# **Exhibit A**

TDA 1028 TD Ameritrade v. TT CBM2014-00135

Page 1 IN THE UNITED STATES DISTRICT COURT NORTHERN DISTRICT OF ILLINOIS EASTERN DIVISION TRADING TECHNOLOGIES INTERNATIONAL, ) No. 05 C 4811  $INC.,$  ) ) Plaintiff, ) ) and the contract of  $\mathcal{L}$  $V$ . ) and the contract of  $\mathcal{L}$ CQG, INC. and CQGT, LLC., The Pebruary 25, 2015 ) Chicago, Illinois ) 10:05 a.m. Defendants. ) Trial VOLUME 1 TRANSCRIPT OF PROCEEDINGS BEFORE THE HONORABLE SHARON JOHNSON COLEMAN, and a jury APPEARANCES: For the Plaintiff: TRADING TECHNOLOGIES INTERNATIONAL, INC. 222 South Riverside Drive Suite 1100 Chicago, Illinois 60606 BY: MR. STEVEN F. BORSAND MC DONNELL BOEHNEN HULBERT & BERGHOFF LLP 300 South Wacker Drive Suite 3200 Chicago, Illinois 60606 BY: MR. LEIF R. SIGMOND, JR. MR. S. RICHARD CARDEN MS. JENNIFER M. KURCZ MR. JAMES C. GUMINA MR. MATTHEW J. SAMPSON MR. MICHAEL D. GANNON TRACEY DANA McCULLOUGH, CSR, RPR Official Court Reporter 219 South Dearborn Street Room 1426 Chicago, Illinois 60604 (312) 435-5570

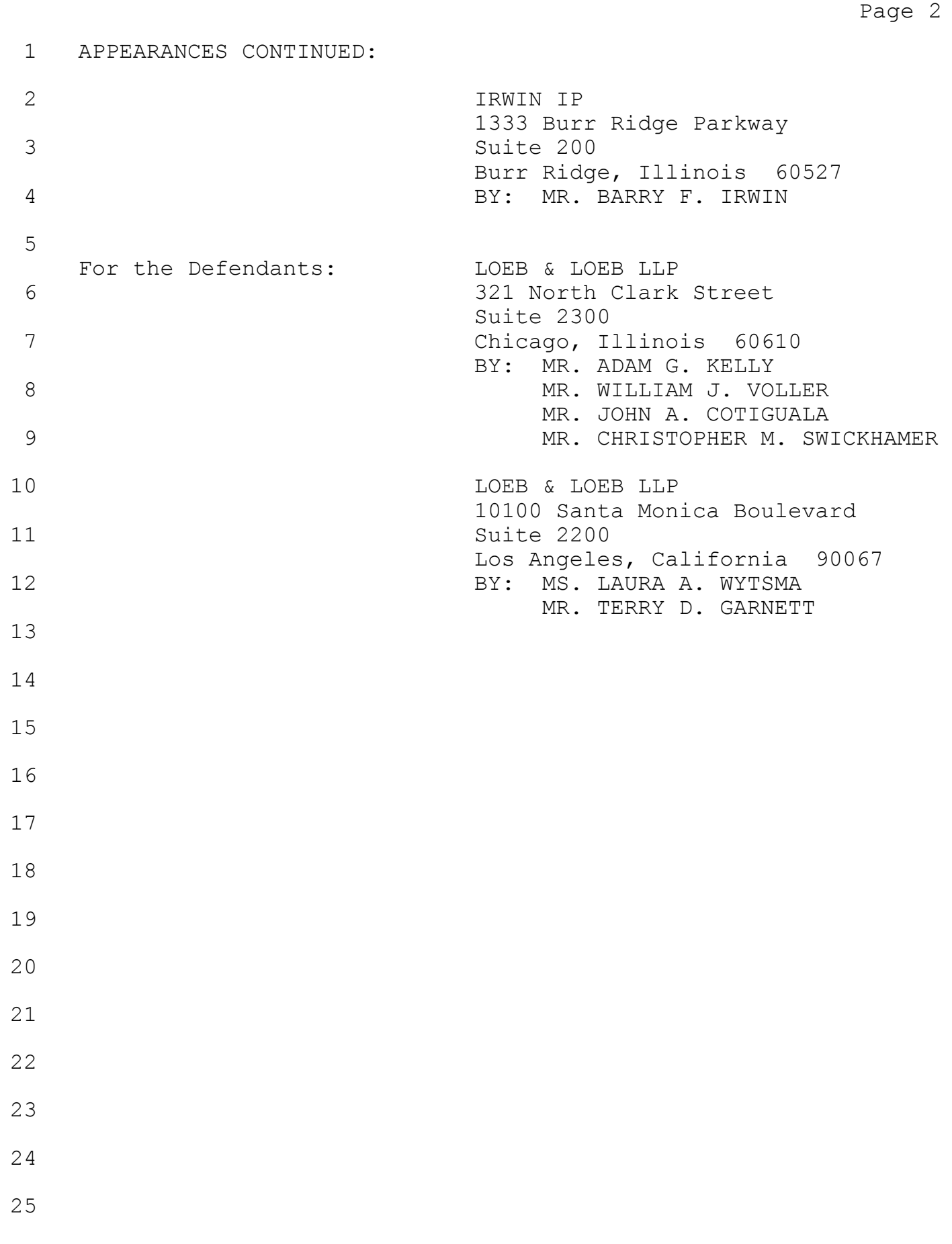

Page 391

1 (Brief pause.)

2 BY MS. KURCZ:

3 Q. Mr. McDonnell, keep your voice up so everyone can hear. 4 A. I'm sorry, yeah.

5 Q. No worries. Can you think of an example where TT has 6 monetized its distribution?

7 A. I can. In fact, just recently we went live, in fact, 8 last week with a firm called EEX, the European Energy 9 Exchange. They're a very big exchange in Europe, and they 10 pay us to connect their markets into TT. So they get our 11 distribution, and in doing so that means that all of our 12 traders can trade on their exchange.

13 Another example would be early on this year we did 14 a deal with BM & F which is the Brazilian exchange. And 15 they, too, paid us to connect to their market. And in doing 16 so, that preserves prices on TT screens, and traders 17 throughout the world can access those prices. It's valuable 18 to them and valuable enough for them to pay us. So that's 19 the value of the distribution asset.

20 I am presently working on a half dozen deals right 21 now where other exchanges are looking to connect to TT and 22 pay us for that same distribution.

23 So it's not just selling the software to traders 24 anymore, it's selling to exchanges who want to avail 25 themselves of our distribution throughout the world. And we

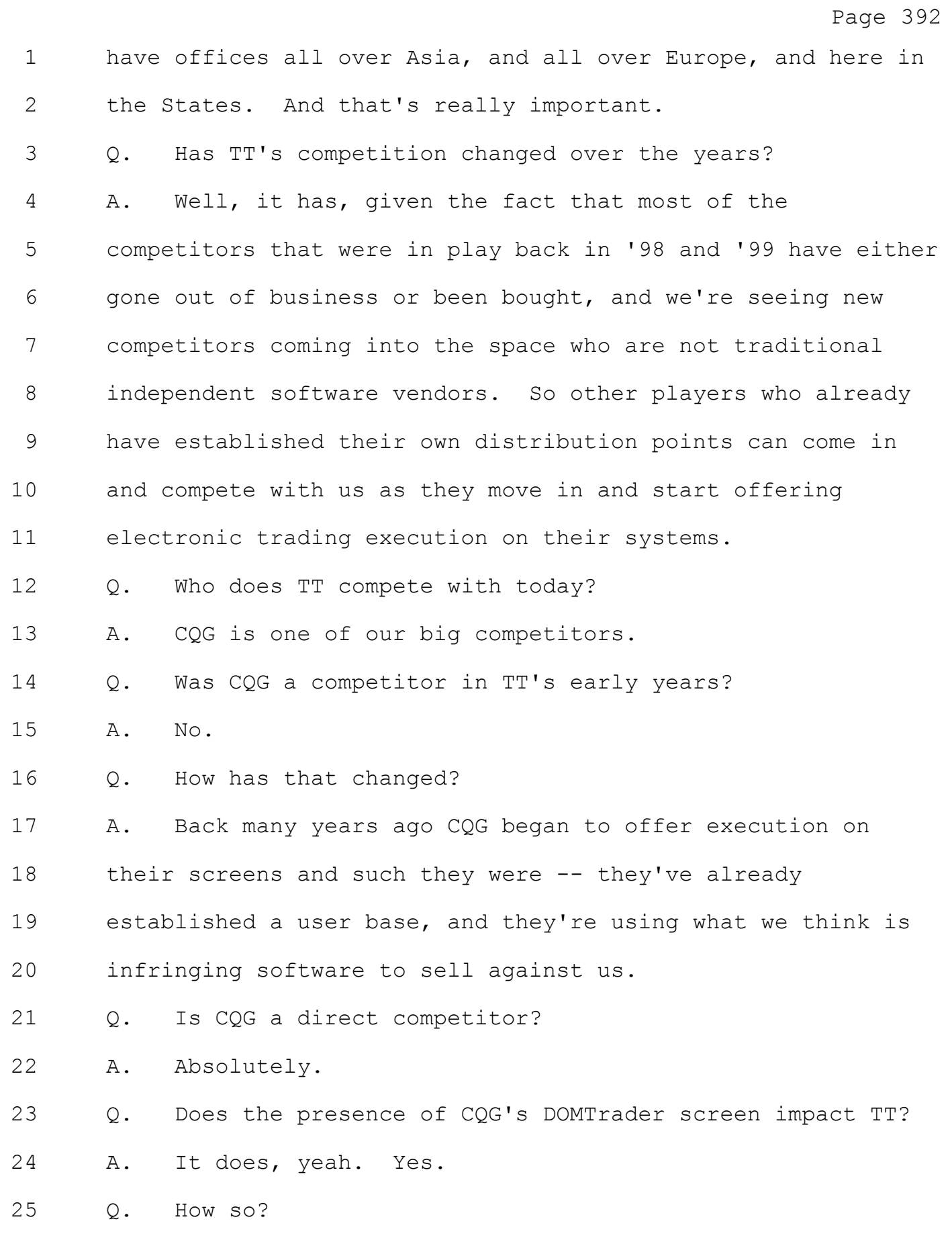

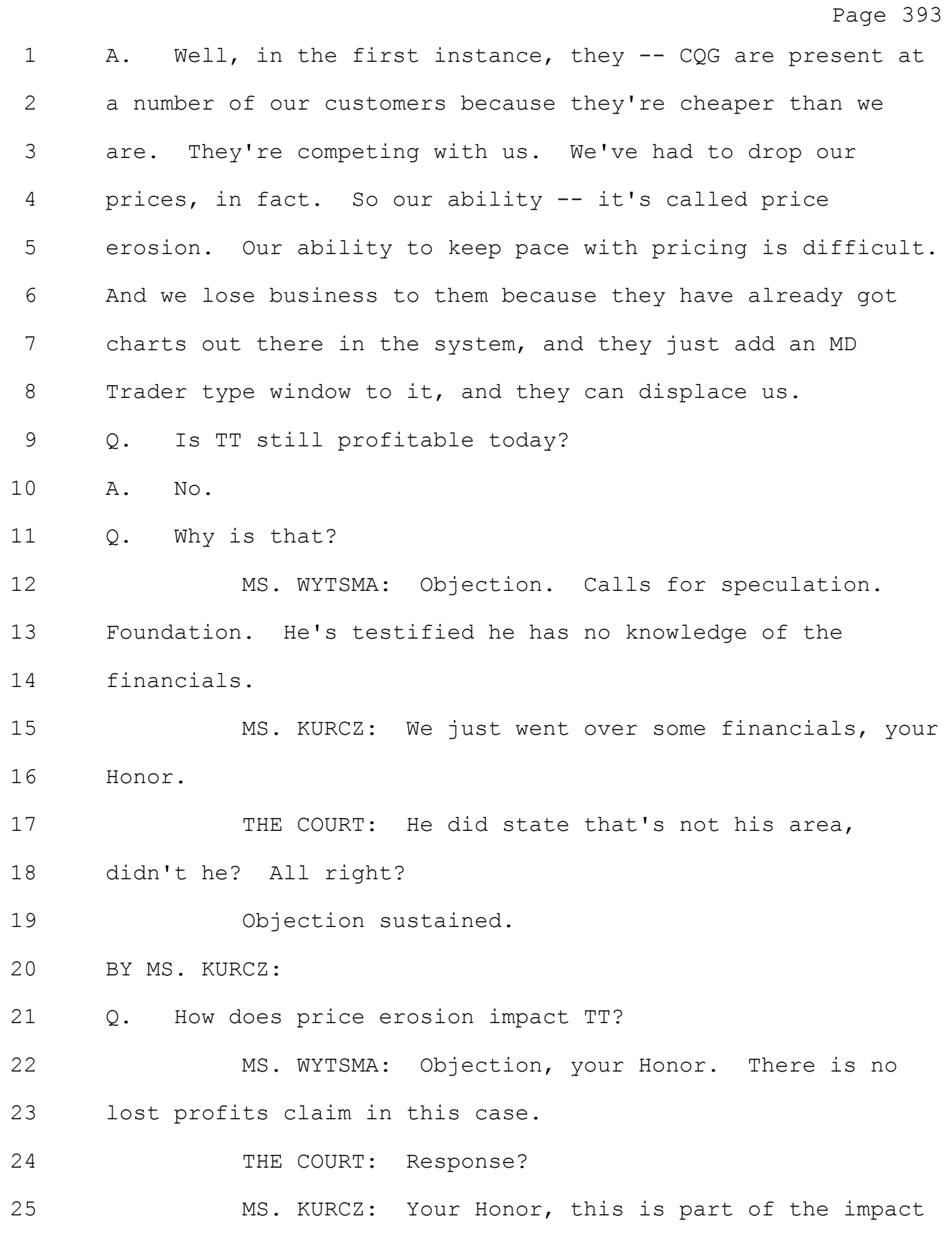

Page 616 MD Trader have a static price axis? A Yes, as you saw last week. Yes, MD Trader has a static price axis, yes. 4 Q Can you explain that to the jury, please, how that's so. A Well, sure. So MD Trader has a static price axis as you saw because it operates in a mode. It has one mode in which it has a static price axis. But it also has another mode in which it has automatic re-centering. Q Is MD Trader covered by the patents in suit here? A Yes, it is covered by the patents in suit. Q Okay. A And I think that's probably the most important thing to understand here is that just because something has a mode in which there's automatic movement doesn't mean that it's not covered by the patent. Because if it also has a mode in which it is static, it's covered, and that's exactly the case. 17 MR. VOLLER: Your Honor, objection. 18 THE COURT: Basis. 19 MR. VOLLER: Modes are not described in the claim construction. This is well beyond the claim construction that you provided in this court. 22 THE COURT: Response. 23 MR. GANNON: The question wasn't about the claim construction. 25 THE COURT: Objection's overruled.

Page 617

1 THE WITNESS: So I think that's the important thing to really understand here.

BY MR. GANNON:

 Q Okay. Now, you're describing -- you described in your answer mode. Could you tell the jury what a mode is. Can we go to the next slide, please.

 A Sure. So mode is an operational state or maybe you could look at it as a set of conditions in which you would operate something in. Everything we do in our lives has modes. In your car most people have automatic transmission. It has reverse, neutral, drive. Those are modes. Your thermostat in your house, it has heating mode, cooling mode. The cruise control on cars, those have modes to get into the cruise control, out of the cruise control.

15 When you go on a plane, most phones these days have airplane mode, so you can turn off the transmission when you're own the plane. And there's even apps now for phones, and cell phones are coming up with a mode where if they detect movement 19 of the car, then it will stop you from texting. So those are all kind of examples of molds.

 Q So taking this into consideration, in your opinion do the CQG products have a static price axis?

A Yes, they do.

Page 618 1 Q Why is that? 2 A Because they function in such a way that there is a mode in 3 which the price axis is static. 4 Q Do the accused products have a noninfringing mode? 5 A Yes, they do. 6 Q And could you describe to the jury what mode that is. 7 A In the DOMTrader -- well, in the accused products, that is 8 known as the dynamic scale mode. 9 Q What mode in the accused products meets the construction of 10 static? 11 A Okay. Now, that is called the responsive scale mode. 12 Q Okay. And with respect to DOMTrader, how do you put that 13 product into that responsive scale mode? 14 A Well, there's a menu setting, and you can actually see it 15 here. There's a menu setting where you can choose either one, 16 responsive scale or dynamic scale. 17 And, actually, the default mode, so to speak, the 18 default setting is the responsive scale. So, well, if you just 19 got the software and you opened it for the first time, it would 20 be in the responsive scale. 21 Q Does the presence of the dynamic scale impact your opinion 22 in any way? 23 A No, not at all. 24 Q And why not? 25 A Because it's just an additional mode. The fact is is that

## Case: 1:05-cv-04811 Document #: 1228-2 Filed: 04/15/15 Page 10 of 692 PageID #:48675

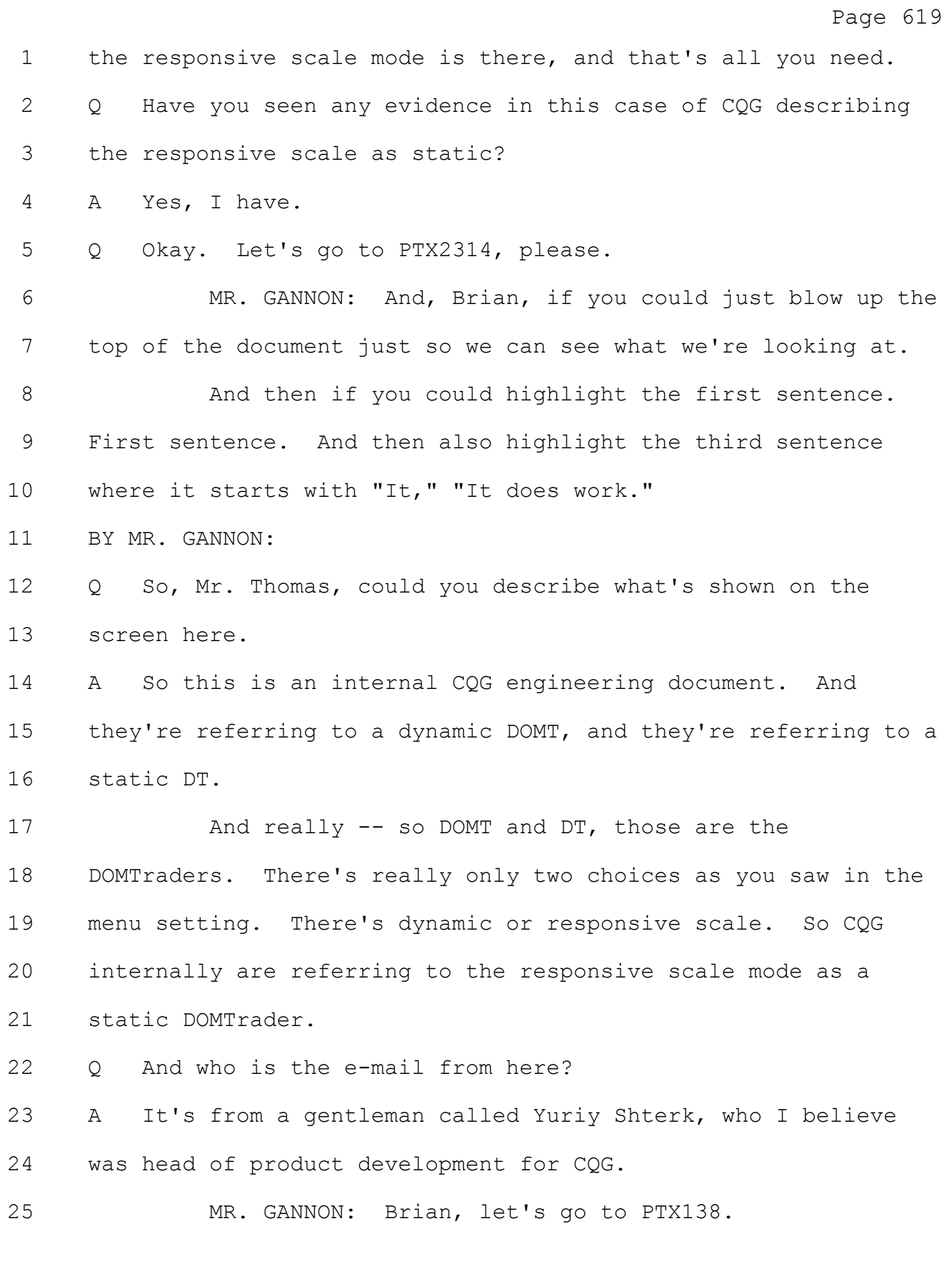

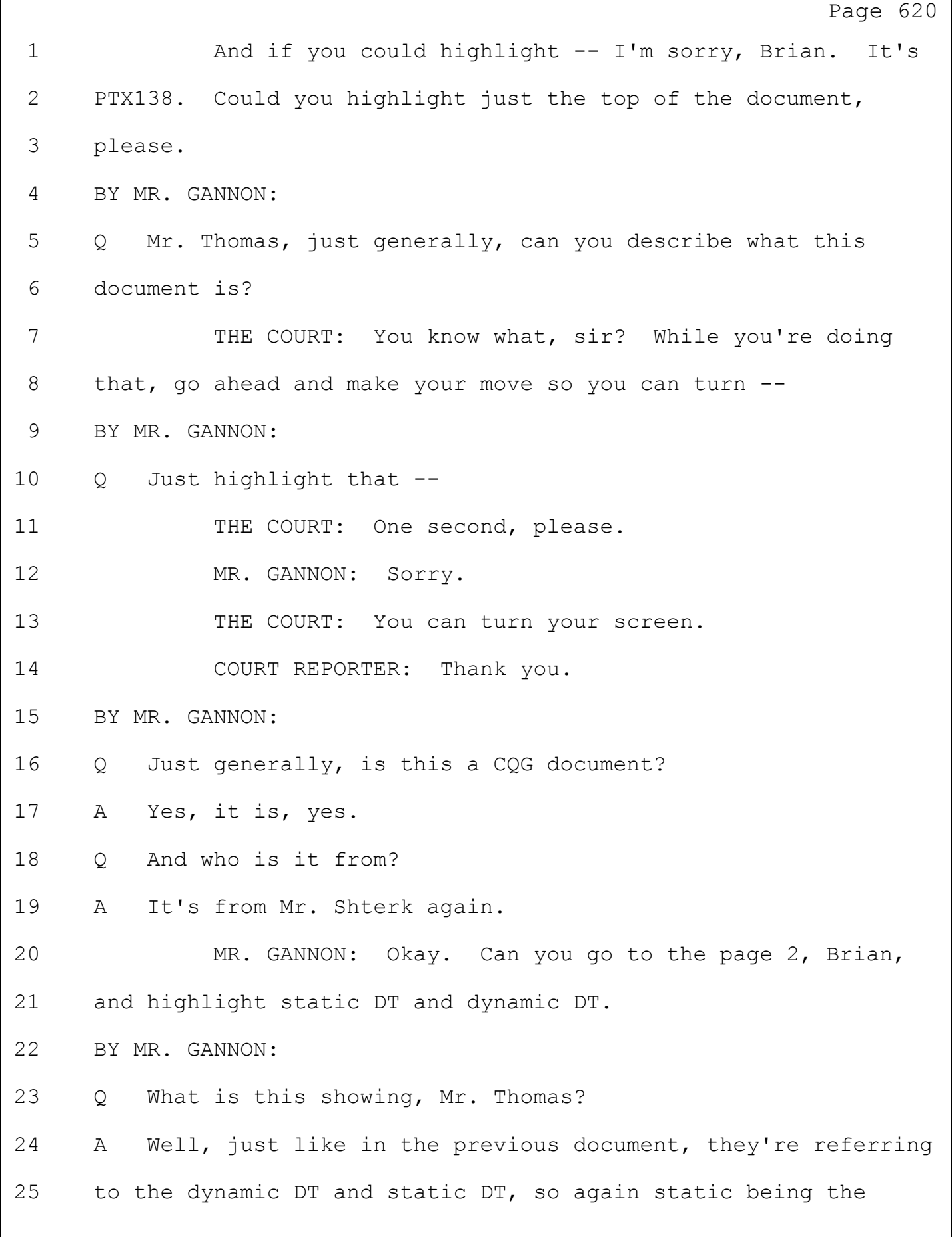

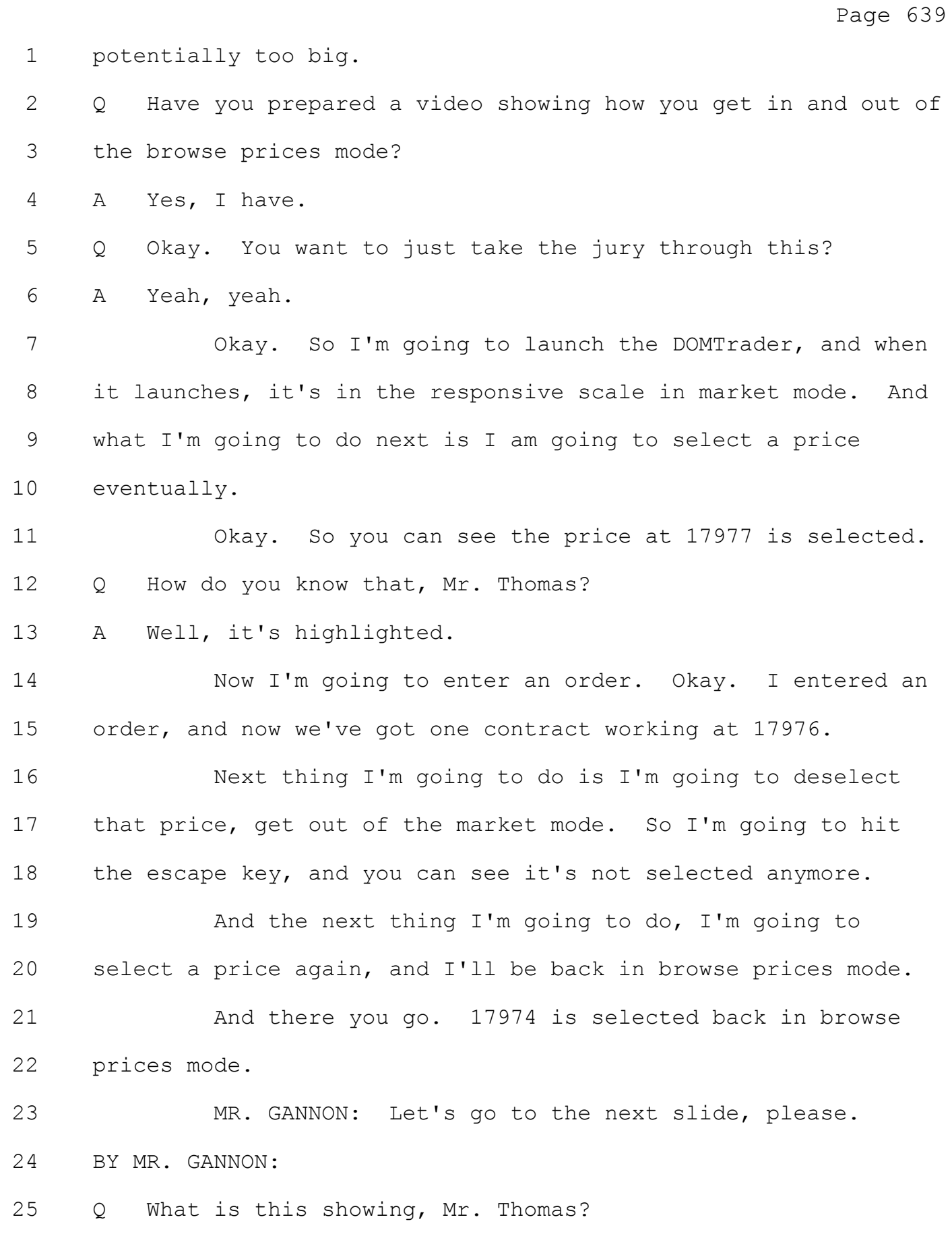

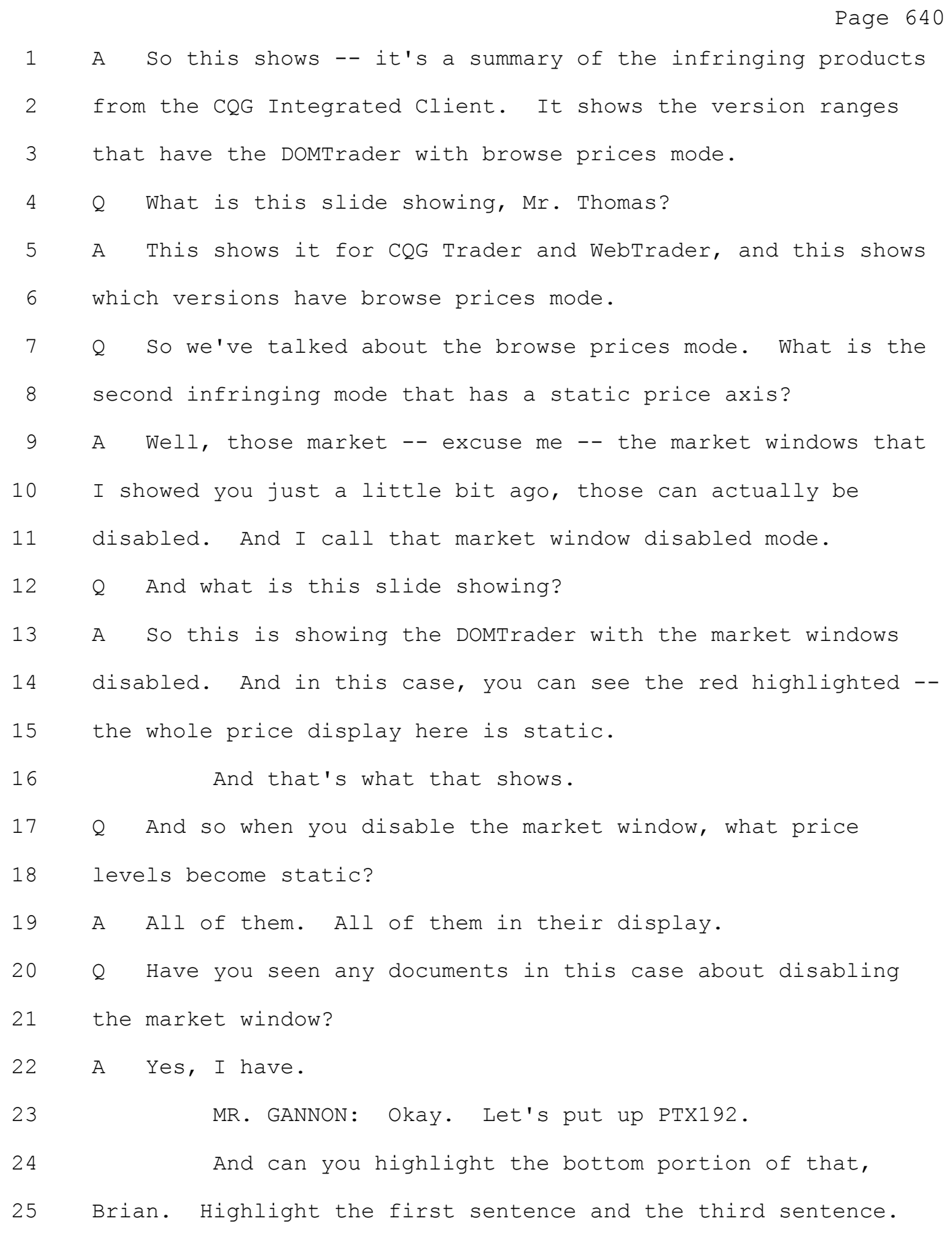

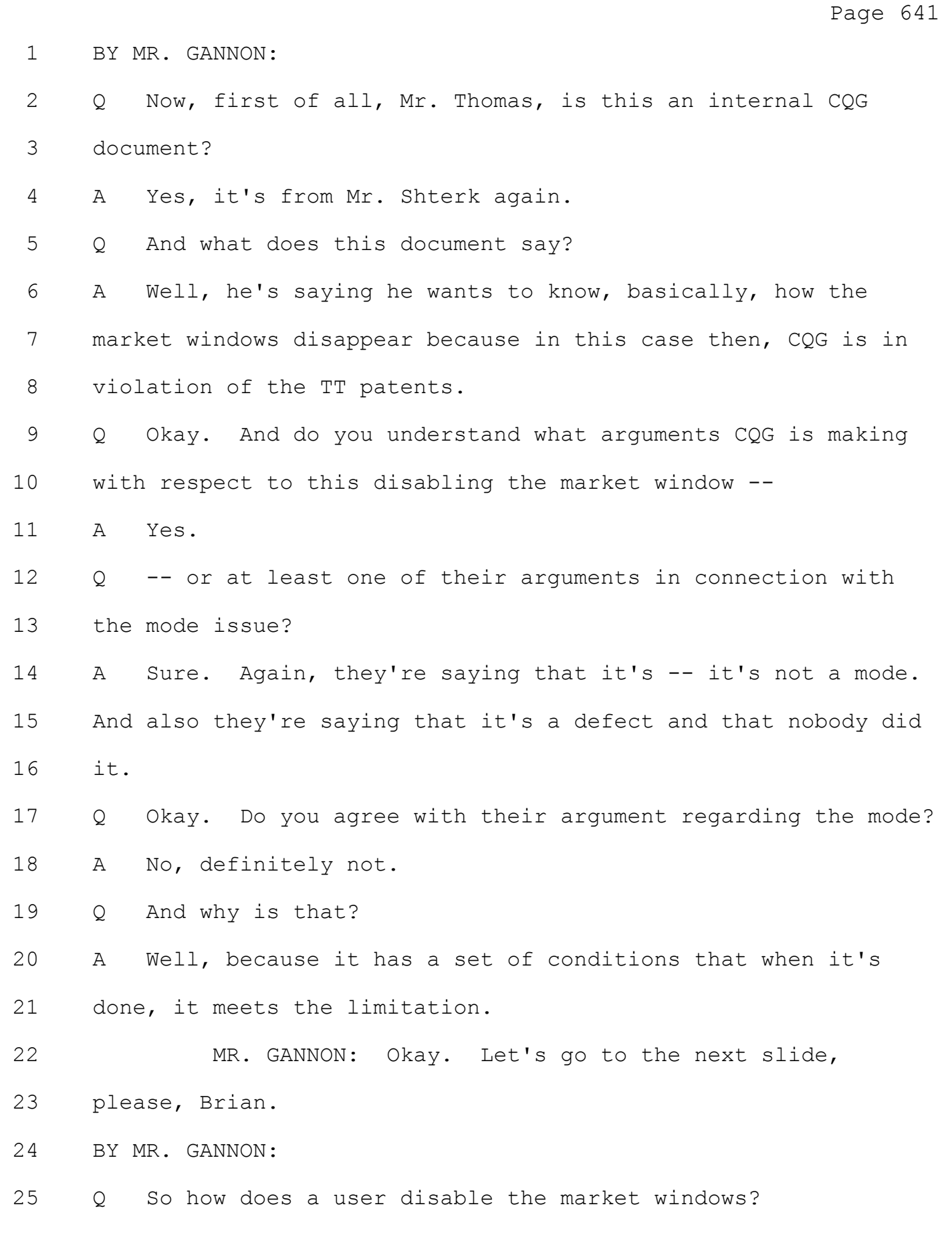

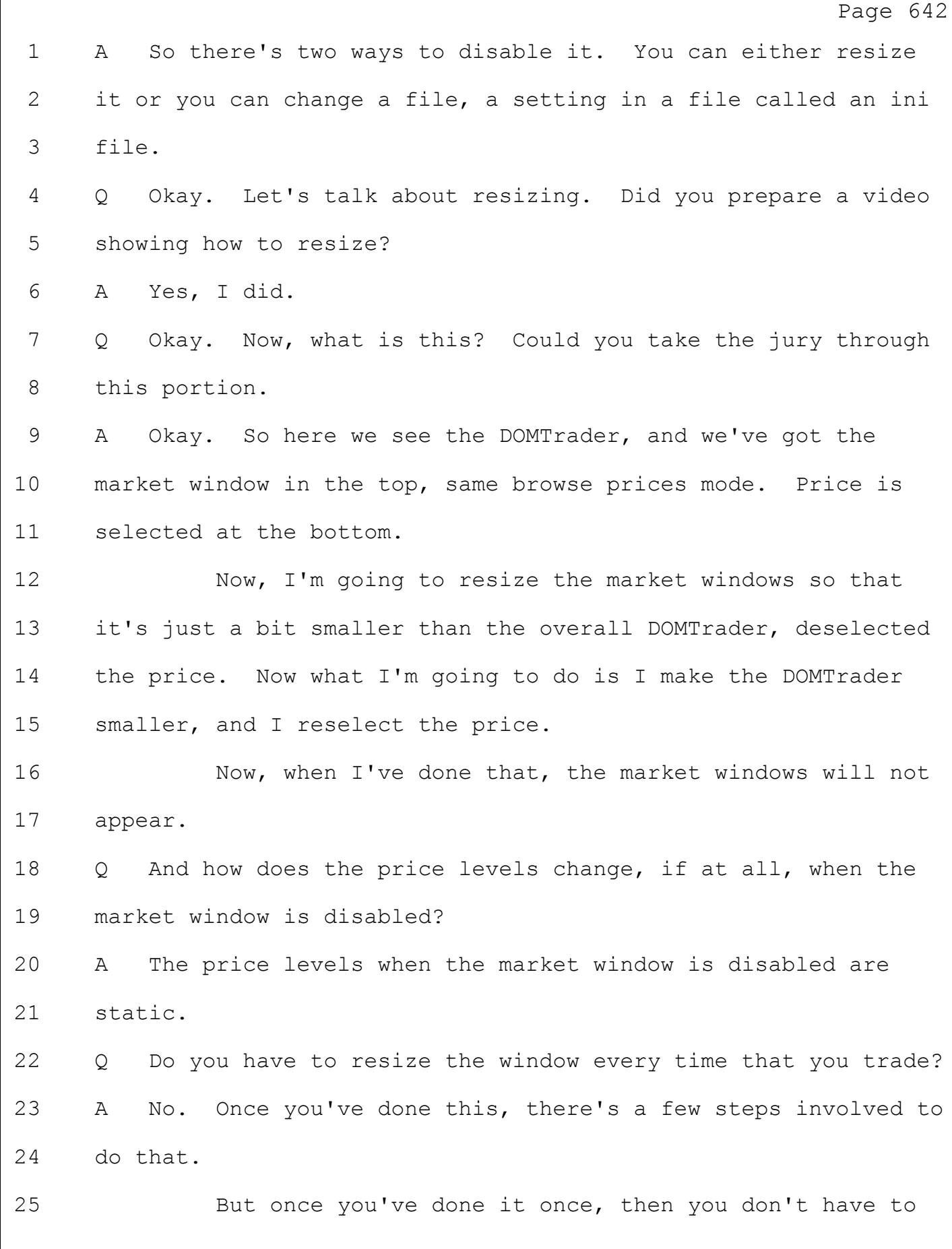

#### Case: 1:05-cv-04811 Document #: 1228-2 Filed: 04/15/15 Page 16 of 692 PageID #:48681

Page 643 1 do it again. It remembers -- it remembers the settings. So 2 when you reopen it -- if you close it, reopen it, I even 3 believe that if you installed a new version that the settings 4 would carry over. So you've only got to do it once. 5 Q Is it pretty easy to resize to disable the market window? 6 A Yeah. 7 Q Now, you mentioned disabling the market window through a 8 change in the ini file. What is that? 9 A Sure. Well, an ini file is a file that's commonly used in 10 applications to enable or disable certain functions of that 11 application when it's running. So you can -- here is an 12 example here. This is actually a CQG internal document that 13 talks about the ini file. 14 And if you look at the bottom, you can see that you 15 can change it from -- the settings are either a 1 or a 0. If 16 it's set to 1, then it will appear. If it's 0, then it won't 17 appear. 18 Q Is it pretty easy to change the ini file? 19 A Sure. You just have to find -- at the bottom here, it says 20 market window auto 0. You just find that line item, and you 21 just change it to 0, save the file, and that's done. 22 Q So when the market windows are disabled, what happens if 23 the inside market goes past the edge of the screen? 24 A Well, it will disappear. 25 Q Do you have a video just showing that?

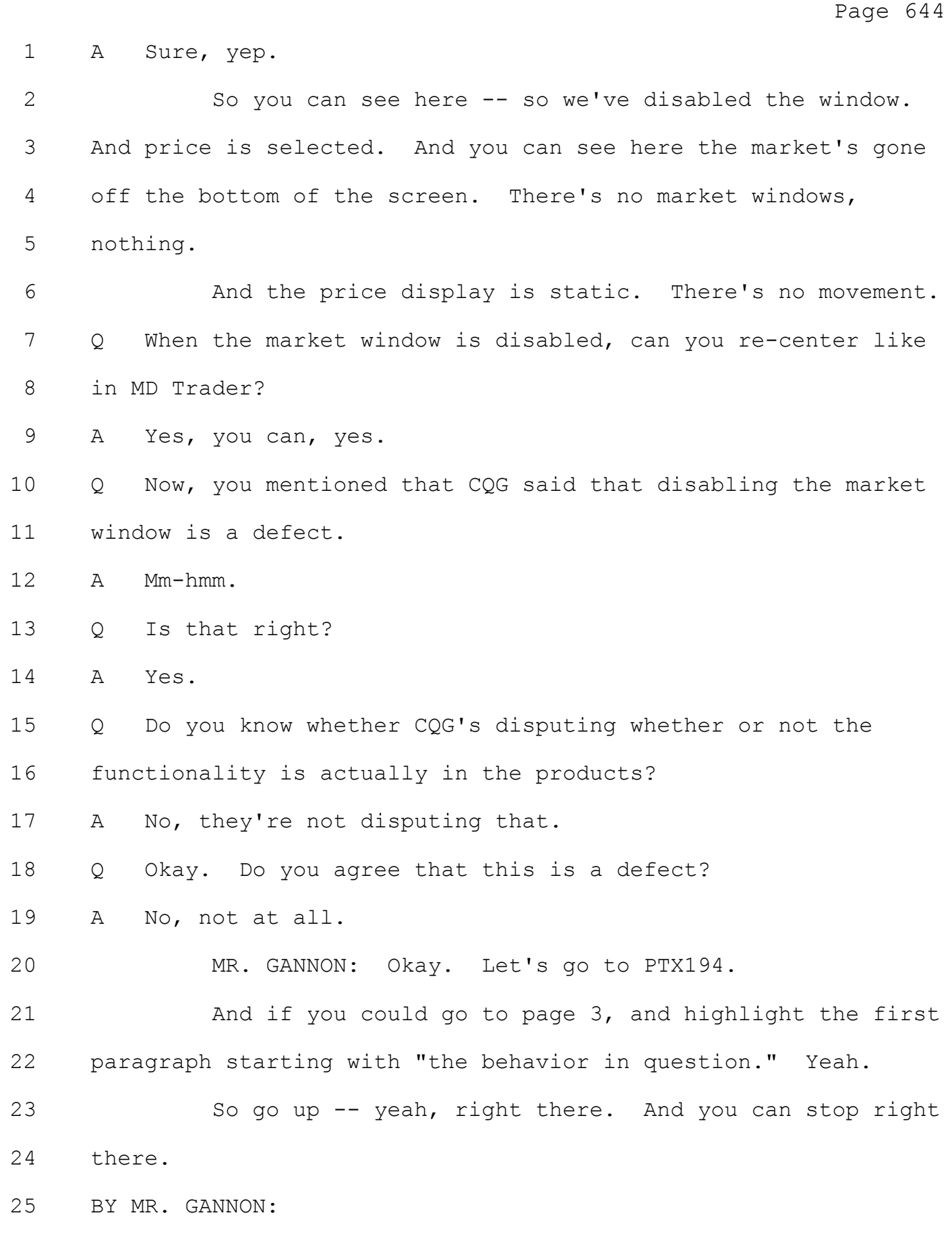

## Case: 1:05-cv-04811 Document #: 1228-2 Filed: 04/15/15 Page 18 of 692 PageID #:48683

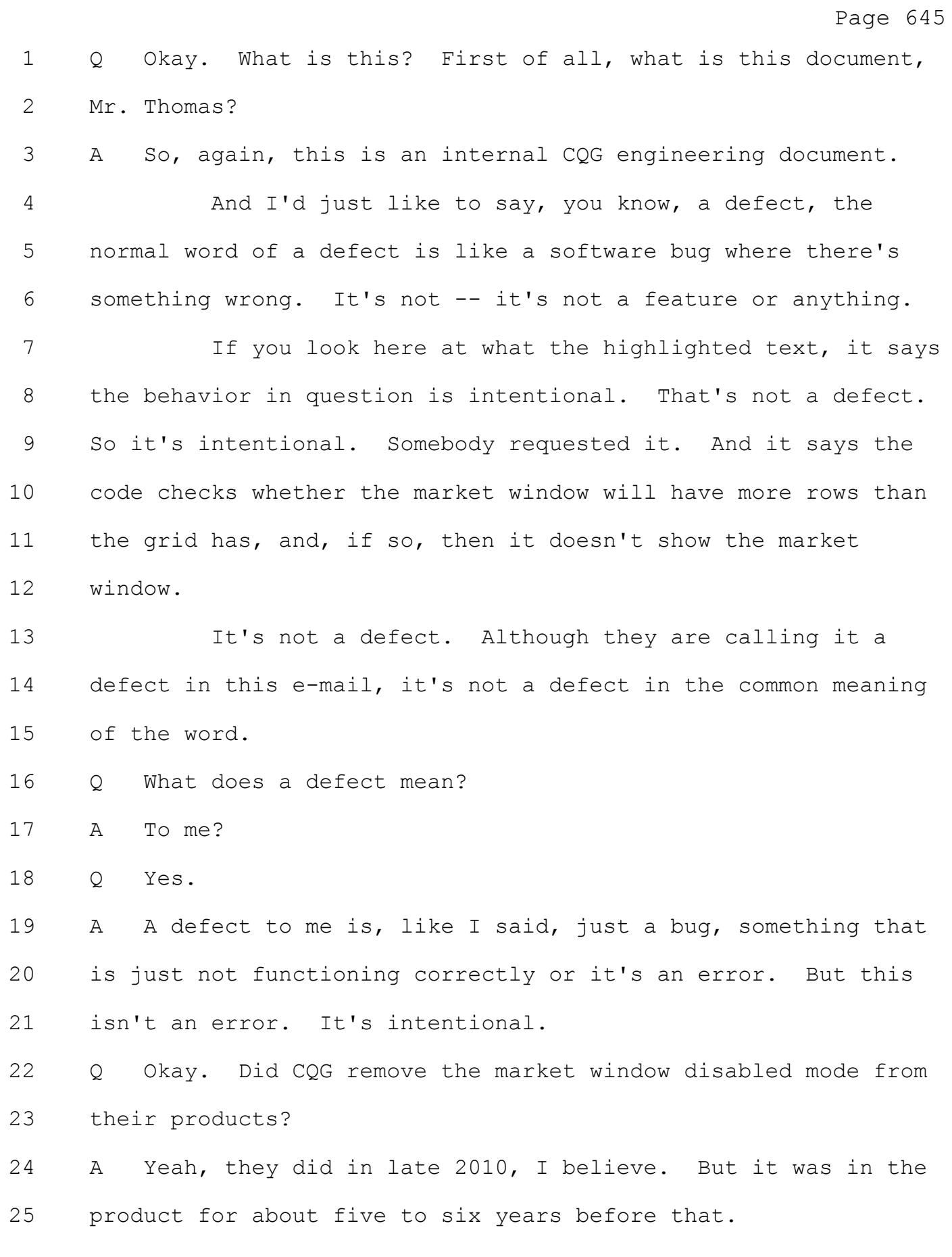

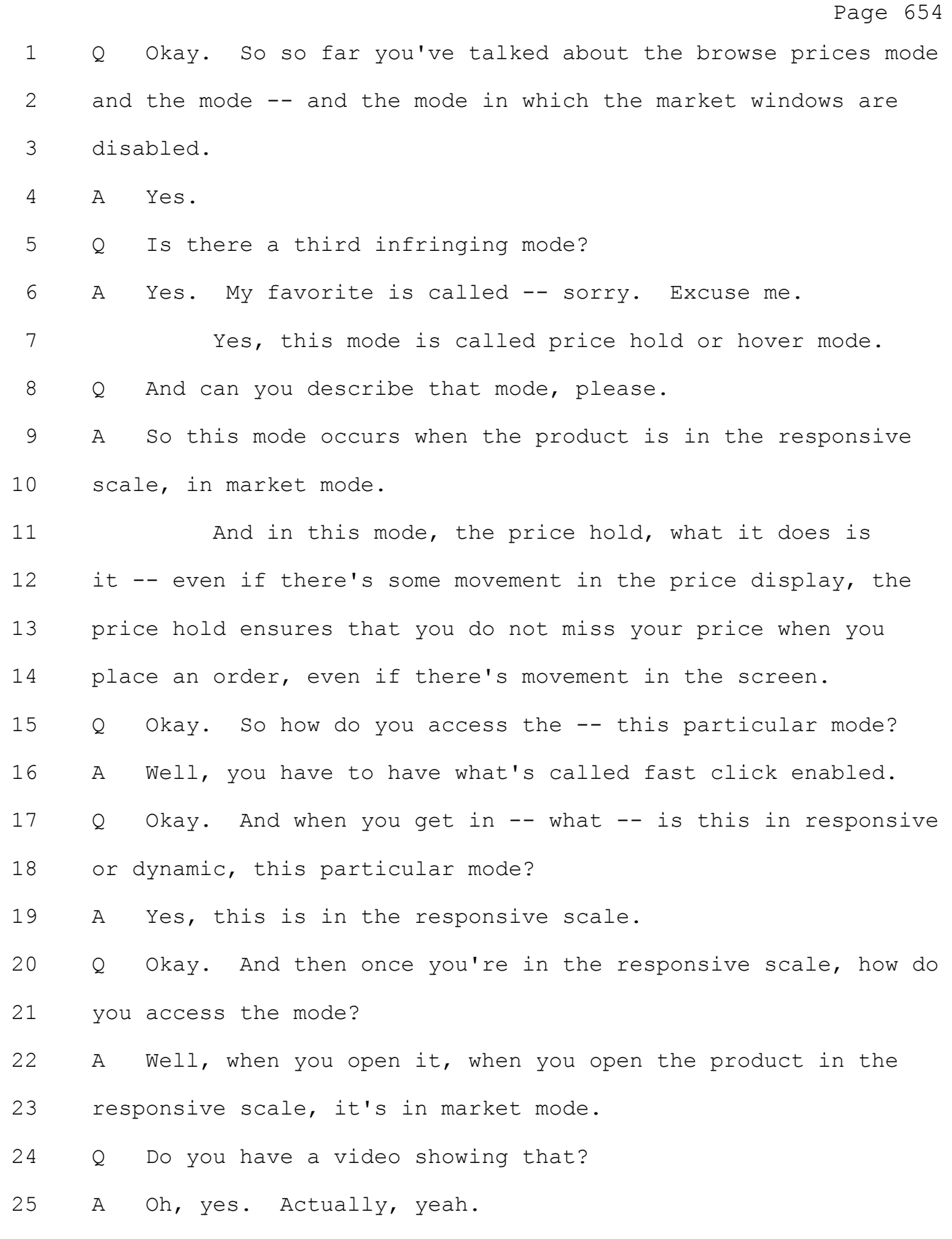

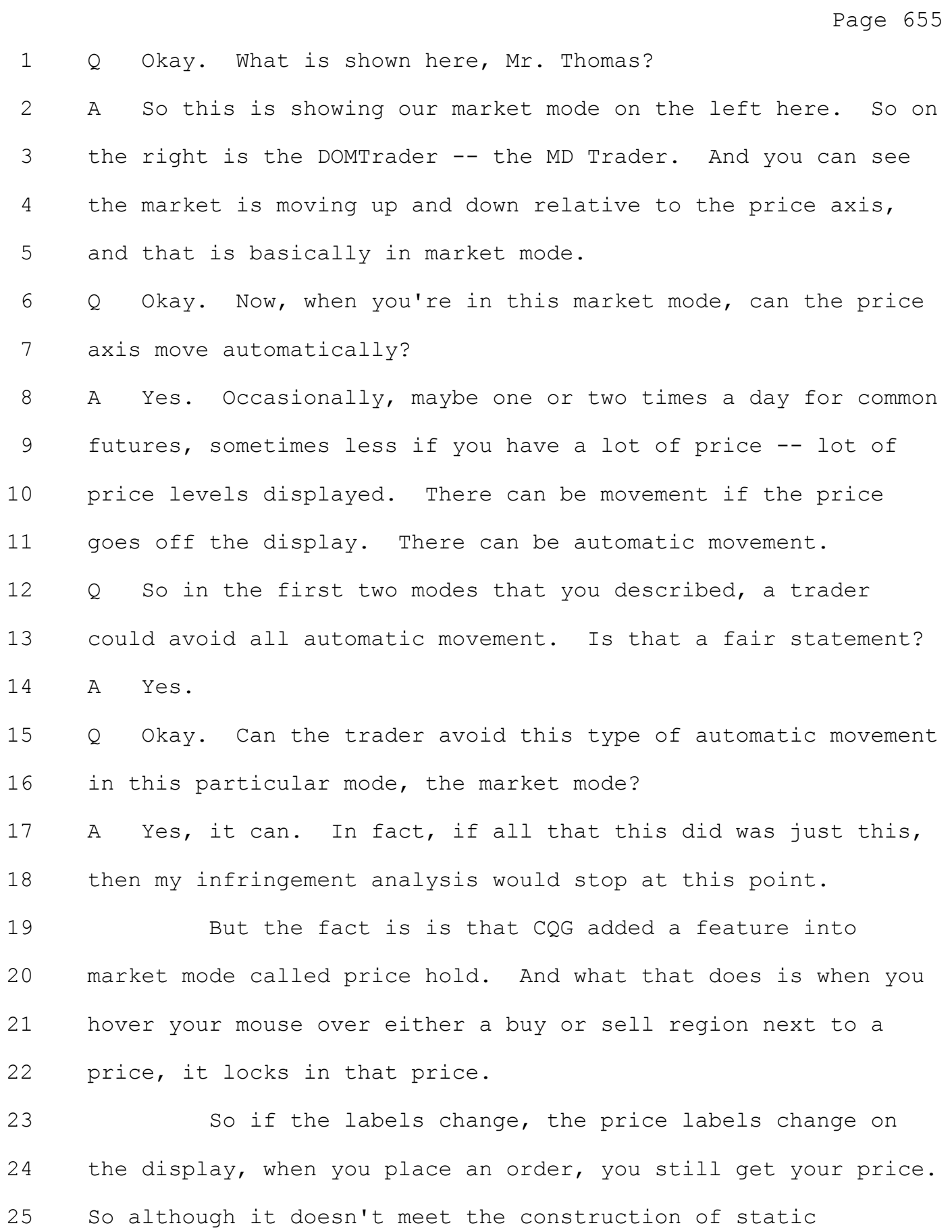

Page 656 1 literally, then -- but it is -- it's equivalent to static. 2 Q Okay. When you say equivalent, what do you mean by that? 3 A So I've been informed that if the difference between the 4 claims and the functionality of an accused product is 5 insubstantial, then they're equivalent. 6 MR. GANNON: Okay. Let's go to the next slide. 7 BY MR. GANNON: 8 Q What is this showing, Mr. Thomas? 9 A Right. So what this is showing is a patented key on the 10 top, and on the bottom is the test for equivalents. And the 11 test is performs substantially the same function in 12 substantially the same way to perform substantially the same 13 result. That's the test for equivalents. 14 Q Okay. What is this slide showing? 15 A So this shows another key. And it's not literally the same 16 as the patented key because it has a different shaped head and 17 it's a different color. 18 So now what we're going to do is we're going to do the 19 test, test of the bottom. What is the function of the keys? 20 The function of both of them is to unlock the door. The way in 21 which they do that, you insert the key and the lock turns. And 22 the result is the door opens. 23 So both of these keys are equivalent. 24 Q Okay. Now, you mentioned -- you described the price hold 25 feature. Did you prepare anything to show that visually?

Page 657 1 A Yes, I did. 2 Q Okay. We're going to put up an animation. Can you take 3 the jury through this. 4 A Right. So this is in market mode, the responsive scale 5 market mode. Excuse me. 6 And what you're going to see here is you're going 7 to -- so just focus on 98 for a second. The market moves up, 8 and you can see here that what was -- 98 has moved down one 9 price. Okay? 10 Now, let's keep going. So now you see I've moved my 11 mouse right next to the price. So I'm hovering over it. Now, 12 that price that's there is now locked in. It's locked in. 13 Okay? 14 So let's keep going. Now you can see -- you see the 15 98 has moved down. And so we have a displayed value next to 16 where I'm hovering of 101. 17 The real price, though, is still associated with 18 there, but the labels -- not the price -- the labels have moved 19 down. You can see 98 down below there. 20 So keep going. Now, I just placed an order. I wanted 21 98. Now, look. If you look down to where 98, the label, had 22 moved down to, you see I have a working order at 98. So even 23 though the labels moved in the display, I still got my price. 24 Q Mr. Thomas, is this type of -- isn't this the type of 25 automatic movement that you showed in the figure 2-style

Page 658

1 screens that we talked about last week?

2 A No, this is very different.

3 Q And how is it different than those conventional screens? 4 A Okay. Now, if you remember the conventional screens, when 5 we had the prices -- so every single time the inside market 6 changed, those prices changed. But that's the real value of 7 that price. The real value of that price is changing.

8 Here what's happening is the label associated with the 9 price may move, but the real price associated with where the 10 mouse was is still there. Otherwise, it wouldn't get my order. 11 So it's kind of a gimmick in a way.

12 Q When you say a gimmick, what do you mean by a gimmick? 13 A Well, think of it this way. Imagine -- imagine you've got 14 your keyboard on your computer, and somebody paints a Z on the 15 A key. If I press the A -- well, now what it's saying, it's a 16 Z key. If I press it, I still get A, though. So it's kind of 17 a gimmick.

18 The real thing that you get -- that you want is still 19 associated when the mouse is hovering.

20 Q Okay. And you mentioned to get into this mode, you need 21 fast click?

22 A That's correct, yeah.

23 Q What is that?

24 A Well, fast click is a -- it's a menu setting. And that's 25 needed to get into this.

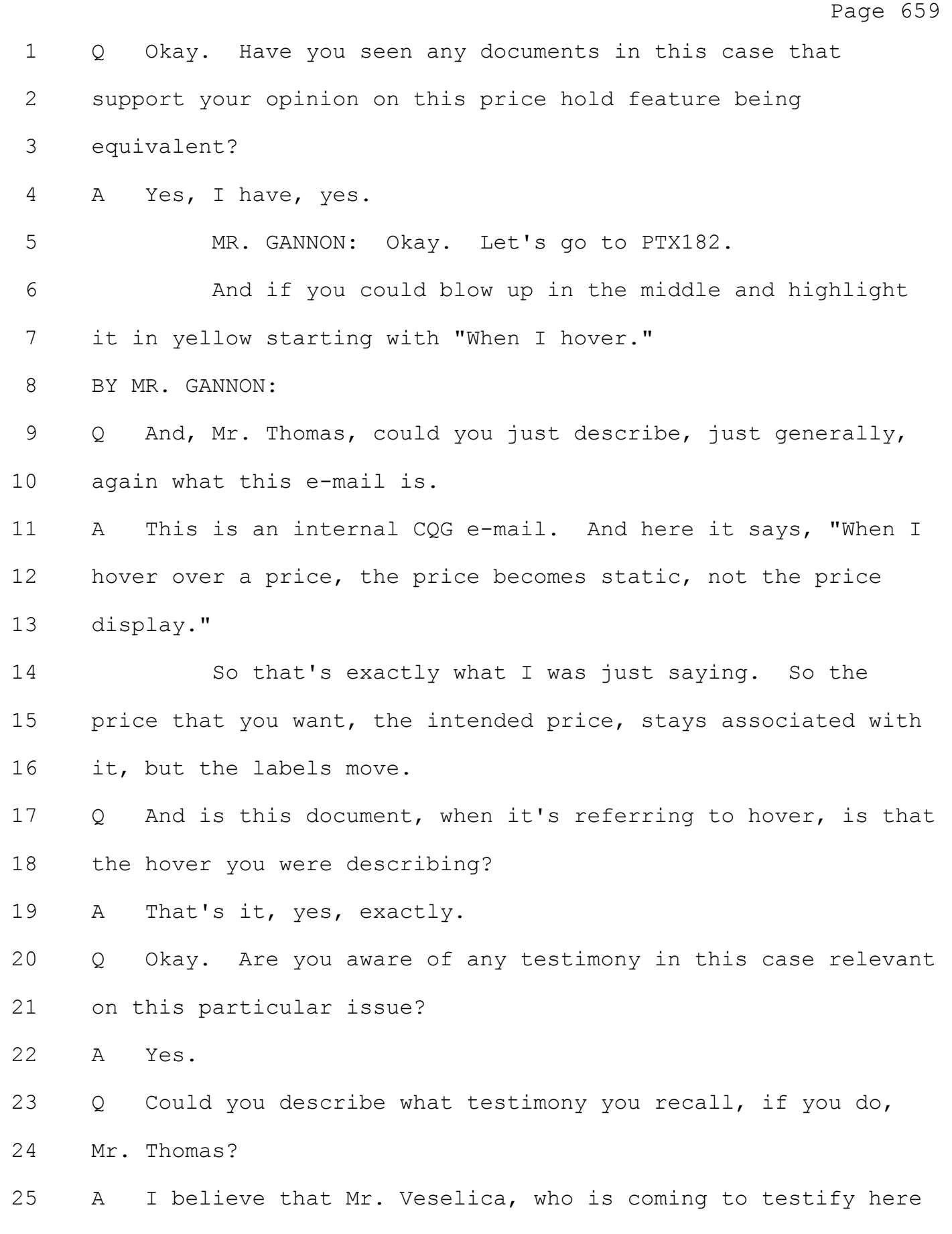

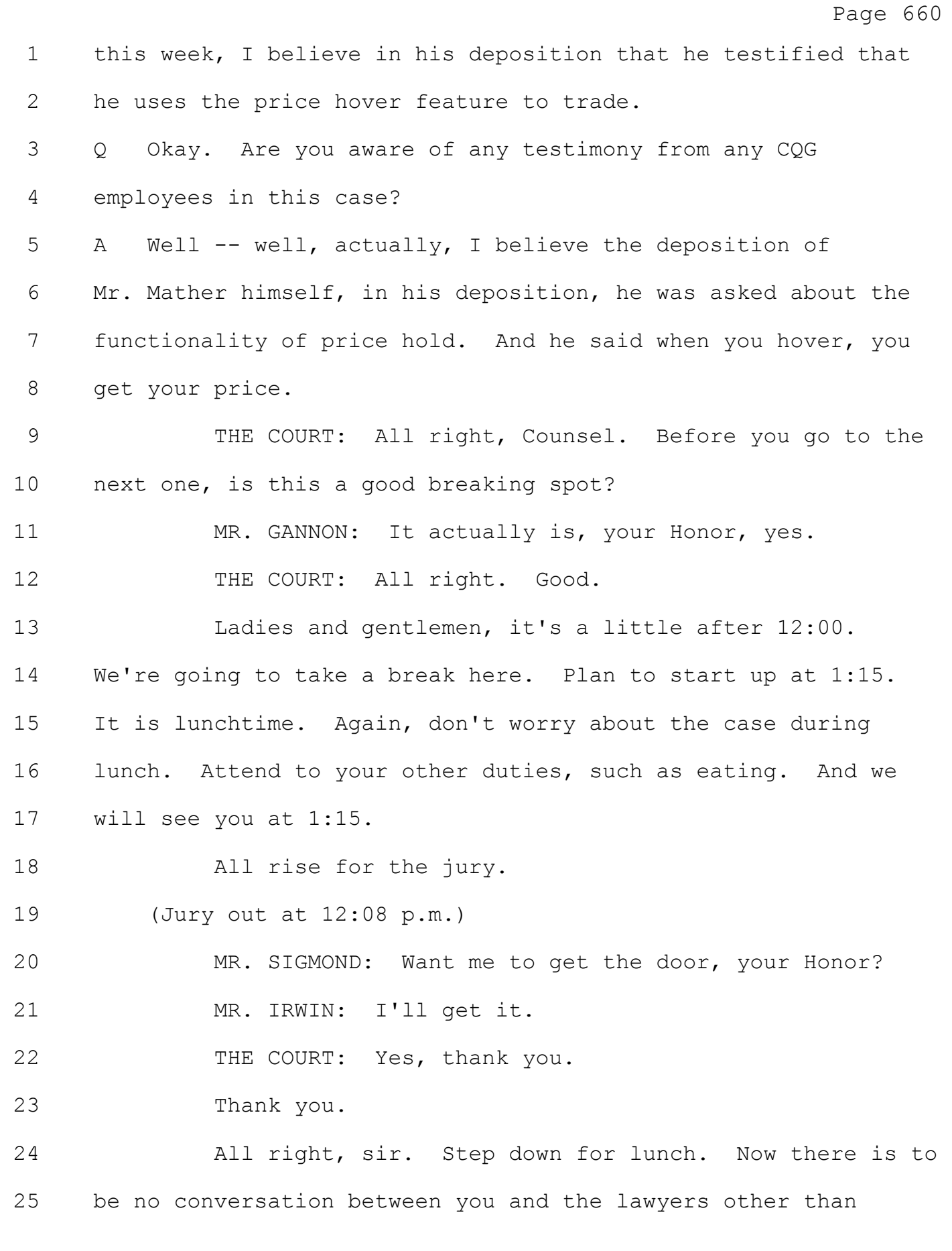

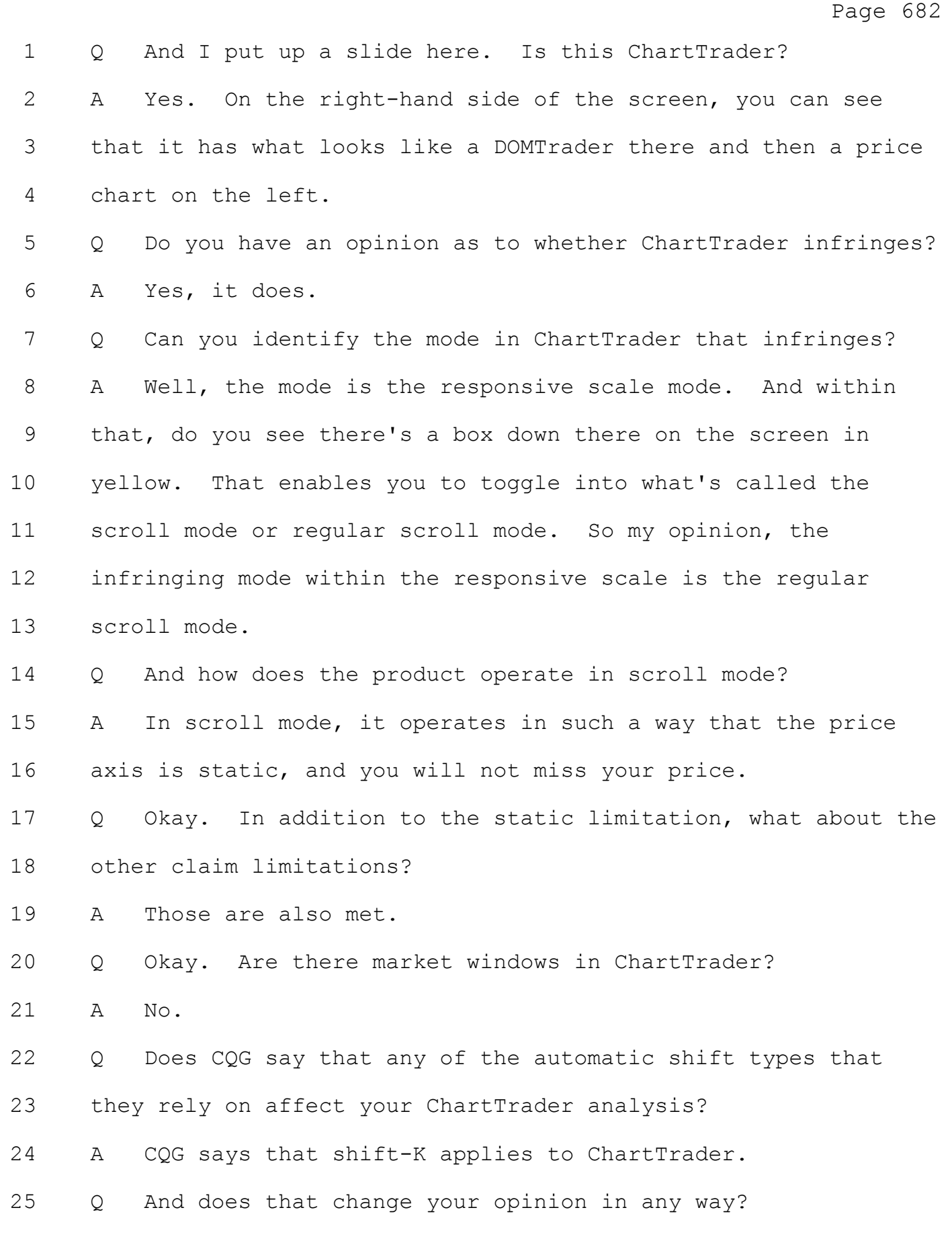

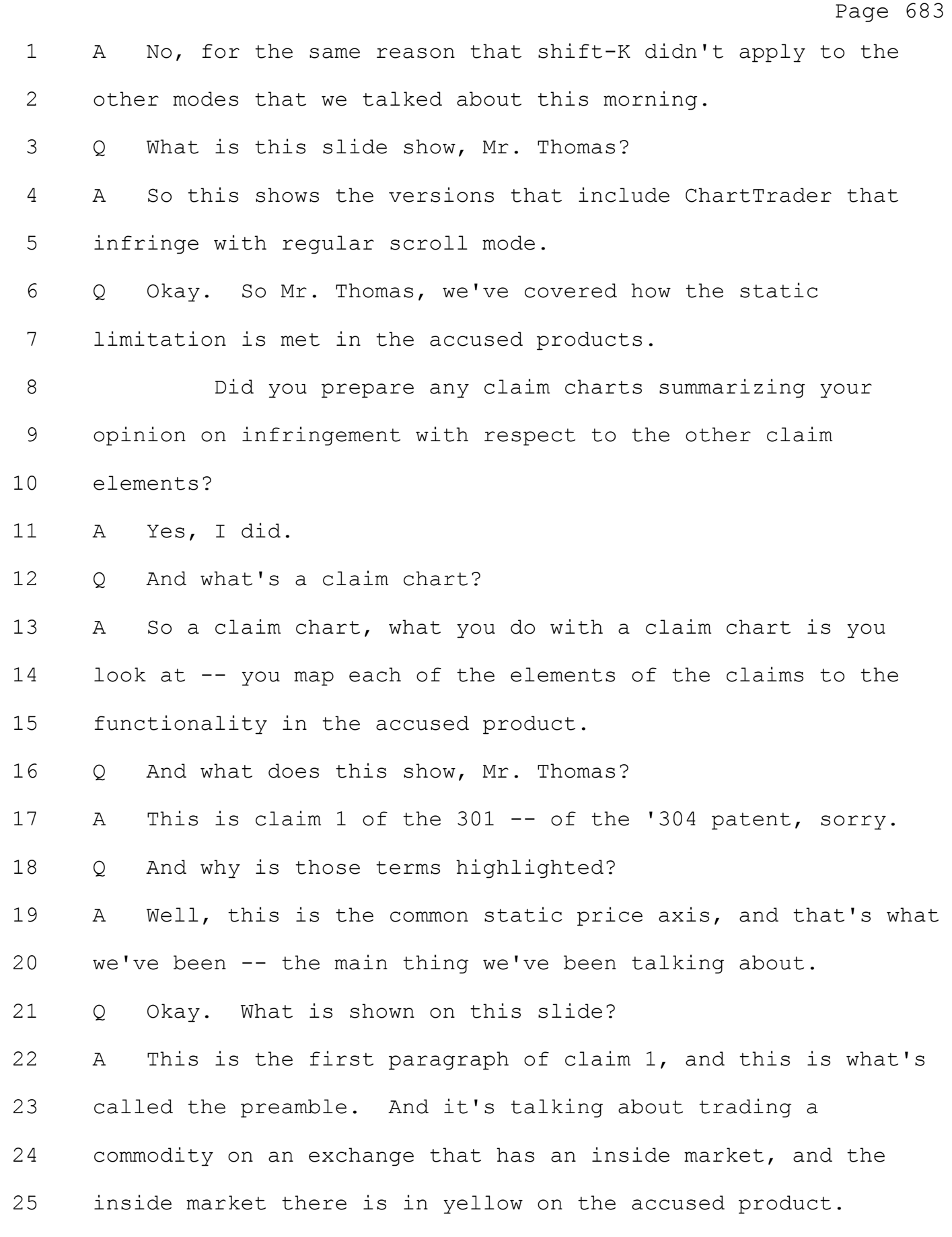

Page 684 1 Q And is the preamble found in the accused product? 2 A Yes. The preamble is found in the accused product, yes. 3 Q What does this slide show? 4 A So this is showing the elements of the first indicator, the 5 first indicator is in the orange box, in a variety of locations 6 in a bid display region. The bid display region is in the 7 yellow box. 8 Where the first indicator represents a quantity 9 associated with at least one order to buy the commodity at the 10 highest bid price. And that's showing the quantity of 229 at 11 the highest bid price of 205050. 12 Q What does this slide show? 13 A This is showing where each location in the bid display 14 region corresponds to a price level along a common static price 15 axis, and that's what those are showing in the yellow boxes. 16 Q What does this slide show? 17 A This shows the element requiring a second indicator. And 18 again, that is in the orange box. In one of a plurality of 19 locations in the ask display region which is in the yellow box. 20 Whereby the second indicator represent the quantity associated 21 with at least one order to sell the commodity at the lowest ask 22 price. And there's at least one order of 87 there at the 23 lowest ask price of 205075. 24 THE COURT: I'm sorry, the Court has a question. The 25 orange box? Where is the orange box?

#### Case: 1:05-cv-04811 Document #: 1228-2 Filed: 04/15/15 Page 29 of 692 PageID #:48694

Page 685

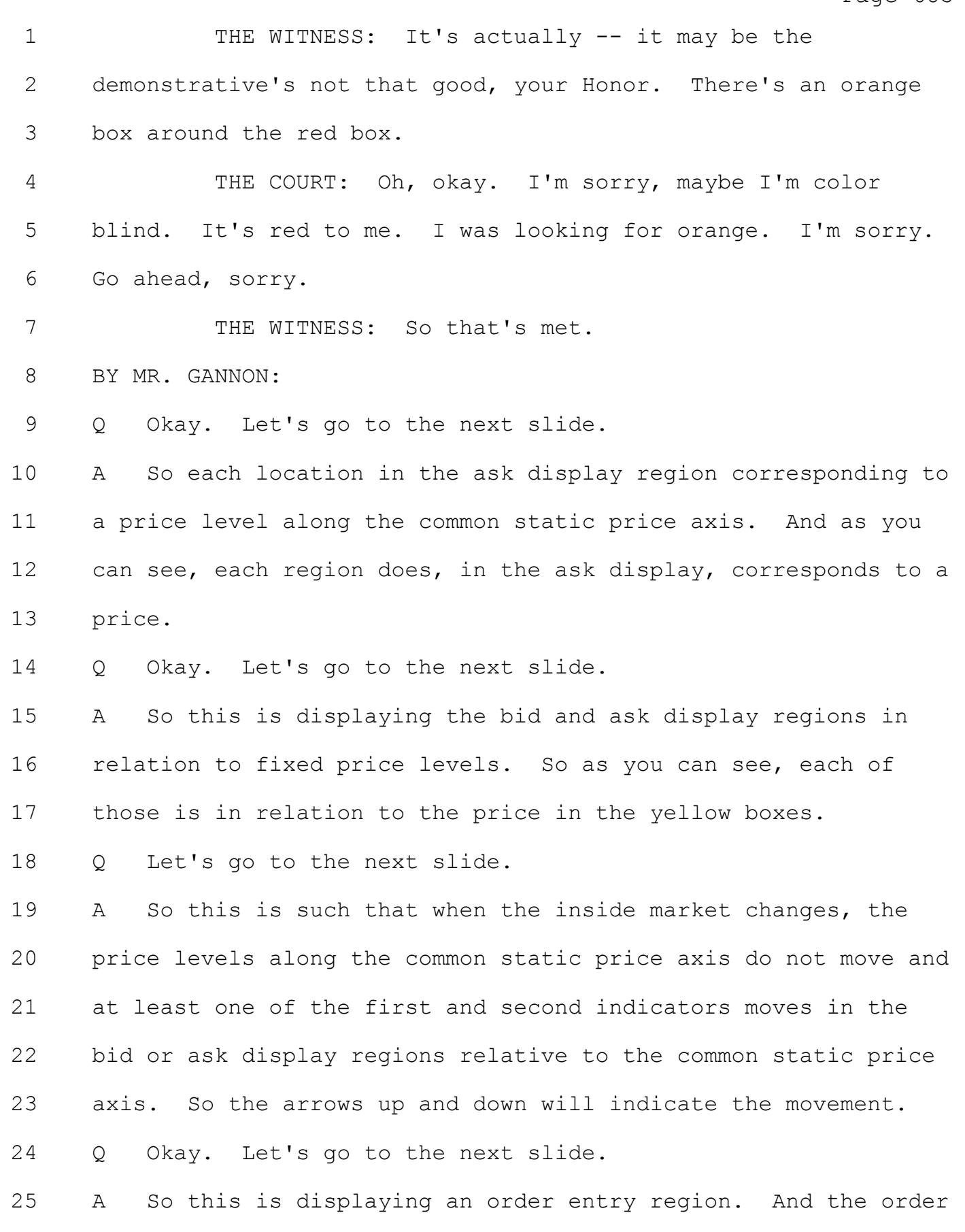

1 entry region is in the yellow boxes to the left and to the 2 right.

3 Q And the final slide here?

4 A So the final element is in response to a selection of a 5 particular location of the order entry region. So you see the 6 mouse selecting right there. By a single action of a user 7 input device -- you have a click of the mouse -- setting a 8 plurality of parameters such as whether it's a buy or sell and 9 the quantity for a trade order related to the commodity and 10 then sending the trade order to the electronic exchange. So 11 that is present, too.

12 Q And how does -- how do you perform a single action in the 13 accused products?

14 A Just -- well, there's a menu setting to set that.

15 Q And then when you're clicking with a mouse, how do you 16 perform the single action?

17 A You just click on the price. Well, you click on the region 18 in the buy/sell in the order entry region next to the price. 19 Q Are you familiar with the concept of confirmations?

- 20 A Yes.
- 21 Q And are confirmations in the accused products?

22 A They are, but they can be turned off. For single action, 23 confirmations are turned off.

24 Q And are you familiar with the concept of fast click? 25 A Yes.

Page 686

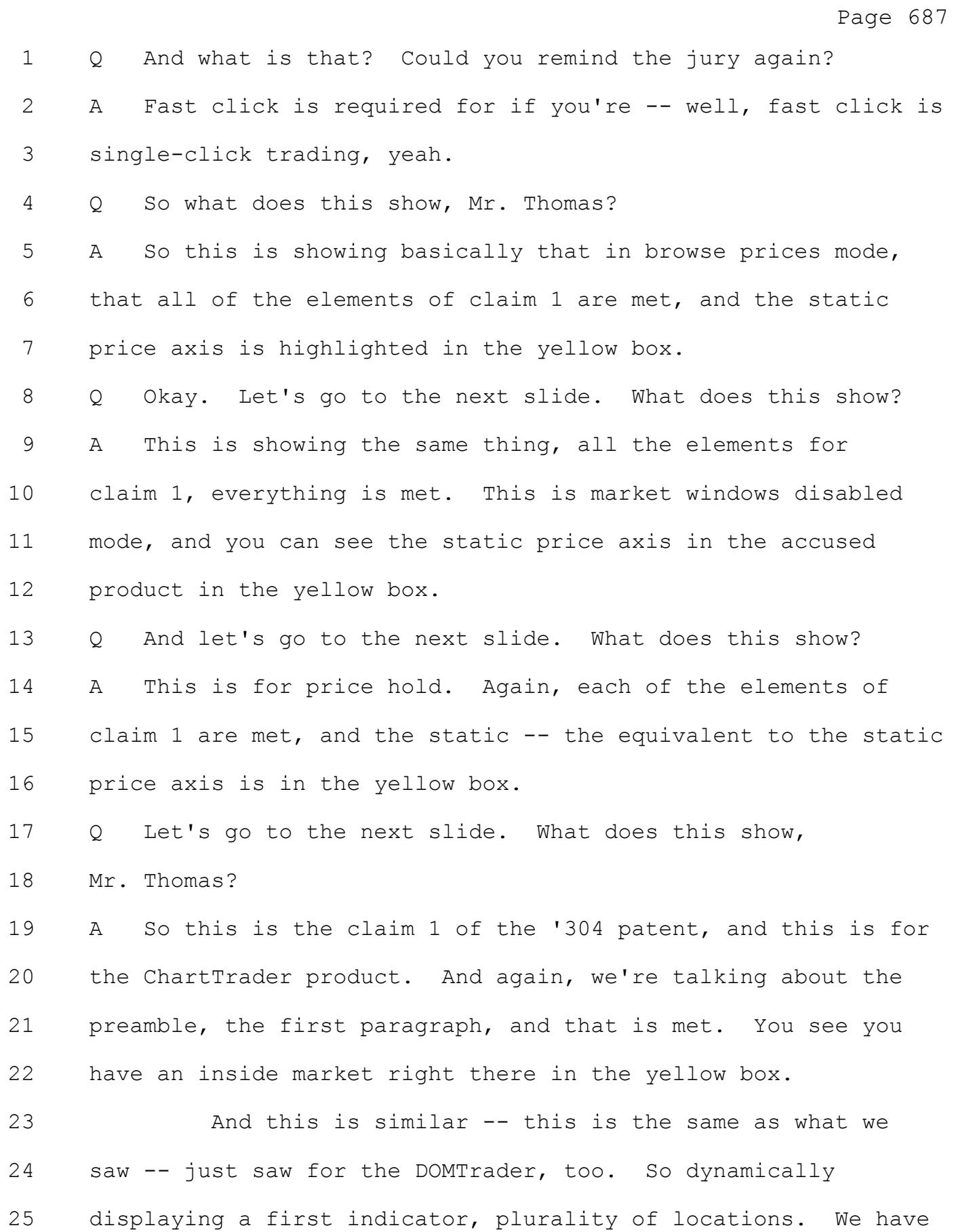

Page 688 1 the yellow box and then -- well, the first indicator's in the 2 orange box. In the bid display region is the yellow box. 3 First indicator represents a quantity, and the number, I 4 believe, is 334 in there, yes. 5 Q And the next slide? 6 A Okay. So each location in the bid display region 7 corresponding to a price level along the common static price 8 axis. So as you can see in the yellow boxes, that's met, too. 9 Q What does the next slide show? 10 A This shows displaying a second indicator in the ask display 11 region, and that is in the orange box. Second indicator 12 represents quantity associated with at least one order to sell 13 at the lowest ask price. The quantity is 511, I believe, yes. 14 Q And how about this? 15 A Each location in the ask display region corresponding to a 16 price level along the common static price axis, and they're in 17 the yellow boxes next to the prices. 18 Q What does this slide show? 19 A Displaying the bid and ask display regions in relation to 20 fixed price levels along the common static price axis. So 21 that's within the yellow boxes. That's met, too. 22 Q And the next slide? 23 A Yes. Similar to the previous one that we saw. So such 24 that the inside market changes, the price levels along the 25 common static price axis do not move, and at least one of the

Page 689 1 first and second bid indicators moves in the bid or ask display 2 regions relative to the common static price axis. And you can 3 see that in Time 1 and Time 2 here. 4 Q Let's go to the next slide. 5 A Okay. This is displaying an order entry region comprising 6 plurality of locations for receiving commands to send trade 7 orders. And each one corresponds to a price level along the 8 common static price axis. And that you can see in the yellow 9 boxes on either side. 10 Q Okay. And the next slide? 11 A Again, in response to selection of particular location with 12 a mouse right there. Single action of a user input device, 13 click of a mouse. Setting the pluralities -- plurality of 14 parameters for the trade order such as buy in this case and the 15 quantity, and then sending the trade orders to the electronic 16 exchange. 17 Q Let's go to the next slide. 18 THE COURT: Counsel, can we have a sidebar? 19 MR. GANNON: Sure. 20 THE COURT: This is off the record. 21 (Off-the-record discussion at sidebar.) 22 THE COURT: Thank you, ladies and gentlemen. Any time 23 you want to start. 24 BY MR. GANNON: 25 Q Okay. Mr. Thomas, are you going to also testify about

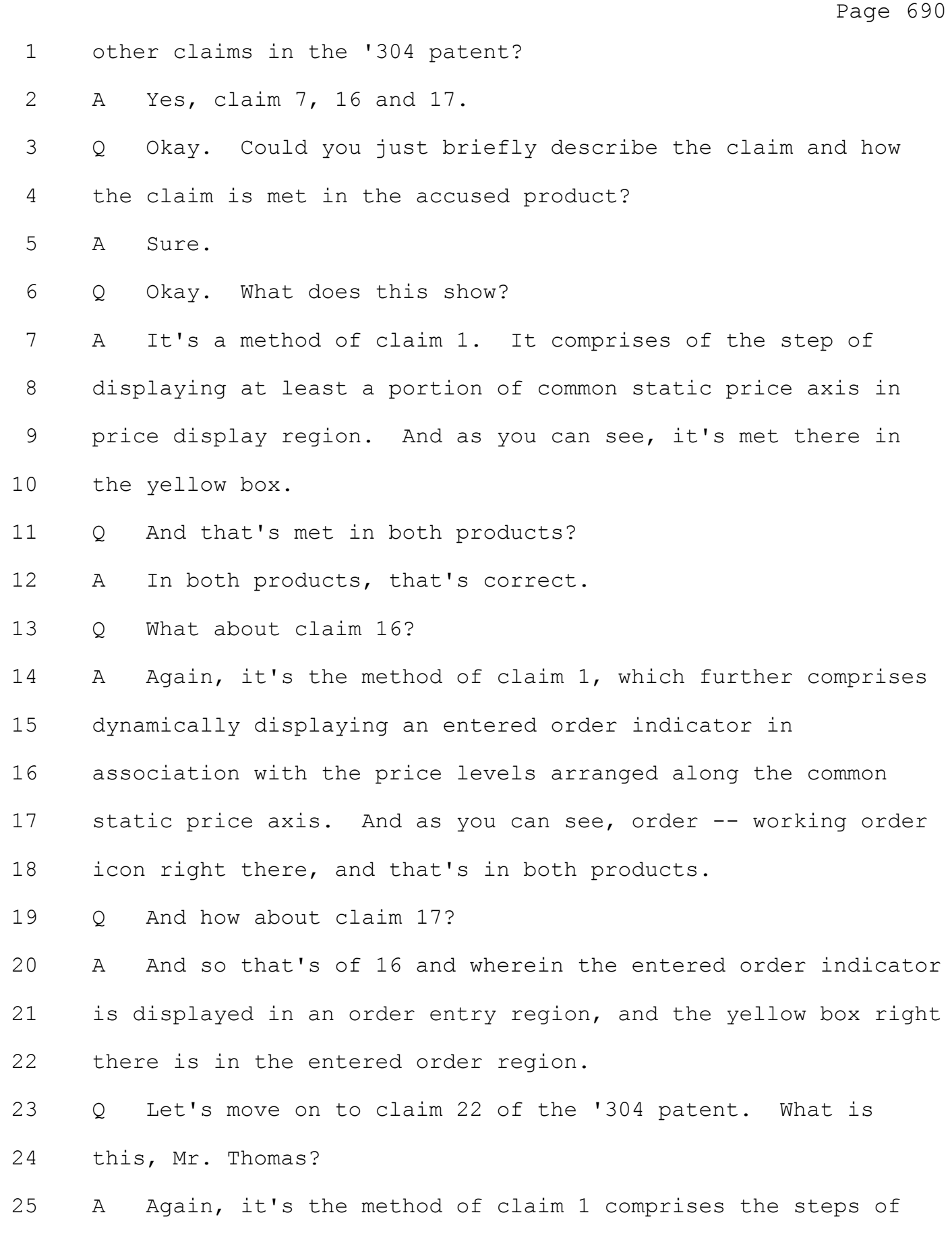

## Case: 1:05-cv-04811 Document #: 1228-2 Filed: 04/15/15 Page 35 of 692 PageID #:48700

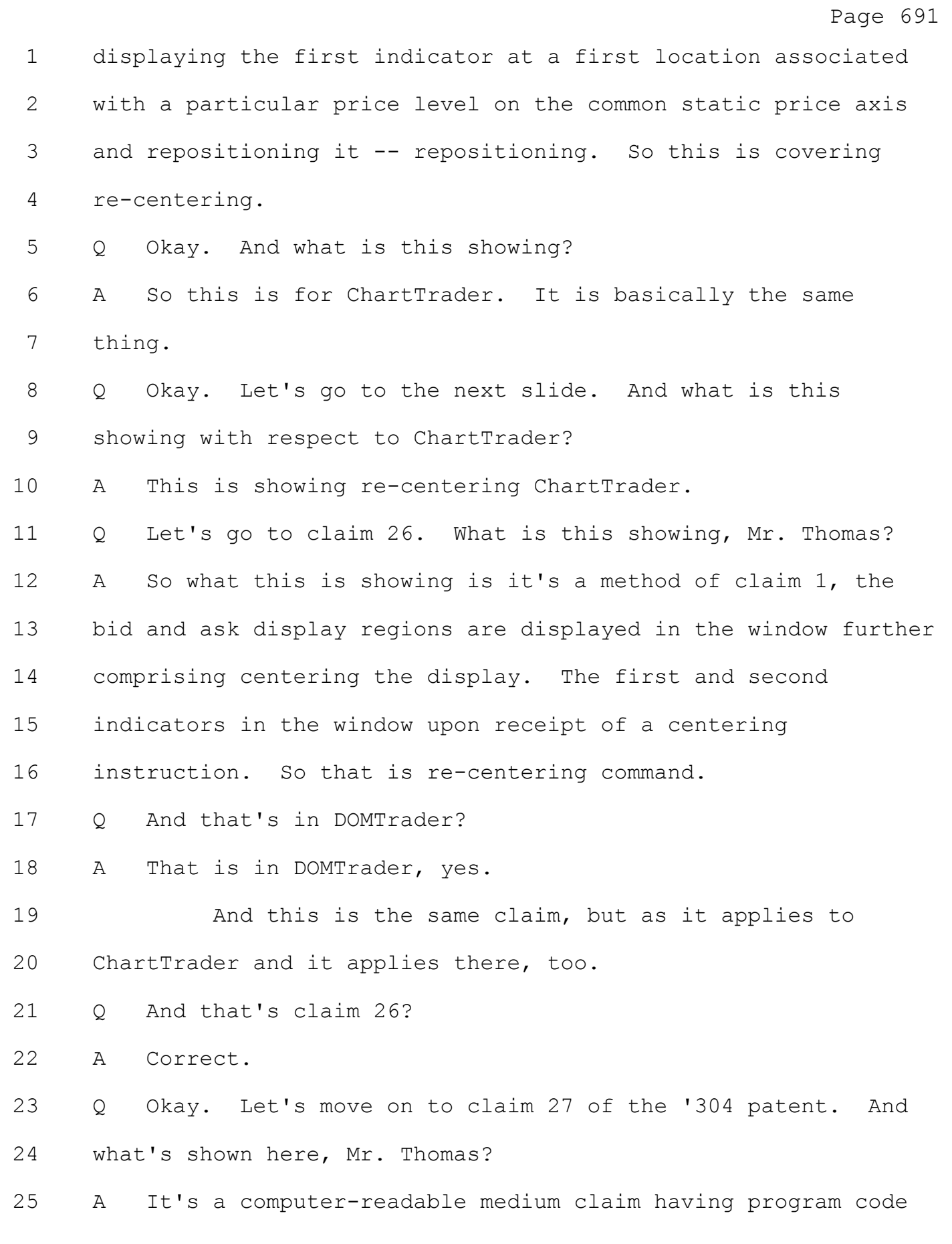

Case: 1:05-cv-04811 Document #: 1228-2 Filed: 04/15/15 Page 36 of 692 PageID #:48701

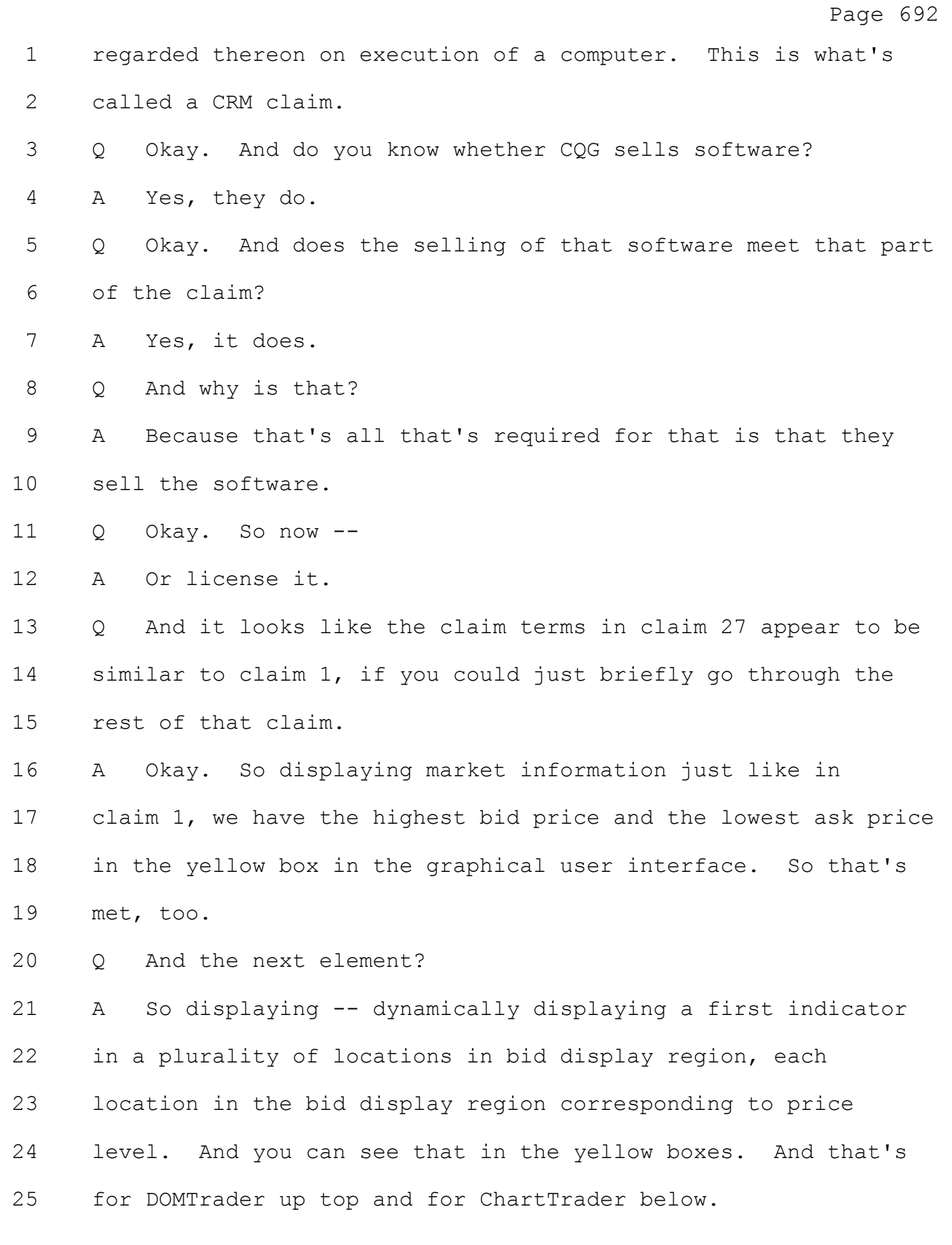
# Case: 1:05-cv-04811 Document #: 1228-2 Filed: 04/15/15 Page 37 of 692 PageID #:48702

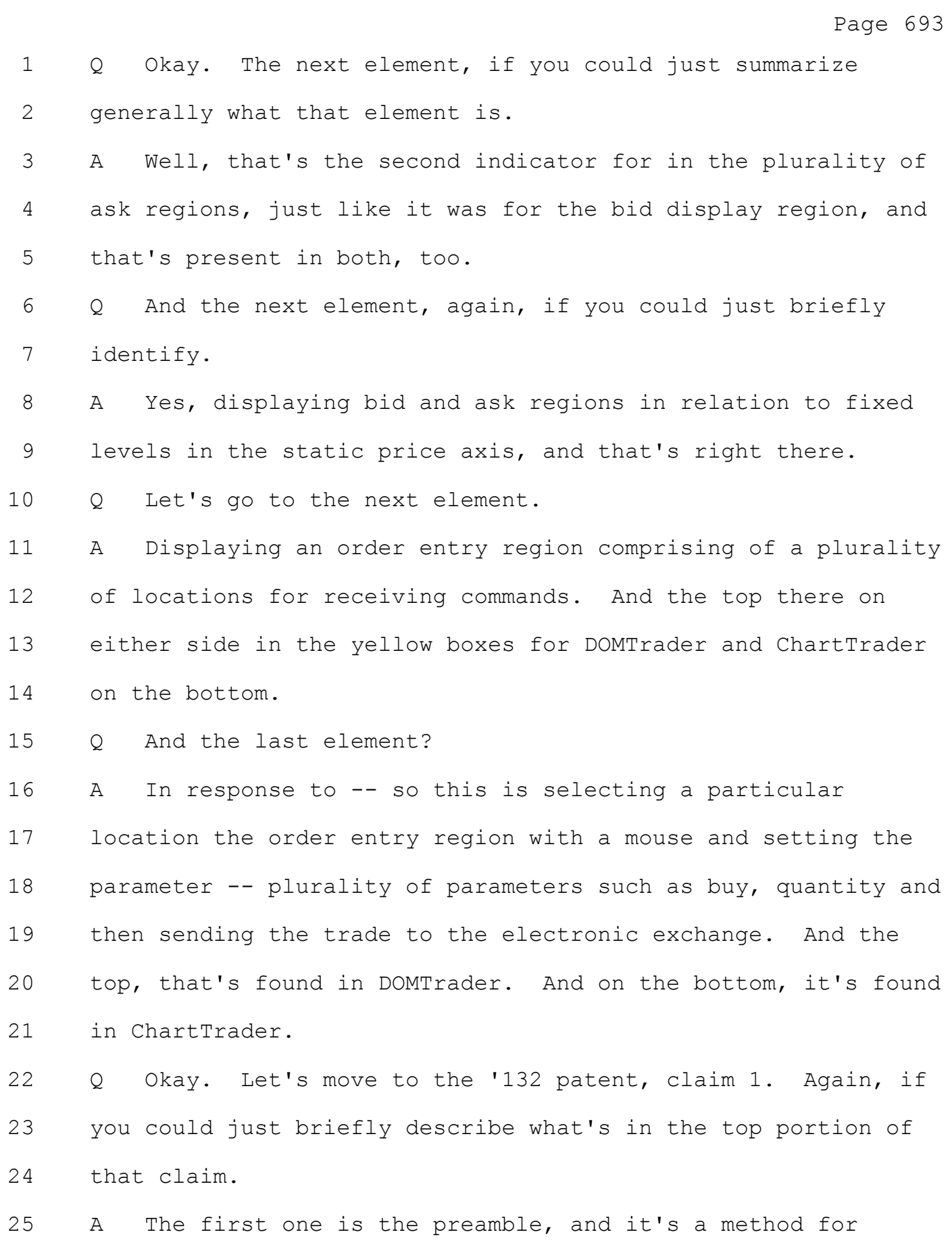

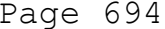

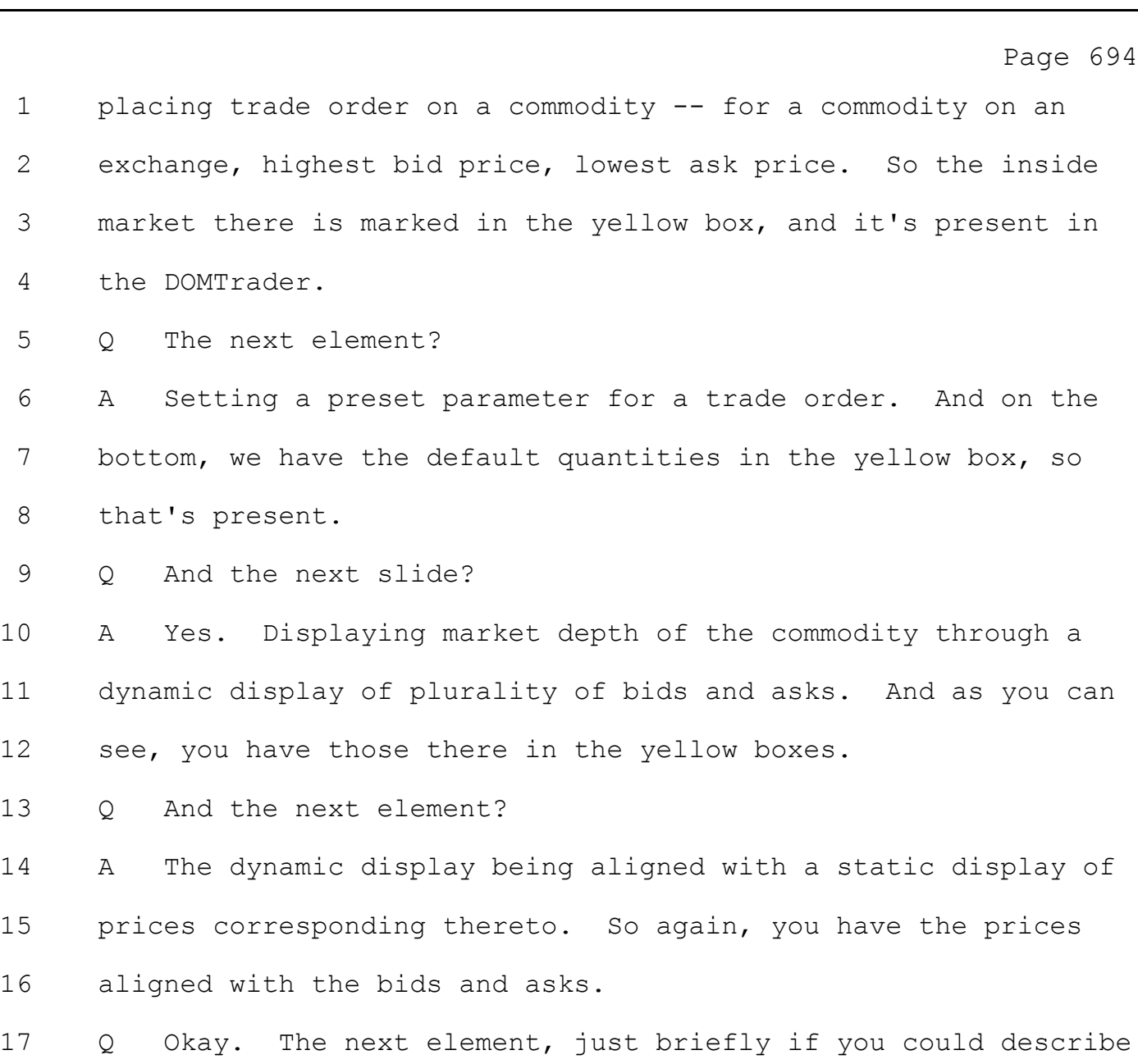

18 what's shown.

19 A Yes. Displaying an order entry region aligned with the 20 static price axis, and we have them there in the yellow boxes 21 on either side.

22 Q Okay. The next element?

23 A Selecting the area in the order entry region, single action 24 of a mouse, for example, user input device. That sets a 25 plurality of additional parameters such as buy and the

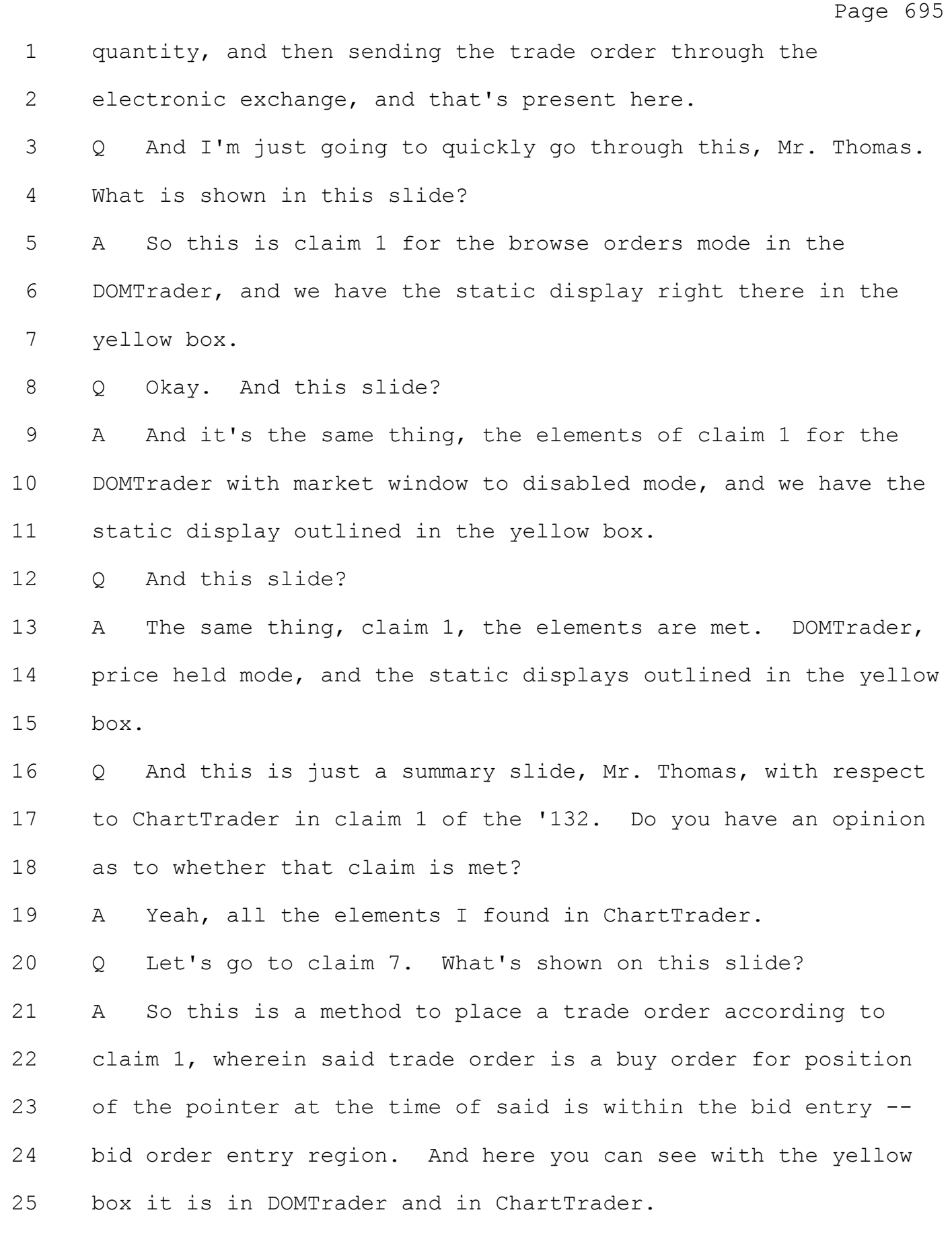

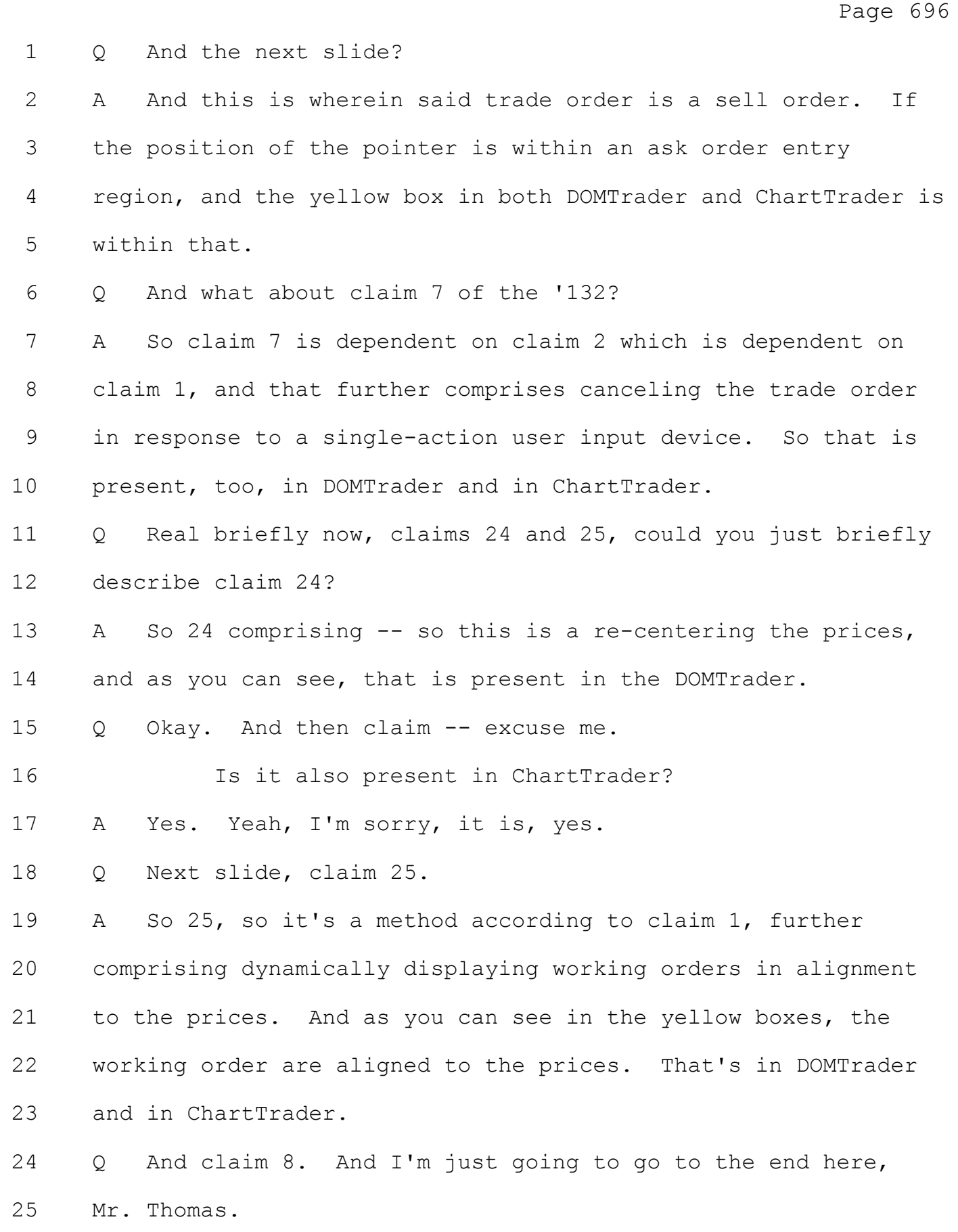

# Case: 1:05-cv-04811 Document #: 1228-2 Filed: 04/15/15 Page 41 of 692 PageID #:48706

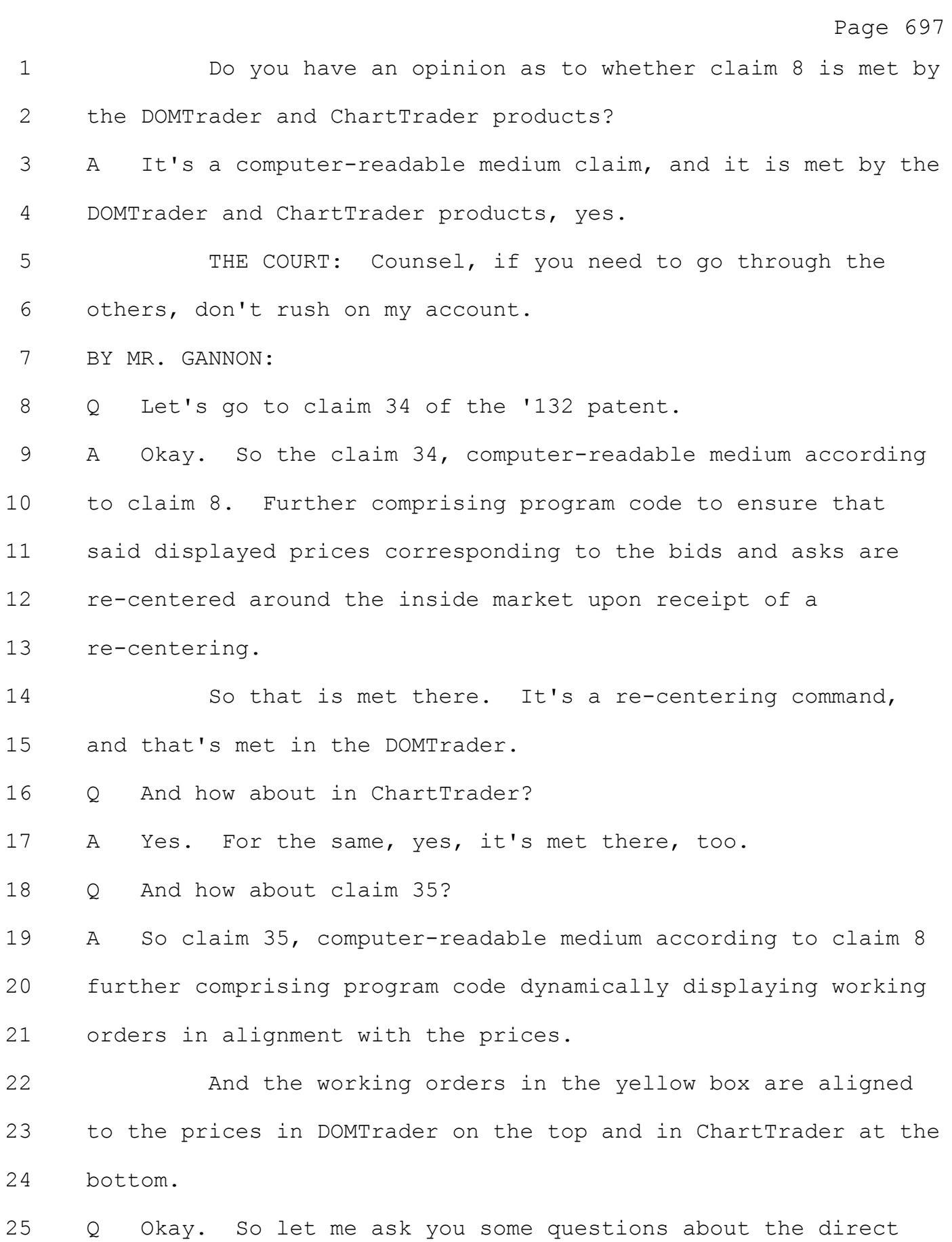

#### Case: 1:05-cv-04811 Document #: 1228-2 Filed: 04/15/15 Page 42 of 692 PageID #:48707

Page 698 1 infringement. We talked about how all the accused products 2 meet those elements of the claim. 3 In your opinion, what type of infringement is CQG 4 liable for? 5 A Well, there are two types, direct infringement and indirect 6 infringement. 7 Q What's your basis for saying CQG directly infringes? 8 A Well, there's three different types that they're liable 9 for, if they make the software, if they use it or if they sell 10 it. 11 And CQG makes it. We know that. They developed the 12 accused products. They use it and they test the product, and 13 they demonstrate the software to customers. 14 And they sell it. In this case, they actually license 15 it, but that's equivalent for this purpose. They sell or 16 license the software to users. 17 Q Is there any other type of infringement CQG is liable for? 18 A Yes, it's indirect. 19 Q And what is that? 20 A Well, with indirect infringement, CQG is either inducing or 21 contributing to the direct infringement of others. And in this 22 case, that's CQG's customers who are directly infringing, but 23 CQG is inducing that or contributing to it. 24 Q Sorry. 25 A That's indirect infringement.

1 Q How do CQG's customers directly infringe?

2 A By using the software.

3 Q And how do you know that?

4 A Well, there's transaction data relating to that that CQG 5 has produced a list of customers and all the transactions that 6 they've done with the software.

7 Q Are you aware of any other evidence regarding direct 8 infringement?

9 A Yes. I'm aware of the users that in depositions have 10 testified -- and they will be here, I believe, at the end of 11 this week. One of them, Mr. Crouch, said that he has used the 12 product with, I believe, browse prices mode with selecting a 13 price.

14 And I believe there's a Mr. Veselica who said that he 15 has used the product with browse prices and with price hold. 16 Q Do you have an opinion about how traders would use the CQG 17 products in general?

18 A Yeah. You know, I think traders would use the products in 19 the way that we've described it, but also that they would 20 cancel orders, too.

21 Q How many more orders would you say end up getting entered 22 and canceled than actually getting filled?

23 A Well, I'd say that probably it's conservative --

24 MR. VOLLER: Objection, speculation.

25 THE COURT: Any orders? Your objection is overruled.

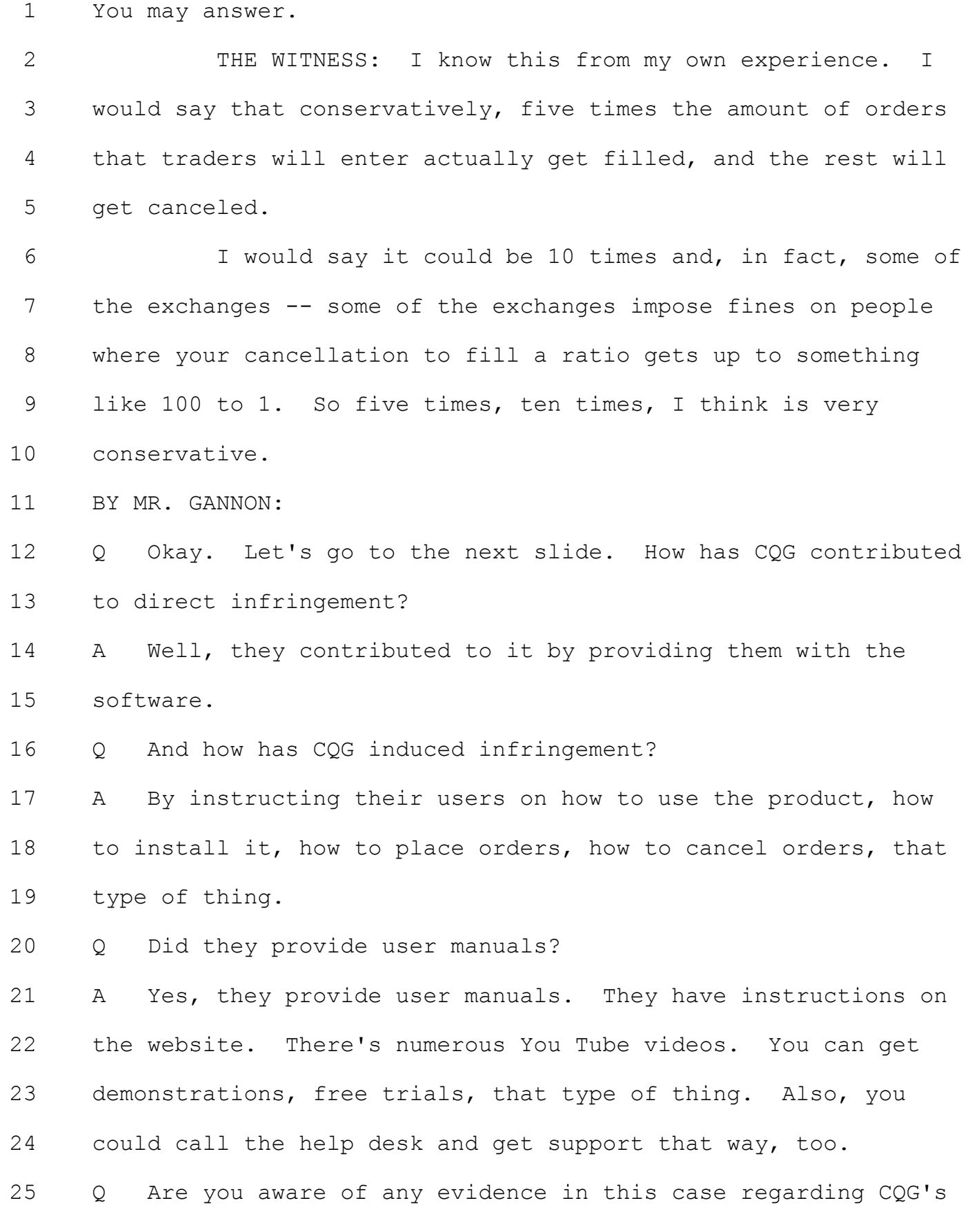

# Case: 1:05-cv-04811 Document #: 1228-2 Filed: 04/15/15 Page 45 of 692 PageID #:48710

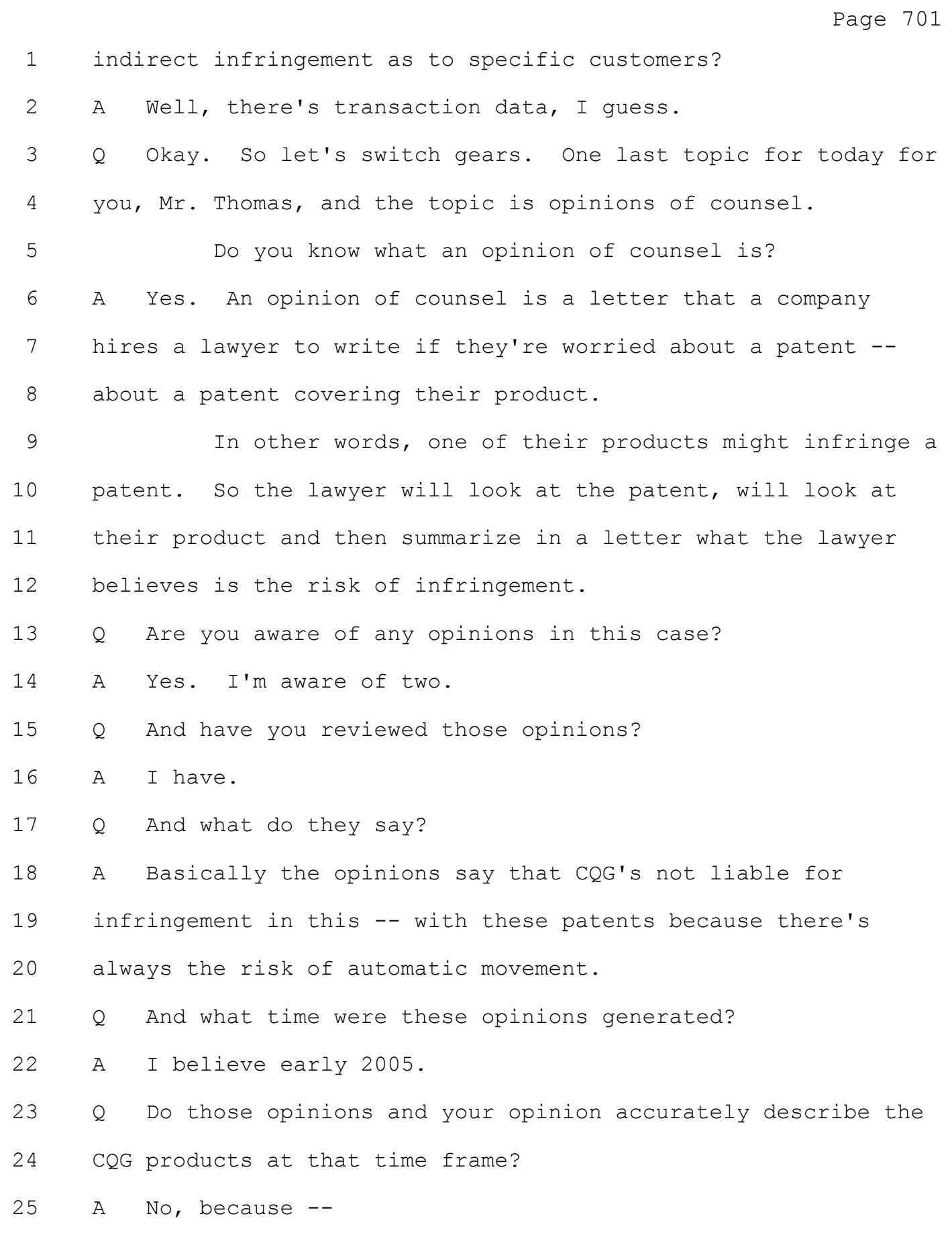

Page 760 1 MR. GARNETT: Objection, your Honor. 2 THE COURT: Basis. 3 MR. GARNETT: Calls for speculation. 4 THE COURT: Overruled. He said they're friends of 5 his. 6 You may answer. 7 THE WITNESS: It's very significant to the way they 8 trade and important to them. 9 BY MR. IRWIN: 10 Q. Why did they move from TT to CQG? 11 MR. GARNETT: Objection, your Honor, calls for 12 speculation. Lacks foundation. 13 THE COURT: That general question, objection 14 sustained. 15 BY MR. IRWIN: 16 Q. Do you know what the price was for the product that the 17 customer, M & M Trading, acquired from CQG as compared to TT? 18 A. Yes. It was -- one of the owners told me that they were 19 all in, it was \$1600 all in for everything CQG. 20 MR. GARNETT: Your Honor, he just testified 21 hearsay. 22 THE COURT: Yes, he did. 23 MR. GARNETT: Strike the answer? 24 THE COURT: The objection is a little late. Stand. 25

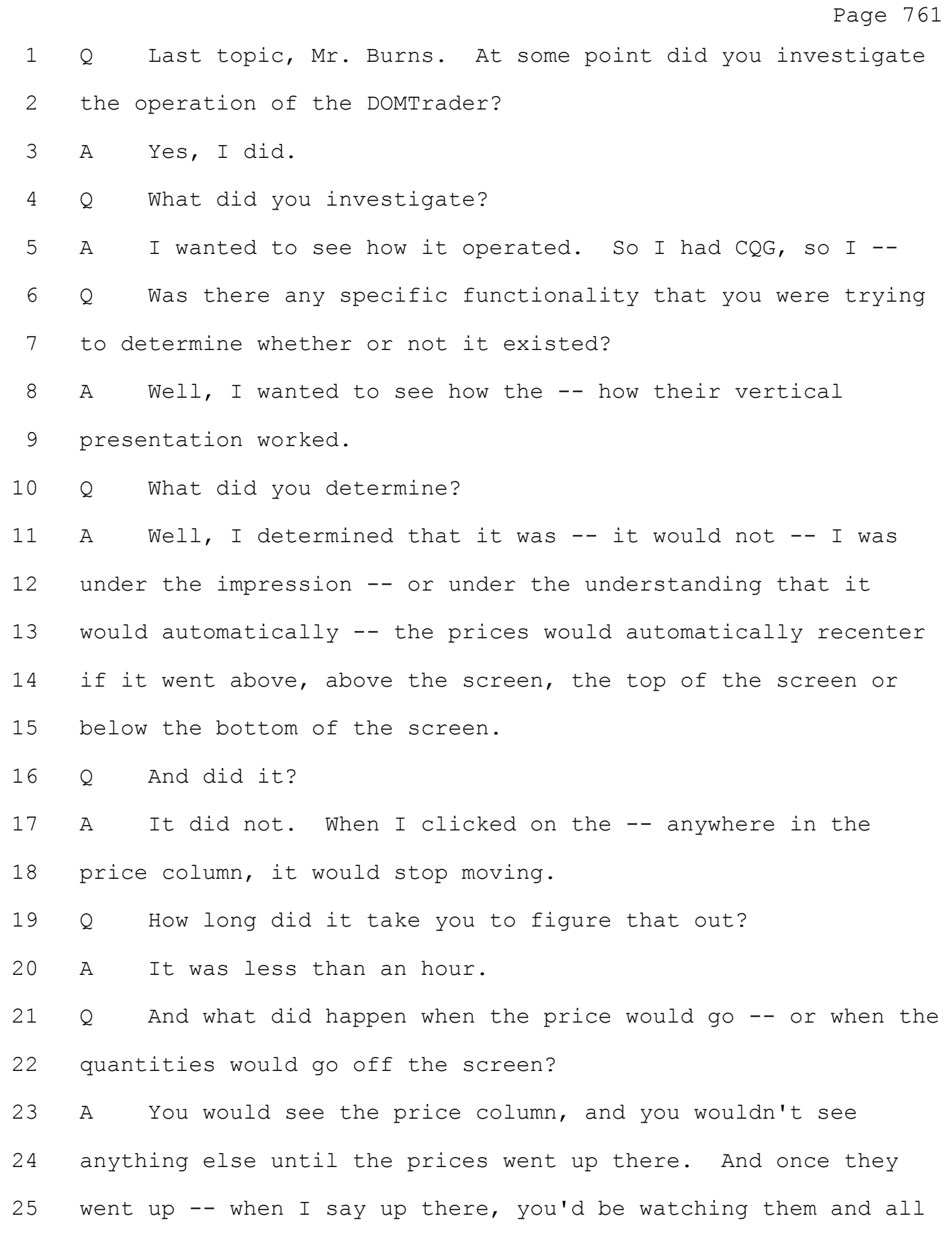

Page 762 of a sudden this window would pop up. And that would be the, what I guess is now the -- is the inside market. It would just pop up there. Q And did you investigate the characteristics of that screen? A I did. Once it popped up, there's a -- it was a line, a black line. That it -- it made it very easy to click on. So I just clicked on it and pulled it down a little bit and to see how big I could get it. And it was -- you know, it was showing four and five. So then I just pulled it all the way down, 11 almost all the way down and then it -- and I recentered and I moved it around a little bit. And that it was static. It was -- just operated like MD Trader. Q Did you consider what you did unnatural? A Well, any time you see a line on some sort of spread sheet, it looks like you can move it. So I figured that was the same thing with the -- with that line. Q Why would you want to eliminate that window? A Well, I found -- I found it a distraction and kind of an annoyance. Q Did you convey what you discovered to CQG? A I did. Q And who specifically did you convey that to? A That was Russian -- his first name Yuriy. And the counselor for -- attorney for, lawyer for CQG, Nina.

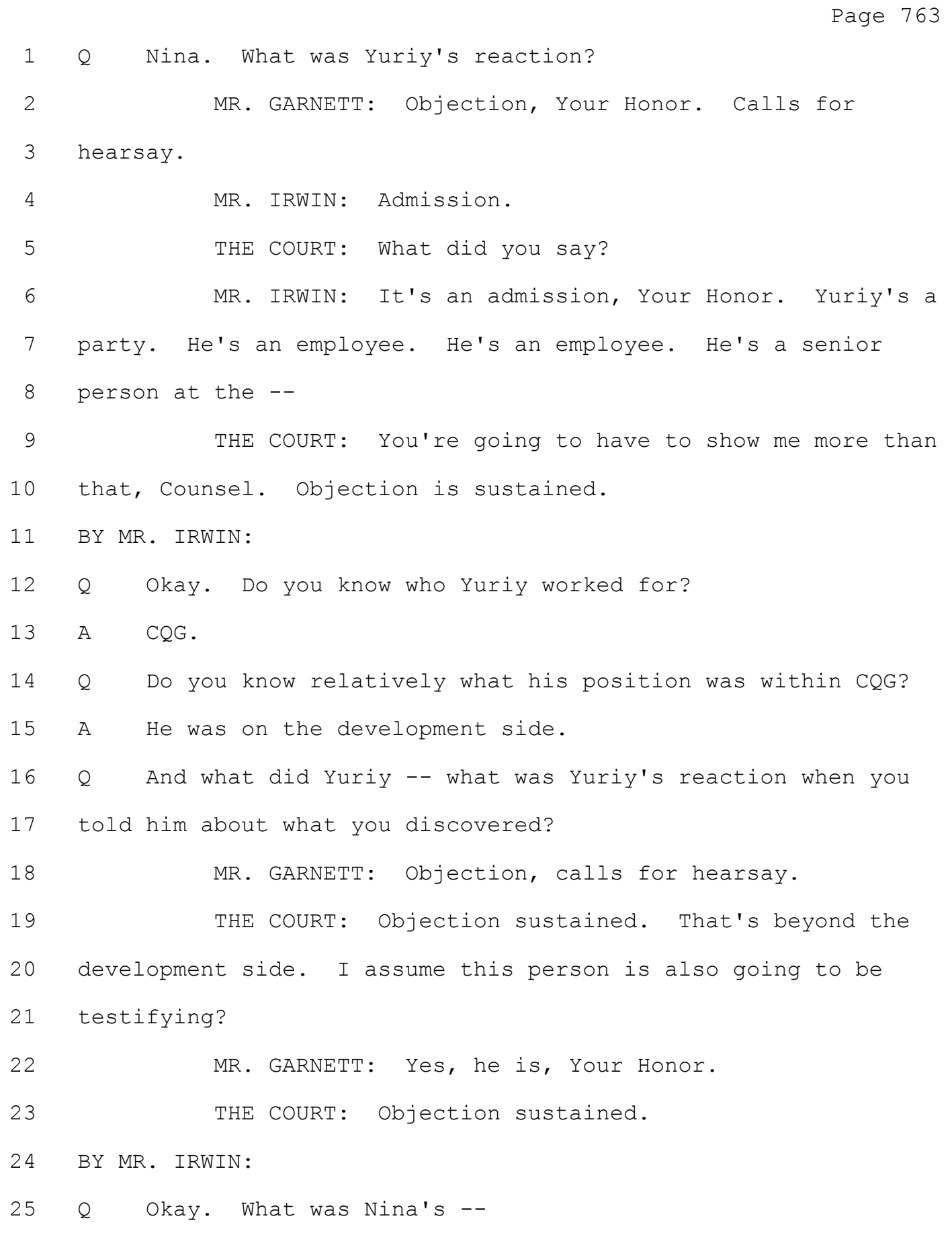

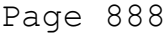

 how many minutes you talk. However, if you go over the two gigs or if you go over the 400 minutes, then you start paying on a per unit basis, per minute and so forth.

4 So in this example, if you were on the phone for 562 minutes, you'd have to pay an extra \$50 for that 162 minutes, yeah, 162 minutes over the 400. So the rates go up as you use the phone more. But if you don't use the phone, you still pay that same 59.99.

 Q. And can you show the jury how you applied that in this case?

 A. Yeah. As I said, the cutoff is 500 transactions. So, for example, if a trader traded or executed 400 trades in a month, 25 cents times 400 is \$100. So that trader didn't hit that 14 \$125 minimum. So that trader, for that trader's trades, CQG would be assessed the \$125 minimum royalty. If the trader traded 650 trades or transactions at 25 cents per trade, that would be 162.50. So that trader did exceed the minimum, and the royalties in that case would be 162.50.

19 Q. Now, I believe you mentioned that some of the TT agreements included minimums. Are you aware if CQG has ever used minimums?

 A. Yes, CQG has plans that have monthly rates, minimum rates for their software.

 Q. And can you describe for the jury the effect of the monthly minimum on the overall damages in this case?

 A. Well, it's not insignificant. It's between 81.4 and \$83.1 million over the course of this ten-year time period. Remember, we have ten years times 12 months per year times a lot of traders. So it's, you know, a significant amount of money. Q. And how would you -- how would it impact your analysis if the jury were to find that minimums are not appropriate in this case? A. Well, I don't think it would be a reflection of the total value of the patent. But if you didn't apply minimums, you would simply either subtract the minimums from the total number, or alternatively you could add up the numbers in the right-hand side of the reasonable royalty column. So at 25 cents it would be 165.7 for the royalties applied to those transactions, 165.7 million. For the non-derivative transactions, it would be 16.1 million. So the total would be 181.8 million. Q. So the last component we have to look at today is the base. A. Okay. Q. All right. Can you tell the jury what data you looked at in considering what the appropriate base should be for the royalty in this case? A. The data that I looked at? Q. The data. A. Well, I mean, I looked at a lot of information reflecting

 transactions that was produced by -- transactions and customer 2 data produced by CQG. So, for example, there were a couple of sources of transaction data. The one that I primarily used was called pivot tables, and this is basically a large database with literally hundreds of thousands of transactions in it. It identified monthly totals by trader and identified the version of the software and the interface that they used for those particular trades so that we could determine the number of trades for each trader.

10 There were also enablement tables, and those enablement tables identified which traders were traders who were enabled to trade on the accused software during any particular month. I did use those tables for purposes of determining the monthly minimums.

15 The Gateway transaction data was similar to the pivot tables in that it contained all of the tables on all of transactions over the past ten years. However, it didn't provide information about the versions that those transactions were executed in. So since I needed the versions, I didn't use that data. I used the pivot table data.

 Q. And before we talk about the customer experience logs in any detail, can you just tell the jury whether you really relied on those at all for purposes of your calculation?

A. The Gateway transactions?

Q. The customer experience.

A. The customer log, I did not, no.

 Q. So with that data, how did you use it to come up with the base in this case?

 A. Well, what we did, I had my staff. Again, it's a very large computer database. We identified what information we wanted from that database and the form we wanted it, and what I did was I had them develop by trader. So this is the information that we collected. It was trader name, trader ID, the client version, which is the version of the software that was used so that we could determine whether that version was accused of infringing, the interface that was used. Again, we could determine whether that interface was accused of 13 infringing. The month and the year and the interface group, in this case it's Responsive which is accused of infringing. Then the platform that was used, and then the last column is the number of filled lots, the filled orders. So then we basically accumulated all of the orders for all of the traders for all of the months and all of the accused systems over that ten-year time period.

Q. Now, you made a reference to your staff.

A. Uh-huh.

 Q. Does that mean that you didn't personally perform every calculation with respect to your report?

24 A. I did not, no. I mean, that's why I have staff, because it takes literally hundreds, if not thousands, of hours to go

#### Case: 1:05-cv-04811 Document #: 1228-2 Filed: 04/15/15 Page 54 of 692 PageID #:48719

Page 896 and that included trades that may not have been able to be accessed by a licensed product. It includes all trades for all systems used by the licensee. Q. So in your opinion, Mr. Sims, is the use of this applicable trade approach a reasonable approximation of value in this case? A. Yes, I think it's reasonable. In fact, I believe it's conservative. Q. Why do you believe it's conservative? A. Well, I believe it's conservative because of the amount of use that's not recorded in the trades themselves, the filled orders. In other words, as I said, we're trying to get a proxy for the total use, the total benefit of the patents. There's a lot of placed orders, there's canceled orders, there's modifications that don't get recorded typically. So all we -- if we're just looking at the filled orders, that's only a piece of the pie. Q. Okay. Did you prepare any analysis to help the jury understand why the applicable trade approach is conservative? A. I did, yes. Q. And if you can walk us through this, right now I'm going to -- sorry -- I want to ignore right now the right-hand column on 23 applicable trade. I'm going to help you out with the pointer, but if you'd like it, let me know. So if you could just walk us through first the --

Page 897 1 THE COURT: Mr. Carden, move the mike towards you. 2 MR. CARDEN: I apologize, Your Honor. 3 THE COURT: Okay. Now it has a range. Go ahead. BY MR. CARDEN: Q. Let's start with the first column where you refer to "royalty applied to all placed orders, industry data." Can you tell the jury what calculation you're showing in this column? A. Well, the calculation I'm showing in this column is an estimate of the total number of placed orders that would have

 been -- orders that would have been placed in order to generate the number of filled orders that were recorded. So the first number, the 198.597 million filled orders, those are the orders that were filled in the accused interface -- interfaces. So that's that number.

15 According to Mr. Thomas who I spoke with, the way the traders use these trading software systems is, you know, they'll be sitting at the screens and they'll be placing orders, viewing them and modifying them and placing a bunch of more orders and canceling orders.

20 Then ultimately, eventually there may be an order filled or there may not be an order filled for that particular trader for that particular hour or day or whatever. But there's a lot more orders placed or entered than there are 24 filled. According to Mr. Thomas, a conservative estimate of that would be five times as many orders entered or placed as

filled.

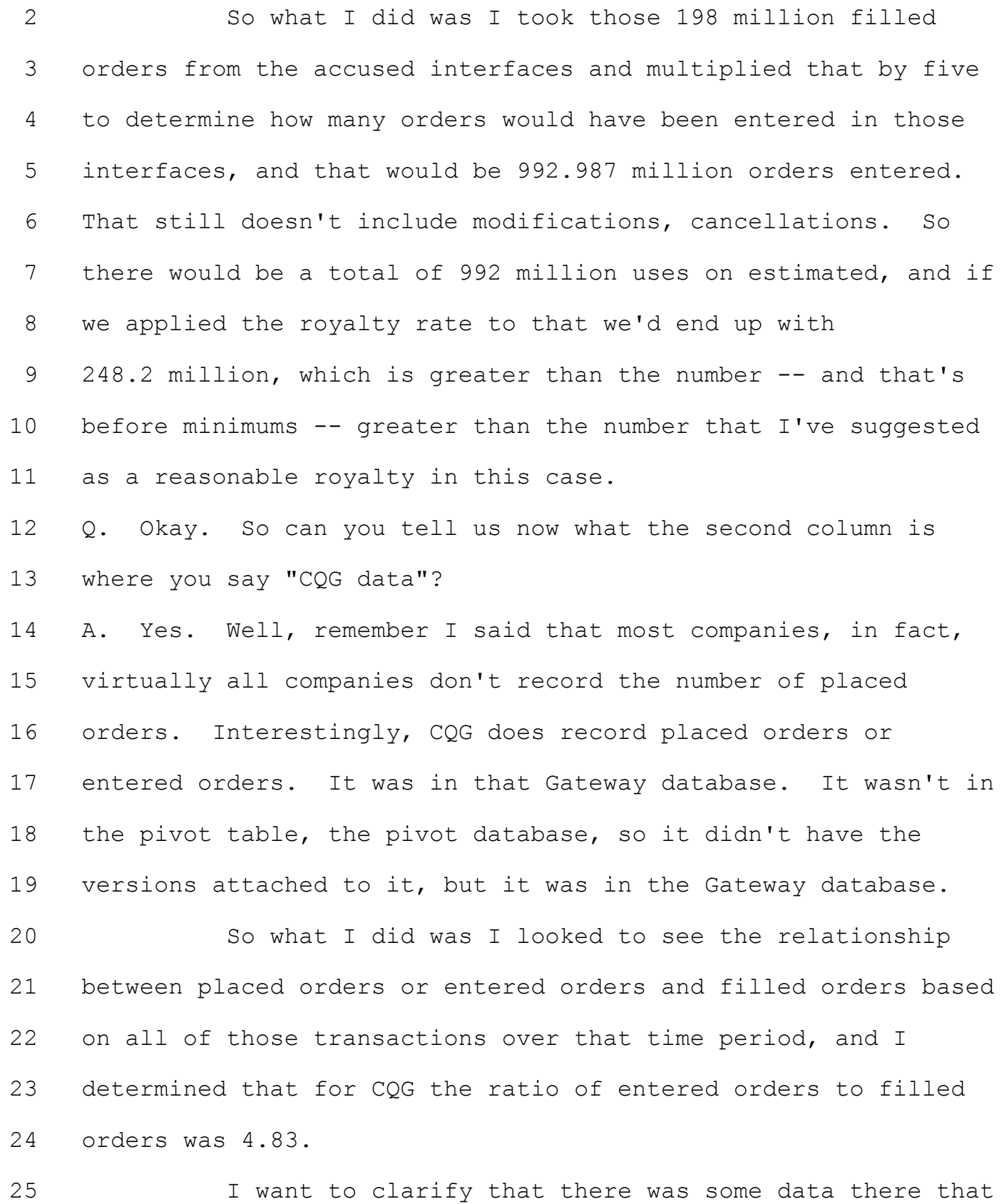

 we ignored because it provided -- it resulted in very high multiples. So we took that data out as outliers. We didn't include that. If I had included it, that number would have been far greater than 5. But I used the data that seemed more reasonable, and it came out to 4.83 as the ratio between placed orders and filled orders.

7 So if I had used that multiplier and applied that to the number of orders that were filled in the accused interfaces, that would result in 959.2 million orders that would have been placed or entered in those accused systems. If I applied that royalty rate to those orders, it would result in a royalty of 239.8 million, again, before the minimums. 13 Q. So now that you've looked at those other approaches, can you walk the jury again through how applicable trade works in

this case?

 A. Yes. Well, the applicable trades, what TT has done is they've agreed with licensees that as a proxy for all of this value, all of this use, we'll apply the royalty rate to all trades that were filled in a system, an accused system that that could have been viewed, even if they weren't viewed and if they weren't entered in a particular accused interface. In this case, that's 662,914,000 transactions. So all of those were entered. Those are all the trades that were entered in 24 the accused versions of the software.

25 Now of those, 198,597,000, as we've already talked

 about, those were the filled orders that used the accused interfaces. What that means is that the multiple that we're basically using as the proxy is the total divided by that 198 million, which is 3.34, which is far less than the 5 that Mr. Thomas indicated was sort of the industry average, and it's far less than the 4.83 that the CQG data would indicate is their experience.

8 So as a result of that, when I apply the royalty rate to those applicable trades, that results in a royalty of 165.7 million which, as you can see, is lower than the other two numbers.

12 Q. And if we look at your comparison here, the total number of transactions that you're actually using as the base in the applicable trade approach is about two-thirds of the other numbers that you could have used?

A. Roughly two-thirds, yes.

 Q. So given that, Mr. Sims, why didn't you use one of these other methods to determine damages in this case?

 A. Well, because again, when you're determining a reasonable royalty rate, you have to look at all of the evidence, and one of the pieces of evidence is TT's actual practice in its license negotiations. This is what it typically does in its license negotiations. It applies the royalty rate to the applicable trades. So that's what I did in this case. 25 Q. Now, you recall from earlier this morning we talked about

Page 901 another range of versions that previously was a little bit in dispute but is now perhaps in the case. Did you perform an additional calculation based on those versions? A. Yes. Q. And so how does that impact this analysis? A. Well, I mean, if I add those, if I add those trades into 7 it, I mean, if you can go back to the prior -- Q. You bet. A. Okay. So you can see that the ratio is 3.34. If you go to the new slide, it's 3.25. So this is even more conservative because it's a lower multiplier. Now, if these other additional trades or transactions are included, it's now 700 million transactions. And on the 215,572,000 orders that were executed in the accused interfaces, that ratio is now 3.25, which is even further below the 5 and the 4.83. So the difference between the damages numbers if you were to calculate it in each of these three ways is even wider. It's greater. Q. Now, Mr. Sims, you realize there are several different infringement theories in this case? A. Yes. I'm not an infringement expert, but I understand. I've been told that there are basically, I think, three different theories of infringement. Q. And did you factor those infringement theories into your analysis? A. I did, based on information that was provided to me as to

what fell within which of the theories.

 Q. And did you prepare charts to show for the jury how your damages calculations are impacted by those different theories of infringement?

A. Yes.

 Q. So can we look at some of these charts and, if you could, walk the jury through what is contained in this particular chart?

 A. Okay. So on the left-hand side, we have a list of the versions that were accused or are accused of infringing. Now, this doesn't include those additional ones that we've just been talking about today, and it also doesn't include, as you can see on the bottom, that there's 18 million trades, 18 million futures trades and 22,000 non-derivative trades that we couldn't assign to a version or an infringing mode. So they're not included in this analysis, and that's because they didn't have version numbers or there was no analysis of this done.

18 So all of these on the left are the infringing versions. The three columns on the right are the three different theories of infringement. Again, I'm not a technical expert or an infringement expert, but one is called browse prices mode. That's the title that was given to me, and according to counsel, the first row of versions and the second to the last and the third to the last, those versions are accused of infringing based on that theory of infringement.

# Case: 1:05-cv-04811 Document #: 1228-2 Filed: 04/15/15 Page 61 of 692 PageID #:48726

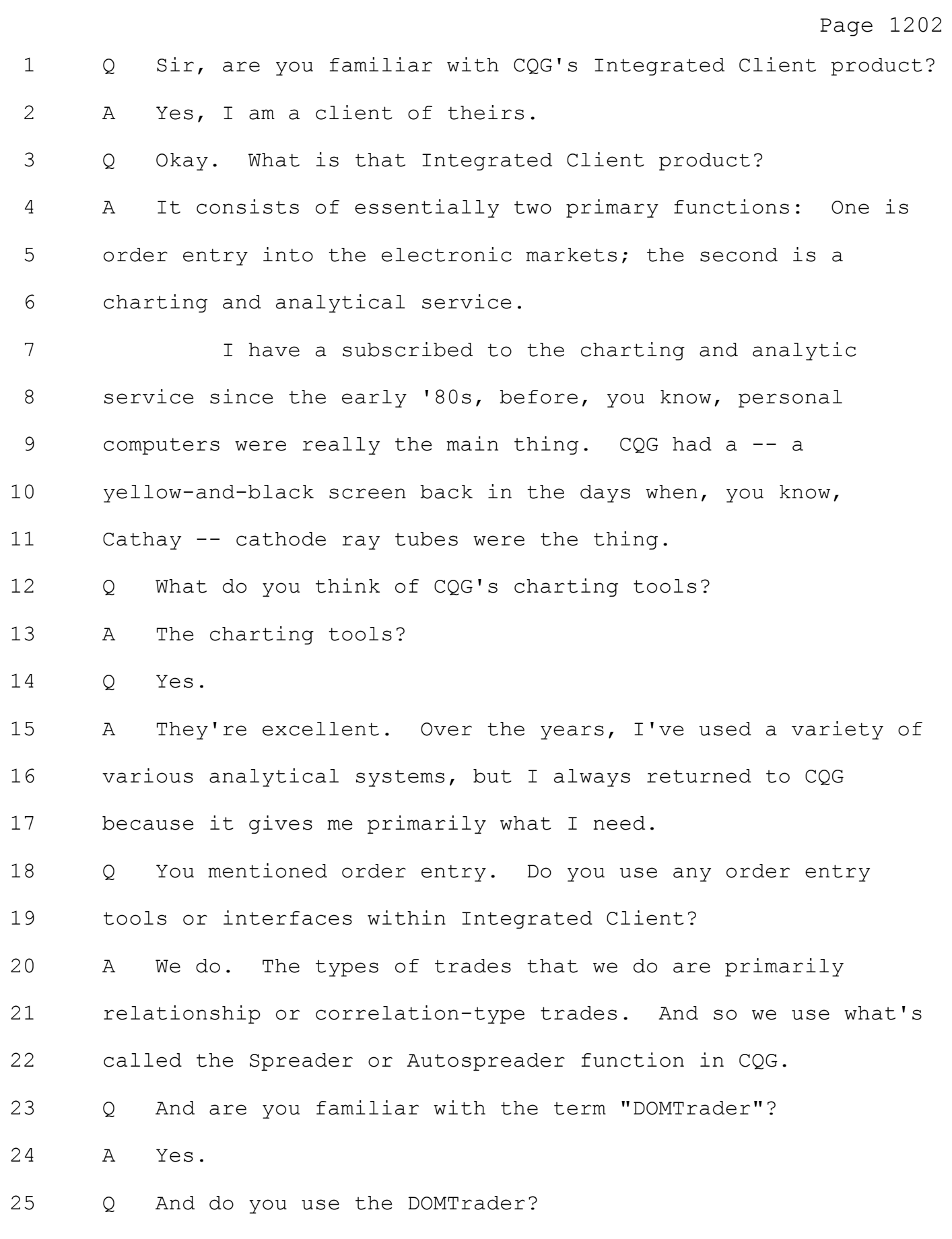

Page 1203 1 A Yes. 2 Q What's the difference between the DOMTrader and the 3 Spreader? 4 A The DOMTrader is the user interface that an operator sees 5 on the computer screen. Windows, as an example, is a user 6 interface. DOMTrader is a user interface. 7 The Spreader is actually the logic and the 8 communications behind the order entry process that works one 9 market against another at computer kinds of speeds. 10 Q So you use the DOMTrader for spreading. Is that right? 11 A You effectively use the DOMTrader as the user interface to 12 the Spreader. 13 Q Okay. 14 A Although you can use -- I mean, CQG has a variety of -- of 15 order entry interfaces as well. 16 Q Can you tell the jury about your first experience using the 17 DOMTrader. 18 A The first that I can really recall was in that 2005-2006 19 period when the NYMEX -- the New York Mercantile Exchange -- 20 was initiating electronic contracts. And they allowed on-floor 21 trading access. And both CQG and TT essentially offered 22 inexpensive access to the electronic markets. 23 So, you know, I went out to New York and basically 24 taught our traders how to use the electronic interface. But 25 that was -- I would say that's the first time that I was

Page 1204 1 actively involved in the CQG. 2 Q And as an owner of Kottke Associates, do you supervise 3 traders? 4 A Yes. We -- our business model is we financially support 5 individuals to trade accounts owned by Kottke Associates, and 6 then we share the profits. 7 Q And can you tell the jury how many traders you regularly 8 supervise on an annual basis? 9 A At the peak, Kottke had 125 trading deals. That is, we had 10 125 units that traded our capital in this business 11 relationship. Most of those were individual traders, but there 12 were, you know, several, two or three groups. We're down to 13 less than 20 of those units now. 14 So supervision has fluctuated, you know, wildly over 15 the years depending on markets' profitability and access. 16 Q And as an owner, are you aware if any of these supervised 17 traders have used CQG's DOMTrader to place trades? 18 A CQG is among one of many order entry systems that we've 19 used currently and over the years. We use TT; we use CQG; we 20 use another popular one called Cunningham. But over the years, 21 we've used many, many of the electronic order systems. 22 Q And can you approximate how many contracts you and your 23 supervised traders have placed in the DOMTrader since that 24 '05-'06 time frame? 25 A That would be a I guess complete approximation. The last

#### Case: 1:05-cv-04811 Document #: 1228-2 Filed: 04/15/15 Page 64 of 692 PageID #:48729

1 time I looked at the hardcore numbers, the firm executed over 2 12 million contracts.

3 Now, many, many of those were on the trading floor 4 because at that point in time, we had a large number of traders 5 on the trading floor. What percentages those were electronic 6 versus that are -- you know, do we have the records? Yes. But 7 it would take a lot of work to figure out. 8 Q Okay. Why do you use the DOMTrader to trade? 9 A I -- I don't use the DOMTrader to trade. I use the 10 Autospreader to work those relationships in the marketplace.

11 The logic and the speed -- we're not really 12 high-frequency traders, but the transactions that we do are 13 definitely time-sensitive. We're bidding in one market based 14 on prices in another market. If those prices change in another 15 market, we change the prices in the first market.

16 And so it's the relationship of the two contracts is 17 why we use the Autospreader, which is, in my judgment, the best 18 value in terms of technology, speed, and consistency of use in 19 the market today.

20 So I use the DOMTrader to do nothing more than operate 21 the Autospreader.

22 Q Okay. And as a professional trader, what sort of 23 information is important to you?

24 A That's, you know, kind of an open-ended question. The -- 25 you know, once you have your system down, you're primarily

Page 1205

# Case: 1:05-cv-04811 Document #: 1228-2 Filed: 04/15/15 Page 65 of 692 PageID #:48730

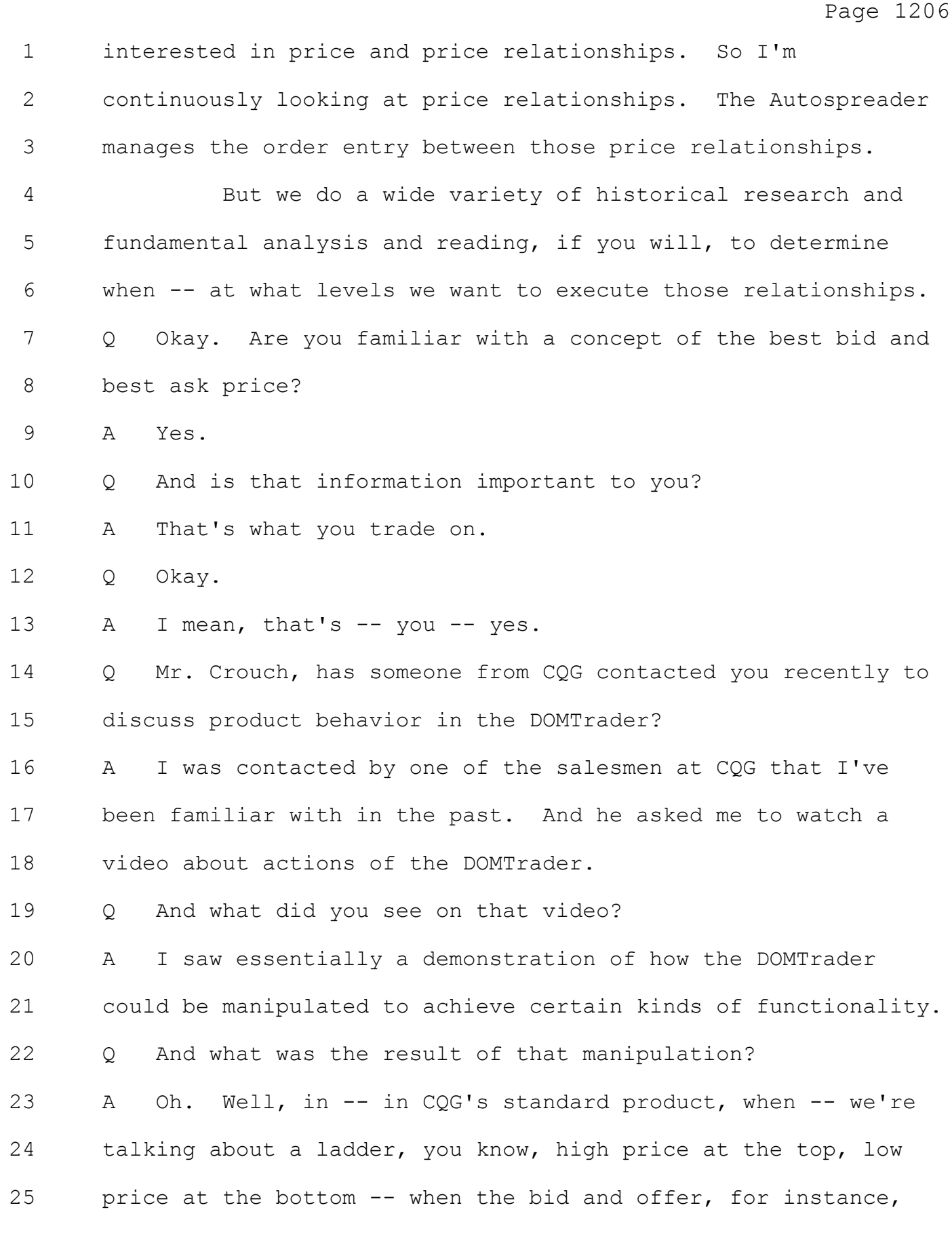

# Case: 1:05-cv-04811 Document #: 1228-2 Filed: 04/15/15 Page 66 of 692 PageID #:48731

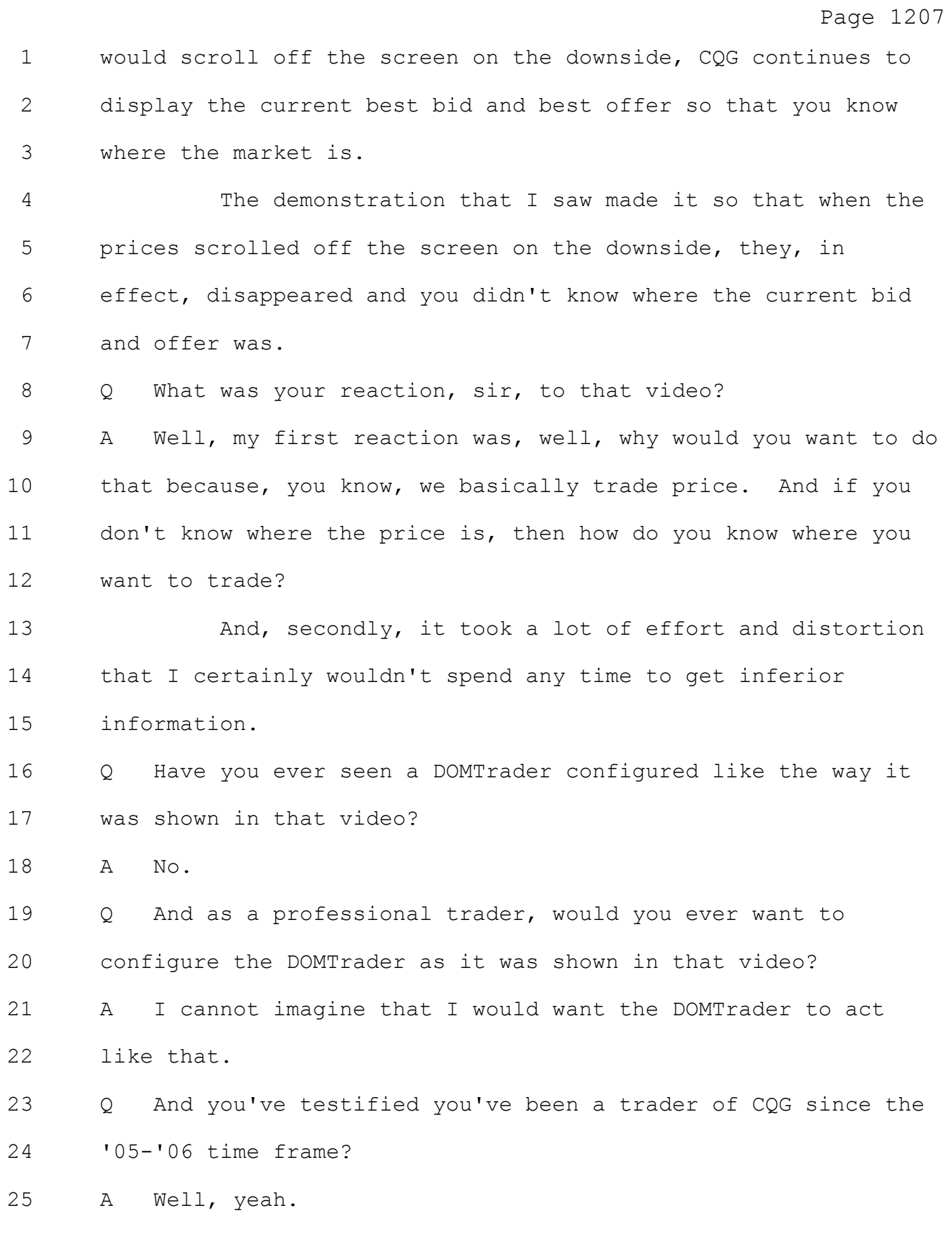

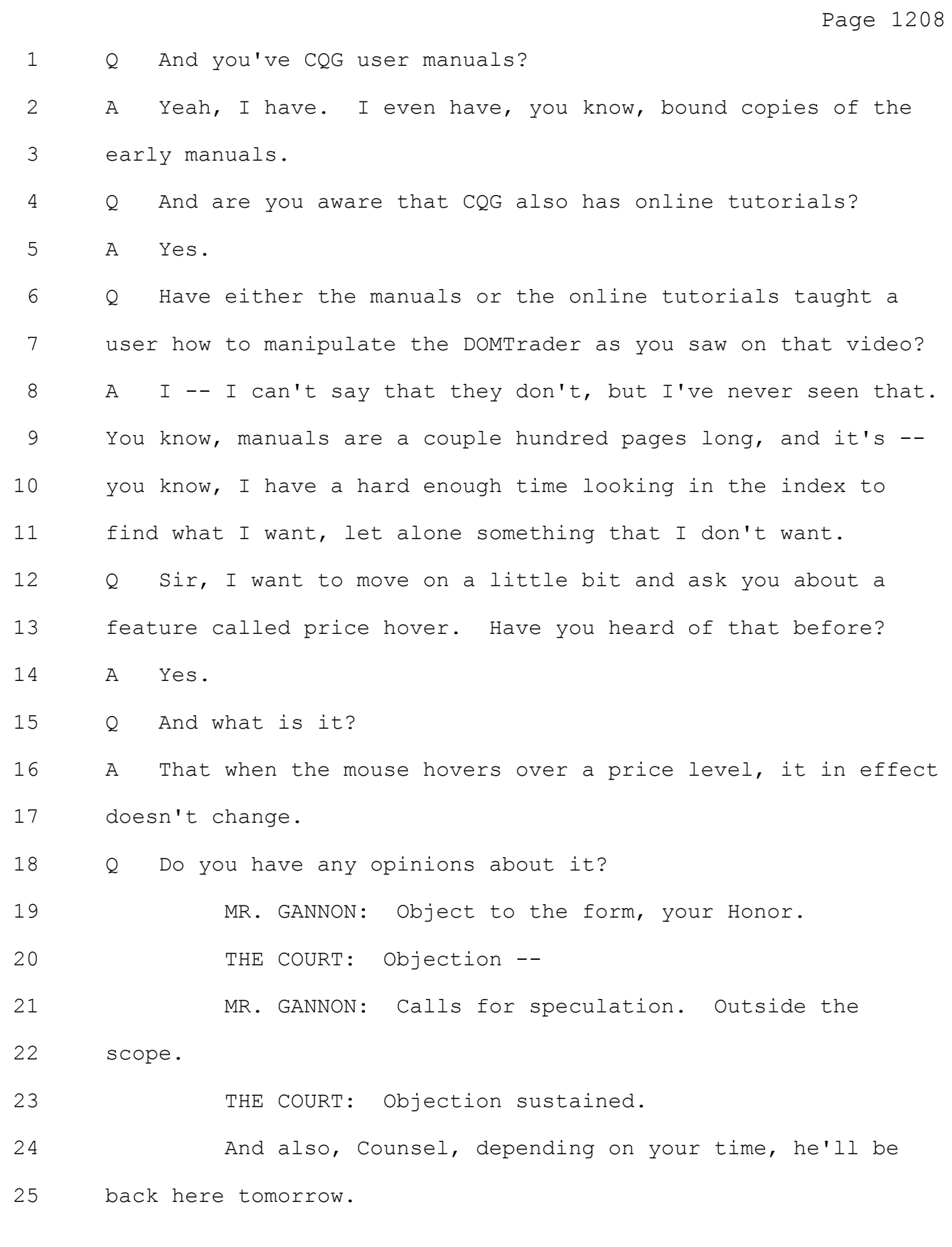

Case: 1:05-cv-04811 Document #: 1228-2 Filed: 04/15/15 Page 68 of 692 PageID #:48733

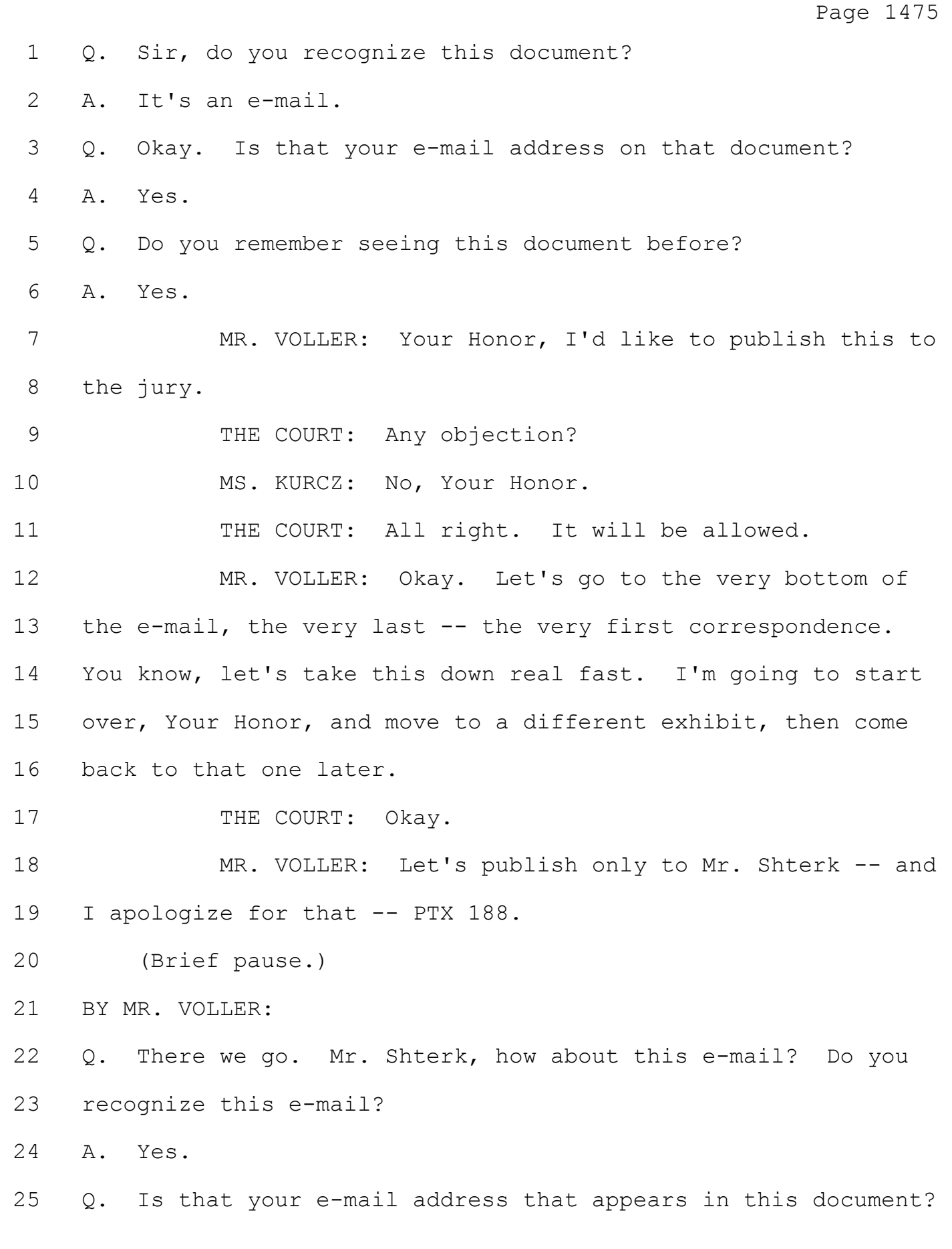

#### Case: 1:05-cv-04811 Document #: 1228-2 Filed: 04/15/15 Page 69 of 692 PageID #:48734

Page 1476 1 A. Yes. 2 Q. Do you remember seeing and receiving this e-mail? 3 A. No. 4 Q. Okay. Do you have any doubt that you didn't receive this 5 e-mail? 6 A. No. 7 MR. VOLLER: Okay. Your Honor, I'd like to publish 8 the document to the jury. 9 THE COURT: Any objection? 10 MS. KURCZ: No objection, Your Honor. 11 THE COURT: It will be allowed. 12 MR. VOLLER: Thank you. 13 BY MR. VOLLER: 14 Q. Now let's go to the back, the very bottom, the first e-mail 15 in the thread. So, Mr. Shterk, we're looking at an e-mail, and 16 there is a line that says: 17 "Title: Intended functionality interferes with 18 user's trading." 19 Do you see that? 20 A. I do. 21 Q. Okay. Then below there's a description field. What did 22 you understand by the statement: 23 "Currently, the ladder will always try to show the 24 best b/a. But if a user has scrolled under the best bid to 25 place an order, it moves the prices around and confuses the

Page 1477 user." A. That's exactly as it states in there. It's that the DOMTrader -- I think in this case it was the DOMTrader -- would basically freeze, and the prices will update, continuously update, and not allow the specific trader to target the price that he or she was interested in. Q. And can you tell the jury what we're looking at? This is in an e-mail, but is there a particular name for what we're looking at? A. So this is an inquiry that came from a customer of CQG, was logged in CQG's, you know, tool for logging defect suggestions and questions. Q. Okay. What was the date of this inquiry? A. So this inquiry was opened on March 15, 2010. Q. Okay. Let's go to another place in this document, on page 2 towards the bottom. There you write to Ms. Morrissey, and you state that, quote: 18 "Has he tried selecting a price and keeping the selection? In this case it will not jump. This price will stay visible all the time." 21 What did you mean by "it will not jump"? A. Well, the complaint that was coming from the customer is that the DOMTrader will update itself continuously. So if the 24 market moved, you know, in and out of the screen, you know, then the prices will be reprinted. So when somebody wanted to

 trade on a specific price, they couldn't select it quickly enough.

3 The suggestion that I had was if you click on the price and select it, then the movement of the price scale will be less abrupt. So there will be fewer updates that will be visible to the user and fewer updates that will be visible on the screen, and that should allow this user, you know, better precision in selecting a price.

 Q. And Ms. Morrissey responded to you on the same day in the e-mail directly above the highlighting, and there she says:

11 The ladder still jumps around and confuses him." 12 What was your understanding of what Ms. Morrissey meant by that statement?

A. That my suggestion was not good enough.

Q. Okay.

 A. I think the explanation there was that while we definitely reduced the noise by showing some of the movement of the market by selecting a price, that still wasn't good enough, still wasn't frozen enough for this trader to be able to focus on a specific price.

 Q. Okay. I want to change gears a little bit here. Sir, are you aware of how the price scale behaves in the DOMTrader when a price is selected?

24 MS. KURCZ: Objection, Your Honor, vague as to version.

Page 1479 1 THE COURT: I'm sorry. Louder. 2 MS. KURCZ: Vague as to version. 3 THE COURT: Objection sustained. Clarify. BY MR. VOLLER: Q. Let's start with the very original DOMTrader. Mr. Shterk, are you aware of how the price scale behaved in the original DOMTrader when a price was selected? A. I think I am, yes. Q. Okay. Can you describe for the jury what happens when the inside marketing would otherwise leave the display? A. So when a specific price is selected, the system will try to keep this price visible. Basically, by selecting a price, the user indicated the intent to either trade this price or monitor this price, so the software would keep this price visible. But if things like market or the current bid and ask moves off the screen and cannot be displayed within the current 17 price scale, then the market window was supposed to appear, again, to keep showing where the current market is. Q. And are you aware of a time when the market window might not have appeared in a situation like you just described? A. I don't think we've intended or developed the functionality for the market window to not appear. 23 MR. VOLLER: Okay. Let's show only Mr. Shterk a copy

of PTX 192.

25 (Brief pause.)
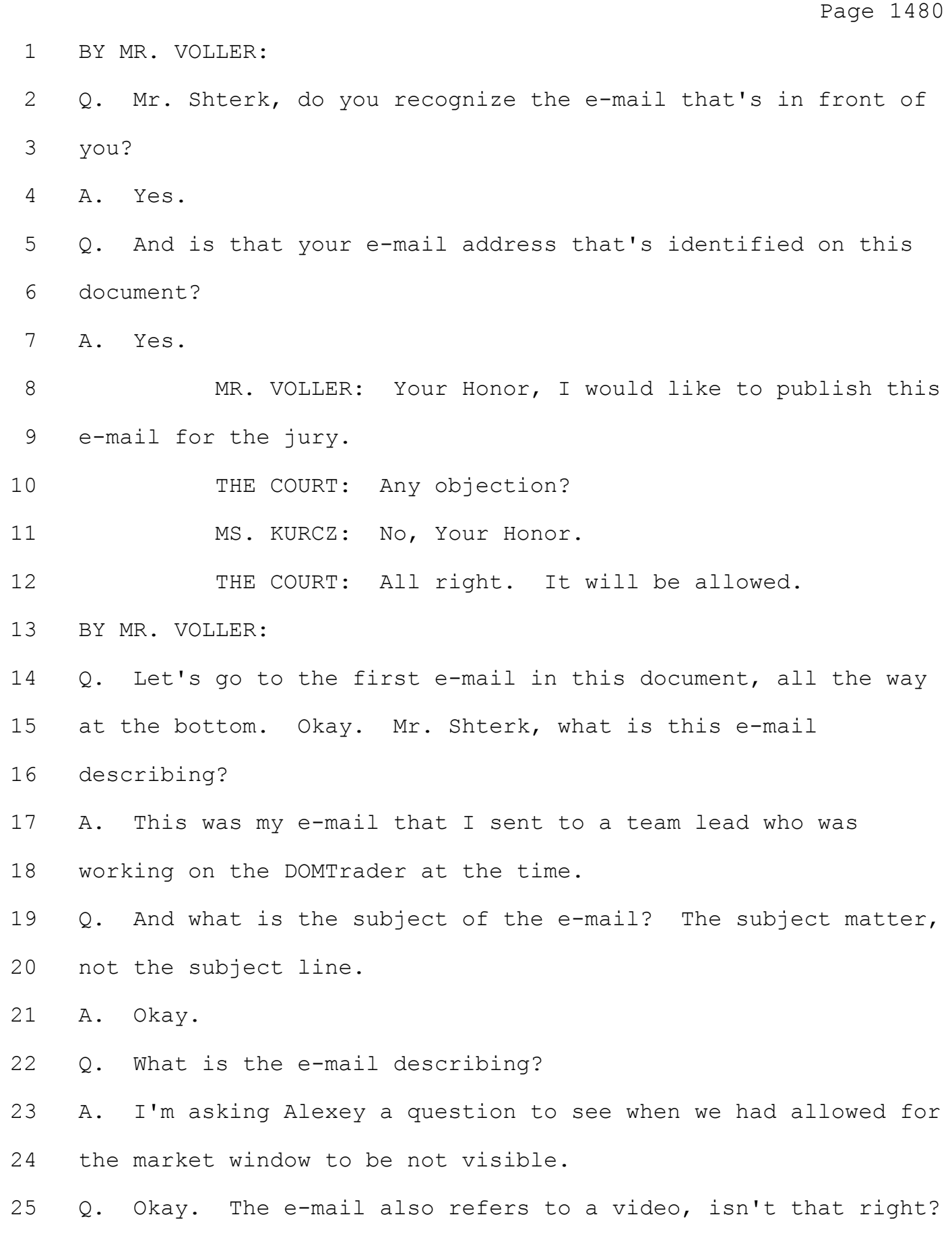

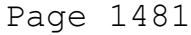

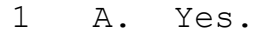

Q. Did you ever view that video?

A. I did.

Q. And when did you first receive that e-mail?

A. The video, you mean.

Q. Yes.

 A. So I don't remember exact date as to when it happened, but this video was produced for us by TT lawyers, and they've shown it to us sometime in November 2010.

 Q. What did the video show? Can you tell the jury about it? A. The video showed the DOMTrader that was running in a very weird configuration with only -- I think it was only one price that was visible in it, and basically that price was not moving. It was a single price that was visible at the time, and no matter what happened to the market this price would not move.

Q. Did you have a reaction to that video?

 A. Well, I had two reactions. Reaction number 1 was whoever came up with this idea probably didn't know what he or she was doing because that's definitely not how our users use the product. Then the second one was what I'd seen was definitely unintended functionality of the system. That's not something that we designed for it to do.

 Q. And I just want to be clear. Did this video show a 25 configuration where the market window could not appear. Is

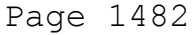

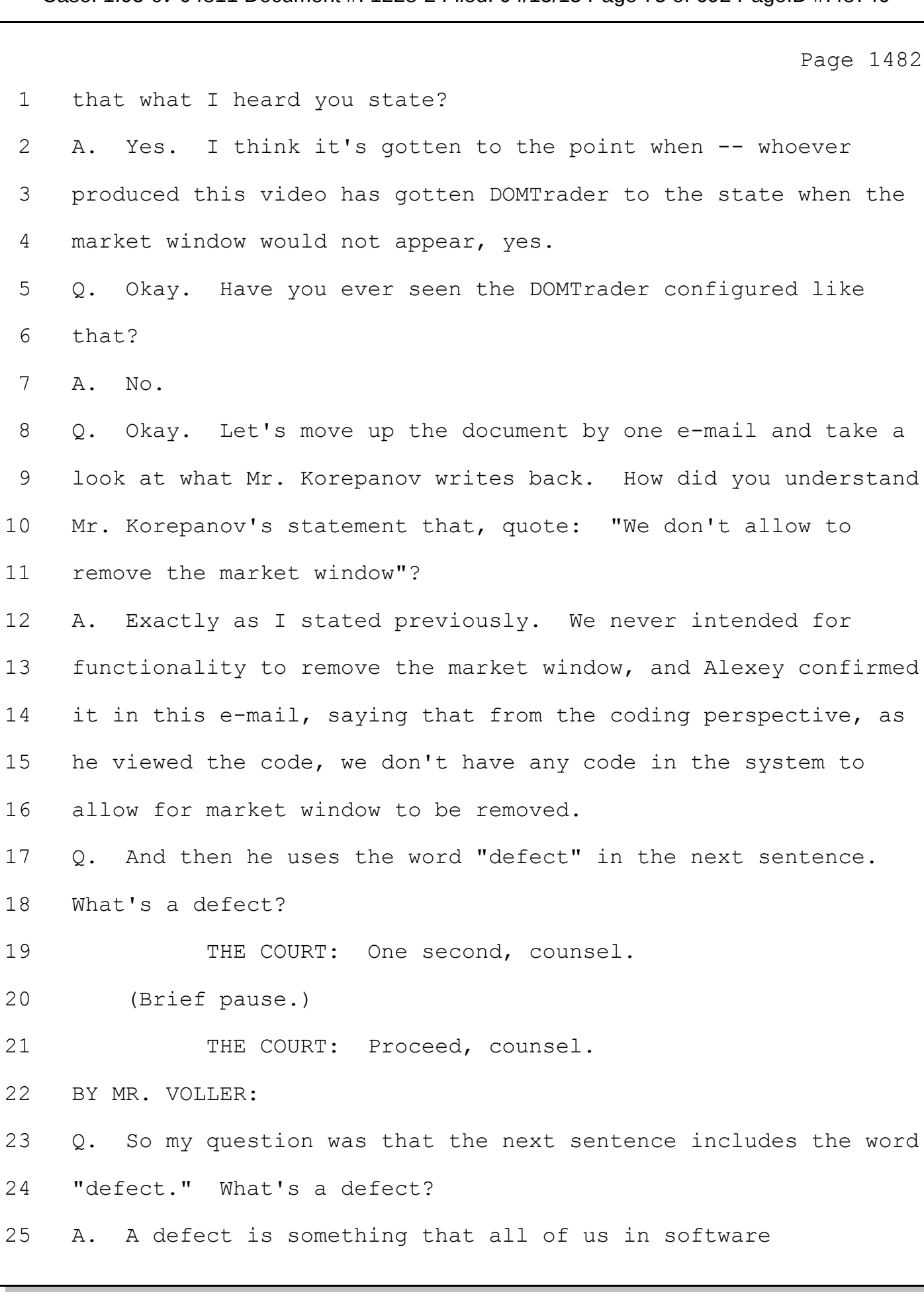

#### Case: 1:05-cv-04811 Document #: 1228-2 Filed: 04/15/15 Page 76 of 692 PageID #:48741

Page 1483 development are dreading to think about. It's something -- it's a piece of code that behaves not the way of how it was required to behave. It's basically something that we don't like to see in the software. I can give you a more scientific definition of "defect," but that's -- Q. I think we'll get there in a second. 7 THE COURT: A little louder. 8 THE WITNESS: Sorry. BY MR. VOLLER: Q. Do you know if the behavior you saw in that video was a defect? A. It definitely was. That wasn't something that we've planned for, and it definitely did not meet the requirements. Q. Okay. Let's go to the next e-mail, if we could. So you respond back to Mr. Korepanov in this e-mail. What did you say? 17 A. I basically stated: It's a defect. We need to fix it, and we need to fix it as soon as possible. Q. Okay. There's some language in there in the third sentence: 21 "With this video we're in violation of TT patent." 22 What do you mean by that? A. So when this video was presented to us by Trading 24 Technologies' attorneys, it was stated that that's the indication, that the DOMTrader could be in a mode that violates

Page 1484 1 the patent. So that's what I've expressed in this e-mail to 2 Alexey. Then another element was basically the sense of 3 urgency. We needed to jump on this defect, and we needed to 4 resolve it as soon as we could. 5 Q. You just said it was stated that it may be a violation. 6 Who stated that? Are those your words, or where did that come 7 from? 8 A. No, they were not my words. I think it came from the TT 9 side, from TT's attorneys. 10 Q. Okay. Now, did you ever learn how to configure the 11 DOMTrader to make it look like it did in the video? 12 A. Yes, we did. 13 Q. And what is it that you learned? Perhaps we can go to the 14 next e-mail in this stream. This is an e-mail from 15 Mr. Korepanov to you. I think it's the same day, and what is 16 Mr. Korepanov telling you? 17 A. Alexey is giving me the steps to reproduce it. Basically 18 the steps are that when the user immediately goes into the 19 market window and makes it as big as the DOMTrader in terms of 20 size and then resizes DOMTrader to be smaller, then the market 21 window will remember its original size and basically, because 22 it couldn't display itself on the screen anymore because now 23 DOMTrader is smaller, it would never appear. 24 Q. And let's go to, you know, the very first -- the last 25 e-mail in the chain at the top of the page. What was your

Case: 1:05-cv-04811 Document #: 1228-2 Filed: 04/15/15 Page 78 of 692 PageID #:48743

Page 1485 response to Mr. Korepanov? A. So my response has been we need to correct it, that we need to correct it as soon as possible and basically jump on it. Q. Okay. A. As you can see, this whole correspondence took place over Saturday, so that kind of indicated the sense of urgency as well. Q. Sure. Let's move on to a new document. 9 MR. VOLLER: I'd like to show Mr. Shterk only PTX 175. 11 (Brief pause.) BY MR. VOLLER: Q. Now, sir, do you recognize this document that's in front of you? A. If there's a way to zoom in somehow, then I would read it. Q. I'm sorry? A. If there's a way to zoom in somehow, I will actually read it. Q. Sure. A. There you go. Thank you. Yes, I do. Q. Okay. And what is it? A. It's the complete record of basically the defect that we've just discussed from Genie, which was the defect tracking system of CQG. Q. And you've seen this document before?

Page 1512 1 DOMTrader, right? 2 A Correct. 3 Q And it's true that Tim Mather was a primary driving force 4 behind the development of Z-Click and then developing 5 DOMTrader, right? 6 A Yes. The Z-Click was designed and built with Mr. Mather's 7 involvement and taking his requirements into account, yes. 8 Q And it's true that CQG's first vertical price scale that 9 permitted order entry in the same screen was DOMTrader, right? 10 A No. The Order View and Order Ticket was the first trader 11 interface that had the vertical price display. 12 Q Now, at your deposition in 2013, there was a court reporter 13 recording your -- my questions and your answers, right? 14 A Yes. 15 Q And you were under oath? 16 A Yes. 17 Q Let's try this one more time. 18 A Sure. 19 Q What was CQG's first vertical price scale that permitted 20 order entry in the same screen? 21 A I'm sorry, when you say the same screen, let's define that. 22 If you're talking about price display with ability to trade 23 from the same interface, then the Order Ticket or Order View 24 was the first interface that allowed you to do that. 25 If you're talking about being able to trade from the

#### Case: 1:05-cv-04811 Document #: 1228-2 Filed: 04/15/15 Page 80 of 692 PageID #:48745

Page 1513 1 price display, then the DOMTrader is the first interface. 2 Q And it's true that DOMTrader was first launched around 3 2004, right? 4 A Probably. I don't remember. 5 Q And it's also true that CQG offered its DOMTrader to 6 compete against TT's MD Trader, right? 7 MR. VOLLER: Objection, speculation. 8 THE COURT: Objection is overruled. If you can 9 answer. 10 THE WITNESS: I don't remember whether Trading 11 Technologies' product was ever a factor in the design of 12 DOMTrader. 13 BY MS. KURCZ: 14 Q But it's true that CQG offered its DOMTrader product in 15 order to compete against TT's MD Trader product, right? 16 A Being an engineer, I have an issue with questions that are 17 not very tight. Was the DOMTrader used to compete with Trading 18 Technologies' product when it was released? Probably, yes. 19 Because TT's product was a dominant trading product at the time 20 available to futures traders. 21 But at the same time, did we take the MD Trader 22 functionality into account when the DOMTrader was designed? 23 No, I don't think so. 24 Q Well, it's true that CQG offered DOMTrader in order to sell 25 into the Chicago market, right?

#### Case: 1:05-cv-04811 Document #: 1228-2 Filed: 04/15/15 Page 81 of 692 PageID #:48746

Page 1514 1 A The DOMTrader was offered in order to sell to the trading 2 community, yes. Not limited to Chicago. 3 Q And to sell into that market, CQG needed to provide a 4 product that people were familiar with, correct? 5 MR. VOLLER: Objection, speculation. 6 THE COURT: Objection sustained. 7 BY MS. KURCZ: 8 Q And Mr. Shterk, isn't it true that you know that to sell 9 into that Chicago market, CQG needed to provide a product that 10 people were familiar with? 11 MR. VOLLER: Same objection, your Honor. 12 THE COURT: Overruled. 13 THE WITNESS: Do I need to answer this? 14 THE COURT: Yes. 15 THE WITNESS: No. I think -- and the aspect of 16 familiarity is not something that is of a concern. We needed 17 to create a product that would appeal to the traders. The 18 approach that was taken, as far as to design the product that 19 would appeal to Tim, to Tim Mather, was the assumption that if 20 it works for him, then it will work for other traders who share 21 a similar trading behavior. 22 BY MS. KURCZ: 23 Q The predominant product, isn't it true that you're aware of 24 this, that was being used in the Chicago market at the time was 25 TT's MD Trader, correct?

Page 1515 1 A Back in 2004? 2 Q Yes. 3 A I think I remember Trading Technologies' product was 4 definitely being used, but it wasn't exclusive. There were 5 other software development packages that were provided by other 6 ISV's. 7 Q It's true it was a predominant product in the Chicago 8 market, correct? 9 A I don't know how to answer this question. I don't know 10 what was predominant back then. I don't have any numbers that 11 show the market share or what type of functionality that people 12 used. There were a lot of traders that were using Trading 13 Technologies and MD Trader at the time, of course. Was it 14 predominant or was it one of? I can't tell you. 15 MS. KURCZ: Your Honor, I'd like to publish just to 16 Mr. Shterk the deposition transcript, page 271. 17 THE COURT: All right. 18 BY MS. KURCZ: 19 Q So Mr. Shterk, we went over this, but at your deposition -- 20 THE COURT: It's not showing. All right. Now it's 21 ready. 22 THE WITNESS: I see it now. 23 BY MS. KURCZ: 24 Q If you go to line 16, Mr. Shterk. 25 "Question: Did CQG offer its DOMTrader product in

## Case: 1:05-cv-04811 Document #: 1228-2 Filed: 04/15/15 Page 83 of 692 PageID #:48748

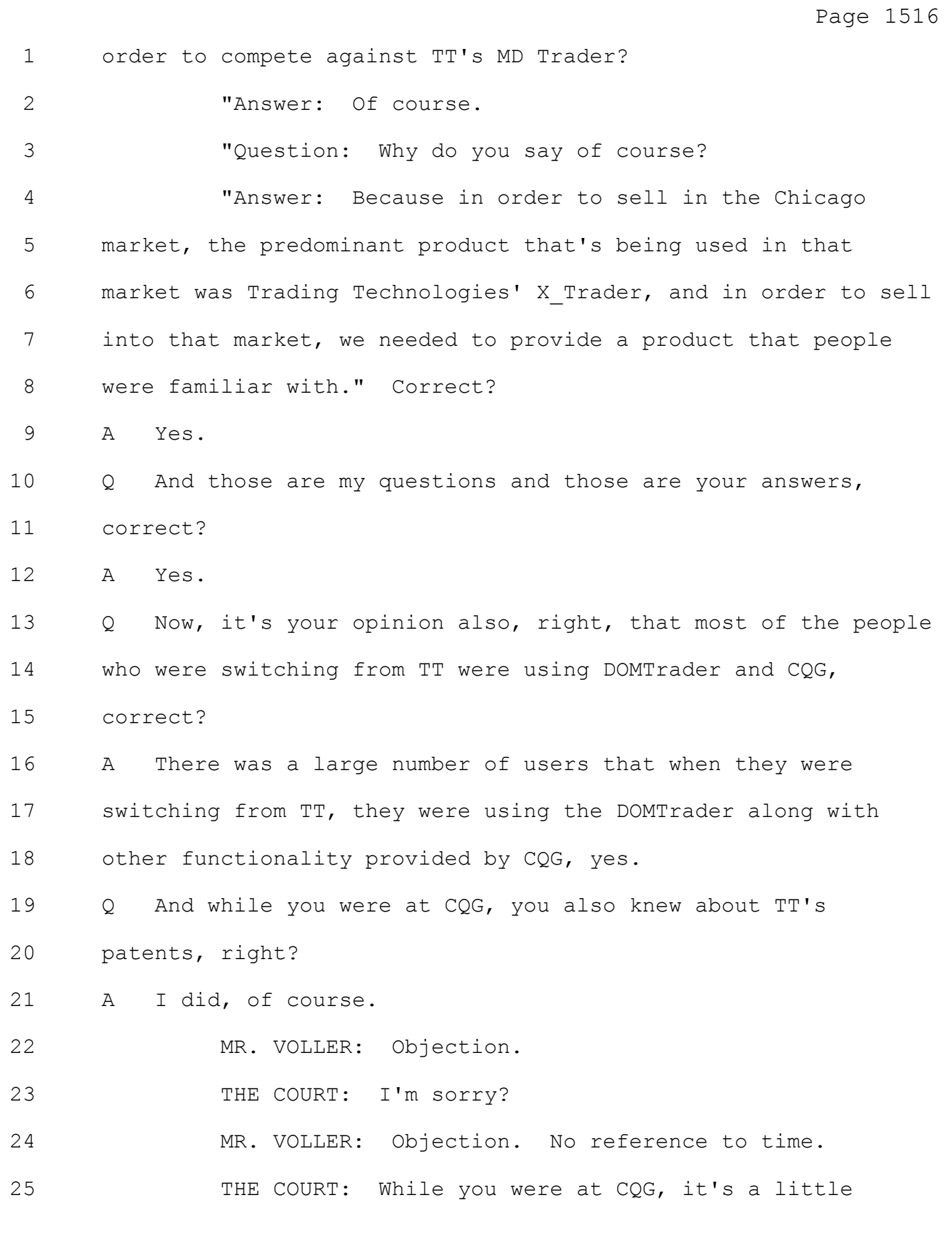

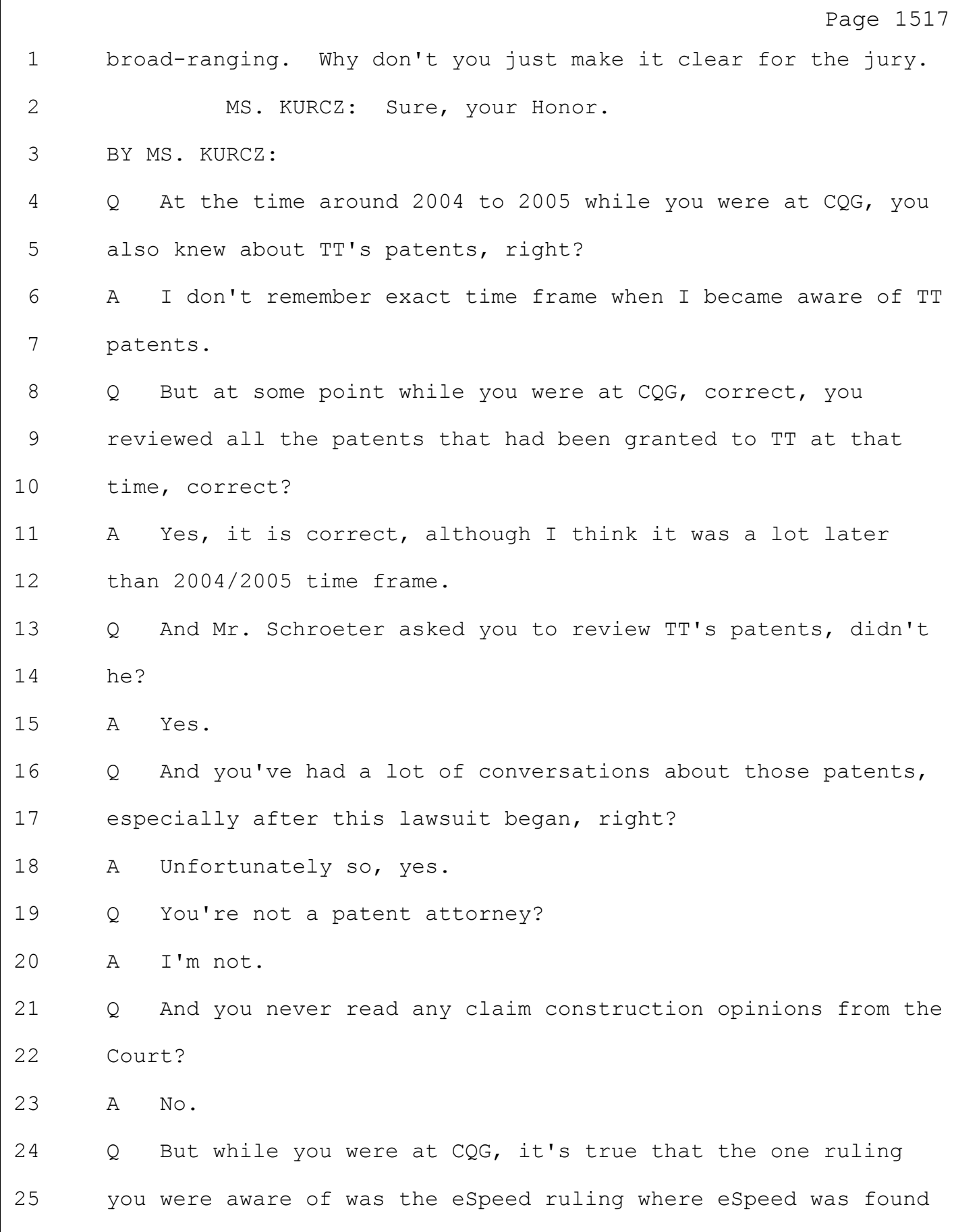

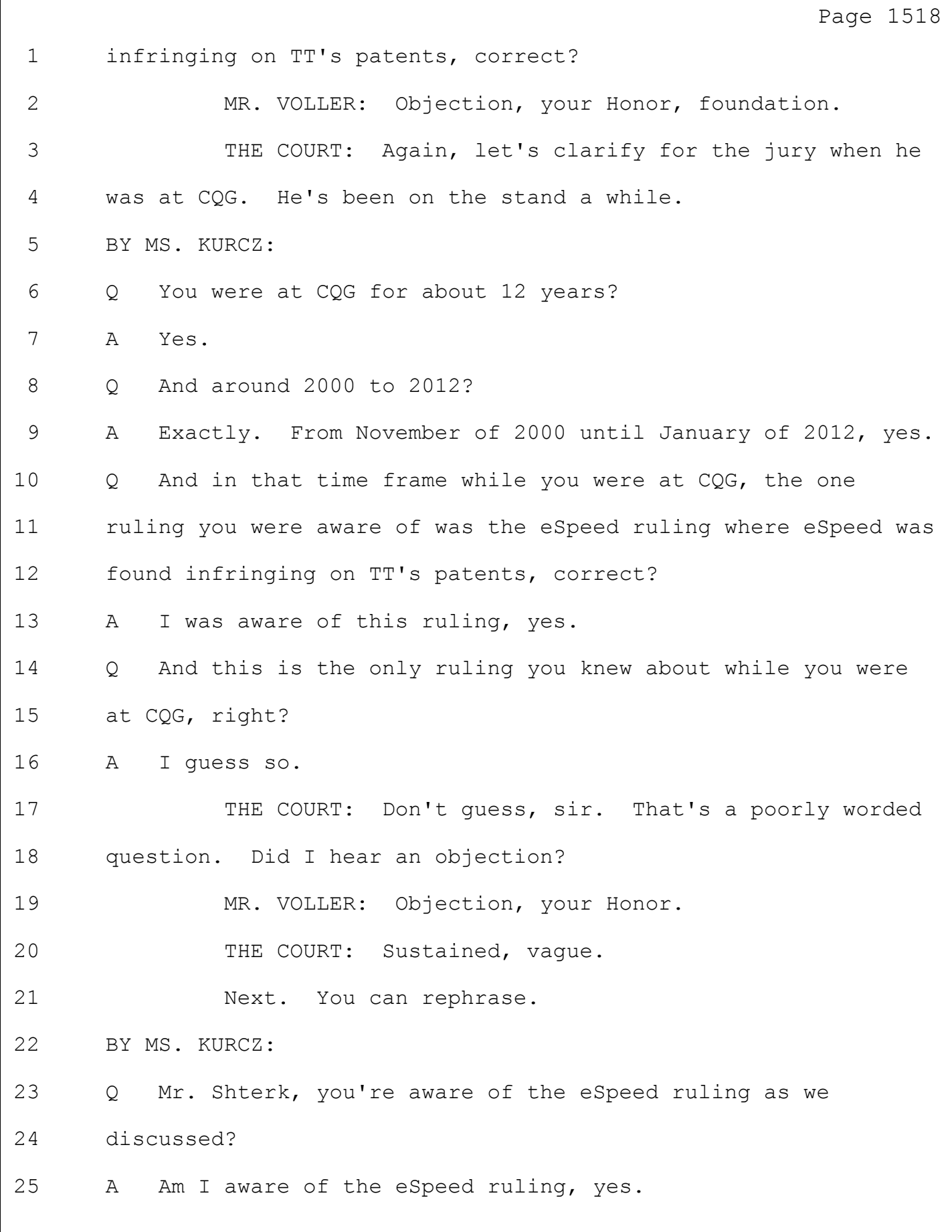

## Case: 1:05-cv-04811 Document #: 1228-2 Filed: 04/15/15 Page 86 of 692 PageID #:48751

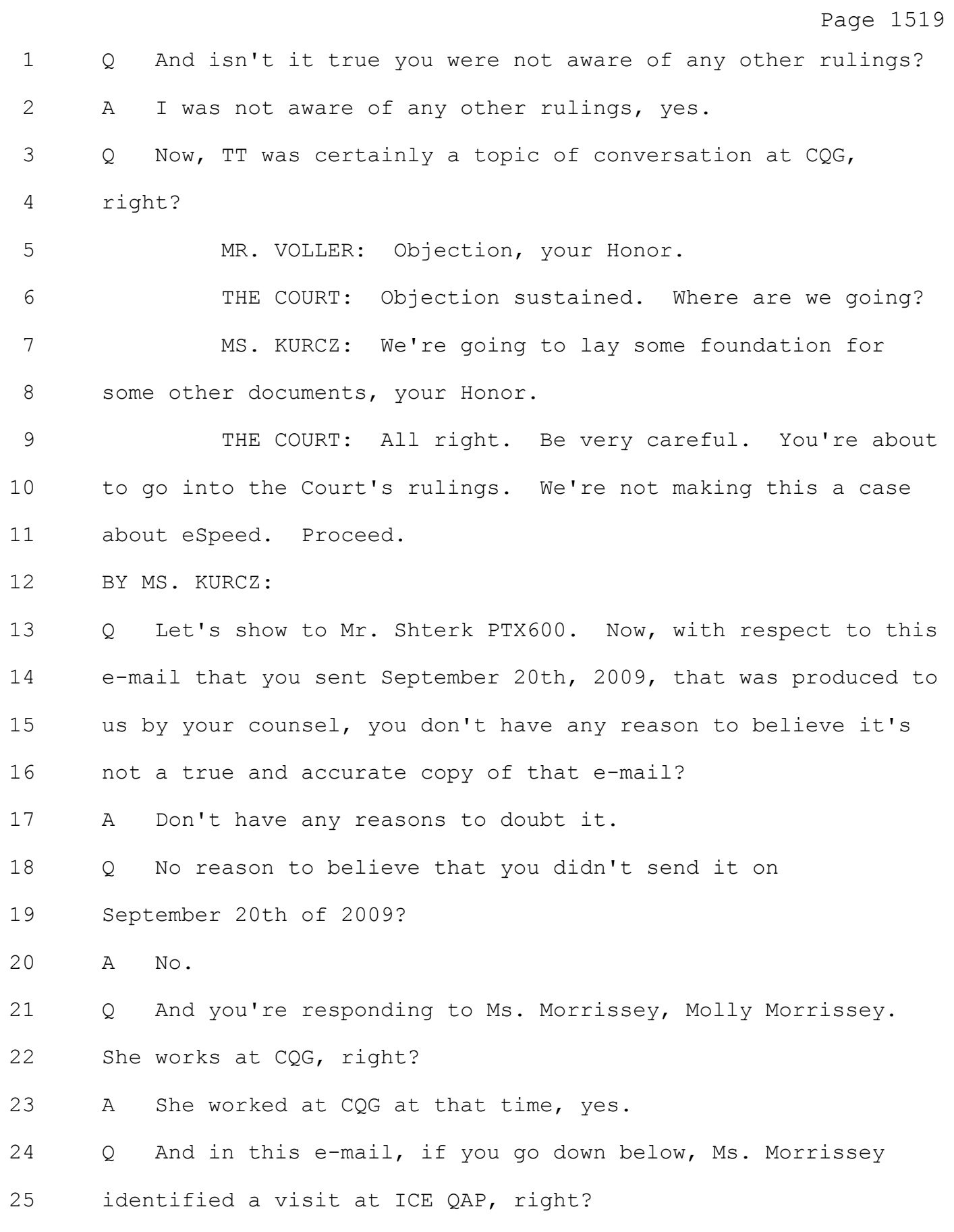

## Case: 1:05-cv-04811 Document #: 1228-2 Filed: 04/15/15 Page 87 of 692 PageID #:48752

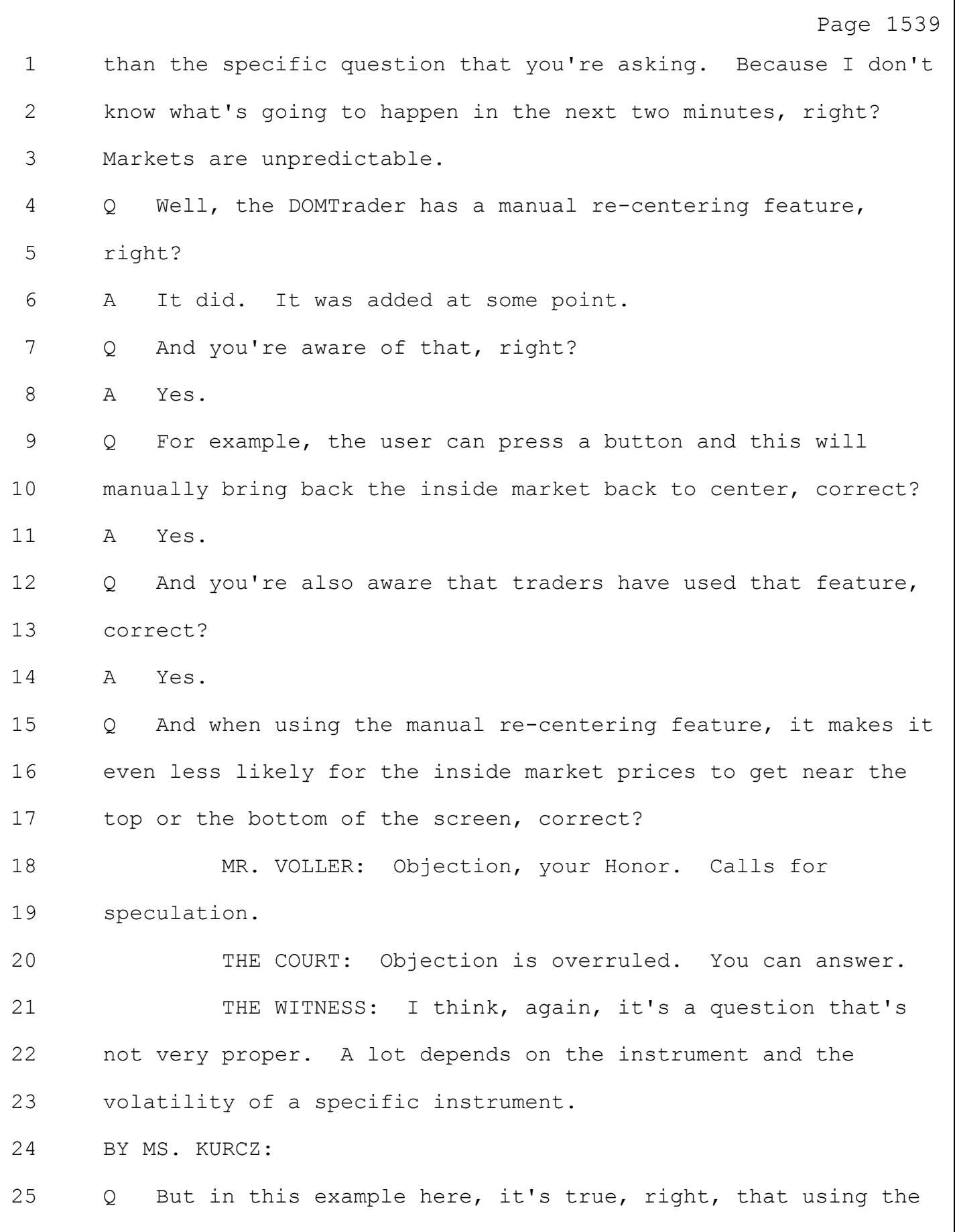

#### Case: 1:05-cv-04811 Document #: 1228-2 Filed: 04/15/15 Page 88 of 692 PageID #:48753

Page 1540 1 manual re-centering button makes it even less likely for the 2 inside market prices to get near the top or the bottom of the 3 screen, correct? 4 A Again, it's hard for me to answer about this example 5 because, as I said, in two seconds the market could move and 6 could move very rapidly. So it could get outside the screen. 7 But typically if people use the re-centering, then 8 they will be moving the trading price range into view, into the 9 center of the view, yes. 10 Q And even in those cases, I think you mentioned in which the 11 best bid and the ask, for example, they could get to the top of 12 the screen and cause an automatic re-centering, hover or price 13 hold, as I call it, would allow the trader to get their price, 14 right? 15 A One specific price, yes. 16 Q Now, isn't it true that CQG instructed its customers how to 17 use hover? 18 A Can you define the word "instructed"? 19 Q Gave instructions. 20 A There are user guides produced. 21 Q Right. 22 A Sure. There were user guides produced for all the 23 functionality we pushed out. 24 Q Isn't it true that the price hold or hover functionality is 25 tied to the Fast Click feature in the DOMTrader?

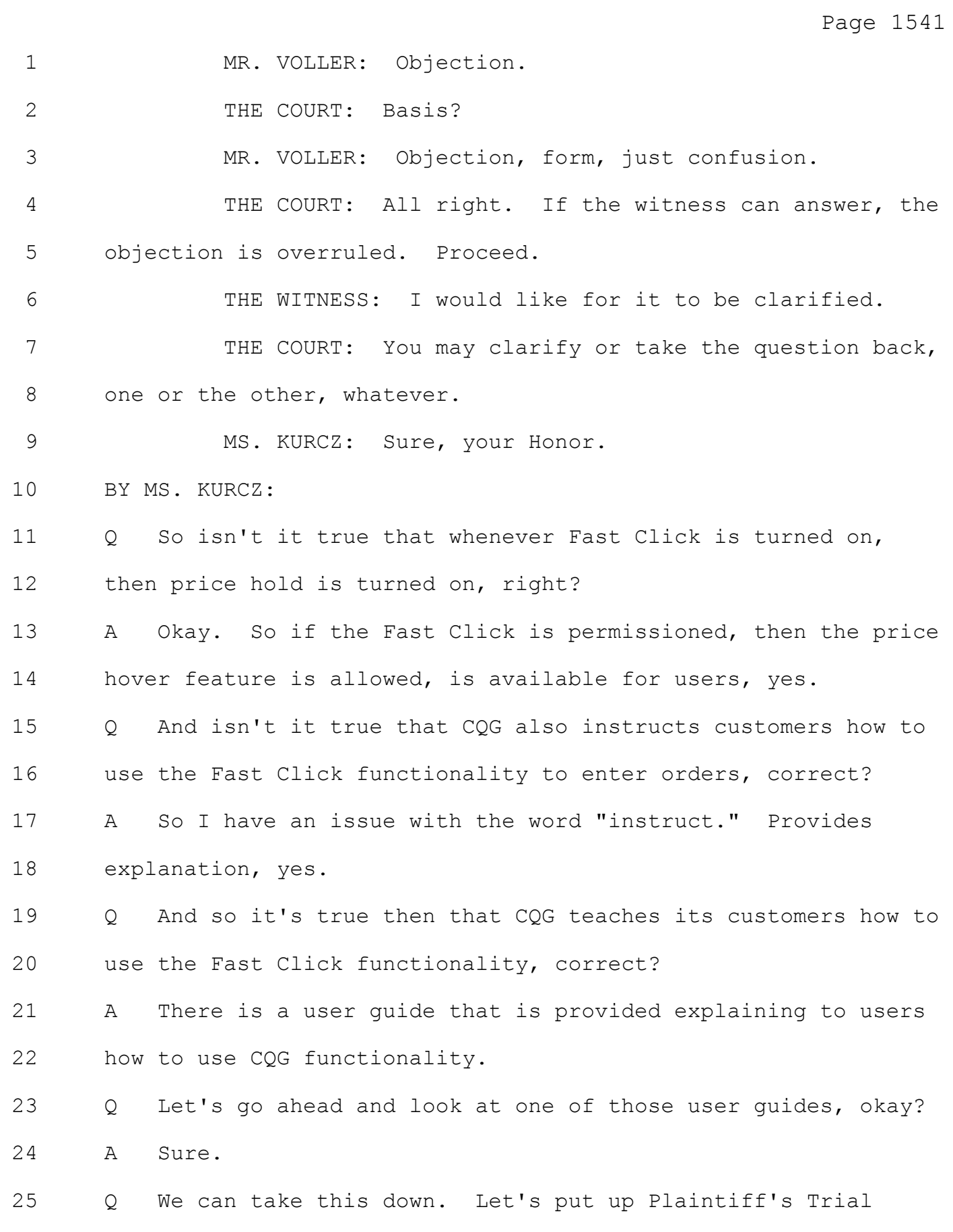

#### Case: 1:05-cv-04811 Document #: 1228-2 Filed: 04/15/15 Page 90 of 692 PageID #:48755

Page 1542 1 Exhibit 1582. What is this, Mr. Shterk? 2 A That is the user guide for the CQG Integrated Client. 3 Q And any reason to believe that this isn't a true and 4 accurate copy of a CQG user guide? 5 A No. 6 MS. KURCZ: Your Honor, may we publish? 7 THE COURT: Any objection? 8 MR. VOLLER: No objection, your Honor. 9 THE COURT: Proceed. 10 (Exhibit published to the jury.) 11 BY MS. KURCZ: 12 Q Let's go ahead and go to page 108 of this user guide. And 13 if we could just blow up the section that says "to enter an 14 order with Fast Click." 15 So here, the user quide is telling you you can place 16 orders in just one click if fast mode is activated in trading 17 preferences, correct? 18 A Yes, correct, the first sentence. 19 Q And then isn't it true that it also identifies click the 20 buy or sell column at the desired price level, correct? 21 A Yes. 22 Q So this manual is showing the user how to use Fast Click, 23 right? 24 A Yes, along with every other feature that's available to 25 them, yes.

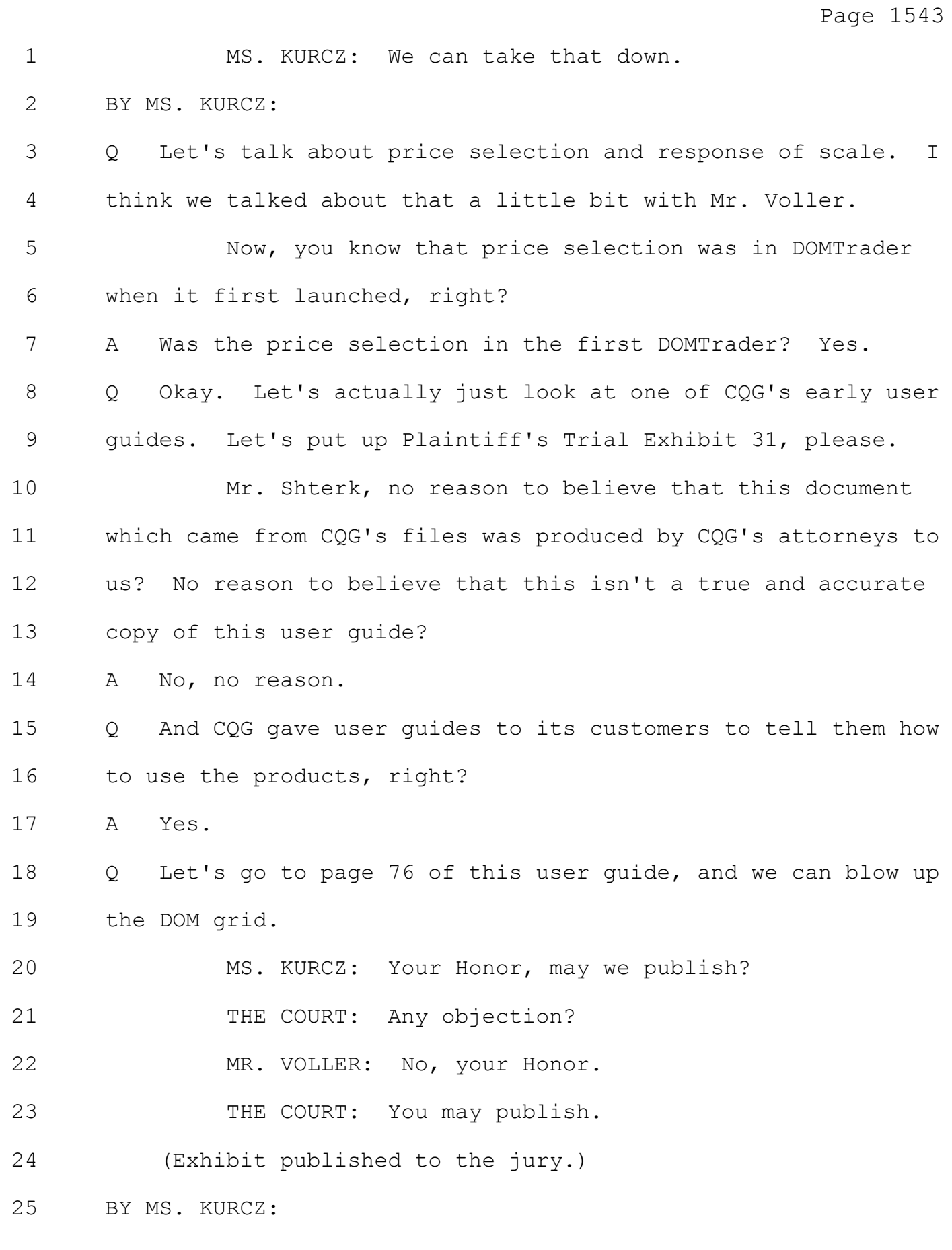

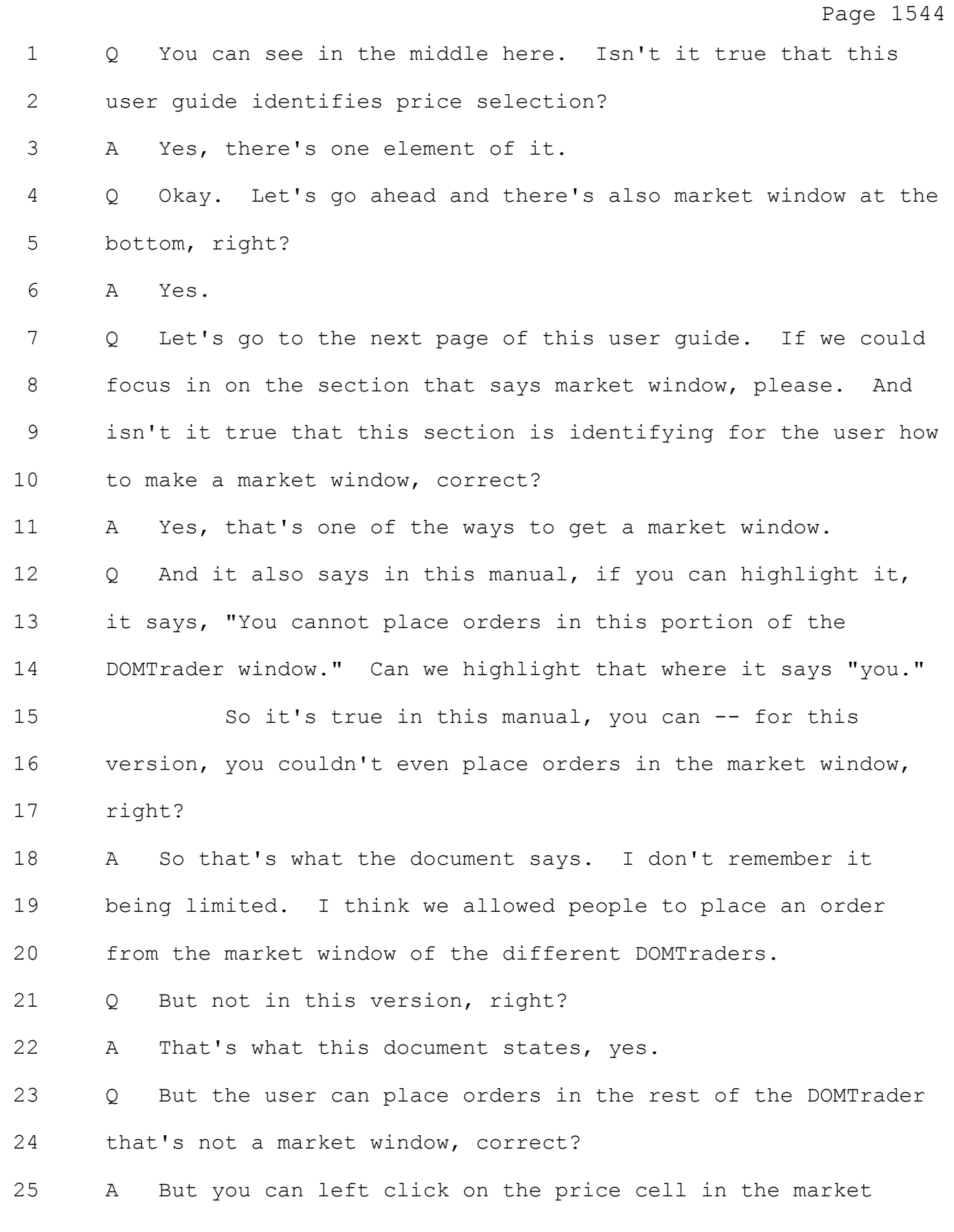

## Case: 1:05-cv-04811 Document #: 1228-2 Filed: 04/15/15 Page 93 of 692 PageID #:48758

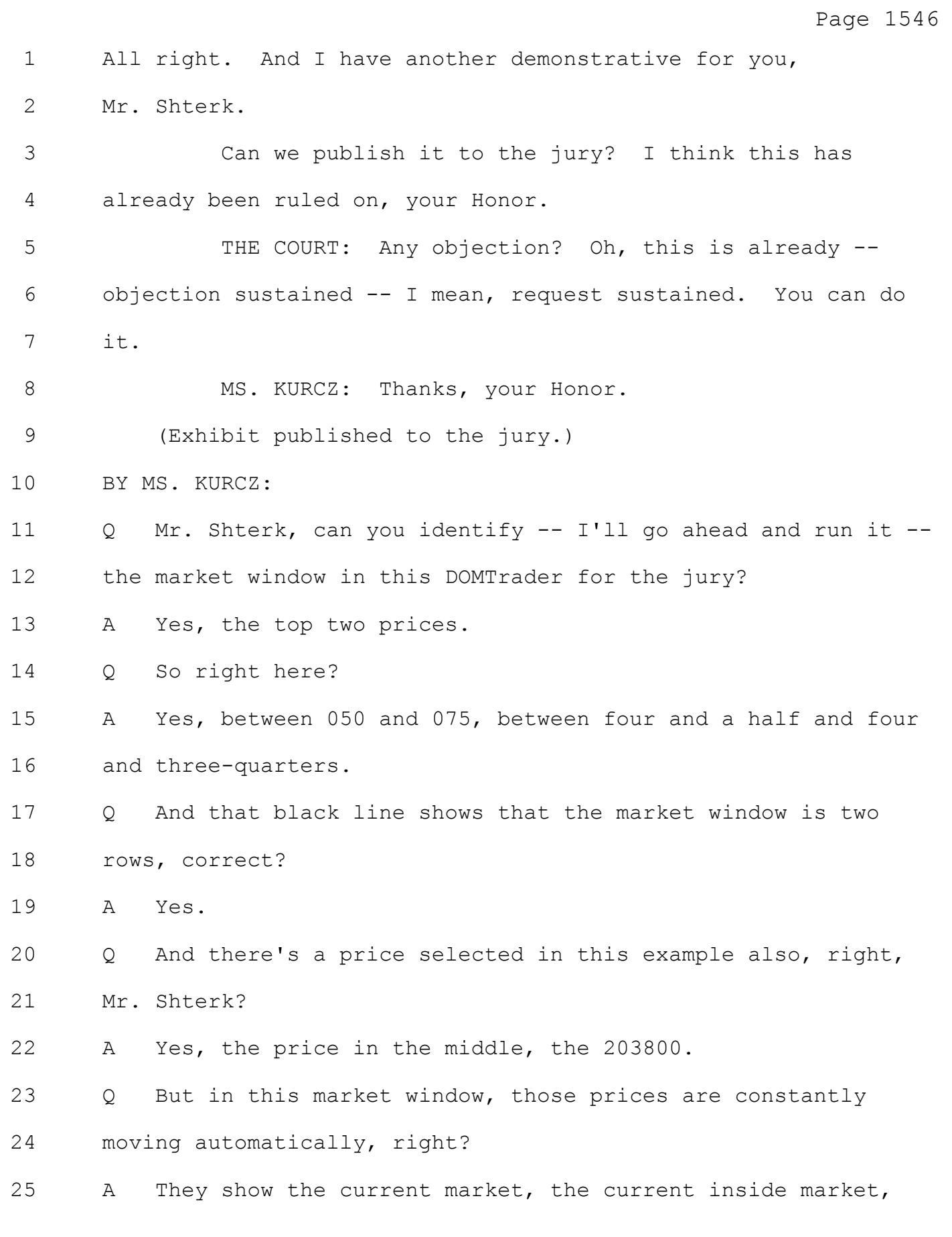

## Case: 1:05-cv-04811 Document #: 1228-2 Filed: 04/15/15 Page 94 of 692 PageID #:48759

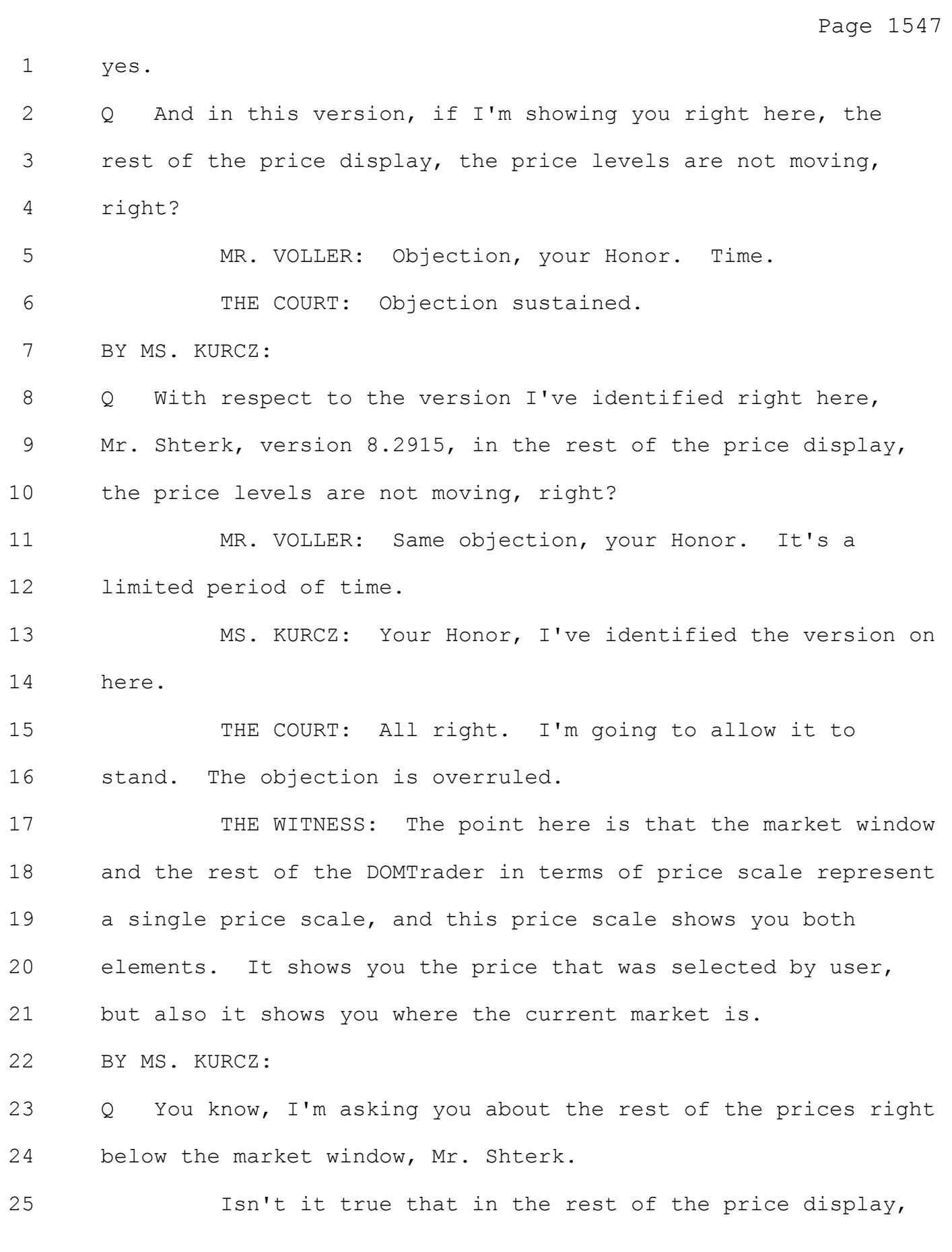

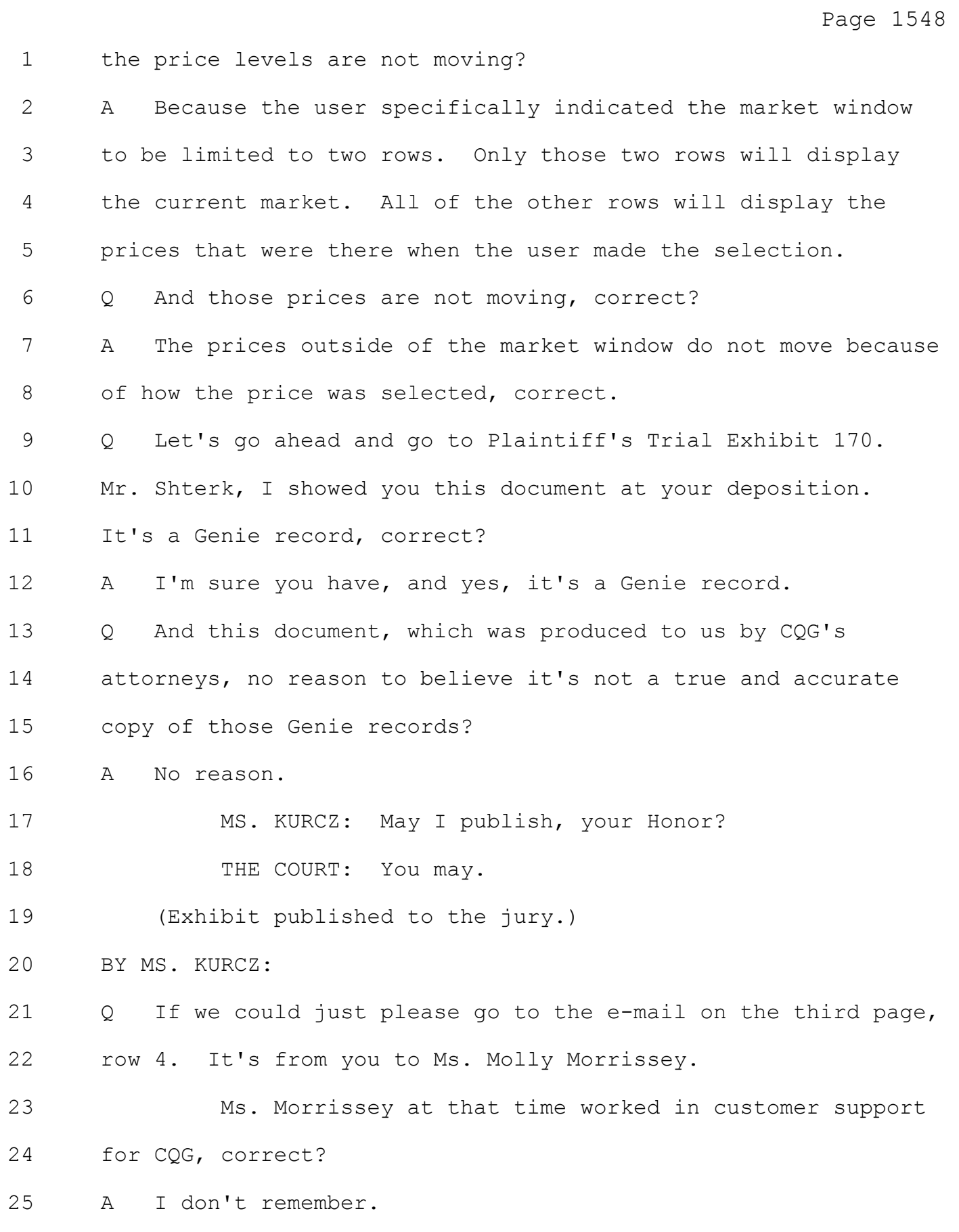

Page 1549 1 Q And in response to a question you asked Ms. Morrissey, 2 "Have you tried to select the price on the DT? Once the price 3 is selected, we will not get this price out of view." 4 Those were your words, right? 5 A Yes. 6 Q Isn't it true, when I asked you about those words at your 7 deposition, you told me that once a price is selected, it will 8 always be displayed in the DOMTrader on the price grid? 9 A Yes. 10 Q Now, there was a comment in row 6 of this document. And 11 when I asked you about that comment at your deposition, isn't 12 it true that you didn't know what this comment meant, correct? 13 A Yes. I don't know what this comment meant. It still does 14 not make sense to me. 15 Q Let's go ahead and look at the next document, please, 16 Plaintiff's Trial Exhibit 189. 17 Mr. Shterk, you don't have any reason to believe that 18 this e-mail which was produced by CQG to TT in this litigation 19 isn't a true and accurate copy of an e-mail that you received 20 on October 22nd, 2010? 21 A No, there isn't. 22 MS. KURCZ: Your Honor, may we publish? 23 THE COURT: Any objection? 24 MR. VOLLER: No, your Honor. 25 THE COURT: Proceed.

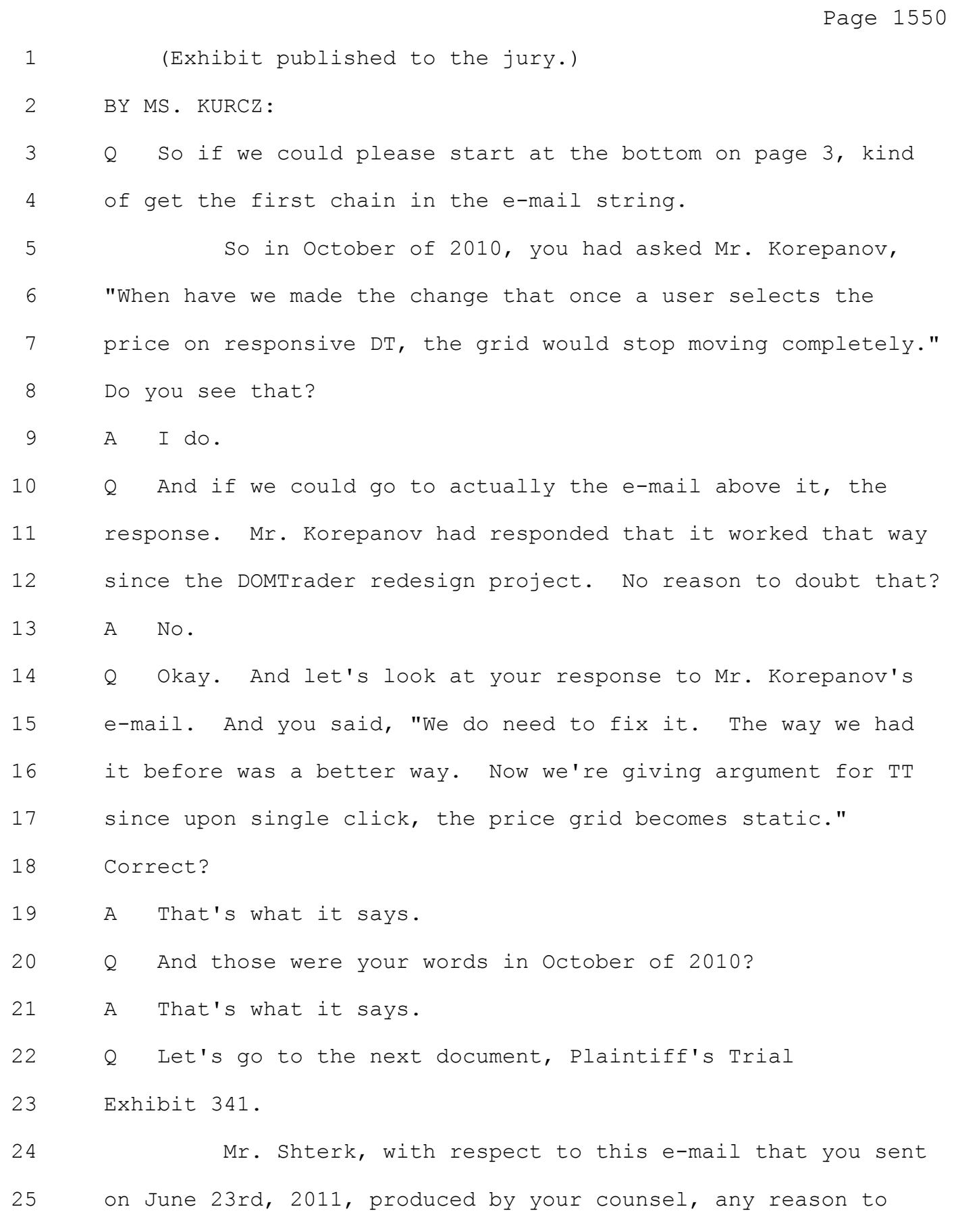

Page 1556 1 (The following proceedings were had in open court outside 2 the presence of the jury:) 3 THE COURT: Any additional arguments? 4 MS. KURCZ: No, Your Honor. 5 THE COURT: You said yes. 6 MS. KURCZ: No, Your Honor. 7 THE COURT: Anything additional? 8 MR. VOLLER: Nothing from defense, Your Honor. 9 MS. WYTSMA: Your Honor, it's not an argument or an 10 issue. It's just Mr. Shterk, we've managed to push back his 11 flight by two hours, but -- 12 THE COURT: Where is he flying in from? 13 MR. VOLLER: New York City. 14 THE COURT: I mean, that's his destination point? 15 MR. VOLLER: He's going to Florida, Your Honor. 16 MS. WYTSMA: He's going to spend some time -- 17 THE COURT: What's the big deal in Florida? All your 18 witnesses are headed to Florida. 19 MR. VOLLER: Trade industry, Your Honor. 20 THE COURT: Not to mention it's in the States, so I 21 don't know. What's the timing? 22 MS. KURCZ: Your Honor, I cut back some things. So I 23 think maybe for 10 minutes. 24 THE COURT: Yes, but then what's your timing? 25 MR. VOLLER: I will be very brief, Your Honor.

Page 1557 1 THE COURT: Okay. All right. Let's go. 2 MS. KURCZ: Okay. 3 (Before the jury:) 4 THE COURT: All right. Counsel, whenever you're 5 ready. 6 BY MS. KURCZ: 7 Q Let's go ahead and put back Plaintiff's Trial Exhibit 135, 8 the same place where we were before. Page 63. 9 Mr. Shterk, isn't it true that CQG's original design 10 contemplated that someone would have the ability to disable the 11 market window? 12 A No, it's not true. 13 Q Isn't this showing that the product had initialization 14 files that could be turned on or off to disable the market 15 window appearance? 16 A For the purposes of developers being able to troubleshoot 17 different technology in the future, yes. Never for the 18 customer of COG. 19 Q Developers are people too right? 20 A I'm not implying that it wasn't available for people. I'm 21 implying it wasn't available for customers of CQG. 22 Q Let's go to look at another document. We can take that 23 down. Let's go ahead and go to Plaintiff's Trial Exhibit 2879. 24 Mr. Shterk, this is a CQG client release document. 25 Are you familiar with this type of document at CQG?

## Case: 1:05-cv-04811 Document #: 1228-2 Filed: 04/15/15 Page 100 of 692 PageID #:48765

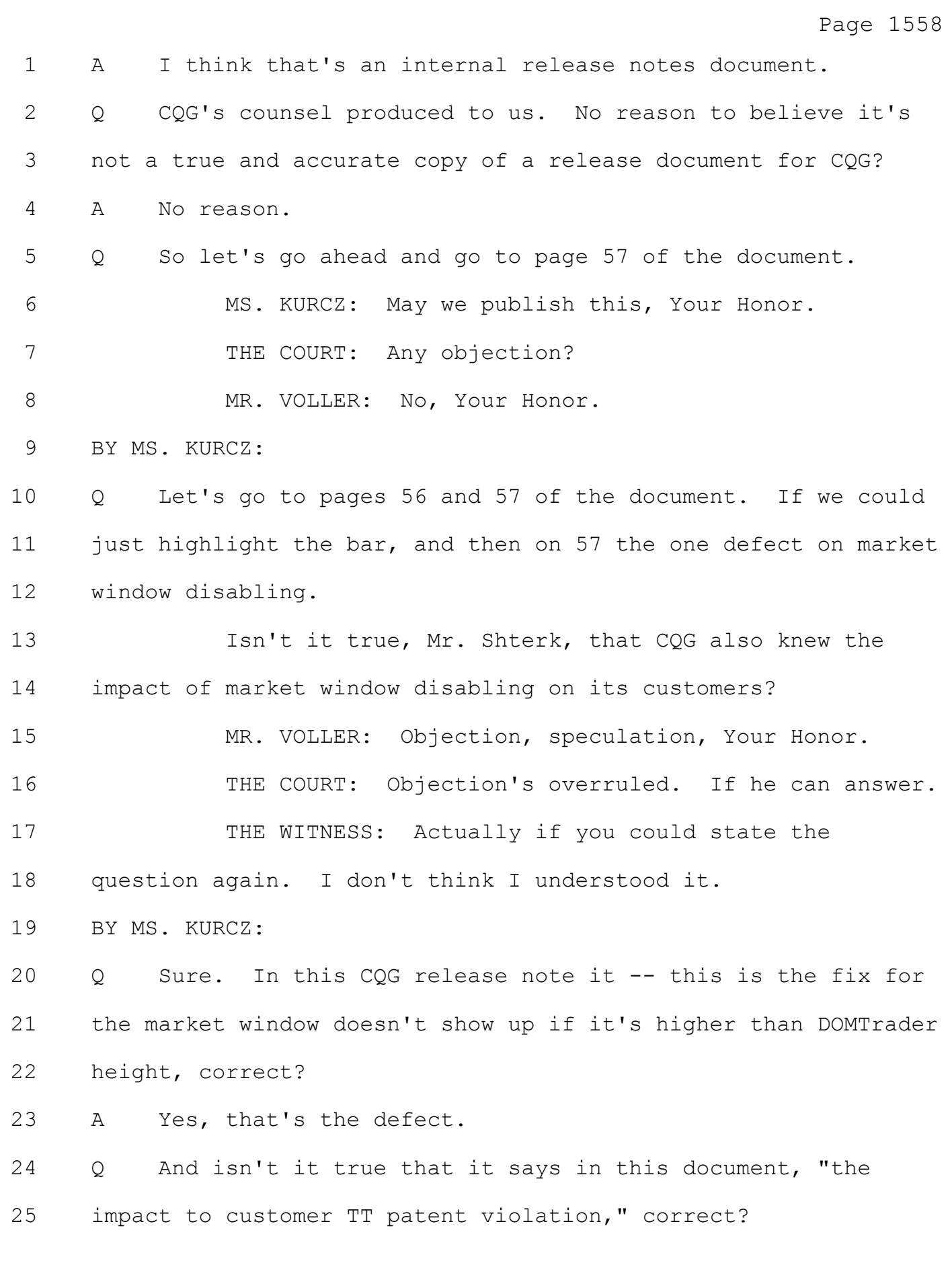

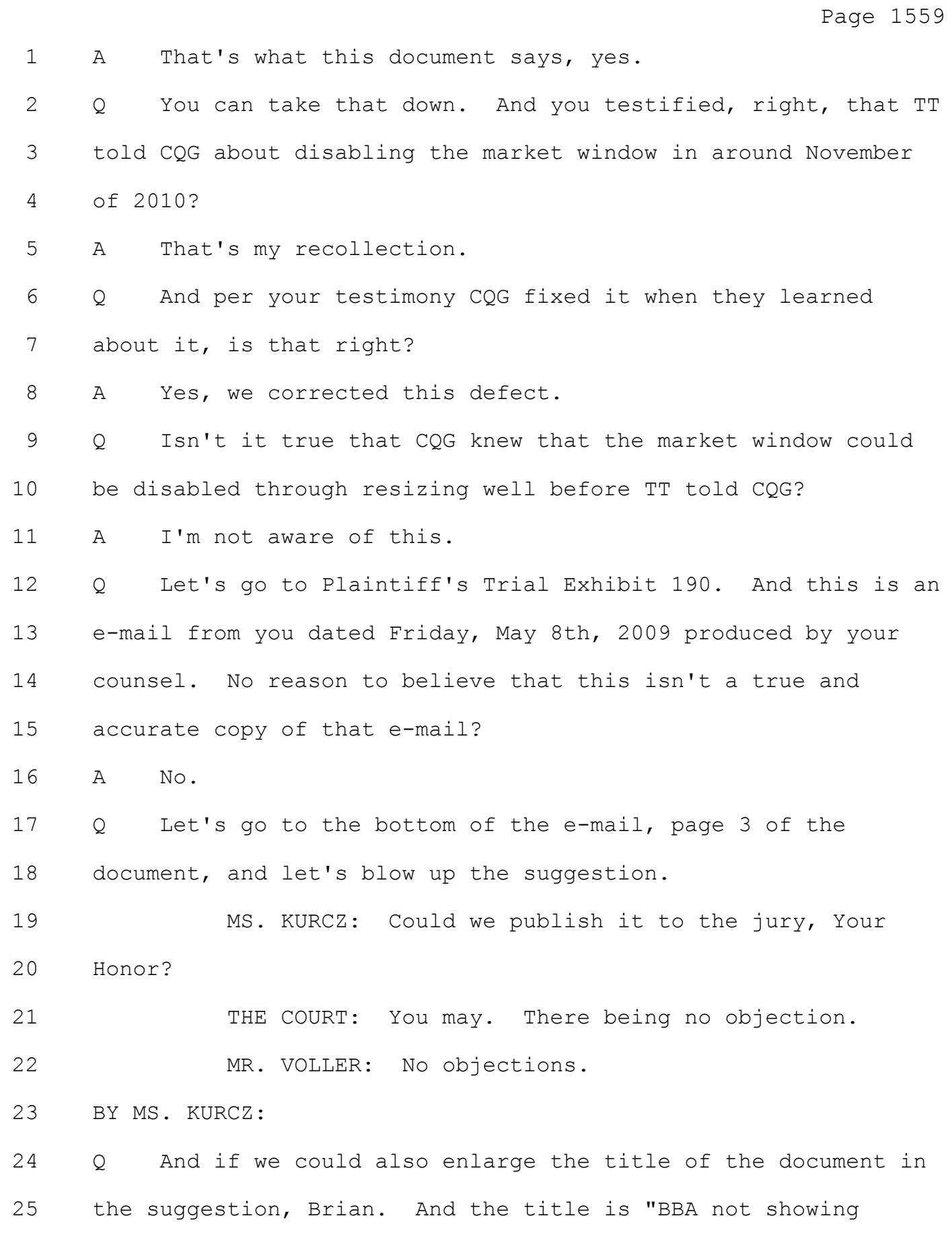

## Case: 1:05-cv-04811 Document #: 1228-2 Filed: 04/15/15 Page 102 of 692 PageID #:48767

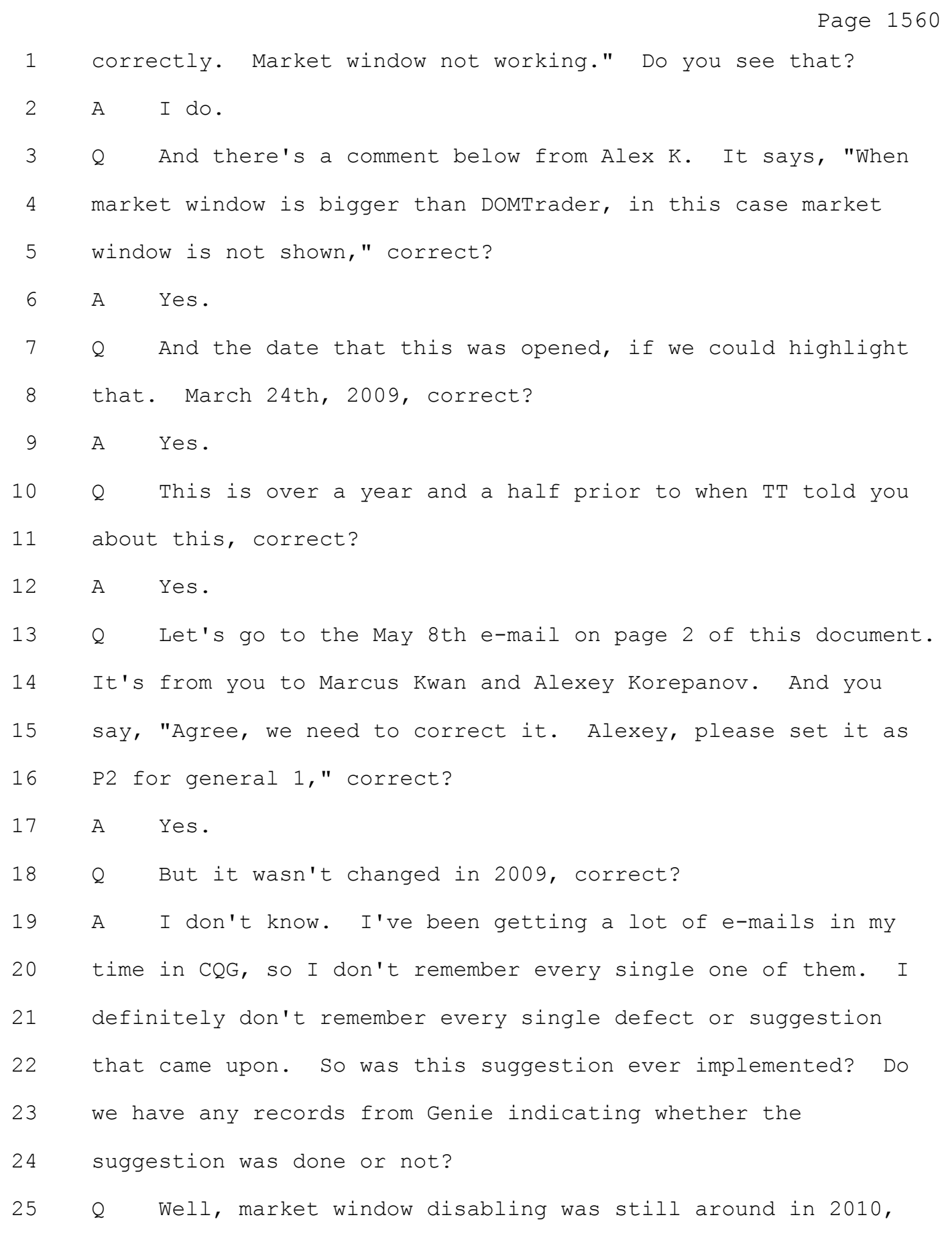

# Page 1568 1 select stop moving -- do they stop moving completely? 2 MS. KURCZ: Objection, form. Vague as to time. 3 THE COURT: Foundation. Objection sustained as to 4 time. 5 BY MR. VOLLER: 6 Q Mr. Shterk, let's look at the date of this e-mail, 7 October 19th, 2010. 8 A Yes. 9 Q I'd like to direct your attention to the DOMTrader that 10 you were speaking of on that date. 11 A Yes. 12 Q With price select did prices in that DOMTrader stop moving 13 completely? 14 A No -- 15 MS. KURCZ: Objection, form. Leading. 16 MR. VOLLER: I can rephrase it, Your Honor. 17 THE COURT: All right. Then rephrase. 18 BY MR. VOLLER: 19 Q What do you mean by stop moving completely? 20 A This question was asked with respect to nonmarket window 21 prices that are visible in the DOMTrader. 22 Q So what do you mean by that? 23 A The answer to the previous question is that prices will 24 not stop moving completely because the market window will be 25 displayed once the price gets outside the grid.

#### Case: 1:05-cv-04811 Document #: 1228-2 Filed: 04/15/15 Page 103 of 692 PageID #:48768

## Case: 1:05-cv-04811 Document #: 1228-2 Filed: 04/15/15 Page 104 of 692 PageID #:48769

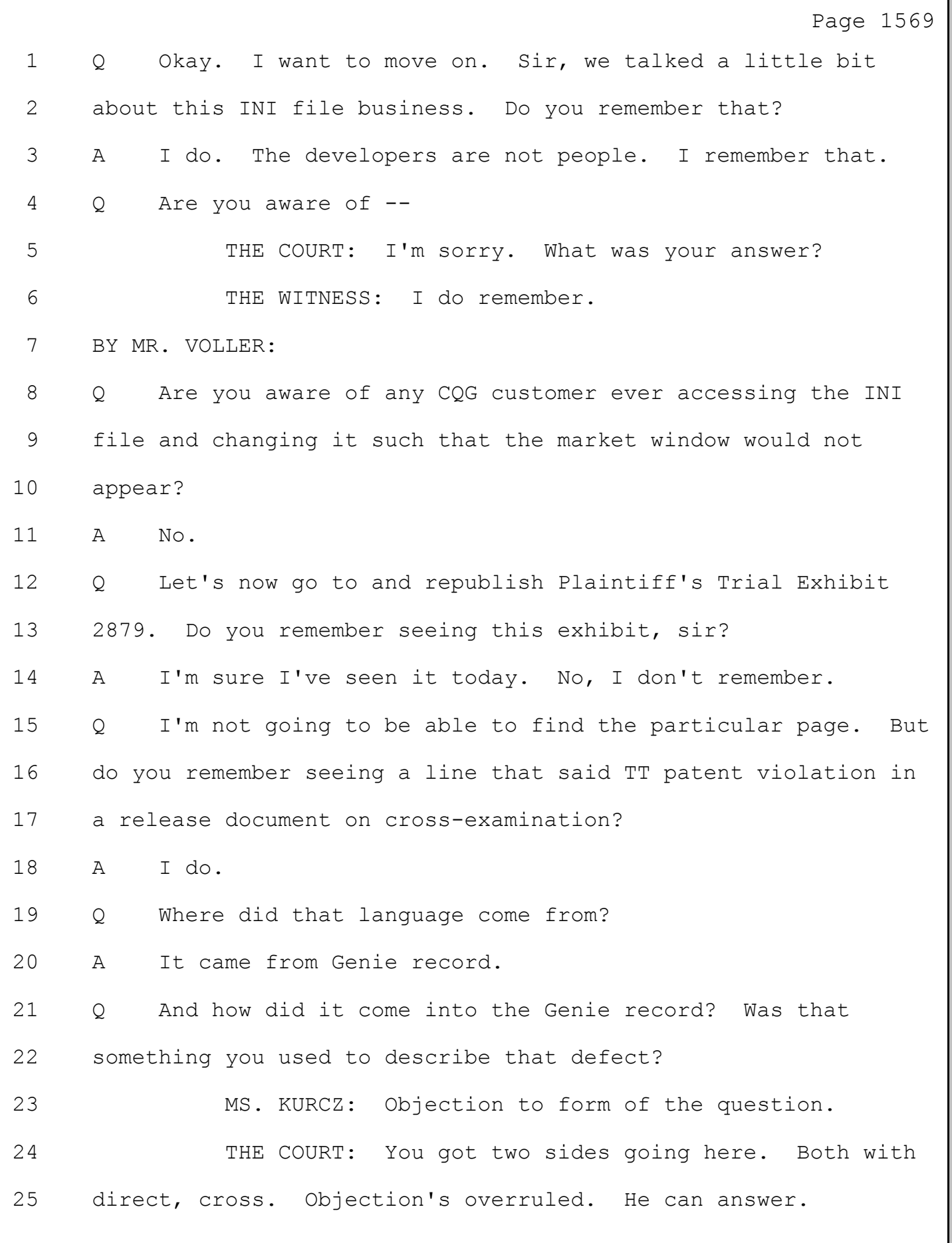

Page 1570

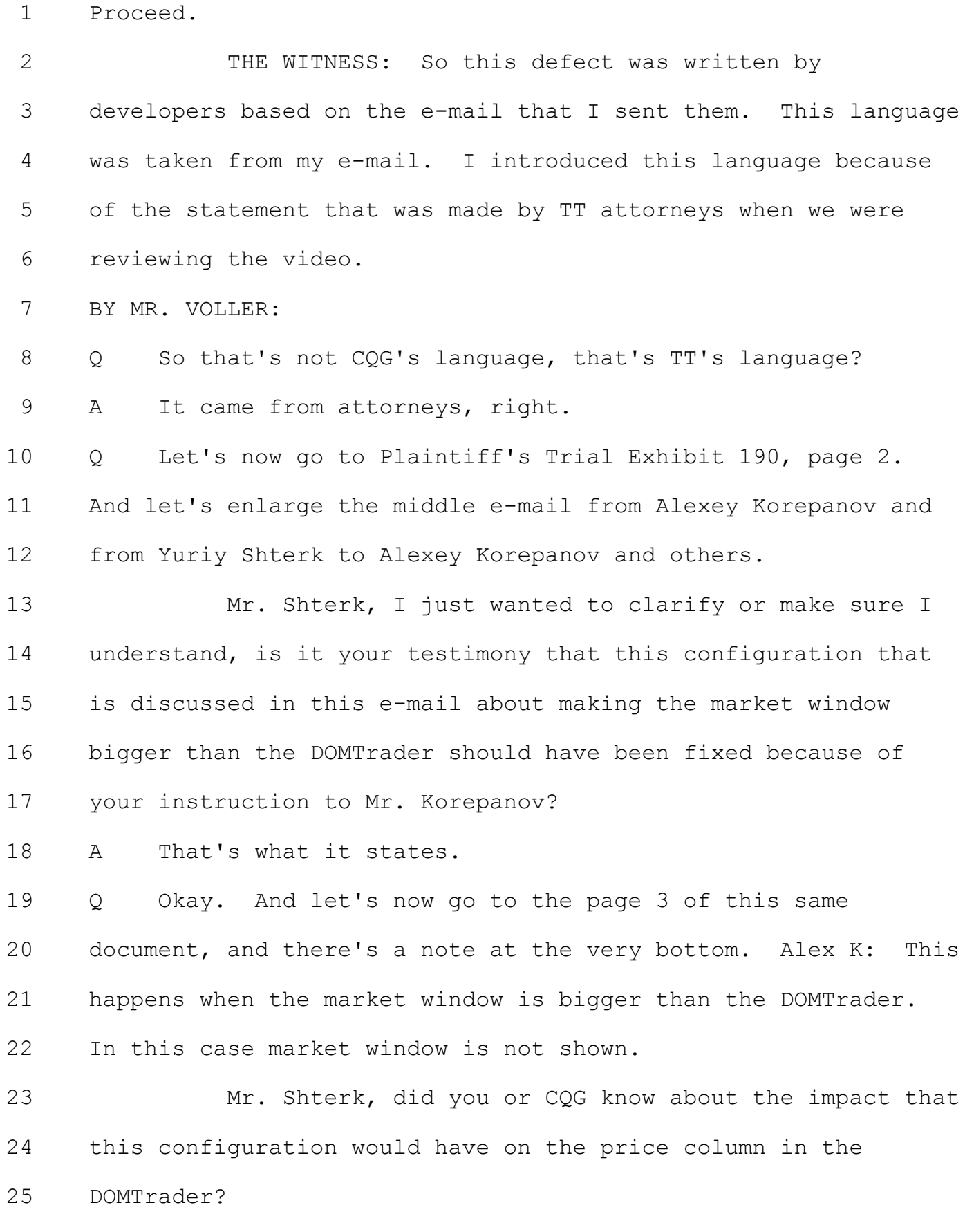

#### Case: 1:05-cv-04811 Document #: 1228-2 Filed: 04/15/15 Page 106 of 692 PageID #:48771

Page 1571 1 A The specific case that is described here is the fact that 2 the market window is not working. None of us could realize the 3 impact of, you know, freezing the price scale that was 4 highlighted later to us by TT attorneys. 5 Q And I want to go back to the very beginning of what I 6 started to ask you about when I took the podium here on 7 reexamination. The use of the word static. On 8 cross-examination you talked about certain documents you may or 9 may not have seen in different cases. 10 Did the people that used that word static have access 11 to the Court's claim construction? 12 A I hope not. No. The answer is no. 13 Q Did you have access to the claim construction? 14 A No. 15 MR. VOLLER: No further questions, Your Honor. 16 THE COURT: TT, follow-up. 17 RECROSS-EXAMINATION 18 BY MS. KURCZ: 19 Q Just a couple more questions, Mr. Shterk, and we'll get 20 you on your way. 21 Can we go ahead and show you Plaintiff's Trial 22 Exhibit 2314. And, Mr. Shterk, this is an e-mail that you sent 23 July 18th, 2008, regarding tablets. 24 A Yes. 25 Q No reason to believe you didn't get this?

Page 1661 1 Q. And did CQG have any development activity in the United 2 States? 3 A. Yes, certainly. 4 Q. Where? 5 A. It's in Denver where we still have developers there. We 6 do the top-level management out of Chicago here, but it's 7 those two places besides Moscow. Well, not just Moscow. I 8 mean, let's say eastern Europe. It goes outside of Moscow 9 now. 10 Q. After the DOMTrader was released, did you remain involved 11 in its development? 12 A. I did for a while. Typically, the way it works for me is 13 if there is a new product coming out, that's where I am most 14 involved with something. For a product that I continue to use 15 personally myself, I would stay with it quite a bit longer, 16 forever. 17 But in the case of the DOMTrader, it wasn't something 18 that I personally used at that time. I still preferred my 19 blanky, my comfortable interface, which was the Order Ticket. 20 So I stayed with it, I would guess, a year or two after that, 21 and then it kind of went on on its own. 22 Q. Did your involvement with the DOMTrader change after TT 23 filed this lawsuit? 24 A. Well, with all of our order entry products, and the 25 DOMTrader being the primary one, yeah, we carefully reviewed

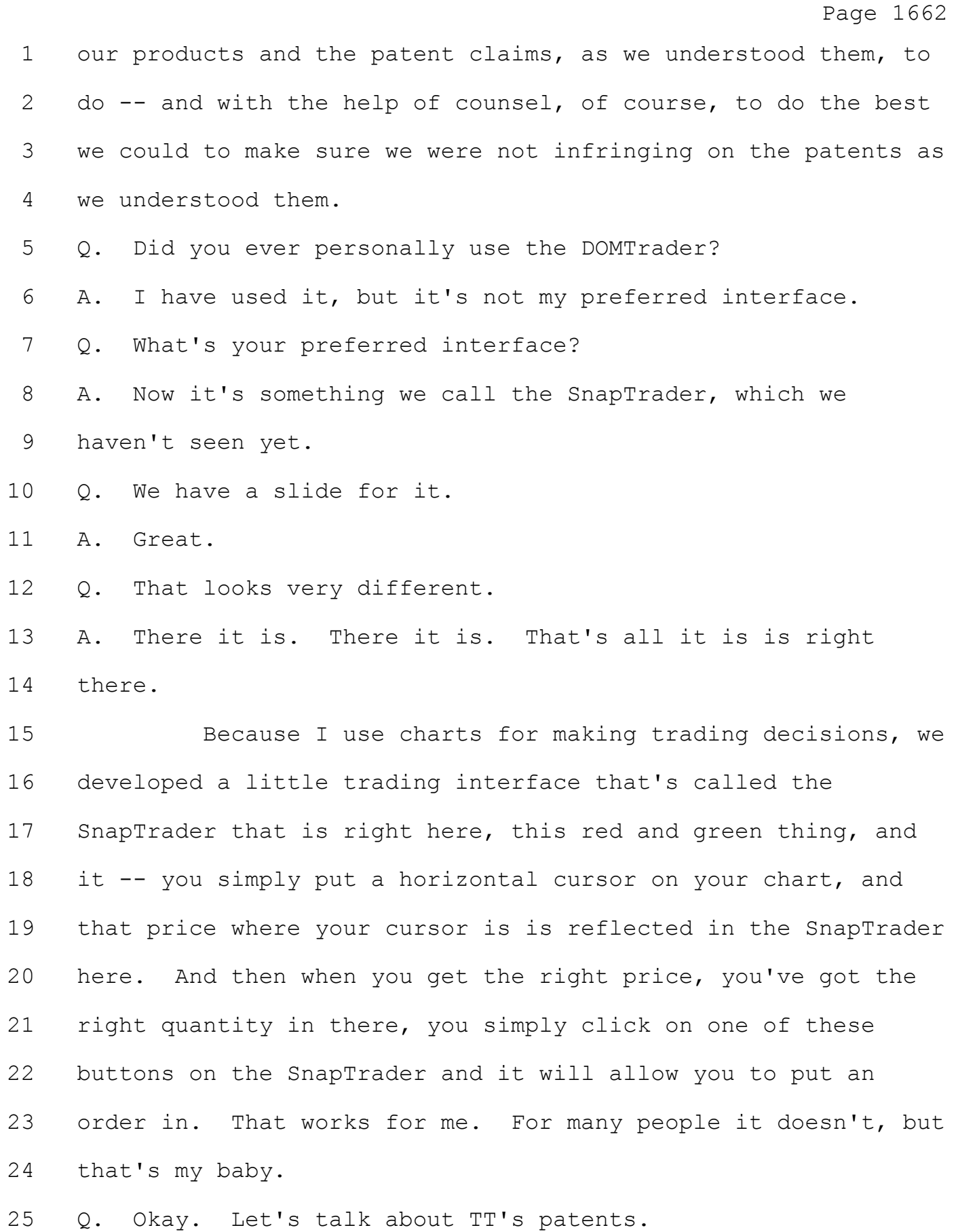
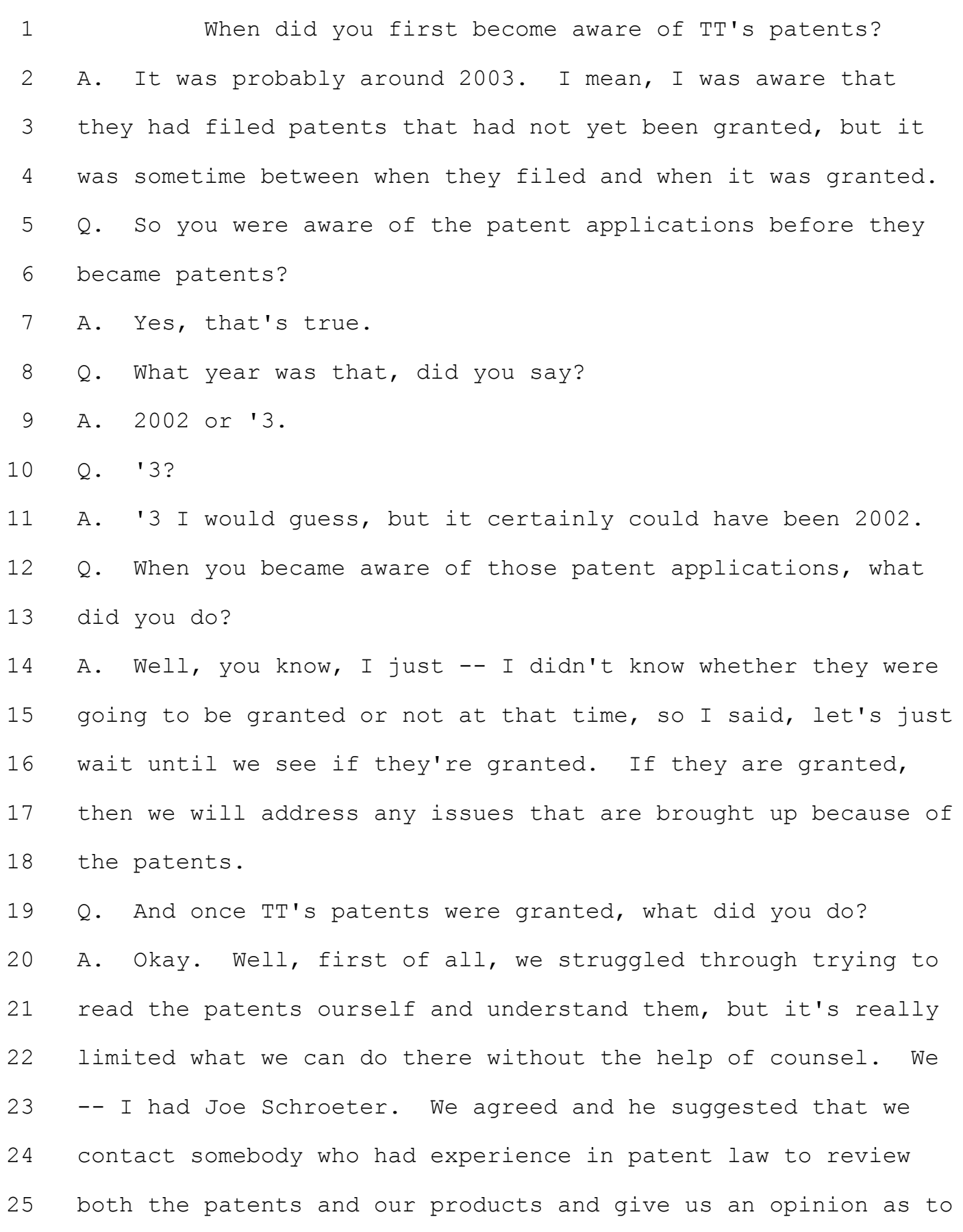

Page 1664 1 where we stood with our product and the claims of the patent. 2 Q. Before you had contacted counsel and you had read the 3 patents, did you believe you infringed? 4 A. Well, there were -- you know, as was in that video that 5 was presented about how patent law works, you know, in this 6 patent, there were -- it appeared to be three boundaries, if 7 you will, and, you know, one was the vertical DOM or the 8 ladder, another one was the static scale, and the third one

9 was the single user action. And so we looked at whatever 10 interfaces we had at that time and in the light of those three 11 legs or the three boundaries, and, you know, again, it was 12 just our reading, but we were looking for counsel to give us a 13 more professional opinion, but we felt that in every product 14 that we had, we were outside at least one of those boundaries 15 in terms of the claims of the patent.

16 Q. So explain the process you went through in selecting a 17 patent counsel.

18 A. Well, I can't tell you that in detail. Joe Schroeter, who 19 was president, had previously been an attorney, and law stuff 20 wasn't one of my favorite things, so I simply would ask him to 21 do things oftentimes that involved legal issues. So I asked 22 him to find us a competent patent lawyer to give us an opinion 23 on it. I am sure I suggested that he look in the Silicon 24 Valley area. Software patents and this issue was not nearly 25 as common as it is today, we are talking probably 2004, 2005,

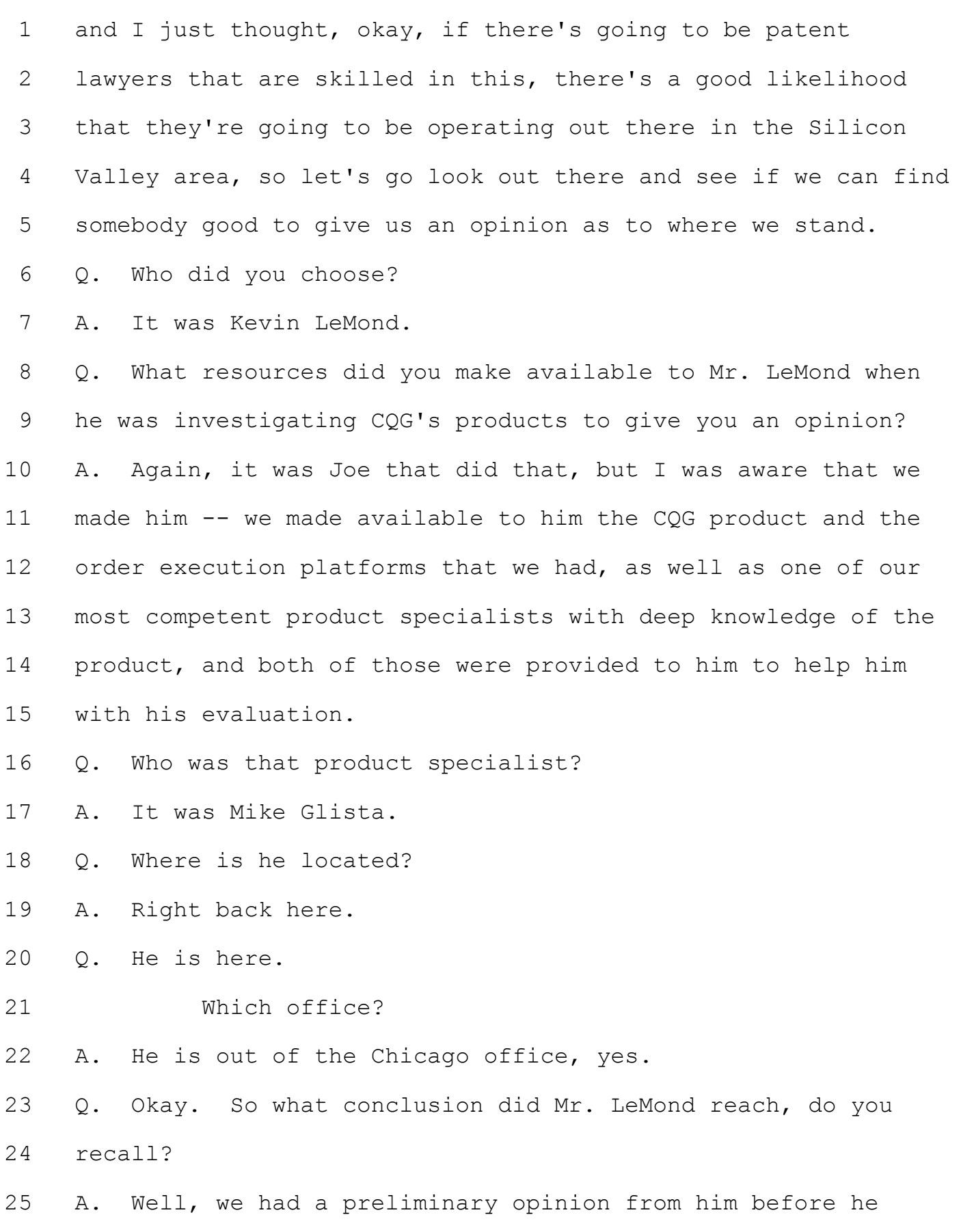

1 Q. While this litigation has been pending, has CQG made 2 changes to its products to further distance those products 3 from TT's patents?

4 A. We're always looking for -- again, these boundaries -- in 5 the video, it sounds like these boundaries are precise and you 6 know where they are. In reality, especially when you're 7 talking with the patentholder, they become very blurry and 8 very vague, so it was always a struggle to know not whether 9 you were outside the boundary or not, but had we gone far 10 enough outside the boundary to avoid litigation. And so, yes, 11 we're always looking for opportunities to move us further 12 outside the boundary but still have a product that will meet 13 the needs of our customers.

14 Q. But you weren't making changes to your products because 15 you believed you infringed?

16 A. No, we were making changes in our product to avoid 17 litigation. In some cases, we were making changes in our 18 product to -- okay. There was something going on here. There 19 was a lot of -- let's be honest. Let's call it fear in 20 Chicago. You know, people didn't want to be sued and that 21 included --

22 MR. SIGMOND: Your Honor, I object. Speculation and 23 hearsay.

24 THE COURT: All right. Sir, stop your answer. 25 Next question and we will see where it goes. The Case: 1:05-cv-04811 Document #: 1228-2 Filed: 04/15/15 Page 113 of 692 PageID #:48778

Page 1670 1 objection is sustained at this time. 2 No, no. There is no question. 3 THE WITNESS: I'm sorry. 4 THE COURT: That's okay. 5 BY MR. KELLY: 6 Q. Were you aware of any decisions from the court that 7 influenced your decision to change certain functionality in 8 your products? 9 A. We kept track of, you know, various litigations that were 10 going on to help us understand where these boundaries were. 11 There was a matter with counsel to review the history of the 12 issuance of the patent and what went on between the time it 13 was applied for and when it was issued. Then there were -- in 14 2006 and 2007, there were rulings that came out of litigation 15 that was happening here in Chicago in this basic court, and 16 so, yeah, we watched those closely to see where the court's 17 opinions were regarding some of these boundary lines. 18 Q. While this litigation was going on, were you receiving 19 express concerns from your customers of being sued? 20 A. Yes. 21 Q. What did you do to address those concerns? 22 A. We did a couple of things, and this is where -- the 23 customers themselves were afraid that TT was going to sue them 24 for using our product, and so there was -- there was a strong 25 feeling that if we had clear, multiple user actions, not a

1 click, not a double click, and then there's that foggy area of 2 drag and drop, but rather, click, pop up another window, move 3 to it, confirm, we call it click and confirm, that that was 4 clearly outside the single click or the single user action 5 boundary, that that would be okay, so that any product that 6 had that function in it, it was okay.

7 So some -- so we had the ability through our 8 enablement system for any user, we could force it so it was 9 only click and confirm on that product. If that's what the 10 FCM or the user was comfortable with, we would provide that.

11 Another one was the, you know, clearly the dynamic 12 scale where the scale shifted with every price change. That 13 was on the opposite spectrum of the static scale. It felt 14 comfortable that with the dynamic scale they weren't going to 15 be sued, so that was another one that we could control through 16 enablement.

17 And then the third thing we did was in firms that 18 wanted it, we provided them with letters that were 19 indemnification letters, indemnification basically saying, if 20 TT sues you because you're using our product that we don't 21 feel infringes, but if they do sue you, that we will cover the 22 costs of the litigation and whatever it takes for you to 23 protect yourself.

24 Q. Do you have an understanding of what functionality in the 25 DOMTrader TT accused of infringement when it filed the

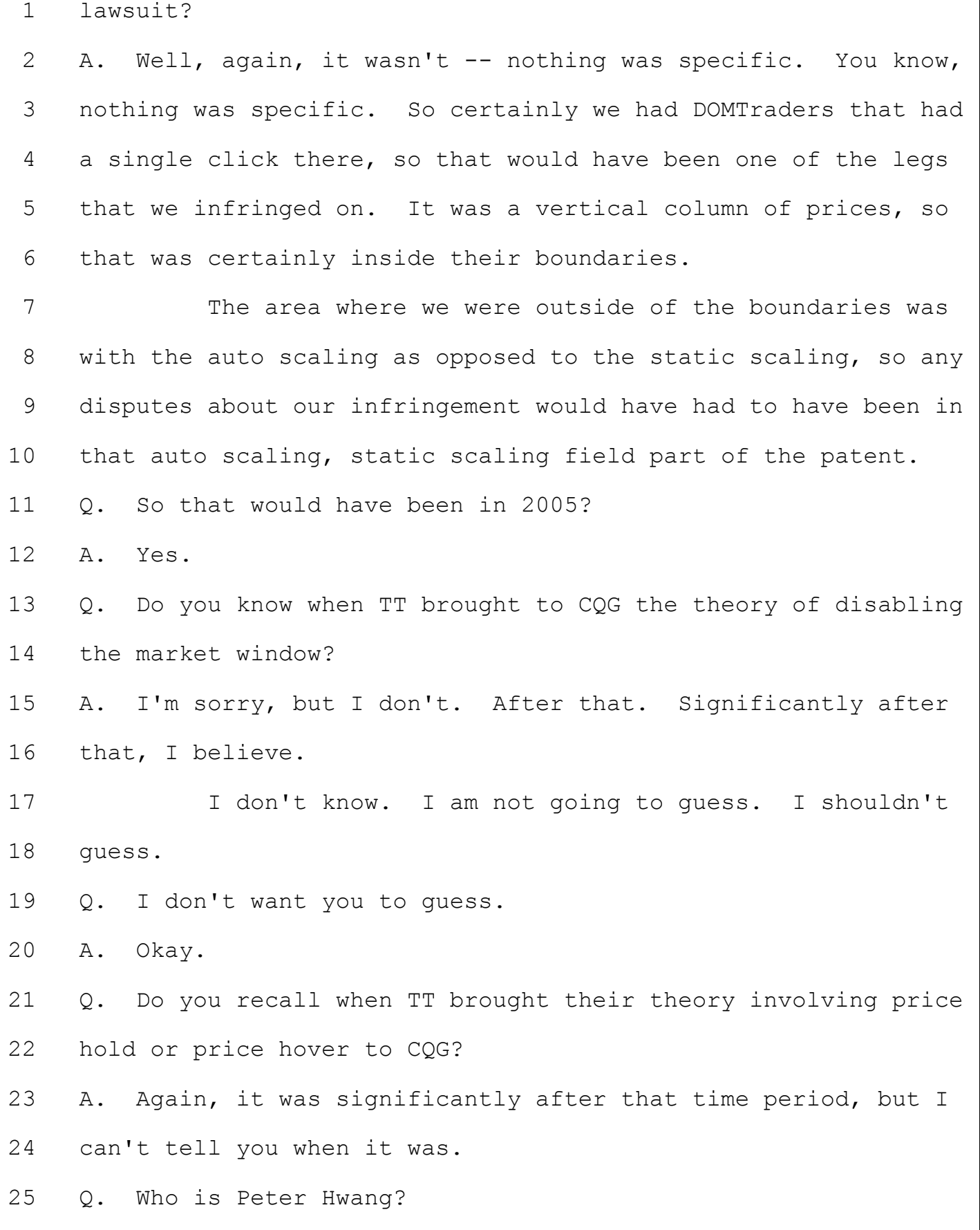

Page 1673 1 A. Peter Hwang is a friend of mine and an astrologer. 2 Q. Do you believe in astrology? 3 A. Astrology is probably -- you know, to say believe in 4 astrology is probably too strong a word. Do I have an 5 interest in it, yes. Do I think there's some truth in it, 6 yes. I am a child of the '60s, so all of these kinds of 7 things, metaphysical, mystical things have some interest to 8 me, astrology is one of them. And Peter was a friend of mine, 9 and he often offered astrological advice around dates to do 10 things and what kind of relationships would be -- in his 11 opinion, astrological opinion, which kind of relationships 12 would be good or not good. Not that a person is good or bad, 13 but rather whether there is a good match up there 14 astrologically.

15 So while I have interest in it and I believe there is 16 some truth in it, there is probably, in my opinion, some truth 17 in it.

18 What I think I can say I believe is that astrology 19 has nothing to do with the infringement on the patent or not. 20 It's outside the realm of the issues that we are trying to 21 decide here in the court.

22 Q. Who is Nina Wang?

23 A. Nina is a recently appointed federal judge in the Denver 24 area.

25 Q. And what did she do before she became a federal judge?

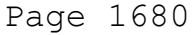

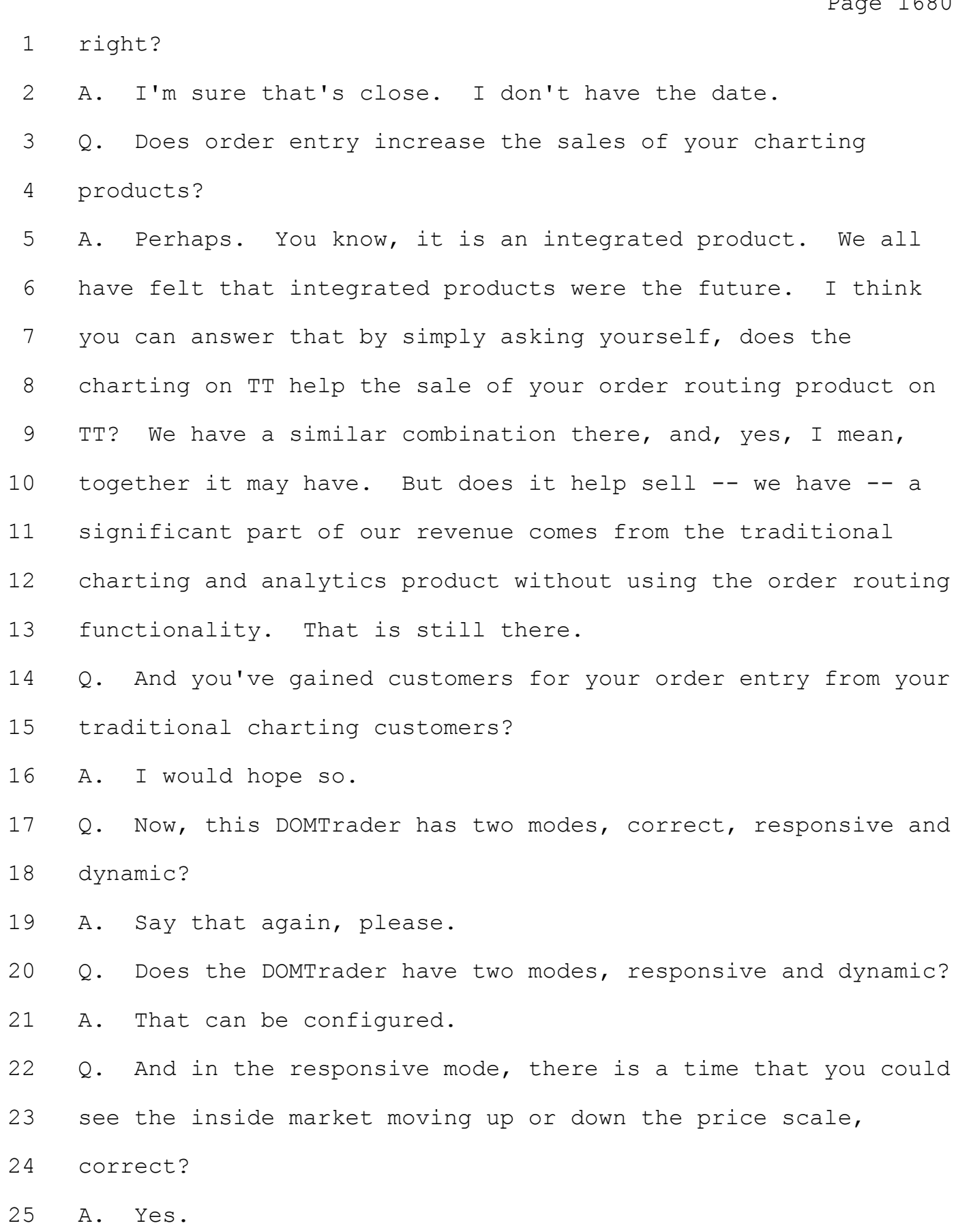

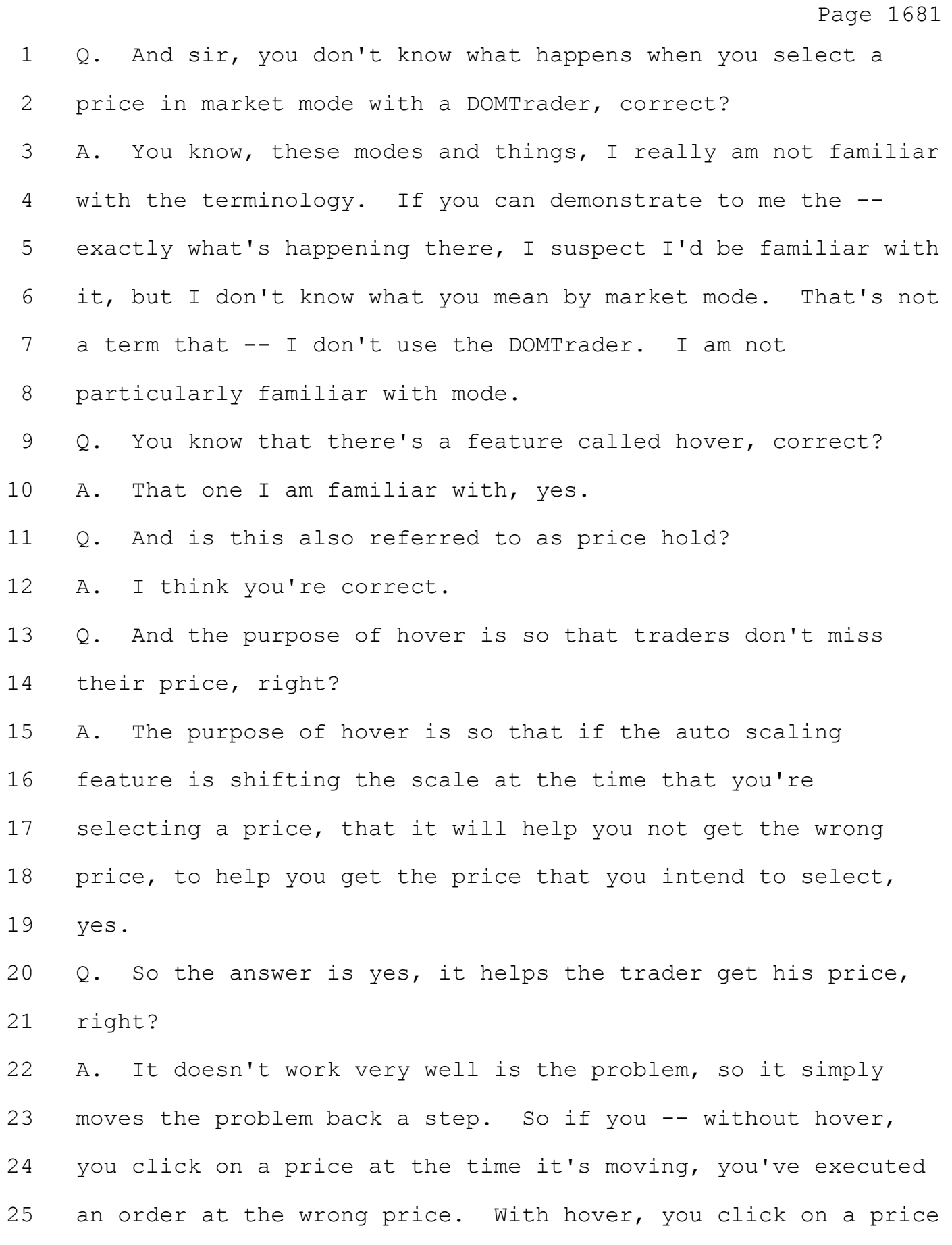

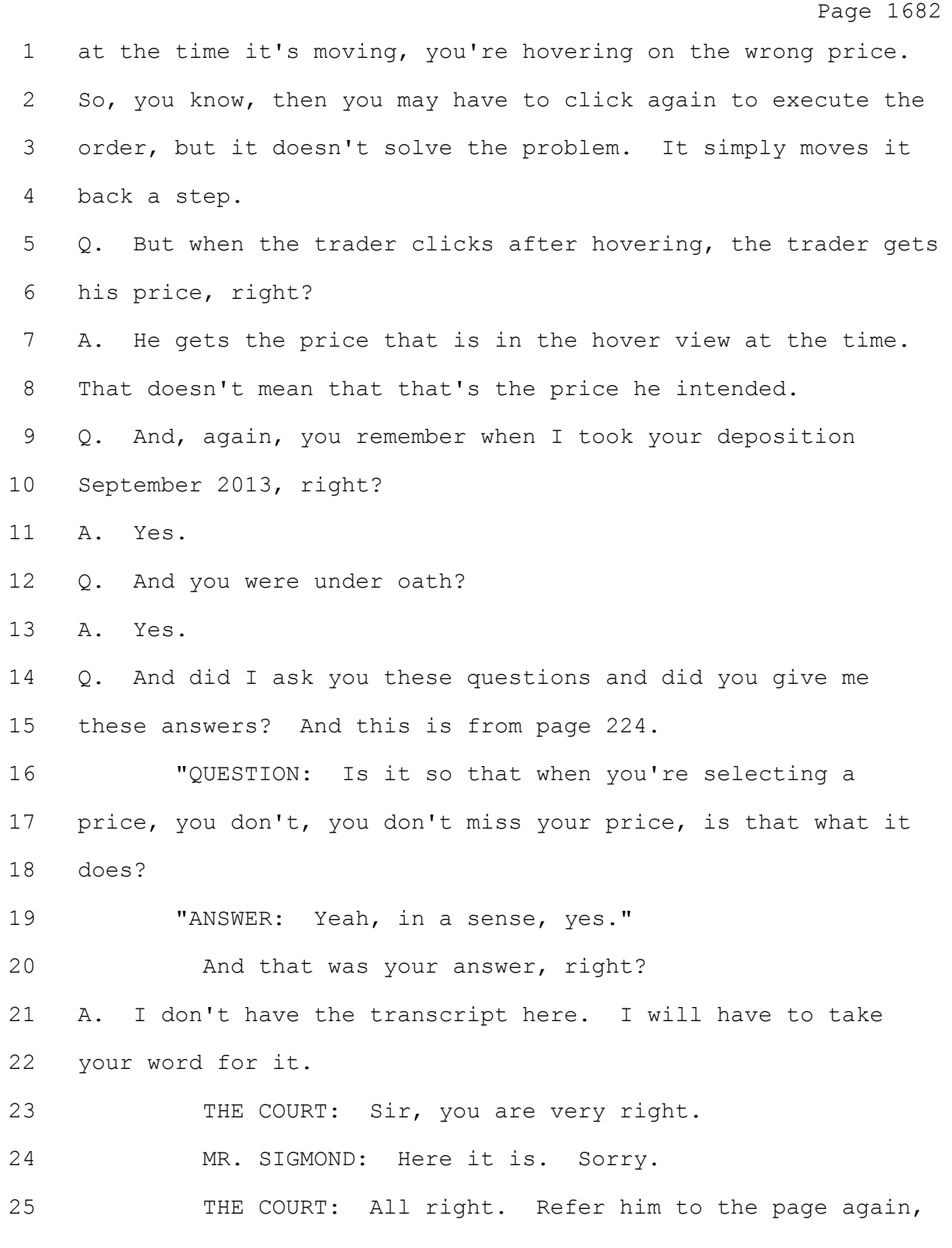

Page 1683 1 Counsel. 2 BY MR. SIGMOND: 3 Q. Page 224. 4 Actually, I tell you what. Why don't we put it up on 5 the screen. Page 224, lines 7 through 13. There it is for 6 you right there, Mr. Mather. 7 That was my question and that was your answer, 8 correct? 9 THE COURT: Refer him to the lines. There you go. 10 Why don't you read it again, Counsel. 11 BY MR. SIGMOND: 12 Q. I think I selected the wrong -- sorry. It should be page 13 224, line 2 through line 6. 14 "Is it so that when you're selecting a price, you 15 don't, you don't miss your price, is that what it does? 16 "ANSWER: Yeah, in a sense, yes." 17 A. I see that. 18 Q. And that was your answer, right? 19 A. Yes. 20 Q. Now, Mr. Mather, why don't we look at PDX -- sorry, let's 21 look at PTX 0236. 22 THE COURT: It will come up in a second, sir. 23 MR. SIGMOND: I think we can publish, your Honor. 24 There is no objection that I know of to this. 25 THE COURT: Is there an objection to this?

# Case: 1:05-cv-04811 Document #: 1228-2 Filed: 04/15/15 Page 121 of 692 PageID #:48786

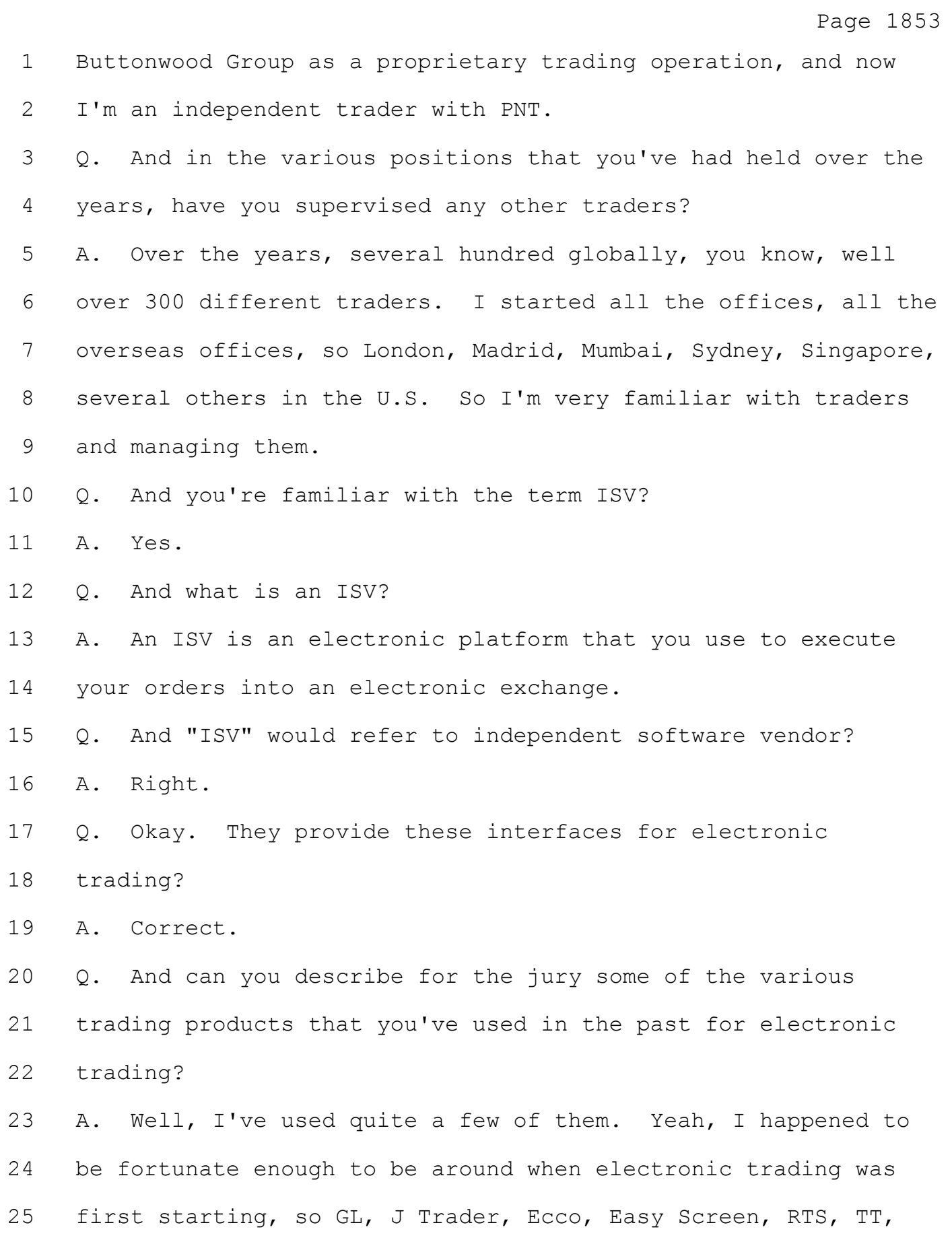

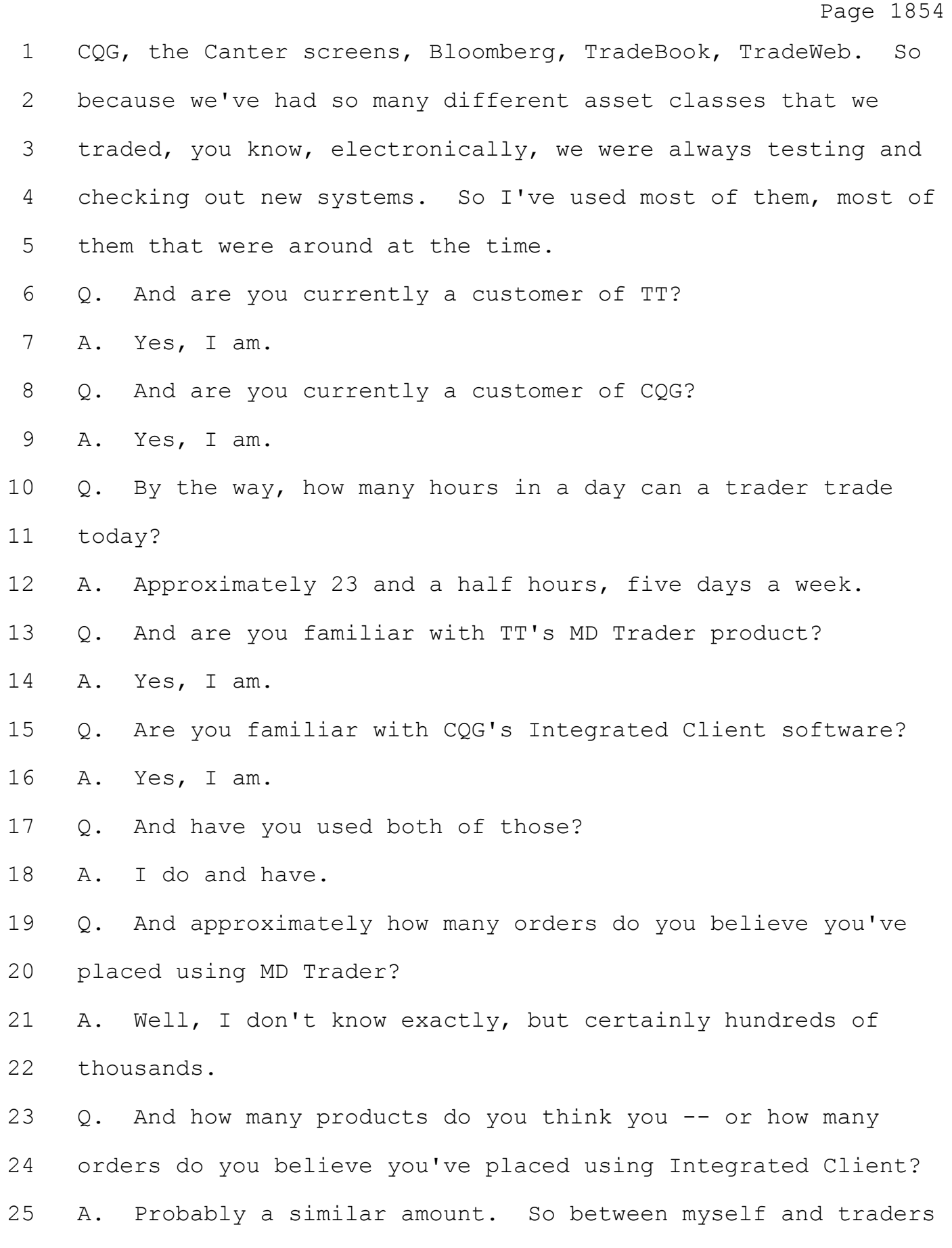

Page 1855 that were under me, millions. Q. And how long have you been a customer of CQG? A. Sometime in the early '80s, I started using their data product. I've always stayed with that, although I do use others. In the, you know, early 2000s, I started using their trading execution system. Q. And do you have any opinion on CQG's charting and analytic tools? 9 MR. IRWIN: Objection, Your Honor, 701 opinion. 10 THE COURT: Has this been disclosed? 11 MS. WYTSMA: I'm just asking what his experience has been with those products. I can rephrase. 13 THE COURT: Rephrase. BY MS. WYTSMA: Q. Well, what has your experience been or what is the reason that you use CQG's charting and analytic tools? A. Well, it's a reasonably priced quick interface and provides the data needed for me to conduct my trading operations. Q. Now, since you began using -- actually, do you recall specifically when you began using the order execution tool in the Integrated Client product offered by CQG? A. Well, I don't know the exact date, but shortly after it was available. We were always asking every vendor to show us what was new and different and more efficient than what we might have been using and how they might be able to help us get

1 better, so right around the early 2000s.

2 Q. And have you used the Integrated Client software product 3 continuously since that time?

4 A. I wouldn't say -- well, I mean, I would say I've used it 5 every single year since it's been, but I wouldn't necessarily 6 say continuously.

7 Q. And what are some of the reasons that you would use both 8 CQG's trading interface as well as TT's trading interface to 9 execute orders?

10 A. Well, every trade is different, and so the type of system 11 that you might want to use to execute that trade efficiently 12 would depend, you know, on that trade. So there were certain 13 attributes of trades that TT was better at and certain trades 14 that CQG was better at. So we would, you know, use whichever 15 system was best because, you know, you wanted your traders to 16 have the greatest opportunity to extract a profit.

17 Q. Are you familiar with a term called "inside market"? 18 A. Well, you know, there are a lot of different lingos, but 19 during the deposition the inside market to me is what the best 20 bid and best offer is.

21 Q. And how important is that information to a trader? 22 A. It's critical. I mean, you want to know where your best 23 bid is and what the best offer is so that you know the price 24 that you have a good chance of executing your trade at. 25 Q. And you're familiar with the Integrated Client product.

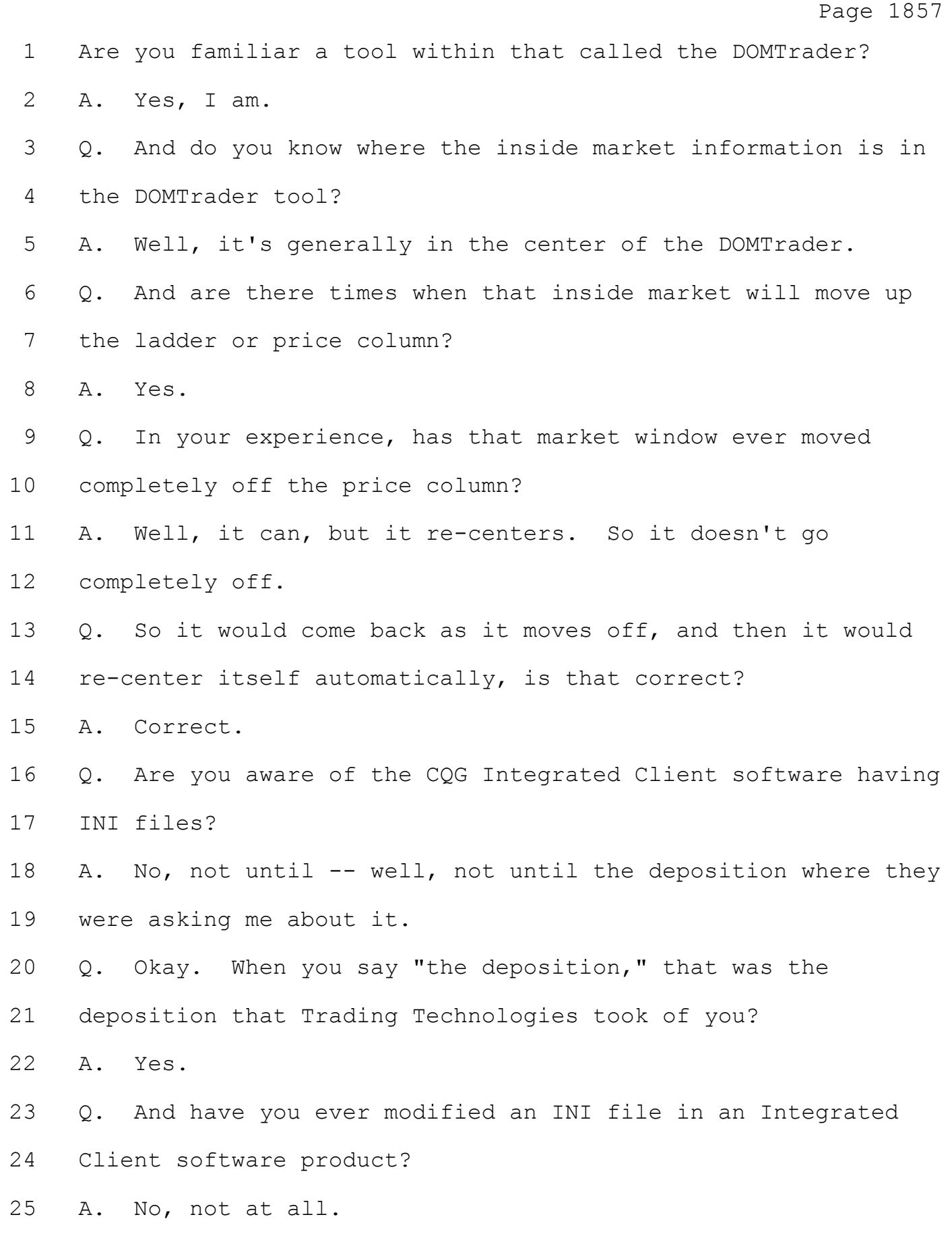

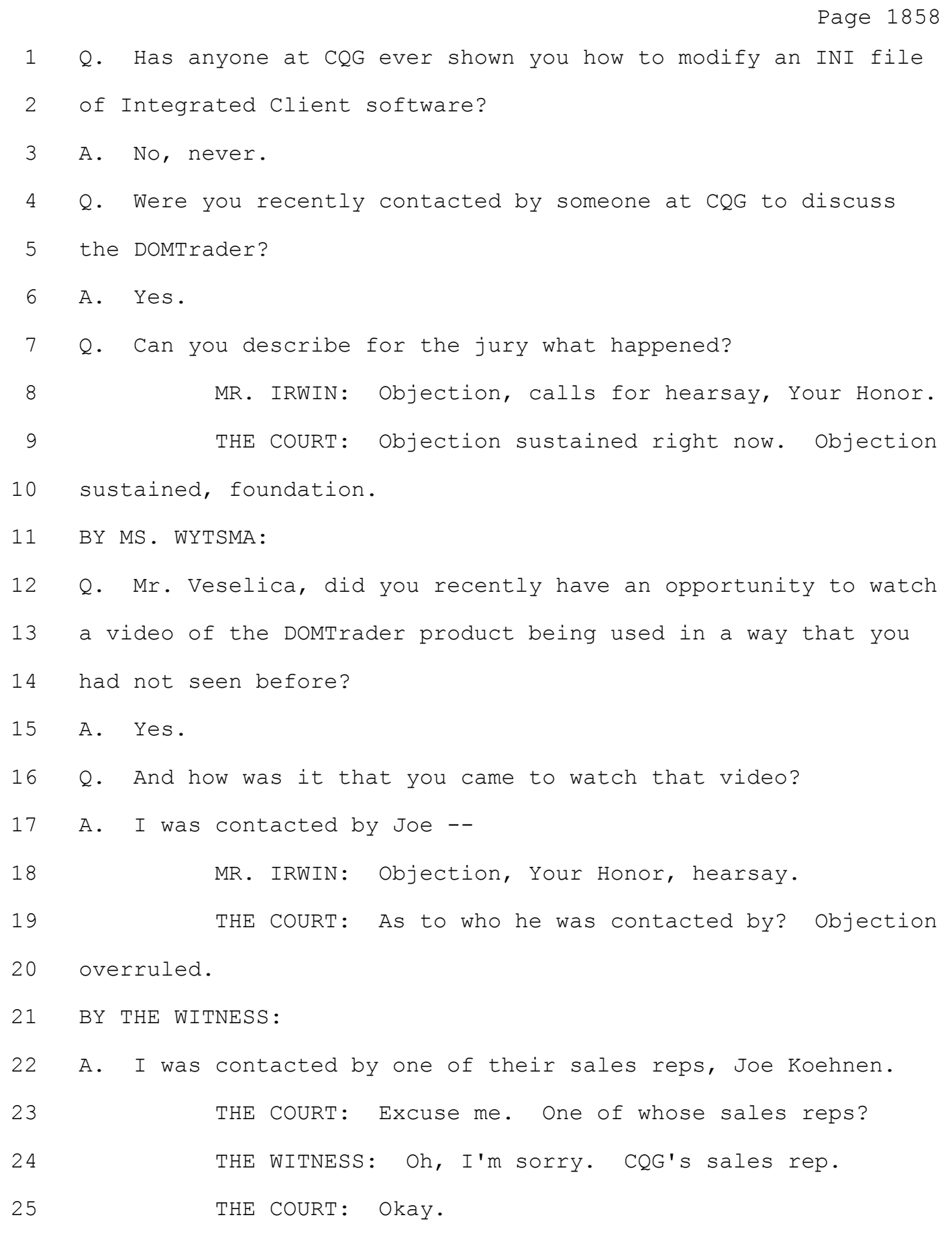

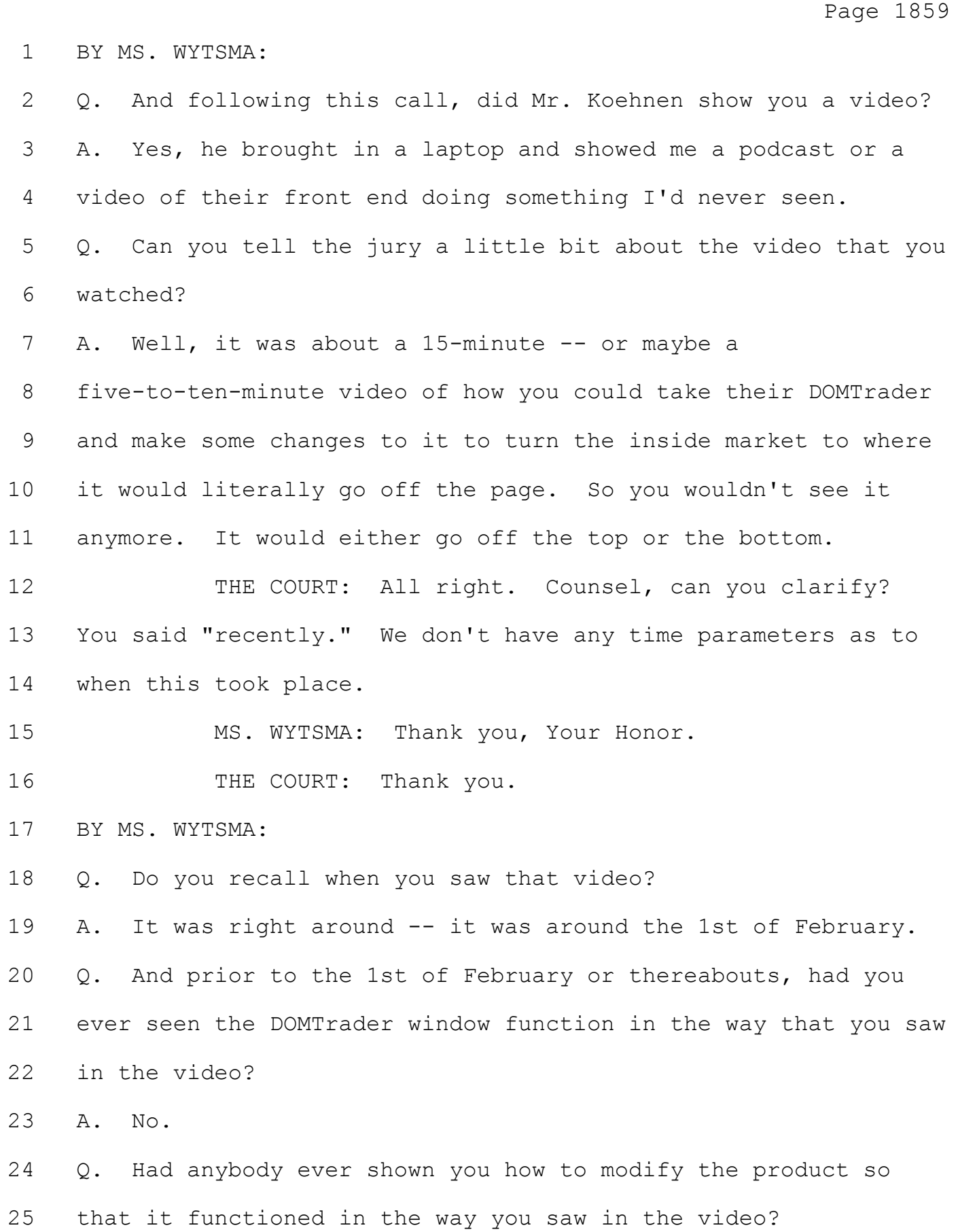

#### Case: 1:05-cv-04811 Document #: 1228-2 Filed: 04/15/15 Page 128 of 692 PageID #:48793

Page 1872 1 was a loss, somebody's roof blew off. 2 So that's just a couple examples of kinds of GUIs. 3 Q Well, you know, how many different GUIs do you think you've 5 A Well, a lot. I've -- there's probably been about a dozen 6 large GUIs like the three that I just talked about that I've 7 pretty much built from the ground up and spent maybe about a

9 There's been a lot more graphical user interfaces that 10 were sort of smaller that I use either in my research or in 11 class or for personal projects. And those primarily use, you

8 year developing those graphical user interfaces.

12 know, sort of GUI tool kits and things like that, maybe on the 13 order of a hundred or so of those.

14 Q You mentioned GUI tool kits. What's a GUI tool kit? 15 A So a GUI tool kit is -- well, they're basically building 16 blocks, so there's some premade GUI parts that you can rapidly 17 put together to assemble your graphical user interface.

18 You still have to provide the code for what your 19 application will do. But the building blocks really help you 20 put it together and -- and speed the development of that 21 graphical user interface. Once you've got it, you can 22 customize it. But it's a big help in building graphical user 23 interfaces.

24 Q Where do these tool kits come from?

4 created?

25 A Well, a real common source of them is they tend to be

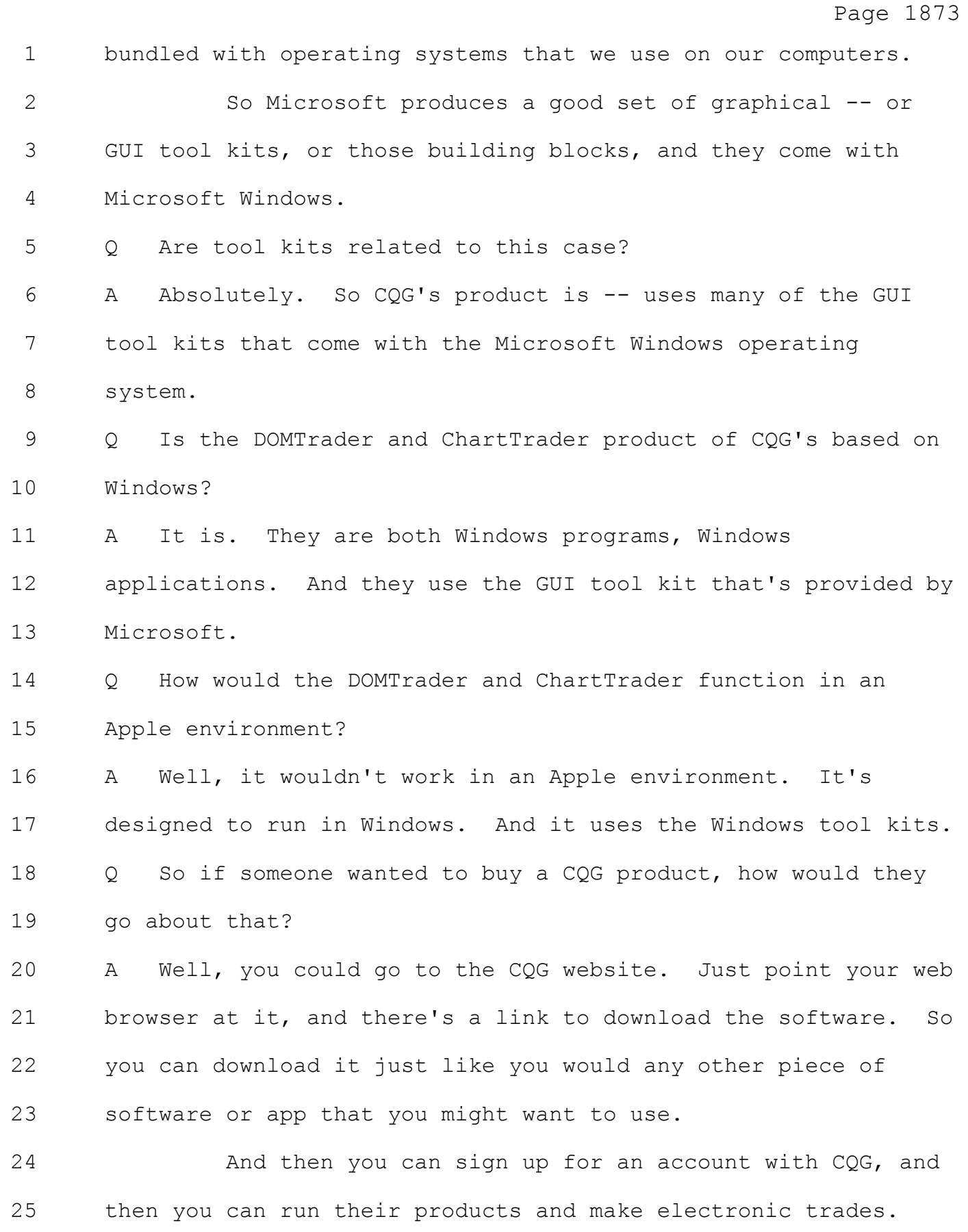

#### Case: 1:05-cv-04811 Document #: 1228-2 Filed: 04/15/15 Page 130 of 692 PageID #:48795

Page 1874 1 Q And how would you describe GUIs that are based on the same 2 operating system, like Windows, for example? 3 A Well, it's common for programs that are written for the 4 same operating system to use the GUI tool kits that come with 5 the operating system. So, for example, two programs that are 6 written for Windows would likely use the GUI tool kits that 7 come with Windows, and they'd have a similar look and feel 8 because they're using the same GUI tool kits. 9 Q Dr. Mellor, this case is about software for the trading 10 industry. What have you done to familiarize yourself with 11 software for the trading industry? 12 A Well, I met with another expert, a Mr. Steve Van Dusen. 13 He's a professional trader and has more than 15 years of 14 experience with electronic trading. 15 And we had several conversations about trading, and 16 electronic trading in particular. He told me about the -- 17 trading in the pits before electronic trading developed. He -- 18 we talked about electronic trading and a number of software 19 packages and GUIs that were used in electronic trading, though 20 they're not involved in this case. 21 We also talked about CQG's products. We talked about 22 the kinds of things that a trader would want to know and how

23 they would use those software products.

24 Q Sir, what was your reaction to what Mr. Van Dusen told you? 25 A Well, what he told me was consistent with what I already

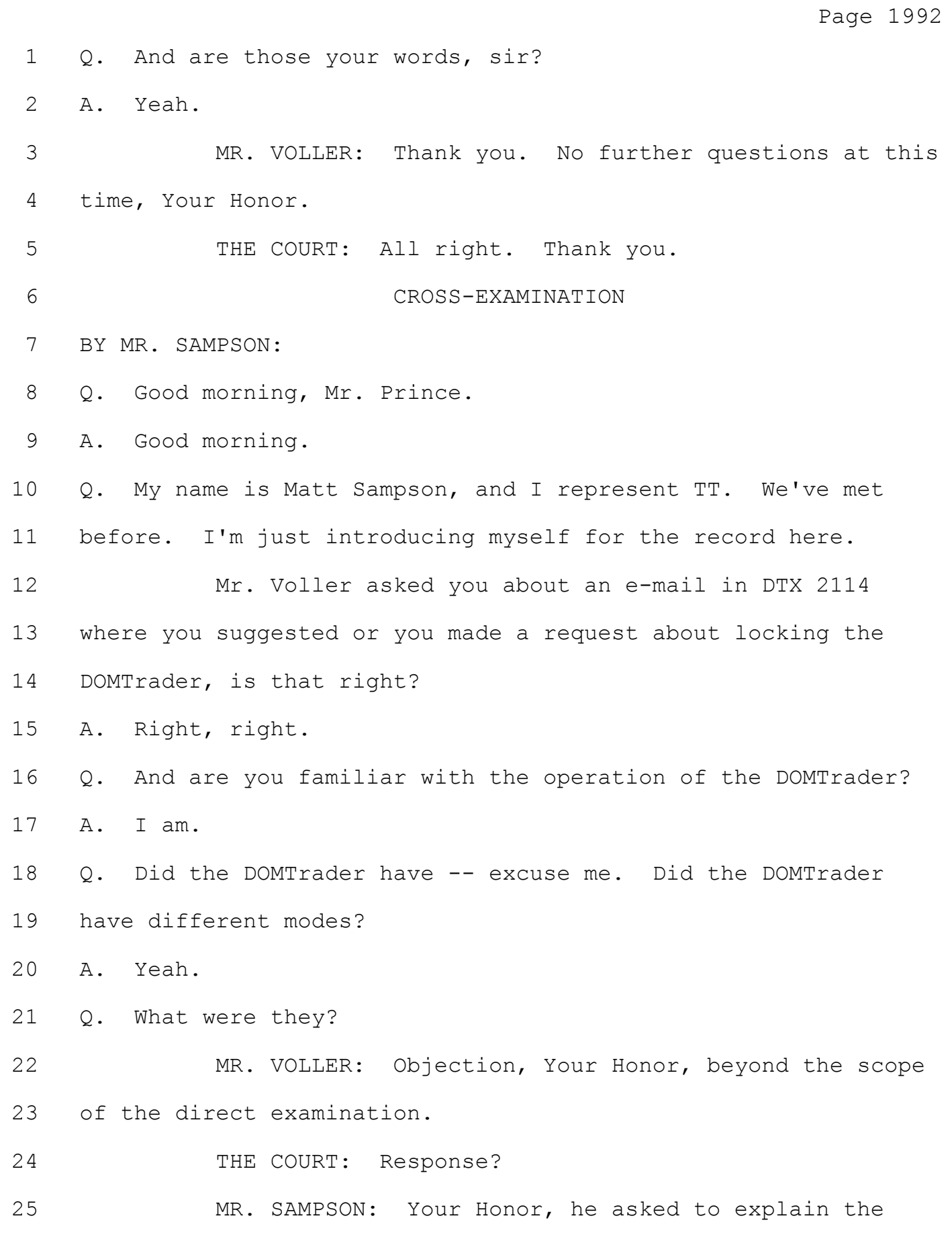

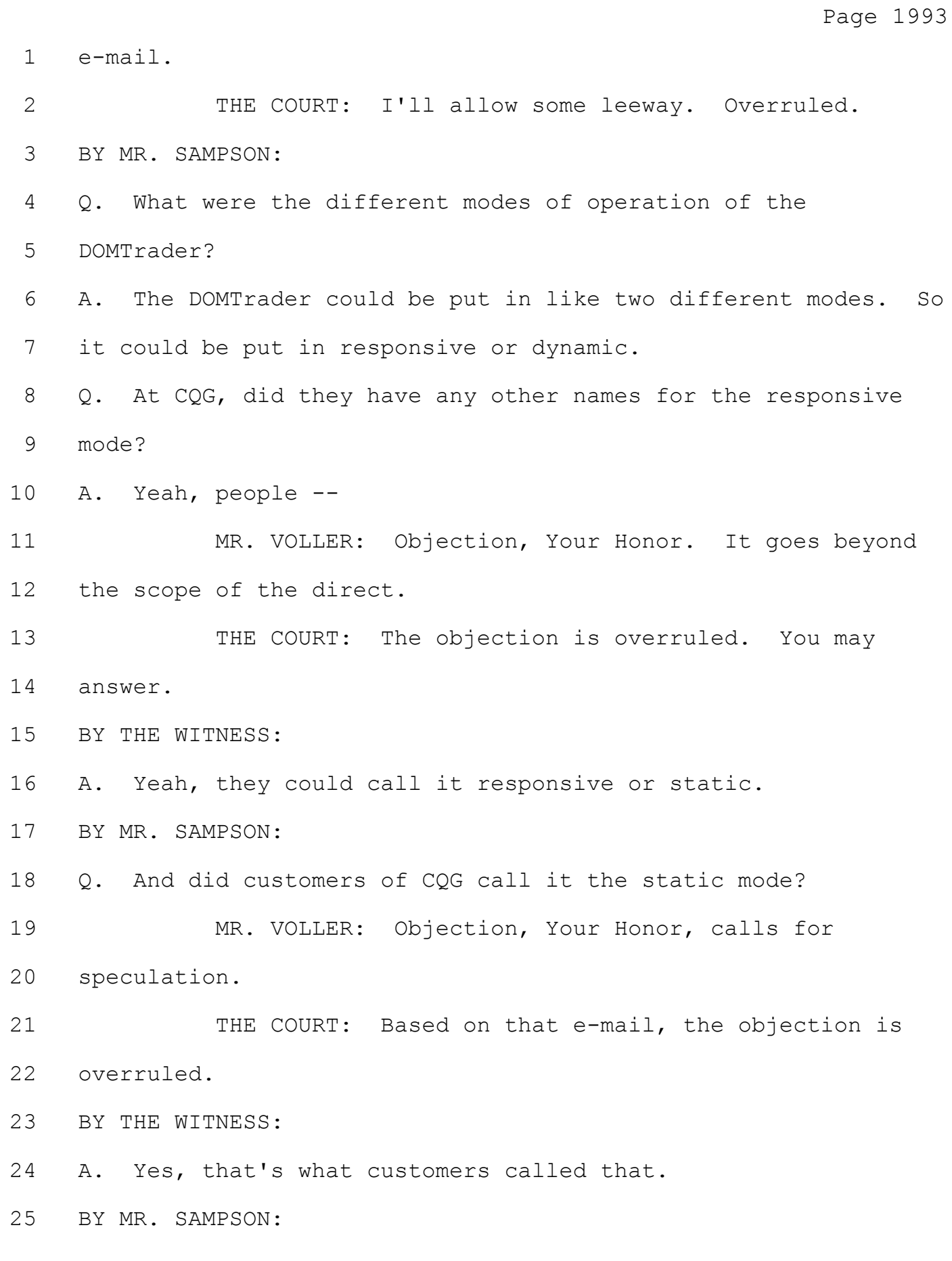

Page 1994 Q. And you said you were aware of the DOMTrader functionality. Were you aware of price selection functionality in the DOMTrader? A. Yes. Q. And can you explain what price selection functionality is? A. Yeah. They would just simply hover their mouse at the price that they're looking at and click it, and their price is selected. So the DOM would remain where it's at. Q. And if you do that step, if you select a price in the DOM, what would the trader see as the bids and offers and the market change? 12 MR. VOLLER: Objection, Your Honor, calls for speculation. 14 THE COURT: Objection sustained. BY MR. SAMPSON: Q. Mr. Prince, you're familiar with how the DOMTrader in the responsive or static mode reacts when market updates come in, right? A. Right. Q. Can you please describe that for the jury? 21 MR. VOLLER: Objection, Your Honor, beyond the scope of the direct examination. 23 THE COURT: Objection overruled. BY THE WITNESS: A. Sorry. You wanted me to explain both modes?

Page 1995 1 BY MR. SAMPSON: 2 Q. No, just the responsive or static mode. 3 A. Oh, okay. So if you put it in the responsive mode, you 4 would see all your prices in the price ladder. Then if the 5 market moved, you would see the bid or ask move up or down, 6 but you would always see the same prices. 7 THE COURT: Keep your voice up, please, sir. 8 THE WITNESS: Sorry. 9 THE COURT: State it again. State your answer again. 10 THE WITNESS: So if it was in responsive mode, all 11 the prices remain the same on the price ladder, and then you 12 would see like the bid or ask move up or down in the window. 13 MR. SAMPSON: Okay. I'd like to just show Mr. Prince 14 PTX 6006. 15 (Brief pause.) 16 MR. SAMPSON: This is a demonstrative that has been 17 used in court, but I want to see if the witness can identify it 18 first, Your Honor. 19 (Brief pause.) 20 BY MR. SAMPSON: 21 Q. Do you see on your screen, Mr. Prince, the version -- I'm 22 sorry -- Plaintiff's Exhibit 6006? 23 A. Yes. 24 MR. SAMPSON: Your Honor, can I publish this to the 25 jury?

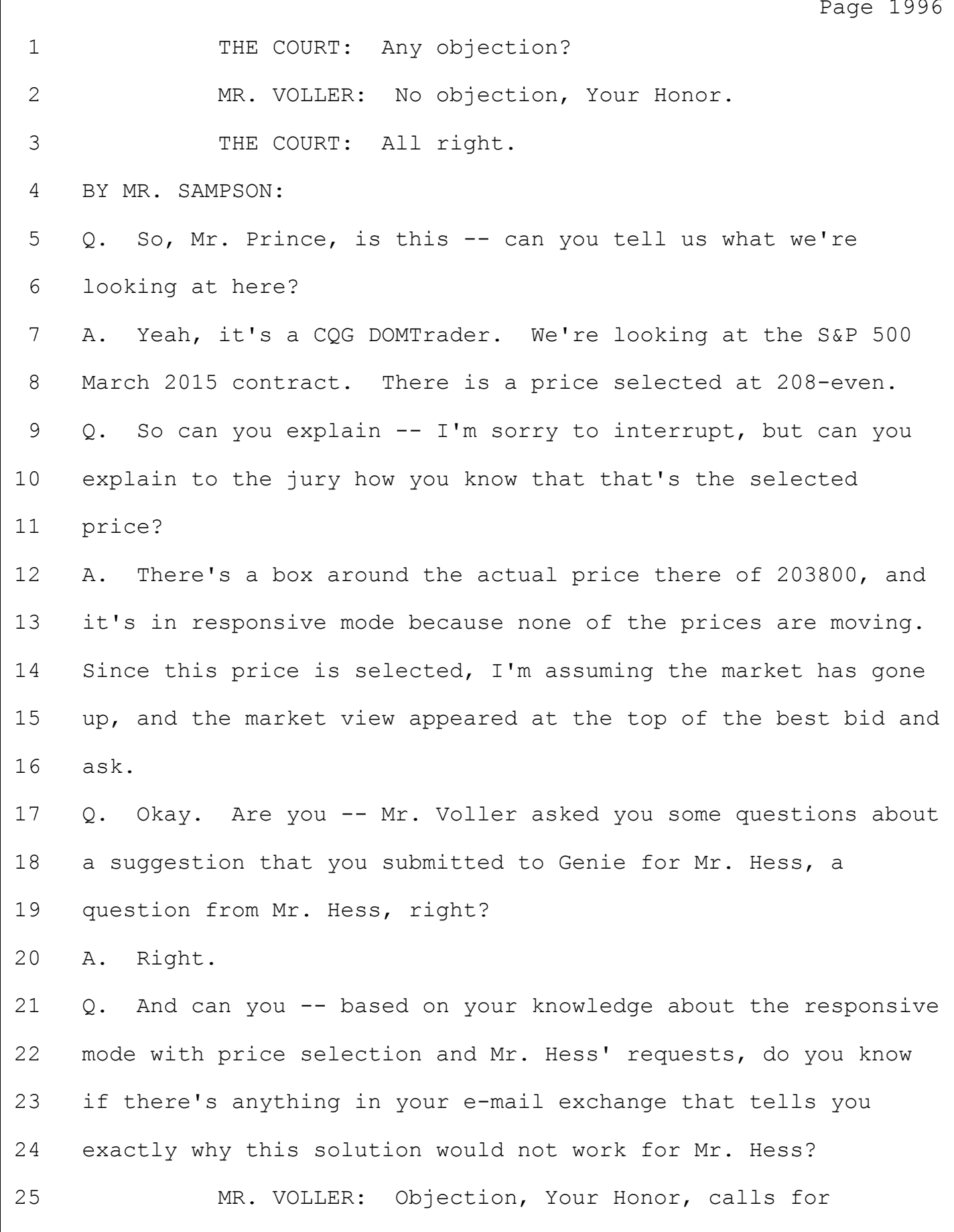

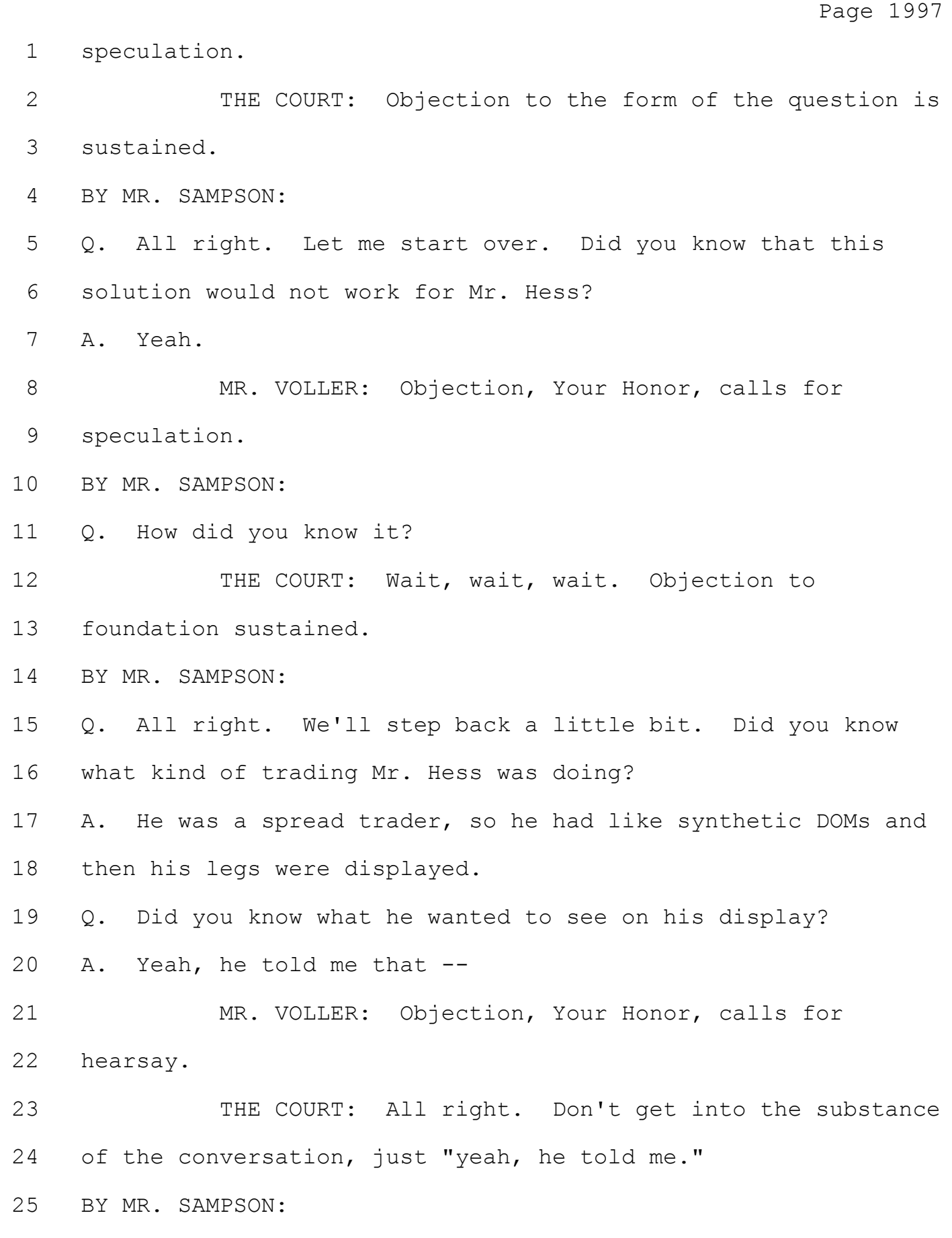

Page 2000 A. Yeah, I was aware of it. Q. And why would that solution not work for Mr. Hess? 3 MR. VOLLER: Objection, Your Honor, calls for speculation. 5 THE COURT: A little more foundation on that, counsel. BY MR. SAMPSON: Q. Mr. Prince, do you have an understanding as to why the responsive mode with a price selection would not work for Mr. Hess based on your conversations with Mr. Hess? A. Yes. 12 Q. Why wouldn't they work for Mr. Hess? A. He always wanted the synthetic spread DOMs to have even money at the middle, and he only wanted to see certain price levels at all times. Q. And so what's the problem with price selection if you wanted to see all the price levels? A. So if he just selected even money and the market went up or down, those market views that we saw on the video would pop up on the top or the bottom of his DOM. So then he's losing his entry points of his prices that he wanted to see. 22 THE COURT: Again, the end of your answer? 23 THE WITNESS: Yeah. So if he selected the price of 24 like zero, to have that in the middle, if the market went up or down on his price ladders, then he would see those market view

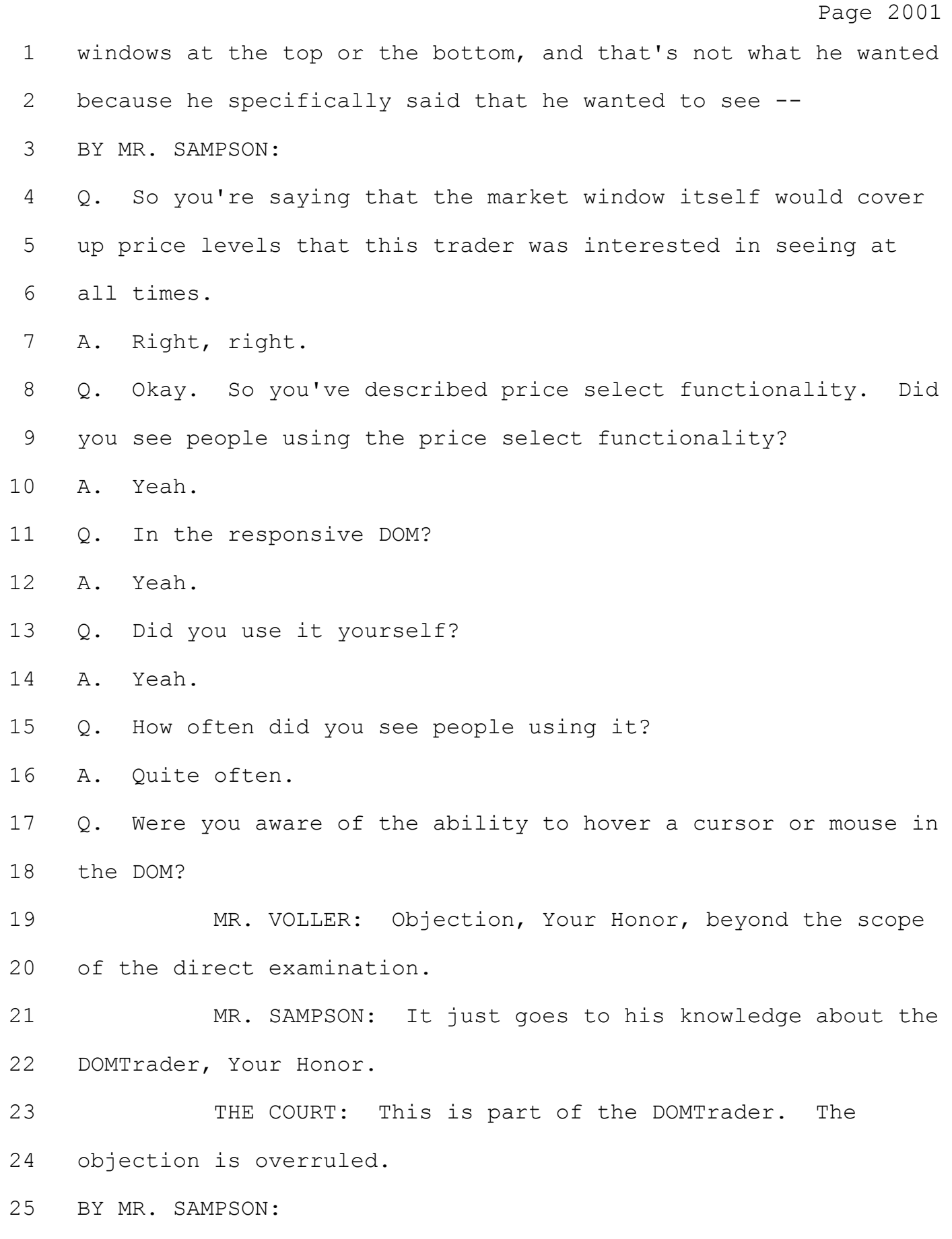

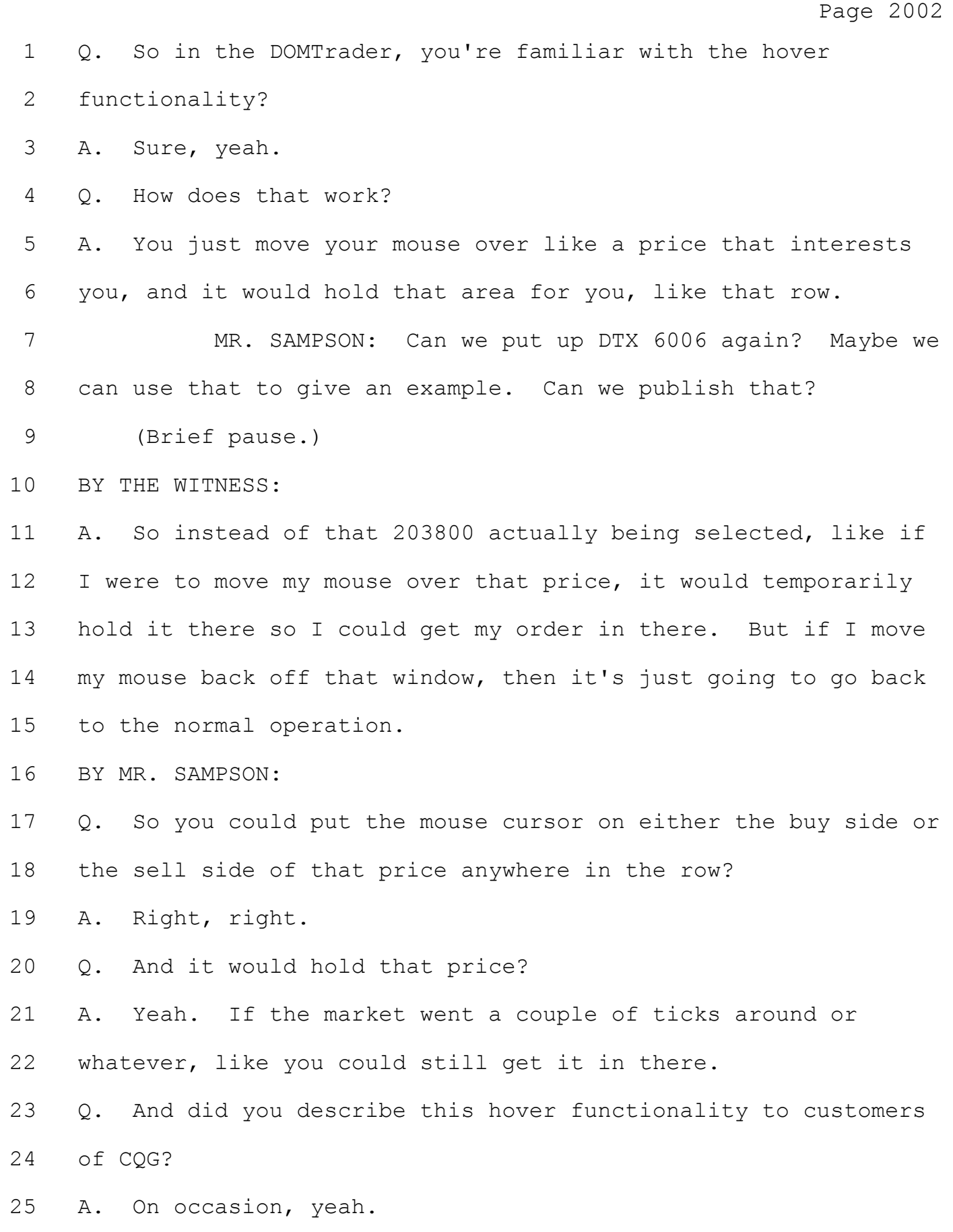

## Case: 1:05-cv-04811 Document #: 1228-2 Filed: 04/15/15 Page 140 of 692 PageID #:48805

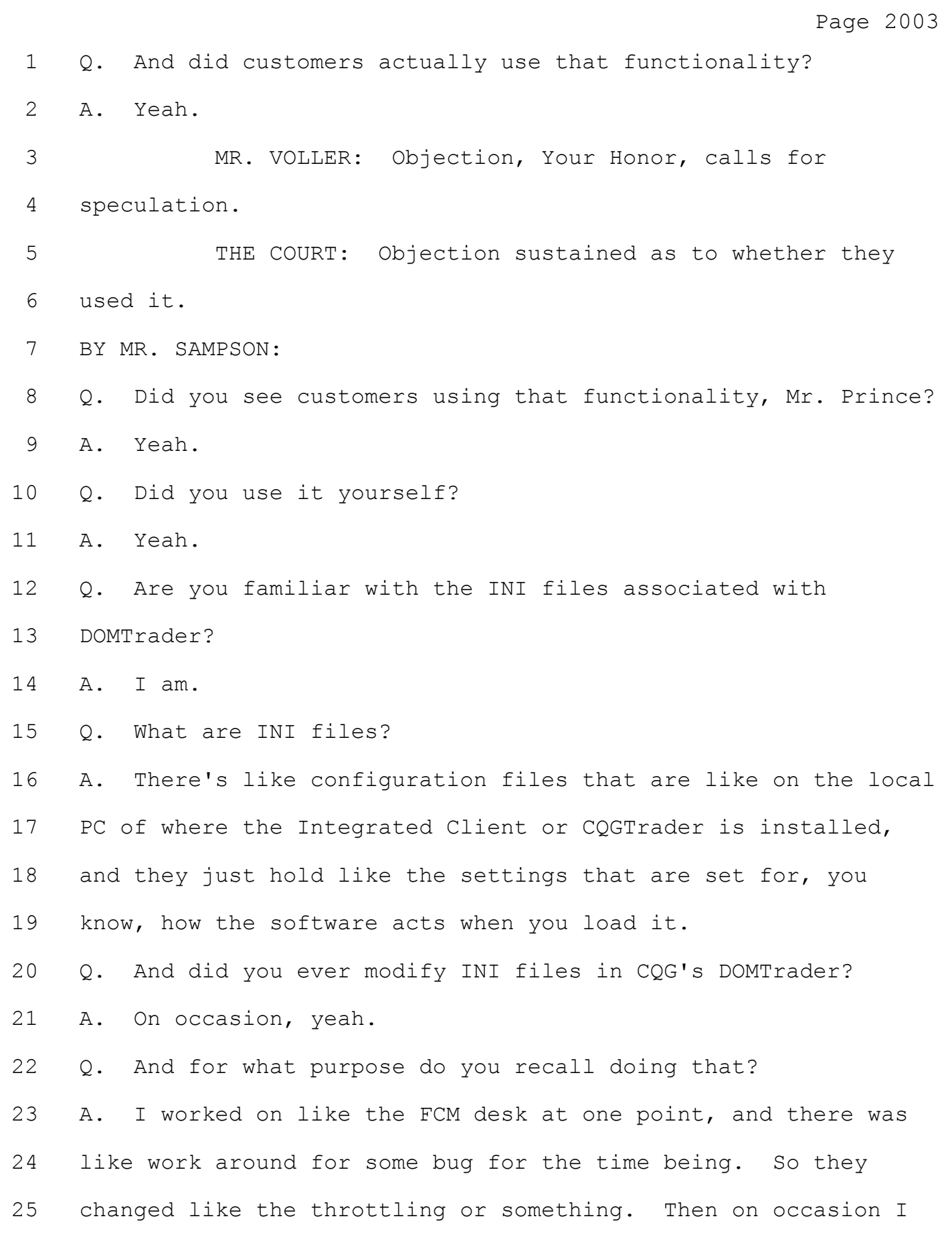

## Case: 1:05-cv-04811 Document #: 1228-2 Filed: 04/15/15 Page 141 of 692 PageID #:48806

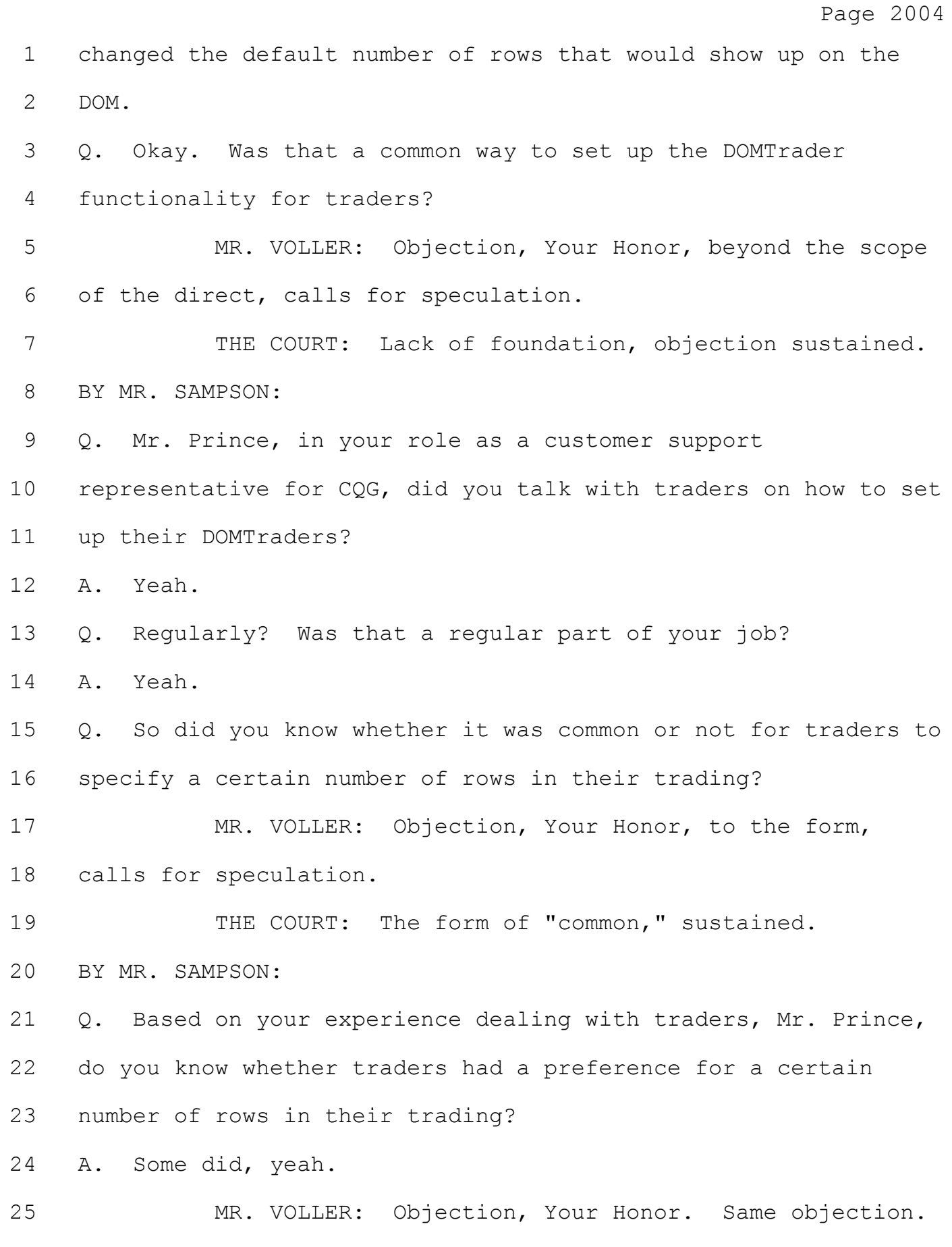

Page 2005 1 THE COURT: It will stand. 2 BY MR. SAMPSON:  $3 \t 0.$  How about  $-$ 4 THE COURT: Overruled. 5 MR. SAMPSON: I'm sorry, Your Honor. 6 THE COURT: Overruled. 7 MR. SAMPSON: Thank you. 8 BY MR. SAMPSON: 9 Q. How about Mr. Hess? He had a preference for a certain 10 number of rows? 11 A. Yeah. 12 Q. And how many did he prefer? 13 MR. VOLLER: Objection, Your Honor, calls for 14 speculation and hearsay. 15 THE COURT: Foundation, sustained. 16 BY MR. SAMPSON: 17 Q. Okay. Lastly, do you know where Mr. Hess traded? 18 A. Yeah, he was a spreader over at Advantage. 19 Q. Did Advantage traders have access to all the CQG DOMTrader 20 functionality? 21 MR. VOLLER: Objection, Your Honor, speculation, 22 foundation. 23 THE COURT: Where are we going with this? It sounds 24 like we are going a little bit beyond. 25 MR. SAMPSON: No, it relates to the e-mail they put

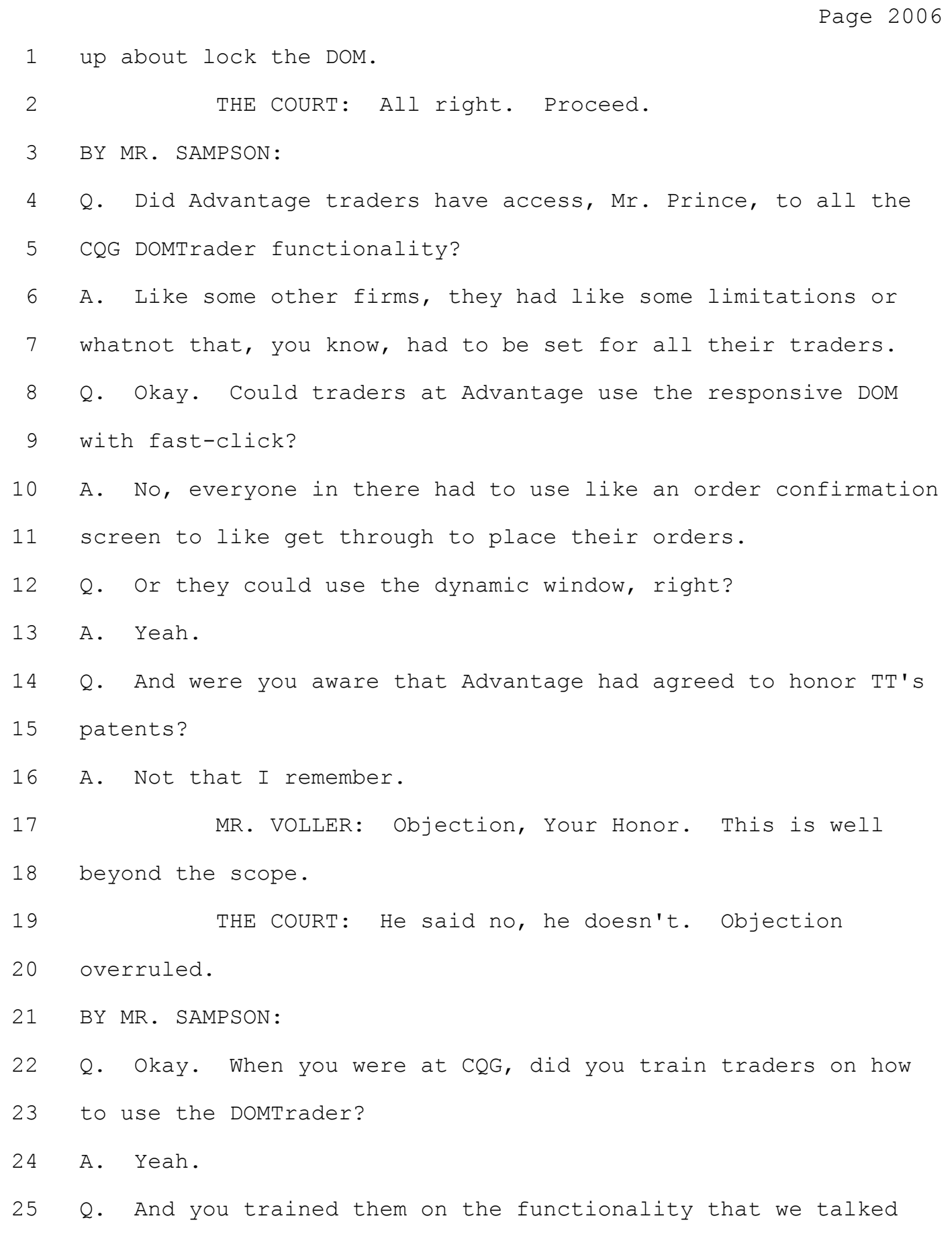

## Case: 1:05-cv-04811 Document #: 1228-2 Filed: 04/15/15 Page 144 of 692 PageID #:48809

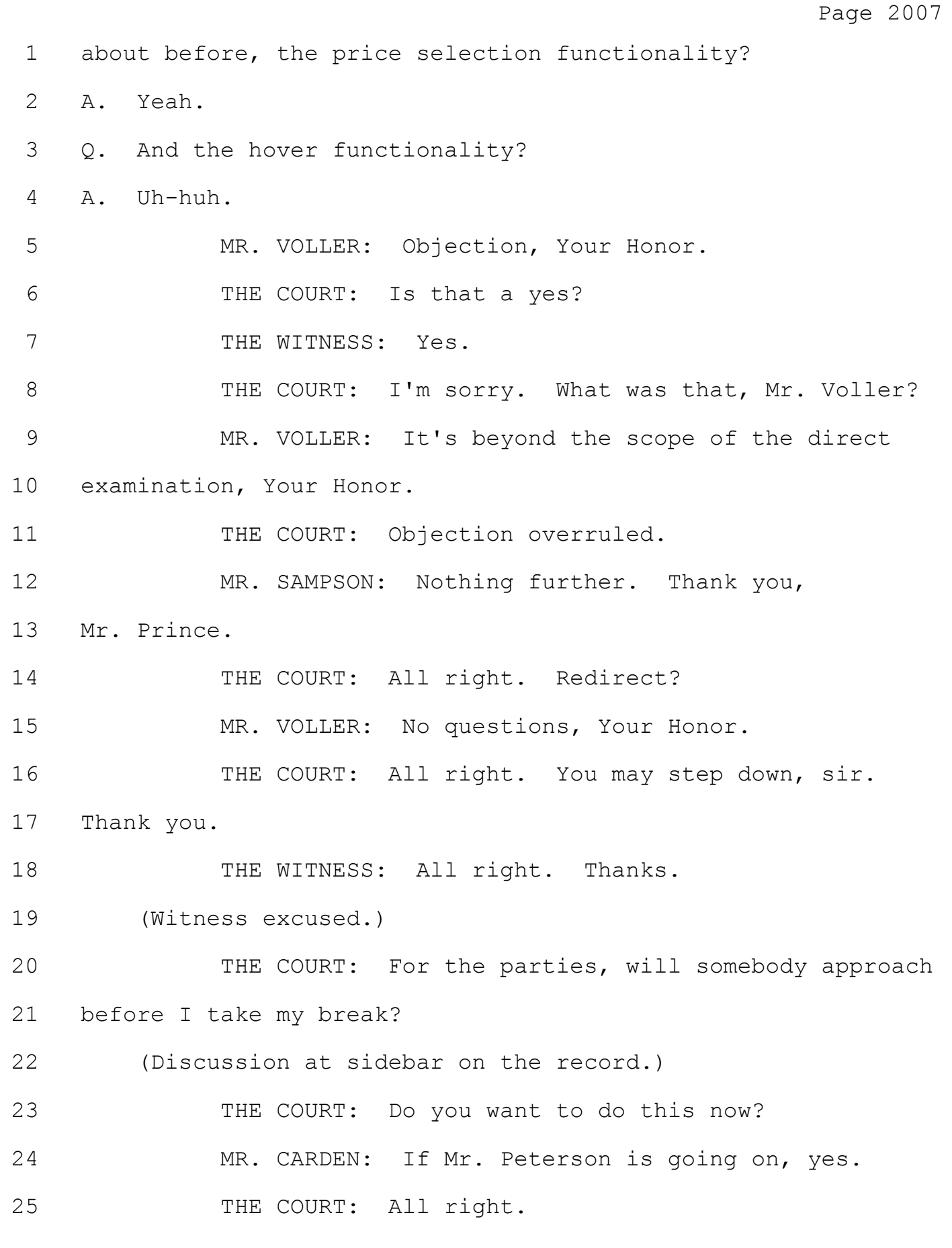
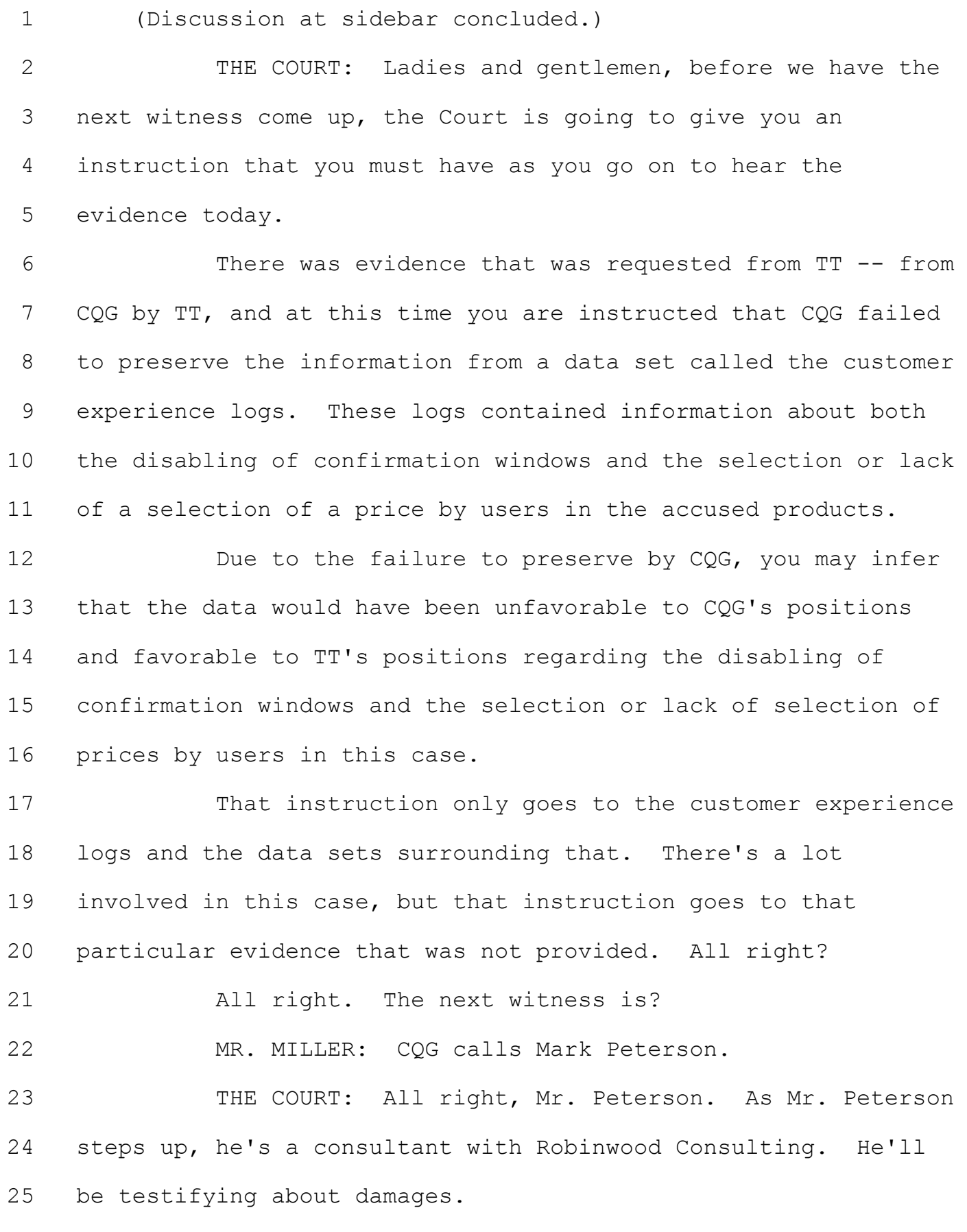

Page 2009 1 (Witness duly sworn.) 2 THE COURT: Step up, sir, and the best way to enter 3 is the other way. You've got it. There you go. That water is 4 there for you, and serve yourself. Wait until each question is 5 fully asked before you answer. There may be objections that 6 the Court would like to rule on. Thank you. 7 THE WITNESS: There's binders from a prior witness. 8 THE COURT: Don't worry about the binders. 9 THE WITNESS: Okay. 10 THE COURT: You can come up and get it if you want, 11 Mr. Carden. 12 (Discussion off the record.) 13 THE COURT: Anytime you're ready. 14 MR. MILLER: Thank you, Your Honor. 15 MARK PETERSON, 16 DEFENDANTS' WITNESS, DULY SWORN, 17 DIRECT EXAMINATION 18 BY MR. MILLER: 19 Q. Good morning, Mr. Peterson. 20 A. Good morning. 21 Q. You and I have obviously met, but for the benefit of the 22 jury, let me introduce myself. My name is Don Miller. I'm an 23 attorney for CQG. 24 Mr. Peterson, are you here today to discuss damages 25 in the event the jury finds infringement?

1 that a little bit, essentially that was about a hundred and --2 I don't know, over a hundred CDs that had data. And it was 3 tough to work with. And all of the necessary information that 4 had even more information than the pivot table, but it was 5 missing certain information that was more useful in the pivot 6 table. So Mr. Sims nor I actually used the gateway transaction 7 data, but there was a lot of it.

8 Q Could you describe what the customer experience logs is. 9 A Sure. The customer experience logs were basically a 10 snapshot of a trader's computers when it crashes. So if you 11 think about any time your computer crashed, it would just take 12 a picture of everything that was going on at that moment. And 13 so Mr. Sims said he didn't use the customer experience logs. 14 We didn't find them to be useful. They were sort of a sample 15 of a sample of a sample. And as a result, didn't yield any 16 information that would help us really sort out the damages in 17 the case.

18 Q Was there any information that you needed in the customer 19 experience logs that you wished that you had in order to 20 perform your analysis?

21 A No. They -- as I said, they were just set up when 22 people's computer crashed, so they weren't really a large 23 sample over all time. And I don't think they ever had them for 24 the entire time period. So I never would have used them under 25 normal circumstances.

### Case: 1:05-cv-04811 Document #: 1228-2 Filed: 04/15/15 Page 148 of 692 PageID #:48813

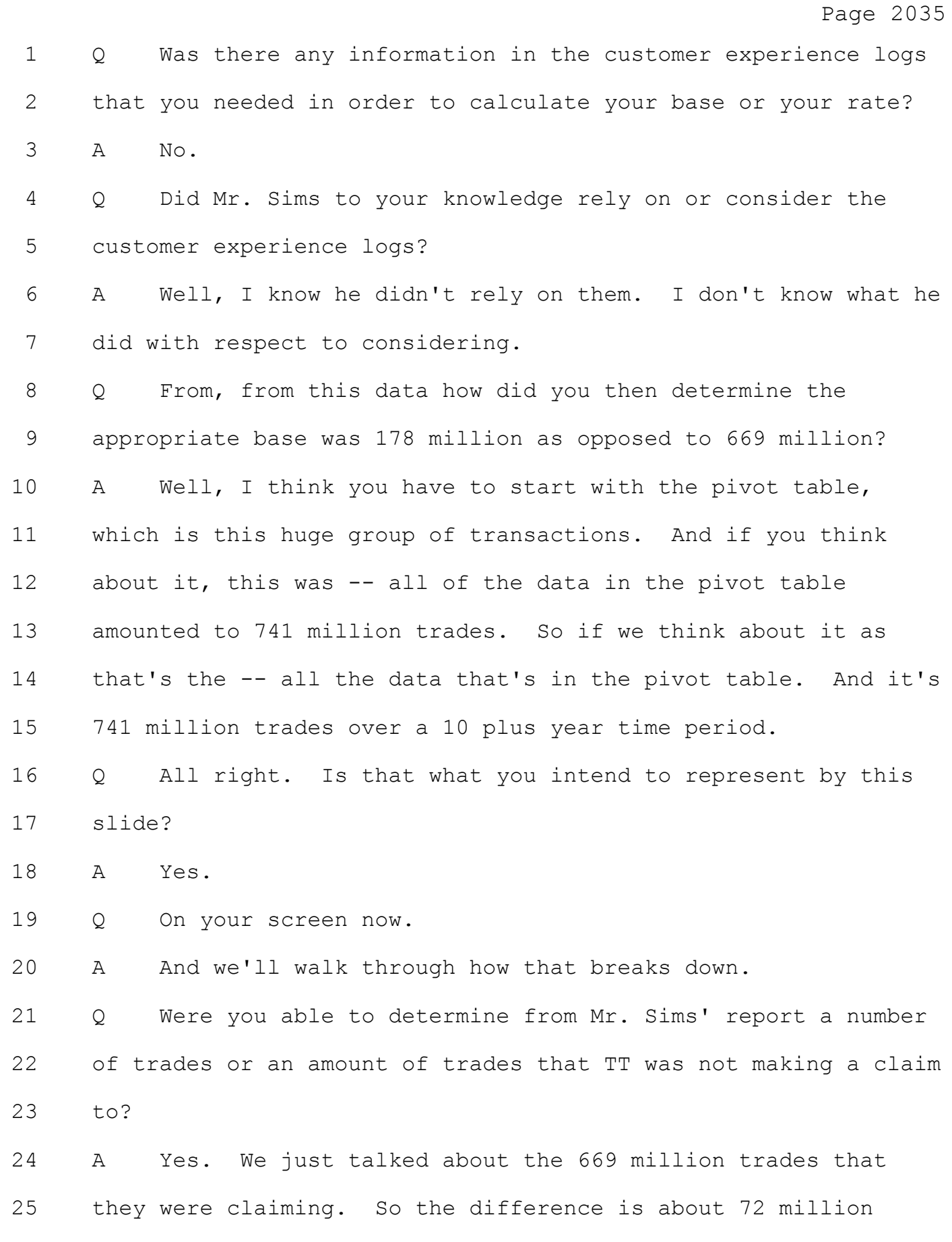

Page 2036 1 trades that were not claimed by TT. So they're part of the 2 741 million, but they are basically unclaimed. TT isn't 3 accusing them of anything. 4 Q So once you subtract the 72.4 million from the 5 741 million, can you describe to the jury what you have left 6 and what does that represent. 7 A That represents what Mr. Sims has included in his royalty 8 base. So these are all the trades that he included in his 9 base. 10 Q And of those -- why did you not adopt Mr. Sims' base of 11 669.4 million trades? 12 A Well, the 669.4 million trades also include a lot of 13 trades that are not entered using the accused interfaces. Or 14 another way of saying it, they're not directly getting the 15 benefits of the patented invention. And Mr. Sims had some 16 schedules which, in fact, calculated those. 17 Q All right. Let me take a step back. Could you describe 18 to the jury what that 669.4 million trades represents? 19 A Well, it represents two groups of trades. Trades that are 20 entered in an accused interface and trades that are actually 21 entered in a nonaccused interface. 22 Q All right. And of those 669 million trades, how many are 23 entered in an accused interface and how many are not? 24 A Using Mr. Sims' analysis, we'll break it down further. 25 But his schedules from his report and trial schedules show that

# Case: 1:05-cv-04811 Document #: 1228-2 Filed: 04/15/15 Page 150 of 692 PageID #:48815

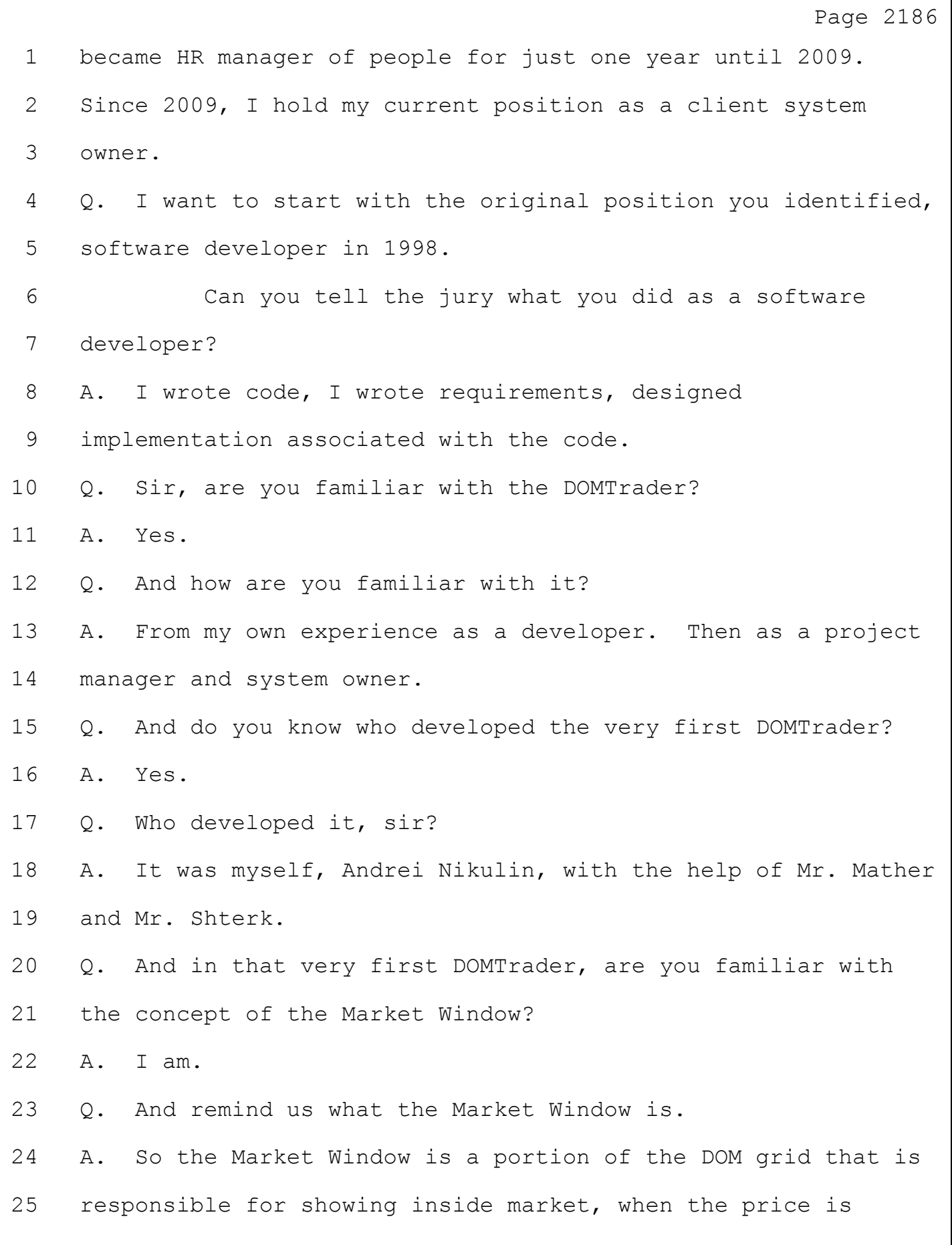

# Case: 1:05-cv-04811 Document #: 1228-2 Filed: 04/15/15 Page 151 of 692 PageID #:48816

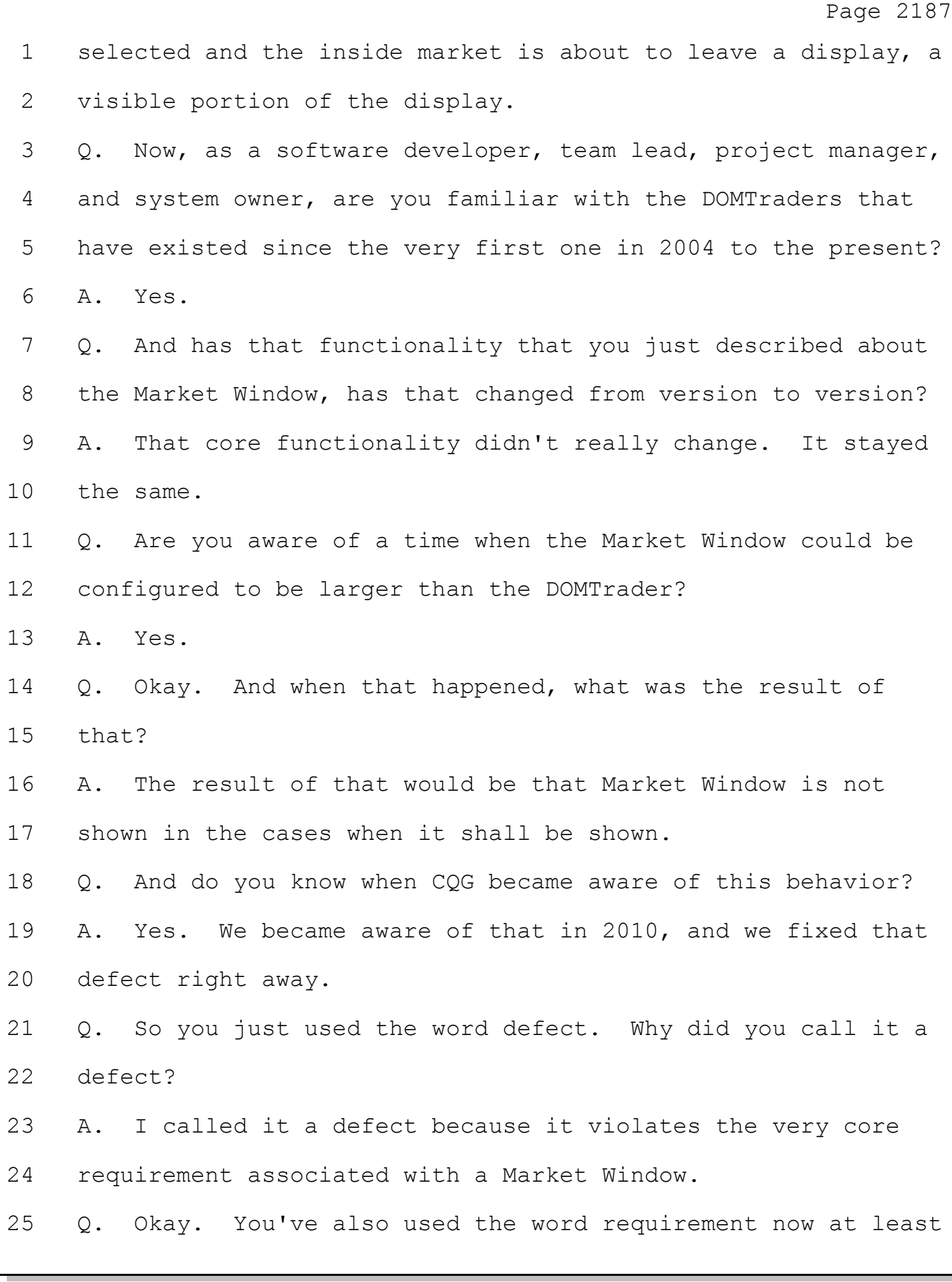

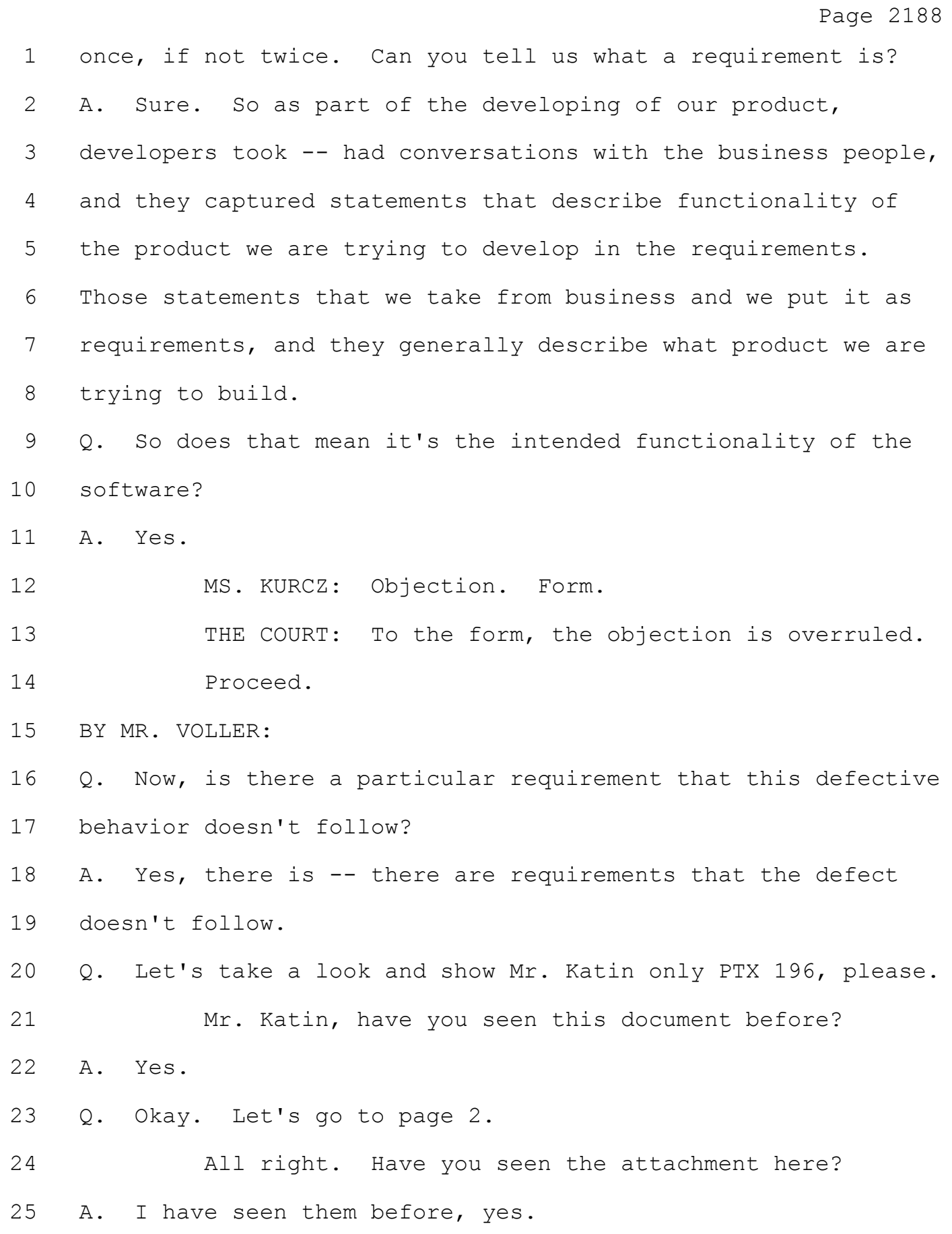

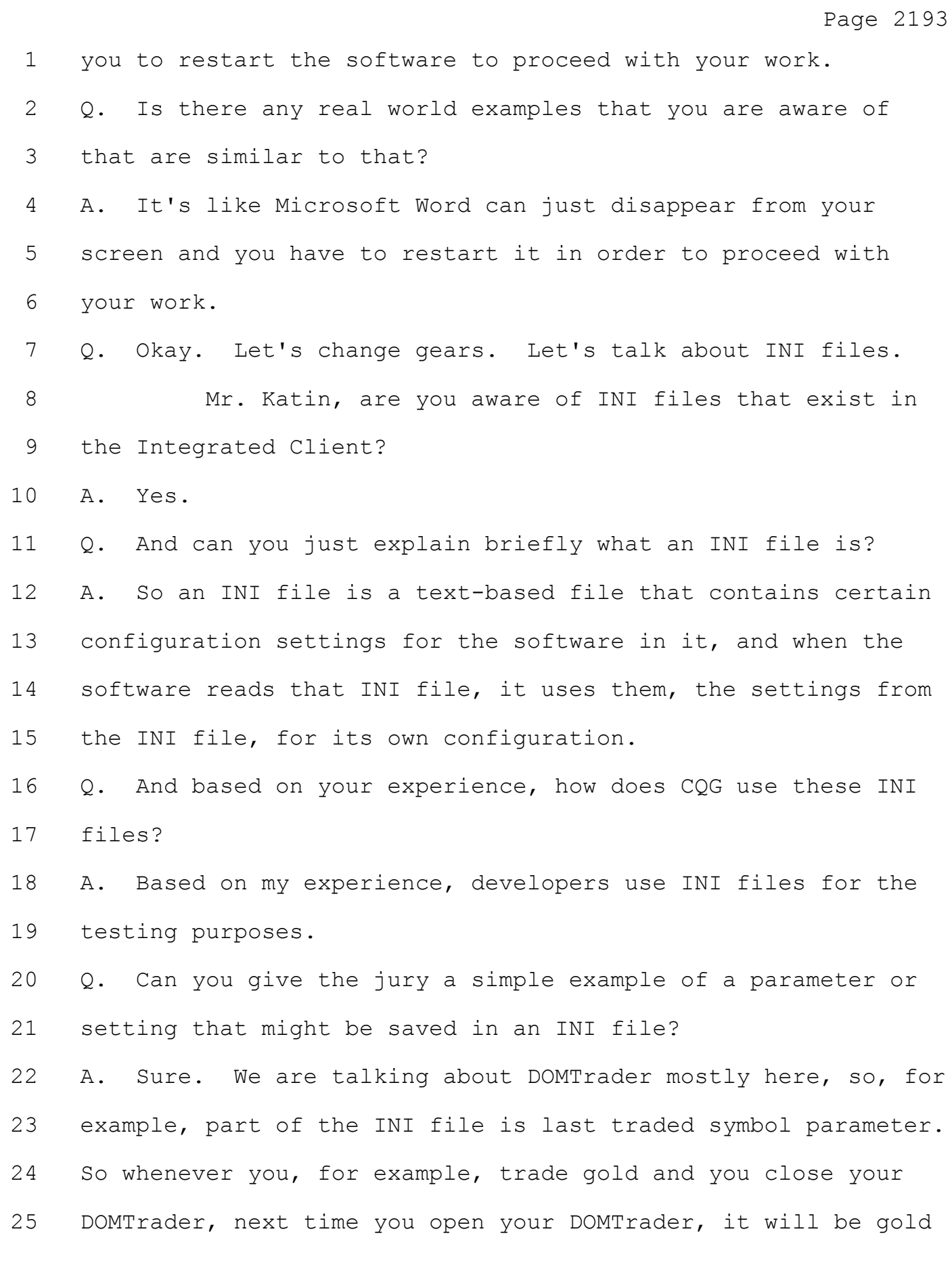

# Case: 1:05-cv-04811 Document #: 1228-2 Filed: 04/15/15 Page 154 of 692 PageID #:48819

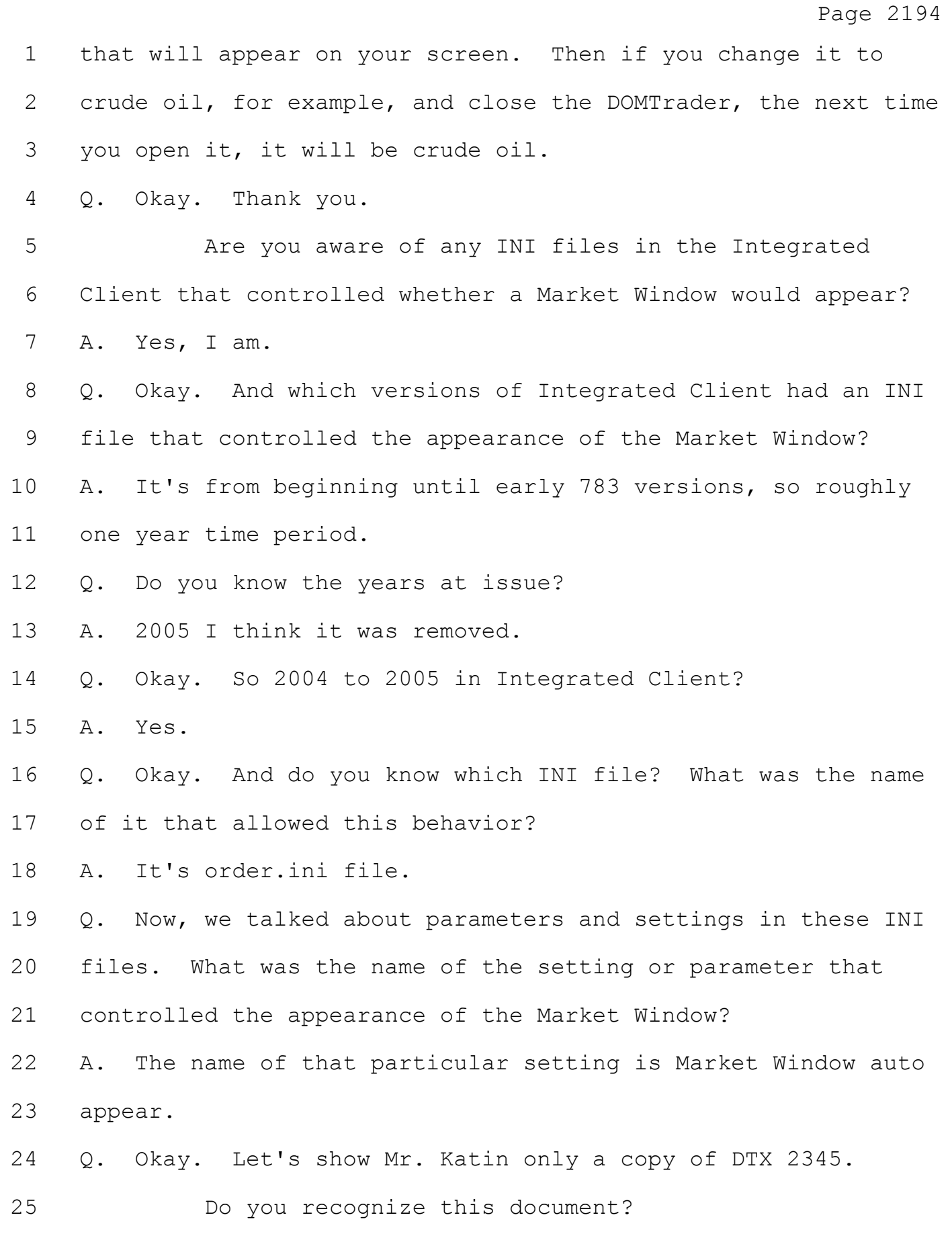

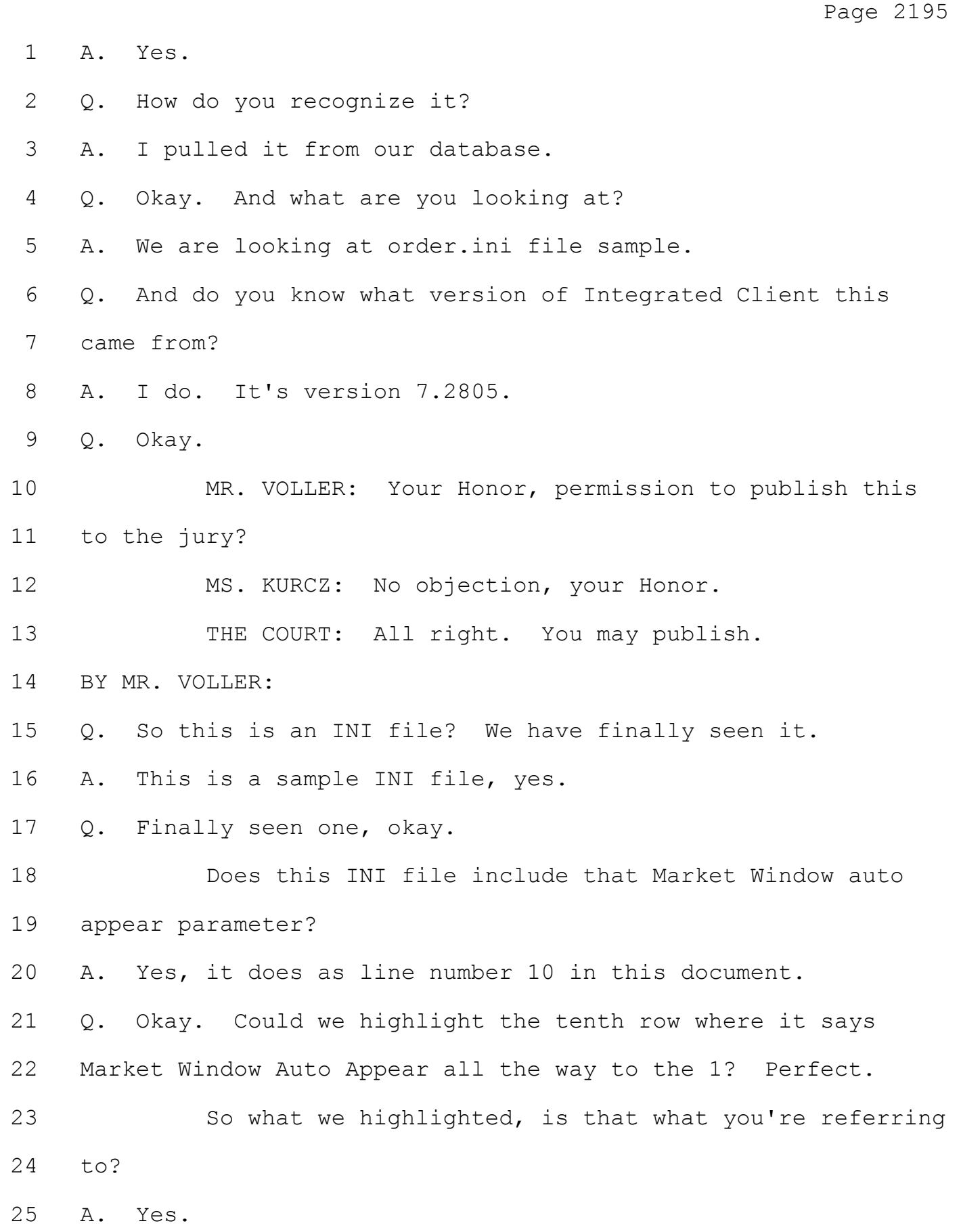

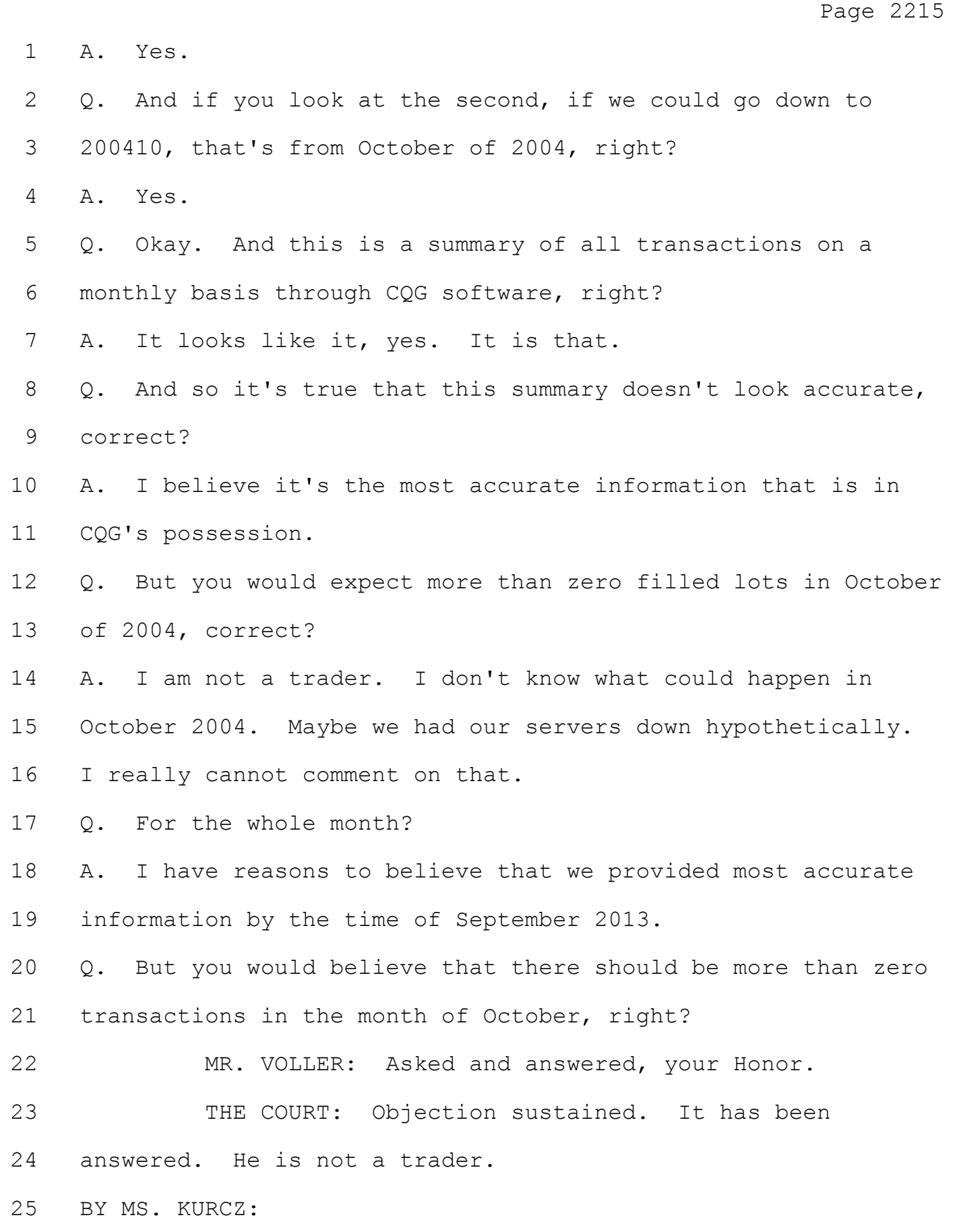

#### Case: 1:05-cv-04811 Document #: 1228-2 Filed: 04/15/15 Page 157 of 692 PageID #:48822

Page 2216 1 Q. Okay. And just to refresh your recollection, if we could 2 go to page 56 of your transcript, lines 17 through 20. And 3 the question posed was: Would you expect there to be more 4 filled lots than that in October of 2014? 5 "ANSWER: Personally, I would expect some filled lots." 6 And those were your answers? 7 A. Yes, that was my answer. And it was my personal opinion, 8 personally, I would expect some lots filled in October 2004. 9 Q. Last topic, Mr. Katin. You heard the term customer 10 experience data, right? 11 A. Yes. 12 Q. And customer experience data at CQG saves users' 13 preferences upon exiting of CQG IC right? 14 A. It does for certain sample of users, for certain amount of 15 users. 16 Q. Okay. And customer experience data includes whether or 17 not a trade was made with or without a confirmation window, 18 right? 19 A. Part of customer experience data contains the log file 20 that would have this information inside the log file, but it 21 will be incomplete and inaccurate to say that customer 22 experience has all this information, because I, like Mr. -- 23 Q. Mr. Katin, I am just trying to get what is in that data, 24 and that would be one of the things that was in the data, 25 right, whether or not there were confirmation windows on when

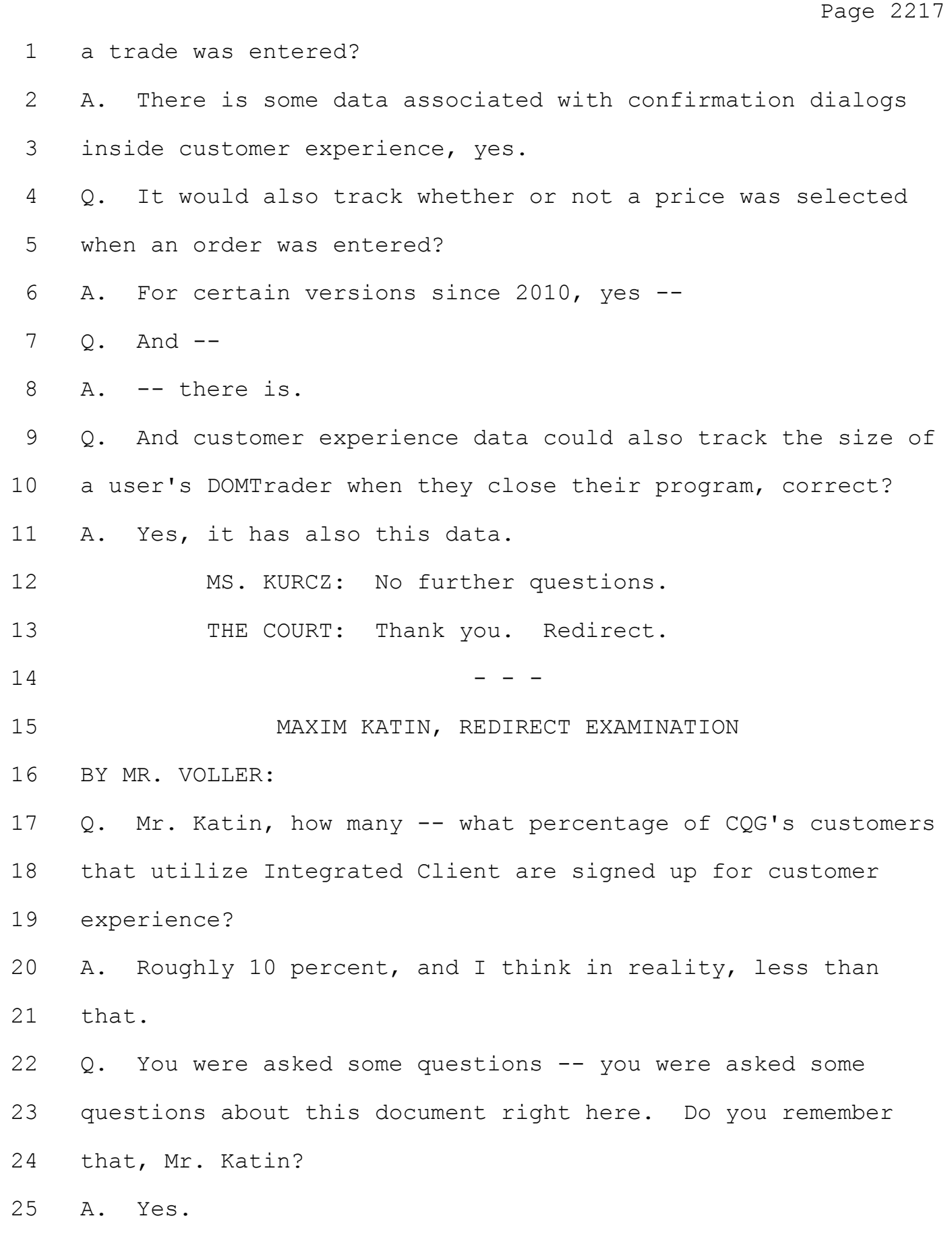

Page 2218 1 THE COURT: I need reference to what this document 2 is. 3 MR. VOLLER: Sorry, your Honor. 4 THE COURT: We have a few too many in this case. 5 MR. VOLLER: I understand. That was my fault. I 6 should have mentioned it right away. 7 This is Defendant's Trial Exhibit No. 2077. 8 THE COURT: Okay. 9 BY MR. VOLLER: 10 Q. And this was used on direct by Mr. Kurcz. Do you remember 11 that, Mr. Katin? 12 A. Yes, I do. 13 Q. And do you remember that she pointed out some deposition 14 testimony from I think it was two years ago, and do you 15 remember testifying during that deposition: 16 "QUESTION: Do you know why the transaction data would 17 show no filled lots for the month of October 2004?" 18 MS. KURCZ: Your Honor, objection to the form of the 19 question. 20 THE COURT: One second. Objection's overruled at 21 this time. He's just going over what you went over on your 22 questioning. 23 Proceed. 24 MR. VOLLER: Thank you, your Honor. 25 BY MR. VOLLER:

Page 2223 1 THE COURT: All right. We had some objections for 2 the next witness? 3 MS. WYTSMA: Correct. Your Honor, you may recall 4 that we filed a motion in limine -- and this was motion in 5 limine number 4 -- relating to settlement-related 6 communications. I have copies of the order and the motion, if 7 I can hand those up. 8 THE COURT: You can. 9 MR. CARDEN: (Handing document to the Court.) 10 THE COURT: Okay. 11 MR. CARDEN: In the motion, we discussed the fact 12 that several exhibits that plaintiff had designated related 13 directly to internal communications regarding settlement 14 positions, analysis done in preparation for settlement 15 conferences with Magistrate Judge Schenkier. The motion cited 16 to the case of Lyondell Chemical versus Occidental. This is 17 page 1 of our motion: 18 "Rule 408 extends to legal conclusions, factual 19 statements, internal memoranda, and the work of non-lawyers and 20 lawyers alike." 21 The Court reserved ruling on our motion and indicated 22 that it would take up the issue on an exhibit-by-exhibit basis, 23 and now we're at that point. 24 THE COURT: Actually, you can put that down. Just

25 bend it down. We don't need the extra volume because of the

jurors.

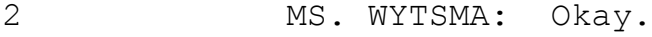

3 THE COURT: All right.

4 MS. WYTSMA: So the first exhibit that Mr. Carden intends to use that we believe is protected Rule 408 is a June 20th, 2011 e-mail from Mr. Fischer, who as you know is now deceased, to Mr. Schroeter. This is an e-mail that followed a May 25th settlement conference with the magistrate judge, and this is internal analysis from Mr. Fischer to Mr. Schroeter discussing his understanding of TT's argument and his thoughts on those arguments.

12 We would object to that as hearsay. Mr. Fischer cannot be here to tell us why he believed this and the reasons he believed this, but it is his follow-up analysis specifically related to a settlement conference occurring the month before and which was going to be continued to another date to allow the parties to exchange additional information and thoughts.

18 I can just go through the three documents, and then maybe we can do it as a group. The second document is Exhibit -- I'm sorry. If I didn't mention it, the one I was just referring to was Plaintiff's Trial Exhibit 335. The second document that we object to under Rule 408 is Plaintiff's Trial Exhibit 336. This is a May 27, 2011 e-mail from Mr. Fischer to Mr. Schroeter again. This is an e-mail that was -- 25 THE COURT: Hold on a second. If you want to pop

Page 2224

### Case: 1:05-cv-04811 Document #: 1228-2 Filed: 04/15/15 Page 162 of 692 PageID #:48827

Page 2225 1 that up on the screen for me, thank you. 2 MR. CARDEN: I've got it. I can put it on the ELMO. 3 Have you got it? 4 THE COURT: Thank you. 5 MR. CARDEN: That's 335. 6 THE COURT: That one I have. 7 MS. WYTSMA: It's 336. 8 (Brief pause.) 9 MS. WYTSMA: And can we pop up the top? 10 (Brief pause.) 11 MS. WYTSMA: This is a May 27 -- 12 THE COURT: I've got that one. 13 MS. WYTSMA: -- a May 27 e-mail. This is just two 14 days after the mediation occurred, and it's clear that they're 15 talking about settlement-related issues. Mr. Schroeter's 16 e-mail to Mr. Fischer says: 17 "Their price point for loyalty incensed us to 18 litigate." 19 It's clear that this is a follow-up on the settlement 20 conference, an additional analysis. Mark Fischer's e-mail at 21 the bottom of that page talks about the arguments and what's 22 persuasive or not. It all comes directly out of a settlement 23 conference two days earlier. 24 The last document, I think, is even easier. 25 THE COURT: But there's not a mention of the

1 settlement in that document, though.

2 MS. WYTSMA: There's not a mention.

3 THE COURT: You're saying it's a continuation of a 4 settlement conference or comments made at a settlement 5 conference, but the references to it being a settlement 6 conference are not contained therein.

7 MS. WYTSMA: They're not contained within the 8 document. There was an ongoing process that began with the 9 May 25th settlement conference, but there were a number of 10 follow-up conferences. The Lyondell case talks about the 11 protection extending to internal memoranda of non-lawyers if 12 they were intended to be part of negotiations towards 13 compromise. These e-mails were created in an effort to 14 understand TT's arguments as a part of a process towards 15 compromise under a court-ordered mediation process.

16 The last exhibit, this is Plaintiff's Trial Exhibit 17 338. It specifically says in the re line "settlement, summary 18 of TT damages and settlement." This is a document that 19 preceded the May 25th settlement conference, and it's pretty 20 clear that this is a document that was prepared in preparation 21 for that settlement conference.

22 So under Rule 408 as well as the Lyondell Chemical 23 case that we cited in our motion in limine, we would ask to 24 have those documents excluded during Mr. Schroeter's 25 examination.

1 MR. CARDEN: Certainly, Your Honor. First of all, if we start with 335 and 336, I think as the Court properly pointed out, there's no references in those to being related to the settlement. Mr. Fischer was not involved in those 5 settlement discussions. He was providing -- essentially, as the deposition testimony points out, he was continuing to provide guidance, even as a non-lawyer, internally at CQG about issues.

9 THE COURT: So TT's position is this was not during a time that settlement was being discussed, and this would not have related at all to settlement talks.

12 MR. CARDEN: No, our position is that they can't simply say that because there was a period where settlement was being discussed, every internal communication directly relates to that, especially when it doesn't indicate that that's what it's about. Mr. Schroeter's and Mr. Fischer's analyses of the 17 strength of their argument, there's no suggestion here that he's preparing something for purposes of the settlement. 19 THE COURT: And Mr. Fischer is no longer with us. 20 MR. CARDEN: Mr. Fischer is no longer with us, agreed. Mr. Schroeter is on these communications, however. 22 THE COURT: Yes. But my point is you're saying that Mr. Fischer didn't have anything to do with the settlement, that this wasn't about the settlement, but he's the one who could really tell us other than Mr. Schroeter, right?

1 MR. CARDEN: He has told us. He's given his impression in the documents, and he's not available here to testify about it.

4 MS. WYTSMA: For that reason, we would also make the objection under 403 that it's prejudicial because we can't bring the author of these documents into court. It's already been established, I think, before the jury that he was at one point counsel of record. In fact, we heard him talking from the grave, unfortunately, during one of the videos. So they know he was at one time counsel of record in this case. So it's unfairly prejudicial.

12 THE COURT: So do you really think with all the counsel --

14 MS. WYTSMA: No.

15 THE COURT: Thank you.

16 MS. WYTSMA: No.

17 THE COURT: -- on this case that they remember who the counsel of record was? I don't think so.

19 MS. WYTSMA: But here's the problem, too. If Mr. Carden is allowed to use these exhibits with Mr. Schroeter, in order to respond to these e-mails, it will be necessary for Mr. Schroeter to testify what he did in response to receiving these e-mails, and that's going to involve conversations he had with trial counsel, Nina Wang, and what she said about these, and the fact that she didn't agree with Mr. Fischer. Then that

#### Case: 1:05-cv-04811 Document #: 1228-2 Filed: 04/15/15 Page 166 of 692 PageID #:48831

Page 2229

 opens a whole other can of worms. So if we go down this path, we're just getting so off the course.

3 Mr. Carden can ask Mr. Schroeter what he thought as president of this company during this time period. We're not suggesting that everything that happened during that time period is somehow privileged. But in terms of whether, you know, the documents relate to settlement, the trial exhibit, Plaintiff's Trial Exhibit 336 couldn't make it any clearer.

9 There's a court-ordered settlement conference on the 25th. This is the 27th, and it's talking about, you know, what the TT arguments were and trying, you know, trying to respond to the things that came out of that settlement conference. So I think if read in context and within the chronology of the events, it's pretty clear that this is the type of internal memoranda that the case law says is part of a process to facilitate settlement.

17 THE COURT: All right. Mr. Carden, last word. 18 MR. CARDEN: Sure. 336 is a very interesting example because it points out exactly what Mr. Wytsma said before. If we're going to ask him about what his thoughts were, 336 contains them.

22 THE COURT: Okay. Again, 336 is the e-mail that's up now.

24 MR. CARDEN: That's correct, Your Honor. 25 THE COURT: Where are you all getting 336 on this?

Page 2230 1 MR. CARDEN: It's at the very bottom, PTX 336-001, 2 the bottom right-hand corner, Your Honor. 3 THE COURT: Oh, okay. 4 MR. CARDEN: Sorry. 5 THE COURT: It's not on the one I'm looking at. 6 MR. CARDEN: Oh, I'm sorry. 7 THE COURT: All right. I was just confused. 8 MR. CARDEN: So this contains Mr. Schroeter's 9 analyses of things. Again, there is not a mention that this 10 discussion is being had in furtherance of the settlement 11 discussions. 12 THE COURT: Well, okay. The Court is reviewing this 13 while I've been listening to you, and I do also see the 14 language. I agree with your assessment yesterday. If the 15 timing is that this was right after the settlement talks, an 16 assessment was made yesterday they're still talking about 17 things in that way, coupled by the fact that Mr. Fischer is no 18 longer with us and we can't know for sure, the Court is not 19 going to allow this in. All right? 20 MS. WYTSMA: Thank you. Just to preserve the record, 21 I want to renew our objection to -- 22 MR. CARDEN: I'm sorry. Before you go on, I want to 23 make sure. Did that extend to all three documents then? 24 THE COURT: What's the other documents again? 25 MR. CARDEN: 335.

Page 2231 1 THE COURT: Which is? 2 MR. CARDEN: This is the June 10th e-mail. 3 THE COURT: June 20th? 4 MR. CARDEN: June 20th, yes. 5 MS. WYTSMA: This is one where they're again 6 communicating after the settlement conference. For example, 7 I'm looking at the paragraph right underneath the box, you 8 know, and it talks about one argument could be -- it says: 9 "Now I suppose that they will argue that for the 10 middle" -- and it goes on. 11 So it's going back and forth, you know, what they're 12 going to argue based on the settlement conference and our 13 response. You know, the re line is "understanding the 14 infringement argument." What they're trying to understand is 15 what TT disclosed during a settlement conference less than a 16 month before this e-mail was written. 17 THE COURT: Your objection to that one is overruled. 18 MS. WYTSMA: Okay. Then the last one says 19 "settlement" right in the re line. This is a document that -- 20 THE COURT: Sustained. 21 MS. WYTSMA: Thank you. 22 THE COURT: Anything else? 23 MS. WYTSMA: Yes. I just wanted to preserve the 24 record. It's an e-mail we've dealt with extensively. I don't 25 think we needed to address it, but it's Plaintiff's Trial

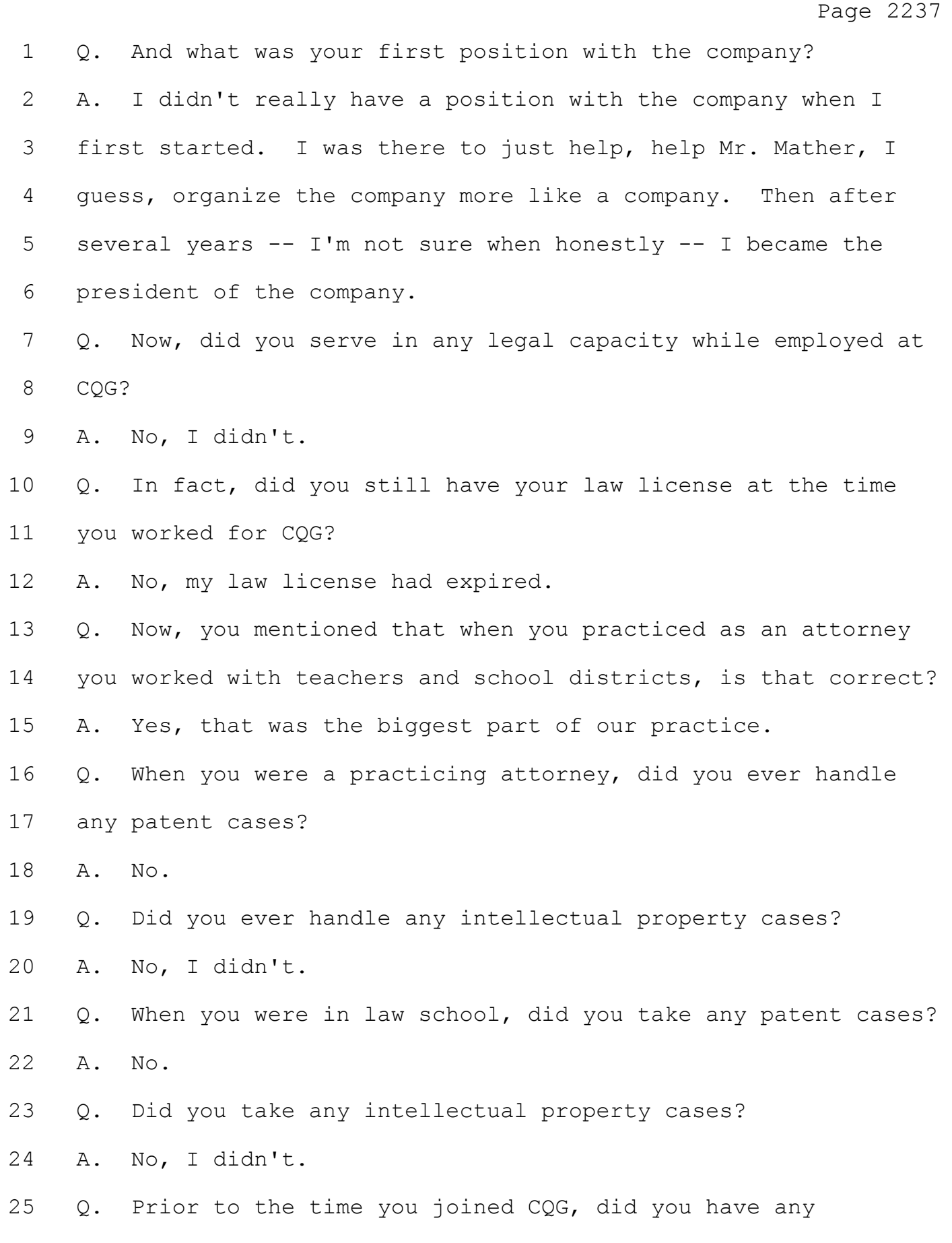

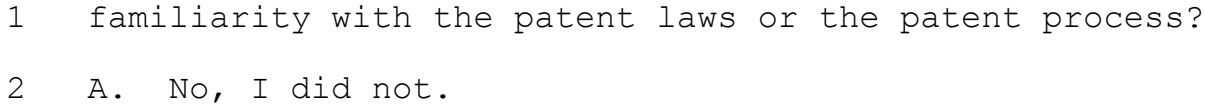

 Q. Now, in May of 2003, did you become aware of the patents being asserted by Trading Technologies -- I'm sorry -- patent applications being prosecuted by Trading Technologies? A. Yeah. It was some time around then that we at CQG became aware of the patent applications that TT had filed.

Q. And how did you become aware of that?

 A. I believe that one of our staff, Ernie Popke, forwarded them to me. At that time, I didn't read them myself, but I read the summary enough to understand they were for patent 12 applications that had to do with trading systems in futures, and that was about it.

14 I became concerned enough to at least raise the issue 15 of, you know, we probably should pay attention to these applications because, number one, I had heard at least about how complex and sophisticated patent issues could be, but the other thing is that we just, I think, as a company were pretty conservative about intellectual property issues and just respecting the rights of others.

21 MS. WYTSMA: Let's go ahead and show the jury Plaintiff's Trial Exhibit 280. Can we go to the top and show the date?

24 (Brief pause.)

BY MS. WYTSMA:

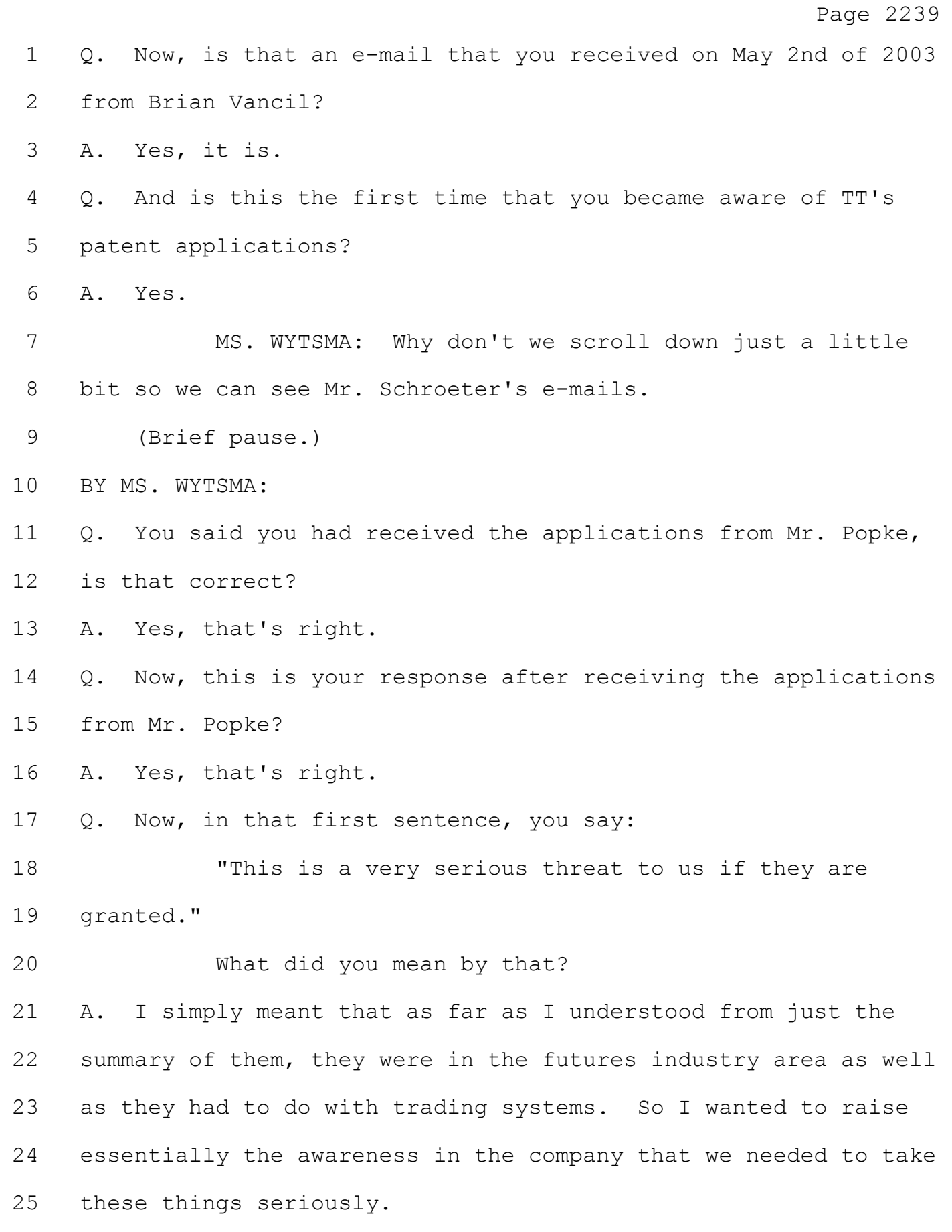

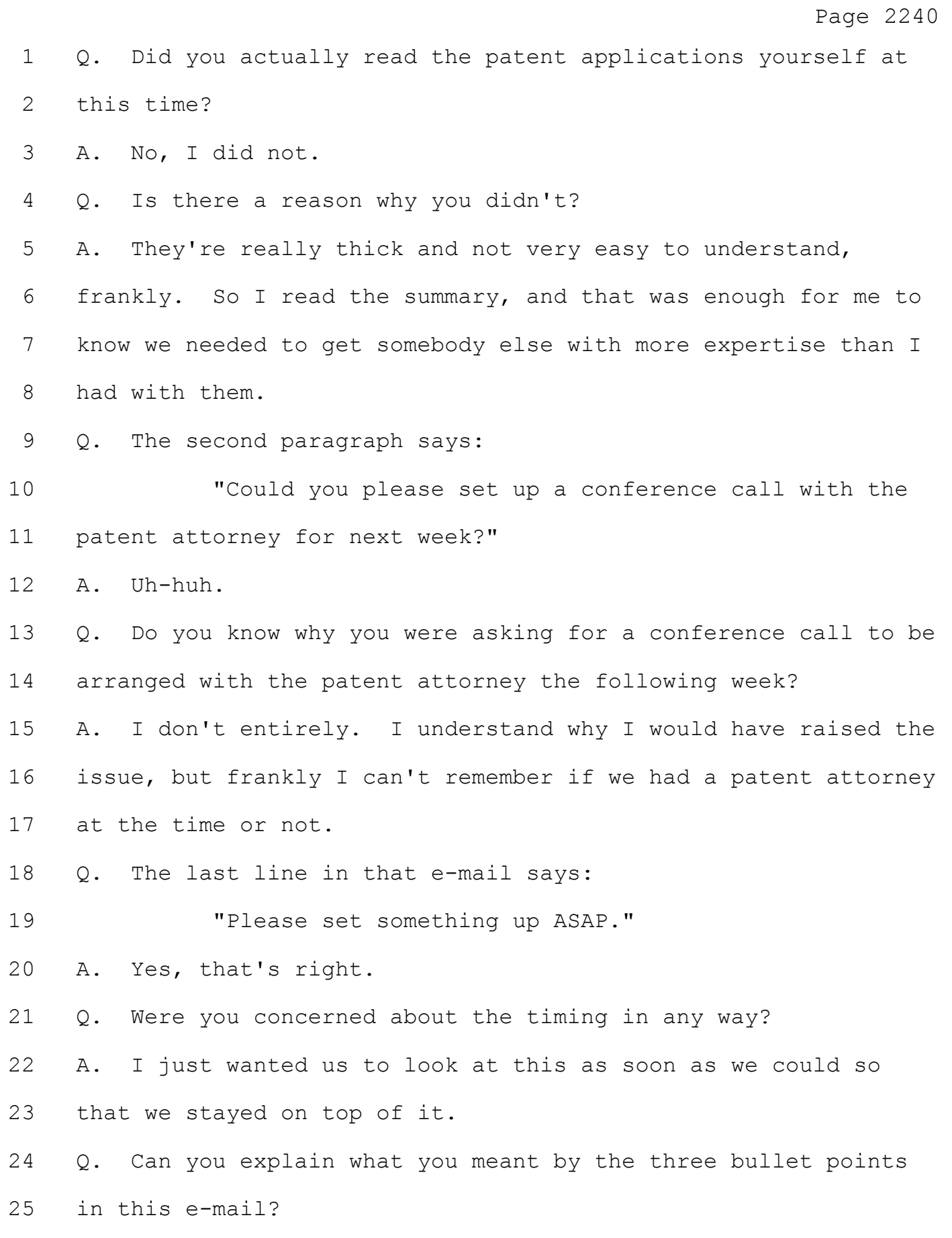

 A. Sure. I didn't understand the application process itself, and I thought we should be getting some legal counsel on what the whole application process looks like. I also had no idea what the difference between a patent application was and what a granted patent was, and I wanted to understand what that process was like. Then, in addition, we had never done anything that was patent related at CQG, and I didn't know if we should be engaging in some area where we were protecting our own IP.

 Q. Now, at some point in time, did you learn that the patent office had, in fact, allowed the patent applications and had granted patents to TT?

 A. Yes, I did. I think it was sometime in the spring of 2004 that we became aware that the patent office had granted the '132 and the '304 patents. As a result, I talked with our external counsel, Bill Fischer, at that time, as well as Tim, and we decided to get essentially an expert opinion, I guess, an opinion by a patent attorney to tell us if our own products had any chance or possibility of infringing on the newly granted patents.

 Q. And if the patents had been granted in July and August, would that refresh your recollection as to the timing when you made that decision?

A. Yeah, I think that's right.

25  $Q.$  So it would have been after the patents were granted, not

in the spring?

 A. That's right. It was after the patents. I can't remember exactly when the patents were granted, but I heard about them after, at that point in time.

 Q. And you said you made a decision to retain an attorney who was experienced with patents, is that correct?

 A. Yes, I mean, I talked with Tim and Bill, Mr. Fischer, about it a bit. You know, Mr. Mather wanted to get somebody from Silicon Valley. He felt like that was the place where patent law really happened, not Denver, Colorado. Then secondly we wanted a firm that, you know, just had the appropriate expertise in patent law.

 Q. And did CQG ultimately retain an attorney to provide advice on the patents?

 A. Yes, we retained a firm called Townsend & Townsend, and the attorney's name was Kevin LeMond.

 Q. Did you know anything about Townsend & Townsend and what type of work they did at the time?

 A. Yeah. I mean, going into the process, of course, I didn't. 20 But in the process, Townsend & Townsend was  $a$  -- had patent expertise and was a patent specialty firm in the San Francisco area, and that was a big reason why we selected them.

23 Q. Now, prior to the time you had engaged Mr. LeMond, had CQG reached any tentative or internal conclusions about whether it infringed TT's patents?

 A. Very tentative, I would say. We did read the patents ourselves, and frankly Tim and I were pretty -- not confused, but it was hard for us to go through them and understand what they meant. But our initial impressions as laypeople, I guess, was that we didn't infringe, but we did not understand them nearly at the level that we felt like we needed to. Q. And when you engaged Mr. LeMond, did you tell him the very tentative conclusion that CQG had reached on infringement? A. I don't recall that. When I retained Mr. LeMond, the purpose was for him to look at our products and give us his own independent opinion as to whether we had any chance, basically, of infringing on the TT patents.

 Q. Now, after Mr. LeMond was retained, did you ask anybody to provide information to him so that he could reach conclusions on the issue of infringement?

 A. Yes. I mean, the main person that I put him in touch with was Mike Glista. He knew the most about the trading industry at CQG. He was really the resident guru on trading. He had 19 had just this great history and taught us a lot, I think, and then he also knew really as much about our product as anybody else and was one of the main people that would go out and do product demos.

 Q. Okay. That's the same Mike Glista who testified at trial here?

A. Yes, yes, it's the Mike Glista here.

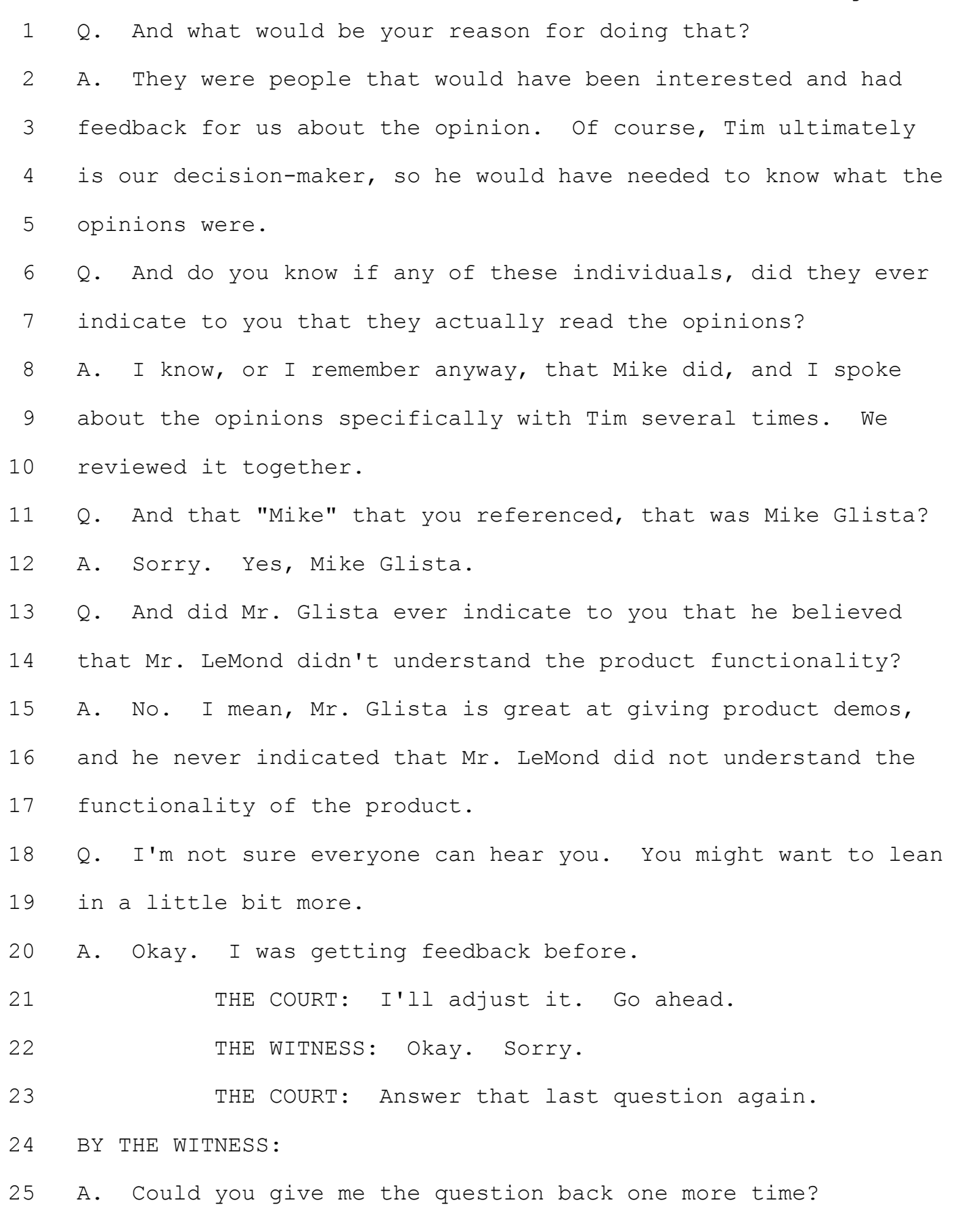

Page 2251 BY MS. WYTSMA: Q. Sure. You indicated Mr. Glista had read the opinion letter. Did he ever indicate to you that he believed Mr. LeMond did not understand the product functionality that he had demonstrated? 6 MR. CARDEN: Objection, Your Honor, calls for hearsay. 8 MS. WYTSMA: It goes to state of mind. 9 THE COURT: Do you believe? 10 THE WITNESS: I believe --11 THE COURT: Wait, wait, wait. 12 THE WITNESS: SOTTY. 13 THE COURT: Objection sustained. BY MS. WYTSMA: Q. Did anyone ever express to you -- 16 MS. WYTSMA: Strike that. BY MS. WYTSMA: Q. Did you ever have a concern based on conversations with individuals who had read the opinion letters that Mr. LeMond may not have understood the product functionality demonstrated to him? A. No. Q. Now, we've heard a lot in this case about another lawsuit involving eSpeed. Are you familiar with that case? A. Generally, yes.

Page 2252 Q. And are you familiar with the fact that it involved Trading Technologies' patents against eSpeed? A. Yes. Q. Was there a point in that eSpeed litigation where you asked Mr. LeMond to update his opinions on the issue of infringement? A. Yes, there was. There was an opinion, I think it was, in the eSpeed case, and someone forwarded it on to us. Then I forwarded that opinion on to Mr. LeMond and said: Could you take a look at this and give us an updated view as to whether or not we infringed? Q. Let's take a look at Plaintiff's Trial Exhibit 82. That's not the right exhibit. I think we'll get to it a little bit later, but did you, in fact, read the preliminary injunction order that was entered in the eSpeed case? A. Yes, I did. Q. Did anything in that preliminary injunction order cause you to question whether CQG infringed TT's patents? A. No. However, I do recall that the order discussed the functionality of the eSpeed product, and I wanted to be sure that there was nothing in there essentially that Mr. LeMond would want to know or would become concerned about. So I wanted to give him a chance to update his opinion. 23 Q. Did you ask Mr. LeMond to, in fact, look at that order and provide you with an opinion? A. Yes, I did.

# Case: 1:05-cv-04811 Document #: 1228-2 Filed: 04/15/15 Page 179 of 692 PageID #:48844

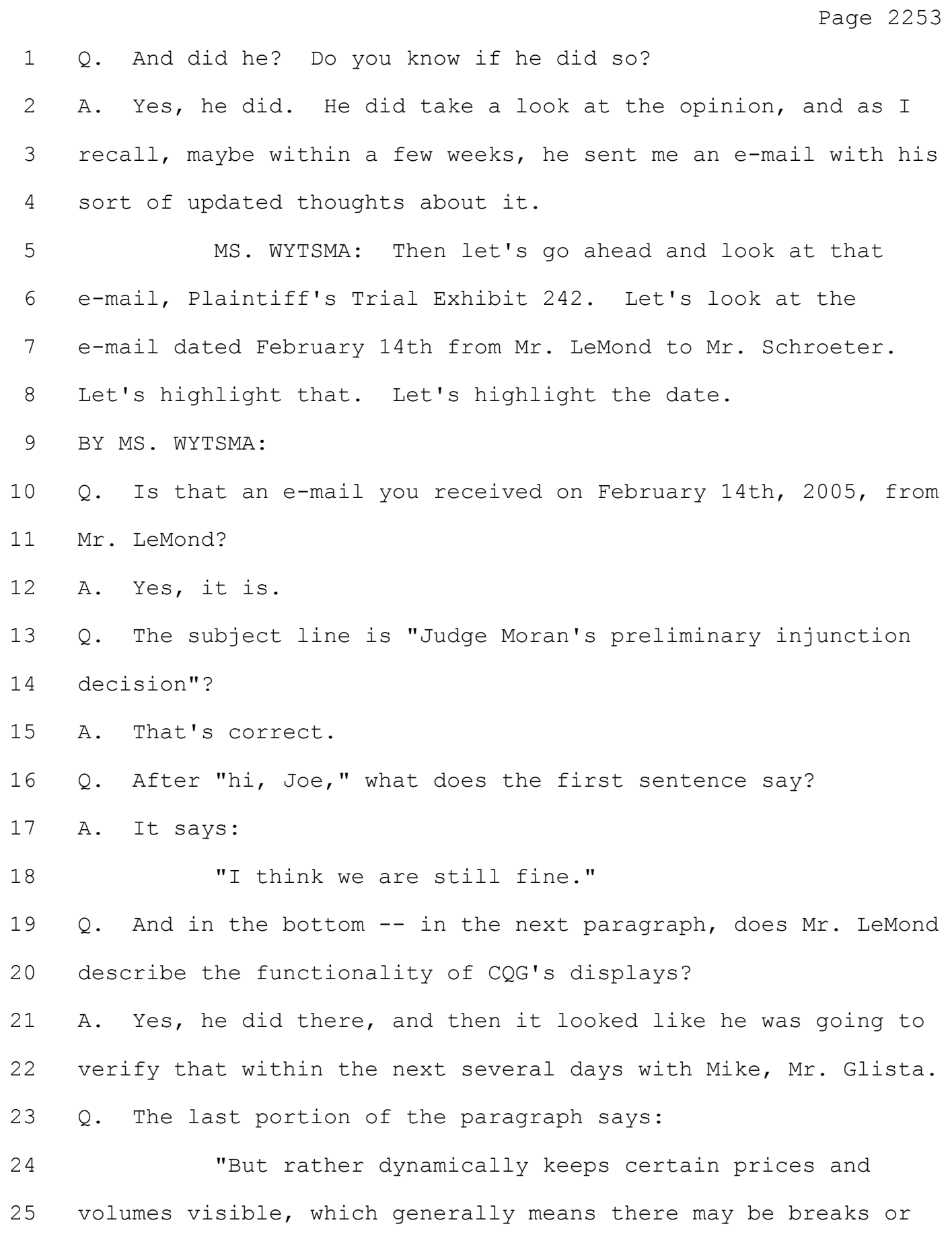

Page 2254 1 jumps in the price axis." 2 Do you know what he was referring to there? 3 MR. CARDEN: Objection, Your Honor, calls for 4 speculation. 5 THE COURT: What he was referring to? 6 MS. WYTSMA: Let me rephrase. 7 THE COURT: Okay. 8 BY MS. WYTSMA: 9 Q. What did you understand Mr. LeMond to refer to in that 10 sentence? 11 A. I understood that to mean that he was referring to when a 12 market window would appear in the product. 13 Q. And when does a market window appear in a product? 14 MR. CARDEN: Again, Your Honor, it calls for 15 speculation. 16 MS. WYTSMA: Let me rephrase. 17 THE COURT: She's rephrasing. 18 BY MS. WYTSMA: 19 Q. When you're saying a market window appears in the product, 20 are you talking about the DOMTrader? 21 A. Yes, I am. 22 Q. And that's the market window that we've seen that will 23 sometimes move to the top or bottom of the price column? 24 A. Yes, that's my understanding. 25 Q. And in this e-mail, did Mr. LeMond indicate whether he was
# **Exhibit B**

**Korepanov Korepanov, Alexey (Vol. 01) - 05/20/2013 1 CLIP (RUNNING 01:07:02.225)** Korepanov\_TT and CQG (both sides initial and counters) Final 3.2.15 **AK-FINAL 377 SEGMENTS (RUNNING 01:07:02.225) 1. PAGE 8:10 TO 8:11 (RUNNING 00:00:02.364)** 10 Q. Good morning, Mr. Korepanov.<br>11 A. Good morning. A. Good morning. **2. PAGE 8:12 TO 8:13 (RUNNING 00:00:02.840)** 12 Q. Could you please state your name and spell 13 it for the record? **3. PAGE 8:16 TO 8:18 (RUNNING 00:00:19.815)** 16 A. (By the witness:) A-L-E-X-E-Y 17  $K-O-R-E-P-A-N-O-V.$ <br>18 Q. And wha Q. And what's your address? **4. PAGE 8:19 TO 8:22 (RUNNING 00:00:22.825)** 19 A. Russia, Samara, Penzenskaya Street 57 -- 20 57, Apartment 86. 21 Q. Have you been deposed before?<br>22 A. No. A. No. **5. PAGE 25:21 TO 25:22 (RUNNING 00:00:01.173)** 21 BY MS. KURCZ:<br>22 0 Wh Q. Where did you go to school? **6. PAGE 25:23 TO 25:24 (RUNNING 00:00:07.704)** 23 A. In Samara. 24 Q. Where did you go to college? **7. PAGE 26:01 TO 26:02 (RUNNING 00:00:04.540)** 00026:01 A. Also in Samara. 02 Q. What is the name of the institution? **8. PAGE 26:03 TO 26:05 (RUNNING 00:00:11.081)** 03 A. It is called the Samara State Aerospace 04 University.<br>05 0. Q. What degree did you obtain? **9. PAGE 26:06 TO 26:08 (RUNNING 00:00:11.233)** 06 A. My diploma state mathematician software<br>07 developer or programmer. developer or programmer. 08 Q. Do you have any other degrees? **10. PAGE 26:09 TO 26:11 (RUNNING 00:00:08.561)** 09 A. Do you mean a college diploma?<br>10 0. A college diploma or any other 10 Q. A college diploma or any other formal 11 education. **11. PAGE 26:12 TO 26:13 (RUNNING 00:00:15.596)** 12 A. I also went through a programming course. 13 Q. When was that?

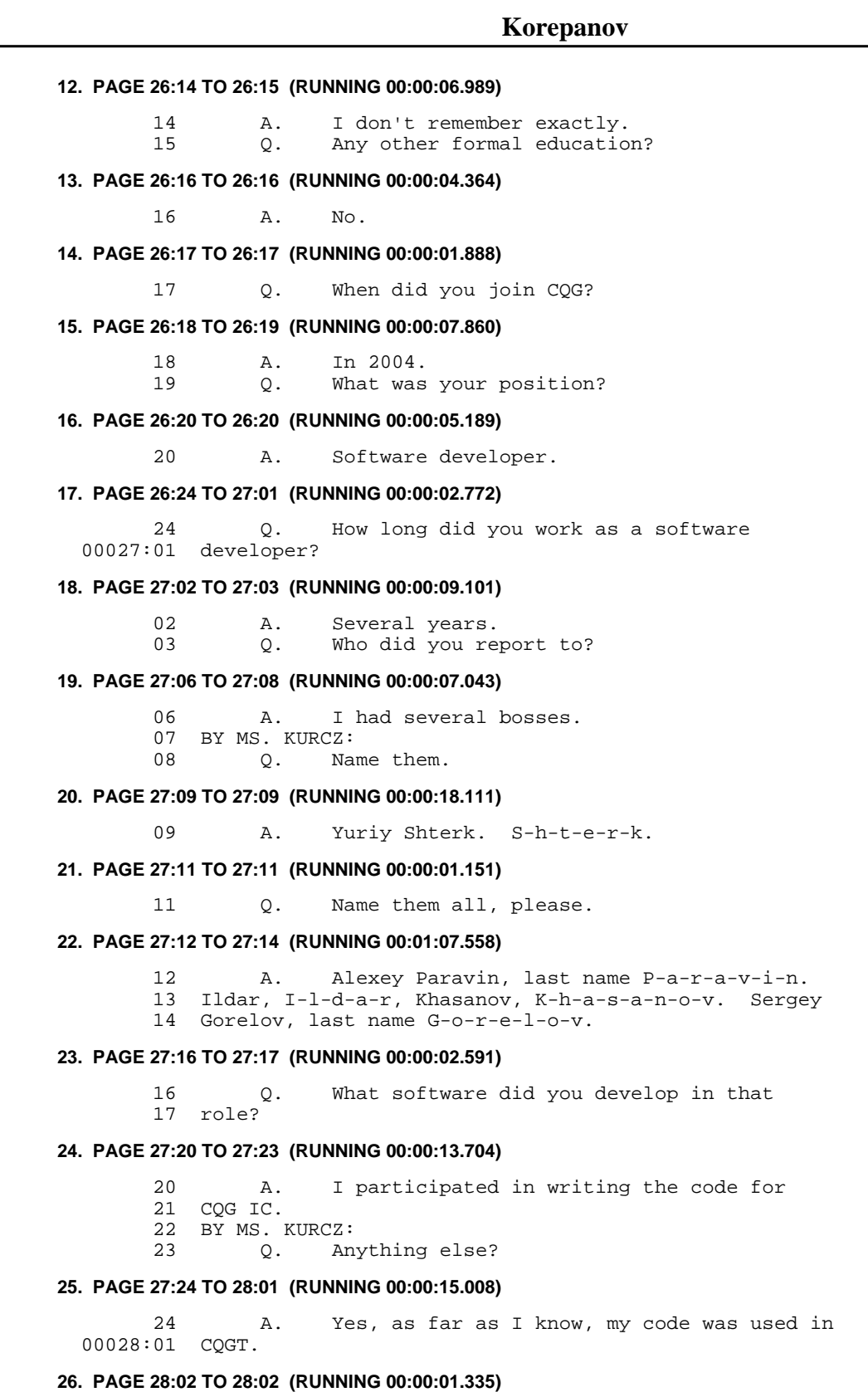

02 Q. Was that the same code?

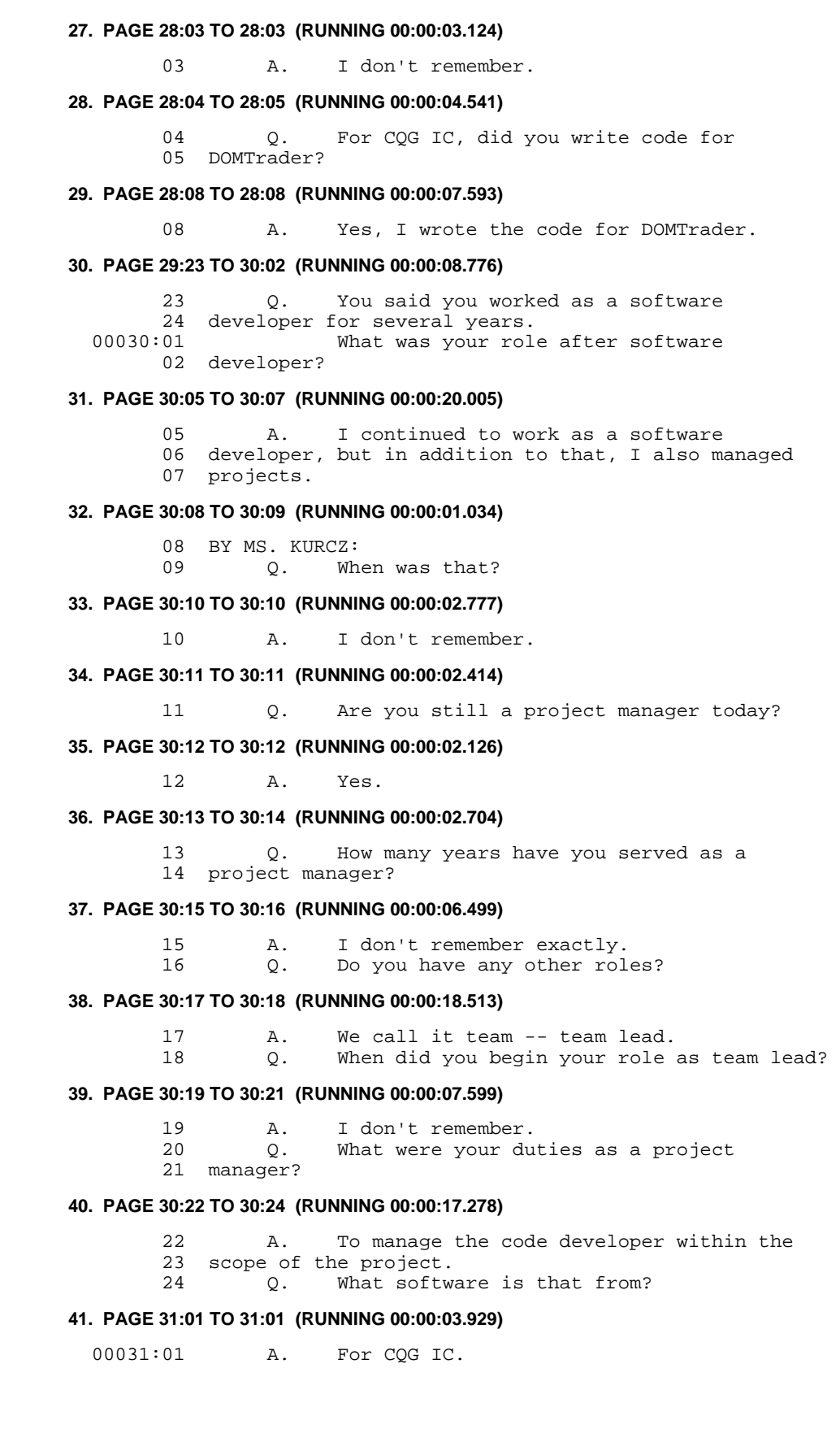

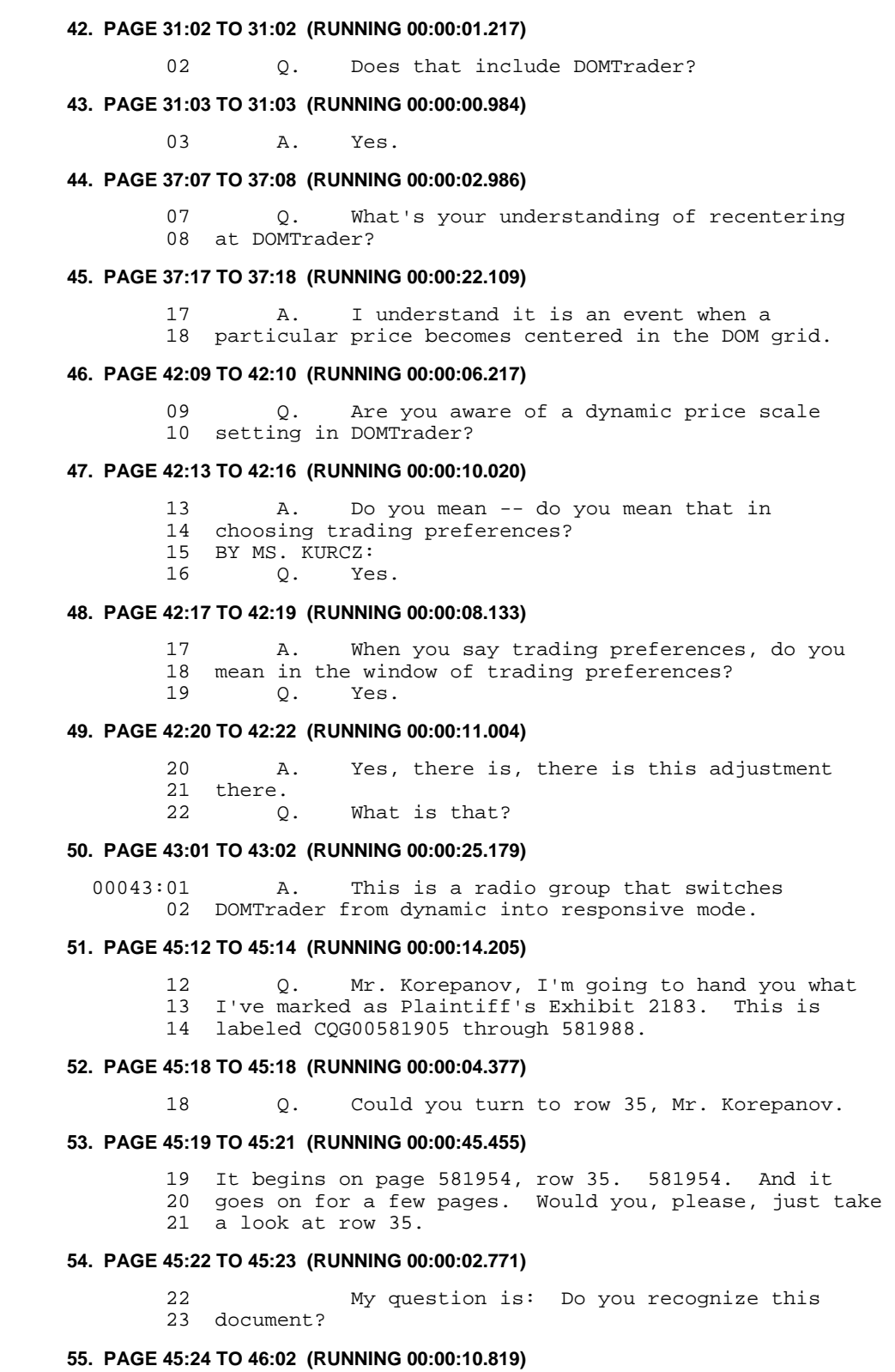

 24 A. When you say "recognize," do you mean 00046:01 whether I've seen it previously? 02 Q. Can you tell me what it is?

# **56. PAGE 46:05 TO 46:11 (RUNNING 00:00:26.173)** 05 A. This is a printout of an electronic table, 06 a spreadsheet. 07 BY MS. KURCZ:<br>08 0. An Q. And if you see the top of -- it is 09 page 581956, I think you are looking at, in row 35, it 10 says, "The following suggestion has been assigned to 11 Alexk." **57. PAGE 46:12 TO 46:13 (RUNNING 00:00:05.528)** 12 A. (By the witness:) Um-hum, um-hum.<br>13 O. Where is this document stored at C 13 Q. Where is this document stored at CQG? **58. PAGE 46:16 TO 46:19 (RUNNING 00:00:16.078)** 16 A. This looks very much like a note in Genie, 17 like a record in Genie. 18 BY MS. KURCZ: 19 Q. What's Genie? **59. PAGE 46:22 TO 47:02 (RUNNING 00:00:22.343)** 22 A. This is the system for storing various 23 types of information inside of CQG. 24 BY MS. KURCZ:<br>00047:01 0. Do Q. Do you enter information in the Genie 02 system at CQG? **60. PAGE 47:03 TO 47:06 (RUNNING 00:00:11.563)** 03 A. Do you mean whether I've personally made 04 notes inside the system?<br>05 0. Yes. 05 Q. Yes.<br>06 A. Yes. A. Yes. **61. PAGE 48:05 TO 48:05 (RUNNING 00:00:02.129)** 05 Q. Are notes maintained in Genie? **62. PAGE 48:06 TO 48:08 (RUNNING 00:00:07.429)** 06 a. Yes, the notes are maintained in Genie.<br>07 0. What's the purpose of maintaining notes Q. What's the purpose of maintaining notes in 08 Genie? **63. PAGE 48:11 TO 48:15 (RUNNING 00:00:12.249)** 11 A. In order to know the history of certain 12 events. 13 BY MS. KURCZ:<br>14 0. An Q. And does this look like one of those 15 notes? **64. PAGE 48:18 TO 48:18 (RUNNING 00:00:04.804)** 18 A. Yes, it does look like one of those notes. **65. PAGE 49:08 TO 49:09 (RUNNING 00:00:05.025)** 08 Q. In row 35 where it says, "Reported by 09 Alexk," who is Alexk? **66. PAGE 49:12 TO 49:16 (RUNNING 00:00:11.838)** 12 A. Alexk is the name of the -- of my mail 13 account. 14 BY MS. KURCZ: 15 Q. And when it says, "Created by Alexk," who 16 is that referring to?

# **67. PAGE 49:19 TO 49:24 (RUNNING 00:00:21.740)**

- 19 A. It means a user with the name of Alexk.
- 20 BY MS. KURCZ:
- 21 Q. Is that you?<br>22 A. This is my a
- 22 A. This is my account.<br>23 0. And do you have any
- And do you have any reason to doubt that 24 you created this note in row 35?

#### **68. PAGE 50:03 TO 50:08 (RUNNING 00:00:46.393)**

- 03 A. Do you mean the notes that is reflected in
- 04 the row 35? Do you mean the record on row 35?
- 05 BY MS. KURCZ:<br>06 Q. Yes.
- Q.
- 07 A. I don't know who wrote -- who made the
- 08 record that's represented here in row 35.

#### **69. PAGE 50:09 TO 50:11 (RUNNING 00:00:14.875)**

- 09 Q. On this page, row 35, cell I, does this --
- 10 do you have any reason to doubt that you did -- that
- 11 you created this record as is shown on this document?

# **70. PAGE 50:14 TO 50:20 (RUNNING 00:00:25.388)**

- 14 A. When it says "created by," it doesn't -- 15 it is not the same person who created the record. I
- 16 mean here in the row 35.
- 17 BY MS. KURCZ:
- 18 Q. Who wrote -- there is a title on this
- 19 cell. It says, "Changes to DOMTrader required to
- 20 bypass TT patent."

# **71. PAGE 50:23 TO 50:23 (RUNNING 00:00:01.023)**

23 Q. Who authored that?

# **72. PAGE 51:02 TO 51:02 (RUNNING 00:00:01.940)**

02 A. I don't know.

# **73. PAGE 51:05 TO 51:06 (RUNNING 00:00:03.419)**

 05 It says, "Created by Alexk." What does 06 that mean?

#### **74. PAGE 51:09 TO 51:14 (RUNNING 00:00:32.181)**

 09 A. It means that the suggestion with this 10 number 35495307 was entered into the Genie system 11 under the account of Alexk. 12 BY MS. KURCZ:<br>13 Q. Wh Which is your name, correct? 14 A. Yes, this is my account.

# **75. PAGE 51:15 TO 51:17 (RUNNING 00:00:05.956)**

 15 Q. So it says, "Changes to DOMTrader required 16 to bypass TT patent."<br>17 What does

What does that mean?

# **76. PAGE 51:19 TO 51:22 (RUNNING 00:00:05.018)**

 19 BY THE WITNESS: 20 A. I don't know what it means. 21 BY MS. KURCZ: 22 Q. Did you write it?

# **77. PAGE 51:24 TO 52:04 (RUNNING 00:00:06.216)**

24 BY THE WITNESS:

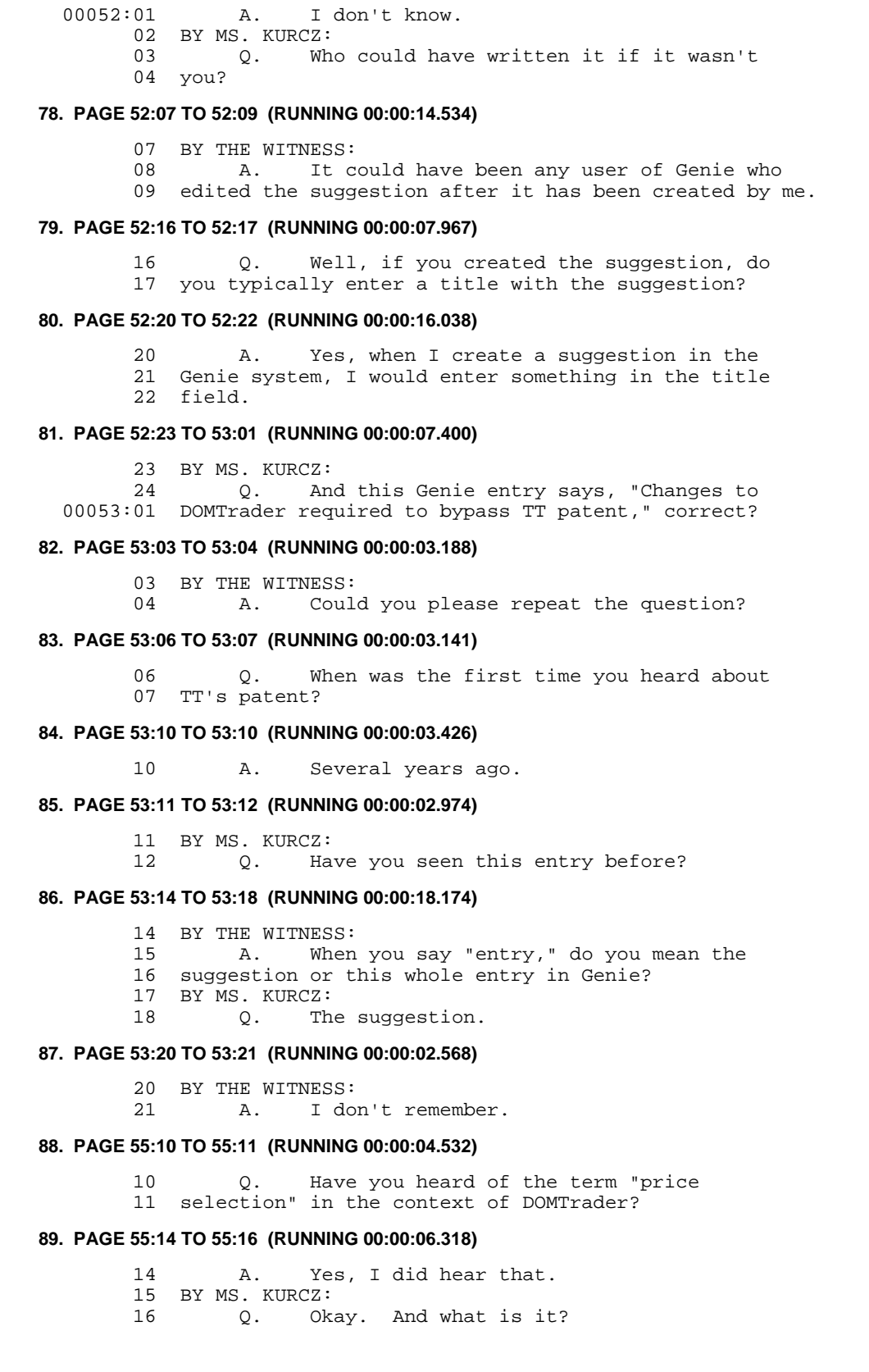

# **90. PAGE 55:18 TO 55:20 (RUNNING 00:00:21.919)**

- 18 BY THE WITNESS:<br>19 A In D
- A. In DOMTrader it means that the cursor --
- 20 the cursor is positioned on the price scale.

# **91. PAGE 56:16 TO 56:18 (RUNNING 00:00:07.789)**

- 16 Is it true that in some versions of
- 17 DOMTrader the price scale will not recenter if a price
- 18 is selected in the grid?

## **92. PAGE 56:22 TO 56:22 (RUNNING 00:00:02.191)**

22 A. I don't know.

# **93. PAGE 56:24 TO 57:03 (RUNNING 00:00:23.286)**

 24 Q. Let me hand you what's been previously 00057:01 marked as Plaintiff's Exhibit 2165. It is Bates 02 stamped CQG00145601 to 145614. Take a moment to 03 review it, please.

# **94. PAGE 57:07 TO 57:10 (RUNNING 00:00:07.123)**

- 07 A. Could you please repeat which page I
- 08 should be looking at?
- 09 BY MS. KURCZ:
- 10 Q. Just review the document.

# **95. PAGE 57:11 TO 57:15 (RUNNING 00:00:19.379)**

- 11 Specifically if you go to page 145604,
- 12 look at the top of it, it says, "I believe the inside
- 13 market should return to center only if we don't have
- 14 selection on the DOM grid."<br>15 What does that me
- What does that mean?

# **96. PAGE 57:19 TO 57:24 (RUNNING 00:00:34.199)**

 19 A. I don't know what they mean in here. 20 BY MS. KURCZ: 21 Q. If you turn to 611, it is towards the end. 22 At the top it says, "The following inquiry has been 23 assigned to Alexk."<br>24 What doe What does that mean?

# **97. PAGE 58:03 TO 58:05 (RUNNING 00:00:16.355)**

 03 A. It means that the following inquiry has 04 been assigned to me, so I should either investigate it 05 or reassign it to someone else.

# **98. PAGE 58:07 TO 58:07 (RUNNING 00:00:02.929)**

07 Q. Do you recall investigating this inquiry?

# **99. PAGE 58:10 TO 58:13 (RUNNING 00:00:09.650)**

 10 A. I don't remember whether I've investigated 11 this. 12 BY MS. KURCZ:<br>13 0. Do

Q. Do you recall this inquiry?

# **100. PAGE 58:15 TO 58:19 (RUNNING 00:00:11.856)**

 15 BY THE WITNESS: 16 A. No, I don't remember it. 17 BY MS. KURCZ: 18 Q. Do you recall the functionality in 19 DOMTrader that's described in this inquiry?

# **101. PAGE 58:21 TO 59:02 (RUNNING 00:00:18.441)**

- 21 BY THE WITNESS:<br>22 A. No.
- A. No, I don't remember.
- 23 BY MS. KURCZ:<br>24 O. DO
- Q. Do you ever remember a time at DOMTrader
- 00059:01 in which the inside market would not recenter if there 02 was a selection on the DOM grid?

#### **102. PAGE 59:06 TO 59:06 (RUNNING 00:00:03.586)**

06 A. No, I don't remember that.

# **103. PAGE 59:07 TO 59:09 (RUNNING 00:00:03.041)**

- 
- 07 BY MS. KURCZ:<br>08 0. Wh Q. What's the purpose of price selection in 09 DOMTrader?

#### **104. PAGE 59:12 TO 59:17 (RUNNING 00:00:32.223)**

- 12 BY THE WITNESS:<br>13 A. For
- A. For example, to see the DOM data or the
- 14 trading volume related to this price.
- 15 BY MS. KURCZ:
- 16 Q. What's the impact of selecting a price in 17 DOMTrader?

#### **105. PAGE 59:21 TO 59:21 (RUNNING 00:00:13.845)**

21 A. A square appears inside the price cell.

# **106. PAGE 60:13 TO 60:21 (RUNNING 00:00:23.748)**

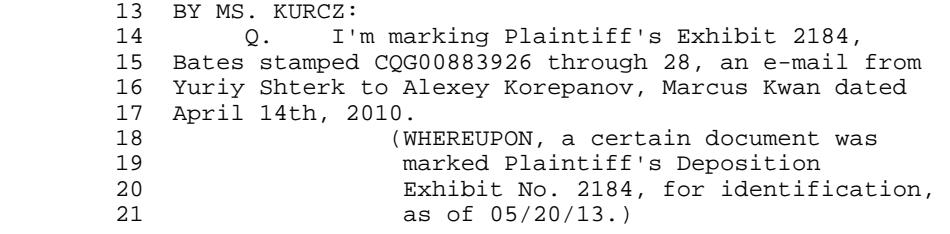

#### **107. PAGE 60:23 TO 60:24 (RUNNING 00:00:06.965)**

 23 Q. Mr. Korepanov, is this an e-mail that you 24 would have received on or around April 14th, 2010?

#### **108. PAGE 61:01 TO 61:01 (RUNNING 00:00:02.893)**

00061:01 A. I don't remember.

# **109. PAGE 61:18 TO 61:19 (RUNNING 00:00:03.119)**

 18 Q. Any reason to think you didn't receive 19 this e-mail?

# **110. PAGE 61:22 TO 62:02 (RUNNING 00:00:17.129)**

 22 A. No, I don't have any reason to believe 23 that I haven't received this e-mail.

- 
- 24 BY MS. KURCZ:<br>00062:01 0. Do Q. Do you keep e-mails that you receive at 02 CQG?

# **111. PAGE 62:05 TO 62:05 (RUNNING 00:00:04.214)**

05 A. It is automatically kept.

# **112. PAGE 62:18 TO 62:23 (RUNNING 00:00:31.963)**

18 BY MS. KURCZ:

19 Q. If you look at the e-mail -- if you go

 20 down to the e-mail sent from you at 9:27, it is on the 21 first page. And just take a second to review the 22 content of the e-mail so you are familiar with the 23 discussion. **113. PAGE 62:24 TO 63:04 (RUNNING 00:00:22.313)** 24 Did you review this string? The entire  $00063:01$  document.<br>02 A  $02$  A. I read  $-$ <br> $03$  (By the w (By the witness:) Until the last page, 04 uh-huh. **114. PAGE 63:05 TO 63:07 (RUNNING 00:00:10.581)** 05 Q. Mr. Korepanov, the title of the inquiry at 06 issue here is: "Intended functionality interferes 07 with user's trading," correct? **115. PAGE 63:09 TO 63:13 (RUNNING 00:00:13.572)** 09 BY THE WITNESS:<br>10 A Yes A. Yes, this is the title of the inquiry. 11 BY MS. KURCZ: 12 Q. What was the problem being discussed in 13 this e-mail? **116. PAGE 63:15 TO 63:17 (RUNNING 00:00:11.161)** 15 BY THE WITNESS:<br>16 A. For A. For some reason the user cannot place 17 several orders with the same price. **117. PAGE 63:19 TO 64:01 (RUNNING 00:00:24.368)** 19 Q. On the first page of the document, there 20 is an e-mail from you, if you go to it. The top of 21 the page, 9:27 a.m. You are looking at it. And you 22 say, "As I see in Version 8.3136, we don't go to 23 market mode after order placement if we had a price 24 selected." 00064:01 What does that mean? **118. PAGE 64:04 TO 64:08 (RUNNING 00:00:12.126)** 04 A. I don't remember. 05 BY MS. KURCZ:<br>06 0. The Q. The e-mail -- you are responding to an 07 e-mail below where Mr. Shterk says, "Now we select the 08 price, the grid freezes." **119. PAGE 64:09 TO 64:12 (RUNNING 00:00:10.462)** 09 A. Where are you reading that? 10 Q. Right below at the 5:25 e-mail where 11 Mr. Shterk says, "Now we select the price, the grid 12 freezes." **120. PAGE 64:15 TO 64:16 (RUNNING 00:00:04.565)** 15 Q. What does -- what does that mean, "We 16 select the price, the grid freezes"? **121. PAGE 64:20 TO 64:20 (RUNNING 00:00:04.355)**

20 A. I don't know what he meant.

# **122. PAGE 65:13 TO 65:16 (RUNNING 00:00:10.629)**

 13 Q. And then but you respond to that e-mail, 14 correct, above saying that, "We don't go to market

**CONFIDENTIAL page 10**

# **TT v. CQG (05-4811) PTX 2871.0010**

 15 mode after order placement if we had a price 16 selected," correct? **123. PAGE 65:20 TO 65:21 (RUNNING 00:00:07.260)** 20 A. Yes, according to this printout, this is 21 what I answered. **124. PAGE 74:01 TO 74:01 (RUNNING 00:00:02.864)** 00074:01 What is the DOMTrader Redesign project? **125. PAGE 74:04 TO 74:06 (RUNNING 00:00:09.067)** 04 A. We had a project named like that. 05 BY MS. KURCZ:<br>06 0. An And what was it? **126. PAGE 74:07 TO 74:09 (RUNNING 00:00:19.188)** 07 A. We changed the look and some of the 08 behavior of DOMTrader. 09 Q. What behavior did you change? **127. PAGE 74:10 TO 74:10 (RUNNING 00:00:05.960)** 10 A. Something related to the market window. **128. PAGE 74:11 TO 74:11 (RUNNING 00:00:01.109)** 11 Q. What? **129. PAGE 74:13 TO 74:17 (RUNNING 00:00:18.698)** 13 BY THE WITNESS: 14 A. I don't remember the details. 15 BY MS. KURCZ: 16 Q. Other than changes to the market window, 17 what other behavior changes did you make to DOMTrader? **130. PAGE 74:19 TO 74:20 (RUNNING 00:00:05.885)** 19 BY THE WITNESS:<br>20 A. I ca 20 A. I cannot recollect. **131. PAGE 74:22 TO 74:23 (RUNNING 00:00:03.649)** 22 Q. Who was the project manager of the 23 DOMTrader redesign project? **132. PAGE 75:02 TO 75:02 (RUNNING 00:00:03.117)** 02 A. I was the project manager. **133. PAGE 80:11 TO 80:14 (RUNNING 00:00:09.857)** 11 Q. He also says, "Now we're giving argument 12 for TT since upon single click the price grid becomes 13 static." 14 What does that mean? **134. PAGE 80:18 TO 80:18 (RUNNING 00:00:02.838)** 18 A. I don't know. **135. PAGE 82:13 TO 82:13 (RUNNING 00:00:02.899)** 13 Q. Were you aware of TT's patents in 2010? **136. PAGE 82:16 TO 82:16 (RUNNING 00:00:01.892)** 16 A. Yes.

# **137. PAGE 83:06 TO 83:10 (RUNNING 00:00:12.711)**

- 06 BY MS. KURCZ:<br>07 0. In
- Q. In your e-mail you also say, "We have a
- 08 logic that if we have selection on this specific row
- 09 than it should not move as the price moves."<br>10 What logic were you referring to?
- What logic were you referring to?

# **138. PAGE 83:13 TO 83:15 (RUNNING 00:00:08.005)**

- 13 A. I don't remember.
- 14 BY MS. KURCZ:
- 15 Q. Were you referring to the source code?

# **139. PAGE 83:18 TO 83:21 (RUNNING 00:00:06.343)**

- 18 A. Would you like me to suppose?
- 19 BY MS. KURCZ:<br>20 0 Tt
- Q. It is your words. So what do you think
- 21 your words mean?

# **140. PAGE 83:24 TO 84:01 (RUNNING 00:00:07.102)**

 24 A. I think we are talking about the source 00084:01 code.

# **141. PAGE 84:21 TO 84:21 (RUNNING 00:00:02.623)**

21 Q. Let's go back to Exhibit 2185.

# **142. PAGE 85:03 TO 85:04 (RUNNING 00:00:07.407)**

 03 Mr. Korepanov, did you receive this e-mail 04 in the ordinary course of your business at CQG?

# **143. PAGE 85:07 TO 85:13 (RUNNING 00:00:20.517)**

 07 A. What other course of business could there 08 be?<br>09  $(By$  the witness:) What is ordinary 10 course? 11 BY MS. KURCZ: 12 Q. In the usual function of your role there, 13 is that an e-mail that you received at CQG?

# **144. PAGE 85:15 TO 85:19 (RUNNING 00:00:12.844)**

- 15 BY THE WITNESS:
- 16 A. I don't remember.
- 17 BY MS. KURCZ:
- 18 Q. Do you have any reason to believe you did 19 not receive this e-mail during your work at CQG?

#### **145. PAGE 85:20 TO 85:20 (RUNNING 00:00:04.061)**

20 A. No, I don't have any reason to believe so.

# **146. PAGE 86:03 TO 86:04 (RUNNING 00:00:02.834)**

 03 Q. Do you have any reason to believe it 04 wasn't maintained by CQG?

# **147. PAGE 86:07 TO 86:11 (RUNNING 00:00:11.661)**

 07 A. No, I don't have -- don't have any reason 08 to believe so.

- 09 BY MS. KURCZ:
- 10 Q. And as part of your work at CQG, you send 11 and receive e-mails, is that correct?

#### **148. PAGE 86:12 TO 86:12 (RUNNING 00:00:02.240)**

12 A. Yes, that's correct.

# **149. PAGE 86:19 TO 86:21 (RUNNING 00:00:06.405)**

 19 Q. And you don't have any reason to believe 20 that this is not an e-mail that you received during 21 your work at CQG?

#### **150. PAGE 86:24 TO 86:24 (RUNNING 00:00:05.486)**

24 A. I don't have any reason to believe so.

#### **151. PAGE 87:01 TO 87:08 (RUNNING 00:00:21.517)**

 00087:01 MS. KURCZ: Okay. I'm marking as Plaintiff's 02 Exhibit 2186 CQG0081920 to 812092. It is an e-mail 03 from Yuriy Shterk dated May 8th, 2009, to 04 Mr. Korepanov and others.<br>05 (WHEREUPON 05 (WHEREUPON, a certain document was<br>06 marked Plaintiff's Deposition 06 marked Plaintiff's Deposition<br>07 Exhibit No. 2186. for identif 07 Exhibit No. 2186, for identification,<br>08 as of 05/20/13.) 08 as of 05/20/13.)

# **152. PAGE 87:10 TO 87:11 (RUNNING 00:00:02.180)**

10 Q. Do you recognize this document,

11 Mr. Korepanov?

# **153. PAGE 87:12 TO 87:13 (RUNNING 00:00:09.383)**

 12 A. It looks like an e-mail that has been 13 printed out.

# **154. PAGE 87:15 TO 87:16 (RUNNING 00:00:04.181)**

 15 Is this an e-mail that you would have 16 received on or around May 8th, 2009?

# **155. PAGE 87:17 TO 87:19 (RUNNING 00:00:07.081)**

17 A. What do you mean "would have received"?<br>18 0 Is this an e-mail that you received on 0. Is this an e-mail that you received on 19 May 8th, 2009?

# **156. PAGE 87:20 TO 88:04 (RUNNING 00:00:59.591)**

20 A. I don't remember.<br>21 0. Any reason to bel Q. Any reason to believe that you did not 22 receive this e-mail on May 8th, 2009?<br>23 A. It is possible that I would A. It is possible that I would not have 24 received it on May 8th because it is possible that 00088:01 May 8th could have been a weekend. It could have been 02 a holiday. 03 Q. Any doubt that your e-mail account did not 04 receive this e-mail on or around that date?

# **157. PAGE 88:07 TO 88:07 (RUNNING 00:00:03.552)**

07 A. No, no reason to believe so.

# **158. PAGE 88:08 TO 88:09 (RUNNING 00:00:01.477)**

08 BY MS. KURCZ:

09 Q. Okay. Do you recall this e-mail?

# **159. PAGE 88:10 TO 88:10 (RUNNING 00:00:04.059)**

10 A. No, I don't remember it.

# **160. PAGE 88:23 TO 88:24 (RUNNING 00:00:04.462)**

 23 Q. Any reason to believe this wasn't -- this 24 e-mail was not maintained by CQG?

# **161. PAGE 89:03 TO 89:09 (RUNNING 00:00:27.019)**

- 03 A. No, no reason to believe so.
- 04 BY MS. KURCZ:
- 05 Q. In this e-mail at the very last page, if
- 06 you go to the end of it, there is a suggestion
- 07 reported of "BBA not showing correctly; market window
- 08 is not working," is the title. 09 Do you see that?

#### **162. PAGE 89:10 TO 89:12 (RUNNING 00:00:08.127)**

- 10 A. I see. I see the title. 11 Q. And at the very bottom there is a comment
- 12 from Alexk. Is that you?

#### **163. PAGE 89:13 TO 89:13 (RUNNING 00:00:06.255)**

13 A. This is my user name in CQG.

# **164. PAGE 89:19 TO 89:20 (RUNNING 00:00:03.163)**

 19 Q. Any reason to believe that you did not 20 write that comment?

#### **165. PAGE 89:23 TO 89:23 (RUNNING 00:00:04.680)**

23 A. No, no reason to believe so.

# **166. PAGE 90:07 TO 90:08 (RUNNING 00:00:03.665)**

 07 Q. Do you recall the general subject matter 08 of this e-mail?

# **167. PAGE 90:11 TO 90:13 (RUNNING 00:00:08.069)**

11 A. In general, yes.

12 BY MS. KURCZ:<br>13 0. Wh

13 Q. What do you recall about this e-mail?

# **168. PAGE 90:14 TO 90:17 (RUNNING 00:00:24.370)**

 14 A. It is possible that I have misunderstood 15 the question.  $I - - my$  recollection is not about the 16 e-mail as such but the previous topic, in general.<br>17  $Q.$  What were you recalling? What were you recalling?

#### **169. PAGE 90:20 TO 90:23 (RUNNING 00:00:23.153)**

- 20 A. In some versions the market window did not 21 appear under certain circumstances. 22 BY MS. KURCZ:
- 23 Q. What circumstances?

# **170. PAGE 90:24 TO 91:04 (RUNNING 00:00:48.983)**

 24 A. When the user magnified the DOMTrader -- 00091:01 resized it, the DOMTrader, and then he resized the 02 market window almost to the full size of DOMTrader and 03 then minimized the DOMTrader again or resized it to 04 make it smaller.

# **171. PAGE 93:06 TO 93:11 (RUNNING 00:00:15.620)**

 06 Q. And the comment at the bottom of this 07 e-mail, it said you -- where it says Alexk, it says, 08 "This happens when market window is bigger than 09 DOMTrader. In this case market window is not shown."<br>10  $\log$  Do you -- is this what you are talking 10 Do you -- is this what you are talking 11 about?

# **172. PAGE 93:14 TO 93:17 (RUNNING 00:00:13.646)**

- 14 A. Yes.
- 15 BY MS. KURCZ:
- 16 Q. How do you resize a market window to be
- 17 larger than DOMTrader?

# **173. PAGE 93:21 TO 93:24 (RUNNING 00:00:34.206)**

- 21 A. First we have to resize DOMTrader and then
- 22 we resize the market window to make it bigger. Then
- 23 we resize the DOMTrader to make it smaller than the
- 24 market window.

# **174. PAGE 94:08 TO 94:09 (RUNNING 00:00:06.953)**

 08 Q. Why does this software permit disabling of 09 the market window in that situation?

# **175. PAGE 94:12 TO 94:16 (RUNNING 00:00:06.628)**

- 12 BY THE WITNESS:<br>13 A. I do
- A. I don't know.
- 14 BY MS. KURCZ:<br>15 0. Di
- 15 Q. Did you ever investigate why this
- 16 functionality occurred?

# **176. PAGE 94:18 TO 94:21 (RUNNING 00:00:05.818)**

- 18 BY THE WITNESS:<br>19 A. Yes,
- Yes, I did investigate.
- 20 BY MS. KURCZ:<br>21 0. Wh Q. When?

# **177. PAGE 94:22 TO 94:23 (RUNNING 00:00:04.802)**

- - 22 A. I don't remember when.<br>23 0. Why did you investigat Why did you investigate?

# **178. PAGE 95:01 TO 95:02 (RUNNING 00:00:04.034)**

 00095:01 BY THE WITNESS: 02 A. I don't remember why.

# **179. PAGE 95:03 TO 95:05 (RUNNING 00:00:05.599)**

- 03 BY MS. KURCZ:<br>04 0. Wh
- Q. Who asked you to investigate why the
- 05 software permitted disabling of the market window?

# **180. PAGE 95:08 TO 95:12 (RUNNING 00:00:08.002)**

08 BY THE WITNESS:<br>09 A. I do A. I don't remember. 10 BY MS. KURCZ: 11 Q. Did you discuss this issue with anyone 12 else at CQG?

# **181. PAGE 95:14 TO 95:18 (RUNNING 00:00:16.258)**

- 14 BY THE WITNESS:<br>15 A. Acco
- A. According to these letters I did discuss 16 it with Marcus and Yuriy Shterk. 17 BY MS. KURCZ:<br>18 0. Ma
- Q. Marcus Kwan?

# **182. PAGE 95:19 TO 95:20 (RUNNING 00:00:08.096)**

- 19 A. Yes, I mean Marcus Kwan.
- 20 Q. Did you ever discuss it with Mark Fischer?

# **183. PAGE 95:22 TO 96:02 (RUNNING 00:00:05.746)**

- 22 BY THE WITNESS:<br>23 A. I do
- A. I don't remember.
- $24$  BY MS. KURCZ:<br>00096:01 0. Dio
	- Q. Did you ever discuss this functionality
		- 02 with Tim Mather?

# **184. PAGE 96:05 TO 96:05 (RUNNING 00:00:01.404)**

05 A. No.

## **185. PAGE 96:07 TO 96:07 (RUNNING 00:00:00.917)**

07 Q. Joe Schroeter?

# **186. PAGE 96:09 TO 96:10 (RUNNING 00:00:01.446)**

09 BY THE WITNESS:

10 A. No.

# **187. PAGE 97:15 TO 97:20 (RUNNING 00:00:15.778)**

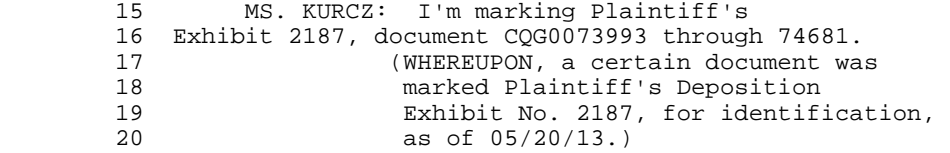

# **188. PAGE 97:22 TO 97:24 (RUNNING 00:00:18.692)**

 22 Q. Mr. Korepanov, you need to look at row 406 23 on page 74699, and I'll represent to you that this is 24 an excerpt from a larger spreadsheet.

# **189. PAGE 98:20 TO 99:01 (RUNNING 00:00:48.577)**

 20 Q. Is this the same suggestion being 21 discussed as in the prior Exhibit 2186?<br>22 MR. KELLY: Specifically row 406? 22 MR. KELLY: Specifically row 406?<br>23 MS KURCZ: Yes MS. KURCZ: Yes. 24 BY THE WITNESS:<br>00099:01 A. Yes. A. Yes. Yes, this is the same suggestion.

# **190. PAGE 99:03 TO 99:05 (RUNNING 00:00:33.596)**

 03 Q. And in row 406 in the exhibit before you, 04 if you go to page 671, it says, "8x1G1 DOMTrader 05 Redesign."

# **191. PAGE 99:06 TO 99:07 (RUNNING 00:00:03.849)**

 06 A. Yes. 07 Q. What does this mean?

# **192. PAGE 99:10 TO 99:13 (RUNNING 00:00:12.531)**

 10 A. This is the fee -- a field that's called 11 "target fixed version." 12 BY MS. KURCZ:

13 Q. What does that mean?

# **193. PAGE 99:14 TO 99:17 (RUNNING 00:00:16.776)**

 14 A. It means that the suggestion should be 15 realized -- implemented in this version. 16 Q. And if you turn to page 676 of this 17 document?

# **194. PAGE 99:18 TO 99:24 (RUNNING 00:00:25.066)**

18 A. (By the witness:) What was the number

 19 again, 67? 20 Q. 676. In column AL it says, "Converted to 21 suggestion because this functionality exists in 7x9 22 and earlier."<br>23 Le Is that consistent with your recollection 24 of how long the market window could be disabled? **195. PAGE 100:04 TO 100:04 (RUNNING 00:00:02.216)** 04 A. I don't remember. **196. PAGE 100:06 TO 100:06 (RUNNING 00:00:03.000)** 06 Q. It says, "Needs BD approval." What's BD? **197. PAGE 100:08 TO 100:11 (RUNNING 00:00:06.163)** 08 BY THE WITNESS: 09 A. Business driver. 10 BY MS. KURCZ: 11 Q. Who is a business driver? **198. PAGE 100:12 TO 100:13 (RUNNING 00:00:08.344)** 12 A. It's the person who provides the business 13 requirements. **199. PAGE 100:14 TO 100:15 (RUNNING 00:00:05.995)** 14 Q. Who is the person who provided the 15 business requirements for this particular suggestion? **200. PAGE 100:18 TO 100:18 (RUNNING 00:00:05.303)** 18 A. I don't recall. **201. PAGE 102:08 TO 102:08 (RUNNING 00:00:02.525)** 08 Q. What is this document that's before you? **202. PAGE 102:11 TO 102:12 (RUNNING 00:00:12.660)** 11 A. It looks like a printout of defects and 12 suggestions from Genie. **203. PAGE 102:13 TO 102:15 (RUNNING 00:00:03.468)** 13 BY MS. KURCZ: 14 Q. Is this created by CQG in the ordinary 15 course of its business? **204. PAGE 102:18 TO 102:21 (RUNNING 00:00:05.976)** 18 A. You refer to the defects and the 19 suggestions? 20 BY MS. KURCZ: 21 Q. Yes. **205. PAGE 102:22 TO 102:22 (RUNNING 00:00:01.353)** 22 A. Yes. **206. PAGE 103:16 TO 103:17 (RUNNING 00:00:05.577)** 16 Q. Do you have any reason to believe that<br>17 this report did not come from Genie? this report did not come from Genie? **207. PAGE 103:18 TO 103:21 (RUNNING 00:00:11.492)** 18 A. No, no.<br>19 0. And is

And is the data that's stored in the Genie

20 database maintained by CQG in the ordinary course of

21 its business?

# **208. PAGE 103:24 TO 104:03 (RUNNING 00:00:09.705)**

24 A. Yes, correct.

- 00104:01 BY MS. KURCZ:
	- 02 0. And is the data in the Genie database
	- 03 created by CQG in the ordinary course of its business?

# **209. PAGE 104:06 TO 104:09 (RUNNING 00:00:10.201)**

- 06 A. When you say "created by CQG," do you mean
- 07 created by the employees of CQG?
- 08 BY MS. KURCZ:
- 09 Q. Yes.

# **210. PAGE 104:12 TO 104:15 (RUNNING 00:00:08.825)**

 12 A. In this case the answer is yes. 13 BY MS. KURCZ:<br>14 0 Le 0. Let's turn to row 23 of this document, 15 please.

# **211. PAGE 104:16 TO 104:19 (RUNNING 00:00:08.360)**

16 MR. KELLY: Is that 74006?<br>17 MS. KURCZ: Yes. MS. KURCZ: Yes. 18 MR. KELLY: I'm just making sure it is clear for 19 the record.

# **212. PAGE 105:05 TO 105:09 (RUNNING 00:00:11.218)**

05 Q. It says, "Market window with default size  $06$  (5 rows) doesn't appear in DOMTrader with reduced 06 (5 rows) doesn't appear in DOMTrader with reduced 07 height."<br>08 Is that the same issue as we were just 09 discussing about disabling the market window?

#### **213. PAGE 105:13 TO 105:13 (RUNNING 00:00:02.536)**

13 A. I don't know.

# **214. PAGE 106:02 TO 106:17 (RUNNING 00:01:33.155)**

 02 BY MS. KURCZ: 03 Q. What do you think that's referring to?<br>04 MR. KELLY: Speculation, form, vague. MR. KELLY: Speculation, form, vague, 05 foundation. 06 BY THE WITNESS:<br>07 A. I sup A. I suppose that it means -- here the issue 08 being discussed here is that under certain conditions 09 market window does not appear, although it should 10 appear. 11 BY MS. KURCZ:<br>12 0. An Q. And what were those conditions? 13 MR. KELLY: Foundation, vague. 14 BY THE WITNESS:<br>15 A. It is A. It is when the size of the market window 16 is five rows and the size of the DOMTrader is less 17 than five rows.

# **215. PAGE 106:18 TO 106:20 (RUNNING 00:00:04.577)**

18 BY MS. KURCZ:<br>19 0. Is

 19 Q. Is that the same issue that's being 20 addressed in 406?

# **216. PAGE 106:22 TO 106:23 (RUNNING 00:00:02.129)**

22 BY THE WITNESS:<br>23 A. I do

A. I don't know.

# **217. PAGE 107:01 TO 107:03 (RUNNING 00:00:10.140)**

 00107:01 Q. Now, when you were talking about disabling 02 the market window earlier, would this activity cause 03 disabling of the market window?

#### **218. PAGE 107:07 TO 107:10 (RUNNING 00:00:09.769)**

- 07 A. When you refer to activities, do you mean
- 08 the steps to reproduce?
- 09 BY MS. KURCZ:
- 10 Q. Yes.

# **219. PAGE 107:13 TO 107:21 (RUNNING 00:00:24.063)**

13 A. Yes.<br>14 M.S. KURCZ: MS. KURCZ: I'm marking as Plaintiff's 15 Exhibit 2188 a document Bates stamped CQG00943525 16 through 943526. It an e-mail from Mr. Shterk to 17 Mr. Korepanov, dated November 13th, 2010. 18 (WHEREUPON, a certain document was<br>19 marked Plaintiff's Deposition 19 marked Plaintiff's Deposition<br>20 marked Plaintiff's Deposition Exhibit No. 2188, for identification, 21 as of 05/20/13.)

# **220. PAGE 107:23 TO 107:24 (RUNNING 00:00:04.202)**

 23 Q. I'll just have you take a look at it. Let 24 me know if you recognize it.

# **221. PAGE 108:01 TO 108:04 (RUNNING 00:00:19.495)**

 00108:01 A. It looks like a printout of an e-mail from 02 Yuriy Shterk addressed to me.<br>03 0. Any reason to beli Any reason to believe you did not receive 04 this e-mail on or around November 13, 2010?

# **222. PAGE 108:05 TO 108:08 (RUNNING 00:00:17.068)**

05 A. It was a Saturday, so it was a weekend.<br>06 0. Any reason to believe that your e-mail Q. Any reason to believe that your e-mail 07 account did not receive this e-mail on or around 08 November 13th, 2010?

# **223. PAGE 108:09 TO 108:11 (RUNNING 00:00:10.615)**

 09 A. No. 10 Q. Is this e-mail received by you in the 11 ordinary course of your business at CQG?

# **224. PAGE 108:12 TO 108:13 (RUNNING 00:00:06.523)**

 12 A. I don't remember. 13 Q. Any reason to doubt that it was?

# **225. PAGE 108:16 TO 108:19 (RUNNING 00:00:07.802)**

 16 A. No. 17 BY MS. KURCZ: 18 Q. Was this e-mail maintained by CQG in the 19 ordinary course of its business?

# **226. PAGE 108:22 TO 109:01 (RUNNING 00:00:04.445)**

 22 A. I don't know. 23 BY MS. KURCZ: 24 Q. Any reason to believe it was not 00109:01 maintained by CQG?

# **227. PAGE 109:04 TO 109:04 (RUNNING 00:00:02.045)**

04 A. No.

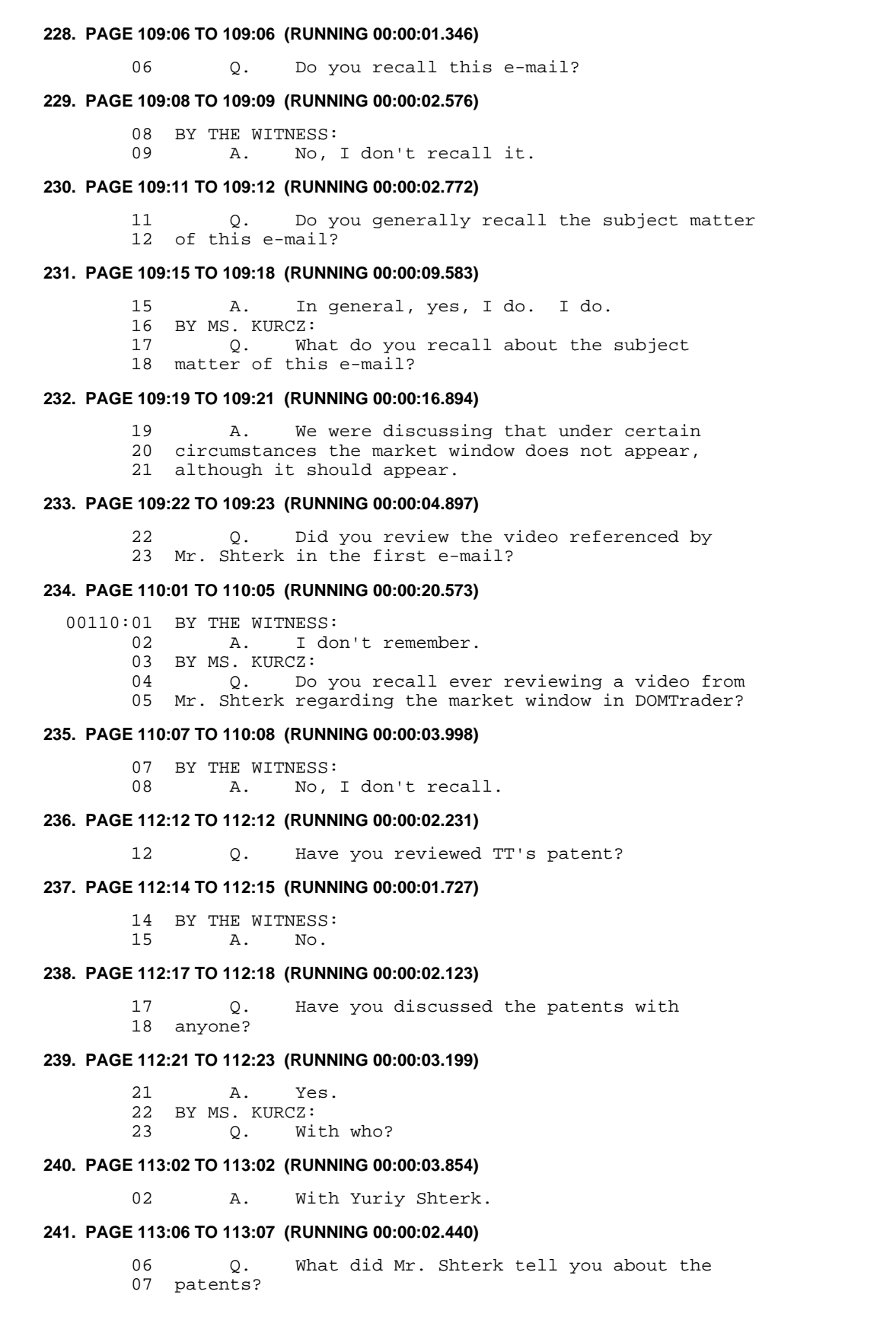

**CONFIDENTIAL page 20**

# **TT v. CQG (05-4811) PTX 2871.0020**

# **242. PAGE 113:09 TO 113:11 (RUNNING 00:00:10.218)**

09 BY THE WITNESS:<br>10 A. He s

A. He said that they were complicated and 11 I -- that I wouldn't be able to understand them.

#### **243. PAGE 113:18 TO 113:19 (RUNNING 00:00:04.479)**

 18 Q. What else do you recall discussing with 19 Mr. Shterk about TT's patents?

# **244. PAGE 113:22 TO 113:23 (RUNNING 00:00:08.826)**

 22 A. He said that if I had questions that I 23 should go to him.

# **245. PAGE 119:16 TO 119:21 (RUNNING 00:00:25.650)**

16 Q. Going back to the exhibit before you,

- 17 2188, the e-mail -- the second e-mail in the chain, it
- 18 is from you to Mr. Shterk. And you say, "Here are the
- 19 steps to reproduce this problem." And you said, "I
- 20 reproduced the problem back to 7x9."
	- 21 What does that mean?

# **246. PAGE 119:24 TO 120:02 (RUNNING 00:00:05.036)**

24 A. I don't recall.

00120:01 BY MS. KURCZ:<br>02 Q. Wha What do you think you meant by that?

# **247. PAGE 120:05 TO 120:07 (RUNNING 00:00:05.929)**

 05 A. Would you like me to suppose? 06 BY MS. KURCZ: 07 Q. I'd like you to interpret your own words.

# **248. PAGE 120:10 TO 120:12 (RUNNING 00:00:19.368)**

 10 A. From those words I can infer that I 11 reproduced the problem in one of the versions 7 by 9 12 or x9, 7x9.

# **249. PAGE 122:09 TO 122:16 (RUNNING 00:00:17.864)**

 09 MS. KURCZ: I have marked as PX 2189 documents 10 labeled CQG00943394. It is an e-mail from Mr. Shterk 11 to Mr. Korepanov. It is dated November 12th, 2010. 12 THE WITNESS: Thank you. 13 (WHEREUPON, a certain document was 14 marked Plaintiff's Deposition<br>15 marked Plaintiff's Deposition 15 Exhibit No. 2189, for identification,<br>16 as of 05/20/13.) as of  $05/20/13.$ )

# **250. PAGE 123:02 TO 123:02 (RUNNING 00:00:01.368)**

02 Q. Do you recall this e-mail?

# **251. PAGE 123:03 TO 123:05 (RUNNING 00:00:08.558)**

 03 A. No, I don't recall this one. 04 Q. Did you receive this e-mail on 05 November 12th, 2010?

# **252. PAGE 123:08 TO 123:11 (RUNNING 00:00:07.308)**

 08 A. I don't recall. 09 BY MS. KURCZ:<br>10 0 Apy Q. Any reason to doubt you did not receive 11 this e-mail on November 12th, 2010?

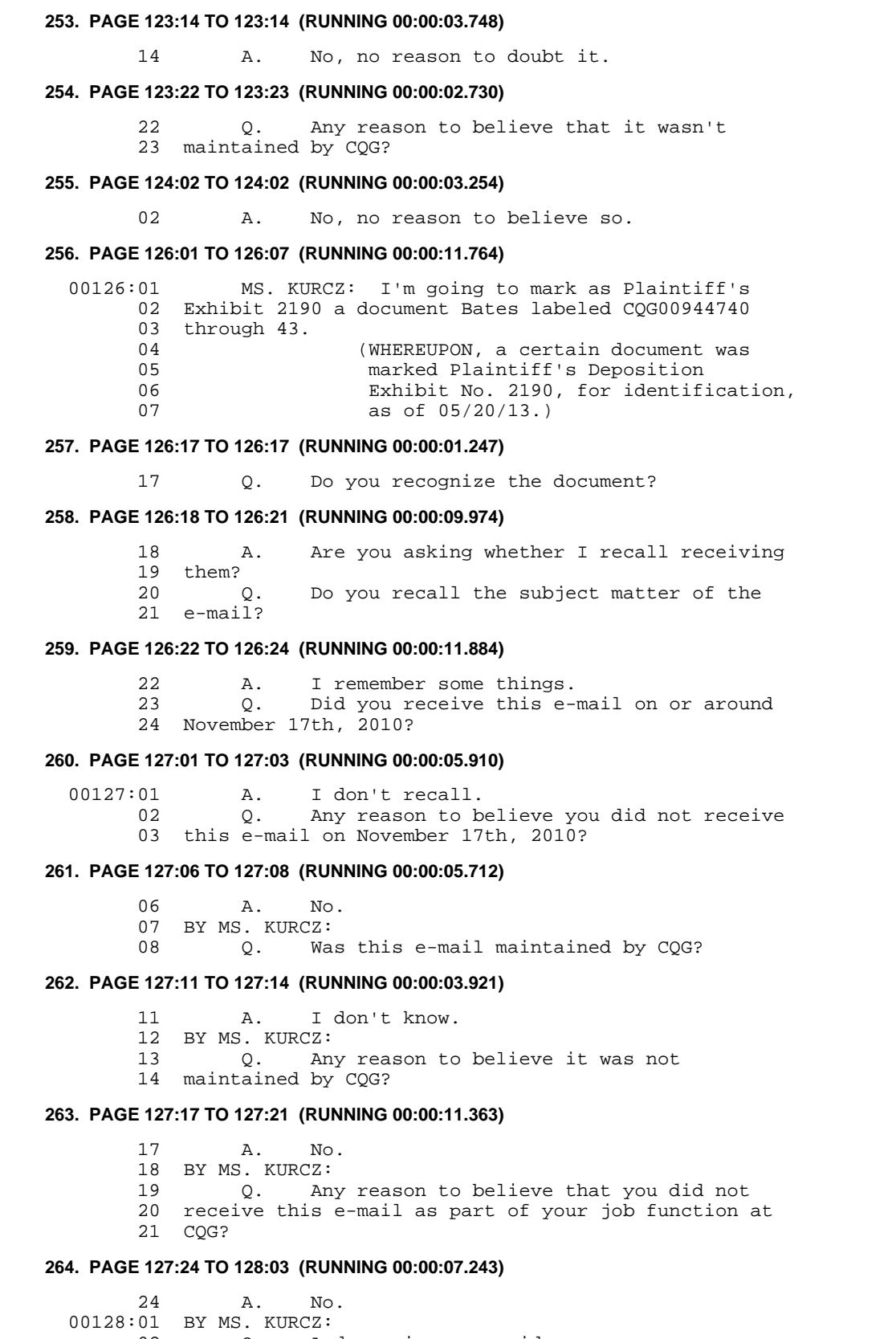

 02 Q. And, again, you said you save your 03 e-mails, is that correct?

# **265. PAGE 128:06 TO 128:10 (RUNNING 00:00:08.288)**

- 06 A. Yes.
- 07 BY MS. KURCZ:
- 08 O. Any reason to believe that this e-mail
- 09 wasn't also saved by you in your archives, part of
- 10 your job at CQG?

# **266. PAGE 128:13 TO 128:13 (RUNNING 00:00:01.938)**

13 A. No.

## **267. PAGE 141:04 TO 141:09 (RUNNING 00:00:41.653)**

 04 Q. Let's go back to Plaintiff's Exhibit 2190 05 before you. And the description, if you go to the 06 very last page, is: "Market window doesn't show up if<br>07 it's bigher than DOMTrader height." 07 it's higher than DOMTrader height."<br>08 Do you recall generally Do you recall generally the sub -- that 09 subject matter being discussed at CQG?

# **268. PAGE 141:13 TO 141:22 (RUNNING 00:00:31.363)**

 13 A. Yes, in general, I do recall it. 14 BY MS. KURCZ: 15 Q. The first page of the document at the very 16 bottom, there is an e-mail from you to Mr. Shterk 17 dated November 15th, and it says -- you say, "It would 18 be great if we could describe the patent limitation 19 with some requirements which can be used by 20 developers."<br>21 W What patent limitation are you talking 22 about? **269. PAGE 142:01 TO 142:07 (RUNNING 00:00:15.167)**

00142:01 A. I don't recall.

- 02 BY MS. KURCZ:
- 03 Q. You also say, "It might help to prevent
- 04 such problems in the future (and problems with static
- 05 DOM grid) when price is selected."<br>06 What did you mean by "p
- What did you mean by "problems with static 07 DOM grid when price is selected"?

# **270. PAGE 142:11 TO 142:11 (RUNNING 00:00:02.588)**

11 A. I don't recall.

#### **271. PAGE 142:19 TO 142:20 (RUNNING 00:00:03.043)**

 19 Q. What did you mean in the e-mail when you 20 said "static DOM grid"?

# **272. PAGE 142:23 TO 143:01 (RUNNING 00:00:03.219)**

23 A. I don't recall.

24 BY MS. KURCZ:

00143:01 Q. What do you think you meant?

# **273. PAGE 143:04 TO 143:08 (RUNNING 00:00:26.423)**

04 A. I suppose that I meant the "suggestion

05 256543307," which is mentioned here.

- 06 BY MS. KURCZ:<br>07 0. Wh
- Q. What about static DOM grid generally, what 08 does that mean to you?

# **274. PAGE 143:12 TO 143:13 (RUNNING 00:00:12.218)**

 12 A. I understand it as a DOM grid that doesn't 13 scroll.

**275. PAGE 144:22 TO 144:22 (RUNNING 00:00:02.822)** 22 Q. And project manager of what? **276. PAGE 144:24 TO 145:04 (RUNNING 00:00:07.708)** 24 BY THE WITNESS: 00145:01 A. Well, I manage projects. 02 BY MS. KURCZ: 03 Q. Do those projects include managing 04 DOMTrader? **277. PAGE 145:06 TO 145:07 (RUNNING 00:00:05.122)** 06 BY THE WITNESS: 07 A. DOMTrader is not a project. **278. PAGE 145:08 TO 145:10 (RUNNING 00:00:05.069)** 08 BY MS. KURCZ: 09 0. Are there certain products at CQG you are 10 responsible for? **279. PAGE 145:12 TO 145:16 (RUNNING 00:00:14.040)** 12 BY THE WITNESS:<br>13 A. No. A. No, not products. 14 BY MS. KURCZ: 15 Q. Who is responsible for the DOMTrader at 16 CQG? **280. PAGE 145:18 TO 145:22 (RUNNING 00:00:06.016)** 18 BY THE WITNESS:<br>19 A. I do A. I don't know. 20 BY MS. KURCZ: 21 Q. How many projects are you currently 22 managing at CQG? **281. PAGE 145:23 TO 145:24 (RUNNING 00:00:03.843)** 23 A. One. 24 Q. What is that? **282. PAGE 146:04 TO 146:04 (RUNNING 00:00:14.378)** 04 A. Omnibus, omnibus in CQG IC. **283. PAGE 147:06 TO 147:07 (RUNNING 00:00:04.513)** 06 Q. What was the subject matter of the project 07 you managed for DOMTrader in the past? **284. PAGE 147:08 TO 147:11 (RUNNING 00:00:21.018)** 08 A. Those projects were related to the changes 09 in the source code. 10 Q. Did you change the source code for those 11 projects? **285. PAGE 147:14 TO 147:16 (RUNNING 00:00:07.465)** 14 A. Do you mean in some of those projects? 15 BY MS. KURCZ: 16 Q. In any of those projects. **286. PAGE 147:17 TO 147:18 (RUNNING 00:00:04.940)** 17 A. Yes, we -- yes, I did. 18 Q. How many projects?

# **287. PAGE 147:19 TO 147:22 (RUNNING 00:00:14.274)**

- 19 A. I don't recall.<br>20 0. What changes do
- Q. What changes do you recall that were made
- 21 to the source code in any of your projects pertaining
- 22 to DOMTrader?

# **288. PAGE 148:01 TO 148:04 (RUNNING 00:00:18.748)**

- 00148:01 A. For instance, I added something called an
	- 02 order type indicator.
		- 03 BY MS. KURCZ:
		- 04 Q. What else?

# **289. PAGE 148:05 TO 148:07 (RUNNING 00:00:26.203)**

 05 A. And I moved the logic of showing the 06 market window as a separate  $-$  into a separate class.<br>07 0 Where did you move that logic to? Q. Where did you move that logic to?

# **290. PAGE 148:08 TO 148:09 (RUNNING 00:00:12.589)**

 08 A. I created a separate class. So I moved 09 the logic in this newly created class.

# **291. PAGE 148:10 TO 148:11 (RUNNING 00:00:07.031)**

 10 Q. What was the name of the file in which the 11 newly created class is contained?

# **292. PAGE 148:14 TO 148:16 (RUNNING 00:00:05.720)**

 14 A. I don't recall that. 15 BY MS. KURCZ: 16 Q. What was the newly created class called?

# **293. PAGE 148:19 TO 148:21 (RUNNING 00:00:04.518)**

 19 A. I don't recall. 20 BY MS. KURCZ: 21 Q. When did you do that?

# **294. PAGE 148:24 TO 149:02 (RUNNING 00:00:07.015)**

 24 A. I don't recall. 00149:01 BY MS. KURCZ: 02 Q. Was it after 2009?

#### **295. PAGE 149:05 TO 149:05 (RUNNING 00:00:02.194)**

05 A. I don't recall.

# **296. PAGE 149:07 TO 149:07 (RUNNING 00:00:01.297)**

07 Q. Why did you do that?

# **297. PAGE 149:10 TO 149:14 (RUNNING 00:00:18.294)**

 10 A. It is easier for the programmers to 11 maintain the code when it is separated as a separate 12 class. 13 BY MS. KURCZ:

14 Q. Any other reason?

# **298. PAGE 149:15 TO 149:16 (RUNNING 00:00:06.142)**

 15 A. Yes. 16 Q. What other reason?

# **299. PAGE 149:17 TO 149:19 (RUNNING 00:00:16.311)**

17 A. Some requirements changed that were

18 related to how the market window showed or appeared.

Case: 1:05-cv-04811 Document #: 1228-2 Filed: 04/15/15 Page 207 of 692 PageID #:48872

# **Korepanov**

19 Q. What requirements were those?

# **300. PAGE 149:22 TO 149:22 (RUNNING 00:00:02.822)**

22 A. I don't -- I don't recall.

# **301. PAGE 159:01 TO 159:14 (RUNNING 00:00:44.592)**

 00159:01 Q. Let's go back to Plaintiff's Exhibit 2190 02 in front of you. We were talking about this document 03 earlier. I wanted to ask you a few more questions 04 about some of the other e-mails up high on the 05 document.<br>06 06 On the first page you sent an e-mail to 07 Mr. Shterk on November 17th, 2010, at 9:23. Do you  $08$  see that?<br>09 And you ask him whether "we have any 10 documents describing what we shouldn't implement in 11 order not to get sued by TT or any other company? I 12 can take a look at it and try to convert to 13 requirements."<br>14 Why Why did you ask him that?

# **302. PAGE 159:17 TO 159:21 (RUNNING 00:00:14.633)**

 17 A. I don't recall. 18 BY MS. KURCZ: 19 Q. Did you ever see any documents that 20 describe what should be implemented in order not to 21 get sued by TT?

# **303. PAGE 159:24 TO 160:04 (RUNNING 00:00:13.258)**

 24 A. I don't recall seeing such documents. 00160:01 BY MS. KURCZ:<br>02 0. Di Q. Did you ever discuss with anyone what 03 shouldn't be implemented in order not to get sued by 04 TT?

# **304. PAGE 160:07 TO 160:12 (RUNNING 00:00:12.564)**

 07 A. I don't recall. 08 BY MS. KURCZ:<br>09 0. Mr Q. Mr. Shterk responds to you by saying, "We 10 have their patents." "I can probably talk to you and 11 explain it in some detail." 12 Did he ever do that?

#### **305. PAGE 160:16 TO 160:16 (RUNNING 00:00:03.198)**

A. I don't recall.

# **306. PAGE 161:02 TO 161:03 (RUNNING 00:00:04.776)**

 02 Q. He says, "No matter what - the latter of 03 prices cannot freeze for long periods of time."

# **307. PAGE 161:20 TO 161:22 (RUNNING 00:00:07.975)**

 20 Q. What do you think that he meant by "the 21 ladder of prices cannot freeze for long periods of time"?

# **308. PAGE 162:02 TO 162:03 (RUNNING 00:00:09.680)**

 02 A. I think he meant that the DOM grid 03 shouldn't stop scrolling for long periods of time.

# **309. PAGE 164:07 TO 164:07 (RUNNING 00:00:02.270)**

07 0. What is TRI refactoring?

# **310. PAGE 164:10 TO 164:17 (RUNNING 00:00:24.861)**

```
 10 A. Do you want me to spell out the 
         11 abbreviation? 
        12 BY MS. KURCZ:<br>13 O. Su
        13  Q. Sure.<br>14  A. I thi
                       I think it stands for trader -- trade
        15 routing interfaces.<br>16 0. What is
                16 Q. What is T -- trade routing interfaces 
         17 refactoring? 
311. PAGE 164:20 TO 165:07 (RUNNING 00:00:43.818)
         20 A. I don't recall. 
         21 BY MS. KURCZ: 
         22 Q. Looking at the third page of the Exhibit 
         23 in front of you, 2190, and, again, the title of this 
         24 defect was: "Market window doesn't show up at higher 
   00165:01 than DOMTrader height," in the comments, there is a 
         02 comment that says, "This defect was injected about 
         03 four years ago during what appears to be 7x4 
 04 maintenance, but also seems to be related to work done 
 05 in scope of 'TRI refactoring' project."
```
- 06 Do you know what the TRI refactoring
- 07 project is that's being referred to in that e-mail?

# **312. PAGE 165:11 TO 165:13 (RUNNING 00:00:04.464)**

 11 A. I have heard about that project. 12 BY MS. KURCZ: 13 Q. What have you heard?

#### **313. PAGE 165:14 TO 165:16 (RUNNING 00:00:07.335)**

 14 A. I don't recall any details. 15 Q. What do you recall that that project 16 generally refers to?

# **314. PAGE 165:19 TO 166:04 (RUNNING 00:00:30.685)**

- 19 A. I don't recall what -- what it is about. 20 BY MS. KURCZ:
	-
- 21 Q. And the next sentence says, "The behavior 22 in question is intentional - the code checks whether
- 23 the market window will have more rows than the grid
- 24 has, and if so, doesn't show the market window, which
- 00166:01 fixes some problems with DOMTrader scrolling according 02 to check-in description."<br>03 What does it m
	- What does it mean that the behavior in 04 question is intentional?
	-

# **315. PAGE 166:08 TO 166:08 (RUNNING 00:00:05.368)**

08 A. I don't know what Vitaly meant.

# **316. PAGE 166:10 TO 166:12 (RUNNING 00:00:09.174)**

- 10 Q. Was it the purpose of the code, the intent
- 11 of the code to check whether the market window will
- 12 have more rows than the grid has?

# **317. PAGE 166:15 TO 166:16 (RUNNING 00:00:02.826)**

- 15 BY THE WITNESS:
- 16 A. I don't know.

# **318. PAGE 167:21 TO 168:04 (RUNNING 00:00:25.420)**

- 21 MS. KURCZ: I'm going to mark Plaintiff's
- 22 Exhibit 2192. This document is Bates labeled
- 23 CQG01055822 through 29, and it is an e-mail from

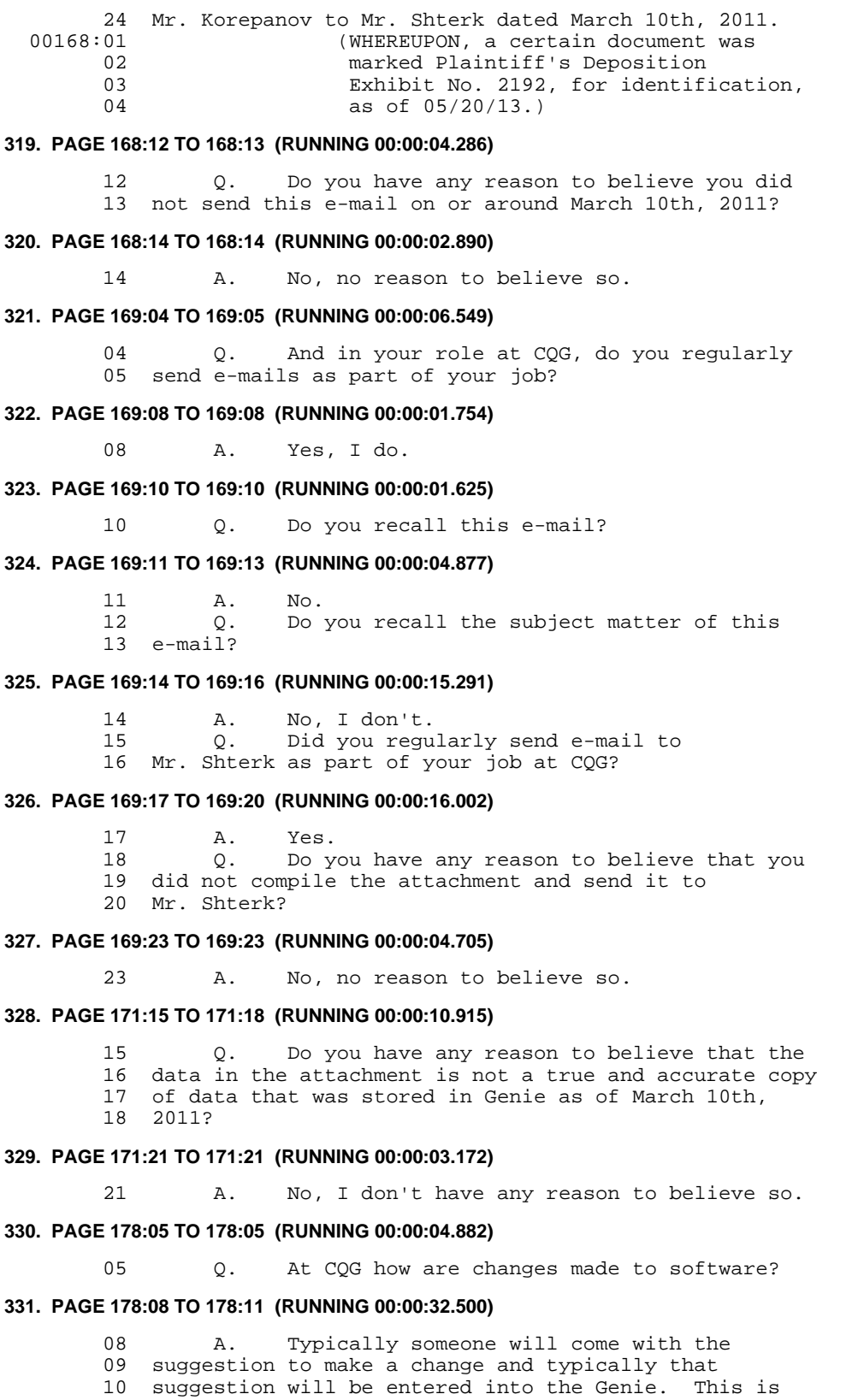

11 one of the ways.

# **332. PAGE 178:12 TO 178:20 (RUNNING 00:01:18.052)**

- 12 The second way would be to write a
- 13 so-called charter. And if it is the case of a
- 14 charter, then this charter will be turned into a
- 15 project which will be implemented by developers. If
- 16 it's a suggestion and it can also be a defect, then it
- 17 gets assigned to a developer who implements --
	- 18 implements it.
	- 19 BY MS. KURCZ:
	- 20 Q. Any other ways?

# **333. PAGE 178:23 TO 178:23 (RUNNING 00:00:02.221)**

23 A. I don't know.

# **334. PAGE 179:08 TO 179:09 (RUNNING 00:00:09.232)**

 08 Q. If a suggestion is made, is it recorded 09 somewhere?

### **335. PAGE 179:13 TO 179:16 (RUNNING 00:00:08.141)**

13 A. Yes, all of the suggestions are recorded

- 14 in the Genie.
- 15 BY MS. KURCZ:<br>16 0. Ho
	- Q. How are suggestions made?

# **336. PAGE 179:19 TO 179:23 (RUNNING 00:00:14.667)**

- 19 A. Anyone with access to Genie can record a
- 20 suggestion in there.
- 21 BY MS. KURCZ:
- 22 Q. Are there any other ways to make a
- 23 suggestion?

# **337. PAGE 180:02 TO 180:05 (RUNNING 00:00:20.218)**

- 02 A. If someone who doesn't have access to the
- 03 Genie has a suggestion, they can come to a person who
- 04 does have the access and that person would make -- and
- 05 record a suggestion in the Genie.

# **338. PAGE 180:10 TO 180:14 (RUNNING 00:00:12.268)**

 10 A. Yes, all of this will be saved in the 11 Genie. 12 BY MS. KURCZ:<br>13 0. If Q. If a suggestion is made, does it 14 automatically get implemented?

#### **339. PAGE 180:17 TO 180:19 (RUNNING 00:00:04.539)**

- 17 A. No.
	-
	- 18 BY MS. KURCZ:<br>19 Q. Wh. What happens to suggestions?

# **340. PAGE 180:22 TO 181:01 (RUNNING 00:00:35.502)**

22 A. Somebody who is authorized to make

- 23 decisions about which suggestions to implement will
- 24 review all new suggestions and mark them in a certain
- 00181:01 way.

# **341. PAGE 181:08 TO 181:09 (RUNNING 00:00:04.528)**

 08 Who is authorized to make decisions about 09 which suggestions to implement?

#### **342. PAGE 181:12 TO 181:12 (RUNNING 00:00:05.178)**

12 A. For instance, business drivers.

# **343. PAGE 182:14 TO 182:15 (RUNNING 00:00:07.304)**

14 Q. From 2005 to present, who is authorized to

15 make changes to DOMTrader?

## **344. PAGE 182:18 TO 182:21 (RUNNING 00:00:15.354)**

- 18 A. You mean who is authorized to make
- 19 decisions regarding suggestions?
- 20 BY MS. KURCZ:
- 21 Q. Regarding -- regarding suggestions, yes.

#### **345. PAGE 182:24 TO 183:01 (RUNNING 00:00:07.371)**

 24 A. For instance, one of those people was 00183:01 Yuriy Shterk.

# **346. PAGE 185:13 TO 185:15 (RUNNING 00:00:09.607)**

13 Q. Is it possible for changes to be made to

- 14 the DOMTrader without first being recorded as a
- 15 suggestion, defect or charter?

# **347. PAGE 185:17 TO 185:20 (RUNNING 00:00:02.141)**

- 17 BY THE WITNESS:<br>18 A. Yes.
- 18 A. Yes.
- 19 BY MS. KURCZ:
- 20 Q. How else?

# **348. PAGE 185:21 TO 185:23 (RUNNING 00:00:11.542)**

21 A. By mistake.<br>22 O. Are you awa Q. Are you aware of changes that were made by 23 mistake to DOMTrader?

# **349. PAGE 186:02 TO 186:06 (RUNNING 00:00:15.713)**

02 A. I know that they exist. 03 BY MS. KURCZ: 04 Q. Are you aware of any changes that were 05 made to the functionality of DOMTrader that occurred 06 because of a mistake?

# **350. PAGE 186:09 TO 186:11 (RUNNING 00:00:08.596)**

 09 A. I also know that they exist. 10 BY MS. KURCZ:<br>11 0. Hov Q. How do you know that?

# **351. PAGE 186:12 TO 186:15 (RUNNING 00:00:30.140)**

12 A. Many of those changes are later recorded<br>13 in the Genie as defects.

in the Genie as defects.

14 Q. Are you aware of any changes to scrolling

15 in DOMTrader that were made by a mistake?

# **352. PAGE 186:18 TO 186:22 (RUNNING 00:00:22.087)**

- 18 A. I don't recall.
- 19 BY MS. KURCZ:

 20 Q. Are you aware of any changes that are made 21 that are not in a suggestion, not in a charter and not

22 recorded later as a defect?

# **353. PAGE 187:01 TO 187:01 (RUNNING 00:00:02.748)**

00187:01 A. No, I don't know.

# **354. PAGE 187:03 TO 187:05 (RUNNING 00:00:09.425)**

 03 Q. You said also that changes could be made 04 to software at CQG via a charter.

05 Who approves charters at CQG?

# **355. PAGE 187:08 TO 187:08 (RUNNING 00:00:02.661)**

08 A. Business drivers.

# **356. PAGE 187:18 TO 187:21 (RUNNING 00:00:10.809)**

18 When you say "business drivers" in the

- 19 context of charters, are you referring to the same
- 20 business drivers that you referred to in the context
- 21 of suggestions?

# **357. PAGE 187:22 TO 187:24 (RUNNING 00:00:15.496)**

22 A. Yes, the same.<br>23 Q. From 2005 to p

From 2005 to present, who at CQG had the 24 authority to approve charters relating to DOMTrader?

#### **358. PAGE 188:03 TO 188:03 (RUNNING 00:00:08.276)**

03 A. Yuriy Shterk and Vladimir Kislenkov.

# **359. PAGE 191:02 TO 191:03 (RUNNING 00:00:05.767)**

02  $Q.$  Who made a decision whether to classify 03 something as a defect or a suggestion? something as a defect or a suggestion?

#### **360. PAGE 191:06 TO 191:06 (RUNNING 00:00:02.044)**

06 A. Business drivers.

# **361. PAGE 191:22 TO 192:01 (RUNNING 00:00:13.472)**

22 Q. So when Yuriy Shterk was at CQG, he was

23 the only business driver you're aware of with

24 authority to approve changes by suggestion or charter

00192:01 to DOMTrader?

# **362. PAGE 192:05 TO 192:05 (RUNNING 00:00:04.087)**

05 A. Yes, from the ones I know.

#### **363. PAGE 224:06 TO 224:11 (RUNNING 00:00:20.523)**

 06 Q. I've handed you Plaintiff's Exhibit 2198 07 labeled CQG3180998. 08 It's an e-mail from you dated July 11th, 09 2005 to Alexk, Sergeyg and Sergeya. 10 Do you recall the subject matter of this 11 e-mail?

# **364. PAGE 224:12 TO 224:12 (RUNNING 00:00:03.049)**

12 A. No, I don't remember.

# **365. PAGE 224:13 TO 224:14 (RUNNING 00:00:04.694)**

 13 Q. Do you have any reason to believe you did 14 not send this e-mail on July 11th, 2005?

# **366. PAGE 224:15 TO 224:15 (RUNNING 00:00:02.245)**

15 A. I don't know.

# **367. PAGE 225:08 TO 225:09 (RUNNING 00:00:05.801)**

 08 Q. What changes to Chart Trader were required 09 to bypass the TT patent?

# **368. PAGE 225:13 TO 225:15 (RUNNING 00:00:03.341)**

13 A. I don't know.

14 BY MS. KURCZ:

15 Q. You wrote it. What did you mean?

# **369. PAGE 225:18 TO 225:21 (RUNNING 00:00:09.955)**

- 18 A. I can't remember.
- 19 BY MS. KURCZ: 20 Q. Did CQG make changes to Chart Trader to
- 21 bypass TT's patent?

# **370. PAGE 226:01 TO 226:01 (RUNNING 00:00:02.243)**

00226:01 A. I don't know.

# **371. PAGE 226:03 TO 226:04 (RUNNING 00:00:04.301)**

 03 Q. And this e-mail contains a suggestion. It 04 says, "Reported by: Alexk."

# **372. PAGE 226:05 TO 226:05 (RUNNING 00:00:00.644)**

05 Is that you?

# **373. PAGE 226:06 TO 226:08 (RUNNING 00:00:10.574)**

 06 A. Do you mean that this is the name of my 07 account at CQG?<br>08 0. Yes. Q. Yes.

# **374. PAGE 226:11 TO 226:12 (RUNNING 00:00:06.965)**

 11 A. This is -- Alexk is the name of my account 12 at CQG.

# **375. PAGE 226:14 TO 226:15 (RUNNING 00:00:03.200)**

 14 Q. Do you have any reason to believe that you 15 did not create this suggestion?

# **376. PAGE 226:18 TO 226:21 (RUNNING 00:00:06.508)**

- 18 A. I don't know.
- 19 BY MS. KURCZ:<br>20 0. Do
- Q. Do you have any reason to believe that you
- 21 did not create this?

# **377. PAGE 226:23 TO 226:24 (RUNNING 00:00:02.291)**

- 23 BY THE WITNESS:
- 24 A. I don't know.

**TOTAL: 1 CLIP FROM 1 DEPOSITION (RUNNING 01:07:02.225)**

# **Exhibit C**

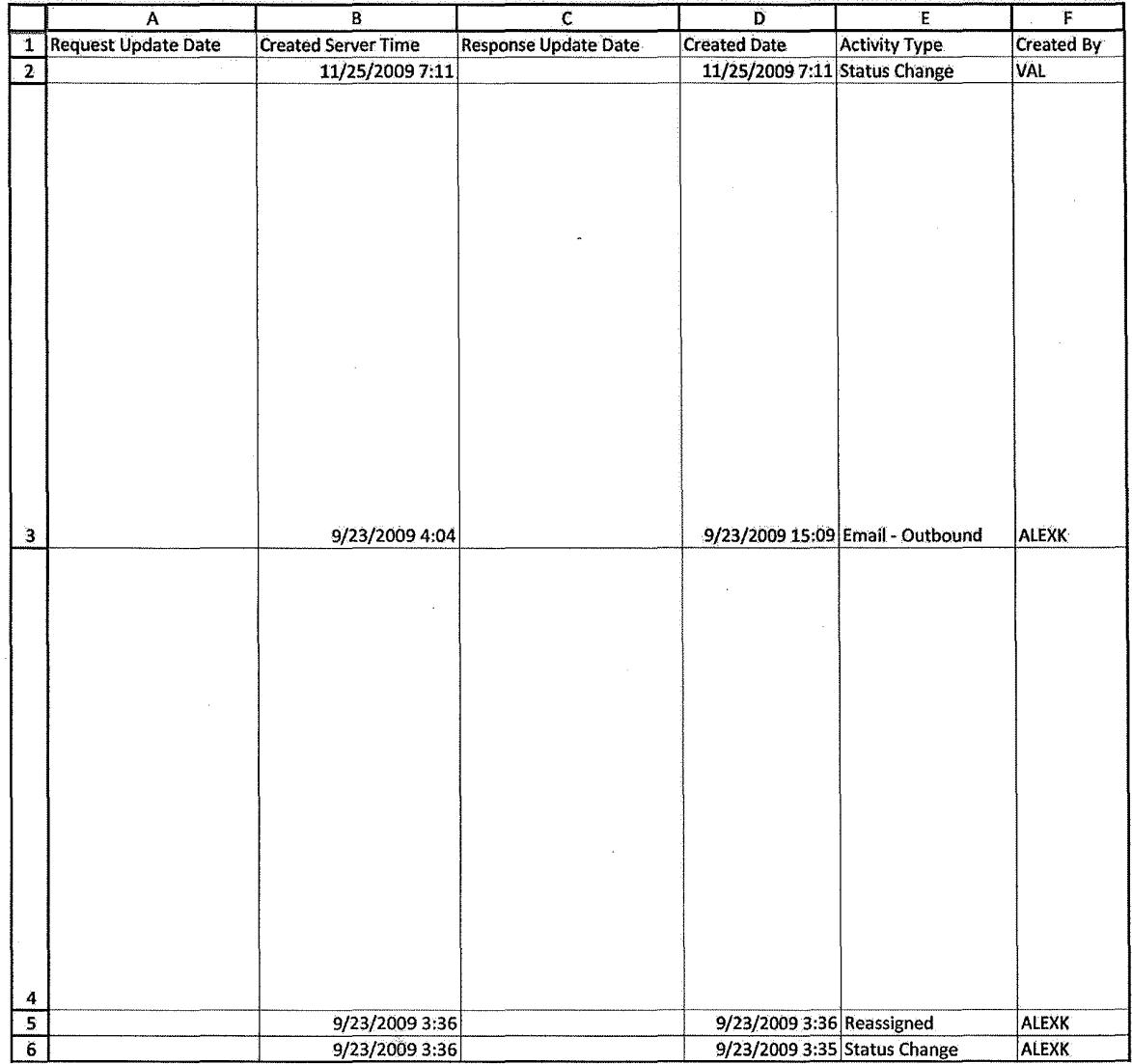

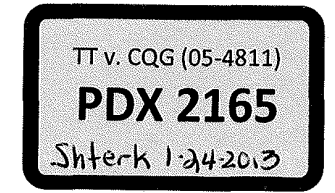

HIGHLY CONFIDENTIAL-PATENT PROSECUTION CQG00145601

**TT v. CQG (05-4811) PTX 0169.0001**

 $\hat{c}^{\dagger}_{\mathbf{S}\mathbf{S}}$ 

Case: 1:05-cv-04811 Document #: 1228-2 Filed: 04/15/15 Page 216 of 692 PageID #:48881

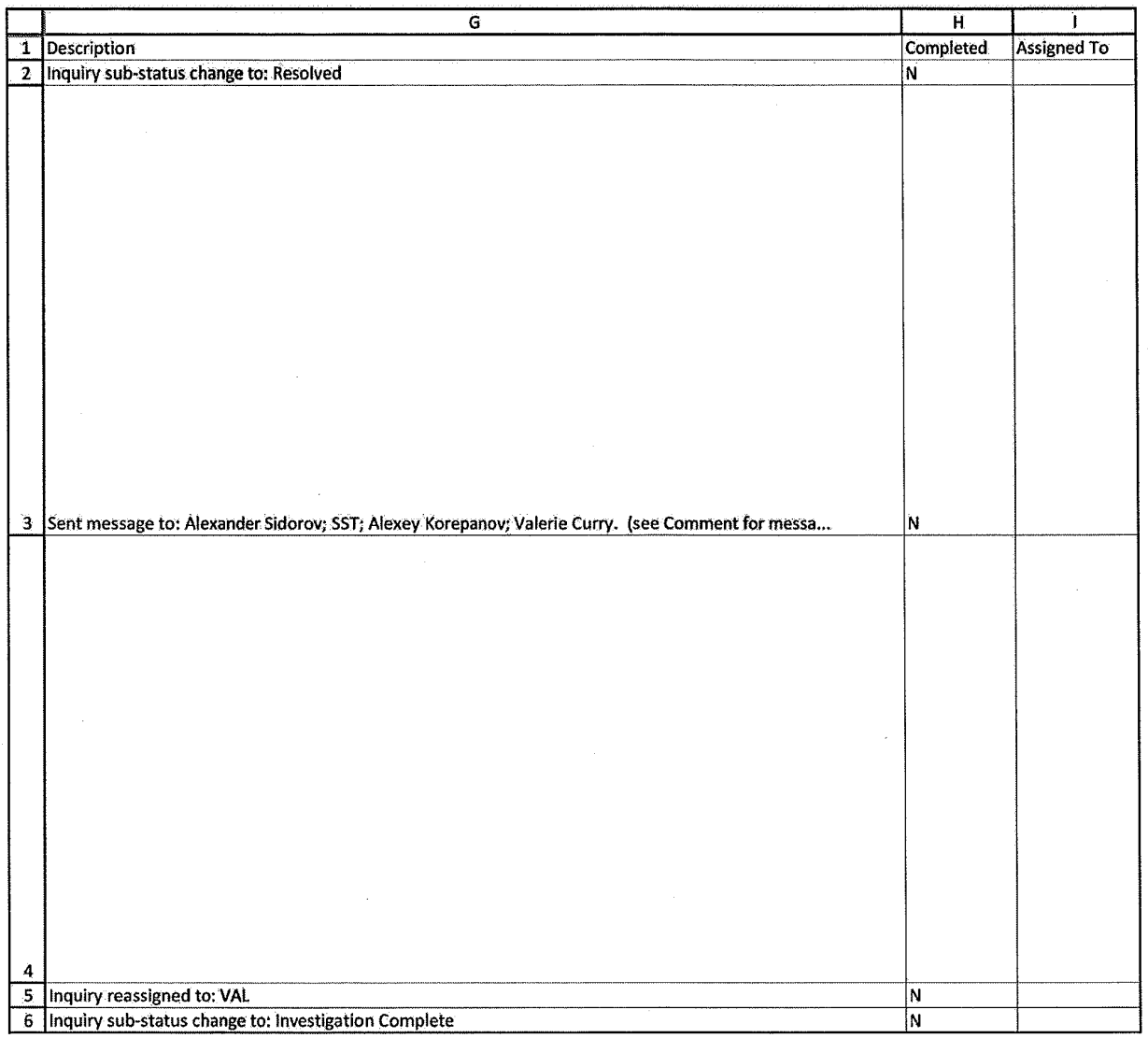

HIGHLY CONFIDENTIAL-PATENT PROSECUTION CONFIDENTIAL CORPORATION
## Case: 1:05-cv-04811 Document #: 1228-2 Filed: 04/15/15 Page 217 of 692 PageID #:48882

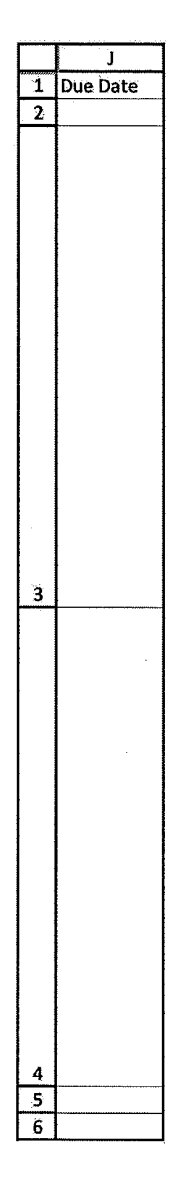

HIGHLY CONFIDENTIAL-PATENT PROSECUTION CONFIDENTIAL CONFIDENTIAL PATENT PROSECUTION

Case: 1:05-cv-04811 Document #: 1228-2 Filed: 04/15/15 Page 218 of 692 PageID #:48883

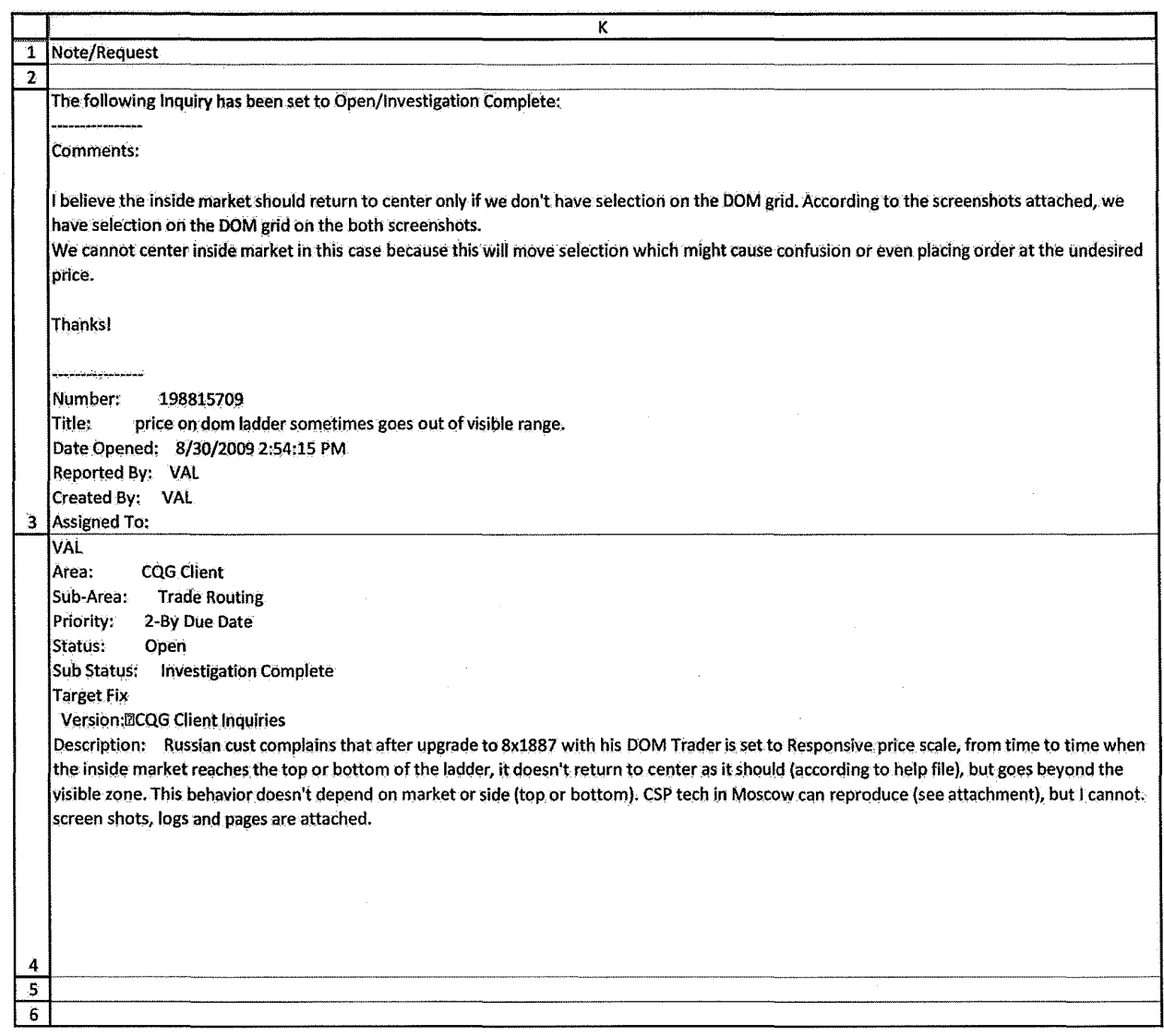

## Case: 1:05-cv-04811 Document #: 1228-2 Filed: 04/15/15 Page 219 of 692 PageID #:48884

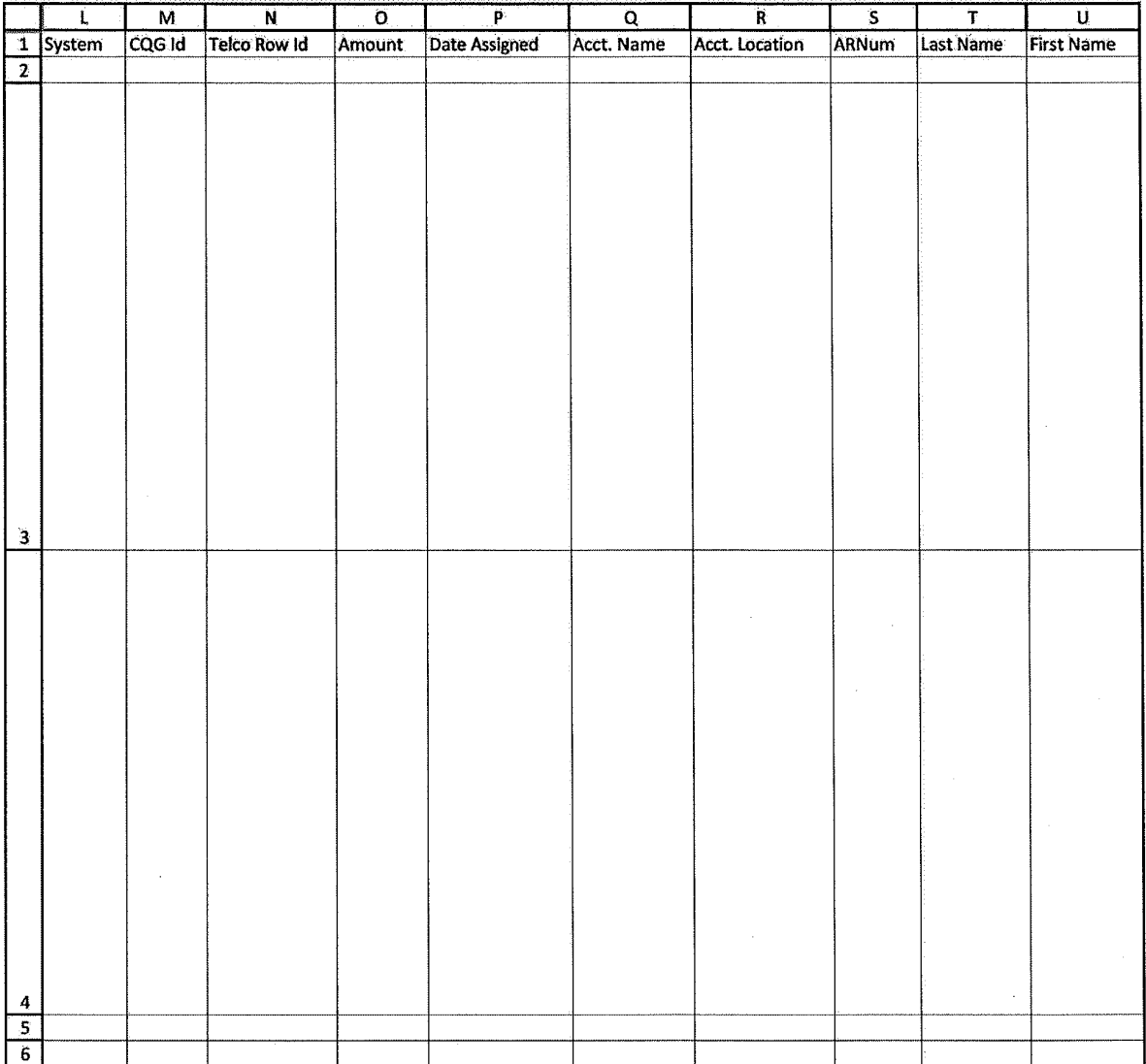

HIGHLY CONFIDENTIAL-PATENT PROSECUTION CONFIDENTIAL CONFIDENTIAL PATENT PROSECUTION

## Case: 1:05-cv-04811 Document #: 1228-2 Filed: 04/15/15 Page 220 of 692 PageID #:48885

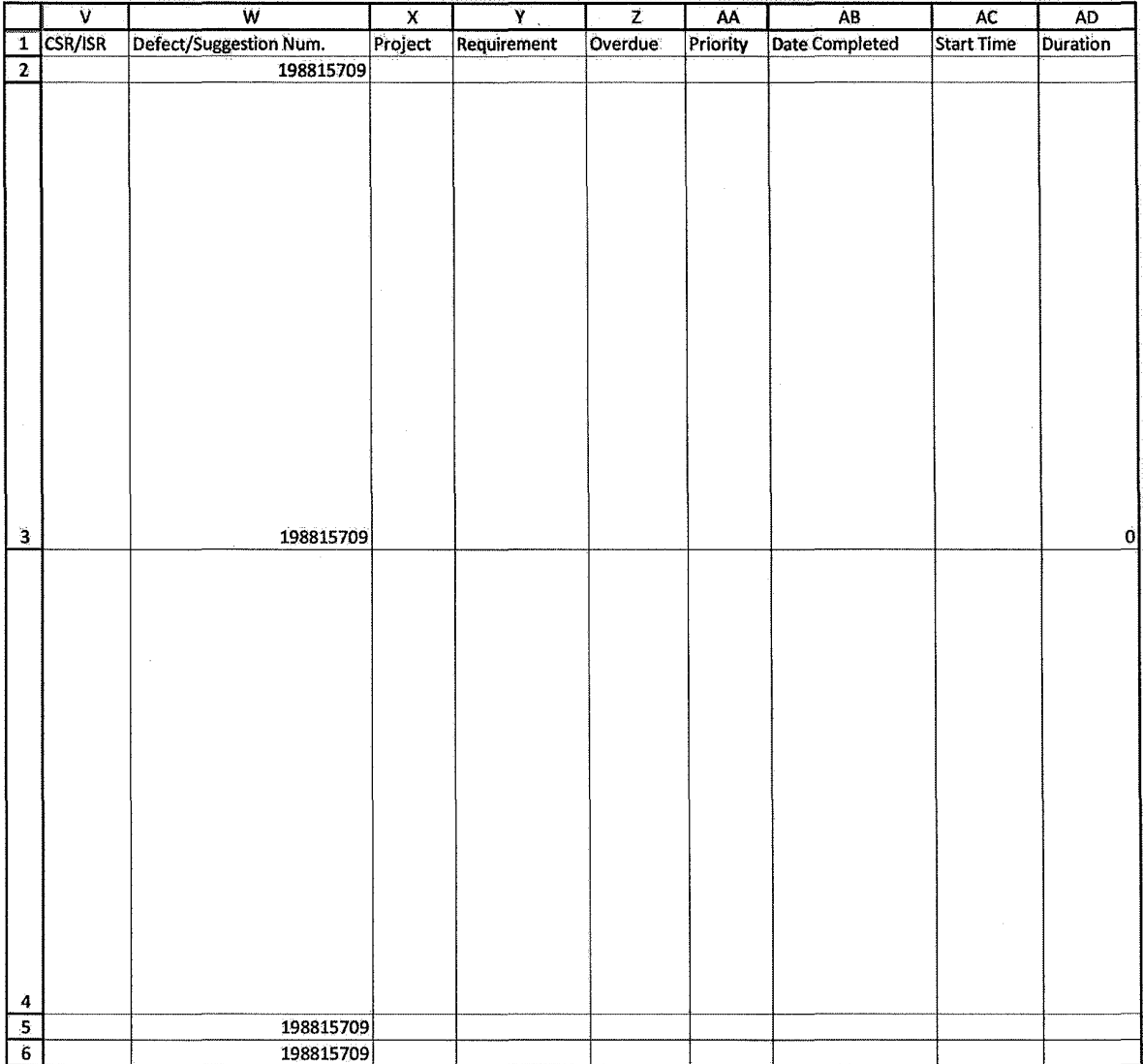

HIGHLY CONFIDENTIAL-PATENT PROSECUTION CONFIDENTIAL CONFIDENTIAL PATENT PROSECUTION

## Case: 1:05-cv-04811 Document #: 1228-2 Filed: 04/15/15 Page 221 of 692 PageID #:48886

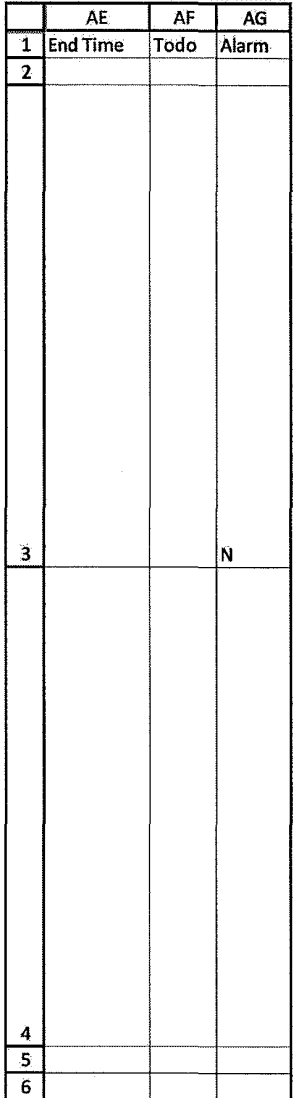

HIGHLY CONFIDENTIAL-PATENT PROSECUTION CONFIDENTIAL CONFIDENTIAL PATENT PROSECUTION

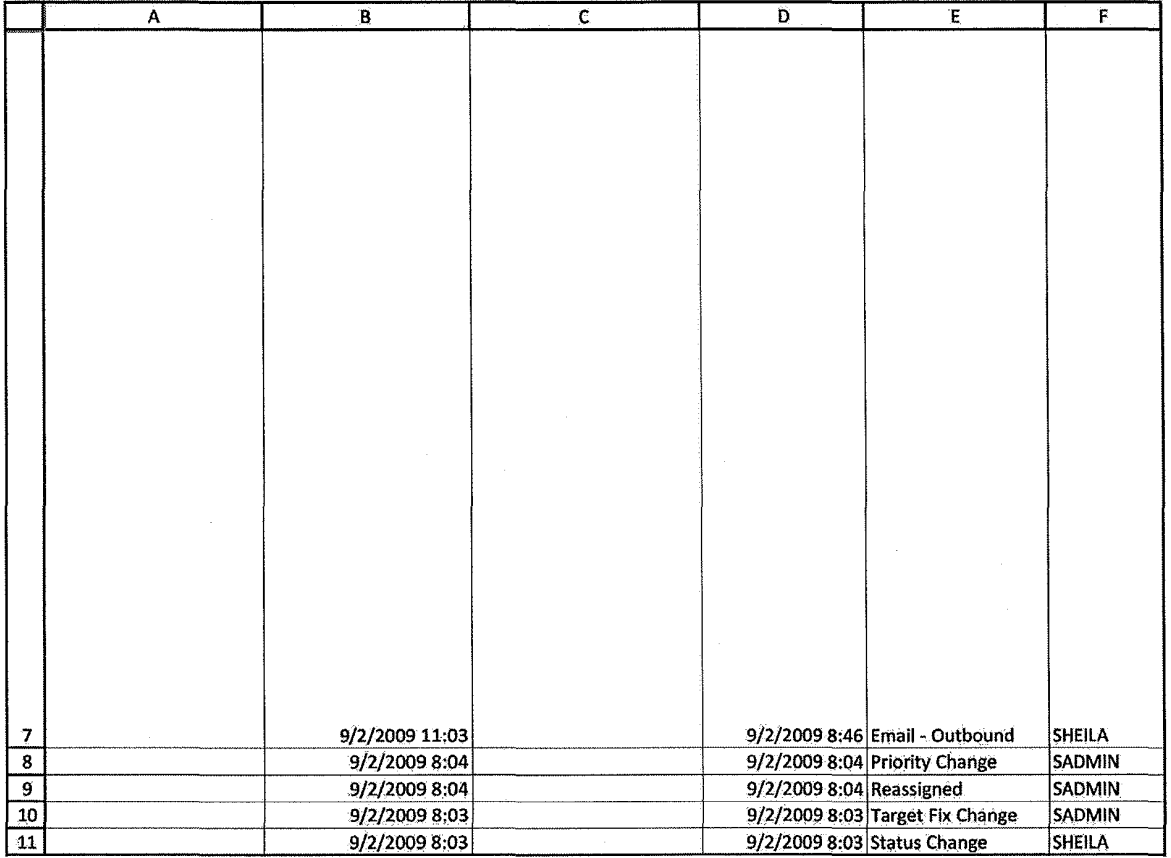

HIGHLY CONFIDENTIAL-PATENT PROSECUTION **COMPUTER 1999** COG00145608

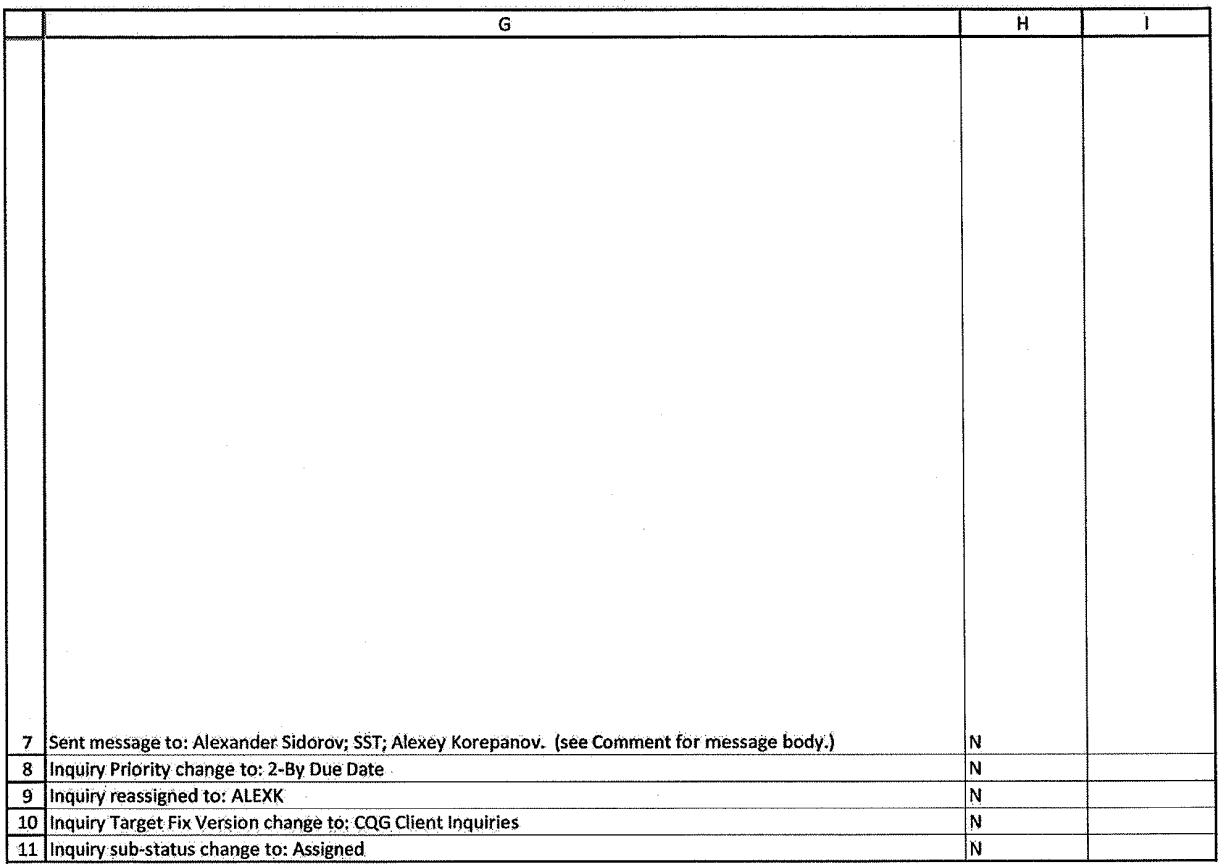

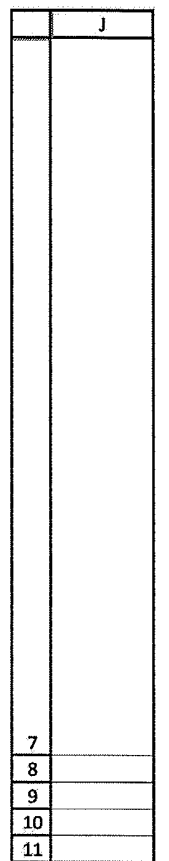

HIGHLY CONFIDENTIAL-PATENT PROSECUTION CONFIDENTIAL CONFIDENTIAL CONFIDENTIAL CONFIDENTIAL CONFIDENTIAL CONFIDENTIAL

Case: 1:05-cv-04811 Document #: 1228-2 Filed: 04/15/15 Page 225 of 692 PageID #:48890

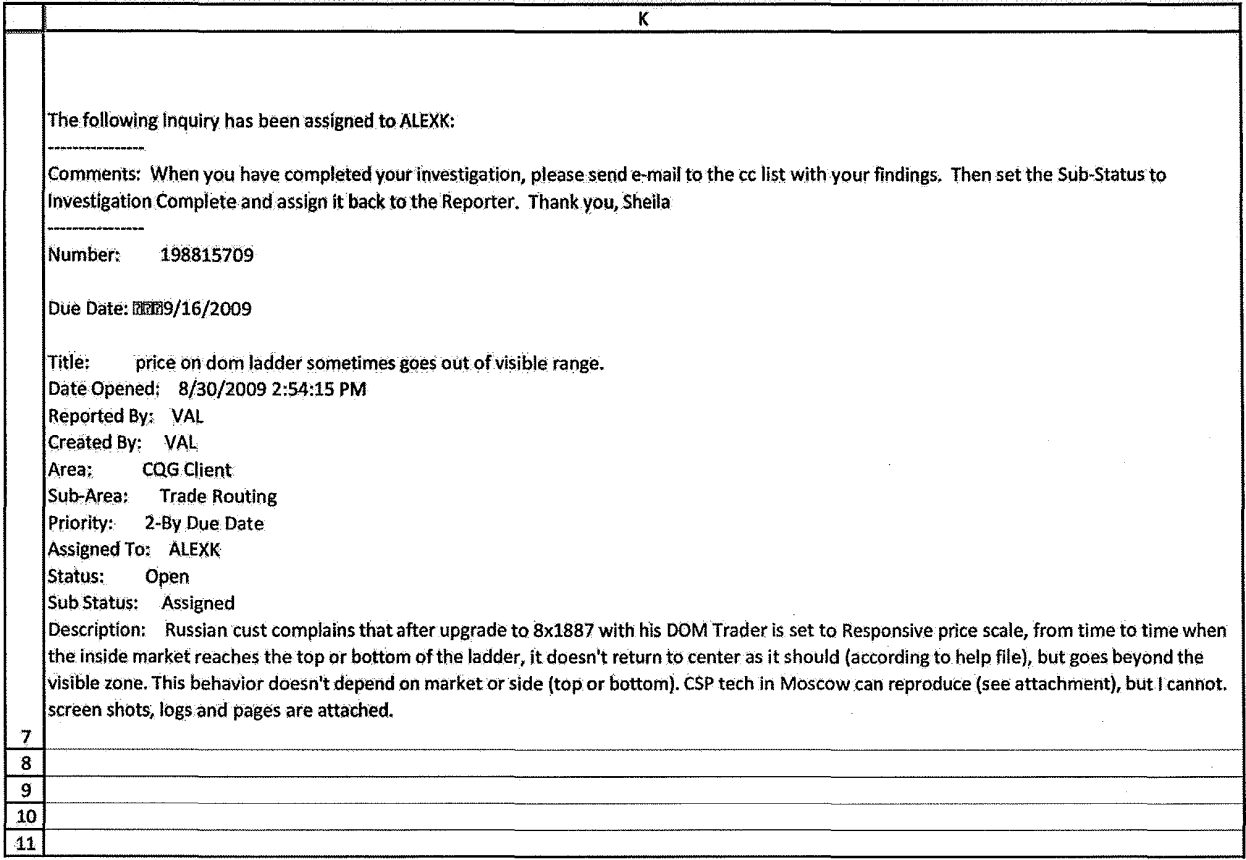

HIGHLY CONFIDENTIAL-PATENT PROSECUTION CQG00145611

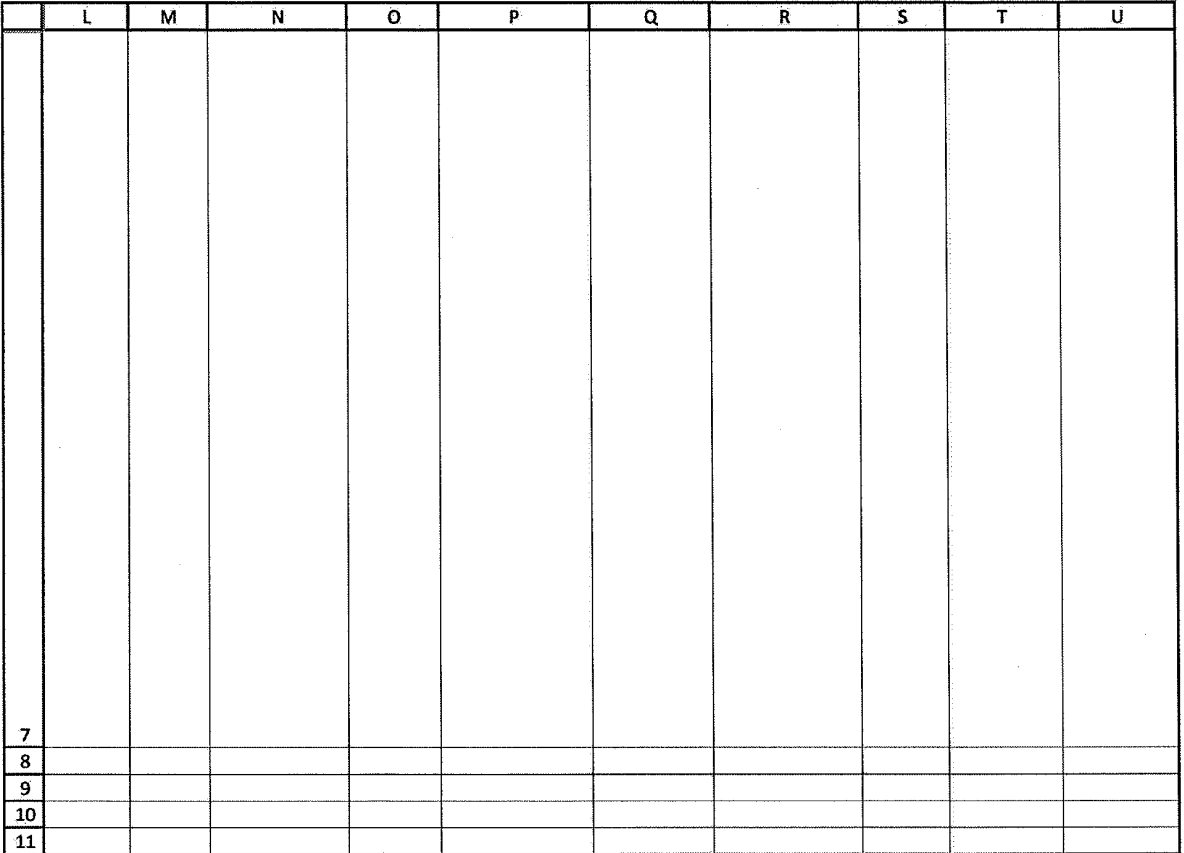

HIGHLY CONFIDENTIAL-PATENT PROSECUTION **COMPUTER 1999** COG00145612

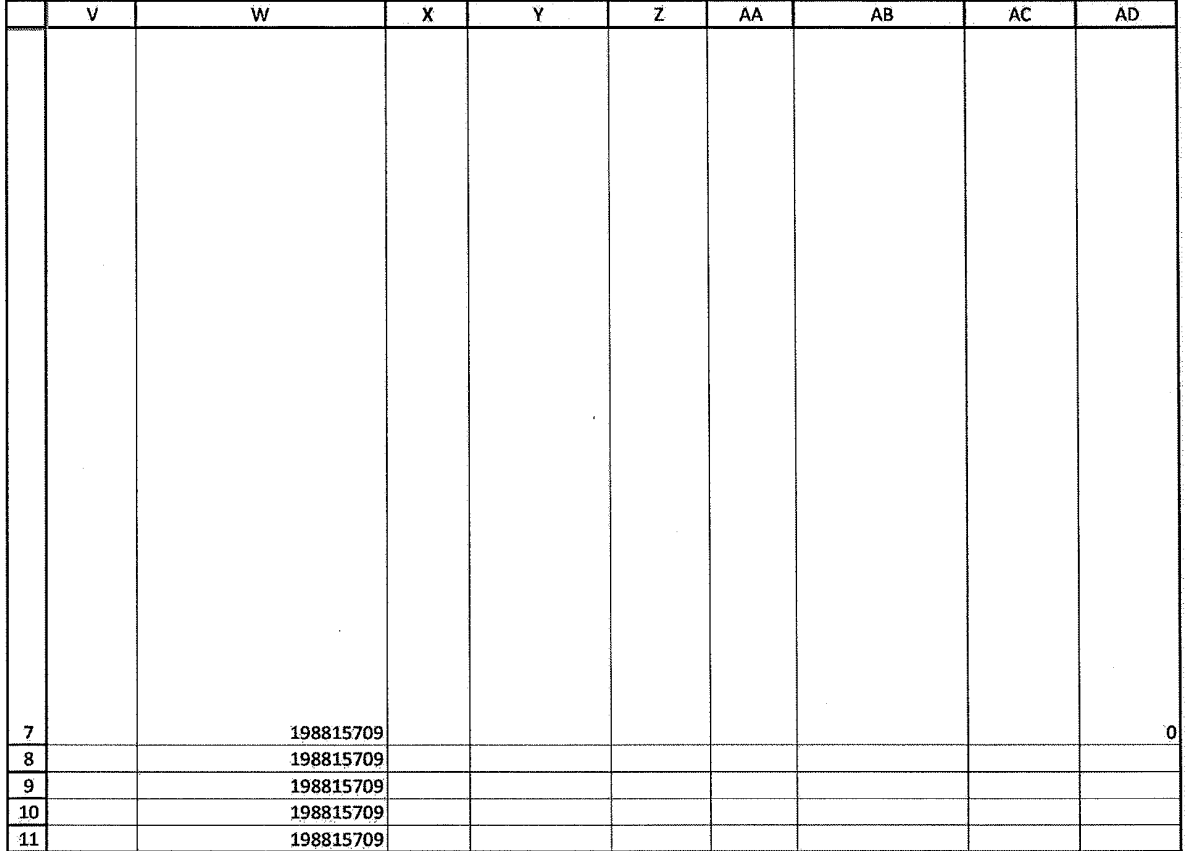

HIGHLY CONFIDENTIAL-PATENT PROSECUTION **COMPUTER 1999** COG00145613

## Case: 1:05-cv-04811 Document #: 1228-2 Filed: 04/15/15 Page 228 of 692 PageID #:48893

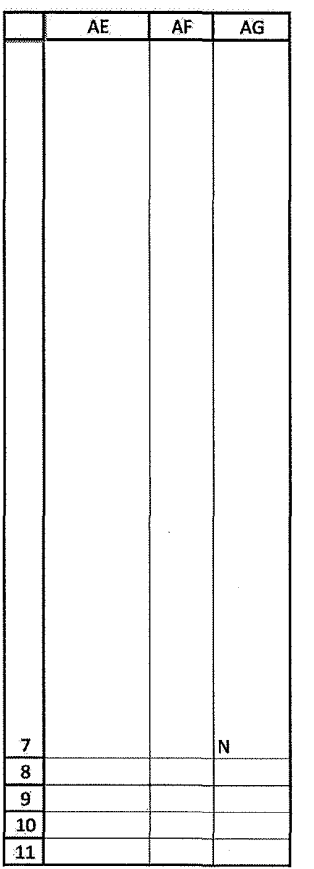

HIGHLY CONFIDENTIAL-PATENT PROSECUTION CONFIDENTIAL CONFIDENTIAL PATENT PROSECUTION

# **Exhibit D**

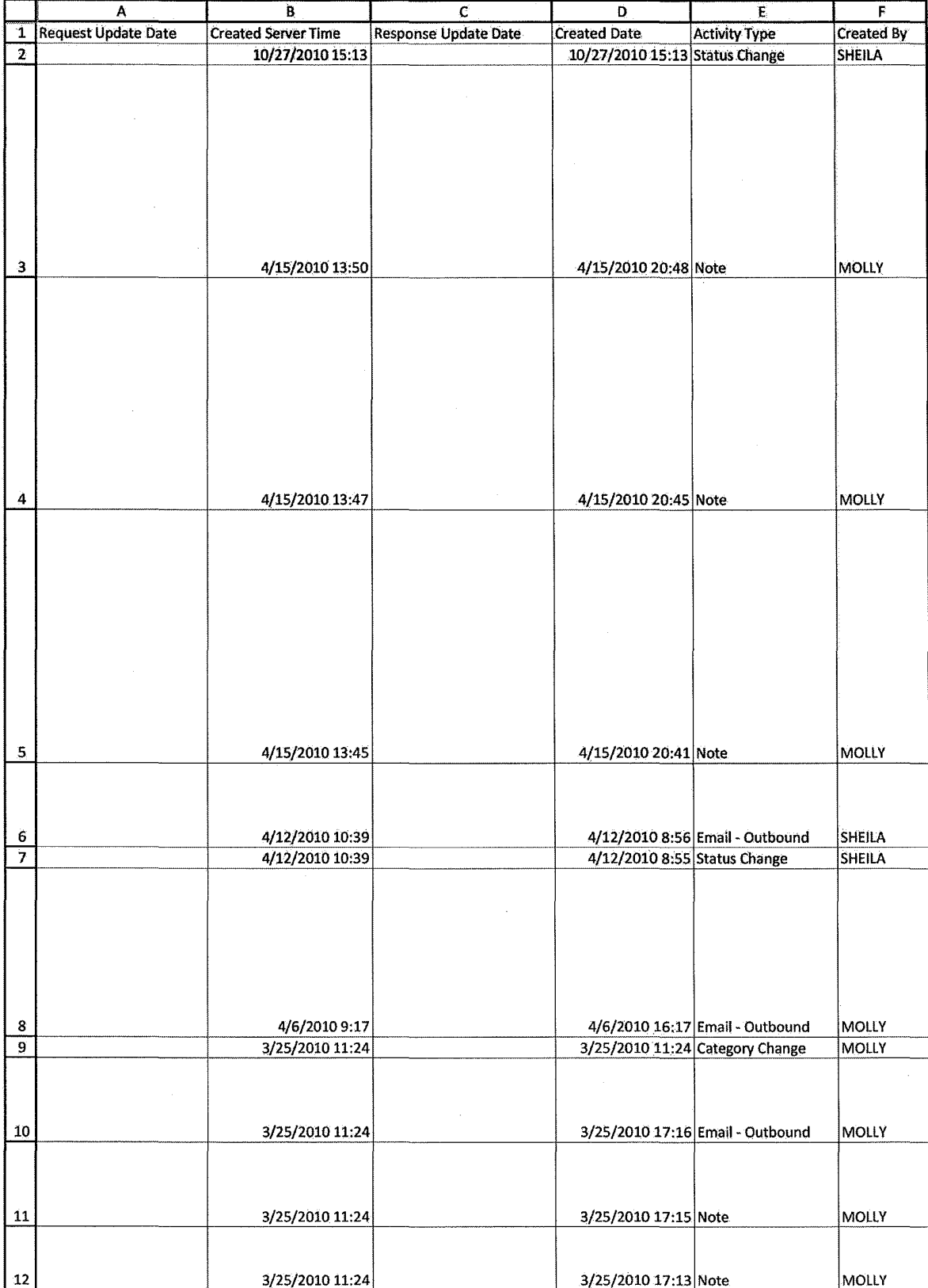

### HIGHLY CONFIDENTIAL-PATENT PROSECUTION

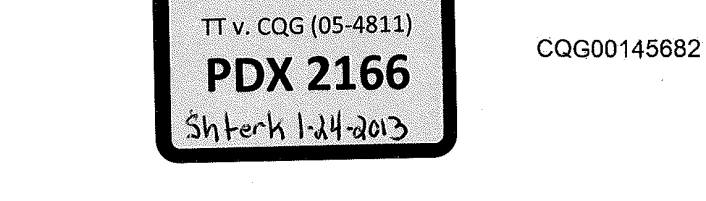

Case: 1:05-cv-04811 Document #: 1228-2 Filed: 04/15/15 Page 231 of 692 PageID #:48896

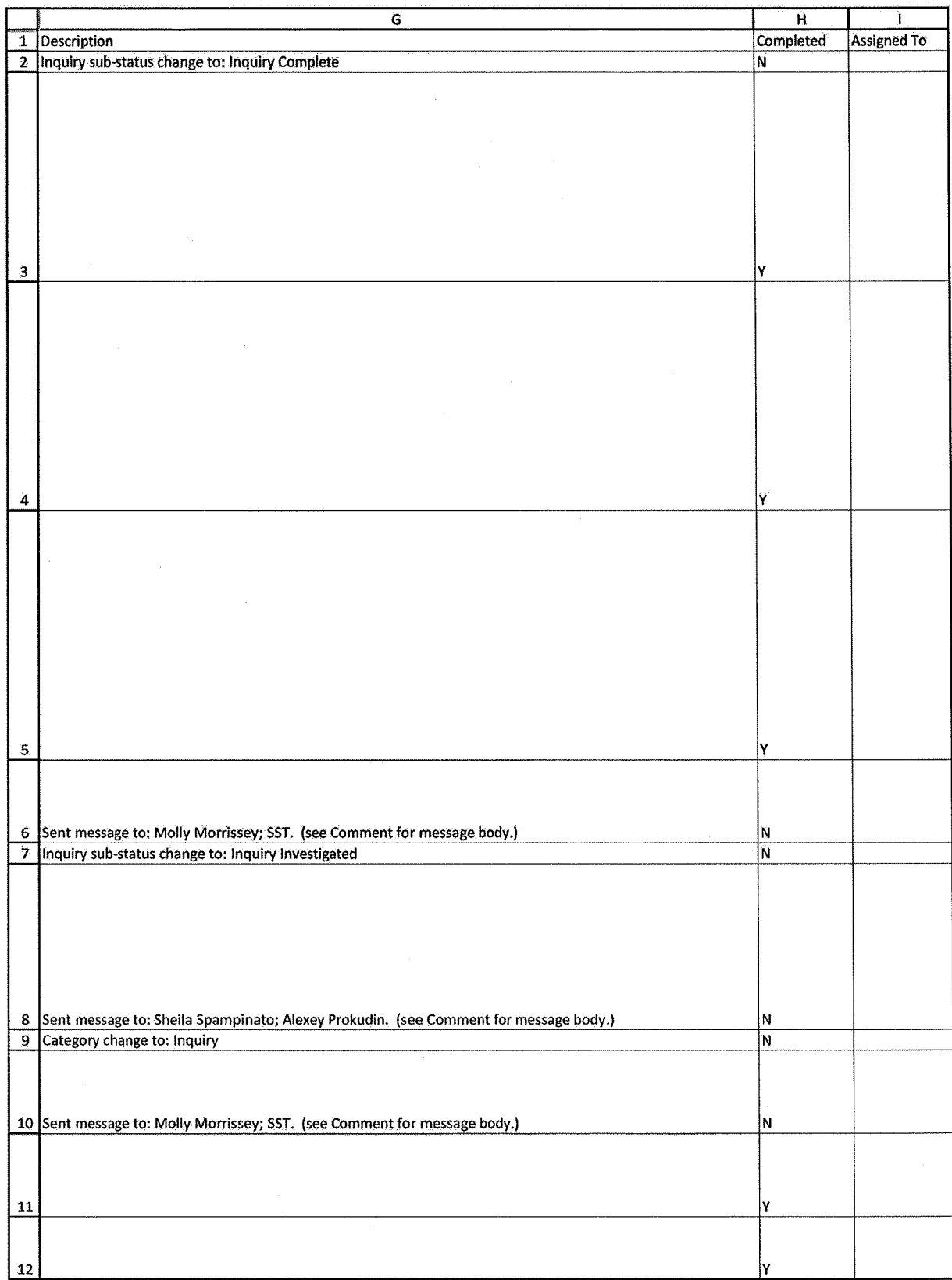

HIGHLY CONFIDENTIAL-PATENT PROSECUTION CONFIDENTIAL CONFIDENTIAL PATENT PROSECUTION

Case: 1:05-cv-04811 Document #: 1228-2 Filed: 04/15/15 Page 232 of 692 PageID #:48897

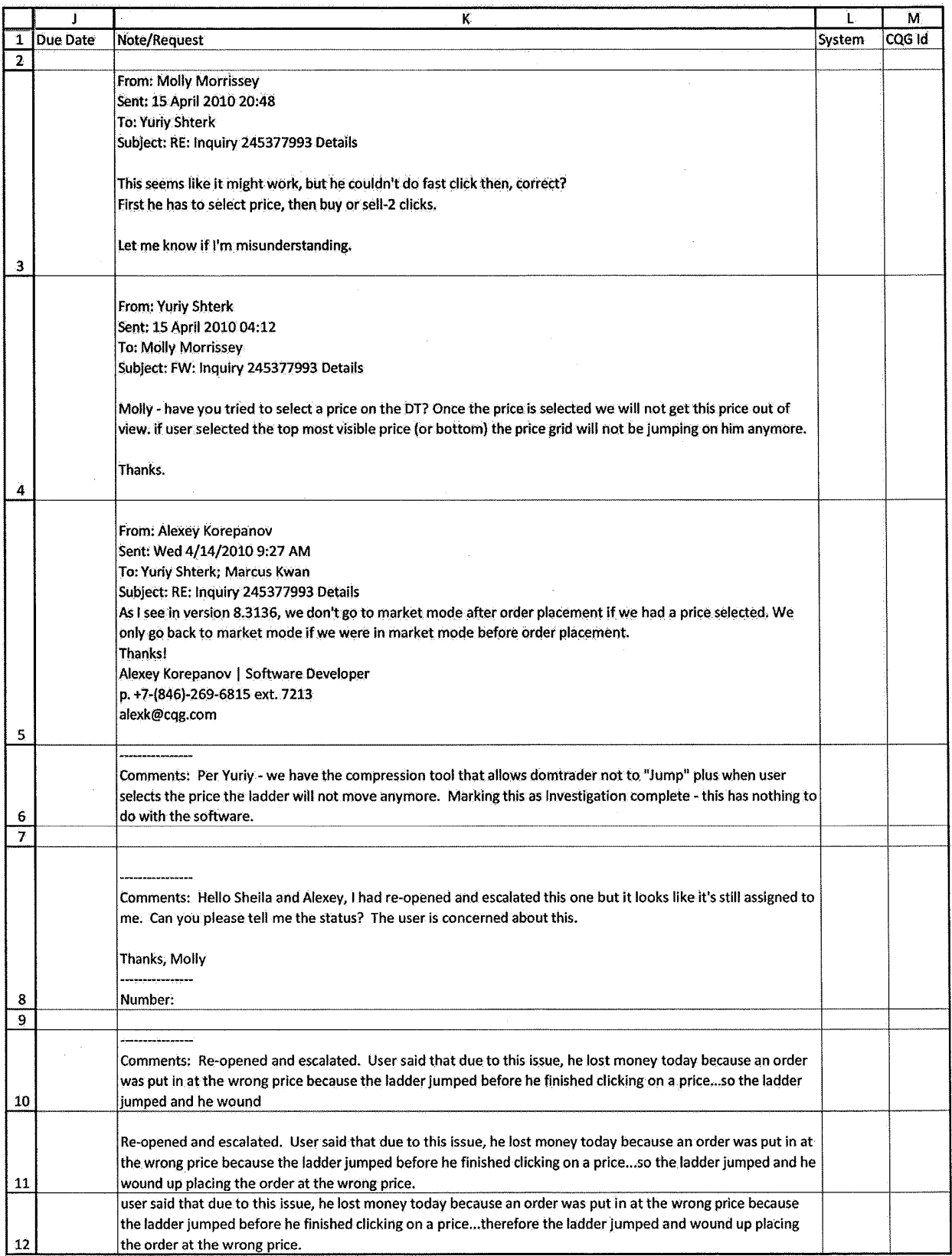

HIGHLY CONFIDENTIAL-PATENT PROSECUTION CONFIDENTIAL CONFIDENTIAL PATENT PROSECUTION

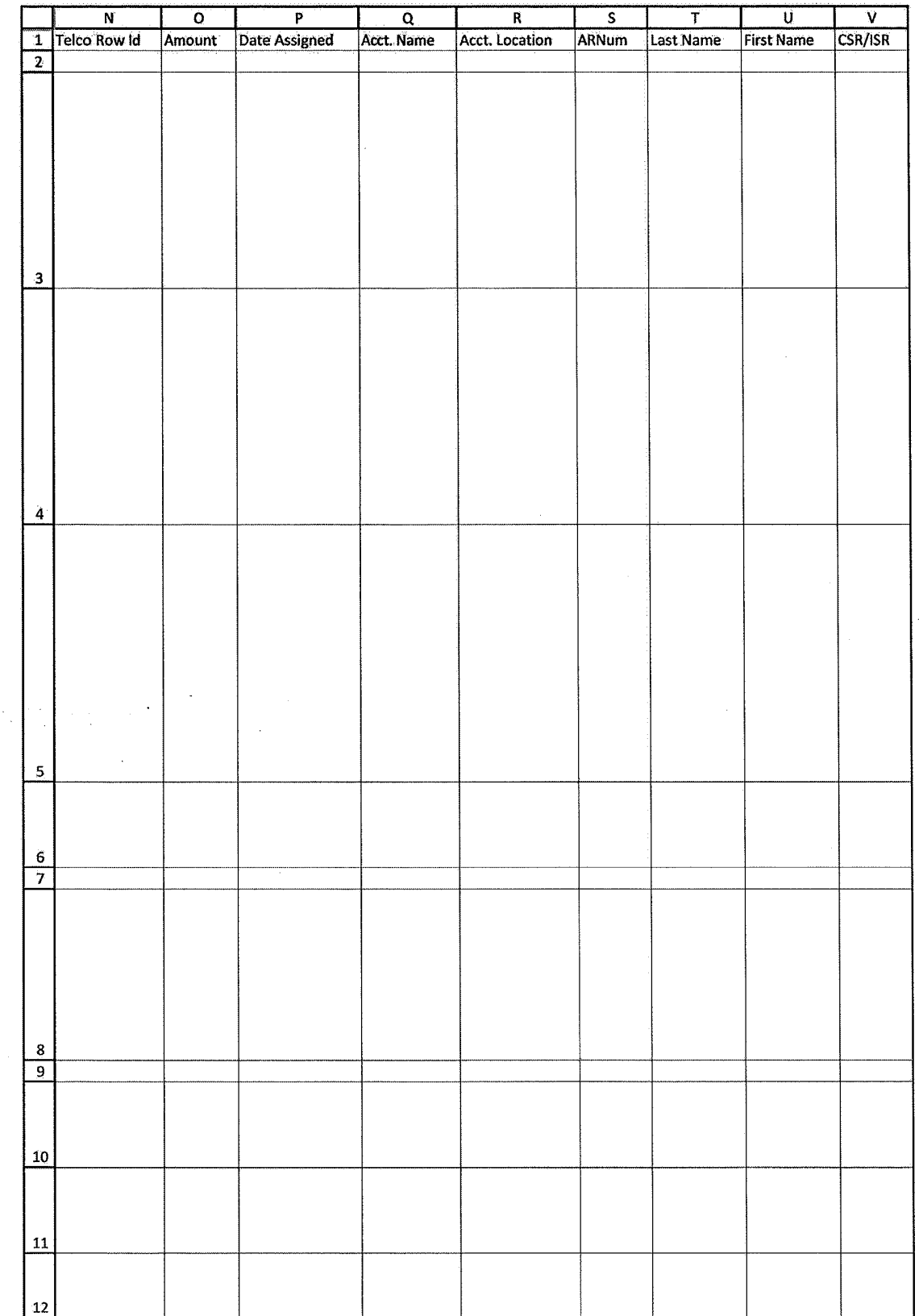

HIGHLY CONFIDENTIAL-PATENT PROSECUTION **COMPUTER 1999** COG00145685

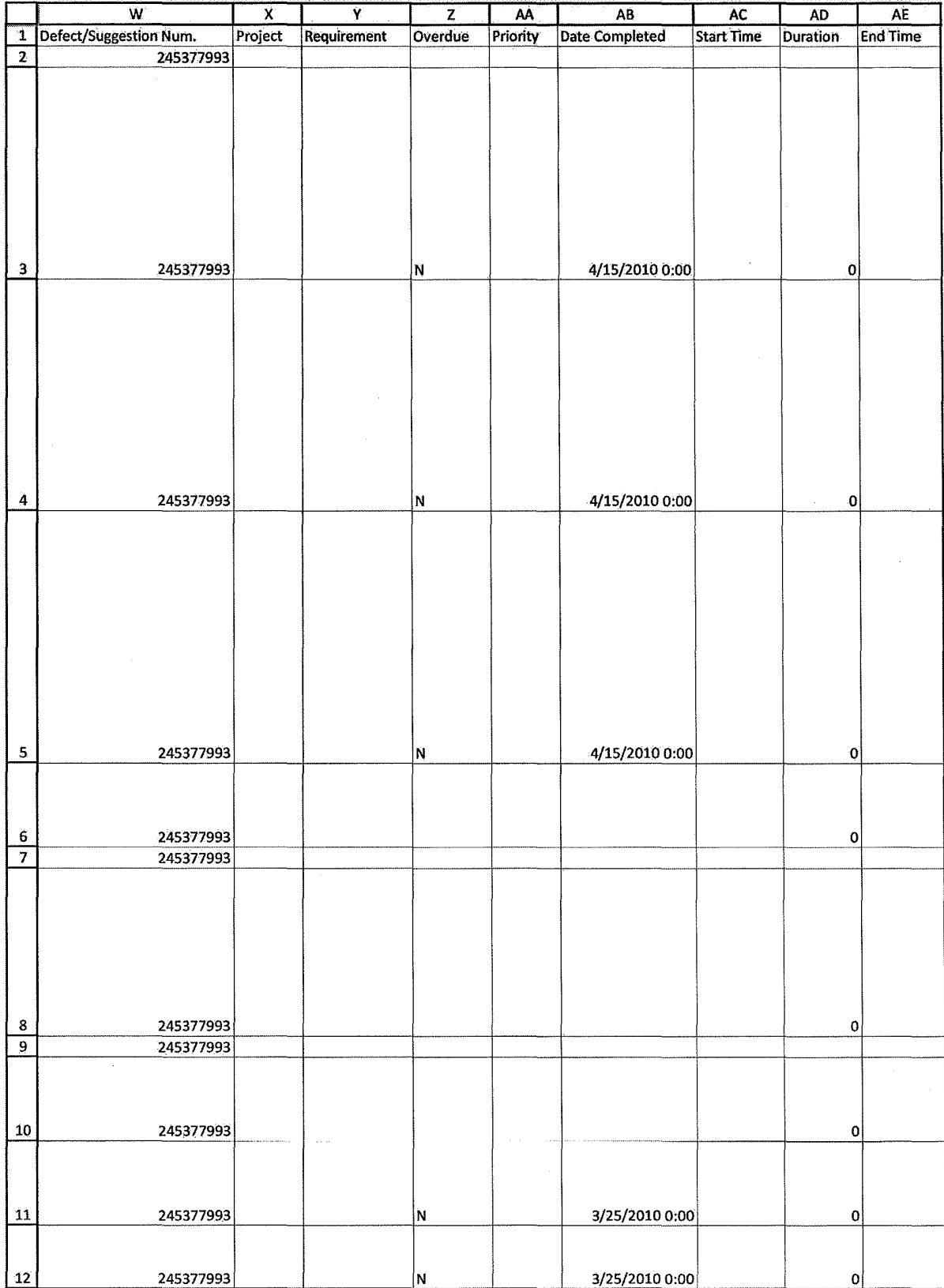

**TT v. CQG (05-4811) PTX 0170.0005**

 $\hat{z}$ 

Case: 1:05-cv-04811 Document #: 1228-2 Filed: 04/15/15 Page 235 of 692 PageID #:48900

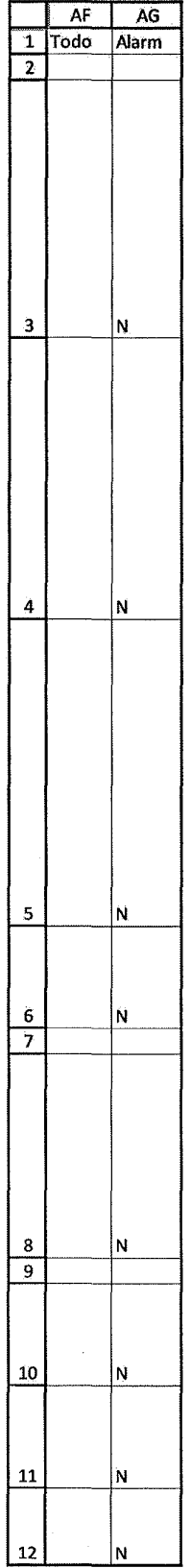

HIGHLY CONFIDENTIAL-PATENT PROSECUTION **COMPUTER 1999** COG00145687

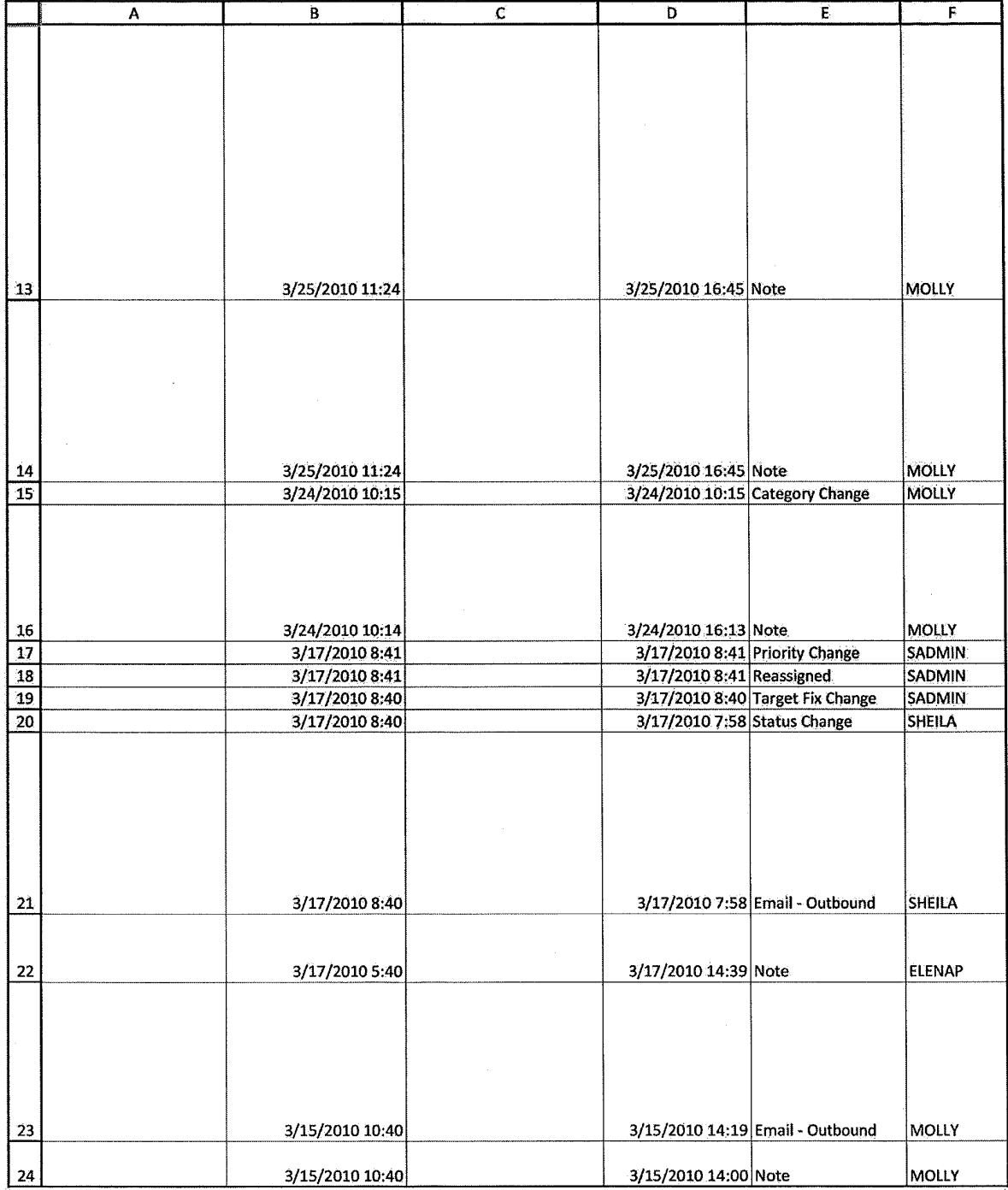

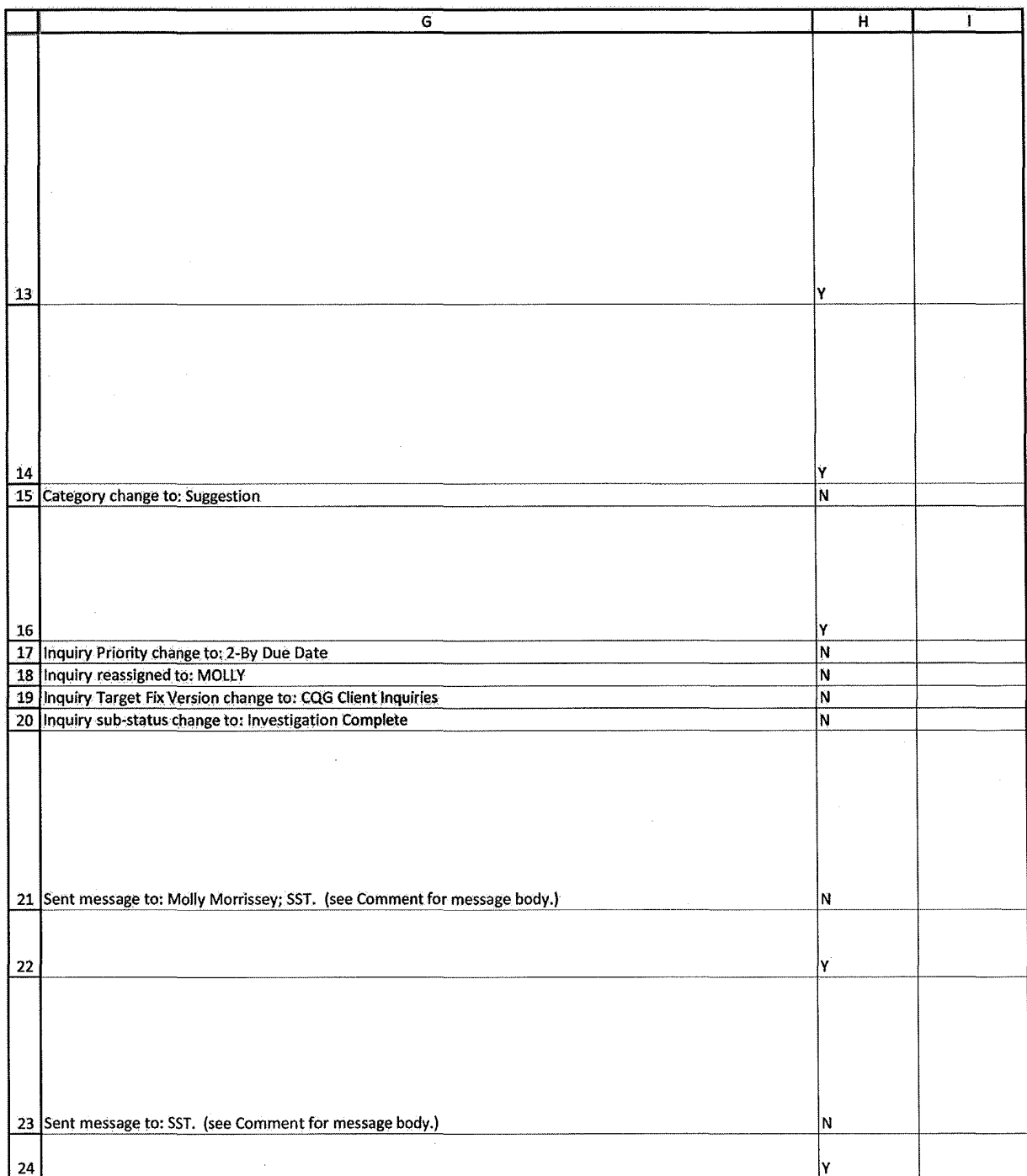

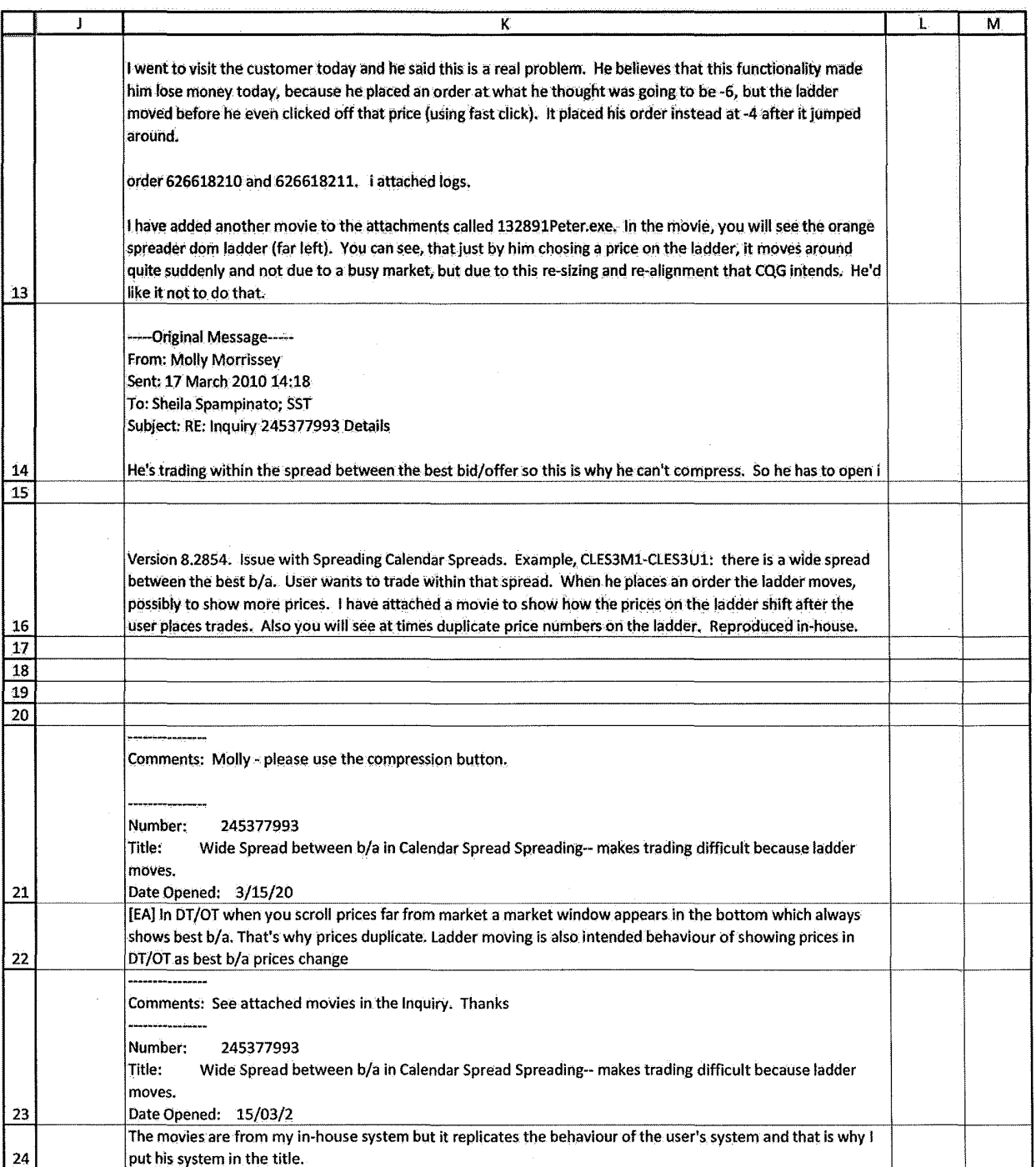

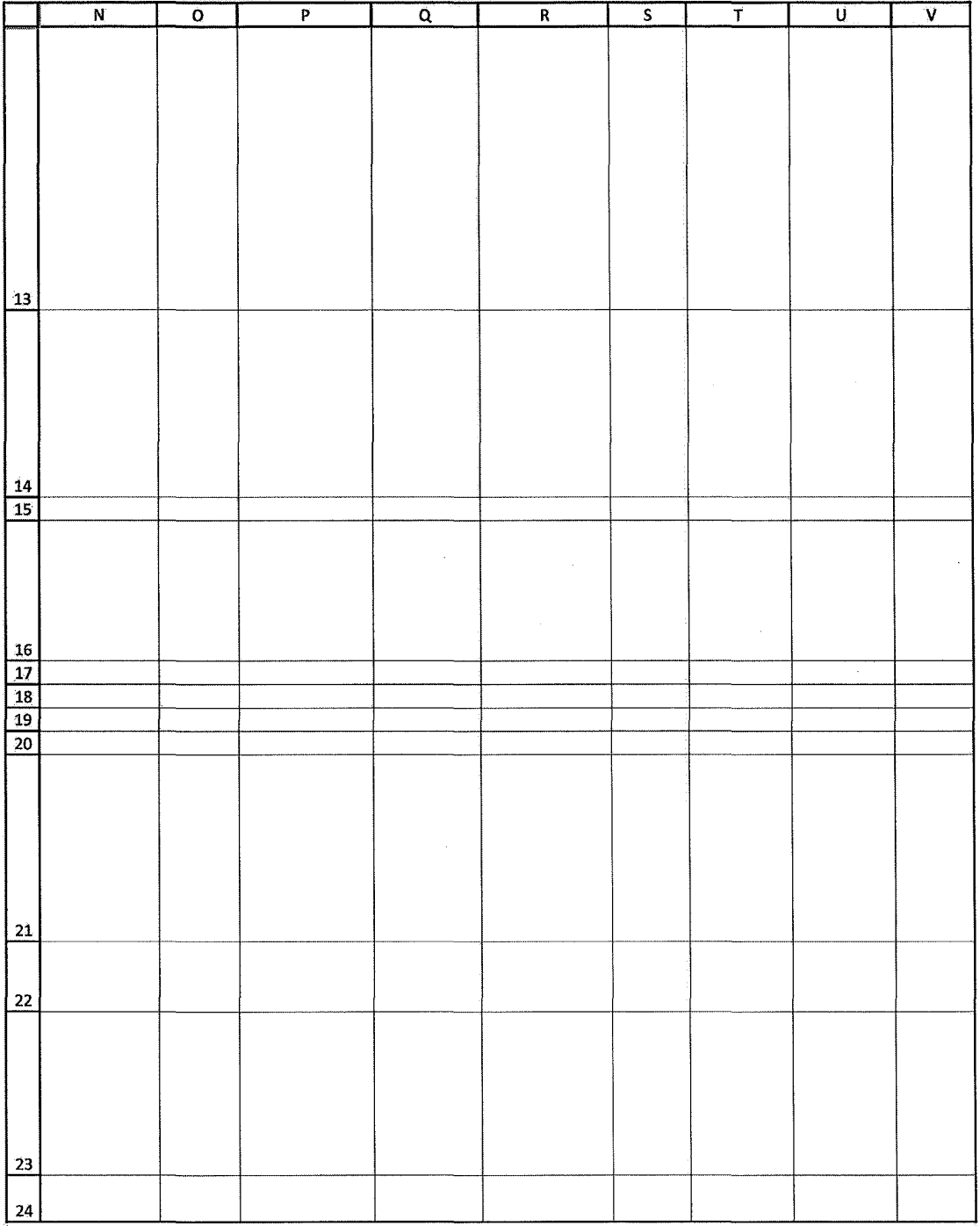

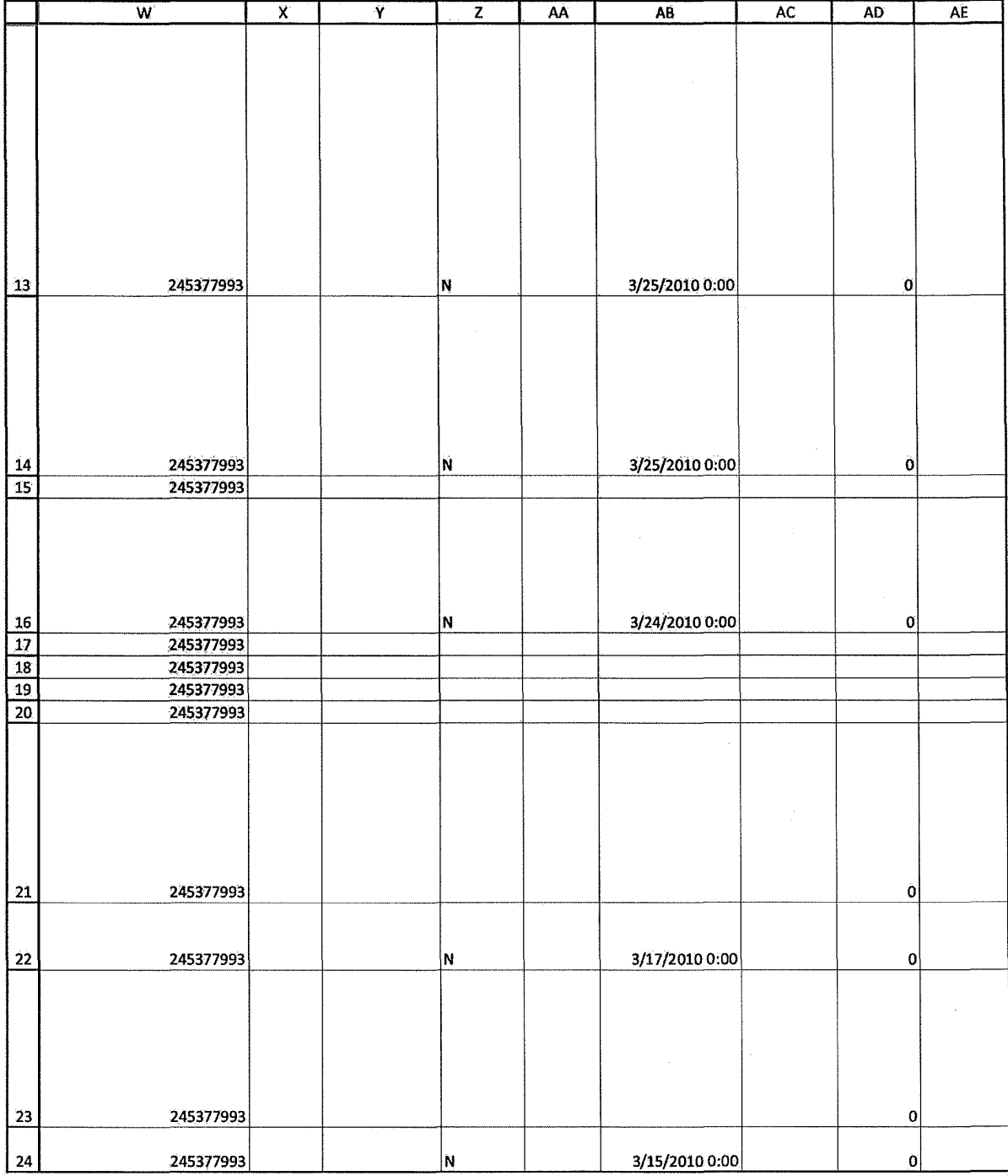

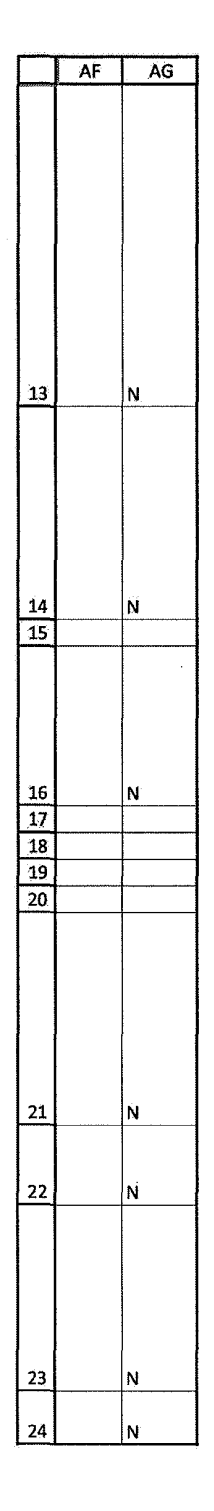

HIGHLY CONFIDENTIAL-PATENT PROSECUTION **COMPUTER 1999** COG00145693

# **Exhibit E**

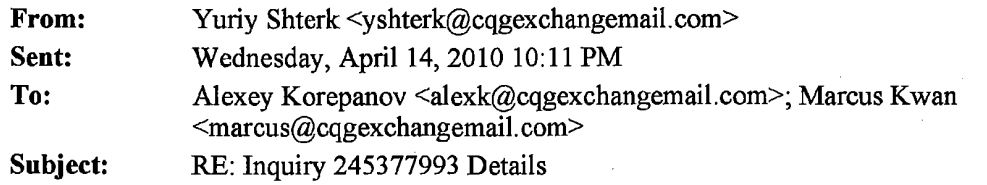

is it the same way in 8x2? I do not remember us making any changes here, but then I do not understand why user says it is not working for him. I will ask Molly to try it again.

Thanks.

**From:** Alexey Korepanov **Sent:** Wed 4/14/2010 9:27AM **To:** Yuriy Shterk; Marcus Kwan **Subject:** RE: Inquiry 245377993 Details

As I see in version 8.3136, we don't go to market mode after order placement if we had a price selected. We only go back to market mode if we were in market mode before order placement.

Thanks!

Alexey Korepanov I Software Developer p. +7-(846)-269-6815 ext. 7213 alexk@cqg.com

-----Original Message----- From: Yuriy Shterk Sent: Wednesday, April 14, 2010 5:25 PM To: Alexey Korepanov; Marcus Kwan Subject: RE: Inquiry 245377993 Details

I like that. Problem seems to be about the fact that market window shifts on them since they trade in the middle of BBA.

What do you think about adding a mode that will not remove the market selection upon order placement? Now we select the price, the grid freezes, but once the order is placed we're back to the market mode. What if we persist this price selection until user manually goes into market mode?

Thanks.

-----Original Message----- From: Alexey Korepanov Sent: Wednesday, April 14, 2010 4:47 AM To: Yuriy Shterk; Marcus Kwan Subject: RE: Inquiry 245377993 Details

Is the problem in market window which randomly appears above and below the main grid as the market moves?

Maybe we can introduce some mode when market window is never shown? This mode can be controlled by a new button near the compress button or in Trading Preferences.

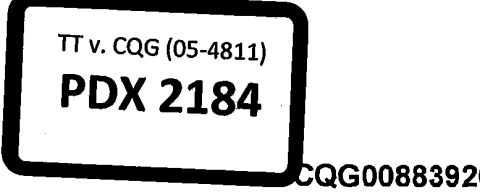

Highly Confidential - Attorneys' Eyes Only **WALK CONFIGENTIAL COMMENTS** CQG00883926

Or we can allow resizing market window to zero size.

Currently we can suggest trader to resize market window to 1 row, this might help a little bit.

Alexey Korepanov I Software Developer p. +7-(846)-269-6815 ex1. 7213 alexk@cqg.com

-----Original Message----- From: Yuriy Shterk Sent: Tuesday, April 13, 2010 4:22 PM To: Marcus Kwan; Alexey Korepanov Subject: Fw: Inquiry 245377993 Details

We need to design around this case. Any ideas?

Thanks.

-----Original Message----- From: Molly Morrissey To: Yuriy Shterk Sent: Tue Apr l3 02:47:47 2010 Subject: RE: Inquiry 245377993 Details

Yes, he trades between the best bid/ best ask. He has tried the price selection, but I could see that it doesn't allow him to quickly place multiple trades in an area between the best b/a. The ladder still jumps around and confuses him.

From: Yuriy Shterk Sent: 13 April 2010 03:02 To: Molly Morrissey Subject: RE: Inquiry 245377993 Details

so, he wants to trade between Best Bid and Best Ask? Then the compression will not work ...

has he tried selecting a price and keeping the selection? In this case it will not jump, this price will stay visible all the time.

I do not remember how we've done it, we might "unselect" the price when the order is placed (sorry, don't have CQG in front of me now). If this is the case we will add an option to keep the selection or not in 8x3. Let me know what you see please, Molly.

Thanks a lot.

From: Molly Morrissey [mailto:molly@cqg.com] Sent: Mon4/12/2010 9:42AM To: Yuriy Shterk Subject: FW: Inquiry 245377993 Details

Hi Yuriy,

**Highly Confidential -Attorneys' Eyes Only CQG00883927** 

When I applied the compression tool to some of the customers' calendar spread spreads (CLES3H1 - ETS3H1), the spread between the best b and best ask was compressed and he couldn't place trades on the prices he wanted. He places orders between the best bid and ask.

Do you have another suggestion? Because the ladder does jump around quite a bit and it makes it difficult for the user to trade.

Thanks, Molly

-----Original Message----- From: Sheila Spampinato Sent: 12 April 2010 15:56 To: Molly Morrissey; SST Subject: Inquiry 245377993 Details

Comments: Per Yuriy -we have the compression tool that allows domtrader not to "Jump" plus when user selects the price the ladder will not move anymore. Marking this as Investigation complete - this has nothing to do with the software.

Number: 245377993 Title: Intended functionality interferes with user's trading. Date Opened: 3/15/2010 10:41:30 AM Reported By: MOLLY Created By: MOLLY Area: CQG Client<br>Sub-Area: Trade Rou Sub-Area: Trade Routing<br>Priority: 2-By Due Date 2-By Due Date Assigned To: MOLLY<br>Status: Inquiry Inve Inquiry Investigation Sub Status: Inquiry Investigated

Description: When trading contracts or spreads with a large bid / offer spread, user would like the ladder not to move after he places his order, so that he can place multiple orders near the same price levels. Currently, the ladder will always try to show the best b/a, but if a user has scrolled under the best bid to place an order, it moves the prices around and confuses the user.

**Highly Confidential -Attorneys' Eyes Only CQG00883928** 

# **Exhibit F**

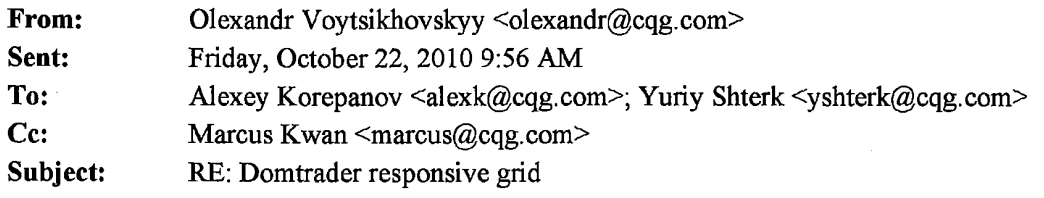

Assigned to Accordo with TFV 8x3 General 2.

Oleksandr Voytsikhovskyy I Accordo Team I Team Lead, Process Coach p. +380 44 590-14-54, ext. 7441 f. +380-44-590-14-55 m. +380-50-132-70-90

-----Original Message----- From: Alexey Korepanov Sent: Friday, October 22, 2010 4:20 PM To: Yuriy Shterk; Olexandr Voytsikhovskyy Cc: Marcus Kwan Subject: RE: Domtrader responsive grid

I believe it needs up to a week of work.

I'll set TFV to 8x3 General 2.

Olexandr, can you please reassign suggestion 256543307 for implementation?

Thanks!

Alexey Korepanov I Software Developer p. +7-(846)-269-6815 ext. 7213 alexk@cqg.com

-----Original Message----- From: Yuriy Shterk Sent: Friday, October 22, 2010 5:10 PM To: Alexey Korepanov Cc: Marcus Kwan Subject: Re: Domtrader responsive grid

How much of a work is it? We'd love to have it in 8x3 provided that nothing else gets broken

Thanks.

-----Original Message----- From: Alexey Korepanov

To: Yuriy Shterk To: Yuriy Shterk To: Yuriy Shterk To: Yuriy Shterk To: Yuriy Shterk To: Yuriy Shterk To: Yuriy Shterk To: Yuriy Shterk To: Yuriy Shterk To: Yuriy Shterk To: Yuriy Shterk To: Yuriy Shterk To: Yuriy Shterk T **POX 2185** 

Highly Confidential - Attorneys' Eyes Only **COMBUS COMBUS CQG00938558** 

CC: Marcus Kwan Sent: Fri Oct 22 04:44:48 2010 Subject: RE: Domtrader responsive grid

Suggestion 256543307 created.

Do we need to fix it in 8x3?

Thanks!

Alexey Korepanov I Software Developer p. +7-(846)-269-6815 ext. 7213 alexk@cqg.com

-----Original Message----- From: Yuriy Sbterk Sent: Tuesday, October 19, 2010 9:18PM To: Alexey Korepanov Cc: Marcus Kwan Subject: RE: Domtrader responsive grid

We do need to fix it, the way we had before was a better way. Now we're giving argument for TT since upon single click the price grid becomes static...

Thanks.

-----Original Message----- From: Alexey Korepanov Sent: Tuesday, October 19, 2010 7:55AM To: Yuriy Shterk Subject: RE: Domtrader responsive grid

As I remember it worked this way since DOMTrader Redesign project. We have a logic that if we have selection on the specific row, then it should not move as the price moves. Otherwise the grid might jump with the prices change and user, for example, could start dragging order from undesired price.

I'll create a defect if you believe this logic should be changed.

Alexey Korepanov I Software Developer p. +7-(846)-269-6815 ext. 7213 alexk@cqg.com

-----Original Message----- From: Yuriy Sbterk Sent: Tuesday, October 19,2010 3:29AM To: Alexey Korepanov Subject: Domtrader responsive grid

Alexey,

**Highly Confidential- Attorneys' Eyes Only CQG00938559** 

When have we made the change that once user selects the price on responsive dt the grid would stop moving completely? The way I remember spec'ing it was to try to display the market and user selected price without adding market window. In this case I would expect the selected price to move up or down on the scale until it becomes the top most or bottom most row.

Thanks.

**Highly Confidential - Attorneys' Eyes Only CQG00938560** 

# **Exhibit G**

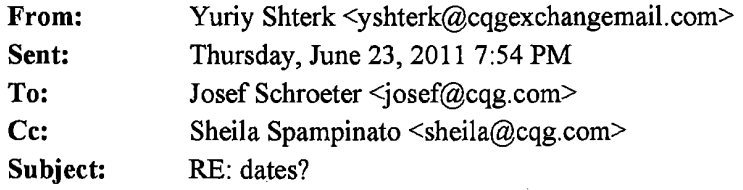

The version that introduced nonmoving selected price was released by Sheila on 6/17/09. Version that got the prices to move even after they are selected was release on 1/24/11. Yes, it took some time for both versions to be deployed to the general user group, but it may be acceptable to look at these 18 months as period in question.

Let us know if this needs to be refined further.

Thanks.

**From:** Josef Schroeter **Sent:** Thursday, June 23, 2011 4:22 PM **To:** Yuriy Shterk **Cc:** Sheila Spampinato **Subject:** Re: dates?

How does this help me understand when the 8.2 version that tt thinks is an issue was in place. I am trying to determine the number of contracts that went through the issue in question

On Jun 23, 2011, at 4:03 PM, "Yuriy Shterk" <yshterk@cqg.com> wrote:

Thanks Sheila. Joe, everything you asked for is below. Let us know if you need any more info.

Thanks.

**From:** Sheila Spampinato **Sent:** Thursday, June 23, 2011 3:31 PM **To:** Yuriy Shterk; Sheila Spampinato **Subject:** RE: dates?

8.1870 was never released 8.1872, 8.1876, 8.1880 was Alphas 8.1881 was Alphas but went to some spreaders  $-6/17/09$  was date I released it 8.1887 was 8x1 General 1.3 which went to wider audience. I released it on 7/7/09.

8.4811 was for Alphas only. The next release that went past Alpha was (not including DJ) 8.4819 and was released to OPS on 1/19/11 and they released to B1 on 1/24/11

Let me know if you need more info.

Thanks Sheila

**EXHIBIT**  *253g*  9/17/13

**CQG5511171** 

**HIGHLY CONFIDENTIAL- ATTORNEYS' EYES ONLY** 

**From:** Yuriy Shterk **Sent: Thursday, June 23, 2011 2:22 PM To:** Sheila Spampinato (sheila@cqg.com) **Subject:** FW: dates?

Sheila, we need the dates for 8x1870 and 8x3843 that hit production for paying users (pilot, beta, general, etc).

Thanks a lot.

**From:** Vitaly Kuzko **Sent:** Thursday, June 23, 2011 1:41 PM **To:** Yuriy Shterk **Subject:** RE: dates?

Right, sorry. My check in was on 11/16/10 and went to 8x3843 and 8x4811.

**From:** Vitaly Kuzko **Sent: Thursday, June 23, 2011 11:58 AM To:** Yuriy Shterk **Subject:** RE: dates?

A small update- I've managed to test 8xl865 and 8xl870 in the scenario described in the previous letter, and testing results confirm my initial assumptions. 8x1865's DOMTraders shift the main grid's top price, while 8x 1870 won't even show the market window in this case- the market will just go off the grid and the grid remains static.

**From:** Vitaly Kuzko **Sent:** Thursday, June 23, 2011 8:41 PM **To:** Yuriy Shterk **Subject:** RE: dates?

Hello Yuriy,

from what I can tell by looking through the code, the selected price and market window interaction logic was significantly changed in DOMTrader Redesign project. Before the project, we had the following case: if the not-yet-visible market window was to be shown, but the selected price fell inside the market window's price range, then we would shift the main grid's main price instead and not show the market window. I don't see this logic anymore after the project, so I strongly suspect it was removed there (the related code was heavily modified).

The project was merged on 04/21/09. The last 8x1 release version that didn't contain these changes was 8x1865; all future 8xl8s (starting with 8x1870) contain DOMTrader Redesign changes.

Hope that answers your questions, Vitaly.

**HIGHLY CONFIDENTIAL- ATTORNEYS' EYES ONLY CQG5511172**
# **Exhibit H**

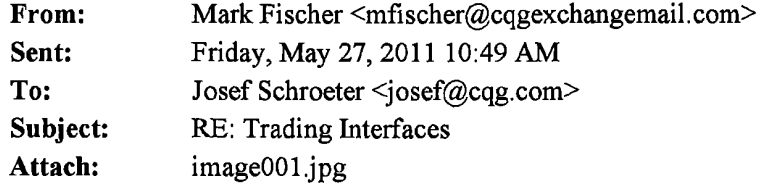

Yep

**From:** Josef Schroeter **Sent:** Friday, May 27, 2011 9:48AM **To:** Mark Fischer **Subject:** RE: Trading Interfaces

Yep.

But their price point for royalty incents us to litigate

**From:** Mark Fischer **Sent:** Friday, May 27, 2011 9:48AM **To:** Josef Schroeter **Subject:** RE: Trading Interfaces

Yep. I get it. But I agree with your assessment yesterday: "Their argument on past damages liability is stronger than we have thought."

**From:** Josef Schroeter **Sent:** Friday, May 27, 2011 9:45AM **To:** Mark Fischer **Subject:** RE: Trading Interfaces

Our story is that is it one ladder ... the line simply reflects hidden prices. It is not a separate formula or logic in the code that creates a window. It is a price hide function. Calling it a window is just a way to describe it. The question is whether you can have a portion of a price scale static.

**From:** Mark Fischer **Sent:** Friday, May 27, 2011 9:04AM **To:** Josef Schroeter **Subject:** Trading Interfaces

Joe:

Is the argument that we have a static ladder the following:

- 1) CQG argues that it's ladder is not static because the inside market always stays on the screen.
- 2) However, what is really happening is that the inside market is just another ladder that overlays the static ladder in something CQG calls a "market window". The underlying ladder is, in fact, static. The prices in the underlying ladder only move when the user makes them move.

I have to say that I agree with you. That argument is fairly persuasive.

Here's another problem. On the Order Ticket, I've always thought that the ladder displayed is just a display of DOM and

#### **HIGHLY CONFIDENTIAL- ATTORNEYS' EYES ONLY CQG5493259**

**EXHIBIT** 

 $\nu$   $\sim$   $\sim$ 

Schloefer

 $9|7|3$ 

**TT v. CQG (05-4811) PTX 0336.0001**

a display of the user's working orders. However, once an order is placed, the user can actually use the icon representing his working order to modify that order. He can drag it up and down the scale to change the price and he can change the quantity for the working order in the same manner that you would on a DOM ladder.

I think that the ability to drag the icon representing your order up and down the scale infringes some patent claim.

 $\cdot$  Description:

Mark Fischer mfischer@cqg.com

Celebrating 30 years of reliability, performance, and innovation.

**HIGHLY CONFIDENTIAL- ATTORNEYS' EYES ONLY CQG5493260** 

**TT v. CQG (05-4811) PTX 0336.0002**

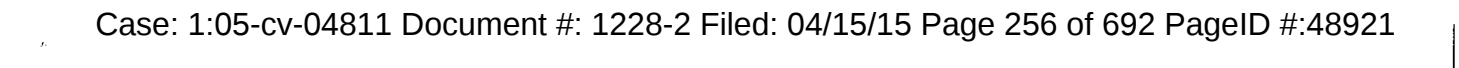

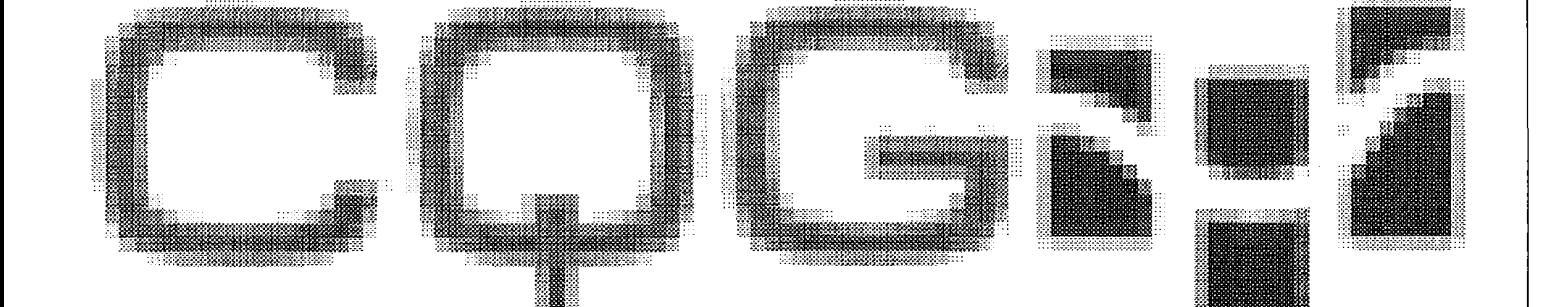

HIGHLY CONFIDENTIAL - ATTORNEYS' EYES ONLY **COMPUTENTIAL** - ATTORNEYS' EYES ONLY

**TT v. CQG (05-4811) PTX 0336.0003**

# **Exhibit I**

**From:** Sergey Abrosimov To: Marcus Kwan **CC: BCC: Other Recipients: Subject:** FW: Emailing: 7811\_ZClick\_reqs.doc, 7951\_ZClick\_HLD.doc **Date:** 2005-05-23 12:49:11.000

#### **Attachments:**

7811 ZClick reqs.doc 7951 ZClick HLD.doc

Marcus,

when we talked with Tim and Yuriy you asked for original DOMTrader design and requirements.

Sending it now. Sorry for delay.

Thanks, Sergey A.

-----Original Message----- From: Andrei Nikouline [mailto:andrei@cqg.com] Sent: Monday, March 21, 2005 11:37 AM To: Sergey Abrosimov Subject: Emailing: 7811\_ZClick\_reqs.doc, 7951\_ZClick\_HLD.doc

The message is ready to be sent with the following file or link attachments:

7811\_ZClick\_reqs.doc 7951\_ZClick\_HLD.doc

Note: To protect against computer viruses, e-mail programs may prevent sending or receiving certain types of file attachments. Check your e-mail security settings to determine how attachments are handled.

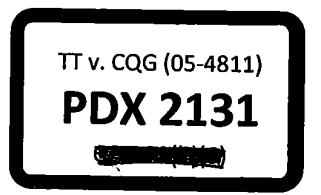

**I lid** CQG00048737

**HIGHLY CONFIDENTIAL-ATTORNEYS' EYES ONLY** 

#### **PTX 0135.0001**

# **Order Window- Keyboard Trading Functional Requirements**

Version 1.009 Aug 18,2003

HIGHLY CONFIDENTIAL-ATTORNEYS' EYES ONLY CQG00048738

**PTX 0135.0002**

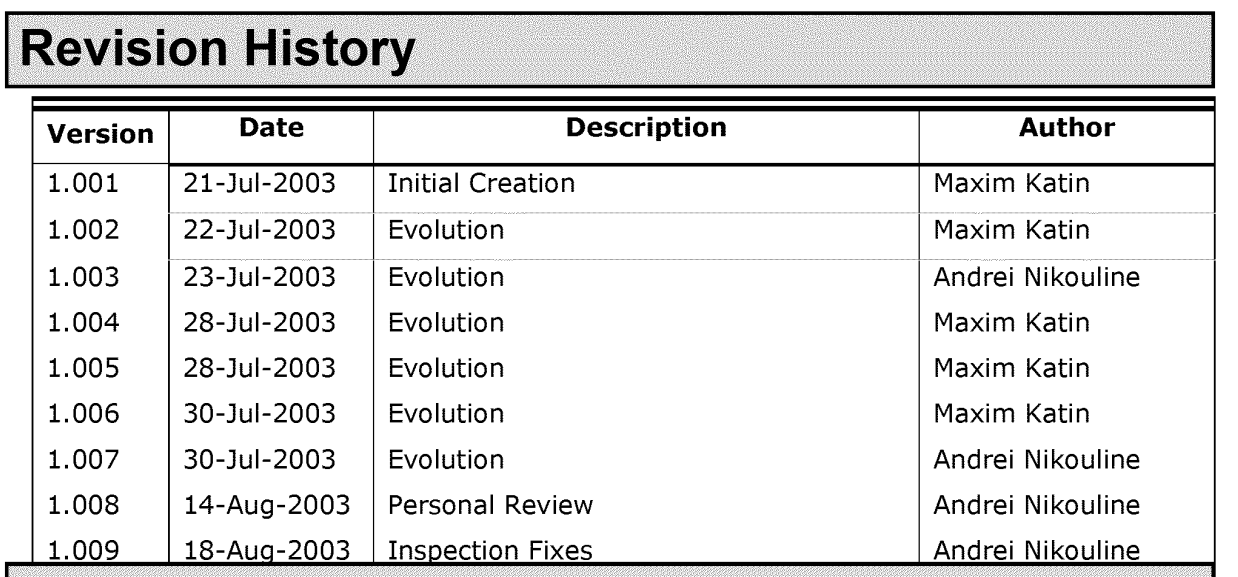

#### TABLE OF CONTENTS

# DEFINITION OF TERMS AND PREDEFINED KEYS 7

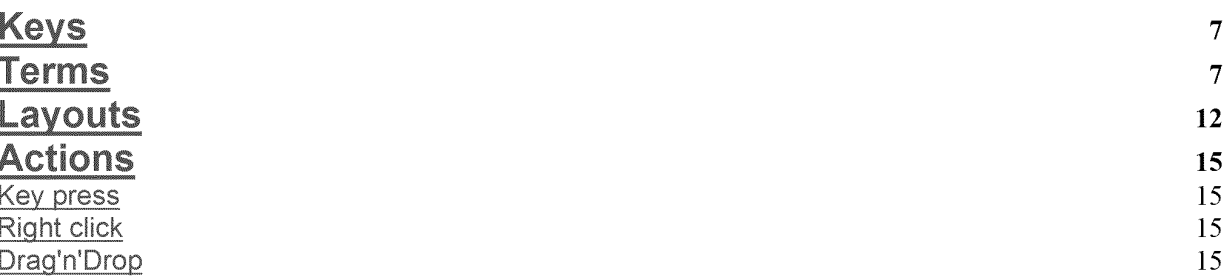

# 1. PLACE ORDER ACTIONS

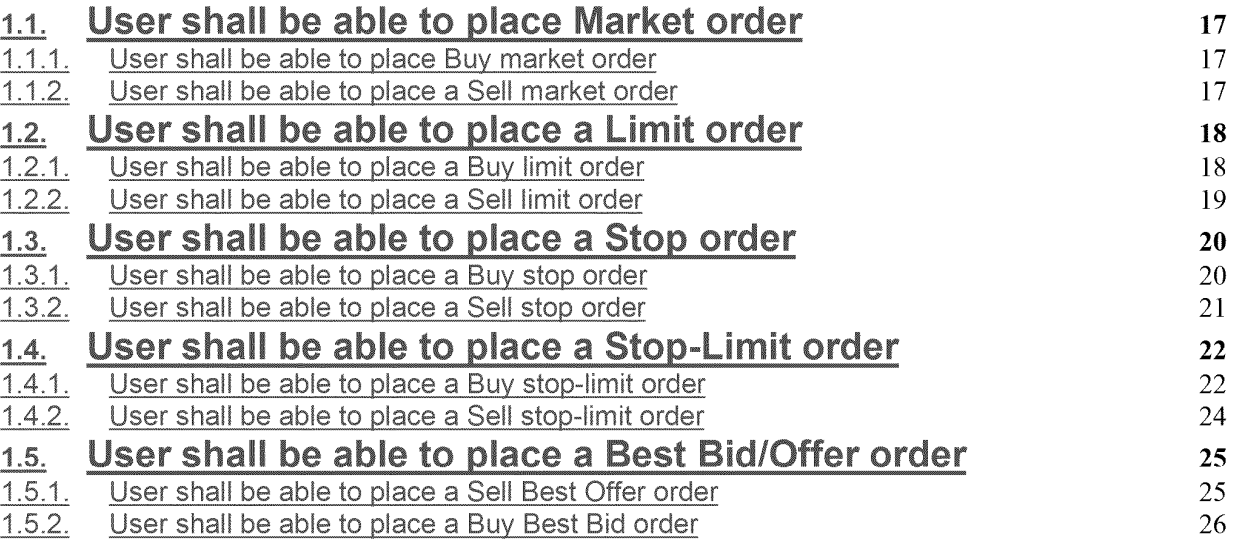

# 2. MODIFY ORDER ACTIONS 27

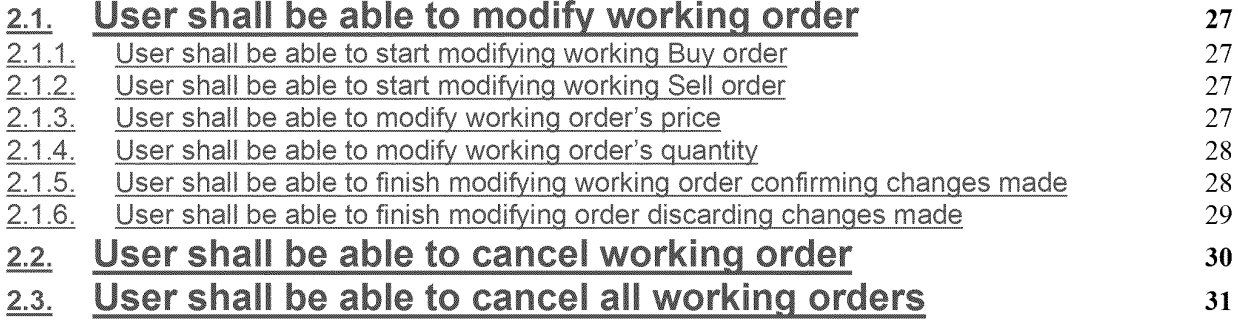

# 3. BROWSING PRICE/ORDER ACTIONS

3.1.1. User shall be able to select price for future order

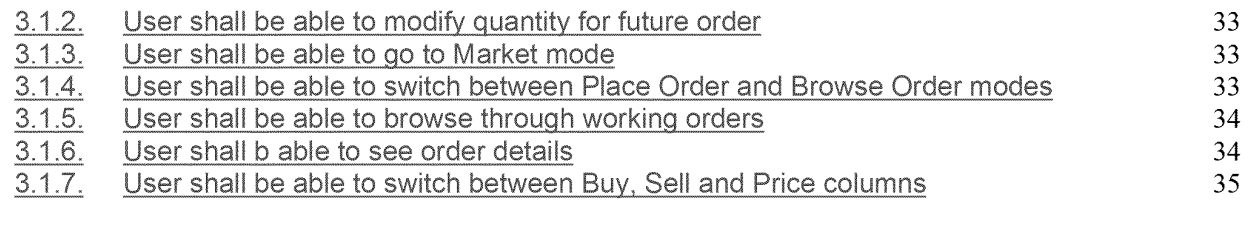

# **4. STACKED ORDERS**

37

38

39

#### **ORDER STATUS CHANGE ANIMATION** 5.

#### 5.1. FILLED ORDERS SHALL DISAPPEAR OFF THE SCREEN FADING OUT IN 2 SEC. 38

 $5.2.$ **CANCELLED ORDER SHALL DISAPPEAR OFF THE SCREEN FADING OUT IN 23** SEC. 38

 $5.3.$ **REJECTED ORDERS SHALL FLASH 3 TIMES DURING 2 SEC AND THEN DISAPPEAR.** 38

 $5.4.$ ALL THE REST OF ORDER STATUS CHANGES HAPPEN IMMEDIATELY WITH NO **ANIMATION.** 38

USER SHELL SHALL BE ABLE TO TURN ANIMATION OFF/ON AND CHANGE FADE- $5.5.$ **OUT TIME (SEE KEYBOARD TRADING SETTINGS)** 38

#### **MARKET WINDOW** 6.

6.1. USER SHALL BE ABLE TO SEE MARKET PRICE REGARDLESS OF **CURRENTLY VISIBLE PRICE RANGE** 39

6.1.1. MARKET WINDOW SHALL APPEAR EVERY TIME WHEN MARKET PRICE GETS OUT OF SIGHT OF Z-CLICK MAIN VIEW WHILE USER BROWSES THROUGH PRICES.39

6.1.2. MARKET WINDOW AUTO APPEARANCE SHALL BE CONFIGURABLE (SEE **KEYBOARD TRADING SETTINGS).** 39

6.1.3. MARKET WINDOW SHALL AUTOMATICALLY DISAPPEAR EVERY TIME WHEN **MARKET PRICE GETS BACK TO Z-CLICK MAIN VIEW WHILE USER BROWSES THROUGH** PRICES.39

USER SHALL BE ABLE TO JUMP TO CORRESPONDING PRICE BY  $6.2.$ CLICKING ON PRICE CELL IN MARKET WINDOW.  $39$ 

NUMBER OF ROWS VISIBLE IN MARKET WINDOW SHALL BE  $6.3.$ CONFIGURABLE VIA SETTINGS DIALOG (SEE KEYBOARD TRADING

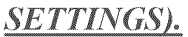

39

40

43

45

45

#### USER SHALL BE ABLE TO CHANGE THE NUMBER OF ROWS VISIBLE  $6.4.$ IN MARKET WINDOW BY DRAGGING THE SLIDER BETWEEN GRID AND **MARKET WINDOW.** 39

#### **HINT AREA**  $7.$

#### **KEYBOARD TRADING SETTINGS** 8.

#### USER SHALL BE ABLE TO SPECIFY THE FOLLOWING SETTINGS  $8.1.$ **USING SETTINGS DIALOG** 43

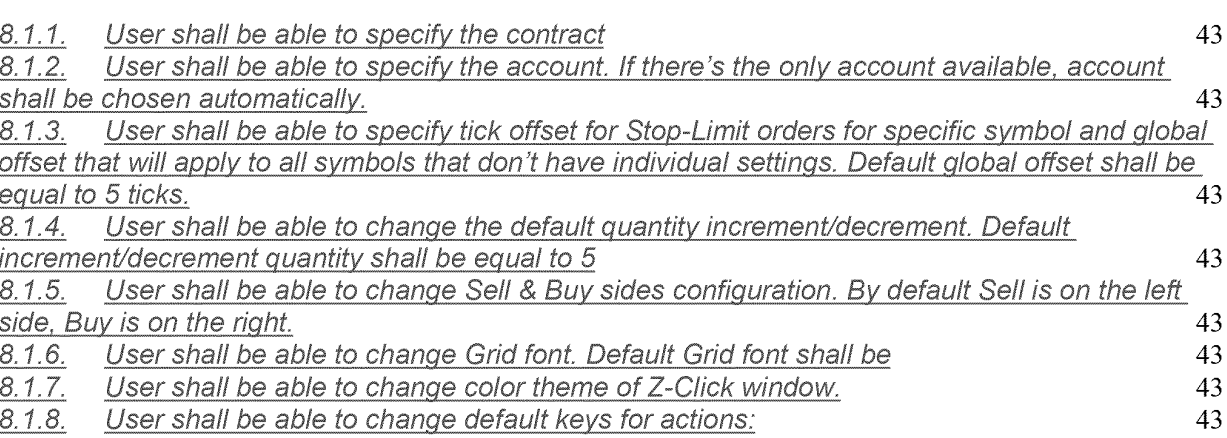

#### **MAIN WINDOW** 9.

#### Main window shall provide the following "window" functionality  $9.1.$

9.1.1. MAIN WINDOW SHALL SUPPORT COLLAPSED MODE WHEN ONLY N ROWS OF RICE SCALE IS VISIBLE. NUMBER OF ROWS FOR COLLAPSED MODE SHALL BE **CONFIGURABLE (SEE KEYBOARD TRADING SETTINGS). FEATURE SHALL BE** ACTIVATED/DEACTIVATED BY DOUBLE CLICKING ON WINDOW CAPTION. 45

 $9.1.2.$ Main window shall support Pushpin AKA StayOnTop functionality that in CQG terms is called "Out of page". Feature shall be activated by Pressing pushpin button in window caption. 45 9.1.3. Main window shall support basic Minimize/Restore functionality. Feature is accessible

through Minimize/Restore button of window caption and Minimize/Restore item of window menu. 45 9.1.4. Main window shall support basic Close functionality. Feature is accessible through Close button of window caption and Close item of window menu. 45

Main window shall support vertical resizing. Only Grid shall be resized, all the rest of main  $9.1.5.$ window layout elements shall remain their vertical size based on Grid font. Ma.ximum number of rows of the Grid is not to be defined. Minimum number of rows shall be equal to the number of rows of Market Window + 1. 45

 $9.1.6.$ Horizontal resizing shall be supported by main window. Grid font shall be changed during horizontal resizing so all layout elements shall remain their horizontal proportions. 45

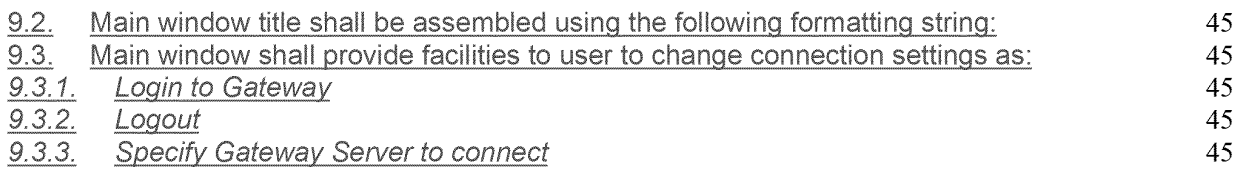

# **Definition of terms and predefined keys**

# **Keys**

This is the complete list of keys that are used to interact with Z-Ciick window and key's default mapping to keyboard. Any key shall be able to be remapped (see Keyboard trading settings)

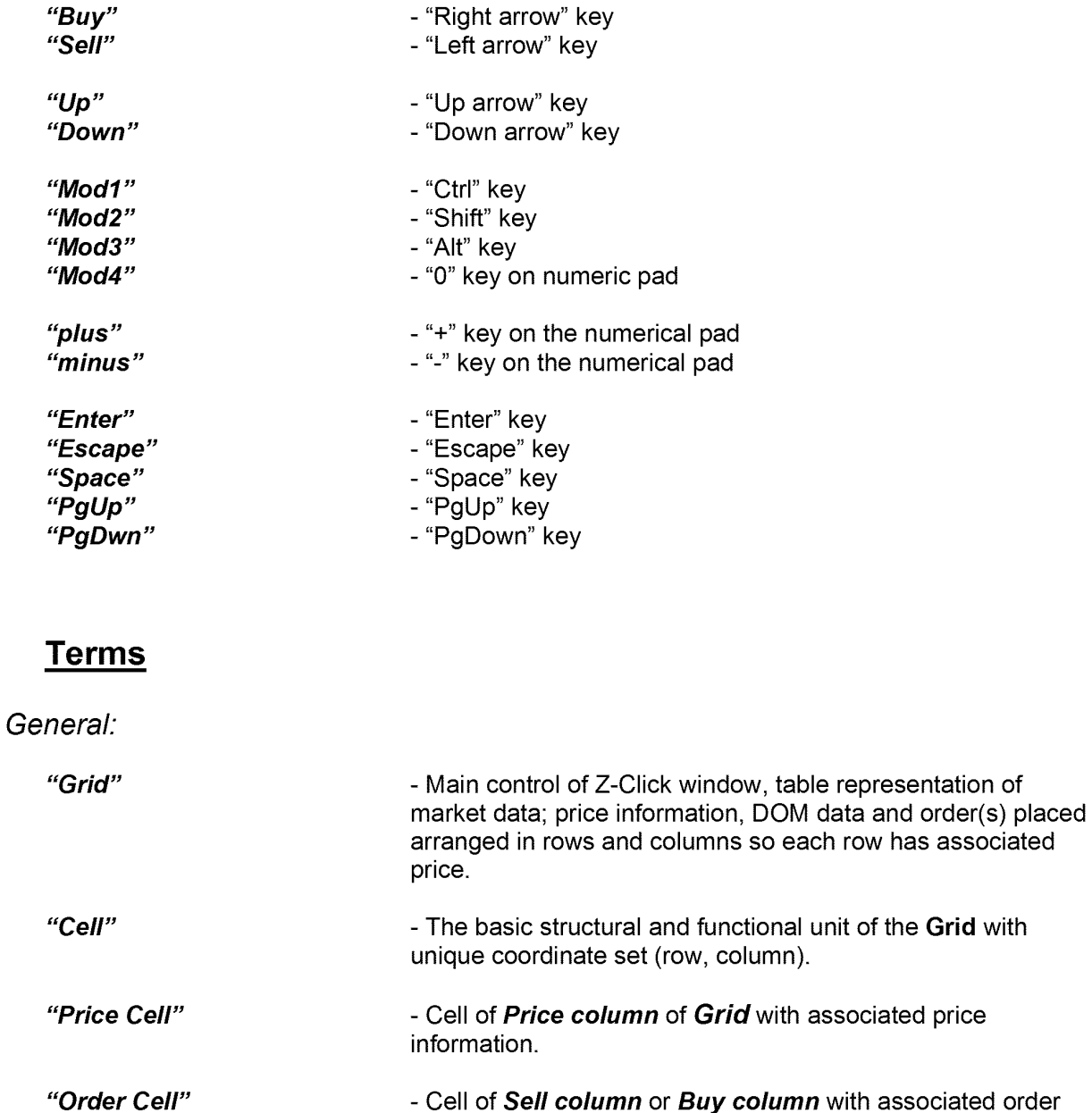

-Cell of **Sell column or Buy column** with associated order information.

**"Price column"**  - Column of the grid that contains vertical scale representing price information.

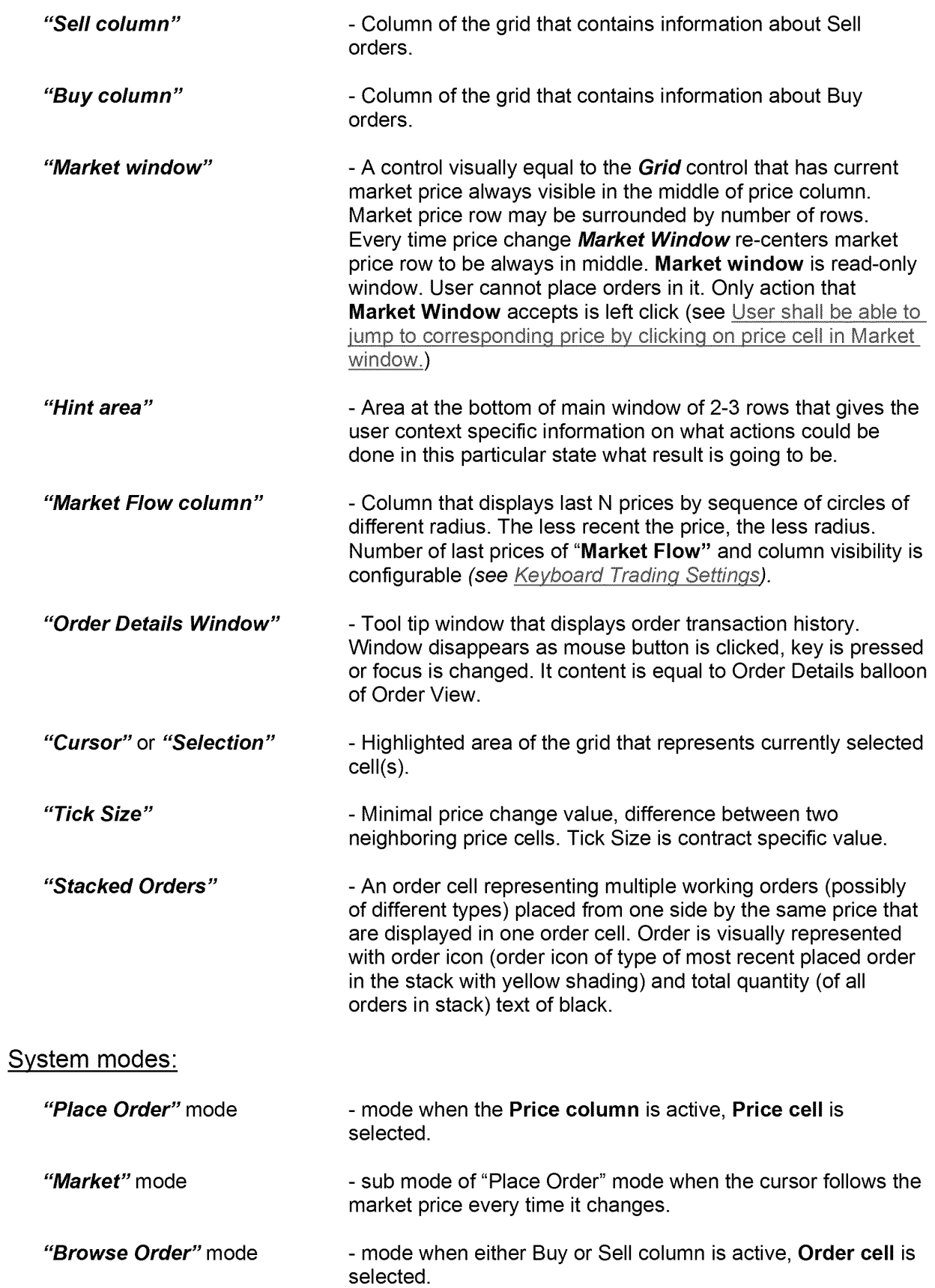

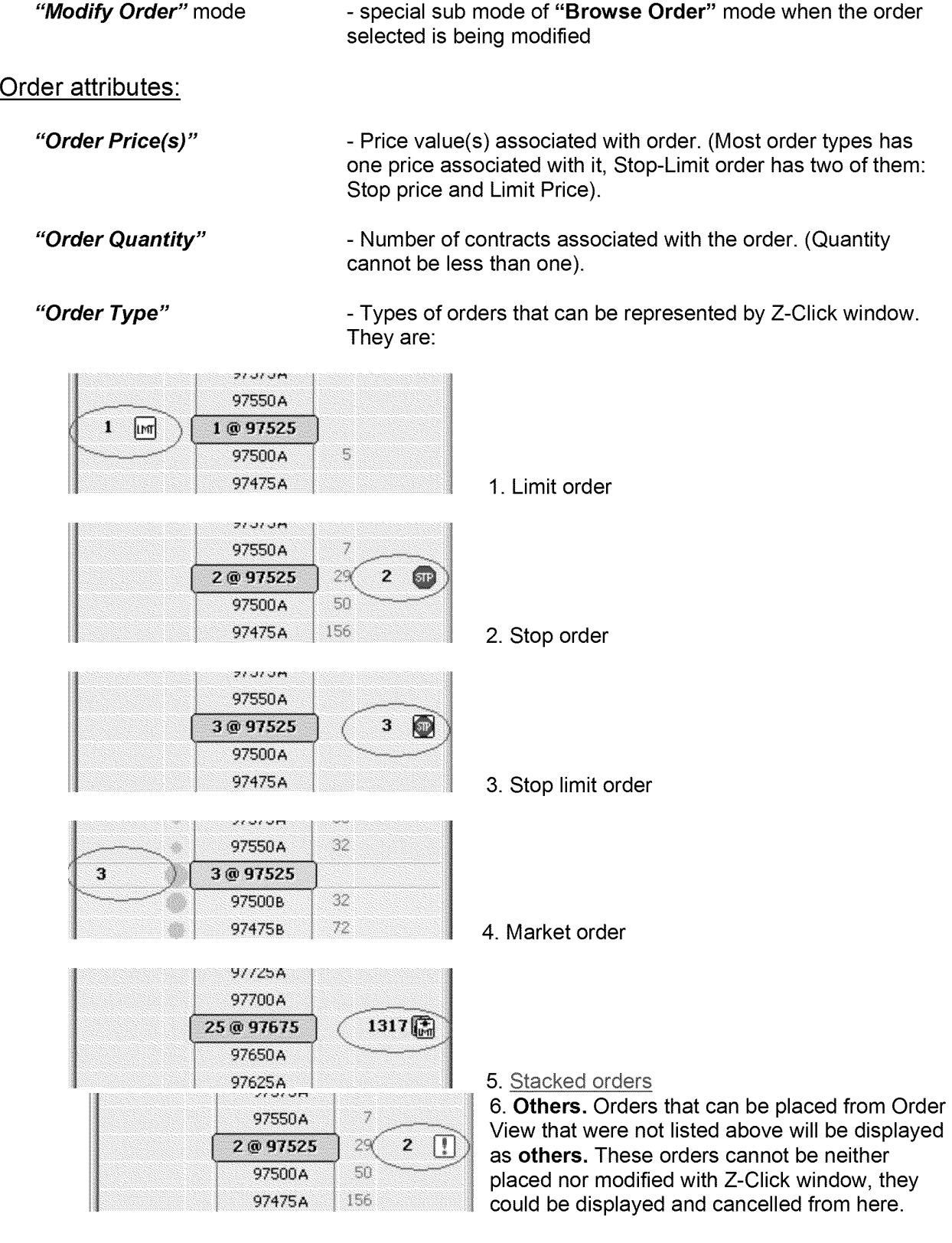

## **Order states:**

#### **Working Order**

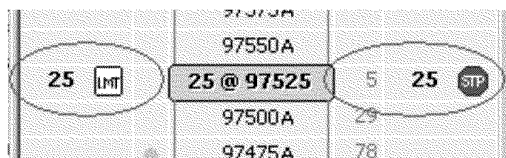

#### **2bModified Order**

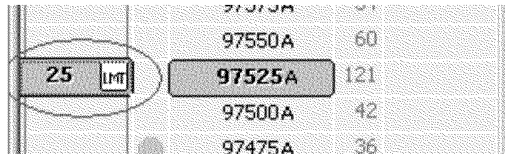

#### **Sent Order**

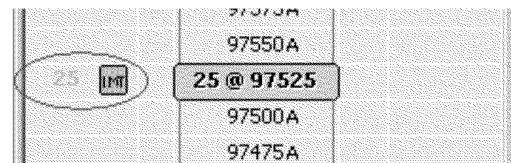

#### **Filled Order**

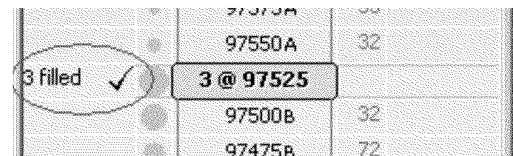

#### **Cancelled Order**

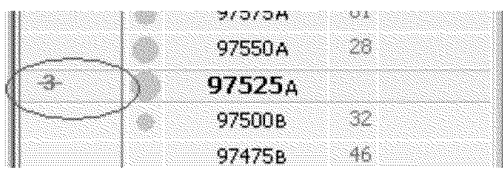

#### **Rejected Order**

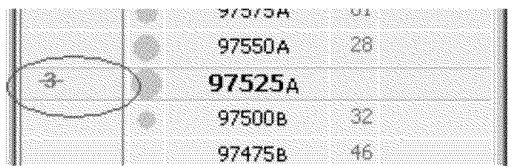

- An order that has been sent to exchange, acknowledgement for the order has been received from the exchange
- Order is visually represented with order icon and quantity text of black.
- Previously placed order with modified price or quantity before sending these modifications to the exchange.
- Order is visually represented with order icon, quantity text of black with white shading on green background and price text of black with white shading on green background.
- Cancelled order, brand new order that has just been sent to the exchange OR modified order after modifications has been sent before the system receives acknowledgement from the exchange.
- Order is visually represented with grayed order icon and quantity text of gray.
- Filled order after the system receives acknowledgement from the exchange.
- Order is visually represented with quantity text of black, "filled" label and "filled" icon and "filled" icon.
- Cancelled order after the system receives acknowledgement from the exchange.
- Order is visually represented with stricken out quantity text of red.
- Rejected order after the system receives rejection from exchange or Gateway.
- Order is visually represented with

## CQG00048747 **PTX 0135.0011**

stricken out quantity text of red  $\Box$ blinking 3 times, then fades out.

 $\overline{\phantom{a}}$ 

 $\overline{\phantom{a}}$ 

#### **Partially Filled Orders**

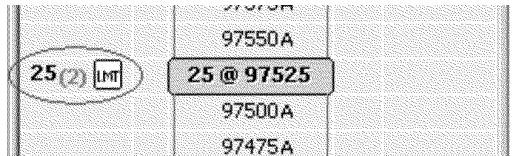

- Working order that is partially filled.
- Order is visually represented with quantity of working text of black, quantity of filled text of gray displayed in brackets and order Icon

## **Layouts**

### **gMenu: Price menu layout:**

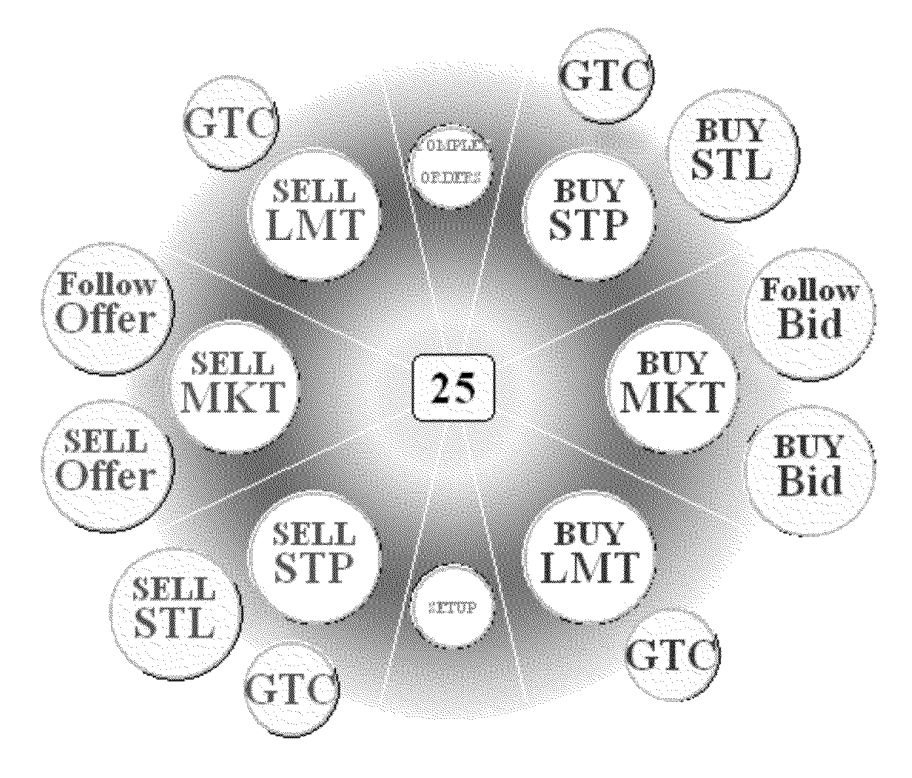

These are all possible commands available from gMenu when user right clicks on price column. Sell and Buy sides are configurable (see Keyboard trading settings).

If menu item is not applicable for some cases, the item shall be disabled and displayed grayed out to visually differentiate it from enabled menu items.

**gMenu: Order menu layout:** 

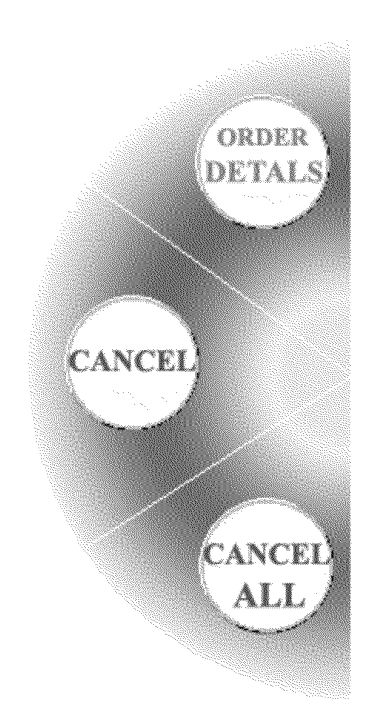

These are all possible commands available from gMenu when user right clicks on **Working Order**  of Sell or Buy column. Screenshot represents gMenu for an order that is on the left side of price column. For an order on the right side the gMenu will be flipped horizontally.

*"Cancel All"* action will not be supported for first release. It will be displayed as disabled grayed out item.

# Z-Ciick Main window layout:

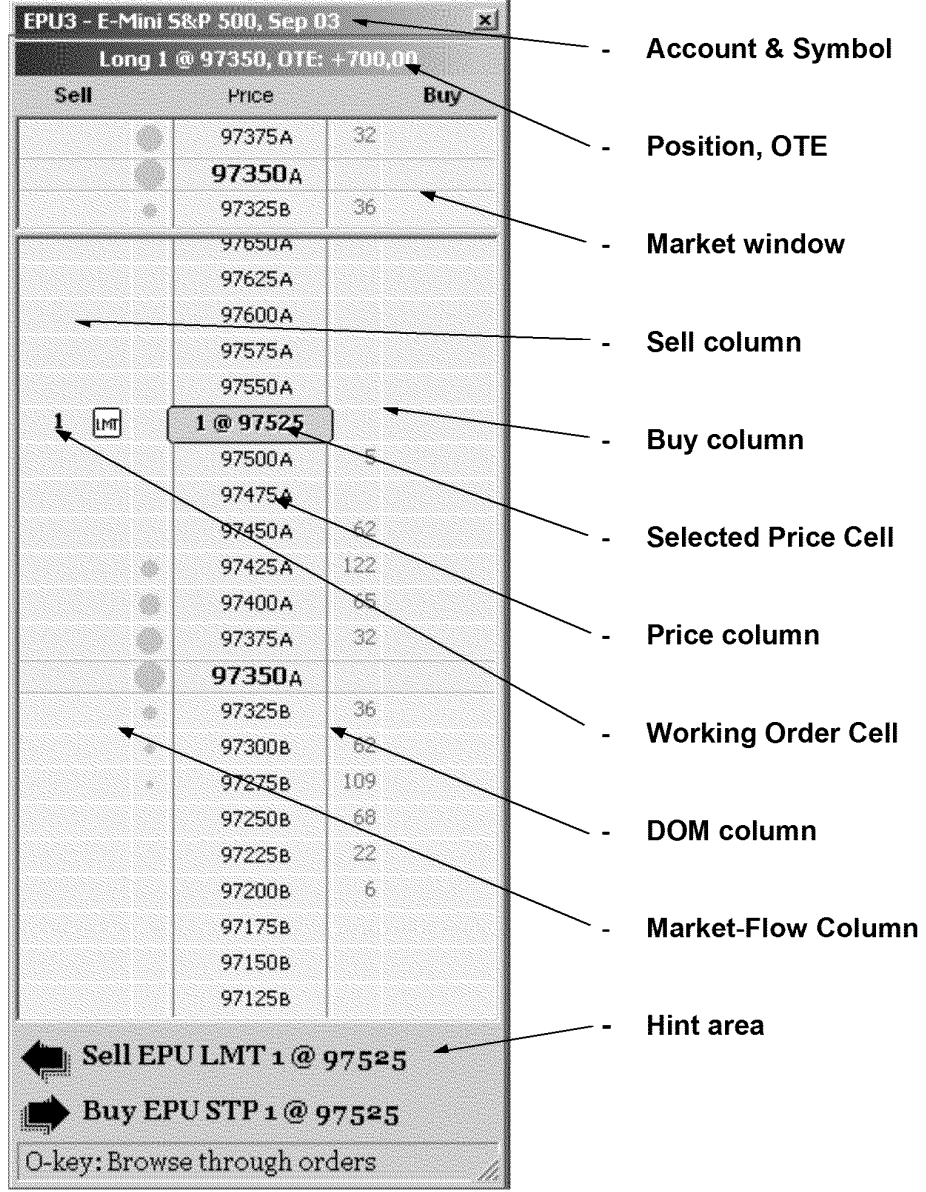

 $\blacksquare$ 

## **Actions**

#### **Key press**

-Every action initiated by key press shall happen on key down.

-Only exclusion to previous sentence is Mod key that is used as modifier for Buy & Sell keys AND as outstanding key. So Mod key shall work as modifier on key down. If at the time of key up there was no other key pressed since key down, Mod works as outstanding button.

## **Right click**

-Every action initiated by right click shall happen on mouse down. -Right click shall only be used for popping up gMenu.

## **Drag'n'Drop**

-If you click a cell on the Grid and hold the mouse button down and then move the cursor around this action is known as dragging. When you release the mouse button this is known as dropping. -All drag'n'drop actions shall change the cursor in order to visually represent action performing. Cursor shall change at the moment of dragging and shall go back to regular cursor by the end of dropping.

#### **Placing an Order**

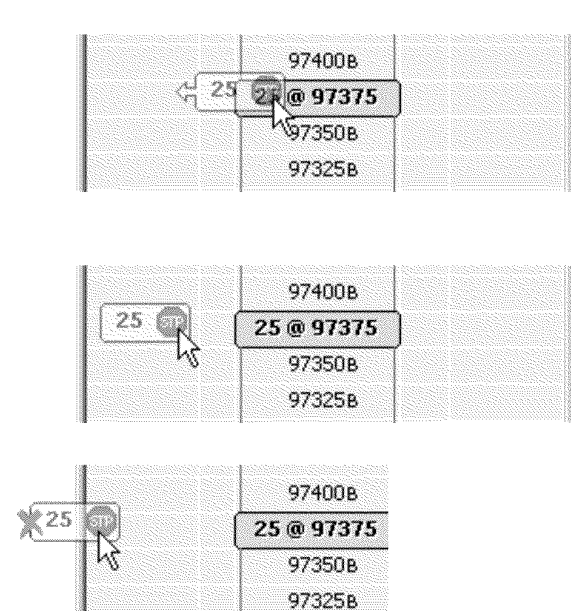

The pictures shows how cursor is changed during dragging the price cell in order to place Sell stop order.

The cursor shows:

- Future action (the order will be placed)
- Direction to go (left arrow)

-When cursor reaches the target cell, cursor changes to represent only Future action (the order will be placed).

-When cursor goes off the area available for an action, it changes to represent that action is not possible there.

#### **Canceling an Order**

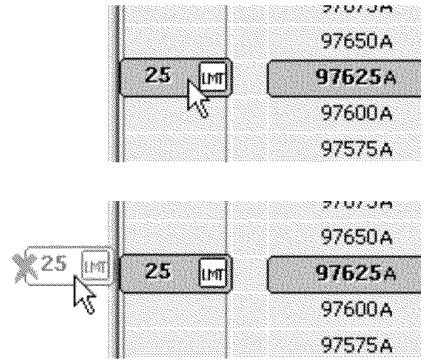

The pictures shows how cursor is changed during the order cell off the window in order to cancel the order.

There's no cursor change while mouse is in the column of target order.

-When cursor goes off the window, the cursor changes to display that order will be cancelled once user drops the mouse.

# 1. Place order actions

All orders placed via Z-Ciick window shall have day duration if not mentioned otherwise. GTC orders shall be only placed via gMenu.

## 1.1. User shall be able to place Market order

#### 1.1.1. User shall be able to place Buy market order

User shall be able to place Buy market order using keyboard

- CONDITION: System is in Market mode.
- ACTION: Press **Buy** key
- RESULT: System stays in Market mode. Selection doesn't change. Sent Buy market order appears against the Price Cell where the market price was at the moment of action. Working Buy market order appears instead after exchange acknowledgement.
- NOTE: The price of Working Order does not necessarily correspond to the cursor position at the time of action because the market may change before the exchange receives the order.

#### User shall be able to place Buy market order using gMenu

CONDITION: none

- ACTION: Right click on any cell of price column and choose **BUY MKT** icon of popped up gMenu.
	- RESULT: System goes to Place Order mode. Sent Buy market order appears against the Price Cell where the market price was at the moment of action. Working Buy market order appears instead after exchange acknowledgement. Clicked price cell becomes selected.
- NOTE: The price of Working Order does not necessarily correspond to the cursor position at the time of action because the market may change before the exchange receives the order.

#### 1.1.2. User shall be able to place a Sell market order

#### User shall be able to place Sell market order using keyboard

CONDITION: System is in **Market** mode.

- ACTION: Press **Sell** key
- RESULT: System stays in **Market** mode. Selection doesn't change. **Sent** Sell market order appears against the **Price Cell** where the market price was at the moment of action. **Working** Sell market order appears instead after exchange acknowledgement.
- NOTE: The price of Working **Order** does not necessarily correspond to the cursor position at the time of action because the market may change before the exchange receives the order.

#### User shall be able to place Sell market order using gMenu

- CONDITION: none
	- ACTION: Right click on any cell of price column and choose **SELL MKT** icon of popped up gMenu.
	- RESULT: System goes to **Place Order** mode. **Sent** Sell market order appears against the **Price Cell** where the market price was at the moment of action. **Working** Sell market order appears instead after exchange acknowledgement. Clicked price cell becomes selected.
	- NOTE: The price of **Working Order** does not necessarily correspond to the cursor position at the time of action because the market may change before the exchange receives the order.

## 1.2. **User shall be able to place a Limit order**

#### 1.2.1. **User shall be able to place a Buy limit order**

User shall be able to place a Buy limit order using Keyboard

- CONDITION: System is in **Place Order** mode, target price is selected and the price is lower or equal to the market price.
- ACTION: Press **Buy** key
- RESULT: System stays in **Place Order** mode. Selection doesn't change. **Sent**  Buy limit order appears after action, **Working** Buy limit order appears after exchange acknowledgement.

#### User shall be able to place a Buy limit order using Mouse

- CONDITION: System is in **Place Order** mode, target price is selected and the price is lower or equal to the market price.
- ACTION: Drag target price cell towards **Buy Column** and drop it off in any cell of **Buy Column.** As user is dragging a price cell, mouse cursor changes to represent future order.
- RESULT: Selection changes to the cell which represents the target price. System goes to **Place Order** mode. **Sent** Buy limit order appears after action, **Working** Buy limit order appears after exchange acknowledgement. Cursor becomes regular (arrow) after dragging is over.
- NOTE: If user releases mouse anywhere but **Buy Column,** order is not placed. System goes to **Place Order** mode, clicked price cell become selected.

#### User shall be able to place a Buy limit order using gMenu

- CONDITION: none
- ACTION: Right click on a cell of price column and choose popped up gMenu. **BUY LMT** icon of
- RESULT: System goes to **Place Order** mode. **Sent** Buy limit order appears after action, **Working** Buy limit order appears after exchange acknowledgement. Clicked price cell becomes selected.

#### 1.2.2. **User shall be able to place a Sell limit order**

#### User shall be able to place a Sell limit order using Keyboard

- CONDITION: System is in **Place Order** mode, target price is selected and the price is greater or equal to the market price.
- ACTION: Press **Sell** key
- RESULT: System stays in **Place Order** mode. Selection doesn't change. **Sent**  Buy limit order appears after action, **Working** Buy limit order appears after exchange acknowledgement.

#### User shall be able to place a Sell limit order using Mouse

- CONDITION: System is in **Place Order** mode, target price is selected and the price is greater or equal to the market price.
- ACTION: Drag target price cell towards **Sell Column** and drop it off in any cell of **Sell Column.** As user is dragging a price cell, mouse cursor changes to represent future order.
- RESULT: System goes to **Place Order** mode. Selection changes to the cell which represents the target price. **Sent** Sell limit order appears after action, **Working** Sell limit order appears after exchange acknowledgement. Cursor becomes regular (arrow) after dragging is over.
- NOTE: If user releases mouse anywhere but **Sell Column,** order is not placed. System goes to **Place Order** mode, clicked price cell become

#### selected

#### User shall be able to place a Sell limit order using gMenu

CONDITION: none

- ACTION: Right click on a cell of price column and choose **SELL LMT** icon of popped up gMenu.
- RESULT: System goes to **Place Order** mode. **Sent** Sell limit order appears after action, **Working** Sell limit order appears after exchange acknowledgement. Clicked price cell becomes selected.

#### 1.3. **User shall be able to place a Stop order**

#### 1.3.1. **User shall be able to place a Buy stop order**

User shall be able to place a Buy stop order using Keyboard

- CONDITION1: System is in **Place Order** mode, target price is selected and the price is greater then the market price. Default Stop- Stop/Limit preference is set to Stop.
- ACTION1: Press **Buy** key
- RESULT1: System stays in **Place Order** mode. Selection doesn't change. Sent Buy stop order appears after action, **Working** Buy stop order appears after exchange acknowledgement
- CONDITION2: System is in **Place Order** mode, target price is selected and the price is greater then the market price. Default Stop- Stop/ Limit preference is set to Stop-Limit.
- ACTION2: Press **Modl + Buy** key combination
- RESULT2: System stays in **Place Order** mode. Selection doesn't change. Sent Buy stop order appears after action, **Working** Buy stop order appears after exchange acknowledgement.

#### User shall be able to place a Buy stop order using Mouse

- CONDITION: System is in **Place Order** mode, target price is selected and the price is greater then the market price. Default Stop-Stop/Limit preference is set to Stop.
- ACTION: *Drag target price cell towards Buy Column and drop* it *off in any cell of Buy Column. As user* is *dragging a price cell, mouse cursor changes* to *represent future order.*
- $RFSUUT$ System goes to **Place Order** mode. Selection changes to the cell which represents the target price. **Sent** Buy stop order appears after action, **Working** Buy stop order appears after exchange acknowledgement. Cursor becomes regular (arrow) after dragging is over.
- NOTE: If user releases mouse anywhere but **Buy Column,** order is not placed. System goes to **Place Order** mode, clicked price cell become selected.

#### User shall be able to place a Buy stop order using gMenu

- CONDITION: Target price is greater then the market price.
- ACTION: Right click on a cell of price column and choose popped up gMenu. **BUY STP** icon of
- RESULT: System goes to **Place Order** mode. Selection changes to the cell which represents the target price. **Sent** Buy stop order appears after action, **Working** Buy stop order appears after exchange acknowledgement.

#### 1.3.2. **User shall be able to place a Sell stop order**

#### User shall be able to place a Sell stop order using Keyboard

- CONDITION1: System is in **Place Order** mode, target price is selected and the price is lower then the market price. Default Stop- Stop/Limit preference is set to Stop.
- ACTION1: Press **Sell** key
- RESUL T1: System stays in **Place Order** mode. Selection doesn't change. **Sent**  Sell stop order appears after action, **Working** Sell stop order appears after exchange acknowledgement.
- CONDITION2: System is in **Place Order** mode, target price is selected and the price is lower then the market price. Default Stop- Stop/ Limit preference is set to Stop-Limit.
- ACTION2: Press **Mod1 +Sell** key combination
- RESULT2: System stays in **Place Order** mode. Selection doesn't change. **Sent** Sell stop order appears after action, **Working** Sell stop order appears after exchange acknowledgement.

#### User shall be able to place a Sell stop order using Mouse

CONDITION: System is in **Place Order** mode, target price is selected and the price

is lower then the market price. Default Stop-Stop/Limit preference is set to Stop.

- ACTION: Drag target price cell towards **Sell Column** and drop it offin any cell of **Sell Column.** As user is dragging a price cell, mouse cursor changes to represent future order.
- RESULT: System goes to **Place Order** mode. Selection changes to the cell which represents the target price. **Sent** Sell stop order appears after action, **Working** Sell stop order appears after exchange acknowledgement. Cursor becomes regular (arrow) after dragging is over.
- NOTE: If user releases mouse anywhere but **Sell Column,** order is not placed. System goes to **Place Order** mode, clicked price cell become selected.

#### User shall be able to place a Sell stop order using gMenu

- CONDITION: Target price is lower then the market price.
- ACTION: Right click on a cell of price column and choose popped up gMenu. **SELL STP** icon of
- RESULT: Selection changes to the cell which represents the target price. System goes to **Place Order** mode. **Sent** Sell stop order appears after action, **Working** Sell stop order appears after exchange acknowledgement.

## 1.4. **User shall be able to place a Stop-Limit order**

#### 1.4.1. **User shall be able to place a Buy stop-limit order**

#### User shall be able to place a Buy stop-limit order using Keyboard

- CONDITION1:System is in **Place Order** mode, target price is selected and the price is greater then the market price. Default Stop-Stop/ Limit preference is set to Stop.
- ACTION1: Press **Mod1 +Buy** key combination
- RESUL T1: System stays in **Place Order** mode. Selection doesn't change. **Sent**  Buy stop-limit order appears after action, **Working Buy** stop-limit order appears after exchange acknowledgement. Stop price of the order is equal to selected price. Offset is equal to default offset predefined that can be changed in settings (see Keyboard Trading Settings).

CONDITION2:System is in **Place Order** mode, target price is selected and the price

is greater then the market price. Default Stop-Stop/Limit preference is set to Stop-Limit.

- ACTION2: Press **Buy** key
- RESUL T2: System stays in **Place Order** mode. Selection doesn't change. **Sent**  Buy stop-limit order appears after action, **Working Buy** stop-limit order appears after exchange acknowledgement. Stop price of the order is equal to selected price. Offset is equal to default offset predefined that can be changed in settings (see Keyboard Trading<br>Settings).

#### User shall be able to place a Buy stop-limit order using Mouse

- CONDITION: System is in **Place Order** mode, target price is selected and the price is greater then the market price. Default Stop-Stop/Limit preference is set to Stop-Limit.
- ACTION: Drag target price cell towards **Buy Column** and drop it off in any cell of **Buy Column.** As user is dragging a price cell, mouse cursor changes to represent future order.
- RESULT: System goes to **Place Order** mode. Selection changes to the cell which represents the target price. **Sent** Buy stop-limit order appears after action, **Working** Buy stop-limit order appears after exchange acknowledgement. Stop price of the order is equal to selected price. Offset is equal to default offset predefined that can be changed in settings (see Keyboard Trading Settings). Cursor becomes regular (arrow) after dragging is over.
- NOTE: If user releases mouse anywhere but **Buy Column,** order is not placed. System goes to **Place Order** mode, clicked price cell become selected.

#### User shall be able to place a Buy stop-limit order using gMenu

- CONDITION: Target price is greater then the market price.
- ACTION: Right click on a cell of price column and choose popped up gMenu. **BUY STL** icon of
- RESULT: Selection changes to the cell which represents the target price. System goes to **Place Order** mode. **Sent** Buy stop-limit order appears after action, **Working** Buy stop-limit order appears after exchange acknowledgement. Stop price of the order is equal to selected price. Offset is equal to default offset predefined that can be changed in settings (see Keyboard Trading Settings).

#### 1.4.2. **User shall be able to place a Sell stop-limit order**

#### User shall be able to place a Sell stop-limit order using Keyboard

- CONDITION1:System is in **Place Order** mode, target price is selected and the price is lower then the market price. Default Stop- Stop/ Limit preference is set to Stop.
- ACTION1: Press **Mod1 + Sell** key combination
- RESULT1: System stays in **Place Order** mode. Selection doesn't change. **Sent**  Sell stop-limit order appears after action, **Working** Sell stop-limit order appears after exchange acknowledgement. Stop price of the order is equal to selected price. Offset is equal to default offset predefined that can be changed in settings (see Keyboard Trading Settings).
- CONDITION2:System is in **Place Order** mode, target price is selected and the price is lower then the market price. Default Stop- Stop/ Limit preference is set to Stop-Limit.
- ACTION2: Press **Sell** key combination
- RESULT2: System stays in **Place Order** mode. Selection doesn't change. **Sent**  Sell stop-limit order appears after action, **Working** Sell stop-limit order appears after exchange acknowledgement. Stop price of the order is equal to selected price. Offset is equal to default offset predefined that can be changed in settings (see Keyboard Trading Settings).

#### User shall be able to place a Sell stop-limit order using Mouse

- CONDITION: System is in **Place Order** mode, target price is selected and the price is lower then the market price. Default Stop-Stop/Limit preference is set to Stop-Limit.
- ACTION: Drag target price cell towards **Sell Column** and drop it off in any cell of **Sell Column.** As user is dragging a price cell, mouse cursor changes to represent future order
- RESULT: System goes to **Place Order** mode. Selection changes to the cell which represents the target price. **Sent** Sell stop-limit order appears after action, **Working** Sell stop-limit order appears after exchange acknowledgement. Stop price of the order is equal to selected price. Offset is equal to default offset predefined that can be changed in settings (see Keyboard Trading Settings). Cursor becomes regular (arrow) after dragging is over.
- NOTE: If user releases mouse anywhere but **Sell Column,** order is not placed. System goes to **Place Order** mode, clicked price cell become selected.

#### User shall be able to place a Sell stop-limit order using gMenu

- CONDITION: Target price is lower then the market price.
- ACTION: Right click on a cell of price column and choose **SELL STL** icon

of popped up gMenu.

RESULT: System goes to **Place Order** mode. Selection changes to the cell which represents the target price. Sent Sell stop-limit order appears after action, Working Sell stop-limit order appears after exchange acknowledgement. Stop price of the stop-limit order is equal to selected price. Offset is equal to default offset predefined that can be changed in settings (see Keyboard Trading Settings)

### 1.5. User shall be able to place a Best Bid/Offer order

#### 1.5.1. User shall be able to place a Sell Best Offer order

User shall be able to place Sell Best Offer order using Keyboard

CONDITION: System is in Place Order mode, target price is selected.

- ACTION: Press Mod3 + Sell key combination
- RESULT: System stays in Place Order mode. Selection doesn't change. Sent Sell limit order appears after action, **Working** Sell limit order associated with price that represents best offer appears after exchange acknowledgement.
- NOTE: The price associated with the limit order placed does not necessary correspond to the best offer position at the time of action because the market and DOM data may change before the exchange receives the order.

#### User shall be able to place Sell Best Offer order using gMenu

CONDITION: none.

- ACTION: Right click on any cell of price column and choose **SELL OFFER** icon of popped up gMenu
- RESULT: System goes to **Place Order** mode. Sent Sell limit order appears after action, Working Sell limit order associated with price that represents best offer appears after exchange acknowledgement. Clicked price cell becomes selected.
- NOTE: The price associated with the limit order placed does not necessary correspond to the best offer position at the time of action because the market and DOM data may change before the exchange receives the order.

#### 1.5.2. User shall be able to place a Buy Best Bid order

#### User shall be able to place Buy Best Bid order using Keyboard

CONDITION: System is in Place Order mode.

- ACTION: Mod3 + Buy key combination
- RESULT: System stays in Place Order mode. Selection doesn't change. Sent Buy limit order appears after action, Working Buy limit order associated with price that represents best bid appears after exchange acknowledgement.
- NOTE: The price associated with the limit order placed does not necessary correspond to the best bid position at the time of action because the market and DOM data may change before the exchange receives the order.

#### User shall be able to place Buy Best Bid order using gMenu

CONDITION: none.

- ACTION: Right click on any cell of price column and choose **BUY BID** icon of popped up gMenu
- RESULT: System goes to **Place Order** mode. Sent Buy limit order appears after action, Working Buy limit order associated with price that represents best offer appears after exchange acknowledgement. Clicked price cell becomes selected.
- NOTE: The price associated with the limit order placed does not necessary correspond to the best offer position at the time of action because the market and DOM data may change before the exchange receives the order.

# 2. Modify order actions

## 2.1. User shall be able to modify working order

#### 2.1.1. User shall be able to start modifying working Buy order

- CONDITION: System is in **Browse Order** mode. Target order is **Working** Buy order.
- ACTION: Press **Buy** key.
- RESULT: System goes to Modify Order mode. Selection doesn't change. Order state changes to 2bModified Order. Hints change (see Hint Area)
- 2.1.2. User shall be able to start modifying working Sell order
- CONDITION: System is in **Browse Order** mode. Target order is **Working** Sell order.
- ACTION: Press **Sell** key.
- RESULT: System goes to **Modify Order** mode. Selection doesn't change. Order state changes to **2bModified Order.** Hints change (see Hint Area)

#### 2.1.3. **User shall be able to modify working order's price**

#### User shall be able to modify working order's price using keyboard

#### CONDITION1: System is in **Modify Order.**

- ACTION1: Press **Up** key to increase the price of selected order by one tick size.
- RESULT1: System stays in **Modify Order** mode. Order moves one cell up. Selection changes to the new cell associated with new price. Selected order stays in **2bModified Order** mode.
- NOTE: If desired price is outside of view, the view is scrolled up to make desired price visible. If after scroll market price gets outside of view, **Market Window** appears at the bottom of the view.
- CONDITION2: System is in **Modify Order.**
- ACTION2: Press **Down** key to decrease the price of selected order by one tick size.
- RESULT2: System stays in **Modify Order** mode. Order moves one cell down. Selection changes to the new cell associated with desired price. Order state stays in **2bModified Order** mode.
- NOTE: If desired price is outside of view, the view is scrolled down to make desired price visible. If after scroll market price gets outside of view, **Market Window** appears at the top of the view.

#### User shall be able to modify working order's price using Mouse

#### CONDITION: Desired order is **Working Order.**

- ACTION: Drag the cell which represents the order towards the desired price and drop it off in **Order Cell** associated with desired price.
- RESULT: As order being dragged system goes to **Modify Order** mode. Order follows the mouse cursor. Selection follows the mouse cursor.
	- NOTE: After order is dropped system goes to **Browse Order** mode. Selection

stays on the **Order Cell** associated with desired price. Order state changes to **Sent Order.** Price modifications are being sent to exchange. As system gets acknowledgement from the exchange, order state changes to **Working Order.** 

#### 2.1.4. **User shall be able to modify working order's quantity**

#### User shall be able to modify order's quantity using numerical pad

CONDITION1: System is in **Browse Order** mode. Target order is **Working Order.**  CONDITION2: System is in **Modify Order** mode.

- ACTION: Using numerical pad enter a new quantity. If pause between two consequent key strokes exceeds 2 seconds, attempt to enter new quantity is assumed. Quantity entered cannot be Jess than 1 and greater then 9999. Use **Backspace** button to remove last symbol entered if needed.
- RESULT: System goes to **Modify Order** mode. Order state changes to **2bModified Order.** New quantity is associated with the order.

#### 2.1.5. **User shall be able to finish modifying working order confirming changes made**

#### User shall be able to confirm Buy order modifications

- CONDITION1: Selected order is **Working** Buy order. System is in **Modify Order**  mode. New price of desired order differs from order initial price. CONDITION2: Selected order is **Working** Buy order. System is in **Modify Order**  mode. New quantity of desired order differs from order initial quantity.
- ACTION 1: Press **Buy** key.
- ACTION2: Press **Enter** key.
- RESULT 1: System goes to **Order Browse** mode. Selection doesn't change. Order state changes to **Sent Order.** Both initial and modified orders are shown as **Sent Orders.** Modifications are being sent to exchange. As system gets acknowledgement from the exchange, order state changes to **Working Order,** initial order disappears.

#### User shall be able to confirm Sell order modifications

CONDITION1: Selected order is **Working** Sell order. System is in **Modify Order**  mode. New price of desired order differs from order initial price. CONDITION2: Selected order is **Working** Sell order. System is in **Modify Order**  mode. New quantity of desired order differs from order initial quantity.

ACTION 1: ACTION2: Press **Sell** key. Press **Enter** key. RESULT: System goes to **Order Browse** mode. Selection doesn't change. Order state changes to **Sent Order.** Both initial and modified orders are shown as **Sent Orders.** Modifications are being sent to exchange. As system gets acknowledgement from the exchange, order state changes to **Working Order,** initial order disappears.

#### 2.1.6. **User shall be able to finish modifying order discarding changes made**

- CONDITION: System is in **Modify Order** mode.
	- ACTION1: Press **Escape** key.
	- ACTION2: Mouse click anywhere.
	- RESULT: System goes to **Order Browse** mode. Selection goes to initial **Order Cell.** Order state changes to **Working Order.** All modifications to order are discarded.

### 2.2. **User shall be able to cancel working order**

User shall be able to cancel order using keyboard

- CONDITION: System is in **Browse Order** mode. Selected order is **Working Order.**
- ACTION: Press **Delete** key
- RESULT1: If there is no **Working Order** available System goes to **Place Order**  mode. Selection goes to a **Price Cell** with price equal to price of cancelled order. Order state changes to **Sent Order** until cancellation acknowledgement is received from the exchange. Once acknowledgement is received, order state changes to **Cancelled Order.**
- RESULT2: If there is a **Working Order** available System stays in **Browse Order**  mode. Selection goes to nearest **Working Order** cell. Order state changes to **Sent Order** until cancellation acknowledgement is received from the exchange. Once acknowledgement is received, order state changes to **Cancelled Order.**

#### User shall be able to cancel order using Mouse

- CONDITION: Target order is **Working Order.**
- ACTION: Drag the cell which represents the order in the direction from the price column and drop it outside the **Grid** area. While user is dragging the order, the cursor is changed to reflect the action
- RESULT1: If there is no **Working Order** available System goes to **Place Order**  mode. Selection goes to a **Price Cell** with price equal to price of

cancelled order. Order state changes to **Sent Order** until cancellation acknowledgement is received from the exchange. Once acknowledgement is received, order state changes to **Cancelled Order.** Cursor becomes regular (arrow) after dragging is over.

RESULT2: If there is a **Working Order** available System stays in **Browse Order**  mode. Selection goes to nearest **Working Order** cell. Order state changes to **Sent Order** until cancellation acknowledgement is received from the exchange. Once acknowledgement is received, order state changes to **Cancelled Order.** Cursor becomes regular (arrow) after dragging is over.

#### User shall be able to cancel order using gMenu

- CONDITION: Target order is **Working Order.**
- ACTION: Right click on the cell which represents the order and choose **CANCEL** icon of popped up gMenu.
- RESULT1: If there is no **Working Order** available System goes to **Place Order**  mode. Selection goes to a **Price Cell** with price equal to price of cancelled order. Order state changes to **Sent Order** until cancellation acknowledgement is received from the exchange. Once acknowledgement is received, order state changes to **Cancelled Order.**
- RESULT2: If there is a **Working Order** available System stays in **Browse Order**  mode. Selection goes to nearest **Working Order** cell. Order state changes to **Sent Order** until cancellation acknowledgement is received from the exchange. Once acknowledgement is received, order state changes to **Cancelled Order.**

## 2.3. **User shall be able to cancel all working orders**

- CONDITION: There is at least one **Working Order.**
- ACTION: Right click on the cell which represents **Working Order** and choose **CANCEL ALL** icon of popped up gMenu.
- RESULT: System goes to **Place Order** mode. Selection goes to a **Price Cell**  with price equal to price of clicked order. All orders' state changes to **Sent Order** until cancellation acknowledgement is received from the exchange. Once acknowledgement is received, all orders state changes to **Cancelled Order.**
- NOTE: This feature will not be supported in first release of Z-Ciick project.
## **3. Browsing Price/Order actions**

### 3.3.1. **User shall be able to select price for future order**

#### User shall be able to select price using keyboard

CONDITION1: System is in **Place Order** mode.

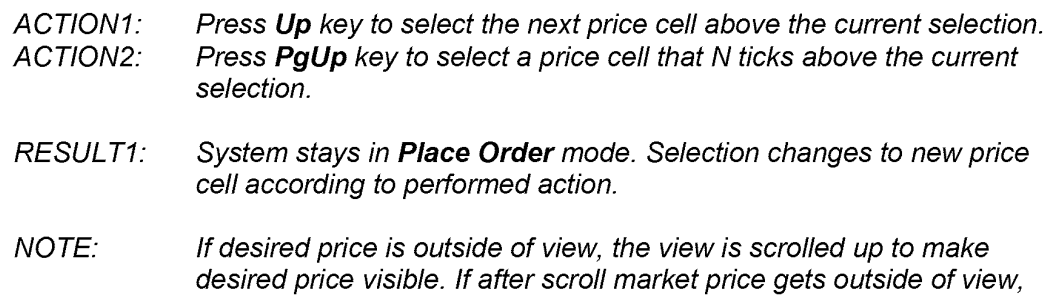

- CONDITION2: System is in **Place Order** mode.
- ACTION2: Press **Down** key to select the next price cell below the current selection.

**Market Window** appears at the bottom of the view.

- ACTION2: Press **PgDwn** key to select a price cell that N ticks below the current selection.
- RESULT2: System stays in **Place Order** mode. Selection changes to new price cell according to performed action.
- NOTE: If desired price is outside of view, the view is scrolled down to make desired price visible. If after scroll market price gets outside of view, **Market Window** appears at the top of the view.

#### User shall be able to select price using Mouse

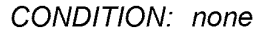

- ACTION: Click on the target **Price Cell.**
- *RESULT:*  System goes to **Place Order** mode. Selection changes to clicked **Price Cell.**
- CONDITION: System is in **Browse Order** mode
- ACTION1: ACTION2: Rotate mouse wheel toward to go upscale on price column Rotate mouse wheel backward to go downscale on price column
- *RESULT:*  System goes to **Place Order** mode. Selection changes to new price

*cell according to mouse wheel.* 

### 3.3.2. **User shall be able to modify quantity for future order**

User shall be able to modify quantity associated with selected price using num pad

CONDITION: System is in **Place Order** mode.

- ACTION: Using numerical pad enter a new quantity. If pause between two consequent key strokes exceeds 2 seconds, attempt to enter new quantity is assumed. Quantity entered cannot be less than 1. Use **Backspace** button to remove last symbol entered if needed.
- RESULT: System stays in **Place Order** mode. Selection doesn't change. New quantity is associated with order.

### 3.3.3. **User shall be able to go to Market mode**

CONDITION1: System is in **Place Order** mode

- ACTION 1: ACTION2: Press **Home** key Press **Mod4** key
- RESULT 1: System goes to **Market** mode. Selection changes to the market price.

### 3.3.4. **User shall be able to switch between Place Order and Browse Order modes**

CONDITION1: System is in **Place Order** mode

- ACTION 1: Press **Mod1** key.
- RESULT 1: System goes to the **Browse Order** mode. Selection changes to the nearest Working order (if there is more than one order at the same distance from the price cursor location, the most recent working order will be chosen and finally the Buy order will have priority to be selected over the Sell one).

CONDITION2:System is in **Browse Order** mode

- ACTION 2: Press **Mod1** key.
- RESULT 2: System goes to **Place Order** mode. Selection changes to a cell with price of previously selected order.

### 3.3.5. **User shall be able to browse through working orders**

#### User shall be able to select order using keyboard

CONDITION1: System is in **Browse Order** mode.

- ACTION1: Press **Up** key.
- RESULT1: System stays in **Browse Order** mode. Selection changes to the next **Working Order** above the current selection. If no such orders are available, selection goes to bottom-most **Working Order.**

CONDITION2: System is in **Browse Order** mode.

- ACTION2: Press **Down** key.
- RESULT2: System stays in **Browse Order** mode. Selection changes to the next **Working Order** below the current selection. If no such orders are available, selection goes to top-most **Working Order.**

#### User shall be able to select order using Mouse

- CONDITION: Target order is **Working Order.**
- ACTION: Click on target **Order Cell.**
- *RESULT:*  System goes to **Browse Order** mode. Selection changes to clicked cell. If no such order is available, selection doesn't change.
- NOTE: If user clicks on the cell and holds left mouse button without releasing it, the system goes to **Modify Order** mode. After releasing the button, system returns back to the **Browse Order** mode.

### 3.3.6. **User shall b able to see order details**

#### User shall be able to call order details window using keyboard

- CONDITION: System is in **Browse Order** mode. Selected order is **Working Order.** 
	- ACTION: Press **Space** key.
	- RESULT: System stays in **Browse Order** mode. Selection doesn't change. **Order Detail Window** pops up.
	- NOTE: As order detail retrieval is an asynchronous operation, initial **Order Detail Window** contains only information available at the moment of action. As order details retrieval operation gets completed and **Order Detail Window** is still up, it gets updated with incoming info.

User shall be able to call order details window using gMenu

- CONDITION: Target order is **Working Order.** 
	- ACTION: Right click on the cell which represents the order and choose **DETAIL**  icon of popped up gMenu
	- *RESULT:*  System goes to **Browse Order** mode. Clicked order cell becomes selected. **Order Detail Window** pops up.
	- NOTE: As order detail retrieval is an asynchronous operation, initial **Order Detail Window** contains only information available at the moment of action. As order details retrieval operation gets completed and **Order Detail Window** is still up, it gets updated with incoming info.

### 3.3.7. **User shall be able to switch between Buy, Sell and Price columns**

- CONDITION1: System is in **Browse Order** mode. Selected order is Buy **Working Order.**
- ACTION 1: Press **Mod1** key.
- RESULT 1: System goes to **Place Order** mode. Selection goes to the **Price Cell**  that was selected before system went to **Browse Order** mode.
- CONDITION 2: System is in **Browse Order** mode. Selected order is Sell **Working Order.** There's at least one Buy **Working Order.**
- ACTION 2: Press **Mod1** key.
- RESULT 2: System stays in the **Browse Order** mode. Selection changes to the nearest Buy **Working Order.** If there is more than one order at the same distance from the selected Sell order, the most recent working Buy order will have priority.
- CONDITION 3: System is in **Browse Order** mode. Selected order is Sell **Working Order.** There's no Buy **Working Order.**
- ACTION 3: Press **Mod1** key.
- RESULT 3: System goes to **Place Order** mode. Selection goes to the **Price Cell**  that was selected before system went to **Browse Order** mode
- CONDITION 4: System is in **Place Order** mode. There's at least one Sell **Working Order.**
- ACTION 4: Press **Mod1** key.
- RESULT 4: System goes to **Browse Order** mode. Selection changes to the nearest Sell **Working Order.** If there is more than one Sell order at the same distance from the selected price cell, the most recent working Sell order will have priority to be selected.
- CONDITION 5: System is in **Place Order** mode. There's no Sell **Working Order,** there's at least one Buy **Working Order.**
- ACTION 5: Press **Mod1** key.
- RESULT 5: System goes to **Browse Order** mode. Selection changes to the nearest Buy **Working Order.** If there is more than one Buy order at the same distance from the selected price cell, the most recent working Buy order will have priority to be selected.

## **4. Stacked orders**

- 4.1. Stacked order shell be visually represented with order icon with yellow shading and total quantity (of all orders in stack) text of black.
- 4.2. User shall be able to select stacked order as single order while he/she is in order browse mode.
- 4.3. User shall be able to browse through orders in stack and select one for further modification/cancellation

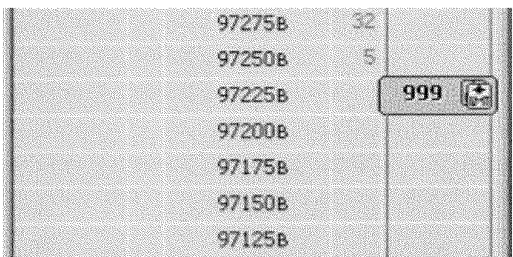

97275B 32 97250B R 10 97225B  $\sqrt{m}$ 55 97225B  $\sqrt{m}$ 31 97225B  $\sqrt{m}$  $907$   $\boxed{m}$  $97225R$ 97200<sub>B</sub>

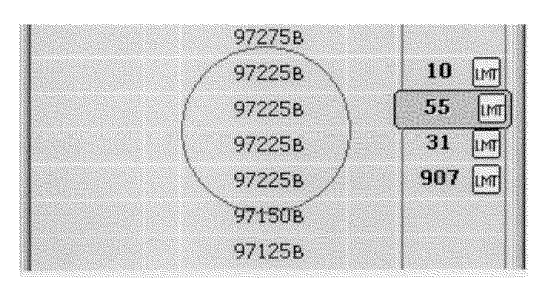

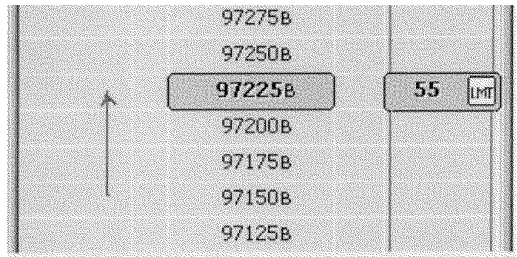

4.4 **Stacked orders** shall be treated as one order until user expands a stack by pressing **plus**  button on numeric pad or start modifying it. Cancel order action for **Stacked Order** will cancel all orders in stack.

4.5 When **Stacked order** gets expanded, collective order shall disappear, stack of orders shall appear instead on the **Grid**  ascending sorted by time of placement / modification so most recent order gets a top one and it gets selected.

4.6 Appeared **Price Cells** shall be filled with the price of orders (basically meaning that there will be more than one cell for same price).

4.7 Now every order of the stack shall be treated as separate order so user can browse through them and modify/cancel them.

- 4.8 Once user starts modifying an order, stack shall collapse becoming a **stacked order,**  selected order shall go to **2bModified** mode, and the rest of stack shall disappear.
- 4. 9 User shall be able to collapse a stacked order by pressing **minus** button of numeric keypad. Then **stacked order** shall get to initial state

# **5. Order status change animation**

- 5. 1. Filled orders shall disappear off the screen fading out in 2 sec.
- 5. 2. Cancelled order shall disappear off the screen fading out in 23 sec.
- 5.3. Rejected orders shall flash 3 times during 2 sec and then disappear.
- 5.4. All the rest of order status changes happen immediately with no animation.
- 5.5. User shell shall be able to turn animation off/on and change fade-out time (see Keyboard Trading Settings)

## 6. Market window

- 6.1. User shall be able to see market price regardless of currently visible price range
	- 6.1.1. Market window shall appear every time when market price gets out of sight of Z-Click main view while user browses through prices.
	- $6.1.2.$ Market window auto appearance shall be configurable (see Keyboard Trading Settings).
	- 6.1.3. Market window shall automatically disappear every time when market price gets back to Z-Ciick main view while user browses through prices.
- 6.2. User shall be able to jump to corresponding price by clicking on price cell in Market window.
- 6.3. Number of rows visible in Market Window shall be configurable via settings dialog (see Keyboard Trading Settings).
- 6.4. User shall be able to change the number of rows visible in Market Window by dragging the slider between Grid and Market Window.

### **7. Hint Area**

### 7.1. **Hint area shall display context specific tips to user about most used actions in this state.**

7. 1. 1. If system is in **Place Order** mode and none of **Mod** keys is pressed and ... 7.1.1.1. ... selected price is greater then market price and ...

7.1.1.1.1. .... default STP/STL mode is STP then tips are:

[Sell key] **Sell** [quantity] [symbol] @[price] **LMT**  [Buy key] **Buy** [quantity] [symbol]@ [price] **STP**  [Mod4] **MKT** mode

7.1.1.1.2. ... default STP/STL mode is STL then tips are:

[Sell key] **Sell** [quantity] [symbol] @[price] **LMT**  [Buy key] **Buy** [quantity] [symbol]@ [price] **STL**  [Mod4] **MKT** mode

7.1.1.2. ... selected price is equal to market price then tips are:

> [Sell key] **Sell** [quantity] [symbol] @[price] **LMT**  [Buy key] **Buy** [quantity] [symbol]@ [price] **LMT**  [Mod4] **MKT** mode

7.1.1.3. . . . . . . . selected price is less then market price and ... 7.1.1.3.1. ... default STP/STL mode is STP then tips are:

> [Sell key] **Sell** [quantity] [symbol]@ [price] **STP**  [Buy key] **Buy** [quantity] [symbol]@ [price] **LMT**  [Mod4] **MKT** mode

7.1.1.3.2. ... default STP/STL mode is STL then tips are:

[Sell key] **Sell** [quantity] [symbol]@ [price] **STL**  [Buy key] **Buy** [quantity] [symbol]@ [price] **LMT**  [Mod4] **MKT** mode

7. 1. 2. If system is in **Place Order** mode and **Mod1** key is pressed and ... 7.1.2.1. ... selected price is greater then market price then tips are:

[Sell key]

[Buy key] **Buy** [quantity] [symbol]@ [STP price] **STP** I [LMT price] **LMT**  [Mod4] **MKT** mode

[Sell key] **Sell** [quantity] [symbol]@ [STP price] **STP** I [LMT price] **LMT**  [Buy key] [Mod4] **MKT** mode

- 7.1.2.3. ... selected price is equal to market price then tips are:
	- [Sell key] **[Buy key]** [Mod4] **MKT** mode
- 7.1.3. If system is in **Place Order** mode and **Mod3** key is pressed and ... ...selected price is not equal to then market price then tips are:

[Sell key] **Sell** [quantity] [symbol]@ **Best Offer**  [Buy key] **Buy** [quantity] [symbol]@ **Best Bid**  [Mod4] **MKT** mode

7.1.3.2. ... selected price is equal to market price then tips are:

> [Sell key] **Sell** [quantity] [symbol]@ [price] **LMT**  [Buy key] **Buy** [quantity] [symbol]@ [price] **LMT**  [Mod4] **MKT** mode

7. 1.4. If system is in **Market** mode and none of **Mod** keys is pressed then tips are:

[Sell key] **Sell** [quantity] [symbol] @ **MKT**  [Buy key] **Buy** [quantity] [symbol]@ **MKT**  [Up/Down] **STPILMT** mode

7. 1. 5. If system is in **Market** mode and **Mod1** keys is pressed then tips are:

[Sell key] **Sell** [quantity] [symbol]@ **Best Offer till Filled**  [Buy key] **Buy** [quantity] [symbol]@ **Best Bid till Filled**  [Up/Down] **STPILMT** mode

7. 1. 6. In requirements 7. 1. 1 - 7. 1. 5 if there is at least one **Working Order** then last tip becomes as:

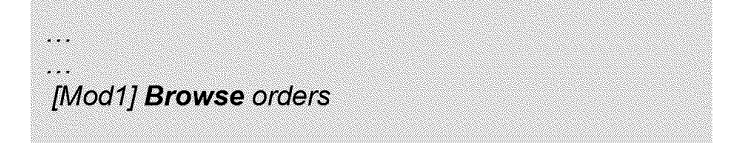

7. 1. 7. If system is in **Browse Order** mode and ...

[Sell key] Start **modifying** order **Num Pad:** Type new **quantity**  [Del] **Cancel** order

7.1.7.2. ... selected order is Buy order then tips are:

> [Buy key] Start **modifying** order **Num Pad:** Type new **quantity**  [Del] **Cancel** order

7.1.8. If system is in **Modify Order** mode then tips are:

[Up/Down] Modify **price Num Pad:** Type new **quantity**  [Enter] **Confirm** changes, [Esc] **Discard** 

## **8. Keyboard trading settings**

Z-Ciick window shall startup in Market mode

### 8.1. **User shall be able to specify the following settings using settings dialog**

- 8.1.1. User shall be able to specify the contract
- 8.1.2. User shall be able to specify the account. If there's the only account available, account shall be chosen automatically.
- 8.1.3. User shall be able to specify tick offset for Stop-Limit orders for specific symbol and global offset that will apply to all symbols that don't have individual settings. Default global offset shall be equal to 5 ticks.
- 8.1.4. User shall be able to change the default quantity increment/decrement. Default increment/decrement quantity shall be equal to 5
- 8.1.5. User shall be able to change Sell & Buy sides configuration. By default Sell is on the **left** side, Buy is on the right.
- 8.1.6. User shall be able to change Grid font. Default Grid font shall be *Tahoma, regular, size 8.*
- 8.1.7. User shall be able to change color theme of Z-Click window.
- 8.1.8. User shall be able to change default keys for actions: "Buy", "Sell", "Up", "Down", "Mod1", "Mod2", "Mod3", "plus", "minus", "Enter", "Escape". Default key settings described in Definition of terms and predefined keys.
- 8.1.9. User shall be able to setup what is default action for placing a Stop order: Stop or Stop-Limit. User shall be given information about which order is native for a symbol, which is synthetic.
- 8.1.10. User shall be able to change the number of last prices displayed by Market Flow control. By default the number is 7.
- 8.1.11. User shall be able to change the visibility of Market Flow column By default Market Flow column shall be visible.
- 8. 1. 12. User shall be able to configure the number of rows visible while main window is in collapsed mode. Default number shall be 5.
- 8.1.13. User shall be able to configure the number of rows for Market Window. Default number shall be 3.
- 8.1.14. Market window auto appearance shall be configurable. By default Market window shall have auto appearance ON.

8. 1. 15. Visibility of **Hint Area** shall be configurable. By default **Hint Area** shall be **visible.** 

### 8.2. **Same dialog with settings shall be user for Order View and Z-Ciick**

- 8.3. **User shall be able specify a symbol for Z-Ciick window by typing it in.** 
	- Once user presses alpha-numeric keys on a keyboard (not on the numeric pad) there symbol entry window shall popup (see pix below).

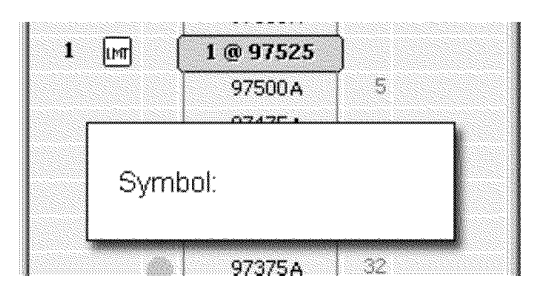

- 8.3.2. *In order* to *accept typed in symbol user shall press Enter key.* 
	- *8.3.2.1.* If *symbol* is *valid, then symbol entry window shall close and the symbol gets* to *Z-Click window.*
	- *8.3.2.2.* If *symbol* is *not valid, then symbol entry window shall produce a beep and stay up with whole string entered selected.*
- *8.3.3. In order* to *cancel symbol entering user shall press Esc key. Symbol entry window shall disappear; symbol in Z-Click window shall not change.*

## **9. Main window**

### 9.1. **Main window shall provide the following "window" functionality**

- 9.1.1. Main window shall support collapsed mode when only N rows of rice scale is visible. Number of rows for collapsed mode shall be configurable (see Keyboard Trading Settings). Feature shall be activated/deactivated by double clicking on window caption.
- 9.1.2. Main window shall support Pushpin AKA StayOnTop functionality that in CQG terms is called "Out of page". Feature shall be activated by Pressing pushpin button in window caption.
- 9.1.3. Main window shall support basic Minimize/Restore functionality. Feature is accessible through Minimize/Restore button of window caption and Minimize/Restore item of window menu.
- 9. 1.4. Main window shall support basic Close functionality. Feature is accessible through Close button of window caption and Close item of window menu.
- 9. 1. 5. Main window shall support **vertical resizing.** Only **Grid** shall be resized, all the rest of main window layout elements shall remain their vertical size based on **Grid** font.

Ma.ximum number of rows of the **Grid** is not to be defined. Minimum number of rows shall be equal to the number of rows of **Market Window** + 1.

9. 1. 6. **Horizontal resizing** shall be supported by main window. **Grid** font shall be changed during horizontal resizing so all layout elements shall remain their horizontal proportions.

### 9.2. **Main window title shall be assembled using the following formatting string:**

**"Order: [Symbol] (Account name]: [FCM name]"** 

- 9.3. **Main window shall provide facilities to user to change connection settings as:** 
	- 9.3.1. Login to Gateway
	- 9.3.2. Logout
	- 9.3.3. Specify Gateway Server to connect

COS

Version 1.2 Date: 12-Sep-03

Case: 1:05-cv-04811 Document #: 1228-2 Filed: 04/15/15 Page 304 of 692 PageID #:48969

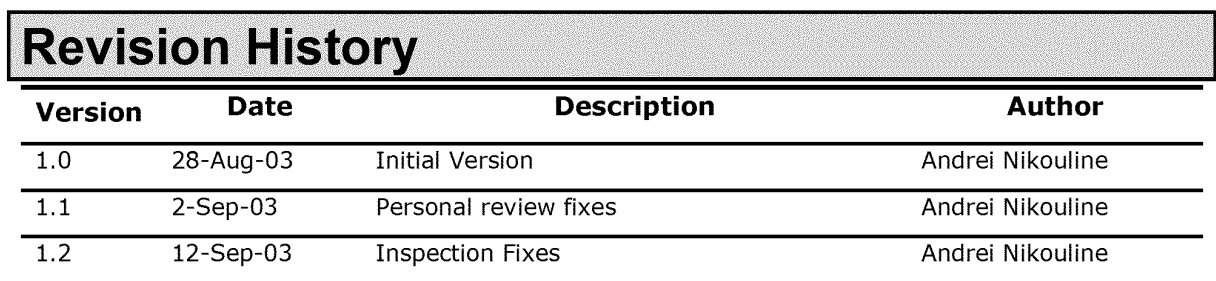

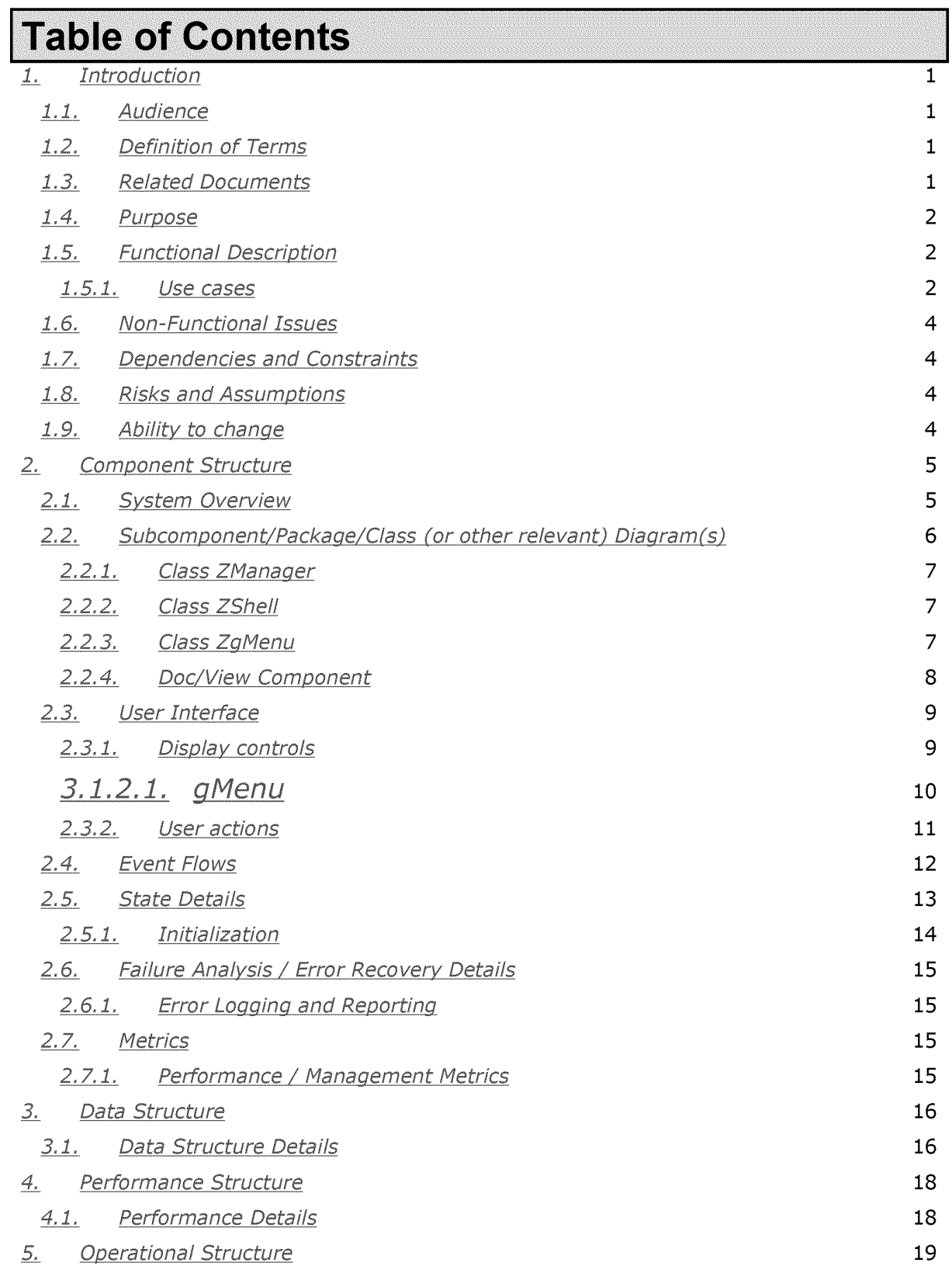

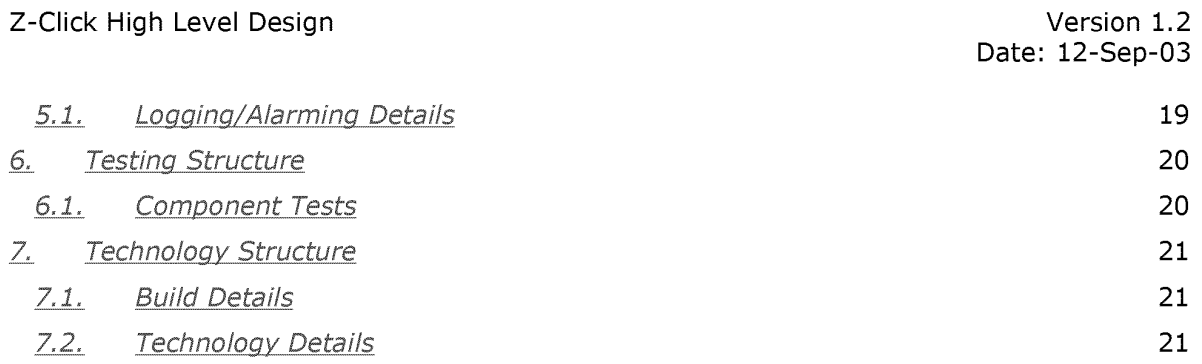

Confidential © CQG, 2003

2

# 1. Introduction

# **1.1. Audience**

This document is intended for developers of components of "Zero Click" project and developers of web interface for "Zero Click". This document might be useful for those who will develop gMenu usage in other parts of CQGFW application. Testers of mentioned above features might find this document useful.

# **1.2. Definition of Terms**

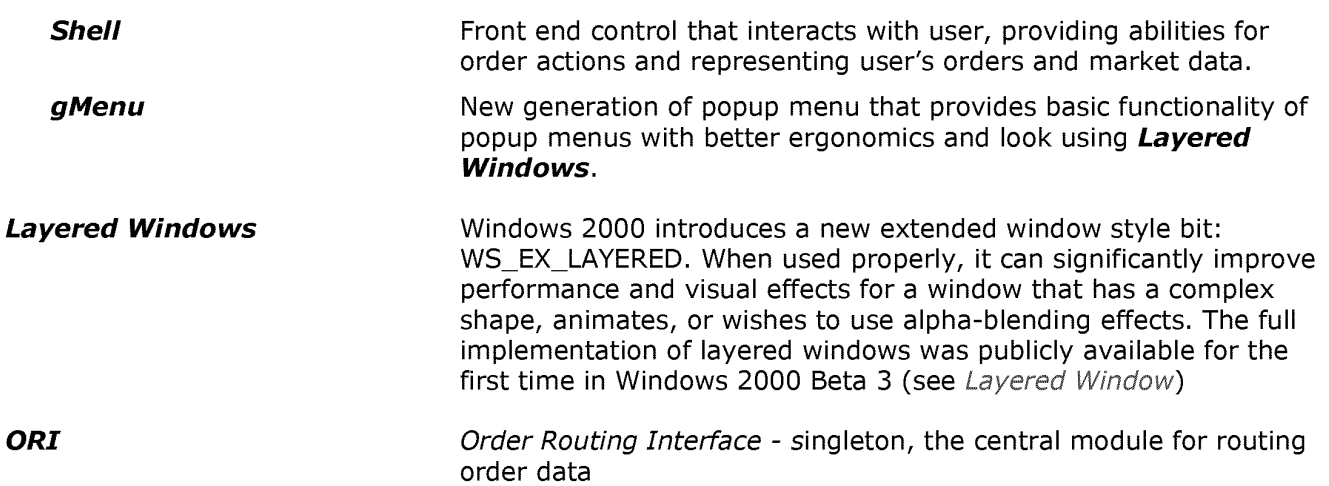

# **1.3. Related Documents**

- "Zero Click" requirements document http://cqqweb/proddev/all/7811.doc
- "Zero Click" diagrams http://dlusqa.cqgrd.com/cgi-bin/cvsweb.cgi/client/src/ZClick/Documents/Attic/Z-Click.eap
- Shell & gMenu prototypes http://dlusqa.cqgrd.com/cgi-bin/cvsweb.cgi/client/src/ZClick/Prototype/Attic/Transparent.exe http://dlusqa.cqgrd.com/cgi-bin/cvsweb.cgi/client/src/ZClick/Prototype/Attic/zer0\_click\_trading.exe

Confidential © CQG, 2003 Page 1 of 25

Version 1.2 Date: 12-Sep-03

# **1.4. Purpose**

The document describes high level design for "Zero Click" project, describes components it consists of, defines interfaces and inter-component protocols. In particular the document defines ZShell, ZgMenu and ZManager classes and IZManager interface.

# **1.5. Functional Description**

"Zero Click" project is intended to bring new look and feel to order placement interface of CQGFW and WEB clients. Based on "objects manipulation" technology it makes it extremely easier for user of any level of skills to perform order actions like placement, modification, cancellation.

"Zero Click" project consists of the following components

- ZShell Front end control that interacts with user, providing abilities for order actions and representing user's orders and market data. ZShell is supposed to be universal UI control and be easily used outside of CQGFW client code. Basically shell translates user actions into commands to ZManager.
- ZgMenu New generation of popup menu that provides basic functionality of popup menus with better ergonomics and look.
- ZManager Inter-media between ZShell and CQGFW that contains all business logic beneath the shell. Manager provides ZShell with all necessary data like DOM data, real time quotes and orders' data. Besides it receives commands from ZShell and performs corresponding order actions.

### **1.5.1. Use cases**

Confidential © CQG, 2003 Page 2 of 25

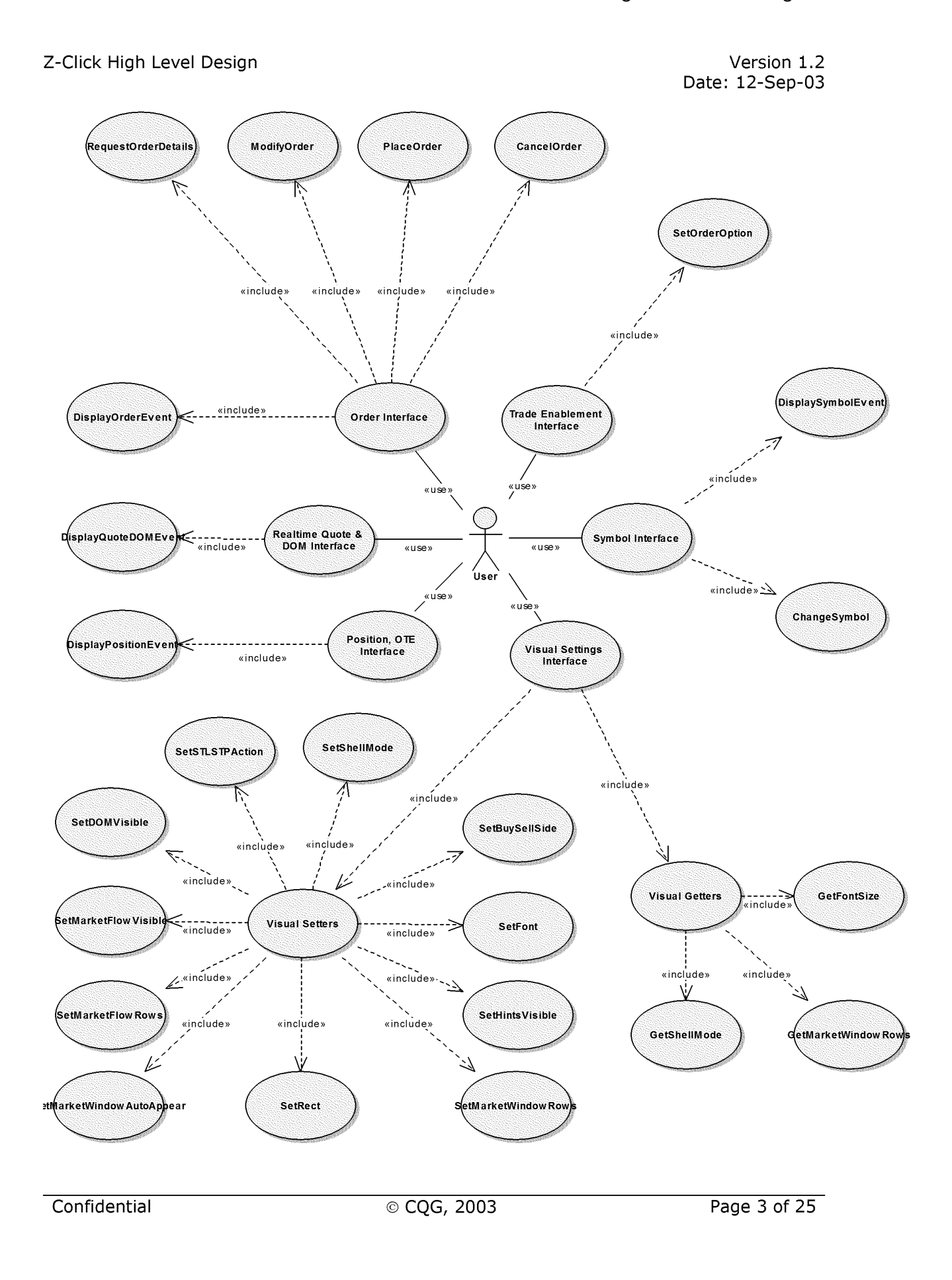

Case: 1:05-cv-04811 Document #: 1228-2 Filed: 04/15/15 Page 310 of 692 PageID #:48975

Z-Ciick High Level Design

Version 1.2 Date: 12-Sep-03

## **1.6. Non-Functional Issues**

"Zero Click" shall be reliable as UI control correctly translating user actions into order routing commands. No extendibility is taken into consideration for now.

"Zero Click" interface shall not introduce delays of more then 10 msecs in addition to delays introduced by other components of the system such as ORI, DOM and real time quote providers. The interval shall be measured between ZManager receives notification from either ORI, DOM or real time quote providers of data change and the point when ZShell completes the redrawing.

## **1.7. Dependencies and Constraints**

The project depends on gateway server and client functionality in particular on ORI. Market data obtainment depends on ContractlnfoSpec & DOMinfoSpec. Order enablement data obtainment depends on Order Enablement Manager.

## **1.8. Risks and Assumptions**

The main risk is caused by time frame available for the first phase of the project. There's a potential risk that some functional requirements will be taken aside due to time lack for development and testing.

Another risk is that gMenu prototype showed that there shall be many factors taken into consideration when using **Layered Windows** such as number of colors on the screen, running operating system etc. So for now we don't know all the factors. Discovering them may cause delays in development.

There's a potential risk that grid control used in ZShell will not perform at expected level of UI capabilities and performance.

## **1.9. Ability to change**

If proven to be efficient and felicitous "Zero Click" interface will require further development. That development involves mostly extension of orders graphical representation meaning only changes to ZShell component and no changes to inter-component interfaces.

ZgMenu component might require changes after it's used in other CQGFW components like chart, order view etc. Those facts that ZgMenu perfectly matches tree-based control and it interacts with other components as context menu (sending commands to parent window) will allow perform changes without big influence to related components.

Confidential © CQG, 2003 Page 4 of 25

Version 1.2 Date: 12-Sep-03

# 2. Component Structure

# **2. 1. System Overview**

System layout is displayed on diagram on Figure 1. As was mentioned before ZManager obtains DOM data and real quote data via DOMinfoSpec and ContractlnfoSpec from CQG Server, Orders' data via ORI and Order enablements via Order Enablement Manager from Gateway server .

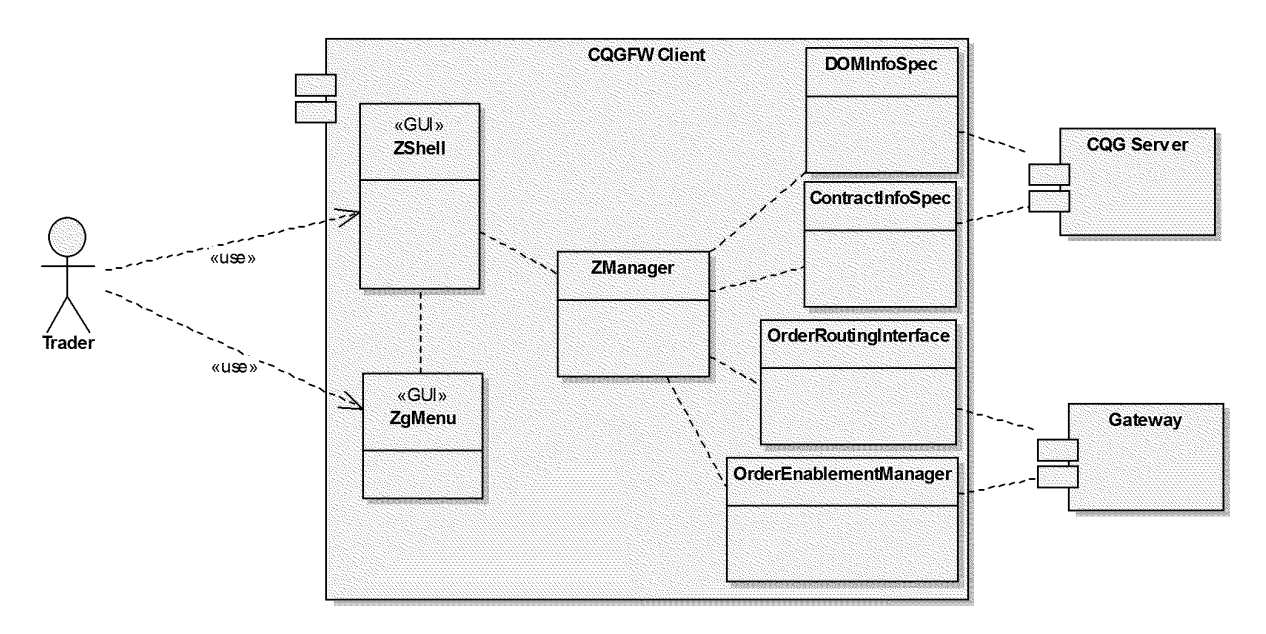

**Figure** 1. Major components involved in "Zero Click" and their inter-communication.

# **2.2. Subcomponent/Package/Class (or other relevant) Diagram(s)**

Confidential © CQG, 2003 Page 5 of 25

#### **Version 1.2 Date: 12-Sep-03**

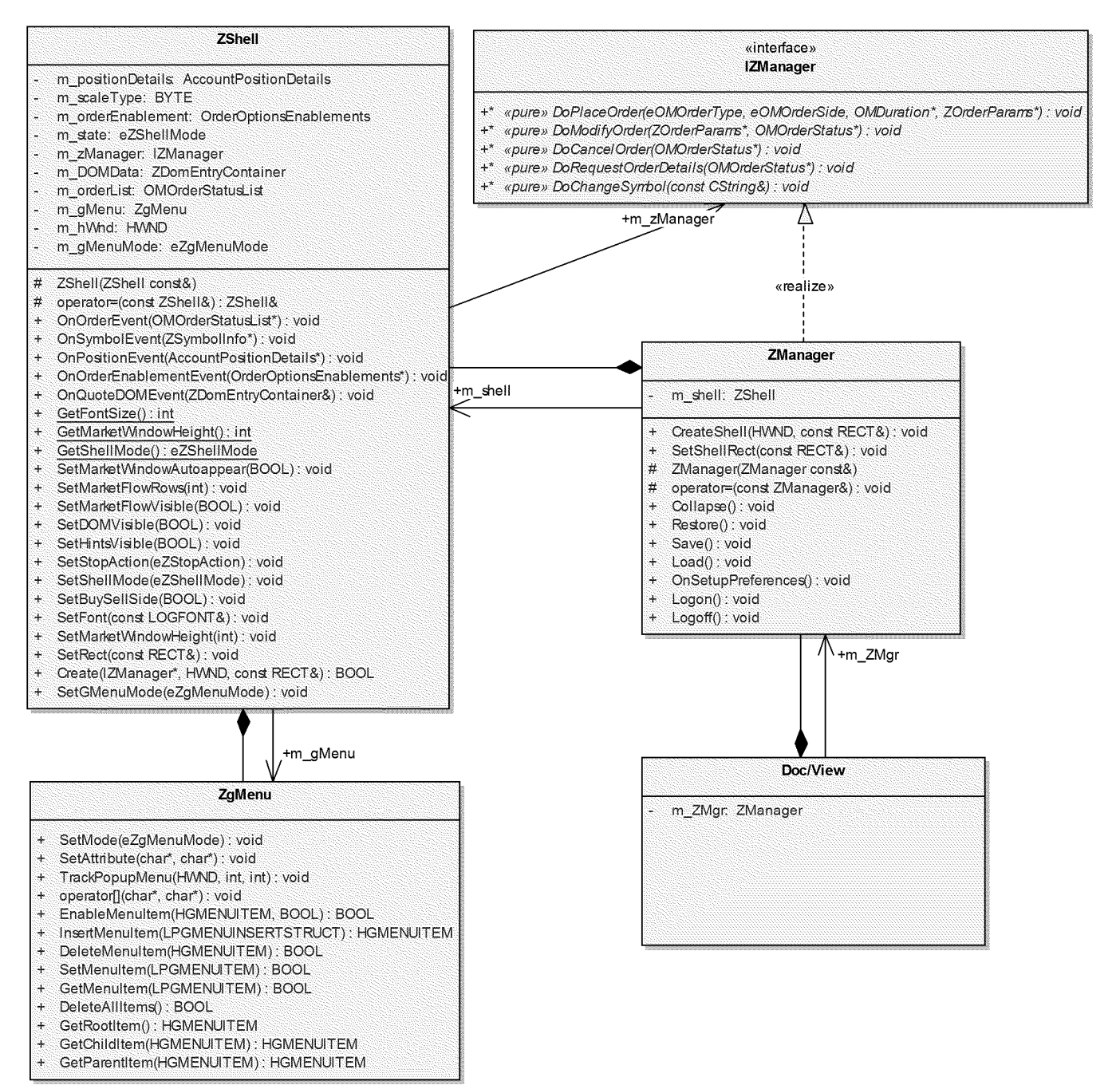

**Figure 2. Classes and interfaces of "Zero Click".** 

## **2.2.1. Class ZManager**

**Responsibilities:** 

**Confidential** © **CQG, 2003 Page 6 of 25** 

Case: 1:05-cv-04811 Document #: 1228-2 Filed: 04/15/15 Page 313 of 692 PageID #:48978

Z-Ciick High Level Design

Version 1.2 Date: 12-Sep-03

- Manages ZShell window (create, resize, destroy)
- Provides DOM data to the ZShell
- Provides real quote data to the ZShell
- Provides Orders' data to the ZShell
- Provides Order Enablement data to the ZShell
- Evaluates the data entered by user: validate symbol, account, orders placed, modified, cancelled.
- Pops up preferences dialog; saves/loads settings. Some settings could be changed by user via ZShell like rectangle, market window height, current font; other settings are available for change via preferences dialog. All settings save/load is happening to/from orderview.ini
- Dispatches of order placement commands to ORI

Uses:

• Contains object of ZShell class

Used by:

• Doc/View component

### **2. 2. 2. Class ZShe/1**

Responsibilities:

- Accepts user input
- Translates user actions into order routing commands.
- Displays DOM, market and order data for specified symbol and account

Uses:

• Contains object of ZgMenu class

Used by:

• ZManager component

### **2.2.3. Class ZgMenu**

Responsibilities:

- Replaces standard context popup menu, meaning is being created used as popup menu. Sends commands (WM\_COMMAND messages)
- Provides quick access for order placement to all order types available for "Zero Click"

Uses:

• none

Used by:

Confidential © CQG, 2003 Page 7 of 25

Version 1.2 Date: 12-Sep-03

• ZShell component

## **2.2.4. Doc/View Component**

Responsibilities:

- Provides "windows" functionality for ZShell (framing, moving, resizing, minimize/restore)
- Provides toolbar buttons for logon, logoff, server settings, user preferences.
- In caption provides information about current account, symbol and FCM
- Allows symbol and account quick change by clicking on the caption

Uses:

• Contains object of ZManager class

Used by:

• CGQFW client

Version 1.2 Date: 12-Sep-03

# **2.3. User Interface**

## **2.3.1. Display controls**

There are two components of "Zero Click" project that have UI front end.

The first is ZShell - table based representation of market data, price information, DOM data and order(s) placed arranged in rows and columns so each row has associated price. ZShell user interface consists of the following possible elements:

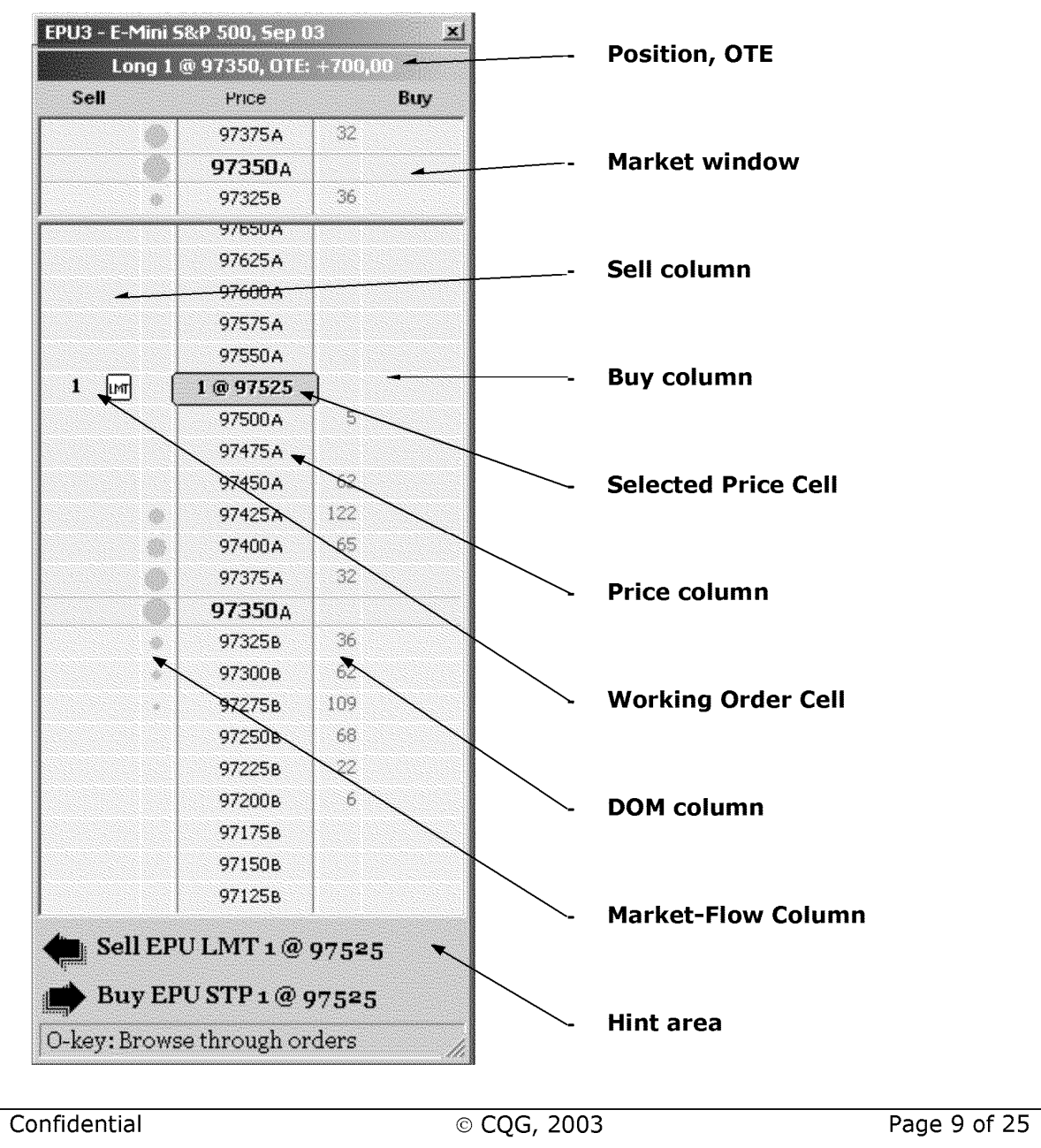

Case: 1:05-cv-04811 Document #: 1228-2 Filed: 04/15/15 Page 316 of 692 PageID #:48981

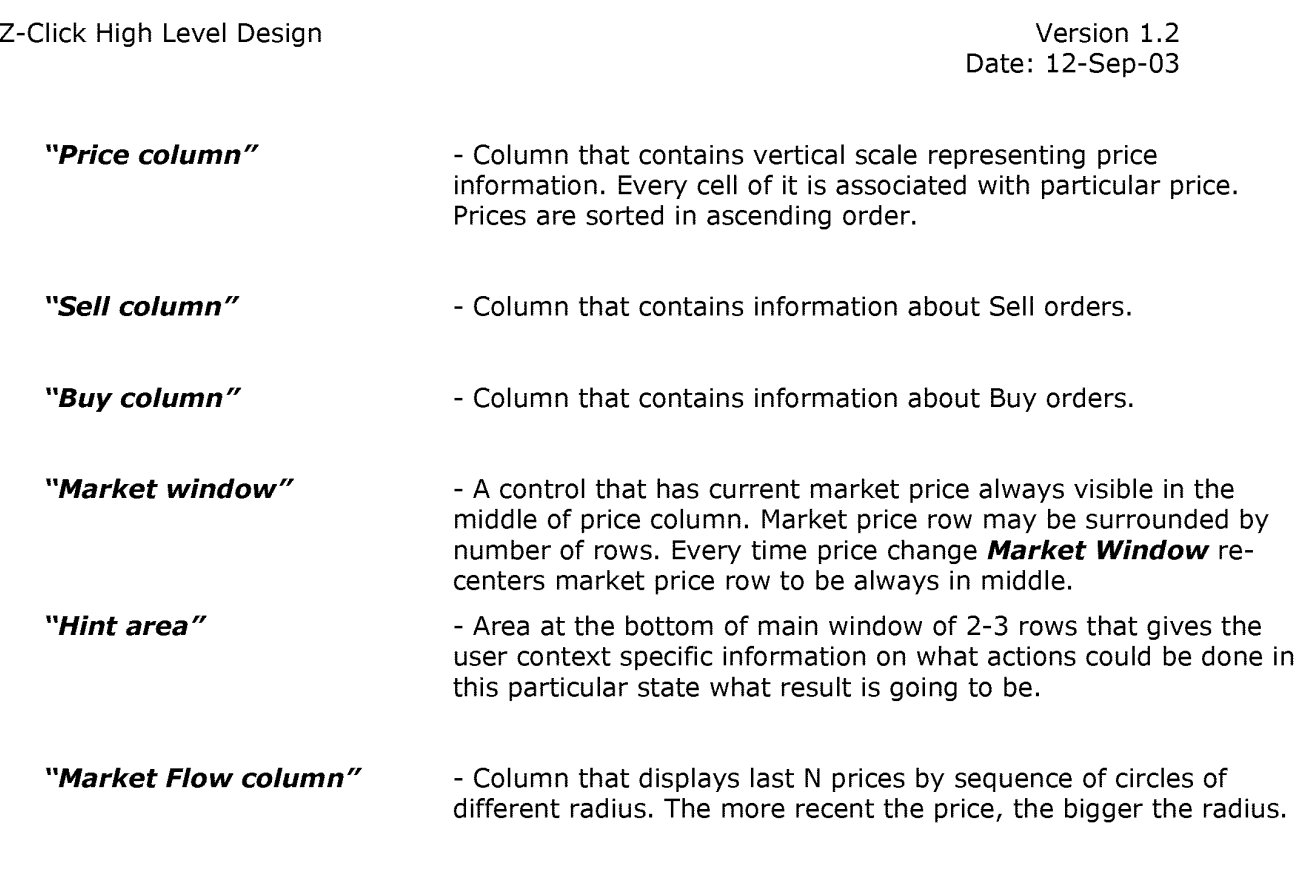

### **3.1.2.1. gMenu**

ZgMenu is gaming interface (Gaming Menu) popup menu that uses latest graphic features of Windows2000 and WindowsXP. Main benefiting features behind gMenu interface are:

- There's always the same distance between mouse pointer and any menu item (of root level). That means that every menu item can be accessed for same time.
- There's no need to aim desired menu item, mouse release in the sector of desired menu item will perform the item action.
- Since popup menu exists only short period of time it can occupy as much of display space as needed. Thus gMenu provides the user with ticket information.
- Cutting edge graphic features as gradient transparency allow the user to keep control of menu calling application by seeing through the menu.

Confidential © CQG, 2003 Page 10 of 25

Case: 1:05-cv-04811 Document #: 1228-2 Filed: 04/15/15 Page 317 of 692 PageID #:48982

Z-Ciick High Level Design

Version 1.2 Date: 12-Sep-03

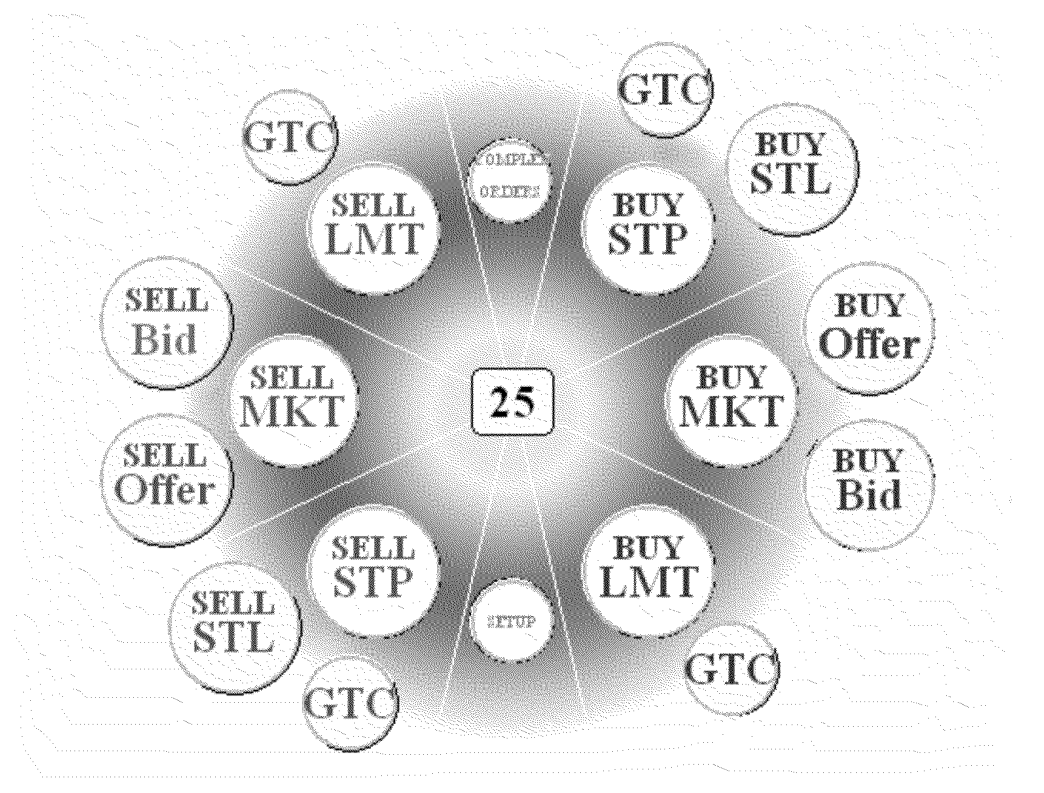

**Fugure 4.** gMenu layout.

## **2.3.2. User actions**

#### **Key press**

- $\overline{a}$ Every action initiated by key press shall happen on key down.
- Only exclusion to previous sentence is Mod key that is used as modifier for Buy & Sell keys AND as outstanding key. So Mod key shall work as modifier on key down. If at the time of key up there was no other key pressed since key down, Mod works as outstanding button.

### **Right click**

- Every action initiated by right click shall happen on mouse down.  $\frac{1}{2}$
- Right click shall only be used for popping up gMenu.

#### **Drag'n'Drop**

- If you click a cell on the Grid and hold the mouse button down and then move the cursor around - this action is known as *dragging*. When you release the mouse button this is known as dropping.
- All drag'n'drop actions shall change the cursor in order to visually represent action performing. Cursor shall change at the moment of dragging and shall go back to regular cursor by the end of dropping.

Confidential © CQG, 2003 Page 11 of 25

#### Version 1.2 Date: 12-Sep-03

#### **Placing an Order**

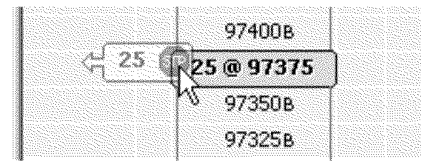

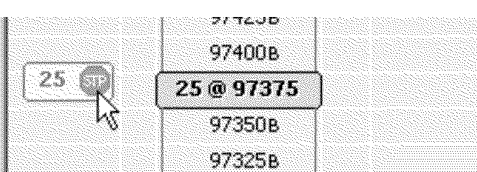

- The pictures shows how cursor is changed during dragging the price cell in order to place Sell stop order. The cursor shows:

- \*Future action (the order will be placed)
- \*Direction to go (left arrow)

- When cursor reaches the target cell, cursor changes to represent only Future action (the order will be placed).

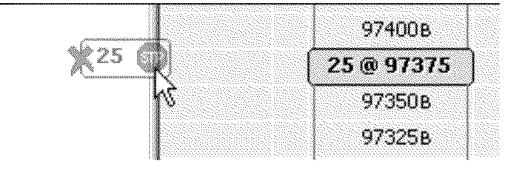

- When cursor goes off the area available for an action, it changes to represent that action is not possible there.

#### **Canceling and Order**

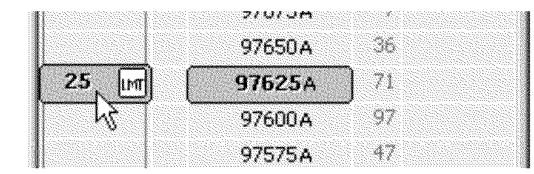

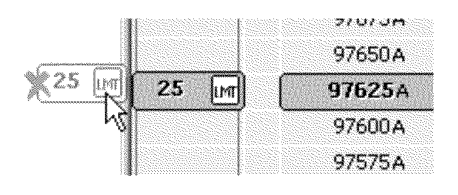

- The pictures shows how cursor is changed during the order cell off the window in order to cancel the order.
- There's no cursor change while mouse is in the column of target order.

- When cursor goes off the window, the cursor changes to display that order will be cancelled once user drops the mouse.

# **2.4. Event Flows**

Here's event flows possible for "Zero Click" project:

#### **Data provider-> ZManager -> ZShell**

This is typical situation of data update. Once data has changed, data provider notifies ZManager, it notifies ZShell, ZShell reflects changes.

#### **User-> ZShell -> ZManager ->Data Provider**

Z-Ciick High Level Design Version 1.2

Date: 12-Sep-03

**PTX 0135.0062**

This is typical situation when user places an order of changes a symbol. So user interacts with shell, shell translate the UI command to call to ZManager, ZManager performs corresponding action to appropriate data provider.

#### **User-> Doc/View-> ZManager -> ZShell**

This is the situation when user interacts with Doc/View component (resizing the window, collapsing/restoring the view etc. ) Doc/View send corresponding commands through ZManager to shell.

#### **User ->ZgMenu -> ZShell -> ZManager -> Data provider**

This is event flow for situation when user interacts with the shell via gMenu. So ZShell handles gMenu command, resends it to ZManager, ZManager interacts with appropriate data provider in order to execute users command.

## **2. 5. State Details**

ZShell is the only of mentioned "Zero Click" components that works as state machine. State diagram of all states and transactions is very big. Its full version is available in .EAP file (see Related Documents). Here's simplified version of ZShell state diagram:

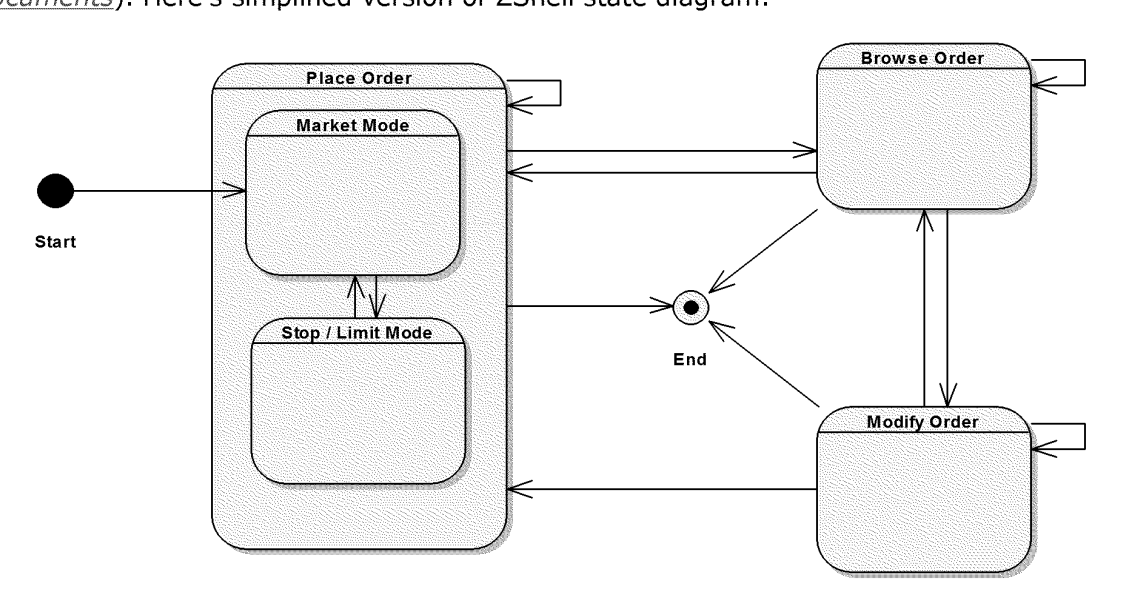

**Figure 5.** ZShell simplified state diagram

ZShell states are the following:

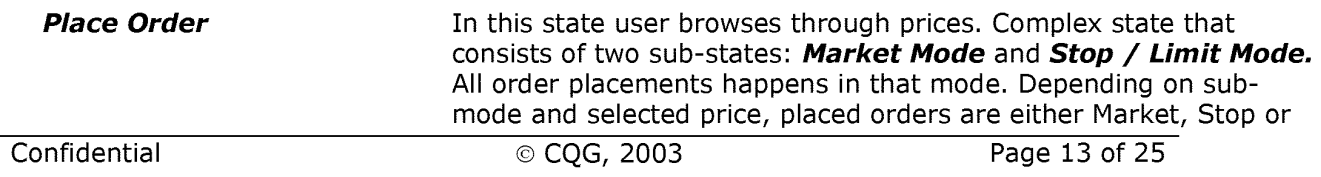

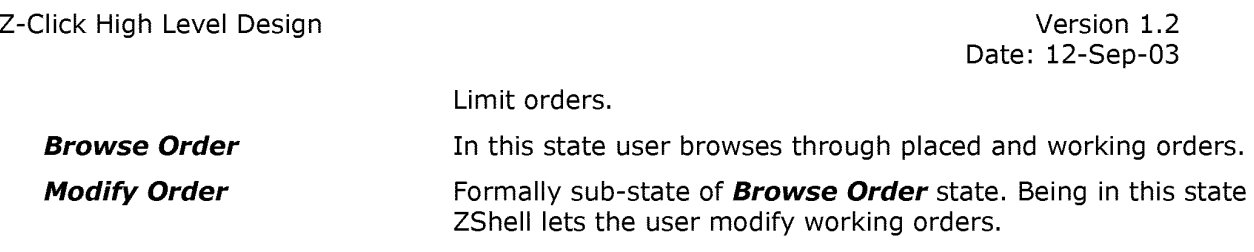

Note: ZShell is always starting up in **Market Mode.** 

### **2.5.1. Initialization**

Configuration can be extended and default configuration values can be changed during DD phase.

### **Configuration**

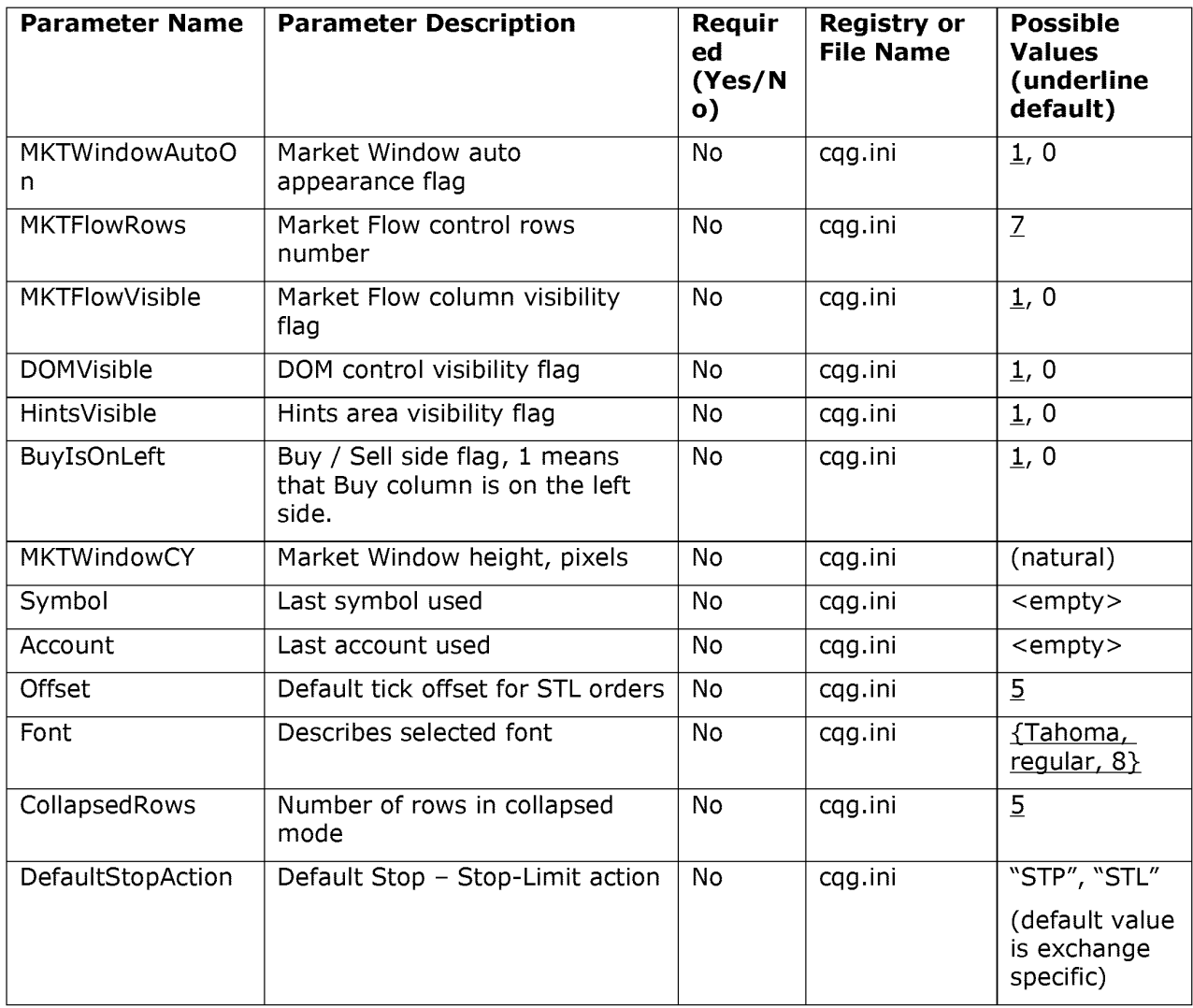

Confidential © CQG, 2003 Page 14 of 25

Version 1.2 Date: 12-Sep-03

# **2.6. Failure Analysis / Error Recovery Details**

## **2.6.1. Error Logging and Reporting**

"Zero Click" as UI control will report errors regarding to user input using popup messages. All errors not concerning user input (like connection outage, order rejection etc.) will be reported by corresponding components used (not "Zero Click" components) via CQG Alerting mechanism.

# **2. 7. Metrics**

## **2.7.1. Performance / Management Metrics**

There will be no external performance metrics produced by "Zero Click". In order to measure delays introduced by "Zero Click" components there will be internal calculations. That metrics data will be used during development and testing cycles in order to optimize "Zero Click" implementation. (See Non-Functional Issues)

There's build-in mechanism in ORI to produce order metrics. "Zero Click" shall provide ORI with component specific prefix for order UE name in order to differentiate orders placed from gMenu & shell for future analysis. So for orders placed from ZShell with keyboard the prefix will be **ZK,** with mouse-**ZM,** with gMenu - **ZG** instead of **GW** prefix that is being used for all orders placed from CQGGW client.

Confidential © CQG, 2003 Page 15 of 25

Version 1.2 Date: 12-Sep-03

# 3. Data Structure

# **3.1. Data Structure Details**

"Zero Click" components reuse data types existing in CQGGW client code such as OMOrderStatus, OMDuration, OMOrderStatuslist, AccountPositioDetails.

There are several additional data types and enumerations that will be introduced.

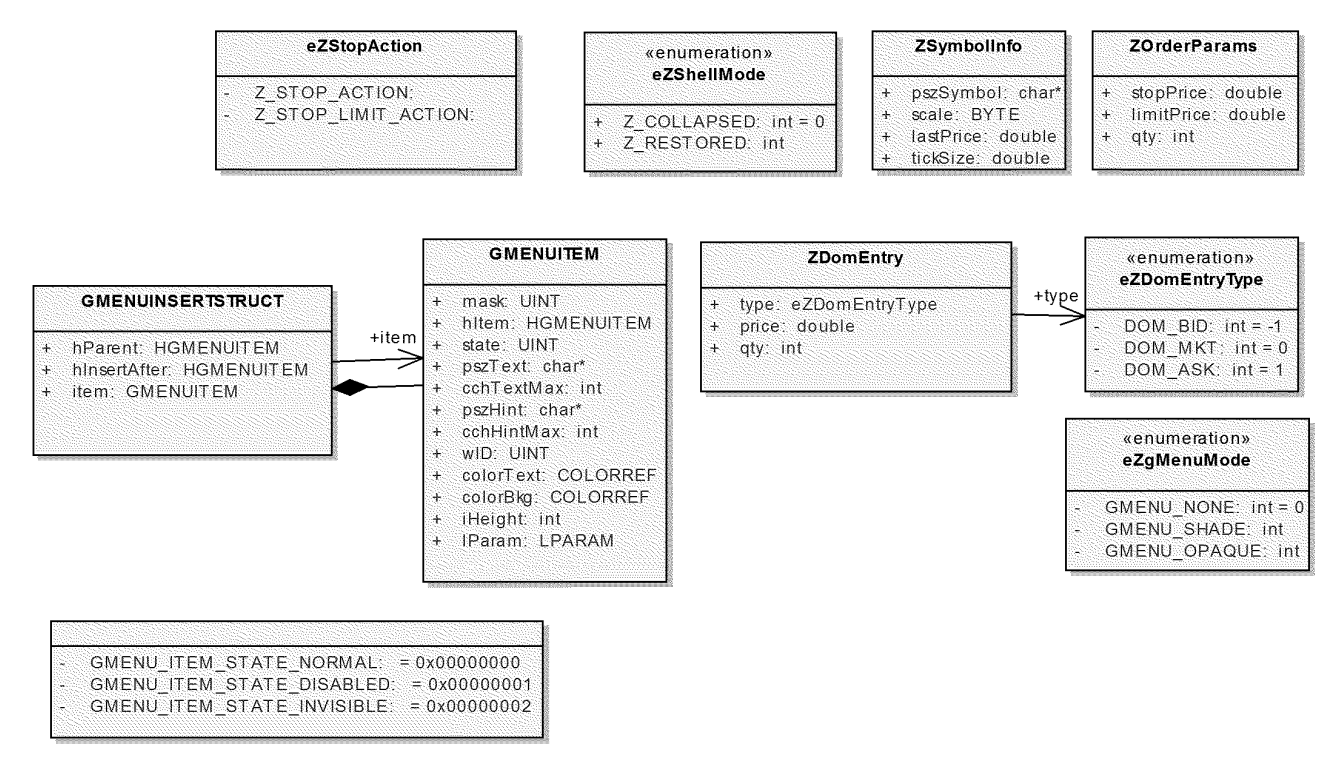

**Figure 6.** Data types and enumerations

Data types ZSymbollnfo and ZOrderParams are rather simple. The reason they are organized in separate types is to keep class declaration the same in case of changes to parameters needed.

Most interesting data type is **GMENUITEM. GMENUITEM** specifies or receives attributes of a gMenu item.

typedef struct tagGMENUITEM{

#### **UINT mask;**

 $1/1$  < Array of flags that indicate which of the other structure members /

contain valid data

Confidential © CQG, 2003 Page 16 of 25

Z-Click High Level Design Version 1.2

Date: 12-Sep-03

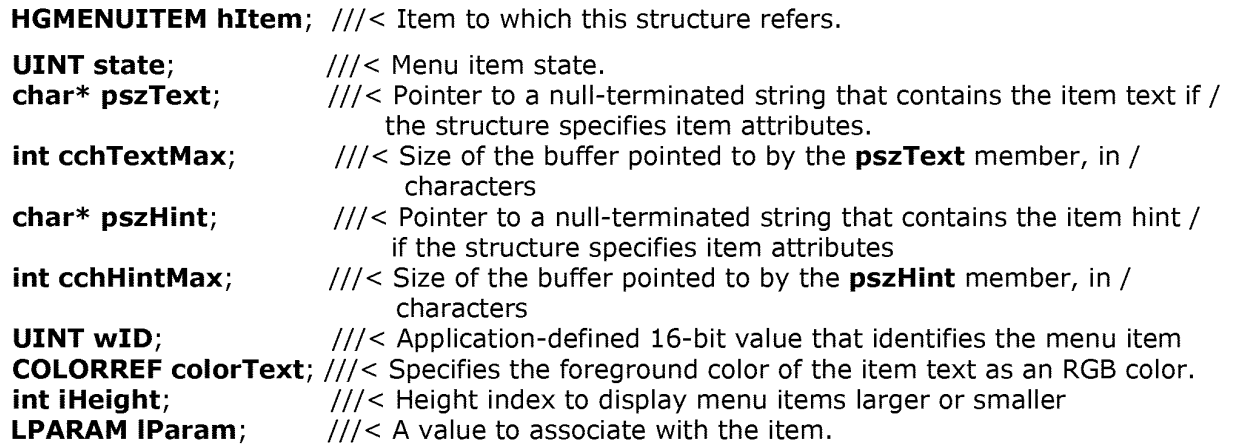

} GMENUITEM;

Confidential © CQG, 2003 Page 17 of 25

Version 1.2 Date: 12-Sep-03

# 14. Performance Structure

# **4. 1. Performance Details**

"Zero Click" interface shall not introduce delays of more then 10 msecs in addition to delays introduced by other components of the system such as ORI, DOM and real time quote providers.

Confidential © CQG, 2003 Page 18 of 25
Z-Ciick High Level Design

Version 1.2 Date: 12-Sep-03

# **5. Operational Structure**

# **5.1. Logging/Alarming Details**

"Zero Click" components will do no logging. ORI does all needed logging on its side. ZManager will provide ORI with additional information for orders placed with "Zero Click" interface in order to differentiate them from the rest of orders for further analysis.

No alarming is assumed

Confidential © CQG, 2003 Page 19 of 25

Case: 1:05-cv-04811 Document #: 1228-2 Filed: 04/15/15 Page 326 of 692 PageID #:48991

Z-Ciick High Level Design

Version 1.2 Date: 12-Sep-03

# **6. Testing Structure**

# **6.1. Component Tests**

"Zero Click" being mostly UI component requires manual testing. Manual testing shall confirm that "Zero Click" component satisfies its requirements (see Related Documents) i.e. user is able to place orders of certain types, modify orders price(s) and quantity, cancel orders, change symbol, account and other settings, see DOM and market data etc.

Confidential © CQG, 2003 Page 20 of 25

Z-Ciick High Level Design

Version 1.2 Date: 12-Sep-03

# **7. Technology Structure**

# **7.1. Build Details**

"Zero Click" components will be plain C++ classes as part of CQGGW client code. No special build procedures required.

# **7.2. Technology Details**

"Zero Click" project in general doesn't have OS specific requirements. Although ZgMenu gradient transparency feature is only supported in Windows2000 and later. That means that ZgMenu component will be platform dependant and basically will provide two looks: one for Win2000 and later and another for the rest of Windows OSs.

OS: Windows ME and later, Windows NT 4.0 and later

Compiler: MS Visual C++ 6.0 with the SDK platform

Location in CVS:

client/src/ZCiick (development branch is br\_dev\_gw\_zclick)

client/src/GMenu (development branch is br\_dev\_gw\_zclick)

File structure (development):

client/src/ZClick/\*

client/src/GMenu/\*

File structure (deployable):

Client executable

Confidential © CQG, 2003

Page 21 of 25

# **Exhibit J**

## Case: 1:05-cv-04811 Document #: 1228-2 Filed: 04/15/15 Page 329 of 692 PageID #:48994

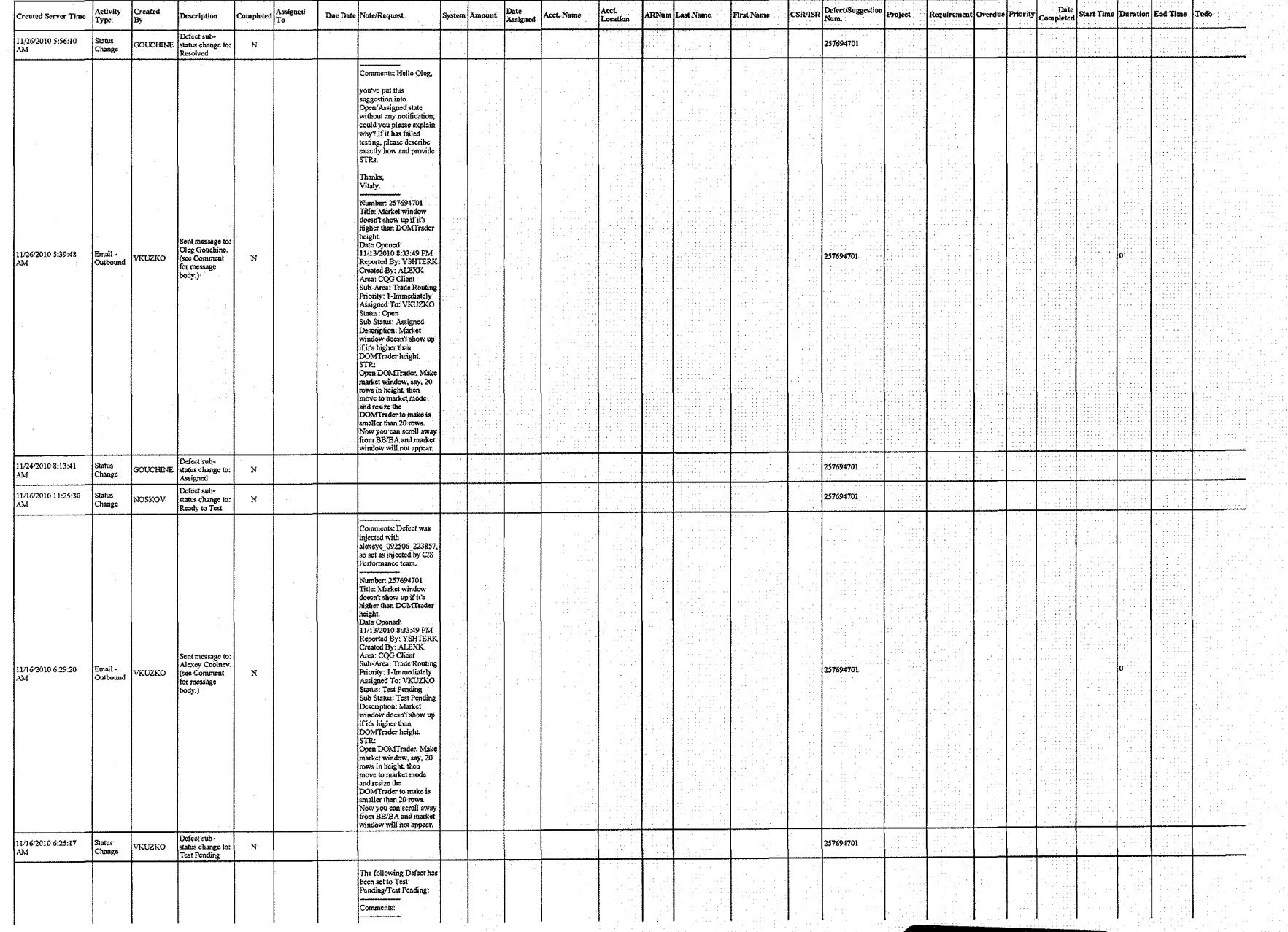

CQG00145729

TT v. CQG (05-4811) **PDX 2171**  $Sh$  terk 1-24-2013

HIGHLY CONFIDENTIAL-PATENT PROSECUTION

TT v. CQG (05-4811)

## TT v. CQG (05-4811)

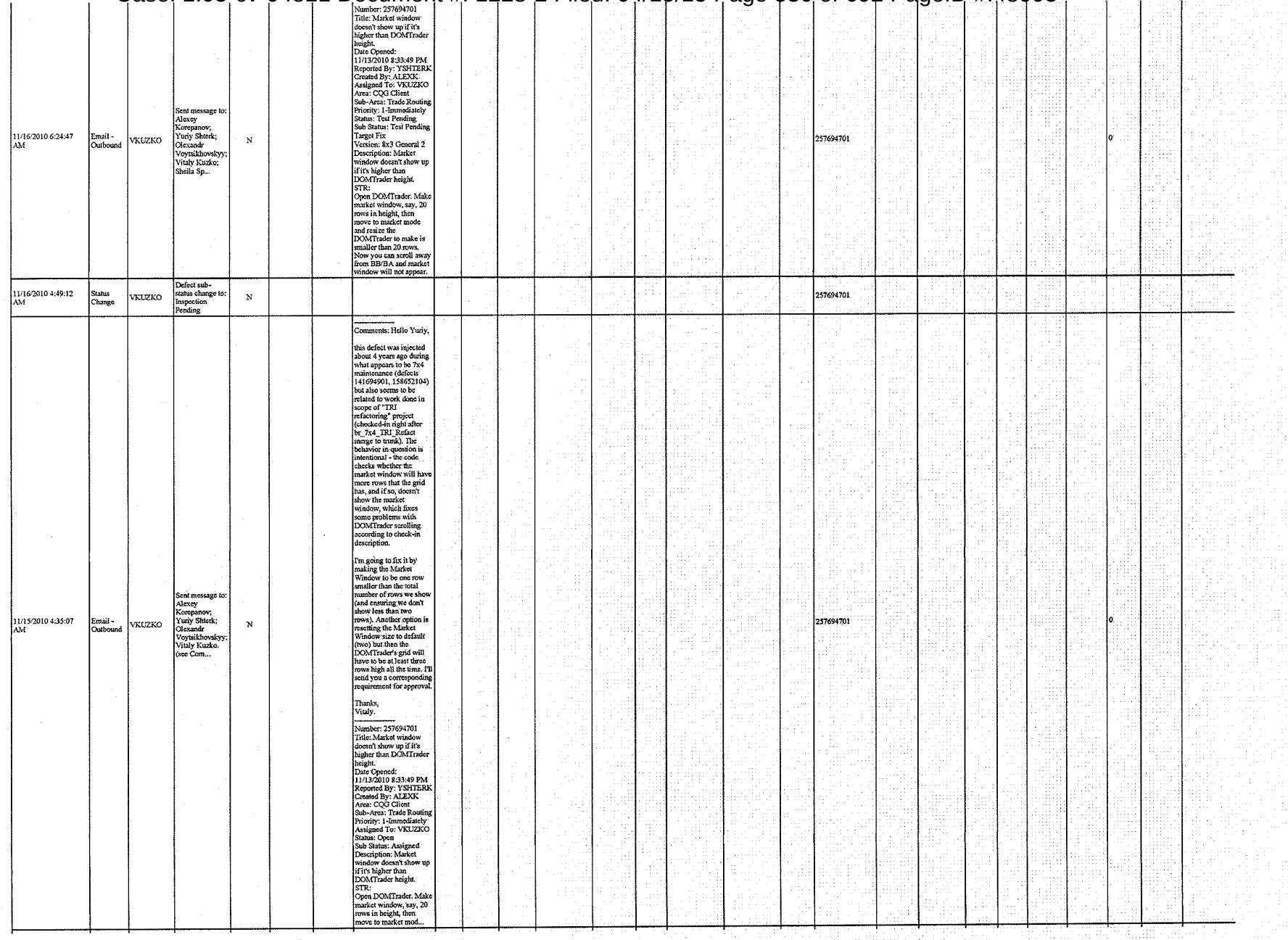

#### Case: 1:05-cv-04811 Document #: 1228-2 Filed: 04/15/15 Page 330 of 692 PageID #:48995

HIGHLY CONFIDENTIAL-PATENT PROSECUTION

CQG00145730

# TT v. CQG (05-4811)

## PTX 0175.0003

#### HIGHLY CONFIDENTIAL-PATENT PROSECUTION

CQG00145731

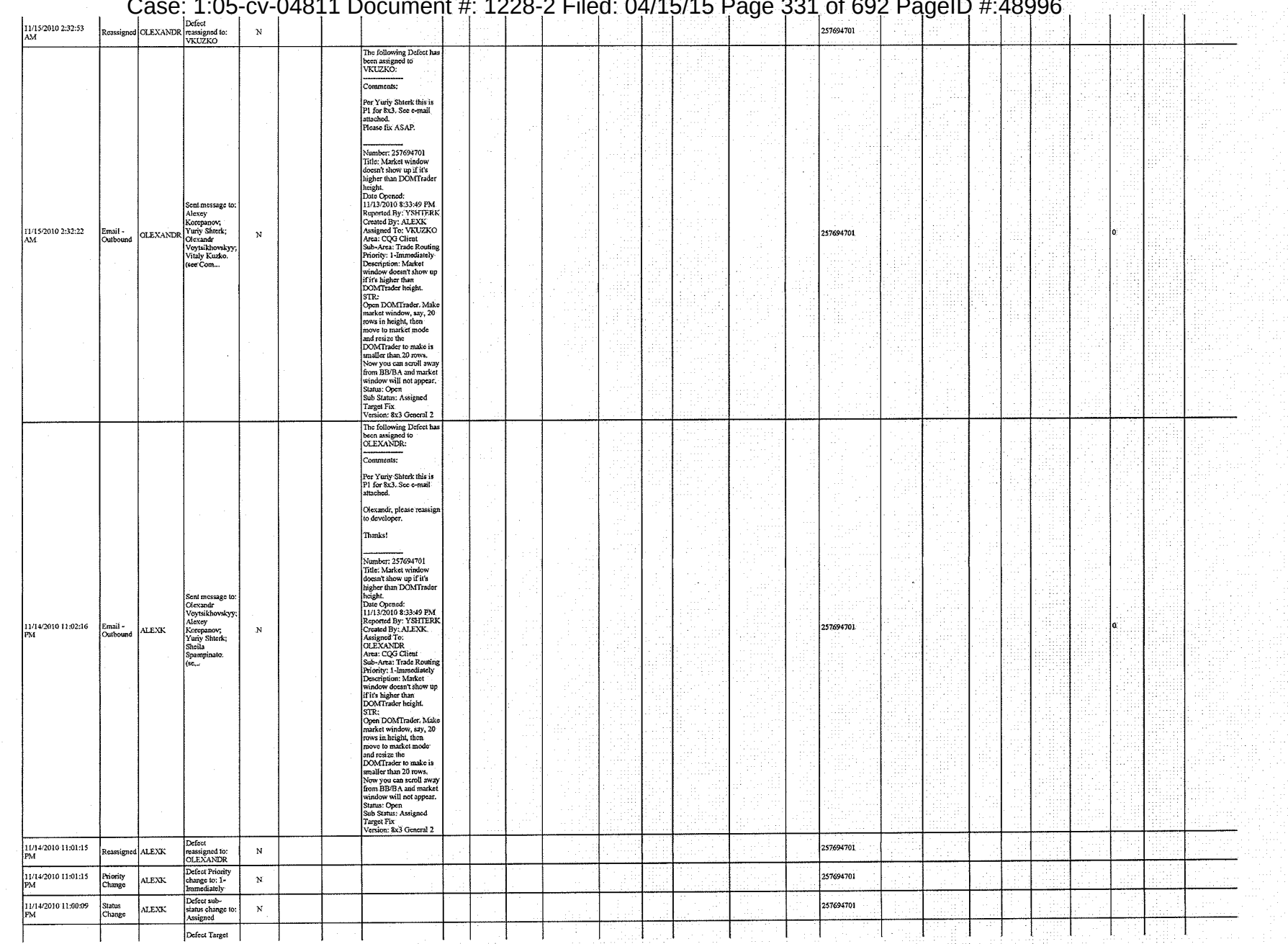

HIGHLY CONFIDENTIAL-PATENT PROSECUTION CQG00145732

Case: 1:05-cv-04811 Document #: 1228-2 Filed: 04/15/15 Page 332 of 692 PageID #:48997

# **Exhibit K**

Case: 1:05-cv-04811 Document #: 1228-2 Filed: 04/15/15 Page 334 of 692 PageID #:48999

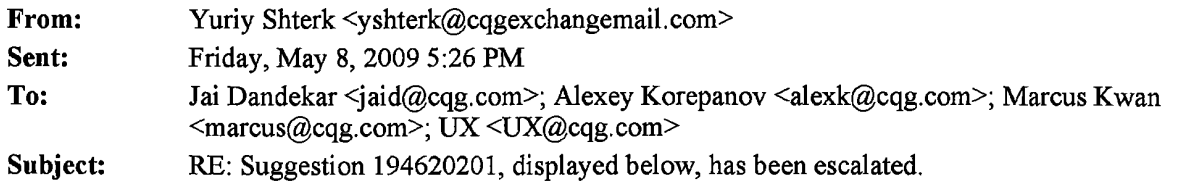

It will guys, this is a good point, I just wonder how it behaves when the market window is smaller than the DT height.

Lets play with it on Monday and we'll have an answer for Alexey by Tuesday.

From: Jai Dandekar **Sent:** Friday, May 08, 2009 3:28PM **To:** Yuriy Shterk; Alexey Korepanov; Marcus Kwan; UX **Subject:** Re: Suggestion 194620201, displayed below, has been escalated.

Hello Yuriy,

When I make the DOMTrader window smaller in height, there is a certain amount of scrolling time within the inside market split where I cannot see either the best bid or best ask. In this area, there is no split pane present either. Right clicking on the DOM Grid won't do anything either because the height of the window is shorter than the height of the inside market split.

As I increase the height of the DOMTrader window, depending on the height of the inside market split, will reveal either the best bid or best ask (depends on which direction I scroll in).

Question: When the window height of the DOMTrader is shorter than the height of the market split, would it make sense to have the right click on the DOMGrid show the user a split pane view with either the Best Bid or Best Ask revealed?

Thanks.

 $\sim$  Jai  $\sim$ 

On 5/8/09 6:20AM, "Yuriy Shterk" <yshterk@cqg.com> wrote:

So Jai, what will happen if you make market window small, will it solve the problem?

Thanks.

-----Original Message----- From: Alexey Korepanov To: Yuriy Shterk; Marcus Kwan; UX Sent: Fri May 08 00:54:44 2009 Subject: RE: Suggestion 194620201, displayed below, has been escalated.

susject: ne. suggestion 154020201, uispiayed below, has been escalated.<br>Fix should take 1-2 dev.days.

I changed suggestion priority.

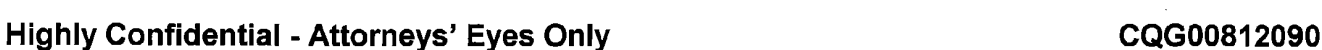

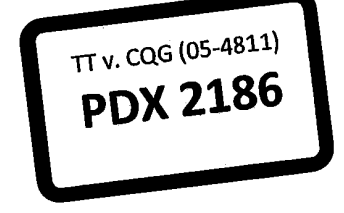

### **TT v. CQG (05-4811) PTX 0190.0001**

I think the reason why market window is not shown here is because its height is higher than DOM grid height. So if you resize DOMTrader vertically (make it higher) then market window will appear.

I think we can set market window height to the half of DOM grid height in this case so market window will appear.

Thanks!

<http://www.cgg.com/> Alexey Korepanov | Software Developer p. +7-(846)-269-6815 ext. 7213 alexk@cqg.com <mailto:alexk@cqg.com>

From: Yuriy Shterk Sent: Friday, May 08, 2009 7:15 AM To: Marcus Kwan; Alexey Korepanov; UX Subject: RE: Suggestion 194620201, displayed below, has been escalated.

Agree, we need to correct it. Alexey, please set it as p2 for general 1.

How difficult will it be to fix?

Thanks.

From: Marcus Kwan Sent: Thu 5/7/2009 2:54 PM To: Marcus Kwan; Yuriy Shterk; Alexey Korepanov; UX Subject: Suggestion 194620201, displayed below, has been escalated.

Yuriy, Shiela, I'm escalating this one. It was set to P4.

This is what I see: no best bid or offer. I think that's why we did the work for the market window....

Highly Confidential - Attorneys' Eyes Only **CQG00812091 CQG00812091** 

**TT v. CQG (05-4811) PTX 0190.0002**

Case: 1:05-cv-04811 Document #: 1228-2 Filed: 04/15/15 Page 336 of 692 PageID #:49001

.................

Comments:

Number: 194620201

Title: BBA not showing correctly; market window is not working

Date Opened: 3/24/2009 2:28:08 PM

Created By: MARCUS

Escalated By: MARCUS

Escalation Reason: BD Requesting Info

Escalation Comment: Converted to suggestion because this functionality exists in 7x9 and earlier. Needs BD approval to set TFV and priority.

Priority: 4-Low Priority

Difficulty:

Target Fix Version:

Assigned To:

Status: Open

Sub Status: New

Description:

this is actually in 8.1234

"' Only best bid or offer is showing for ET-QO and HOEK

"' Market window should show BB or BA

http://cqgiki.denver.cgg/bin/view/Projects/UXDesign/DomTraderCieanup#BBA not showing correctly Defect

ALEXK: This happens when market window is bigger that DOMTrader. In this case market window is not shown.

**Highly Confidential- Attorneys' Eyes Only CQG00812092** 

**TT v. CQG (05-4811) PTX 0190.0003**

# **Exhibit L**

#### Case: 1:05-cv-04811 Document #: 1228-2 Filed: 04/15/15 Page 338 of 692 PageID #:49003

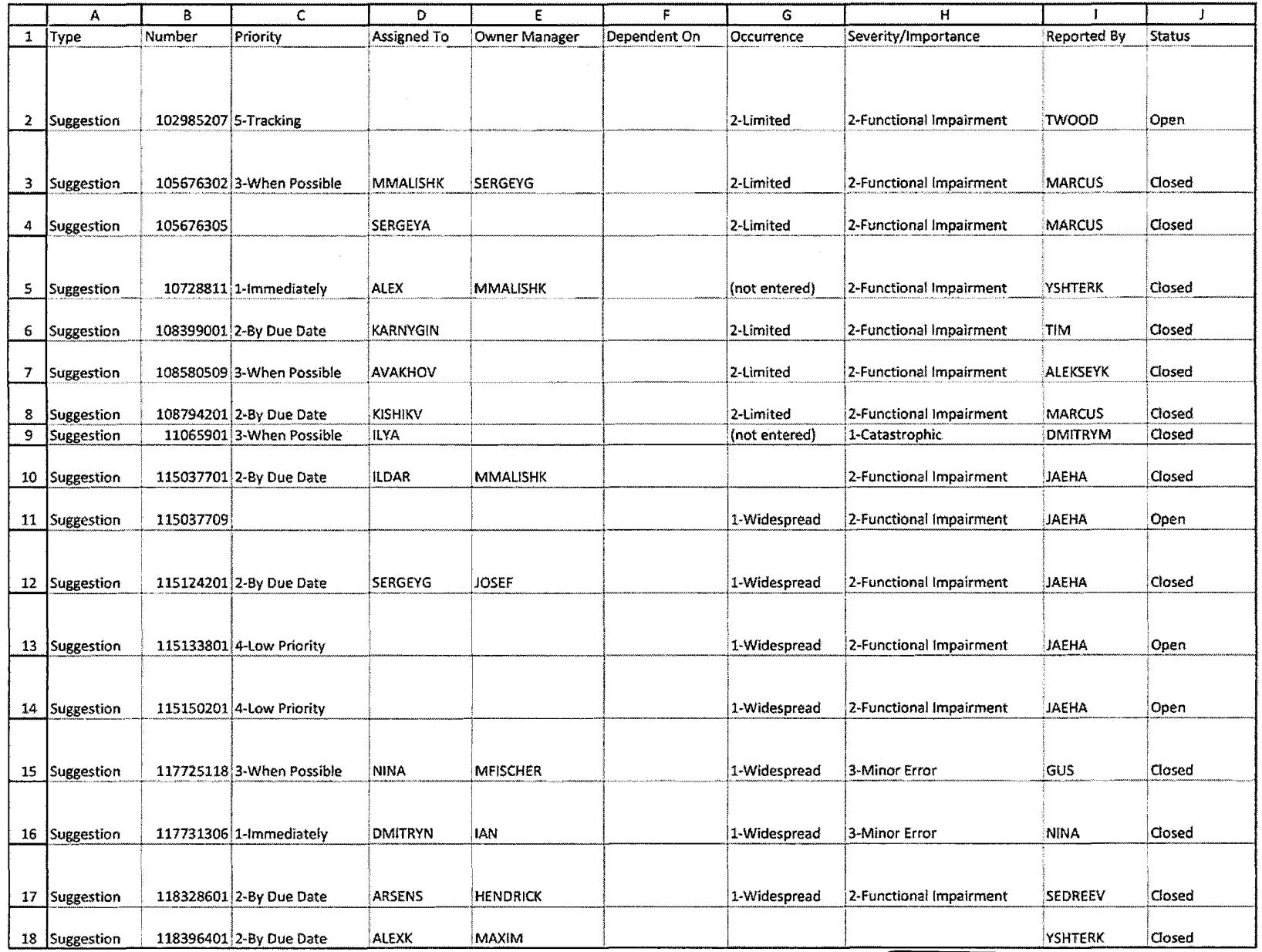

TT v. CQG (05-4811) **PDX 2187** 

CQG00073993

HIGHLY CONFIDENTIAL-PATENT PROSECUTION

TT v. CQG (05-4811)

PTX 0191.0001

#### Case: 1:05-cv-04811 Document #: 1228-2 Filed: 04/15/15 Page 339 of 692 PageID #:49004

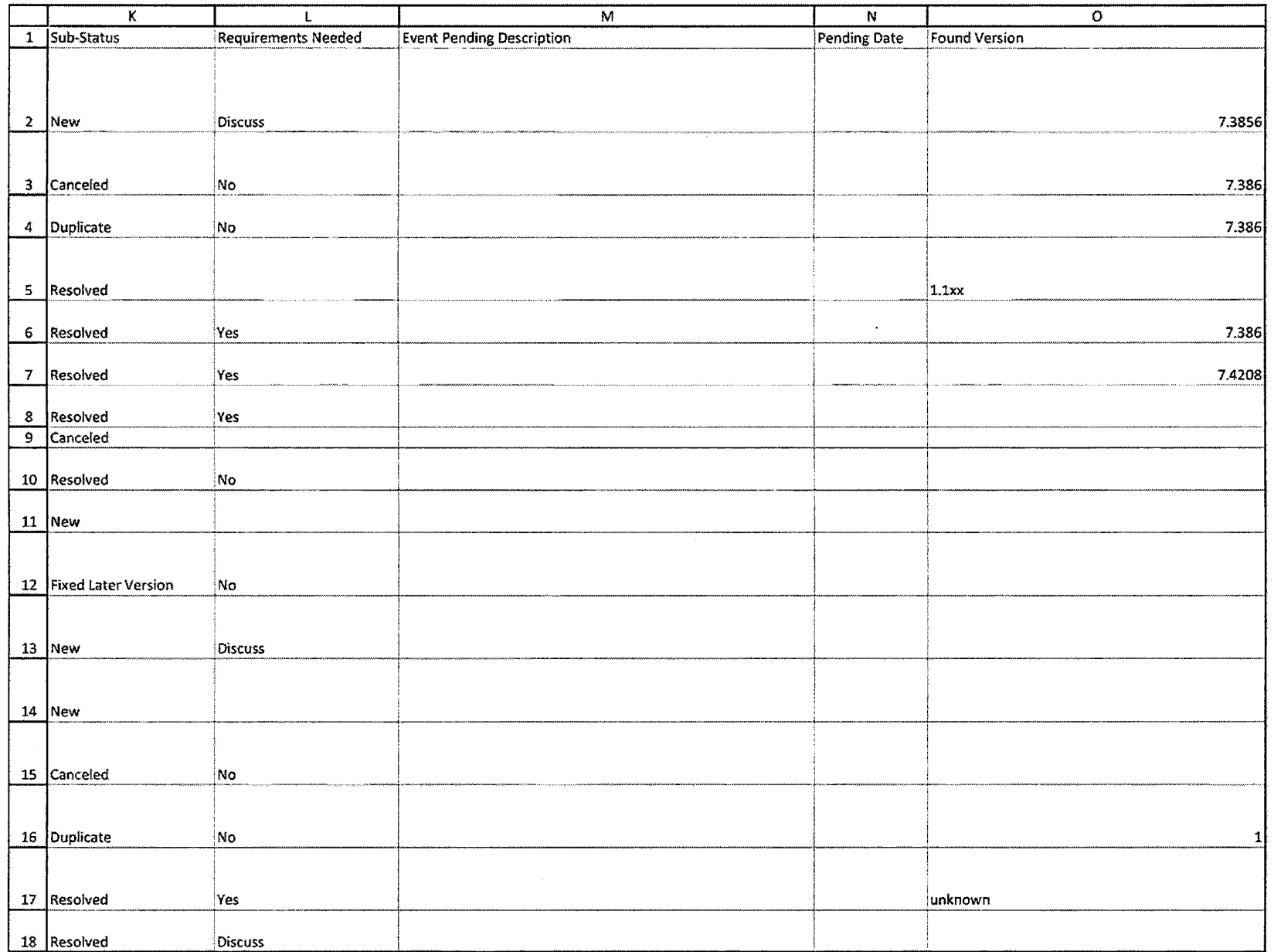

CQG00073994

TT v. CQG (05-4811)

 $\mathbf{a}$ 

## Case: 1:05-cv-04811 Document #: 1228-2 Filed: 04/15/15 Page 340 of 692 PageID #:49005

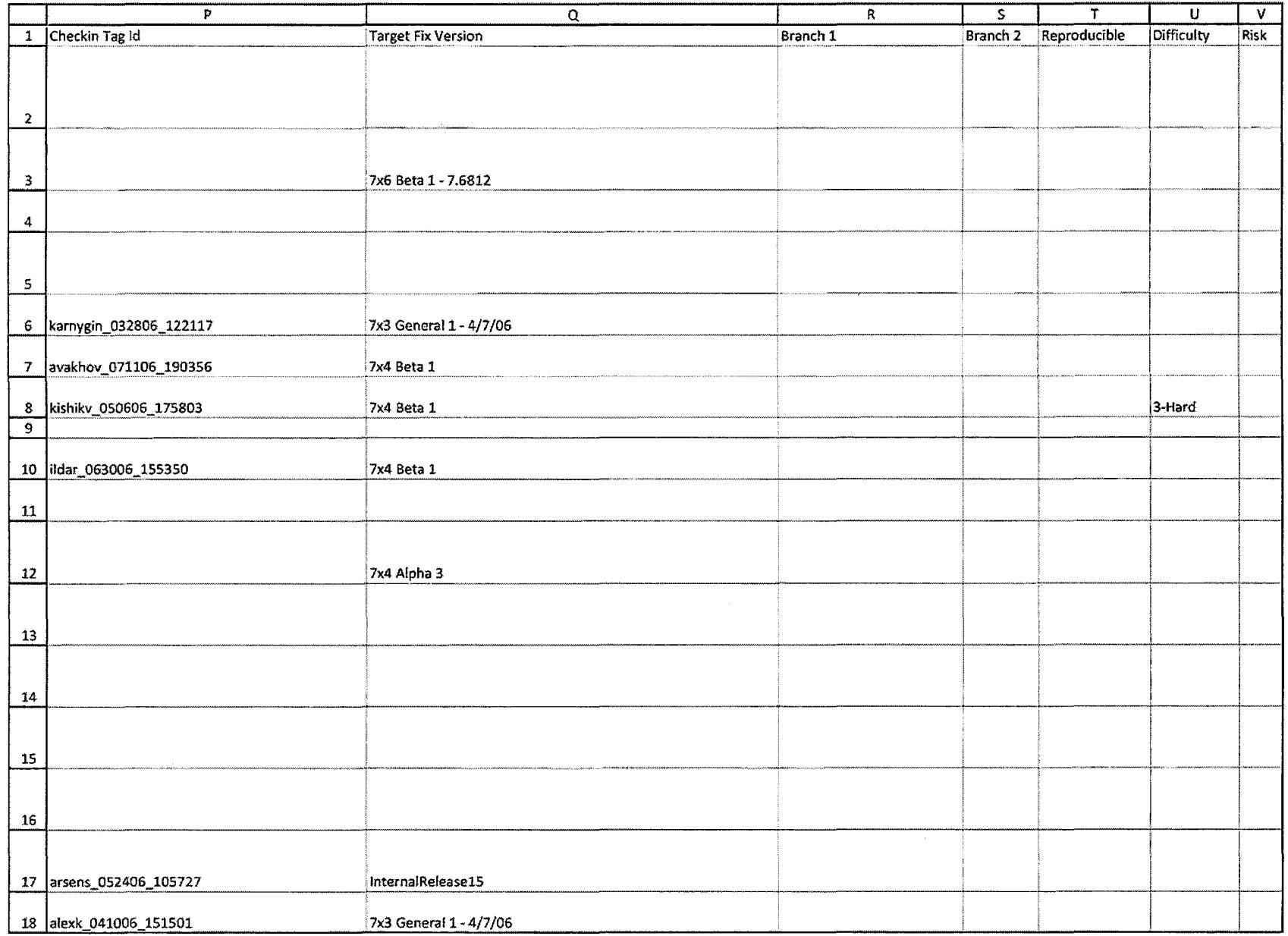

CQG00073995

 $\sim$   $\alpha$ 

 $\sim$ 

PTX 0191.0003

TT v. CQG (05-4811)

#### Case: 1:05-cv-04811 Document #: 1228-2 Filed: 04/15/15 Page 341 of 692 PageID #:49006

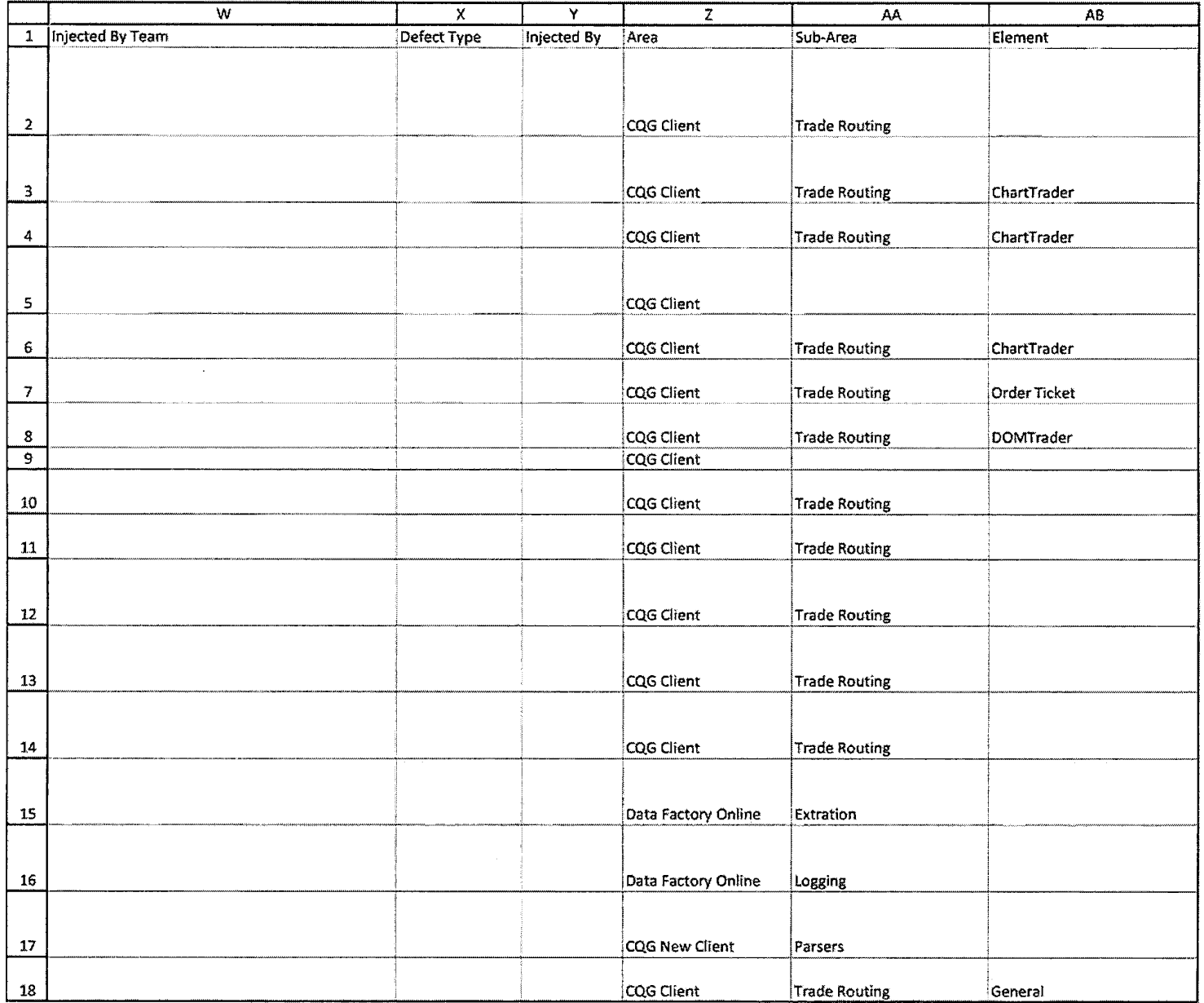

HIGHLY CONFIDENTIAL-PATENT PROSECUTION

CQG00073996

TT v. CQG (05-4811)

 $\sim 10^7$ 

#### Case: 1:05-cv-04811 Document #: 1228-2 Filed: 04/15/15 Page 342 of 692 PageID #:49007

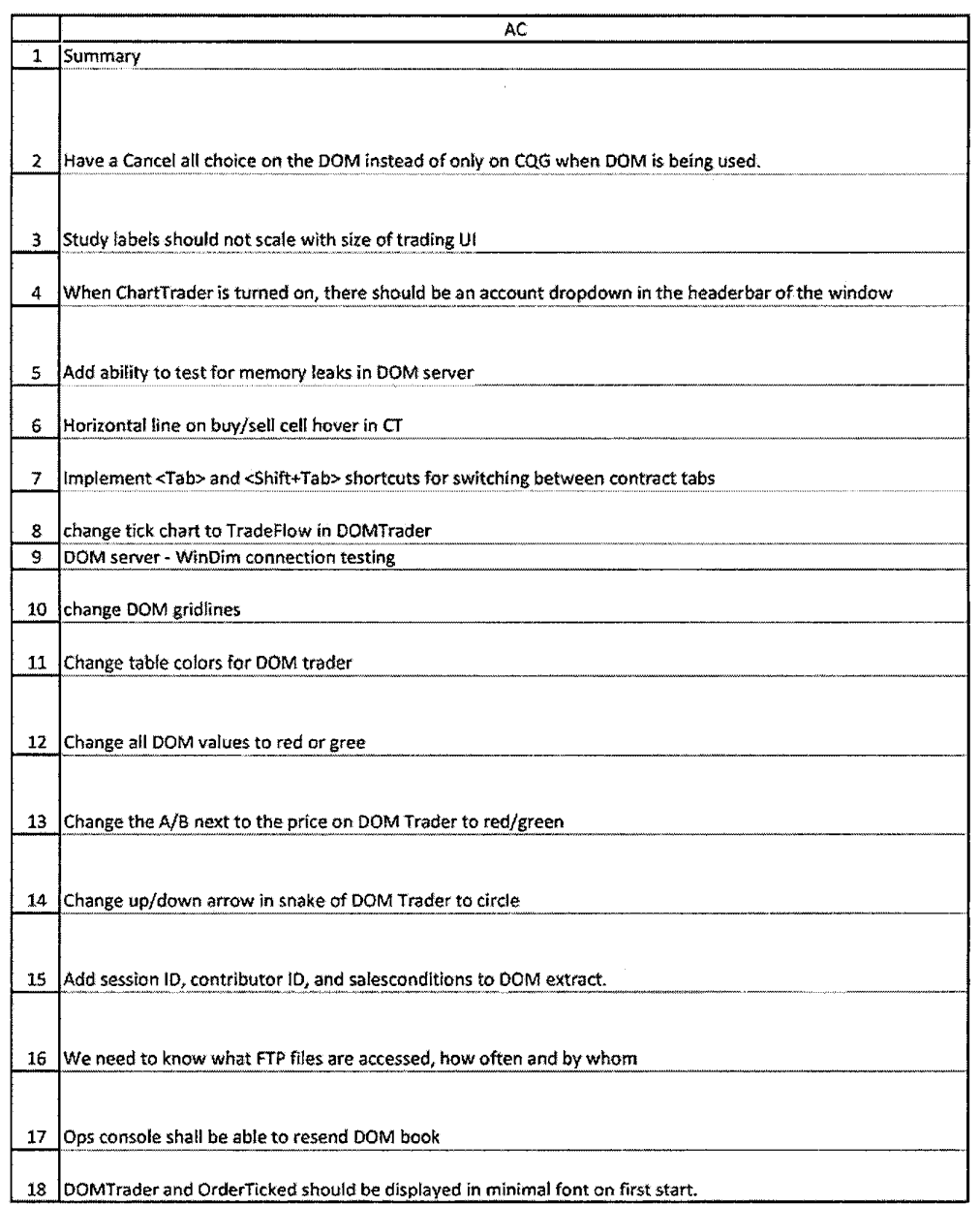

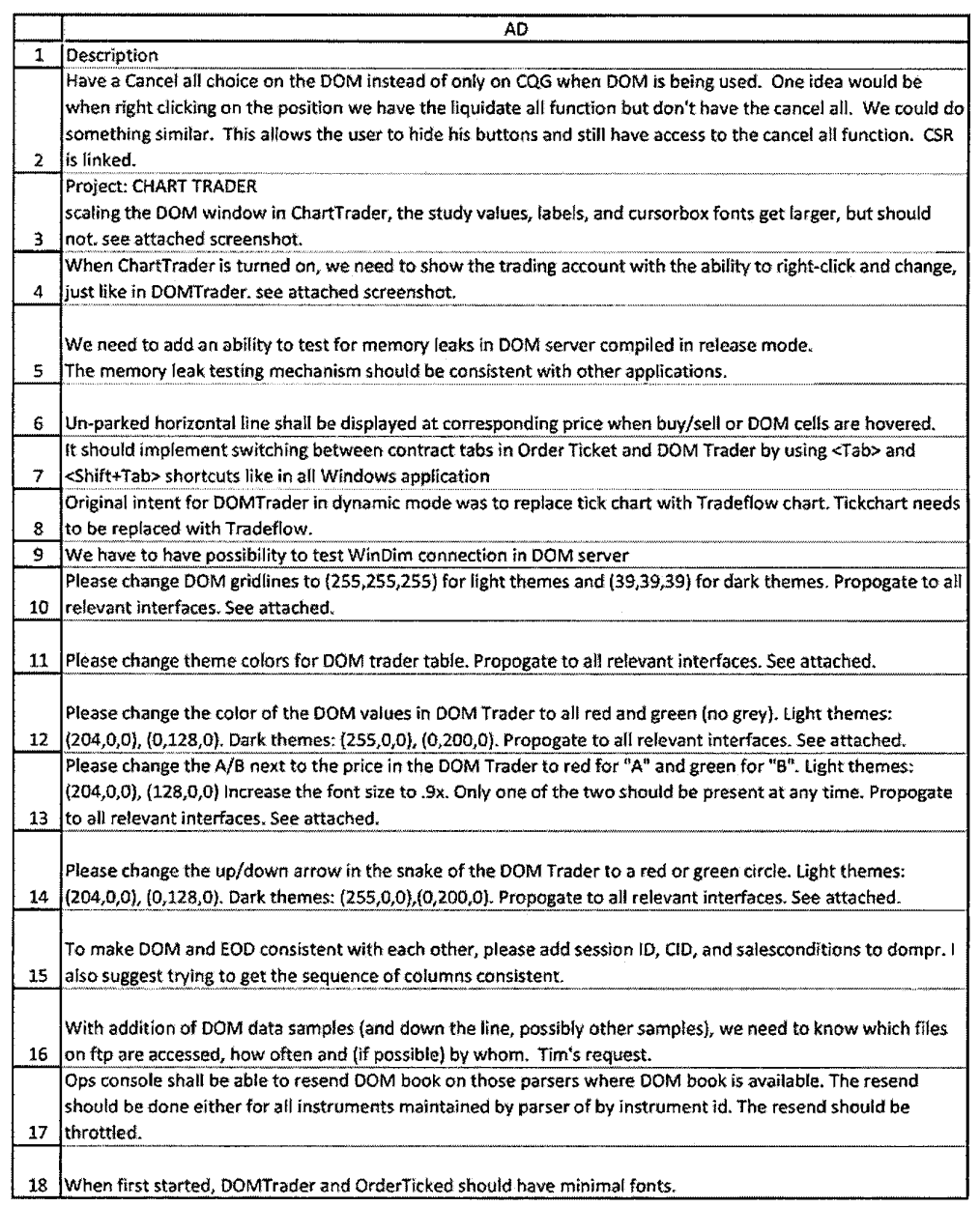

#### Case: 1:05-cv-04811 Document #: 1228-2 Filed: 04/15/15 Page 344 of 692 PageID #:49009

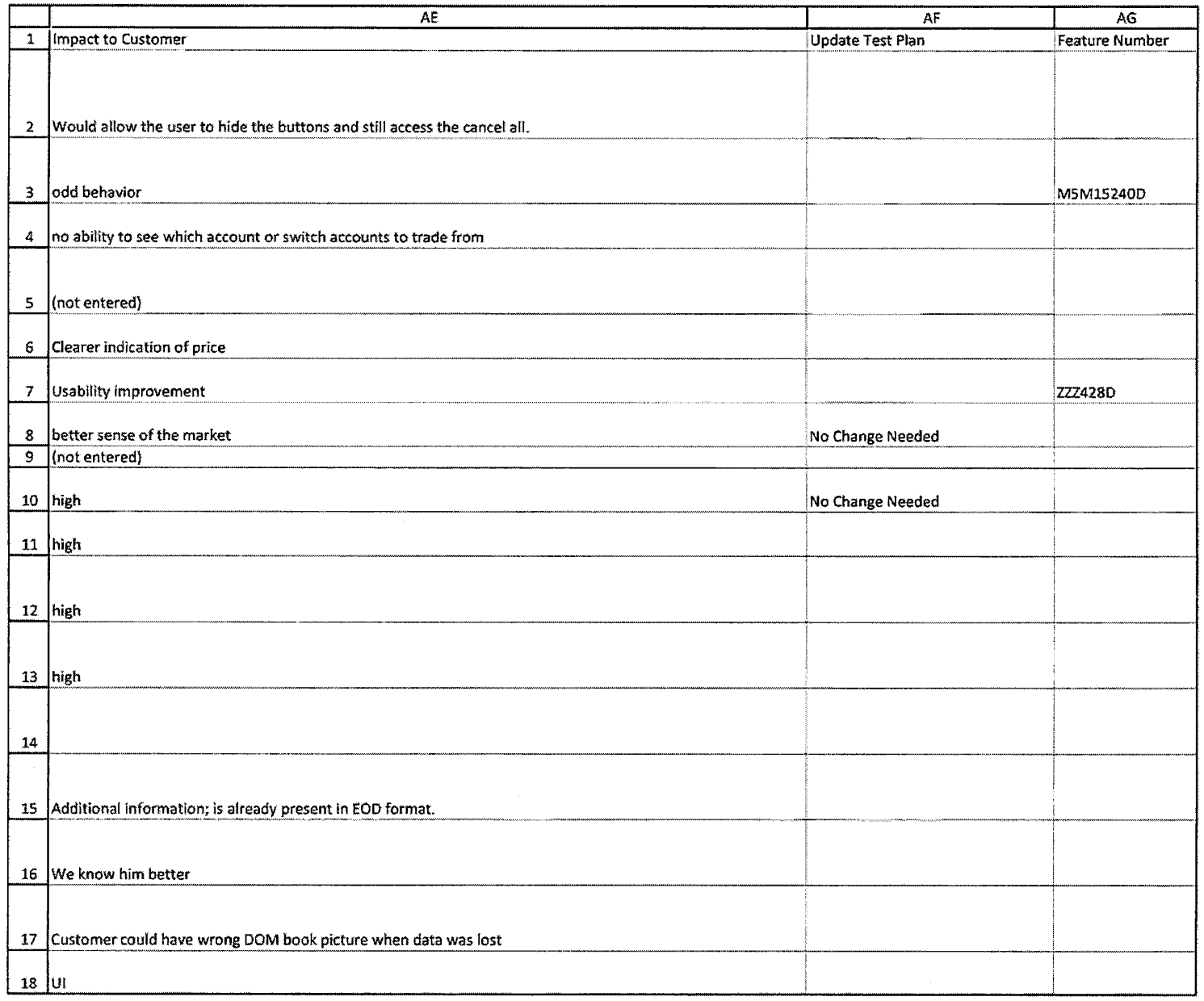

CQG00073999

#### Case: 1:05-cv-04811 Document #: 1228-2 Filed: 04/15/15 Page 345 of 692 PageID #:49010

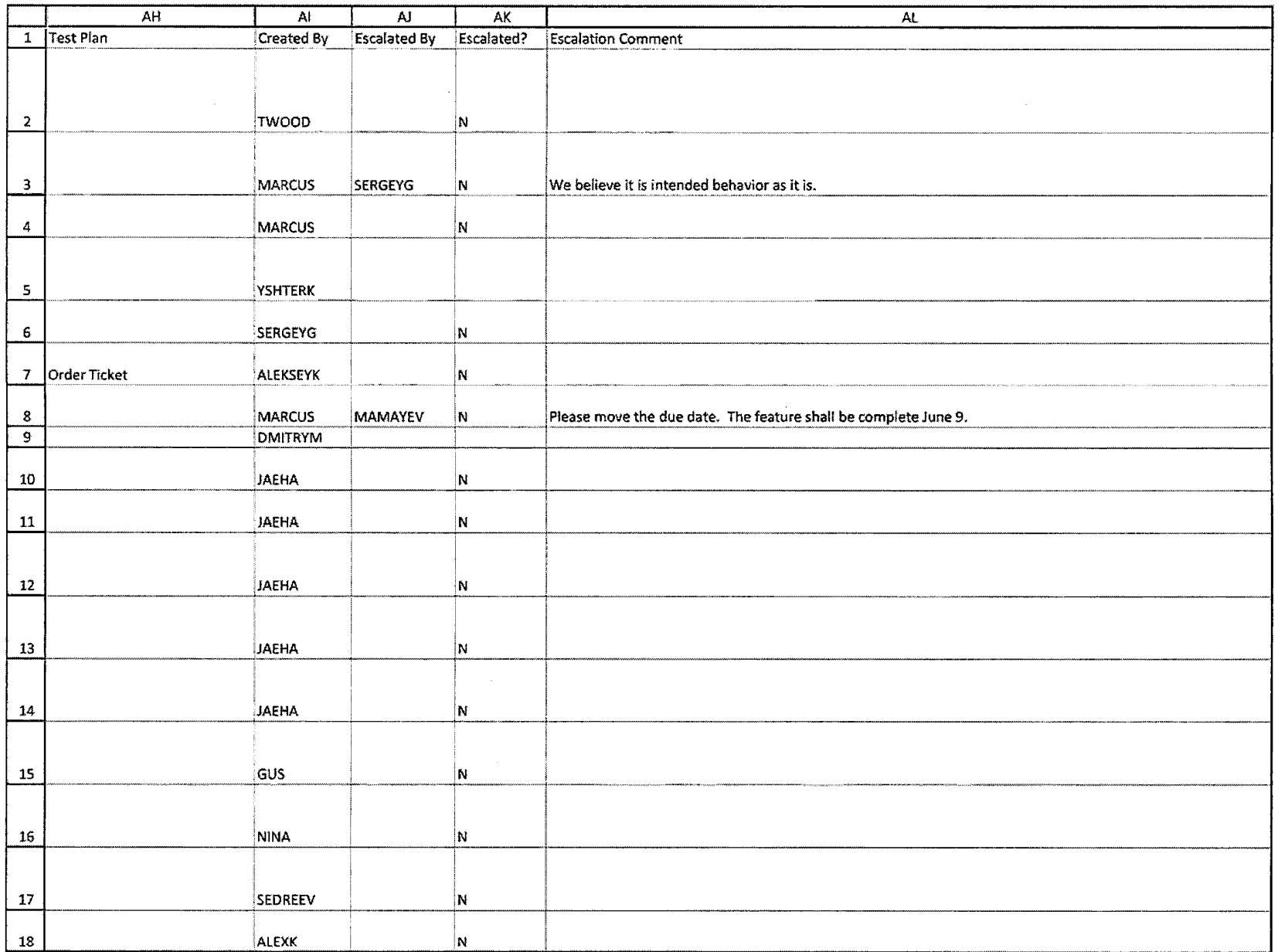

HIGHLY CONFIDENTIAL-PATENT PROSECUTION

CQG00074000

TT v. CQG (05-4811)

#### Case: 1:05-cv-04811 Document #: 1228-2 Filed: 04/15/15 Page 346 of 692 PageID #:49011

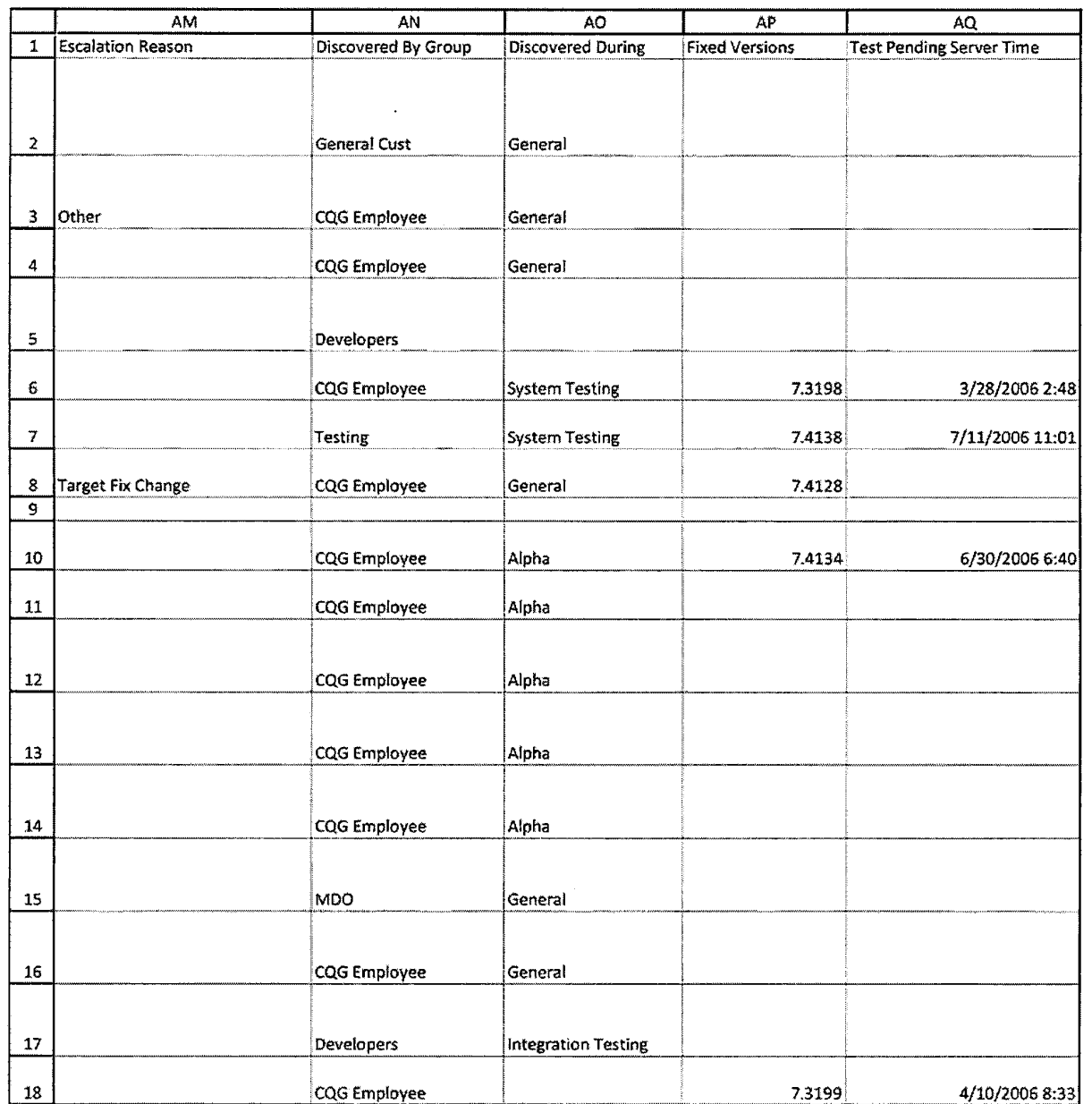

HIGHLY CONFIDENTIAL-PATENT PROSECUTION

CQG00074001

TT v. CQG (05-4811)

## Case: 1:05-cv-04811 Document #: 1228-2 Filed: 04/15/15 Page 347 of 692 PageID #:49012

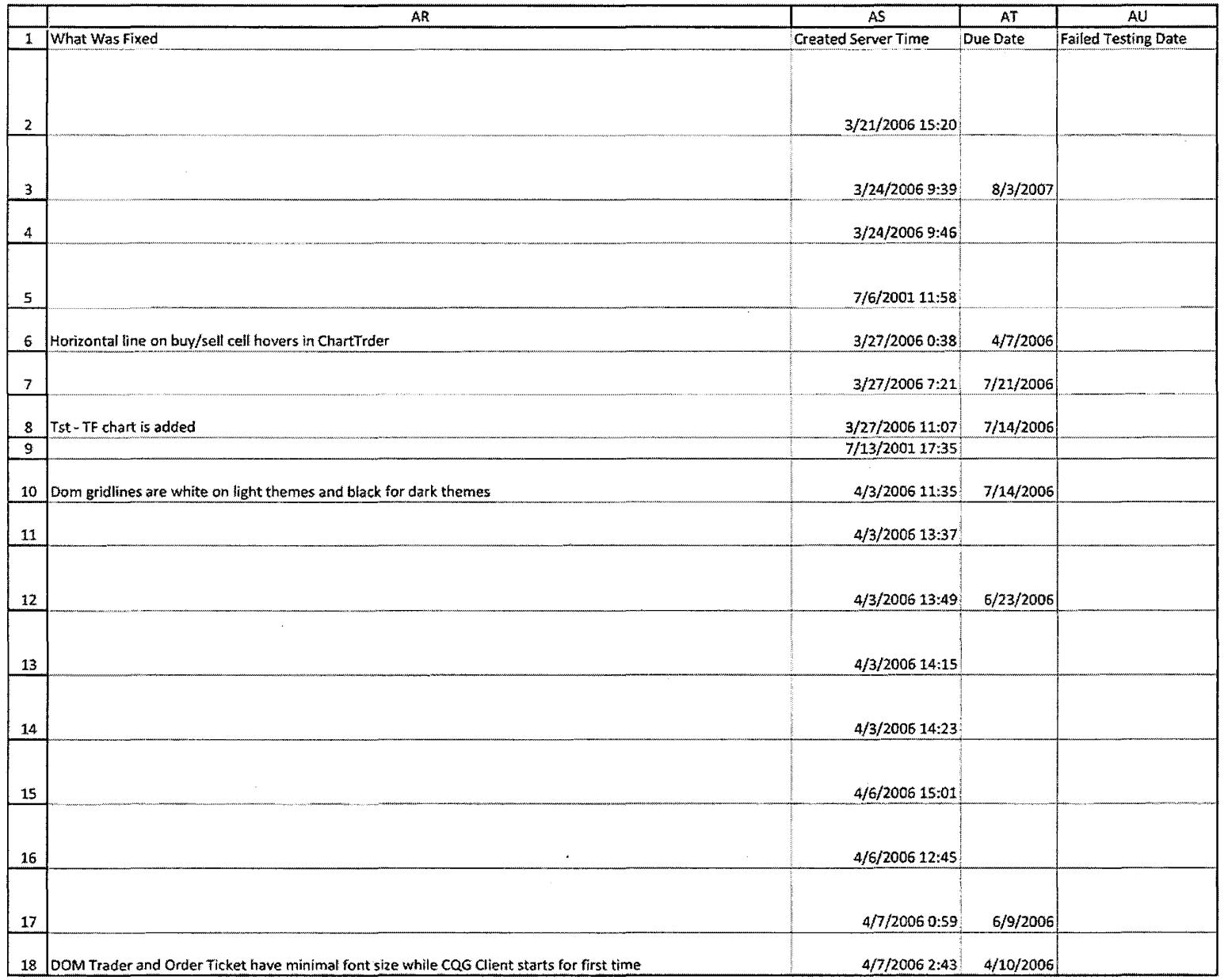

#### Case: 1:05-cv-04811 Document #: 1228-2 Filed: 04/15/15 Page 348 of 692 PageID #:49013

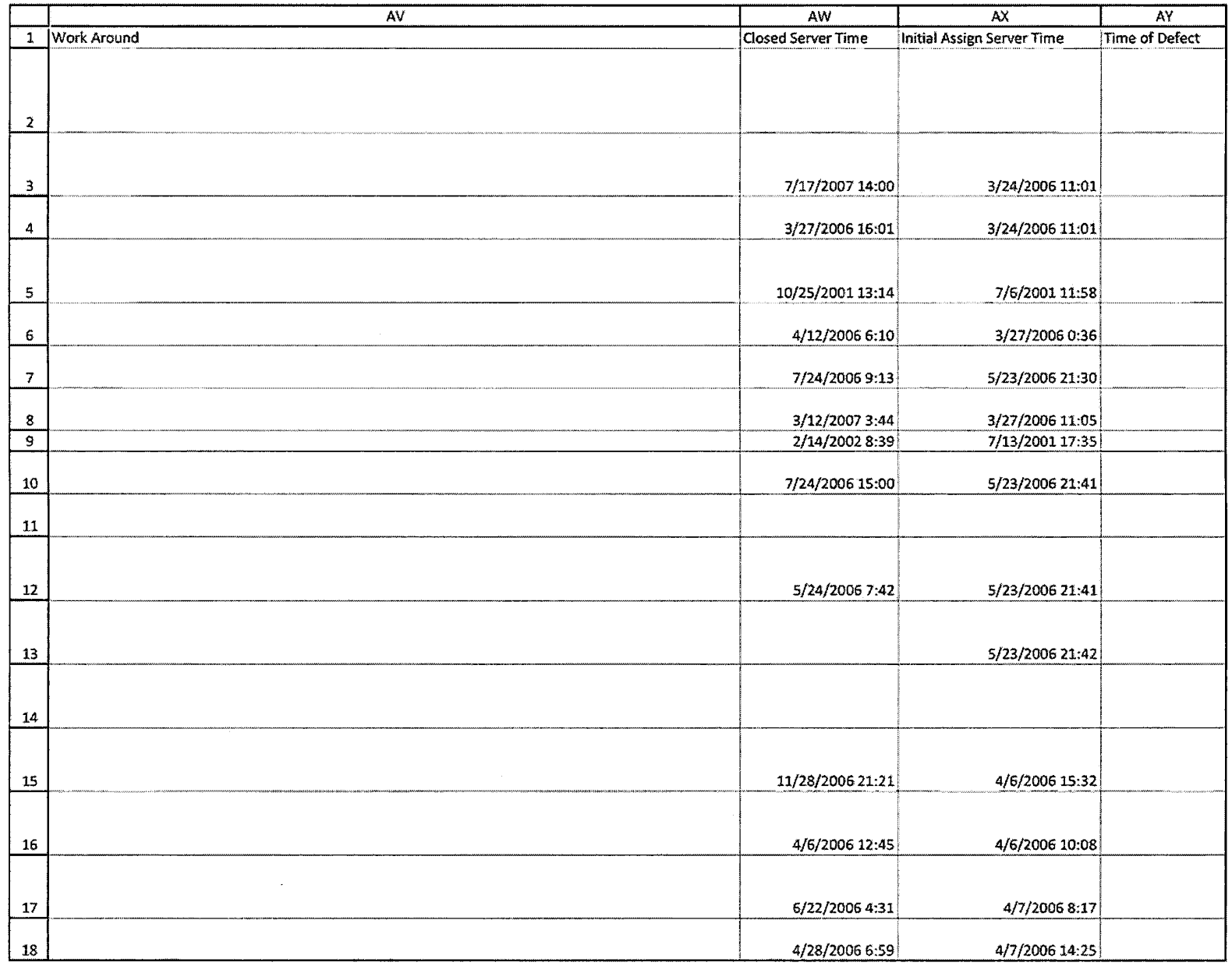

TT v. CQG (05-4811)

PTX 0191.0011

#### Case: 1:05-cv-04811 Document #: 1228-2 Filed: 04/15/15 Page 349 of 692 PageID #:49014

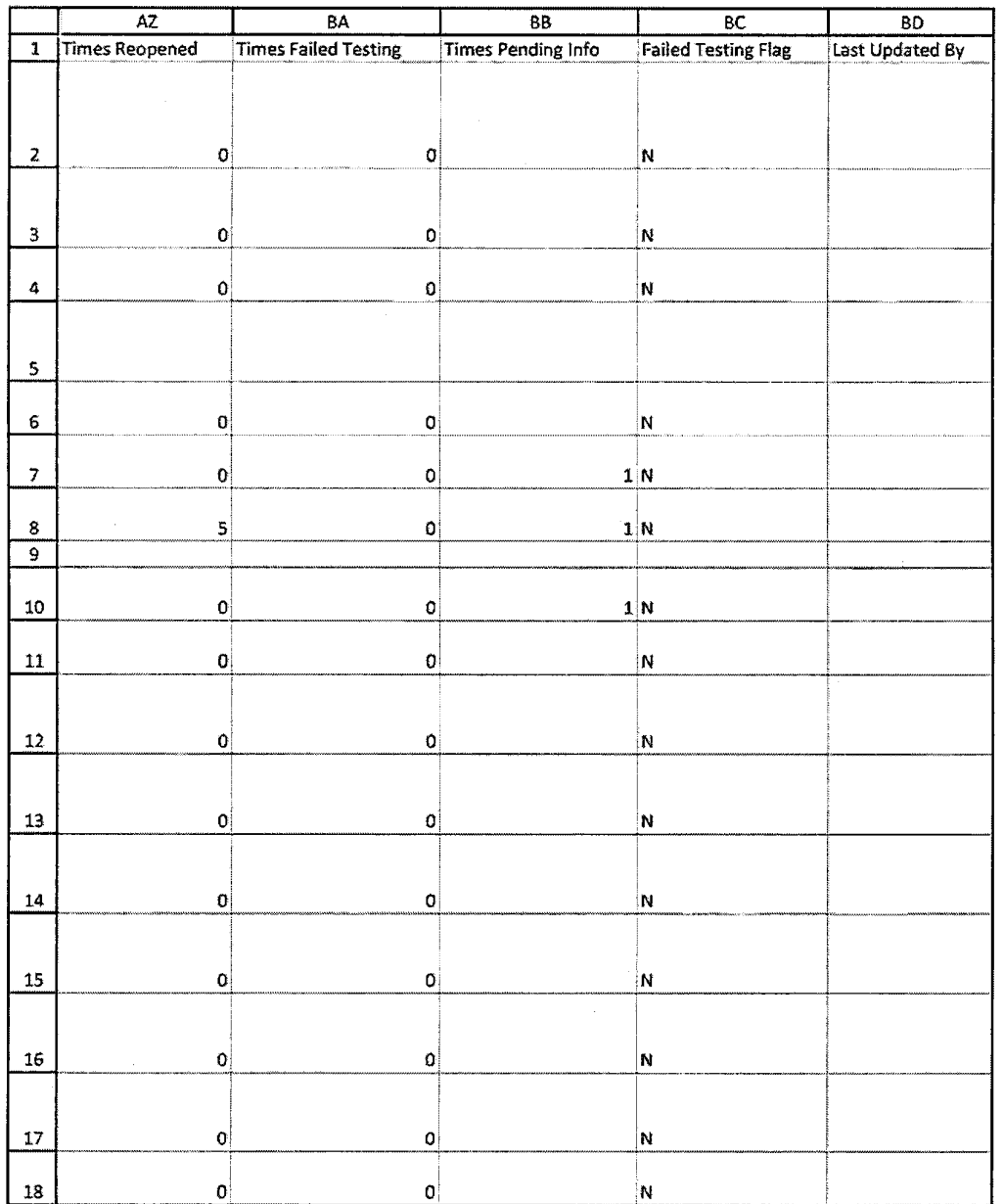

HIGHLY CONFIDENTIAL-PATENT PROSECUTION

CQG00074004

 $\mathcal{A}$ 

TT v. CQG (05-4811)

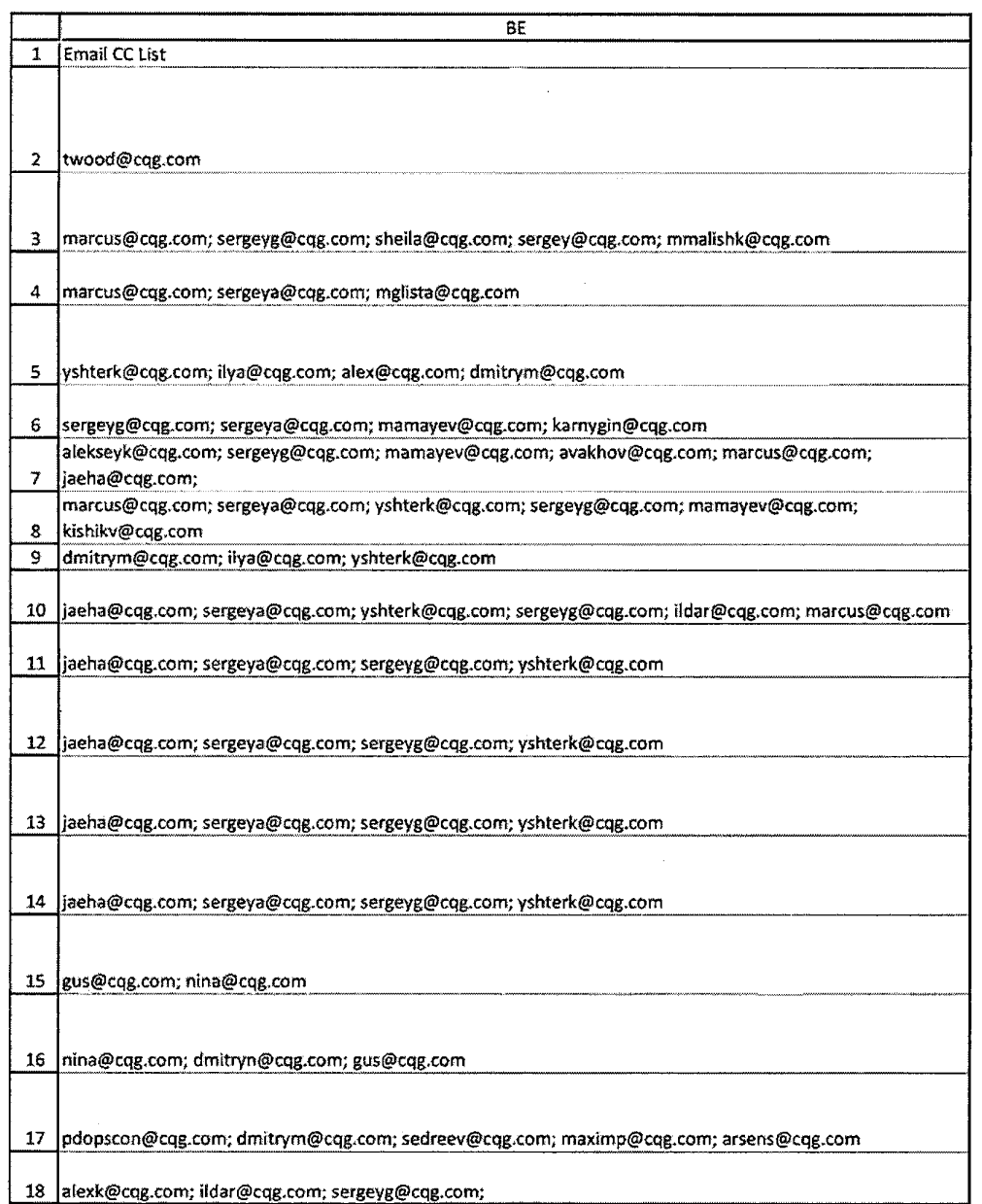

#### Case: 1:05-cv-04811 Document #: 1228-2 Filed: 04/15/15 Page 351 of 692 PageID #:49016

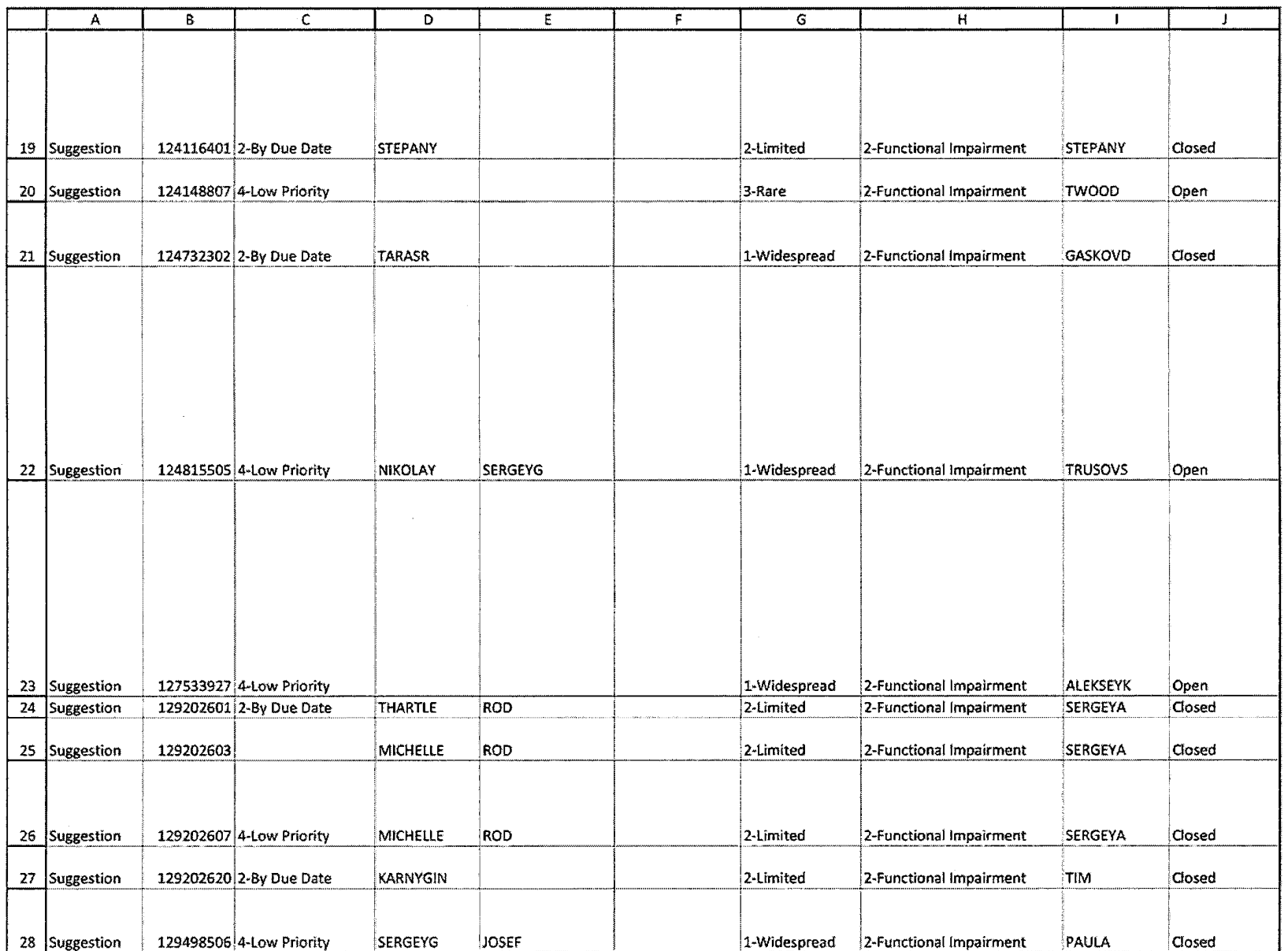

CQG00074006

#### Case: 1:05-cv-04811 Document #: 1228-2 Filed: 04/15/15 Page 352 of 692 PageID #:49017

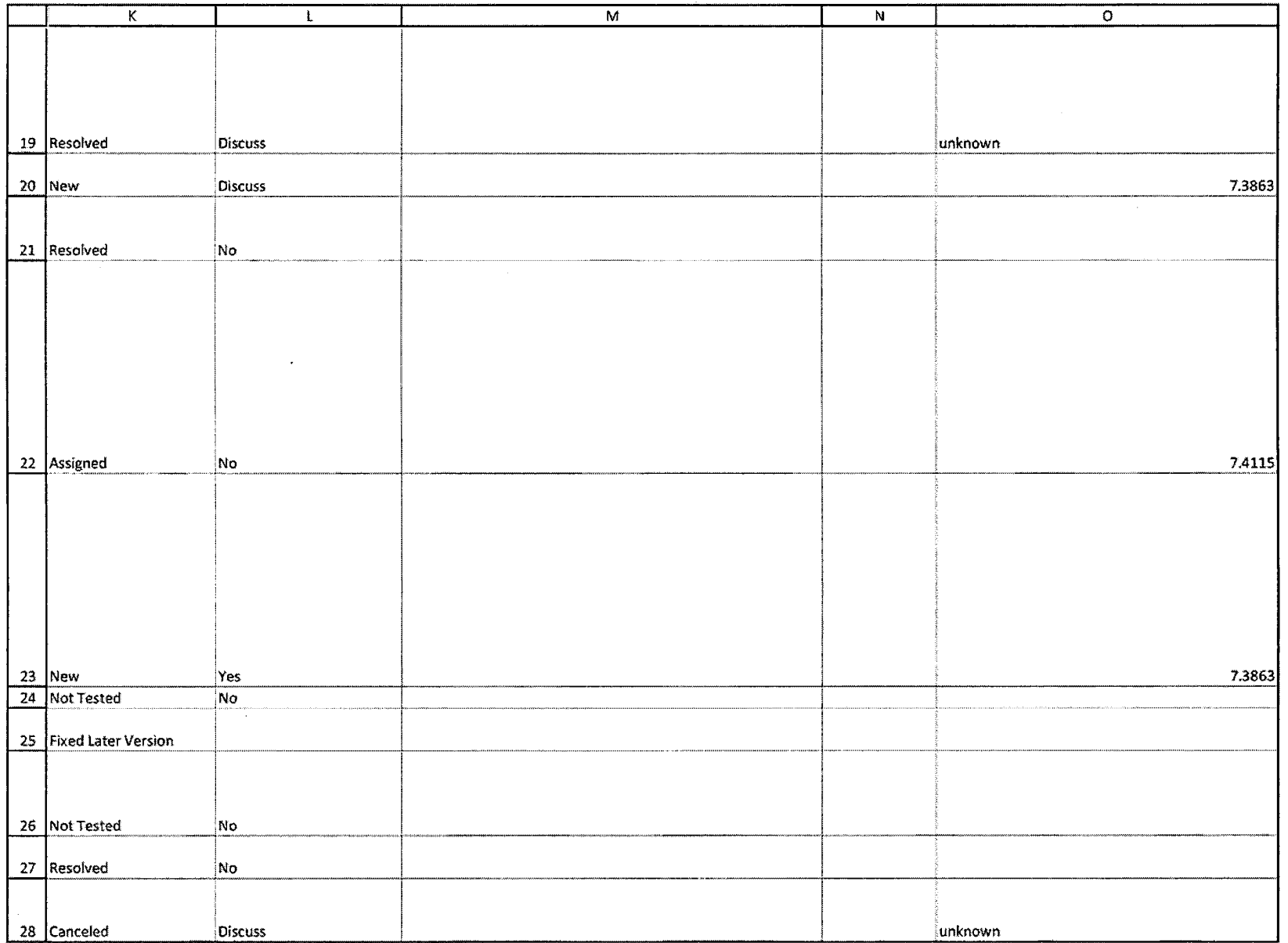

**TT v. CQG (05-4811) PTX 0191.0015**

#### Case: 1:05-cv-04811 Document #: 1228-2 Filed: 04/15/15 Page 353 of 692 PageID #:49018

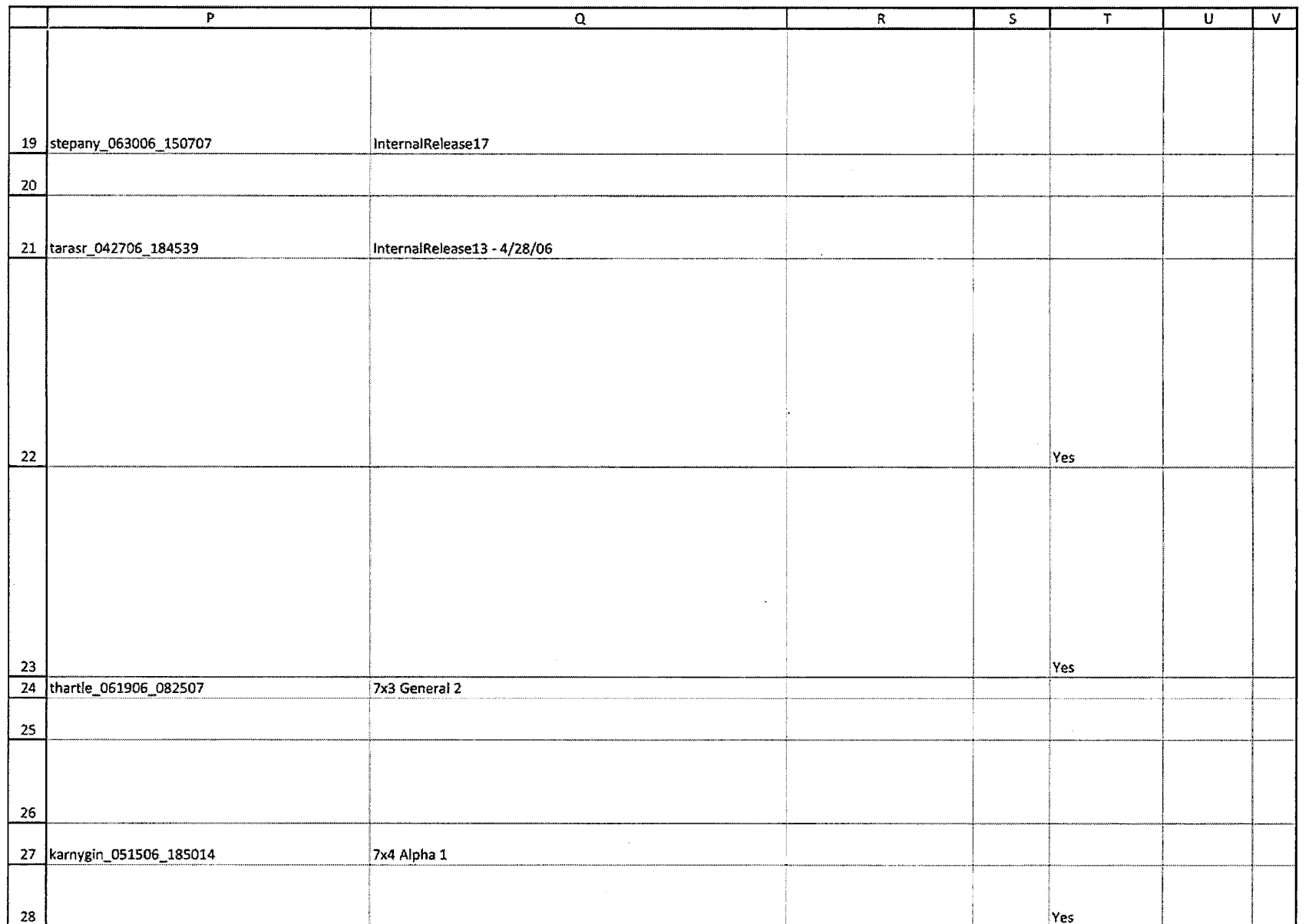

#### Case: 1:05-cv-04811 Document #: 1228-2 Filed: 04/15/15 Page 354 of 692 PageID #:49019

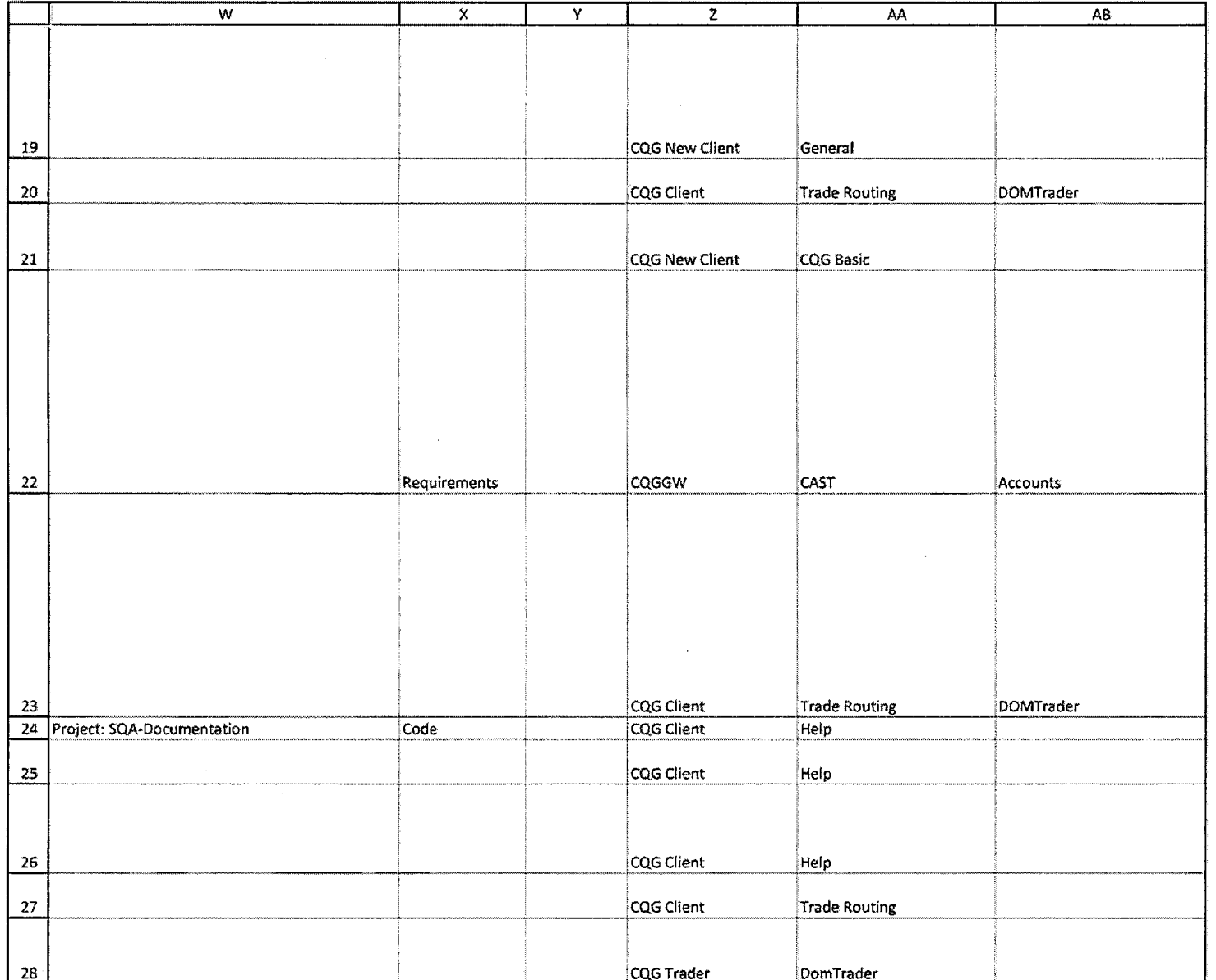

TT v. CQG (05-4811)

CQG00074009

PTX 0191.0017

## Case: 1:05-cv-04811 Document #: 1228-2 Filed: 04/15/15 Page 355 of 692 PageID #:49020

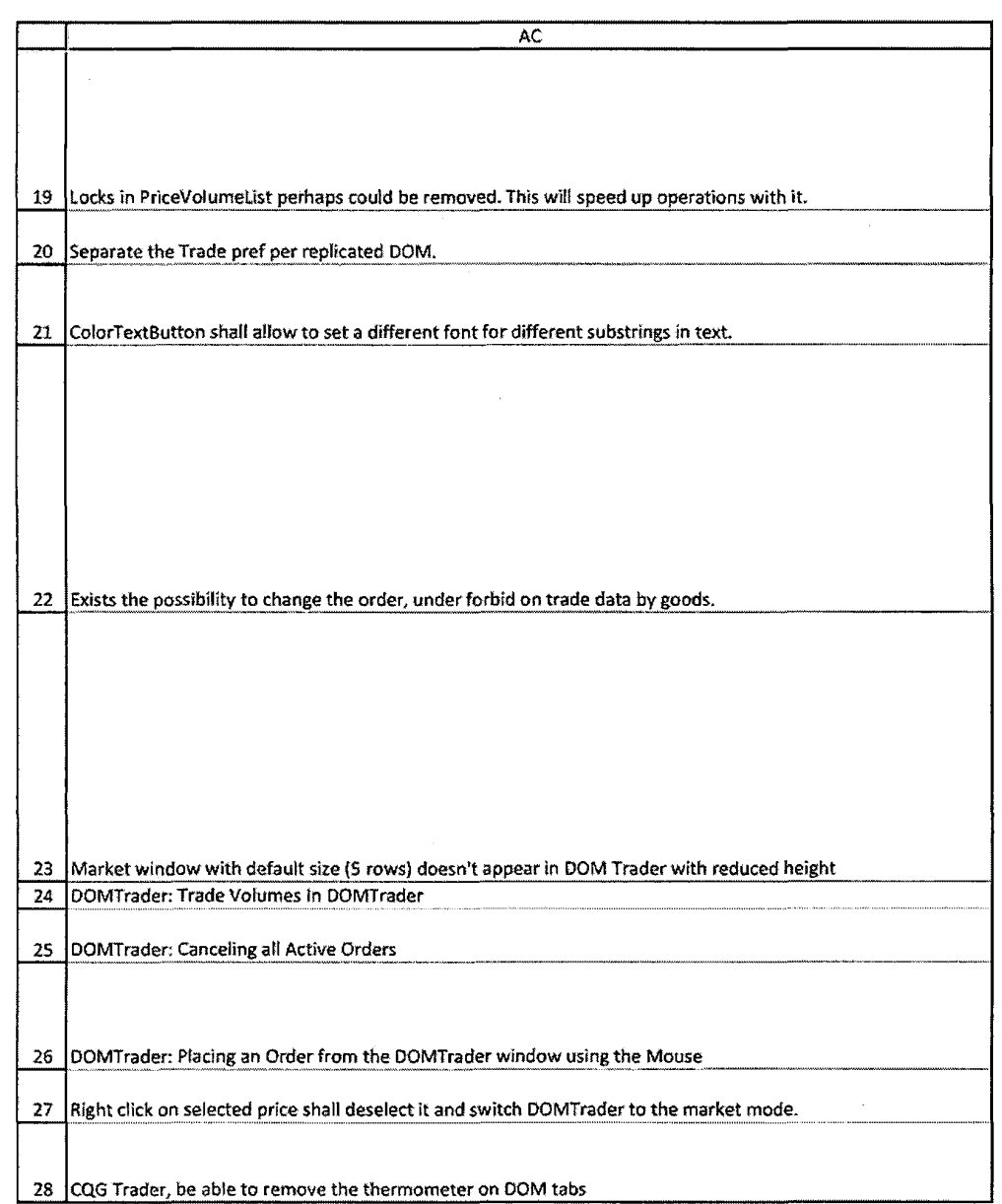

CQG00074010

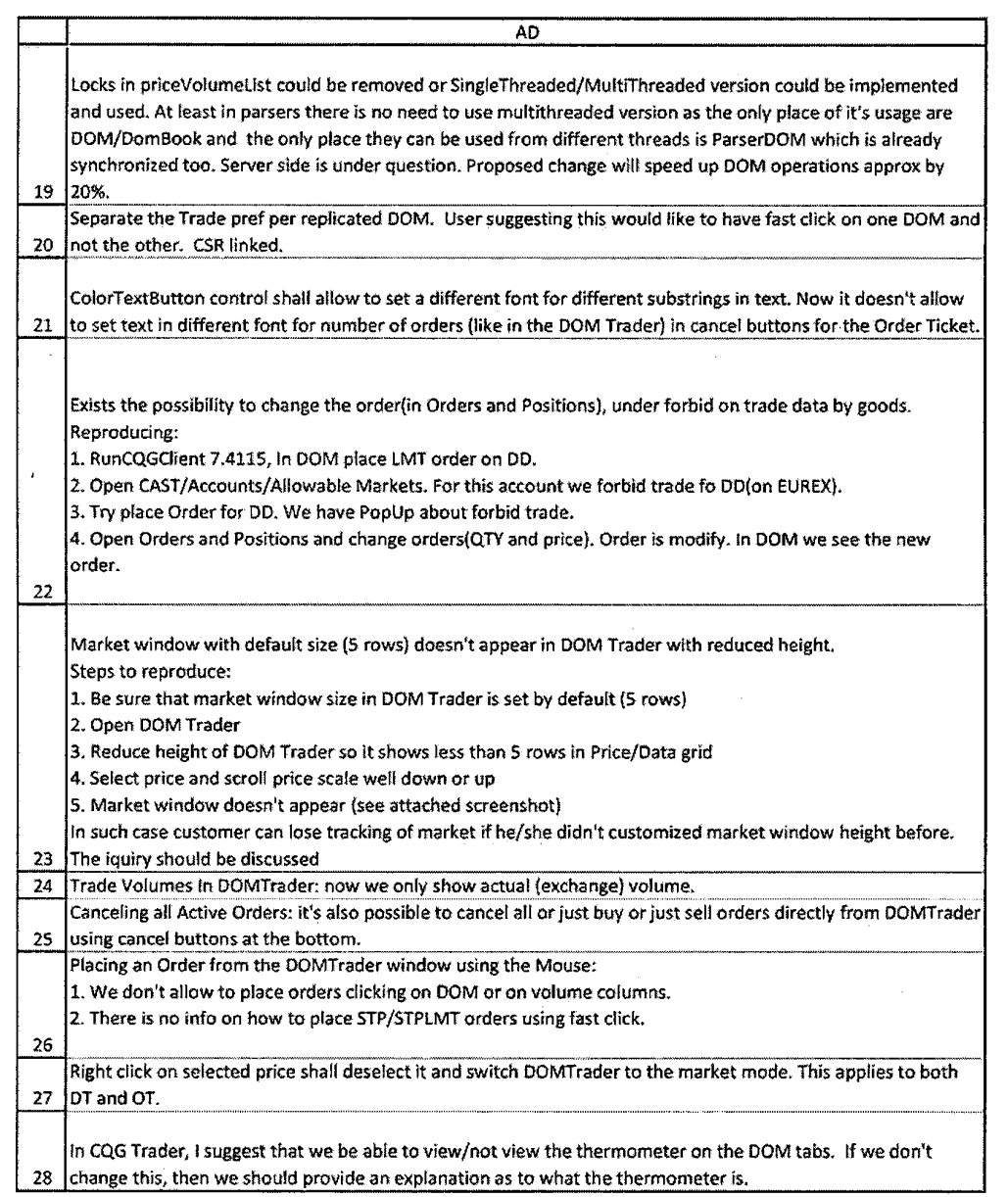

#### Case: 1:05-cv-04811 Document #: 1228-2 Filed: 04/15/15 Page 357 of 692 PageID #:49022

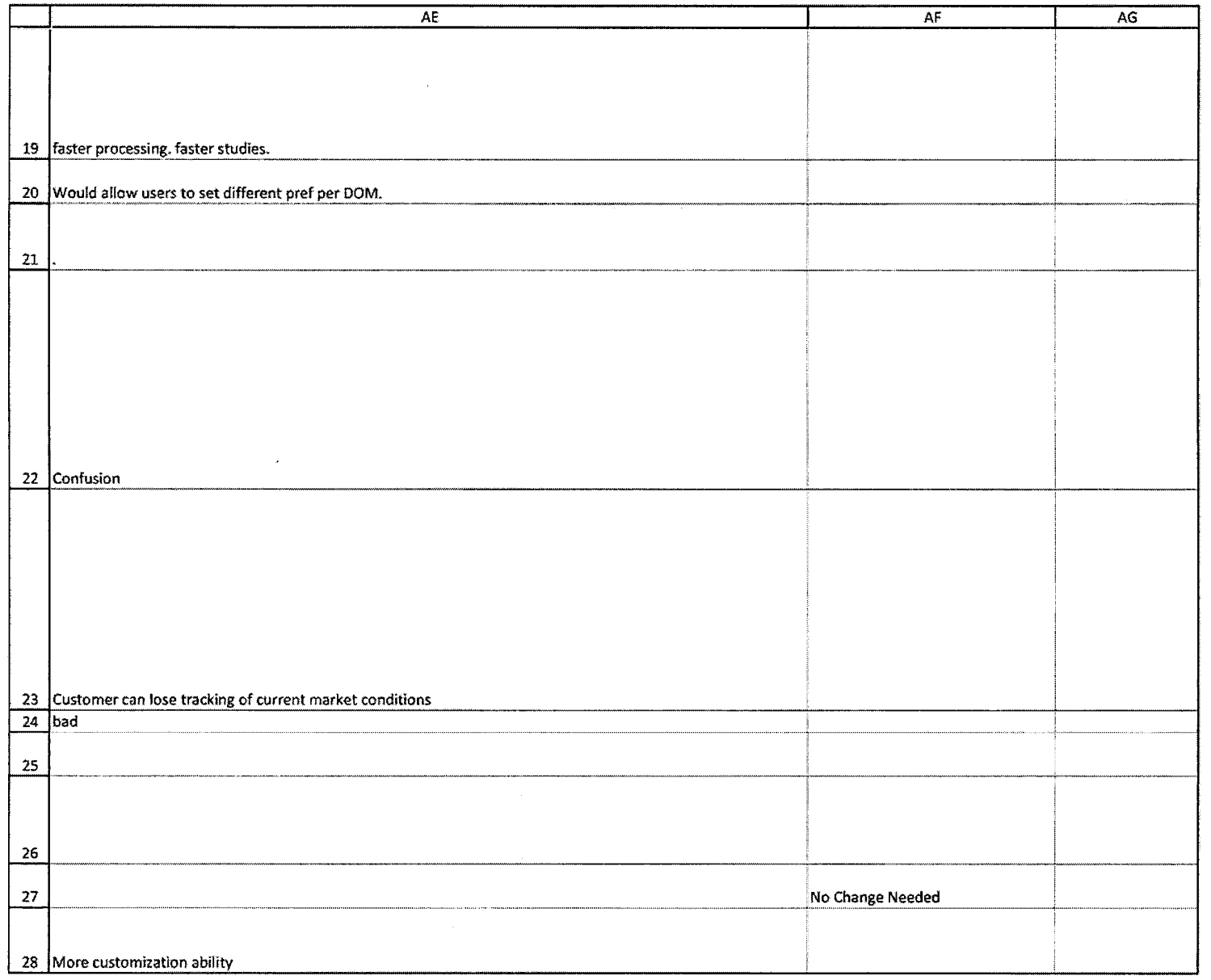

HIGHLY CONFIDENTIAL-PATENT PROSECUTION CQG0007 4012

**TT v. CQG (05-4811) PTX 0191.0020**

#### Case: 1:05-cv-04811 Document #: 1228-2 Filed: 04/15/15 Page 358 of 692 PageID #:49023

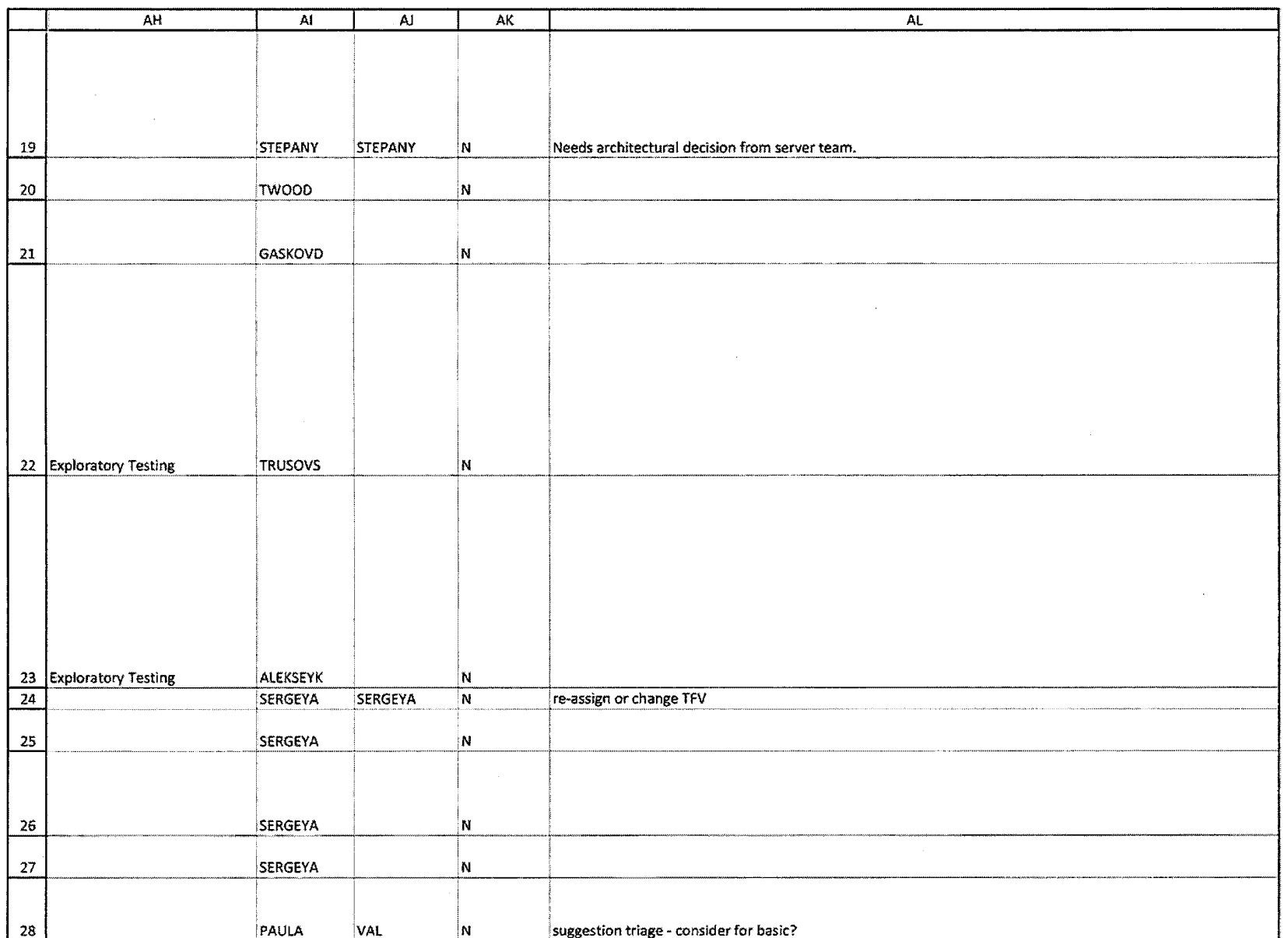

HIGHLY CONFIDENTIAL-PATENT PROSECUTION

CQG00074013

TT v. CQG (05-4811)

#### Case: 1:05-cv-04811 Document #: 1228-2 Filed: 04/15/15 Page 359 of 692 PageID #:49024

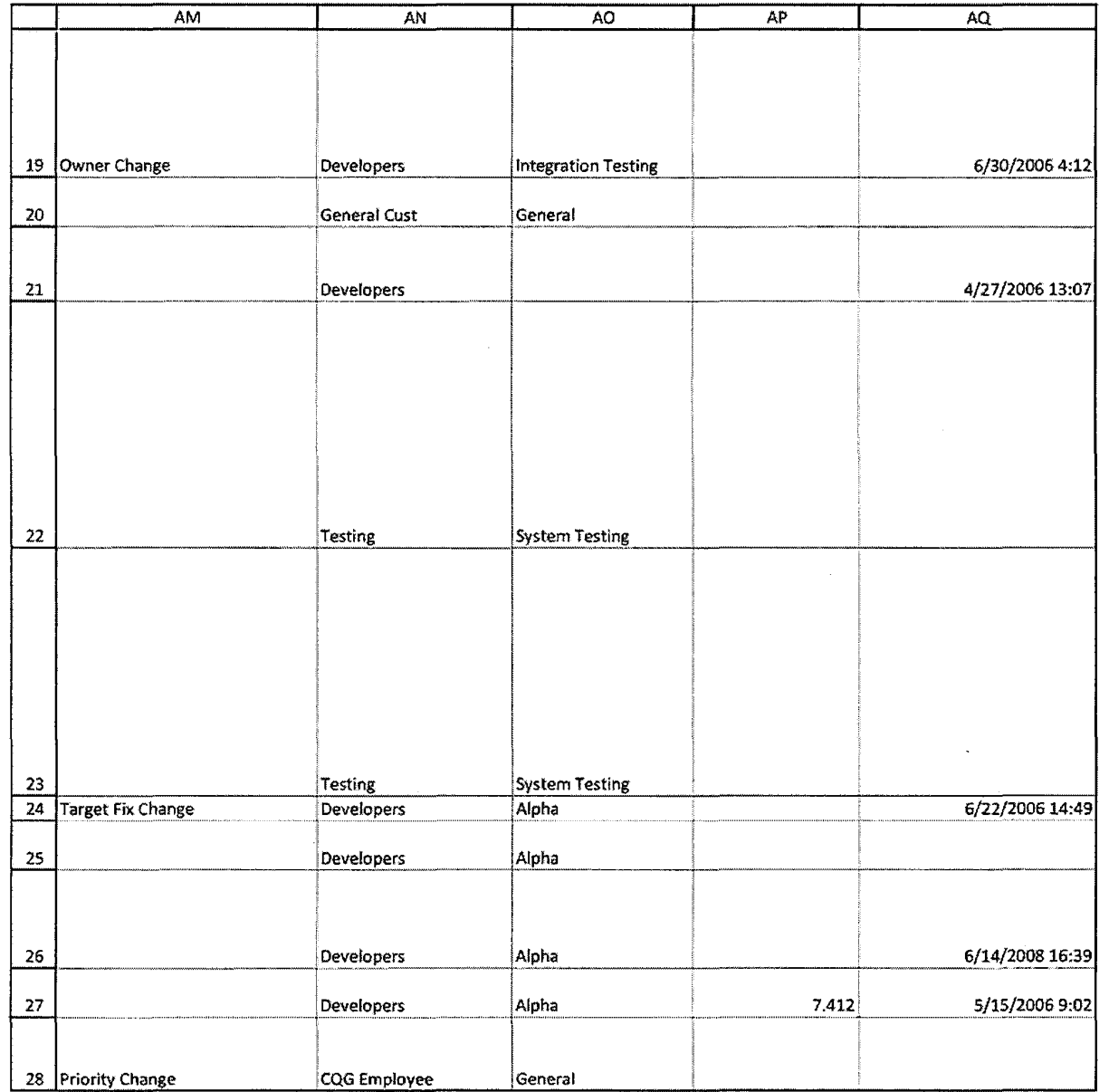

CQG00074014

 $\mathcal{L}^{\mathcal{L}}$ 

HIGHLY CONFIDENTIAL-PATENT PROSECUTION

#### Case: 1:05-cv-04811 Document #: 1228-2 Filed: 04/15/15 Page 360 of 692 PageID #:49025

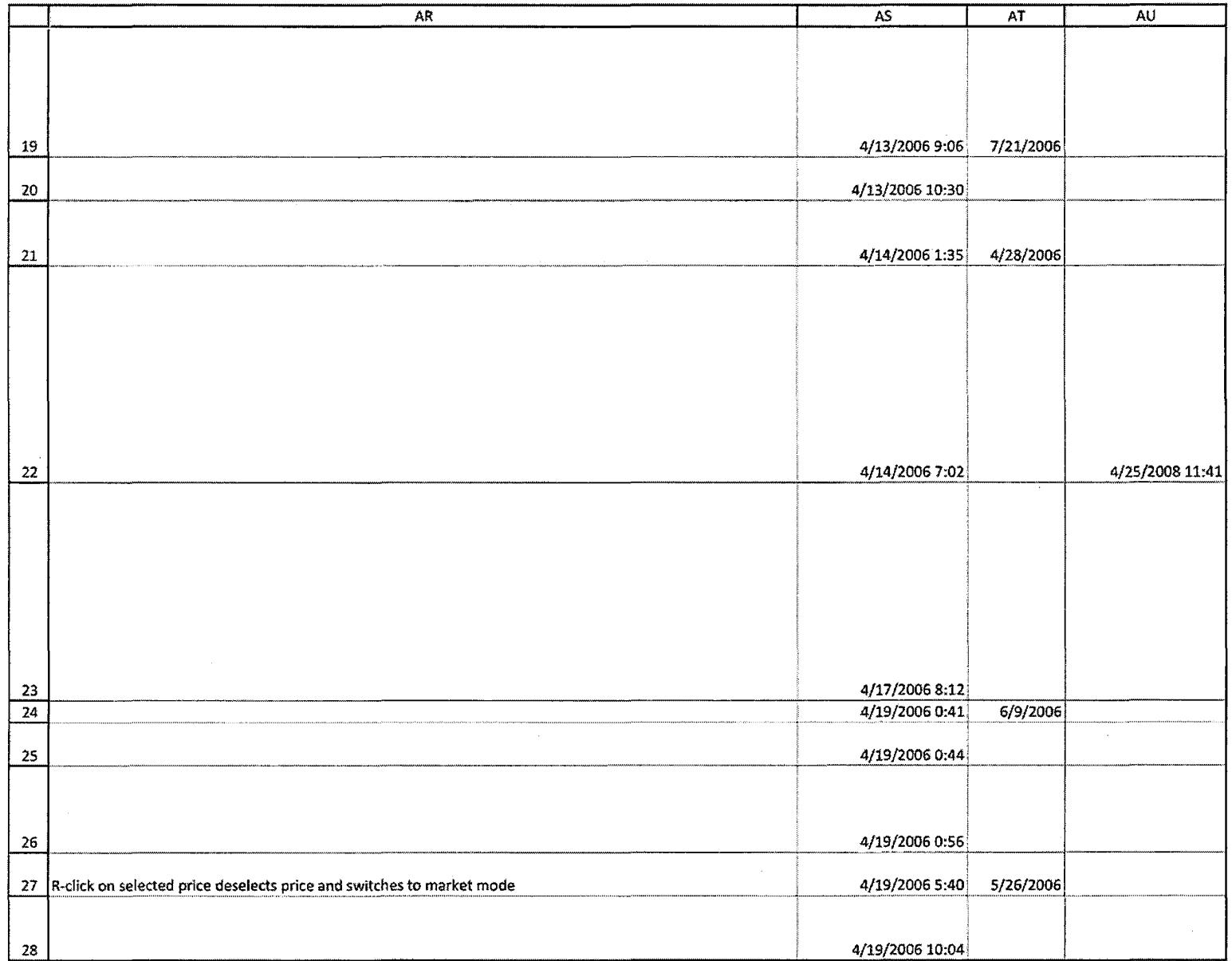

**TT v. CQG (05-4811) PTX 0191.0023**
## Case: 1:05-cv-04811 Document #: 1228-2 Filed: 04/15/15 Page 361 of 692 PageID #:49026

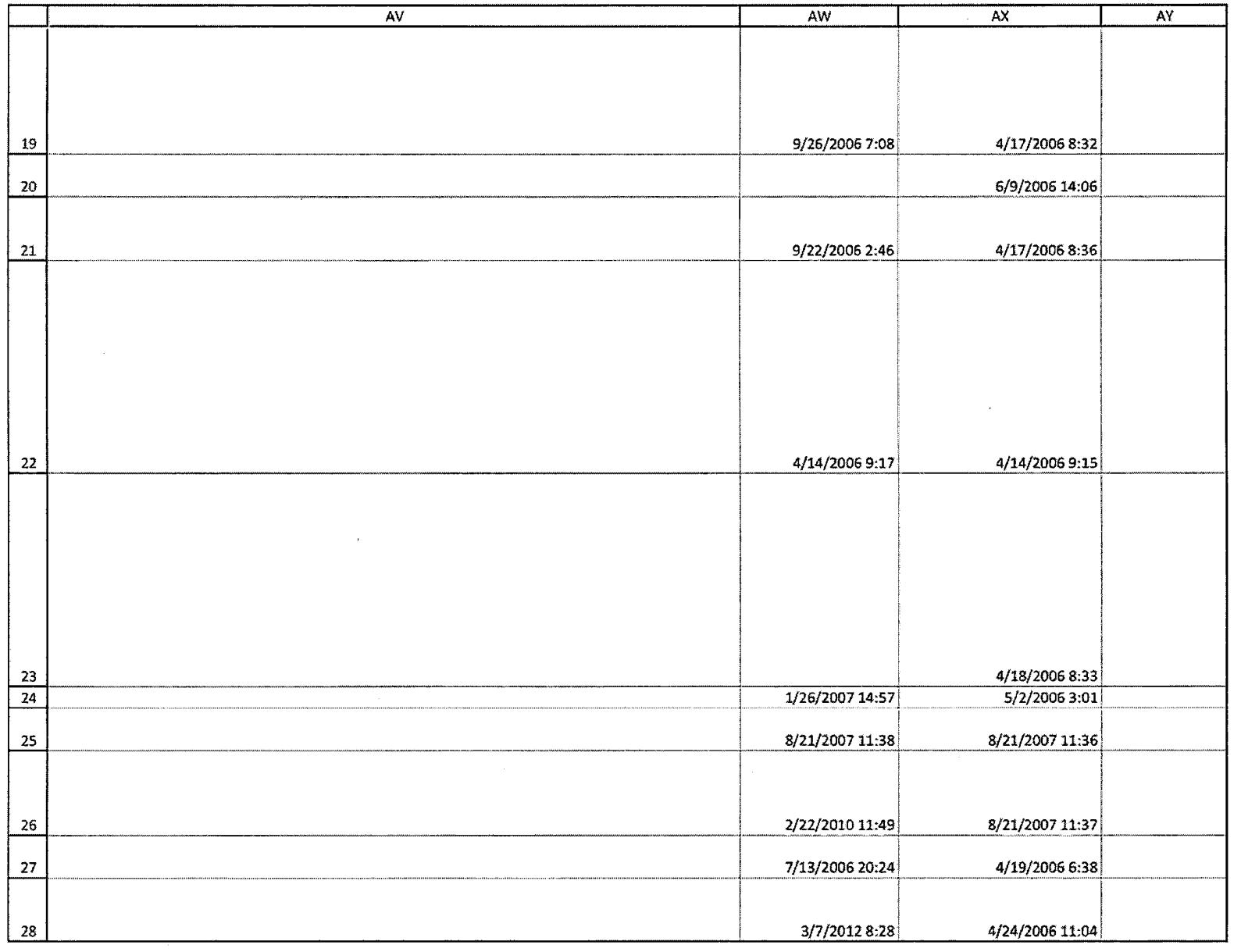

HIGHLY CONFIDENTIAL-PATENT PROSECUTION CQG00074016

## Case: 1:05-cv-04811 Document #: 1228-2 Filed: 04/15/15 Page 362 of 692 PageID #:49027

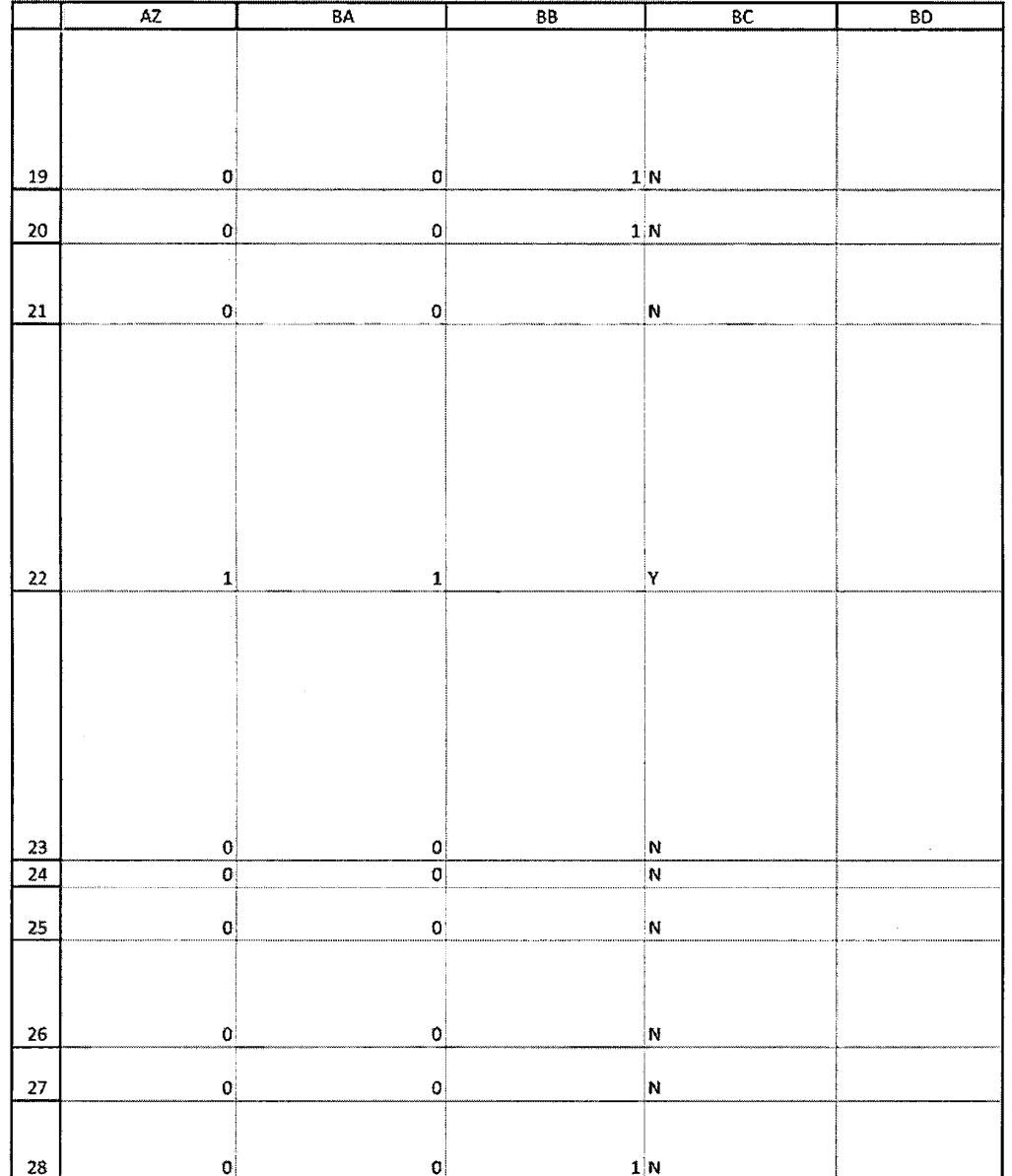

TT v. CQG (05-4811)

## Case: 1:05-cv-04811 Document #: 1228-2 Filed: 04/15/15 Page 363 of 692 PageID #:49028

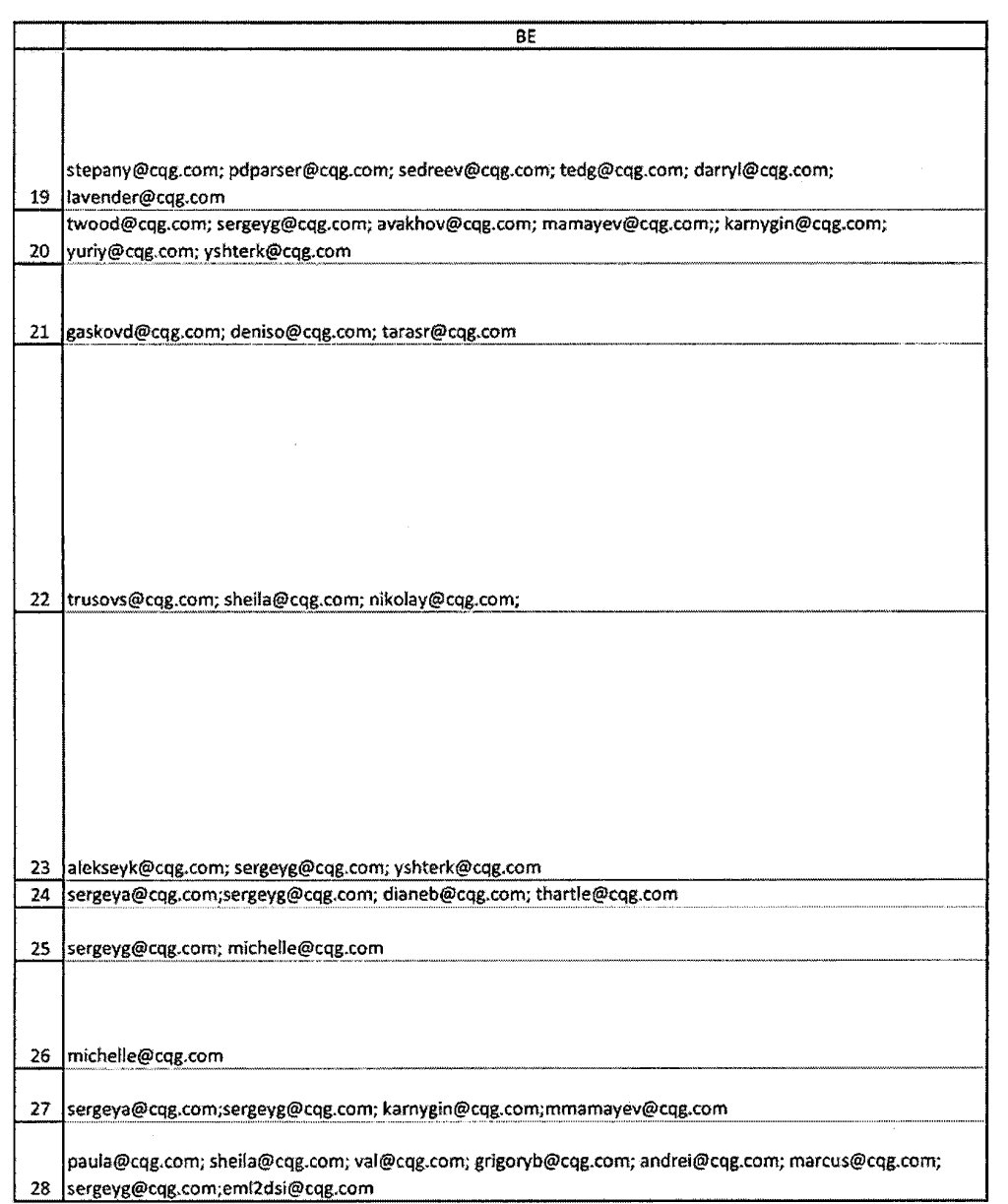

**HIGHLY CONFIDENTIAL-PATENT PROSECUTION CQG00074018** 

## Case: 1:05-cv-04811 Document #: 1228-2 Filed: 04/15/15 Page 364 of 692 PageID #:49029

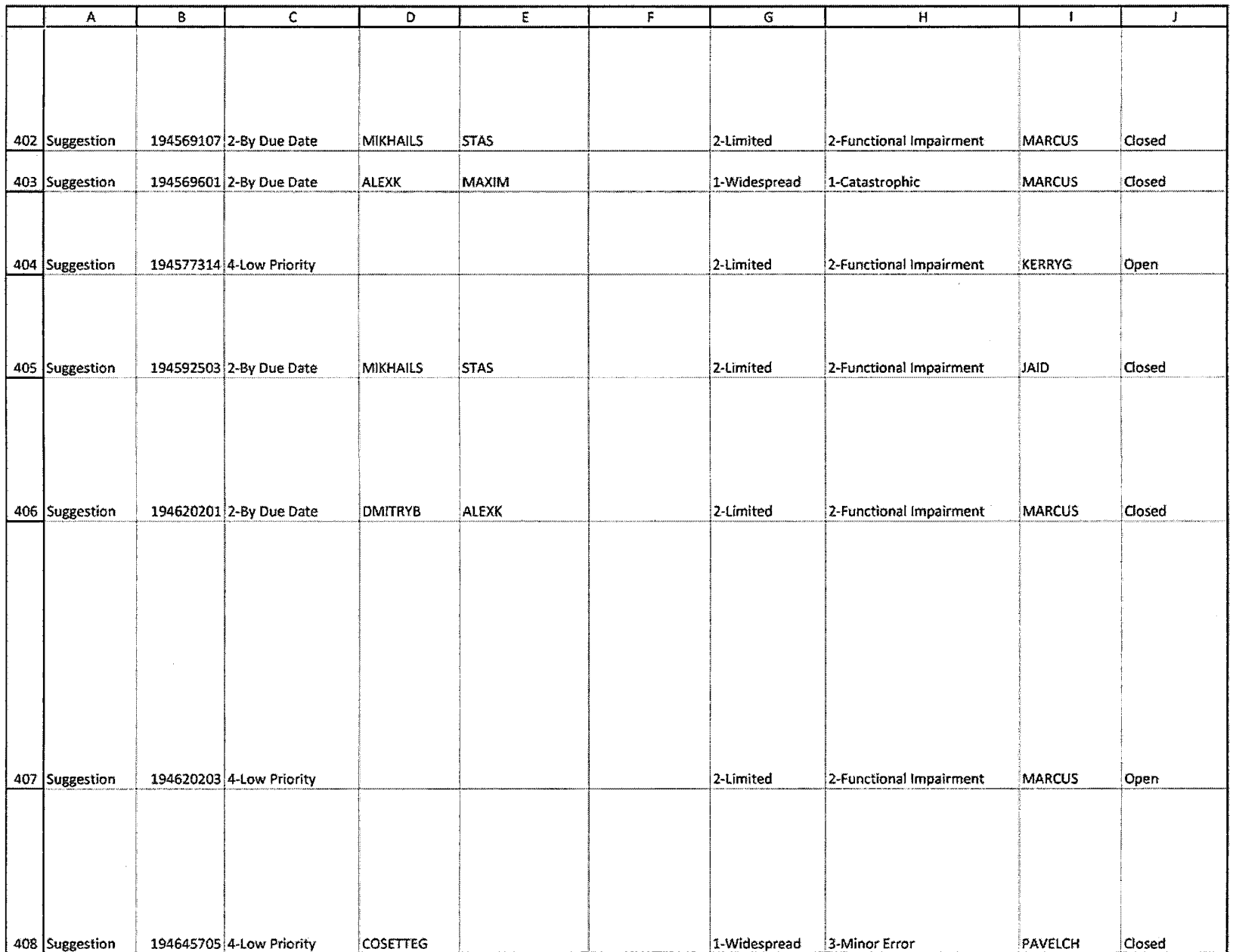

HIGHLY CONFIDENTIAL-PATENT PROSECUTION

CQG00074669

## Case: 1:05-cv-04811 Document #: 1228-2 Filed: 04/15/15 Page 365 of 692 PageID #:49030

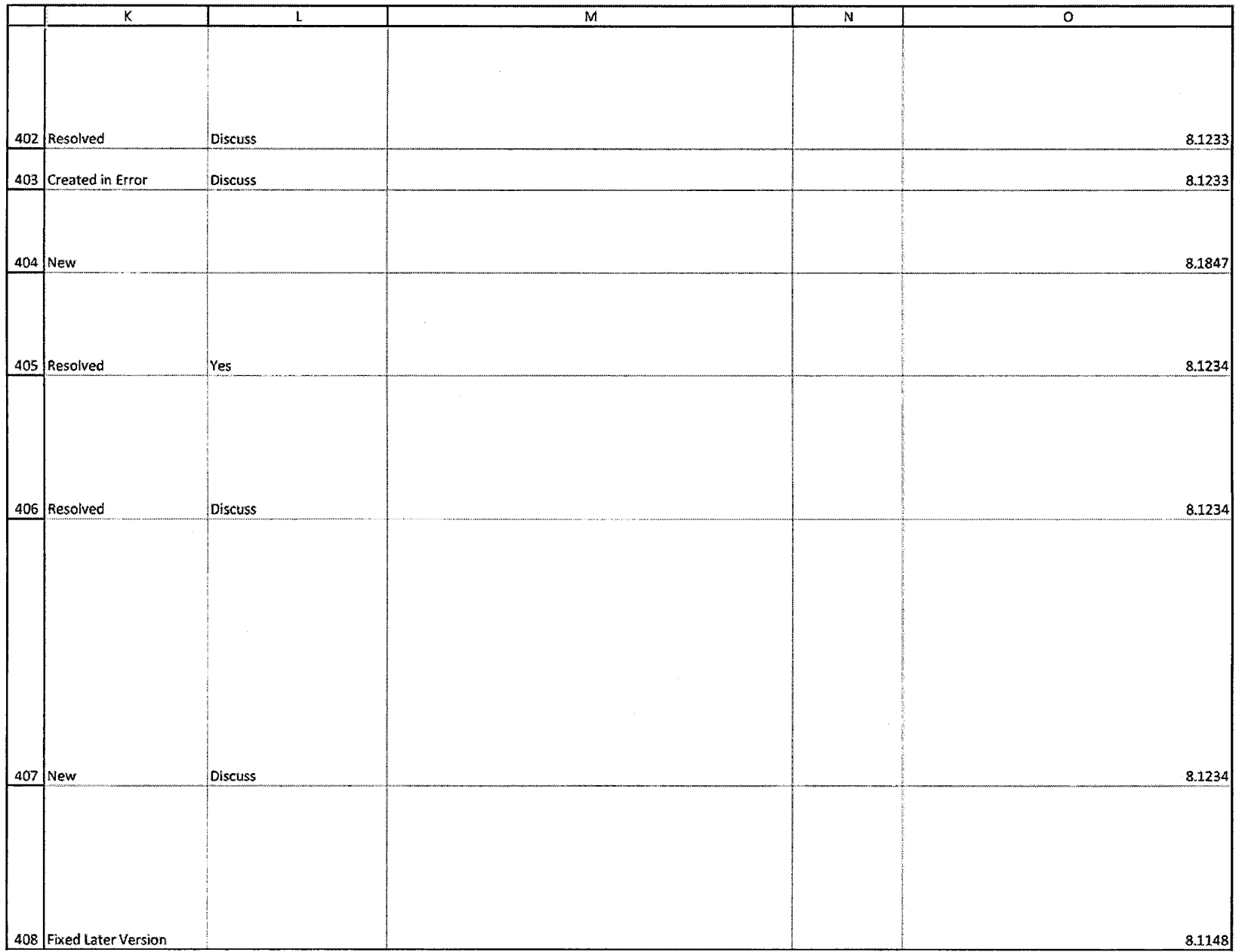

HIGHLY CONFIDENTIAL-PATENT PROSECUTION

CQG0007 4670

 $\sim$ 

## Case: 1:05-cv-04811 Document #: 1228-2 Filed: 04/15/15 Page 366 of 692 PageID #:49031

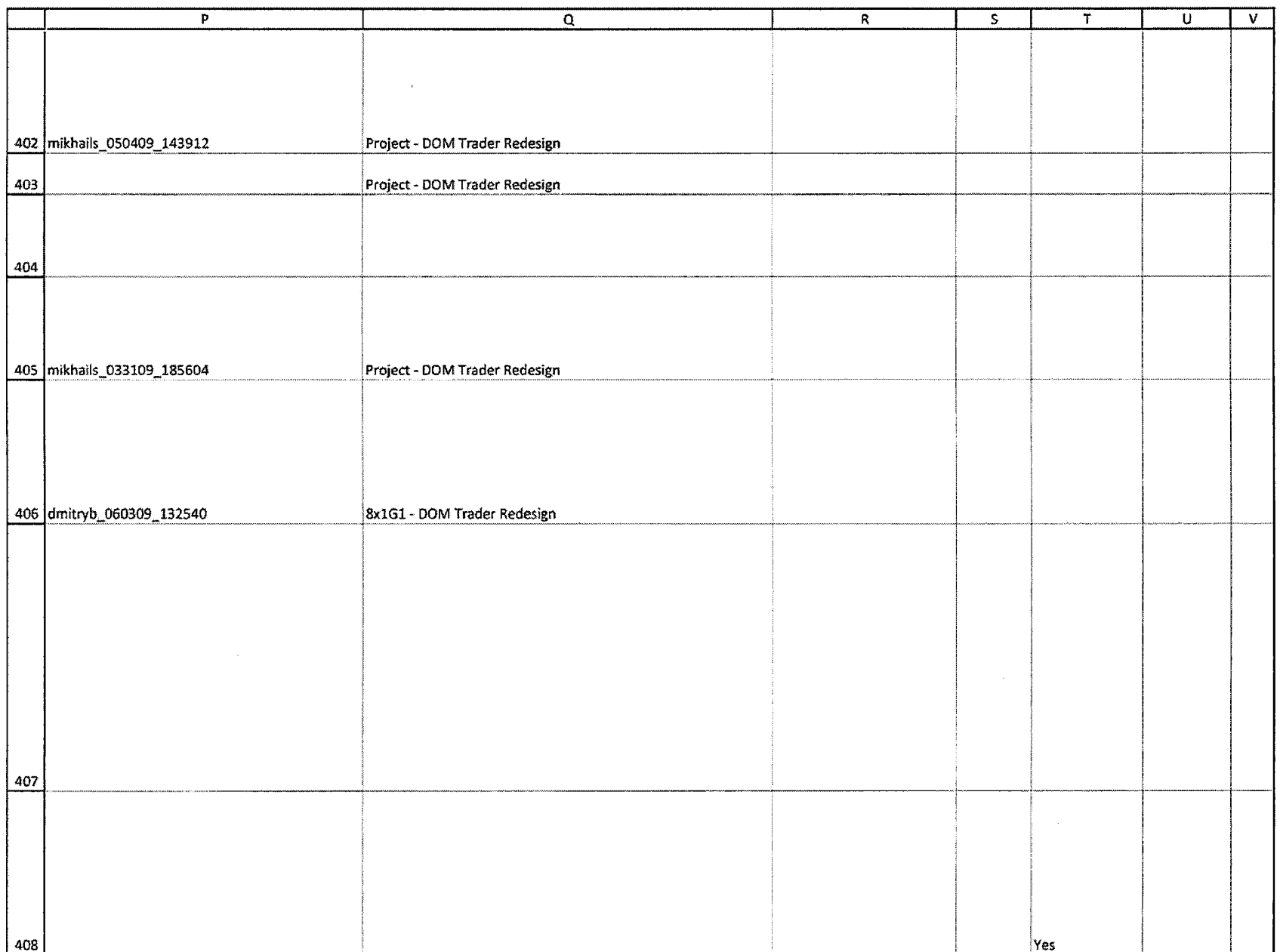

HIGHLY CONFIDENTIAL-PATENT PROSECUTION

CQG00074671

TT v. CQG (05-4811)

PTX 0191.0029

## Case: 1:05-cv-04811 Document #: 1228-2 Filed: 04/15/15 Page 367 of 692 PageID #:49032

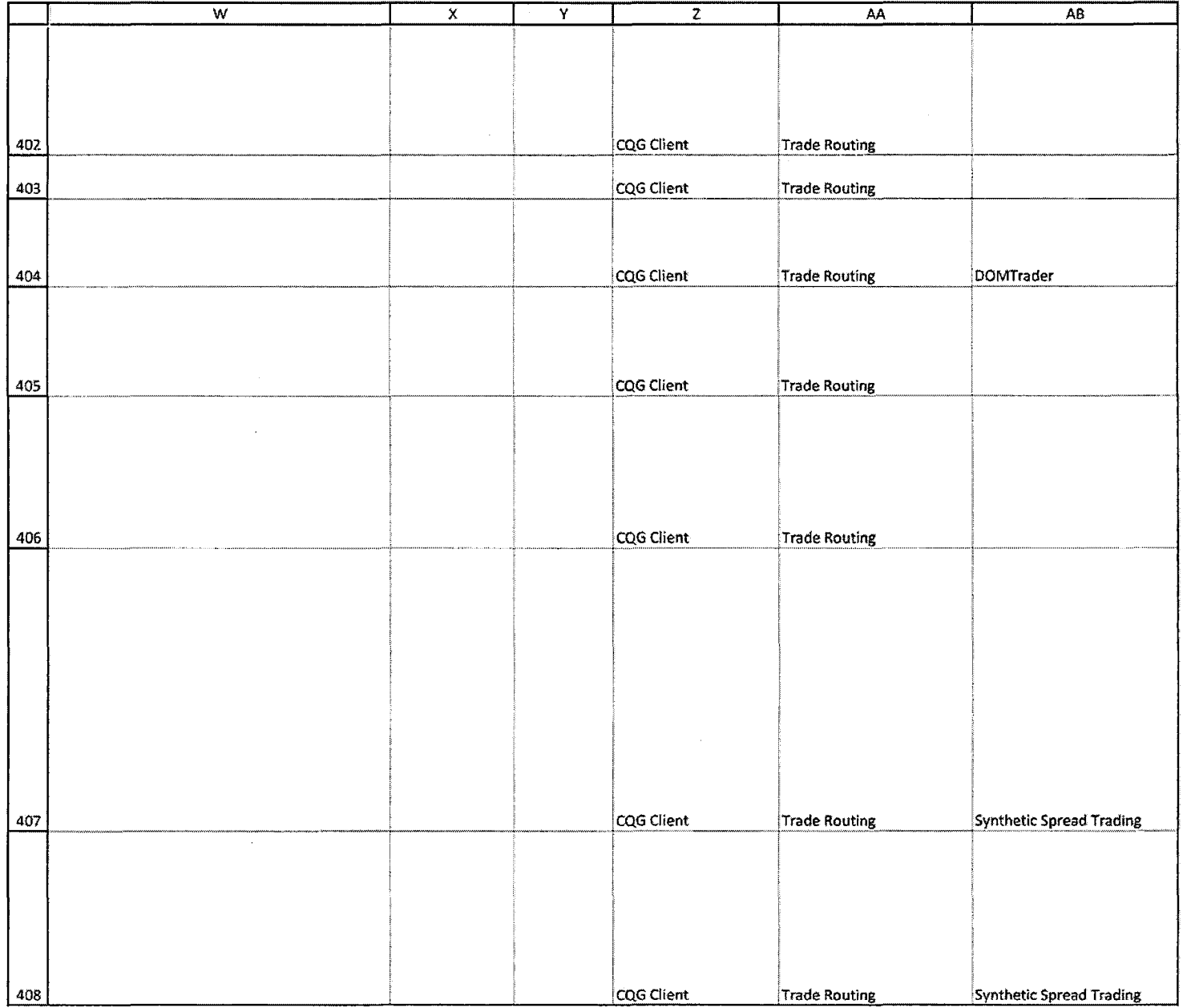

## HIGHLY CONFIDENTIAL-PATENT PROSECUTION **COMPUTER IN A SET OF A SET OF A SET OF A SET OF A SET OF A SET OF A SET O**

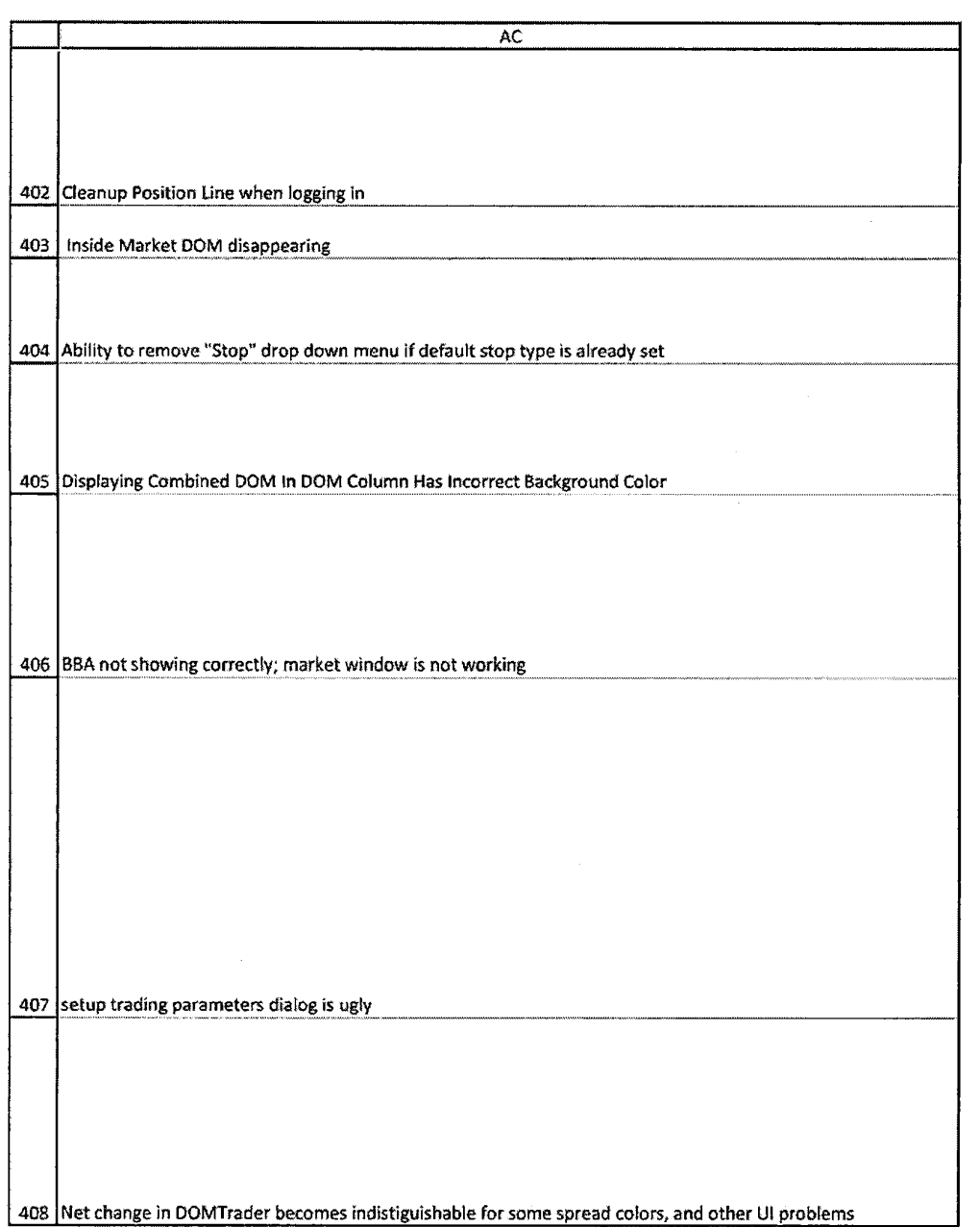

HIGHLY CONFIDENTIAL-PATENT PROSECUTION

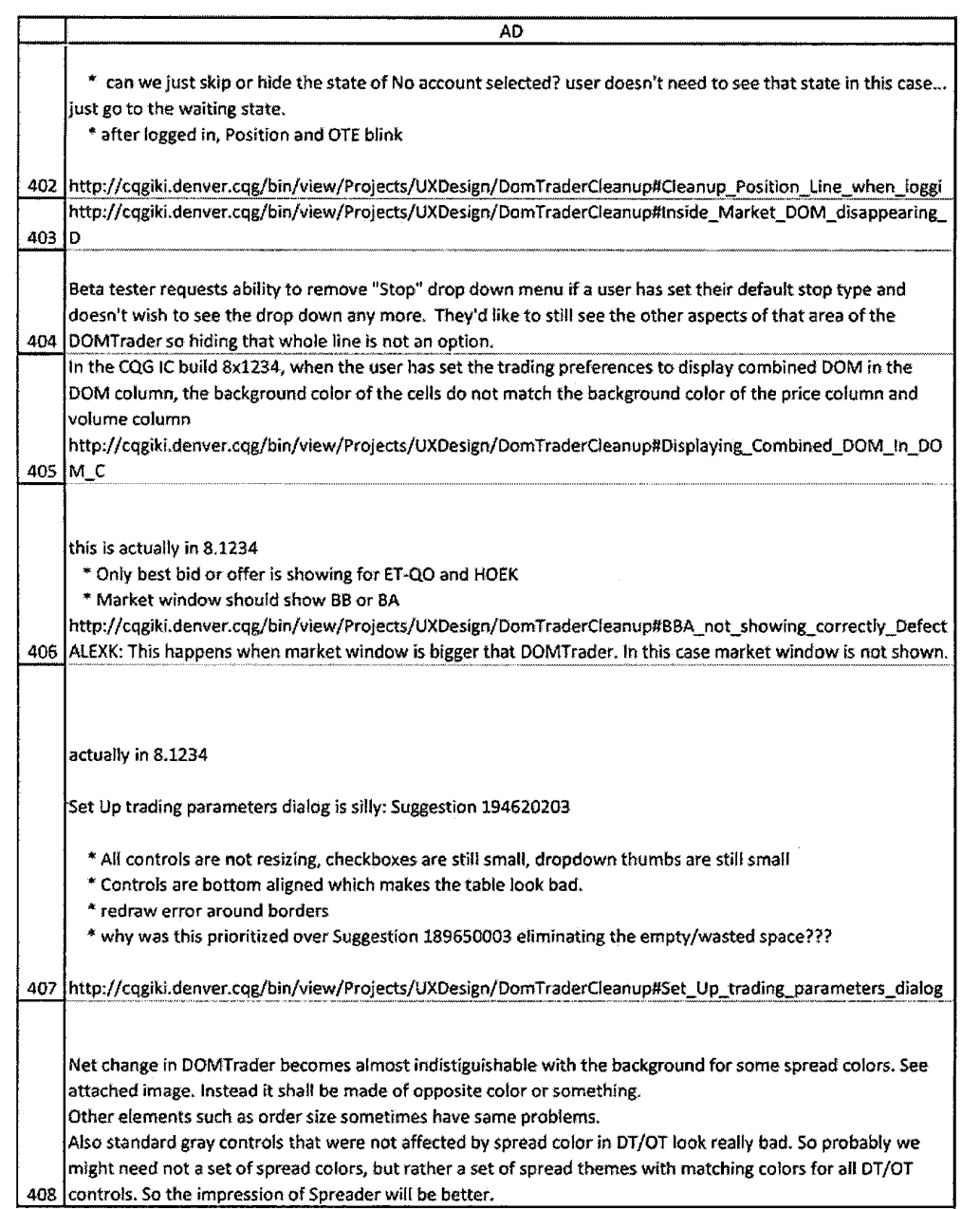

HIGHLY CONFIDENTIAL-PATENT PROSECUTION **COMPUTER IN A SET OF A SET OF A SET OF A SET OF A SET OF A SET OF A SET O** 

 $\mathcal{A}(\mathcal{A})$  .

## Case: 1:05-cv-04811 Document #: 1228-2 Filed: 04/15/15 Page 370 of 692 PageID #:49035

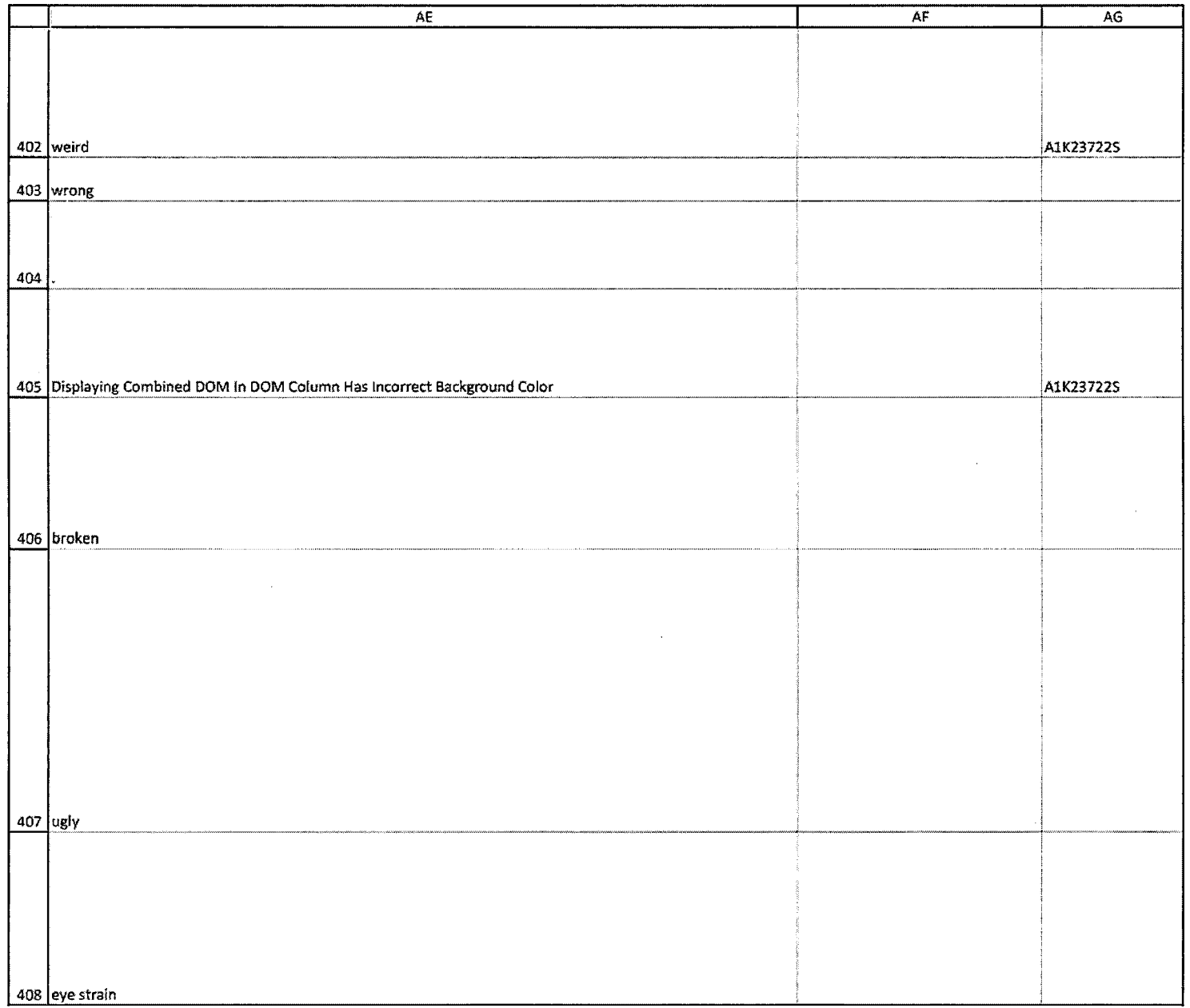

## HIGHLY CONFIDENTIAL-PATENT PROSECUTION CQG0007 4675

## Case: 1:05-cv-04811 Document #: 1228-2 Filed: 04/15/15 Page 371 of 692 PageID #:49036

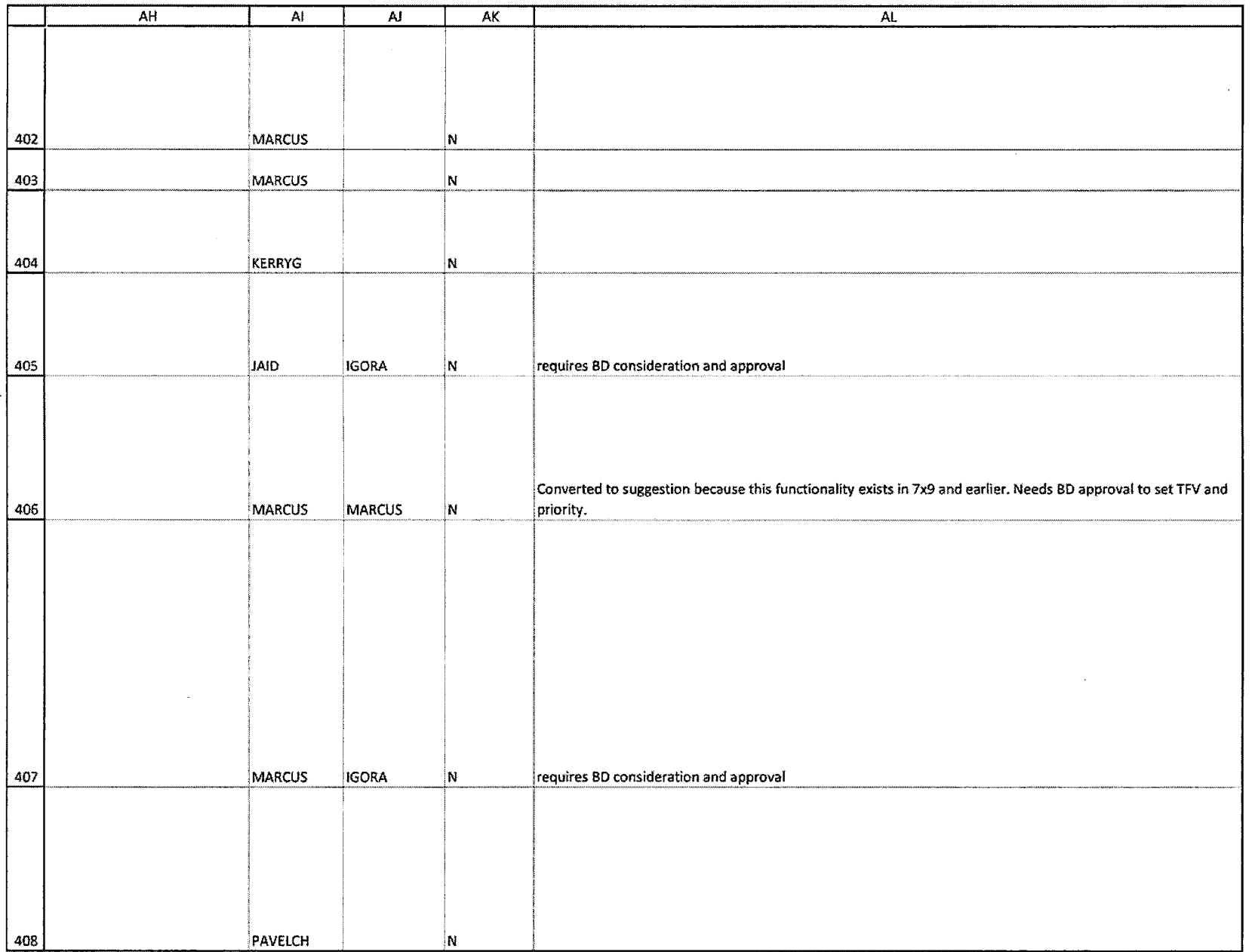

HIGHLY CONFIDENTIAL-PATENT PROSECUTION

CQG00074676

TT v. CQG (05-4811)

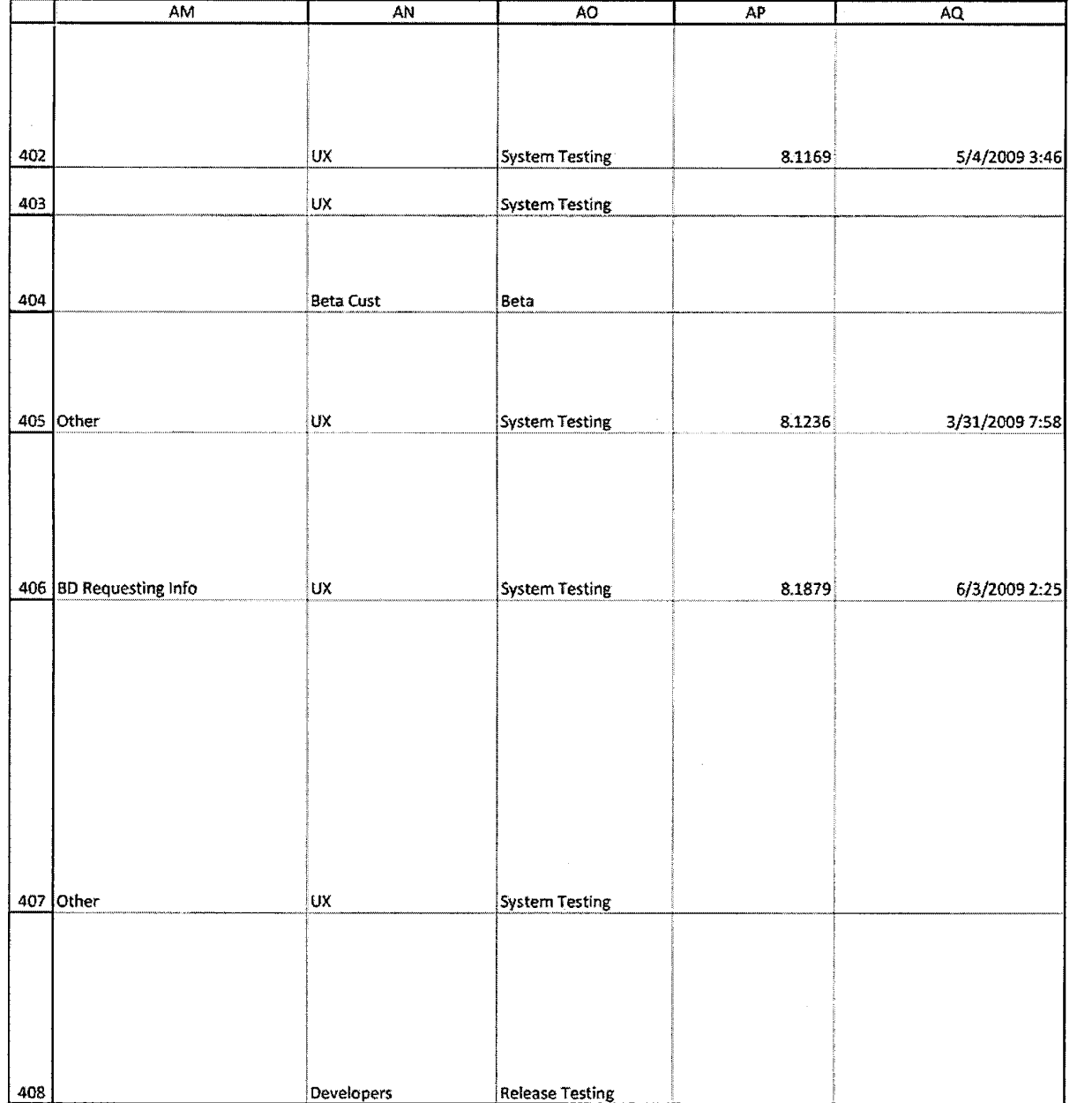

**HIGHLY CONFIDENTIAL-PATENT PROSECUTION CQG00074677** 

## Case: 1:05-cv-04811 Document #: 1228-2 Filed: 04/15/15 Page 373 of 692 PageID #:49038

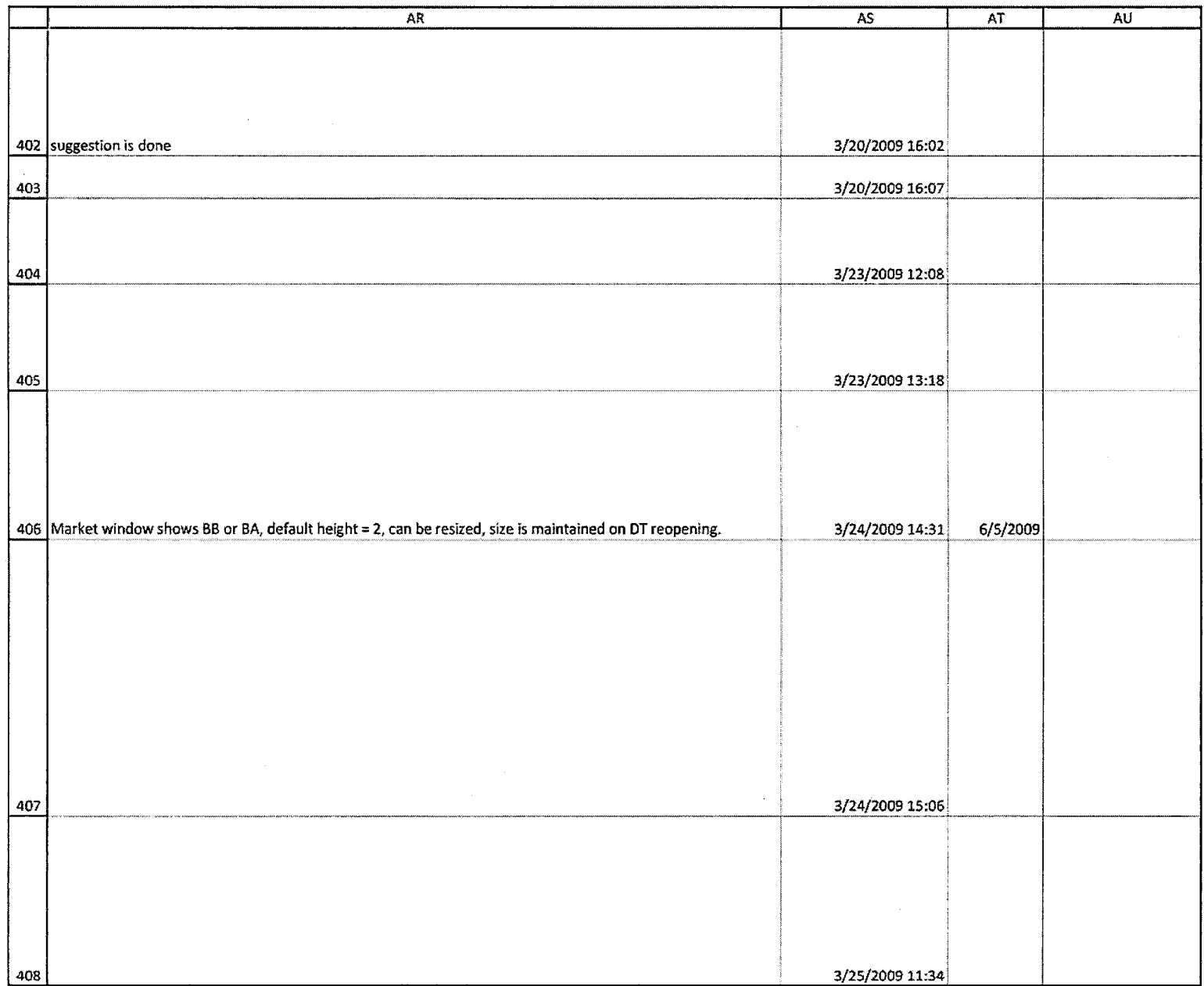

HIGHLY CONFIDENTIAL-PATENT PROSECUTION

## Case: 1:05-cv-04811 Document #: 1228-2 Filed: 04/15/15 Page 374 of 692 PageID #:49039

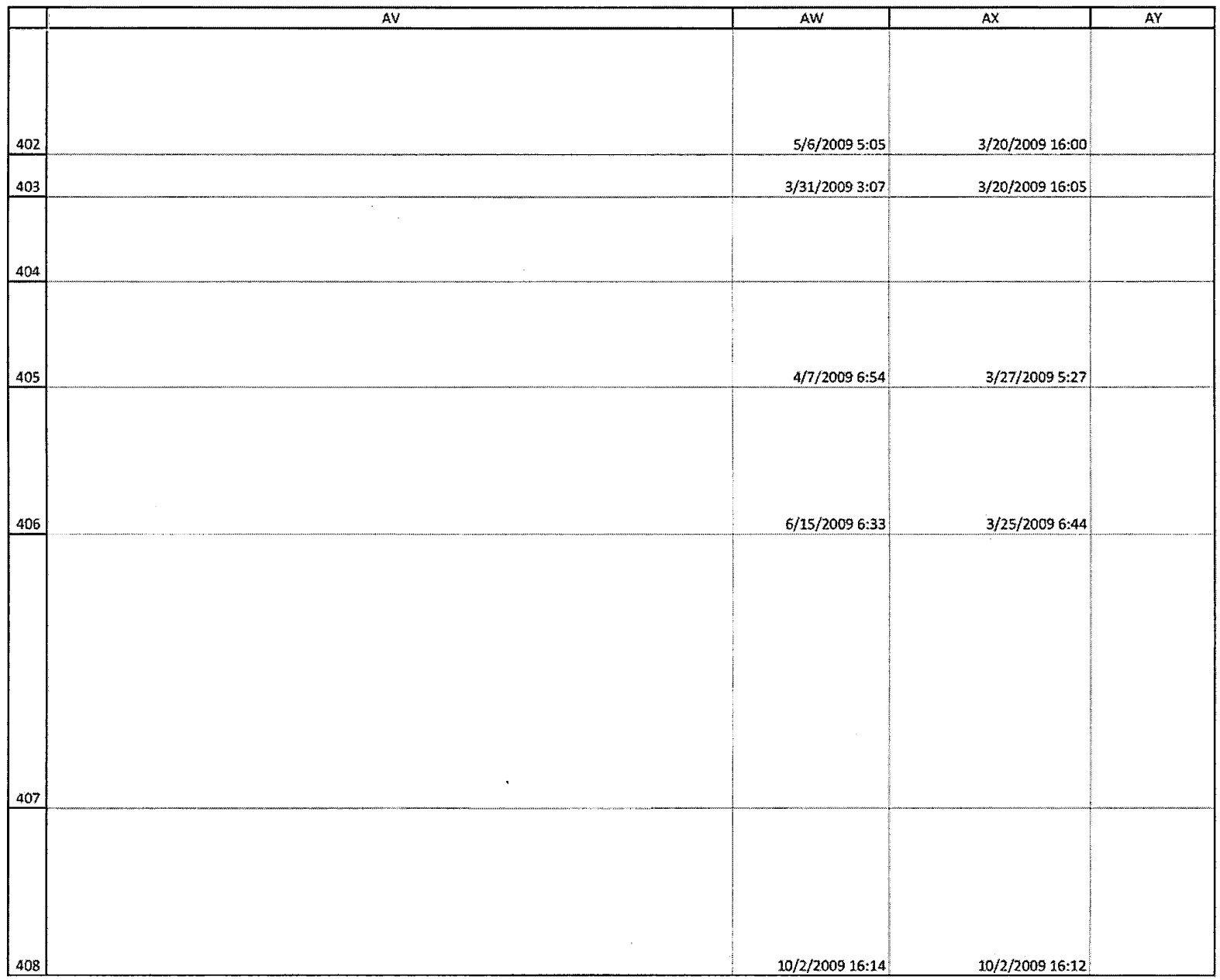

CQG00074679

TT v. CQG (05-4811)

## Case: 1:05-cv-04811 Document #: 1228-2 Filed: 04/15/15 Page 375 of 692 PageID #:49040

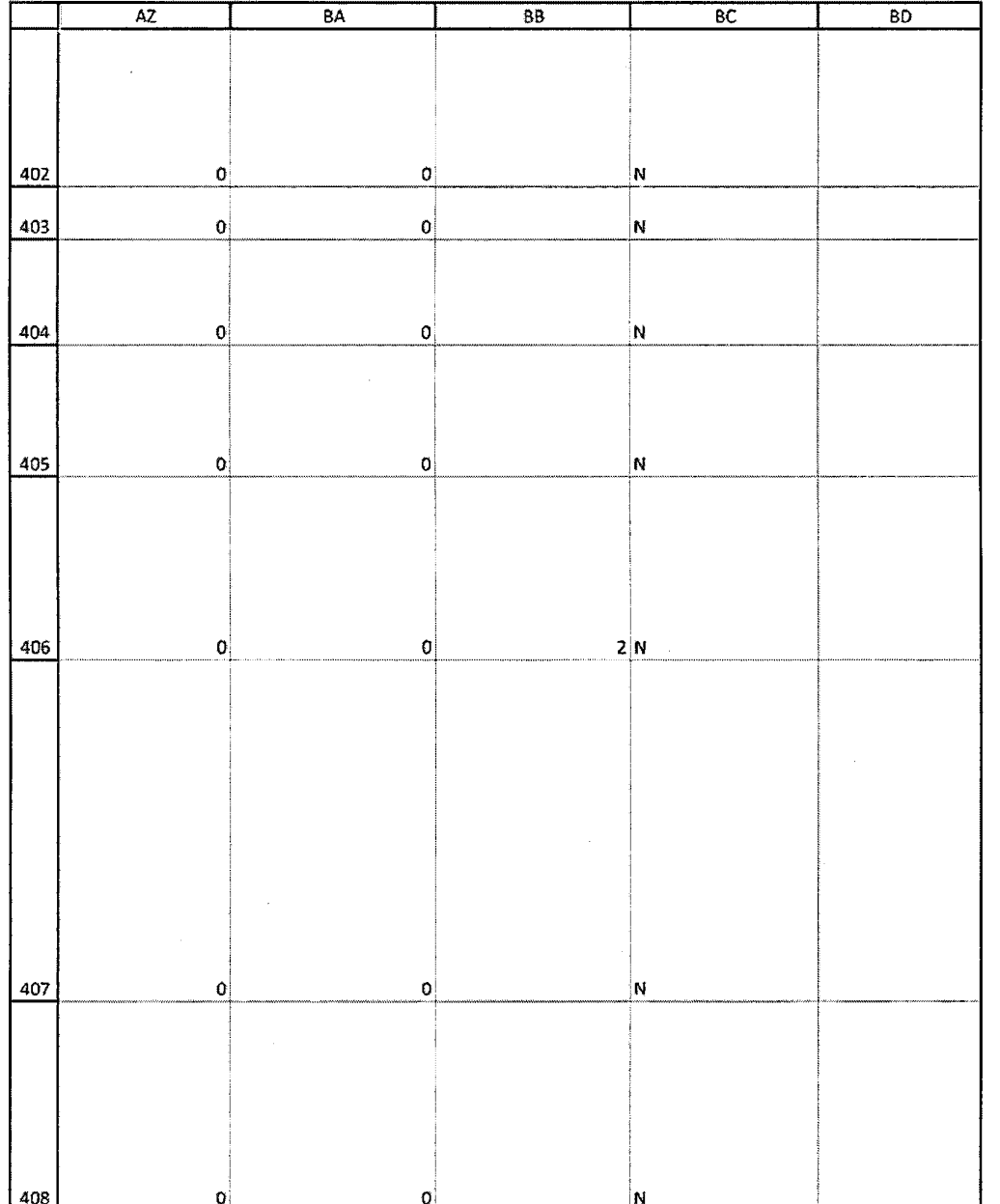

## HIGHLY CONFIDENTIAL-PATENT PROSECUTION

CQG00074680

TT v. CQG (05-4811)

## Case: 1:05-cv-04811 Document #: 1228-2 Filed: 04/15/15 Page 376 of 692 PageID #:49041

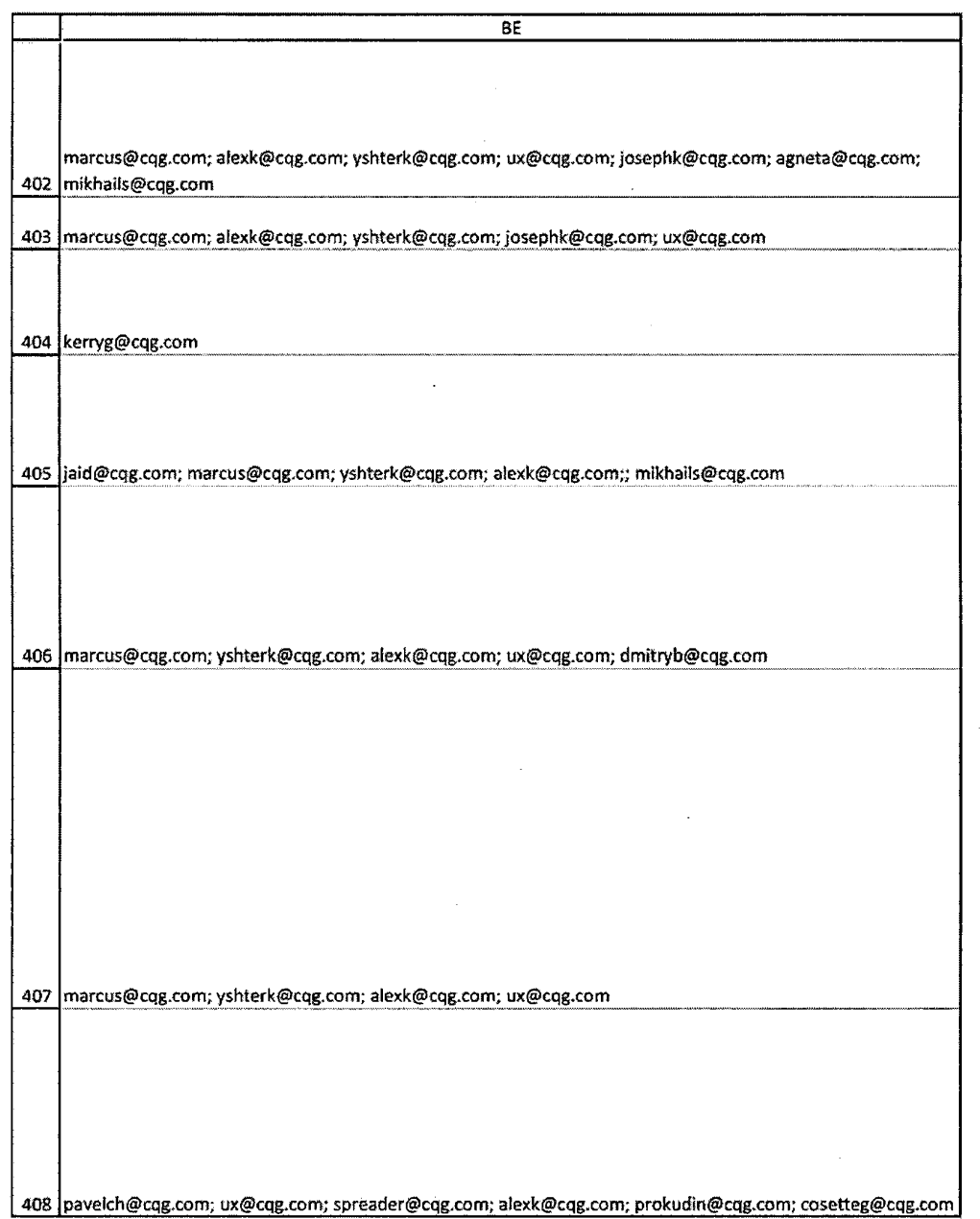

**HIGHLY CONFIDENTIAL-PATENT PROSECUTION CQG00074681** 

## **Exhibit M**

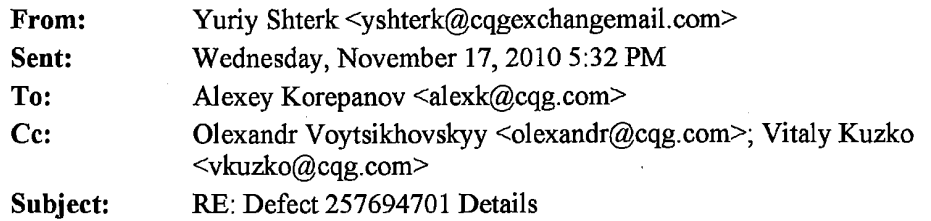

Hmmmm, we have their patents. There is a lot of them and they are boring. I can probably talk to you and explain it in some detail. The gist of it is - no static latter. No matter what - the latter of prices cannot freeze for long period of time.

Thanks.

-----Original Message----- From: Alexey Korepanov Sent: Wednesday, November 17,2010 9:23AM To: Yuriy Shterk Cc: Olexandr Voytsikhovskyy; Vitaly Kuzko Subject: RE: Defect 257694701 Details

Yuriy, do we have any documents describing what we shouldn't implement in order not to get sued by TT or any other company? I can take a look at it and try to convert to requirements.

Thanks!

Alexey Korepanov | Software Developer p. +7-(846)-269-6815 ext. 7213 alexk@cqg.com

-----Original Message----- From: Yuriy Shterk Sent: Monday, November 15, 2010 5:29 PM To: Alexey Korepanov Cc: Olexandr Voytsikhovskyy; Vitaly Kuzko Subject: Re: Defect 257694701 Details

Absolutely no opposition from me. How do we go about it?

Thanks.

-----Original Message----- From: Alexey Korepanov To: Yuriy Shterk CC: Olexandr Voytsikhovskyy; Vitaly Kuzko Sent: Mon Nov 15 07:27:16 2010 Subject: RE: Defect 257694701 Details

Hi Yuriy,

I agree with Vitaly here. It would be great if we could describe the patent limitation with some requirements which can be used by developers. It might help to prevent such problems in the future (and problems with static DOM grid when price is selected - suggestion 256543307).

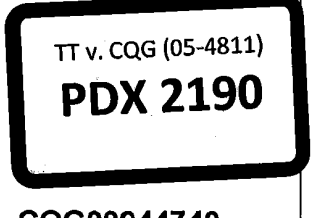

**Highly Confidential- Attorneys' Eyes Only CQG009447 40** 

Case: 1:05-cv-04811 Document #: 1228-2 Filed: 04/15/15 Page 379 of 692 PageID #:49044

Thanks!

<http://www.cqg.com/ Alexey Korepanov I Software Developer p. +7-(846)-269-6815 ext. 7213 alexk@cqg.com <mailto:alexk@cqg.com>

From: Vitaly Kuzko Sent: Monday, November 15, 2010 5:09 PM To: Yuriy Shterk; Alexey Korepanov; Olexandr Voytsikhovskyy Subject: RE: Defect 257694701 Details

Hello Yuriy,

>>So, the behavior described below can ONLY happen when user makes market window to be the same size as the main DomTrader grid?

There's also a case when we have no market data for a contract (no DOM/BB/BA/Last Price). In this case the grid shows nothing but a price scale, but a user can scroll up and down with no Market Window appearing. If this is also a problem, then we can show Market Window centered around 0 price under these conditions.

Other than that, the only known case when this behavior manifests is when Market Window is larger or equal to the main DOM grid. I will review the code during the fix and will try to find other possible situations.

>>Do you guys remember any defect or set of logs you looked at when someone was using domtrader in this setup?

This situation is not logged, so it's hard to detect (we will need users' pages and settings- cqg.ini and zclickview.sav- to be able to tell whether it happens or not).

>> P.S. Vitaly, any idea how long this change is going to take? Once it is done- we need it in 8x3, so check it in as soon as it is ready to go.

I'm planning to have the code ready today, so with inspections I should be ready to check-in tomorrow.

And since this defect is not the first one related to DOM grid patents (see 256543307 for example), I think it will be a good idea to acquaint someone in PD with patent details. The Majestic team guys are good candidates since they are also owners of ZClick code and thus get a chance to inspect all DOM Grid-related changes. Just a thought to help prevent this kind of stuff on PD level.

**Highly Confidential -Attorneys' Eyes Only CQG00944741** 

Case: 1:05-cv-04811 Document #: 1228-2 Filed: 04/15/15 Page 380 of 692 PageID #:49045

Thanks,

Vitaly.

From: Yuriy Shterk Sent: Monday, November 15, 2010 3:22PM To: Vitaly Kuzko; Alexey Korepanov; Olexandr Voytsikhovskyy Subject: RE: Defect 257694701 Details

Thanks Vitaly, your solution seems acceptable.

So, the behavior described below can ONLY happen when user makes market window to be the same size as the main DomTrader grid? Do you guys remember any defect or set of logs you looked at when someone was using domtrader in this setup?

Thanks a lot.

P.S. Vitaly, any idea how long this change is going to take? Once it is done- we need it in 8x3, so check it in as soon as it is ready to go.

Thanks.

From: Vitaly Kuzko Sent: Mon 11/15/2010 4:35AM To: Alexey Korepanov; Yuriy Shterk; Olexandr Voytsikhovskyy; Vitaly Kuzko Subject: Defect 257694701 Details

Comments: Hello Yuriy,

this defect was injected about 4 years ago during what appears to be 7x4 maintenance (defects 141694901, 158652104) but also seems to be related to work done in scope of "TRI refactoring" project (checked-in right after br 7x4 TRI Refact merge to trunk). The behavior in question is intentional- the code checks whether the market window will have more rows that the grid has, and if so, doesn't show the market window, which fixes some problems withDOMTrader scrolling according to check-in description.

I'm going to fix it by making the Market Window to be one row smaller than the total number of rows we show (and ensuring we don't show less than two rows). Another option is resetting the Market Window size to default (two) but then the DOMTrader's grid will have to be at least three rows high all the time. I'll send you a corresponding requirement for approval.

Thanks,

Vitaly.

Number: 257694701

### **Highly Confidential -Attorneys' Eyes Only CQG00944742**

Title: Market window doesn't show up if it's higher than DOMTrader height. Date Opened: 11/13/2010 8:33:49 PM Reported By: YSHTERK Created By: ALEXK Area: CQG Client Sub-Area: Trade Routing<br>Priority: 1-Immediately 1-Immediately Assigned To: VKUZKO<br>Status: Open Status: Sub Status: Assigned Description: Market window doesn't show up if it's higher than DOMTrader height STR:

Open DOMTrader. Make matket window, say, 20 rows in height, then move to market mode and resize the DOMTrader to make is smaller than 20 rows. Now you can scroll away from BB/BA and market window will not appear.

Highly Confidential - Attorneys' Eyes Only **COMBUS CQG00944743** 

## **Exhibit N**

From: Mike Glista To: Sergey Gorelov; gouchine@cqg.com; mmalishk@cqg.com; sergeya@cqg.com; solomin@cqg.com; Yuriy Shterk CC: Jaeha Yoo; Marcus Kwan; Mike Glista BCC: Other Recipients: Subject: RE: Inspection Key: SG5914S. Name: IN 79 REQS\_DynamicDOM Date: 2005-09-08 15:16:57.000

### Attachments:

When does the static view change back to dynamic if no action is taken by the user? Could I click on a price and have the system become static? When I hover over a price the price becomes static not the price display. What about canceling stacked orders with the mouse along with modifying with the mouse? Is the dynamic dom to support the bid offer aggressor study?

mike

-----Original Message----- From: Sergey Gorelov [mailto:sergeyg@cqg.com] Sent: Tuesday, September 06,2005 4:52AM To: gouchine@cqg.com; mmalishk@cqg.com; sergeya@cqg.com; sergeyg@cqg.com; solomin@cqg.com; yshterk@cqg.com Cc: Jaeha Yoo; Marcus Kwan; Mike Glista Subject: Inspection Key: SG5914S. Name: IN\_79 \_REQS\_DynamicDOM

COMMENT: Please inspect high-level requirements for Dynamic DOMTrader project. You can log issues in Tracker or send directly via email.

Thanks!

INSPECTION KEY: SG5914S INSPECTION NAME: IN\_79 \_ REQS \_ DynamicDOM PROJECT: TRCQGFW PROJECT ELEMENT: CQGFW MEETING DEADLINE DATE: 07.09.2005 0:00:00 ISSUE RESOLUTION DATE: PRODUCT SIZE: 28 requirements PRODUCTS: reqs

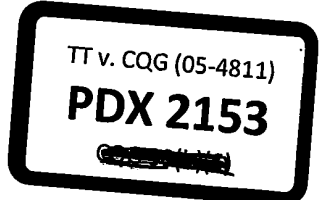

CQG00049564

HIGHLY CONFIDENTIAL-ATTORNEYS' EYES ONLY

INSPECTION TEAM: sergeyg - Moderator solomin - Inspector sergeya - Inspector yshterk - Inspector mmalishk - Inspector gouchine - Inspector 

PLANNING METRICS CHECKING RATE: 30 requirements/hr AVERAGE CHECKING TIME (MINS): 56 ISSUES: 7 DEFECTS: 2,1 DEFECTS/ISSUE: 0,3 ISSUE DENSITY: 250 issues/requirements DEFECT DENSITY: 75 defects/requirements 

POSTMORTEM METRICS CHECKING RATE: 0 requirements/hr AVERAGE CHECKING TIME (MINS): 0 ISSUES: 0 DEFECTS: 0 DEFECTS/ISSUE: 0 ISSUE DENSITY: 0 issues/requirements DEFECT DENSITY: 0 defects/requirements 

HIGHLY CONFIDENTIAL-ATTORNEYS' EYES ONLY CQG00049565

# **Exhibit O**

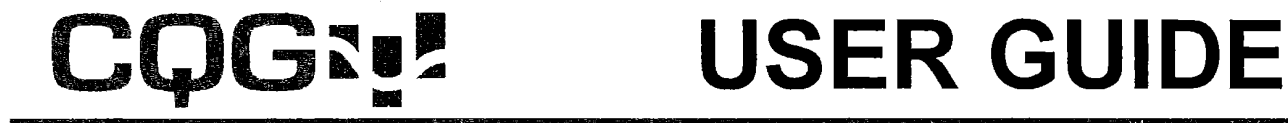

# **ORDER EXECUTION**

IT v. CQG (05-4811) **PDX2026**  Stavros 30(b)(6) 12/12/2012

Information in this document is subject to change without notice. No part of this document may be

reproduced in any form or by any means, electronic or mechanical, for any purpose without the written permission of COG, Inc. Information in this document refers to Release 7.1 of COG software. Your features may vary, depending on your installed release.

CQG00000594

Case: 1:05-cv-04811 Document #: 1228-2 Filed: 04/15/15 Page 387 of 692 PageID #:49052

**TT v. CQG (05-4811) PTX 0031.0002**

## **Contents**

## The CQG Order Entry Feature

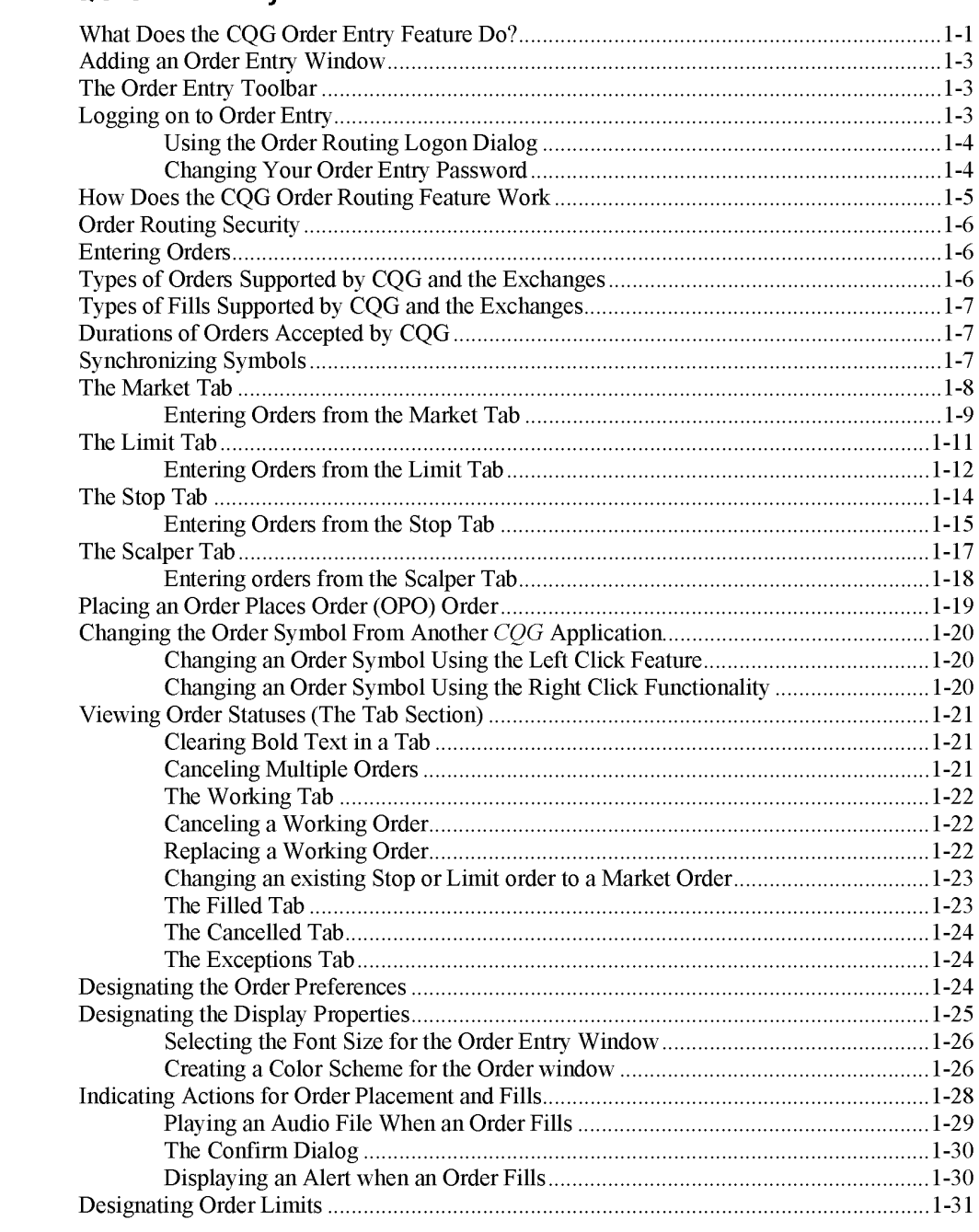

**Order Execution** 

Contents • i

CQG00000596 PTX 0031.0003

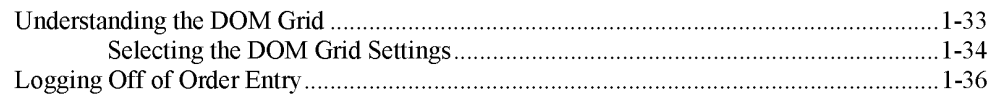

## **Glossary of Terms**

## $1 - 37$

### The CQG Orders and Positions View  $2 - 1$ What is the COG Orders and Positions View?  $2 - 1$

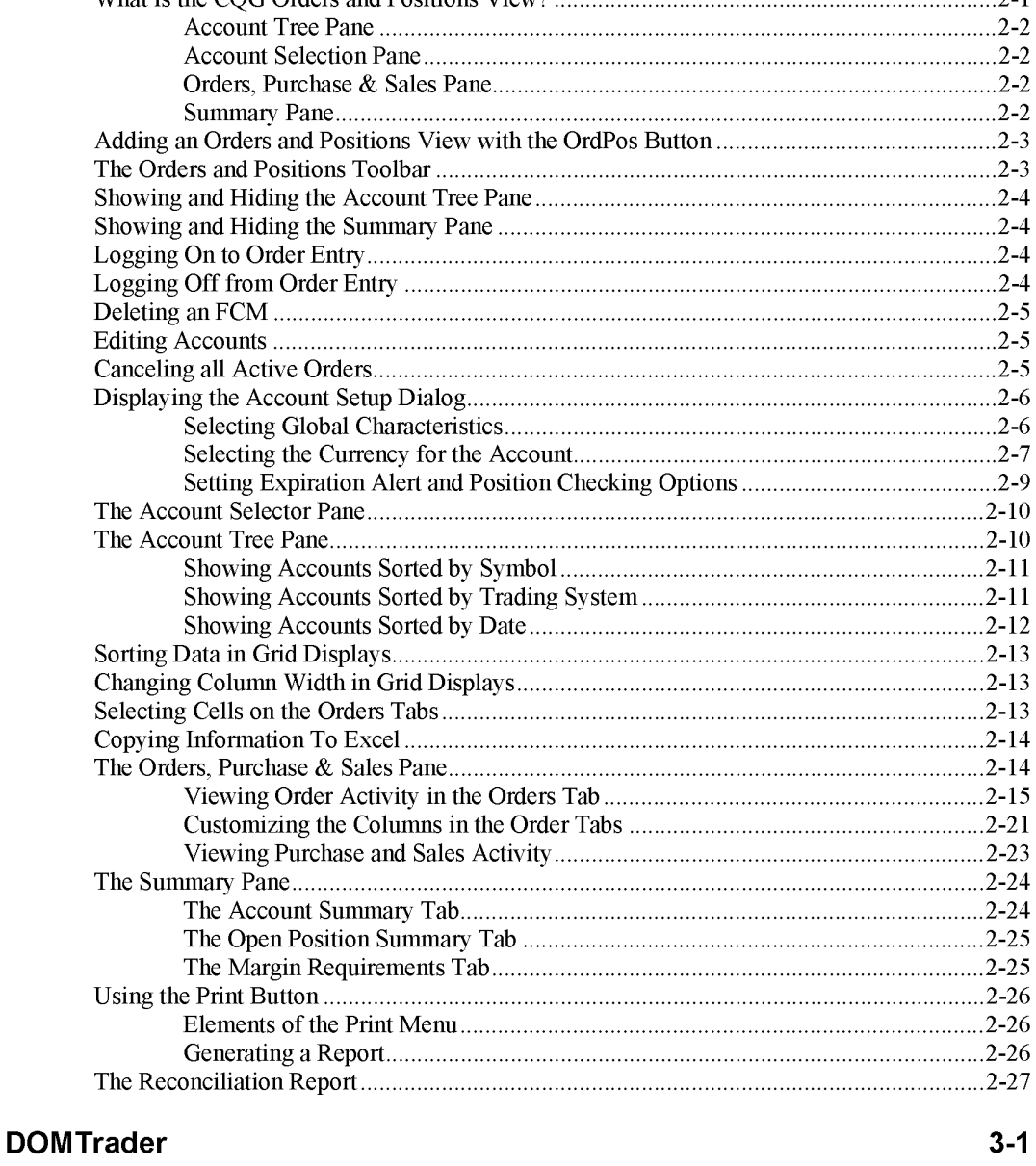

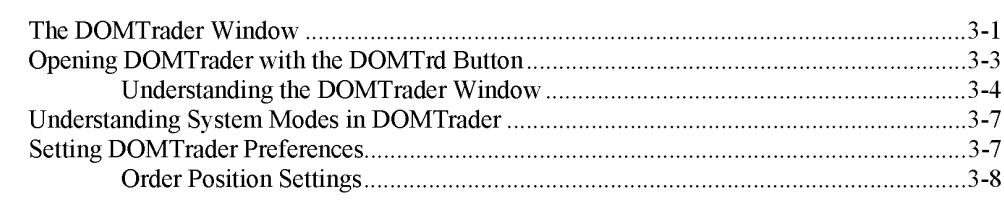

**Order Execution** 

CQG00000597 PTX 0031.0004

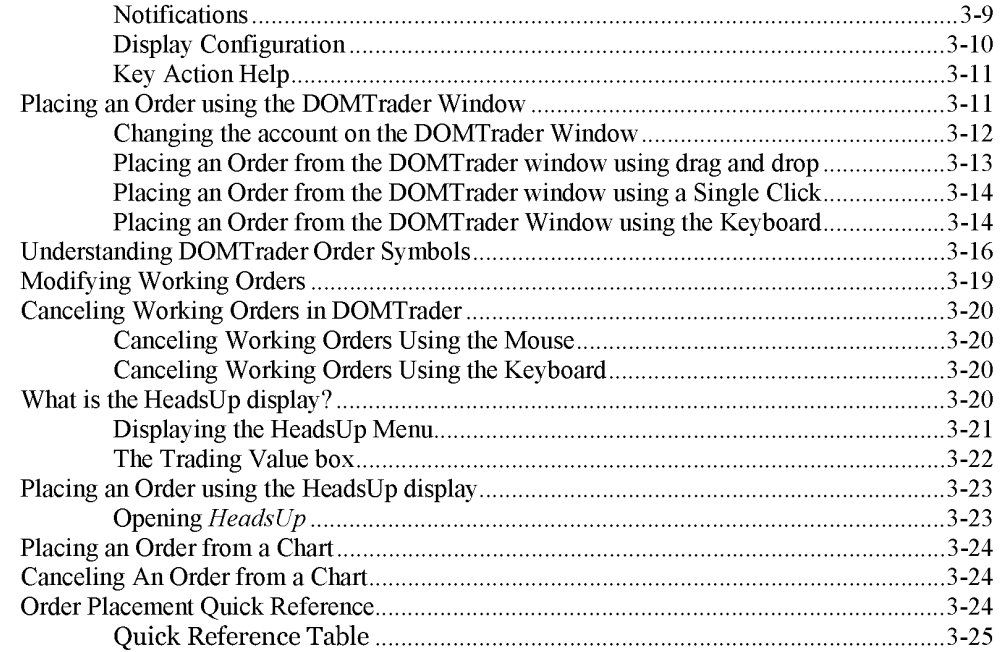

**Order Execution** Contents • iii

This page intentionally left blank

iv • Contents Order Execution

**TT v. CQG (05-4811) PTX 0031.0006**

## **The CQG Order Entry Feature**

## **What Does the CQG Order Entry Feature Do?**

Order Entry enables you to quickly and easily enter orders to an exchange directly from *CQG.* Additionally, it allows you to easily track working and filled orders.

**Software Version 7.1** 

Case: 1:05-cv-04811 Document #: 1228-2 Filed: 04/15/15 Page 393 of 692 PageID #:49058<br>OrderEntry

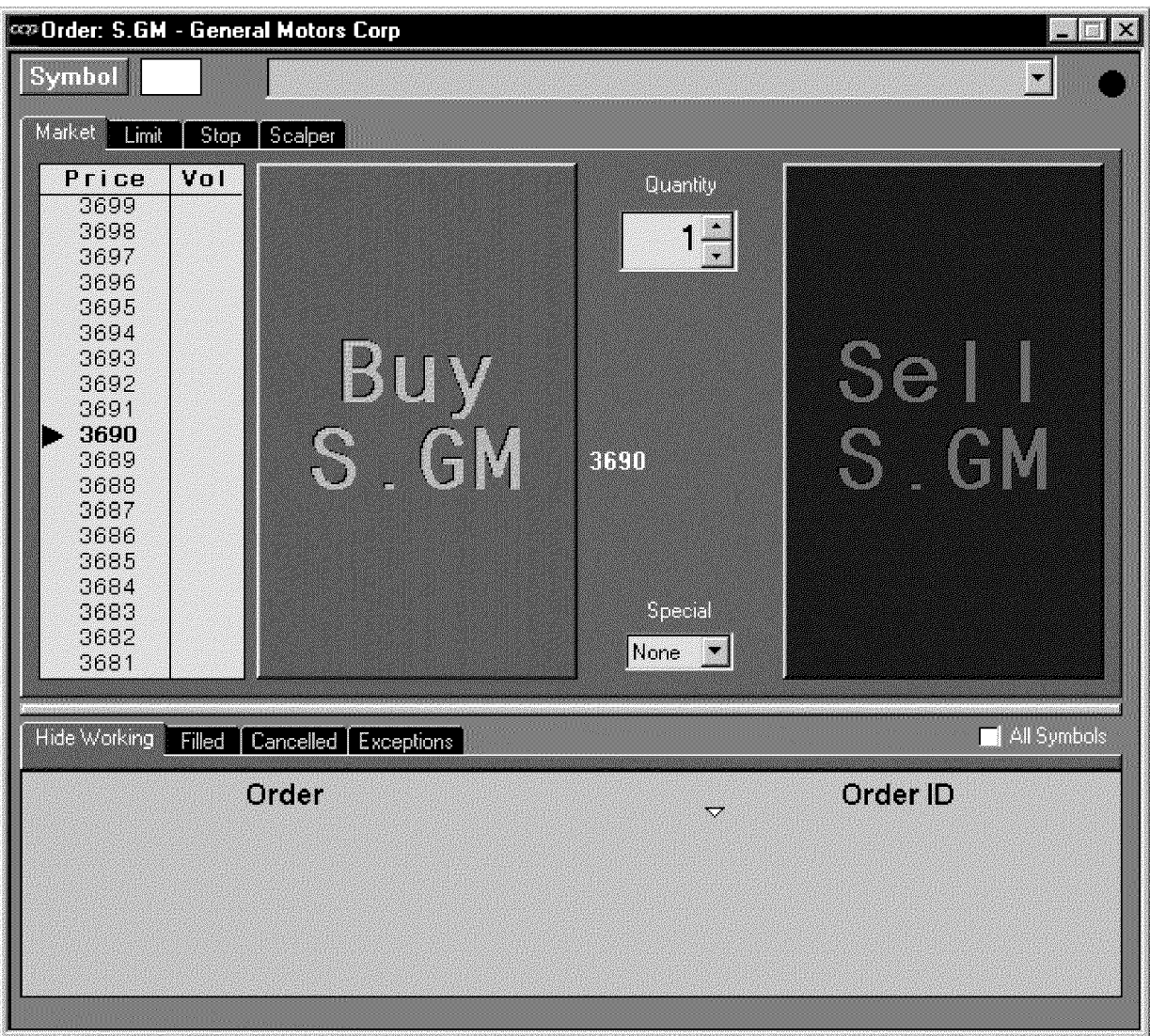

## **Adding an Order Entry Window**

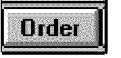

Left click on the Order button to launch the Order Entry feature.

If the Order button is not displayed on the application toolbar, you can add it by doing the following:

*Left click* on the Setup button

*Select* Customize *Toolbar* 

This displays the *Toolbar Manager* dialog

*Select* the >>> button in the Add/Remove column of the Chart, Quote, News... row.

*Select* Order in the button column.

*Left click* on the Close buttons on the Customize *Application Toolbar* and *Toolbar Manager* dialogs.

Left click on the Order button to launch the order application.

**Right click** on the **Order** button to either close any open order windows or open another Order window.

## **The Order Entry Toolbar**

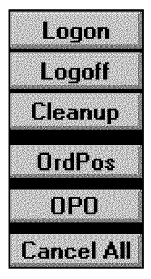

The order entry toolbar consists of the following buttons:

Logon button. See "Logging on to Order Entry" on page 1-3 Logoff button. See "Logging Off of Order Entry" on page 1-36 Cleanup button. See "Clearing Bold Text in a Tab" on page 1-21 OrdPos button. See Placing an Order Places Order (OPO) Order On Page 1-19 OPO button. See "Placing an Order Places Order (OPO) Order" on page 1-19. Cancel All button. See Canceling Multiple Orders on page 1-21.

## **Logging on to Order Entry**

## Logon

To begin using the *CQG* order entry feature, you must have an ID and a password supplied by your FCM.

Left click on the Order button in the application toolbar.

Left click on the Logon button to display the **Order Routing Logon** dialog.

Software Version 7.1

**OrderEntry** Case: 1:05-cv-04811 Document #: 1228-2 Filed: 04/15/15 Page 395 of 692 PageID #:49060

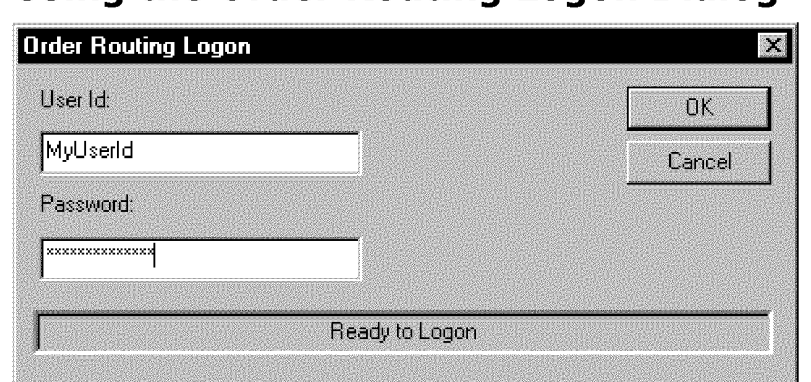

## **Using the Order Routing Logon Dialog**

Enter the following information:

- User ID
- Password

*Left click* on the OK button.

When the system is ready to begin taking orders, the sphere in the top right corner of the order window turns from red to green.

## **Changing Your Order Entry Password**

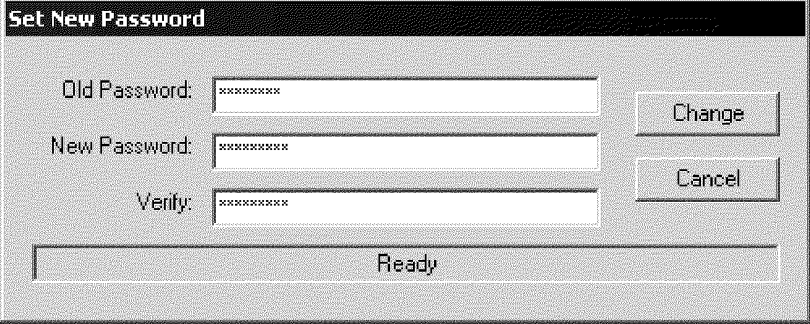

You can easily change their order entry password.

To change you order entry password:

*Left click* on the Setup button.

*Select Change Password.* 

*Enter* your old password.

*Enter* your new password.

*Verify* (re-enter) your new password.

*Left click* on change to effectuate the password change and close the *Set New Password* dialog.

You will receive notification of a successful password change.

Or

Left click on the Cancel button to have the system ignore any new changes and close the *Set New Password* dialog.

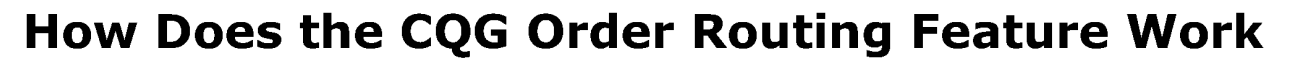

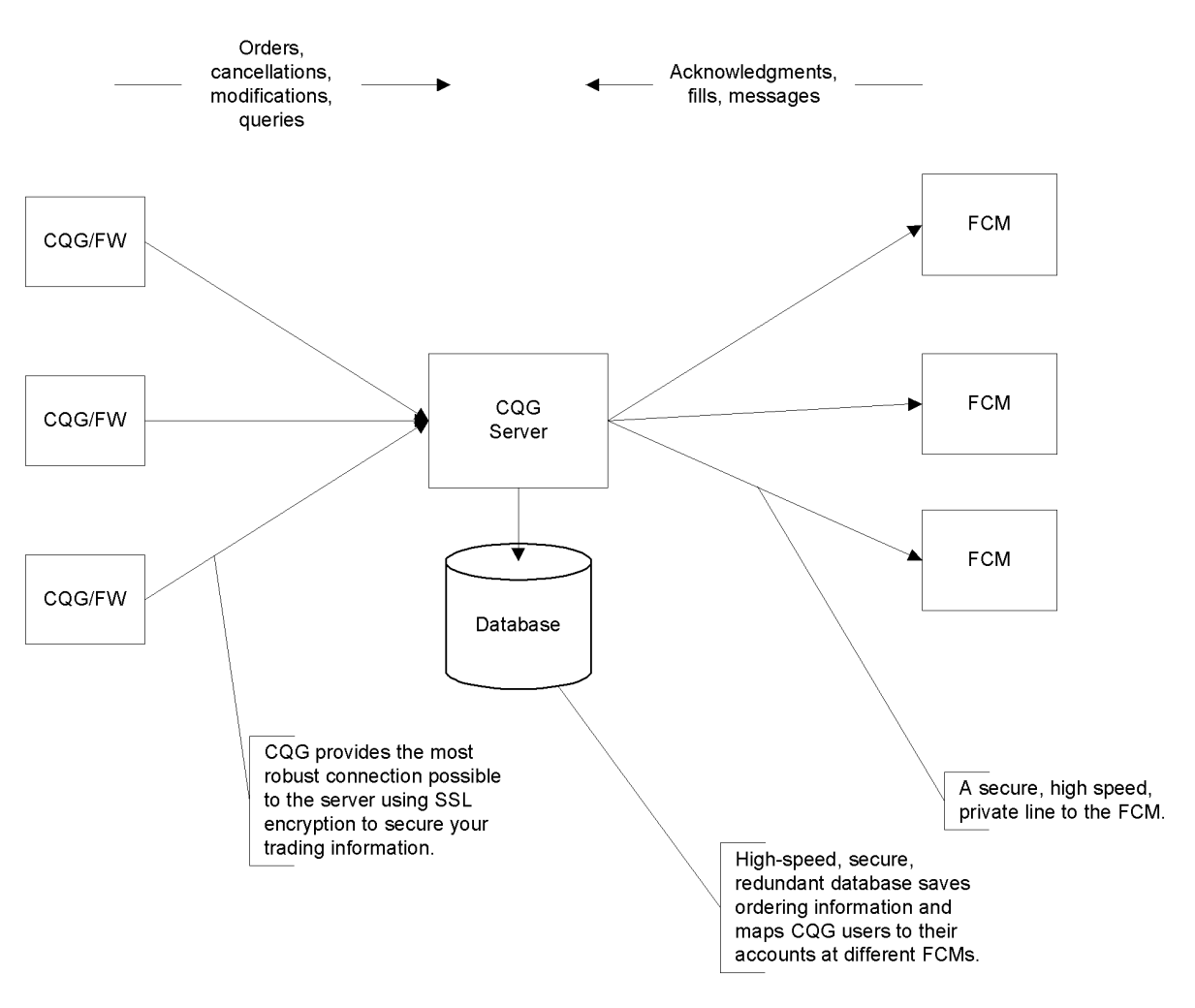

Orders entered by FCM customers follow the following path:

COG provides the necessary data management to connect each user to his accounts at different FCMs. Symbols are translated automatically by the database and messages are formatted to each FCM's requirements. As a result, users have one order routing interface to master for all their on-line trading requirements.
## **Order Routing Security**

All communications related to customer orders occur on a secured socket layer (SSL) to preclude unauthorized access to customer information. Additionally, *CQG*  maintains layers of authority so no single individual can gain access to customer data. Each transfer of information is marked with a time stamp, facilitating easy resolution of any problems.

## **Entering Orders**

You can enter Market orders, Limit orders, Stop orders and Scalper orders from the CQG Order feature.

In addition, you can place Order Places Order (OPO), also known as Contingent orders.

**Note:** Items stay in each tab for only one day. However, you can view past activity through the CQG Order Tracker feature.

You can enter the following types of orders from the *CQG* Order feature:

Market. See "Entering Orders from the Market Tab" on page 1-9

Limit. See "Entering Orders from the Limit Tab" on page 1-12

Stop. See "Entering Orders from the Stop Tab" on page 1-15

Scalper. See "Entering orders from the Scalper Tab" on page 1-18

**Note:** Items stay in each tab for only one day. However, you can view past activity through the *CQG* Order Tracker feature.

## **Types of Orders Supported by CQG and the Exchanges**

*CQG* offers limit, stop, market and stop limit orders. However, as the table below shows, only some types of orders are accepted by each exchange.

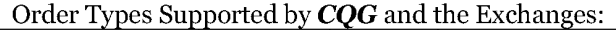

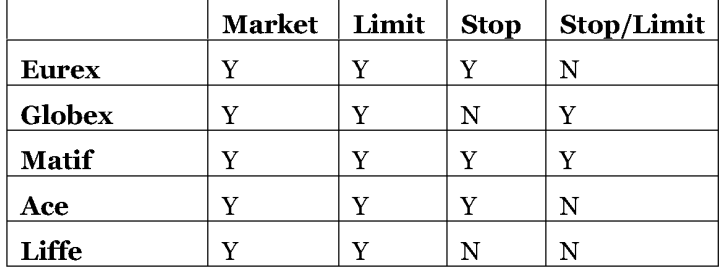

## **Types of Fills Supported by CQG and the Exchanges**

*CQG* supports Market, Limit, Fill and Kill (also called Immediate or Cancel) and Fill or Kill (also called All or None). However to successfully enter an order the exchange where the order is entered must accept that type of order. The chart below shows the types of order accepted by the various exchanges.

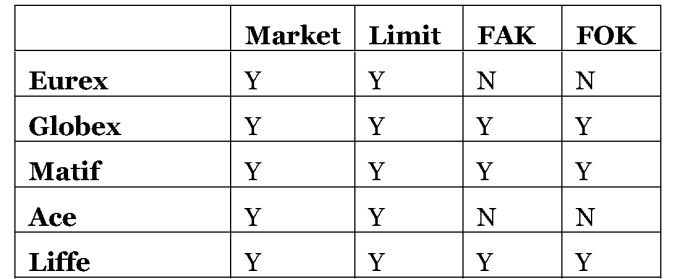

## **Durations of Orders Accepted by CQG**

*CQG* accepts 3 order durations: Good till Cancelled, Good till Date and Day.

Note: For order durations other than day, the duration will be indicated on the order button, so you won't inadvertently enter the wrong type of order. Not every exchange accepts all 3 order duration types. If the order is not accepted, you will receive a rejection indication.

## **Synchronizing Symbols**

The same functionality you have used to synchronize symbols in *Time and Sales*  windows and *Charts* is now applicable to and available from the *Order* view.

#### To synchronize symbols in currently open Time and Sales, Chart and Order windows:

In one of the windows (Time and Sales, Chart, or Order) display the symbol you want to show in the other windows.

Make sure the *Order* window is In-Page, if it is one of the pages to be synchronized Press Ctrl+Enter.

The currently open Time and Sales, Chart and Order windows display information for the same symbol.

## **The Market Tab**

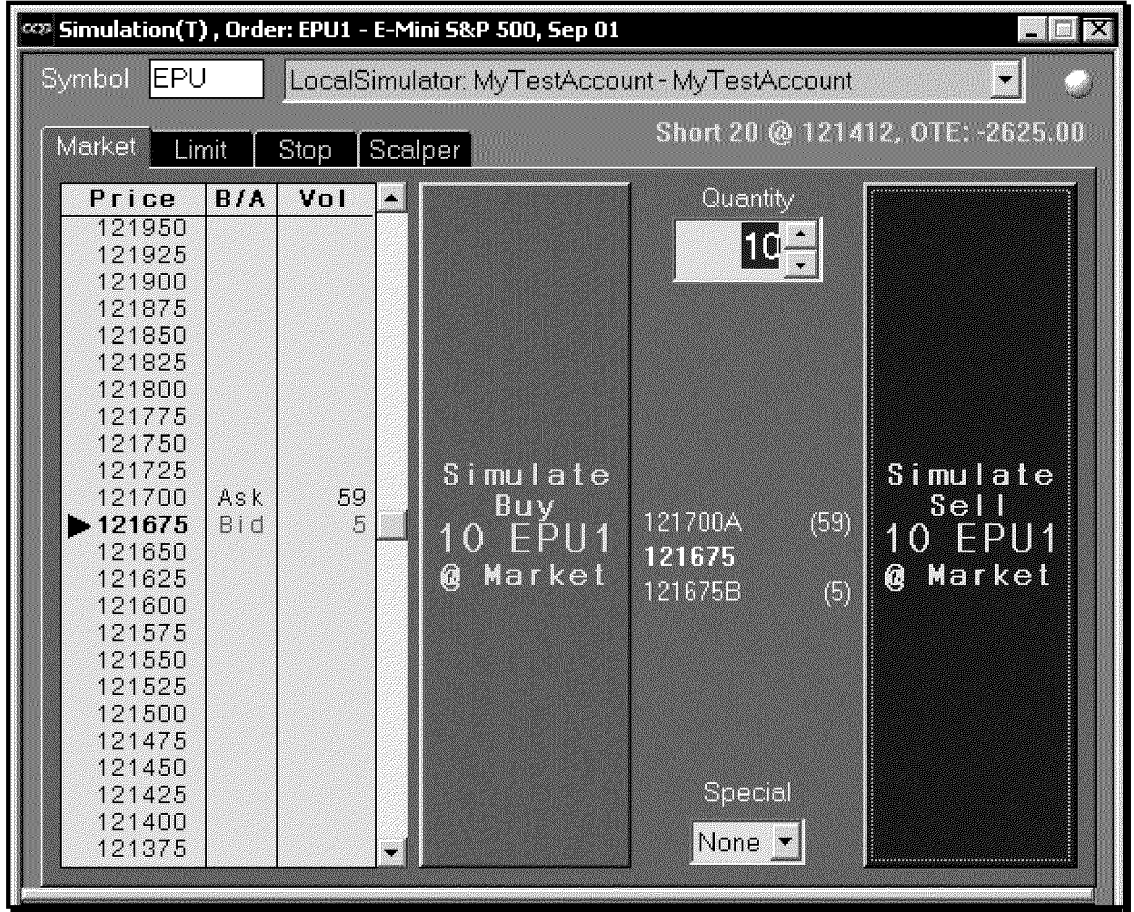

The **Market tab** displays current market information and allows you to enter market orders.

#### **The information displayed in the market tab includes:**

- The selected symbol (on the buy and sell buttons). Click here for a list of futures symbols or stock symbols. For a list of futures symbols, see the online help.
- The FCM, account number and account name for the selected account.
- The current position in the selected instrument with the average price paid or received for the current position in the selected instrument (to the right of the tabs' labels).
- The Depth Of Market Grid (shown in the illustration above as the gray columns on the left side of the window) displays the Price, Bid/Offer, Volume, Cumulative, and Average columns. You can select which of these columns you want to see on all the tabs using the *Order Preferences*  dialog.

For more information about changing the Depth Of Market settings see, "The CQG Order Entry Feature" on page 1-1.

- The most current bid (indicated by the letter B next to the price) and offer (indicated by the letter A next to the price) (during trading hours).
- The last trade price indicated by an arrow and bold numbers.
- During trading hours, the size of the current bid (in parenthesis to the right of the current bid price) and offer (in parenthesis to the right of the current bid price).

**Note:** When the selected market is not open, the last sale is displayed in lieu of the most current bid and offer and their sizes.

• Whether Special characteristics (None, All or None (AON), or Fill and Kill (FAK) have been applied to this bid.

### **Entering Orders from the Market Tab**

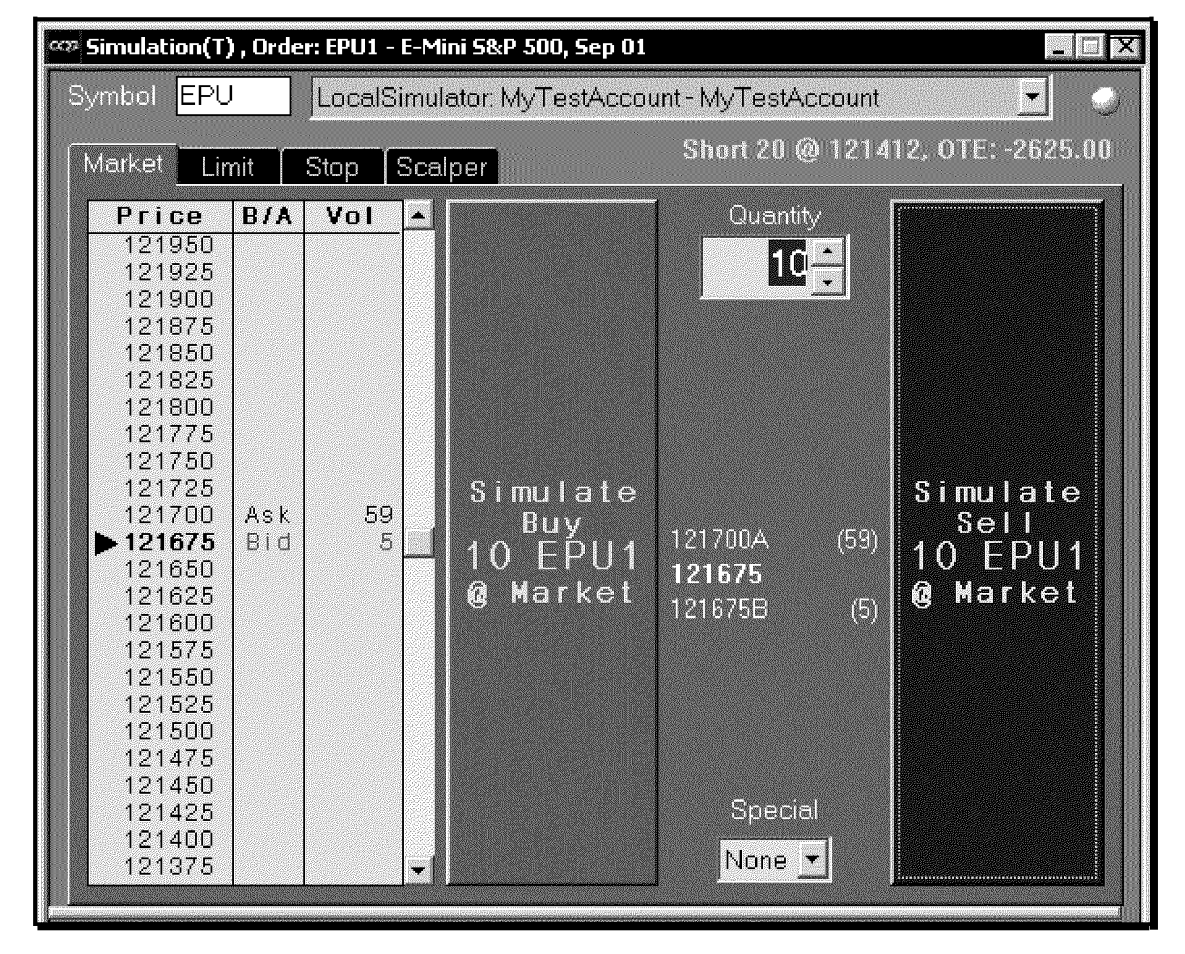

In addition to viewing market information, you can enter market orders from the **Market tab.** 

**Note:** The green sphere in the upper right corner indicates the system is ready to receive orders. When the system is not ready to take orders, a red sphere is displayed.

**Software Version 7.1** 

**The CQG Order Entry Feature • 1-9** 

#### **Entering a market order involves the following easy steps:**

*Left click* on the Market tab.

*Enter* the symbol in the symbol box, or select a symbol from the history list by right clicking on the Symbol box and selecting the symbol.

For a list of futures symbols, see the online help.

*Select* the Account from the drop-down list.

*CQG* maintains a list of all users' accounts within a single, or among multiple, FCMs, facilitating the accumulation of customer positions in the Order Tracker and Position Tracker views. For information about the Order Tracker and Positions Tracker applications, see those chapters in the CQG/OITO volume of the *User's Guide.* 

#### *Left click* on the **Market tab.**

*Enter* the volume of the trade in the **Quantity box.** 

**Select** any desired special characteristics.<br>Choices include: **None**, **A** 

Choices include: **None,** *AON (All* **or** *None),* **or** *FAK (Fill and Kill).* 

Left click on the green button for buy orders.

Or

*Left click* on the red button for sell orders.

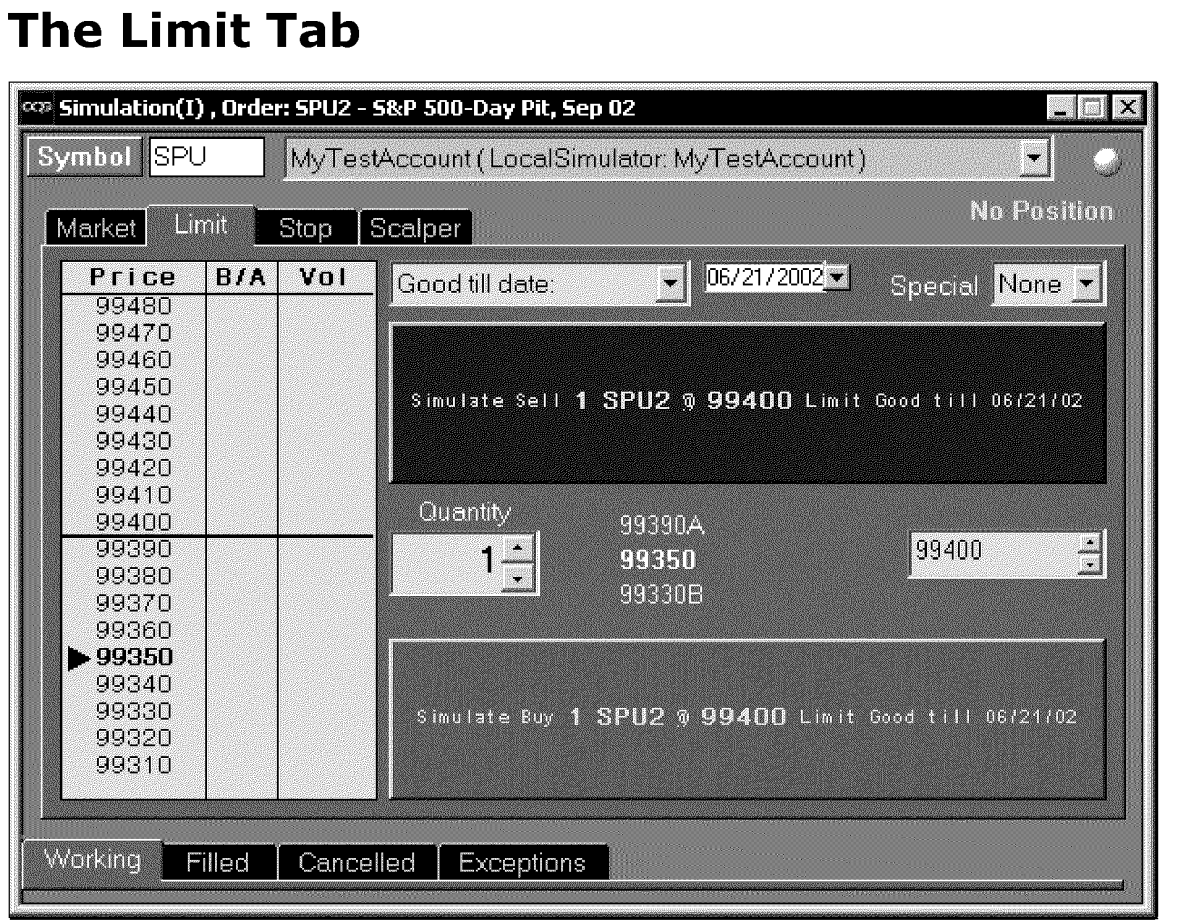

The **Limit tab** displays the selected symbol, account information, possible tick values for the selected instrument, current market information and order information needed to enter a limit order.

#### **In addition, the Limit tab displays:**

The selected symbol (on the Buy and Sell buttons). For a list of futures symbols, see the online help.

- The FCM, account number and account name for the selected account.
- The current position in the selected instrument with the average price paid or received for the current position in the selected instrument for the displayed account.
- The Depth Of Market (DOM) Grid (shown in the illustration above as the gray columns on the left side of the window showing Price, Bid/Offer, and Volume) displays the Price, Bid/Offer, Volume, Cumulative, and Average columns. You can select which of these columns you want to see on all the tabs using the *Order Preferences* dialog. For more information about changing the Depth Of Market settings see, "The CQG Order Entry Feature" on page 1-1.
- During trading hours, the most current bid (indicated by the letter B next to the price) and offer (indicated by the letter A next to the price).
- The last trade price indicated by an arrow and bold numbers.
- During trading hours, the size of the current bid (in parenthesis to the right of the current bid price) and offer (in parenthesis to the right of the current bid price).
- Several user-input fields.

**Note:** When the selected market is not open, the last sale is displayed in lieu of the most current bid and offer and their sizes.

### **Entering Orders from the Limit Tab**

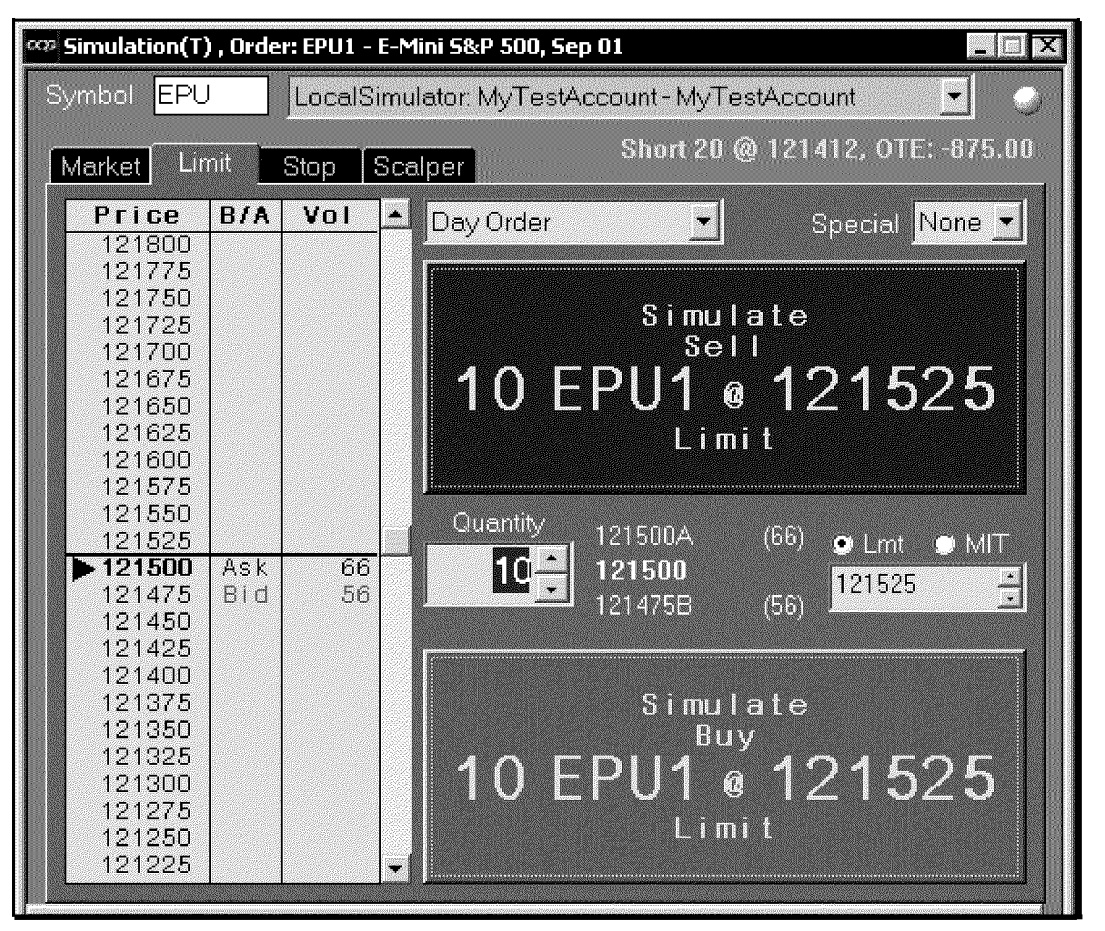

In addition to viewing market information, you can enter limit orders from the **Limit tab.** 

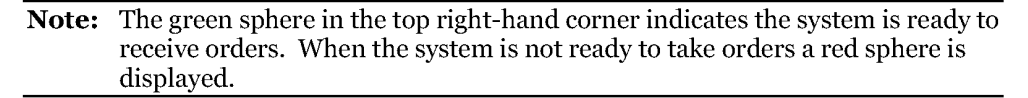

#### **To enter a limit order:**

#### *Left click* on the **Limit tab.**

*Enter* the symbol in the symbol box, or select a symbol from the history list by right clicking on the Symbol box and selecting the symbol.

#### *Example* **USAH**

For a list of futures symbols, see the online help.

**Select** the Account Name from the drop-down list.

*CQG* maintains a list of all users' accounts within a single, or among multiple, FCMs, facilitating the accumulation of customer positions in the Order Tracker and Position Tracker views. For information about the Order Tracker and Positions Tracker applications, see those chapters in the CQG/OITO volume of the *User's Guide.* 

*Select* the type of order from the drop-down list.

Choices include: *Day Order,* **Good-***Till-Cancelled* **or Good-***Till-Date.* 

*Enter* the date of expiration (for Good till Date orders only)

**Select** any desired special characteristics.<br>Choices include: **None, At** 

Choices include: **None,** *AON (All* **or** *None),* **or** *FAK (Fill and Kill).* 

*Enter* the volume of the trade in the **Quantity box.** 

*Enter* the price at which the Limit order should be executed, either manually, using the arrows in the price window, or by selecting a price from the box on the left side or the window. The selected price will be underlined, whether it was selected there or in the Price window.

#### **You can get rid of the underlining by either:**

*Left clicking* on it

Or Pressing the **Esc** key.

*Left click* on the **green button** for buy orders.

Or

*Left click* on the **red button** for sell orders.

## **The Stop Tab**

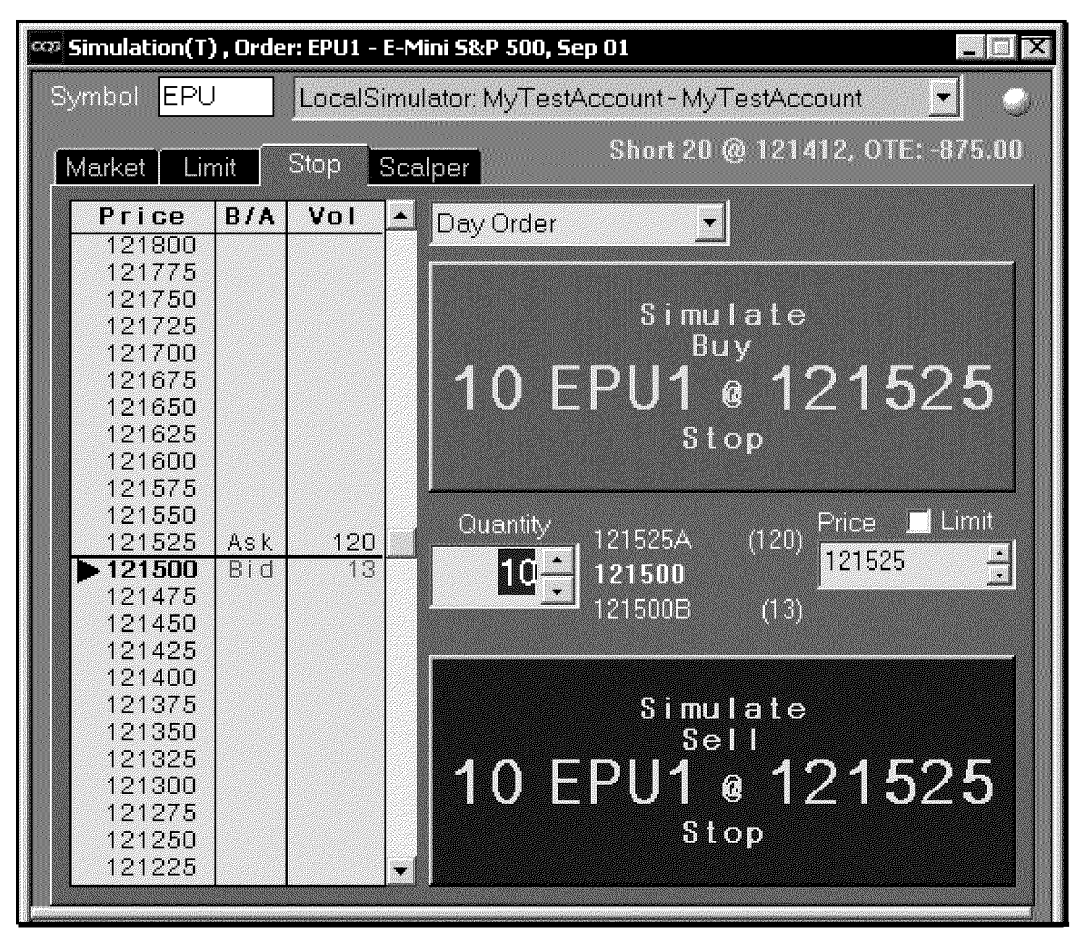

The **Stop tab** allows you to enter buy stop and sell stop orders, in addition to including a limit price with the stop.

### **The information initially displayed in the Stop tab includes:**

The selected symbol (on the Buy and Sell buttons). For a list of futures symbols, see the online help.

- The FCM, account number and account name for the selected account.
- Various prices for the selected symbol (in the box on the left side of the window).
- The current position in the selected instrument with the average price paid or received for the current position in the selected instrument.
- The DOM Grid (shown in the illustration above with Price, Bid/Offer, and Volume shown) displays the Price, Bid/Offer, Volume, Cumulative, and Average columns. You can select which of these columns you want to see on all the tabs using the *Order Preferences* dialog. For more information about changing the Depth Of Market settings see, "The CQG Order Entry Feature" on page 1-1.
- During trading hours, the most current bid (indicated by the letter B next to the price) and offer (indicated by the letter A next to the price).
- The last trade price indicated by an arrow and bold numbers.
- During trading hours, the size of the current bid (in parenthesis to the right of the current bid price) and offer (in parenthesis to the right of the current bid price).
- Several user-input fields.

**Note:** When the selected market is not open, the last sale is displayed in lieu of the most current bid and offer and their sizes.

### **Entering Orders from the Stop Tab**

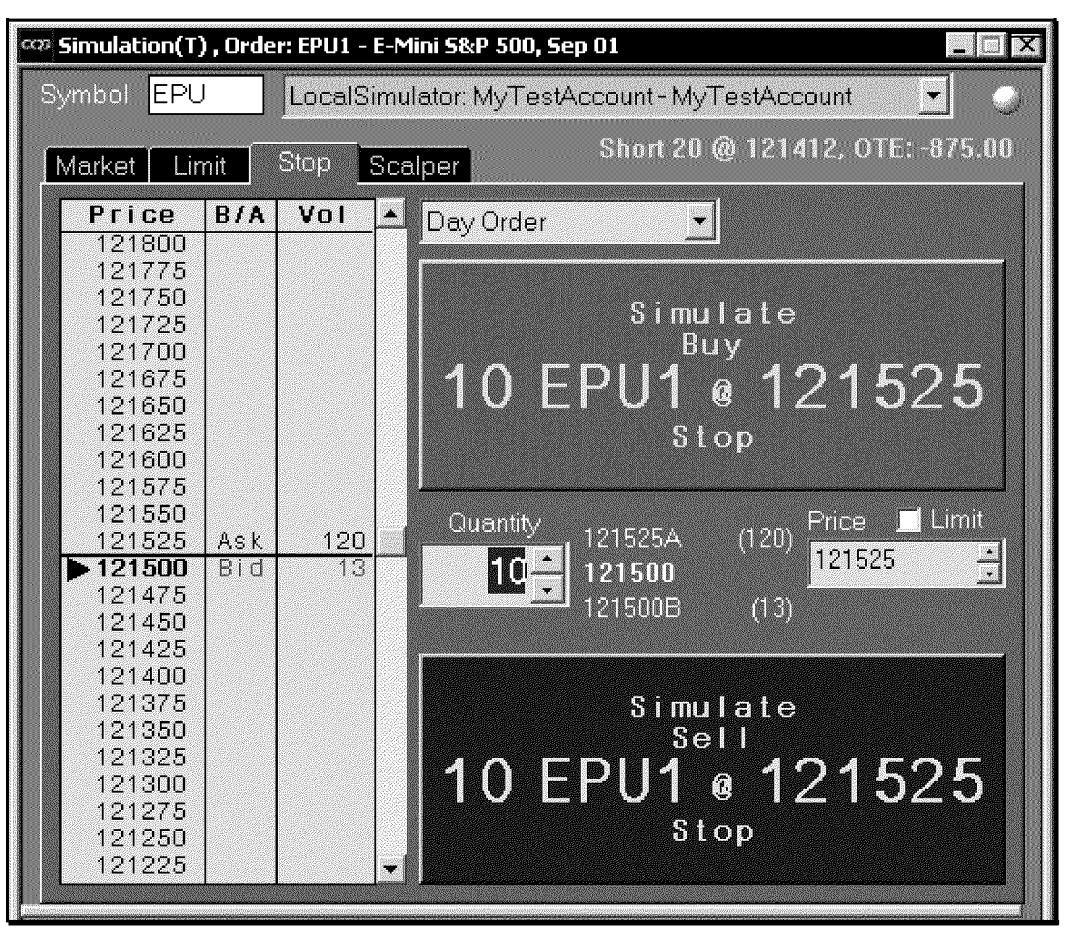

In addition to viewing market information, you can enter stop orders from the **Stop tab.** 

**Note:** The green sphere in the top right corner indicates the system is ready to receive orders. When the system is not ready to take orders a red sphere is displayed.

**CQG00000614** 

**TT v. CQG (05-4811) PTX 0031.0021**

#### **To enter a Stop order:**

#### *Left click* on the **Stop tab.**

*Enter* the symbol in the symbol box, or select a symbol from the history list by right clicking on the Symbol box and selecting the symbol.

#### *Example* **USAH**

For a list of futures symbols, see the online help.

Select the Account Name from the drop-down list.

*CQG* maintains a list of all users' accounts within a single, or among multiple, FCMs, facilitating the accumulation of customer positions in the Order Tracker and Position Tracker views. For information about the Order Tracker and Positions Tracker applications, see those chapters in the CQG/OITO volume of the *User's Guide.* 

**Select** the type of order from the drop-down list.<br>Choices include: Day Order, Go

Choices include: *Day Order,* **Good-***Till-Cancelled* **or Good-***Till-Date.* 

**Select** any desired special characteristics.<br>Choices include: **None**, **A** 

Choices include: **None,** *AON (All* **or** *None),* **or** *FAK (Fill and Kill).* 

- *Enter* the volume of the trade in the **Quantity box.**
- *Enter* the price, either manually, using the arrows in the price window or selecting a price from the box on the left side or the window. This value is immediately copied to both the **Buy** and **Sell** buttons.
- *Select* the **Lmt check box** (if desired) and *enter* a stop limit price in the Limit Price box that .is displayed when the **Lmt check box** is selected. The value in the Price box is automatically copied to the Limit price box when the **Lmt check box** is selected, but then you can change it. This price is copied to the **Buy** and **Sell** buttons.
- *Left click* on the **green button** for buy orders.

Or

*Left click* on the **red button** for sell orders.

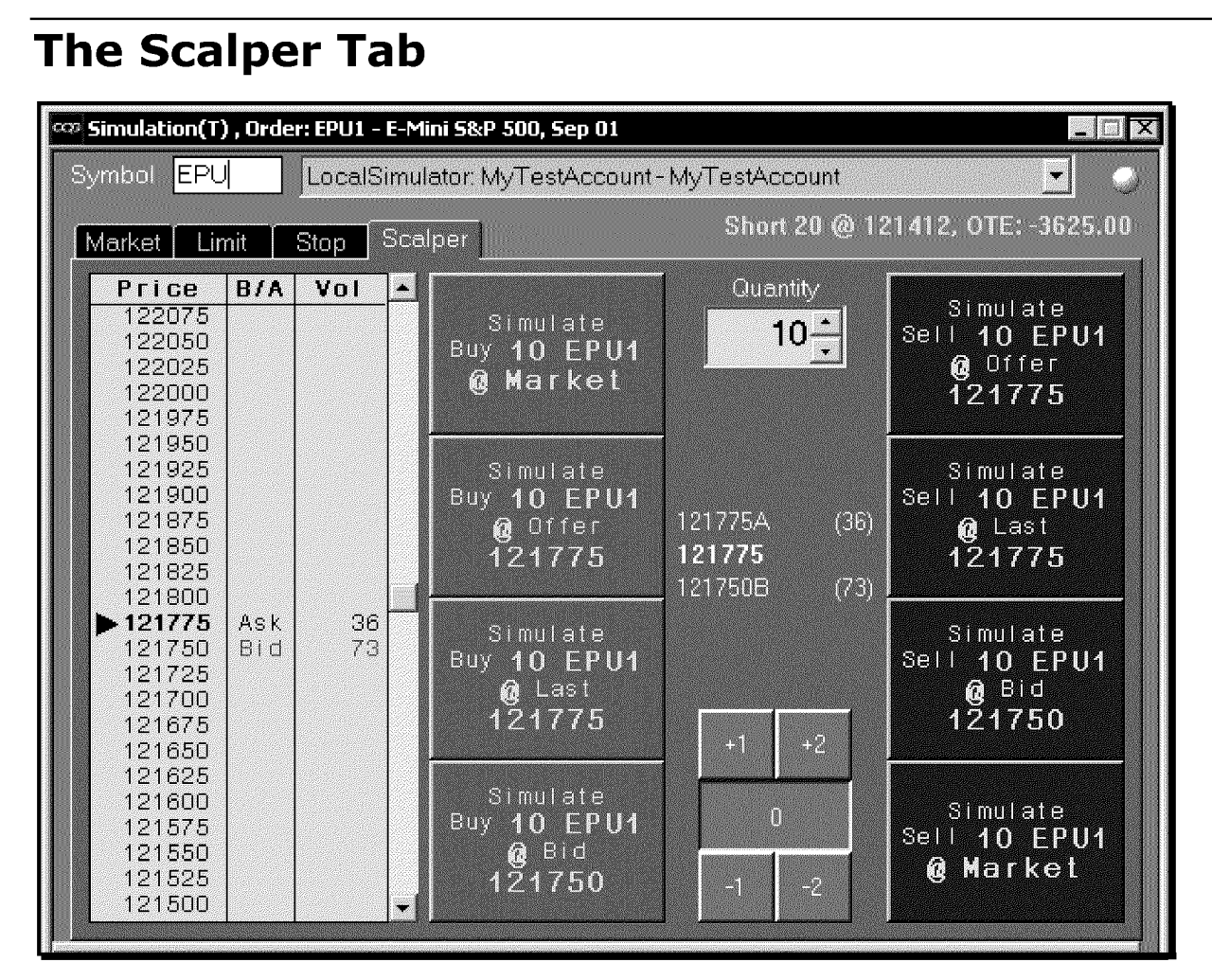

The **Scalper tab** allows you to easily enter orders at or near the current market, current bid or current offer.

### **The information initially displayed in the Scalper tab includes:**

- Various prices for the selected symbol.
- The most current bid and offer (during trading hours).
- The last trade price indicated by an arrow and bold numbers.
- The size of the current bid and offer (during trading hours).
- The DOM Grid (shown in the illustration above with Price, Bid/Offer, and Volume shown)) displays the Price, Bid/Offer, Volume, Cumulative, and Average columns. You can select which of these columns you want to see on all the tabs using the *Order Preferences* dialog. For more information about changing the Depth Of Market settings see, "The CQG Order Entry Feature" on page 1-1.
- A Quantity field (entered by the user).

- The average price paid or received for the current position in the selected instrument.
- Several buttons used to easily enter prices.

**Note:** When the selected market is not open, the last sale is displayed in lieu of the most current bid and offer and their sizes.

### **Entering orders from the Scalper Tab**

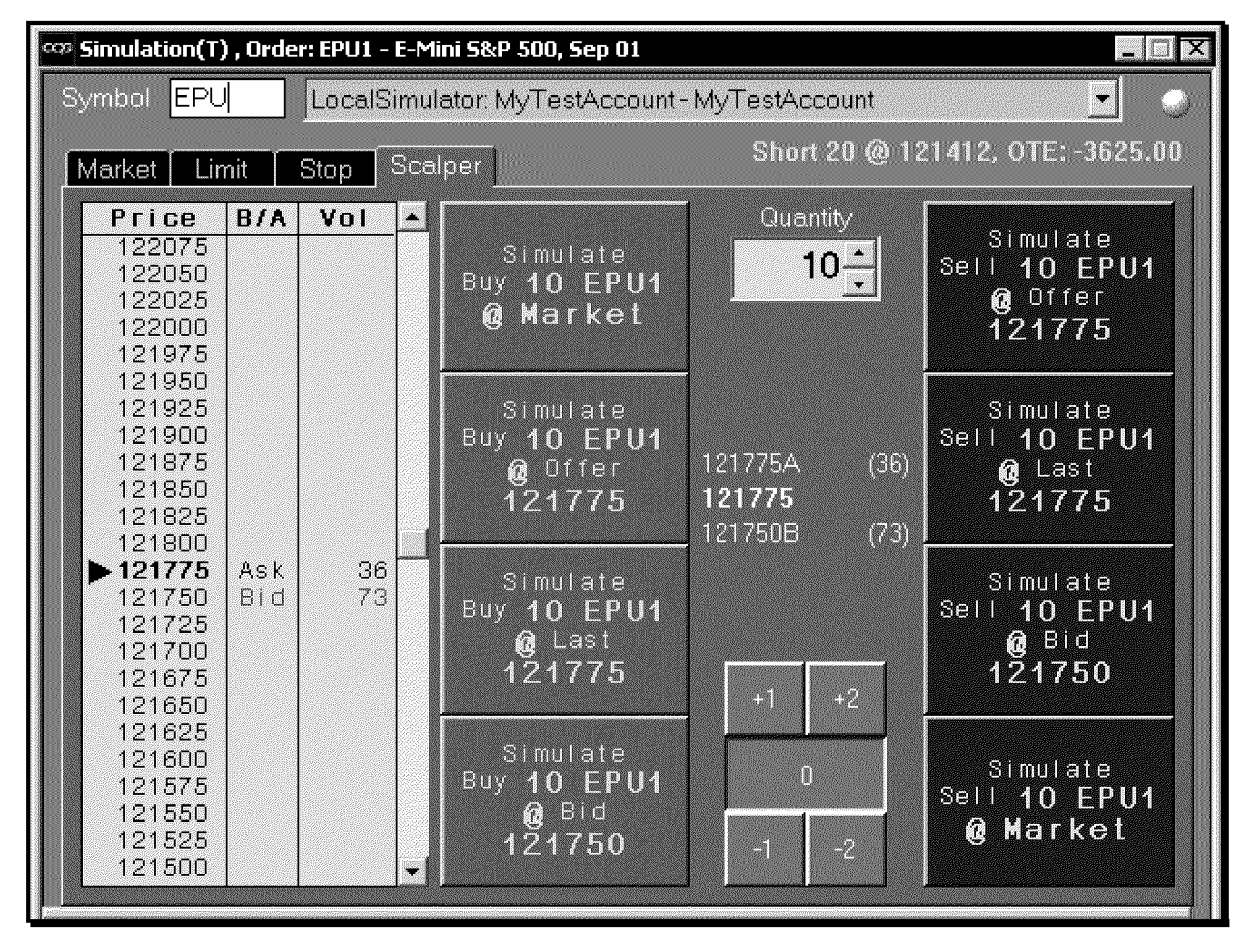

*Left click* on the **Scalper tab.** 

*Enter* the symbol in the symbol box, or select a symbol from the history list by right clicking on the Symbol box and selecting the symbol.

#### *Example* **USAH**

For a list of futures symbols, see the online help.

- **Select** the Account Name from the drop-down list.
	- *CQG* maintains a list of all users' accounts within a single, or among multiple, FCMs, facilitating the accumulation of customer positions in the Order Tracker and Position Tracker views.

For information about the Order Tracker and Positions Tracker applications, see those chapters in the CQG/OITO volume of the *User's Guide.* 

- *Enter* the volume of the trade in the **Quantity box,** either manually or using the arrows.
- *Select* one of the tick adjuster buttons.
	- The blue tick adjuster buttons,  $-2$ ,  $-1$ ,  $0$ ,  $+1$  or  $+2$ , adjust the selected buy or sell price.
- **Select** one of the green buttons to buy at the bid, offer, last or market price.

Or

**Select** one of the red buttons to sell at the bid, offer, last or market price.

**Example:** *Selecting* the **Buy@ Bid** button and the **+2** tick adjuster button will enter a buy order at 2 ticks above the current bid price, i.e., better than the current bid. Likewise, selecting the **Sell @ Offer** and the **+2** tick adjuster button will enter a sell order two ticks higher than the current offer, i.e., worse than the current offer.

## **Placing an Order Places Order (OPO) Order**

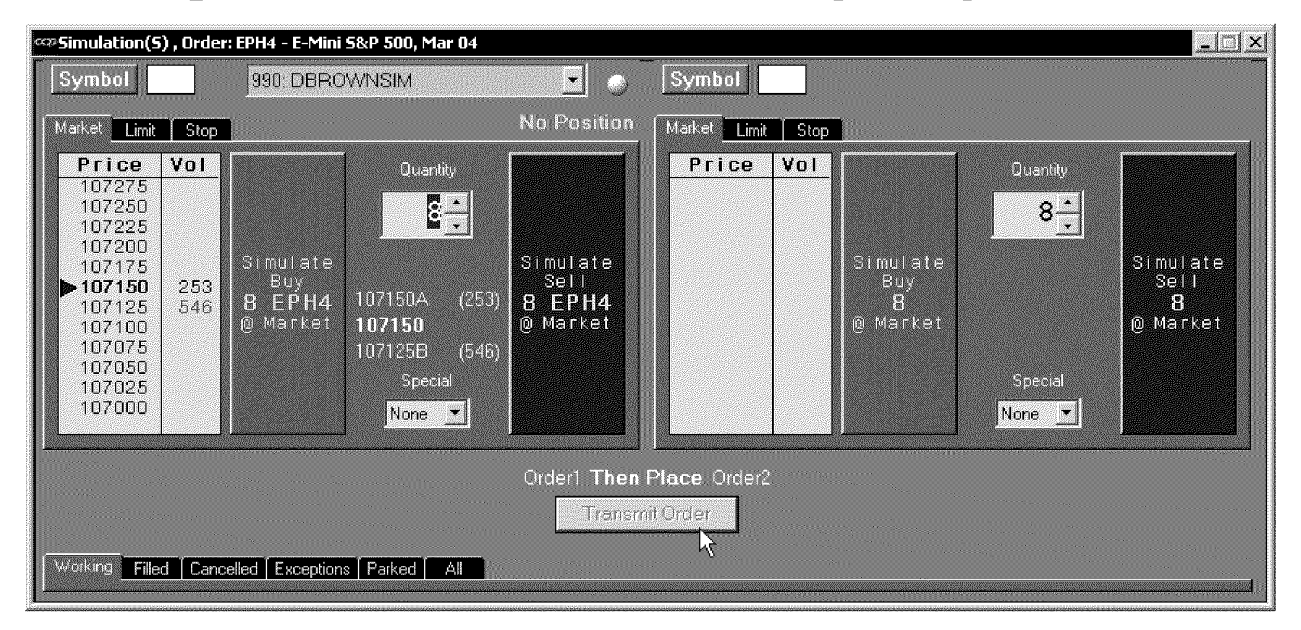

To place a pair of orders where the second order will only be placed after the first one is filled, you'll use the **OPO** button.

#### *Left click* the **OPO** button.

The *Order Place Order* dialog appears. It is very similar to the Order Entry view for a single order, but it displays two order entry sections side-by-side. The entry section on the left side displays information for the first order. The entry section on the right is the contingent order information. It is not placed until the first order is filled. In the sample shown above, the first order has not yet been filled. The second order will not display the price or volume information until after the first order is filled.

The OPO orders' progress is tracked in the tabs at the bottom of the window, just like other orders.

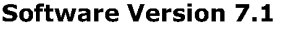

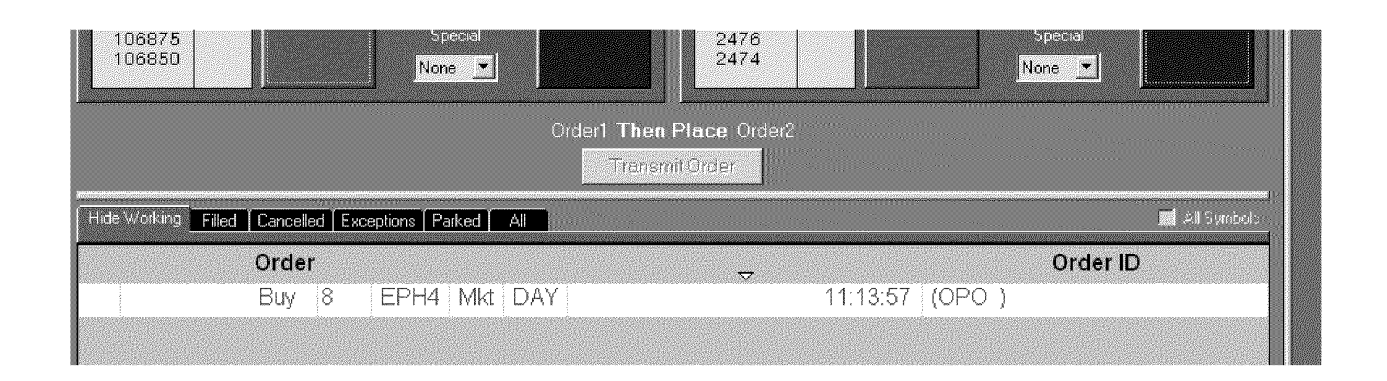

## **Changing the Order Symbol From Another** *CQG*  **Application**

*CQG* offers 2 ways to directly change the symbol in an order window from another *CQG* application: *left clicking* over or *right clicking.* 

### **Changing an Order Symbol Using the Left Click Feature**

From the Chart, Quote Board, Quote Spreadsheet, Market Watch, Last Net Change and Snap Quote applications, you can enter an order using the following steps::

**Left click** on the symbol in one of the above applications.

*Left click* on the **Symbol** button on the *Order* window.

This will change the symbol on the buy and sell buttons to the symbol selected in the Chart, Quote Board, Quote Spreadsheet, Market Watch, Last Net Change and Snap Quote application, enabling you to enter an order quickly and easily.

**Note:** If you are running *CQG* on a dual monitor system, the Chart, Quote or Snap Quote application will need to be tiled on the same page as the Order view.

### **Changing an Order Symbol Using the Right Click Functionality**

From a Chart, Options or Quote application window, you can easily change the Order view symbol.

### **To do this:**

- **Right click** on an entry in the Options or Quote window or anywhere in a Chart window.
- *Select Order* **or** *Buy/Sell* when clicking on a horizontal line value box in a Chart window.

This will bring up the order window with the Buy and Sell button ready to enter an order at the last price of the selected instrument or the selected price if the order is entered from a horizontal chart line.

## **Viewing Order Statuses (The Tab Section)**

The **tab section** consists of 4 order status types: **Working, Filled, Cancelled** and **Exceptions.** The entries accumulate in the tabs until the symbol is changed, the account is changed or the order view is shut down.

When a tab is selected, the title of the tab changes to **Hide** and the lettering changes colors. When new entries are added to the tab since the last time the tab was viewed, the system bolds the tab lettering, puts a green checkmark in the tab's label (or a red "x" on the Cancelled tab's label) and indicates how many new entries have been made in the tab since it was last opened. New tab entries appear in bold at the top of the list.

*Right* **click** on the order. A pop-up balloon displays transaction information for the selected order.

For an explanation of the information included in the pop-up, see "Viewing Transaction History" in the in the *Order Tracker* chapter of this volume of *the* CQG *User's Guide.* 

To reveal column headings, pause the mouse over the top row of the tab. A pop-up displays, showing the column name. If that column can be used to sort the orders, the balloon includes the words, "Sort by." The current "sort by" column has an arrow (triangle) above it.

If the arrow is pointing up, the sort order is ascending  $(A-Z or 1-XX)$ . If the arrow is pointing down, the sort order is descending (Z-A or XX-1).

#### **To select a different column to sort by:**

*Left click* the column heading row above the column you want to sort by. The sorting arrow above that column turns white and the list is sorted on that column, in the direction of the sorting arrow.

### **To select the opposite sorting order:**

*Select* the current "sorted by" column heading. **Left click** on the column heading again to change the sort order.

### **Clearing Bold Text in a Tab**

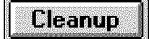

*Left* **click** on the **Cleanup** button to remove the bold formatting from an entry. Otherwise, entries will stay bold until the user leaves the tab.

### **Canceling Multiple Orders**

### **Cancel All**

The Cancel All button allows you to cancel mulitple working orders with a single click. You select the settings for this button using the Cancel All Orders dialog, and after they are selected, the button repeats the selected action until you change the selections again in the dialog.

### **Setting the Cancel All Orders selections:**

*Right* **click** on the **Cancel All** button. The *Cancel All Orders* dialog appears.

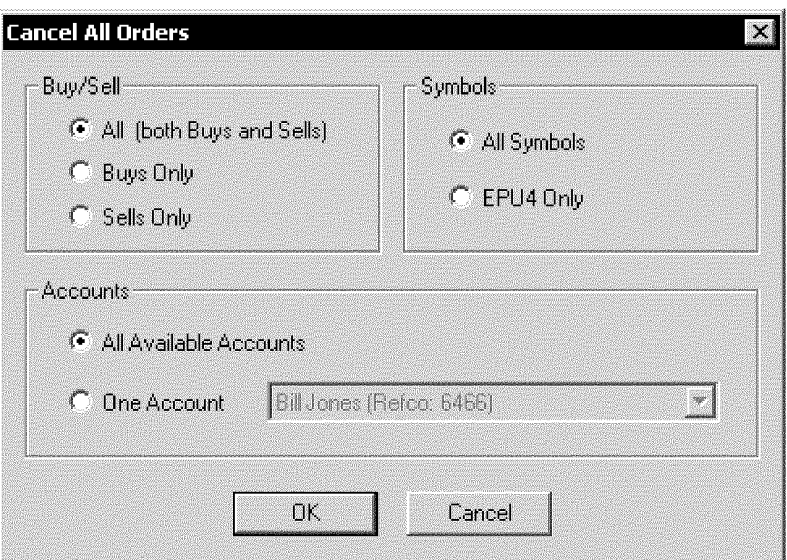

Select the options you want in all three groups.

#### *Left click* **OK.**

The dialog closes, and all selections are saved and will be applied each time you click on the Cancel All button until you change these settings again.

### **The Working Tab**

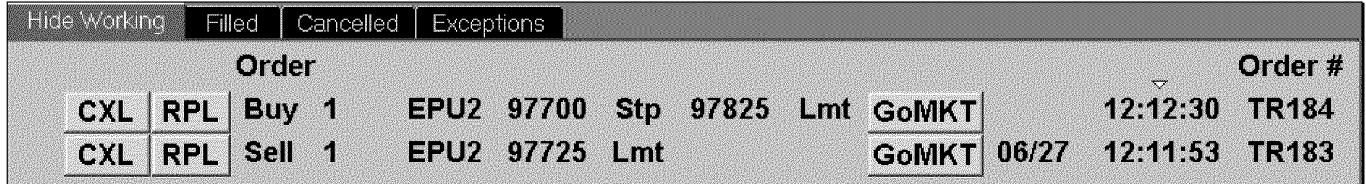

The **Working tab** shows all the orders that have been entered and have not been either filled or cancelled. This tab will also show all partial executions.

From the **Working tab** you can cancel or cancel and replace a working order. In addition, you can change a stop or limit order to a Market Order, if you selected *Show the* **GoMKT** button on the *Order Preferences* dialog.

### **Canceling a Working Order**

*Left click* on the **Working tab.** 

**Select** the order to be cancelled.

*Left click* on the **CXL** button

The order briefly displays in yellow and then is moved and displayed in gray in the **Cancelled tab.** 

### **Replacing a Working Order**

*Left click* on the **Working tab.**  Left click on the element to be changed.

You can only change quantity and price for market or scalper orders. For limit and stop orders you can also change the duration: *Day,* **Good** *Till Cancelled* **or Good** *Till Date,* of the order.

*Enter* the desired change.

Left click on the **RPL** button associated with the order to be cancel/replaced.

#### **You can also make price changes by:**

*Selecting* a price from the left side of the of the order window *Left clicking* on the **RPL** button for the order whose price is to be changed.

**Note:** A stop limit order can only be replaced with another stop limit order. Anytime a change is made without entering a new price, the system assumes that the new price will be the price indicated on the buy and sell buttons. Therefore, you must be careful to manually enter a difference or be sure the price showing on the buttons is, in fact, the price you want.

### **Changing an existing Stop or Limit order to a Market Order**

Make sure the **Show the Go Mkt button** check box is selected in the *Order Preferences* dialog.

*Left click* on the **Working** Tab.

*Select* the order you want to change to a Market Order.

*Left click* on the **Go Mkt** button.

In the **Working tab,** the order type changes to **Mkt** and the record is marked "in transit" until it is "sent." When it is filled, the order is moved to the **Filled tab.** 

### **The Filled Tab**

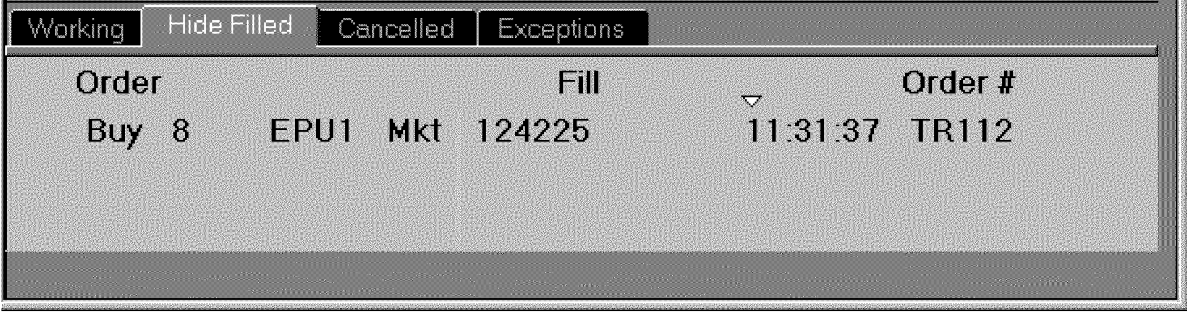

The **Filled tab** shows all orders, including partials that have been filled. This screen shows the quantity of the fill, the instrument symbol, the fill price, time of the fill and the order number. Additionally, for any order that have multiple fills, an average fill price is given. Orders remain on the **Filled tab** until the start of trading the following day. However, working (GTC) and cancelled orders remain displayed until the contract expires.

### The Cancelled Tab

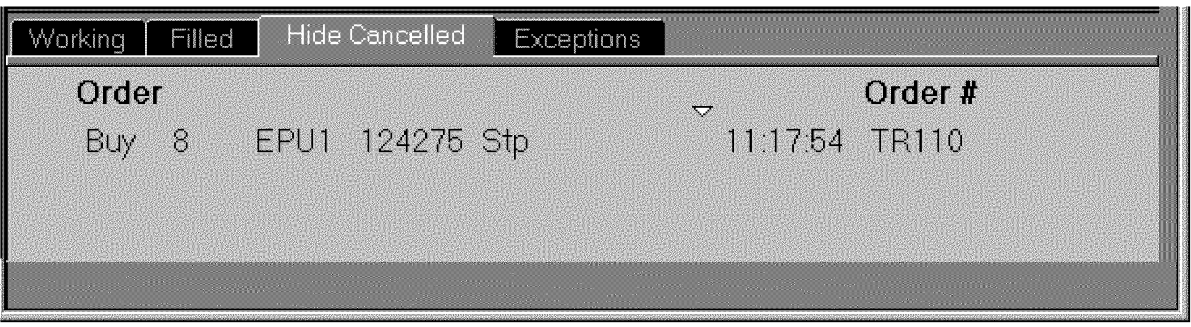

The **Cancelled tab** shows all orders for that day that have been cancelled.

### To cancel a working order:

Left click on the Working tab.

*Select* the order to be cancelled.

Left click on the CXL button

The order will briefly display and then will be moved and displayed in the Cancelled tab.

### The Exceptions Tab

The Exceptions tab lists orders that were rejected by the trade routing server. These rejections result when the trade routing server is unable to process the order.

## Designating the Order Preferences

From the *Order Preferences* dialog, you can designate the display properties, actions undertaken when an order is placed or filled, and various order size properties.

### To display the Order Preferences dialog:

*Left* click on the Setup button.

*Select Order Preferences.* 

*Select* the Display tab. See "Designating the Display Properties" on page 1-25, Actions tab See "Indicating Actions for Order Placement and Fills" on page 1-28,

Limits tab. See "Designating Order Limits" on page 1-31 or Depth of Market tab. See "Understanding the DOM Grid" on page 1-33.

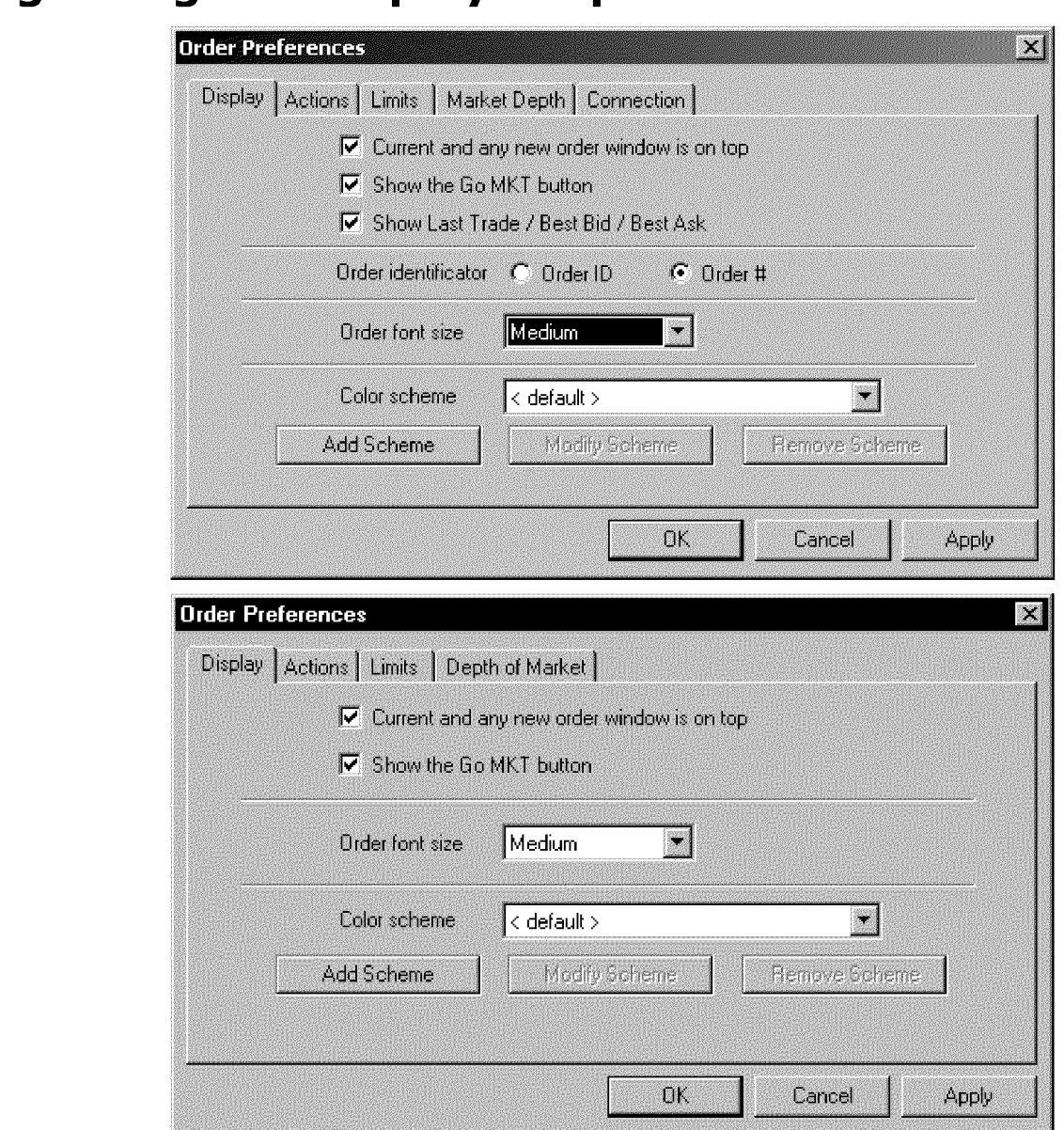

## **Designating the Display Properties**

The **Display tab** contains 2 check boxes. You can leave them both blank, or select either or both the check boxes.

#### Current and any new order window is always on top check box

When selected, the order window will appear on top of other *CQG* applications.

#### Show the GoMKT button check box

This selection turns on and off the Go MKT button in the Working tab. The Go MKT button allows you to quickly change a stop or limit order into a market order.

### **Selecting the Font Size for the Order Entry Window**

You can easily change the font sizes in the active window by selecting from the dropdown list. Choices include: *Small, Medium* and *Large.* 

## **Creating a Color Scheme for the Order window**

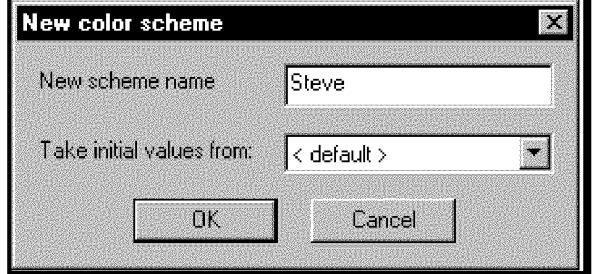

You can create new color schemes or modify existing color schemes for the Order window from the Display tab.

#### To create a new color scheme:

Left click on the Add Scheme button.

This displays the *New* Color *Scheme* dialog.

*Enter* a name for the new color scheme.

*Select* an old scheme to use as a basis for the new scheme. Initially, the *default* scheme will be the only one available.

*Left* click on the OK button to close the *New* Color *Scheme* dialog and return to the display tab of the *Order Preferences* dialog.

Left click on the Modify Scheme button.

This displays the *Modify Scheme...* dialog, allowing you to select colors for various parts of the *Order Entry* display.

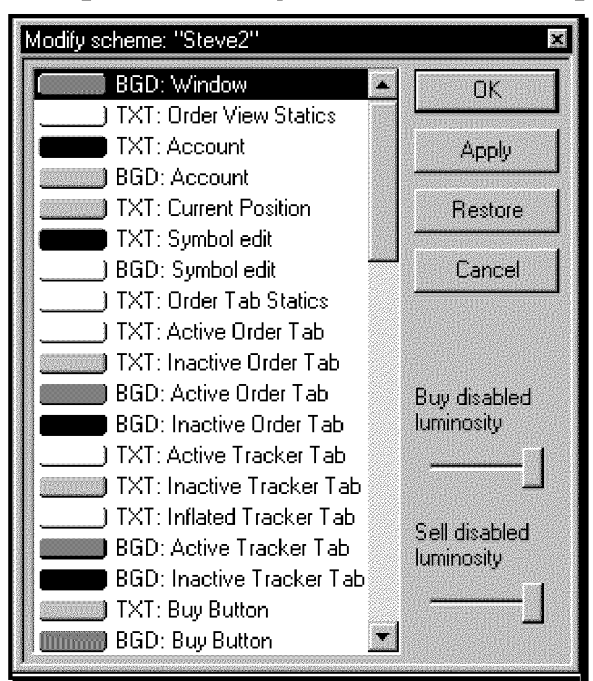

Using the Modify Scheme... Dialog

*Left click* on the element to be changed. This displays the color palette

*Select* the desired color from the color palette.

**Select** the luminosity (brightness) of the buy and sell buttons using the **buy...** luminosity and sell... luminosity slider controls.

Left click on the OK button to apply the changes and close the *Modify Scheme...* dialog.

Or

*Left click* on the Apply button to apply the changes without closing the *Modifying Scheme...* dialog.

Or

*Left click* on the Restore button to revert the colors in the in the *Modify Scheme*  dialog to their prior state, but since the **Apply** button was selected, without closing the *Modify Scheme...* dialog.

Or

Left click on the Cancel button to close the dialog without applying any changes, returning you to the *Order Preferences* dialog.

### Reverting to a Previously Used Scheme

To change the current color scheme to a previously used scheme: *Left click* on the Color Scheme arrow in the *Order Preferences* dialog. *Select* the desired color scheme.

### Modifying a Previously Used Scheme

*Select* the scheme to be modified from the drop-down list in the Display tab of the *Order Preferences* dialog.

**OrderEntry**  Case: 1:05-cv-04811 Document #: 1228-2 Filed: 04/15/15 Page 419 of 692 PageID #:49084

> *Left click* on the **Modify Scheme** button. This displays the **Modify Scheme...** dialog.

Left click on the elements to be modified.

*Select* the new color for the indicated element.

*Select* the luminosity (brightness) of the buy and sell buttons using the **buy... luminosity** and **sell ... luminosity** slider controls.

Left click on the OK button to enact the changes and close the *Modify Scheme...* dialog.

Or

*Left click* on the **Apply** button to enact the changes without closing the *Modifying Scheme...* dialog.

Or

*Left click* on the **Restore** button to revert the colors in the in the *Modify Scheme*  dialog to their prior state, to the last colors that were applied, without closing the *Modify Scheme...* dialog.

Or

*Left click* on the **Cancel** button close the dialog without enacting any changes.

## **Indicating Actions for Order Placement and Fills**

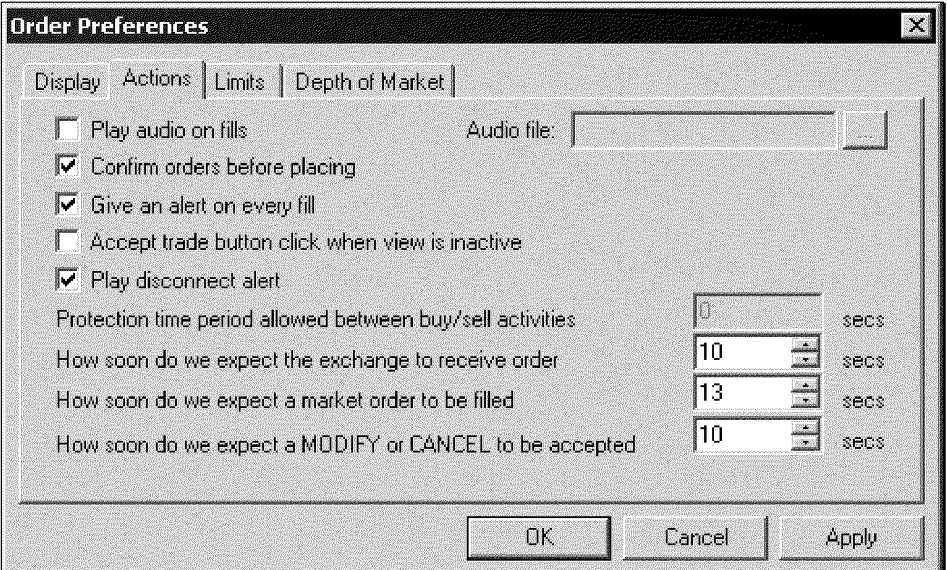

**From the Actions tab, you can select any or all of the following actions:** 

- Play a designated audio file when an order is filled.
- Display a confirmation dialog before orders are placed.
- Trigger the designated Alert action when an order fills.
- **Accept trade button click when view is inactive.** This allows you to enter orders faster when switching from another *CQG* application.

• **Play disconnect alert** warns you when your connection to the trade routing server has been lost.

#### **Additionally, you can designate an acceptable time interval for the following activities:**

- Protection time period between buy/sell activities before an alert will be given.
- In other words, you can specify the minimum time between consecutive orders. This prevents you from inadvertently double clicking and entering a double order.
- How soon the exchange should receive an order before an alert will be given.
- How soon a market order should be filled before an alert will be given.
- How soon a modify or cancel should be accepted before an alert will be given.

*Left* **click** on the **OK** button to enact the changes and close the *Order Preferences*  dialog.

Or

*Left* **click** on the **Apply** button to enact the changes without closing the *Order Preferences* dialog.

Or

*Left* **click** on the **Restore** button to revert the colors in the in the *Order Preferences* dialog to the colors last applied, without closing the *Order Preferences* dialog.

Or

*Left* **click** on the **Cancel** button to close the dialog without applying any changes.

## **Playing an Audio File When an Order Fills**

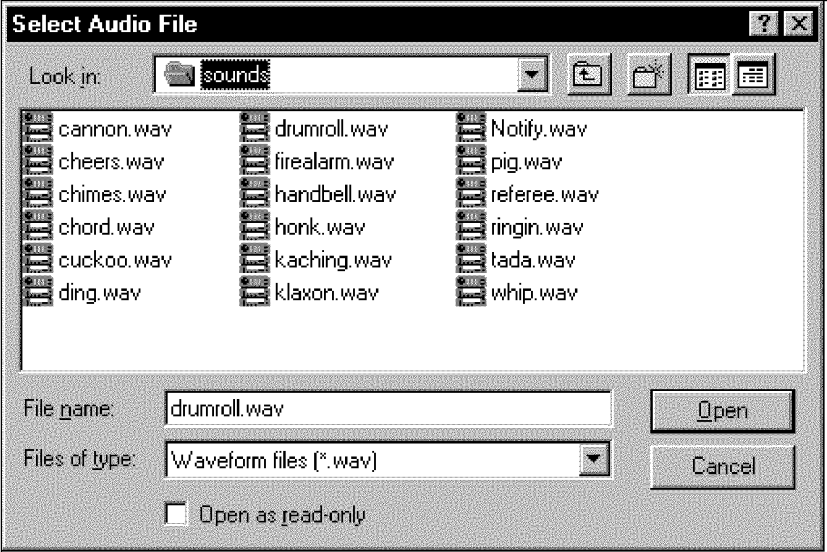

**To select an audio file:**  *Select* the **Play audio on fills check box.**  *Select* the ... button.

This displays the sound files available for use with the running version of *CQG.* 

*Select* the desired audio file.

The .wav file name will appear in the **Audio file box** of the *Order*  **Preferences** dialog. This sound file will play whenever an order is filled.

### **The Confirm Dialog**

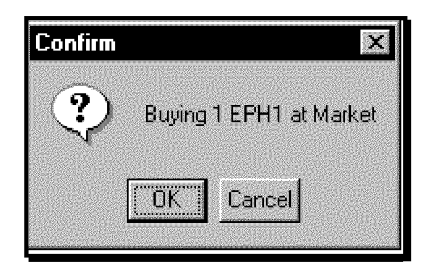

If you have selected the **Confirm orders before placing check box** from the *Order Preferences* dialog, the *Confirm* dialog will appear each time the **Sell** or **Buy** button is pressed.

*Left click* on the **OK** button to enter the order.

Or

*Left click* on the **Cancel** button to cancel the order.

### **Displaying an Alert when an Order Fills**

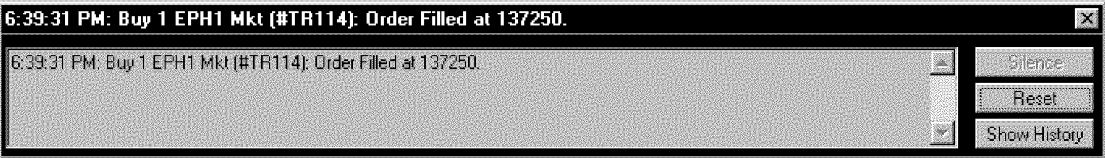

If you have selected the **Give an Alert on Every Fill check box** from the *Order Preferences* dialog, the *Order Filled at* ... dialog will appear each time an order is either fully or partially executed.

The *Order Filled at ...* dialog displays the time the order was filled, the type of order (buy or sell), the symbol, the type of order (mkt, lmt, etc.), the order number, and the price at which it was filled.

*Left click* on the **Silence** button to turn off the audio signal for alerts.

The **Reset** button doesn't affect the Alerts that are generated in Order Entry. If you click **Reset** on an Order Entry alert, the only thing that happens is that the system displays a "reset failed" message.

*Left click* the **History** button to display the recently cleared orders.

*Left-click* on the **Close** button to acknowledge the alert and close the dialog.

**Note:** If you have not selected any of the three check boxes, any orders placed and/or filled will still be displayed in either the **Working** or **Filled** tabs.

## **Designating Order Limits**

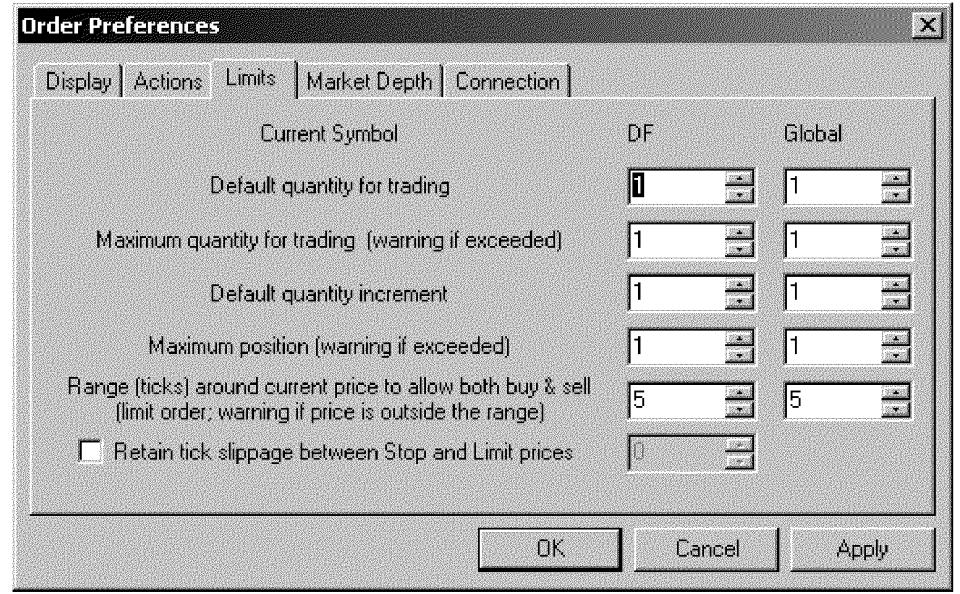

From the Limits tab you can designate the following for the displayed commodity, as well as for all non-specifically specified commodities (in the Global column):

**Software Version 7.1** 

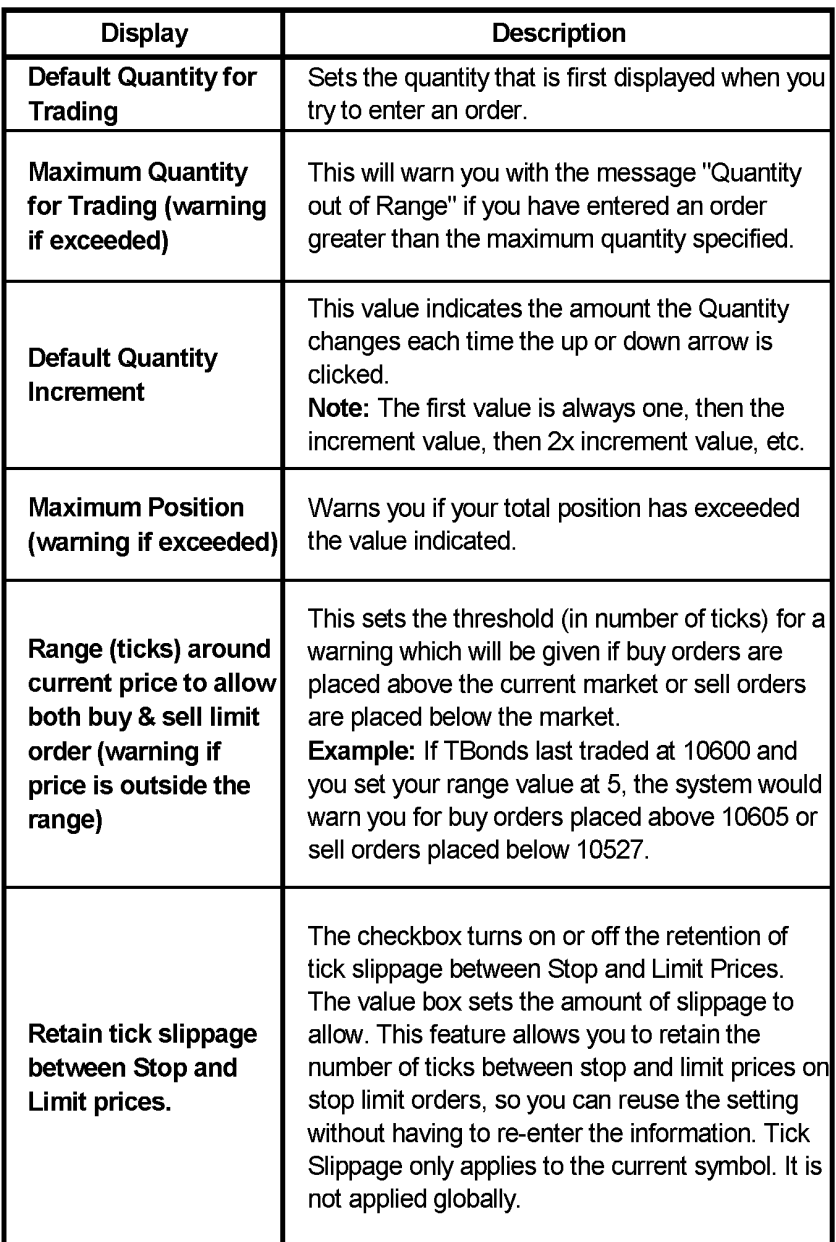

*Input* the desired values.

### Or

Use the up or down arrows to set greater or lesser values.

Left click on the OK button to apply the changes and close the *Modify Scheme...* dialog.

Or

Left click on the Apply button to apply the changes without closing the Modifying Scheme... dialog.

Or

*Left click* on the **Restore** button to revert the colors in the in the *Modify Scheme*  dialog to the last settings that were applied, without closing the *Modify*  Scheme... dialog.

```
Or
```
*Left click* on the **Cancel** button to close the dialog without enacting any changes.

## **Understanding the DOM Grid**

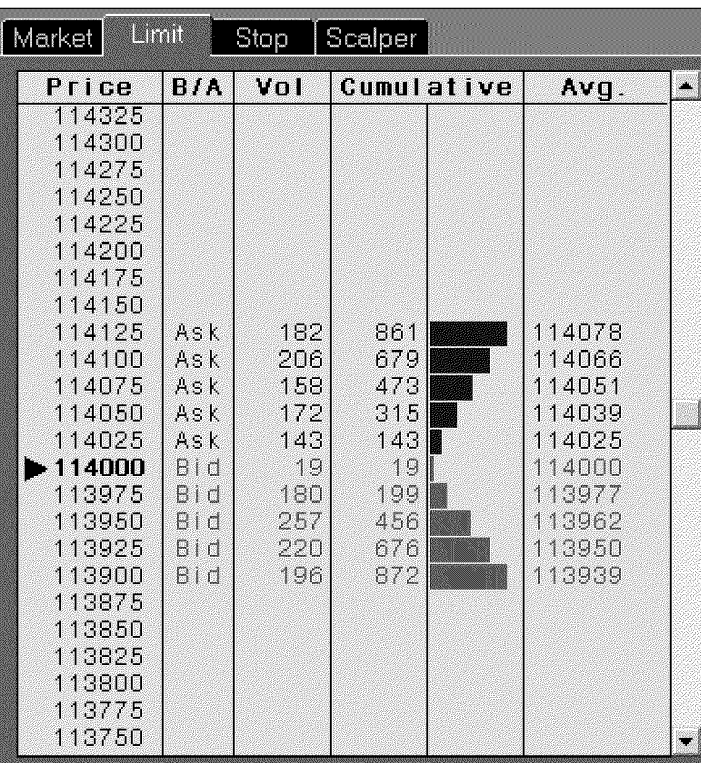

The Depth of Market area displays information about the current state of existing orders in a particular commodity. The exact elements displayed in the DOM grid are set in the *Order Preferences* dialog. These settings apply to all the tabs (Market, Limit, Stop, and Scalper) in the Order Entry window.

**Software Version 7.1** 

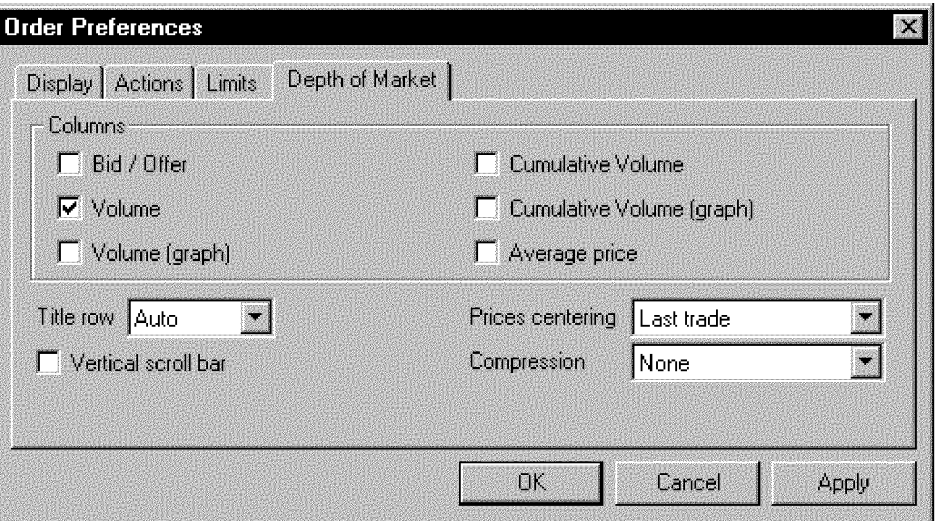

### **Selecting the DOM Grid Settings**

From the top half of the DOM grid tab you can select which columns you want to see in the DOM grid. If you clear all the check boxes on this tab, only the price information will be displayed in the DOM area. You can select any combination of columns. The available column choices are: Bid/Offer, Volume, Volume {graph), Cumulative Volume, Cumulative Volume {graph) and Average price.

Additionally, you can select various other display properties of the DOM display from the *Order Preferences* dialog. The chart below explains each of the elements of the DOM grid and customizations available.

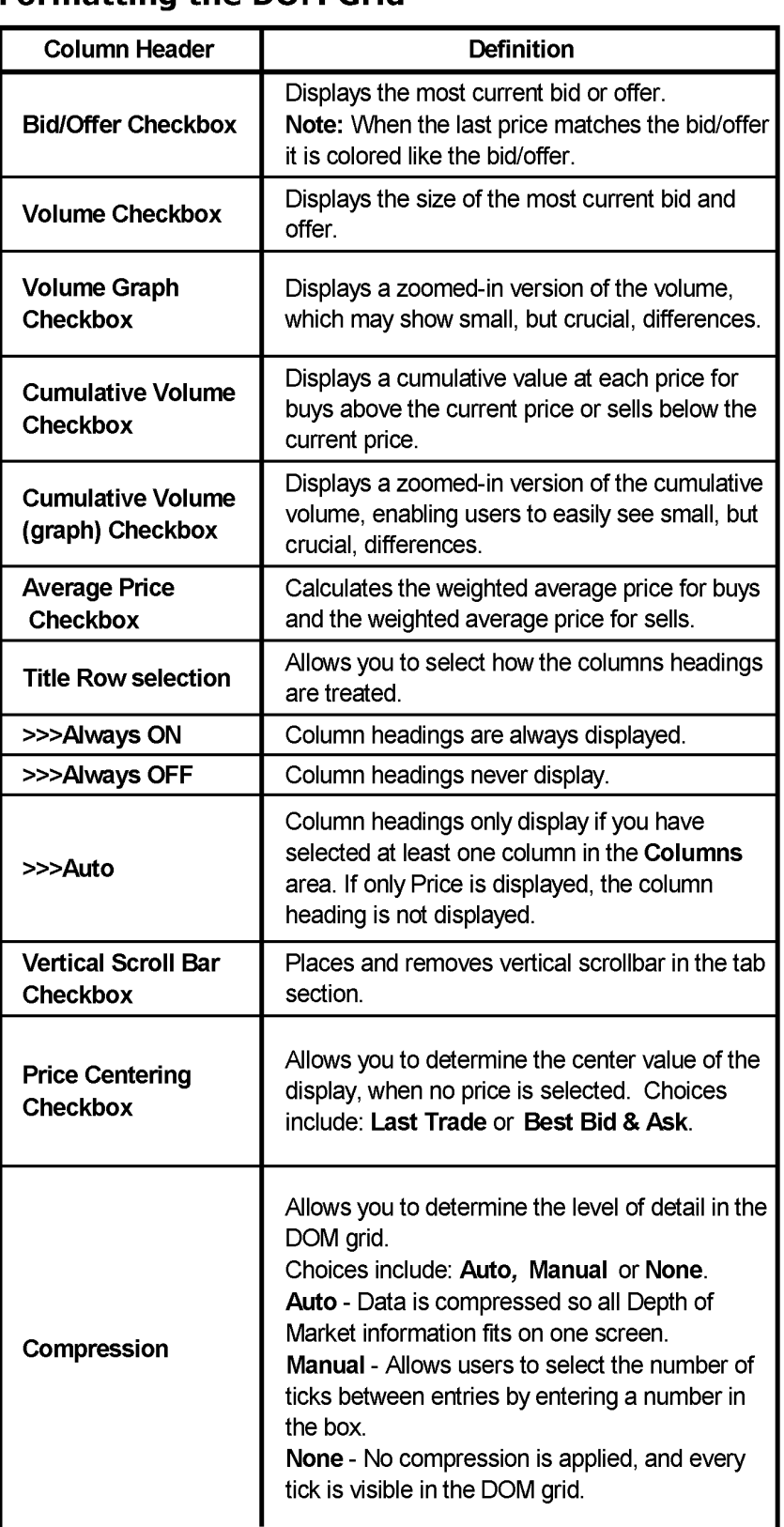

### **Formatting the DOM Grid**

\* When *Auto* compression is selected, the **Follow market checkbox**  becomes available. When the **Follow Market checkbox** is selected, the DOM data will be scaled so it all fits within one window without scrolling. When the **Follow Market checkbox** is not selected the last trade will be centered but all the DOM data may not fit on one screen.

**Note:** Even if no columns are selected, the price column is always displayed.

## **Logging Off of Order Entry**

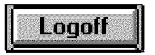

Left click on the Logoff button to disable the order entry feature. When you are not logged on, the sphere in the upper right corner will be red.

# **The CQG Orders and Positions View**

## **What is the CQG Orders and Positions View?**

The *Orders and Positions* view allows you to set up accounts and keep track of all your outstanding and filled orders in one place. It combines, expands and improves the old *CQG* Order Tracker and Position Tracker. The *Orders and Positions* view automatically keeps track of orders entered through the *CQG* order interface. The *Orders and Positions* view is divided into 4 separate panes: Account Selection, Purchase & Sales, Summary, and Account Tree.

The Orders, Purchase & Sales panes are permanently displayed. The Summary and Account Tree panes can be hidden or displayed by clicking the Summary button and Account buttons on the Orders and Positions toolbar.

Software Version 7.1

#### Order Execution Case: 1:05-cv-04811 Document #: 1228-2 Filed: 04/15/15 Page 429 of 692 PageID #:49094

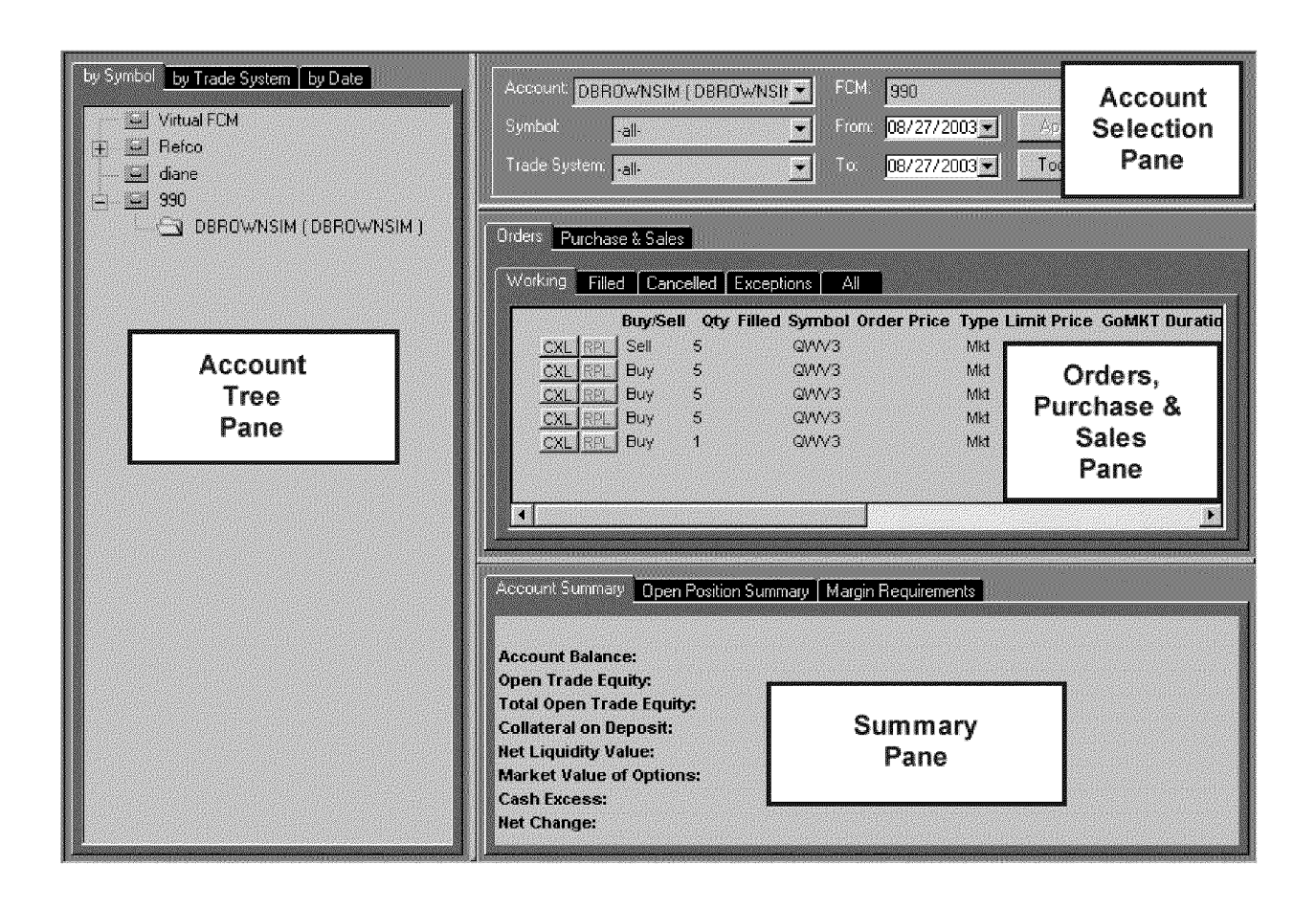

### **Account Tree Pane**

The Account Tree pane displays a hierarchical view of your accounts by symbol, trade system, or date. Accounts and subaccounts are displayed as folders.

### **Account Selection Pane**

This pane is where you select the information you want to view. In this pane you can select the account, and FCM, then select from the symbols, dates, and trade systems associated with that account to display. If you use the defaults, you will see all the current activity for the selected account.

### **Orders, Purchase & Sales Pane**

The Orders, Purchase & Sales pane has two tabs. The **Orders** tab displays information about orders that were placed for the selected account. The Purchase & Sales tab displays details about Purchases and Sales on the selected account and a transaction log that tracks cash adjustments for the account.

### **Summary Pane**

The three tabs in this pane display different summaries of information about the selected account, including open positions and margin requirements.

## **Adding an Orders and Positions View with the OrdPos Button**

### **OrdPos**

Left click on the OrdPos button to launch an **Orders and Positions** view.

If the **OrdPos** button is not displayed on the application toolbar, you can add it by doing the following:

Left click on the Setup button.

*Select Customize Toolbar.* 

This displays the *Toolbar Manager* dialog.

Left click the >>> button in the Add/Remove column in the Chart, Quote, News... row.

*Select* OrdPos in the button column.

*Left* click on the Close buttons on the Customize *Application Toolbar* and *Toolbar Manager* dialogs.

Left click on the OrdPos button to open the *Orders and Positions* view.

**TT v. CQG (05-4811) PTX 0031.0045**

**Order Execution**  Case: 1:05-cv-04811 Document #: 1228-2 Filed: 04/15/15 Page 431 of 692 PageID #:49096

## **The Orders and Positions Toolbar**

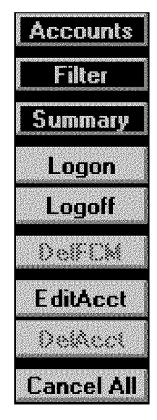

The Orders and Positions Toolbar consists of 11 buttons. This toolbar is only displayed if the Orders and Positions view is the active window. Depending on what is selected in the view, an account or an FCM, some buttons appear dimmed, indicating that function is not available.

**Accounts.** See "Showing and Hiding the Account Tree Pane" on page 2-5. **Summary.** See "Showing and Hiding the Summary Pane" on page 2-5. **Logon.** See "Logging On to Order Entry" on page 2-5 **Logoff.** See "Logging Off from Order Entry " on page 2-5 **DelFCM.** See "Deleting an FCM" on page 2-6. **EditAcct.** See "Editing Accounts" on page 2-6 **DelAcct.** See "Deleting Accounts" on page 2-6. **Cancel All.** See "Canceling all Active Orders " on page 2-6

*For instructions on customizing toolbars, see* "Customizing Toolbars" in the *Main*  chapter of the CQG *Basics* volume of the *CQG User's Guide.* 

## **Showing and Hiding the Account Tree Pane**

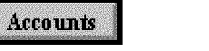

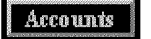

The account tree is located in the far left pane of the window by default, but it can be moved to the right side of the window.

It contains the by Symbol, by Trade System, and by Date tabs. These tabs present the same data, sorted on different criteria. When a contract is about to expire, folders in the account tree that contain open positions for that contract will be red, instead of yellow.

To show or hide the Account Tree pane:

*Left-click* on the Accounts button to show or hide the Account Tree pane.

To move the Account Tree pane: *Right click* on the **Accounts** button. *Select Show at Left* or *Show at Right.* 

## **Showing and Hiding the Summary Pane**

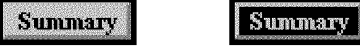

The Summary pane is on the bottom of the *Orders and* Positions view by default, but you can move it to the top. It includes the **Account Summary**, **Open** Position Summary, and Margin Requirements tabs.

To show or hide the Summary pane: *Left-click* on the Summary button to show or hide the Summary pane.

To move the Summary pane:

*Right click* on the **Summary** button.

*Select Show on top* or *Show on bottom.* 

## **Logging On to Order Entry**

To begin using the CQG order entry feature, you must have an ID and a password supplied by your FCM.

Left click on the Logon button to display the Order Routing Logon dialog.

## **Logging Off from Order Entry**

Left click on the Logoff button to disable the order entry feature. This will not log you out of CQG.
# **Deleting an FCM**

### **DelFCM**

# To remove a local FCM from your Orders and Positions view:

*Select* the FCM.

Left click the DelFCM button.

FCMs that are in the CQG Order Execution System can be temporarily deleted from the view, but they will reappear in the view the next time you log in to the CQG Trade Routing System.

# **Editing Accounts**

### EditAcct

Even after you have set up your accounts, you can change the account characteristics.

#### To change account characteristics:

Left click on the Edit account button.

This displays the Account *Setup* dialog allowing you to edit the Global, Commission and Currency characteristics of the selected account.

### You can also access the Account Setup dialog by:

*Left clicking* on the Setup button.

Selecting Account Preferences.

Or

Selecting an account folder in the Account Tree Pane.

*Right-clicking* the account folder.

Select Edit from the menu.

# **Canceling all Active Orders**

### Cancel All

The **Cancel All** button allows you to cancel all active orders with a single click.

To do this: Left click on the Cancel All button. *Left* click Yes on the *Confirm* dialog.

# **Displaying the Account Setup Dialog**

The Account Setup dialog gives you access to three tabs for setting:

Global characteristics such as Order matching type and the ability to show Purchase and Sales information as Entries and Exits;

Currency settings;

Settings for Expiration Alert and Position Checking, which are on the Events tab.

#### To display the Account Setup Dialog:

*Left* click on the Setup button.

#### *Select Account Preferences.*

The Account *Setup* dialog appears with the Global tab active.

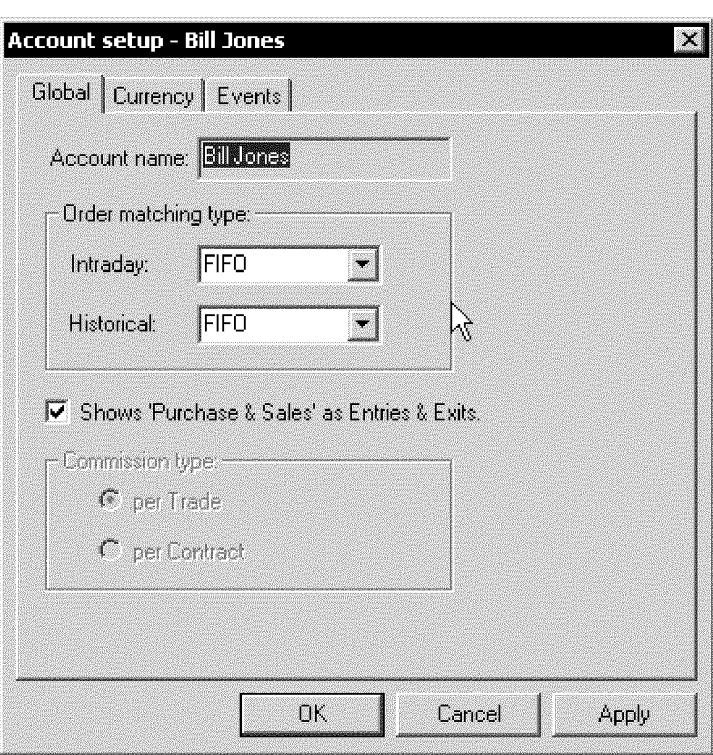

# **Selecting Global Characteristics**

From the Account *Setup* dialog's Global tab you select several characteristics for the Account.

To do this:

*Left* click on the Setup button.

*Select Account Preferences.* 

The Account *Setup* dialog appears with the Global tab active.

*Select* the Order matching type.

Software Version 7.1

- The matching type determines which orders will be closed when an offsetting buy or sell order is executed. Select one of the following:
- **FIFO:** First In, First Out. The first order filled will be the first order offset when an order on the opposite side of the market is executed.
- **LIFO:** Last In, First Out. The last order filled will be the first order offset when an order on the opposite side of the market is executed.
- **HBHS:** High Buy, High Sell. The Highest Buy is matched with the Highest Sell. You must select both an intraday and historical (daily or longer) matching scheme.

*Select* or clear the **Shows Purchases and Sales as Entries and Exits** checkbox.

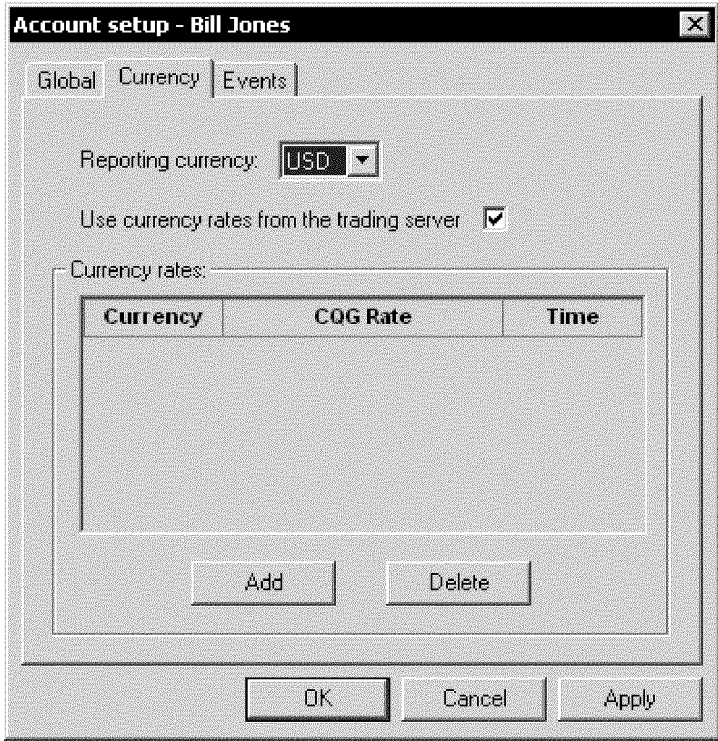

**Selecting the Currency for the Account** 

The *Orders and* **Positions** view allows you to easily show your profits or losses in different currencies, rather than always showing these in the reporting currency (the currency indicated in the **Commission** dialog). The Currency dialog is where you make this selection.

**To show account values in a different currency:** 

*Left click* the **Setup** button.

*Select Account Preferences.* 

*Select* the **Currency** tab.

*Left click* the **Add** button.

This displays the *Currency Rates Setup dialog.* 

Complete the *Currency Rates Setup* dialog.

*Left click* on the **Apply** button to complete the account setup.

### **Entering Currency Rates**

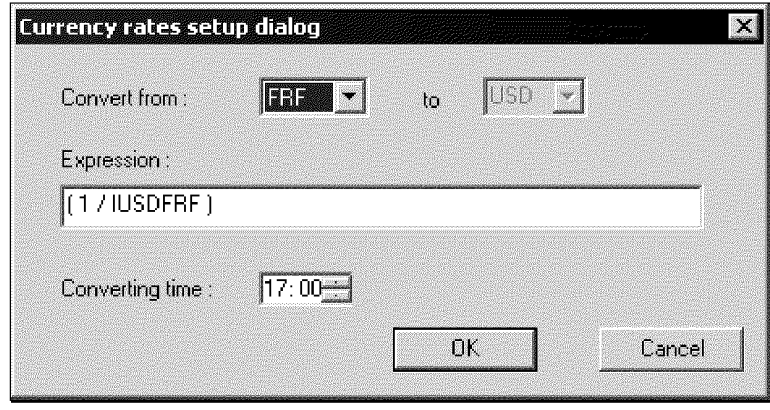

The *Currency Rates Setup Dialog* allows you to convert trades and account values expressed in another currency to the reporting currency as expressed in the *Commission* dialog.

#### **To do this:**

- *Enter* the currency that you want to convert into the reporting currency. The default *CQG* conversion formula will appear. However, you may edit this value, if necessary.
- *Enter* the time the conversion will occur. The default time will initially appear.
- *Left click* on the **OK** button to apply the choices and close the *Currency Rates Setup* dialog and return to the *Currency* dialog.

#### Or

*Left click* on the **Cancel** button to ignore any new inputs and close the *Currency Rates Setup* dialog, which will return you to the *Currency* dialog.

Select the **Reporting currency** to use with this Account.

# **Setting Expiration Alert and Position Checking Options**

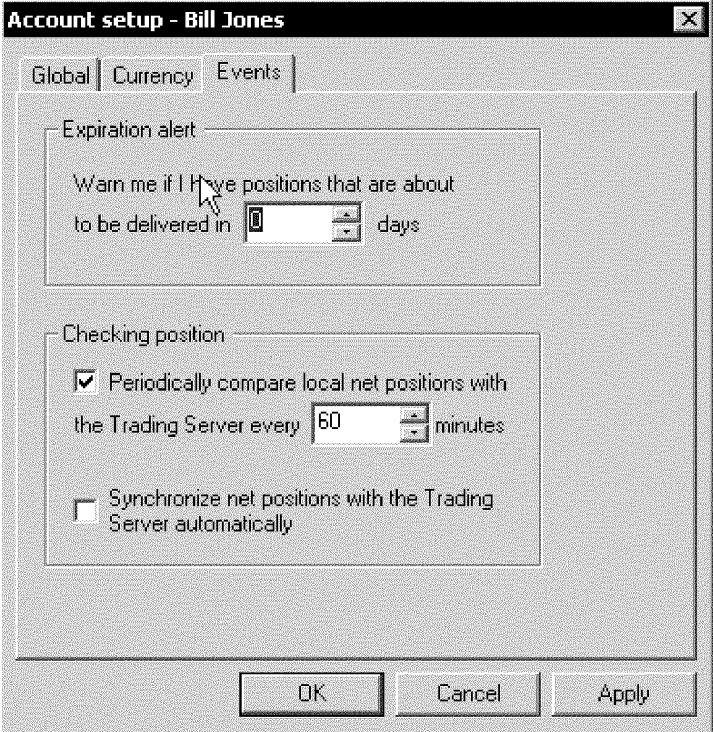

The **Events** tab on the *Account setup* dialog allows you to setup Expiration Alert notices and Position Checking and Notification settings.

Each time you logon to the Order Gateway, positions are checked against the server. If discrepancies are found, a dialog is displayed so you can synchronize your accounts with the server.

You can check your position on a regular basis if you want to, and elect to have net positions synchronized with the trading server automatically.

#### **To display the Account Setup dialog's Event tab:**

*Left click* the **Setup** button.

*Select Account Preferences.* 

*Select* the **Events** tab.

#### **To have CQG display an alert if an active order is about to expire:**

*Enter* the number of days ahead of expiration you wish to be notified.

#### **To Set Position Checking and Synchronization settings:**

*Select* **or** *clear* the first check box in **Checking Positions.** 

If you select the check box, *enter* a number for the frequency (in minutes) you want CQG to check your positions.

*Select* **or** *clear* the second check box in **Checking Positions** to turn off or on automatic synchronization with the Trading Server.

# **The Account Selector Pane**

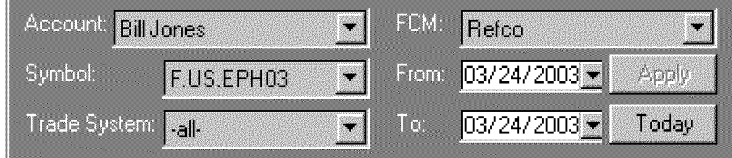

The **Account Selector Pane** displays the criteria used to determine what is displayed in the rest of the view. In this pane, you can also select specifically what you want to see in the **Purchase & Sales Pane** and **Account Summary Pane.** 

*Left* **click** on the **FCM** drop down button to select an FCM.

The list displayed includes all FCMs used by the current login.

- Left click on the Account drop-down button to select the account to view. The list will consist of all accounts under the selected FCM.
- Left click on the drop down list buttons to display a calendar that you can use to select the from and to dates to include in the display.

Or

- *Left* **click** on the **Today** button to display the Positions and Orders for today's activity only.
	- By default all symbols and all trading systems will initially be selected. However, you can change those selections using the drop-down lists to select the desired symbols and trading systems.
- Left click on the Symbol drop-down button to select the symbol to view. The list of symbols will include all the instruments traded by the selected account during the indicated time frame.
- *Select* the trading system. The **Purchase & Sales** and **Account Summary** panes update to reflect the selections.

If you make selections from the **Account Tree,** the **Account Selection** pane is updated.

# **The Account Tree Pane**

Accounts |

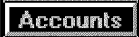

The **Account Tree** displays a list of accounts in a view that is similar to the Windows Explorer display of folders and subfolders. Besides selecting the account from the account selector pane, you can use the **Account Tree** to select an account. The account tree, located on the left pane of the *Orders and* **Positions** view by default, shows all the accounts set up under the username and password currently logged in, arranged first by FCM. You can display the order activity and positions in these accounts sorted by **Symbol, Trade System or Date.** 

*Left* **click** on the **Accounts** button to show or hide the **Account Tree.** 

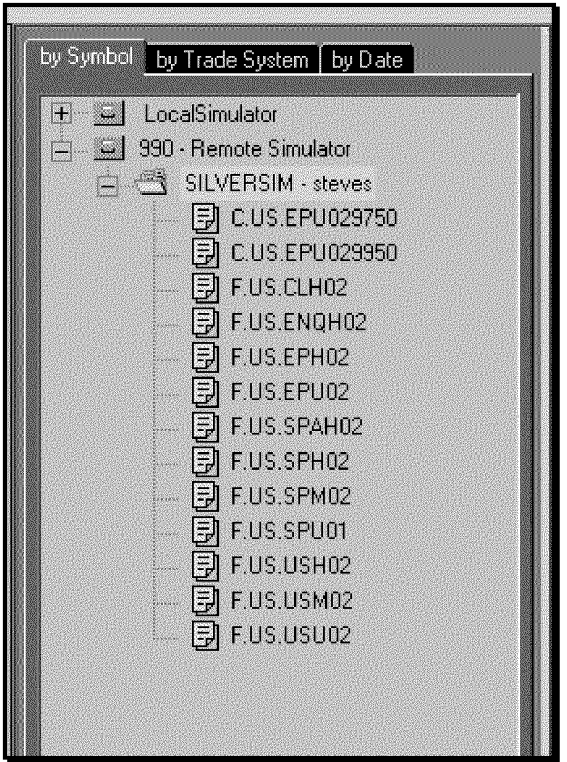

**Showing Accounts Sorted by Symbol** 

The By Symbol tab sorts the orders that appear in the Position and Order tabs by account, and, within the account, by the type or instrument, future, call, stock, etc., then by symbol. If an account has an order for a contract that is about to expire, the folders in the account tree will be red, instead of yellow

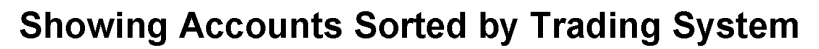

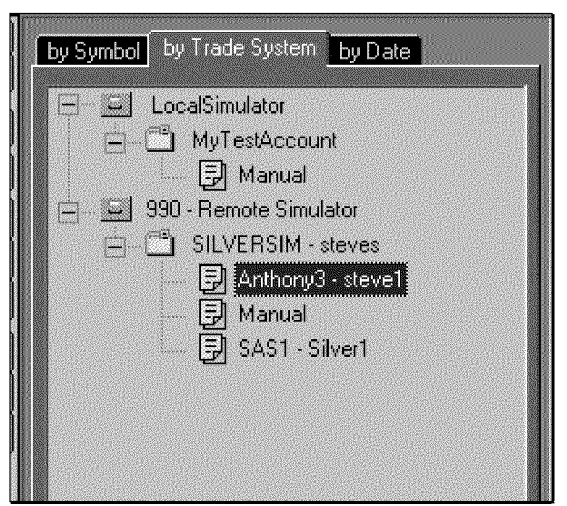

The By Trade System tab shows orders sorted by account and, within each account, by the Auto Trader name (if any) or Manual, then by the name of the trading system used by the auto trader.

2-12 • The CQG Orders and Positions View Software Version 7.1

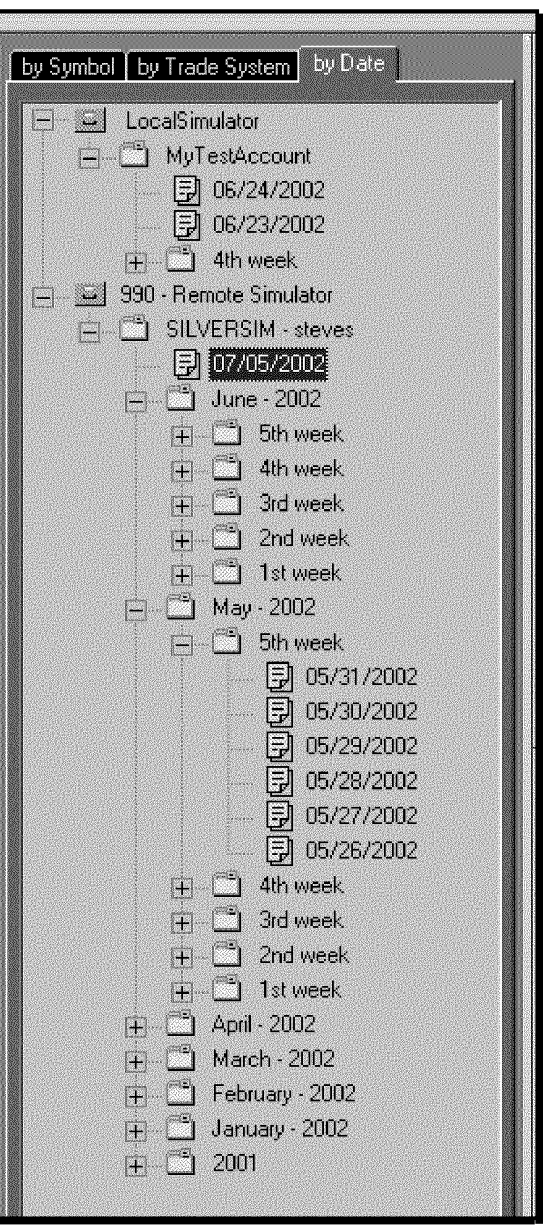

**Showing Accounts Sorted by Date** 

The by Date tab sorts the groups of orders in each account by year, then by month, then by week, and finally, by day.

# **Sorting Data in Grid Displays**

In the **Orders** and **Purchase & Sales** panes of the *Orders and Positions* view, information is displayed in a grid of columns and rows. You can change the order in which the information appears, although some columns cannot be used to determine sort order. If the list has been sorted, the column header that was used for the sort will have a triangle under the column name. One point of the triangle points either up or down, telling you whether the list is sorted in Ascending A-Z order (indicated by pointing up) or Descending Z-A order (indicated by pointing down.)

#### **To determine whether you can sort on a column:**

Pause the mouse over the column header until the Tooltip appears.

If the column can be used to sort the list, the Tooltip will say, "Sort by [Column Name] and a triangle indicating the sort order (up or down) will appear.

#### **To sort data in a grid display:**

Left click on the column header.

A triangle appears, indicating whether the column is sorted in ascending order (one point of the triangle is pointing up) or descending order (one point of the triangle is pointing down).

*Left* **click** again on the column header to change the order.

You only sort the rows on one column at a time. The order ofthe columns cannot be changed.

# **Changing Column Width in Grid Displays**

*Drag* the boundary on the right side of the column heading until the column is the width you want.

To make the column width fit the contents, *double-click* the boundary to the right of the column heading.

# **Selecting Cells on the Orders Tabs**

Left click on the top left cell in the grid to select all the cells.

Left click in a row to select the whole row.

Left click in a row and drag the mouse up or down to select several adjacent rows.

*Select* a row, and then press the **Shift** key and left click on a non-adjacent row. The first and last rows selected and every row in between them are selected.

*Select* a row, then press the **Ctrl** key and select a non-adjacent row to select both non-adjacent rows.

# **Copying Information To Excel**

You can copy information from any grid display in the *Orders and Positions* view.

You can copy just rows that you select, or all the rows in the selected grid. Buttons (such as CXL, RPL, GoMKT) are not copied.

Each row in the *Orders and Positions* view is copied as a separate row in Excel. Columns that are not displayed are not copied.

To copy selected rows to Excel:

*Select* the rows you want to copy. **Right click** on a selected row. The *Edit* popup menu opens. *Select Copy Selection* to copy only the selected rows. Open an Excel spreadsheet. Press  $Ctrl+V$  to paste the data into Excel.

### To copy all rows in the selected grid display:

*Select* at least one row in the grid display.

**Right click** on the selected row.

The *Edit* popup menu opens.

**Select** Copy All to copy the entire grid.

Open an Excel spreadsheet.

Press  $CTRL+V$  to paste the data into Excel.

# **The Orders, Purchase & Sales Pane**

The Orders, Purchase & Sales pane displays information about orders and their status, and about purchases and sales.

Software Version 7.1

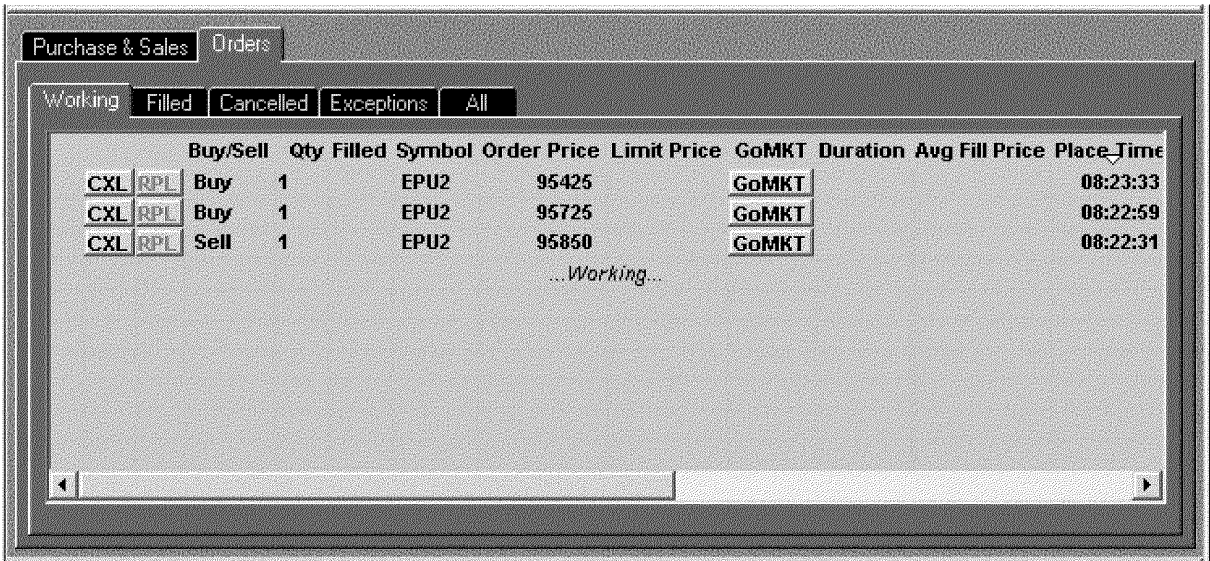

# **Viewing Order Activity in the Orders Tab**

The **Orders** tab contains 5 tabs: **Working, Filled, Cancelled, Exceptions** and **All.** Under each tab, bold items indicate those actions that were executed since the last time you viewed the data in the selected tab.

The **Orders** tab displays information about existing orders organized into categories that make it easy to see what is happening with the orders you've placed.

- The **Working** tab shows pending orders that have not yet been filled or canceled.
- The **Filled** tab shows orders that have been executed during the time frame indicated in the **Account Selection Pane.**
- The **Cancelled** tab contains orders that have been cancelled during the time frame indicated in the **Account Selection Pane.**
- The **Exceptions** tab lists orders that were rejected by the FCM, the CQG Order Execution system, or the exchange.
- The **All** tab combines the other 4 tabs, showing all Working, Filled, Cancelled and Exception orders under the same tab.

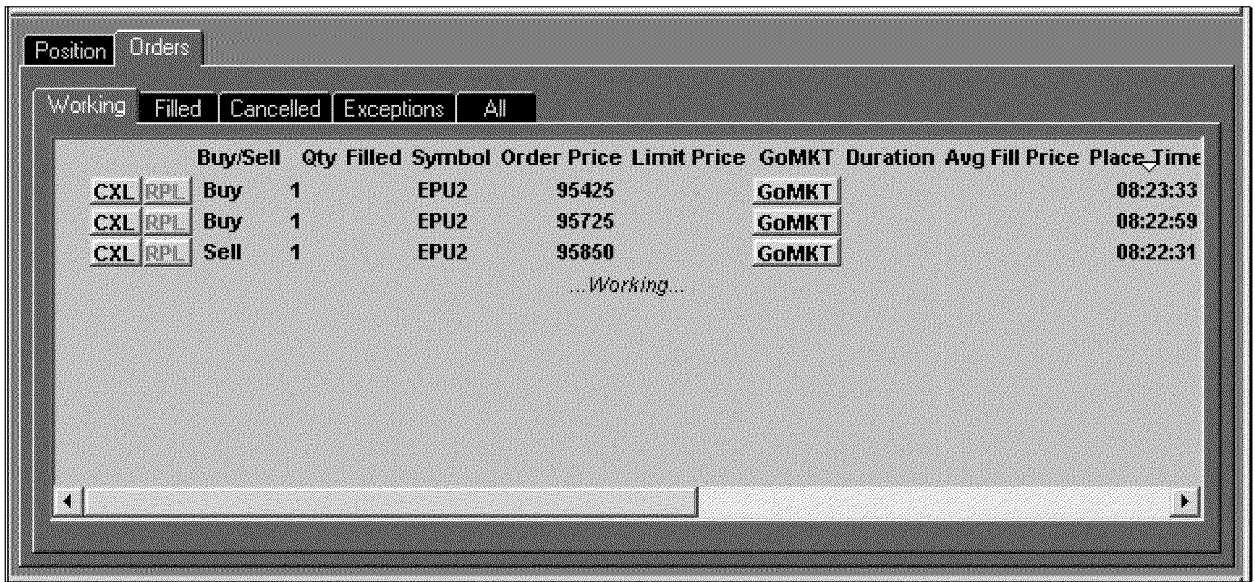

### The Working Tab

Besides the columns selected by the user from the *Select Filled Order Display Columns* dialog, the Working tab contains a CXL and a RPL button, allowing users to cancel or cancel/replace an order.

Note: Orders that have been partially filled will appear in both the Working and Filled tabs.

### Canceling an Order

#### To cancel an order:

Left click on the CXL button associated with the order.

The unfilled portion of the order will be cancelled and moved to the Cancelled tab.

### Replacing an Order

#### To replace an order:

**Select** the order to be replaced from the **Working tab**.

*Left click* on the order.

The selected order will be underlined.

*Select* the element to be changed.

*Make* the desired changes.

These changes will appear in red and the RPL button will become active.

*Left click* on the RPL button

A confirmation dialog will appear indicating your changes, if you have selected the Confirm orders before placing checkbox in the Actions tab in the Order application.

*Left click* on OK to accept the changes as stated in the *Confirm* dialog.

Or

Software Version 7.1

*Left click* **on Cancel** to close the *Confirm* dialog and revert the display to its state prior to any changes being made.

### **Changing a Limit, Stop, or Stop Limit Order to a Market Order**

#### **To change a limit, stop, or stop limit order to a market order:**

*Select* the order to be changed from the **Working tab.** 

#### *Left click* on the **GoMkt** button.

This doesn't really change the order. The system cancels the current limit, stop, or stop limit order and places a new market order.

### **Color Coding for Working Orders**

*CQG* colors working orders yellow to indicate that the order doesn't belong in the **Working tab** and will soon be moving to another tab. For example, working orders that have just been filled will be yellow for 3 seconds in the **Working tab,** then they will be moved to the **Filled tab.** *CQG* colors completed orders (those that are cancelled, filled or exceptions) and working orders gray.

### **The Filled Tab**

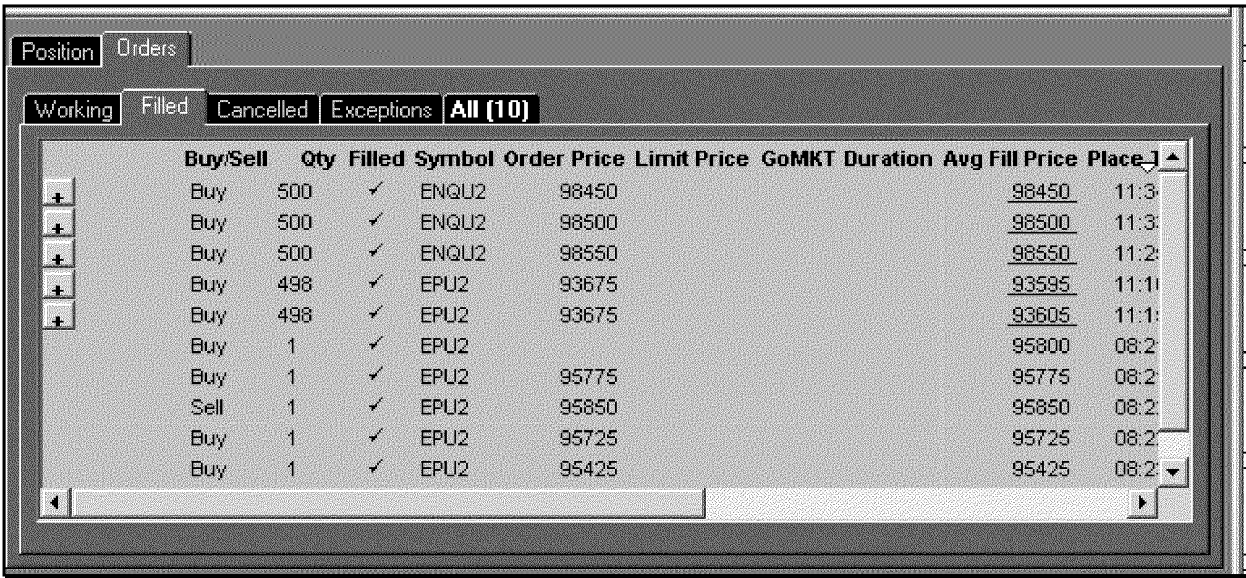

The **Filled tab** contains orders that have been executed during the time frame indicated in the **Account Selector Pane.** It contains the columns indicated by the user in the *Select Filled Order Display Columns* dialog.

*Left click* on the **triangle** in the **time column** to reverse the order of the items displayed, either latest to earliest or vice versa.

**Note:** Orders that have been partially filled appear in both the **Working** and **Filled tabs.** Additionally, partially filled orders will contain a plus sign at the far left and an **Average Fill Price** column, indicating the average execution price for the entire order.

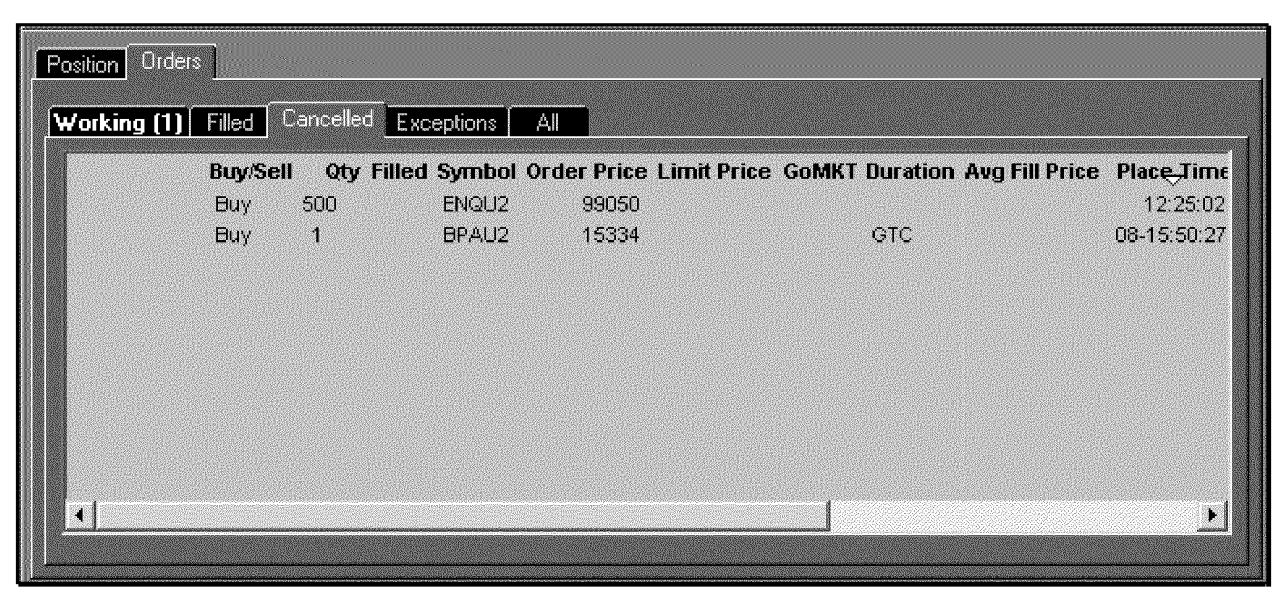

### The Cancelled Tab

The **Cancelled tab** contains orders that have been cancelled during the time frame indicated in the Activity Selection Pane. It contains the columns indicated by the user in the *Select Filled Order Display Columns* dialog

Left click on the triangle in the time column to reverse the order of the items displayed, either latest to earliest or vice versa.

Software Version 7.1

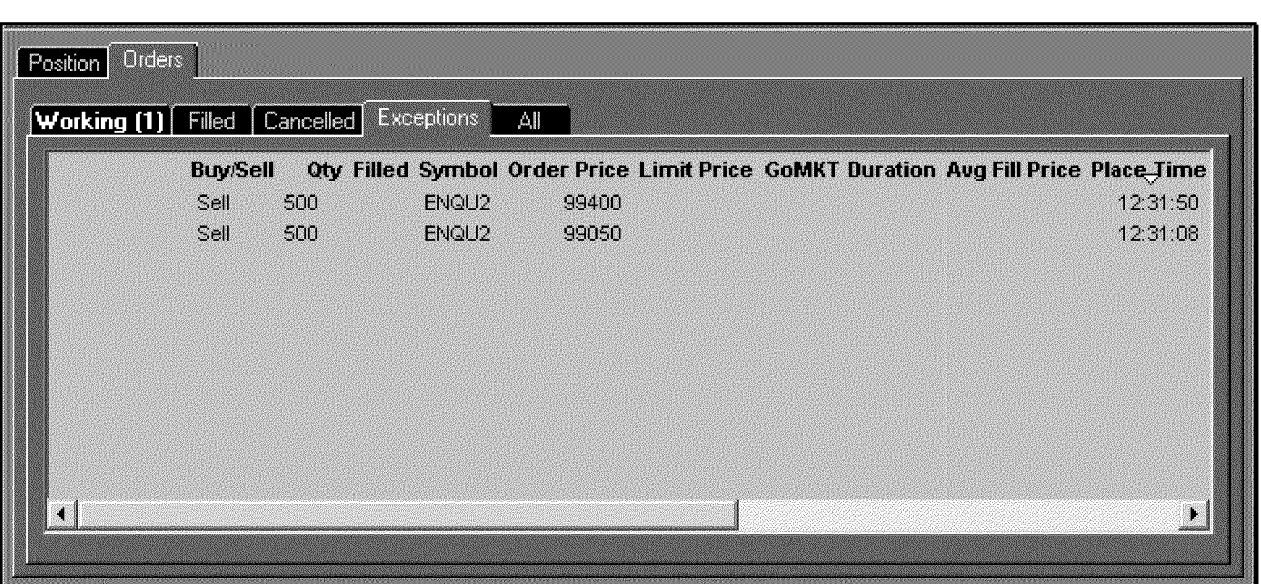

**The Exceptions Tab** 

The **Exceptions tab** contains the columns indicated by the user in the *Select Filled Order Display Columns* dialog. It lists orders that were rejected by either the FCM or the CQG Order Execution system. This might happen for several reasons including:

- A bad symbol. For example, a symbol that might be valid within *CQG* but is not valid for the indicated exchange or for the indicated account.
- An order type not supported by the indicated exchange.
- A limit price that is not favorable (a buy above the market or a sell below the market) by the time it reaches the exchange.

**The All Tab** 

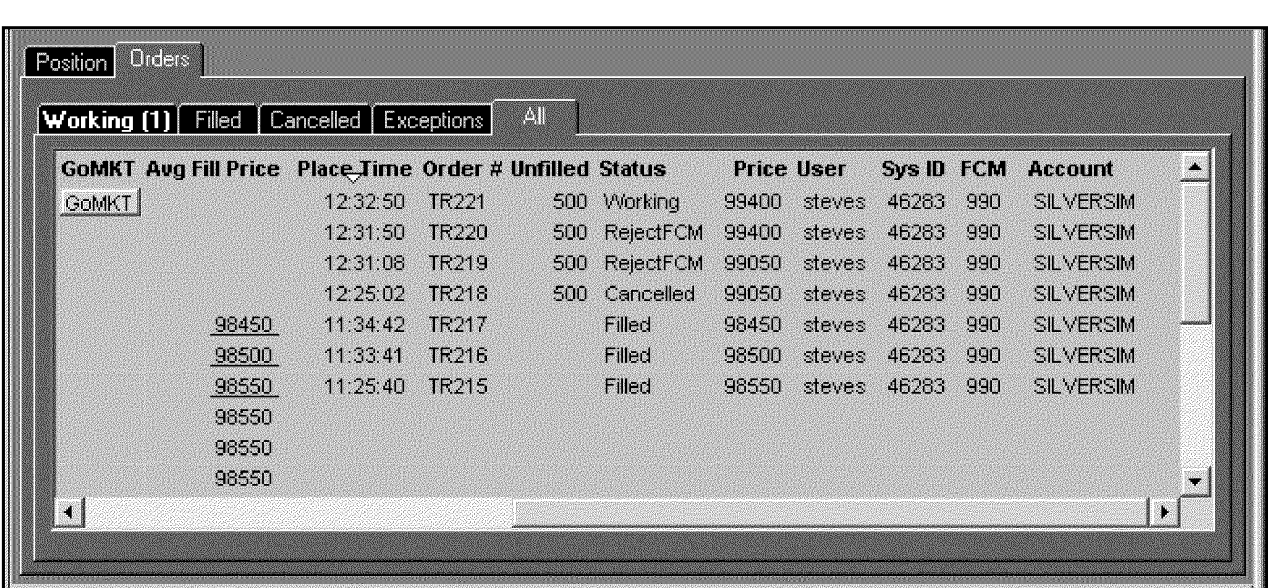

As the name implies, the **All tab** combines the other 4 tabs, showing all Working, Filled, Cancelled and Exception orders under the same tab. It contains the columns

indicated by the user in the *Select Filled Order Display Columns* dialog.

**Software Version 7.1** 

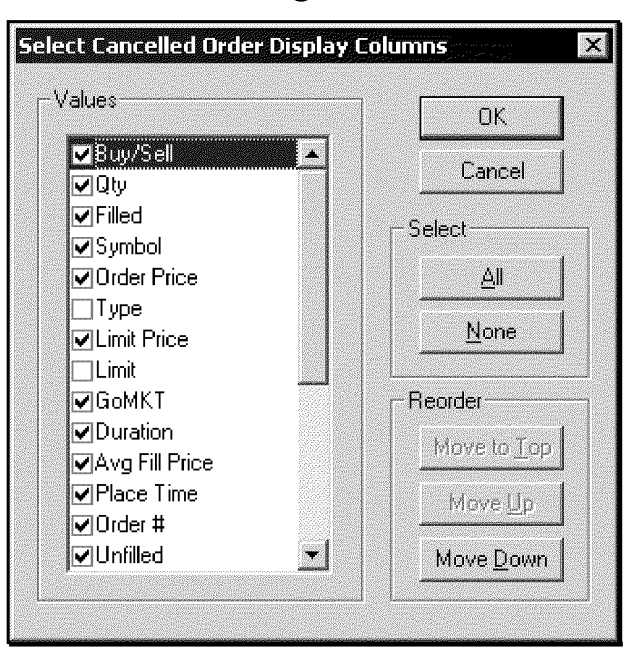

**Customizing the Columns in the Order Tabs** 

The columns in each of the Order tabs can be customized separately using the Select... Order Display Columns dialog.

### To display the Select ... Order Display Columns dialog: With the Orders pane active and a sub-tab selected, *left* click on the Setup button. *Select Order Preferences.*

You can change the order of the displayed columns using the Move to Top, Move Up and Move Down buttons in the *Select Order Display Columns* dialog.

The following columns are available, and are listed in alphabetical order.

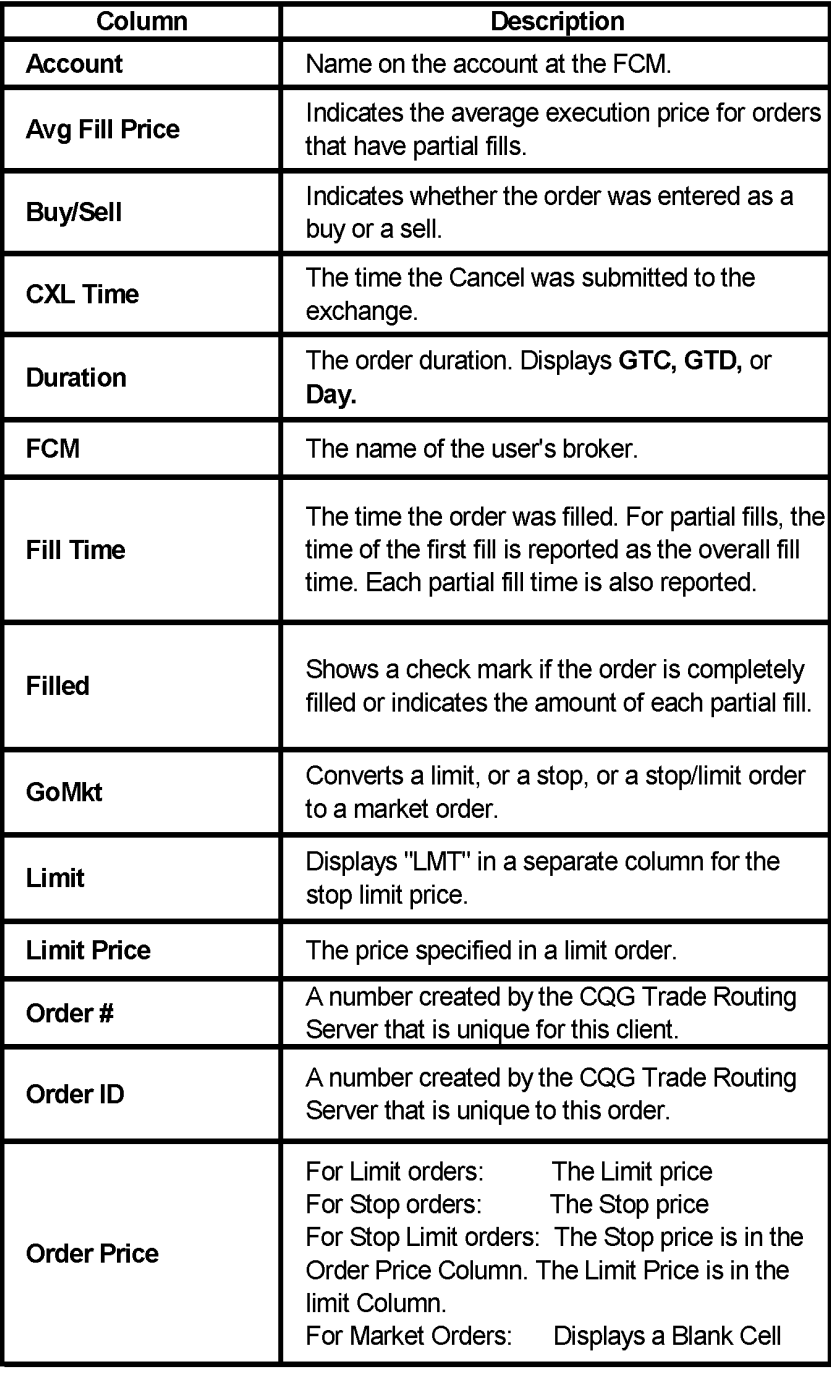

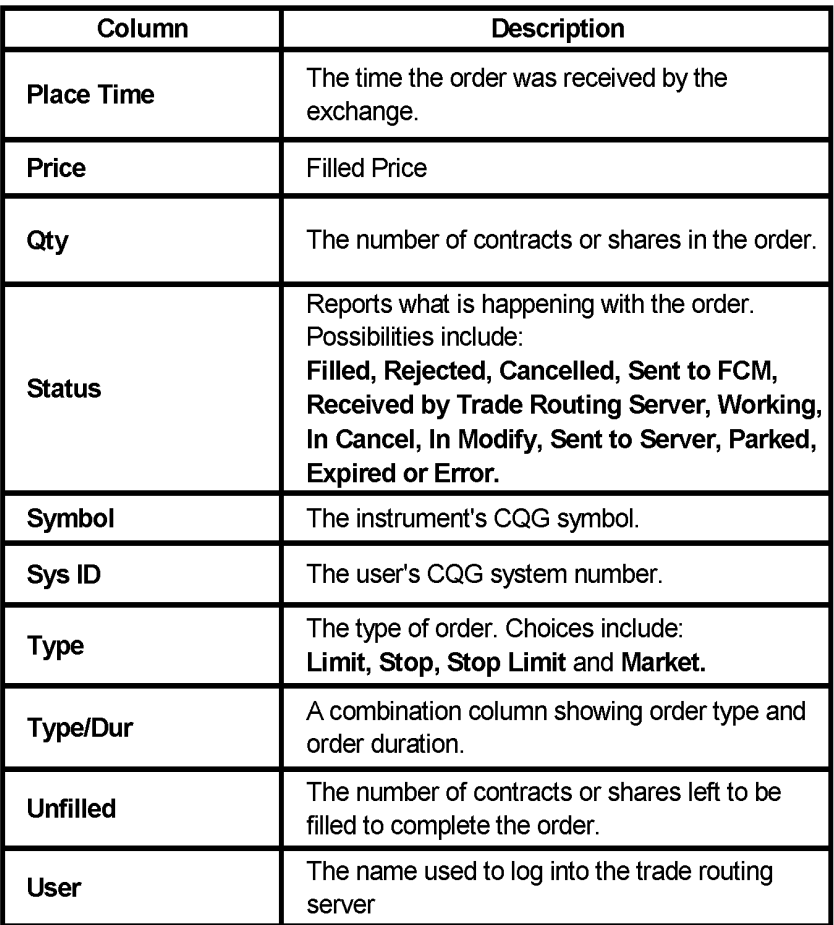

# **Viewing Purchase and Sales Activity**

The Purchase & Sales tab shows the following for each of the trades for the account, time frame, symbol and trade system selected in the Summary Pane: Date Symbol

Long Short Price **Currency** Profit/Loss

In addition, a list of transactions (actions accomplished with the CASHADJ button) is listed in this tab.

Note: These columns are not customizable.

# **The Summary Pane**

The **Summary Pane** displays the financial position of the overall account and the current position for the selected instrument for the displayed account.

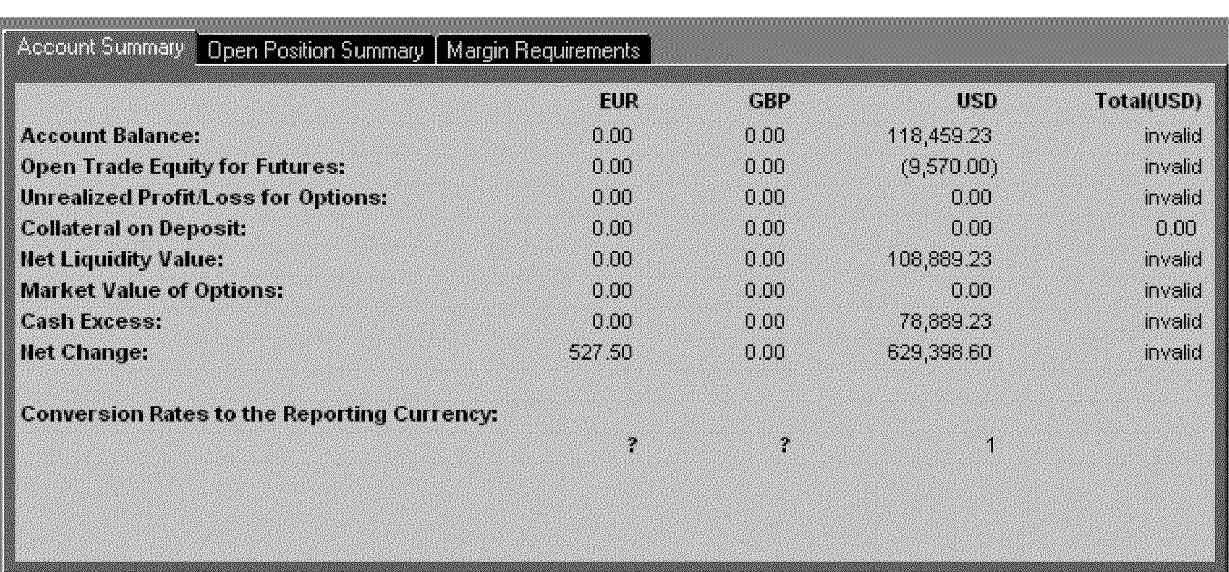

# **The Account Summary Tab**

The **Account Summary** tab contains the following:

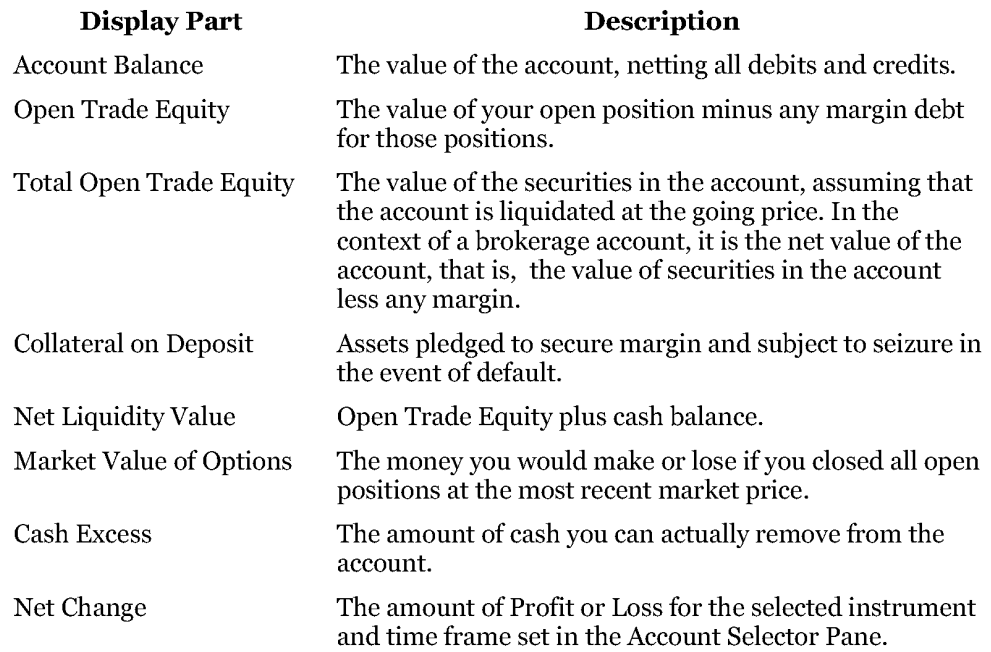

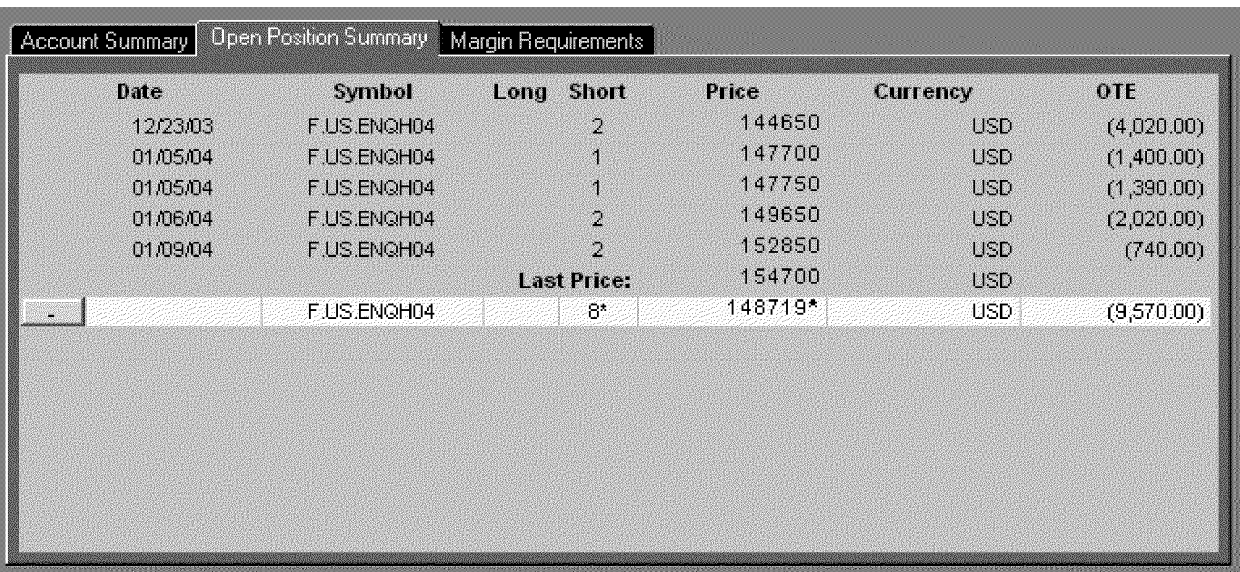

# **The Open Position Summary Tab**

The Open Position Summary tab displays: the date of each trade, the symbol for the instrument involved in the trade, whether the trade was a buy or a sell, the price of each trade, the currency used for the account and the Open Trade Equity associated with the trade. Individual trades are shaded yellow, totals are shaded white and most recent prices are colored gray.

# **The Margin Requirements Tab**

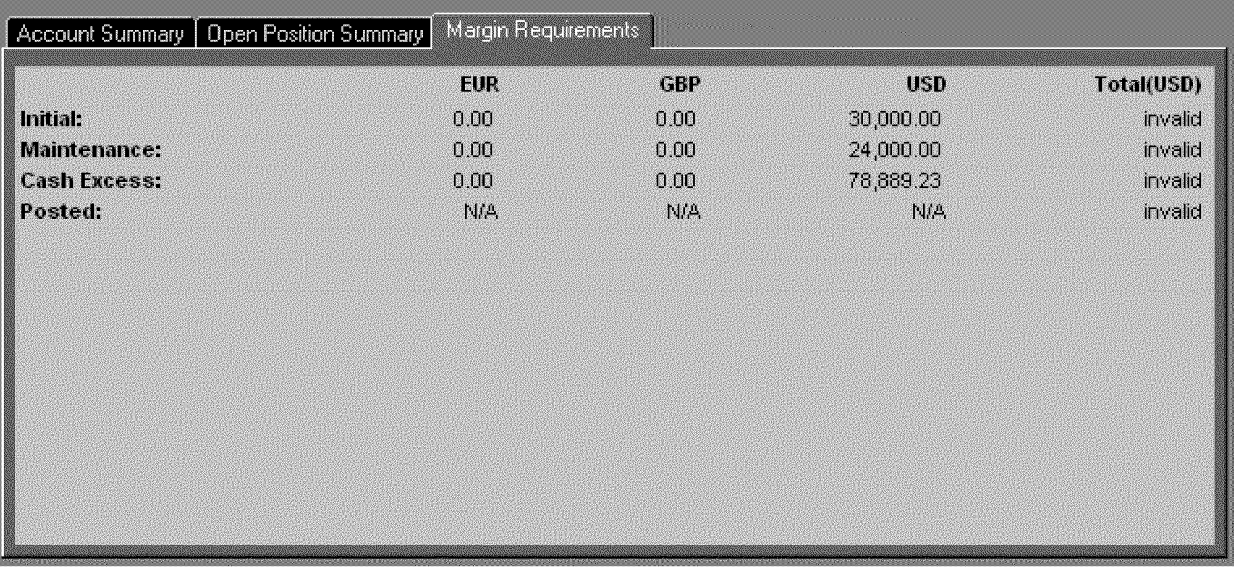

The **Margin Requirements** tab tracks the balance in your margin account.

2-26 • The CQG Orders and Positions View Software Version 7.1

# **Using the Print Button**

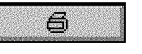

Left clicking on the Print button does not have any effect.

*Right click* on the **Print** button to display the print menu.

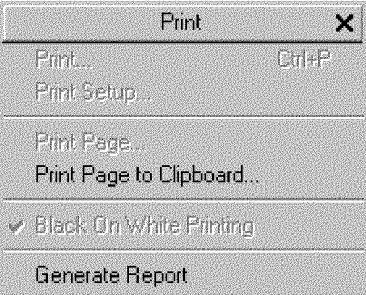

# **Elements of the Print Menu**

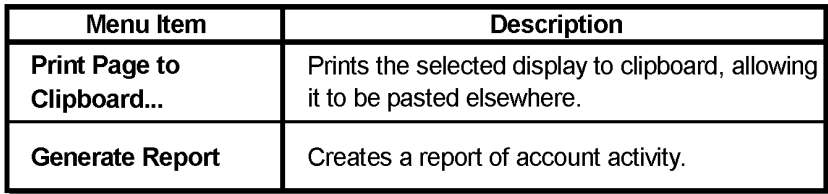

# **Generating a Report**

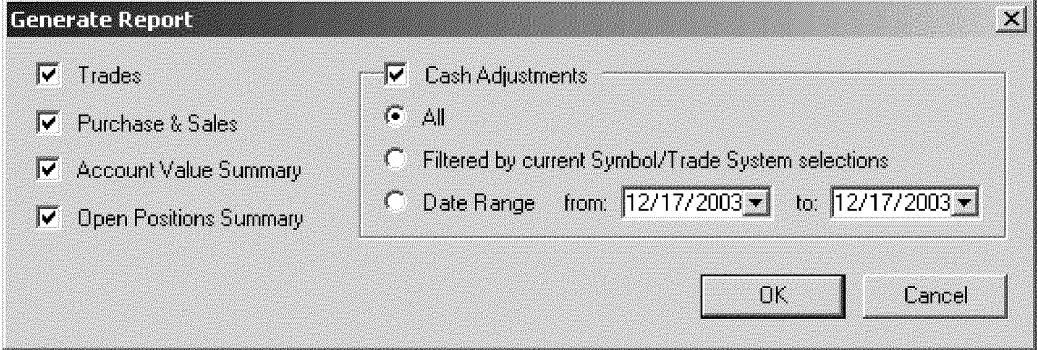

The *Orders and Positions* view allows you to generate a report of your account activity. The report consists of 6 sections: Selection recap, Futures Confirmation, Purchase and Sales Activity, Open Position Summary, Account Value Summary and Cash Adjustments.

### To make the report selections:

*Left click* on the Setup button.

*Select Generate Report.* 

This displays the *Generate Report* dialog.

**Select** the items to include in the report from the left side of the dialog. Choices are: *Trades, Positions, Account Value Summary* and *Open Positions Summary.* You may choose as many as you want.

Software Version 7.1

*Select* whether you want to include Cash Adjustments in the report. If there is a checkmark in the **Cash Adjustments** box, you'll need to make an additional selection. *Select* **All** to include all cash adjustments in the report, *Select* **Filtered by current Symbol/Trade System selections** to only include cash adjustments for the current Symbol or Trade System, or *Select* **Date Range** and set the dates to include only those cash adjustments that occurred between the **from:** and **to:** dates.

The report displays in a browser window. The following is a sample report.

# **The Reconciliation Report**

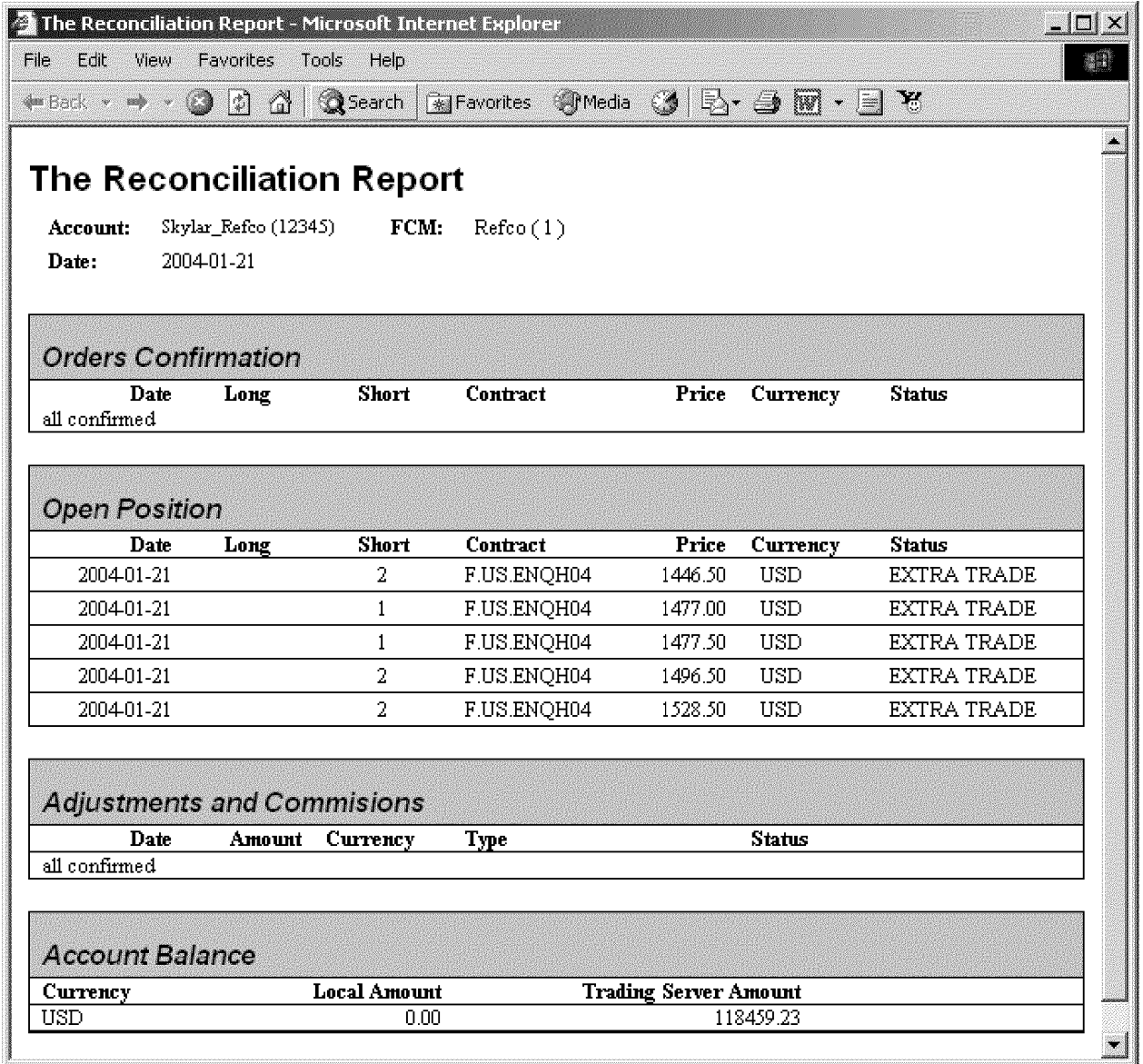

**2-28 • The CQG Orders and Positions View Software Version 7.1** 

**TT v. CQG (05-4811) PTX 0031.0070**

The reconciliation report is available if your FCM sends daily statement data to CQG. Your daily reconciliation reports will be similar to the one above, but the exact layout and information included may vary slightly, depending on the FCM and the data they send.

To view the report, you must display the *Account Pane* with the *by Date* tab selected. If a reconciliation report is available, a checkmark appears on the document icon.

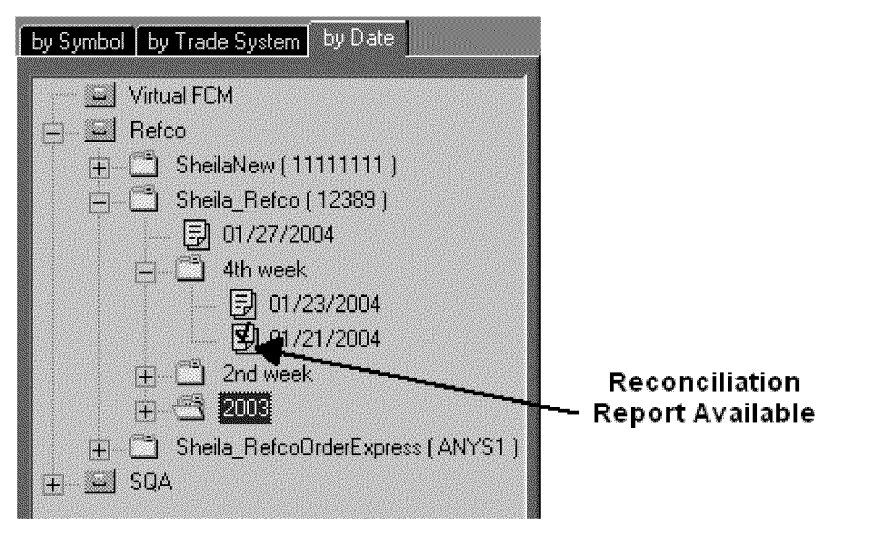

**To display the report:** 

*Right click* on the date next to the check marked icon. From the dropdown menu that appears, select *Reconciliation Info.*  The reconciliation report is displayed in a browser window.

**Software Version 7.1** 

Case: 1:05-cv-04811 Document #: 1228-2 Filed: 04/15/15 Page 457 of 692 PageID #:49122<br>Order Execution

This page intentionally left blank.

CQG00000665

**TT v. CQG (05-4811) PTX 0031.0072**

# **DOMTrader**

# **The DOMTrader Window**

The DOMTrader window brings a new look and feel to CQG, adding two user interfaces for placing orders: the main DOMTrader window and the Heads Up display. The DOMTrader window provides more than one way to place an order. You can use just the keyboard, just the mouse, or use a combination of both of them. You can still place orders using the Order window or from a Chart menu using the Place Order selection in the right menu.

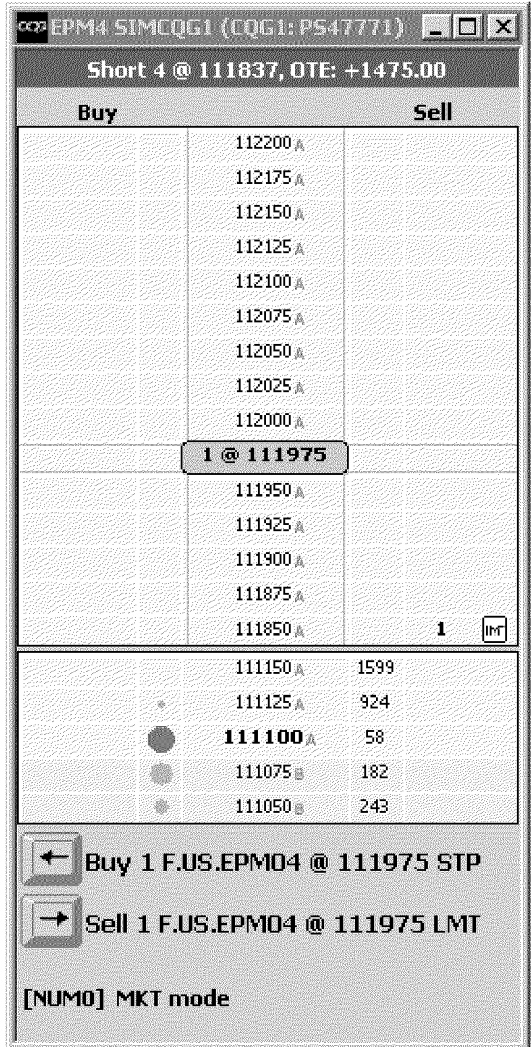

**CQG00000667** 

**TT v. CQG (05-4811) PTX 0031.0074**

# **Opening DOMTrader with the DOMTrd Button**

# **DOMTrd**

*Left click* on the DOMTrd button to launch the DOMTrader.

*Right click* on the DOMTrd button to either close a DOMTrader window or to launch another DOMTrader window.

If the **DOMTrd** button is not displayed on the application toolbar, you can add it by doing the following:

*Left click* on the Setup button.

*Select Customize Toolbar.* 

This displays the *Toolbar Manager* dialog.

*Select* the >>> button in the Add/Remove column in the Chart, Quote, News... row.

**Select DOMTrd** in the button column.

*Left click* on the Close buttons on the *Customize Application Toolbar* and *Toolbar Manager* dialogs.

Left click on the DOMTrd button to display the DOMTrader..

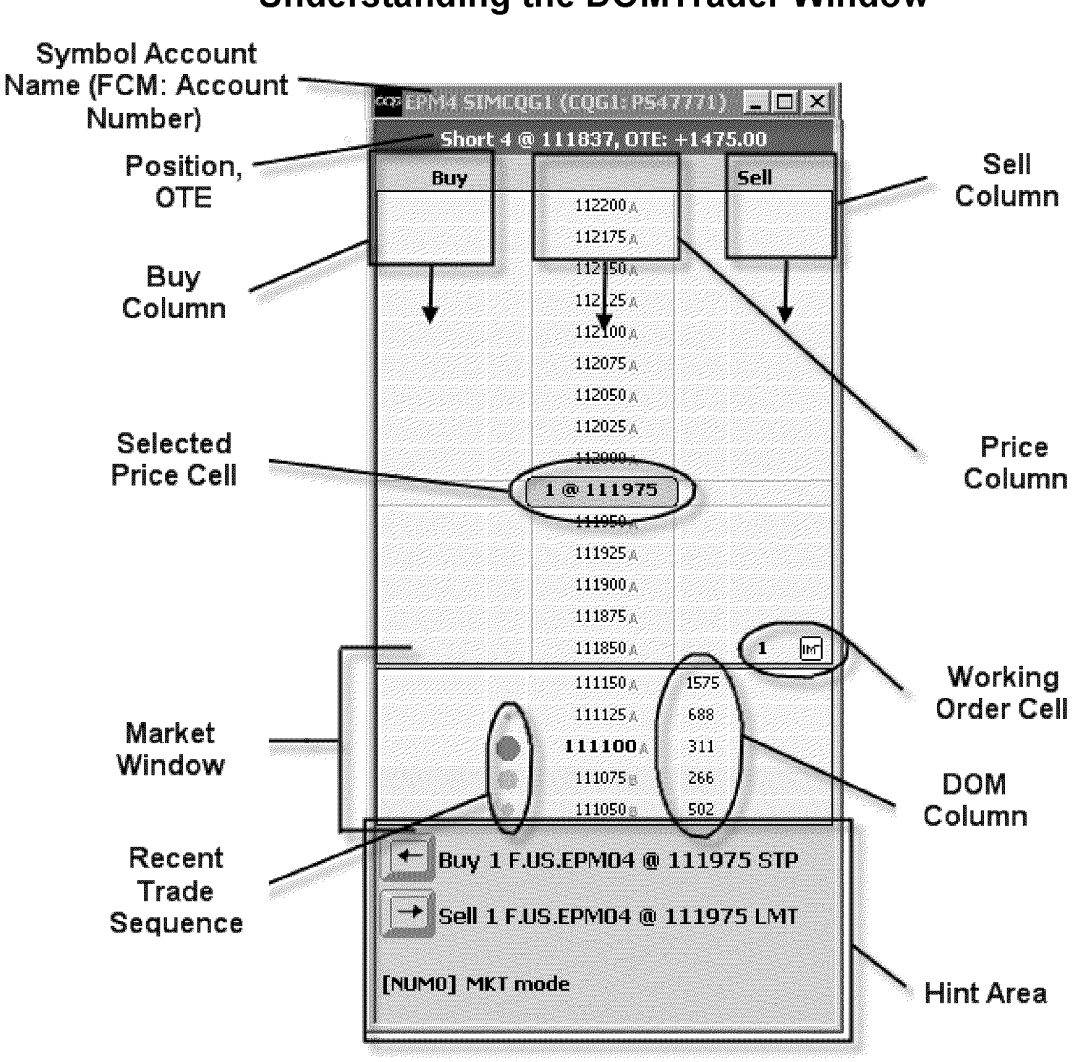

### **Understanding the DOMTrader Window**

**The items in the illustration above are described in order from top to bottom:** 

# **Symbol Account Name (FCM: Account Number)**

The DOMTrader Title bar displays the current Symbol and account name, and in parenthesis, the FCM: Account Number.

# **Position, OTE**

DOMTrader displays the current position and Open Trade Equity (OTE) for the selected symbol and account just below the DOMTrader window title bar. If there is no position for this account yet, the display says, "No position."

**3-4 • DOMTrader** 

### **Sell Column**

The **Sell** column is one of the outside columns on the DOMTrader window. You set whether the **Sell** column is on the left or right side of the Price column using the Trading Preferences dialog box. The **left or right arrow** key in the **Hint Area** that is labeled **Sell** points toward the Sell column.

### **Buy Column**

The **Buy** column is one of the outside columns on the DOMTrader window. You set whether the **Buy** column is on the left or right side of the **Price** column using the Trading Preferences dialog box .. The **left or right** arrow key in the **Hint Area** that is labeled **Buy** points toward the Buy column.

# **Price Column**

The middle column of the DOMTrader window contains price information, and indicates whether the most recent activity at that price was a Ask (A) or Bid (B).

# **Selected Price Cell**

The price cell that is currently selected is the Selected Price cell. DOMTrader indicates the Selected Price Cell by placing a large, round-cornered rectangle over the price cell. The selected price cell also displays the current default quantity for the order and an @ sign.

# **Working Order Cell**

When an order has been sent to an exchange from DOMTrader, and DOMTrader has received acknowledgement for the order from the exchange, but it has not been filled yet, the order information (the quantity and an icon representing the type of order) is displayed in the Buy or Sell column. That cell is called the Working Order Cell. You may have several working order cells at a time in the DOMTrader window.

# **Market Window**

When you scroll to a price that is far enough from the current market value that the current market value would normally scroll off the screen, DOMTrader displays the Market Window above or below the selected price. Every time the current market price changes, the Market Window re-centers the market price row so it is always in the middle of this window. You cannot place orders in this portion of the DOMTrader window, but you can left-click on a price cell in the Market window to immediately jump to that price, and close the Market Window.

# **DOMColumn**

In the column immediately to the right of the price column, DOMTrader displays the Depth of Market for the price.

# **Recent Trade Sequence**

The column to the immediate left of the Price column is the Market Flow column. It displays circles of varying size that indicate which prices have been most recently active. The most recently active price has the largest circle next to it, and is the darkest color. As the circles get smaller, they mark prices that were active further in the past.

**CQG00000670** 

**TT v. CQG (05-4811) PTX 0031.0077**

### **Hint Area**

At the bottom of the DOMTrader window, DOMTrader displays 2 or 3 rows of context-specific information about the actions that are possible in this particular mode, and what the result might be. For example, **[Num o] MKT Mode** indicates that if you press the **o** key on the numeric keypad, you'll put DOMTrader in Market Mode.

**Software Version 7.1** 

# **Understanding System Modes in DOMTrader**

It is important to pay attention to the mode your DOMTrader is in when you place an order because it affects how an order is filled.

**Market Mode** – When DOMTrader is in Market Mode, the cursor moves up or down as the market moves up and down in a liquid market. You can put DOMTrader into market mode by pressing the **o** key on the numeric keypad. This moves the price selector to the current market price. When DOMTrader is in Market Mode the hint area shows you what would happen if you pressed the **Sell or Buy** key. If you press the **Sell** key or **Buy** key, you would place a market order that will be filled with the best Bid or Ask price.

**Place Order Mode** - DOMTrader is in Place Order mode when the Price column is active and selected, and the selected price is higher or lower than the current market price. The hint area displays information about what will happen if you press the **Sell**  key or **Buy** key-- you would place a limit or stop order. The **[NUMo] MKT** mode message is a reminder to press the **o** key on the numeric keypad to return the price selection to the current market value and place the DOMTrader in Market Mode.

**Browse Order Mode** -In Browse Order Mode, you can browse through the working orders in DOMTrader. Place DOMTrader in Browse order by mode pressing the **CTRL** key. The cursor moves to the nearest Working Order. Press the UP or Down arrow to move to the next nearest Working Order. While in Browse Order mode, press the **Space** bar to view the order details window. To close the order details window, move the mouse.

**Modify Order Mode** - When DOMTrader is in Modify Order mode, you can change the quantity and symbol for a working order. This is a sub-mode of Browse Order Mode that is active only while you are modifying an order. If you select the Buy or Sell cell for an existing order and then enter a new quantity using the numeric keypad, the price selector and rectangle around the Send Order symbol changes color.

# **Setting DOMTrader Preferences**

You can customize the DOMTrader to look and behave like you want it to using the Trading Preferences dialog. You can select the Buy key, enable Fast Click Mode, specify settings for each symbol, specify sound files to notify you of events, set expected timings for activities, change the font, and view help for Key Actions.

#### **To set DOMTrader Preferences:**

You must have the *DOMTrader* window open and selected.

*Left* **click** the **Setup** button.

Choose *DOMTrader Preferences.* 

The *Trading Preferences* dialog appears.

This dialog has 4 tabs: **Order Position settings, Notifications, Display Configuration,** and **Key Action Help.** 

**TT v. CQG (05-4811) PTX 0031.0079**

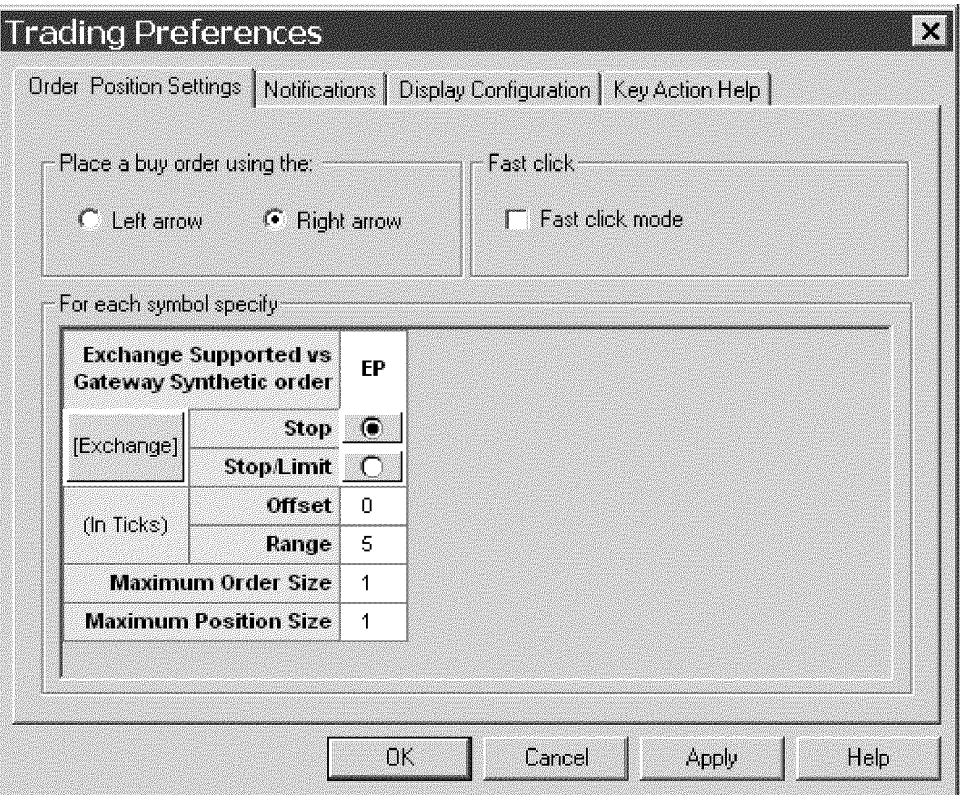

# **Order Position Settings**

The Order Position Settings allows you to select the buy and sell order keys in DOMTrader, turn on or off the Fast Click Mode, and define settings for each symbol.

Select either Left arrow or Right arrow to act as the Buy button in DOMTrader. By default, the **Right arrow** key places a buy order, and the **Left arrow** key places a sell order.

When the Fast Click Mode checkbox is selected, the ability to place a Limit order with a single click is turned on.

In the For Each Symbol box, you can change the default settings for each symbol you trade. Even if an exchange does not support Stop or Stop/Limit orders, the CQG gateway can create those order types. In the For *each symbol specify box,* order types that are accepted by the exchange for a given symbol display a peach rectangle round the selection button. If the button is displayed against a white rectangle, it is not supported by the exchange, and a synthetic order will be used to place that type of order on this exchange.

#### Exchange

Select **Stop** or **Stop/Limit** for each symbol listed. This sets the default action when you use the keyboard to place a buy or sell order.

Once the default is set, you can still place the order type you did not select by pressing ALT+ Left or Right Arrow key.

#### In Ticks

Offset - sets the number of ticks between the stop and limit prices on stop limit orders.

**Range** – Sets the threshold in number of ticks for a warning which will be given if orders are placed above the current market, or sell orders are placed below the market.

# **Notifications**

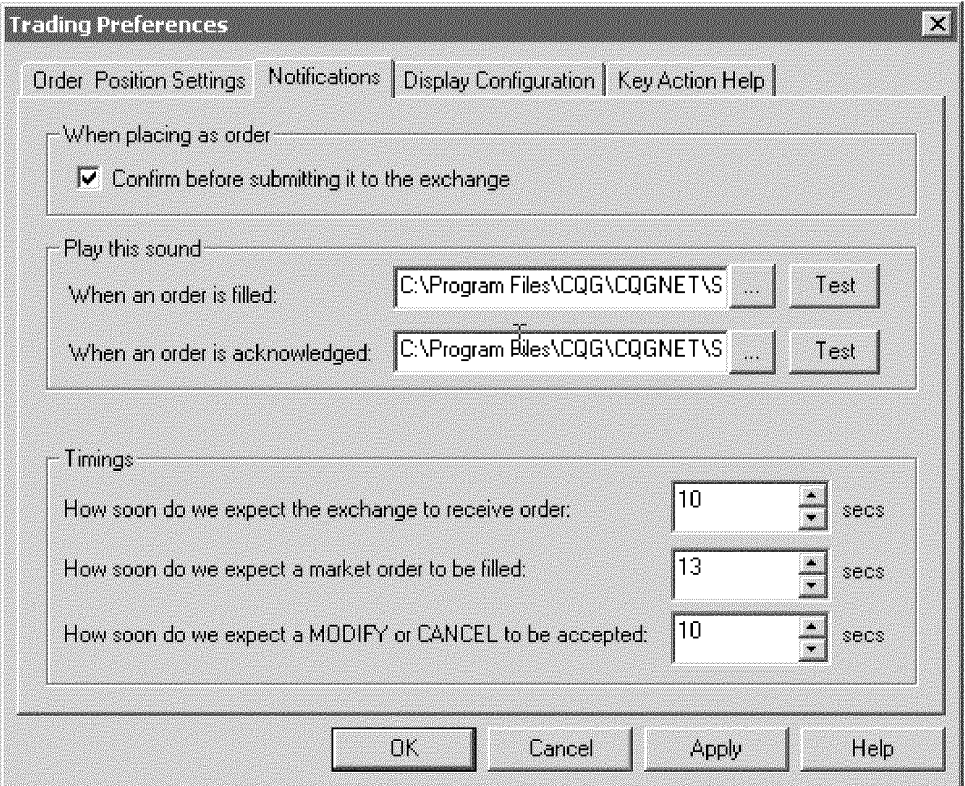

The Notifications dialog allows you to select the interactions you want to have with DOMTrader when orders are placed, filled, and acknowledged. You can also set the expected timings for orders to be received, filled, modified, or cancelled.

To show a confirmation dialog before an order is submitted to the exchange, be sure there's a check mark in the **Confirm before submitting it to the exchange**  check box. If you don't want to see the confirmation dialog, clear the check box.

DOMTrader can notify you when an order is filled or acknowledged by playing a sound, if you wish. You can select different sounds for each event, set a sound file for only one event, or leave both blank. Several sound (.wav) files are included with CQG, or you may select a .wav file from another source.

#### **To select sound files for DOMTrader to play when an order is filled or when an order is acknowledged:**

*Left click* on the ... button that is next to the text box for the event you want to be notified about.

The Select Audio File dialog is displayed, with the sound files that are installed with CQG displayed.

*Select* a .wav file.

*Left* **click** the **Open** button.

*Left* **click** the **Test** button to hear the sound file.

**CQG0000067 4** 

This dialog also allows you to set the Timings for events. (Why would you need to do this?)The default values are filled in when you first open the dialog.

#### **To change the values for Timings:**

**Type** the new numbers in or scroll to the new number by clicking on the up or down arrows.

# **Display Configuration**

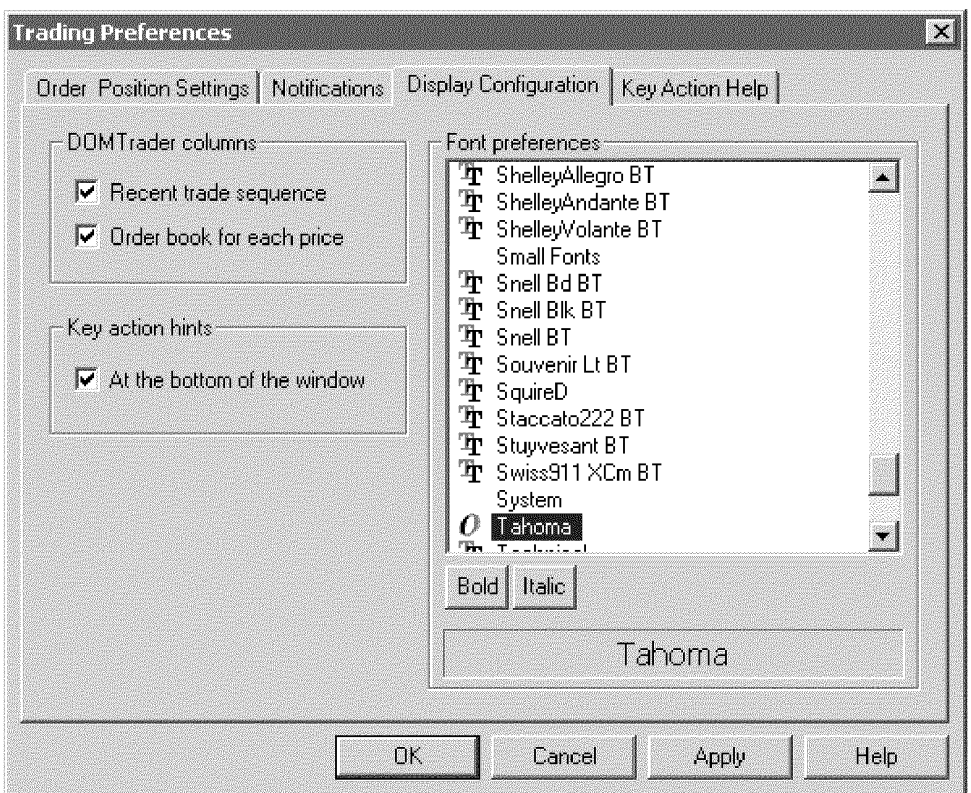

DOMTrader Columns turns on or off the display of the circles that represent the recent trade sequence, and the Depth of Market for each price based on the order book . In addition, you can set your font preferences in this tab.

**To display the recent trade sequence circles in your DOMTrader window:**  *Select* the **Recent trade sequence** checkbox.

**To display the Depth of Market for each price, based on the order book:**  *Select* the **Order book for each price** checkbox.

**To display the key action hints in the Hint Area of the DOMTrader window:** 

*Select* the **At the bottom of the window** checkbox.

**To change the font preference and font style {Bold or Italic):**  *Select* the **Font** you want to see in the DOMTrader window. Left click the Bold button to change the font style to bold.

*Left click* the **Italic** button to change the font style to italic.

The font can be both bold and italic. A sample of the font you've selected and the style(s) you've applied is displayed beneath the **Bold** and **Italic** buttons.

# **Key Action Help**

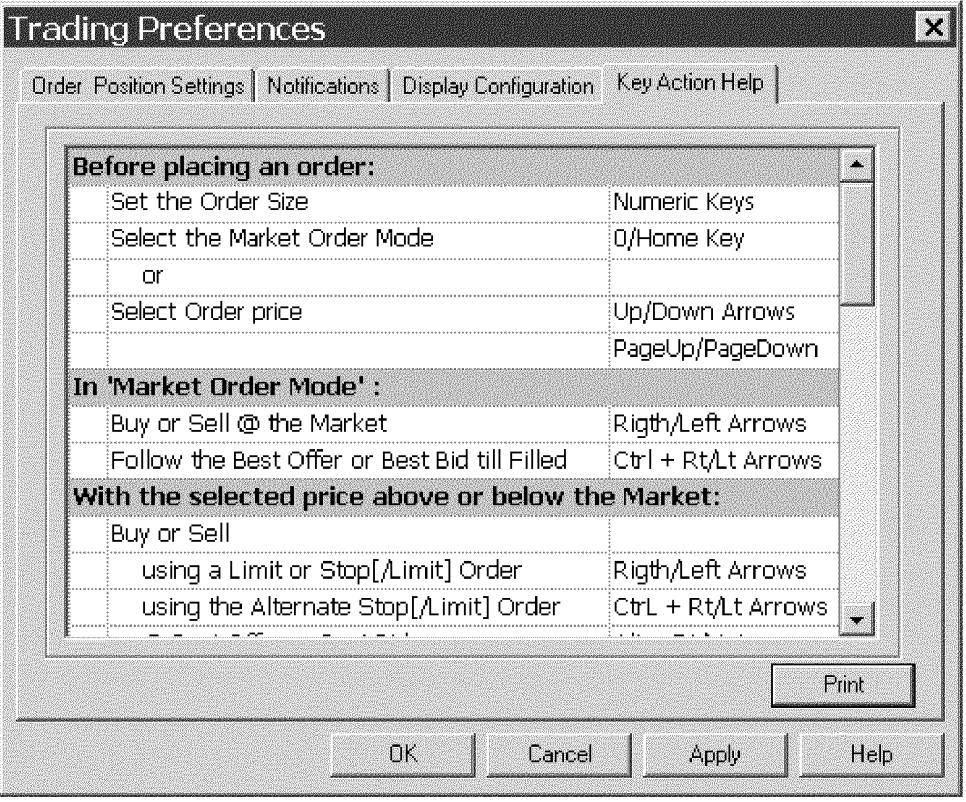

The Key Action Help tab displays information about the keyboard actions available in the DOMTrader.

To print the contents of this tab, *left click* on the **Print** button.

The *Print* dialog appears, giving you the option to select a printer, save the contents to a file, and so forth.

# **Placing an Order using the DOMTrader Window**

The DOMTrader window provides more than one way to place an order. You can use just the keyboard, just use the mouse, or use a combination of both of them. All orders placed using the DOMTrader window have day duration. GTC orders can be placed using the Heads Up display.

Generally, the process of placing an order in DOMTrader is:

- *Select* the Account.
	- Right click on the Account in the title bar of DOMTrader or in the Trade Value Box on the chart.
	- **Select** the account from the drop down list.
- *Select* the contract.
	- Change the symbol on the current chart, or In DOMTrader, type new symbol while DOMTrader window is active.
- Set the order size by typing a quantity on the numeric keypad.
- Place DOMTrader in Market Order Mode (press **o** on the numeric keypad) to place a market order, or *left click* on a price to select it as your order price.
- Place the order using the keyboard, Heads Up Display, or single click.

Detailed instructions for each method appear in separate topics.

# **Changing the account on the DOMTrader Window**

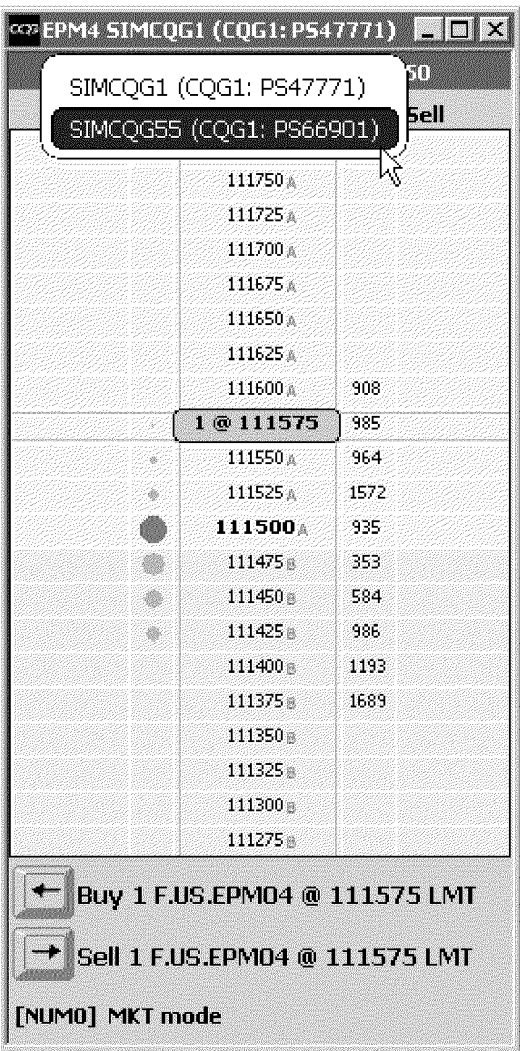

#### **To change the account on the DOMTrader window:**

*Right click* on the current account information in the DOMTrader window's title bar.

All the accounts for the current login are displayed in a dropdown list. **Select** the account by dragging the mouse until the account is selected.

**3-12 • DOMTrader** 

When you release the mouse button, the selected account is displayed in the title bar.

# Placing an Order from the DOMTrader window using drag and drop

Placing an order using the mouse is as easy as dragging and dropping a price:

*Set* the quantity using the number keypad on your computer. The number appears on the selected price indicator.

Left click on the price you want and *drag* it to the buy or sell column. The **Hint** area displays the selected price next to the buy and sell buttons.

**Drop** the item when the cursor is in the buy or sell column.

If the order information is correct, and you want to proceed with placing the order, *left* click OK.

The dialog closes, and the working order icon is placed in the buy or sell column, indicating the order is being processed.

The location of the price you select relative to the market value, combined with the column into which you drop the price, determines the type of order DOMTrader will submit, as described in the following table.

Note: The price of a working order does not necessarily correspond to the cursor position at the time of the action, because the market may change before the exchange receives the order.

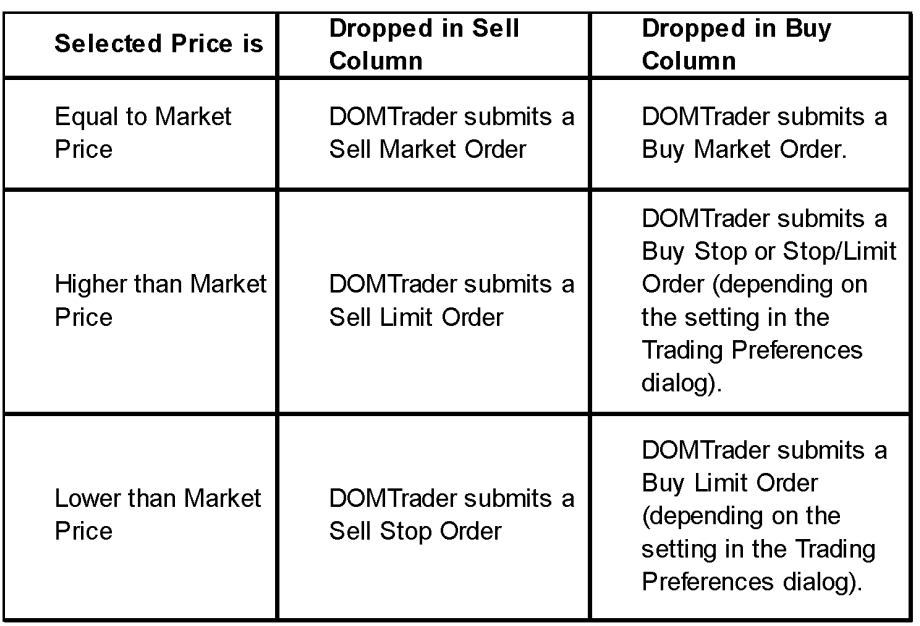

Watch the cursor as you move it around the DOMTrader window. As you drag it toward a column, it changes to an arrow, indicating the current direction it's moving, and the future action that it would create. When you drop the price in the buy or sell column, the quantity and order type icon appear in the buy or sell column.

# **Placing an Order from the DOMTrader window using a Single Click**

In the DOMTrader main window, you can place orders with just a single click if Fast Click is activated in the Trading Preferences dialog.

#### **To activate Fast click:**

You must be logged into the CQG Gateway.

With the *DOMTrader window* active, *left* **click** on the **Setup** button.

#### *Select DOMTrader Preferences.*

*Select Fast* **click mode** on the **Order Position Settings** tab.

#### **To Place a Limit Buy order:**

*Left* **click** on the Buy Column.

If the Buy cell is not empty, the existing order is selected, and no new order is placed.

*Left* **click on OK** to place the order.

The order is placed and the price selection moves to the price at which the order was placed.

Or

- Left click on the column that is next to the Buy column (depending on your setup, this will be either the DOM or Market Flow column).
- *Left* **click on OK** to place the order.

The order is placed and the price selection moves to the price at which the order was placed.

#### **To place a Limit Sell Order:**

*Left* **click** on the Sell column.

If the Sell cell is not empty, the existing order is selected, and no new order is placed

*Left* **click on OK** to place the order.

The mode is switched to browse mode.

Or

*Left click* on the column that is next to the Sell column (depending on your setup, this will be either the DOM or Market Flow column).

*Left* **click on OK** to place the order.

The mode is switched to browse mode.

# **Placing an Order from the DOMTrader Window using the Keyboard**

The general process for placing an order in the DOMTrader is:

After an order is placed, the **Sent Order Symbol** appears in the **Sell or Buy**  column. The symbol changes to **Working** after the exchange acknowledges the order. When the order is filled, the **Working Order** symbol is replaced by the **Filled Order** symbol.

# **Placing Buy Orders**

**Note:** The price associated with the order placed does not necessarily correspond to the best bid position at the time of action because the market and DOM data may change before the exchange receives the order.

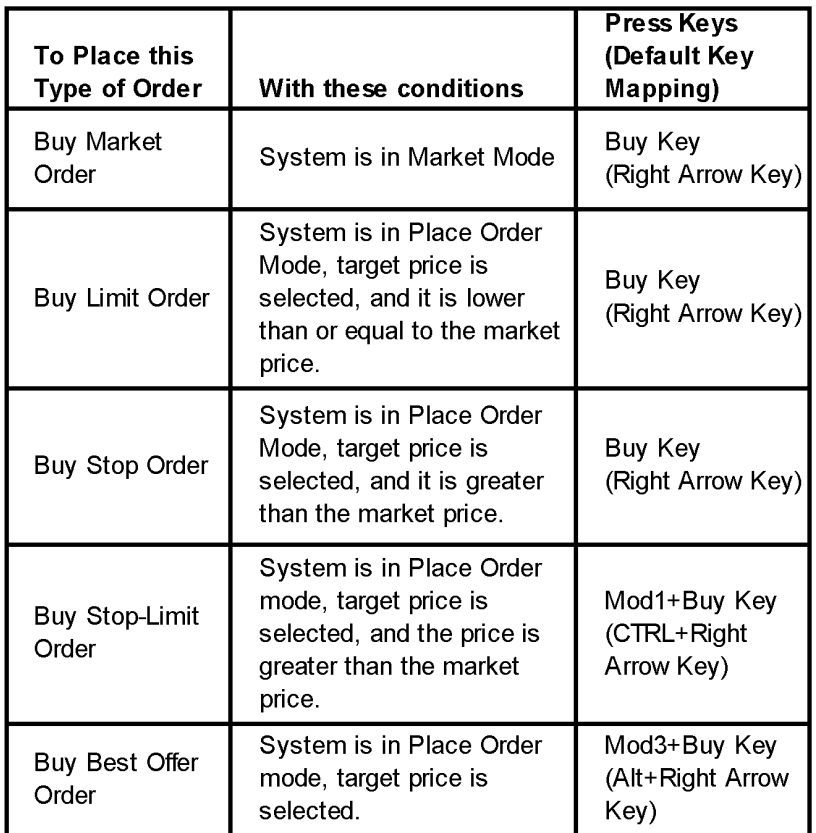

# **Placing Sell Orders**

**NOTE:** The price associated with the order placed does not necessarily correspond to the best ask position at the time of action because the market and DOM data may change before the exchange receives the order.

| To Place this<br><b>Type of Order</b> | With these conditions                                                                                                    | Press Keys<br>(Default Key<br>Mapping)    |
|---------------------------------------|----------------------------------------------------------------------------------------------------|-------------------------------------------|
| Sell Market<br>Order                  | System is in Market Mode.                                                                                                 | Sell Key<br>(Left Arrow Key)              |
| Sell Limit Order                      | System is in Place Order<br>Mode, target price is<br>selected, and it is greater<br>than or equal to the market<br>price. | Sell Key<br>(Left Arrow Key)              |
| Sell Stop Order                       | System is in Place Order<br>Mode, and the selected<br>price is lower than the<br>market price.                            | Sell Key<br>(Left Arrow Key)              |
| Sell Stop-Limit<br>Order              | System is in Place Order<br>mode, target price is<br>selected, and the price is<br>lower than the market price.           | Mod1+Sell Key<br>(CTRL+Left Arrow<br>Key) |
| Sell Best Offer<br>Order              | System is in Place Order<br>mode, target price is<br>selected.                                                            | Mod3+Sell Key<br>(Alt+Left Arrow<br>Key)  |

# **Understanding DOMTrader Order Symbols**

The main DOMTrader window uses graphics to help you keep track of orders. The DOMTrader symbols are shown and described in the topics, below.

# **Limit Order Symbol**

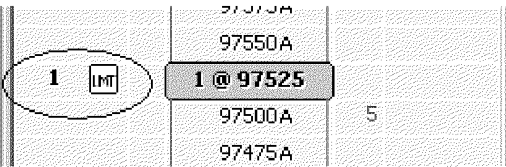

The symbol for a Limit Order is a white rectangle with black letters LMT.

# Stop Order Symbol

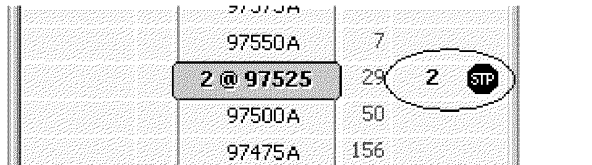

The symbol for a Stop Order is a red stop sign with the white letters STP.

# Stop Limit Order Symbol

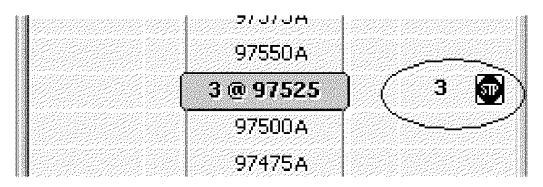

The symbol for a Stop Limit Order is a white rectangle that contains a red stop sign.

## Market Order Symbol

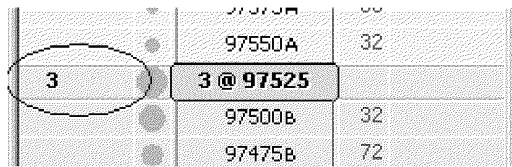

For a Market Order, there is no symbol in the buy or sell column. You just see the quantity displayed in black text in the appropriate column.

## Stacked Orders Symbol

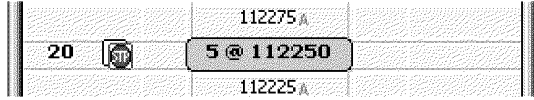

Stacked orders are multiple working orders (possibly of different types) placed on the same side of the market for the same price. The symbol for stacked orders is the order icon of the type of order most recently placed at this price with yellow shading, showing the total quantity of all orders in the stack in black text. The most recent order placed in the example was a limit order, so that's what's showing on top of this stack.

#### To view the orders that make up the stack:

*Select* the orders' price.

*Press* the **Plus** (+) key on your numeric keypad.

The unstacked orders are displayed, like this.

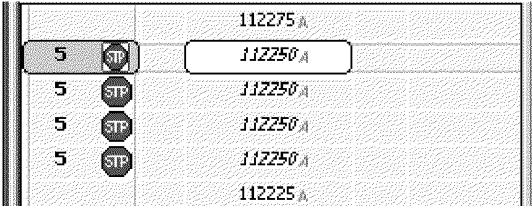

Software Version 7.1

DOMTrader • 3-17

#### **To re-stack the orders:**

*Press* the **Minus** {-) key on your numeric keypad.

## **Working Order Symbol**

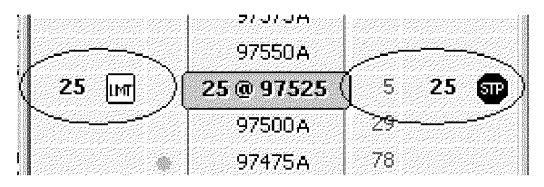

A Working Order is an order that has been sent to the exchange, and is being placed in the Exchange book. The order is visually represented with the appropriate order icon and the quantity text in black.

#### **Modified Order Symbol**

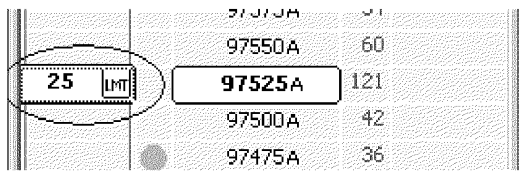

A Modified Order is an order that was placed earlier, but now the price or quantity is being modified. Before the change is sent to the exchange, the order is visually represented by the appropriate order icon, and the quantity text is black with white shading on a green background and price text is black with white shading on a green background.

## **Sent Order Symbol**

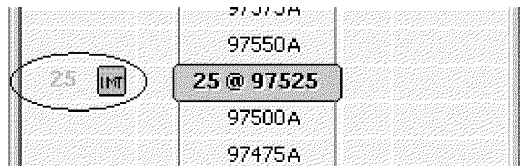

This symbol represents a Sent Order, which may be a canceled order, a brand new order that has just been sent to the exchange, or a modified order after modifications have been sent, but before the CQG client receives acknowledgement from the exchange. A Sent Order is visually represented by a grayed order icon and quantity text is gray.

## **Filled Order Symbol**

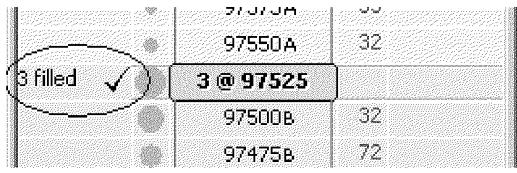

An order becomes a Filled Order after the CQG Server receives notification from the exchange that the order has been filled. A Filled Order is visually represented by the quantity text in black, followed by the word "filled" and the checkmark icon.

**3-18 • DOMTrader** 

**Software Version 7.1** 

## **Canceled Order Symbol**

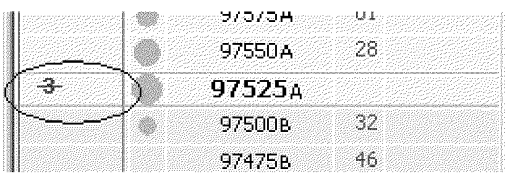

An order becomes a Canceled Order after the CQG Client receives acknowledgement from the exchange following a cancel order. A Canceled Order is visually represented by the quantity text in red with a strikethrough effect.

# **Rejected Order Symbol**

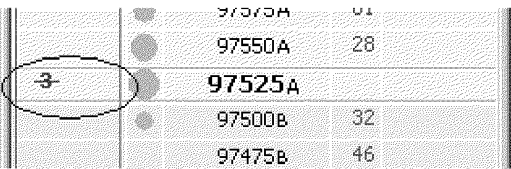

An order becomes a Rejected Order after the CQG Client receives a rejection from the exchange or from the order entry system. A Rejected Order is visually represented by red strikethrough quantity text that blinks 3 times, and then fades out.

# **Partially Filled Order Symbol**

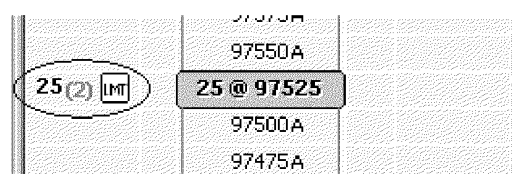

A Partially Filled Order is a Working Order with only some of the requested quantity filled. This is visually represented by black quantity text for the working orders and gray text in parenthesis for the filled quantity followed by the order Icon

# **Modifying Working Orders**

You can modify a working order's price or quantity.

#### To change a Working Order's quantity:

- Left click on a Working Order Symbol in the Buy or Sell column.
	- Notice that the Hint area indicates you can use the number pad to enter a new quantity, or press the **Delete** key to cancel the order.
- *Enter* a quantity using the numeric keypad.
	- The DOMTrader is in Modified Order mode, as indicated by the different color (green, by default) rectangles around the price and Working Order symbol.

Press Enter to apply the change, or press ESC to cancel the change.

Left click OK to place the order.

#### To modify a working order's price:

Left click on a working order's symbol.

Press CTRL.

The DOMTrader is in Modified Order mode, as indicated by the different color (green, by default) rectangles around the price and Working Order symbol.

Drag it to the new price and drop it.

The *Confirm* dialog appears.

*Left click* **on OK** to apply the change.

# **Canceling Working Orders in DOMTrader**

There are several ways to cancel working orders in DOMTrader.

# **Canceling Working Orders Using the Mouse**

*Select* the working order cell.

Drag the order cell off the window.

When the cursor goes off the window, the cursor changes to indicate that if the order is dropped, the order will be canceled.

# **Canceling Working Orders Using the Keyboard**

Left click on the cell that represents a working order.

Press the **Del or Delete** key.

The canceled order appears, and then fades out in 2 to 3 seconds.

# **What is the HeadsUp display?**

The Heads Up display is a new user interface you can use to place orders from a chart, or from the DOMTrader main window. The Heads Up display gives you a fast, easy way to place orders from a Chart or DOMTrader window, if you are authorized to trade in CQG. Using the HeadsUp display, you can place GTC orders. (In the DOMTrader window, you can place only day orders.)

Trading is allowed from all chart types except the Percent Bar and Yield, due to price scale. If more than one contract was specified for a chart, trading will not be allowed. You will be allowed to use the Heads Up display on a chart with an analog study applied if the foreground contract is a single symbol. In that case, the foreground symbol will be used.

The transparent Heads Up display is overlaid on the DOMTrader main window, or on a chart. It uses the same color-coding conventions as the buttons in the Order window- by default, Sell actions are red, and Buy actions are green. The Heads Up display submenu options are shown as smaller circles connected to the main menu circles for order types that offer additional choices.

**3-20 • DOMTrader** 

**Software Version 7.1** 

**CQG00000685** 

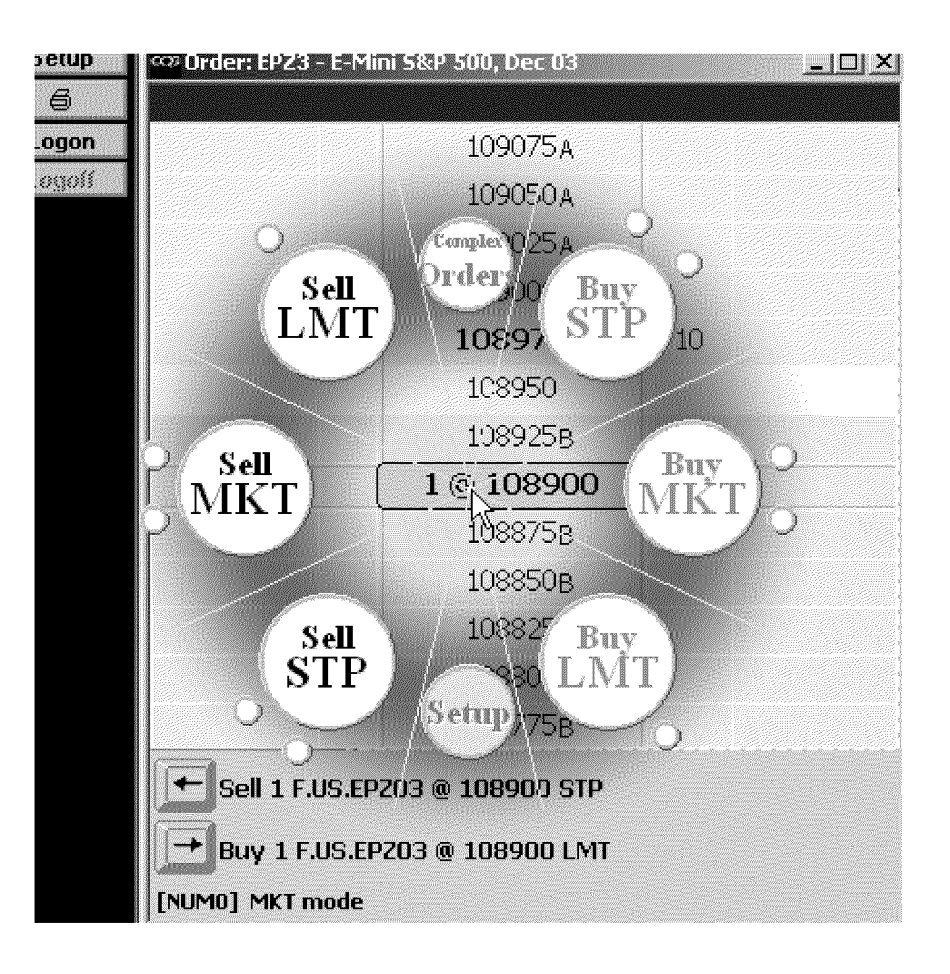

# **Displaying the HeadsUp Menu**

The *Heads Up* display is a transparent menu that is displayed on top of the DOMTrader main window or on top of a chart. Using the Heads Up display, you can place orders for the selected account without leaving the chart window. Sell actions are indicated by their red color. Buy actions are colored green. Complex orders and Setup actions are blue.

#### **To display the Heads Up display from the DOMTrader window:**

*Right click* on a cell in the price column. The Heads Up display will appear as long as you hold the mouse button down.

#### **To display the Heads Up display from a Chart window:**

You must have the **H** button on your Chart toolbar, and it must be on. After the first time you log in to the Order Gateway, you will automatically have the HdsUp On/Off button on the Chart toolbar.

## **If the HdsUp On/Off button is not on your chart toolbar:**

Log in to the Order Gateway. (Login in from the Order window, or in the DOMTrader window.)

#### *Left click* on the **HdsUp On/Off button** to activate it.

The **Trading Value Box** is displayed on the chart.

**Software Version 7.1** 

Enter the quantity for the order in the **Command Entry** box. **(Do not press Enter,** or you will change the interval of the chart.)

*Right click* anywhere in the chart.

The Heads Up display appears.

If the chart window does not have any horizontal lines or horizontal cursors, a special *Heads Up* display for price-independent orders is displayed. (One example of a price-independent order is a market order.) If a Horizontal Line is displayed on the chart, the Heads Up display uses the price marked by the Horizontal Line closest to the current cursor as the price.

# **The Trading Value box**

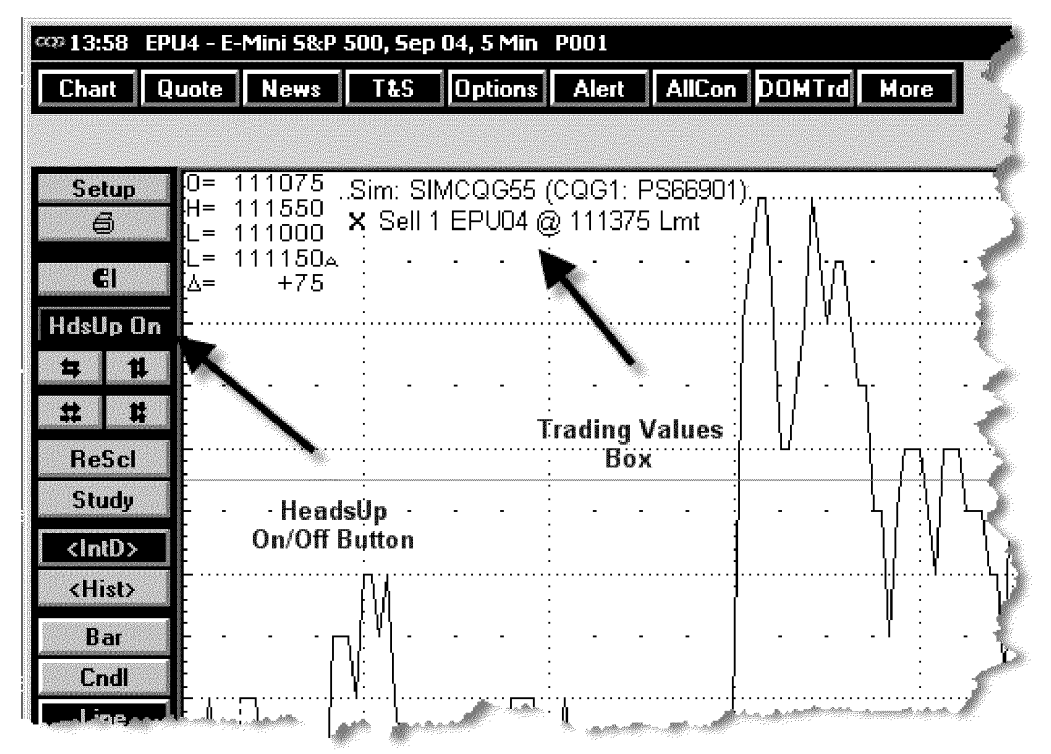

You can move the Trading Value box by clicking on it and dragging it to its new location. The Trading Value box cannot be resized manually. By default the box is displayed in the upper left corner of the chart window. If the daily value box is displayed, the Trading Value Box is displayed just to the right of it.

The Trading Value box displays the account name and account number, FCM name, and after a working order has been acknowledged by the exchange, working order information is displayed in this box. If there are no working orders, the message "No working orders" is displayed.

To change the account in the Trading Value box, and therefore, change **the account that will be used by Heads Up:** 

*Right click* on the account name in the Trading Value box.

Select the account you want to use from the list that is displayed.

The Trading Value box updates the information with the selected account information.

# **Placing an Order using the HeadsUp display**

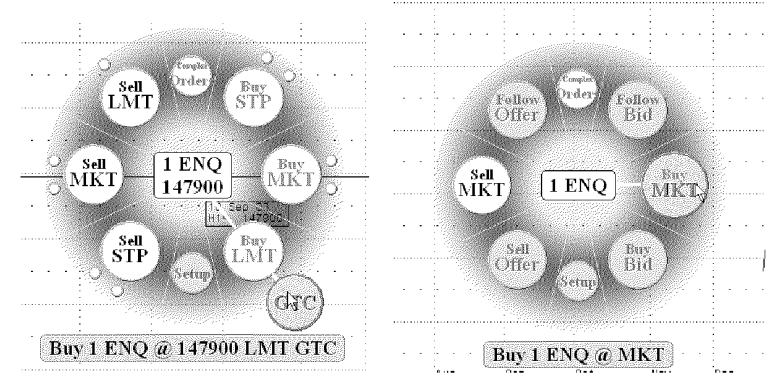

*Heads Up Displays selected from Chart with horizontallines(left) and without horizontal lines (right).* 

The Heads Up Display provides a very easy way to place an order. Once you've selected the symbol and quantity for your order, you right click to display the Heads Up display, decide which order action you want to take, drag the mouse to the circle that represents that action, and release the mouse button.

#### **To select the instrument and quantity.**

- In a *Chart* window, display a chart for the symbol and enter the quantity in the command entry box.
- In a *DOMTrader* window, type in the symbol and use the numeric keypad to enter the quantity.

# **Opening HeadsUp**

You can display the HeadsUp display from a chart or from the **DOMTrader** window.

## **To open Heads Up from a Chart:**

Make sure the **HdsUp On/Off button** is pressed in.

**Right click** on the chart and log into the Order Entry system, if you are not already logged in.

*Right* **click** on the chart and continue to hold the mouse button down.

The Heads Up display appears.

If there is a horizontal cursor on your chart, the price shown in the HeadsUp Display will reflect that price, and will be used in the order you place.

If there is no horizontal cursor on the chart, but there is at least one horizontal line, the price from the horizontal line closest to the mouse when you right click will be used.

If there are no horizontal lines or cursors on your chart, a special Heads Up display with no price is shown. This "price-independent" menu only allows you to place market orders, or you can select "complex orders" to open the Order window to place another order type.

When the *Heads Up Display* first appears, the cursor is in the middle of the menu. If you release the mouse button, the Heads Up display closes.

**CQG00000688** 

#### **To open** *Heads Up* **from DOMTrader:**

*Right click* on the price and continue to hold the mouse button down. The Heads Up display appears with the cursor in its center.

#### **To Place an Order using Heads Up:**

Left click and drag the cursor towards the circle that represents the type of order you want to place.

Some order types have submenu choices. If there are additional circles outside the main circles in the Heads Up display, those are submenu choices.

- Continue holding the mouse button down and drag the cursor onto the submenu circle.
- Drag the cursor to the circle that describes the kind of order you want to place. For example, the Buy and Sell STP menu items have submenus for selecting Stop Limit orders.
- To select a submenu option, drag the cursor to the submenu choice and release the mouse button.

*Left click* **OK** in the confirmation window to place the order.

# **Placing an Order from a Chart**

You can place orders from a chart using the DOMTrader if you have working orders listed in the Trading Value box. You can place orders from the Heads Up display whether you have working orders or not.

#### **To display the DOMTrader window from a chart:**

Left **double click** on a working order in the Trading Value box.

- The DOMTrader is launched with the same account name as in Trading Value box and the same symbol as the selected working order.
- Place the order, as described in Placing an Order using the DOMTrader Window on page 3-11.

# **Canceling An Order from a Chart**

You can cancel an order from a chart if the Trading Value box is visible on the chart and you have working orders listed there. Working orders are listed in the Trading Value box with a red 'x' symbol next to them.

Left click on the 'x' next to the order you want to cancel the order. The working order is removed from the Trading Value box.

# **Order Placement Quick Reference**

In DOMTrader, you have several different ways to place each type of order. You can:

- use the keyboard,
- use the mouse to drag and drop a price,
- if Fast Click is turned on, click on a column to place a Limit order, or
- right click to activate the Heads Up display.

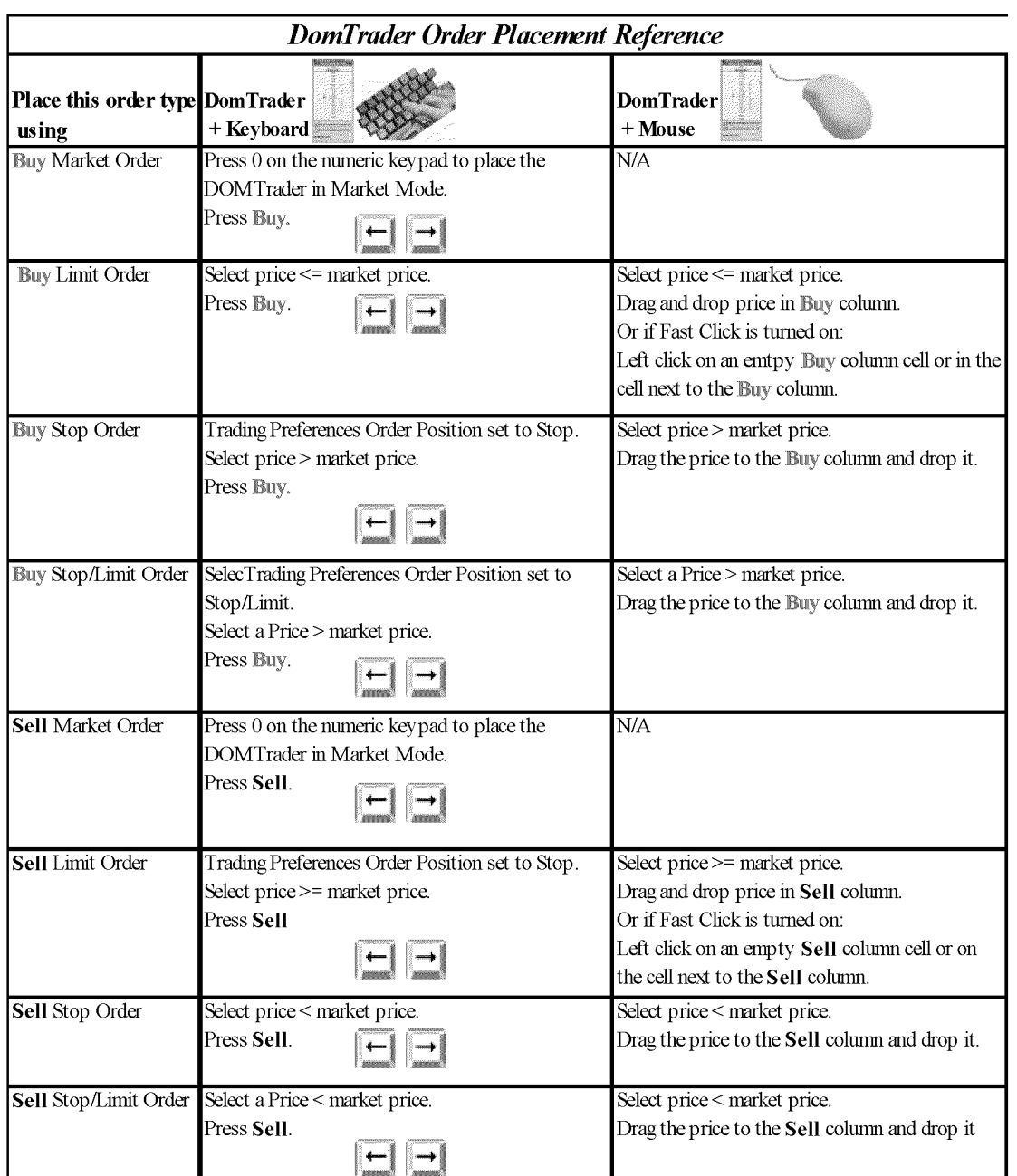

# **Quick Reference Table**

Use the **CTRL** button when you press the Buy or Sell key to reverse the current Gateway Synthetic Order setting. For example, if the current setting is Stop/Limit, you can place a Buy Stop order by pressing **CTRL+Right Arrow**. You can set the Left or Right arrow to place Buy orders, so both keys are shown in the table. If you print out this table, highlight the correct arrow key on your machine for each function shown here.

This page intentionally left blank.

CQG00000691

# **Exhibit P**

#### **Vancil, Brian (Vol. 01) - 12/19/2012 1 CLIP (RUNNING 00:16:11.250)** Vancil TT Affirmative Designations\_02 <u> All III an Iomraid ann an 1970 ann an 197</u> **BV-TT-AFF\_02 17 SEGMENTS (RUNNING 00:16:11.250) 1. PAGE 10:05 TO 11:06 (RUNNING 00:02:02.897)** 05 Q Okay. I remember that language well. Can 06 you tell me what you -- can you describe for me your 07 work history at CQG. 08 A I started as the controller for CQG in<br>09 1986. In 1988 I moved to London to help start the 1986. In 1988 I moved to London to help start the 10 first international offices of CQG. I headed up 11 international operations while living in London for 12 -- through -- through 1999. I moved back to our 13 headquarters in Denver in early 2000, and since then<br>14 I've been responsible for relationships with I've been responsible for relationships with 15 financial exchanges, business relationships, and also 16 for contracts with most of our customers and some 17 suppliers. 18 Q When you moved back to Denver in 2000, 19 what was your position at that time? 20 A At that time I was vice -- still vice 21 president for international operations.<br>22 0 And has your title changed s 22 Q And has your title changed since you moved 23 back? 24 A Yes. About a year later we had a<br>25 reorganization and that position was elimina 25 reorganization and that position was eliminated, so I<br>00011:01 was -- I took over the roles I just described. was -- I took over the roles I just described. 02 Q And was there a title associated with --03 with your position at that point?<br>04 A Vice president of exch 04 A Vice president of exchange relations.<br>05 0 Do you still hold that position today 05 Q Do you still hold that position today? 06 A Yes. **2. PAGE 52:21 TO 53:03 (RUNNING 00:00:25.162)** 21 Q Are there -- strike that. Let me mark as 22 Exhibit 2054 a document having production numbers CQG 23 00002827 through 2838. 24 (Exhibit Number PDX\_CQG 30(b)(6)2054 was 25 marked.)<br>00053:01 0 (BY MR. 01 Q (BY MR. CARDEN) I'd ask you to take a<br>02 look at this document, Mr. Vancil, and tell me if look at this document, Mr. Vancil, and tell me if you 03 recognize it. **3. PAGE 53:04 TO 53:24 (RUNNING 00:00:59.143)** 04 A Okay. It's our standard COG services 05 agreement. Which -- which version, I wouldn't be 06 able to tell you without some investigation, but I do 07 recognize that.<br>08 0 0 0kay 08  $Q$  Okay. And for the record, there's a cover 09 -- a cover e-mail from a Maria Rodriguez to you; is -- a cover e-mail from a Maria Rodriguez to you; is 10 that correct? 11 A Yes. 12 Q And dated 2002, 1/20 -- or January 25, 13 2002, correct?<br>14 A Cor Correct. 15 Q And any reason to believe you did not 16 receive this document? 17 A Well, I don't recognize the e-mail format. 18 I -- so I can't say whether I received it or not,

**Trading Tech v CQG**

 19 but . . . 20 Q Do you have any reason to believe that you 21 wouldn't have received an e-mail that was provided to 22 us by counsel as part of this litigation that has 23 your name on it? 24 A Oh, I see what you mean. No. **4. PAGE 56:10 TO 57:16 (RUNNING 00:02:17.935)** 10 Q (BY MR. CARDEN) If you could look at 11 the -- the first paragraph of the agreement, and it 12 states, "This agreement dated as of the date executed 13 by the last party to execute this agreement is made 14 by and between CQG, Inc." and there's an address in 15 Denver "and the undersigned customer." 16 Is it CQG's standard practice to have the 17 services agreement between CQG, Inc. and the 18 customer?<br>19 A It depends on the product that the 20 customer is subscribing to. This -- this agreement 21 is normally used for the Integrated -- CQG Integrated 22 Client and its derivatives, and we have another 23 agreement, a CQG order routing services broker 24 agreement, that's used to establish a relationship 25 with an FCM for them to use our trading 00057:01 infrastructure for their customers.<br>02 and then for an end user And then for an end user who wishes to use 03 the CQGTrader application, we don't have a direct 04 relationship with them. They -- so they simply click 05 on an agreement that we have built into our software. 06 Q Okay. For the purposes of the order 07 routing services broker agreement, is that the same 08 thing you referred to earlier as the FCM agreement? 09 A That's correct. 10 Q And what's the standard practice as to 11 which entity -- which CQG entity is a participant in 12 the order routing services broker agreement? 13 A That's CQGT, LLC.<br>14 Q And can you tell 14 Q And can you tell me what your 15 understanding of what CQGT, LLC is? 16 A It's an entity that operates our -- **5. PAGE 57:18 TO 57:20 (RUNNING 00:00:08.880)** 18 A -- order routing business.<br>19 O (BY MR. CARDEN) Operates (BY MR. CARDEN) Operates the order 20 routing business specifically with respect to FCMs? **6. PAGE 57:22 TO 58:03 (RUNNING 00:00:25.424)** 22 A Certainly with -- certainly with FCMs 23 and -- yeah. 24 0 (BY MR. CARDEN) Why -- why is the 25 services agreement we're looking at in Exhibit 2054 00058:01 with CQG, Inc. and the order routing services or FCM 02 agreement you referred to, why does that have CQGT as 03 a party instead? **7. PAGE 58:05 TO 58:13 (RUNNING 00:00:20.802)** 05 A Well, CQ -- CQG -- I'm sorry, say that -- 06 please say it again. 07 Q (BY MR. CARDEN) Sure. And let's just set 08 it up. So you had stated that the CQG services 09 agreement is typically with  $CQG$ , Inc.<br>10  $A$  Right. 10 A Right. 11 Q The FCM agreement is typically with CQGT. 11 x ---<br>12 A Right.<br>13 Q Whyis Why is there that distinction?

#### **Trading Tech v CQG**

#### **8. PAGE 58:15 TO 59:08 (RUNNING 00:01:31.984)**

 15 A Well, the services agreement is 16 historically a document for the Integrated Client, 17 and before we had Trading products it was our 18 standard agreement for our market data services. So 19 that agreement has carried on for market data 20 services, people who buy the Integrated Client 21 product, which is -- a significant portion of those 22 people are only interested in market data and have no 23 interest in trading, so we continue to use that 24 agreement. And it's -- that's -- that product is run 25 by, for want of a better term, CQG, Inc.<br>00059:01 Then with the order routing s Then with the order routing side of the 02 business, we use CQGT, LLC or CQGT, LLC operates that 03 side, so we -- when we offer those services, CQGT is 04 a contractual party.<br>05 0 1s COGT a 05 Q Is CQGT also headquartered in Denver? 06 A Yes. 07 Q And do you have an understanding as to the 08 relationship between CQG, Inc. and CQGT, LLC? **9. PAGE 59:10 TO 59:22 (RUNNING 00:00:27.697)** 10 A CQGT is a wholly owned subsidiary of CQG, 11 Inc. 12 Q (BY MR. CARDEN) Now, you said the end 13 user wishing to use CQGTrader has no direct 14 relationship but enters through essentially a click

15 wrap agreement.<br>16 A Corr 16 A Correct.<br>17 Q And is t And is there a party -- a CQG party 18 identified in the click wrap agreement? 19 A It's CQGT.<br>20 O Are you fa 20 Q Are you familiar with CQGI, Limited?<br>21 A Yes. 21 A Yes. And what is CQGI, Limited?

#### **10. PAGE 59:24 TO 60:01 (RUNNING 00:00:14.892)**

 24 A It was set up in the late '80s to be the 25 entity that would operate our international 00060:01 operations, hence the letter I.

#### **11. PAGE 96:24 TO 97:20 (RUNNING 00:01:19.186)**

 24 Q And the preamble. This is an agreement 25 between CQG, Inc., and the Caisse de Depot et 00097:01 Placement du Quebec, who is the customer. Placement du Quebec, who is the customer. 02 A Yes.<br>03 O Dov 03 Q Do you have knowledge as to where that 04 customer is actually located?<br>05 A Well, it would be Well, it would be a wild guess to say 06 Quebec, but . . 07 Q Would it have been standard practice at 08 CQG at this time in 2003 for agreements with 09 customers in Canada to have gone through CQG, Inc. in 10 Denver? 11 A Yes. 12 Q And is it standard practice today for 13 agreements with customers in Canada to be with CQG, 14 Inc. in Denver? 15 A Yes, for the -- these agreements, CQG 16 services agreements, that's right.<br>17 0 Are there services agre 17 Q Are there services agreements today that 18 are not with CQG, Inc. in Denver? 19 A Yes, agreements that are with customers 20 outside of North America.

#### **Trading Tech v CQG**

**12. PAGE 98:12 TO 98:19 (RUNNING 00:00:22.592)** 12 Q What about for Latin America and South 13 America? 14 A We have very few customers there. I 15 believe it's CQGI. It could be CQG, Inc. I'm not quite sure. 17 THE REPORTER: It could be what? A It could be either CQGI, Limited or CQG, 19 Inc. I'm not -- I'm not positive. **13. PAGE 100:03 TO 100:18 (RUNNING 00:00:53.022)** 03 Q (BY MR. CARDEN) To the extent that any of 04 the agreements shown in Exhibit 2057 were actually 05 executed, you would expect them to be in Filebound?<br>06  $A$  Yes. 06 A Yes.<br>07 0 Are: 07 Q Are the agreements that are executed 08 between the foreign entities and foreign customers 09 maintained in Filebound as well? 10 A Yes. 11 Q Let's mark as Exhibit 32 -- I'm sorry -- 12 2058 a document having production numbers CQG 3258 13 through 3274.<br>14 (E  $(Exhibit Number PDX_CQG 30(b)(6)2058 was$  15 marked.) 16 Q (BY MR. CARDEN) I'll ask you if you 17 recognize that document, Mr. Vancil. And I think 18 we'll finish this one up and then we can break. **14. PAGE 100:19 TO 102:09 (RUNNING 00:02:12.310)** 19 A Okay.<br>20 O Do yo 20 Q Do you recognize this document?<br>21 A I don't recognize the e-mail. A I don't recognize the e-mail. The other 22 documents are standard documents and I recognize  $23$  them.<br> $24$  24 Q You don't have any reason to believe that 25 on or about April 6, 2004, you sent the e-mail and  $00101:01$  the attachments?<br>02 A No real 02 A No reason to believe that.<br>03 Q And do you understand the And do you understand the remainder of 04 this document to be attachments that are referenced 05 on the first page in the e-mail?<br>06  $\overline{A}$  Yes. A Yes. 07 Q Can you tell me what the -- what you 08 understand the document beginning on 3259 to be?<br>09  $\alpha$  That's the COG order routing service A That's the CQG order routing service 10 broker agreement that we also called the FCM 11 agreement. 12 Q And on the introductory e-mail you 13 reference it also has the standard Gateway agreement. 14 Is that additional terminology for this type of agreement? 16 A Yes.<br>17 O Now. 17 Q Now, in the order routing service broker 18 agreement starting on 3259, both CQG, Inc. and CQGI, 19 Limited are listed as parties.<br>20 A Correct. A Correct. 21 Q Was that standard practice in 2004?<br>22 A I believe so, yes. A I believe so, yes. 23 Q Is it standard practice today?<br>24 A No. 24 A No.<br>25 Q How How -- tell me how the practice of which 00102:01 parties are listed in the preamble has evolved since 02 2004. 03 A Well, sometime after this document, after 04 April of 2004 it was decided to form an entity of

#### **Trading Tech v CQG**

 05 CQGT, LLC to operate the order routing business of 06 CQG. And when that happened, the agreement was 07 changed so that CQGT was the contracting party rather 08 than COG. Inc. and COGI. Limited. 08 than CQG, Inc. and CQGI, Limited.<br>09 0 And why was that decis 09 Q And why was that decision made? **15. PAGE 102:11 TO 103:02 (RUNNING 00:00:34.212)** 11 A I don't know. I wasn't involved in the 12 decision. 13 Q (BY MR. CARDEN) Is CQGT a party to all 14 order routing service broker agreements, at least 15 since it was instituted irrespective of the location 16 of the FCM?<br>17 A A Yes. 18 Q And so where is CQGT located?<br>19 A In Denver In Denver. 20 Q Does it share offices with CQG, Inc.?<br>21 A Yes. A Yes.<br>Q Does<br>A I'm 22 Q Does it share officers with CQG, Inc.? 23 A I'm sorry?<br>24 O Does it sh 24 Q Does it share officers with CQG?<br>25 A Officers? I don't know. 25 A Officers? I don't know.<br>00103:01 0 Do you know who the offi 00103:01 Q Do you know who the officers of CQGT, LLC, 02 are?

#### **16. PAGE 103:04 TO 103:14 (RUNNING 00:00:36.091)**

04 A I don't.<br>05 Q (BY MR. (BY MR. CARDEN) If you could look at the 06 page that begins on Page 3263, and that is titled 07 Schedule A Fee Schedule to CQG Order Routing Service 08 Broker Agreement. 09 A Yes.<br>10 O Doy 10 Q Do you recognize that page?<br>11 A Yes. A Yes. 12 Q And do you recognize that to be the terms 13 -- standard terms for CQG in the two thousand and -- 14 or at least in the time frame of this agreement?

#### **17. PAGE 103:16 TO 104:04 (RUNNING 00:01:19.021)**

 16 A Yeah. I -- I don't remember those terms, 17 but I have no reason to believe they were not 18 standard terms. 19 Q (BY MR. CARDEN) Do you have any 20 understanding as to how those -- that fee schedule 21 has evolved since 2004? 22 A Well, I know it's evolved significantly. 23 Let's see. So certainly the -- the fee schedule is 24 quite different -- or somewhat different today. We 25 have -- we no longer have an ASP charge. We just 00104:01 have a connection fee. We have per user charges of 02 \$25. We have transaction charges of 25 cents a side 03 and so on. I'm sure you have access to the current 04 fee schedules.

**TOTAL: 1 CLIP FROM 1 DEPOSITION (RUNNING 00:16:11.250)**

# **Exhibit Q**

From: Josef Schroeter To: Brian Vancil CC: Tim Mather BCC: Other Recipients: Subject: FW: TT patent applications Date: 2003-05-02 20:49:32.000

#### Attachments:

United States Patent Application 20030023542.zip/United States Patent Application 20030023542.doc

Hi:

Here are the applications. This is a very serious threat to us if they are granted. We just found out about them.

Could you please set up a conference call with the patent attorney for next week. Particularly I am interested in

\* what we can do at this point of the application process to dispute their patents; and

\* the potential that these patents could be granted; and

\* knowing what we could do to start our own application process to take an offensive approach to this issue

Please set something up asap.

Joe

-----Original Message----- From: Ernie Papke Sent: Friday, May 02,2003 1:26PM To: Josef Schroeter Subject: FW: TT patent applications

FYI

Ernie Papke ep@cqg.com -----Original Message----- From: Ernie Popke [mailto:epopke@attbi.com] Sent: Tuesday, April29, 2003 8:10PM To: Ernie Papke Subject: TT patent applications

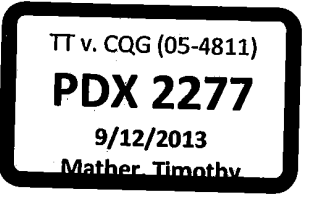

CONFIDENTIAL CQG00577959

CONFIDENTIAL CQG00577960

# **US PATENT & TRADEMARK OFFICE**  PATENT APPLICATION FULL TEXT AND MAGE DATABASE

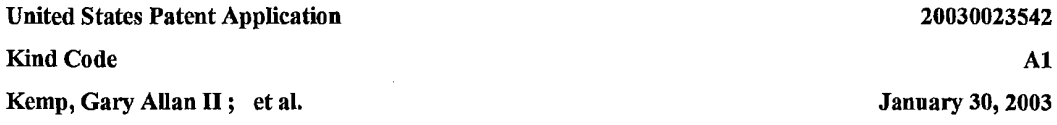

Click based *trading* with intuitive grid display of *market depth* 

#### Abstract

A method and system for reducing the time it takes for a trader to place a trade when electronically *trading* on an exchange, thus increasing the likelihood that the trader will have orders filled at desirable prices and quantities. The "Mercury" display and *trading*  method of the present invention ensure fast and accurate execution of trades by displaying *market depth* on a vertical or horizontal plane, which fluctuates logically up or down, left or right across the plane as the market prices fluctuates. This allows the trader to trade quickly and efficiently.

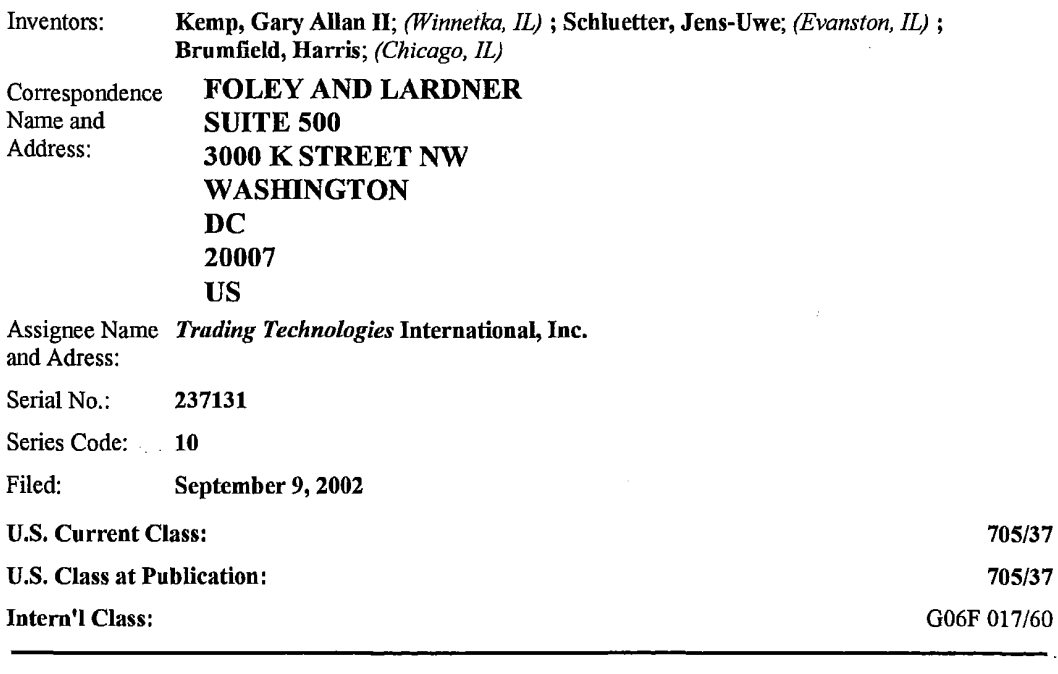

*ChUms* 

We claim:

1. A method of displaying, on an electronic display device, the *market depth* of a commodity traded in a

CONFIDENTIAL CQG00577961

market, said method comprising: dynamically displaying a plurality of bids in the market for said commodity; dynamically displaying of a plurality of asks in the market for said commodity; and statically displaying prices corresponding to said plurality of bids and asks; wherein said pluralities of bids and asks are dynamically displayed in aligmnent with the prices corresponding thereto.

2. A method of displaying, on an electronic display device, the *market depth* of a commodity traded in a market according to claim l, wherein said bids and asks are oriented vertically.

3. A method of displaying, on an electronic display device, the *market depth* of a commodity traded in a market according to claim 1, wherein said bids and asks are oriented horizontally.

4. A method of displaying, on an electronic display device, the *market depth* of a commodity traded in a market according to claim 1, wherein a plurality of said displayed bids and asks in the market include bid and ask quantities of the commodity.

5. A method of displaying, on an electronic display device, the *market depth* of a commodity traded in a market according to claim l, wherein said bids and asks are displayed in different colors.

6. A method of displaying, on an electronic display device, the *market depth* of a commodity traded in a market according to claim 1, re-centering said prices corresponding to the bids and asks about an inside market price upon receipt of a re-centering instruction.

7. A method of displaying, on an electronic display device, the *market depth* of a commodity traded in a market according to claim l, further comprising dynamically displaying entered and working orders in aligmnent with the prices corresponding thereto.

8. A computer readable medium having program code recorded thereon for execution on a computer for displaying the *market depth* of a commodity traded in a market, comprising: a first program code for dynamically displaying a plurality of bids in the market for said commodity; a second program code for dynamically displaying of a plurality of asks in the market for said commodity; and a third program code for statically displaying prices corresponding to said plurality of bids and asks; wherein said pluralities of bids and asks are dynamically displayed in alignment with the prices corresponding thereto.

9. A computer readable medium having program code recorded thereon for execution on a computer for displaying the *market depth* of a commodity traded in a market according to claim 8, further comprising program code to ensure that said displayed bids, asks and prices are oriented vertically.

10. A computer readable medium having program code recorded thereon for execution on a computer for displaying the *market depth* of a commodity traded in a market according to claim 8, further comprising program code to ensure that said displayed bids, asks and prices are oriented horizontally.

11. A computer readable medium having program code recorded thereon for execution on a computer for displaying the *market depth* of a commodity traded in a market according to claim 8, further comprising program code to ensure that a plurality of bids and asks in the market include bid and ask quantities of the commodity.

12. A computer readable medium having program code recorded thereon for execution on a computer for displaying the *market depth* of a commodity traded in a market according to claim 8, further comprising program code to ensure that bids and asks are displayed in different colors.

13. A computer readable medium having program code recorded thereon for execution on a computer for displaying the *market depth* of a commodity traded in a market according to claim 8, further comprising program code to ensure that said displayed prices corresponding to the bids and asks are re-centered about an inside market price upon receipt of are-centering instruction.

CONFIDENTIAL CQG00577962

14. A computer readable medium having program code recorded thereon for execution on a computer for displaying the *market depth* of a commodity traded in a market according to claim 8, further comprising program code for dynamically displaying entered and working orders in alignment with the prices corresponding thereto.

15. A graphical user interface for displaying the *market depth* of a commodity traded in a market, comprising: a dynamic display of a plurality of bids in the market for said commodity; a dynamic display of a plurality of asks in the market for said commodity; and a static display of prices corresponding to said plurality of bids and asks; wherein said pluralities of bids and asks are dynamically displayed in aligmnent with the prices corresponding thereto.

16. A graphical user interface according to claim 15, wherein said displays are oriented vertically.

17. A graphical user interface according to claim 15, wherein said displays are oriented horizontally.

18. A graphical user interface according to claim 15, wherein said displays of the pluralities of bids and asks in the market include bid and ask quantities of the commodity.

19. A graphical user interface according to claim 15, wherein said displays are displayed in different colors.

20. A graphical user interface according to claim 15, wherein said display of prices corresponding to the bids and asks is re-centered about an inside market price upon re-centering instruction from a user.

21: A graphical user interface according to claim 15, further comprising a display of entered and working orders displayed in aligmnent with the prices corresponding thereto.

22. A method of placing a trade order for a commodity on an electronic exchange, using a graphical user interface and a user input device and having preset parameters for trade orders, said method comprising: displaying the *market depth* of a commodity traded in a market, through a dynamic display of a plurality of bids and a plurality of asks in the market for the cormnodity, including the bid and ask quantities of the commodity, aligned with a static display of prices corresponding thereto; and initiating placement of a trade order of the commodity through a single action of the user input device initiating placement of a trade order of the commodity through a single action of the user input device with a pointer of the user input device positioned over an area in said dynamic displays of bids and asks; wherein the contents of the trade order are based in part upon the preset parameters and the position of the pointer at the time of said single action.

23. A method of placing a trade order according to claim 22, wherein said trade order is a buy order if the position of the pointer at the time of said single action is within the display of bids and wherein said trade order is a sell order if the position of the pointer at the time of said single action is within the display of asks.

24. A method of placing a trade order according to claim 23, wherein the trade order is for a predetermined ftxed quantity and for a price corresponding to the position of the pointer at the time of said single action.

25. A method of placing a trade order according to claim 23, wherein the trade order is for a quantity equal to a current net position of the user in the cormnodity and for a price corresponding to the position of the pointer at the time of said single action.

26. A method of placing a trade order according to claim 23, wherein the trade order is for a quantity equal to a pre-determined ftxed offset plus the sum of all quantities in the market at prices better than or equal to a price corresponding to the position of the pointer at the time of said single action and for a price corresponding to said position.

CONFIDENTIAL CQG00577963

27. A method of placing a trade order according to claim 26, wherein said offset is equal to a first predetermined value if a single action of a first type is taken and said offset is equal to a second predetermined value if a single action of a second type is taken.

28. A method of placing a trade order according to claim 22, further comprising canceling said trade order in response to a subsequent single action of the user input device.

29. A computer readable medium having program code recorded thereon, for execution on a computer having a graphical user interface and a user input device and having preset parameters for trade orders, to place a trade order for a commodity on an electronic exchange, comprising: a first program code displaying the *market depth* of a commodity traded in a market, through a dynamic display of a plurality of bids and a plurality of asks in the market for the commodity, including the bid and ask quantities of the commodity, aligned with a static display of prices corresponding thereto; a second program code for initiating placement of a trade order of the commodity through a single action of the user input device with a pointer of the user input device positioned over an area in said dynamic displays of bids and asks; and a third program code for setting characteristics of the trade order based in part upon the preset parameters and the position of the pointer at the time of said single action.

30. A computer readable medium having program code recorded thereon, for execution on a computer to place a trade order according to claim 29, further comprising program code for establishing that said trade order is a buy order if the position of the pointer at the time of said single action is within the display of bids and that said trade order is a sell order if the position of the pointer at the time of said single action is within the display of asks.

31. A computer readable medium having program code recorded thereon, for execution on a computer to place a trade order according to claim 30, further comprising program code for establishing that the trade order is for a pre-determined fixed quantity and for a price corresponding to the position of the pointer at the time of said single action.

32. A computer readable medium having program code recorded thereon, for execution on a computer to place a trade order according to claim 30, further comprising program code for establishing that the trade order is for a quantity equal to a current net position of the user in the commodity and for a price corresponding to the position of the pointer at the time of said single action.

33. A computer readable medium having program code recorded thereon, for execution on a computer to place a trade order according to claim 30, further comprising program code for establishing that the trade order is for a quantity equal to a pre-determined fixed offset plus the sum of all quantities in the market at prices better than or equal to a price corresponding to the position of the pointer at the time of said single action and for a price corresponding to said position.

34. A computer readable medium having program code recorded thereon, for execution on a computer to place a trade order according to claim 33, further comprising program code for establishing that said offset is equal to a first pre-determined value if a single action of a first type is taken and said offset is equal to a second pre-determined value if a single action of a second type is taken.

35. A client system for placing a trade order for a commodity on an electronic exchange, the system comprising: a display device for displaying the *market depth* of a commodity traded in a market, through a dynamic display of a plurality of bids and a plurality of asks in the market for the commodity, including the bid and ask quantities of the commodity, aligned with a static display of prices corresponding thereto; a user input device for positioning a pointer thereof over an area in said dynamic displays of bids and asks and for initiating placement of a trade order of the commodity through a single action of the user input device; and a trade order characteristics setting component for setting characteristics of the trade order based in part upon preset parameters and the position of the pointer at the time of said single action.

36. A client system for placing a trade order for a commodity according to claim 35, wherein said trade

CONFIDENTIAL CQG00577964

order characteristics setting component establishes that said trade order is a buy order if the position of the pointer at the time of said single action is within the display of bids and that said trade order is a sell order if the position of the pointer at the time of said single action is within the display of asks.

37. A client system for placing a trade order for a commodity according to claim 36, wherein said trade order characteristics setting component establishes that the trade order is for a pre-determined fixed quantity and for a price corresponding to the position of the pointer at the time of said single action.

38. A client system for placing a trade order for a commodity according to claim 36, wherein said trade order characteristics setting component establishes that the trade order is for a quantity equal to a current net position of the user in the commodity and for a price corresponding to the position of the pointer at the time of said single action.

39. A client system for placing a trade order for a commodity according to claim 36, wherein said trade order characteristics setting component establishes that the trade order is for a quantity equal to a predetermined fixed offset plus the sum of all quantities in the market at prices better than or equal to a price corresponding to the position of the pointer at the time of said single action and for a price corresponding to said position.

40. A client system for placing a trade order for a commodity according to claim 39, wherein said trade order characteristics setting component establishes that said offset is equal to a first pre-determined value if a single action of a first type is taken and said offset is equal to a second pre-detennined value if a single action of a second type is taken.

*Description* 

#### PRIORITY

[0001] The present application claims priority to a U.S. Provisional Patent Application entitled *"Market Depth* Display Click Based *Trading* and Mercury Display" filed Mar. 2, 2000, the contents of which are incorporated herein by reference.

#### FIELD OF INVENTION

[0002] The present invention is directed to the electronic *trading* of commodities. Specifically, the invention provides a trader with a versatile and efficient tool for executing trades. It facilitates the display of and the rapid placement of trade orders within the market *trading* depth of a commodity, where a commodity includes anything that can be traded with quantities and/or prices.

#### BACKGROUND OF THE INVENTION

[0003] At least 60 exchanges throughout the world utilize electronic *trading* in varying degrees to trade stocks, bonds, futures, options and other products. These electronic exchanges are based on three components: mainframe computers (host), communications servers, and the exchange participants' computers (client). The host fonns the electronic heart of the fully computerized electronic *trading* system. The system's operations cover order-matching, maintaining order books and positions, price infonnation, and managing and updating the database for the online *trading* day as well as nightly batch runs. The host is also equipped with external interfaces that maintain uninterrupted online contact to quote vendors and other price information systems.

[0004] Traders can link to the host through three types of structures: high speed data lines, high speed communications servers and the Internet. High speed data lines establish direct connections between the client and the host. Another connection can be established by configuring high speed networks or

**CONFIDENTIAL CQG00577965** 

communications servers at strategic access points worldwide in locations where traders physically are located. Data is transmitted in both directions between traders and exchanges via dedicated high speed communication lines. Most exchange participants install two lines between the exchange and the client site or between the communication server and the client site as a safety measure against potential failures. An exchange's intemal computer system is also often installed with backups as a redundant measure to secure system availability. The third connection utilizes the Internet. Here, the exchange and the traders communicate back and forth through high speed data lines, which are connected to the Internet. This allows traders to be located anywhere they can establish a connection to the Internet.

[0005] Irrespective of the way in which a connection is established, the exchange participants' computers allow traders to participate in the market. They use software that creates specialized interactive *trading*  screens on the traders' desktops. The *trading* screens enable traders to enter and execute orders, obtain market quotes, and monitor positions. The range and. quality of features available to traders on their screens varies according to the specific software application being run. The installation of open interfaces in the development of an exchange's electronic strategy means users can choose, depending on their *trading* style and internal requirements, the means by which they will access the exchange.

[0006] The world's stock, bond, futures and options exchanges have volatile products with prices that move rapidly. To profit in these markets, traders must be able to react quickly. A skilled trader with the quickest software, the fastest communications, and the most sophisticated analytics can significantly improve his own or his firm's bottom line. The slightest speed advantage can generate significant returns in a fast moving market. In today's securities markets, a trader lacking a technologically advanced interface is at a severe competitive disadvantage.

[0007] Irrespective of what interface a trader uses to enter orders in the market, each market supplies and requires the same information to and from every trader. The bids and asks in the market make up the market data and everyone logged on to trade can receive this information if the exchange provides it. Similarly, every exchange requires that certain information be included in each order. For example, traders must supply information like the name of the commodity, quantity, restrictions, price and multiple other variables. Without all of this information, the market will not accept the order. This input and output of information is the same for every trader.

[0008] With these variables being constant, a competitive speed advantage must come from other aspects of the *trading* cycle. When analyzing the time it takes to place a trade order for a given commodity, various steps contribute in different amounts to the total time required. Approximately 8% of the total time it takes to enter an order elapses between the moment the host generates the price for the commodity and the moment the client receives the price. The time it takes for the client application to display the price to the trader amounts to approximately 4%. The time it takes for a trade order to be transmitted to the host amounts to approximately 8%. The remainder of the total time it takes to place an order, approximately 80%, is attributable to the time required for the trader to read the prices displayed and to enter a trade order. The present invention provides a significant advantage during the slowest portion of the *trading* cyclewhile the trader manually enters his order. Traders recognize that the value of time savings in this portion may amount to millions of dollars annually.

[0009] In existing systems, multiple elements of an order must be entered prior to an order being sent to market, which is time consuming for the trader. Such elements include the commodity symbol, the desired price, the quantity and whether a buy or a sell order is desired. The more time a trader takes entering an order, the more likely the price on which he wanted to bid or offer will change or not be available in the market. The market is fluid as many traders are sending orders to the market simultaneously. It fact, successful markets strive to have such a high volume of *trading* that any trader who wishes to enter an order will fmd a match and have the order filled quickly, if not immediately. In such liquid markets, the prices of the commodities fluctuate rapidly. On a *trading* screen, this results in rapid changes in the price and quantity fields within the market grid. If a trader intends to enter an order at a particular price, but misses the price because the market prices moved before he could enter the order, he may lose hundreds, thousands, even millions of dollars. The faster a trader can trade, the less likely it will be that he will miss

CONFIDENTIAL CQG00577966

his price and the more likely he will make money.

#### SUMMARY OF THE INVENTION

[0010] The inventors have developed the present invention which overcomes the drawbacks of the existing *trading* systems and dramatically reduces the time it takes for a trader to place a trade when electronically *trading* on an exchange. This, in turn, increases the likelihood that the trader will have orders filled at desirable prices and quantities.

[0011] The "Mercury" display and *trading* method of the present invention ensure fast and accurate execution of trades by displaying *market depth* on a vertical or horizontal plane, which fluctuates logically up or down, left or right across the plane as the market prices fluctuates. This allows the trader to trade quickly and efficiently.

[0012] Specifically, the present invention is directed to a graphical user interface for displaying the *market depth* of a commodity traded in a market, including a dynamic display for a plurality of bids and for a plurality of asks in the market for the commodity and a static display of prices corresponding to the plurality of bids and asks. In this embodiment the pluralities of bids and asks are dynamically displayed in alignment with the prices corresponding thereto. Also described herein is a method and system for placing trade orders using such displays.

[0013] These embodiments, and others described in greater detail herein, provide the trader with improved efficiency and versatility in placing, and thus executing, trade orders for commodities in an electronic exchange. Other features and advantages of the present invention will become apparent to those skilled in the art from the following detailed description. It should be understood, however, that the detailed description and specific examples, while indicating preferred embodiments of the present invention, are given by way of illustration and not limitation. Many changes and modifications within the scope of the present invention may be made without departing from the spirit thereof, and the invention includes all such modifications.

#### BRIEF DESCRIPTION OF THE DRAWINGS

[0014] FIG. 1 illustrates the network connections between multiple exchanges and client sites;

[0015] FIG. 2 illustrates screen display showing the inside market and the *market depth* of a given commodity being traded;

[0016] FIG. 3 illustrates the Mercury display of the present invention;

[0017] FIG. 4 illustrates the Mercury display at a later time showing the movement of values when compared to FIG. 3;

[0018] FIG. 5 illustrates a Mercury display with parameters set in order to exemplify the Mercury *trading*  method; and

[0019] FIG. 6 is a flowchart illustrating the process for Mercury display and *trading.* 

#### DETAILED DESCRIPTION OF THE PREFERRED EMBODIMENTS

[0020] As described with reference to the accompanying figures, the present invention provides a display and *trading* method to ensure fast and accurate execution of trades by displaying *market depth* on a vertical or horizontal plane, which fluctuates logically up or down, left or right across the plane as the market prices fluctuates. This allows the trader to place trade orders quickly and efficiently. A commodity's *market depth* is the current bid and ask prices and quantities in the market. The display and *trading* method of the invention increase the likelihood that the trader will be able to execute orders at desirable prices and

CONFIDENTIAL CQG00577967

#### quantities.

[0021] In the preferred embodiment, the present invention is implemented on a computer or electronic terminal. The computer is able to communicate either directly or indirectly (using intermediate devices) with the exchange to receive and transmit market, commodity, and *trading* order information. It is able to interact with the trader and to generate contents and characteristics of a trade order to be sent to the exchange. It is envisioned that the system of the present invention can be implemented on any existing or future terminal or device with the processing capability to perform the functions described herein. The scope of the present invention is not limited by the type of terminal or device used. Further, the specification refers to a single click of a mouse as a means for user input and interaction with the terminal display as an example of a single action of the user. While this describes a preferred mode of interaction, the scope of the present invention is not limited to the use of a mouse as the input device or to the click of a mouse button as the user's single action. Rather, any action by a user within a short period of time, whether comprising one or more clicks of a mouse button or other input device, is considered a single action of the user for the purposes of the present invention.

[0022] The system can be configured to allow for *trading* in a single or in multiple exchanges simultaneously. Connection of the system of the present invention with multiple exchanges is illustrated in FIG. 1. This figure shows multiple host exchanges 101-103 connected through routers 104-106 to gateways 107-109. Multiple client terminals 110-116 for use as *trading* stations can then trade in the multiple exchanges through their connection to the gateways 107-109. When the system is configured to receive data from multiple exchanges, then the preferred implementation is to translate the data from various exchanges into a simple format. This "translation" function is described below with reference to FIG. 1. An applications program interface ("TI API" as depicted in the figure) translates the incoming data formats from the different exchanges to a simple preferred data format. This translation function may be disposed anywhere in the network, for example, at the gateway server, at the individual workstations or at both. In addition, the storage at gateway servers and at the client workstations, and/or other external storage cache historical data such as order books which list the client's active orders in the market; that is, those orders that have neither been filled nor cancelled. Information from different exchanges can be displayed at one or in multiple windows at the client workstation. Accordingly, while reference is made through the remainder of the specification to a single exchange to which a *trading* terminal is connected, the scope of the invention includes the ability to trade, in accordance with the *trading* methods described herein, in multiple exchanges using a single *trading* terminal.

[0023] The preferred embodiments of the present invention include the display of *"Market Depth"* and allow traders to view the *market depth* of a commodity and to execute trades within the *market depth* with a single click of a computer mouse button. *Market Depth* represents the order book with the current bid and ask prices and quantities in the market In other words, *Market Depth* is each bid and ask that was entered into the market, subject to the limits noted below, in addition to the inside market. For a commodity being traded, the "inside market" is the highest bid price and the lowest ask price.

[0024] The exchange sends the price, order and fill information to each trader on the exchange. The present invention processes this information and maps it through simple algorithms and mapping tables to positions in a theoretical grid program or any other comparable mapping technique for mapping data to a screen. The physical mapping of such information to a screen grid can be done by any technique known to those skilled in the art. The present invention is not limited by the method used to map the data to the screen display.

[0025] How far into the *market depth* the present invention can display depends on how much of the *market depth* the exchange provides. Some exchanges supply an infinite *market depth,* while others provide no *market depth* or only a few orders away from the inside market. The user of the present invention can also chose how far into the *market depth* to display on his screen.

[0026] FIG. 2 illustrates a screen display of an invention described in a commonly owned co-pending application entitled "Click Based *Trading with Market Depth* Display" Ser. No. \_\_\_\_\_\_, filed on \_ the contents of which are incorporated herein by reference. This display shows the inside market and the

CONFIDENTIAL CQG00577968

*market depth* of a given commodity being traded. Row 1 represents the "inside market" for the commodity being traded which is the best (highest) bid price and quantity and the best (lowest) ask price and quantity. Rows 2-5 represent the *"market depth"* for the commodity being traded. In the preferred embodiment of the present invention, the display of *market depth* (rows 2-5) lists the available next-best bids, in column 203, and asks, in column 204. The working bid and ask quantity for each price level is also displayed in columns 202 and 205 respectively (inside market--row 1). Prices and quantities for the inside market and *market depth* update dynamically on a real time basis as such information is relayed from the market.

[0027] In the screen display shown in FIG. 2, the commodity (contract) being traded is represented in row 1 by the character string "CDHO". The Depth column 208 will inform the trader of a status by displaying different colors. Yellow indicates that the program application is waiting for data. Red indicates that the *Market Depth* has failed to receive the data from the server and has "timed out." Green indicates that the data has just been updated. The other column headings in this and all of the other figures, are defined as follows. BidQty (Bid Quantity): the quantity for each working bid, BidPrc (Bid Price): the price for each working bid, AskPrc (Ask Price): the price for each working ask, AskQty (Ask Quantity): the quantity for each working ask, LastPrc (Last Price): the price for the last bid and ask that were matched in the market and LastQty (Last Quantity): the quantity traded at the last price. Total represents the total quantity traded of the given commodity.

[0028] The configuration of the screen display itself informs the user in a more convenient and efficient manner than existing systems. Traders gain a significant advantage by seeing the *market depth* because they can see trends in the orders in the market. The *market depth* display shows the trader the interest the market has in a given commodity at different price levels. If a large amount of bids or asks are in the market near the trader's position, he may feel he should sell or buy before the inside market reaches the morass of orders. A lack of orders above or below the inside market might prompt a trader to enter orders near the inside market. Without seeing the *market depth,* no such strategies could be utilized. Having the dynamic *market depth,* including the bid and ask quantities and prices of a traded commodity aligned with and displayed below the current inside market of the commodity conveys the information to the user in a more intuitive and easily understandable manner. Trends in the *trading* of the commodity and other relevant characteristics are more easily identifiable by the user through the use of the present invention.

[0029] Various abbreviations are used in the screen displays, and specifically, in the column headings of the screen displays reproduced herein. Some abbreviations have been discussed above. A list of common abbreviations and their meanings is provided in Table 1.

1 TABLE I Abbreviations COLUMN DESCRIPTION COLUMN DESCRIPTION Month Expiration Month/Year TheoBid Theoretical Bid Price Bid Mbr.sub.(l) Bid Member ID TheoAsk Theoretical Ask Price WrkBuys.sub.(2) Working Buys for entire Group QAct Quote Action (Sends ID individual quotes) BidQtyBid Quantity BQQ Test Bid Quote Quantity ThrshBid.sub.(6) Threshold Bid Price BQP Test Bid Quote Price BidPrc Bid Price Mkt BQQ Market Bid Quote Quantity Bid Qty Accum Accumulated Bid Quantity Mkt BQP Market Bid Quote Price BidPrc Avg Bid Price Average Quote Checkbox activates/deactivates contract for quoting AskPrc Avg Ask Price Average Mkt AQQ Market Ask Quote Quantity AskQty Accum Accumulated Ask Quantity Mkt AQP Market Ask Quote Price AskPrc Ask Price AQP Ask Quote Price ThrshAsk.sub.(6) Threshold Ask Price AQQ Ask Quote Quantity AskQty Ask Quantity Imp BidQty.sub.(5) Implied Bid Quantity WrkSells.sub.(2) Working Sells for entire Group Imp BidPrc.sub.(5) Implied Bid Price ID Ask Mbr.sub.(l) Ask Member ID Imp AskQty.sub.(5) Implied Ask Quantity NetPos Net Position Imp AskPrc.sub.(5) Implied Ask Price FFNetPos Fast Fill Net Position Gamrna.sub.(3) Change in Delta given I pt change in underlying LastPrc Last Price Delta.sub.(3) Change in price given 1 pt change in underlying LastQty Last Quantity Vola.sub.(3) Percent volatility Total Total Traded Quantity Vega.sub.(3) Price change given 1% change in Vola High High Price Rho.sub.(3) Price change given 1% change in interest rate Low Low Price Tbeta.sub.(3) Price change for every day that elapses Open Opening Price Click Trd Activate/deactivate click *trading* by contract Close Closing Price S (Status) Auction, Closed, FastMkt, Not Tradable, *Pre-trading,* Tradable, S *=post-trading* Chug Last Price-Last Close Expiry Expiration Month/Year TheoPrc Theoretical Price

CONFIDENTIAL CQG00577969

[0030] As described herein, the display and *trading* method of the present invention provide the user with certain advantages over systems in which a display of *market depth,* as shown in FIG. 2, is used. The Mercury display and *trading* method of the present invention ensure fast and accurate execution of trades by displaying *market depth* on a vertical or horizontal plane, which fluctuates logically up or down, left or right across the plane as the market prices fluctuates. This allows the trader to trade quickly and efficiently. An example of such a Mercury display is illustrated in the screen display of FIG. 3.

[0031] The display of *market depth* and the manner in which traders trade within the *market depth* can be effected in different manners, which many traders will fmd materially better, faster and more accurate. In addition, some traders may fmd the display of *market depth* to be difficult to follow. In the display shown in FIG. 2, the *market depth* is displayed vertically so that both Bid and Ask prices descend the grid. The Bid prices descend the market grid as the prices decrease. Ask prices also descend the market grid as these prices actually increase. This combination may be considered counterintuitive and difficult to follow by some traders.

[0032] The Mercury display overcomes this problem in an innovative and logical manner. Mercury also provides an order entry system, market grid, fill window and summary of market orders in one simple window. Such a condensed display materially simplifies the *trading* system by entering and tracking trades in an extremely efficient manner. Mercury displays *market depth* in a logical, vertical fashion or horizontally or at some other convenient angle or configuration. A vertical field is shown in the figures and described for convenience, but the field could be horizontal or at an angle. In tum, Mercury further increases the speed of *trading* and the likelihood of entering orders at desired prices with desired quantities. In the preferred embodiment of the invention, the Mercury display is a static vertical column of prices with the bid and ask quantities displayed in vertical columns to the side of the price colunm and aligned with the corresponding bid and ask prices. An example of this display is shown in FIG. 3.

[0033] Bid quantities are in the column 1003 labeled BidQ and ask quantities are in column 1004 labeled AskQ. The representative ticks from prices for the given commodity are shown in column 1005. The colwnn does not list the whole prices (e.g. 95.89), but rather, just the last two digits (e.g. 89). In the example shown, the inside market, cells 1020, is 18 (best bid quantity) at 89 (best bid price) and 20 (best ask quantity) at 90 (best ask price). In the preferred embodiment of the invention, these three columns are shown in different colors so that the trader can quickly distinguish between them.

[0034] The values in the price column are static; that is, they do not normally change positions unless arecentering command is received (discussed in detail later). The values in the Bid and Ask columns however, are dynamic; that is, they move up and down (in the vertical example) to reflect the *market depth* for the given commodity. The LTQ column 1006 shows the last traded quantity of the commodity. The relative position of the quantity value with respect to the Price values reflects the price at which that quantity was traded. Column 1001 labeled E/W (entered/working) displays the current status of the trader's orders. The status of each order is displayed in the price row where it was entered. For example, in cells 1007, the number next to S indicates the number of the trader's ordered lots that have been sold at the price in the specific row. The nwnber next to W indicates the number of the trader's ordered lots that are in the market, but have not been filled--i.e. the system is working on filling the order. Blanks in this column indicate that orders are entered or working at that price. In cells 1008, the nutnber next to B indicates the number of the trader's ordered lots that have been bought at the price in the specific row. The number next to W indicates the munber of the trader's ordered lots that are in the market, but have not been filled--i.e. the system is working on filling the order.

[0035] Various parameters are set and information is provided in column 1002. For example, "10:48:44" in cell 1009 shows the actual time of day. The L and R fields in cell 1010 indicate a quantity value, which may be added to the order quantity entered. This process is explained below with respect to *trading* under Mercury. Below the L and R fields, in cell 1011, a number appears which represents the current market volume. This is the number of lots that have been traded for the chosen contract. Cell 1012, "X 10", displays the Net Quantity, the current position of the trader on the chosen contract. The number "10" represents the trader's buys minus sells. Cell 1013 is the "Current Quantity"; this field represents the

CONFIDENTIAL CQG00577970

quantity for the next order that the trader will send to market. This can be adjusted with right and left clicks (up and down) or by clicking the buttons which appear below the Current Quantity in cells 1014. These buttons increase the current quantity by the indicated amount; for example, "10" will increase it by 10; "1H" will increase it by 100; "1K" will increase it by 1000. Cell 1015 is the Clear button; clicking this button will clear the Current Quantity field. Cell 1016 is the Quantity Description; this is a pull down menu allowing the trader to chose from three Quantity Descriptions. The pull down menu is displayed when the arrow button in the window is clicked. The window includes NetPos, Offset and a field allowing the trader to enter numbers. Placing a number in this field will set a default buy or sell quantity. Choosing "Offset" in this field will enable the L/R buttons of cell 1010. Choosing "NetPos" in this field will set the current Net Quantity (trader's net position) as the trader's quantity for his next trade. Cell 1017 are +/-buttons; these buttons will alter the size of the screen-either larger (+) or smaller (-). Cell 1018 is used to invoke Net 0; clicking this button will reset the Net Quantity (cell 1011) to zero. Cell 1019 is used to invoke Net Real; clicking this button will reset the Net Quantity (cell lOll) to its actual position.

[0036] The inside market and *market depth* ascend and descend as prices in the market increase and decrease. For example, FIG. 4 shows a screen displaying the same market as that of FIG. 3 but at a later interval where the inside market, cells 1101, has risen three ticks. Here, the inside market for the commodity is 43 (best bid quantity) at 92 (best bid price) and 63 (best ask quantity) at 93 (best ask price). In comparing FIGS. 3 and 4, it can be seen that the price column remained static, but the corresponding bids and asks rose up the price colmnn. *Market Depth* similarly ascends and descends the price column, leaving a vertical history of the market.

[003 7] As the market ascends or descends the price colmnn, the inside market might go above or below the price column displayed on a trader's screen. Usually a trader will want to be able to see the inside market to assess future trades. The system of the present invention addresses this problem with a one click centering feature. With a single click at any point within the gray area, 1021, below the "Net Real" button, the system will re-center the inside market on the trader's screen. Also, when using a three-button mouse, a click of the middle mouse button, irrespective of the location of the mouse pointer, will re-center the inside market on the trader's screen.

[0038] The same information and features can be displayed and enabled in a horizontal fashion. Just as the market ascends and descends the vertical Mercury display shown in FIGS. 3 and 4, the market will move left and right in the horizontal Mercury display. The same data and the same information gleaned from the dynamical display of the data is provided. It is envisioned that other orientations can be used to dynamically display the data and such orientations are intended to come within the scope ofthe present invention.

[0039] Next, *trading* commodities, and specifically, the placement of trade orders using the Mercury display is described. Using the Mercury display and *trading* method, a trader would first designate the desired commodity and, if applicable, the default quantities. Then he can trade with single clicks of the right or left mouse button. The following equations are used by the system to generate trade orders and to determine the quantity and price to be associated with the trade order. The following abbreviations are used in these formulas: P=Price value of row clicked, R=Value in R field, L=Value in L field, Q=Current Quantity, Q.sub.a=Total of all quantities in AskQ colmnn at an equal or better price than P, Q.sub.b=Total of all quantities in BidQ colmnn at an equal or better price than P, N=Current Net Position, Bo=Buy order sent to market and So=Sell order sent to market.

[0040] Any Order Entered Using Right Mouse Button

[0041]  $Bo=(Q.sub.a+R)P(Eq. 1)$  If BidQ field clicked.

[0042] So=(Q.sub.b+R)P (Eq. 2) If AskQ field clicked.

[0043] Orders Entered Using the Left Mouse Button

#### **CONFIDENTIAL** CQG00577971

[0044] If "Offset" mode chosen in Quantity Description field then:

[0045]  $Bo=(Q.sub.a+L)P(Eq. 3)$  If BidQ field clicked.

[0046]  $So=(Q.sub.b+L)P$  (Eq. 4) If AskQ field clicked.

[0047] If "number" mode chosen in Quantity Description field then:

[0048] Bo=QP (Eq. 5)

[0049] So=QP (Eq. 6)

[0050] If "NetPos" mode chosen in Quantity Description field then:

[0051] Bo=NP (Eq. 7)

[0052] So=NP (Eq. 8)

[0053] Orders can also be sent to market for quantities that vary according to the quantities available in the market; quantities preset by the trader; and which mouse button the trader clicks. Using this feature, a trader can buy or sell all ofthe bids or asks in the market at or better than a chosen price with one click. The trader could also add or subtract a preset quantity from the quantities outstanding in the market. If the trader clicks in a *trading* cell--i.e. in the BidQ or AskQ column, he will enter an order in the market. The parameters of the order depend on which mouse button he clicks and what preset values he set.

[0054] Using the screen display and values from FIG. 5, the placement of trade orders using the Mercury display and *trading* method is now described using examples. A left click on the 18 in the BidQ column 1201 will send an order to market to sell 17 lots (quantity # chosen on the Quantity Description pull down menu cell 1204) of the commodity at a price of 89 (the corresponding price in the Prc column 1203). Similarly, a left click on the 20 in the AskQ column 1202 will send an order to market to buy 17 lots at a price of 90.

[0055] Using the right mouse button, an order would be sent to market at the price that corresponds to the row clicked for the total quantity of orders in the market that equal or better the price in that row plus the quantity in the R field 1205. Thus, a right click in the AskQ column 1202 in the 87 price row will send a sell order to market at a price of 87 and a quantity of 150, 150 is the sum of all the quantities 30, 97, 18 and *5.* 30, 97 and 18 are all of the quantities in the market that would meet or better the trader's sell order price of 87. These quantities are displayed in the BidQ column 1201 because this column represents the orders outstanding in the market to purchase the commodity at each corresponding price. The quantity 5 is the quantity pre-set in the R field 1205.

[0056] Similarly, a right click in the BidQ column 1201 at the same price level of 87 would send a buy limit order to market for a quantity of 5 at a price of 87. The quantity is determined in the same manner as above. In this example, though, there are no orders in the market that equal or better the chosen price--there are no quantities in the AskQ colmnn 1202 that equal or better this price. Therefore, the sum of the equal or better quantities is zero ("0"). The total order entered by the trader will be the value in the R field, which is 5.

[0057] An order entered with the left mouse button and the "Offset" option chosen in the quantity description field 1204 will be calculated in the same way as above, but the quantity in the L field 1206 will be added instead of the quantity in the R field 1205. Thus, a left click in the BidQ colmnn 1201 in the 92 price row will send a buy order to market at a price of 92 and a quantity of 96. 96 is the sum of all the quantities 45, 28, 20 and 3. 45, 28 and 20 are all quantities in the market that would meet or better the trader's buy order price of92. These quantities are displayed in the AskQ column 1202 because this column represents 'the orders outstanding in the market to sell the commodity at each corresponding price. The

**CONFIDENTIAL CQG00577972**
quantity 3 is the quantity pre-set in the L field 1206.

[0058] The values in the L or R fields may be negative numbers. This would effectively decrease the total quantity sent to market. In other words, in the example of a right click in the AskQ column 1202 in the 87 price row, if the R field was -5, the total quantity sent to market would be 140 (30+97+18+(-5)).

[0059] If a trader chose the "NetPos" option in the quantity description field 1204, a right click would still work as explained above. A left click would enter an order with a price corresponding to the price row clicked and a quantity equal to the current Net position of the trader. The Net position of the trader is the the trader's current position on the chosen contract. In other words, if the trader has bought lO more contracts than he has sold, this value would be 10. NetPos would not affect the quantity of an order sent with a right click.

[0060] If the trader chose a number value in the quantity description, a left click would send an order to market for the current quantity chosen by the trader. The default value of the current quantity will be the number entered in the quantity description field, but it could be changed by adjusting the figure in the current quantity field 1204.

[0061] This embodiment of the invention also allows a trader to delete all of his working trades with a single click of either the right or left mouse button anywhere in the last traded quantity (LTQ) column 1207. This allows a trader to exit the market immediately. Traders will use this feature when they are losing money and want to stop the losses from pilling up. Traders may also use this feature to quickly exit the market upon making a desired profit. The invention also allows a trader to delete all of his orders from the market at a particular price level. A click with either mouse button in the Entered/Working (E/W) column 1208 will delete all working orders in the cell that was clicked. Thus, if a trader believes that previously sent orders at a particular price that have not been filled would be poor trades, he can delete these orders with a single click.

[0062] The process for placing trade orders using the Mercury display and *trading* method of the present invention as described above is shown in the flowchart of FIG. 6. First, in step 1301, the trader has the Mercury display on the *trading* terminal screen showing the market for a given commodity. In step 1302, the parameters are set in the appropriate fields, such as the Land R fields and the Current Quantity, NetPos or Offset fields from the pull down menu. In step 1303, the mouse pointer is positioned and clicked over a cell in the Mercury display by the trader. In step 1304, the system determines whether the cell clicked is a tradeable cell (i.e. in the AskQ column or BidQ column). If not, then in step 1305, no trade order is created or sent and, rather, other quantities are adjusted or functions are performed based upon the cell selected. Otherwise, in step 1306, the system determines whether it was the left or the right button of the mouse that was clicked. If it was the right, then in step 1307, the system will use the quantity in the R field when it determines the total quantity of the order in step 1310. If the left button was clicked, then in step 1308, the system determines which quantity description was chosen: Offset, NetPos or an actual number.

[0063] If Offset was chosen, then the system, in step 1309, will use the quantity in the L field when it determines the total quantity of the order in step 1310. If NetPos was chosen, then the system, in step 1312, will determine that the total quantity for the trade order will be current NetPos value, i.e. the net position of the trader in the given commodity. If an actual number was used as the quantity description, then, in step 1311, the system will detennine that the total quantity for the trade order will be the current quantity entered. In step 1310, the system will determine that the total quantity for the trade order will be the value of the R field (if step 1307 was taken) or the value of the L field (if step 1309 was taken) plus all quantities in the market for prices better than or equal to the price in the row clicked. This will add up the quantities for each order in the market that will fill the order being entered by the trader (plus the Lor R value).

[0064] After either steps 1310, 1311 or 1312, the system, in step 1313, determines which column was clicked, BidQ or AskQ. If AskQ was clicked, then, in step 1314, the system sends a sell limit order to the market at the price corresponding to the row for the total quantity as already determined. If BidQ was clicked, then, in step 1315, the system sends a buy limit order to the market at the price corresponding to

**CONFIDENTIAL CQG00577973** 

the row for the total quantity as already detennined.

[0065] It should be understood that the above description of the invention and specific examples, while indicating preferred embodiments of the present invention, are given by way of illustration and not limitation. Many changes and modifications within the scope of the present invention may be made without departing from the spirit thereof, and the present invention includes all such changes and modifications.

\*\*\*\*\*

**CONFIDENTIAL CONFIDENTIAL** CONFIDENTIAL

Case: 1:05-cv-04811 Document #: 1228-2 Filed: 04/15/15 Page 507 of 692 PageID #:49172

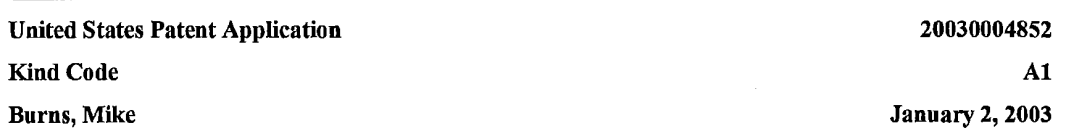

Electronic spread trading tool

### Abstract

A versatile and efficient electronic spread trading tool to be used when buying and selling comparable commodities either simultaneously or in conjunction with one another. The spread trading tool involves a method of displaying, on an electronic display device, the market depth of a plurality of commodities including an anchor commodity and a nonanchor commodity, where the method includes dynamically displaying a plurality of bids and asks in the market for the commodities, statically displaying prices corresponding to those plurality of bids and asks, where the bids and asks are displayed in alignment with the prices corresponding thereto, displaying an anchor visual indicator corresponding to and in alignment with a desired price level of the anchor commodity, displaying a price level indicator corresponding to and in alignment with a price level of the non-anchor commodity. Based on an unhedged position, and taking into account the parameters and spread price point values, as determined by the trader, price level indicators are calculated and displayed, which provide a visual representation of where the trader should buy and sell the applicable commodities. The price level for the price level indicator in the non-anchor commodity is determined based upon said desired price level of the anchor commodity. The price level indicator also includes a first visual indicator corresponding to and in alignment with a first price level of the non-anchor commodity and a second visual indicator corresponding to and in alignment with a second price level of the non-anchor commodity.

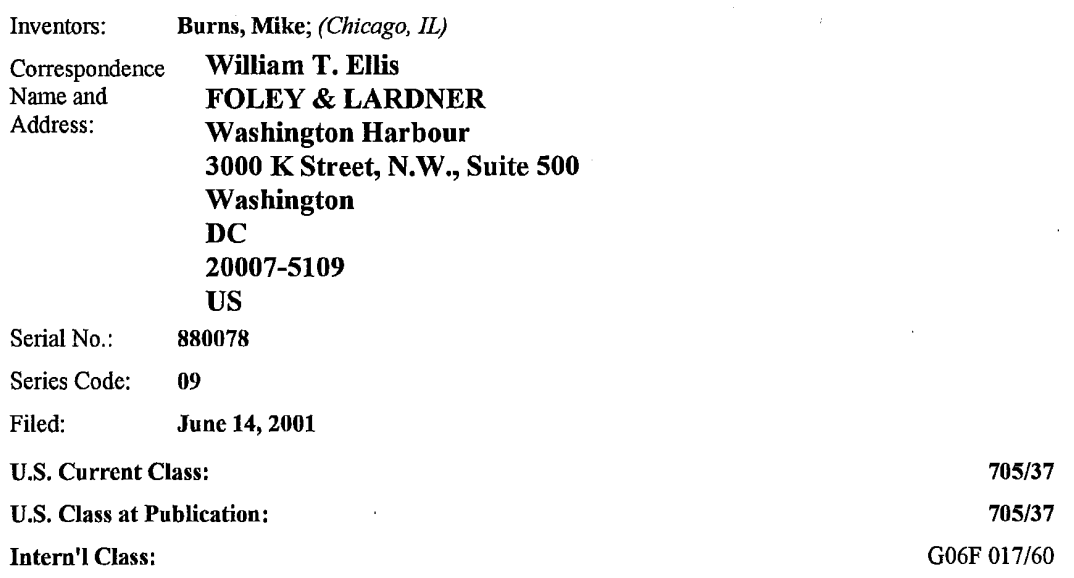

**CONFIDENTIAL** 

CQG00577975

Case: 1:05-cv-04811 Document #: 1228-2 Filed: 04/15/15 Page 508 of 692 PageID #:49173

*Claims* 

What is claimed is:

1. A method of displaying, on an electronic display device, the market depth of a plurality of commodities including an anchor commodity and a non-anchor commodity, said method comprising: dynamically displaying a plurality of bids and asks in the market for said commodities; statically displaying prices corresponding to said plurality of bids and asks, wherein said plurality of bids and asks are displayed in alignment with the prices corresponding thereto; displaying an anchor visual indicator corresponding to and in alignment with a desired price level of said anchor commodity; displaying a price level indicator corresponding to and in alignment with a price level of said non-anchor commodity determined based upon said desired price level of said anchor commodity.

2. A method according to claim l, wherein said price level indicator comprises a first visual indicator corresponding to and in alignment with a first price level of said non-anchor commodity and a second visual indicator corresponding to and in alignment with a second price level of said non-anchor commodity.

3. A method according to claim **l,** wherein said price level indicator is ofthe same color as said anchor visual indicator.

4. A method according to claim 2, wherein said price level indicator is displayed in correspondence with said plurality of asks in the market for said non-anchor commodity when said anchor visual indicator is displayed in correspondence with said plurality of bids in the market for said anchor commodity.

5. A method according to claim 2, wherein said price level indicator is displayed in correspondence with said plurality of bids in the market for said non-anchor commodity when said anchor visual indicator is displayed in correspondence with said plurality of asks in the market for said anchor commodity.

6. A method according to claim 2, wherein said desired price level of said anchor commodity is the best bid or ask price in the market for said anchor commodity.

7. A method according to claim 2, wherein said desired price level of said anchor commodity is the best bid or ask price for said anchor commodity at which there are currently working orders for the user.

8. A method according to claim 2, wherein said desired price level of said anchor commodity is the bid or ask price for said anchor commodity as selected by a user.

9. A method according to claim 2, wherein said desired price level of said anchor commodity is a weighted average of price levels of a user's unhedged filled orders of said anchor commodity.

10. A method according to claim 2, wherein said first and second price levels of said non-anchor commodity are determined based on a predetermined anchor connnodity to non-anchor commodity ratio and on predetermined spread price point values in conjunction with said desired price level for said anchor connnodity and a settlement price for said anchor commodity.

11. A method according to claim 2, wherein said first and second price levels of said non-anchor commodity are determined based on two or more of the following factors: a predetermined anchor commodity to non-anchor connnodity ratio, predetermined spread price point values, said desired price level for said anchor connnodity and a settlement price for said anchor connnodity.

12. A method according to claim 10, wherein at least one of said first and second price levels of said non-

**CONFIDENTIAL CQG00577976** 

anchor connnodity is determined by adding a settlement price of said non-anchor commodity to a price level indicator offset calculated in accordance with the following equation: Non-Anchor Price Level Indicator={Spread Price Point Value-( Anchor Leg Ratio\* Anchor Leg Net Change))/Non-Anchor Leg Ratio, where Net Change=Theoretical Last Traded (Current) price-Settlement Price of said anchor connnodity.

13. A method according to claim 2, wherein at least one of said first and second price levels of said nonanchor connnodity is determined based on manual positioning of the corresponding first or second visual indicator by a user.

14. A method according to claim 1, wherein at least some of said statically displayed prices corresponding to the bids and asks are displayed in a plurality of colors, each color representing a subgroup of said prices where the trades for a given commodity at prices within the subgroup combine to account for a predetermined percentage of total volume of trades for said given commodity over a determinable period of time.

15. A method according to claim 1, further comprising the step of displaying a spread market display comprising a display of market depth of price spreads between the anchor commodity and the non-anchor connnodity.

16. A method according to claim 1, further comprising the display of traded spread including the display of a plurality of price spreads between the anchor commodity and the non-anchor commodity in aligmnent with the quantities traded at the respective price spreads over a determinable period of time.

17. A method according to claim 1 wherein said statically displayed prices are displayed in at least one direction in numerical order.

18. A computer readable medimn having machine readable program code recorded thereon for execution on a computer for displaying the market depth of a plurality of connnodities including an anchor commodity and a non-anchor commodity, comprising program code for performing the following method steps: dynamically displaying a plurality of bids and asks in the market for said commodities; statically displaying prices corresponding to said plurality of bids and asks, wherein said plurality of bids and asks are displayed in aligmnent with the prices corresponding thereto; displaying an anchor visual indicator corresponding to and in aligmnent with a desired price level of said anchor connnodity; displaying a price level indicator corresponding to and in aligmnent with a price level of said non-anchor cormnodity determined based upon said desired price level of said anchor cormnodity.

19. A computer readable medimn according to claim 18, wherein said program code contains code to display a first visual indicator corresponding to and in aligmnent with a first price level of said non-anchor connnodity and a second visual indicator corresponding to and in aligmnent with a second price level of said non-anchor commodity.

20. A computer readable medium according to claim 18, wherein said program code includes code to ensure that said price level indicator is of the same color as said anchor visual indicator.

21. A computer readable medium according to claim 19, wherein said program code includes code to ensure that said price level indicator is displayed in correspondence with said plurality of asks in the market for said non-anchor commodity when said anchor visual indicator is displayed in correspondence with said plurality of bids in the market for said anchor commodity.

22. A computer readable medium according to claim 19, wherein said program code includes code to ensure that said price level indicator is displayed in correspondence with said plurality of bids in the market for said non-anchor commodity when said anchor visual indicator is displayed in correspondence with said plurality of asks in the market for said anchor commodity.

**CONFIDENTIAL** CQG00577977

23. A computer readable medium according to claim 19, wherein said program code includes code to ensure that said desired price level of said anchor commodity is the best bid or ask price in the market for said anchor commodity.

24. A computer readable medium according to claim 19, wherein said program code includes code to ensure that said desired price level of said anchor commodity is the best bid or ask price for said anchor commodity at which there are currently working orders for the user.

25. A computer readable medium according to claim 19, wherein said program code includes code to ensure that said desired price level of said anchor commodity is the bid or ask price for said anchor commodity as selected by a user.

26. A computer readable medium according to claim 19, wherein said program code includes code to ensure that said desired price level of said anchor commodity is a weighted average of price levels of a user's unhedged ftlled orders of said anchor commodity.

27. A computer readable medimn according to claim 19, wherein said program code.includes code to ensure that said first and second price levels of said non-anchor commodity are determined based on a predetermined anchor commodity to non-anchor commodity ratio and on predetermined spread price point values in conjunction with said desired price level for said anchor commodity and a settlement price for said anchor commodity.

28. A computer readable medimn according to claim 27, wherein said program code includes code to ensure that at least one of said first and second price levels of said non-anchor commodity is determined by adding a settlement price of said non-anchor commodity to a price level indicator offset calculated in accordance with the following equation: Non-Anchor Price Level Indicator-(Spread Price Point Value- (Anchor Leg Ratio\* Anchor Leg Net Change))/Non-Anchor Leg Ratio, where Net Change=Theoretical Last Traded (Current) price-Settlement Price of said anchor commodity.

29. A computer readable medimn according to claim 19, wherein said program code includes code to ensure that at least one of said first and second price levels of said non-anchor commodity is determined based on manual positioning of the corresponding first or second visual indicator by a user.

30. A computer readable medimn according to claim 19, wherein said program code includes code to ensure that at least some of said statically displayed prices corresponding to the bids and asks are displayed in a plurality of colors, each color representing a subgroup of said prices where the trades for a given commodity at prices within the subgroup combine to account for a predetermined percentage of total volume of trades for said given commodity over a determinable period of time.

31. A computer readable medimn according to claim 18, further comprising program code for displaying a spread market display comprising a display of market depth of price spreads between the anchor commodity and the non-anchor commodity.

32. A computer readable medium according to claim 18, further comprising program code for displaying traded spread including the display of a plurality of price spreads between the anchor commodity and the non-anchor commodity in alignment with the quantities traded at the respective price spreads over a determinable period of time.

33. A method of facilitating spread trading among a plurality of commodities, including an anchor commodity and a non-anchor commodity, using a graphical user interface and a user input device, said method comprising: displaying the market depth of said commodities traded in a market, through a dynamic display of a plurality of bids and asks for said commodities, including the bid and ask quantities of the commodities, aligned with static displays of prices corresponding thereto; determining a desired price level for said anchor commodity; displaying an anchor visual indicator corresponding to and in alignment with said desired price level of said anchor commodity; determining a price level for said non-anchor

**CONFIDENTIAL CQG00577978** 

commodity based upon said desired price level for said anchor commodity; displaying a price level indicator corresponding to and in alignment with said determined price level of said non-anchor commodity; allowing the placement of a trade order of said anchor commodity through a single action of the user device with a pointer of the user input device positioned over an area in said dynamic displays of bids and asks in the market for said anchor commodity; allowing the placement of a trade order of said nonanchor commodity through a single action of the user device with a pointer of the user device positioned over an area in said dynamic displays of bids and asks in the market for said non-anchor commodity, wherein said single action made when the pointer is positioned at the location of said price level indicator allows for the placement of a spread trade.

34. A method according to claim 33, wherein said price level for said non-anchor commodity includes a first price level and a second price level and wherein said price level indicator comprises a first visual indicator displayed corresponding to and in alignment with said first price level of said non-anchor commodity and a second visual indicator displayed corresponding to and in alignment with said second price level of said non-anchor commodity.

35. A method according to claim 33 wherein said price level indicator is displayed in the same color as said anchor visual indicator.

36. A method according to claim 34, wherein said price level indicator is displayed in correspondence with said plurality of asks in the market for said non-anchor commodity when said anchor visual indicator is displayed in correspondence with said plurality of bids in the market for said anchor commodity.

37. A method according to claim 34, wherein said price level indicator is displayed in correspondence with said plurality of bids in the market for said non-anchor commodity when said anchor visual indicator is displayed in correspondence with said plurality of asks in the market for said anchor commodity.

38. A method according to claim 34, wherein said desired price level of said anchor commodity is the best bid or ask price in the market for said anchor commodity.

39. A method according to claim 34, wherein said desired price level of said anchor commodity is the best bid or ask price for said anchor commodity at which there are currently working orders for the user.

40. A method according to claim 34, wherein said desired price level of said anchor commodity is the bid or ask price for said anchor commodity as selected by a user.

41. A method according to claim 34, wherein said desired price level of said anchor commodity is a weighted average of price levels of a user's unhedged filled orders of said anchor commodity.

42. A method according to claim 34, wherein said first and second price levels of said non-anchor commodity are determined based on a predetermined anchor commodity to non-anchor commodity ratio and on predetermined spread price point levels in conjunction with said desired price level for said anchor commodity and a settlement price for said anchor commodity.

43. A method according to claim 34, wherein said first and second price levels of said non-anchor commodity are detennined based on two or more of the following factors: a predetermined anchor commodity to non-anchor commodity ratio, predetermined spread price point values, said desired price level for said anchor commodity and a settlement price for said anchor commodity.

44. A method according to claim 42, wherein at least one of said first and second price levels of said nonanchor commodity is determined by adding a settlement price of said non-anchor commodity to a price level indicator offset calculated in accordance with the following equation: Non-Anchor Price Level Indicator=(Spread Price Point Value-( Anchor Leg Ratio\* Anchor Leg Net Change))/Non-Anchor Leg Ratio, where Net Change=Theoretical Last Traded (Current) price-Settlement Price of said anchor commodity.

**CONFIDENTIAL CQG00577979** 

45. A method according to claim 34, wherein at least one of said first and second price levels of said nonanchor commodity is determined based on manual positioning of the corresponding first or second visual indicator by a user.

46. A method according to claim 33 wherein at least some of said statically displayed prices corresponding to the bids and asks are displayed in a plurality of colors, each color representing a subgroup of said prices where the trades for a given commodity at prices within the subgroup combine to account for a predetermined percentage of total volmne of trades for said given commodity over a determinable period of time.

4 7. A method according to claim 33, further comprising the step of displaying a spread market display comprising a display of market depth of price spreads between the anchor commodity and the non-anchor commodity.

48. A method according to claim 33, further comprising the display of traded spread including the display of a plurality of price spreads between the anchor commodity and the non-anchor commodity in aligmnent with the quantities traded at the respective price spreads over a determinable period of time.

49. A method according to claim 33, wherein the quantity of the trade order allowed to be placed in said non-anchor commodity is set automatically based on a user's net position in said anchor commodity and on a predetermined anchor commodity to non-anchor commodity ratio.

50. A method according to claim 33 wherein said statically displayed prices are displayed in at least one direction in numerical order.

51. A computer readable medimn having machine readable program code recorded thereon for execution on a computer for facilitating spread trading among a plurality of commodities, including an anchor commodity and a non-anchor commodity, using a graphical user interface and a user input device, comprising program code for performing the following method steps: displaying the market depth of said commodities traded in a market. through a dynamic display of a plurality of bids and asks for said commodities, including the bid and ask quantities of the commodities, aligned with static displays of prices corresponding thereto; determining a desired price level for said anchor commodity; displaying an anchor visual indicator corresponding to and in alignment with said desired price level of said anchor commodity; determining a price level for said non-anchor commodity based upon said desired price level for said anchor commodity; displaying a price level indicator corresponding to and in alignment with said determined price level of said non-anchor commodity; allowing the placement of a trade order of said anchor commodity through a single action of the user device with a pointer of the user input device positioned over an area in said dynamic displays of bids and asks in the market for said anchor commodity; allowing the placement of a trade order of said non-anchor commodity through a single action of the user device with a pointer of the user device positioned over an area in said dynamic displays of bids and asks in the market for said non-anchor commodity, wherein said single action made when the pointer is positioned at the location of said price level indicator allows for the placement of a spread trade.

52. A computer readable medimn having machine readable program code recorded thereon for execution on a computer according to claim 51, wherein said program code contains code to display a frrst visual indicator corresponding to and in aligmnent with a first price level of said non-anchor commodity and a second visual indicator corresponding to and in alignment with a second price level of said non-anchor commodity.

53. A client system for facilitating spread trading among a plurality of commodities, including an anchor commodity and a non-anchor commodity, said system comprising: a display device for displaying the market depth of said commodities traded in a market, through a dynamic display of a plurality of bids and asks for said commodities, including the bid and ask quantities of the commodities, aligned with static displays of prices corresponding thereto, for displaying an anchor visual indicator corresponding to and in

**CONFIDENTIAL CQG00577980** 

alignment with a desired price level of said anchor commodity and for displaying a price level indicator corresponding to and in alignment with a determined price level of said non-anchor commodity; a processor for determining said desired price level for said anchor commodity and said determined price level for said non-anchor corrnnodity based upon said desired price level for said anchor commodity; a user input device for allowing the placement of a trade order of said anchor commodity through a single action of the user device with a pointer of the user input device positioned over an area in said dynamic displays of bids and asks in the market for said anchor commodity and for allowing the placement of a trade order of said non-anchor commodity through a single action of the user device with a pointer of the user device positioned over an area in said dynamic displays of bids and asks in the market for said non-anchor commodity, wherein said single action made when the pointer is positioned at the location of said price level indicator allows for the placement of a spread trade.

54. A client system according to claim 53, wherein said price level for said non-anchor commodity includes a first price level and a second price level and wherein said price level indicator comprises a fust visual indicator displayed corresponding to and in alignment with said first price level of said non-anchor commodity and a second visual indicator displayed corresponding to and in alignment with said second price level of said non-anchor commodity.

*Description* 

### BACKGROUND OF THE INVENTION

[0001] A. Field of the Invention

[0002] The present invention is generally directed to the electronic trading of commodities, where a commodity includes anything that can be traded with quantities and/or prices. Specifically, the invention provides a trader with a versatile and efficient electronic spread trading tool to be used when buying and selling commodities of the same or similar class either simultaneously or in conjunction with one another.

[0003] B. Description of the Related Art

[0004] As the world's exchanges shift from open outcry to electronic trading, more and more traders participate in the market via a computer. Electronic exchanges have expanded direct access by allowing anyone with a computer and a connection to an exchange to trade directly in the exchange. Traders are now using software that creates specialized interactive trading screens on their desktops. The range and quality of features available to traders on their screens varies according to the specific software application being run. The installation of open interfaces in the development of an exchange's electronic strategy means users can choose, depending on their trading style and internal requirements, the means by which they will access the exchange. The electronic trading screens enable traders to enter and execute orders, obtain market quotes, and create and monitor positions while implementing various trading strategies previously used on the floor of an exchange. Such strategies incorporated into an electronic marketplace improve the speed, accuracy, and ultimately the profitability of trading electronically. One such trading strategy is spread trading.

[0005] A spread is simply the simultaneous buying of one commodity and the selling of another. To be a true spread, however, there must be some reason to believe that the conditions that will cause price movement in one contract will also cause price movement in the other. Spread trading is the process of protecting a position where an investment is made by taking an offsetting position in a related product in order to reduce the risk of adverse price movements. For example, a trader might simultaneously buy and sell two options of the same class at different strike prices and/or expiration dates. Typically, spread trading is used to describe a "short" position taken to offset a "long" position in the market. A long position is one where a trader has purchased a commodity at a specific price with the intent of selling that commodity at a higher price. A short position is one where the trader has effectively sold the commodity first with the

**CONFIDENTIAL CQG00577981** 

intent of buying it later at a lower price. When trading stocks, the trader would take a short position by borrowing the stocks and selling them first. Later he would buy the same stocks back (hopefully at a lower price) to replace the ones he sold earlier. If trading futures, the short position could effectively entail a promise to sell a commodity (e.g. com, soy beans, futures contracts themselves, etc.) at a certain (high) price and buying the same or comparable commodity at a given (lower) price.

[0006] Often traders will utilize spread trading to trade the yield curve for bonds or other debt securities. Typically, as the term of a security increases, the yield increases proportionately. This phenomenon can be charted on two axes (Price or Yield and Time) to create the "yield curve." The yield curve often starts with the yield rates for the shortest term securities and extends towards longer term securities. It reflects the market's views about implied inflation/deflation, liquidity, economic and frnancial activity and other market forces. When the actual yield curve is disproportionate, traders may take long and short positions on different maturity dates to take advantage and manage their risk. The yield curve plots current yields of fixed interest securities against their times to redemption (maturity), and enables investors to compare the yields of short, medium, and long tenn securities at a given time. If short-term rates are lower than longtenn, it is called a positive yield curve. If short-term rates are higher, it is called a negative, or inverted yield curve. If there is little difference, it is called a flat yield curve.

### SUMMARY OF THE INVENTION

[0007] The present invention can be summarized as a method of displaying, on an electronic display device, the market depth of a plurality of commodities including an anchor commodity and a non-anchor commodity, where the method includes dynamically displaying a plurality of bids and asks in the market for the commodities, statically displaying prices corresponding to those plurality of bids and asks, where the bids and asks are displayed in alignment with the prices corresponding thereto, displaying an anchor visual indicator corresponding to and in alignment with a desired price level of the anchor commodity, displaying a price level indicator corresponding to and in alignment with a price level of the non-anchor commodity. The price level for the price level indicator in the non-anchor commodity is determined based upon said desired price level of the anchor commodity.

[0008] In a further embodiment of the invention, the price level indicator also includes a fust visual indicator corresponding to and in alignment with a frrst price level of the non-anchor commodity and a second visual indicator corresponding to and in alignment with a second price level of the non-anchor commodity.

[0009] Also, the invention includes a method of facilitating spread trading among a plurality of commodities, including an anchor commodity and a non-anchor commodity, using a graphical user interface and a user input device, where the method includes: displaying the market depth of those commodities traded in a market, through a dynamic display of a plurality of bids and asks for the commodities, including the bid and ask quantities of the commodities, aligned with static displays of prices corresponding thereto, detennining a desired price level for the anchor commodity, displaying an anchor visual indicator corresponding to and in alignment with the desired price level of the anchor commodity, determining a price level for the non-anchor commodity based upon the desired price level for the anchor commodity, displaying a price level indicator corresponding to and in alignment with the determined price level of the non-anchor commodity, allowing the placement of a trade order of the anchor commodity through a single action of the user device with a pointer of the user input device positioned over an area in the dynamic displays of bids and asks in the market for the anchor commodity, allowing the placement of a trade order of the non-anchor commodity through a single action of the user device with a pointer of the user device positioned over an area in the dynamic displays of bids and asks in the market for the nonanchor commodity. Making the single action when the pointer is positioned at the location of the price level indicator allows for the placement of a spread trade.

[0010] These embodiments, and others described in greater detail herein, provide the trader with improved efficiency and versatility in placing, and thus executing, trade orders for commodities in an electronic exchange. Other features and advantages of the present invention will become apparent to those skilled in

**CONFIDENTIAL CQG00577982** 

the art from the following detailed description. It should be understood, however, that the detailed description and specific examples, while indicating preferred embodiments of the present invention, are given by way of illustration and not limitation. Many changes and modifications within the scope of the present invention may be made without departing from the spirit thereof, and the invention includes all such modifications.

### BRIEF DESCRIPTION OF THE DRAWINGS

[0011] The foregoing advantages and features of the invention will become apparent upon reference to the following detailed description and the accompanying drawings, of which:

[0012] FIG. 1 illustrates two Mercury Display panes used in the preferred embodiment of the present invention;

[0013] FIG. 2 illustrates two additional display panes used in the present invention for allowing user input of various parameters;

[0014] FIG. 3 illustrates a common pane used for additional display and input of parameters;

[0015] FIG. 4 is a flowchart illustrating the method of using the present invention;

[0016] FIG. 5 illustrates a complete display of the preferred embodiment of the present invention;

[0017] FIG. 6 illustrates the range indicators feature of the present invention;

[0018] FIG. 7 illustrates examples calculations of price spreads between an anchor and a non-anchor commodity;

[0019] FIG. 8 illustrates a spread market display in accordance with a feature of the present invention;

[0020] FIG. 9 illustrates a portion of the market depth of two commodities;

[0021] FIG. 10 illustrates a portion of the trade amount and traded price of two commodities; and

[0022] FIG. 11 illustrates a traded spread display in accordance with a feature of the present invention.

### DETAILED DESCRIPTION OF THE INVENTION

[0023] The present invention ("Spread Tool") builds on the innovations of a prior invention submitted by the owner as U.S. patent application Ser. No. 09/590,692 *("Click Based Trading* With Intuitive Grid Display of Market Depth") filed on Jun. 9, 2000, the contents of which are incorporated by reference herein. As set forth in the aforementioned application, the preferred embodiment of the intuitive grid display (also known as the "Mercury Display") is a static vertical column of prices for a given commodity with the bid and ask quantities dynamically displayed in vertical columns to the side of the price column and aligned with the corresponding bid and ask prices. The application also describes a method and system for placing trade orders using such displays.

[0024] As described with reference to the accompanying figures, the present invention provides methods for displaying and trading that better facilitate spread trading among a plurality of commodities in the market. The spread trading tool of the present invention works with a variety of trading displays, and is particularly suitable for use with the Mercury Display which displays market depth on a vertical or horizontal plane, which fluctuates logically up or down, left or right across the plane as the market prices fluctuates.

[0025] The Spread Tool utilizes the graphic user interface described therein (the Mercury Display), and

CONFIDENTIAL CQG00577983

adds new features to facilitate spread trading. The Spread Tool enables traders to defme and manage trading opportunities in the pricing of products for one or more markets. This feature will place two Mercury Display style panes side by side, with each pane setving as a leg in a spread. By showing market depth and market movements for both legs of the trader's spread, it will display opportunities that the trader can act upon. The Spread Tool is based on the daily net change differential between the legs, and maintains the same functionality that is currently available in the Mercury Display window, while adding market columns that are used to indicate price points.

[0026] In one aspect, the present invention overcomes the drawbacks of the existing trading systems and simultaneously displays the buy and sell opportunities of related commodities. A spread trade forms a position comparing two parts, each of which may profit from opposite directional price moves. As orders, these parts are entered and can be executed simultaneously in the hope of ( l) limiting risk, or (2) benefiting from a change in the price relationship by legging (the separate execution of component parts of an entire position) at prices better than the prevailing spread market price.

[0027] Spread trading, as described herein, enables a trader to hedge against market losses should the market move against that trader's position. Essentially, hedging is an investment that is made in order to reduce the risk of adverse price movement by taking an offsetting position in a related commodity. Spread trading in general is a style of trading that allows traders to limit the risk of the positions they take in commodities by trading comparable commodities at comparable levels. A spread is intended to limit the amount of potential loss that a trader may incur. However, by simultaneously trading (buying and selling) similar commodities, and therefore offsetting a long position with a short position or vice versa, a trader may also limit their profitability (the maximum amount to be made).

[0028] The present electronic spread trading tool uses various settings, selected by the trader, to calculate a range (spread) that the trader can use in the simultaneous purchase and/or sale of related commodities by showing him where (at what prices) an order should be submitted. The settings that are used in the calculation of a spread within the preset invention include: Ratio, Anchor, Price Points On, Multiplier, Settlement, and Spread Price Point values (2 Buy and 2 Sell). The trader must designate one commodity as the "anchor" contract, which is the contract upon which the buy and sell levels are based. The trader then needs to select one option from a 'Price Points On· display and also a Ratio between the prices of each commodity. In addition, he needs to set the Spread Price Point values for his desired spread position. The present invention will then automatically place mdicators (markers) on the Mercury Display by the appropriate price rows for each commodity in order to guide the trader's entry into in the market. The predetennined ratio and values, entered by a trader, determine where the price markers are placed. The price markers give the trader a visual display of his intended positions, and based on where he entered the market in the anchor, he is shown where he should place an order(s) for the non-anchor in order to achieve his desired spread.

[0029] Although traders may trade inore than two commodities at a time to conduct spread trades, and the present invention will allow for infinite nmnbers of commodities to be traded in a spread trade, for consistency and ease of reading, we will limit our examples and descriptions to spread trades involving two commodities. In addition, although the preferred embodiment of the invention calls for a vertical display of the prices in the market, they also could be displayed horizontally or in other ways, just as the Mercury display may be displayed in multiple ways.

[0030] In the preferred embodiment, when the spread tool is first invoked, a window composed of five panes will display on the trader's workstation. A typical display according to the present invention is shown in FIG. 5.

[0031] In the preferred embodiment, the present invention is implemented on a computer or electronic tenninal. The computer is able to communicate either directly or indirectly (using intermediate devices) with the exchange to receive and transmit market, commodity, and trading order infonnation. It is able to interact with the trader and to generate contents and characteristics of a trade order to be sent to the exchange. It is envisioned that the system of the present invention can be implemented on any existing or

**CONFIDENTIAL CQG00577984** 

future terminal or device with the processing capability to perform the functions described herein The scope of the present invention is not limited by the type of terminal or device used. Further, in the context of placing trade orders, a single click of a mouse as a means for user input and interaction with the terminal display is an example of a single action of the user. While a mouse click describes a preferred mode of interaction, the scope of the present invention is not limited to the use of a mouse as the input device or to the click of a mouse button as the user's single action. Rather, any action by a user within a short period of time, whether comprising one or more clicks of a mouse button or other input device, such as a keyboard, Light pen, or a variety of other means, is considered a single action of the user for the purposes of the present invention.

[0032] The present invention includes the display of "market depth" and allows traders to view the market depth of one or more commodities and to execute trades within the market depth of the commodities. Market depth is defmed as the order book with the current bid and ask prices and quantities in the market. In other words, market depth is each bid and ask that was entered into the market in addition to the inside market. For a commodity being traded, the "inside market" is the highest bid price and the Lowest ask price.

[0033] The exchange sends the price, order and fill information to each trader on the exchange. The present invention processes this information and maps it through simple algorithms and mapping tables to positions in a theoretical grid program or using any other comparable mapping technique for mapping data to a screen. The physical mapping of such information to a screen grid can be done by any technique known to those skilled in the art. The present invention is not limited by the method used to map the data to the screen display.

[0034] How far into the market depth the present invention can display depends on how much of the market depth the exchange provides. Some exchanges supply an infinite market depth, while others provide no market depth or only a few orders away from the inside market. The user of the present invention can also choose how far into the market depth to display on his screen.

[0035] In the preferred embodiment of the invention, the spread tool window is composed of five panes. These are illustrated as FIGS. 1-3. Two of the panes (one for each leg) mirror the Mercury Display screen, two more panes serve as an attachment to the Mercury Display panes and contain various input fields, and the fifth pane, displayed as a common header pane, contains user input fields that pertain to the spread as a whole. The following section will provide an explanation and illustration of these input fields (settings).

[0036] To activate the present invention and begin spread trading, a trader would select comparable commodities (e.g. FGBM and FGBL) for which the working orders that are currently in the market at the selected exchange would be displayed on two parallel Mercury display panes 101 and 102 within the spread tool window. Each pane constitutes one leg of the spread and comprises a Bid column 111,112, an Ask column 131,132, a Price column 121,122, a column for the last traded quantity 141,142, and columns for designating the trader's current bid 151, current offer 161, and the price level indicators 152,162. The price level indicators, which are calculated by the present invention using data that is input by the trader, will provide the trader with a visual representation of where he should trade based on his specified ratio. In addition, on each leg there is a column 171,172 containing miscellaneous information such as the Net Position 175,176 and the Order Quantity 173,174. The Order Quantity is the quantity that will be used when the next order for that leg is entered. The non-anchor quantity can be entered manually or autoloaded and calculated as follows: (anchor leg's net position/anchor leg's ratio).times.(non-anchor ratio)-(net position of non-anchored leg). The Net Position is the difference between the total nmnber of securities owned (long) and owed (short).

[0037] The two panes (one for each leg) 201,202 attached to the Mercury Display panes (FIG. 2) provide input fields that are used in the calculation of the price level indicators. The aforementioned input fields include Anchor 203,204, Ratio 205,206, Multiplier 207,208, Change 209,210, Close 211,212, Settlement 213,214, and product designations 215,216. A trader operating the present invention has the option of choosing either leg as the anchor contract by simply checking one of the two mutually exclusive anchor check boxes 203,204. The buy and sell levels will be based upon the anchor contract and the location of the

**CONFIDENTIAL CQG00577985** 

spread point indicators will be calculated for the non-anchored contract. In the preferred embodiment, when the spread tool is first invoked, the contract that is displayed on the left side of the window will default to the anchor contract. The present invention contains two text boxes 205,206 for entering the Ratio for the spread. Of the two values, one applies to each separate leg. For example, if the user enters *5* for the first leg and 3 for the second leg, then the ratio is 5-3. The ratio applies to the net position for each leg. For example, if a trader wants to maintain the ratio, and is currently long *5* contracts for the first leg, then that trader should be short 3 contracts for the second leg. A trader wants to identify a quantity ratio that he believes captures the volatility relationship between the two products. The tendency of a product's price to rise or fall sharply within a short period is its volatility. The trader will want to tip the ratio in favor of the least volatile product.

[0038] A trader identifies a Multiplier 207,208 in order to homogenize the products in terms of tick and currency differentials. For example, if one product is in Euros and another product is in U.S. Dollars, the Multiplier feature would be used to convert the two products into a unifonn currency (e.g. both in U.S. Dollars). The Settlement text box 213,214 displays the price of the last transaction for a given product at the end of a given trading session. If a Settlement value is not provided by an exchange, then the Close value 211,212 will be used and will appear in the Close text box on each leg. The Change text box 209,210 of the present invention displays the net change for each leg of the spread, and is calculated by subtracting the Settlement price from the Last Traded (Current) price.

[0039] The Common Pane 301, as shown in FIG. 3, contains several user input fields that assist in determining the location of the spread's price indicators. These fields include Price Points On 310, Autoload 320, Current 350, and Spread Price Point values 330 for the Spread. The Price Points On field is applied to the anchored contract and allows a trader to choose the pricing method that will be used to determine the price points for the other leg. The Price Points On 310 options include Best Bid/Offer 311 (from the market), Best Working 312 (uses the trader's best working orders from the anchor contract to determine the buy and sell price points for the opposite leg), and Manual 313 (the user manually selects the buy and/or sell price points for the anchor contract). The Spread Price Point values 330 indicate the range at which the trader is willing to buy and sell the spread. Two of the text boxes 331,332 are for buy points, and two boxes 333,334 are for sell points. As an example, the buy price level might be -15 and **-1,** whereas the sell price level might be set to 6 and 21. The -15 and -1 price level indicates that ideally the trader would like to buy the spread when the spread price point value is -15, but is willing to buy the spread at -1. Buying the spread in the present context means to purchase the anchor leg. Likewise, the 6 and 21 price level indicates that ideally the trader would like to sell the spread when the spread price point value is 21, but is willing to sell the spread at 6. Selling the spread in the present context means selling the anchor leg.

[0040] The Autoload feature of the present invention will automatically update the order quantity of the non-anchor leg based on a change in the net position. The Current 350 feature of the Common Pane 301 is a product of the spread and is calculated using the Current infonnation from each of the two legs. The Current value of the spread is based on the net change of the two legs and is calculated by adding the ratio of leg I multiplied by the net change of leg I to the ratio of leg 2 multiplied by the net change of leg 2. Current Spread Price Point Value=(leg 1 ratio\* leg 1 net change)+(leg 2 ratio\* leg 2 net change).

### [0041] Calculating the Spread

[0042] The present invention facilitates spread trading by calculating a spread in the market that in tum is used by a trader to buy one contract and sell another. By calculating and then displaying price level indicators, the present invention provides a trader with an illustration of where he should trade based on his specified ratio. The calculation of the price level indicators is based on various data that is input by the trader and includes the Net Change, the Spread Price Point values and the Ratio. The following equations and examples serve to illustrate the process by which placement of the price level indicators in the present invention is calculated.

[0043] One of several values that factor into the calculation of the price level indicators is Net Change. Net Change is calculated by subtracting the Settlement price of a leg from the Theoretical Last Traded Price of

**CONFIDENTIAL CQG00577986** 

that leg. The Theoretical Last Traded Price is equivalent to the price at which the 'Price Points On' indicator is located. In selecting from the 'Price Points On' options (Best Bid/Offer, Best Working, Manual), which results in the display of the anchor leg indicators, the trader is essentially asking the question "(theoretically) if I traded at this price on the anchor leg, then where would I want to trade on the corresponding leg?" Using the prices from FIGS. 1-3, and assuming the trader is entering the market on the Bid side of the anchor commodity, the Settlement price of 9224 would be subtracted from the Theoretical Last Traded Price 180 (in the Bid column 111) for the leg of 9220 to total a net change of -4. The equation would appear as follows:

Net Change for a leg=Theoretical Last Traded Price of the leg-Settlement price of the leg [Eq. 1]

[0044] The calculations of the Bid and Offer price level indicators are each two-part processes based on the Spread Price Point values. Referring again to FIG. 1, the trader is entered in the market with a Current price of9220. When a trader enters the market on the Bid side of the anchor leg, the present invention will calculate the price level indicators for the Offer/Ask side on the non-anchor leg. There are a variety of formulas that can be used to calculate the non-anchor price level indicator. Typically, such formulas would include one or more of the factors described in Equation 2 below. In the preferred embodiment of the invention, the Spread Price Point value (331-334) would be subtracted from the anchor leg's ratio (205) multiplied by the anchor leg's net change (see Eq. 1). This total would then be divided by the non-anchor leg's ratio (206). The equation would appear as follows:

Non-Anchor Price Level Indicatot=(Spread Price Point Value-( Anchor Leg Ratio\* Anchor Leg Net Change))/Non-Anchor Leg Ratio [Eq. 2].

[0045] The actual price, at which the indicator is displayed, is calculated by adding the Price Level Indicator Value, as determined by the above equation, to the Settlement Price of the leg. Thus, in the above example,  $(-15-(5*-4))/(-3)=-1.6666$  (rounded to  $-2$ ). Note: decimals will be rounded (e.g. 1.6666 is rounded to 2).

[0046] The first price level indicator, appearing as a colored marker (185), would then appear on the nonanchor leg next to the appropriate price level. In this case, since the calculation equaled -2, the price level indicator (185) would appear at 9865, 2 less than the Settlement price on the non-anchor leg.

[0047] The second price level indicator (186) is calculated in the same way with the one exception being that the 'Buy' spread price point value of -1 (332) would be used in place of the -15 (331) spread price point value. The calculations for this second price level indicator would appear as follows:

 $(-1-(5*-4))/-3=6.3333$  (rounded to -6).

[0048] As with the frrst price level indicator, the second indicator would appear as a colored marker ( 186) on the second leg at 9861, 6less than the Settlement price (214) on the non-anchor leg. The range would therefore be between 9865 and 9861 as shown in column 162 of FIG. 1.

[0049] To calculate the range for the Bid side of the non-anchor leg, the same calculations would apply as those used above except that the 'Sell' Spread Price Point values of21 (333) and 6 (334) would replace the 'Buy' Spread Price Point values of -15 and **-1** in the equations, and the Net Change would be calculated using the Theoretical Last Traded Price 181 from the offer column 131 of the anchor leg, which in the above example is 9221. As shown in FIG. 1, column 152, this results in a range on the Bid side of the Nonanchor commodity of 9860 (183) to 9855 (184).

[0050] The electronic spread trading tool, as developed by the inventors, aids in the process by which a trader protects a position where an investment is made by taking an offsetting position in a related product in order to reduce the risk of adverse price movements. The spread trading process, as defmed by the present invention, is shown in FIG. 4. It begins when the spread tool is invoked and the trader has the market displayed on his monitor (step 402). As dictated by the present invention, the trader should have at

**CONFIDENTIAL CQG00577987** 

least two related trading panes displayed within the spread tool application's window. The relation between the panes may be the display of comparable commodities, the display of identical commodities but from different exchanges, or some other relation.

[0051] To begin spread trading, in step 404, a trader would designate one leg (order) as the 'anchor' commodity. Next, in step 406, the trader would input a ratio representing the relationship between the commodities, where the numerator represents the anchor commodity and the denominator represents the second commodity (the other leg of the spread trade).

[0052] Referring again to FIG. 4, the trader would then select one option from the 'Price Points On' category in step 410 (the autoload blocks 428, 430 and 408 will be discussed later), which would place colored markers in separate colmnns of the anchor leg (151,161 in FIG. 1) corresponding to particular prices in the market depending upon the option chosen by the trader. If Best Bid/Offer were selected (step 412), the markers would appear next to the best bid currently in the market and the best offer currently in the market (step 422). Referring back to FIG. **1,** the 'best bid' would be 9220 and the 'best offer' would be 9221. If Best Working were selected (step 414), and if the trader is detennined to have working orders in step 420, then the markers would appear next to the best current bid and offer (step 424), which that particular trader currently had in the market. If there were no working orders determined (step 420), then the markers would be placed at the Best Bid/Offer (step 422). The Manual option (step 416), which is available if the best working is not selected in 414, allows a trader to place a marker next to any of the price levels available in the market (step 426). If the Autoload feature, described in more detail herein, is activated (step 428), then, in step 430, the non-anchored leg's quantity will be automatically updated. If it is not activated, then the user's input values will be used.

[0053] After selecting from the Price Point On options, the method proceeds to step 432 wherein the trader would enter values into the 'Spread Price Point value' boxes 330. There are four boxes in all, with two being designated as 'Buy' points 331, 332 and two as 'Sell' points 333, 334. In addition to Price Points On (Step 410) and Spread Price Point values step 432, the trader may also select whether or not to activate the Autoload option, which is shown as step 408 but could be activated at any time.

[0054] As discussed above, the Multiplier in step 434 functions to equalize products traded in different currencies (e.g. Euros and U.S. Dollars) or different tick values by converting the two products to a uniform currency (e.g. both in U.S. Dollars) or identical tick value. This function is embedded in the Multiplier and therefore does not require intervention or input from the trader, although it can be implemented manually as well as automatically. Just as the Multiplier has an automatic input feature, so .do the Settlement 213, 214, Close 211, 212, and Change functions 209, 210. The Settlement feature is the price of the last transaction at the end of a given trading session, and is provided by the exchange. If the settlement is not provided by a specific exchange, then the Close price (closing price from the previous day) is used. The Change (Net Change) is also automatically calculated by as described above.

[0055] Once the input fields of the common pane (FIG. **l)** and the two panes (FIGS. 2 and 3) attached to the Mercury Display are filled, it is then possible for the present invention to calculate the price level indicators. The present invention in step 438 would incorporate the parameters from the three panes described above to calculate the price level indicators for the buy and/or sell side of the commodity available in the second leg. The price level indicators would appear in the non-anchored leg, and would be displayed as two colored markers, much like those used to designate the Price Points On selection. The two indicators (markers) would represent the range of prices that the user should target when the user is attempting to trade the second, non-anchored, leg. These markers are simply guides, and the user bas no restrictions on his ability to trade at price levels outside of the indicated levels.

### [0056] Autoload

[0057] The 'Autoload' feature, as developed by the inventors, is initiated after a trader enters the market with a number of contracts (that he decides upon), and then attempts to buy or sell a specific amount of those contracts. The invention will automatically set the order quantity for the non-anchor contract (on the

**CONFIDENTIAL CQG00577988** 

second leg) 174 when the user's net position in the anchor 175 contract changes. Based on the spread ratio (205,206) specified by the trader and the current positions, the present innovation will calculate and populate the order quantity field 174 of the non-anchored leg. The Net Position of the trader is the trader's current position (in terms of the quantity of contracts purchased) on the chosen commodity. In other words, if a trader bought 10 more contracts of a commodity than he sold, the value of his Net Position would be 10. Similarly, if that same trader sold 10 contracts more than what he purchased, his Net Position would be valued at -10.

[0058] Reference is now made to FIG. 5, which illustrates all five display panes of the spread trading tool mentioned above and includes the elements listed with respect to FIGS. 1-3. To illustrate the present Autoload feature, consider a trader who is attempting to purchase 100 FGBM contracts shown as element 510. FGBL 216 is a related commodity serving as a non-anchor commodity to the trader's anchor in FGBM 215. FGBMJFGBL spread is currently set at a ratio of 5:3 shown in elements 205 and 206, and the trader holds no position in either contract. If 50 of the 100 desired contracts are matched in the market and filled (hit; see element 173), the system will calculate an FGBL quantity to maintain the ratio of 5:3 set in 205 and 206 and in this case, automatically set to 30 (see element 174), thus saving the trader critical time in making his next non-anchored leg trade, because the quantity for that trade does not need to be manually set and the user can place his order with just a single mouse click. If the remaining 50 FGBM contracts were to be filled, the present innovation would then automatically change the order quantity of the FGBL from 30 to 60, thereby preparing the user to offset the long 100 FGBM position, and satisfying the 5:3 ratio spread after his next non-anchor order.

[0059] The Autoload feature will also load partial quantities in the non-anchor order quantity. These partial quantities are quantities that are not an integer multiple of the ratio for the anchor side. This helps lead the trader to obtain an eventual full-on spread. A full-on spread is one in which the desired ratio is perfectly in tact. A full-on spread occurs when a trader accumulates a full ratio quantity rather than a partial quantity. For example, when the desired ratio is 5:3, a full-on spread would be 50 long:30 short or 25 long:15 short. If the Autoload feature were to wait for the trader to accumulate a full ratio quantity on the anchor side, this might cause the trader to miss his chance to hedge his position. By providing a trader with more immediate amounts, it will help him to hedge his position a little at a time.

[0060] For example, if a trader enters numbers in ratio boxes 205 and 206 to effect a ratio of 4:3, the Autoload innovation will not require that the trader obtain a net position of 4 for the anchor contract before populating the non-anchor order quantity. If the trader was working four contracts on the anchor, but was filled on a quantity of three, the present innovation would not require that the one additional order be filled, but rather it would calculate the non-anchor's order quantity and populate the window 174 by a proportionate amount based on the three fills in the anchor. Table 1 illustrates how the non-anchored order quantity would be filled when a partial fill occurs in the anchor contract. As is shown, the non-anchor order quantity is proportionate to the current net position in the anchor commodity in accordance with the set ratio, and is revised to the nearest integer.

1 TABLE 1 Current (Net) Position for Anchor Autoload Quantity for Non-Anchor 1 1 (1 \*3/4) 2 2 (2\*3/4) 3 2 (3\*3/4) 4 3 (4\*3/4) 54 (5\*3/4) 6 5 (6\*3/4) 7 5 (7\*3/4) 8 6 (8\*3/4)

[0061] In the present feature of the invention, trades do not necessarily occur in the second leg, and orders are not automatically sent to the market. Instead, the order quantity for each leg of the spread is merely calculated and placed into the Order Quantity window 174. For an actual order (at the calculated quantity) to be sent to market, the trader would use the order entry functionality of the Mercury Display application.

### [0062] Price Level Indicators

[0063] The 'Price Level Indicators' feature, as developed by the inventors, provides a means by which a trader can set buy and sell price points for the spread. Referring again to FIG. 5, the price level indicators are displayed as colored markers 511-516 and appear in each contract in colmnns separate from the 'Bid' 111, 112, 'Offer' 131, 132, and 'Price' 121, 122 colmnns. The position of the marker in the anchored

**CONFIDENTIAL CQG00577989** 

contract helps to determine the placement of the markers in the non-anchor contract (leg). Their exact location is based on the 'Price Points On' 310 that is selected. If the Best Bid/Offer mode 311 is selected, and orders in the market continue to change as new orders are placed and filled, the markers 511, 512 will track or move with the Best Bid/Offer price(s). If Best Working 312 is selected, the markers 511, 512 on the anchor leg will remain at the trader's best working bid and offer that are in the market. If Manual 313 is selected, the user will be able to manually select the buy and sell price points of his choice. Regardless of the method, the present invention will use the anchor price points corresponding to the markers 511 and 512 to calculate the price level indicators' locations 513-516 in the non-anchored contract. For example, if the trader selects Best Working 310 and enters the market, and gets filled on the bid side 151 of the anchor leg, a marker 511 will be displayed both at the price where he was filled and at each end of the calculated price level indicator prices 515 or 516 on the ask (offer) side 162 of the corresponding leg. Similarly, if the trader enters the market on the ask (offer) side 161 of one leg, markers will be displayed at both the point in which he entered the market 512 and at each spread price 513 or 514 point on the bid side 152 of the corresponding contract.

[0064] The location of the Price Level Indicators, as based on the 'Price Points On' 310 option that is selected by the trader, is dependent on the trader having, or not having, a fully hedged position on the anchor leg. In other words, the price level indicator will only remain at the Best Bid/Offer 311, Best Working 312, or Manual price 313 if the trader's designated ratio is maintained. For example, if a trader has a ratio of 5:3 set in 205/206, and he buys (fills) *5* contracts, the system calculates that he will need to sell3 contracts in order to be fully hedged (thus keeping the marker at the 'Price Points On' price). Likewise, if that trader buys 10 contracts, he would need to sell 6 contracts. If the trader fills orders on only one side of the ratio, he will be unhedged, and the location of the Price Level Indicator 511, 512 will not reside at the 'Price Points On' 310 price, but will instead reside at the last traded price average price of the filled, unhedged position. For example, if a trader has selected Best/Bid Offer 311, and the best bid is a price of 9221 in column 121, then the marker 511 will reside at 9221. If that trader (with a 5:3 ratio) in 205,206 buys 5 at a price of 9224, but does not sell any on the non-anchor, the marker 511 will reside at the 9224 price in column 121. In addition, it is also possible for a trader to continue to buy multiple contracts while selling none. In cases like this, the price level indicator will reside at the average price level of those filled buy orders. For example, the trader discussed above may begin by buying 5 contracts at a price of 9222 in column 121. He then may buy another 5 at a price of 9224 in column 121, and still another 5 at a price of 9226. The price level indicator 511 would then reside at the weighted average price of these three separate buy orders, which would be 9224. Assume, for example, that after filling these three buy orders, the trader fills a sell order in the non-anchor commodity for a quantity of 3. This will then hedge the first order (9222), and calculate a weighted average so that the level indicator 511 will now reside at the weighted average of the other two orders, 9224 and 9226, which would be 9225.

[0065] As discussed above, there are several factors involved in determining the placement of the markers in the non-anchored contract, including the Ratio, the Price Points On selection, the Net Change, and the Spread Price Point values. These factors are used to calculate the price level indicators, thereby determining the placement of the markers on the non-anchored contact.

[0066] The present invention lets a trader set up two different 'Buy' levels 331, 332 and two different 'Sell' levels 333, 334, which constitute the price ranges in which the trader wants to buy and sell the spread. For example, assume that a trader set the 'Buy' Spread Price Point values to -15 and -1 in 331 and 332, and he set the 'Sell' Spread Price Point values to 21 and 6 in 333 and 334. The "-15" and "-1" 'Buy' Spread Price Point values 331, 332 indicate that ideally the trader would like to buy the spread when the spread price point value is -15, but he is willing to buy the spread at -1. Buying the spread in the present context means to purchase the anchor leg. Likewise, the "21" and "6" 'Sell' Spread Price Point values 333 or 334 indicate that ideally the trader would like to sell the spread when the spread price point value is 21, but he is willing to sell the spread at 6. Selling the spread in the present context means selling the anchor leg.

[0067] Range Indications

[0068] The 'Range Indications' feature shown in FIG. 6, as developed by the inventors, provides a trader

**CONFIDENTIAL CQG00577990** 

with a vertical display of a market's prices while also providing a visual reference as to which prices the commodity is most often traded. The vertical layout applies to both legs of the spread and displays the prices for contracts for both of the commodities from the top of the panes to the bottom. The prices displayed in the price column 640 begin with the largest price 645 at the top of the column and descends as the price level decreases.

[0069] To distinguish a price point at which a large percentage of the daily volume has traded, from a price point at which little volume has traded, the present innovation incorporates the use of colors. Particular colors, which are chosen by the trader, differentiate the price points. Colors are used to represent the percentage of the daily volume that has traded at a particular price(s). Each price is colored depending on the quantity that is traded at a particular price or group of prices. In place of or in addition to color, other ways can be used to distinguish a price point. For example, the background color of the prices could differ, or there could be some other convenient visual indicator at or in adjacency to the pertinent price groups, such as the use of a different font, type of underlining or circling.

[0070] In the sample display using range indications shown in FIG. 6, the trader may want to view the daily trade volume of a particular commodity, and he may also want to see that volume divided into a plurality, such as, for example, three easily distinguishable groups of prices ranging from the most heavily traded volume for the day to the lightest. In embodiment, the present feature gives the trader the option of deciding how large he wants a group of prices to be and in what color or other visual designation he wants each group to be depicted. As illustrated in FIG. 6, the trader chose to divide the daily trade volume into three price groups: A) 70%, B) 20%, and C) 10%. Group A (element 610) represents the prices where 70% of the trading volume occurred for that day. Group B (element 620) represents the 20% of prices 640 that had the next heaviest amount of trading for the day, and Group C (element 630) represents the 10% of prices 640 that saw the lightest amount of trading. It should also be noted that each group may be dispersed throughout the market depth. For example, Group A may include price levels at 9217 and 9233, and Group B might be the price level 9221 while Group C is at price levels 9227 through 9231. The volume of trading may not always follow a true "bell-curve" where the most traded prices are grouped together. Instead, frequently the volume ebbs and flows at various prices in the market. In the preferred embodiment, the prices are arranged in descending order by volume and the percentile groupings are made by accumulating the values into the percentiles selected by the user. As shown to the trader, however, the prices are displayed in numeric order. The trader who is operating the application determines the colors or other visual indicators that are applied to the prices shown in column 640.

[0071] In one embodiment, a trader is provided access to the prices for the duration that the application is open. lfthe application is opened during the middle of the day, price information from the beginning of the day will not be available. This may be varied and is a design choice.

### [0072] Drag and Drop

[0073] The 'Drag and Drop' feature is the ability to drag and drop Price Level Indicators 511-516 of FIG. *5*  from one price level to another price LeveL The feature is performed on either of the Mercury Display panes 101 or 102 shown in FIG. *5,* and in the preferred embodiment, is currently carried out by clicking on the Left button of a user's mouse. While holding down that left mouse button, the trader would drag the Price Level Indicator 511-516 to a different price 121, 122 and release it when the marker is along side his desired price. The 'Drag and Drop' functions may also be effected by designated keystrokes on a trader's keyboard or through other actions performed by the trader.

[0074] On the anchor leg 101, a trader conducting the 'Drag and Drop' feature will perform the same functions as if he had selected the 'Manual' option 313 from the Price Points On options 310. The placement of the price level indicators 511, 512 will also be calculated as if the 'Manual' option 313 were selected.

[0075] A trader may also choose to 'Drag and Drop' one or more price level indicators on the nonanchored leg 102. When such an action is performed, the Spread Price Point value associated with the

**CONFIDENTIAL CQG00577991** 

specific indicator 513-516 that was moved, will be altered. As described above in Equation 2, a Price Level Indicator would be calculated as follows:

Non-Anchor Price Level Indicator=(Spread Price Point Value-( Anchor Leg Ratio+ Anchor Leg Net Change))/Non-Anchor Leg Ratio.

[0076] By dragging and dropping a Price Level Indicator 513-516 on the non-anchored leg 102, a trader has, in essence, defmed the Price Level Indicator leaving the Spread Price Point value 330 to be determined. The Price Level Indicator, as defined by the following calculation, is the price level at which a trader bas dragged and dropped an indicator 513-516. For example, when a trader drags and drops an indicator from a price of2100 to a price of 2120, the price level of the Price Level Indicator would be 2120. In addition, the Anchor Spread Point Indicator 511, 512 refers to the price level, on the anchor leg, where the price indicator is resting. For example, if a user bas been filled at 1000, 1200, and 1400 (I lot at each price), the Anchor Spread Point Indicator 511 or 512 would be resting at 1200 (the average price of the fills). There are a variety of formulas that can be used to calculate the Spread Price Point values. Typically, such formulas would include one or more of the factors described in Equation 3 below. By way of example only, the following calculation would determine the Spread Price Point 331-334 value when the Price Level Indicator 513-516 is known.

Spread price point value=(Price Level Indicator\*Non-Anchor Leg Ratio)+(Ancbor Leg Ratio\* Anchor Leg Spread Point Indicator) [Eq. 3]

### [0077] Spread Market Display

[0078] The 'Spread Market Display' feature, as developed by the inventors, provides a trader with a window display that illustrates where the current spread is trading, while also showing the market depth as related to that spread. Market depth represents each bid and ask entered into the market that is not the inside market (the best bid price and quantity and the best ask price and quantity). The present feature, using the market depth from each leg that makes up the spread 710 and 720, calculates the spread 730 by subtracting one leg 720 from another 710 as shown, for example, in FIG. 7. The labels A-F (731-736) pointing to various spread prices correspond to examples A-F described below.

[0079] An example of such a Spread Market Display is shown in FIG. 8. The middle column 810 is the spread price. This list of prices is also the market depth. The left column 820 is the bid column and displays the bid quantity currently available in the market (where the spread is trading) for that spread price. The right column 830 is the ask (offer) colmnn and displays the offer quantity currently available in the market (where the spread is trading) for that spread price. The box 840 above the center column lists the comrnodity(s), and the box 850 to the right of box 840 displays the trader's ratio. The actual numbers shown in the display of FIG. 8 correspond to and are explained in the context of the examples to be described herein.

[0080] The current market spread is dependant on the best price point for the commodities at which a trader is presently trading. A trader entering the market on the bid side is looking to buy at the lowest offer (ask) price in the market, whereas a trader entering the market on the offer side is looking to sell for the highest bid price in the market. This feature of the present invention always begins with the best bid and best offer and calculates the spread based on both. For example, referring again to FIG. 7, and as calculated above, a trader who is entered in the market at the FGBL price of 9861 (best bid) colmnn 710, when the corresponding leg (FGBM) column 720 has quantity available at the best offer (9221), will be trading on a spread of 640 (see column 730). As orders are filled and price levels in the market are "zeroed out", the best bid and best offer prices change (bid prices get lower as they are zeroed out, and offer prices get higher), and that results in a change in the spread. 'Zeroed Out' means that all of the quantity that was previously in the market for a specific product, and at a specific price, has been either bought or sold, and a quantity ofO (zero) remains. Prices from the contracts that are used in the calculation of the spread, and ultimately in the market depth, can be rounded and displayed at whatever value the trader chooses (e.g. half ticks).

**CONFIDENTIAL CQG00577992** 

[0081] The present feature, which operates as part of the spread trading tool and creates its own market depth and spread from two similar contracts, does not require a trader to be entered in the market in order to view the Spread Market Display window 800 of FIG. 8. The illustrations in FIGS. 7-9 depict the display of two similar contracts, FGBM and FGBL 920 and 910 in FIG. 9 and the sample spread calculation display (see FIG. 7), and are presented as references to the examples that follow.

[0082] Examples A, B, and C are based on a trader entering the market on the bid side 912 of the FGBL leg 910 at the best bid price of9861 (column 914).

[0083] It is important to note that for the purpose of illustration the following examples refer to a trader who has entered the market. However, the Spread Market Display information is available to any trader running the present application, and it is not necessary for that trader to be entered in the market in order to view the Spread Market Display window 800 of FIG. 8. Therefore, references to such are for the enhanced illustration of the innovation's process only. The present innovation will calculate market spreads 840 and display them in conjunction with the market's depth 820, 830 irrespective of whether or not a trader is actively involved in the market.

### EXAMPLE A

[0084] As mentioned above, the present innovation always begins with the best bid and best offer (and calculates the spread based on both). Therefore, a trader entering the market at the best bid price 911 (9861) would have that price matched with the best offer price 921. In the present example, that best offer price would be 9221. The best offer (9221) would be subtracted from the best bid price (9861) to determine the spread on which the trader would be trading (640). See Line A 731 of FIG. 7. The bid quantity 913 of 100 displayed on the FGBL leg 910 at the price point 911 where the trader entered the market, would suggest that the trader was interested in buying a quantity of 100 contracts from the corresponding FBGM leg 920. Because the present feature begins with the best bid and best offer, the application would look to make a match at the best offer price 921 (9221) on the corresponding FBGM leg 920. The FBGM best offer price (9221) currently has 65 contracts available 923, and therefore since corresponding bids and offers would exist, a match would be made. The match would result in all65 FBGM best offer (9221) contracts 923 getting sold (zeroed out), a new FBGM best offer price being established (9222), and the desired quantity of 100 (at the best bid price of 9861) getting reduced to 35 contracts.

### **EXAMPLE B**

[0085] As a consequence of the market changes described in Example A, and particularly the change in best offer price from 9221 to 9222, the present feature would automatically calculate a new spread. The spread (639) is determined by subtracting the best offer (9222) from the best bid (9861). See Line B 732 of FIG. 7. As displayed in FIG. 9, the best offer price 925 (9222) currently has a quantity of 30 contracts available 927. Since the trader, still entered in the market, would still be looking to buy 35 contracts, and 30 contracts 927 would be available at the new best offer price, another match would be made. The result of this match would be that all30 contracts at the best offer price 925 (9222) would be zeroed out, therefore reducing the trader's desired bid quantity from 35 to 5 contracts, and creating a third new best offer price of 9223.

### EXAMPLEC

[0086] As a consequence of the changes in the market resulting from the activity described in Example B, and particularly the change in the best offer price from 9222 to 9223, the present innovation would automatically calculate a new spread. The spread (638) is determined by subtracting the best offer (9223) from the best bid (9861). See Line C 733 of FIG. 7. As displayed in FIG. 9, the best offer price 928 (9223) currently has a quantity of 50 contracts available 929. However the trader, in the market at the best bid price 911 (9861), would only be looking to buy (fill) the 5 remaining contracts from his original bid. Since 50 contracts are available 929 at the corresponding best offer price 928, and the trader has a bid entered in

**CONFIDENTIAL CQG00577993** 

the market at the best bid price, a match would be made, the result of which would include the best bid price 911 (9861) getting zeroed out. In addition, and as a result of the aforementioned market activity, the best offer price 928 (9223) would remain the best offer but would be reduced from SO to 45 contracts, and the best bid price would become 9860 (the next largest available bid price 915).

[0087] Referring again to FIG. 8, in Example A, the trader was trading at a spread price of 640 and he zeroed out the quantity. Thus, as shown in FIG. 8, the spread price of  $640$  (column 840) has no (zero) quantity displayed in column 820. In Example B, the same happened since the 30 contracts were zeroed out, but in Example Conly 5 out of 50 contracts were sold, Leaving a quantity of 45. Thus, 45 is shown in column 820 next to the spread price of 638 (column 840).

[0088] Examples D, E, and F are based on a trader entering the market on the offer side 916 of the FGBL leg 910 at the best offer price 917 of 9862.

[0089] Again, it should be noted that a trader need not be entered in the market in order to view the Spread Market Display window 800, and therefore any references to such are for the enhanced illustration of the innovation's process only. The present feature will calculate market spreads 840 and display them in conjunction with the market's depth 820, 830 irrespective of whether a trader is actively involved in the market.

### EXAMPLED

[0090] Similar to the manner in which the present feature operates when a trader enters the market at the best bid price, a trader entering the market at the best offer price would have that price matched at the best bid price on the corresponding leg. In the present example, that best offer price 917 would be 9862. The best bid 930 (9220) would be subtracted from the best offer price 917 (9862) to determine the spread on which the trader would be trading (642). See Line D 734 at FIG. 7. The offer quantity 918 of 100 displayed on the FGBL leg 910 at the price point 917 where the trader entered the market, would suggest that the trader wanted to sell 100 contracts. Again, because the present innovation begins with the best bid and best offer, the application would look to make a match at the best bid price 930 (9220) on the corresponding FGBM leg 920. At the FGBM best bid price 930 (9220) a trader is interested in buying 25 contracts 932, and therefore since corresponding bids and offers exist, a match would be made. The match would result in all25 FGBM best bid (9220) contracts 932 getting zeroed out, a new FGBM best bid price 931 being established (9219), and the desired FGBL sell quantity 918 of 100 getting reduced to 75 contracts.

### EXAMPLE E

[0091] As a consequence of the market changes described in Example D, and particularly the change in the best bid price from9220 to 9219, anew spread would be calculated. The spread of 643 would be calculated by subtracting 9219 (the best bid) from 9862 (the best offer). See Line F 735 of FIG. 7. The trader, who entered in the market at 9862 (the best offer price 917) and filled 25 of his 100 offer (ask) contracts 918, would have an order of 75 contracts remaining. On the corresponding FGBM leg 920, and at the new best bid price (9219), a trader has a bid order 933 of 100 contracts, which would be matched with the 75 FGBL contracts. As a result of the aforementioned match, the best offer 917 (9862) would be zeroed out and the best bid price 931 (9219) would be reduced from 100 to 25 contracts. In addition, the new best offer price 919 would become 9863 (the Lowest available offer price).

### EXAMPLE F

[0092] As a consequence of the changes in the market resulting from the activity described in Example E, and particularly the change in the best offer price from 9862 to 9863, a new spread would be calculated. The spread (644) is determined by subtracting the best bid (9219) from the best offer (9863). See Line F 736 of FIG. 7. The trader, entered in the market at the best offer price 919 (9863), currently has an order 909 for 15 contracts in the market. On the corresponding leg 920, a trader entered at the best bid price 931 (9219), currently has an order of25 contracts in the market. Since contracts are available at the coinciding

**CONFIDENTIAL CQG00577994** 

best bid and best offer prices 931 and 919, a match would be made, and as a result the best offer price 919 (9863) would be zeroed out and the best bid price 931 (9219) would be reduced from 25 to 10 contracts.

[0093] Referring again to FIG. 8, in Example D, the 642 spread price (column 840) was zeroed out. Thus, no quantity is shown next to the spread price of 642. In Example E, the same occurred. Thus, no quantity is shown next to the spread price (column 840) of 643. In Example F, however, 10 contracts remain (column 830) at a spread price of 644 (column 810), and is shown accordingly in FIG. 8 (column 830) next to spread price 644.

### [0094] Traded Spread Display

[0095] The Traded Spread Display serves to provide a trader with historical data illustrating specifically where a spread could have traded. A trader operating the present Spread Tool invention will have two corresponding trading screens 101 and 102 (legs), as referenced throughout this document, displayed on his workstation's monitor. From those screens the trader is able to buy and sell commodities simultaneously. The displaying of information, as related to the present feature, is based on the best prices in the market, and the feature will display both the spread price and the total quantity traded at that spread price. To illustrate the present innovation, the displays shown in FIG. 10 are used, which represent the two markets 1010 and 1020 used as the spread legs.

[0096] The 'Traded Spread Display' feature, an example of which is shown in FIG. 11, provides a trader who is operating the present invention with an additional window display 1100 that illustrates where a spread has traded throughout the day. More specifically, the window displays spread prices 1110 and quantities 1120 as they are traded in the market.

[0097] Spread prices are determined by subtracting a price point shown in FIG. 10 on one leg 1020 from a price point on the other leg 1010. This calculation initially incorporates either the best bid for each leg or the best ask (offer) for each leg. In FIG. 10, the bids are shown in one color while the asks/offers are shown in another color. As prices are zeroed out, new best prices will be created and the spread will be recalculated using either the new best bid or best offer prices. Prices are zeroed out when the entire quantity associated with that price are either bought or sold, leaving a total quantity of zero. The quantities 1120 displayed are the total nmnber of contracts that have traded throughout the day at each particular spread price. The 'Traded Spread Display' 1100 will maintain a running total of the quantities for each of these applicable spread prices. For example, if a spread trades at a price level of340 (colmnn 1110) and at a quantity of 15 (column 1120), the trade would be recorded and displayed in the 'Traded Spread Display' 1100. If one hour later the spread were to trade again at 340, and would trade this time at a quantity of 12, then the display would change from 15 to 27 for the traded quantity Column 1120.

[0098] FIG. 10, in which Contract A 1013 has a best bid price 1014 of 9859 and a best ask (offer) price 1015 of9860, and Contract B 1023 has a best bid price 1024 of9517 and a best ask price 1025 of9518, further illustrates the calculation and display of the spread price 1110 and quantity 1120. If, for instance, 10 contracts trade on the 9859 bid price of Contract A 1013, then the buyer could sell 10 contracts at the 9517 bid price on Contract B 1023. In this scenario the spread would have traded 10 times at a price of 342 (9859-9517). If, for example, all 50 contracts 1016 would have traded at the 9859 price (1014), then the buyer could only have sold 35 contracts at the 9517 price (1024) since that is the maximum quantity available 1026 on Contract B 1023 and at that price 1024. In this scenario the spread would have traded 35 times at 342 as is shown in columns 1110 and 1120 of display 1100. The trader could then sell 8 contracts at 9516, see colmnns 1021 and 1022, with the spread trading 8 times at 343, see colmnns 1110 and 1120 (9859-9516). Finally, selling his remaining 7 contracts at a price of 9515, see columns 1021 and 1022, could zero the trader's order out, resulting in the spread trading 7 times at 344 (9859-9515), see columns 1110 and 1120. All told, in the scenario above, SO spreads could have traded at three different price levels 342 and 344 (see columns 1110 and 1120).

[0099] FIG. 11 depicts what the 'Traded Spread Display' window would look like based on the above scenario. It should be reiterated that the price displayed in column 1110 is not the price of any individual

**CONFIDENTIAL CQG00577995** 

product in the market, but is instead the spread price (Bid price of Contract A-Bid price of Contract B, or Ask price of Contract A-Ask price of Contract B). In addition, the quantities that are displayed in colunm 1120 for the present innovation are not quantities that currently reside in the market, nor are they the quantities of any specific product; rather they constitute a measure of how many spreads have traded at that particular price level throughout the day. Lastly, the information in this window is limited by how long the trader has the application open, since, in the preferred embodiment, there is no database currently attached to the window that will store previous trade information. However, the addition of such a database is within the skill of the art.

[0100] The calculations and other operations described herein may be implemented using a spreadsheet mode and/or by any standard rule based logic or other convenient logic for determining the appropriate display numbers and indicators. Thus, a spread trading tool has been described according to the present invention. Many modifications and variations may be made to the techniques and structures described and illustrated herein without departing from the spirit and scope of the invention. Accordingly, it should be understood that the methods and interfaces described herein are illustrative only and are not limiting upon the scope of the invention.

\*\*\*\*\*

**CONFIDENTIAL CQG00577996** 

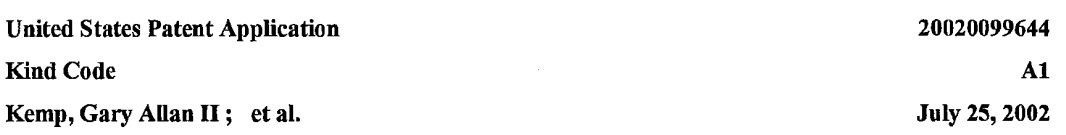

*Click based trading* with intuitive grid display of market depth and price consolidation

### Abstract

A method and system for reducing the time it takes for a trader to place a trade when electronically trading on an exchange, thus increasing the likelihood that the trader will have orders filled at desirable prices and quantities. The "Mercury" display and trading method of the present invention ensure fast and accurate execution of trades by displaying market depth on a vertical or horizontal plane, which fluctuates logically up or down, left or right across the plane as the market prices fluctuate. This allows the trader to trade quickly and efficiently. The price consolidation feature of the present invention, as described herein, enables a trader to consolidate a number of prices in order to condense the display. Such action allows a trader to view a greater range of prices and a greater number of orders in the market at any given time. By consolidating prices, and therefore orders, a trader reduces the risk of a favorable order scrolling from the screen prior to filling a bid or ask on that order at a favorable price.

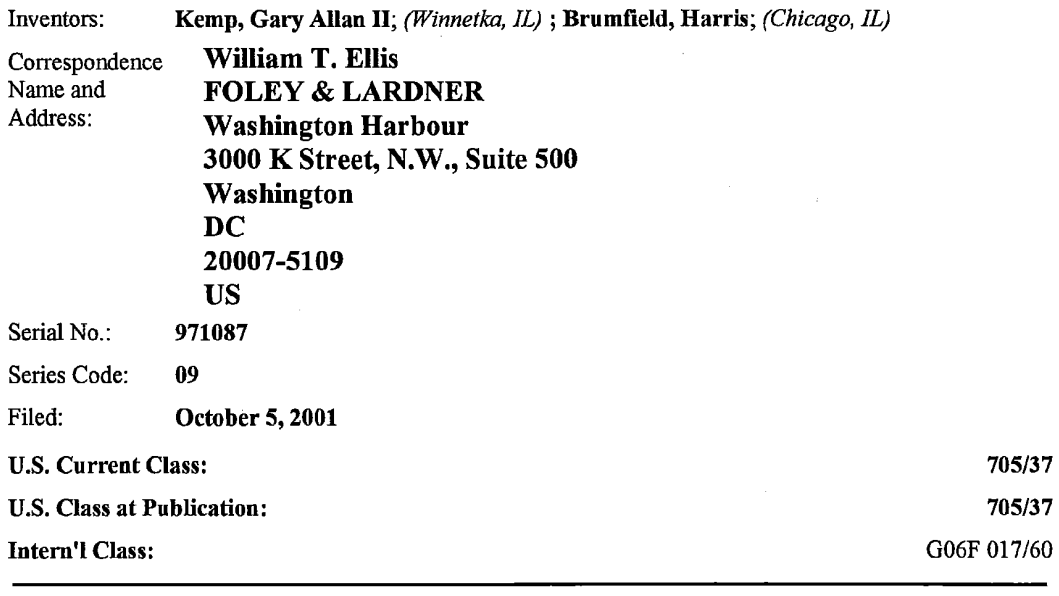

*Claims* 

What is claimed is:

**CONFIDENTIAL** 

CQG00577997

1. A method of displaying, on an electronic display device, the market depth of a commodity traded in a market, said method comprising: dynamically displaying, in a bid display region, a plurality of consolidated bids for said commodity, each of said plurality of consolidated bids representing a plurality of bid quantities in the market for said commodity; dynamically displaying, in an ask display region, a plurality of consolidated asks for said commodity; each of said plurality of consolidated asks representing a plurality of ask quantities in the market for said commodity; and statically displaying consolidated prices corresponding to said plurality of consolidated bids and asks, each of said consolidated prices representing a plurality of prices for said commodity, wherein said pluralities of consolidated bids and asks are dynamically displayed in alignment with the consolidated prices corresponding thereto.

2. A method of displaying, on an electronic display device, the market depth of a commodity traded in a market according to claim 1, wherein said consolidated bids and asks are oriented vertically.

3. A method of displaying, on an electronic display device, the market depth of a commodity traded in a market according to claim 1, wherein said consolidated bids and asks are oriented horizontally.

4. A method of displaying, on an electronic display device, the market depth of a commodity traded in a market according to claim 1, wherein the number of prices in said plurality of prices represented by each of said consolidated prices is adjustable.

5. A method of displaying, on an electronic display device, the market depth of a commodity traded in a market according to claim 1, wherein if a range of prices corresponds to ask quantities in the market, such prices are rounded up to a consolidated price greater than or equal to such prices and wherein if a range of prices corresponds to bid quantities in the market, such prices are rounded down to a consolidated price less than or equal to such prices.

6. A method of displaying, on an electronic display device, the market depth of a commodity traded in a market according to claim 5, wherein a range of ask quantities in the market are summed to a consolidated ask corresponding to a consolidated price greater than or equal to the prices corresponding to such ask quantities and wherein a range of bid quantities in the market are summed to a consolidated bid corresponding to a consolidated price less than or equal to the prices corresponding to such bid quantities.

7. A method of displaying, on an electronic display device, the market depth of a commodity traded in a market according to claim l, wherein prices corresponding to ask quantities are rounded to consolidated prices in accordance with the equation Acp=Int(((Ap-Os)+N-1)/N)N+Os, where Ap=Ask Quantity Price (in ticks), N=Variable increment chosen by the trader, Acp=Consolidated price row with corresponding ask quantity (in ticks),  $Os=Offset$  (# of ticks) and Int=Integer Function.

8. A method of displaying, on an electronic display device, the market depth of a commodity traded in a market according to claim 1, wherein prices corresponding to bid quantities are rounded to consolidated prices in accordance with the equation: Bcp=Int((Bp-Os)/N)N+Os, where Bp=Bid Quantity Price (in ticks), N=Variable increment chosen by the trader, Bcp=Consolidated price row with corresponding bid quantity (in ticks),  $Os=Offset$  (# of ticks) and Int=Integer Function.

9. A computer readable medium having program code recorded thereon for execution on a computer for displaying the market depth of a commodity traded in a market, the program code for causing a machine to perform the following method steps: dynamically displaying, in a bid display region, a plurality of consolidated bids for said commodity, each of said plurality of consolidated bids representing a plurality of bid quantities in the market for said commodity; dynamically displaying, in an ask display region, a plurality of consolidated asks for said commodity; each of said plurality of consolidated asks representing a plurality of ask quantities in the market for said commodity; and statically displaying consolidated prices corresponding to said plurality of consolidated bids and asks, each of said consolidated prices representing a plurality of prices for said commodity, wherein said pluralities of consolidated bids and asks are dynamically displayed in alignment with the consolidated prices corresponding thereto.

CONFIDENTIAL CQG00577998

10. A computer readable medium according to claim 9, wherein said consolidated bids and asks are oriented vertically.

11. A computer readable medimn according to claim 9, wherein said consolidated bids and asks are oriented horizontally.

12. A computer readable medimn according to claim 9, wherein the nmnber of prices in said plurality of prices represented by each of said consolidated prices is adjustable.

13. A computer readable medimn according to claim 9, wherein if a range of prices corresponds to ask quantities in the market, such prices are rounded up to a consolidated price greater than or equal to such prices and wherein if a range of prices corresponds to bid quantities in the market, such prices are rounded down to a consolidated price less than or equal to such prices.

14. A computer readable medimn according to claim 13, wherein a range of ask quantities in the market are summed to a consolidated ask corresponding to a consolidated price greater than or equal to the prices corresponding to such ask quantities and wherein a range of bid quantities in the market are summed to a consolidated bid corresponding to a consolidated price less than or equal to the prices corresponding to such bid quantities.

15. A computer readable medium according to claim 9, wherein prices corresponding to ask quantities are rounded to consolidated prices in accordance with the equation  $Acp=Int((Ap-Os)+N-1)/N)N+Os$ , where Ap=Ask Quantity Price (in ticks), N=Variable increment chosen by the trader, Acp=Consolidated price row with corresponding ask quantity (in ticks), Os=Offset (# of ticks) and Int=Integer Function.

16. A computer readable medimn according to claim 9, wherein prices corresponding to bid quantities are rounded to consolidated prices in accordance with the equation: Bcp=Int((Bp-Os)/N)N+Os, where Bp=Bid Quantity Price (in ticks), N=Variable increment chosen by the trader, Bcp=Consolidated price row with corresponding bid quantity (in ticks), Os=Offset (#of ticks) and Int=Integer Function.

17. A graphical user interface for displaying the market depth of a commodity traded in a market, comprising: a dynamic display, in a bid display region, of a plurality of consolidated bids for said commodity, each of said plurality of consolidated bids representing a plurality of bid quantities in the market for said commodity; a dynamic display, in an ask display region, of a plurality of consolidated asks for said commodity, each of said plurality of consolidated asks representing a plurality of ask quantities in the market for said commodity; and a static display of consolidated prices corresponding to said plurality of consolidated bids and asks, each of said consolidated prices representing a plurality of prices for said commodity, wherein said pluralities of consolidated bids and asks are dynamically displayed in alignment with the consolidated prices corresponding thereto.

18. A graphical user interface according to claim 17, wherein said displays are oriented vertically.

19. A graphical user interface according to claim 17, wherein said displays are oriented horizontally.

20. A graphical user interface according to claim 17, wherein the nmnber of prices in said plurality of prices represented by each of said consolidated prices is adjustable.

21. A graphical user interface according to claim 17, wherein if a range of prices corresponds to ask quantities in the market, such prices are rounded up to a consolidated price greater than or equal to such prices and wherein if a range of prices corresponds to bid quantities in the market, such prices are rounded down to a consolidated price less than or equal to such prices.

22. A graphical user interface according to claim 21, wherein a range of ask quantities in the market are smmned to a consolidated ask corresponding to a consolidated price greater than or equal to the prices

**CONFIDENTIAL CQG00577999** 

corresponding to such ask quantities and wherein a range of bid quantities in the market are summed to a consolidated bid corresponding to a consolidated price less than or equal to the prices corresponding to such bid quantities.

23. A method of placing a trade order for a commodity, using a graphical user interface and a user input device and having preset parameters for trade orders, said method comprising: displaying the market depth of a commodity traded in a market, through a dynamic display, in a bid display region, of a plurality of consolidated bids for said commodity and, in an ask display region, of a plurality of consolidated asks for said commodity, aligned with a static display of consolidated prices corresponding thereto; and initiating placement of a trade order of the commodity through a single action of the user input device with a pointer of the user input device positioned within at least one of said bid and ask display regions; wherein each of said plurality of consolidated bids represents a plurality of bid quantities in the market for said commodity; wherein each of said plurality of consolidated asks represents a plurality of ask quantities in the market for said commodity; wherein each of said consolidated prices represents a plurality of prices for said commodity; wherein the contents of the trade order are based in part upon the preset parameters and the position of the pointer at the time of said single action.

24. A method of placing a trade order according to claim 23, wherein said trade order is a buy order if the position of the pointer at the time of said single action is within the bid display region and wherein said trade order is a sell order if the position of the pointer at the time of said single action is within the asks display region.

25. A method of placing a trade order according to claim 24, wherein the trade order is a single order for said pre-determined quantity and for the lowest price represented by the consolidated price corresponding to the position of the pointer at the time of said single action if said trade order is a buy order and for the highest price represented by the consolidated price corresponding to the position of the pointer at the time of said single action if said trade order is a sell order.

26. A method of placing a trade order according to claim 24, wherein the trade order is comprised of multiple trade orders, quantities for which sum to a predetermined quantity and prices for which include prices within the range represented by the consolidated price corresponding to the position of the pointer at the time of said single action.

27. A method of placing a trade order according to claim 26, wherein the quantities for said multiple trade orders are evenly distributed among the prices within the range represented by the consolidated price corresponding to the position of the pointer at the time of said single action.

28. A method of placing a trade order according to claim 26, wherein the quantities for said multiple trade orders are randomly distributed among the prices within the range represented by the consolidated price corresponding to the position of the pointer at the time of said single action..

29. A method of placing a trade order according to claim 26, wherein the quantities for said multiple trade orders are distributed in accordance with a predetermined distribution method among the prices within the range represented by the consolidated price corresponding to the position of the pointer at the time of said single action.

30. A method of placing a trade order according to claim 26, wherein said predetermined quantity is based on said preset parameters and the quantities of said commodity available in the market at the time of said single action.

31. A computer readable mediwn having program code recorded thereon, for execution on a computer having a graphical user interface and a user input device and having preset parameters for trade orders, to place a trade order for a commodity on an electronic exchange, the program code for causing a machine to perform the following method steps: displaying the market depth of a commodity traded in a market, through a dynamic display, in a bid display region, of a plurality of consolidated bids for said commodity

**CONFIDENTIAL CQG00578000** 

and, in an ask display region, of a plurality of consolidated asks for said commodity, aligned with a static display of consolidated prices corresponding thereto; and initiating placement of a trade order of the commodity through a single action of the user input device with a pointer of the user input device positioned within at least one of said bid and ask display regions; and setting characteristics of the trade order based in part upon the preset parameters and the position of the pointer at the time of said single action, wherein each of said plurality of consolidated bids represents a plurality of bid quantities in the market for said cmmnodity; wherein each of said plurality of consolidated asks represents a plurality of ask quantities in the market for said commodity; wherein each of said consolidated prices represents a plurality of prices for said commodity.

32. A computer readable medium according to claim 31, wherein said trade order is a buy order if the position of the pointer at the time of said single action is within the bid display region and wherein said trade order is a sell order if the position of the pointer at the time of said single action is within the asks display region.

33. A computer readable medimn according to claim 32, wherein the trade order is a single order for said pre-determined quantity and for the lowest price represented by the consolidated price corresponding to the position of the pointer at the time of said single action if said trade order is a buy order and for the highest price represented by the consolidated price corresponding to the position of the pointer at the time of said single action if said trade order is a sell order.

34. A computer readable medium according to claim 32, wherein the trade order is comprised of multiple trade orders, quantities for which smn to a predetermined quantity and prices for which include prices within the range represented by the consolidated price corresponding to the position of the pointer at the time of said single action.

35. A computer readable medimn according to claim 34, wherein the quantities for said multiple trade orders are evenly distributed among the prices within the range represented by the consolidated price corresponding to the position of the pointer at the time of said single action.

36. A computer readable medium according to claim 34, wherein the quantities for said multiple trade orders are randomly distributed among the prices within the range represented by the consolidated price corresponding to the position of the pointer at the time of said single action.

37. A computer readable medium according to claim 34, wherein the quantities for said multiple trade orders are distributed in accordance with a predetermined distribution method among the prices within the range represented by the consolidated price corresponding to the position of the pointer at the time of said single action.

38. A computer readable medium according to claim 34, wherein said predetermined quantity is based on said preset parameters and the quantities of said commodity available in the market at the time of said single action.

39. A client system for placing a trade order for a commodity on an electronic exchange, the system comprising: a display device for displaying the market depth of a commodity traded in a market, through a dynamic display, in a bid display region, of a plurality of consolidated bids for said commodity and, in an ask display region, of a plurality of consolidated asks for said commodity, aligned with a static display of consolidated prices corresponding thereto a user input device for positioning a pointer thereof over an area within at least one of said bid display region and said ask display region and for initiating placement of a trade order of the commodity through a single action of the user input device; and a trade order characteristics setting component for setting characteristics of the trade order based in part upon preset parameters and the position of the pointer at the time of said single action, wherein each of said plurality of consolidated bids represents a plurality of bid quantities in the market for said cmmnodity; wherein each of said plurality of consolidated asks represents a plurality of ask quantities in the market for said commodity; wherein each of said consolidated prices represents a plurality of prices for said commodity.

**CONFIDENTIAL CQG00578001** 

40. A client system for placing a trade order for a commodity according to claim 39, wherein said trade order characteristics setting component establishes that said trade order is a buy order if the position of the pointer at the time of said single action is within the bid display region and wherein said trade order is a sell order if the position of the pointer at the time of said single action is within the asks display region.

41. A client system for placing a trade order for a commodity according to claim40, wherein said trade order characteristics setting component establishes that the trade order is a single order for said predetermined quantity and for the lowest price represented by the consolidated price corresponding to the position of the pointer at the time of said single action if said trade order is a buy order and for the highest price represented by the consolidated price corresponding to the position of the pointer at the time of said single action if said trade order is a sell order.

42. A client system for placing a trade order for a commodity according to claim 40, wherein said trade order characteristics setting component establishes that the trade order is comprised of multiple trade orders, quantities for which sum to a predetermined quantity and prices for which include prices within the range represented by the consolidated price corresponding to the position of the pointer at the time of said single action.

43. A client system for placing a trade order for a commodity according to claim 42, wherein said trade order characteristics setting component establishes that the quantities for said multiple trade orders are evenly distributed among the prices within the range represented by the consolidated price corresponding to the position of the pointer at the time of said single action.

44. A client system for placing a trade order for a commodity according to claim 42, wherein said trade order characteristics setting component establishes that the quantities for said multiple trade orders are randomly distributed among the prices within the range represented by the consolidated price corresponding to the position of the pointer at the time of said single action.

45. A client system for placing a trade order for a commodity according to claim 42, wherein said trade order characteristics setting component establishes that the quantities for said multiple trade orders are distributed in accordance with a predetermined distribution method among the prices within the range represented by the consolidated price corresponding to the position of the pointer at the time of said single action.

46. A client system for placing a trade order for a commodity according to claim 42, wherein said predetermined quantity is based on said preset parameters and the quantities of said commodity available in the market at the time of said single action.

*Description* 

[0001] This application claims the benefit of U.S. Provisional Application No. 60/238,001, filed Oct. 6, 2000 and is a continuation-in-part ofU.S. application Ser. No. 09/590,692, filed Jun. 9, 2000, which claims the benefit of U.S. Provisional Application No. 60/186,322, filed Mar. 2, 2000.

### BACKGROUND OF THE INVENTION

[0002] The present invention is directed to the electronic trading of commodities. Specifically, the invention provides a trader with a versatile and efficient tool for executing trades. It facilitates the display of and the rapid placement of trade orders within the market trading depth of a commodity, where a commodity includes anything that can be traded with quantities and/or prices.

[0003] At least 60 exchanges throughout the world utilize electronic trading in varying degrees to trade

**CONFIDENTIAL CQG00578002** 

stocks, bonds, futures, options and other products. These electronic exchanges are based on three components: mainframe computers (host), communications servers, and the exchange participants' computers (client). The host forms the electronic heart of the fully computerized electronic trading system. The system's operations cover order-matching, maintaining order books and positions, price information, and managing and updating the database for the online trading day as well as nightly batch runs. The host is also equipped with external interfaces that maintain uninterrupted online contact to quote vendors and other price information systems.

[0004] Traders can link to the host through three types of structures: high speed data lines, high speed communications servers and the Internet. High speed data lines establish direct connections between the client and the host. Another connection can be established by configuring high speed networks or communications servers at strategic access points worldwide in locations where traders physically are located. Data is transmitted in both directions between traders and exchanges via dedicated high speed communication lines. Most exchange participants install two lines between the exchange and the client site or between the communication server and the client site as a safety measure against potential failures. An exchange's internal computer system is also often installed with backups as a redundant measure to secure system availability. The third connection utilizes the Internet. Here, the exchange and the traders communicate back and forth through high speed data lines, which are connected to the Internet. This allows traders to be located anywhere they can establish a connection to the Internet.

[0005] Irrespective of the way in which a connection is established, the exchange participants' computers allow traders to participate in the market. They use software that creates specialized interactive trading screens on the traders' desktops. The trading screens enable traders to enter and execute orders, obtain market quotes, and monitor positions. The range and quality of features available to traders on their screens varies according to the specific software application being run. The installation of open interfaces in the development of an exchange's electronic strategy means users can choose, depending on their trading style and internal requirements, the means by which they will access the exchange.

[0006] The world's stock, bond, futures and options exchanges have volatile products with prices that move rapidly. To profit in these markets, traders must be able to react quickly. A skilled trader with the quickest software, the fastest communications, and the most sophisticated analytics can significantly improve his own or his firm's bottom line. The slightest speed advantage can generate significant returns in a fast moving market. In today's securities markets, a trader lacking a technologically advanced interface is at a severe competitive disadvantage.

[0007] Irrespective of what interface a trader uses to enter orders in the market, each market supplies and requires the same information to and from every trader. The bids and asks in the market make up the market data and everyone logged on to trade can receive this information if the exchange provides it. Similarly, every exchange requires that certain information be included in each order. For example, traders must supply information like the name of the commodity, quantity, restrictions, price and multiple other variables. Without all of this information, the market will not accept the order. This input and output of information is the same for every trader.

[0008] With these variables being constant, a competitive speed advantage must come from other aspects of the trading cycle. When analyzing the time it takes to place a trade order for a given commodity, various steps contribute in different amounts to the total time required. Approximately 8% of the total time it takes to enter an order elapses between the moment the host generates the price for the commodity and the moment the client receives the price. The time it takes for the client application to display the price to the trader amounts to approximately 4%. The time it takes for a trade order to be transmitted to the host amounts to approximately 8%. The remainder of the total time it takes to place an order, approximately 80%, is attributable to the time required for the trader to read the prices displayed and to enter a trade order. The present invention provides a significant advantage during the slowest portion of the trading cycle- while the trader manually enters his order. Traders recognize that the value of time savings in this portion may amount to millions of dollars annually.

**CONFIDENTIAL CQG00578003** 

[0009] In existing systems, multiple elements of an order must be entered prior to an order being sent to market, which is time consuming for the trader. Such elements include the commodity symbol, the desired price, the quantity and whether a buy or a sell order is desired. The more time a trader takes entering an order, the more likely the price on which he wanted to bid or offer will change or not be available in the market. The market is fluid as many traders are sending orders to the market simultaneously. It fact, successful markets strive to have such a high volume of trading that any trader who wishes to enter an order will fmd a match and have the order filled quickly, if not immediately. In such liquid markets, the prices of the commodities fluctuate rapidly. On a trading screen, this results in rapid changes in the price and quantity fields within the market grid. If a trader intends to enter an order at a particular price, but misses the price because the market prices moved before he could enter the order, he may lose hundreds, thousands, even millions of dollars. The faster a trader can trade, the less likely it will be that he will miss his price and the more likely he will make money.

[0010] The "Mercury" display and trading method of the present invention ensure fast and accurate execution of trades by displaying market depth on a vertical or horizontal plane, which fluctuates logically up or down, left or right across the plane as the market prices fluctuates, while the display of the corresponding prices remains static. This allows the trader to trade quickly and efficiently.

[0011] One advantage of the static price column is that traders are more likely to enter orders at desired prices because the prices don't move on the screen. However, the physical size of a trader's computer screen imposes a limitation on the static price colwnn in that only a finite number of prices can be displayed within that screen area.

[0012] Exchanges list the prices of commodities traded in the marketplace in small denominations, like {fraction (1132)} .sup.nd or {fraction (1/64)} .sup.th of a dollar, or in decimals like 0.01. The smallest such denomination for each commodity is called a "tick." The static price column of Mercury can display each tick in price rows that make up the static price column. As the ticks become smaller, more price rows are required on the trader's computer screen to list all of them. For example, while only one field would be required to display a tick of one dollar, if that dollar was broken down into 64.sup.th's, 64 price rows would now be required to display the same one dollar price range. As such, much of the space on a trader's computer screen might be monopolized to show activity in the marketplace within a small variance in price. Many traders find a small variance in price, like {fraction (1/64)} .sup.th of a dollar, to be inconsequential. Those traders are willing to give up a display of the actual ticks available in a market in exchange for a wider range of prices. Similar display problems may occur when the market is volatile. In a volatile market, the difference between the best bid and the best ask (the spread) widens, and a wider spread results in a trader seeing less of the overall market on his computer screen due to the space restrictions.

### SUMMARY OF THE INVENTION

[0013] The inventors have developed the present invention which overcomes the drawbacks of the existing trading systems and dnunatically reduces the time it takes for a trader to place a trade when electronically trading on an exchange. This, in tum, increases the likelihood that the trader will have orders filled at desirable prices and quantities. The present invention consolidates the available ticks and the corresponding bid and ask quantities in the marketplace so that the trader sees a larger range of prices in the market. As a result of the consolidated price rows, the trader will also enter orders in a consolidated fashion by clicking on active trading fields in the Mercury display.

[0014] Specifically, the present invention is directed to a method of displaying and a graphical user interface for displaying the market depth of a commodity traded in a market. Both the method and the user interface include: dynamically displaying, in a bid display region, a plurality of consolidated bids for the commodity, each of the plurality of consolidated bids representing a plurality of bid quantities in the market for the commodity; dynamically displaying, in an ask display region, a plurality of consolidated asks for the commodity; each of said plurality of consolidated asks representing a plurality of ask quantities in the market for the commodity; and statically displaying consolidated prices corresponding to the

**CONFIDENTIAL CQG00578004** 

plurality of consolidated bids and asks, each of the consolidated prices representing a plurality of prices for the commodity, wherein the pluralities of consolidated bids and asks are dynamically displayed in alignment with the consolidated prices corresponding thereto.

[0015] Also described herein is a method and system for placing trade orders using such displays. Specifically, the present invention includes a method and system of placing a trade order for a commodity, using a graphical user interface and a user input device and having preset parameters for trade orders. The method and system include: displaying the market depth of a commodity traded in a market, through a dynamic display, in a bid display region, of a plurality of consolidated bids for said commodity and, in an ask display region, of a plurality of consolidated asks for the commodity, aligned with a static display of consolidated prices corresponding thereto. The method and system also include initiating placement of a trade order of the commodity through a single action of the user input device with a pointer of the user input device positioned within at least one of the bid and ask display regions, wherein each of said plurality of consolidated bids and asks represents a plurality of bid and asks quantities, respectively, in the market for the commodity, wherein each of said consolidated prices represents a plurality of prices for the commodity and wherein the contents of the trade order are based in part upon the preset parameters and the position of the pointer at the time of the single action.

[0016] The inventors have developed the present invention, which builds upon the Mercury display described in parent application, and dramatically reduces the problems associated with the display of multiple prices when such prices are listed in small ticks.

[0017] This new feature consolidates the display of price information on the static price column of the Mercury electronic trading screen, thereby reducing the potential drawbacks associated with a fast moving marketplace that trades in small denominations.

[0018] The price consolidation feature of the present invention, as described herein, enables a trader to consolidate a number of prices in order to condense the display. Such action allows a trader to view a greater range of prices and a greater number of orders in the market at any given time. By consolidating prices, and therefore orders, a trader reduces the risk of a favorable order scrolling from the screen prior to his hitting a bid or ask on that order at its favorable price.

[0019] These embodiments, and others described in greater detail herein, provide the trader with improved efficiency and versatility in placing, and thus executing, trade orders for commodities in an electronic exchange. Other features and advantages of the present invention will become apparent to those skilled in the art from the following detailed description. It should be understood, however, that the detailed description and specific examples, while indicating preferred embodiments of the present invention, are given by way of illustration and not limitation. Many changes and modifications within the scope of the present invention may be made without departing from the spirit thereof, and the invention includes all such modifications.

### BRIEF DESCRIPTION OF THE DRAWINGS

[0020] The foregoing advantages and features of the invention will become apparent upon reference to the following detailed description and the accompanying drawings, of which:

[0021] FIG. 1 illustrates the network connections between multiple exchanges and client sites;

[0022] FIG. 2 illustrates screen display showing the inside market and the market depth of a given commodity being traded;

[0023] FIG. 3 illustrates the Mercury display of the present invention;

[0024] FIG. 4 illustrates the Mercury display at a later time showing the movement of values when compared to FIG. 3;

**CONFIDENTIAL CQG00578005** 

[0025] FIG. 5 illustrates a Mercury display with parameters set in order to exemplify the Mercury trading method;

[0026] FIG. 6 is a flowchart illustrating the process for Mercury display and trading;

[0027] FIGS. 7 A and 7B show corresponding displays before and after price consolidation;

[0028] FIGS. 8A and 8B illustrate the consolidation of bid and ask quantities;

[0029] FIG. 9 illustrates different areas of the display of the present invention wherein trade orders can be placed;

[0030] FIG. 10 illustrates a consolidated display with a trade order;

[0031] FIGS. 11-18 illustrate various schemes for distributing a trade order; and

[0032] FIG. 19 is a flowchart illustrating the process for trading using the price consolidation feature of the present invention.

### DETAILED DESCRIPTION OF THE INVENTION

[0033] As described with reference to the accompanying figures, the present invention provides a display and trading method to ensure fast and accurate execution of trades by displaying market depth on a vertical or horizontal plane, which fluctuates logically up or down, left or right across the plane as the market prices fluctuates. This allows the trader to place trade orders quickly and efficiently. A commodity's market depth is the current bid and ask prices and quantities in the market. The display and trading method of the invention increase the likelihood that the trader will be able to execute orders at desirable prices and quantities.

[0034] In the preferred embodiment, the present invention is implemented on a computer or electronic terminal. The computer is able to communicate either directly or indirectly (using intermediate devices) with the exchange to receive and transmit market, commodity, and trading order information. It is able to interact with the trader and to generate contents and characteristics of a trade order to be sent to the exchange. It is envisioned that the system of the present invention can be implemented on any existing or future terminal or device with the processing capability to perfonn the functions described herein. The scope of the present invention is not limited by the type of terminal or device used. Further, the specification refers to a single click of a mouse as a means for user input and interaction with the terminal display as an example of a single action of the user. While this describes a preferred mode of interaction, the scope of the present invention is not limited to the use of a mouse as the input device or to the click of a mouse button as the user's single action. Rather, any action by a user within a short period oftime, whether comprising one or more clicks of a mouse button or other input device, is considered a single action of the user for the purposes of the present invention.

[0035] The system can be configured to allow for trading in a single or in multiple exchanges simultaneously. Connection of the system of the present invention with multiple exchanges is illustrated in FIG. 1. This figure shows multiple host exchanges 101-103 connected through routers 104-106 to gateways 107-109. Multiple client terminals 110-116 for use as trading stations can then trade in the multiple exchanges through their connection to the gateways 107-109. When the system is configured to receive data from multiple exchanges, then the preferred implementation is to translate the data from various exchanges into a simple format. This "translation" function is described below with reference to FIG. 1. An applications program interface ("IT API" as depicted in the figure) translates the incoming data formats from the different exchanges to a simple preferred data format. This translation function may be disposed anywhere in the network, for example, at the gateway server, at the individual workstations or at both. In addition, the storage at gateway servers and at the client workstations, and/or other external storage cache

**CONFIDENTIAL CQG00578006** 

historical data such as order books which list the client's active orders in the market; that is, those orders that have neither been filled nor cancelled. Information from different exchanges can be displayed at one or in multiple windows at the client workstation. Accordingly, while reference is made through the remainder of the specification to a single exchange to which a trading terminal is connected, the scope of the invention includes the ability to trade, in accordance with the trading methods described herein, in multiple exchanges using a single trading terminal.

[0036] The preferred embodiments of the present invention include the display of "Market Depth" and allow traders to view the market depth of a commodity and to execute trades within the market depth with a single click of a computer mouse button. Market Depth represents the order book with the current bid and ask prices and quantities in the market. In other words, Market Depth is each bid and ask that was entered into the market, subject to the limits noted below, in addition to the inside market. For a commodity being traded, the "inside market" is the highest bid price and the lowest ask price.

[0037] The exchange sends the price, order and fill information to each trader on the exchange. The present invention processes this information and maps it through simple algorithms and mapping tables to positions in a theoretical grid program or any other comparable mapping technique for mapping data to a screen. The physical mapping of such information to a screen grid can be done by any technique known to those skilled in the art. The present invention is not limited by the method used to map the data to the screen display.

[0038] How far into the market depth the present invention can display depends on how much of the market depth the exchange provides. Some exchanges supply an infinite market depth, while others provide no market depth or only a few orders away from the inside market. The user of the present invention can also chose how far into the market depth to display on his screen.

[0039] FIG. 2 illustrates a screen display of an invention described in a commonly owned co-pending application entitled *"Click Based Trading* with Market Depth Display" Ser. No. 09/589,7 51 filed on Jun. 9, 2000, the contents of which are incorporated herein by reference. This display shows the inside market and the market depth of a given commodity being traded. Row **1** represents the "inside market" for the commodity being traded which is the best (highest) bid price and quantity and the best (lowest) ask price and quantity. Rows 2-5 represent the "market depth" for the commodity being traded. In the preferred embodiment of the present invention, the display of market depth (rows 2-5) lists the available next-best bids, in colmnn 203, and asks, in column 204. The working bid and ask quantity for each price level is also displayed in colmnns 202 and 205 respectively (inside market--row 1). Prices and quantities for the inside market and market depth update dynamically on a real time basis as such information is relayed from the market.

[0040] In the screen display shown in FIG. 2, the commodity (contract) being traded is represented in row 1 by the character string "CDH0". The Depth column 208 will inform the trader of a status by displaying different colors. Yellow indicates that the program application is waiting for data. Red indicates that the Market Depth has failed to receive the data from the server and has "timed out." Green indicates that the data has just been updated. The other colmnn headings in this and all of the other figures, are defined as follows. BidQty (Bid Quantity): the quantity for each working bid, BidPrc (Bid Price): the price for each working bid, AskPrc (Ask Price): the price for each working ask, AskQty (Ask Quantity): the quantity for each working ask, LastPrc (Last Price): the price for the last bid and ask that were matched in the market and LastQty (Last Quantity): the quantity traded at the last price. Total represents the total quantity traded of the given commodity.

[0041] The configuration of the screen display itself informs the user in a more convenient and efficient manner than existing systems. Traders gain a significant advantage by seeing the market depth because they can see trends in the orders in the market. The market depth display shows the trader the interest the market has in a given commodity at different price levels. If a large amount of bids or asks are in the market near the trader's position, he may feel he should sell or buy before the inside market reaches the morass of orders. A lack of orders above or below the inside market might prompt a trader to enter orders near the inside market. Without seeing the market depth, no such strategies could be utilized. Having the

**CONFIDENTIAL CQG00578007** 

dynamic market depth, including the bid and ask quantities and prices of a traded commodity aligned with and displayed below the current inside market of the commodity conveys the infonnation to the user in a more intuitive and easily understandable manner. Trends in the trading of the commodity and other relevant characteristics are more easily identiftable by the user through the use of the present invention.

[0042] Various abbreviations are used in the screen displays, and speciftcally, in the column headings of the screen displays reproduced herein. Some abbreviations have been discussed above. A list of common abbreviations and their meanings is provided in Table 1.

1 TABLE I Abbreviations COLUMN DESCRIPTION COLUMN DESCRIPTION Month Expiration Month/Year TheoBid Theoretical Bid Price Bid Mbr.sub.(l) Bid Member ID TheoAsk Theoretical Ask Price WrkBuys.sub.(2) Working Buys for entire Group QAct Quote Action (Sends ID individual quotes) BidQty Bid Quantity BQQ Test Bid Quote Quantity ThrshBid.sub.(6) Threshold Bid Price BQP Test Bid Quote Price BidPrc Bid Price Mkt BQQ Market Bid Quote Quantity Bid Qty Accum Accumulated Bid Quantity Mkt BQP Market Bid Quote Price BidPrc Avg Bid Price Average Quote Checkbox activates/deactivates contract for quoting AskPrc Avg Ask Price Average Mkt AQQ Market Ask Quote Quantity AskQty Accum Accumulated Ask Quantity Mkt AQP Market Ask Quote Price AskPrc Ask Price AQP Ask Quote Price ThrshAsk.sub.(6) Threshold Ask Price AQQ Ask Quote Quantity AskQty Ask Quantity Imp BidQty.sub.(S) Implied Bid Quantity WrkSells.sub.(2) Working Sells for entire Group hnp BidPrc.sub.(5) Implied Bid Price ID Ask Mbr.sub.(1) Ask Member ID Imp AskQty.sub.(5) Implied Ask Quantity NetPos Net Position Imp AskPrc.sub.(S) Implied Ask Price FFNetPos Fast Fill Net Position Gamma.sub.(3) Change in Delta givenl pt change in underlying LastPrc Last Price Delta.sub.(3) Change in price given 1 pt change in underlying LastQty Last Quantity Vola.sub.(3) Percent volatility Total Total Traded Quantity Vega.sub.(3) Price change given 1% change in Vola High High Price Rho.sub.(3) Price change given 1% change in interest rate Low Low Price Theta.sub.(3) Price change for every day that elapses Open Opening Price Click Trd Activate/deactivate click trading by contract Close Closing Price S (Status) Auction, closed, FastMkt, Not Tradable, Pre-trading, Tradable, S = post-trading Chng Last Price-Last Close Expiry Expiration Month/Year TheoPrc Theoretical Price

[0043] As described herein, the display and trading method of the present invention provide the user with certain advantages over systems in which a display of market depth, as shown in FIG. 2, is used. The Mercury display and trading method of the present invention ensure fast and accurate execution of trades by displaying market depth on a vertical or horizontal plane, which fluctuates logically up or down, left or right across the plane as the market prices fluctuates. This allows the trader to trade quickly and efficiently. An example of such a Mercury display is illustrated in the screen display of FIG. 3.

[0044] The display of market depth and the manner in which traders trade within the market depth can be effected in different manners, which many traders will fmd materially better, faster and more accurate. In addition, some traders may fmd the display of market depth to be difftcult to follow. In the display shown in FIG. 2, the market depth is displayed vertically so that both Bid and Ask prices descend the grid. The Bid prices descend the market grid as the prices decrease. Ask prices also descend the market grid as these prices actually increase. This combination may be considered counterintuitive and difftcult to follow by some traders.

[0045] The Mercury display overcomes this problem in an innovative and logical manner. Mercury also provides an order entry system, market grid, ftll window and summary of market orders in one simple window. Such a condensed display materially simplifies the trading system by entering and tracking trades in an extremely efficient manner. Mercury displays market depth in a logical, vertical fashion or horizontally or at some other convenient angle or configuration. A vertical field is shown in the figures and described for convenience, but the fteld could be horizontal or at an angle. In turn, Mercury further increases the speed of trading and the Likelihood of entering orders at desired prices with desired quantities. In the preferred embodiment of the invention, the Mercury display is a static vertical column of prices with the bid and ask quantities displayed in vertical columns to the side of the price column and aligned with the corresponding bid and ask prices. An example of this display is shown in FIG. 3.

**CONFIDENTIAL CQG00578008**
[0046] Bid quantities are in the column 1003 labeled BidQ and ask quantities are in column 1004 labeled AskQ. The representative ticks from prices for the given commodity are shown in column 1005. The column does not list the whole prices (e.g. 95.89), but rather, just the last two digits (e.g. 89). In the example shown, the inside market, cells 1020, is 18 (best bid quantity) at 89 (best bid price) and 20 (best ask quantity) at 90 (best ask price). In the preferred embodiment of the invention, these three columns are shown in different colors so that the trader can quickly distinguish between them.

[0047] The values in the price column are static; that is, they do not normally change positions unless arecentering command is received (discussed in detail later). The values in the Bid and Ask columns however, are dynamic; that is, they move up and down (in the vertical example) to reflect the market depth for the given commodity. The LTQ column 1006 shows the last traded quantity of the commodity. The relative position of the quantity value with respect to the Price values reflects the price at which that quantity was traded. Column 1001labeled E/W (entered/working) displays the current status of the trader's orders. The status of each order is displayed in the price row where it was entered. For example, in cells 1007, the number next to S indicates the number of the trader's ordered lots that have been sold at the price in the specific row. The number next to W indicates the number of the trader's ordered lots that are in the market, but have not been ftlled--i.e. the system is working on filling the order. Blanks in this column indicate that no orders are entered or working at that price. In cells 1008, the number next to B indicates the number of the trader's ordered lots that have been bought at the price in the specific row. The number next to W indicates the number of the trader's ordered lots that are in the market, but have not been filled--i.e. the system is working on filling the order.

[0048] Various parameters are set and information is provided in column 1002. For example, "10:48:44" in cell1009 shows the actual time of day. The Land R fields in cell1010 indicate a quantity value, which may be added to the order quantity entered. This process is explained below with respect to trading under Mercury. Below the L and R fields, in cell 1011, a number appears which represents the current market volume. This is the number of lots that have been traded for the chosen contract. Cell 1012, "X 10", displays the Net Quantity, the current position of the trader on the chosen contract. The number "10" represents the trader's buys minus sells. Cell 1013 is the "Current Quantity"; this field represents the quantity for the next order that the trader will send to market. This can be adjusted with right and left clicks (up and down) or by clicking the buttons which appear below the Current Quantity in cells 1014. These buttons increase the current quantity by the indicated amount; for example, "10" will increase it by 10; "1H" will increase it by 100; "1K" will increase it by 1000. Cell 1015 is the Clear button; clicking this button will clear the Current Quantity field. Cell 1016 is the Quantity Description; this is a pull down menu allowing the trader to chose from three Quantity Descriptions. The pull down menu is displayed when the arrow button in the window is clicked. The window includes NetPos, Offset and a field allowing the trader to enter munbers. Placing a number in this field will set a default buy or sell quantity. Choosing "Offset" in this field will enable the LIR buttons of cell1010. Choosing "NetPos" in this field will set the current Net Quantity (trader's net position) as the trader's quantity for his next trade. Cell 1017 are+/- buttons; these buttons will alter the size of the screen-either larger (+) or smaller (-). Cell 1018 is used to invoke Net 0; clicking this button will reset the Net Quantity (cell 1101) to zero. Cell 1019 is used to invoke Net Real; clicking this button will reset the Net Quantity (cell 1011) to its actual position.

[0049] The inside market and market depth ascend and descend as prices in the market increase and decrease. For example, FIG. 4 shows a screen displaying the same market as that of FIG. 3 but at a later interval where the inside market, cells 1101, has risen three ticks. Here, the inside market for the commodity is 43 (best bid quantity) at 92 (best bid price) and 63 (best ask quantity) at 93 (best ask price). In comparing FIGS. 3 and 4, it can be seen that the price column remained static, but the corresponding bids and asks rose up the price column. Market Depth similarly ascends and descends the price colmnn, leaving a vertical history of the market.

[0050] As the market ascends or descends the price column, the inside market might go above or below the price column displayed on a trader's screen. Usually a trader will want to be able to see the inside market to assess future trades. The system of the present invention addresses this problem with a one click centering feature. With a single click at any point within the gray area, 1021, below the "Net Real" button, the system

**CONFIDENTIAL CQG00578009** 

will re-center the inside market on the trader's screen. Also, when using a three-button mouse, a click of the middle mouse button, irrespective of the location of the mouse pointer, will re-center the inside market on the trader's screen.

[0051] The same information and features can be displayed and enabled in a horizontal fashion. Just as the market ascends and descends the vertical Mercury display shown in FIGS. 3 and 4, the market will move left and right in the horizontal Mercury display. The same data and the same information gleaned from the dynamical display of the data is provided. It is envisioned that other orientations can be used to dynamically display the data and such orientations are intended to come within the scope of the present invention.

### [0052] Display Using Price Consolidation

[0053] The price consolidation feature of the present invention is used to condense a large number of price rows into a more manageable number of price rows, resulting in more expedient trading. By consolidating prices, and therefore orders, a trader reduces the risk of a favorable order scrolling from the screen prior to his hitting a bid or ask on that order at its favorable price.

[0054] The present invention provides a display and graphical user interface on which order and price information is displayed and from which order and price information can be sent to electronic markets. FIG. 7A shows an unconsolidated screen 1700 while FIG. 7B shows a consolidated screen 1702 under the present invention. There are three primary areas that are of interest in the consolidation of prices--the Bid Quantity (BidQ) column 1704, 1710, the Ask Quantity (AskQ) column 1706, 1712, and the Price (Pre) column 1708, 1714. In the preferred embodiment, the display has a vertical orientation and these display regions are shown as columns, as is evident in the figures. However, in other embodiments, these display regions could be horizontal rows or some other shape and orientation.

[0055] The Bid Quantity column lists the total amount of working bids in the market at the corresponding price rows. As discussed above, a "bid" is an order to buy a given quantity of a commodity at a given price. The Ask Quantity colmnn lists the total amount of working asks in the market at the corresponding price rows. An "ask" is an order to sell a given quantity of a commodity at a given price. The Price column lists the prices (ticks) for the chosen cormnodity.

[0056] Typically, markets provide prices in ticks. The static price column of the Mercury trading screen can display as many such ticks as the trader's screen will allow. The present invention makes it possible to expand the price range displayed by consolidating the price rows as much as the trader desires. The trader designates a finite number of ticks (e.g. 5) to be consolidated into a single consolidated price row, and the present invention will consolidate the price rows accordingly.

[0057] While the static price column will simply display the prices in the increments chosen by the trader, each price in the range corresponding to a consolidated price row will be rounded up or down depending on whether the price is considered in relation to an ask or a bid quantity. If considered in relation to an ask quantity, the price will round up (or remain equal) to the nearest consolidated price row, and if considered in relation to a bid quantity, the price will round down (or remain equal) to the nearest consolidated price row.

[0058] FIGS. 7 A and 7B illustrate the consolidation of the prices from the unconsolidated display 1700 to the consolidated display 1702. In the displays shown, the range of prices 95-99 (1716) corresponding 'to bids consolidate to price 95 (1726). The range of prices 00-04 (1718) corresponding to bids consolidate to price 00 (1728). The range of prices 01-05 (1720) corresponding to asks consolidate to price 05 (1730). The range of prices 06-10 (1722) corresponding to asks consolidate to price 10 (1732). For example, the 04 price in the 1720 range is rounded up to 05 when considered in relation to the ask quantity in the market. The 05 price is included in the 05 consolidated price row when considered in relation to the ask quantity in the market. The remaining prices in range 1720 (03, 02, and 01) are irrelevant when considering the prices of asks in the market because there are no ask quantities in the market.

**CONFIDENTIAL CONFIDENTIAL** CONFIDENTIAL CONFIDENTIAL CONFIDENTIAL CONFIDENTIAL COMPLETE  $\sim$ 

[0059] Conversely, prices 03, 02, 01, and 00 in the range 1718 are rounded down to 00 as the next lowest consolidated price row in relation to the bid quantities in the market. Price 04 of range 1718 is irrelevant when considering the prices of bids in the market because there are no corresponding bid quantities in the market.

[0060] The user, under the present invention, has the ability to offset the starting point for the consolidation of prices. This display of prices depends both on the manner in which each exchange provides the price information and the user's preferences. The prices may be displayed on the screen in ticks, fractions of ticks, or in currency (dollars, Euros, etc.). Regardless of the manner in which prices are displayed, the calculations perfonned to effect the present invention assume that the prices are in ticks. For example, if the market tick size is 0.25, but a trader is trading in dollars and enters an order of \$10, the invention will view the trader's order as 40 ticks when performing calculations (0.25.times.40=10). The starting point for the display of the consolidation of prices automatically defaults to the zero price level, but it may be offset to any price level from zero to one less than the range size (increment) chosen by the user. For example, if the trader chose to consolidate the price row into groups of five, the starting point could be any integer from 0 through 4, since 4 is one less than the maximum group size of 5. From that starting point, the static price row will ascend and descend. This enables the trader to group price rows at any tick offset. For example, if the market tick size is 0.25 (i.e. \$0.25) the price row will ascend as follows: 0.25, 0.50, 0.75, 1.00, 1.25, etc. If the trader wanted to display the price row in increments of 1.0 (e.g. 1.00, 2.00, 3.00, 4.00, etc.), he would choose to consolidate the price row into groups of 4 since 0.25 goes into 1.00 four times. Starting at the default starting point of zero, the price row would then ascend as follow: 1.00, 2.00, 3.00, 4.00, etc. Now assume that this same trader, still wanting to trade in increments 1.00, would rather trade with the price row displaying prices at the 0.5 point. He would then set the tick offset to 2 ticks (equivalent to an offset of 0.5 where the tick size is 0.25). This is possible because 0.50 would fall into a price level between zero and one less than the range size of 4. Due to the offset, the consolidation would begin at 0.50 with 0.50, 0.75, 1.00, and 1.25 being the prices in the first consolidated price group (this group would be displayed on the screen as the 0.50 price level). All of the ascending price groups, beginning at 1.50, would now be in increments of 1.00 (groups of four 0.25 price levels) and will ascend the price row as follows: 0.50, 1.50, 2.50, 3.50, 4.50, etc.

[0061] Note that in the figures of the present specification, no offset has been used.

[0062] The following equations are used to determine what consolidated price would correspond to a given bid or ask price:

[0063] P=Price (in ticks)

[0064] N=Variable increment chosen by the trader (number of ticks per consolidated price)

[0065] Bcp=Consolidated price row with corresponding bid quantity (in ticks)

[0066] Acp=Consolidated price row with corresponding ask quantity (in ticks)

[0067] Int=Integer Function

[0068] Os=Offset (# of ticks)

[0069] Bcp=Int((P-Os)/N)N+Os

[0070] Acp=Int(((P-Os)+N-1)/N)N+Os

[0071] At the end of the calculations, the result, which is in the units of ticks, is displayed on the screen in ticks or converted to a fonnat/unit desired by the user in a manner as set forth above with respect to the conversion to ticks.

**CONFIDENTIAL CQG00578011** 

[0072] As the price column is condensed, the corresponding bid and ask quantities in the market also are condensed with their corresponding consolidated prices. Bid quantities in the market are consolidated into the lowest corresponding price row. Conversely, ask quantities in the market are consolidated into the highest corresponding price row. Such consolidation is demonstrated in FIGS. 8A and 8B. The screen displayed on the right (1702) shows a consolidated price column 1714 and the corresponding consolidated bid 1710 and ask 1712 quantities. The bid quantities in the market are consolidated to the lowest corresponding price (00, 95, 90, 85 etc.), while the ask quantities are consolidated to their highest corresponding price (05, 10, 15, 20 etc.).

[0073] As will often be the case, and as illustrated by FIGS. 8A and 8B, the inside market may fall within a consolidated price row. In other words, the inside market prices--03 and 04 in price column 1708--are between the consolidated price rows--00 and 05 in price column 1714. The rounding principle set forth above still applies in this scenario. As a result, all of the bid quantities in the relevant range 1802 (here one of the bid quantities is 0, because it is above the inside market) will correspond to the consolidated price row "00" (1808), which now displays a consolidated bid quantity of l 08 which is the sum of the bid quantities in the price range 00-04. All of the ask quantities in the relevant range 1804 (here three of the ask quantities are 0, because they are below the inside market) will correspond to the condensed price row "05" (1806), which now displays a condensed ask quantity of 206 which is the sum of the ask quantities in the price range of 01-05.

### [0074] Placing Trade Orders

[0075] Next, trading commodities, and specifically, the placement of trade orders using the Mercury display is described. Using the Mercury display and trading method, a trader would first designate the desired commodity and, if applicable, the default quantities. Then he can trade with single clicks of the right or left mouse button. The following equations are used by the system to generate trade orders and to determine the quantity and price to be associated with the trade order. The following abbreviations are used in these formulas: P=Price value of row clicked (in ticks),  $R=Value$  in R field,  $L=Value$  in L field, Q=Current Quantity, Q.sub.a=Total of all quantities in AskQ column at an equal or better price than P, Q.sub.b=Total of all quantities in BidQ colmnn at an equal or better price than P, N=Current Net Position, Bo=Buy order sent to market and So=Sell order sent to market.

[0076] Any order entered using right mouse button

Bo=(Q.sub.a+R)P (Eq. 1)

[0077] If BidQ field clicked.

So=(Q.sub.b+R)P (Eq. 2)

[0078] If AskQ field clicked.

[0079] Orders Entered Using the Left Mouse Button

[0080] If "Offset" mode chosen in Quantity Description field then (note, this Offset is different than the offset described above with respect to price consolidation):

 $Bo=(Q.sub.a+L)P$  (Eq. 3)

[0081] If BidQ field clicked.

 $So=(Q.sub.b+L)P$  (Eq. 4)

[0082] If AskQ field clicked.

**CONFIDENTIAL CQG00578012** 

[0083] If "number" mode chosen in Quantity Description field then:

Bo=QP (Eq. 5)

So=QP (Eq. 6)

[0084] If "NetPos" mode chosen in Quantity Description field then:

Bo=NP (Eq. 7)

So=NP (Eq. 8)

[0085] Orders can also be sent to market for quantities that vary according to the quantities available in the market; quantities preset by the trader; and which mouse button the trader clicks. Using this feature, a trader can buy or sell all of the bids or asks in the market at or better than a chosen price with one click. The trader could also add or subtract a preset quantity from the quantities outstanding in the market. If the trader clicks in a trading cell--i.e. in the BidQ or AskQ column, he will enter an order in the market. The parameters of the order depend on which mouse button he clicks and what preset values he set.

[0086] Using the screen display and values from FIG. *5,* the placement of trade orders using the Mercury display and trading method is now described using examples. A left click on the 18 in the BidQ column 1201 will send an order to market to buy 17 lots (quantity # chosen on the Quantity Description pull down menu cell 1204) of the commodity at a price of 89 (the corresponding price in the Pre column 1203). Similarly, a left click on the 20 in the AskQ column 1202 will send an order to market to buy 17 lots at a price of 90.

[0087] Using the right mouse button, an order would be sent to market at the price that corresponds to the row clicked for the total quantity of orders in the market that equal or better the price in that row plus the quantity in the R field 1205. Thus, a right click in the AskQ column 1202 in the 87 price row will send a sell order to market at a price of 87 and a quantity of 150. 150 is the sum of all the quantities 30, 97, 18 and *5.* 30, 97 and 18 are all of the quantities in the market that would meet or better the trader's sell order price of87. These quantities are displayed in the BidQ column 1201 because this column represents the orders outstanding in the market to purchase the commodity at each corresponding price. The quantity *5* is the quantity pre-set in the R field 1205.

[0088] Similarly, a right click in the BidQ column 1201 at the same price level of 87 would send a buy limit order to market for a quantity of *5* at a price of 87. The quantity is determined in the same manner as above. In this example, though, there are no orders in the market that equal or better the chosen price--there are no quantities in the AskQ column 1202 that equal or better this price. Therefore, the sum of the equal or better quantities is zero ("0"). The total order entered by the trader will be the value in the R field, which is *5.* 

[0089] An order entered with the left mouse button and the "Offset" option chosen in the quantity description field 1204 will be calculated in the same way as above, but the quantity in the L field 1206 will be added instead of the quantity in the R field 1205. Thus, a left click in the BidQ column 1201 in the 92 price row will send a buy order to market at a price of 92 and a quantity of 96. 96 is the sum of all the quantities 45, 28, 20 and 3. 45, 28 and 20 are all quantities in the market that would meet or better the trader's buy order price of92. These quantities are displayed in the AskQ column 1202 because this column represents the orders outstanding in the market to sell the commodity at each corresponding price. The quantity 3 is the quantity pre-set in the L field 1206.

[0090] The values in the L orR fields may be negative numbers. This would effectively decrease the total quantity sent to market. In other words, in the example of a right click in the AskQ column 1202 in the 87 price row, if the R field was -5, the total quantity sent to market would be 140 (30+97+18+(-5)).

**CONFIDENTIAL CQG00578013** 

[0091] If a trader chose the "NetPos" option in the quantity description field 1204, a right click would still work as explained above. A left click would enter an order with a price corresponding to the price row clicked and a quantity equal to the current Net position of the trader. The Net position of the trader is the the trader's current position on the chosen contract. In other words, if the trader has bought 10 more contracts than be has sold, this value would be 10. NetPos would not affect the quantity of an order sent with a right click.

[0092] If the trader chose a number value in the quantity description, a left click would send an order to market for the current quantity chosen by the trader. The default value of the current quantity will be the nmnber entered in the quantity description field, but it could be changed by adjusting the figure in the current quantity field 1204.

[0093] This embodiment of the invention also allows a trader to delete all of his working trades with a single click of either the right or left mouse button anywhere in the last traded quantity (LTQ) column 1207. This allows a trader to exit the market immediately. Traders will use this feature when they are losing money and want to stop the losses from piling up. Traders may also use this feature to quickly exit the market upon making a desired profit. The invention also allows a trader to delete all of his orders from the market at a particular price level. A click with either mouse button in the Entered/Working (E/W) column 1208 will delete all working orders in the cell that was clicked. Thus, if a trader believes that previously sent orders at a particular price that have not been filled would be poor trades, he can delete these orders with a single click.

[0094] The process for placing trade orders using the Mercury display and trading method of the present invention as described above is shown in the flowchart of FIG. 6. First, in step 1301, the trader has the Mercury display on the trading terminal screen showing the market for a given commodity. In step 1302, the parameters are set in the appropriate fields, such as the L and R fields and the Current Quantity, NetPos or Offset fields from the pull down menu. In step 1303, the mouse pointer is positioned and clicked over a cell in the Mercury display by the trader. In step 1304, the system determines whether the cell clicked is a tradeable cell (i.e. in the AskQ column or BidQ column). If not, then in step 1305, no trade order is created or sent and, rather, other quantities are adjusted or functions are performed based upon the cell selected. Otherwise, in step 1306, the system determines whether it was the left or the right button of the mouse that was clicked. If it was the right, then in step 1307, the system will use the quantity in the R field when it determines the total quantity of the order in step 1310. If the left button was clicked, then in step 1308, the system determines which quantity description was chosen: Offset, NetPos or an actual number.

[0095] If Offset was chosen, then the system, in step 1309, will use the quantity in the L field when it detennines the total quantity of the order in step 1310. IfNetPos was chosen, then the system, in step 1312, will determine that the total quantity for the trade order will be the current NetPos value, i.e. the net position of the trader in the given commodity. If an actual number was used as the quantity description, then, in step 1311, the system will determine that the total quantity for the trade order will be the current quantity entered. In step 1310, the system will determine that the total quantity for the trade order will be the value of the R field (if step 1307 was taken) or the value of the L field (if step 1309 was taken) plus all quantities in the market for prices better than or equal to the price in the row clicked. This will add up the quantities for each order in the market that will fill the order being entered by the trader (plus the L or R value).

[0096] After either steps 1310, 1311 or 1312, the system, in step 1313, determines which column was clicked, BidQ or AskQ. If AskQ was clicked, then, in step 1314, the system sends a sell limit order to the market at the price corresponding to the row for the total quantity as already determined. If BidQ was clicked, then, in step 1315, the system sends a buy limit order to the market at the price corresponding to the row for the total quantity as already determined.

[0097] Placing Trade Orders Using Price Consolidation

**CONFIDENTIAL CQG005780 14** 

[0098] Now, placing trade orders using the price consolidation feature of the present invention is described. The method and single actions used in placing trade orders are the same as described above. Under price consolidation, however, the contents of the trade order are different than when the price consolidation feature is not used. Specifically, the price or prices at which orders and the quantities for which they are placed differ from that described above.

[0099] FIG. 9 iLlustrates an unconsolidated display 1700 under the present invention. Within the bid 1704 and ask 1706 columns of the display of the present invention, there are essentially four distinct areas in which a trader can click to send an order to the market. These are shown as Areas 1-4 in FIG. 9. Two are within the bid display region (1704) and two are within the ask display region (1706). Clicking on an active cell within one of the areas will enter an order that either "joins" the market, "hits" an existing bid, or "takes" an existing ask. If either hitting a bid or taking an ask, then such orders will likely be immediately filled in the market. While these areas are shown in relation to an unconsolidated display, they are meant to refer, for the purposes of the present specification, to corresponding areas in the consolidated displays as well. Accordingly, Area 1 is meant to refer to the cells in the bid display region corresponding to prices at or above the inside market. Area 2 refers to the cells in the ask display region corresponding to prices at or below the inside market. Area 3 refers to the cells in the bid display region corresponding to prices at or below the inside market. Area 4 refers to the cells in the ask display region corresponding to prices at or above the inside market.

[0100] Using the display of the present invention without price consolidation, a trader clicking on a specific row in area 1, will send a limit order to buy at the price corresponding to that row or at a better price. This order will "take" existing asks and will likely be immediately filled in the market. Similarly, by clicking on a specific row in area 2, a trader will send a limit order to sell at the price corresponding to that row or at a better price. This order will "hit" existing bids in the market and will likely be immediately filled in the market.

[0101] When a trader sends a buy or sell order to market by clicking in a row where prices have been consolidated, a limit order will be sent to the exchange to be filled at the best price[s] available from the clicked price row to the inside market. For example, referring again to FIGS. 8A and 8B, if a trader clicks in the AskQ column 1712 in the "00" consolidated price row 1808, and his preset quantity is 100, his order will be filled as follows: 2 at a price of 03, 2 at a price of 02, 2 at a price of 01, and 94 at a price of 00 (see range 1802). If the trader clicks in the BidQ column 1710 in the "05" consolidated price row 1806, and his preset quantity is 100, his order will be filled as follows: *5* at a price of 04 and *95* at a price of *05* (see range 1804).

[0102] In the consolidated display 1702, when clicking in either area 1 or area 2 with consolidated price rows, the present innovation carries out a 2-step process. Step 1 involves sending an order to the market up to the quantity of orders available in the market at the desired price or better. If the quantity of the order is for less than the quantity available in the market, then the order will be filled completely. However, if the order quantity is for more than the quantity available in the market, step 1 will result in filling only the quantity available at the desired price or better (therefore "taking out" the market). In this case, Step 2 will be performed whereby the remaining quantity will "join" the market in accordance with the distribution scheme selected by the trader (the various distribution schemes are described in detail Later in the specification). In essence, the process carried out in step 2 is the same as when a trader joins the market via area 3 or area 4.

[0103] For example, in FIG. 8B, if a trader clicks in area 1 at price row 10 with a predefined quantity of 400, an order to buy will be sent to market for all available quantities in the market at or better than a price of 10. Using the values shown in ask display region 1712, all available quantities at or better than 10 equals 320 (114+206). All 320 will be filled and, in accordance with step 2 described above, the invention will send the remaining 80 to join the market in accordance with the trader's pre-determined distribution scheme. In other words, the remaining quantity will join the market and be displayed on the trader's screen in the BidQ column in consolidated price row 10. The actual order quantity (or quantities) will be distributed according to the pre-determined distribution scheme.

**CONFIDENTIAL CQG00578015** 

[0104] As described above, a trader who enters the market in area 1 or 2 with a pre-defined quantity greater than the quantity available in the market, will join the market with that excess. By directly clicking on a specific row in area 3 however, a trader elects to "join" the market with a Bid order at the price corresponding to that row. Similarly, by clicking on a specific row in area 4, a trader elects to "join" the market with an Ask order at the price corresponding to that row. "Joining the market" means that the trader will place orders among the existing orders in the market that will not immediately match other orders in the market. Rather, the orders that join the market will only be filled if the market moves and they are matched.

[0105] Under the price consolidation feature of the present invention, the orders entered to join the market be grouped in a different manner. FIG. 10 illustrates the consolidated display 1702, but here, unlike previous figures, only the trader's orders are shown. The increment chosen by the trader is 10. As evident from this figure, there is a bid order 1740 for a quantity 10 placed at consolidated price 00. The invention provides the trader with multiple options for distributing the trade order quantity among the prices within the range represented by the consolidated price. The following are examples of such distribution methods shown in unconsolidated displays using FIG. 10 and the trade order shown therein as a reference.

[0 106] The first option is to allow a single limit order to be entered for the chosen quantity at the best price within the consolidated price row. As shown in FIG. 11, if a trader clicks on the BidQ column 1710 (see FIG. 10) at the 00 consolidated price row, he will join the market in that consolidated price row. If the Bid quantity that he wishes to enter is 10, and he chooses to distribute all 10 orders at the best price, the 10 orders (see 1704) will then be entered at the best price of 09 (see 1708).

[0107] Another option under the present invention, as shown in FIG. 12, is to allow a single limit order to be entered for the chosen quantity at the worst price within the consolidated price row. Upon joining the market at the 00 consolidated price row, and choosing to distribute all 10 orders at the worst price, all 10 orders (see 1704) will be entered at the worst price of 00 (see 1708).

[0108] Yet another option for distributing an entered order includes an even distribution of multiple orders throughout the prices in the consolidated price row. As shown in FIG. 13, after joining the market at the 00 consolidated price row, and choosing to evenly distribute alll 0 order, one order each will be distributed among the 10 price rows that make up the consolidated 00 price row.

[0109] A further option is a random distribution of the orders as shown in FIG. 14. The bid quantities shown in column 1704 sum to the order quantity of 10 and are randomly distributed among the prices within the range corresponding to the consolidated price at which the order was placed.

[0 11 0] The present invention will also allow a single limit order to be entered for the chosen quantity at both the best price and random prices within the consolidated price row. As shown in FIG. 15, the trader chose to distribute 50% of his 10 orders at the best price and randomly distribute the additional 50% among any of the prices incorporated into the consolidated price row.

[0 111] Similarly, the present invention allows for the distribution of multiple percentages of orders among the separate prices that make up the consolidated price row. FIG. 16 illustrates orders entered by a trader when he chose to distribute 50% of the 10 orders at the best price, 20% at the worst price, and 30% midway through the best and worst prices.

[0 112] In addition, the present invention will allow for the distribution of multiple orders from a consolidated price row to be weighted toward the best price. In FIG. 17, the trader chose to weight his 10 orders toward the best price resulting in four orders at the 09 price, three at 08, two at 07, and one at 06.

[0 113] Much like the distribution explained above, the present invention also allows for the distribution of multiple orders from a consolidated price row to be weighted toward the worst price. FIG. 18 illustrates the result of a trader choosing to weight his 10 orders toward the worst price (four are at the 00 worst price,

**CONFIDENTIAL CQG005780 16** 

three at 01, two at 02, and one at 03).

[0114] As discussed above, the aforementioned distribution schemes or any combination thereof, can be used to distribute orders that are placed to join the market. Furthermore, they can be used to distribute excess orders, that is, the quantity of the order remaining after the quantity available in the market has been matched. The distribution of trade orders can be accomplished by any convenient programming techniques, including rule-based programming techniques. Also, the randomization in distributing the trade orders can be accomplished through the use of one or more standard randomizing algorithms.

[0115] When condensing prices, the market depth may affect the display of consolidated ticks. The order information that is available varies depending on the exchange. Some exchanges offer an infinite number of prices, while others may supply only a limited number. If a trader elects to group ticks into consolidated price rows of five ticks per row, and a particular exchange offers only ten prices, consolidating would be unnecessary because all of the prices could be displayed separately on the screen at the same time.

[0 116] Flowchart of the Placing Trade Orders Using Price Consolidation

[0117] The flowchart shown in FIG. 19 illustrates the trade order placement using price consolidation. It is a modification of that shown in FIG. 6 which illustrates the process described in the parent application. The modifications include a step 1916 for setting up the consolidation quantity (increment) and distribution scheme. The flowchart of FIG. 6 has been altered to illustrate the effect of consolidating price rows. For example, if a trader enters the market and elects to enter a Bid order of 20 commodities at a consolidated price of 00, since that 00 represents a range of prices, the 00 may not be the best market price. The present invention provides that trader with the option of splitting the quantity into one or more orders within the consolidated price range, and therefore potentially entering the market at a better price. In addition, as displayed in step 1916 of FIG. 19, a trader joining the market has the option of setting up consolidation quantity and distribution schemes as discussed above.

[0118] The boxes added to the flowchart address the treatment of orders that are "better than" the market price but where the quantity selected is larger than the quantity available in the market. Specifically, the added decision boxes address whether there is any quantity available in the market at the order price or better (step 1917). If not, the order remainder will be placed for the desired quantity in accordance with the predefmed distribution scheme (steps 1922 and 1923). If so, the next question addressed is whether the entire quantity ordered is greater than what is available in the market at the order price or better (step 1918). If not, the entire order will be placed (step 1919). If so, the order will be placed for the quantity available in the market (step 1920) and the remainder (step 1921) will be placed in accordance with the predefined distribution scheme (steps 1922 and 1923).

[0 119] It should be understood that the above description of the invention and specific examples and embodiments, while indicating the preferred embodiments of the present invention are given by demonstration and not limitation. Many changes and modifications within the scope of the present invention may be made without departing from the spirit thereof and the present invention includes all such changes and modifications.

\*\*\*\*\*

**CONFIDENTIAL CQG00578017** 

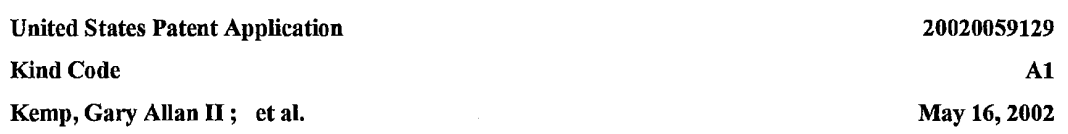

*Click based trading* with intuitive grid display of market depth

### Abstract

A method and system for reducing the time it takes for a trader to place a trade when electronically trading on an exchange, thus increasing the likelihood that the trader will have orders filled at desirable prices and quantities. The "Mercury" display and trading method of the present invention ensure fast and accurate execution of trades by displaying market depth on a vertical or horizontal plane, which fluctuates logically up or down, left or right across the plane as the market prices fluctuates. This allows the trader to trade quickly and efficiently.

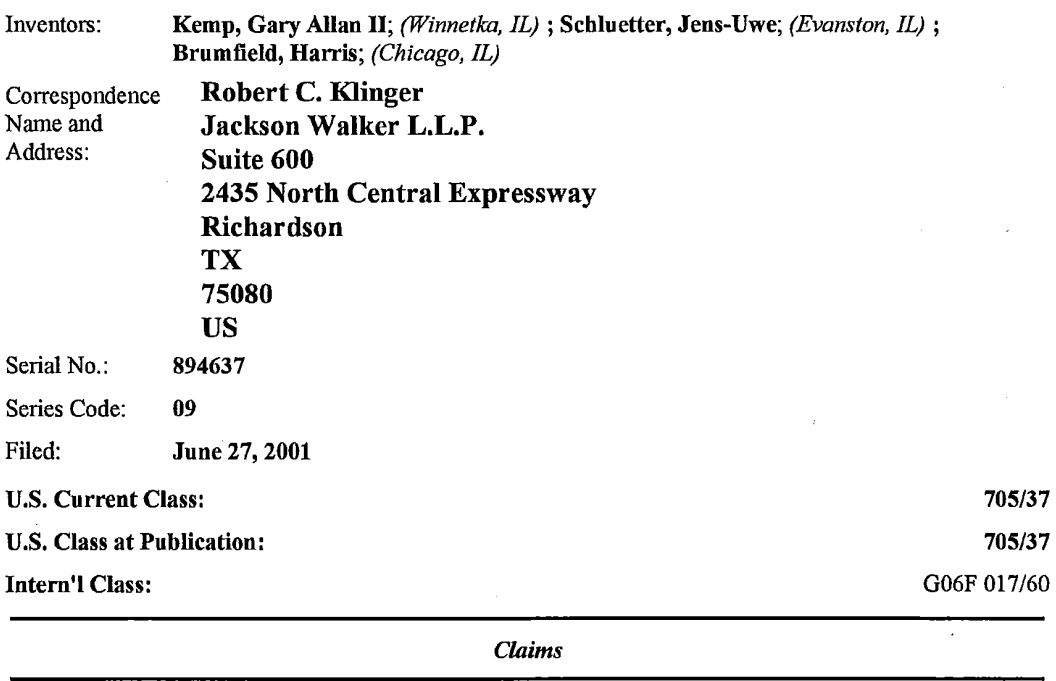

We claim:

1. A method of displaying, on an electronic display device, the market depth of a commodity traded in a market, said method comprising: dynamically displaying a plurality of bids in the market for said commodity; dynamically displaying of a plurality of asks in the market for said commodity; and statically displaying prices corresponding to said plurality of bids and asks; wherein said pluralities of bids and asks are dynamically displayed in aligmnent with the prices corresponding thereto.

CONFIDENTIAL CQG00578018

2. A method of displaying, on an electronic display device, the market depth of a commodity traded in a market according to claim 1, wherein said bids and asks are oriented vertically.

3. A method of displaying, on an electronic display device, the market depth of a commodity traded in a market according to claim 1, wherein said bids and asks are oriented horizontally.

4. A method of displaying, on an electronic display device, the market depth of a commodity traded in a market according to claim **l,** wherein a plurality of said displayed bids and asks in the market include bid and ask quantities of the commodity.

5. A method of displaying, on an electronic display device, the market depth of a commodity traded in a market according to claim 1, wherein said bids and asks are displayed in different colors.

6. A method of displaying, on an electronic display device, the market depth of a commodity traded in a market according to claim l, re-centering said prices corresponding to the bids and asks about an inside market price upon receipt of a re-centering instruction.

7. A method of displaying, on an electronic display device, the market depth of a commodity traded in a market according to claim 1, further comprising dynamically displaying entered and working orders in aligmnent with the prices corresponding thereto.

8. A computer readable medium having program code recorded thereon for execution on a computer for displaying the market depth of a commodity traded in a market, comprising: a first program code for dynamically displaying a plurality of bids in the market for said commodity; a second program code for dynamically displaying of a plurality of asks in the market for said commodity; and a third program code for statically displaying prices corresponding to said plurality of bids and asks; wherein said pluralities of bids and asks are dynamically displayed in alignment with the prices corresponding thereto.

9. A computer readable medium having program code recorded thereon for execution on a computer for displaying the market depth of a commodity traded in a market according to claim 8, further comprising program code to ensure that said displayed bids, asks and prices are oriented vertically.

10. A computer readable medium having program code recorded thereon for execution on a computer for displaying the market depth of a commodity traded in a market according to claim 8, further comprising program code to ensure that said displayed bids, asks and prices are oriented horizontally.

11. A computer readable medium having program code recorded thereon for execution on a computer for displaying the market depth of a commodity traded in a market according to claim 8, further comprising program code to ensure that a plurality of bids and asks in the market include bid and ask quantities of the commodity.

12. A computer readable medium having program code recorded thereon for execution on a computer for displaying the market depth of a commodity traded in a market according to claim 8, further comprising program code to ensure that bids and asks are displayed in different colors.

13. A computer readable medimn having program code recorded thereon for execution on a computer for displaying the market depth of a commodity traded in a market according to claim 8, further comprising program code to ensure that said displayed prices corresponding to the bids and asks are re-centered about an inside market price upon receipt of a re-centering instruction.

14. A computer readable medimn having program code recorded thereon for execution on a computer for displaying the market depth of a commodity traded in a market according to claim 8, further comprising program code for dynamically displaying entered and working orders in alignment with the prices corresponding thereto.

**CONFIDENTIAL CQG00578019** 

15. A graphical user interface for displaying the market depth of a commodity traded in a market, comprising: a dynamic display of a plurality of bids in the market for said commodity; a dynamic display of a plurality of asks in the market for said commodity; and a static display of prices corresponding to said plurality of bids and asks; wherein said pluralities of bids and asks are dynamically displayed in alignment with the prices corresponding thereto.

16. A graphical user interface according to claim 15, wherein said displays are oriented vertically.

17. A graphical user interface according to claim 15, wherein said displays are oriented horizontally.

18. A graphical user interface according to claim 15, wherein said displays of the pluralities of bids and asks in the market include bid and ask quantities of the commodity.

19. A graphical user interface according to claim 15, wherein said displays are displayed in different colors.

20. A graphical user interface according to claim 15, wherein said display of prices corresponding to the bids and asks is re-centered about an inside market price upon re-centering instruction from a user.

21. A graphical user interface according to claim 15, further comprising a display of entered and working orders displayed in alignment with the prices corresponding thereto.

22. A method of placing a trade order for a commodity on an electronic exchange, using a graphical user interface and a user input device and having preset parameters for trade orders, said method comprising: displaying the market depth of a commodity traded in a market, through a dynamic display of a plurality of bids and a plurality of asks in the market for the commodity, including the bid and ask quantities of the commodity, aligned with a static display of prices corresponding thereto; and initiating placement of a trade order of the commodity through a single action of the user input device initiating placement of a trade order of the commodity through a single action of the user input device with a pointer of the user input device positioned over an area in said dynamic displays of bids and asks; wherein the contents of the trade order are based in part upon the preset parameters and the position of the pointer at the time of said single action.

23. A method of placing a trade order according to claim 22, wherein said trade order is a buy order if the position of the pointer at the time of said single action is within the display of bids and wherein said trade order is a sell order if the position of the pointer at the time of said single action is within the display of asks.

24. A method of placing a trade order according to claim 23, wherein the trade order is for a predetermined fixed quantity and for a price corresponding to the position of the pointer at the time of said single action.

25. A method of placing a trade order according to claim 23, wherein the trade order is for a quantity equal to a current net position of the user in the commodity and for a price corresponding to the position of the pointer at the time of said single action.

26. A method of placing a trade order according to claim 23, wherein the trade order is for a quantity equal to a pre-determined fixed offset plus the sum of all quantities in the market at prices better than or equal to a price corresponding to the position of the pointer at the time of said single action and for a price corresponding to said position.

27. A method of placing a trade order according to claim 26, wherein said offset is equal to a ftrst predetermined value if a single action of a first type is taken and said offset is equal to a second predetermined value if a single action of a second type is taken.

28. A method of placing a trade order according to claim 22, further comprising canceling said trade order

**CONFIDENTIAL CQG00578020** 

in response to a subsequent single action of the user input device.

29. A computer readable medium having program code recorded thereon, for execution on a computer having a graphical user interface and a user input device and having preset parameters for trade orders, to place a trade order for a commodity on an electronic exchange, comprising: a first program code displaying the market depth of a commodity traded in a market, through a dynamic display of a plurality of bids and a plurality of asks in the market for the commodity, including the bid and ask quantities of the commodity, aligned with a static display of prices corresponding thereto; a second program code for initiating placement of a trade order of the commodity through a single action of the user input device with a pointer of the user input device positioned over an area in said dynamic displays of bids and asks; and a third program code for setting characteristics of the trade order based in part upon the preset parameters and the position of the pointer at the time of said single action.

30. A computer readable medium having program code recorded thereon, for execution on a computer to place a trade order according to claim 29, further comprising program code for establishing that said trade order is a buy order if the position of the pointer at the time of said single action is within the display of bids and that said trade order is a sell order if the position of the pointer at the time of said single action is within the display of asks.

31. A computer readable medium having program code recorded thereon, for execution on a computer to place a trade order according to claim 30, further comprising program code for establishing that the trade order is for a pre-determined ftxed quantity and for a price corresponding to the position of the pointer at the time of said single action.

32. A computer readable medium having program code recorded thereon, for execution on a computer to place a trade order according to claim 30, further comprising program code for establishing that the trade order is for a quantity equal to a current net position of the user in the commodity and for a price corresponding to the position of the pointer at the time of said single action.

33. A computer readable medium having program code recorded thereon, for execution on a computer to place a trade order according to claim 30, further comprising program code for establishing that the trade order is for a quantity equal to a pre-determined ftxed offset plus the sum of all quantities in the market at prices better than or equal to a price corresponding to the position of the pointer at the time of said single action and for a price corresponding to said position.

34. A computer readable medium having program code recorded thereon, for execution on a computer to place a trade order according to claim 33, further comprising program code for establishing that said offset is equal to a first pre-determined value if a single action of a first type is taken and said offset is equal to a second pre-determined value if a single action of a second type is taken.

35. A client system for placing a trade order for a commodity on an electronic exchange, the system comprising: a display device for displaying the market depth of a commodity traded in a market, through a dynamic display of a plurality of bids and a plurality of asks in the market for the commodity, including the bid and ask quantities of the commodity, aligned with a static display of prices corresponding thereto; a user input device for positioning a pointer thereof over an area in said dynamic displays of bids and asks and for initiating placement of a trade order of the commodity through a single action of the user input device; and a trade order characteristics setting component for setting characteristics of the trade order based in part upon preset parameters and the position of the pointer at the time of said single action.

36. A client system for placing a trade order for a commodity according to claim 35, wherein said trade order characteristics setting component establishes that said trade order is a buy order if the position of the pointer at the time of said single action is within the display of bids and that said trade order is a sell order if the position of the pointer at the time of said single action is within the display of asks.

3 7. A client system for placing a trade order for a commodity according to claim 36, wherein said trade

**CONFIDENTIAL CQG00578021** 

order characteristics setting component establishes that the trade order is for a pre-determined fixed quantity and for a price corresponding to the position of the pointer at the time of said single action.

38. A client system for placing a trade order for a commodity according to claim 36, wherein said trade order characteristics setting component establishes that the trade order is for a quantity equal to a current net position of the user in the commodity and for a price corresponding to the position of the pointer at the time of said single action.

39. A client system for placing a trade order for a commodity according to claim 36, wherein said trade order characteristics setting component establishes that the trade orderis for a quantity equal to a predetermined fixed offset plus the sum of all quantities in the market at prices better than or equal to a price corresponding to the position of the pointer at the time of said single action and for a price corresponding to said position.

40. A client system for placing a trade order for a commodity according to claim 39, wherein said trade order characteristics setting component establishes that said offset is equal to a first pre-determined value if a single action of a first type is taken and said offset is equal to a second predetermined value if a single action of a second type is taken.

*Description* 

### PRIORITY

[0001] The present application claims priority to a U.S. Provisional Patent Application entitled "Market Depth Display *Click Based Trading* and Mercury Display" filed Mar. 2, 2000, the contents of which are incorporated herein by reference.

### FIELD OF INVENTION

[0002] The present invention is directed to the electronic trading of commodities. Specifically, the invention provides a trader with a versatile and efficient tool for executing trades. It facilitates the display of and the rapid placement of trade orders within the market trading depth of a commodity, where a commodity includes anything that can be traded with quantities and/or prices.

### BACKGROUND OF THE INVENTION

[0003] At least 60 exchanges throughout the world utilize electronic trading in varying degrees to trade stocks, bonds, futures, options and other products. These electronic exchanges are based on three components: mainframe computers (host), communications servers, and the exchange participants' computers (client). The host forms the electronic heart of the fully computerized electronic trading system. The system's operations cover order-matching, maintaining order books and positions, price information, and managing and updating the database for the online trading day as well as nightly batch runs. The host is also equipped with external interfaces that maintain uninterrupted online contact to quote vendors and other price information systems.

[0004] Traders can link to the host through three types of structures: high speed data lines, high speed communications servers and the Internet. High speed data lines establish direct connections between the client and the host. Another connection can be established by configuring high speed networks or communications servers at strategic access points worldwide in locations where traders physically are located. Data is transmitted in both directions between traders and exchanges via dedicated high speed communication lines. Most exchange participants install two lines between the exchange and the client site or between the communication server and the client site as a safety measure against potential failures. An exchange's internal computer system is Also often installed with backups as a redundant measure to secure

CONFIDENTIAL CQG00578022

system availability. The third connection utilizes the Internet. Here, the exchange and the traders communicate back and forth through high speed data lines, which are connected to the Internet. This allows traders to be located anywhere they can establish a connection to the Internet.

[0005] Irrespective of the way in which a connection is established, the exchange participants' computers allow traders to participate in the market. They use software that creates specialized interactive trading screens on the traders' desktops. The trading screens enable traders to enter and execute orders, obtain market quotes, and monitor positions. The range and quality of features available to traders on their screens varies according to the specific software application being run. The installation of open interfaces in the development of an exchange's electronic strategy means users can choose, depending on their trading style and internal requirements, the means by which they will access the exchange.

[0006] The world's stock, bond, futures and options exchanges have volatile products with prices that move rapidly. To profit in these markets, traders must be able to react quickly. A skilled trader with the quickest software, the fastest communications, and the most sophisticated analytics can significantly improve his own or his firm's bottom line. The slightest speed advantage can generate significant returns in a fast moving market. In today's securities markets, a trader lacking a technologically advanced interface is at 4 severe competitive disadvantage.

[0007] Irrespective of what interface a trader uses to enter orders in the market, each market supplies and requires the same information to and from every trader. The bids and asks in the market make up the market data and everyone logged on to trade can receive this information if the exchange provides it. Similarly, every exchange requires that certain information be included in each order. For example, traders must supply information like the name of the commodity, quantity, restrictions, price and multiple other variables. Without all of this information, the market will not accept the order. This input and output of information the same for every trader.

[0008] With these variables being constant, a competitive speed advantage must come from other aspects of the trading cycle. When analyzing the time it takes to place a trade order for a given commodity, various steps contribute in different amounts to the total time required. Approximately 8% of the total time it takes to enter an order elapses between the moment the host generates the price for the commodity and the moment the client receives the price. The time it takes for the client application to display the price to the trader amounts to approximately 4%. The time it takes for a trade order to be transmitted to the host amounts to approximately 8%. The remainder of the total time it takes to place an order, approximately 80%, is attributable to the time required for the trader to read the prices displayed and to enter a trade order. The present invention provides a significant advantage during the slowest portion of the trading cycle- while the trader manually enters his order. Traders recognize that the value of time savings in this portion may amount to millions of dollars annually.

[0009] In existing systems, multiple elements of an order must be entered prior to an order being sent to market, which is time consuming for the trader. Such elements include the commodity symbol, the desired price, the quantity and whether a buy or a sell order is desired. The more time a trader takes entering an order, the more likely the price on which he wanted to bid or offer will change or not be available in the market. The market is fluid as many traders are sending orders to the market simultaneously. It fact, successful markets strive to have such a high volume of trading that any trader who wishes to enter an order will fmd a match and have the order filled quickly, if not immediately. In such liquid markets, the prices of the commodities fluctuate rapidly. On a trading screen, this results in rapid changes in the price and quantity fields within the market grid. If a trader intends to enter an order at a particular price, but misses the price because the market prices moved before he could enter the order, he may lose hundreds, thousands, even millions of dollars. The faster a trader can trade, the less likely it will be that he will miss his price and the more likely he will make money.

### SUMMARY OF THE INVENTION

[0010] The inventors have developed the present invention which overcomes the drawbacks of the existing

**CONFIDENTIAL CQG00578023** 

trading systems and dramatically reduces the time it takes for a trader to place a trade when electronically trading on an exchange. This, in turn, increases the likelihood that the trader will have orders filled at desirable prices and quantities.

[0011] The "Mercury" display and trading method of the present invention ensure fast and accurate execution of trades by displaying market depth on a vertical or horizontal plane, which fluctuates logically up or down, left or right across the plane as the market prices fluctuates. This allows the trader to trade quickly and efficiently.

[0012] Specifically, the present invention is directed to a graphical user interface for displaying the market depth of a commodity traded in a market, including a dynamic display for a plurality of bids and for a plurality of asks in the market for the commodity and a static display of prices corresponding to the plurality ofbids and asks. In this embodiment the pluralities of bids and asks are dynamically displayed in alignment with the prices corresponding thereto. Also described herein is a method and system for placing trade orders using such displays.

[0013] These embodiments, and others described in greater detail herein, provide the trader with improved efficiency and versatility in placing, and thus executing, trade orders for commodities in an electronic exchange. Other features and advantages of the present invention will become apparent to those skilled in the art from the following detailed description. It should be understood, however, that the detailed description and specific examples, while indicating preferred embodiments of the present invention, are given by way of illustration and not limitation. Many changes and modifications within the scope of the present invention may be made without departing from the spirit thereof, and the invention includes all such modifications.

### BRIEF DESCRIPTION OF THE DRAWINGS

[0014] FIG. 1 illustrates the network connections between multiple exchanges and client sites;

[0015] FIG. 2 illustrates screen display showing the inside market and the market depth of a given commodity being traded;

[0016] FIG. 3 illustrates the Mercury display of the present invention;

[0017] FIG. 4 illustrates the Mercury display at a later time showing the movement of values when compared to FIG. 3;

[0018] FIG. *5* illustrates a Mercury display with parameters set in order to exemplify the Mercury trading method; and

[0019] FIG. 6 is a flowchart illustrating the process for Mercury display and trading.

### DETAILED DESCRIPTION OF THE PREFERRED EMBODIMENTS

[0020] As described with reference to the accompanying figures, the present invention provides a display and trading method to ensure fast and accurate execution of trades by displaying market depth on a vertical or horizontal plane, which fluctuates logically up or down, left or right across the plane as the market prices fluctuates. This allows the trader to place trade orders quickly and efficiently. A commodity's market depth is the current bid and ask prices and quantities in the market. The display and trading method of the invention increase the likelihood that the trader will be able to execute orders at desirable prices and quantities.

[0021] In the preferred embodiment, the present invention is implemented on a computer or electronic terminal. The computer is able to communicate either directly or indirectly (using intermediate devices) with the exchange to receive and transmit market, commodity, and trading order information. It is able to

**CONFIDENTIAL CQG00578024** 

interact with the trader and to generate contents and characteristics of a trade order to be sent to the exchange. It is envisioned that the system of the present invention can be implemented on any existing or future terminal or device with the processing capability to perform the functions described herein. The scope of the present invention is not limited by the type of terminal or device used. Further, the specification refers to a single click of a mouse as a means for user input and interaction with the terminal display as an example of a single action of the user. While this describes a preferred mode of interaction, the scope of the present invention is not limited to the use of a mouse as the input device or to the click of a mouse button as the user's single action. Rather, any action by a user within a short period of time, whether comprising one or more clicks of a mouse button or other input device, is considered a single action of the user for the purposes of the present invention.

[0022] The system can be configured to allow for trading in a single or in multiple exchanges simultaneously. Connection of the system of the present invention with multiple exchanges is illustrated in FIG. 1. This figure shows multiple host exchanges 101-103 connected through routers 104-106 to gateways 107-109. Multiple client terminals 110-116 for use as trading stations can then trade in the multiple exchanges through their connection to the gateways 107-109. When the system is configured to receive data from multiple exchanges, then the preferred implementation is to translate the data from various exchanges into a simple format. This. "translation" function is described below with reference to FIG. 1. An applications program interface ("TT API" as depicted in the figure) translates the incoming data formats from the different exchanges to a simple preferred data format. This translation function may be disposed anywhere in the network, for example, at the gateway server, at the individual workstations or at both. In addition, the storage at gateway servers and at the client workstations, and/or other external storage cache historical data such as order books which list the client's active orders in the market; that is, those orders that have neither been filled nor cancelled. Information from different exchanges can be displayed at one or in multiple windows at the client workstation. Accordingly, 'while reference is made through the remainder of the specification to a single exchange to which a trading terminal is connected, the scope of the invention includes the ability to trade, in accordance with the trading methods described herein, in multiple exchanges using a single trading terminal.

[0023] The preferred embodiments of the present invention include the display of "Market Depth" and allow trader to view the market depth of a commodity and to execute trades within the market depth with a single click of a computer mouse button. Market Depth represents the order book with the current bid and ask prices and quantities in the market. In other words, Market Depth is each bid and ask that was entered into the market, subject to the limits noted below, in addition to the inside market. For a commodity being traded, the "inside market" is the highest bid price and the lowest ask price.

[0024] The exchange sends the price, order and fill information to each trader on the exchange. The present invention processes this information and maps it through simple algorithms and mapping tables to positions in a theoretical grid program or any other comparable mapping technique for mapping data to a screen. The physical mapping of such information to a screen grid can be done by any technique known to those skilled in the art. The present invention is not limited by the method used to map the data to the screen display.

[0025] How far into the market depth the present invention can display depends on how much of the market depth the exchange provides. Some exchanges supply an infinite market depth, while others provide no market depth or only a few orders away from the inside market. The user of the present invention can also chose how far into the market depth to display on his screen.

[0026] FIG. 2 illustrates a screen display of an invention described in a commonly owned co-pending application entitled "Click Based Trading with Market Depth Display" Ser. No. \_\_\_\_\_\_, filed on the contents of which are incorporated herein by reference. This display shows the inside market and the market depth of a given commodity being traded. Row 1 represents the "inside market" for the commodity being traded which is the best (highest) bid price and quantity and the best (lowest) ask price and quantity. Rows 2-5 represent the "market depth" for the commodity being traded. In the preferred embodiment of the present invention, the display of market depth (rows 2-5) lists the available next-best bids, in column 203, and asks, in column 204. The working bid and ask quantity for each price level is also displayed in columns

**CONFIDENTIAL CQG00578025** 

202 and 205 respectively (inside market--row 1). Prices and quantities for the inside market and market depth update dynamically on a real time basis as such information is relayed from the market.

[0027] In the screen display shown in FIG. 2, the commodity (contract) being traded is represented in row **1**  by the character string "COHO". The Depth colunm208 will inform the trader of a status by displaying different colors. Yellow indicates that the program application is waiting for data. Red indicates that the Market Depth has failed to receive the data from the server and bas "timed out." Green indicates that the data has just been updated. The other colunm headings in this and all of the other figures, are defined as follows. BidQty (Bid Quantity): the quantity for each working bid, BidPrc (Bid Price): the price for each working bid, AskPrc (Ask Price): the price for each working ask, AskQty (Ask Quantity): the quantity for each working ask, LastPrc (Last Price): the price fortbe last bid and ask that were matched in the market and LastQty (Last Quantity): the quantity added at the last price. Total represents the total quantity traded of the given commodity.

[0028] The configuration of the screen display itself informs the user in a more convenient and efficient manner than existing systems. Traders gain a significant advantage by seeing the market depth because they can see trends in the orders in the market. The market depth display shows the trader the interest the market has in a given commodity at different price levels. If a large amount of bids or asks are in the market near the trader's position, he may feel he should sell or buy before the inside market reaches the morass of orders. A lack of orders above or below the inside market might prompt a trader to enter orders near the inside market. Without seeing the market depth, no such strategies could be utilized. Having the dynamic market depth, including the bid and ask quantities and prices of a traded commodity aligned with and displayed below the current inside market of the commodity conveys the infonnation to the user in a more intuitive and easily understandable manner. Trends in the trading of, the commodity and other relevant characteristics are more easily identifiable by the user through the use of the present invention.

[0029] Various abbreviations are used in the screen displays, and specifically, in the colmnn headings of the screen displays reproduced herein. Some abbreviations have been discussed above. A list of common abbreviations and their meanings is provided in Table 1.

1 TABLE I Abbreviations. COLUMN DESCRIPTION COLUMN DESCRIPTION Month Expiration MonthlY ear TheoBid Theoretical Bid Price Bid Mbr(l) Bid Member ID TheoAsk Theoretical Ask Price WrkBuys(2) Working Buys for entire Group ID Qact Quote Action (Sends individual quotes) BidQty Bid Quantity BQQ Test Bid Quote Quantity ThrsbBid(6) Threshold Bid Price BQP Test Bid Quote Price BidPrc Bid Price Mkt BQQ Market Bid Quote Quantity Bid Qty Accum Accumulated Bid Quantity Mkt BQP Market Bid Quote Price BidPrc Avg Bid Price Average Quote Checkbox activates/ deactivates contract for quoting AskPrc Avg Ask Price Average Mkt AQQ Market Ask Quote Quantity AskQty Accum Accumulated Ask Quantity Mkt AQP Market Ask Quote Price AskPrc Ask Price AQP Ask Quote Price ThrsbAsk(6) Threshold Ask Price AQQ Ask Quote Quantity AskQty Ask Quantity Imp BidQty(5) Implied Bid Quantity WrkSells(2) Working Sells for entire Group ID Imp BidPrc(5) Implied Bid Price Ask Mbr(l) Ask Member ID Imp AskQty(5) Implied Ask Quantity NetPos Net Position Imp AskPrc(5) Implied Ask Price FFNetPos Fast Fill Net Position Gamma(3) Change in Delta given 1 pt change in underlying LastPrc Last Price Delta (3) Change in price given 1 pt change in underlying LastQty Last Quantity Vola (3) Percent volatility Total Total Traded Quantity Vega (3) Price change given I% change in Vola High High Price Rhop (3) Price change given I% change in interest rate Low Low Price Theta(3) Price change for every day that elapses Open Opening Price Click Trd Activate/deactivate click trading by contract Close Closing Price S (Status) Auction, Closed, FastMkt, Not Tradable, Pre-trading, Tradable, S = posttrading Chng Last Price-Last Close Expiry Expiration Month/Year TheoPrc Theoretical Price

[0030] As described herein, the display and trading method of the present invention provide the user with certain advantages over systems in which a display of market depth, as shown in FIG. 2, is used. The Mercury display and trading method of the present invention ensure fast and accurate execution of trades by displaying market depth on a vertical or horizontal plane, which fluctuates logically up or down, left or right across the plane as the market prices fluctuates. This allows the trader to trade quickly and efficiently. An example of such a Mercury display is illustrated in the screen display of FIG. 3.

**CONFIDENTIAL CQG00578026** 

[0031] The display of market depth and the manner in which traders trade within the market depth can be effected in different manners, which many traders will fmd materially better, faster and more accurate. In addition, some traders may fmd the display of market depth to be difficult to follow. In the display shown in FIG. 2, the market depth is displayed vertically so that both Bid and Ask prices descend the grid. The Bid prices descend the market grid as the prices decrease. Ask prices also descend the market grid as these prices actually increase. This combination may be considered counterintuitive and difficult to follow by some traders.

[0032] The Mercury display overcomes this problem in an innovative and logical manner. Mercury also provides an order entry system, market grid, fill window and summary of market orders in one simple window. Such a condensed display materially simplifies the trading system by entering and tracking trades in an extremely efficient manner. Mercury displays market depth in a logical, vertical fashion or horizontally or at some other convenient angle or configuration. A vertical field is shown in the figures and described for convenience, but the field could be horizontal or at an angle. In tum, Mercury further increases the speed of trading and the likelihood of entering orders at desired prices with desired quantities. In the preferred embodiment of the invention, the Mercury display is a static vertical column of prices with the bid and ask quantities displayed in vertical columns to the side of the price column and aligned with the corresponding bid and ask prices. An example of this display is shown in FIG. 3.

[0033] Bid quantities are in the column 1003 labeled BidQ and ask quantities are in column l004labeled AskQ. The representative ticks from prices for the given commodity are shown in column 1005. The column, does not list the whole prices (e.g. 95.89), but rather, just the last two digits (e.g. 89). In the example shown, the inside market, cells 1020, is 18 (best bid quantity) at 89 (best bid price) and 20 (best ask quantity) at 90 (best ask price). In the preferred embodiment of the invention, these three columns are shown in different colors so that the trader can quickly distinguish between them.

[0034] The values in the price column are static; that is, they do not normally change positions unless a recentering command is received (discussed in detail later). The values in the Bid and Ask colunms however, are dynamic; that is, they move up and down (in the vertical example) to reflect the market depth for the given commodity. The LTQ column 1006 shows the last traded quantity of the commodity. The relative position of the quantity value with respect to the Price values reflects the price at which that quantity was traded. Column l001labeled EI W (entered/working) displays the current status of the trader's orders. The status of each order is displayed in the price row where it was entered. For example, in cells 1007, the number next to S indicates the number of the trader's ordered lots that have been sold at the price in the specific row. The number next to W indicates the number of the trader's ordered lots that are in the market, but have not been ftlled--i.e. the system is working on filling the order. Blanks in this column indicate that orders are entered or working at that price. In cells 1008, the number next to B indicates the number of the trader's ordered lots that have been bought a.about.the price in the specific row. The number next to W indicates the number of the trader's ordered lots that are in the market, but have not been filled--i.e. the system is working on filling the order.

[0035] Various parameters are set and information is provided in column 1002. For example, "10:48:44" in cell 1009 shows the actual time of day. The L and R fields in cell 1010 indicate a quantity value, which may be added to the order quantity entered. This process is explained below with respect to trading under Mercury. Below the L and R fields, in cell 1011, a number appears which represents the current market volume. This is the number of lots that have been traded for the chosen contract. Cell 1012, "X 10", displays the Net Quantity, the current position of the trader on the chosen contract. The number "10" represents the trader's buys minus sells. Cell 1013 is the "Current Quantity"; this field represents the quantity for the next order that the trader will send to market. This can be adjusted with right and left clicks (up and down) or by clicking the buttons which appear below the Current Quantity in cells 1014. These buttons increase the current quantity by the indicated amount; for example, "10" will increase it by 10; "1H" will increase it by 100; "1K" will increase it by 1000. Cell 1015 is the Clear button; clicking this button will clear the Current Quantity field. Cell 1016 is the Quantity Description; this is a pull down menu allowing the trader to chose from three Quantity Descriptions. The pull down menu is displayed when the

**CONFIDENTIAL CQG00578027** 

arrow button in the window is clicked. The window includes NetPos, Offset and a field allowing the trader to enter munbers .. Placing a number in this field will set a default buy or sell quantity. Choosing "Offset" in this field will enable the L/R buttons of cell 1010. Choosing "NetPos" in this field will set the current Net Quantity (trader's net position) as the trader's quantity for his next trade. Cell  $1017$  are  $+/-$  buttons; these buttons will alter the size of the screen-either larger (+) or smaller (-). Cell 1018 is used to invoke Net 0; clicking this button will reset the Net Quantity (cell 101 1) to zero. Cell 1019 is used to invoke Net Real; clicking this button will reset the Net Quantity (cell 10 11) to its actual position.

[0036) The inside market and market depth ascend and descend as prices in the market increase and decrease. For example, FIG. 4 shows a screen displaying the same market as that of FIG. 3 but at a later interval where the inside market, cells 1101, has risen three ticks. Here, the inside market for the commodity is 43 (best bid quantity) at 92 (best bid price) and 63 (best ask quantity) at 93 (best ask price). In comparing FIGS. 3 and 4, it can be seen that the price column remained static, but the corresponding bids and asks rose up the price column. Market Depth similarly ascends, and descends the price column, leaving a vertical history of the market.

[0037] As the market ascends or descends the price column, the inside market, might go above or below the price column displayed on a trader's screen. Usually a trader will want to be able to see the inside market to assess future trades. The system of the present invention addresses this problem with a one click centering feature. With a single click at any point within the gray area, 1021, below the "Net Real" button, the system will re-center the inside market on the trader's screen. Also, when using a three-button mouse, a click of the middle mouse button, irrespective of the location of the mouse pointer, will re-center the inside market on the trader's screen.

[0038] The same information and features can be displayed and enabled in a horizontal fashion. Just as -the market ascends and descends the vertical Mercury display shown in FIGS. 3 and 4, the market will move left and right in the horizontal Mercury display. The same data and the same information gleaned from the dynamical display of the data is provided. It is envisioned that other orientations can be used to dynamically display the data and such orientations are intended to come within the scope of the present invention.

[0039] Next, trading commodities, and specifically, the placement of trade orders using the Mercury display is described. Using the Mercury display and trading method, a trader would first designate the desired commodity and, if applicable, the default quantities. Then he can trade with single clicks of the right or left mouse button. The following equations are used by the system to generate trade orders and to determine the quantity and price to be associated with the trade order. The following abbreviations are used in these formulas: P=Price value of row clicked, R=Value in R field, L=Value in L field, Q=Current Quantity, Q.sub.a=Total of all quantities in AskQ column at an equal or better price than P, Q.sub.b=Total of all quantities in BidQ column at an equal or better price than P, N=Current Net Position, Bo=Buy order sent to market and So=Sell order--sent to market.

[0040] Apy order entered using right mouse button

Bo=(Q.sub.a+R)P (Eq. 1)

[0041] If BidQ field clicked.

 $So=(Q.sub.b+R)P$  (Eq. 2)

[0042] If AskQ field clicked.

[0043] Orders entered using the left mouse button

[0044] If "Offset" mode chosen in Quantity Description field then:

**CONFIDENTIAL CQG00578028** 

Bo=(Q.sub.a+L)P (Eq. 3)

[0045] If BidQ field clicked.

 $SO=(Q.sub.b+L)P$  (Eq. 4)

[0046] If AskO field clicked.

[0047] If "number" mode chosen in Quantity Description field then:

Bo=QP (Eq. 5)

So=QP (Eq. 6)

[0048] If "NetPos" mode chosen in Quantity Description field then:

Bo=NP (Eq. 7)

So=NP (Eq. 8)

[0049] Orders can also be sent to market for quantities that vary according to the quantities available in the market; quantities preset by the trader; and which mouse button the trader clicks. Using this feature, a trader can buy or sell all of the bids or asks in the market at or better than a chosen price with one click. The trader could also add or subtract a preset quantity from the quantities outstanding in the market. If the trader clicks in a trading cell--i.e. in the BidQ or AskQ column, he will enter an order in the market. The parameters of the order depend on which mouse button he clicks and what preset values he set.

[0050] Using the screen display and values from FIG. 5, the placement of trade orders using the Mercury display and trading method is now described using examples. A left click on the 18 in the BidQ column 1201 will send an order to market to sell 17 lots (quantity # chosen on the Quantity Description pull down menu cell 1204) of the commodity at a price of 89 (the corresponding price in the Pre column 1203). Similarly, a left click on the 20 in the AskQ column 1202 will send an order to market to buy 17 lots at a price of 90.

[0051] Using the right mouse button, an order would be sent to market at the price that corresponds to the row clicked for the total quantity of orders in the market that equal or better the price in that row plus the quantity in the R field 1205. Thus, a right click in the AskQ column 1202 in the 87 price row will send a sell order to market at a price of 87 and a quantity of 150. 150 is the sum of all the quantities 30, 97, 18 and 5. 30, 97 and 18 are all of the quantities in the market that would meet or better the trader's sell order price of 87. These quantities are displayed in the BidQ column 1201 because this column represents the orders outstanding in the market to purchase the commodity at each corresponding price. The quantity 5 is the quantity pre-set in the R field 1205.

[0052] Similarly, a right click in the BidQ column 1201 at the same price level of 87 would send a buy limit order to market for a quantity of 5 at a price of 87. The quantity is determined in the game manner as above. In this example, though, there are no orders in the market that equal or better the chosen price--there are no quantities in the AskQ colmnn 1202 that equal or better this price. Therefore, the sum of the equal or better quantities is zero ("0"). The total order entered by the trader will be the value in the R field, which is 5.

[0053] An order entered with the left mouse button and the "Offset" option chosen in the quantity description field 1204 will be calculated in the same way as above, but the quantity in the L field 1206 will be added instead of the quantity in the R field 1205. Thus, a left click in the BidQ column 1201 in the 92 price row will send a buy order to market at a price of 92 and a quantity of 96. 96 is the sum of all the quantities 45, 28, 20 and 3. 45, 28 and 20 are all quantities in the market that would meet or better the

**CONFIDENTIAL CQG00578029** 

trader's buy order price of92. These quantities are displayed in the AskQ colmnn 1202 because this colmnn represents the orders outstanding in the market to sell the commodity at each corresponding price. The quantity 3 is the quantity pre-set in the L field 1206.

[0054] The values in the L orR fields may be negative numbers. This would effectively decrease the total quantity sent to market. In other words, in the example of a right click in the AskQ column 1202 in the 87 price row, if the R field was -5, the total quantity sent to market would be  $140 (30+97+18+(5))$ .

[0055] If a trader chose the "NetPos" option in the quantity description field 1204, a right click would still work as explained above. A left click would enter an order with a price corresponding to the price row clicked and a quantity equal to the current Net position of the trader. The Net position of the trader is the trader's current position on the chosen contract. In other words, if the trader has bought 10 more contracts than he has sold, this value would be 10. NetPos would not affect the quantity of an order sent with a right click.

[0056] If the trader chose a number value in the quantity description, a left click would send an order to market for the current quantity chosen by the trader. The default value of the current quantity will be the number entered in the quantity description field, but it could be changed by adjusting the figure in the current quantity field 1204.

[0057] This embodiment of the invention also allows a trader to delete all of his working trades with a single click of either the right or left mouse button anywhere in the last traded quantity (LTQ) column 1207. This allows a trader to exit the market immediately. Traders will use this feature when they are losing money and want to stop the losses from pilling up. Traders may also use this feature to quickly exit the market upon making a desired profit. The invention also allows a trader to delete all of his. orders from the market at a particular price level. A click with either mouse button in the Entered/Working (E/W) colmnn 1208 will delete all working orders in the cell that was clicked. Thus, if a trader believes that previously sent orders at a particular price that have not been filled would be poor trades, he can delete these orders with a single click.

[0058] The process for placing trade orders using the Mercury display and trading method of the present invention as described above is shown in the flowchart of FIG. 6. First, in step 1301, the trader has the Mercury display on the trading terminal screen showing the market for a given commodity. In step 1302, the parameters are set in the appropriate fields, such as the Land R fields and the Current Quantity, NetPos or Offset fields from the pull down menu. In step 1303, the mouse pointer is positioned and clicked over a cell in the Mercury display by the trader. In step 1304, the system determines whether the cell clicked is a tradable cell (i.e. in the AskQ colmnn or BidQ column). If not, then in step 1305, no trade order is created or sent and, rather, other quantities are adjusted or functions are performed based upon the cell selected. Otherwise, in step 1306, the system determines whether it was the left or the right button of the mouse that was clicked. If it was the right, then in step 1307, the system will use the quantity in the R field when it determines the total quantity of the order in step 1310. If the left button was clicked, then in step 1308, the system determines which quantity description was chosen: Offset, NetPos or an actual number.

[0059] If Offset was chosen, then the system, in step 1309, will use the quantity in the L field when it determines the total quantity of the. order in step 1310. If NetPos was chosen, then the system, in step 1312, will detennine that the total quantity for the trade order will be current NetPos value, i.e. the net position of the trader in the given commodity. If an actual nmnber was used as the quantity description, then, in step 1311, the system will detennine that the total quantity for the trade order will be the current quantity entered. In step 1310, the system will determine that the total quantity for the trade order will be the value of the R field (if step 1307 was taken) or the value of the L field (if step 1309 was taken) plus all quantities in the market for prices better than or equal to the price in the row clicked. This will add up the quantities for each order in, the market that will fill the order being entered by the trader (plus the L orR value).

[0060] After either steps 1310, 1311 or 1312, the system, in step 1313, determines which column was

**CONFIDENTIAL CQG00578030** 

clicked, BidQ or AskQ. If AskQ was clicked, then, in step 1314, the system sends a sell **limit** order to the market at the price corresponding to the row for the total quantity as already determined. If BidQ was clicked, then, in-step 1315, the system sends a buy limit order to the market at the price corresponding to the row for the total quantity as already determined.

[0061] It should be understood that the above description of the invention and specific examples, while indicating preferred embodiments of the present invention, are given by way of illustration and not limitation. Many changes and modifications within the scope of the present invention may be made without departing from the spirit thereof, and the present invention includes all such changes and modifications.

\*\*\*\*\*

**CONFIDENTIAL CQG00578031** 

CONFIDENTIAL CQG00578032

# **Exhibit R**

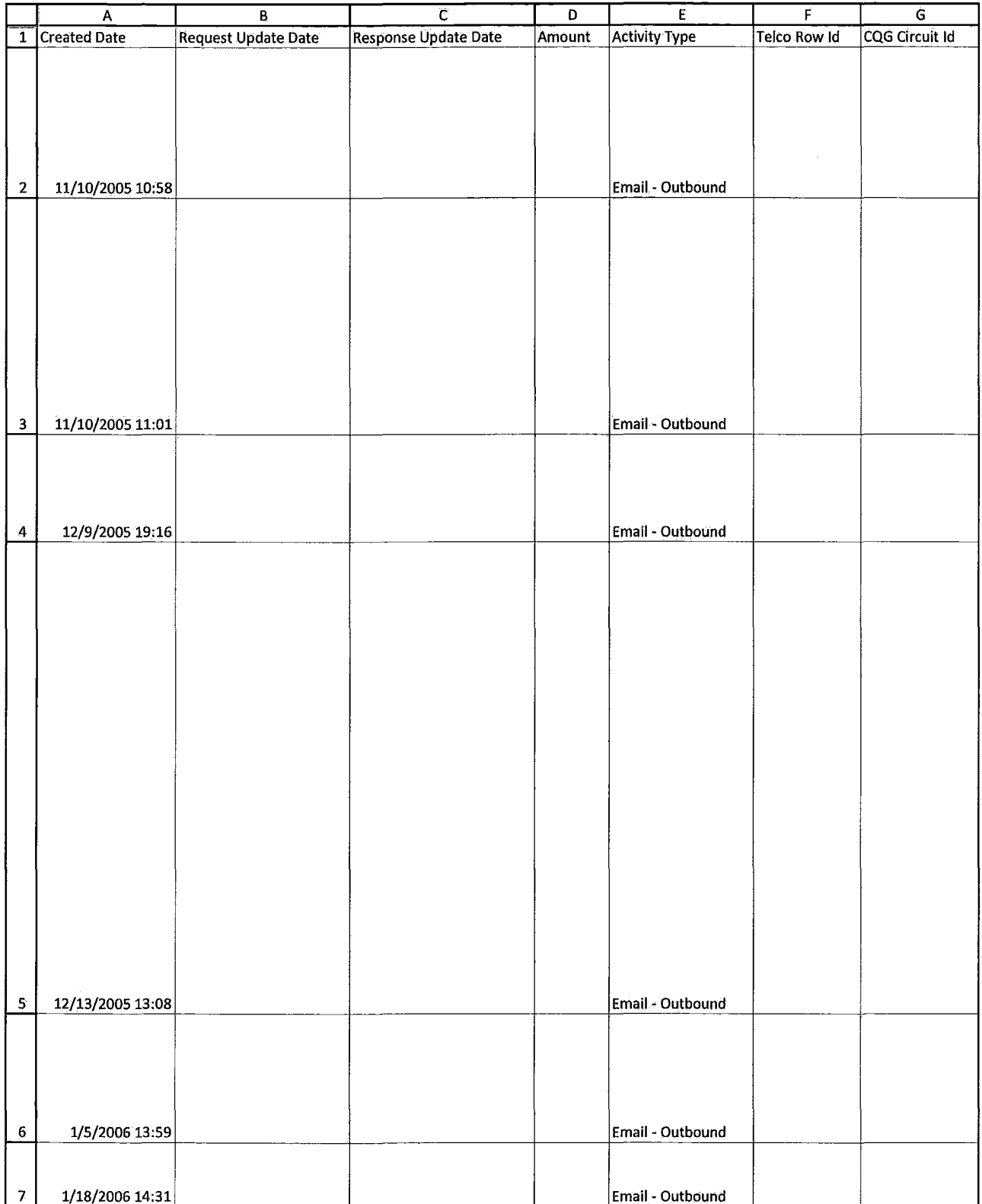

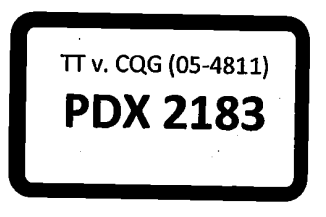

HIGHLY CONFIDENTIAL-ATTORNEYS' EYES ONLY CONNECTED FOR COG00581905

# **TT v. CQG (05-4811) PTX 0187.0001**

 $\overline{a}$ 

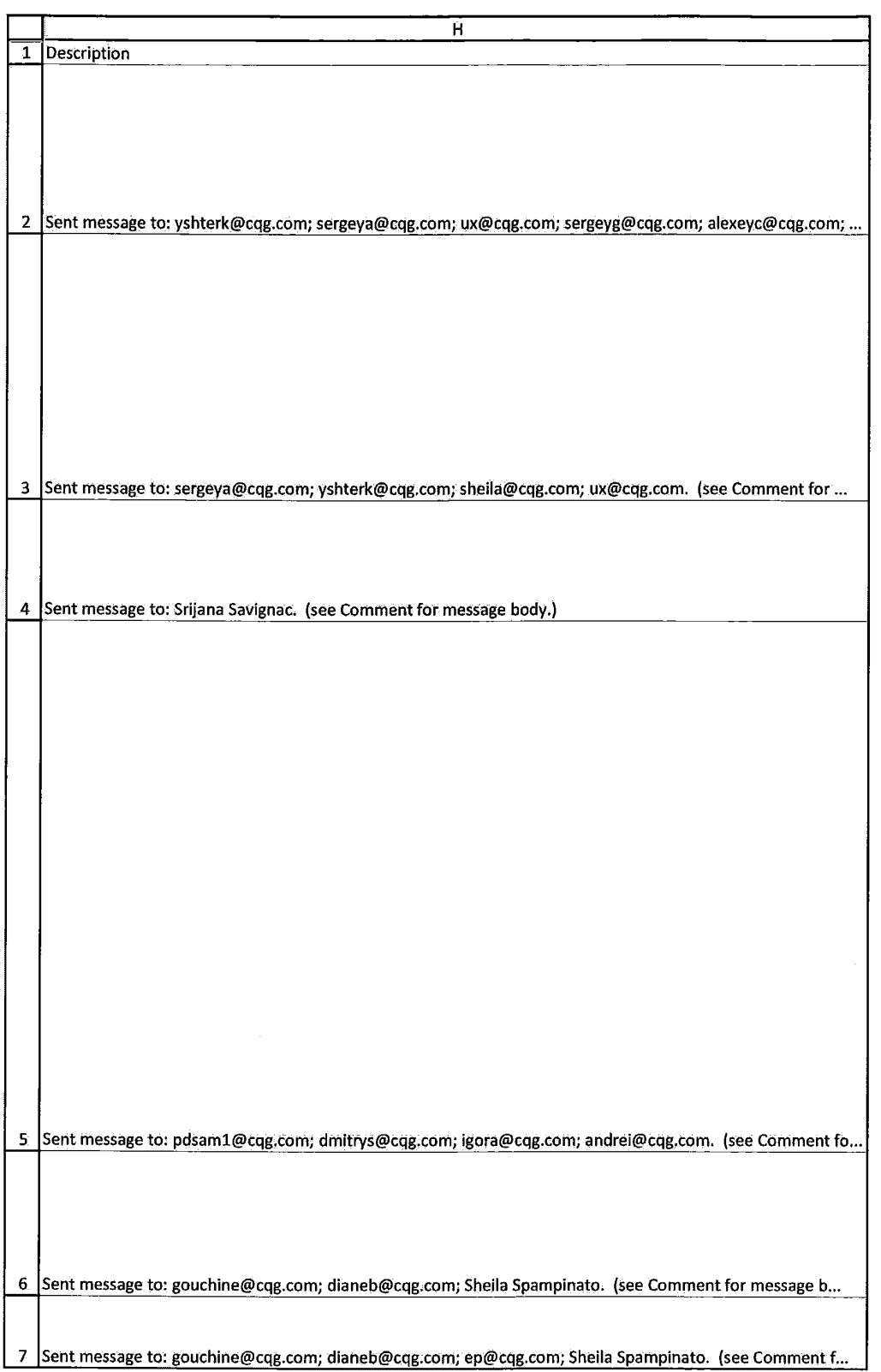

HIGHLY CONFIDENTIAL-ATTORNEYS' EYES ONLY CONNECTED FOR COG00581906

Case: 1:05-cv-04811 Document #: 1228-2 Filed: 04/15/15 Page 568 of 692 PageID #:49233

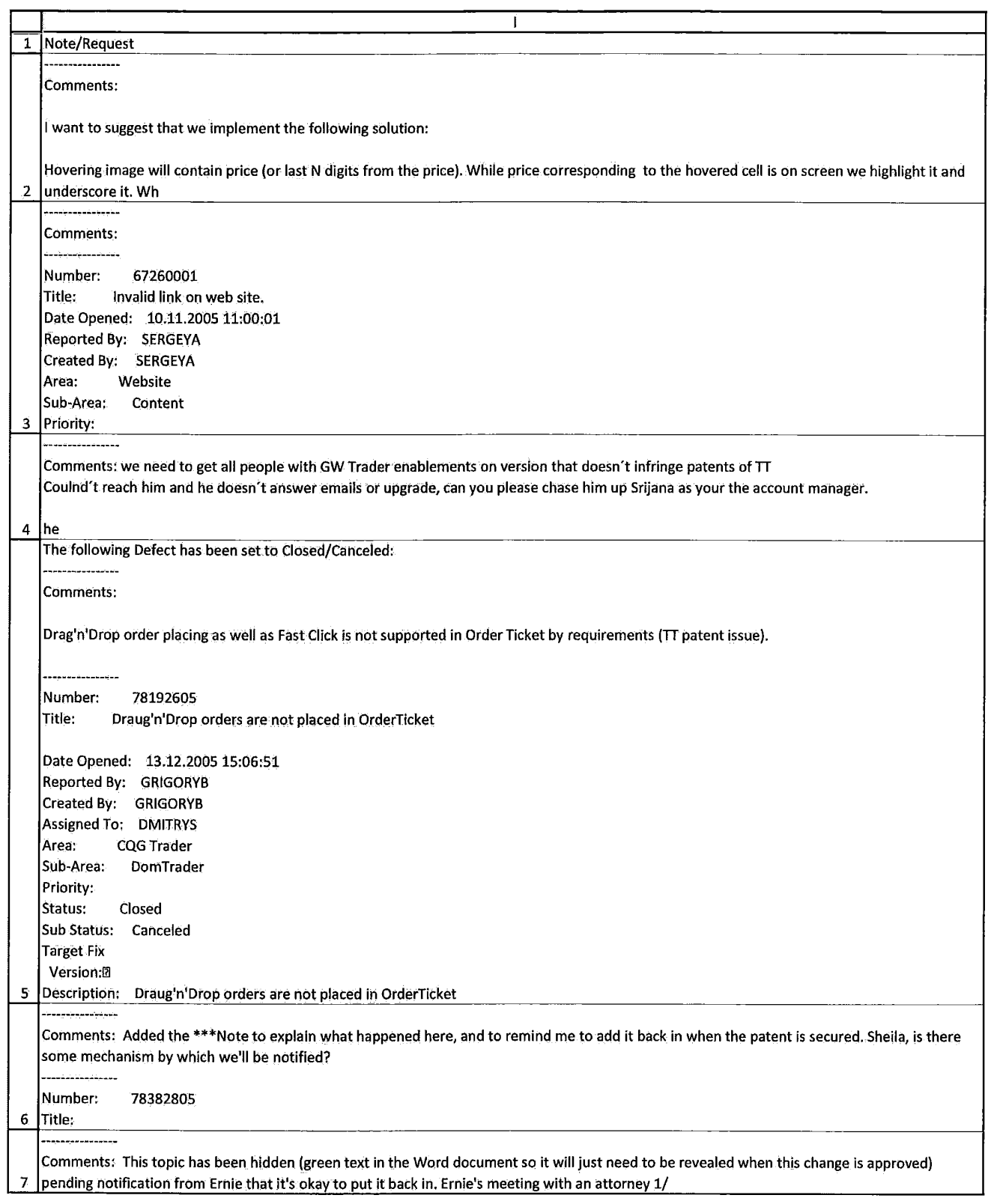

HIGHLY CONFIDENTIAL-ATTORNEYS' EYES ONLY CONNECTED FOR COG00581907

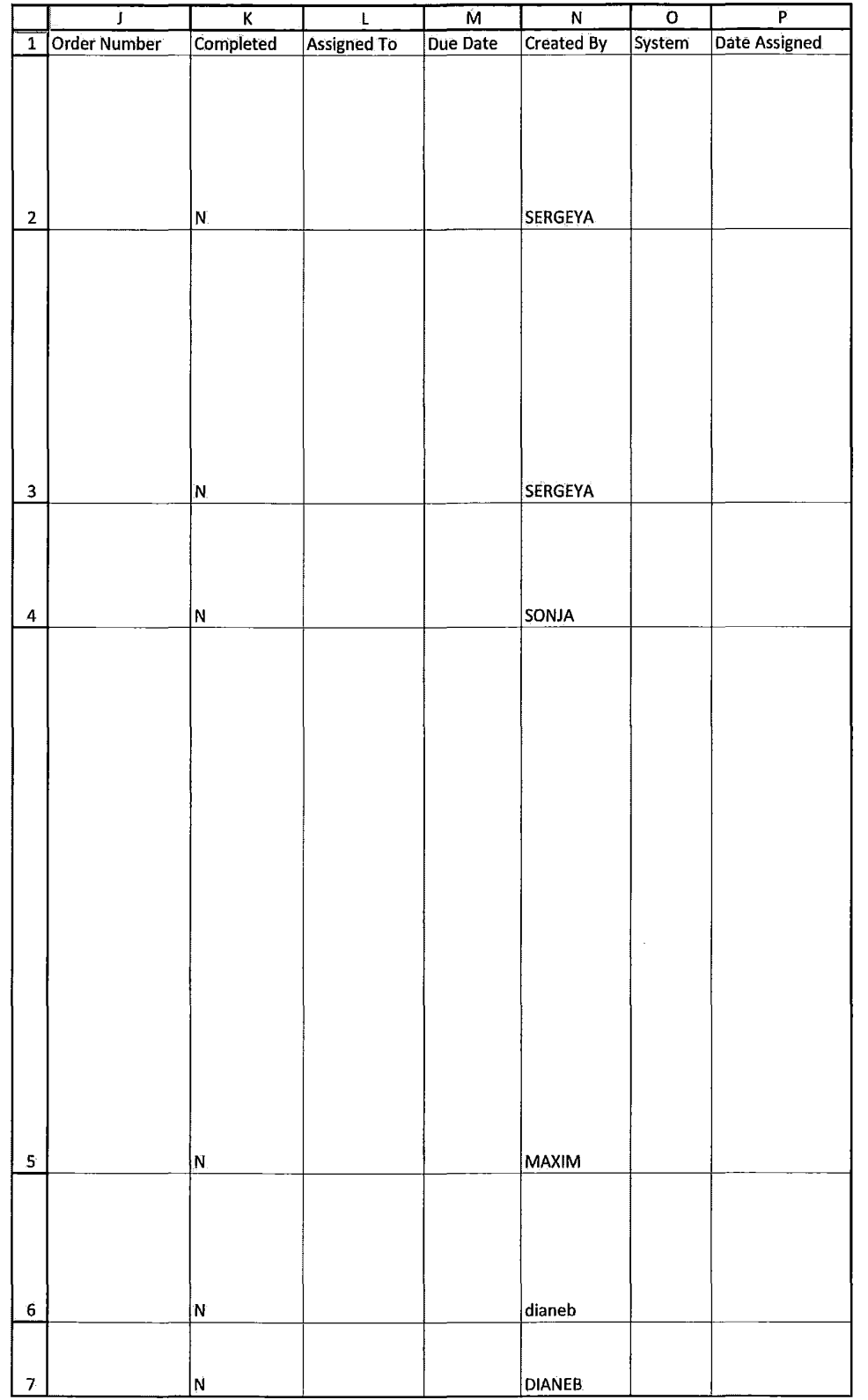

HIGHLY CONFIDENTIAL-ATTORNEYS' EYES ONLY CONNECTIVE COG00581908

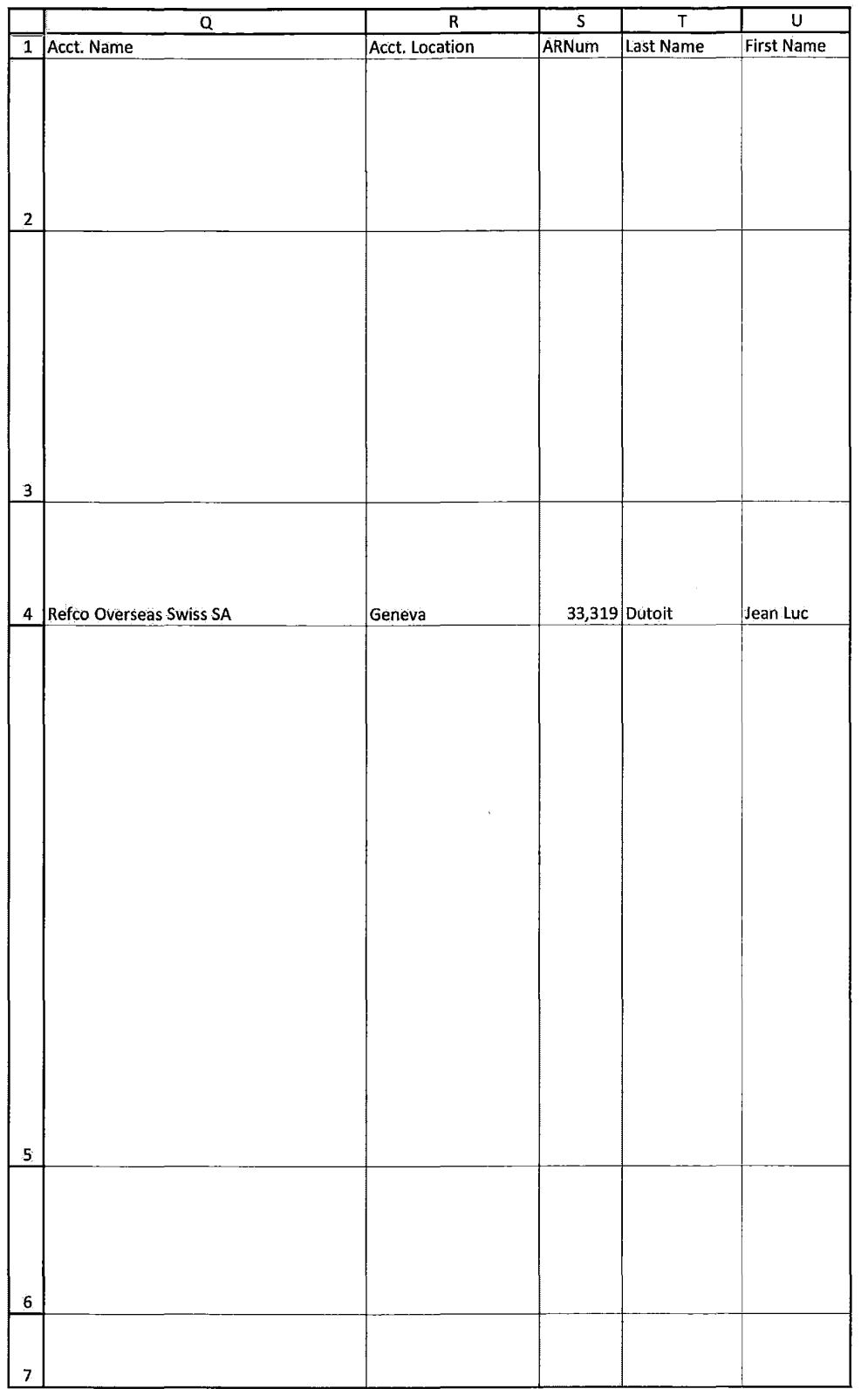

HIGHLY CONFIDENTIAL-ATTORNEYS' EYES ONLY CONNECTIVE COG00581909

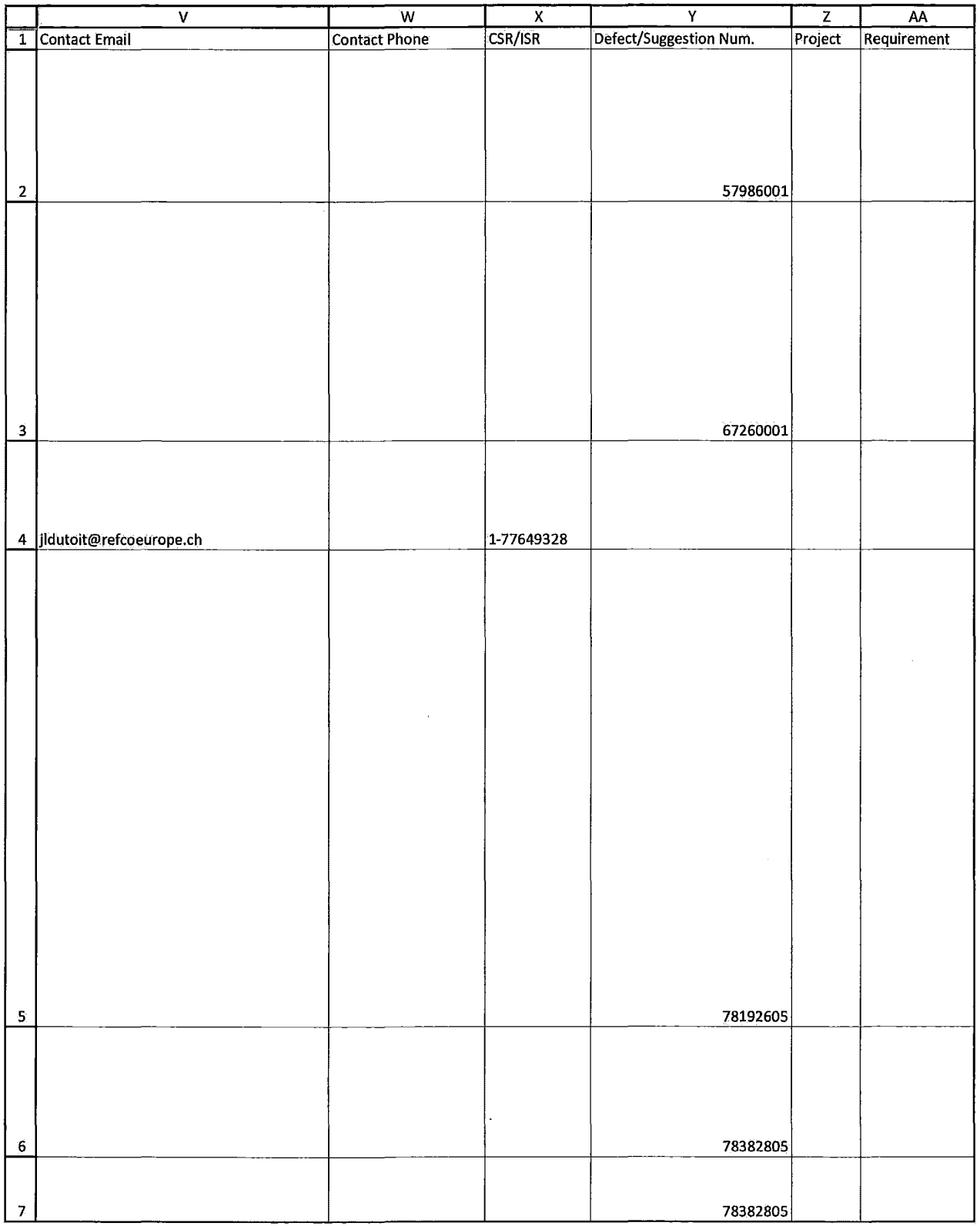

HIGHLY CONFIDENTIAL-ATTORNEYS' EYES ONLY CONNECTIVE COG00581910

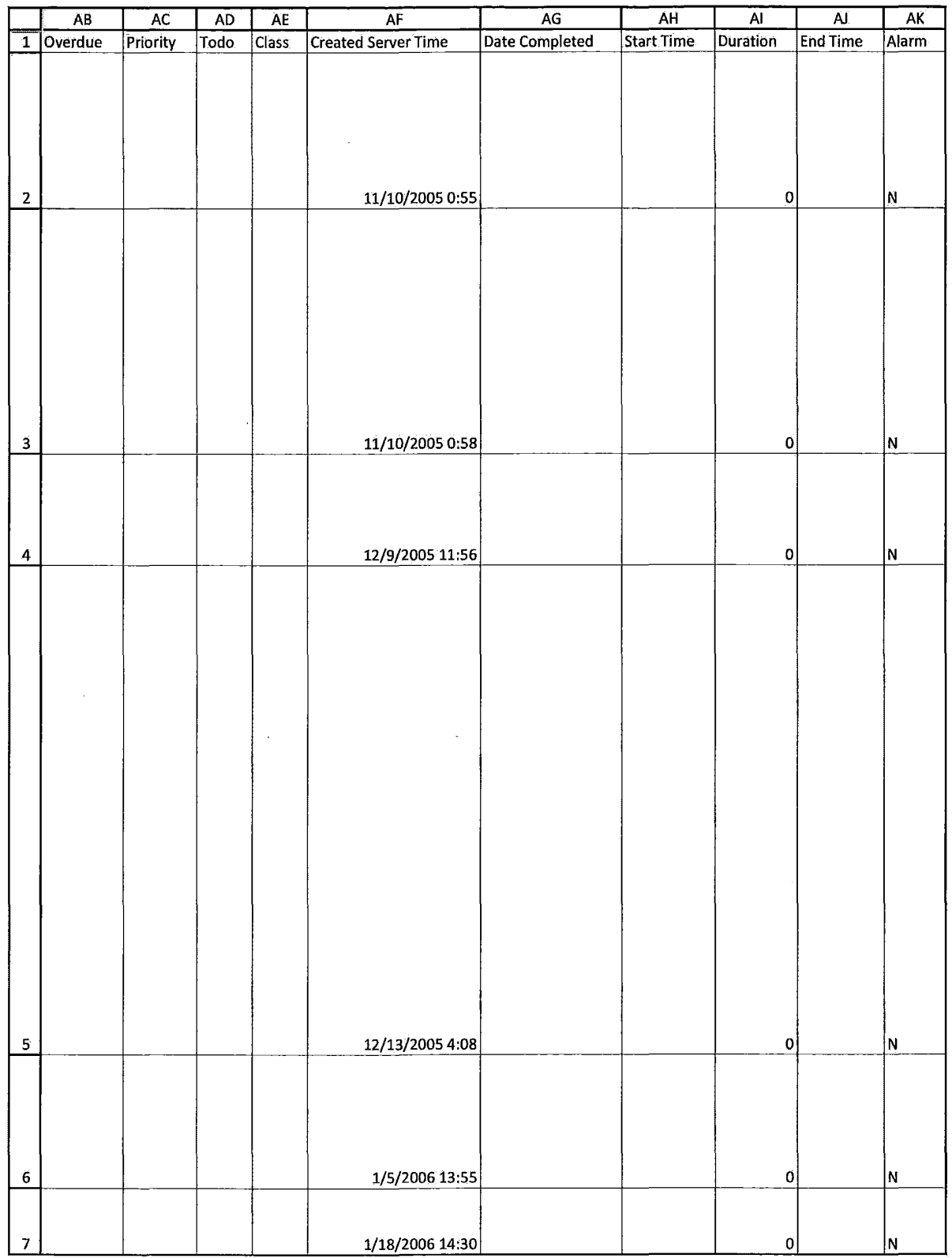

## HIGHLY CONFIDENTIAL-ATTORNEYS' EYES ONLY CONNECTIVITY COG00581911

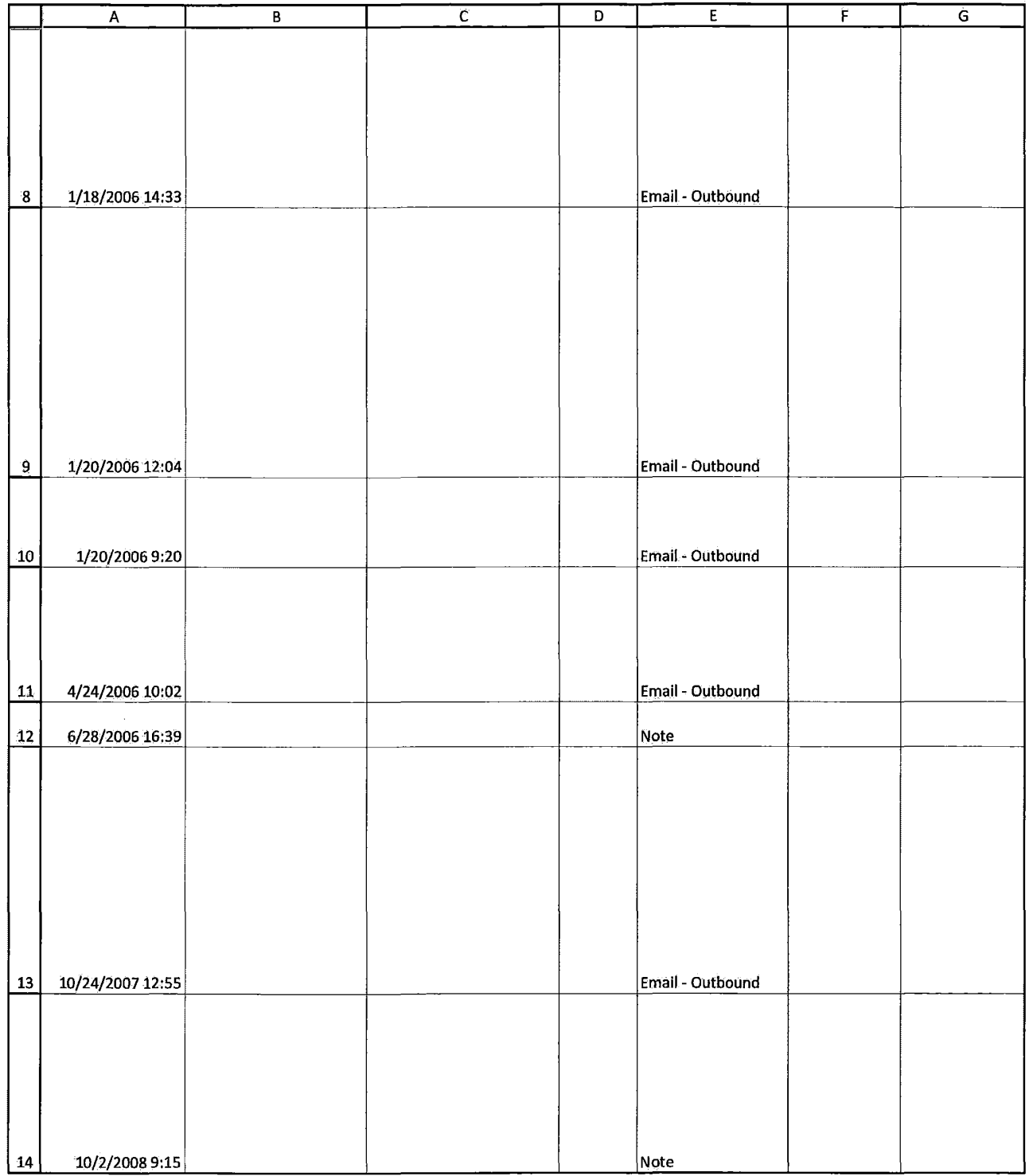

HIGHLY CONFIDENTIAL-ATTORNEYS' EYES ONLY **COMBUS** COMPUTER COG00581912

 $\sim$ 

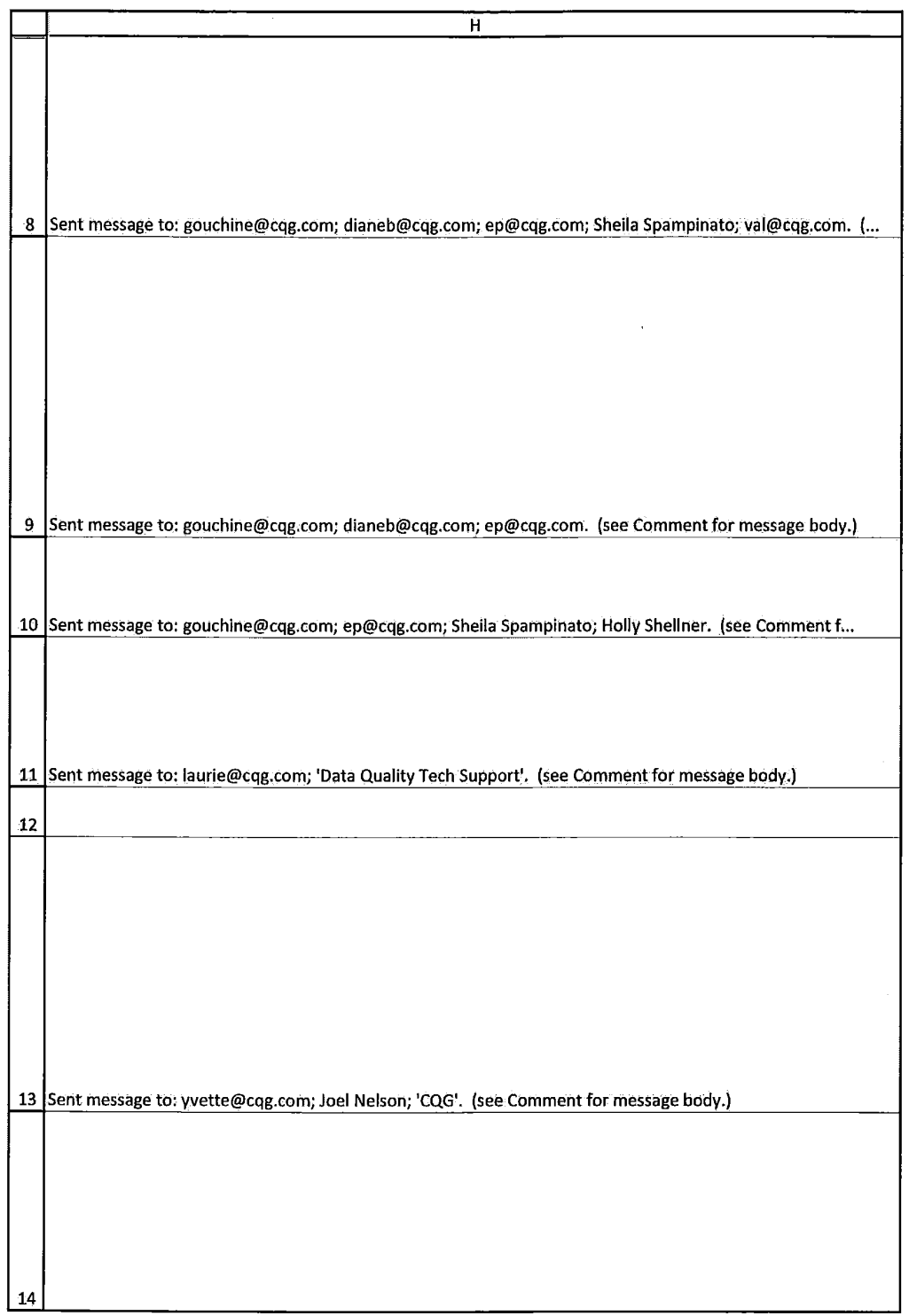

HIGHLY CONFIDENTIAL-ATTORNEYS' EYES ONLY CONNECTED FOR COG00581913

Case: 1:05-cv-04811 Document #: 1228-2 Filed: 04/15/15 Page 575 of 692 PageID #:49240

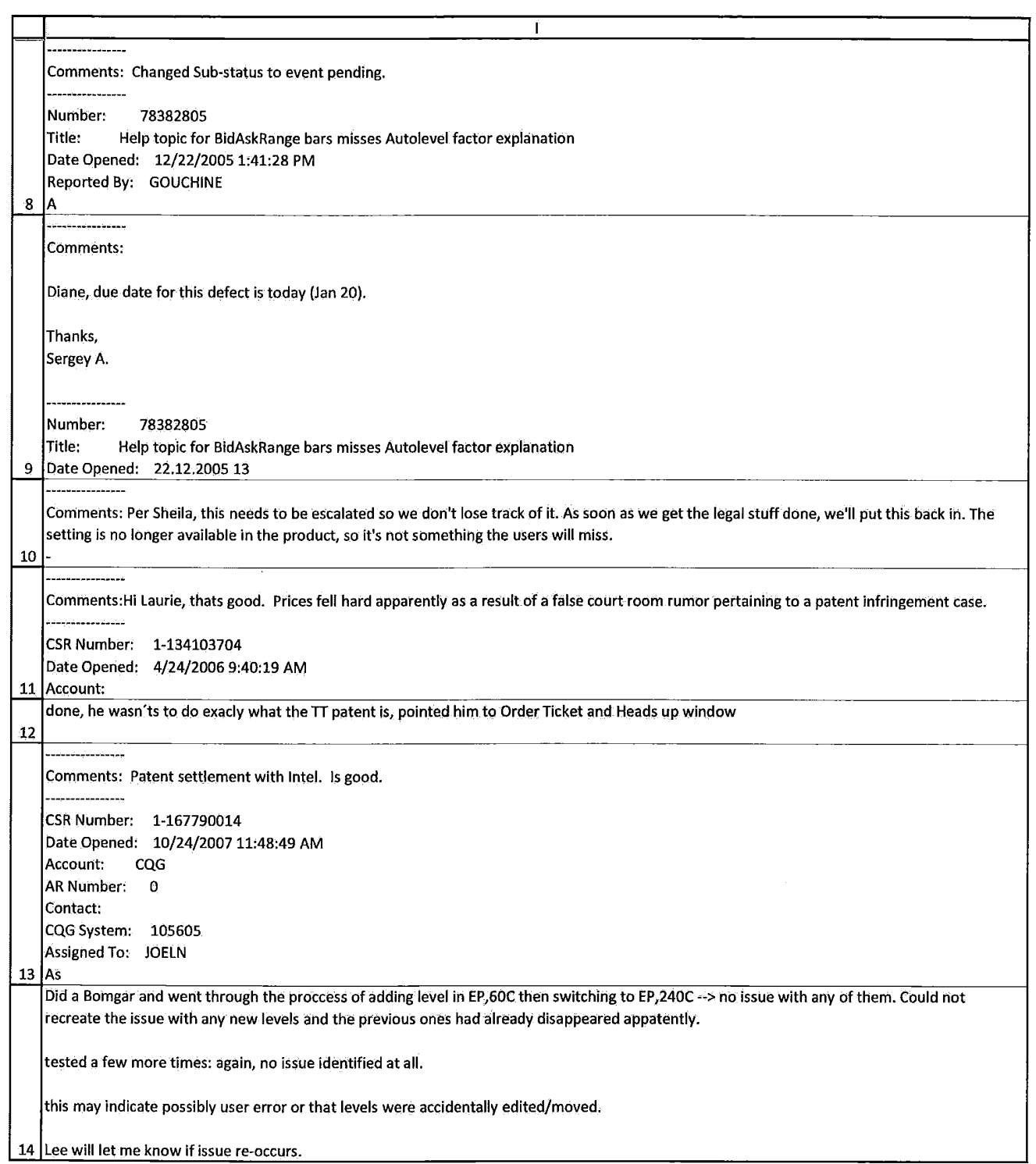

HIGHLY CONFIDENTIAL-ATTORNEYS' EYES ONLY CQG00581914

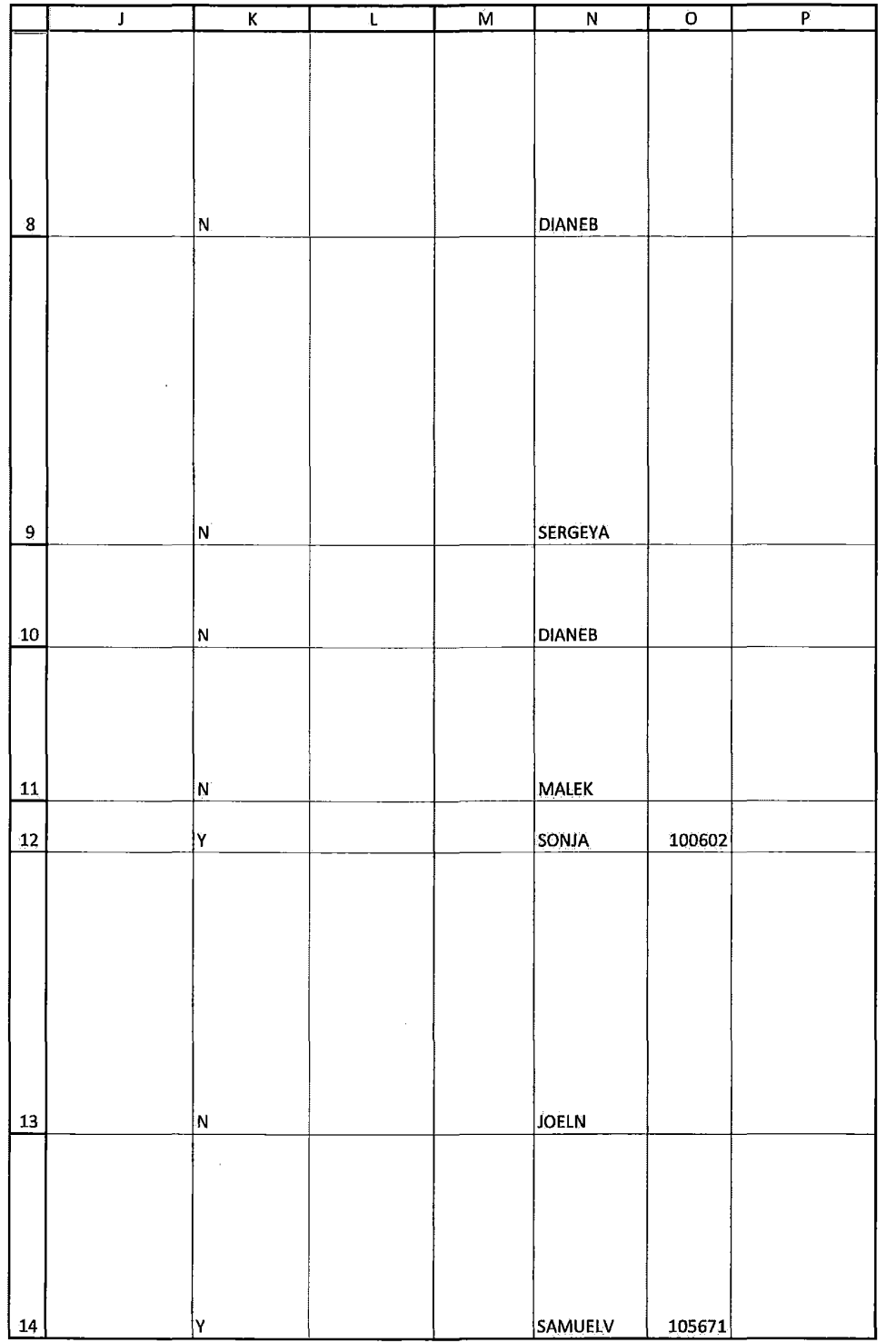

HIGHLY CONFIDENTIAL-ATTORNEYS' EYES ONLY CONNECTIVITY CONFIDENTIAL ATTORNEYS' EYES ONLY
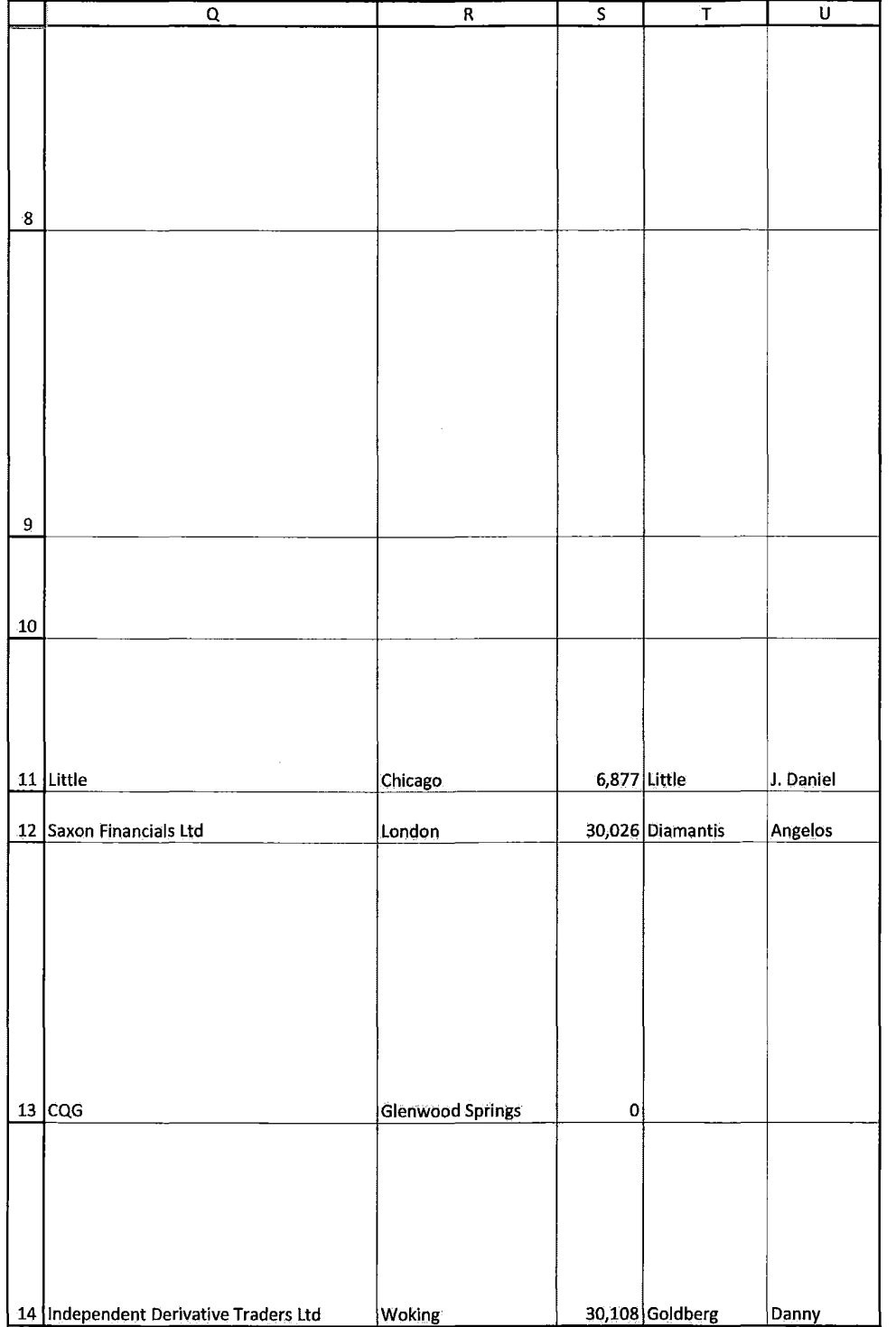

HIGHLY CONFIDENTIAL-ATTORNEYS' EYES ONLY CONNECTIVITY CONFIDENTIAL ATTORNEYS' EYES ONLY

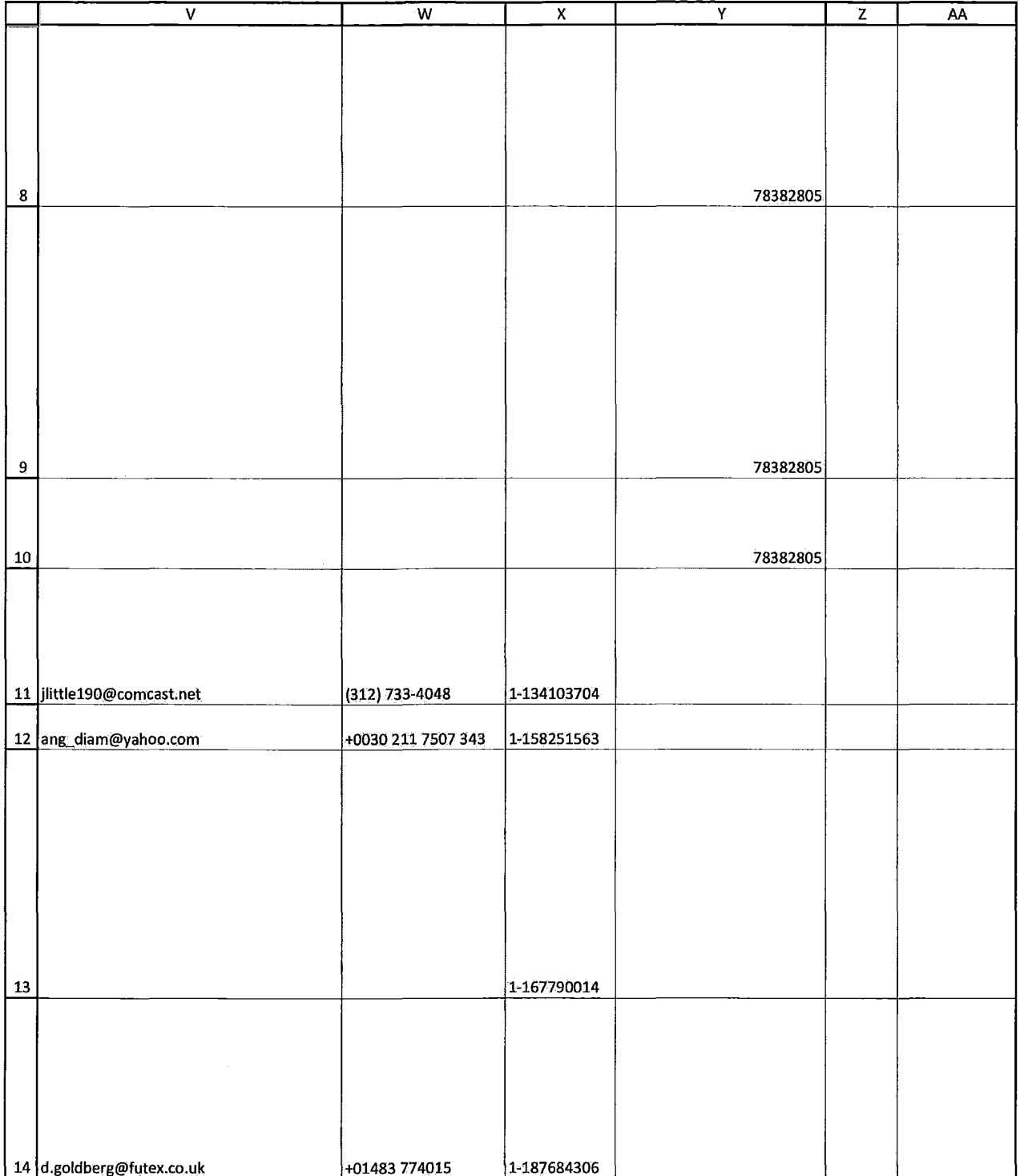

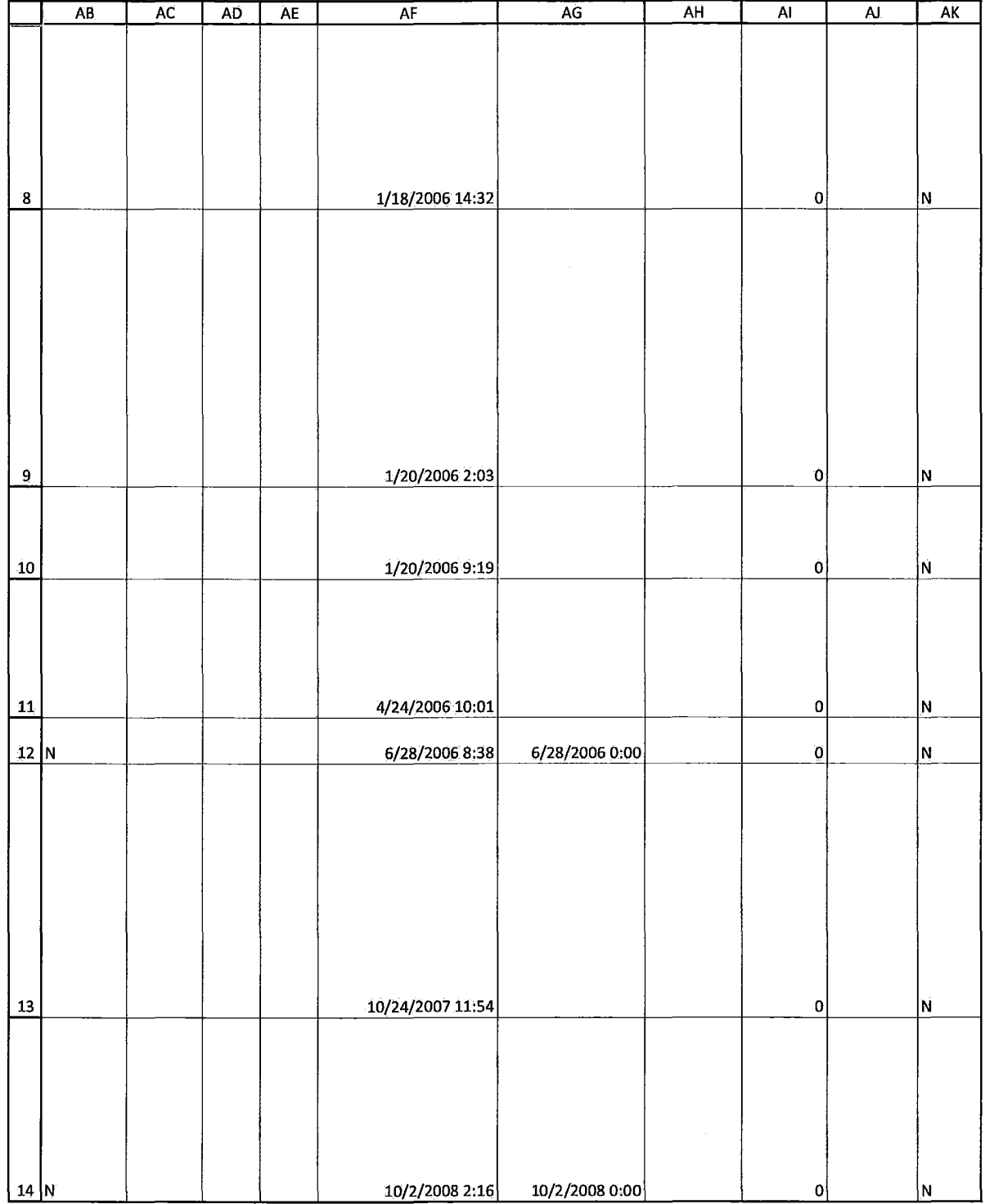

HIGHLY CONFIDENTIAL-ATTORNEYS' EYES ONLY **CONFIDENTIAL-ATTORNEYS'** EYES ONLY

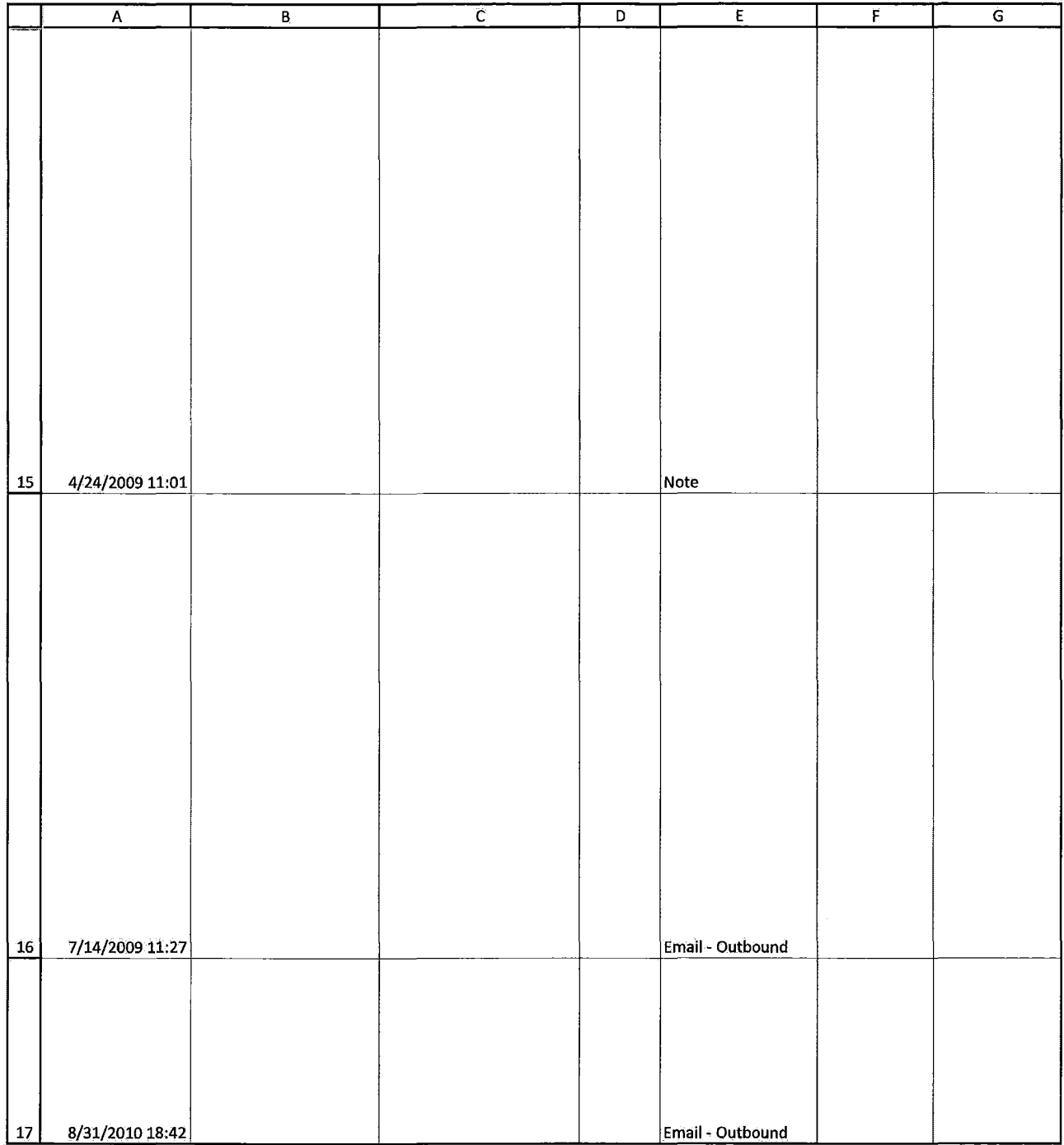

HIGHLY CONFIDENTIAL-ATTORNEYS' EYES ONLY **COMBUS** COG00581919

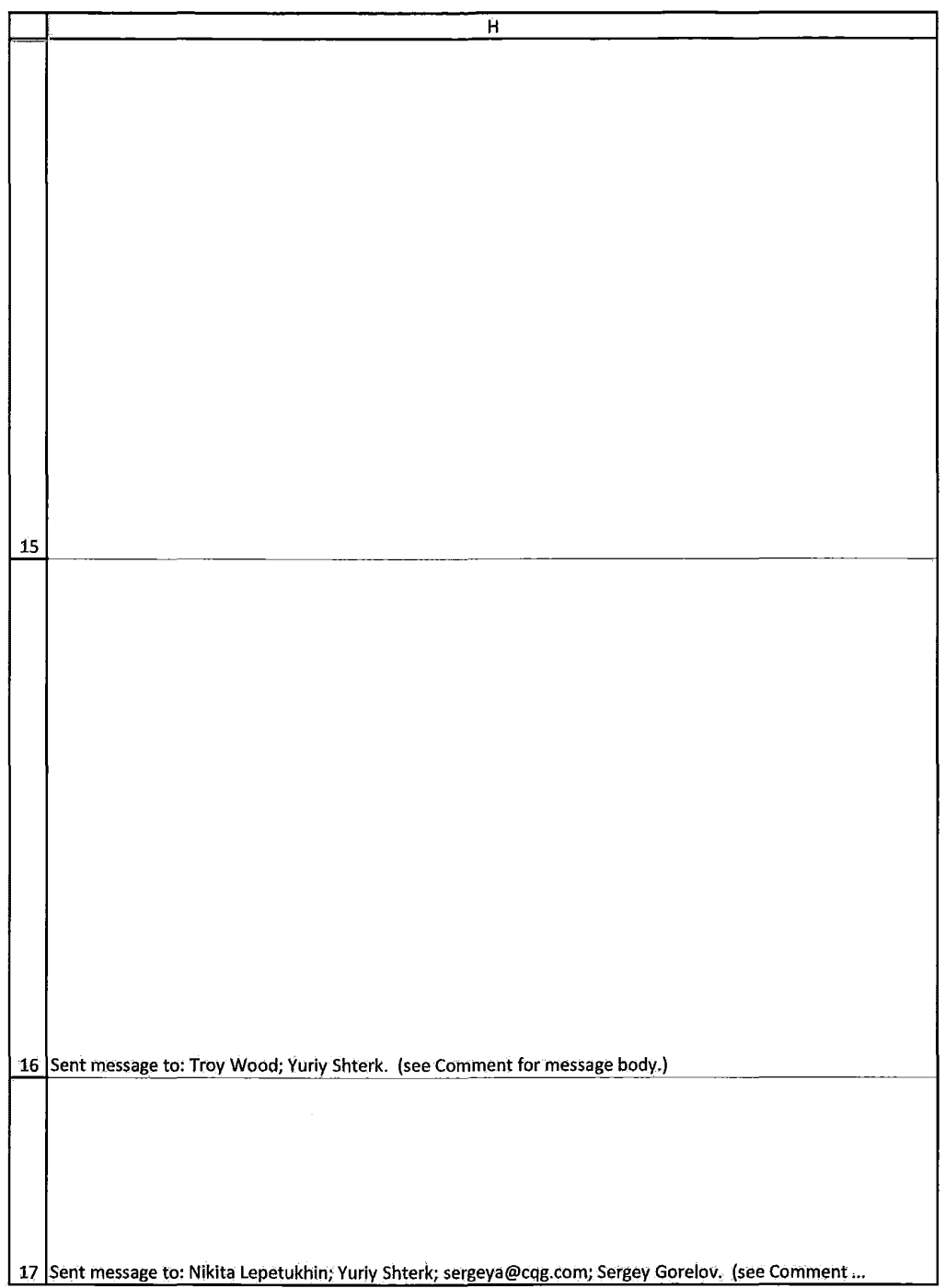

HIGHLY CONFIDENTIAL-ATTORNEYS' EYES ONLY CONNECTIVITY CONFIDENTIAL ATTORNEYS' EYES ONLY

### Case: 1:05-cv-04811 Document #: 1228-2 Filed: 04/15/15 Page 582 of 692 PageID #:49247

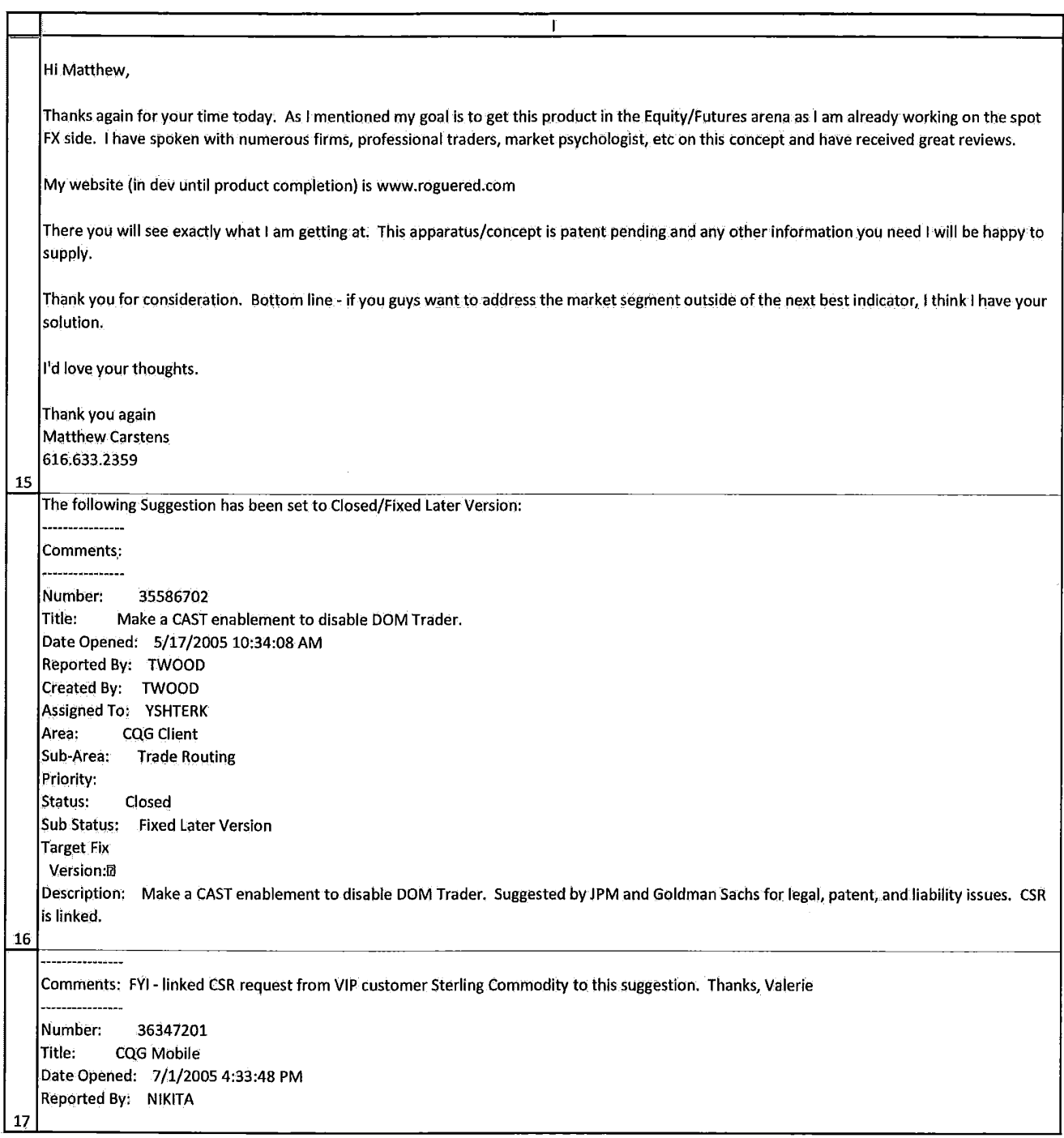

HIGHLY CONFIDENTIAL-ATTORNEYS' EYES ONLY CONNECTED FOR COG00581921

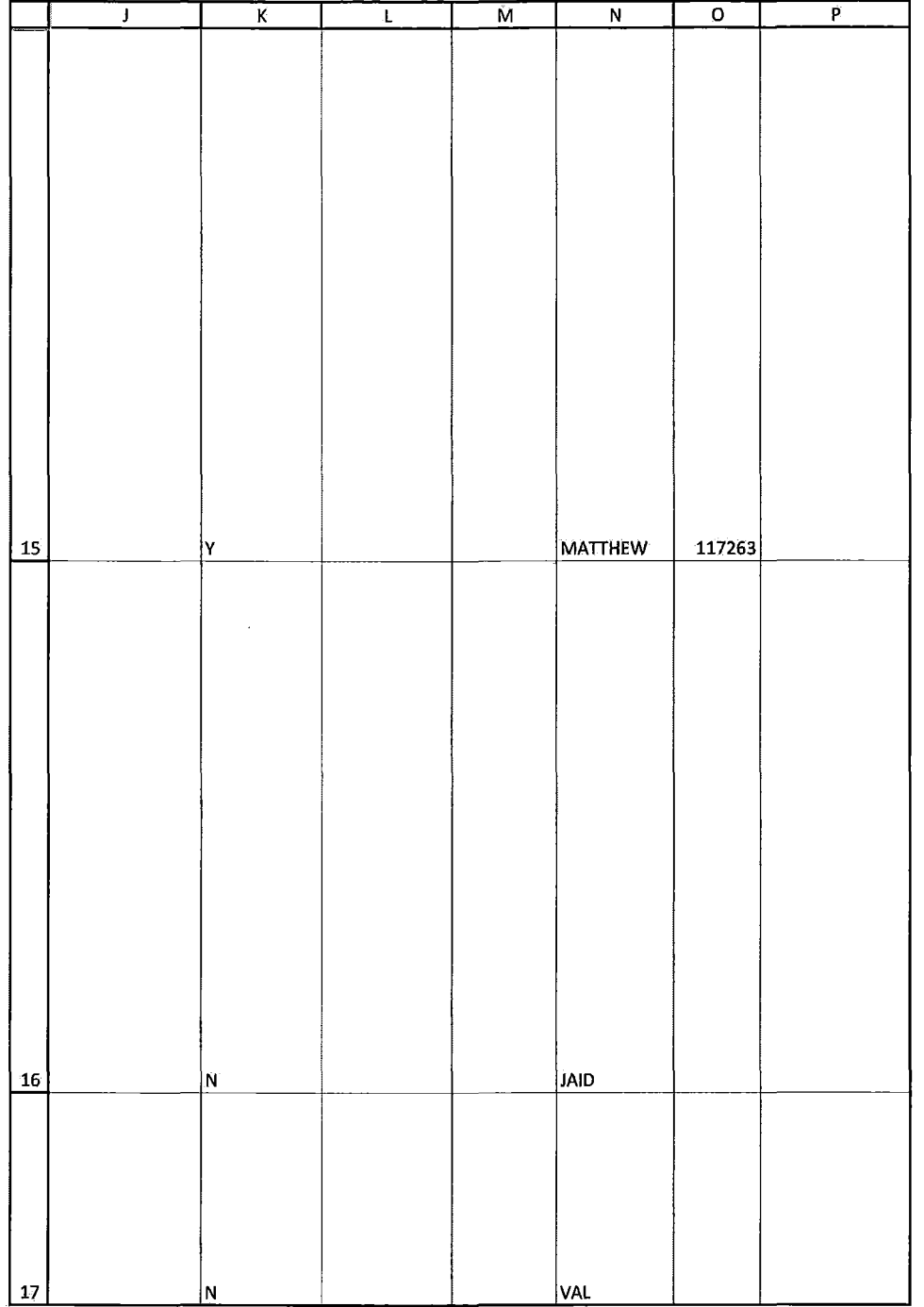

HIGHLY CONFIDENTIAL-ATTORNEYS' EYES ONLY **COMBUS 2000-2014** CQG00581922

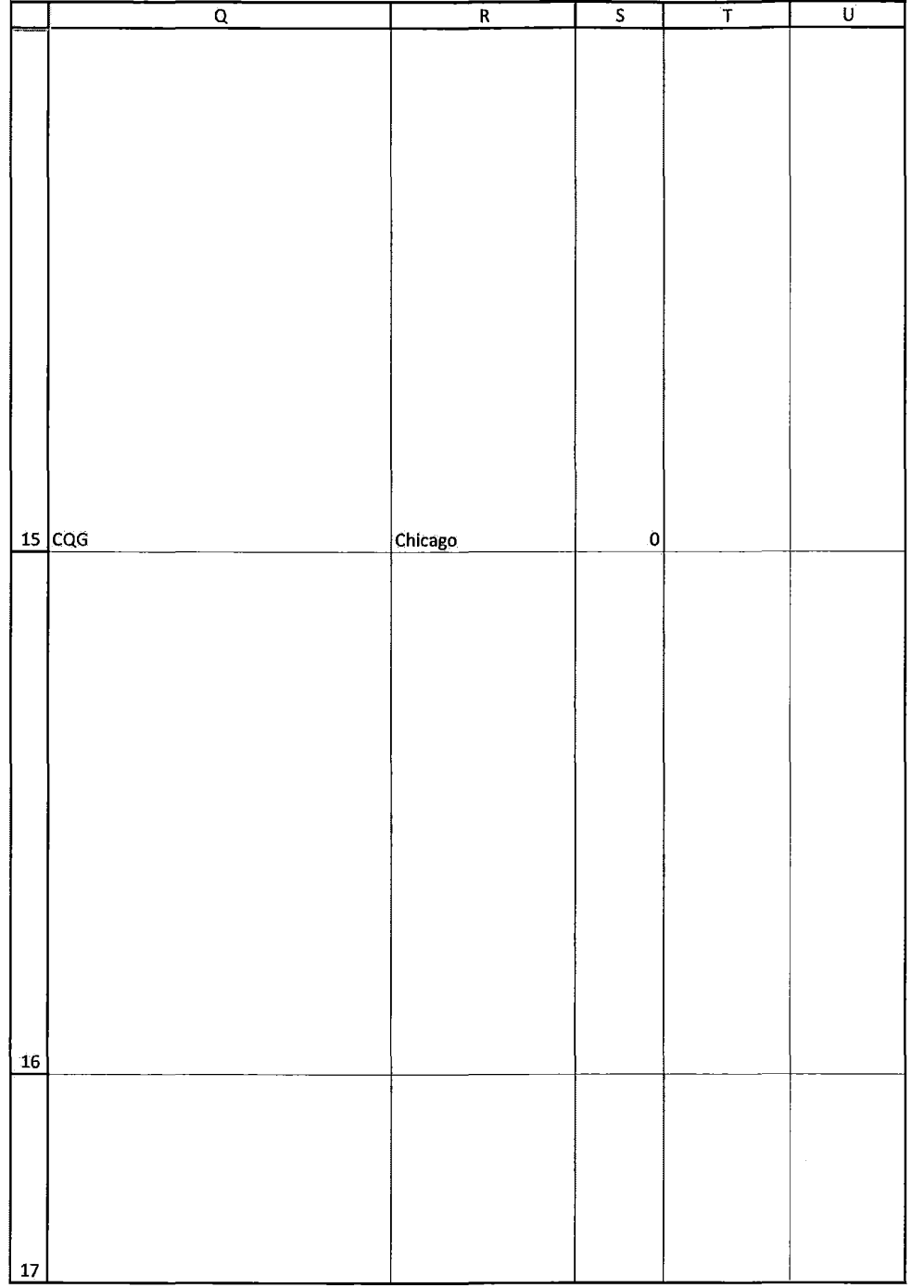

HIGHLY CONFIDENTIAL-ATTORNEYS' EYES ONLY **COMBUS 2000-2014** CQG00581923

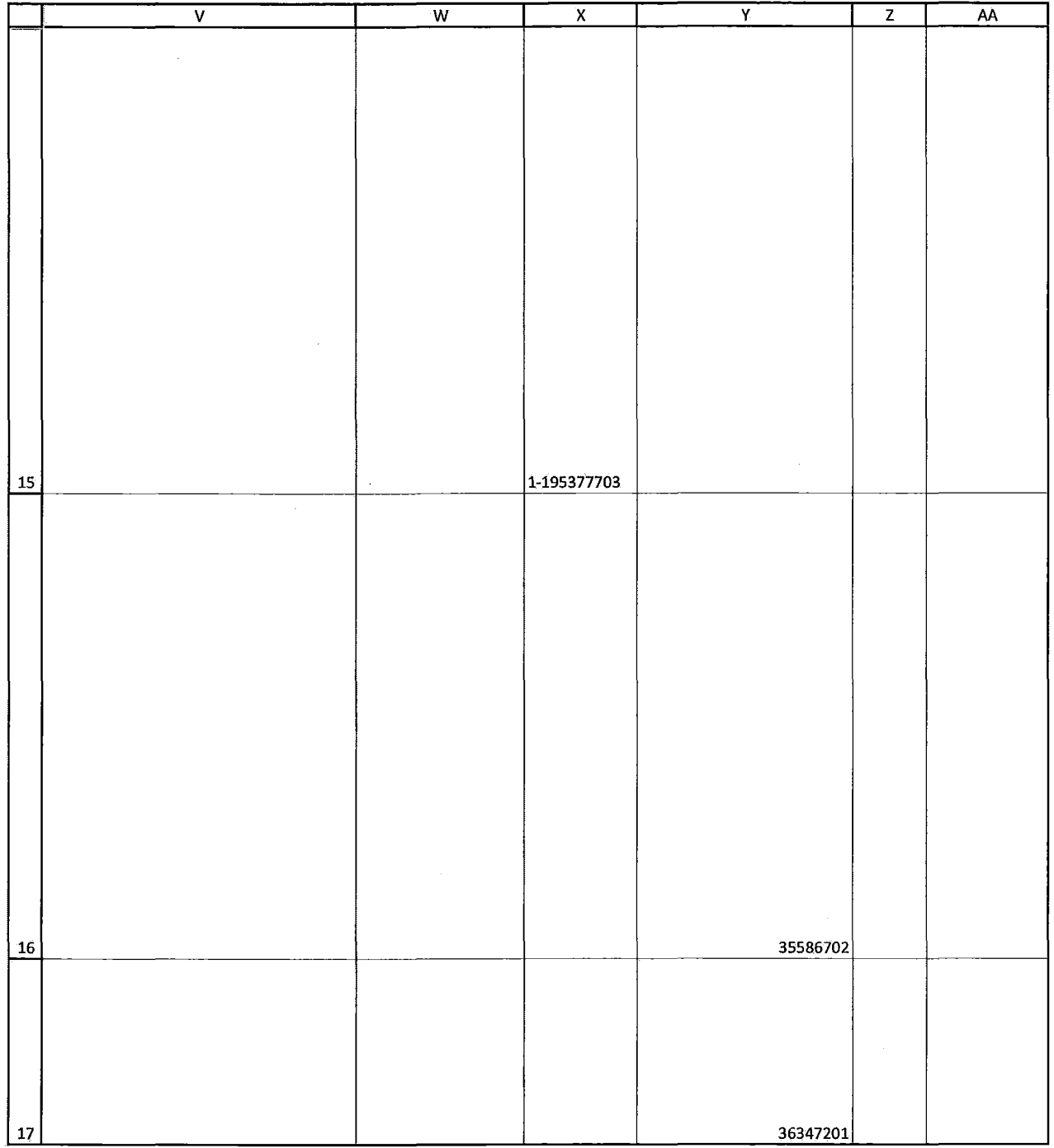

HIGHLY CONFIDENTIAL-ATTORNEYS' EYES ONLY CONNECTED FOR COG00581924

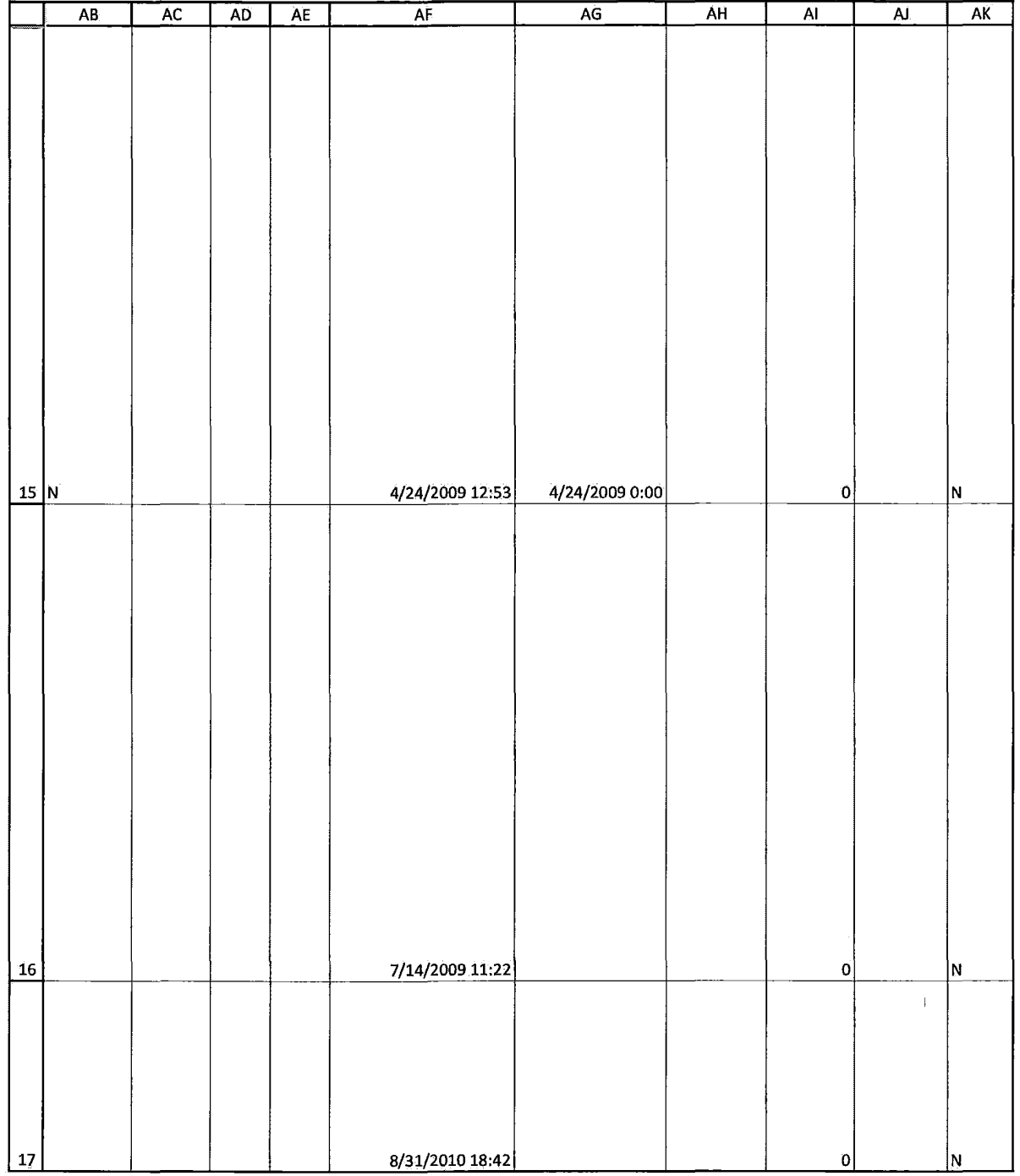

HIGHLY CONFIDENTIAL-ATTORNEYS' EYES ONLY THE COMPUTER CONFIDENTIAL ATTORNEYS' EYES ONLY

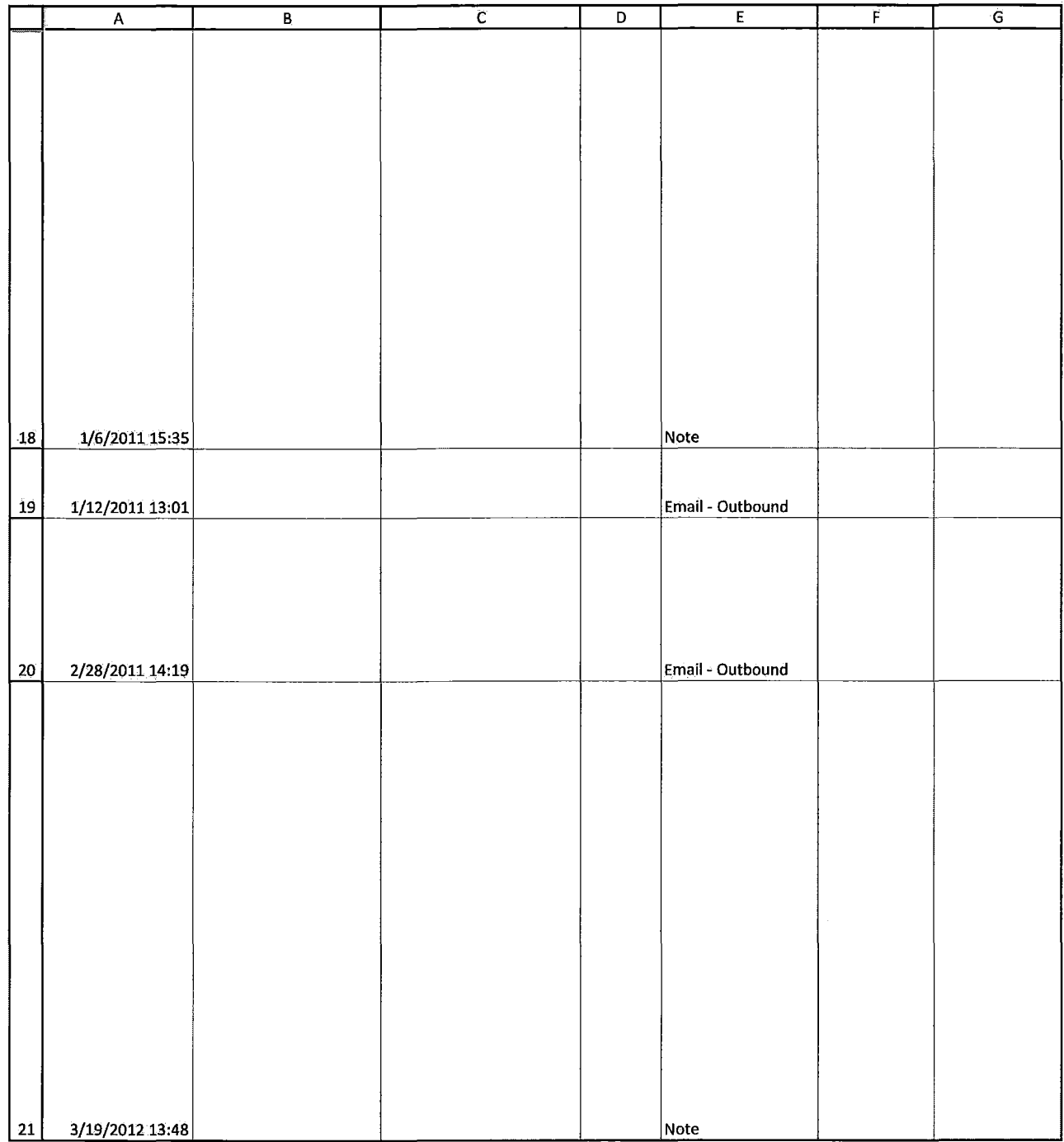

HIGHLY CONFIDENTIAL-ATTORNEYS' EYES ONLY **COMBUS 2000-2014** CQG00581926

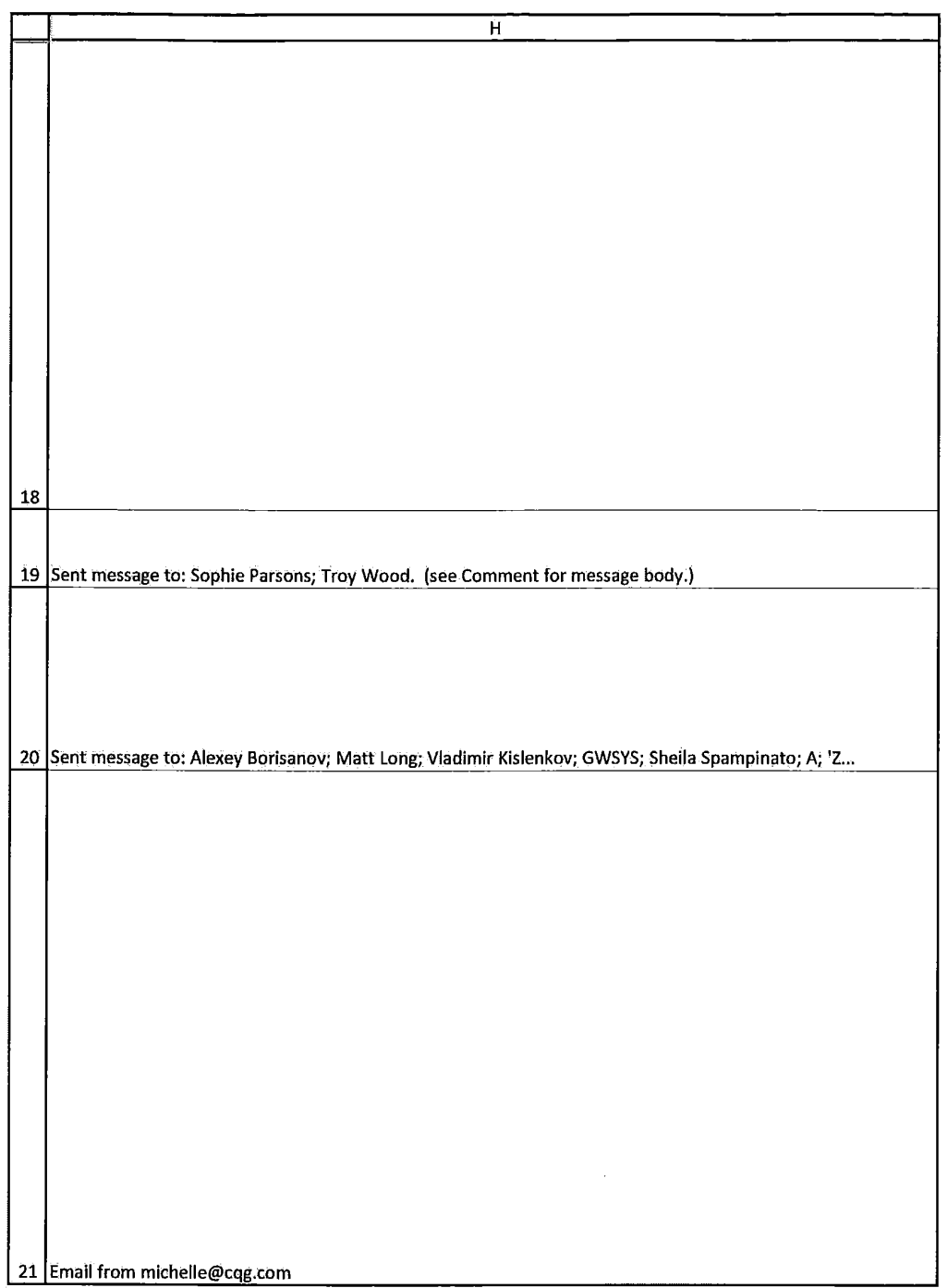

HIGHLY CONFIDENTIAL-ATTORNEYS' EYES ONLY THE COMPUTER CONFIDENTIAL ATTORNEYS' EYES ONLY

Case: 1:05-cv-04811 Document #: 1228-2 Filed: 04/15/15 Page 589 of 692 PageID #:49254

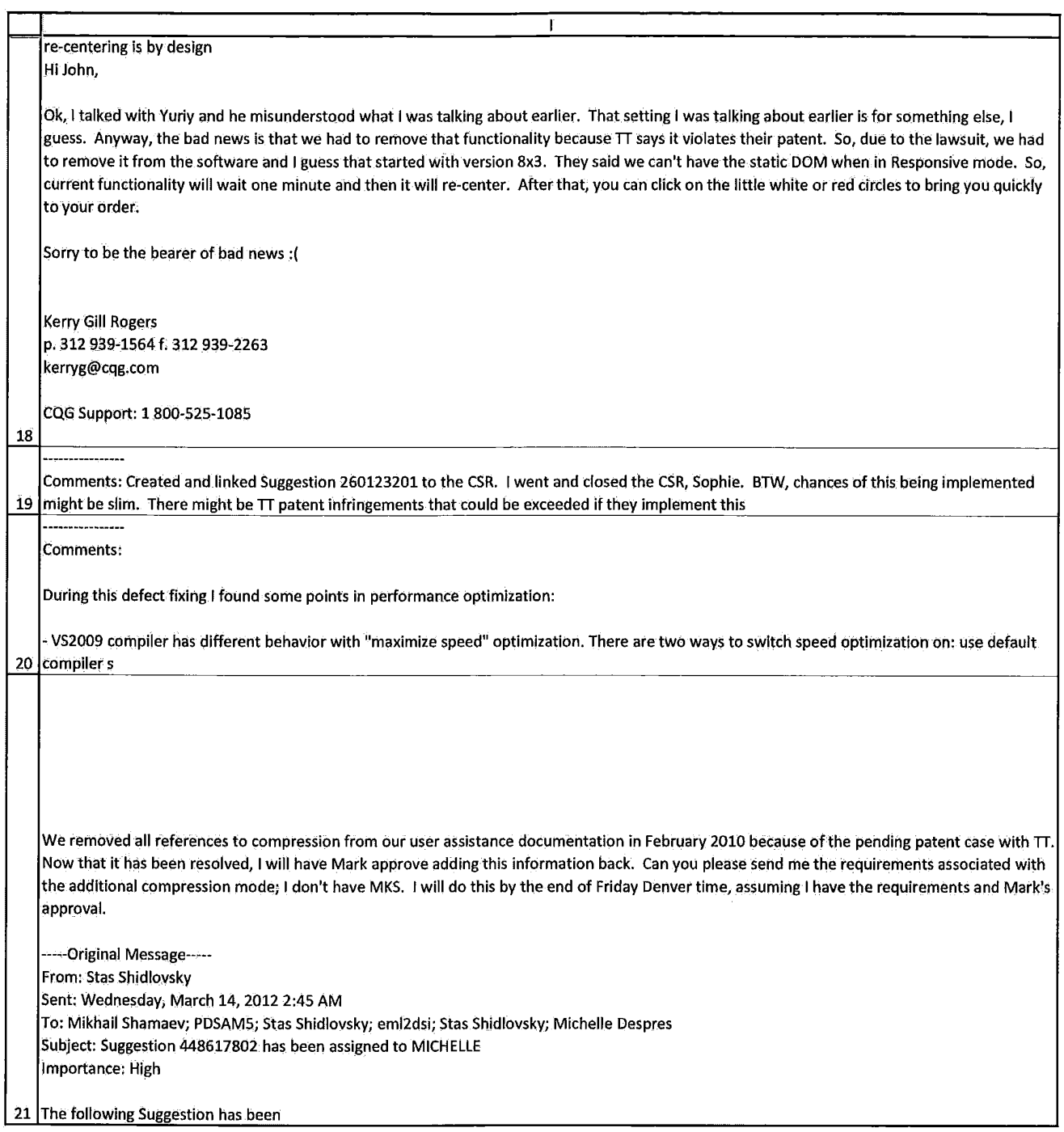

HIGHLY CONFIDENTIAL-ATTORNEYS' EYES ONLY **COMBINAL COMPUTENT** COG00581928

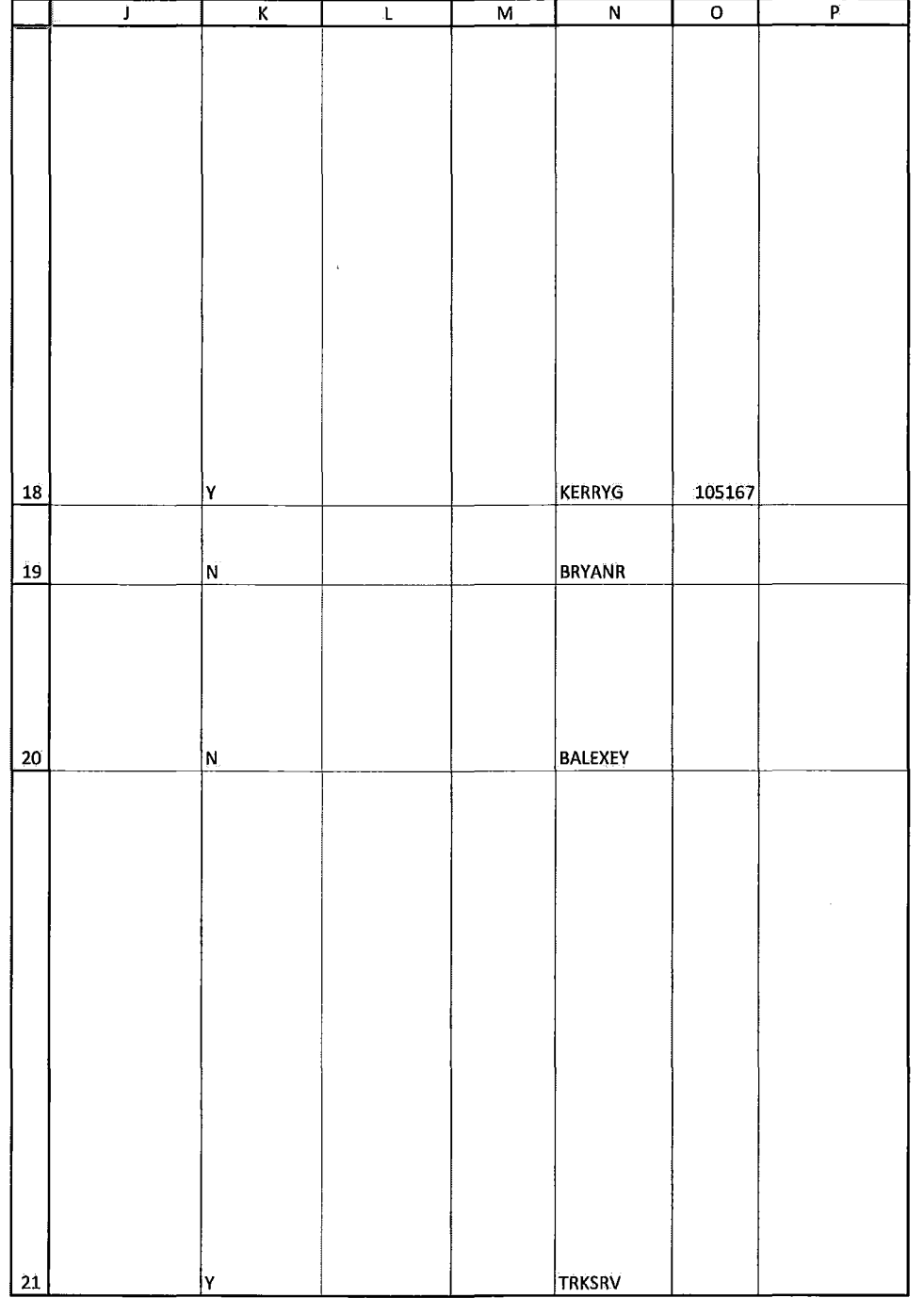

HIGHLY CONFIDENTIAL-ATTORNEYS' EYES ONLY CONNERGY CONFIDENTIAL ATTORNEYS' EYES ONLY

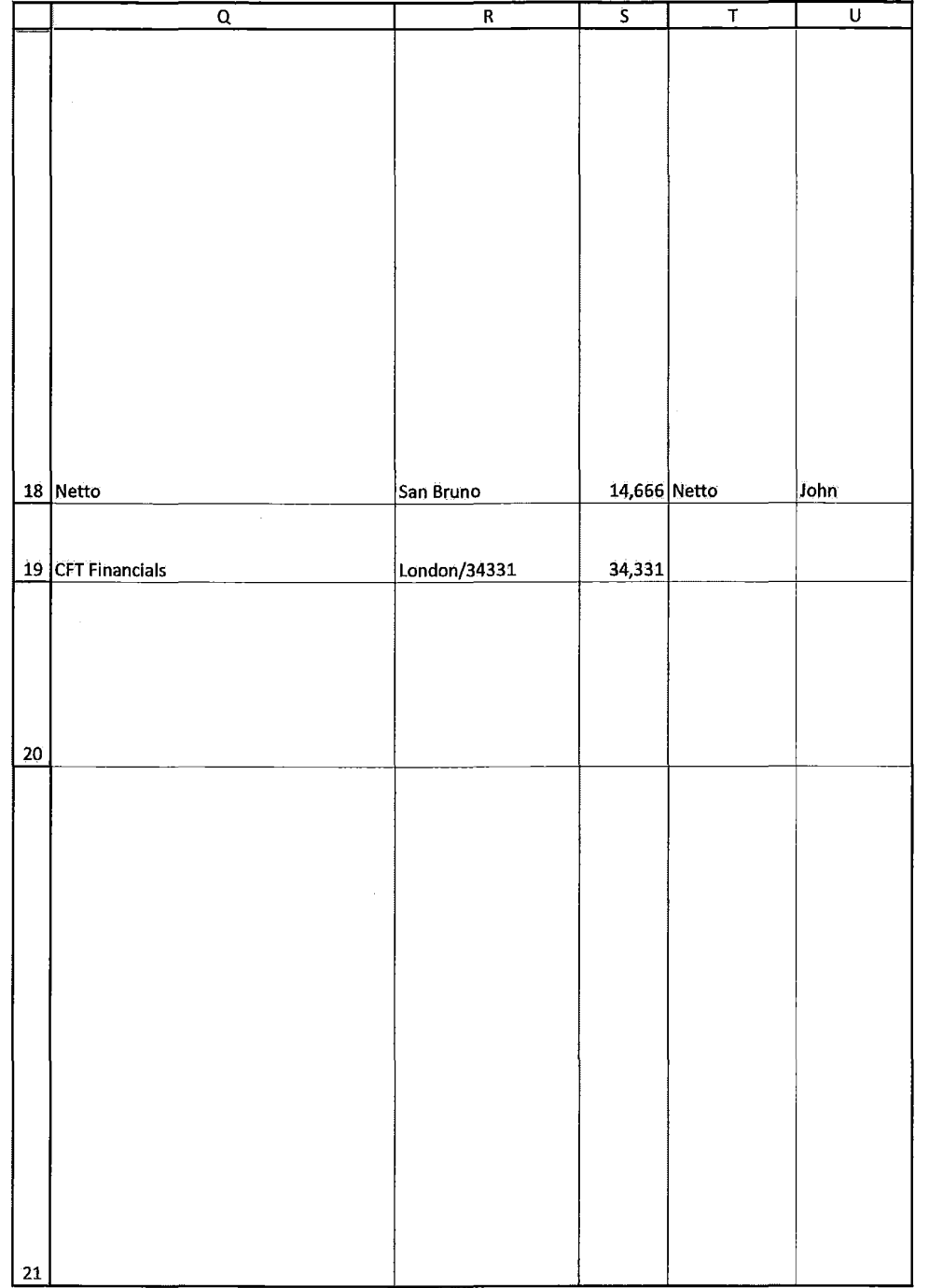

HIGHLY CONFIDENTIAL-ATTORNEYS' EYES ONLY CONNECTED FOR COG00581930

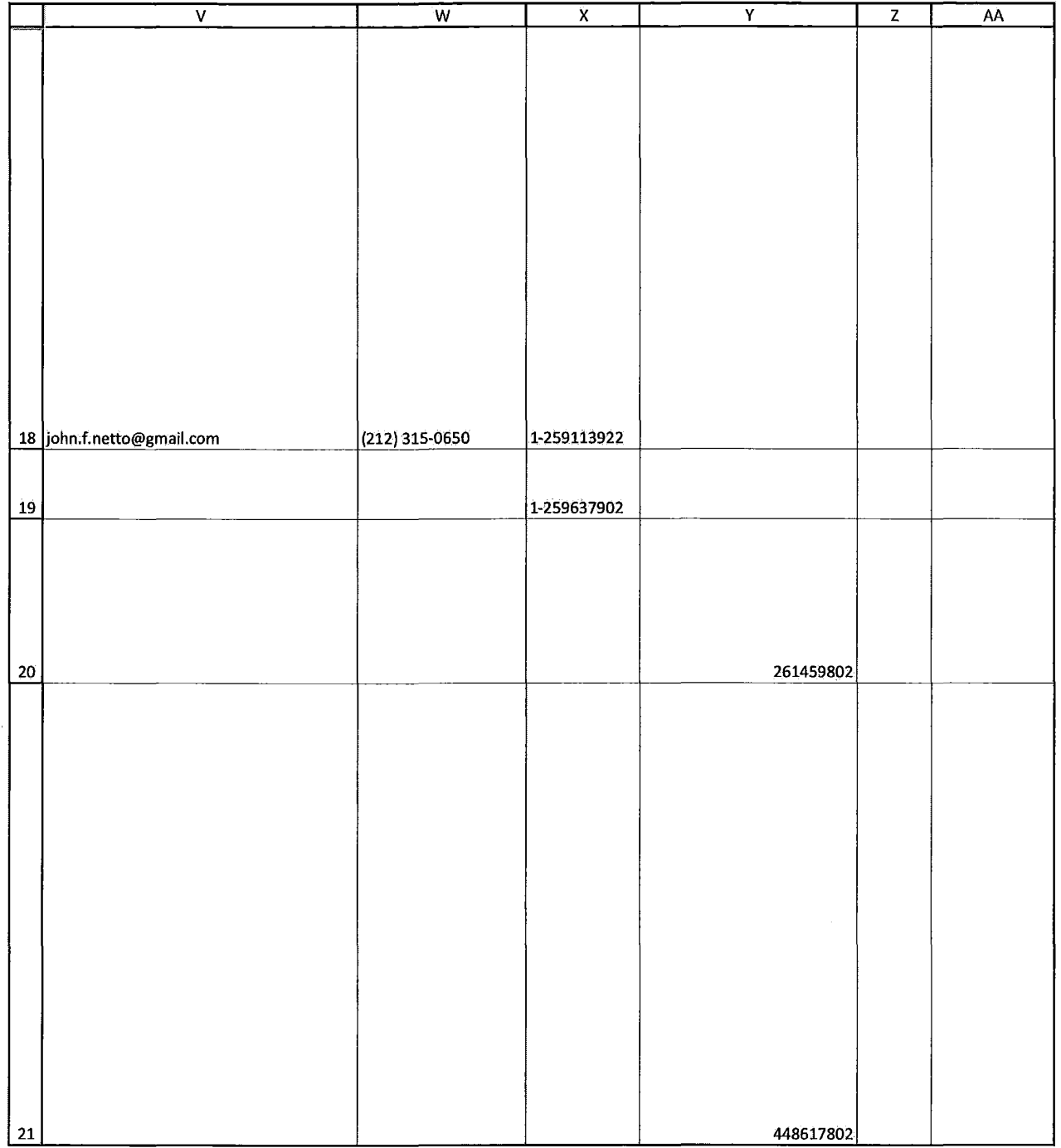

HIGHLY CONFIDENTIAL-ATTORNEYS' EYES ONLY CONNECTED FOR COCO0581931

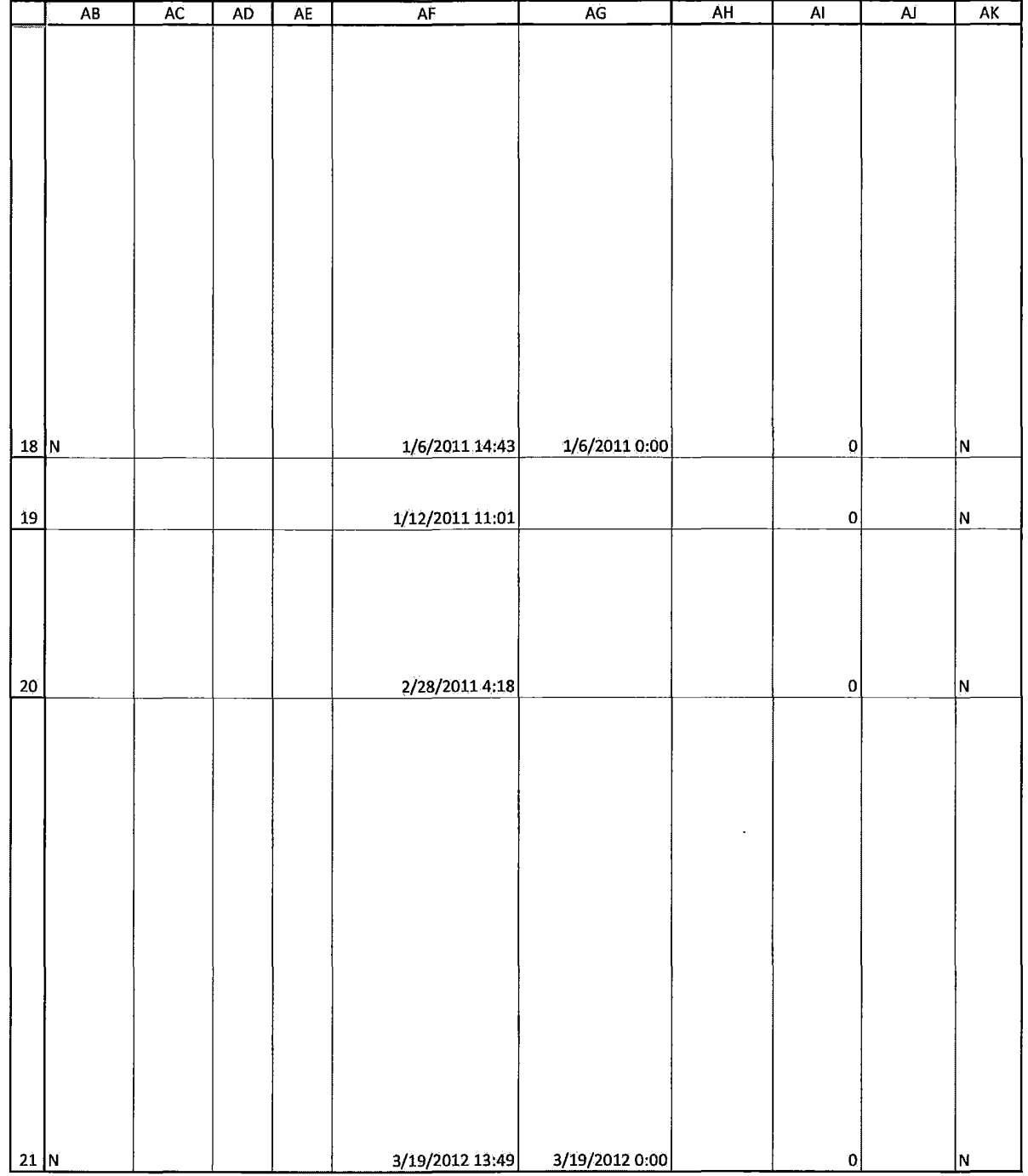

HIGHLY CONFIDENTIAL-ATTORNEYS' EYES ONLY CONNECTIVE COG00581932

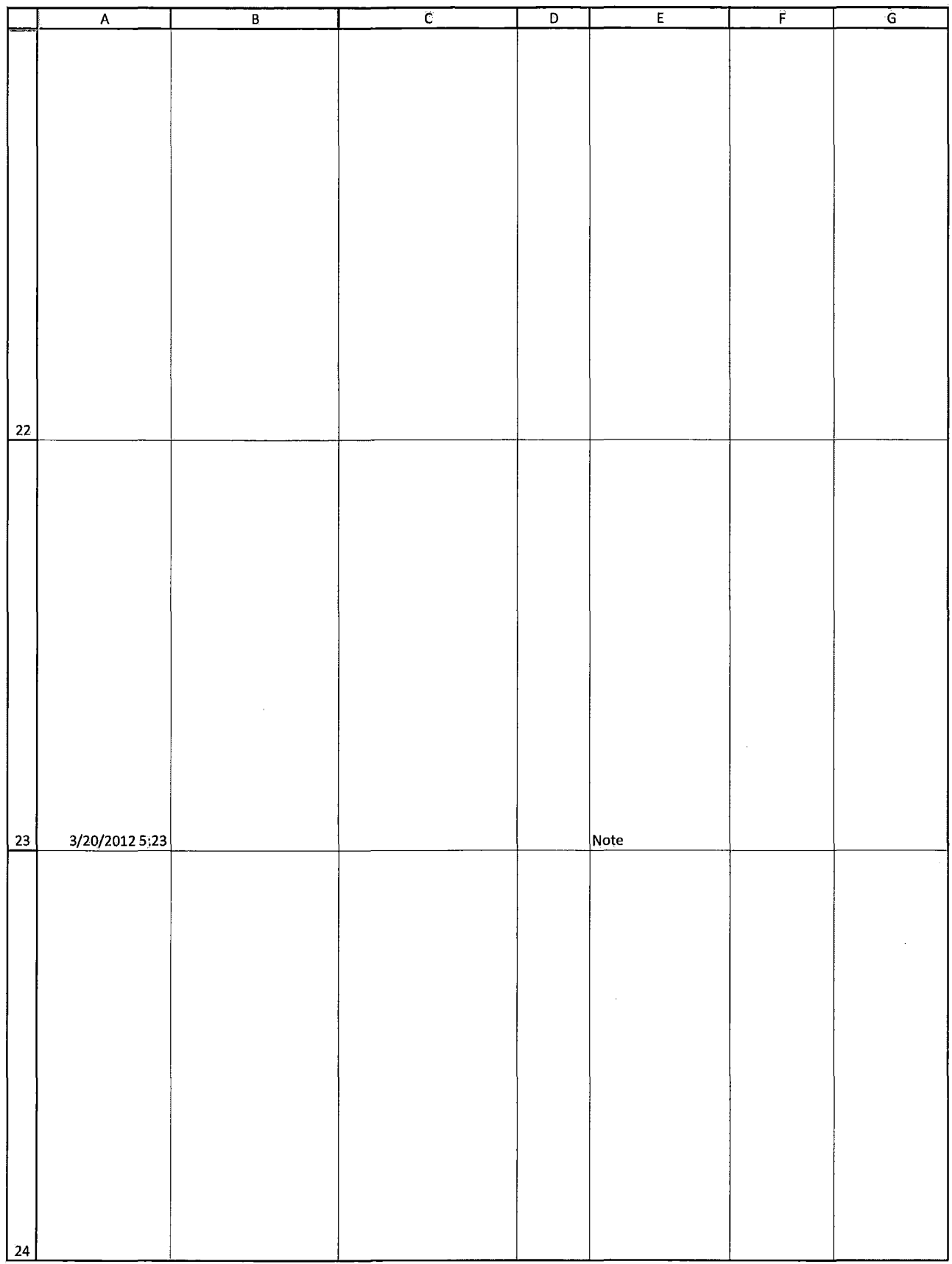

HIGHLY CONFIDENTIAL-ATTORNEYS' EYES ONLY CONNECTIVITY COG00581933

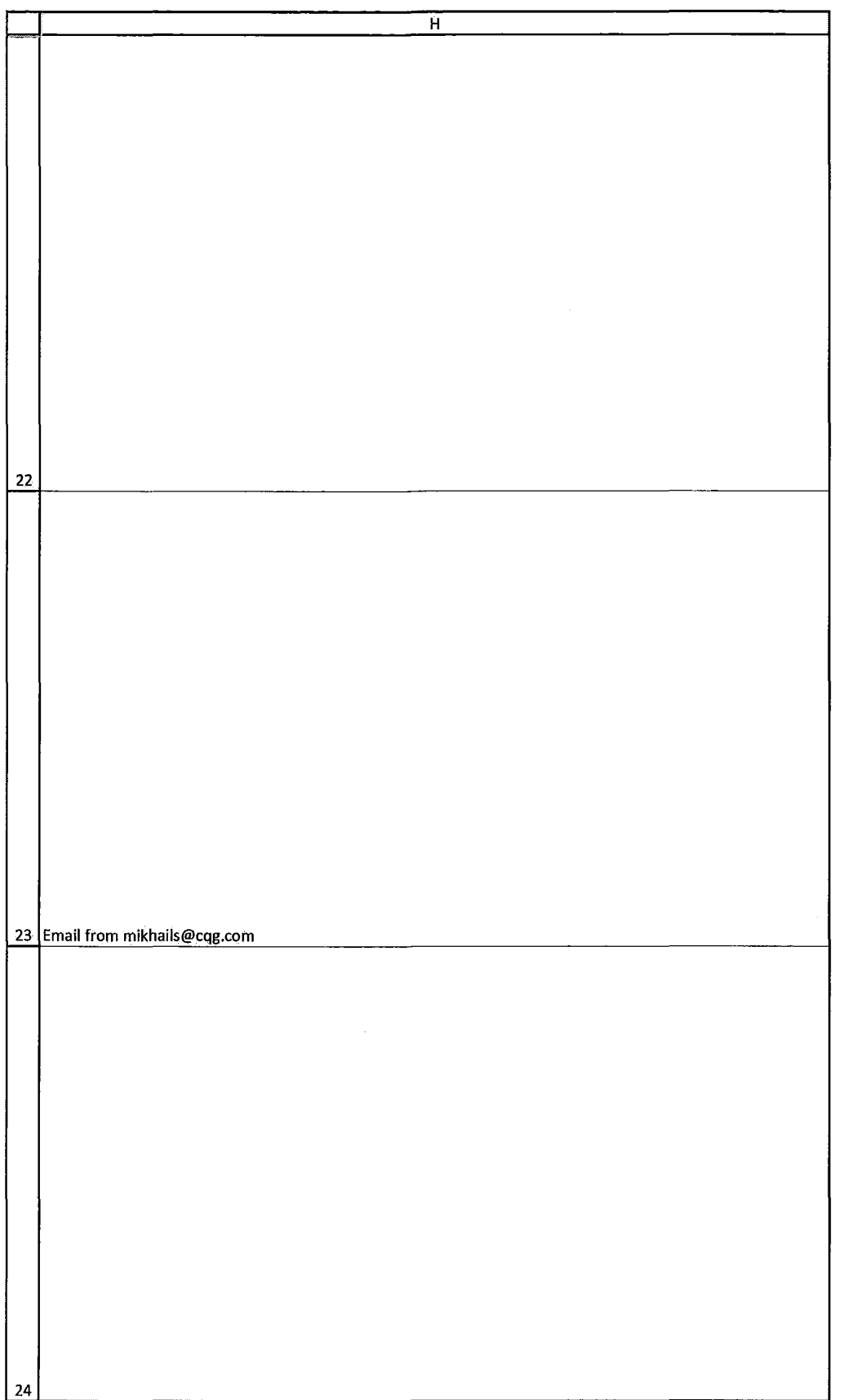

HIGHLY CONFIDENTIAL-ATTORNEYS' EYES ONLY CONNECTED FOR COG00581934

Case: 1:05-cv-04811 Document #: 1228-2 Filed: 04/15/15 Page 596 of 692 PageID #:49261

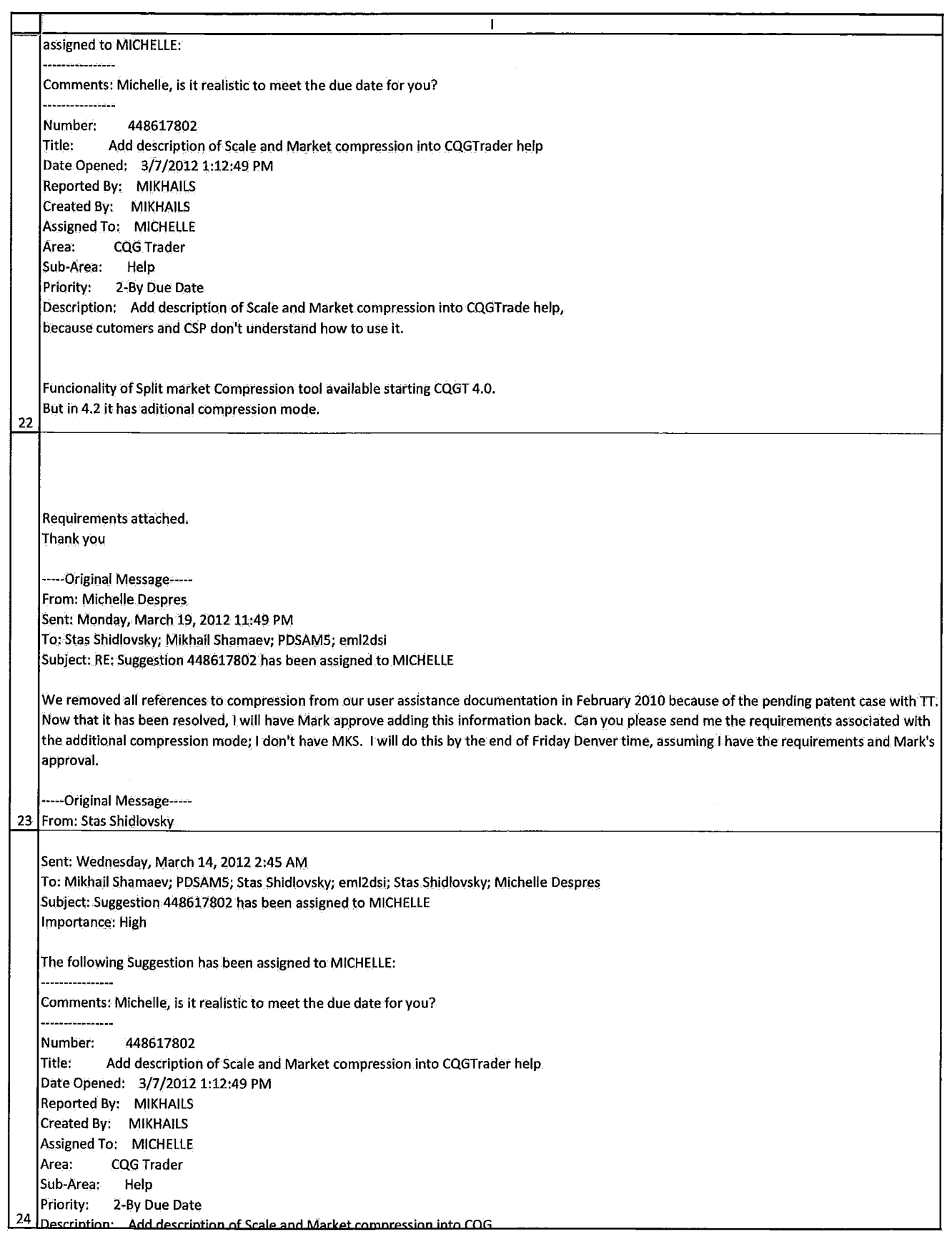

HIGHLY CONFIDENTIAL-ATTORNEYS' EYES ONLY CONNECTIVE COMPUTER CONTRACTS

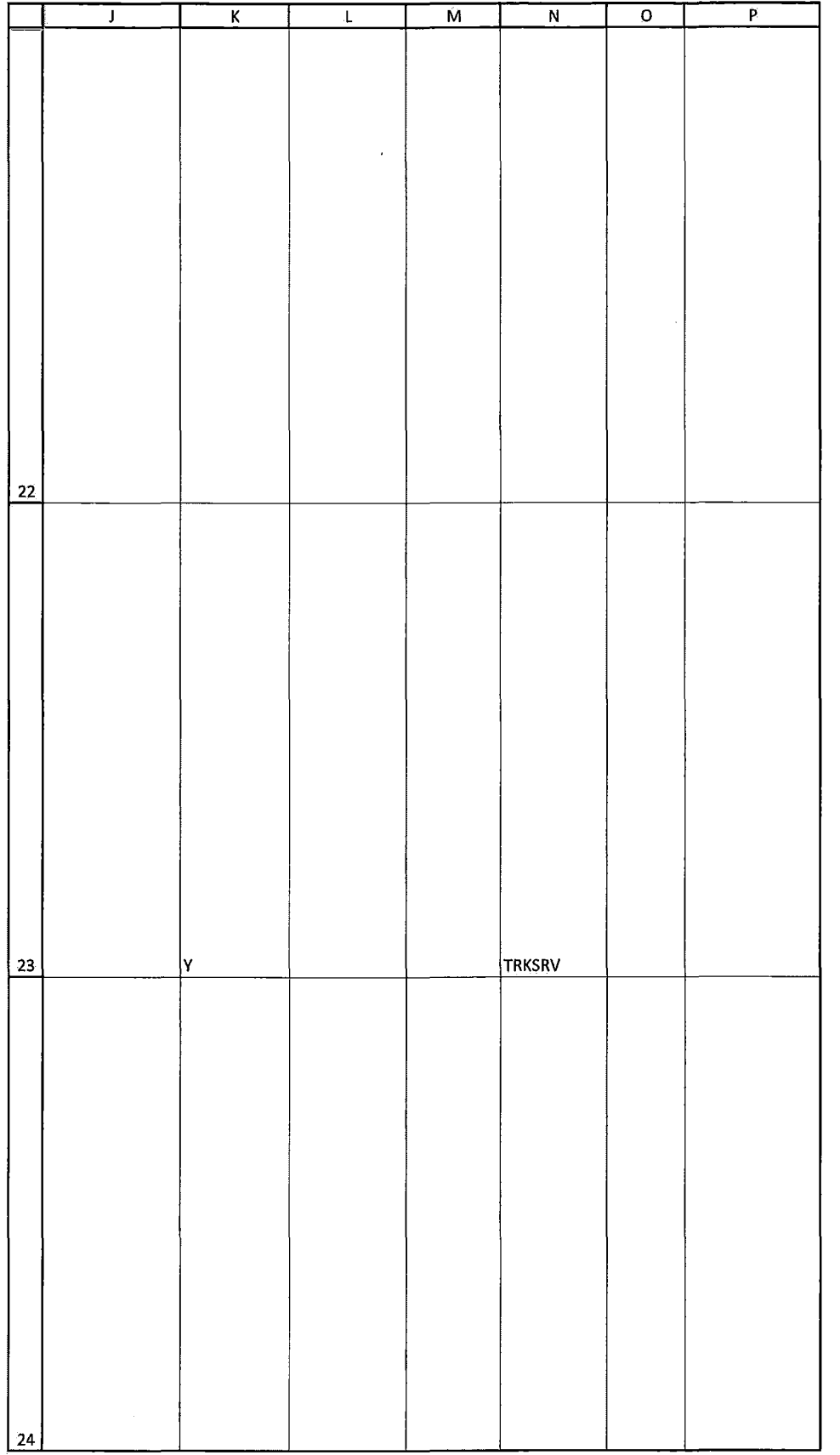

HIGHLY CONFIDENTIAL-ATTORNEYS' EYES ONLY THE COMPUTER ONLY THE COG00581936

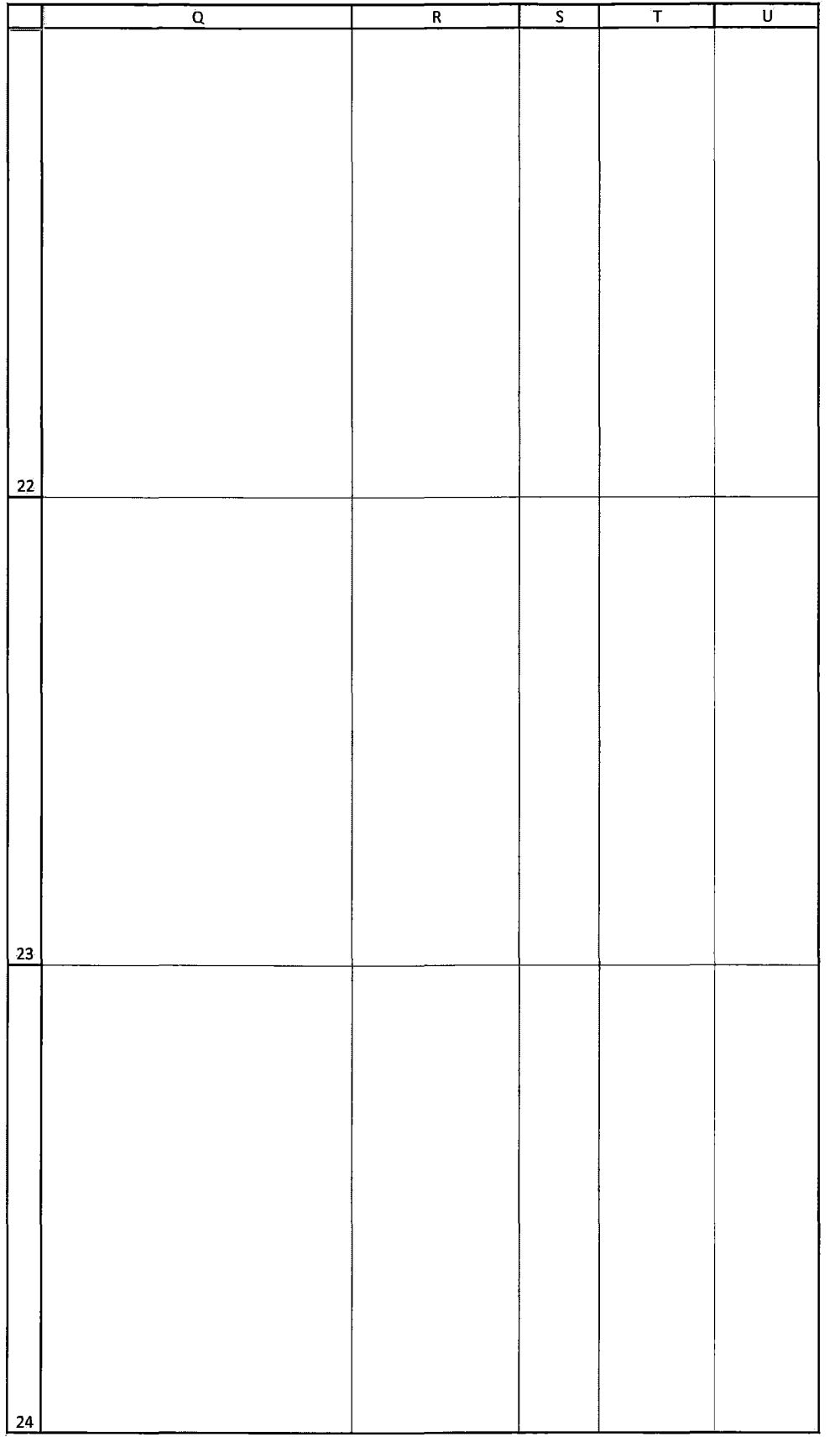

HIGHLY CONFIDENTIAL-ATTORNEYS' EYES ONLY CONNECTED BY COG00581937

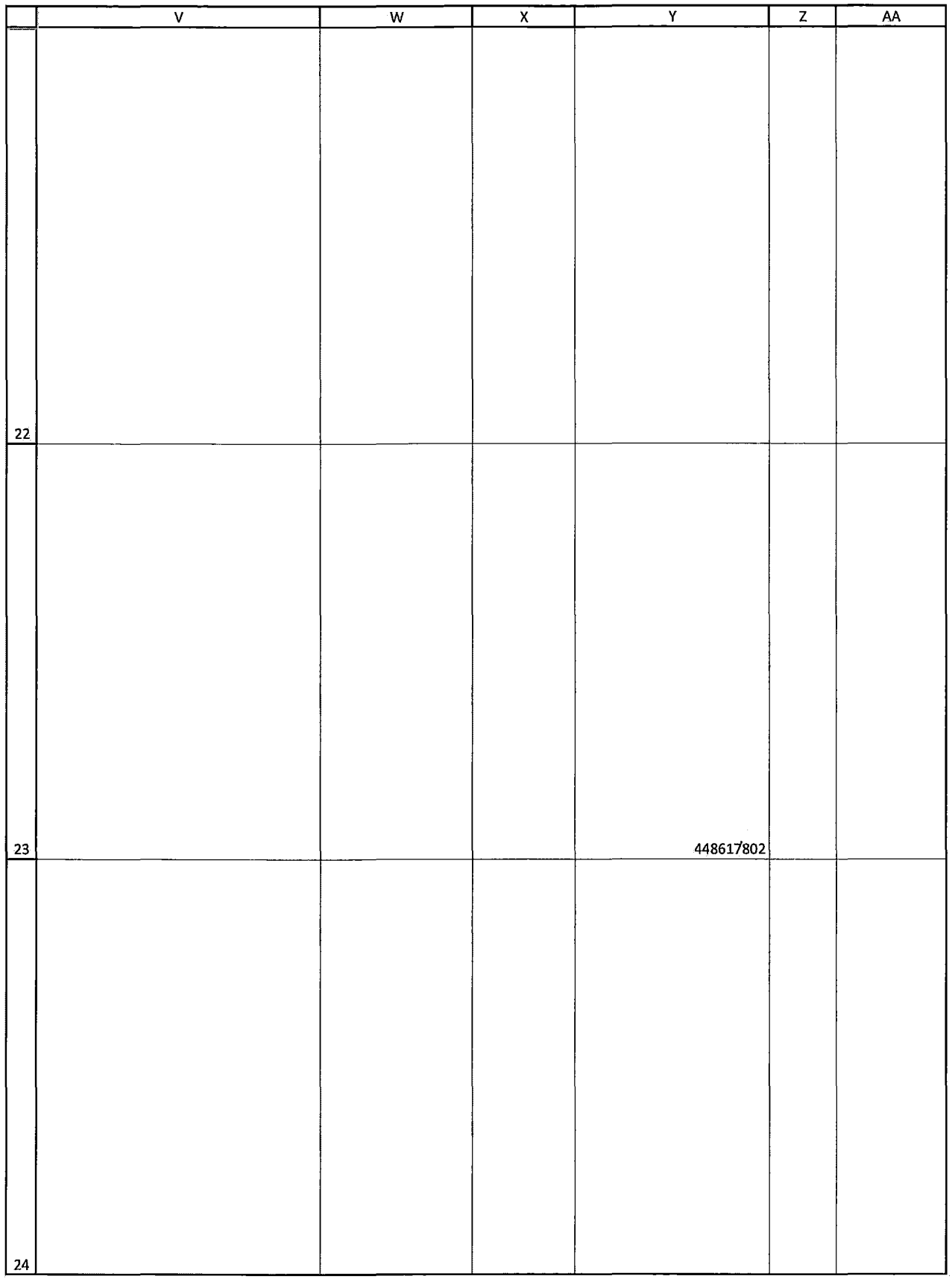

HIGHLY CONFIDENTIAL-ATTORNEYS' EYES ONLY **FIGHT AT A COMPUTE 1998** CQG00581938

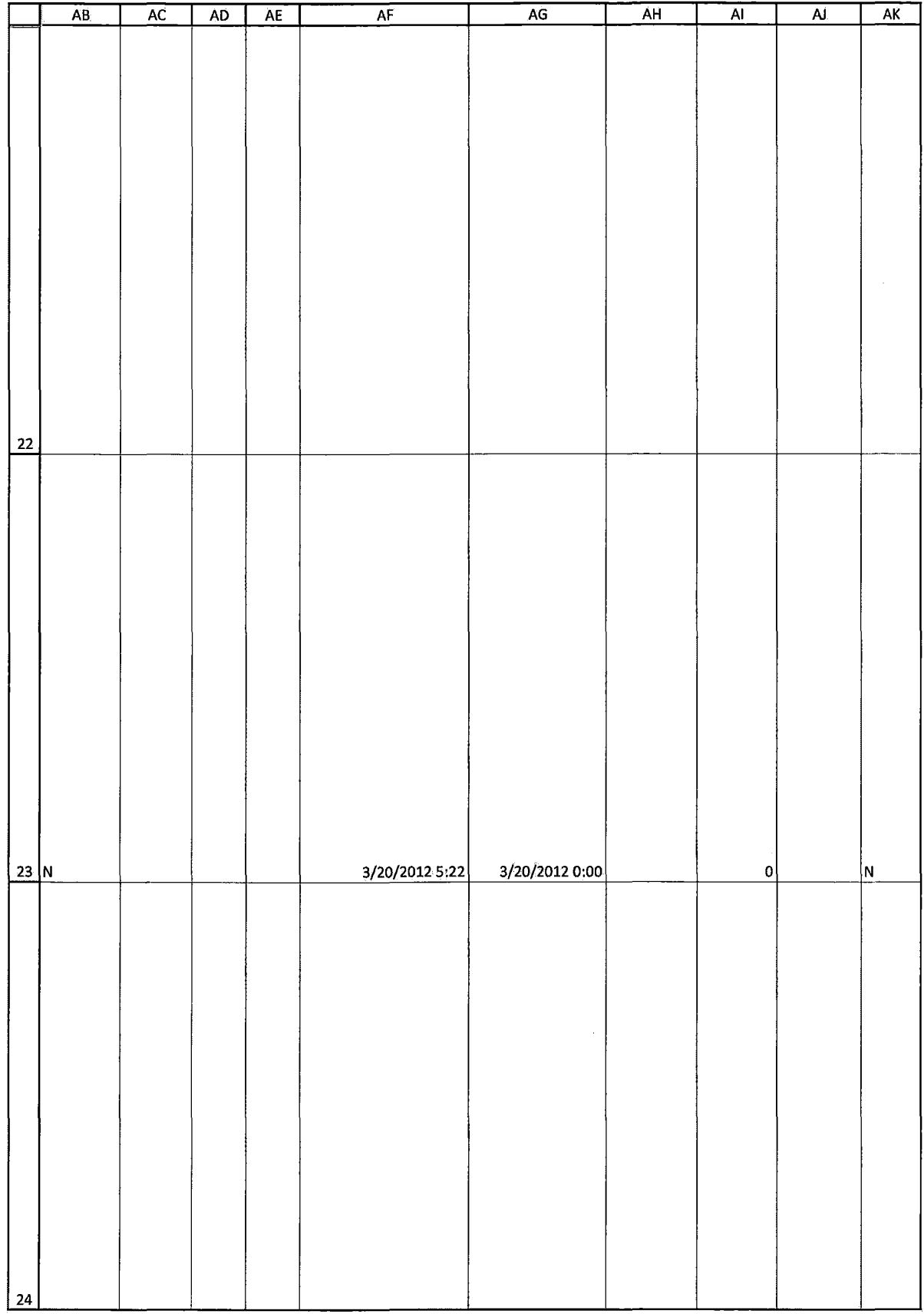

HIGHLY CONFIDENTIAL-ATTORNEYS' EYES ONLY THE RESON CONFIDENTIAL ATTORNEYS' EYES ONLY

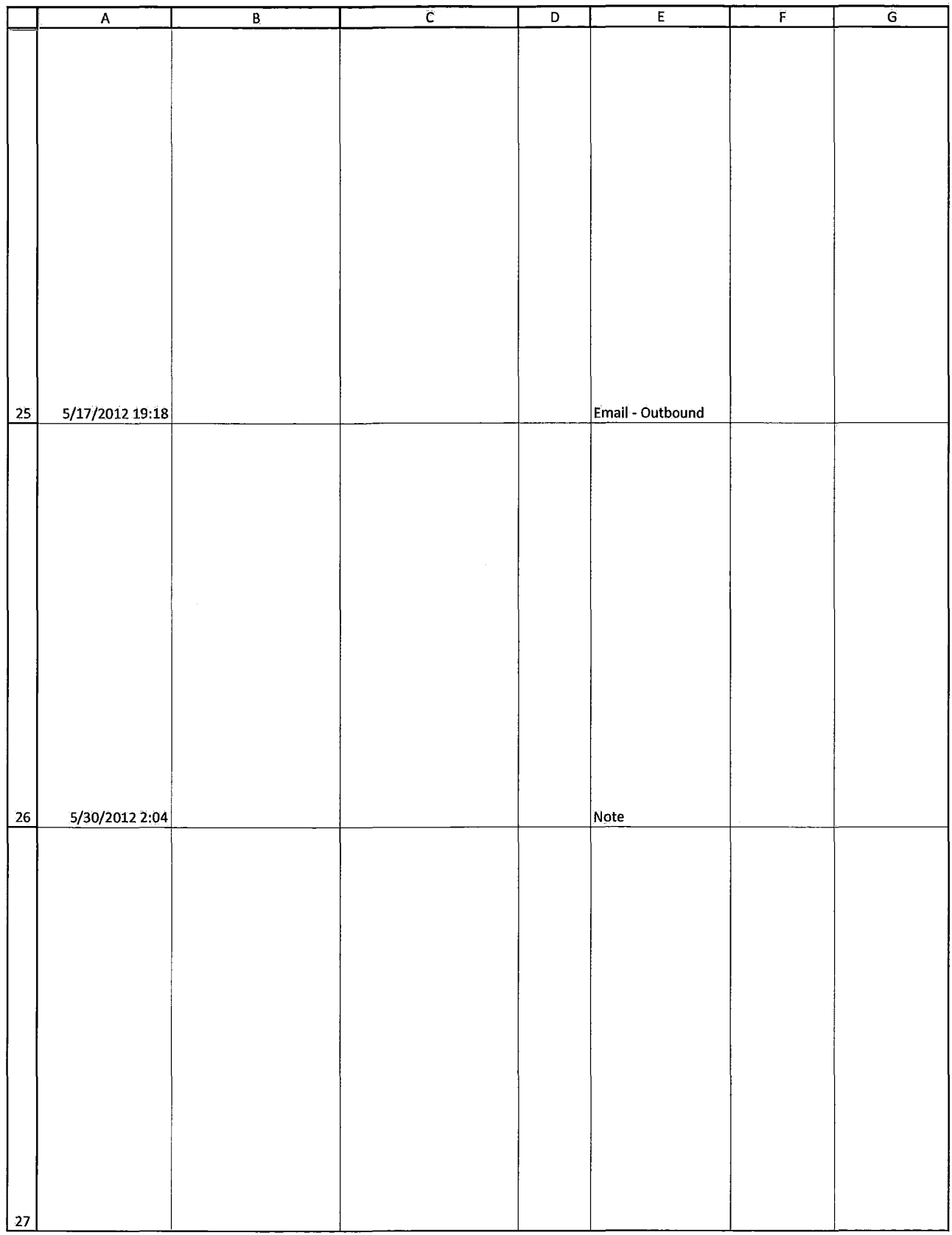

HIGHLY CONFIDENTIAL-ATTORNEYS' EYES ONLY CONNECTED FOR COG00581940

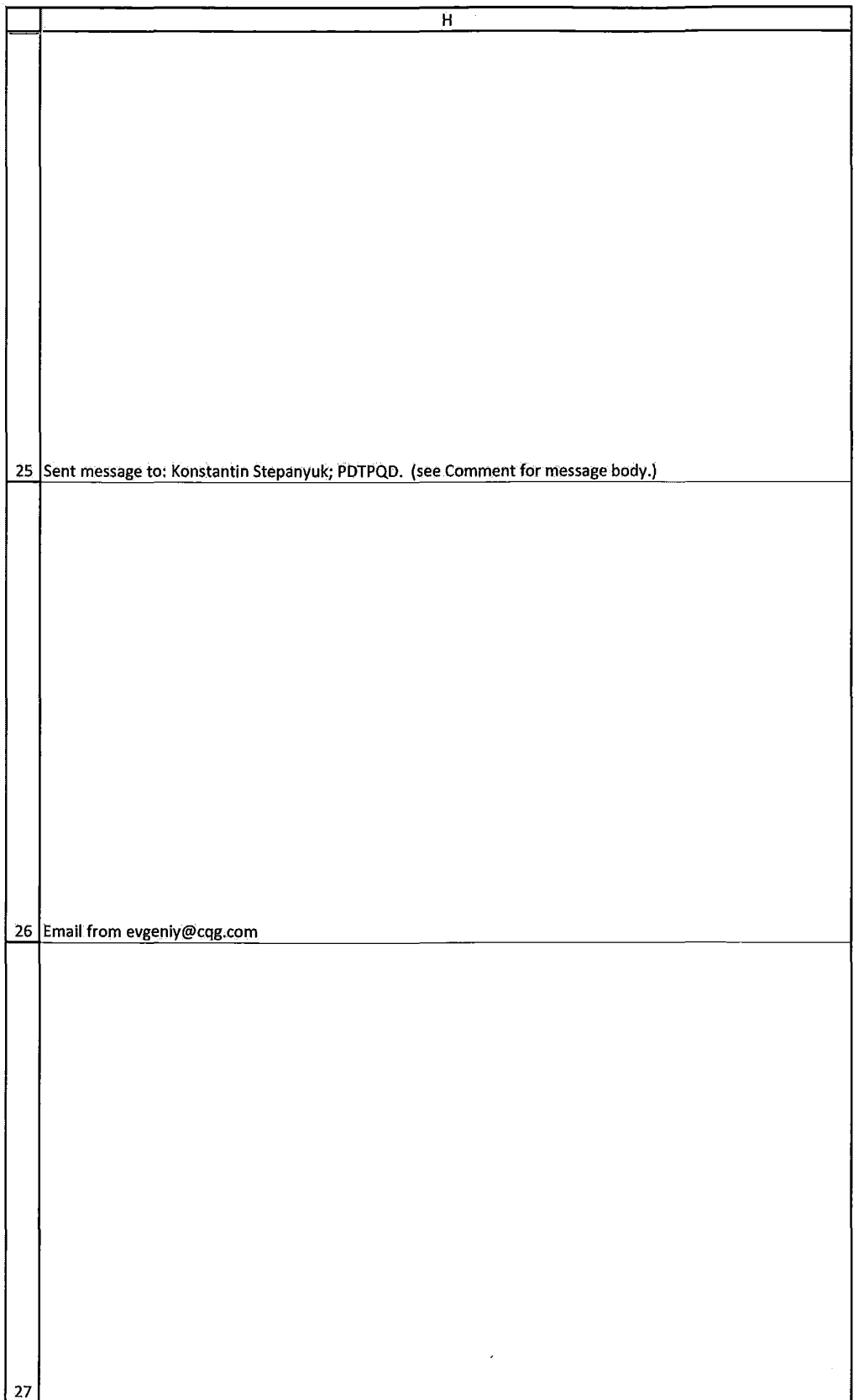

HIGHLY CONFIDENTIAL-ATTORNEYS' EYES ONLY CONNECTED FOR COG00581941

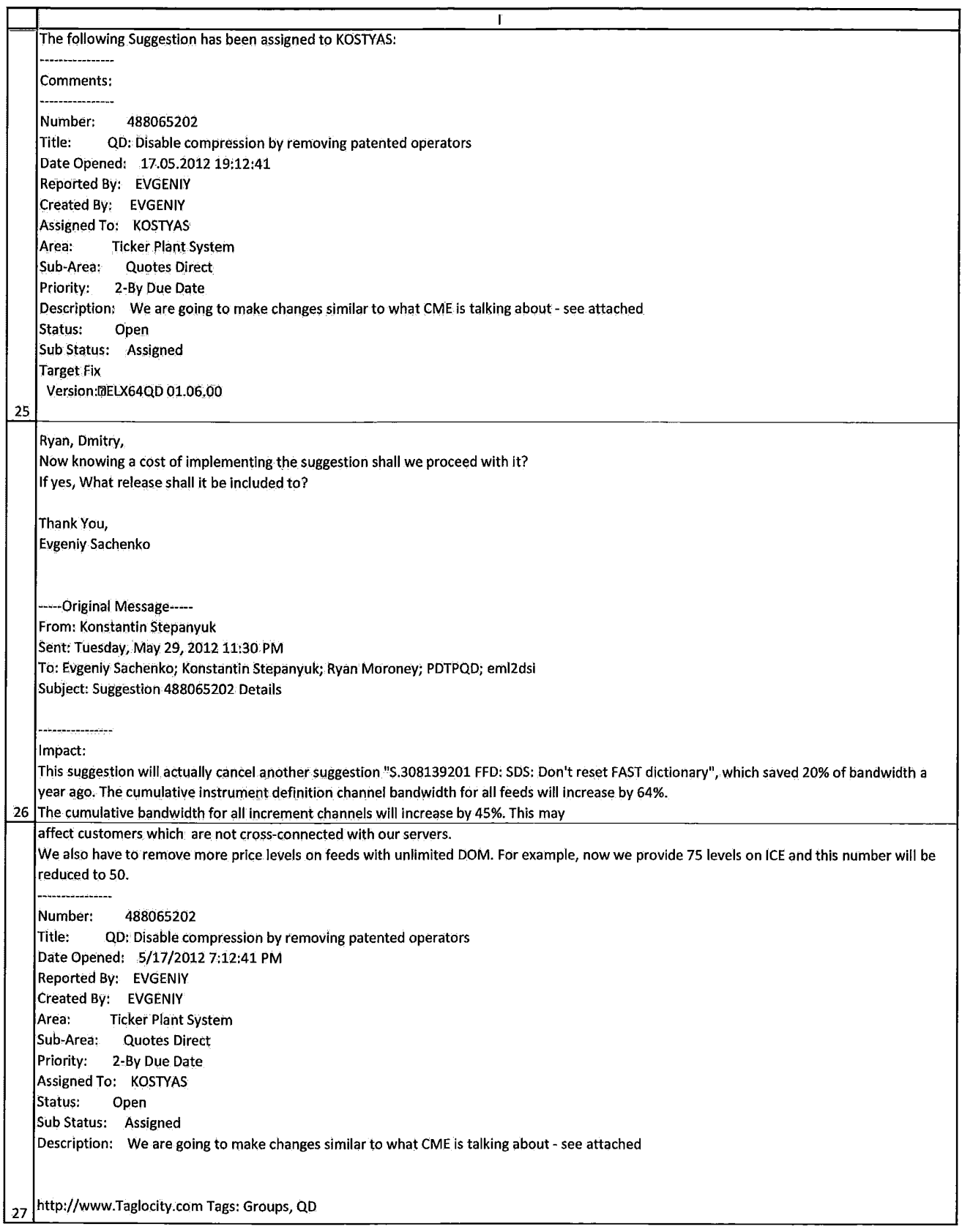

HIGHLY CONFIDENTIAL-ATTORNEYS' EYES ONLY **COMPUTE 1999** CQG00581942

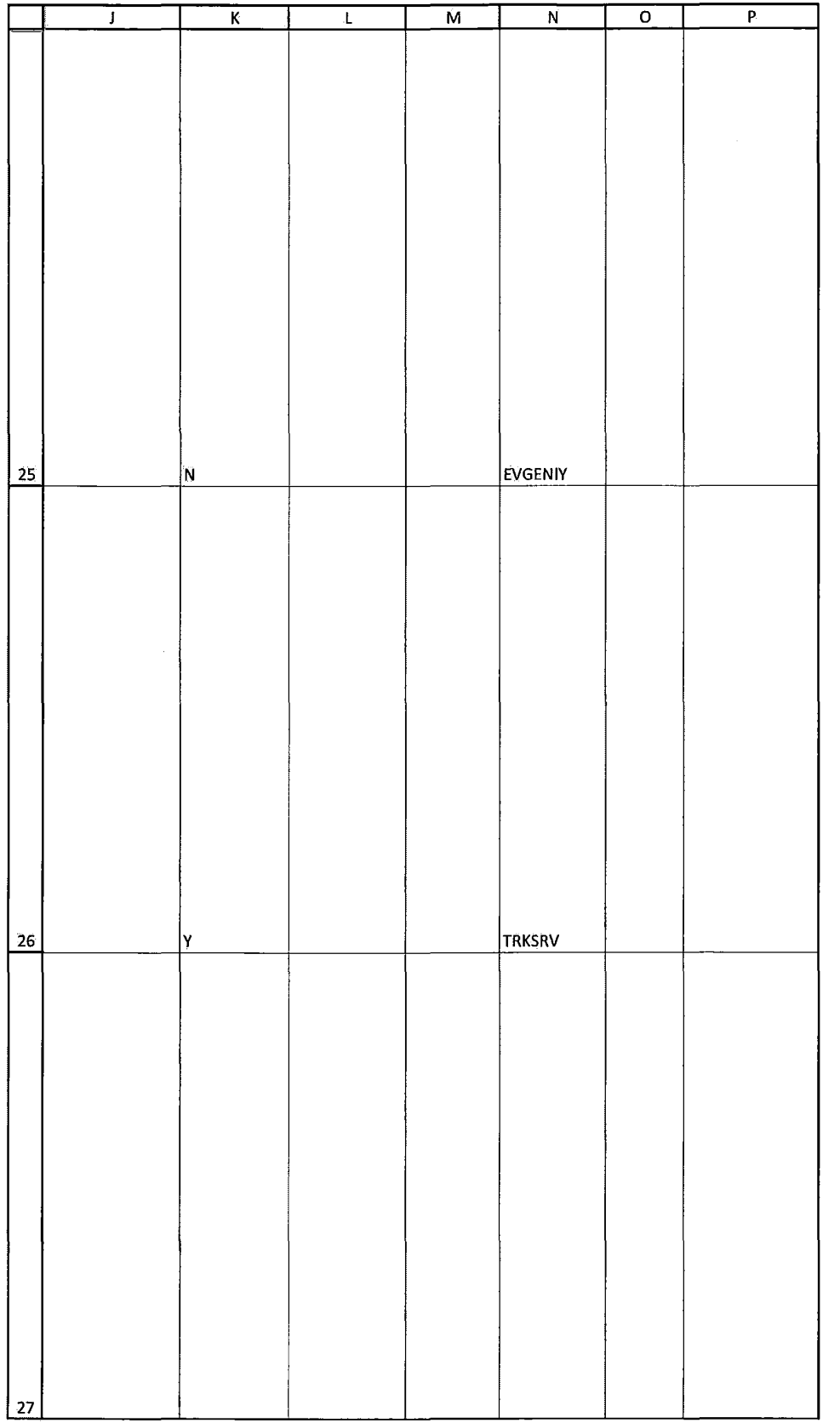

HIGHLY CONFIDENTIAL-ATTORNEYS' EYES ONLY **COMBUS** COG00581943

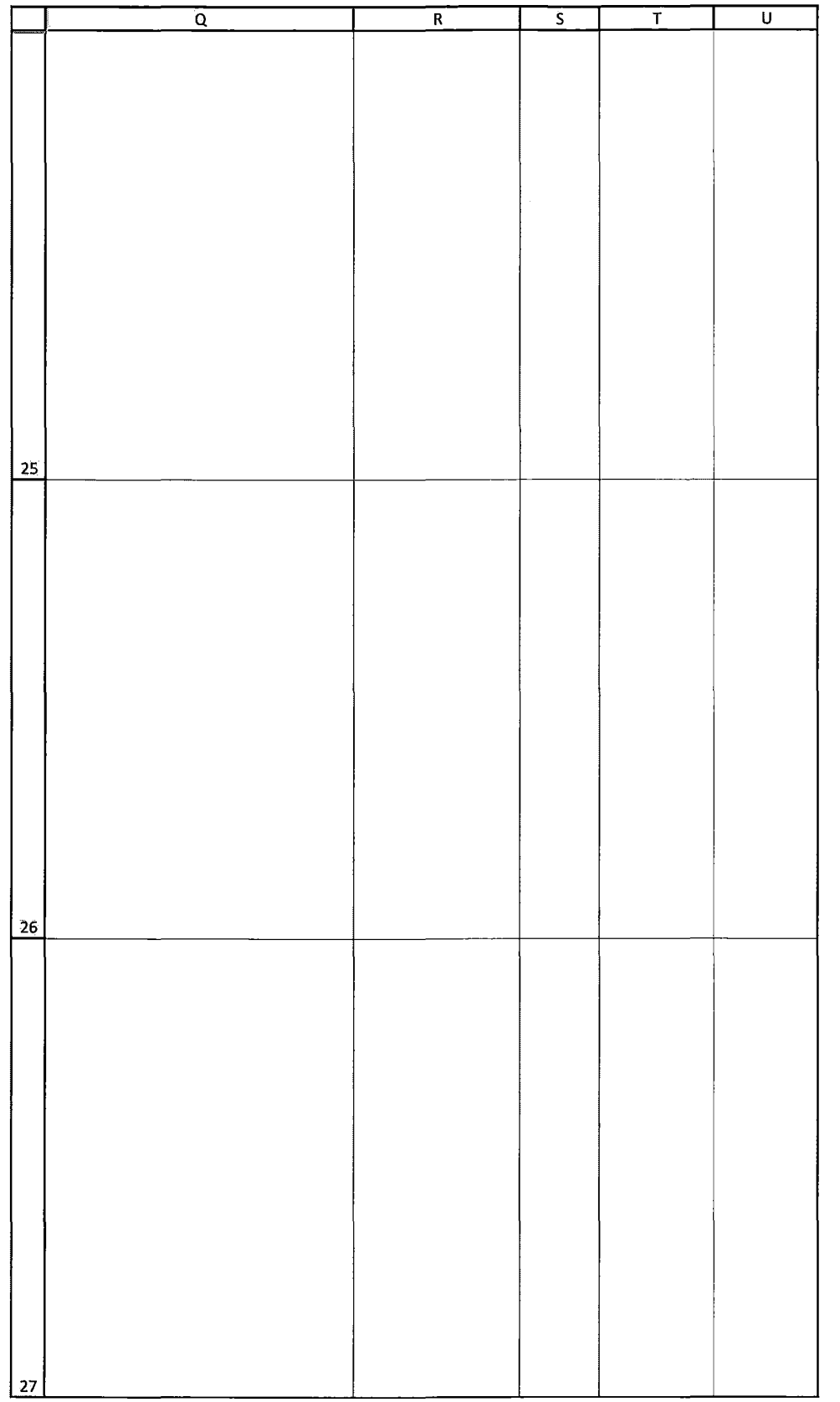

HIGHLY CONFIDENTIAL-ATTORNEYS' EYES ONLY CONNECTED FOR COG00581944

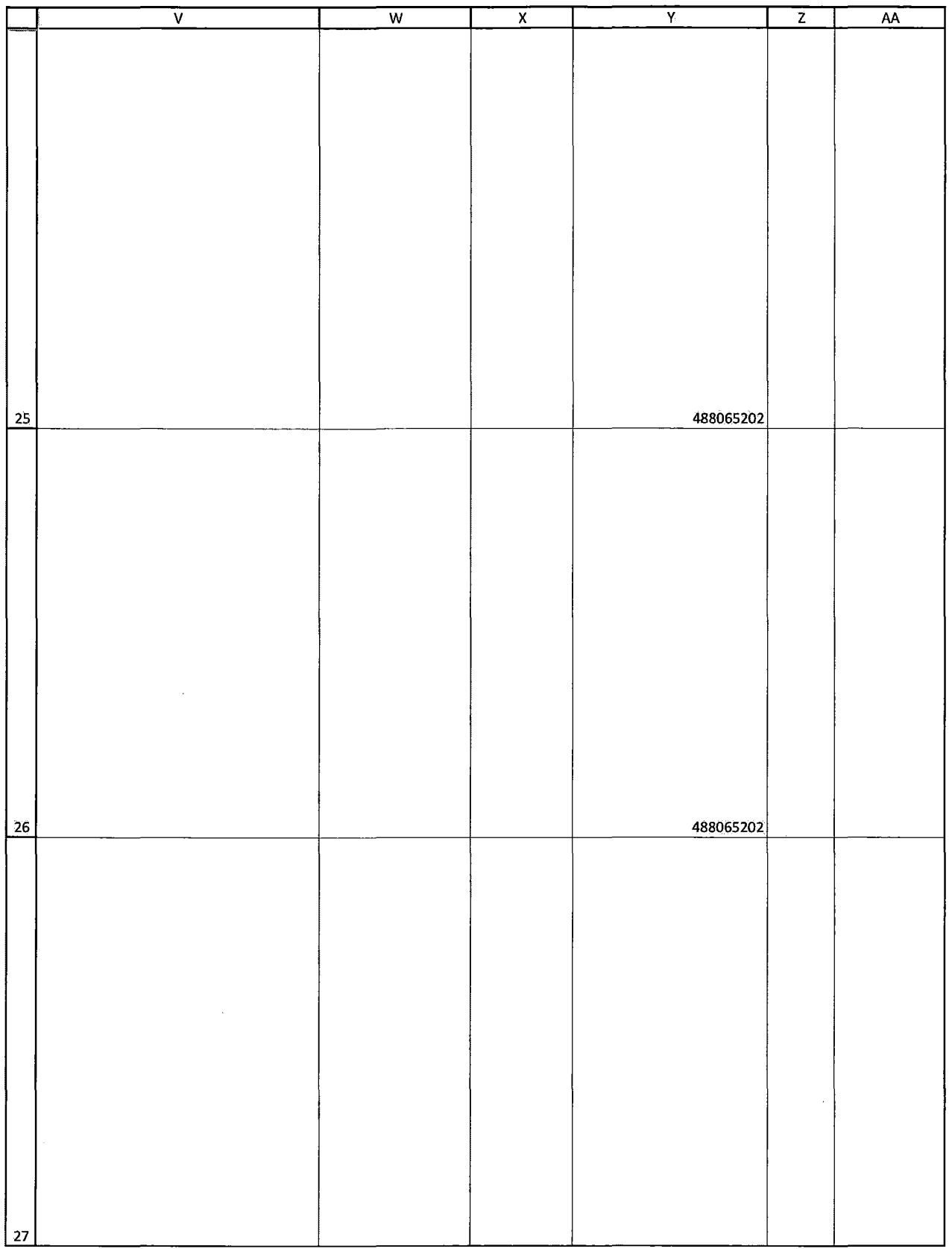

HIGHLY CONFIDENTIAL-ATTORNEYS' EYES ONLY CQG00581945

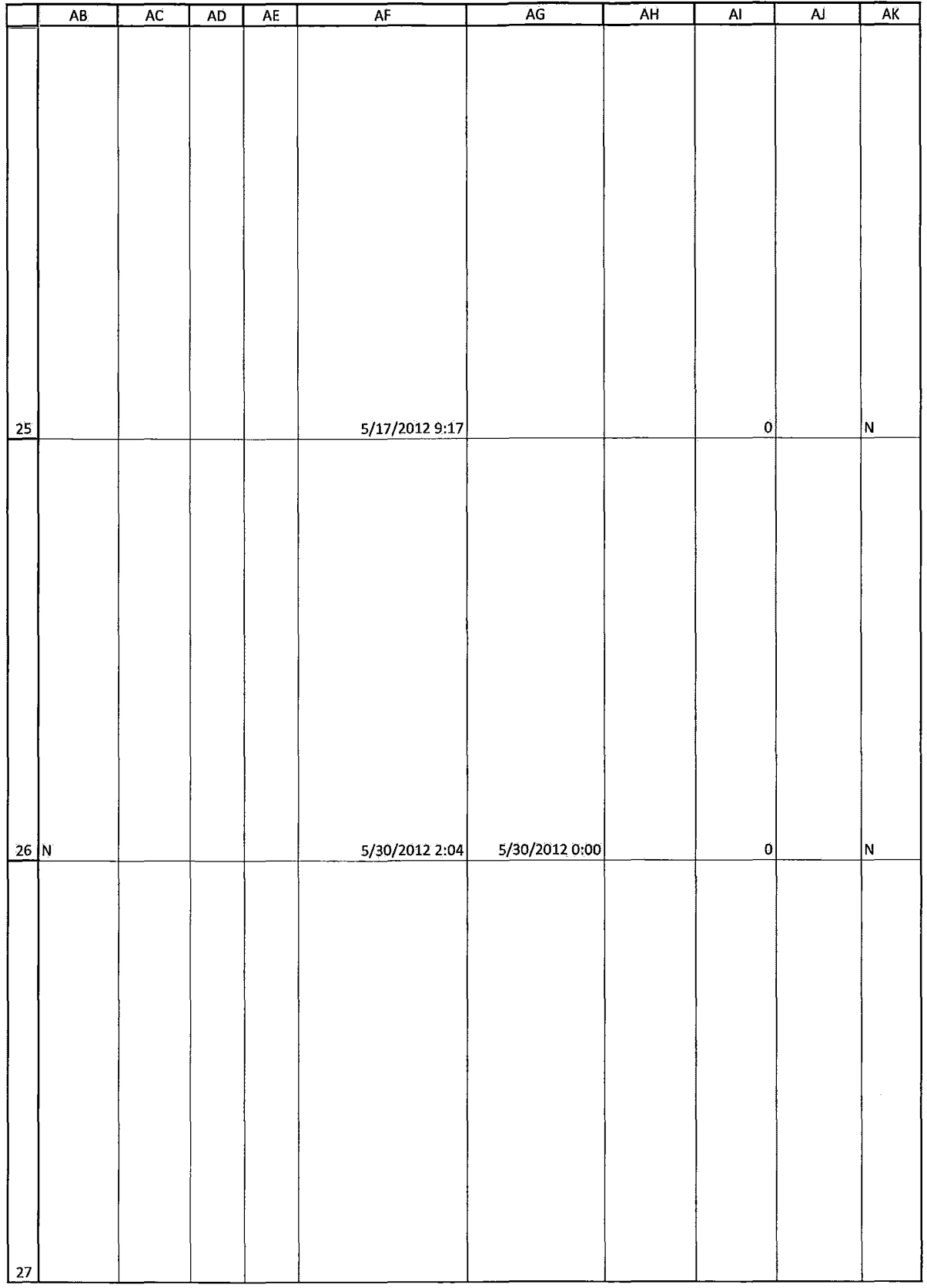

HIGHLY CONFIDENTIAL-ATTORNEYS' EYES ONLY CONNECTIVE COG00581946

### Case: 1:05-cv-04811 Document #: 1228-2 Filed: 04/15/15 Page 608 of 692 PageID #:49273

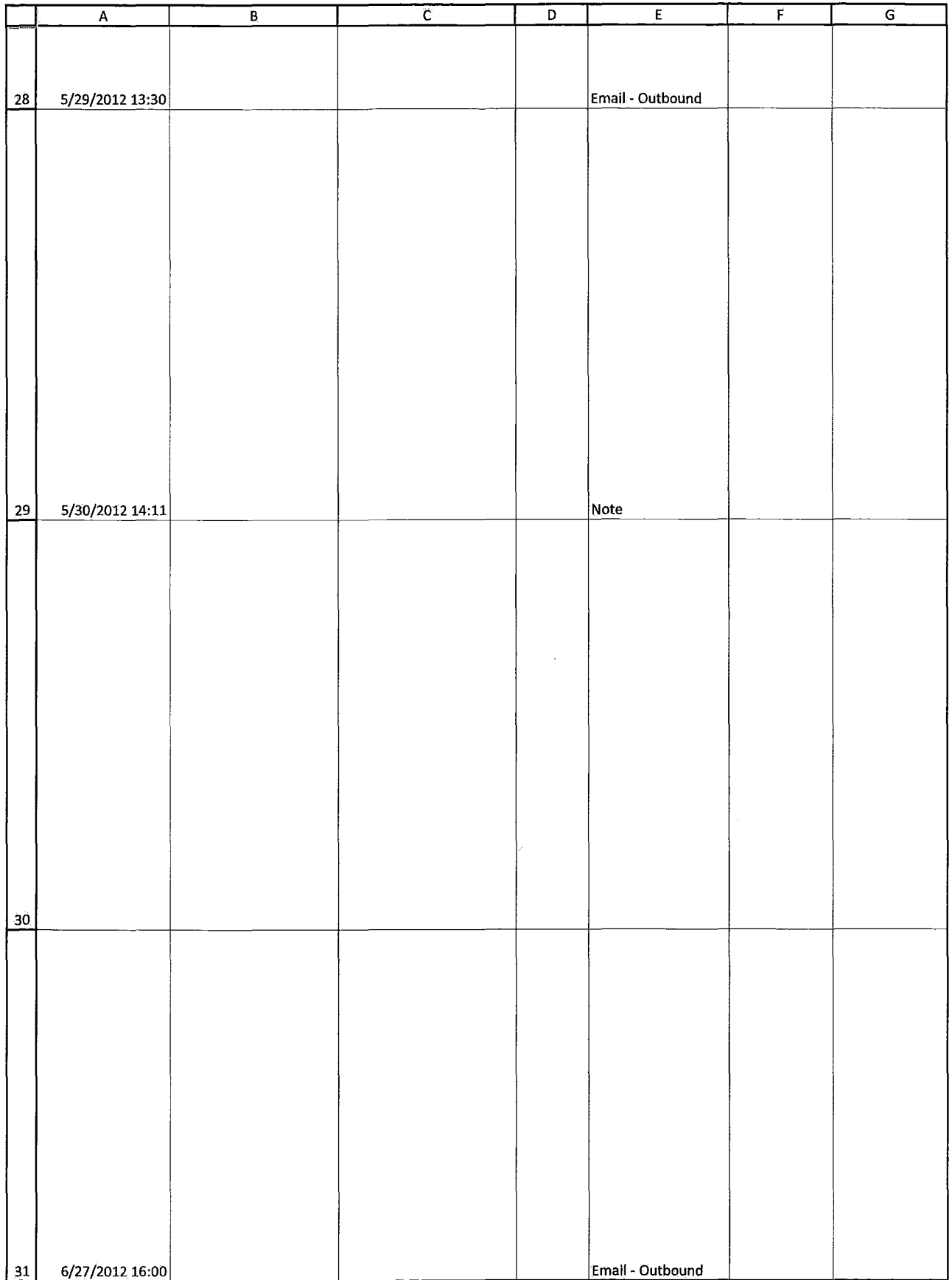

HIGHLY CONFIDENTIAL-ATTORNEYS' EYES ONLY **COMBUS 2000-2014** CQG00581947

### Case: 1:05-cv-04811 Document #: 1228-2 Filed: 04/15/15 Page 609 of 692 PageID #:49274

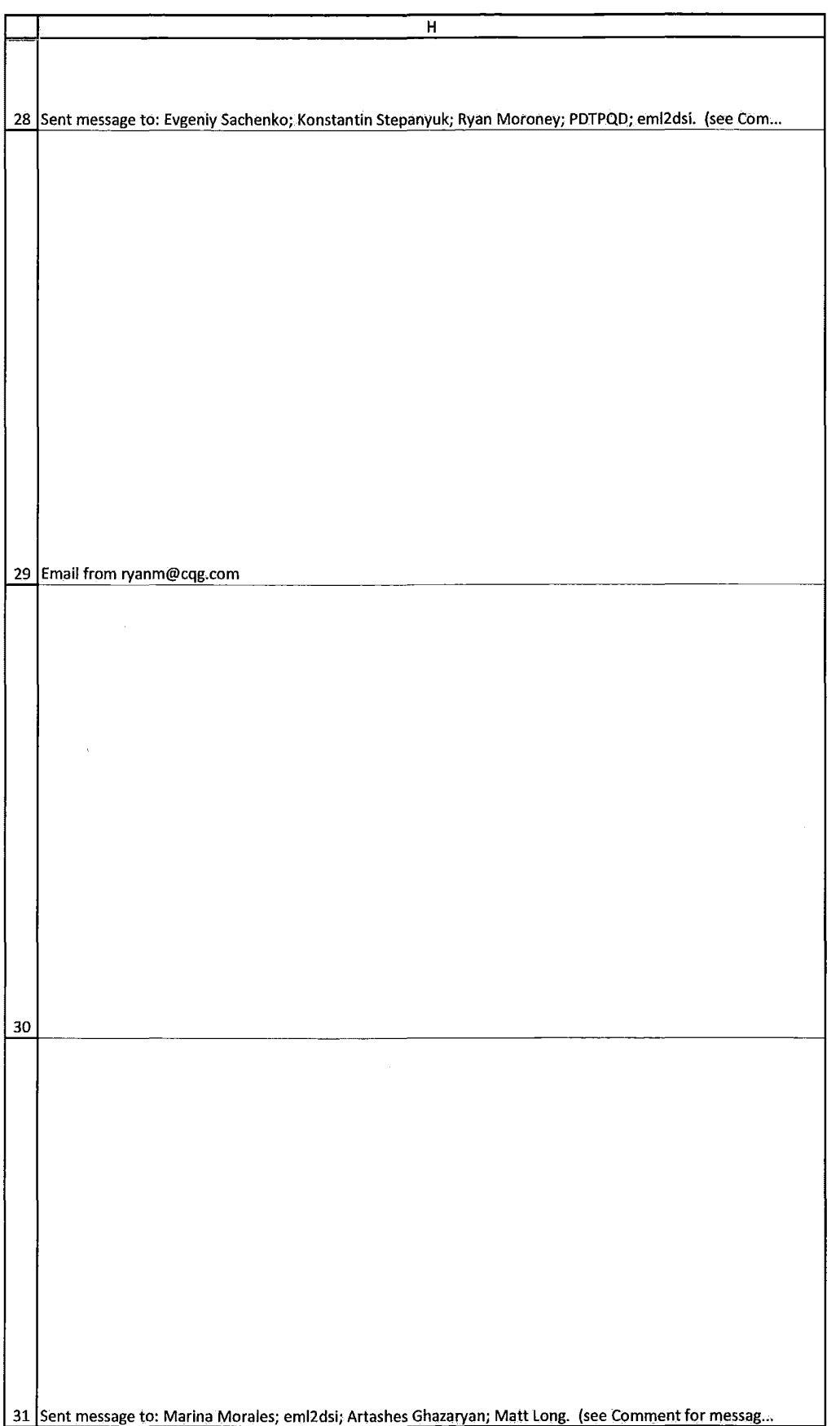

HIGHLY CONFIDENTIAL-ATTORNEYS' EYES ONLY CONFIDENTIAL-ATTORNEYS' EYES ONLY

 $\alpha$ 

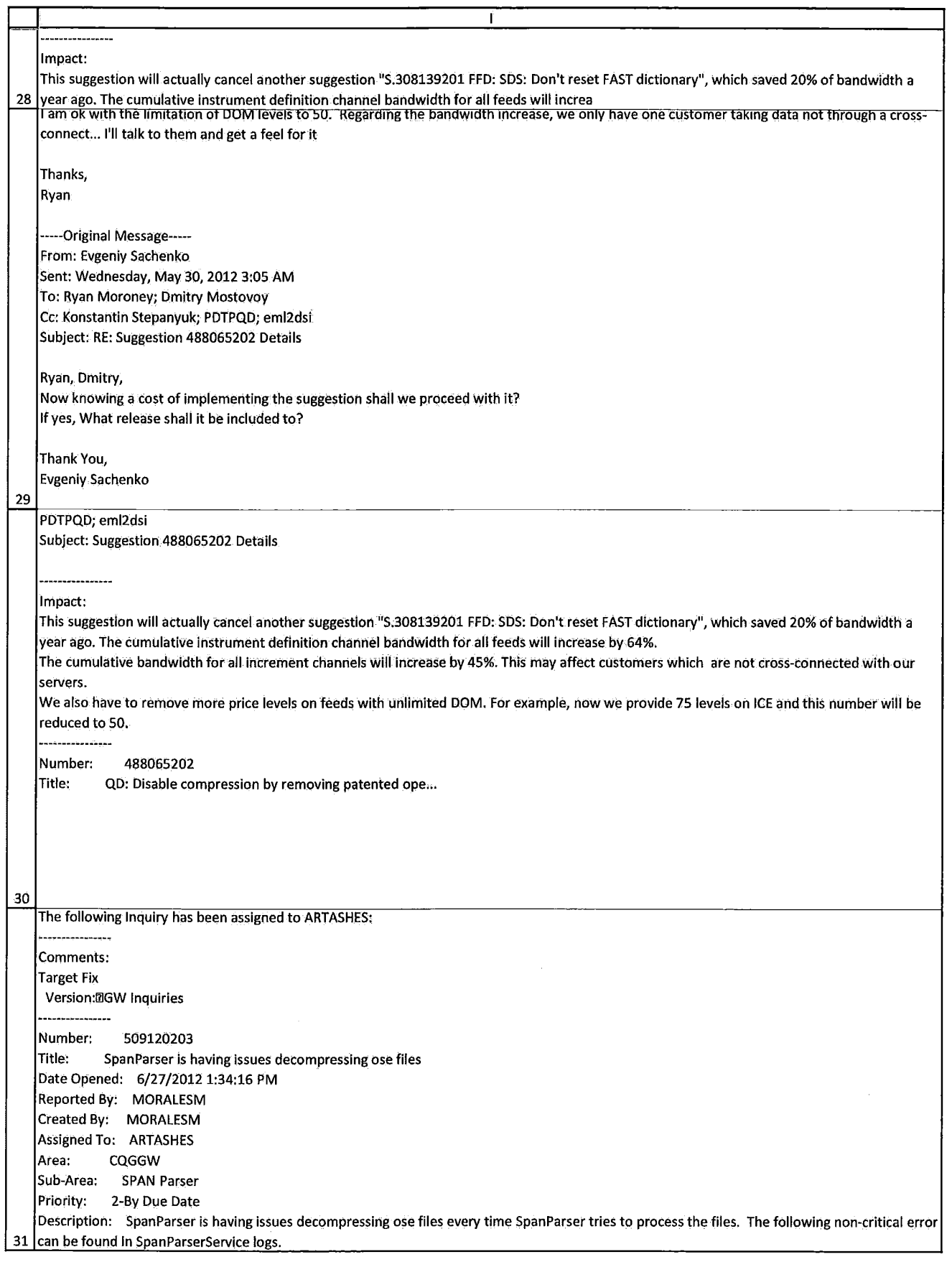

HIGHLY CONFIDENTIAL-ATTORNEYS' EYES ONLY CONNECTIVE COMPUTER CONFIDENTIAL-ATTORNEYS' EYES ONLY

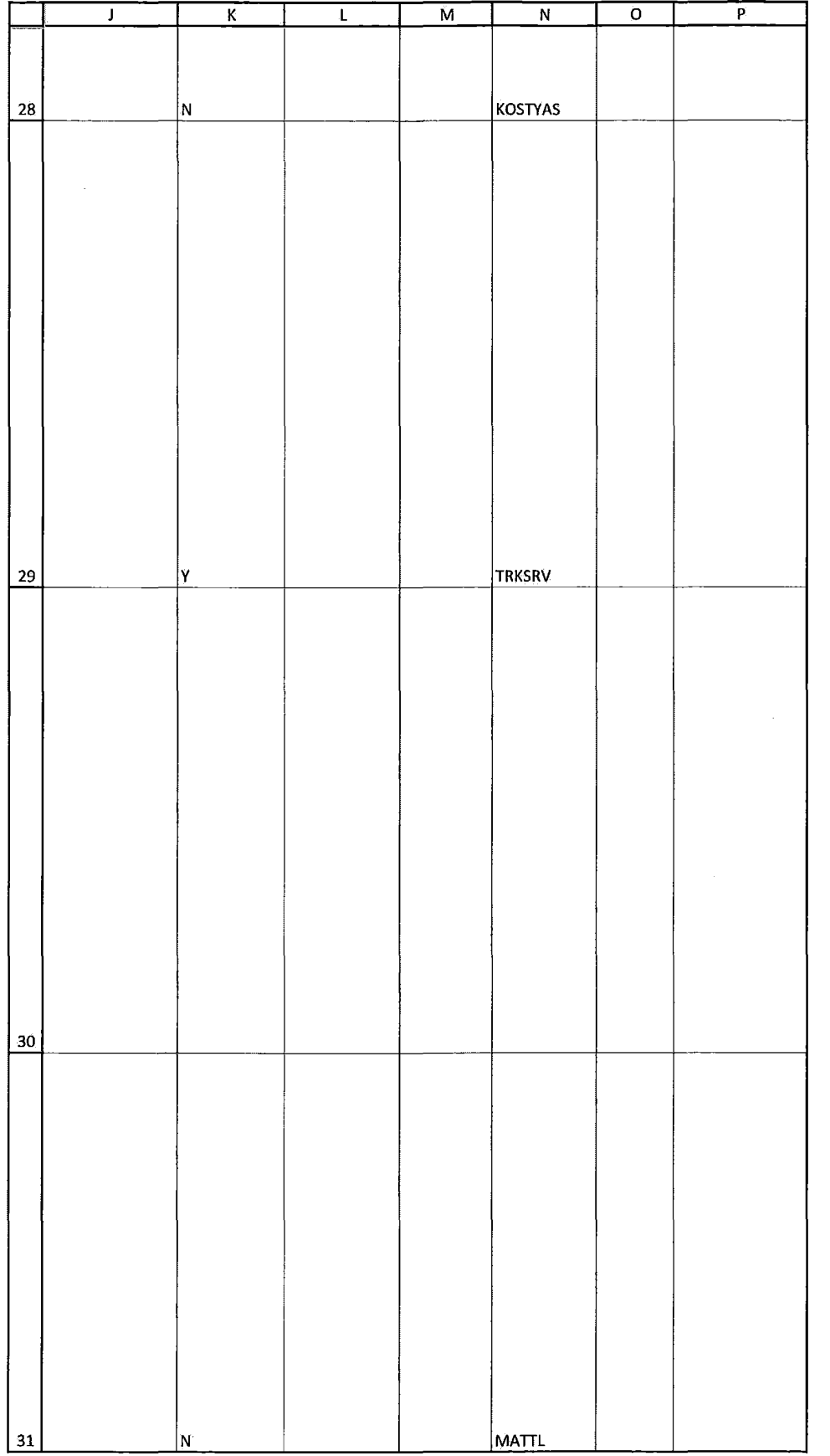

HIGHLY CONFIDENTIAL-ATTORNEYS' EYES ONLY **COMBINEYS** 2012 12:00 12:00 12:00 12:00 12:00 12:00 12:00 12:00 12:00

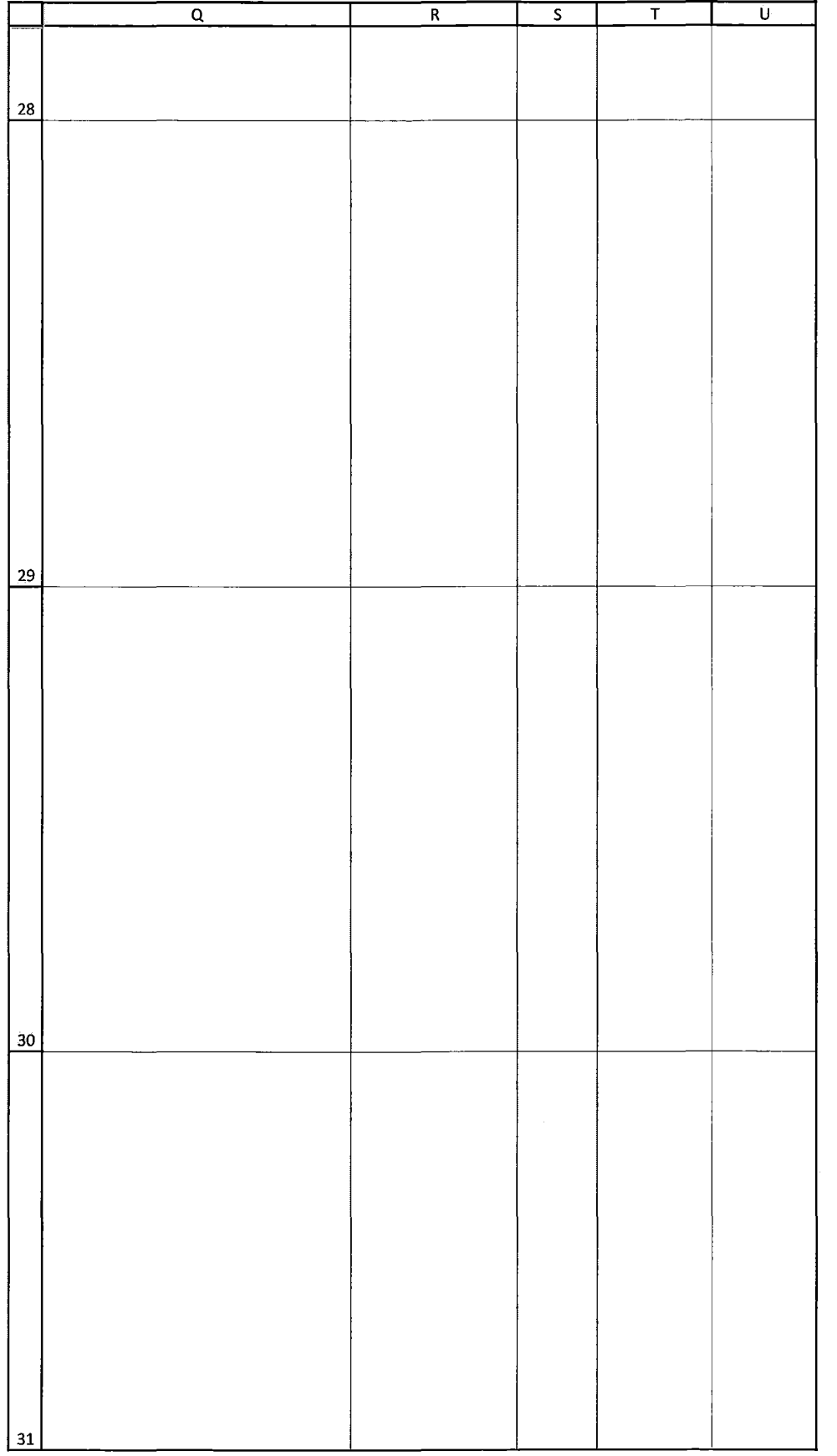

HIGHLY CONFIDENTIAL-ATTORNEYS' EYES ONLY CONNECTED FOR COG00581951
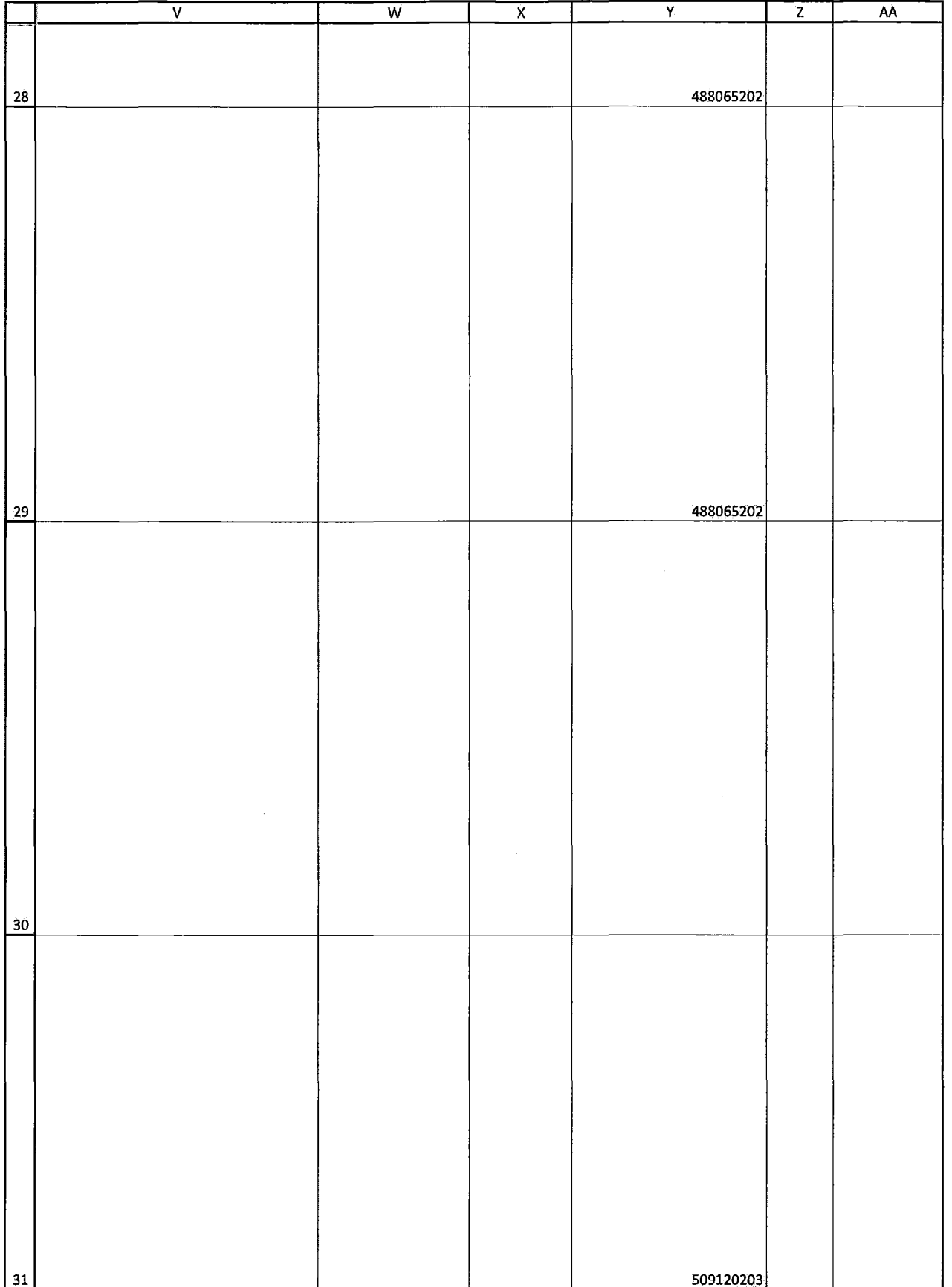

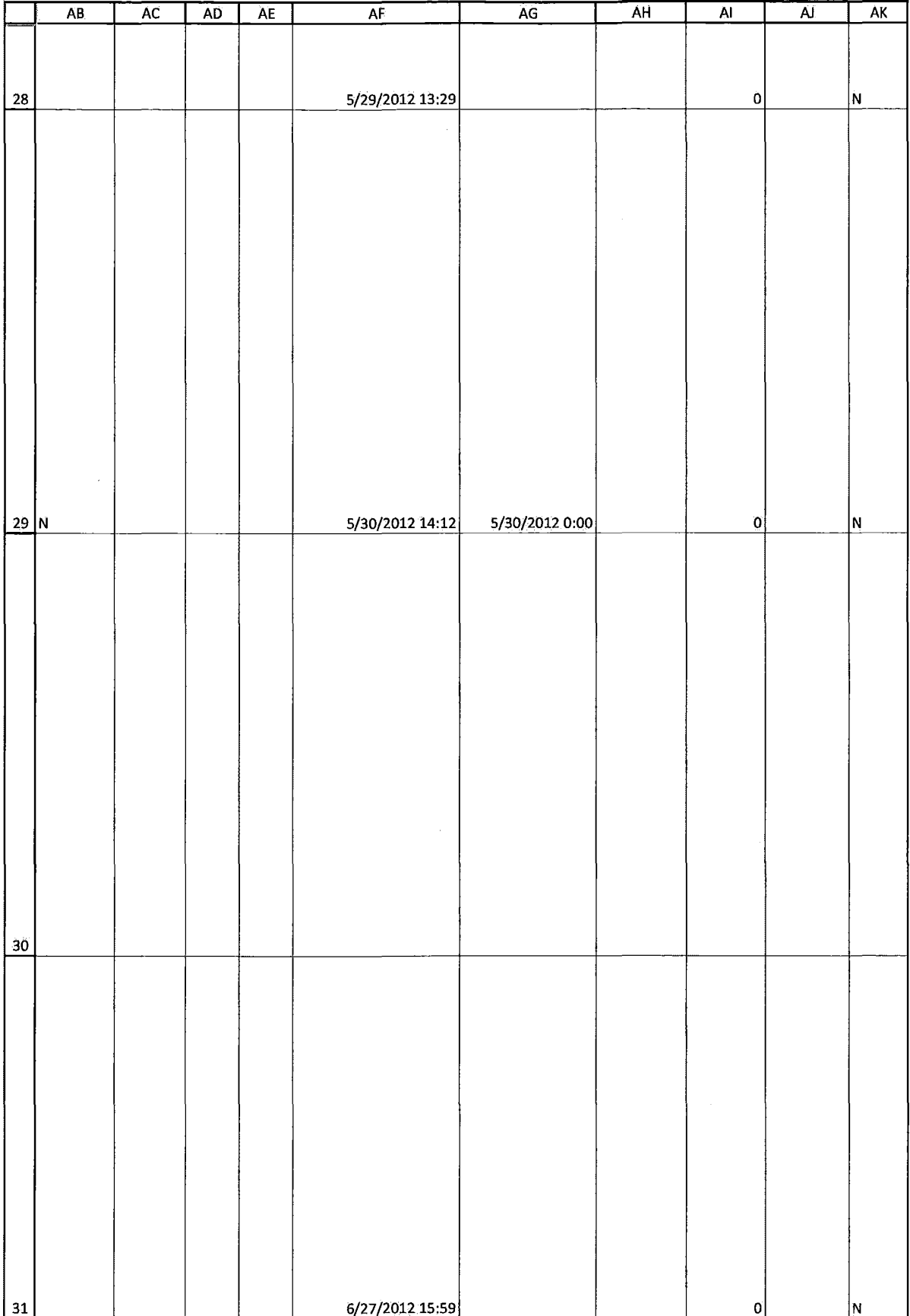

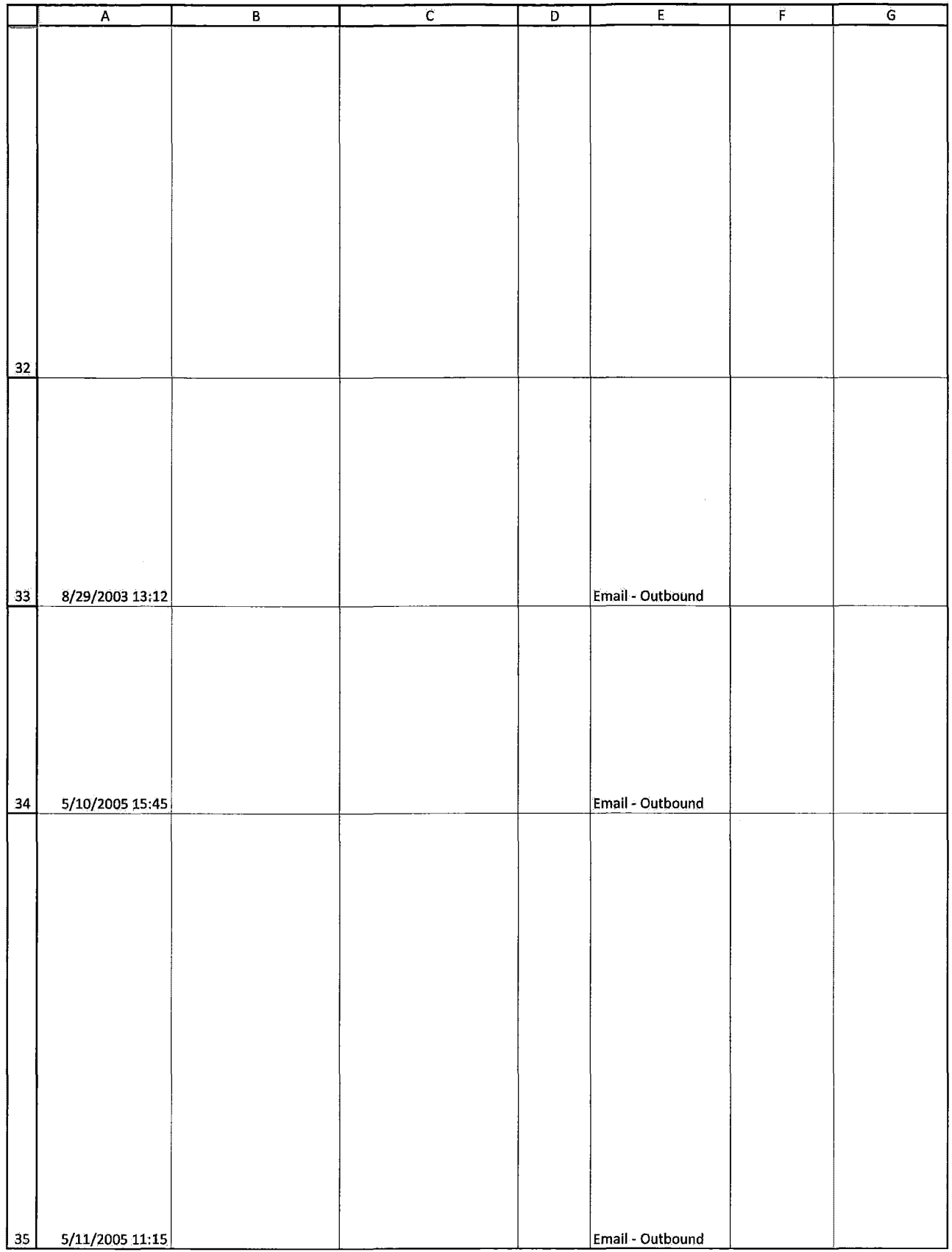

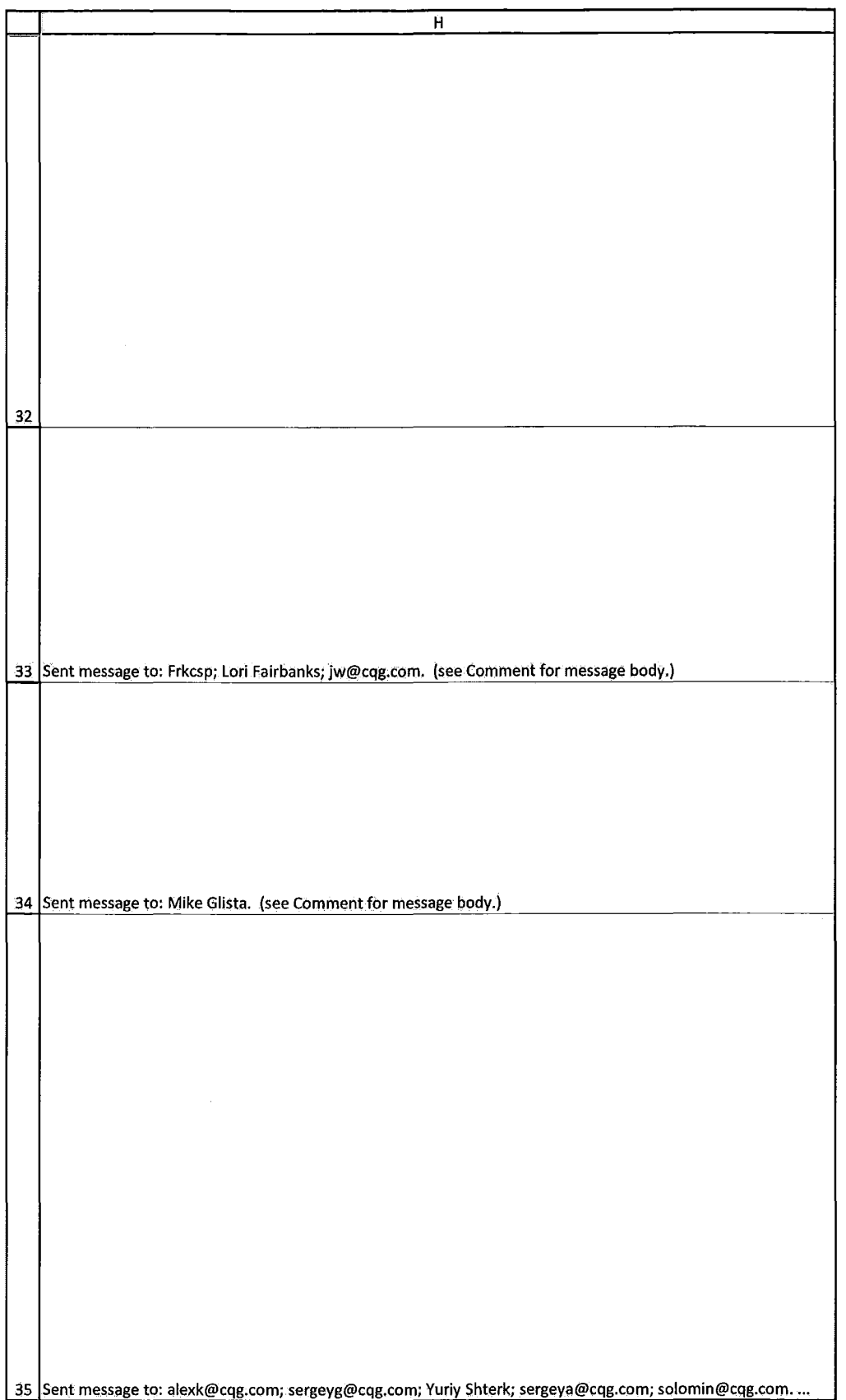

HIGHLY CONFIDENTIAL-ATTORNEYS' EYES ONLY THE COMPUTER CONFIDENTIAL ATTORNEYS' EYES ONLY

# **TT v. CQG (05-4811) PTX 0187.0051**

 $\cdot$ 

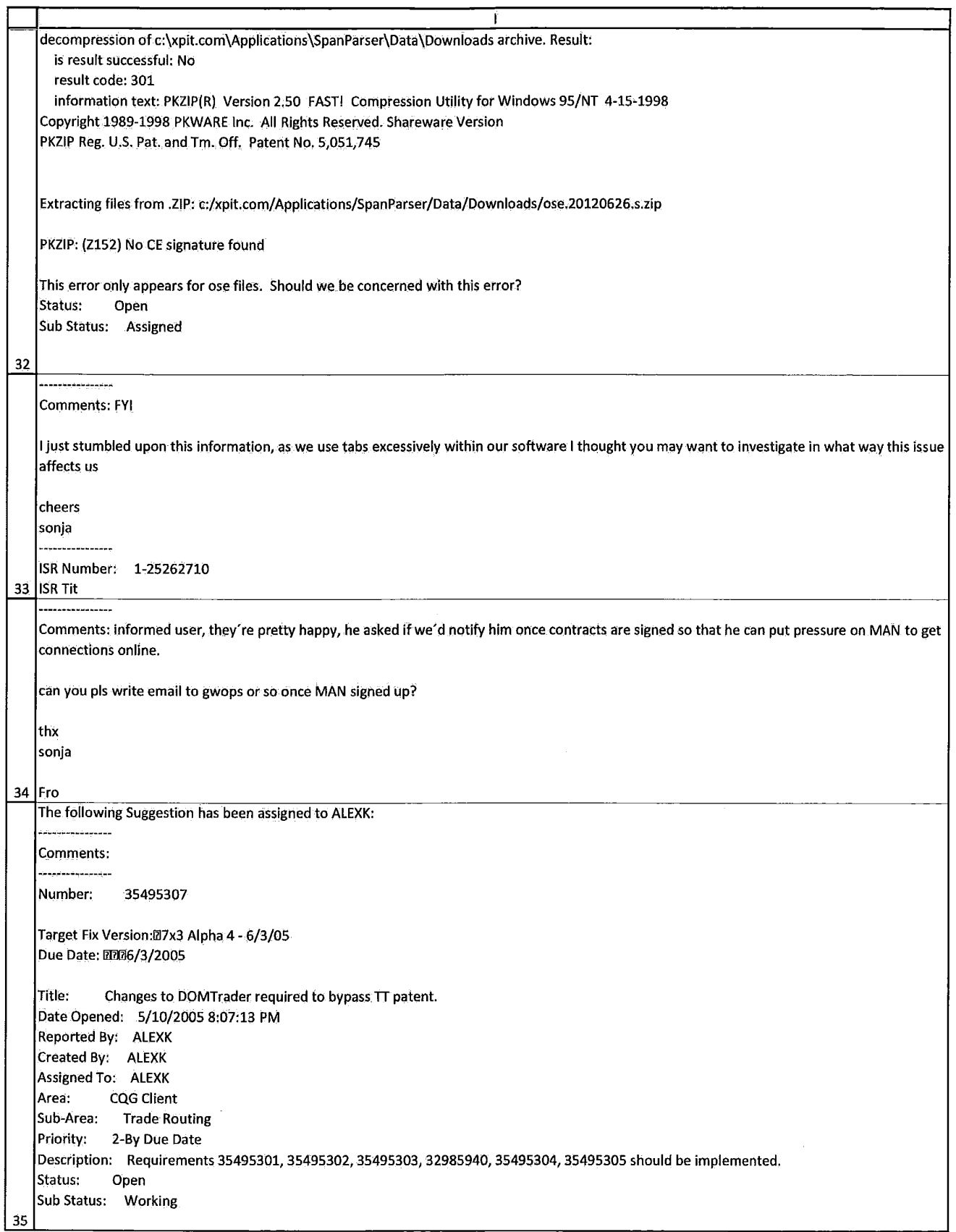

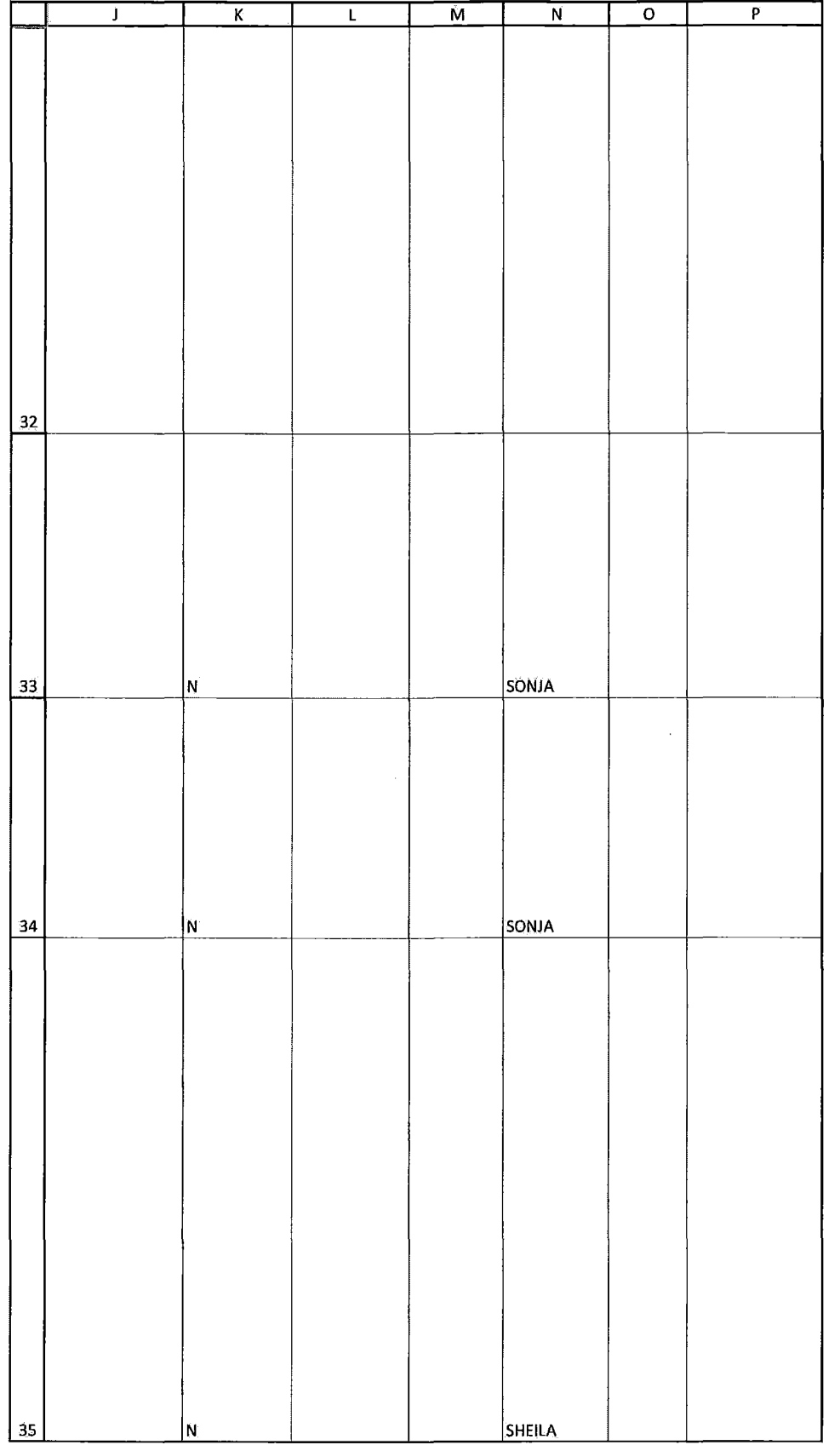

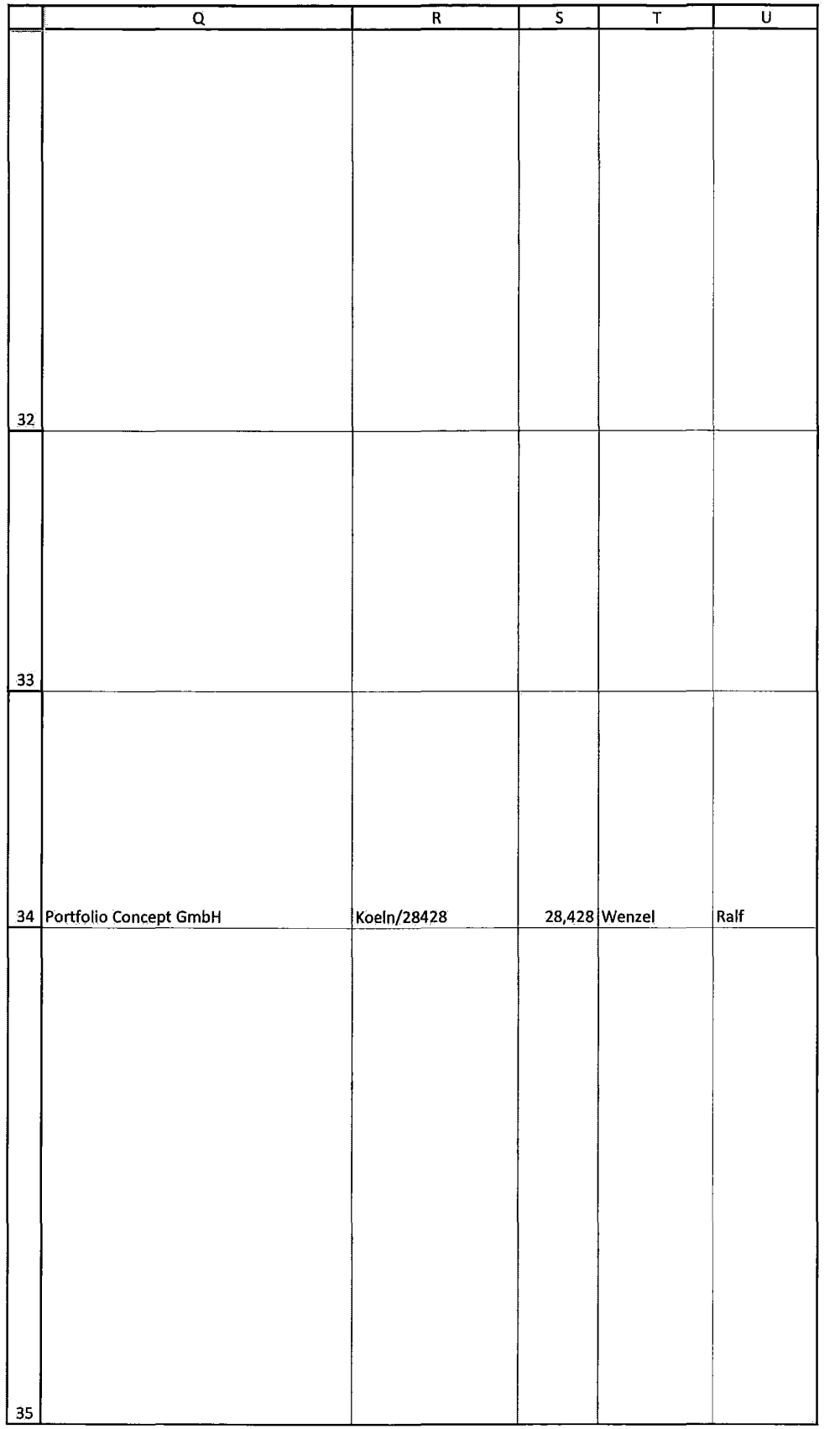

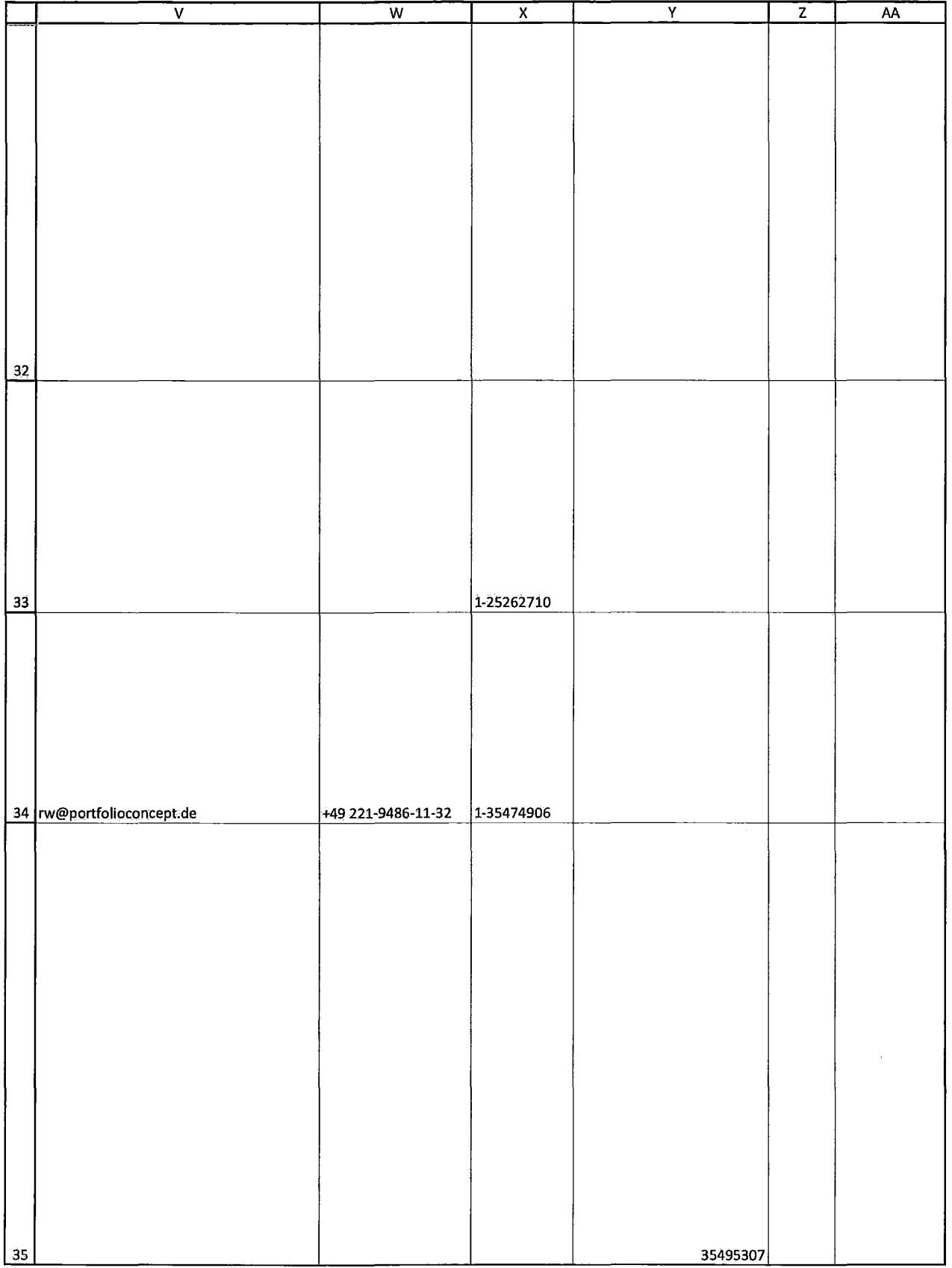

HIGHLY CONFIDENTIAL-ATTORNEYS' EYES ONLY CONNECTED BY A RESIDENT COG00581959

# **TT v. CQG (05-4811) PTX 0187.0055**

 $\ddot{\phantom{a}}$ 

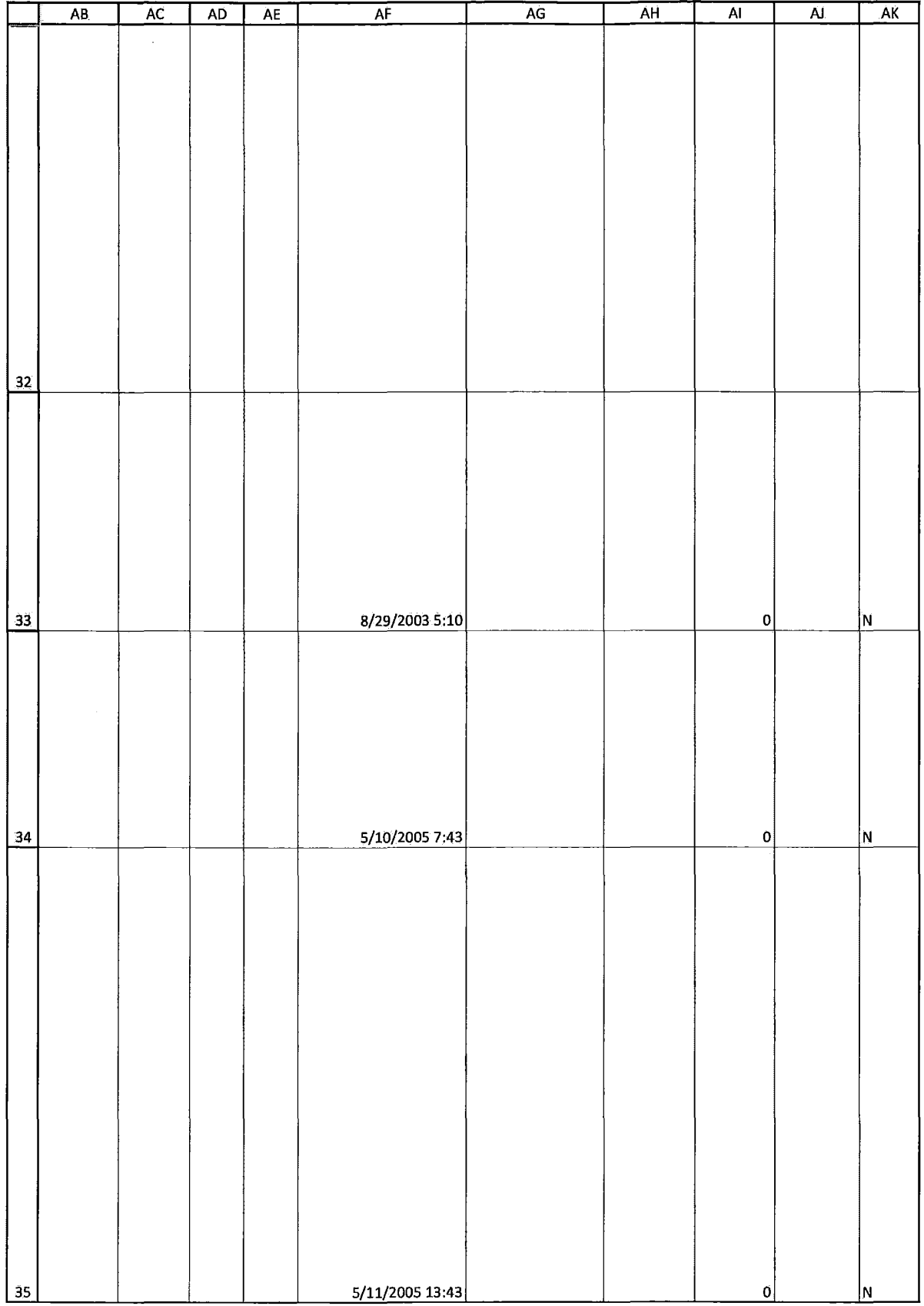

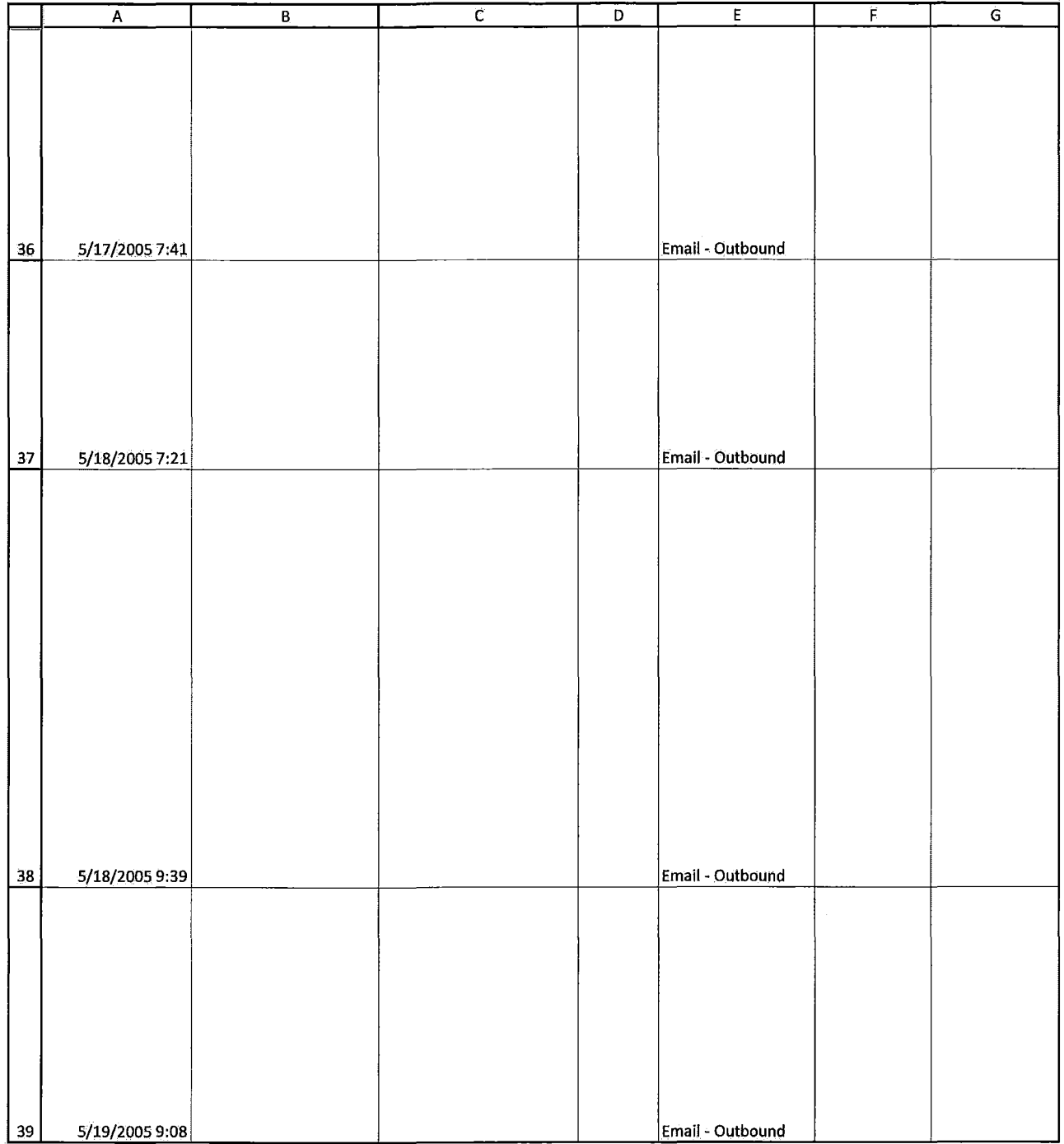

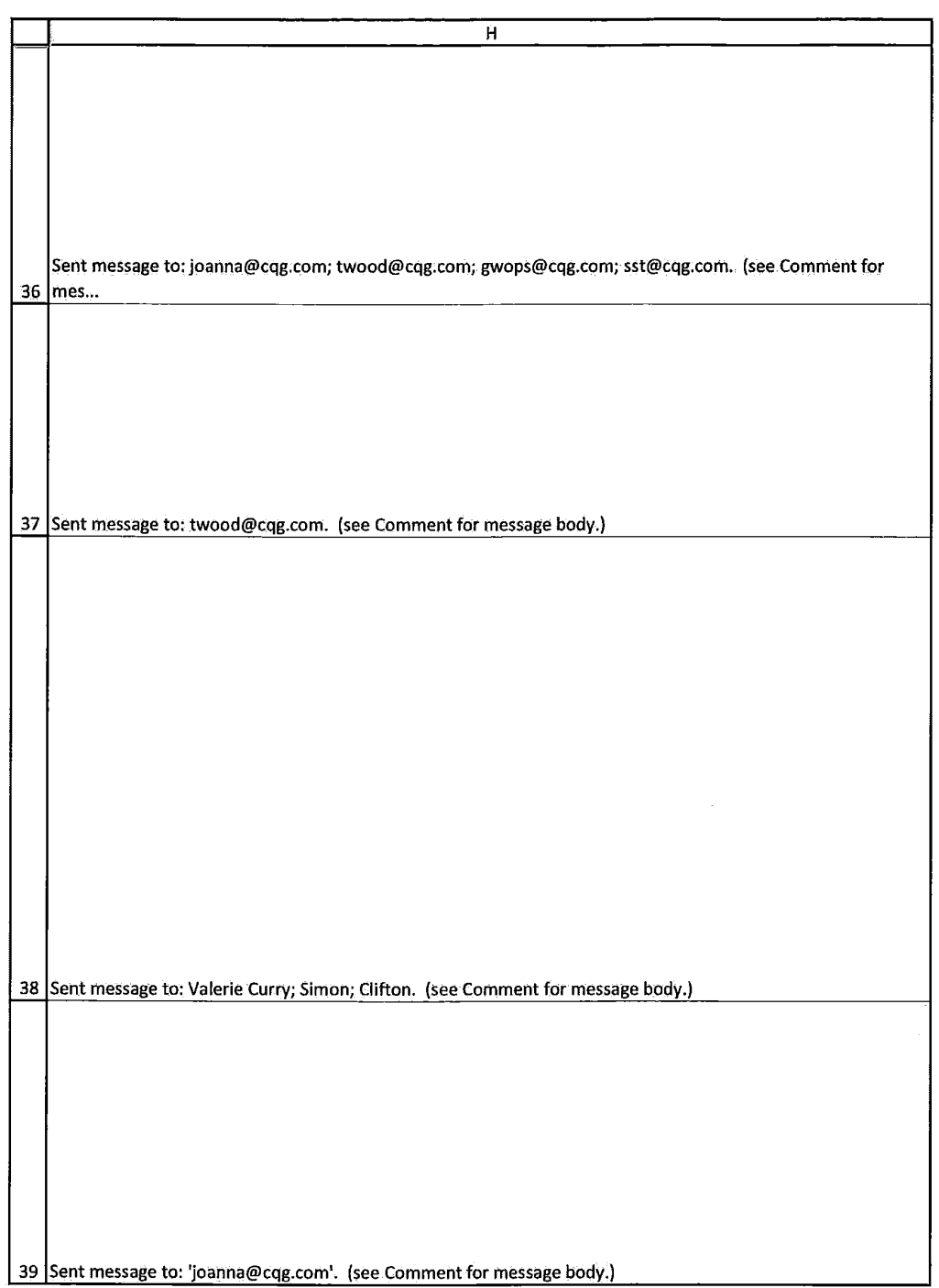

HIGHLY CONFIDENTIAL-ATTORNEYS' EYES ONLY THE COMPUTER CONFIDENTIAL ATTORNEYS' EYES ONLY

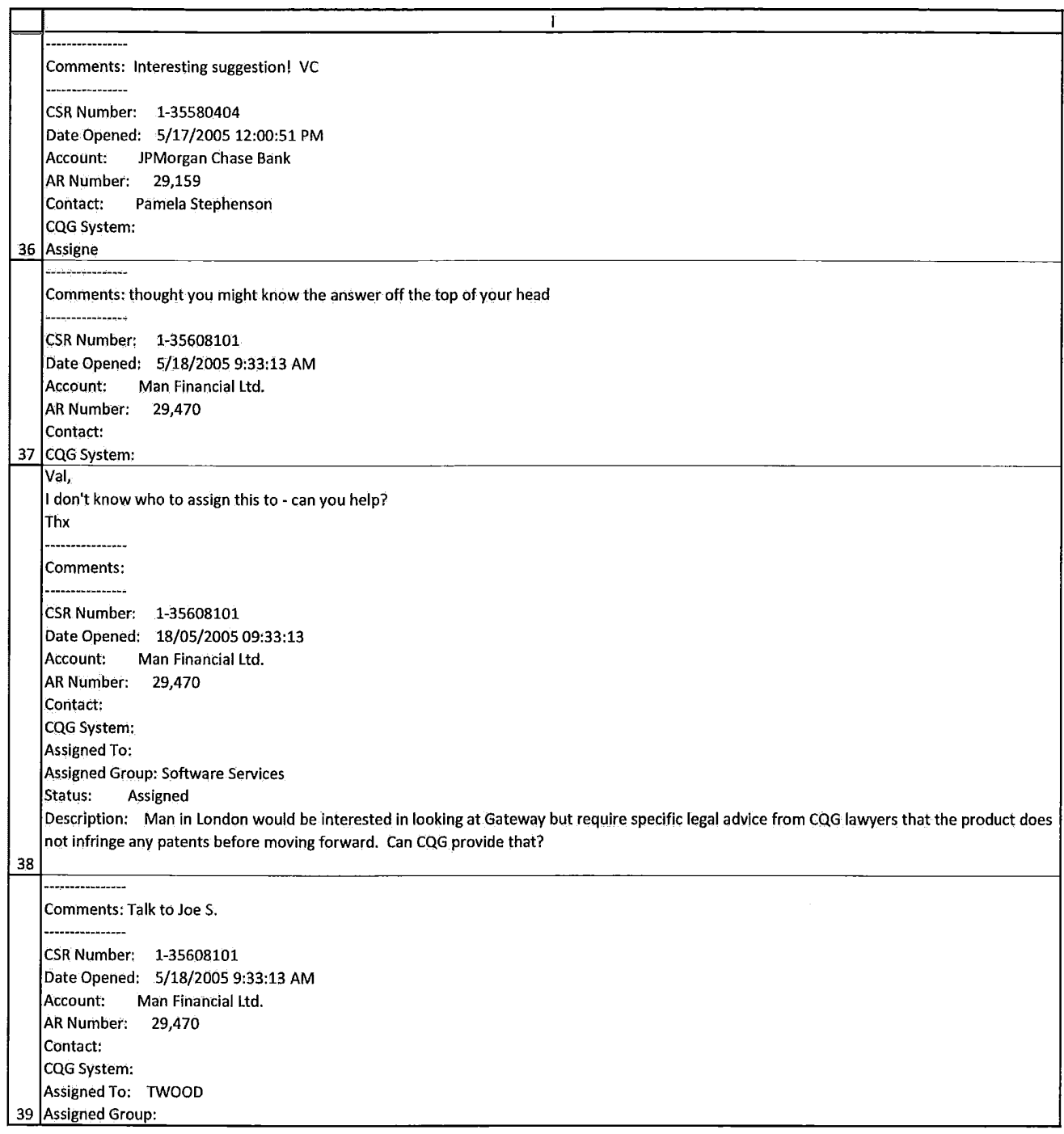

HIGHLY CONFIDENTIAL-ATTORNEYS' EYES ONLY CONNECTED BY A RESIDENT COG00581963

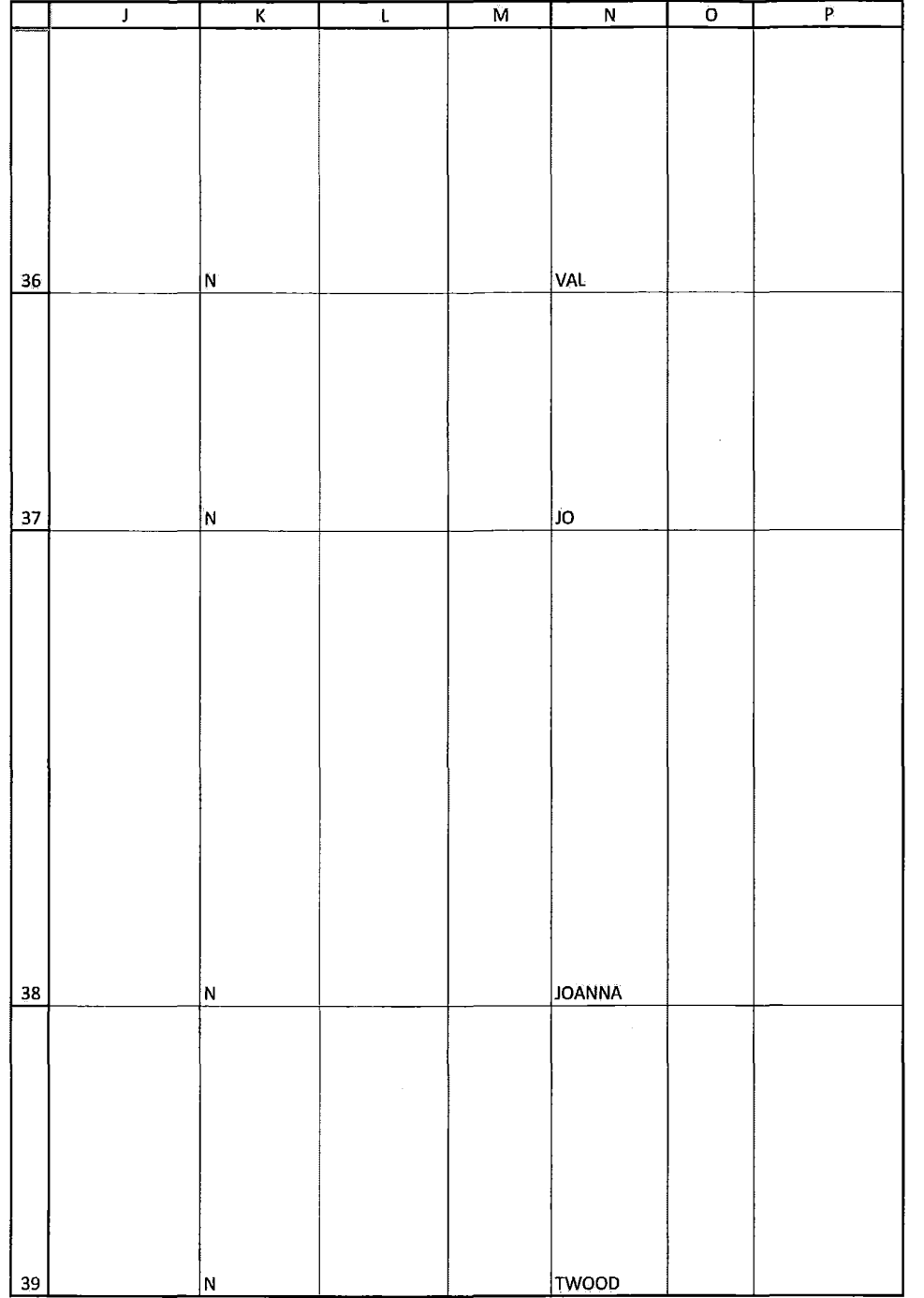

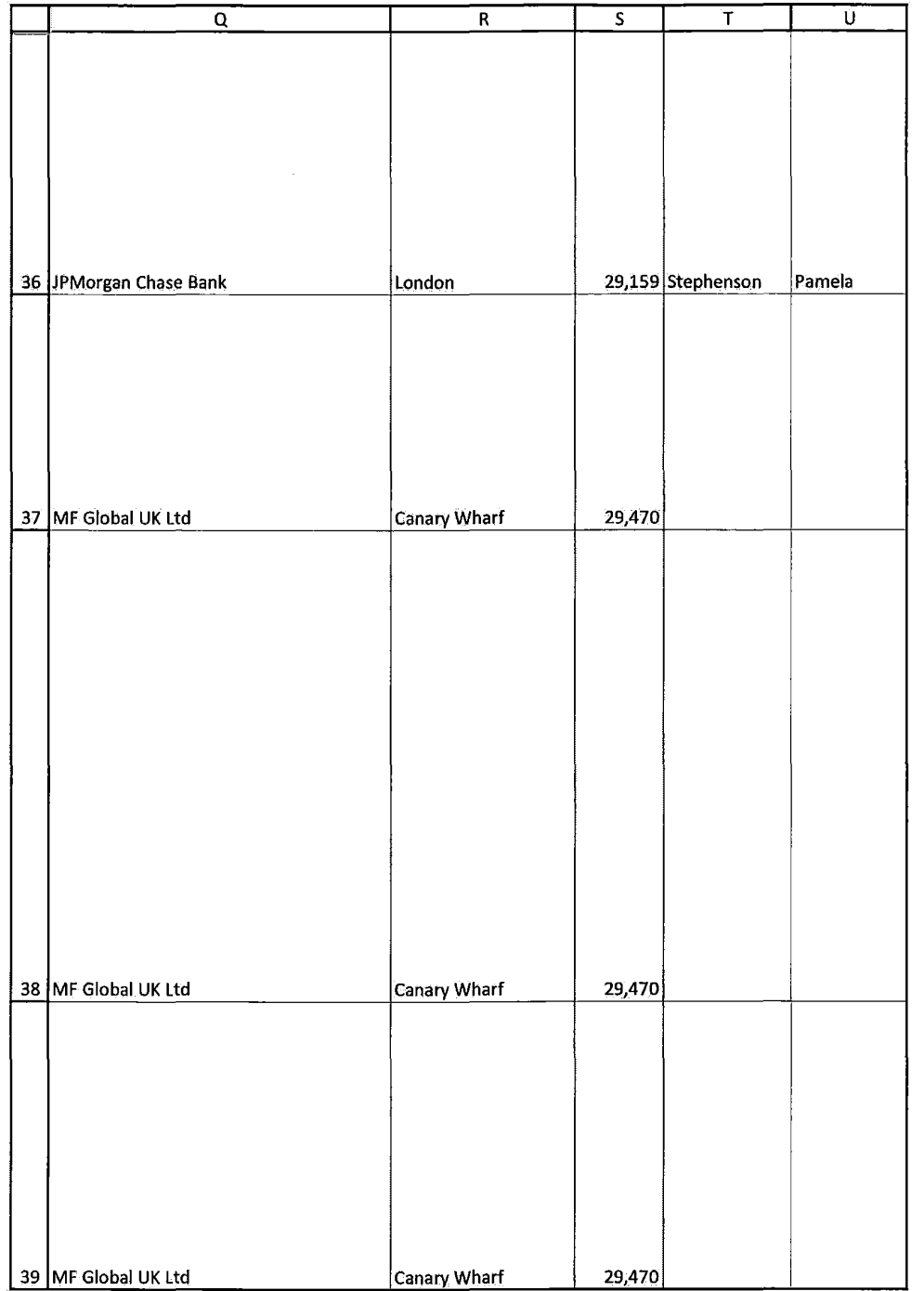

 $\hat{\boldsymbol{\beta}}$ 

HIGHLY CONFIDENTIAL-ATTORNEYS' EYES ONLY **COMBUS 2000-2014** CQG00581965

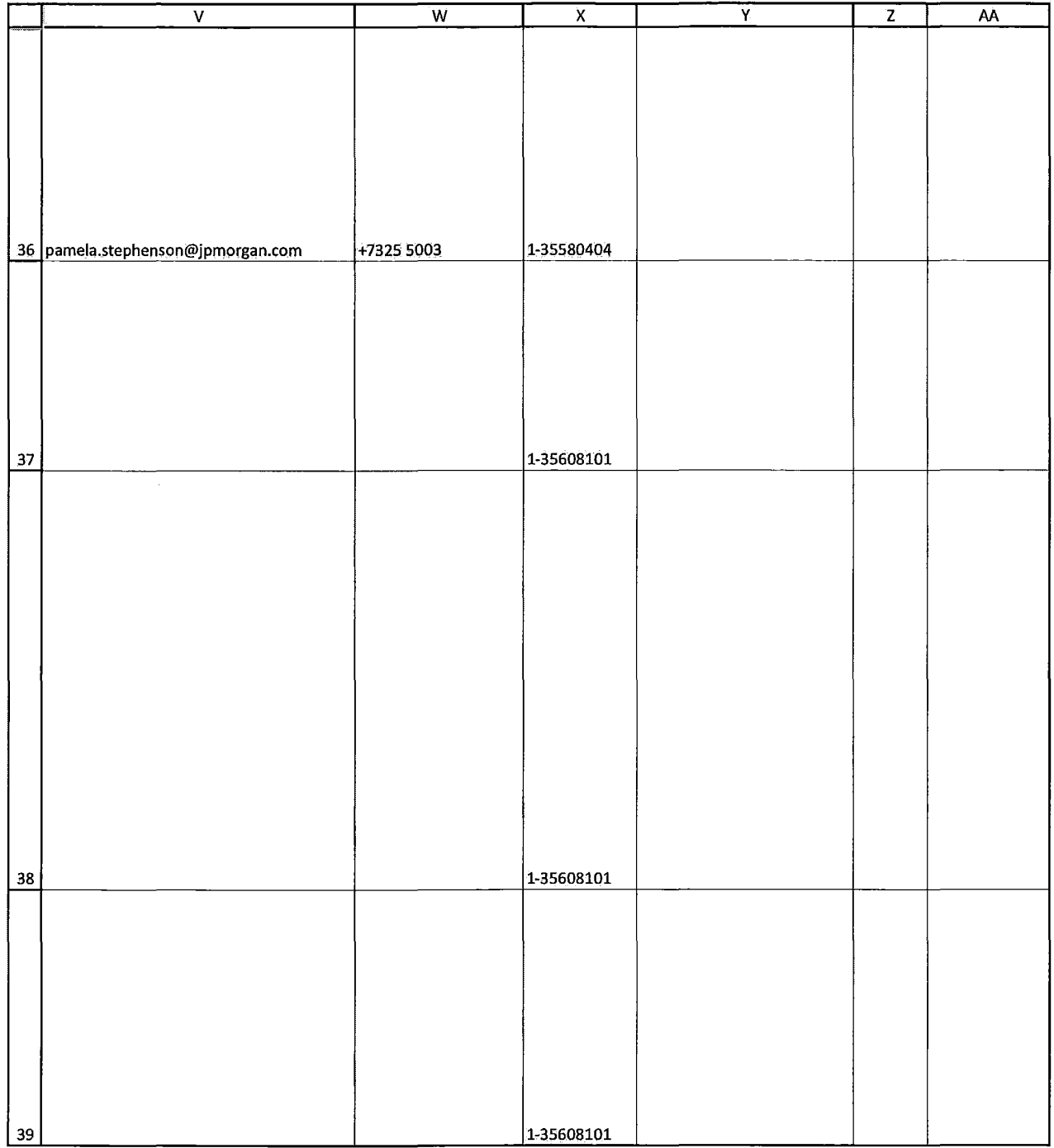

 $\sim$ 

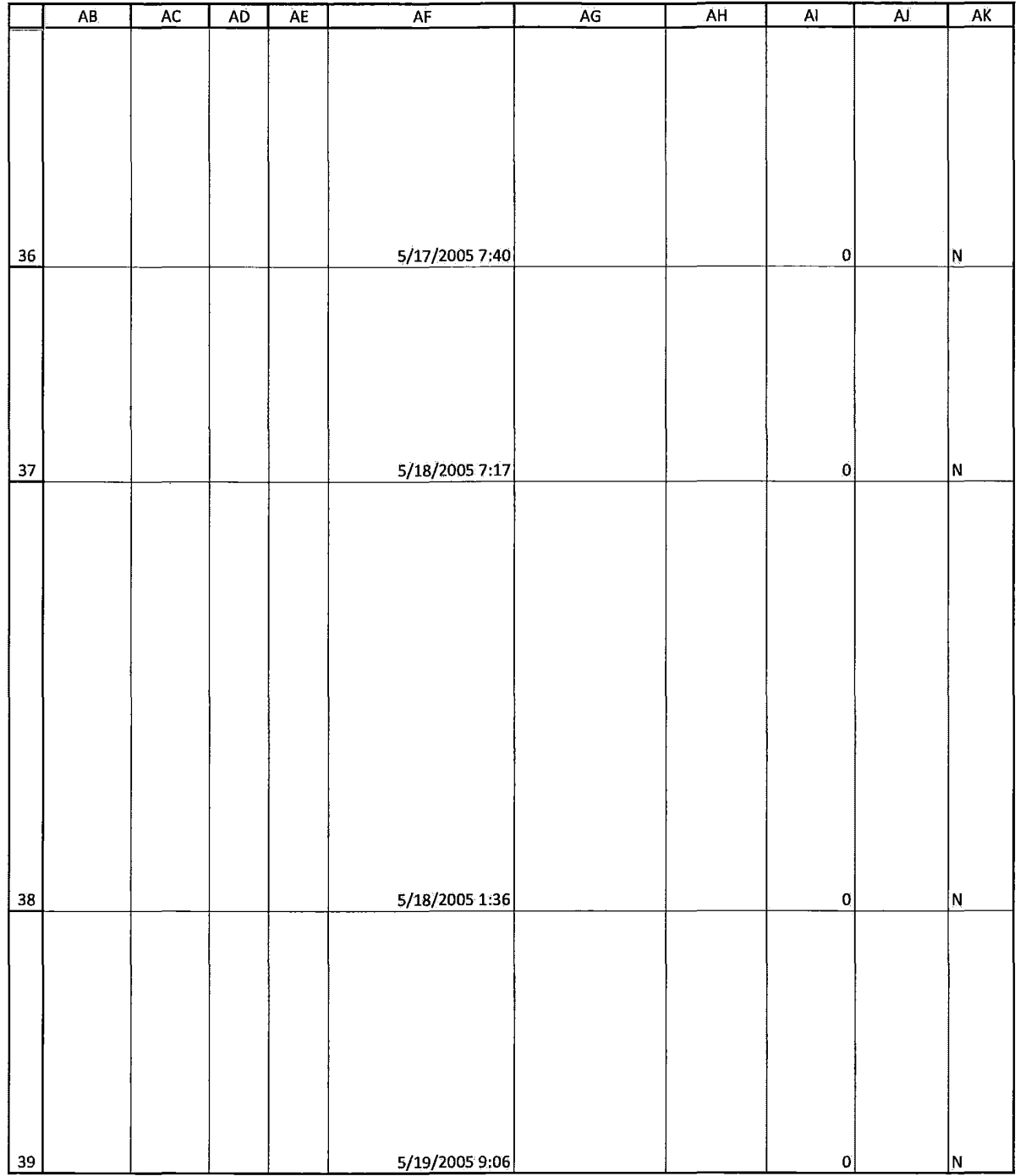

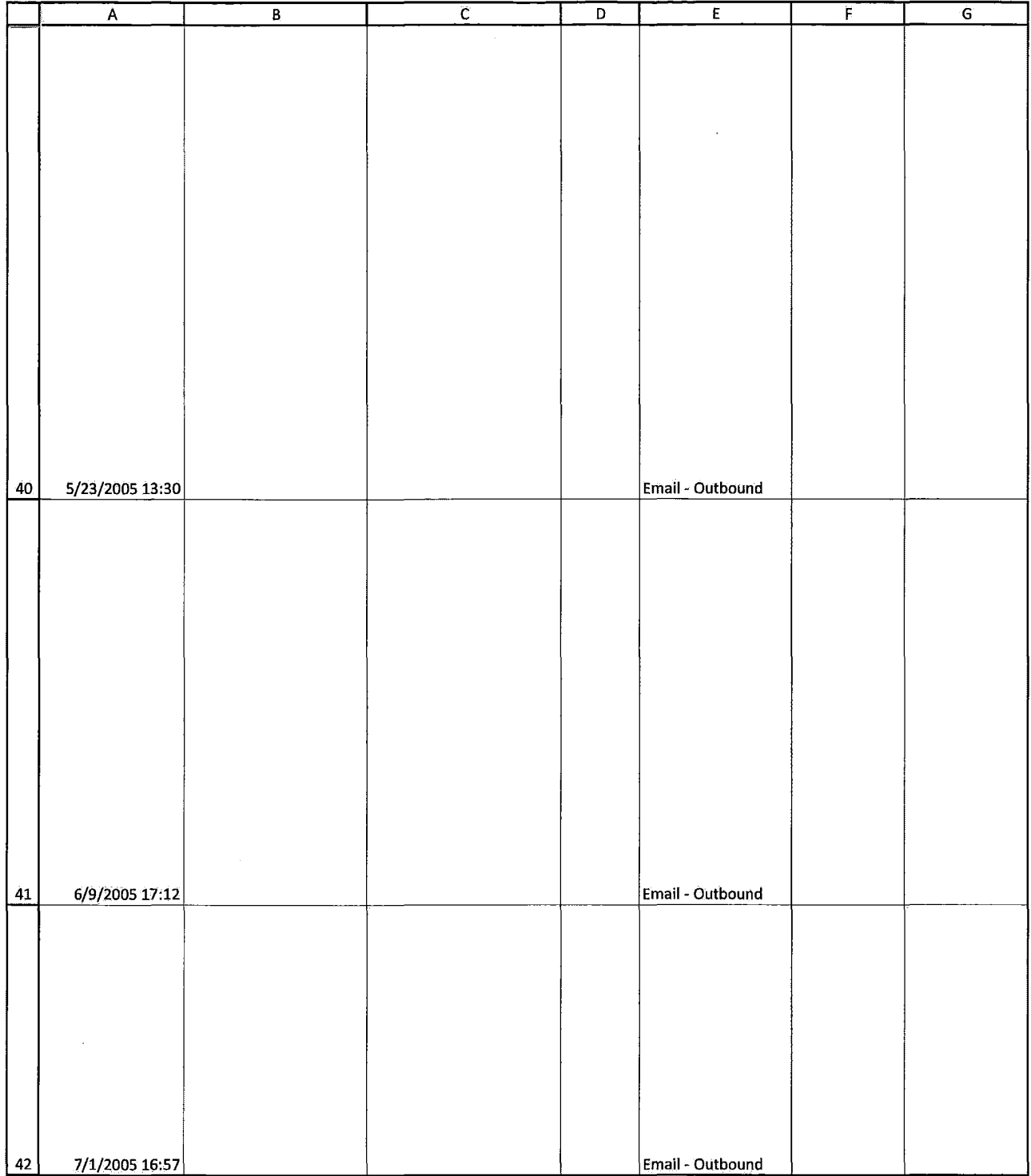

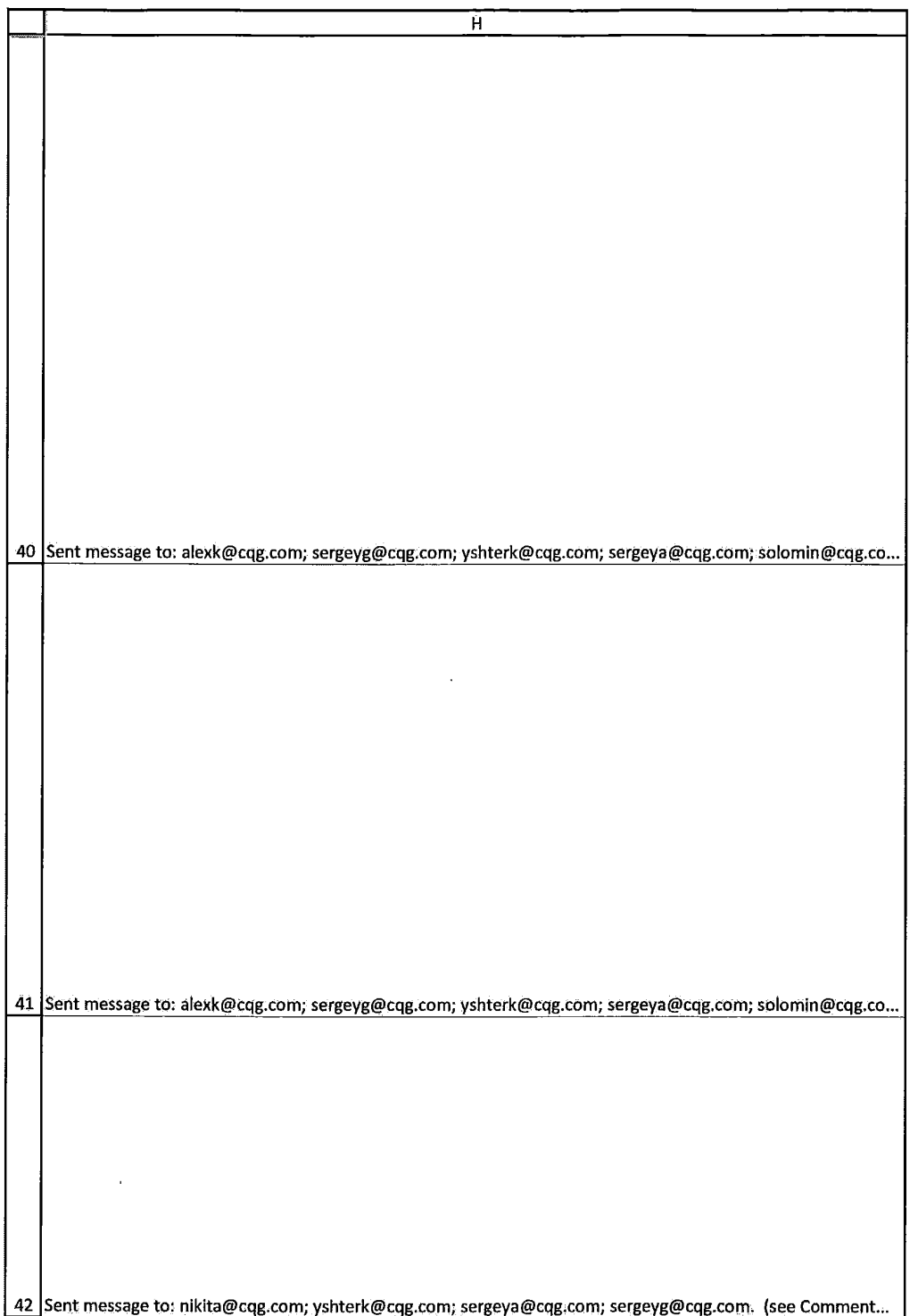

Case: 1:05-cv-04811 Document #: 1228-2 Filed: 04/15/15 Page 631 of 692 PageID #:49296

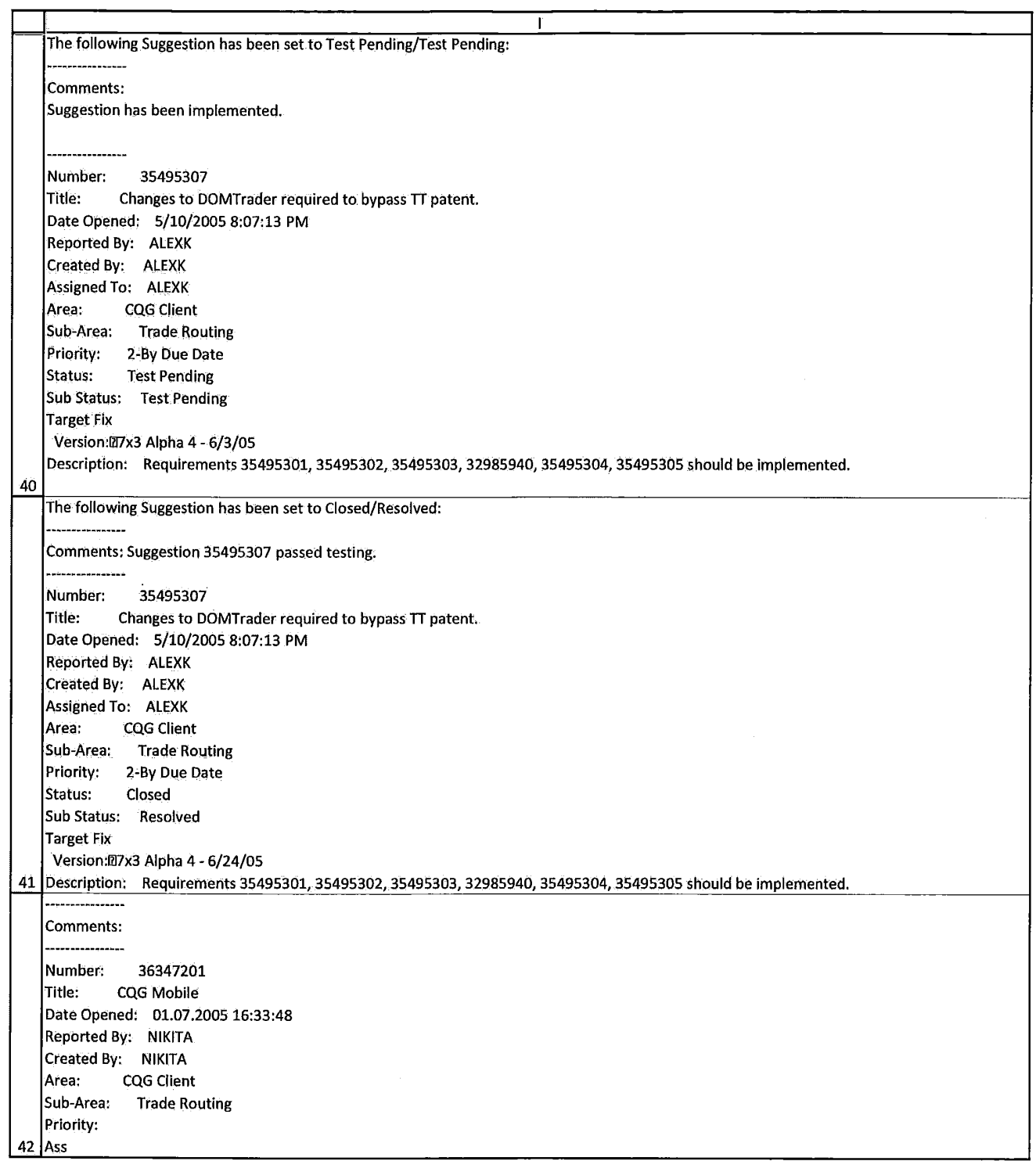

 $\sim$ 

HIGHLY CONFIDENTIAL-ATTORNEYS' EYES ONLY CONNECTED FOR COG00581970

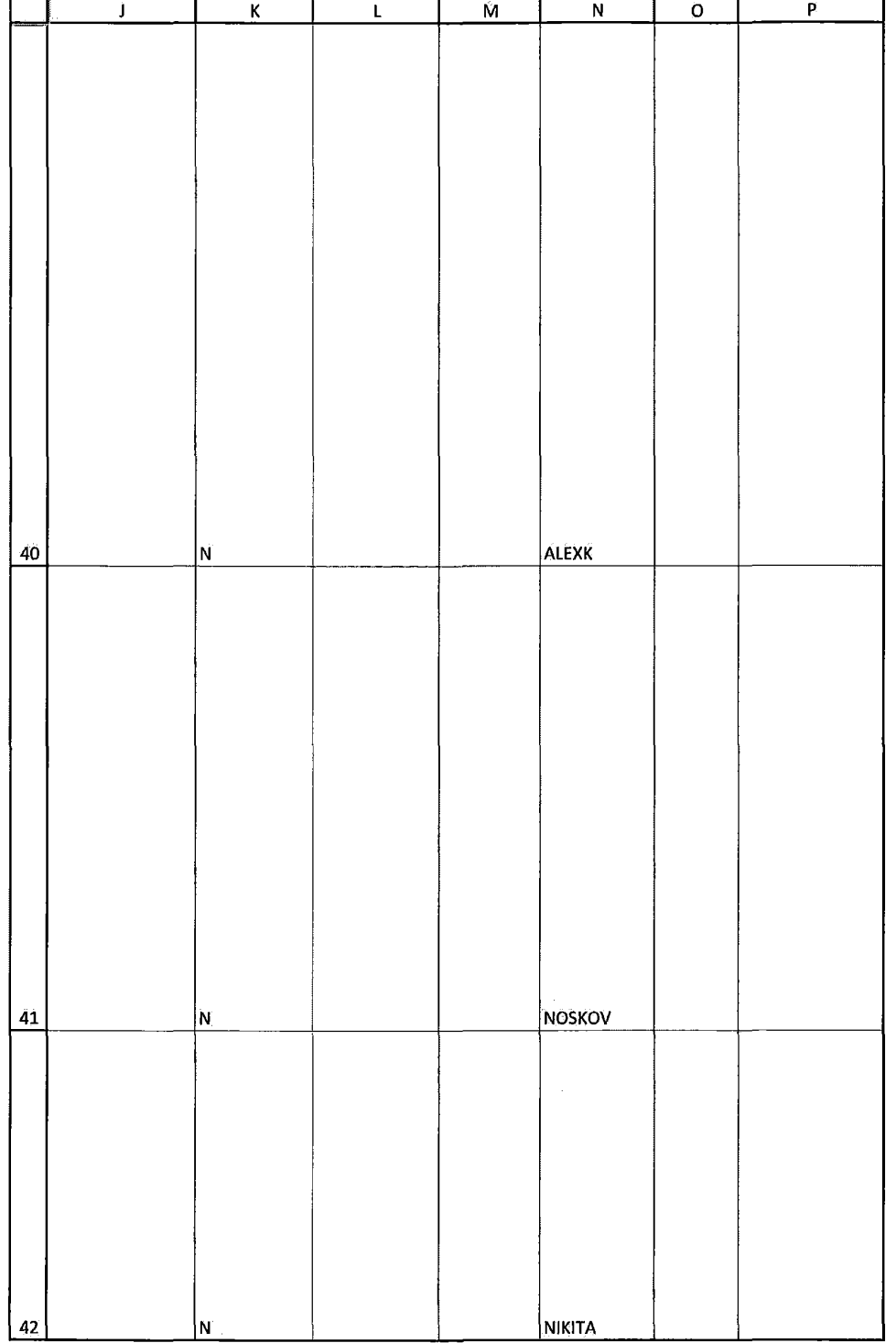

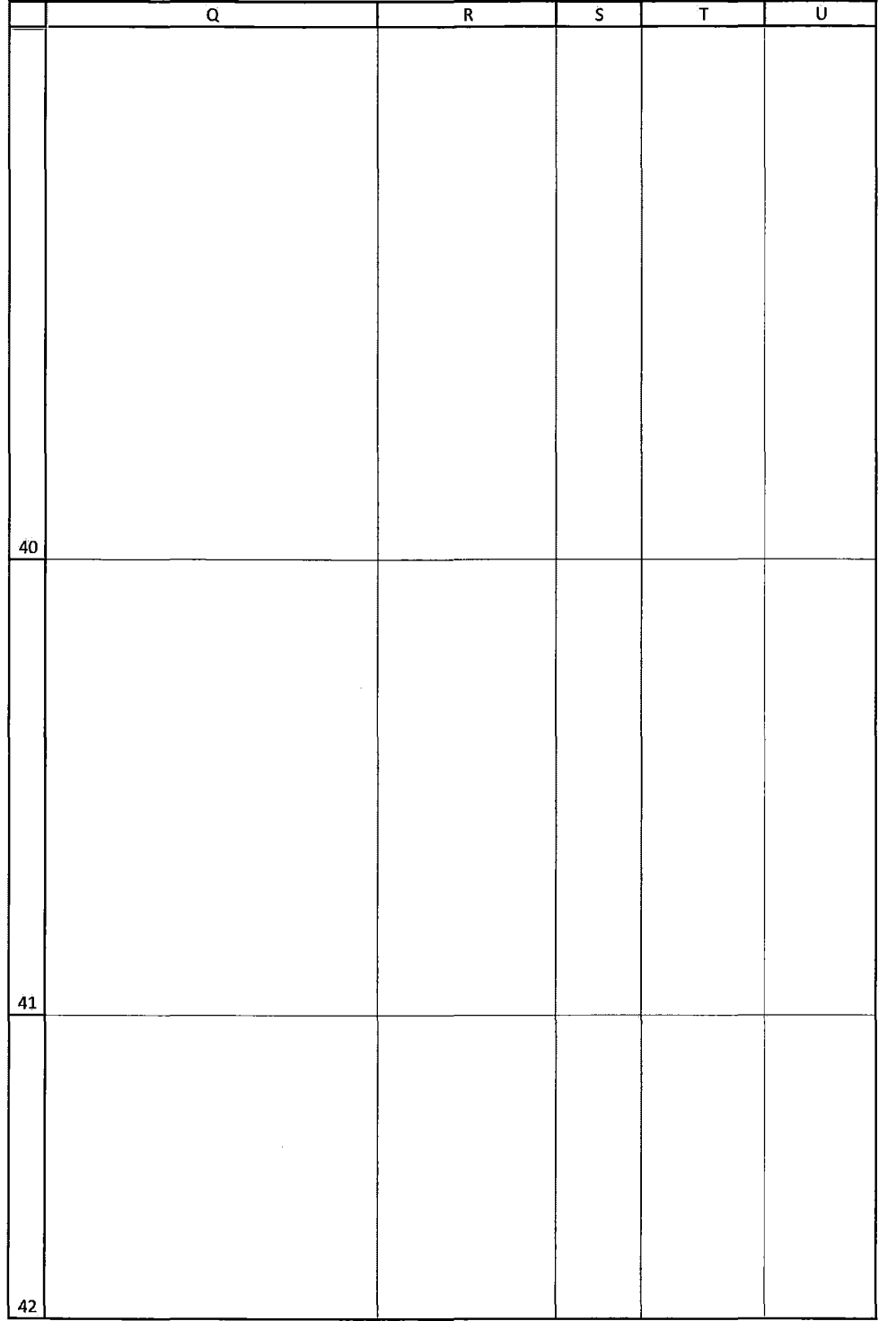

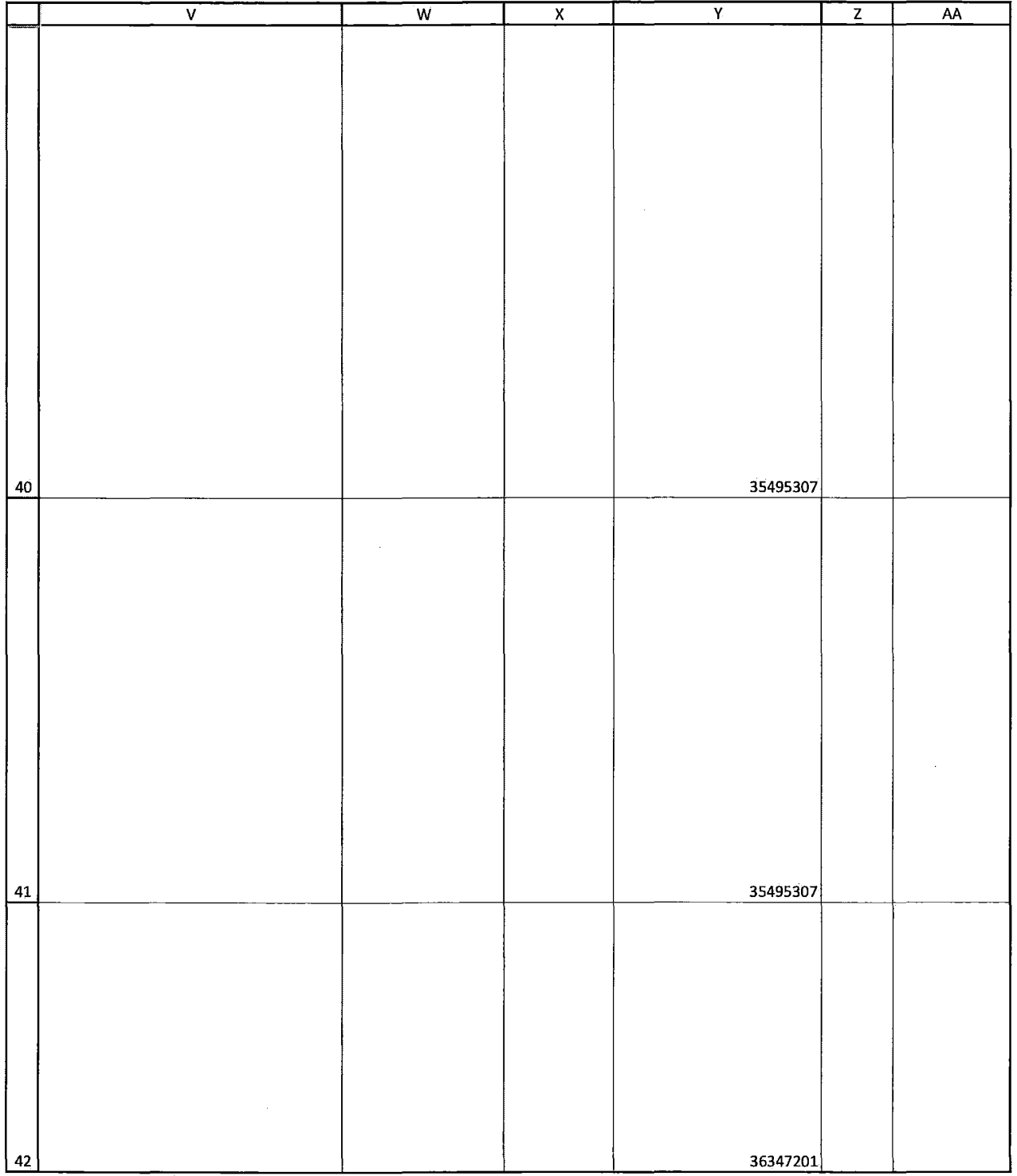

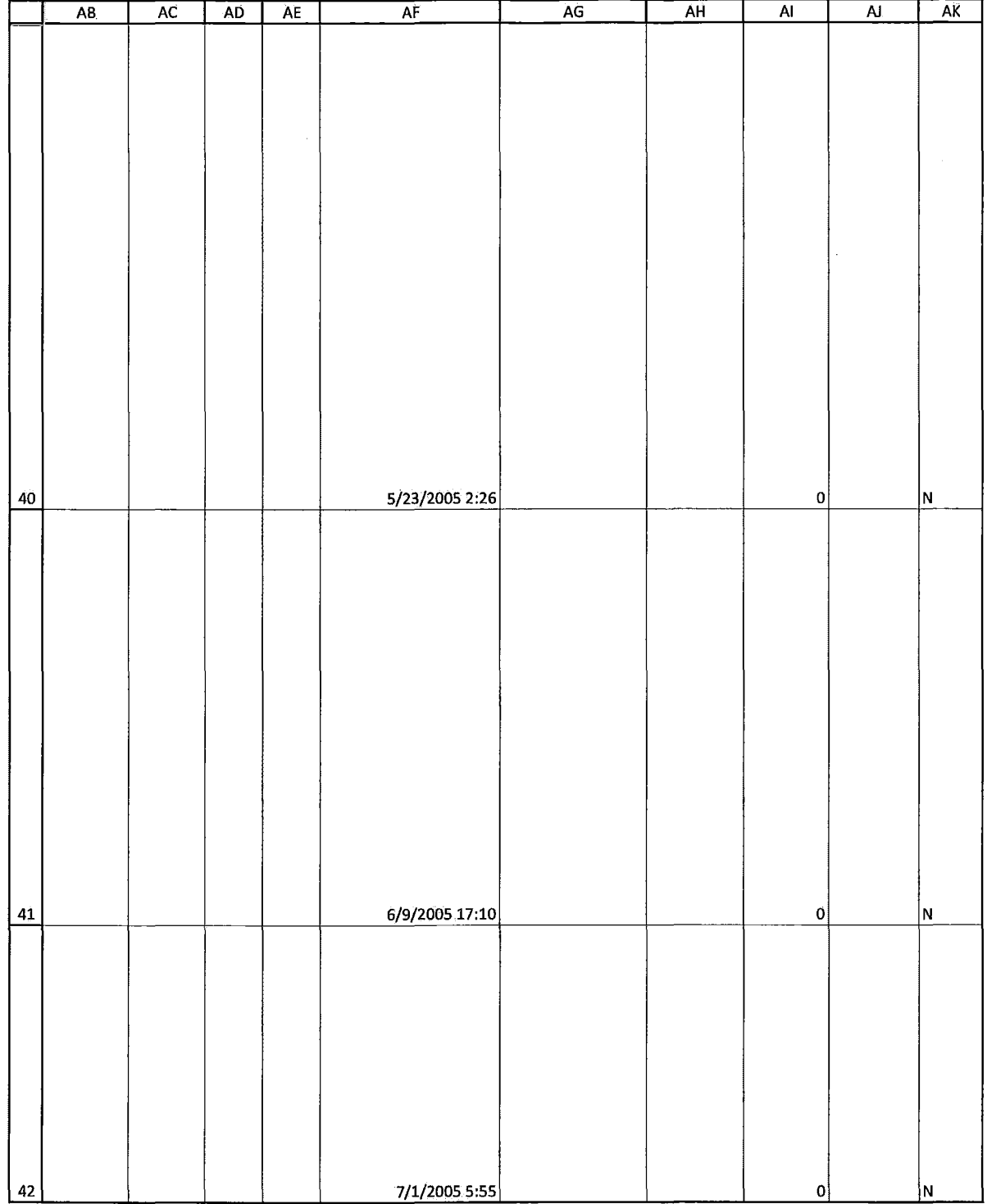

HIGHLY CONFIDENTIAL-ATTORNEYS' EYES ONLY **COMPUTER 1999** CQG00581974

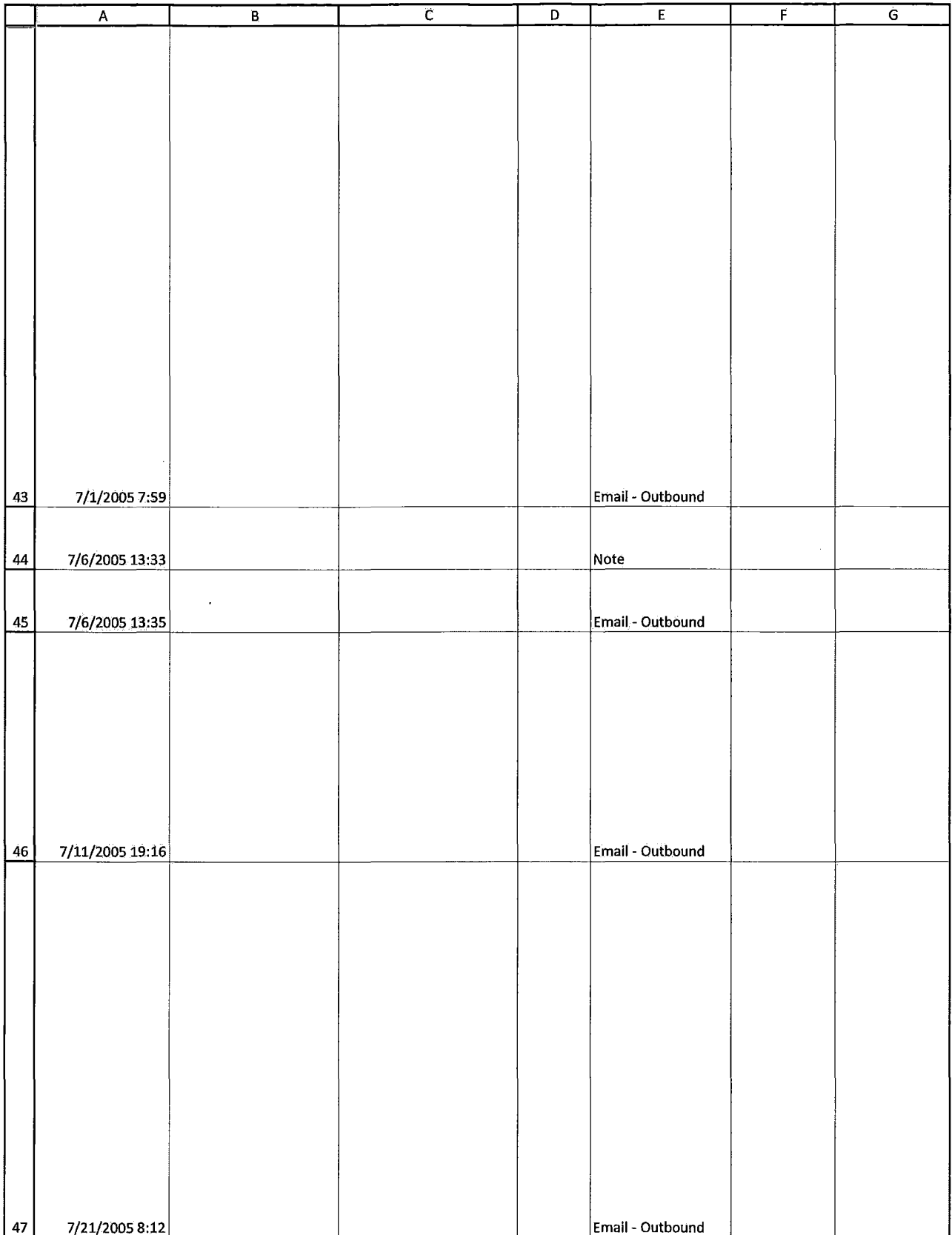

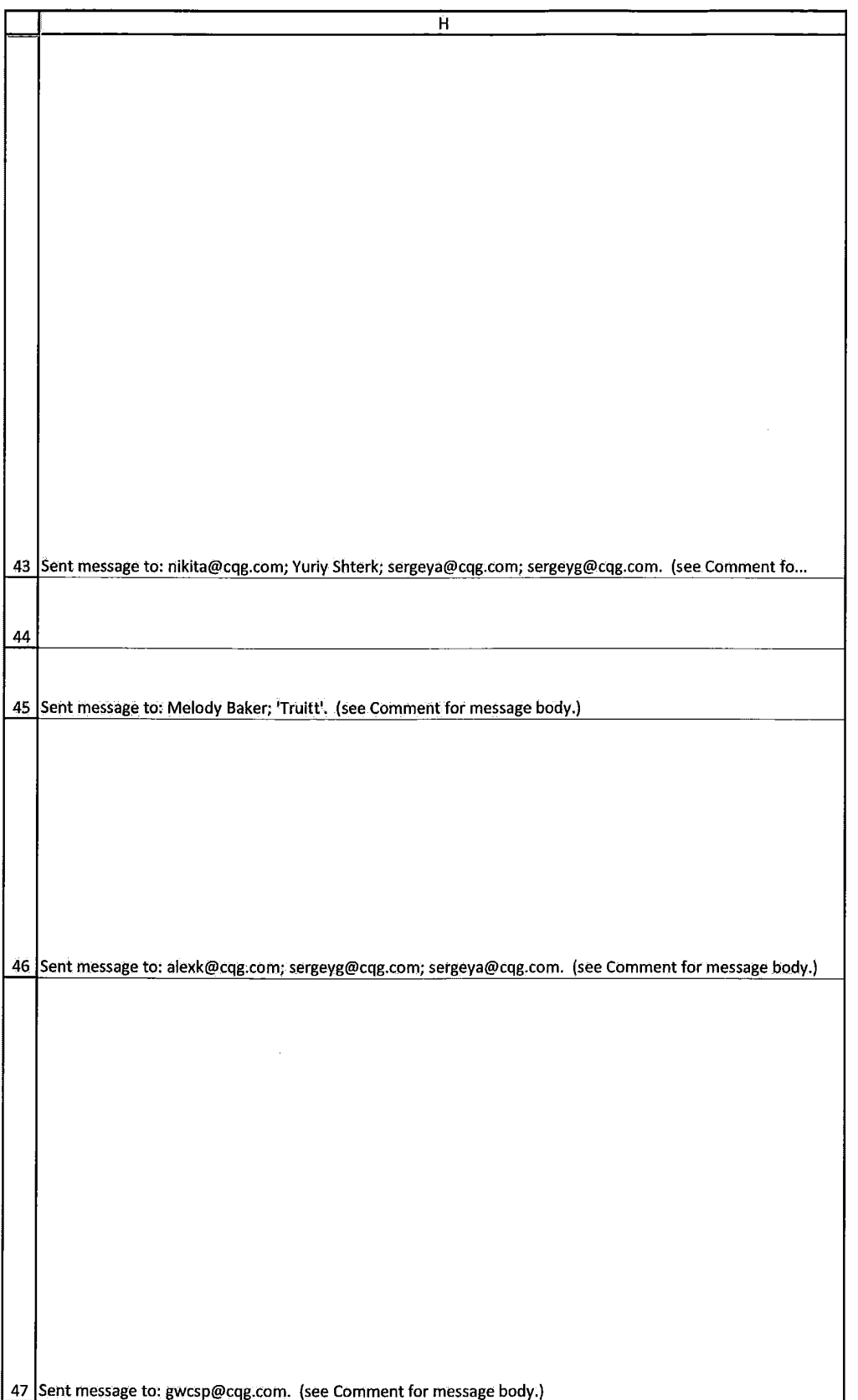

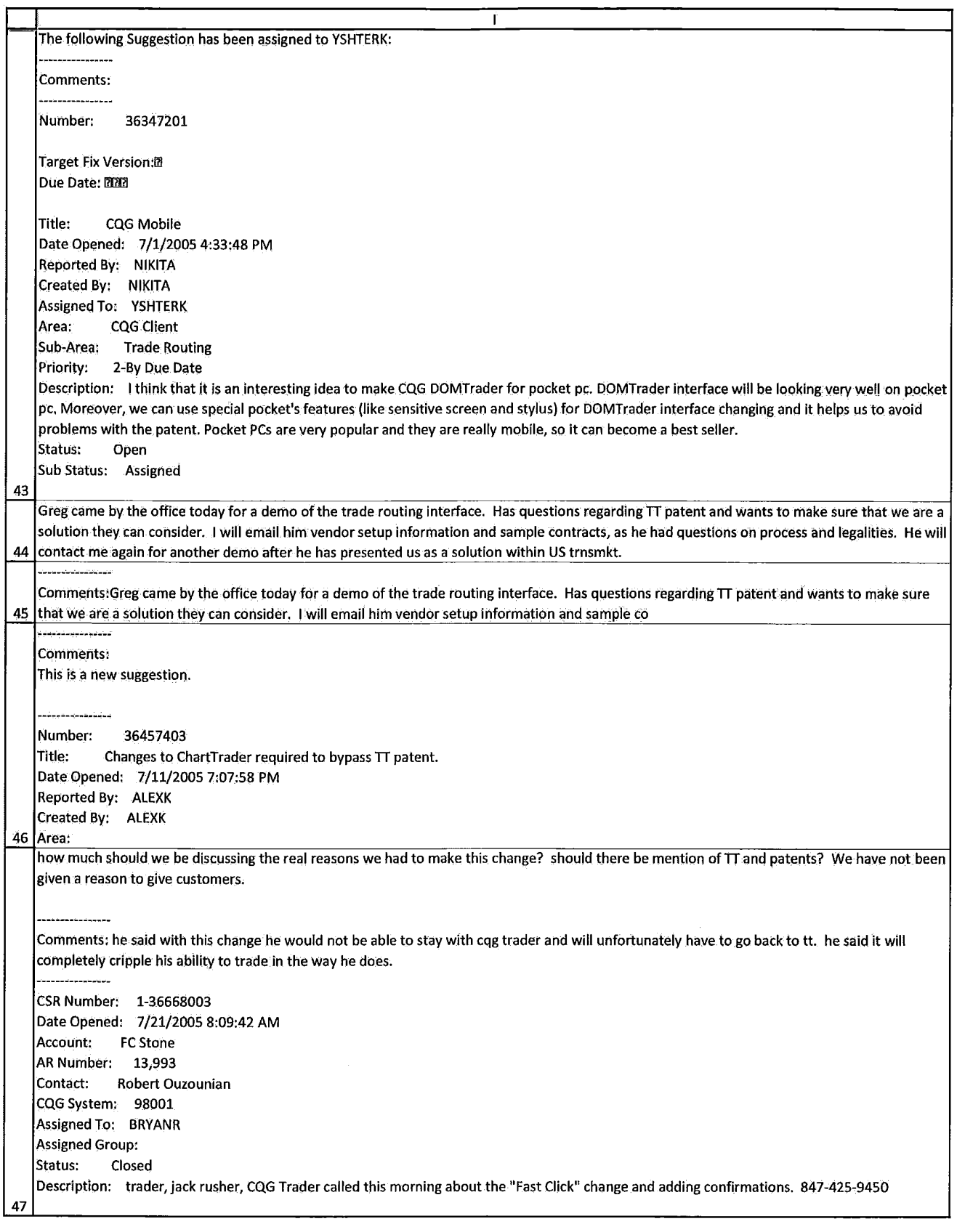

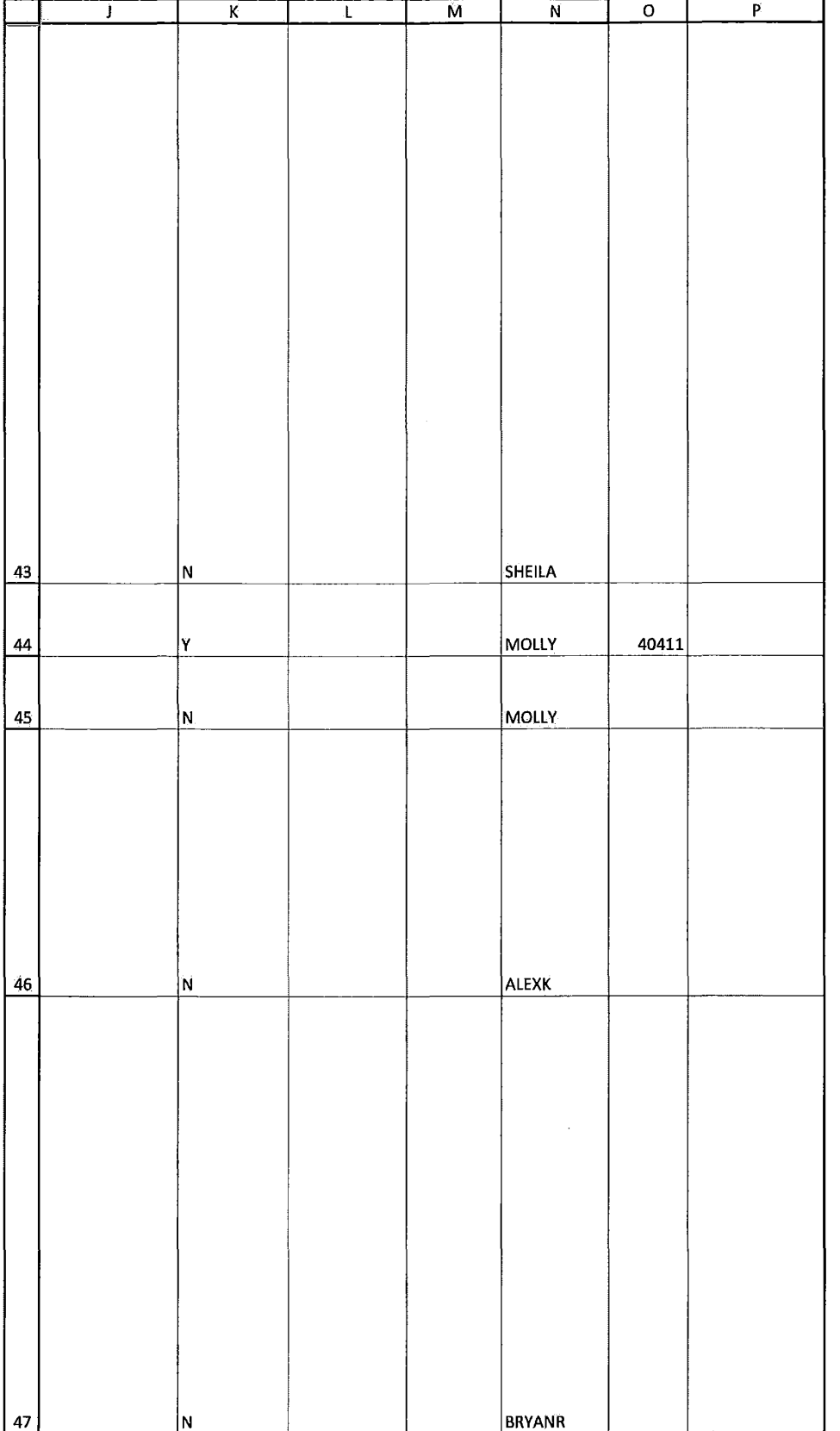

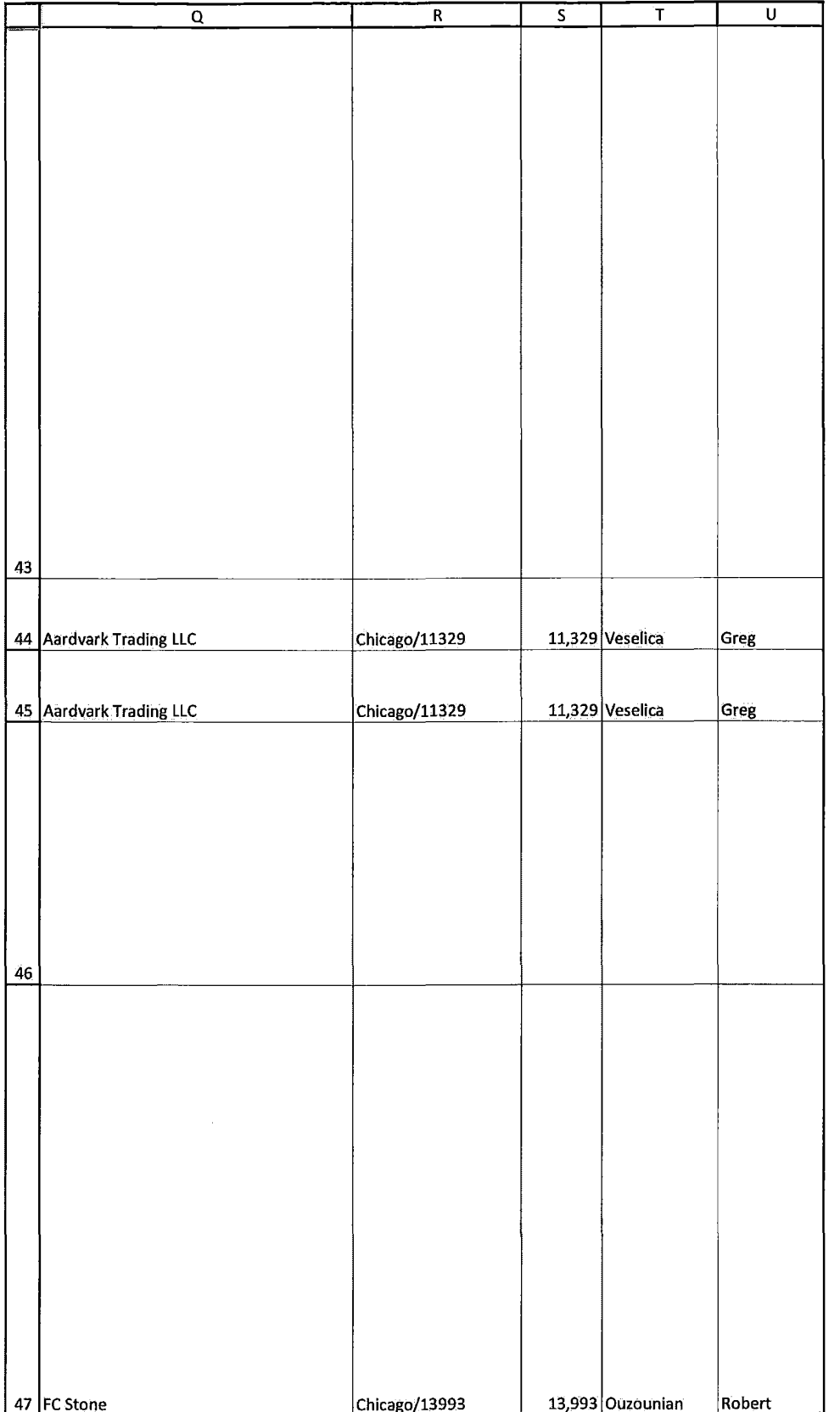

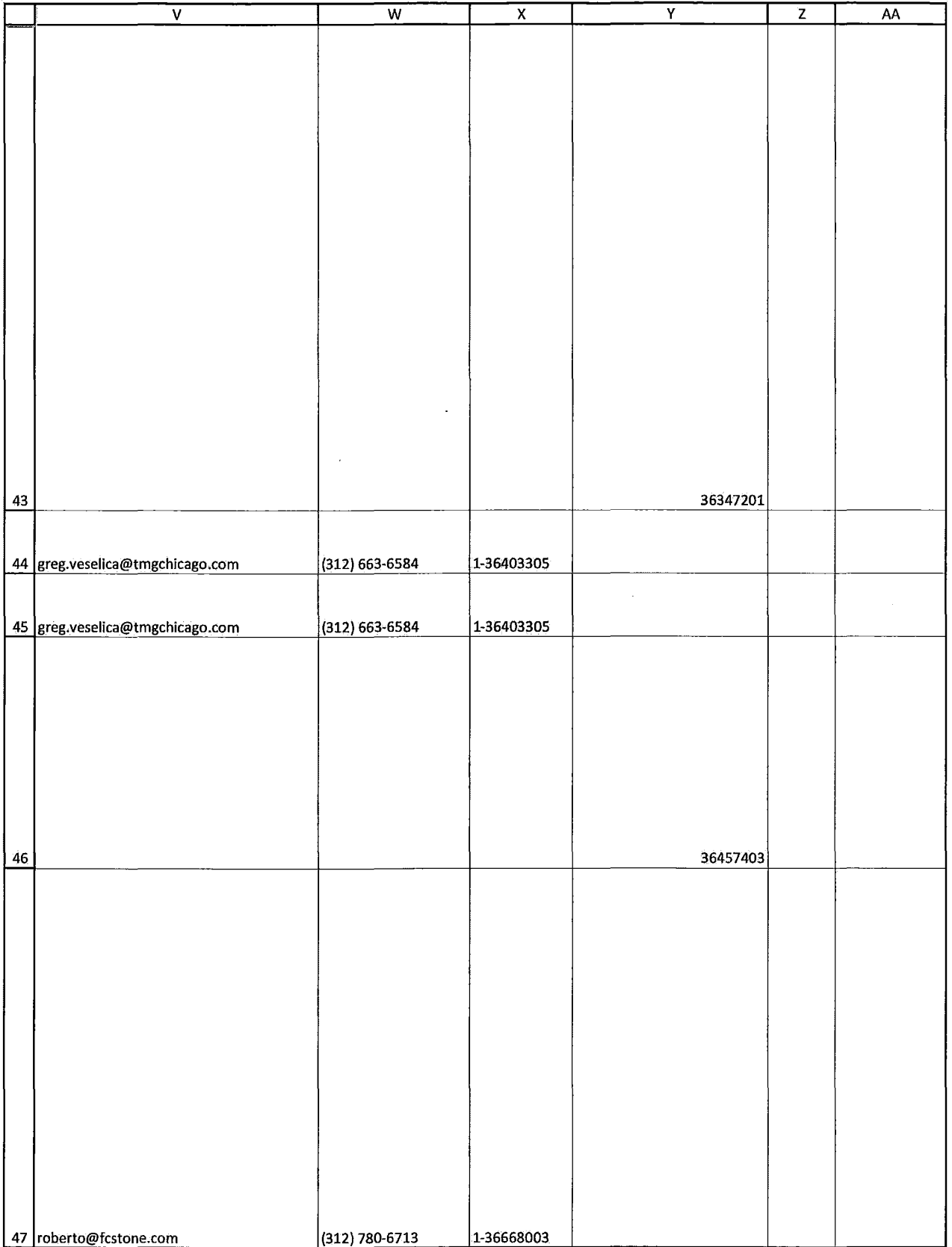

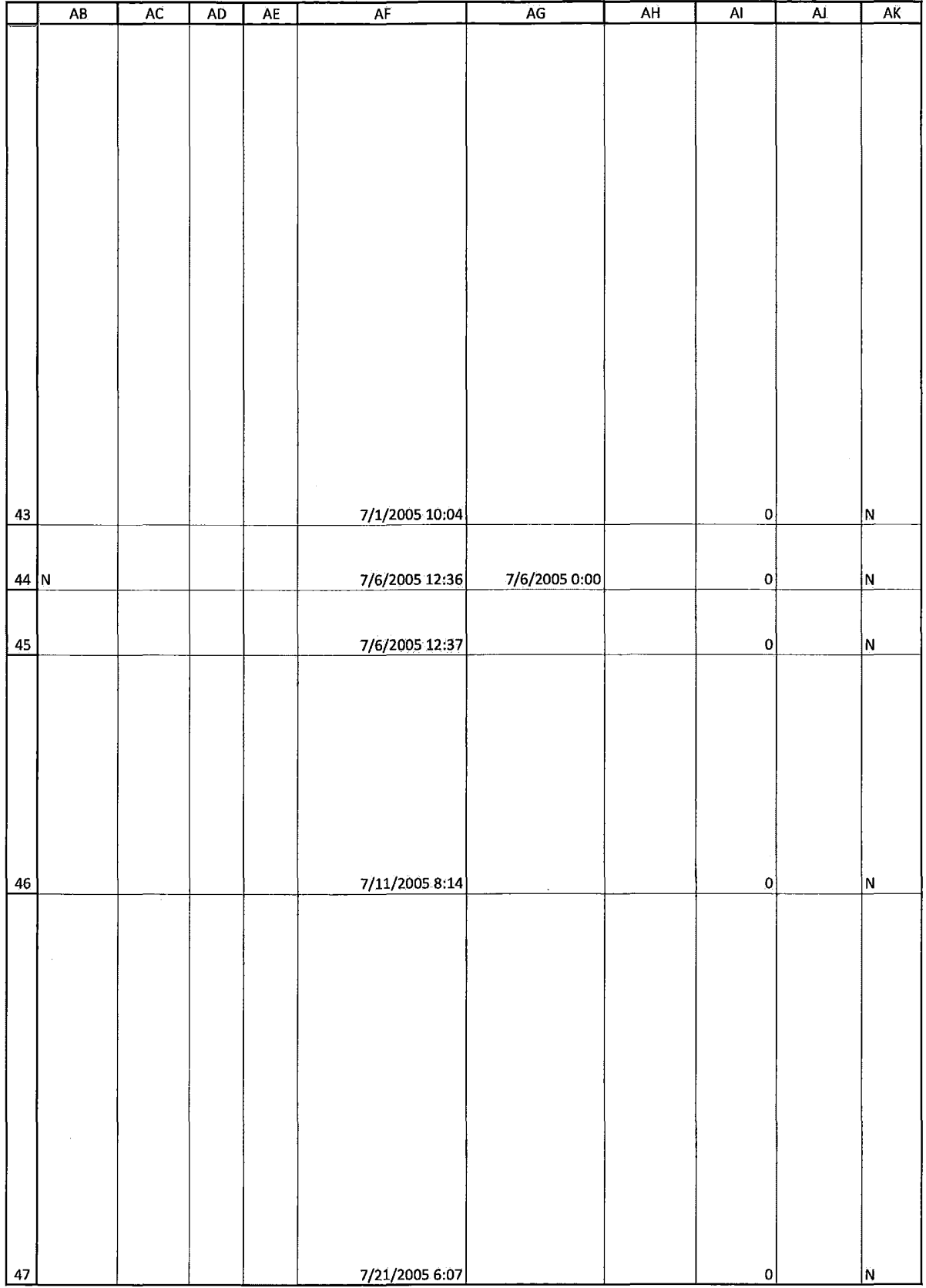

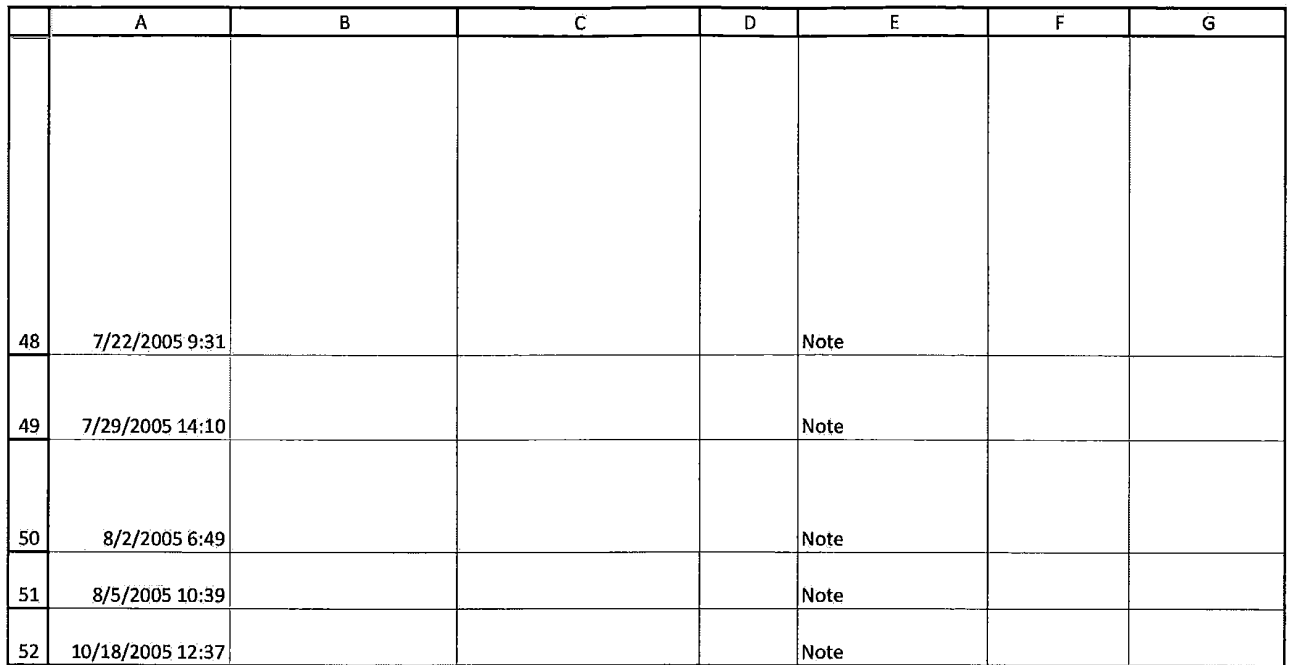

### Case: 1:05-cv-04811 Document #: 1228-2 Filed: 04/15/15 Page 644 of 692 PageID #:49309

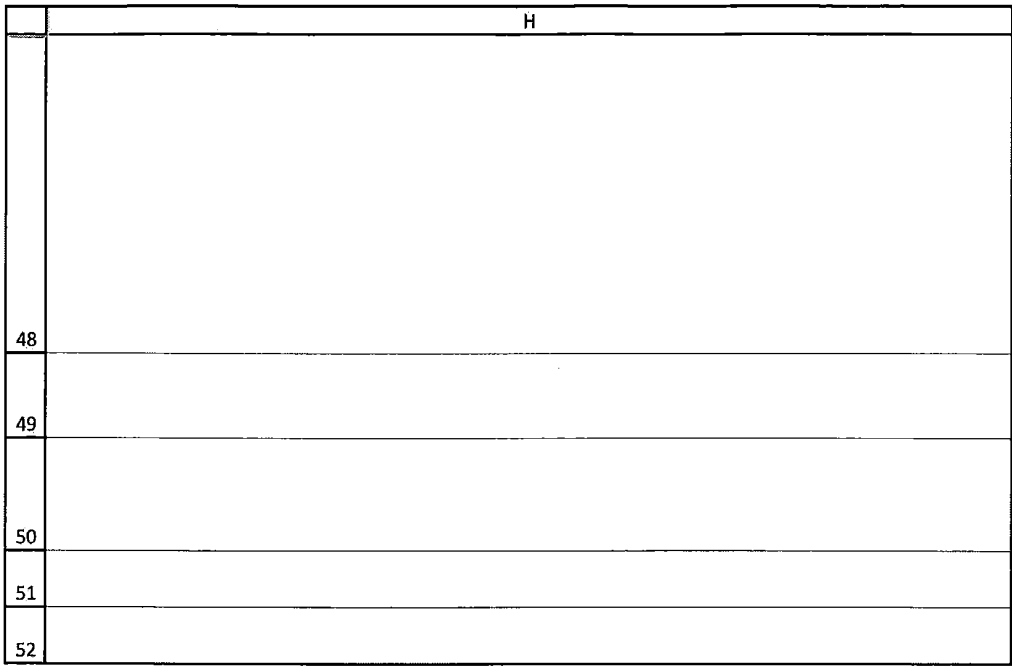

HIGHLY CONFIDENTIAL-ATTORNEYS' EYES ONLY CONNECTED FOR COG00581983

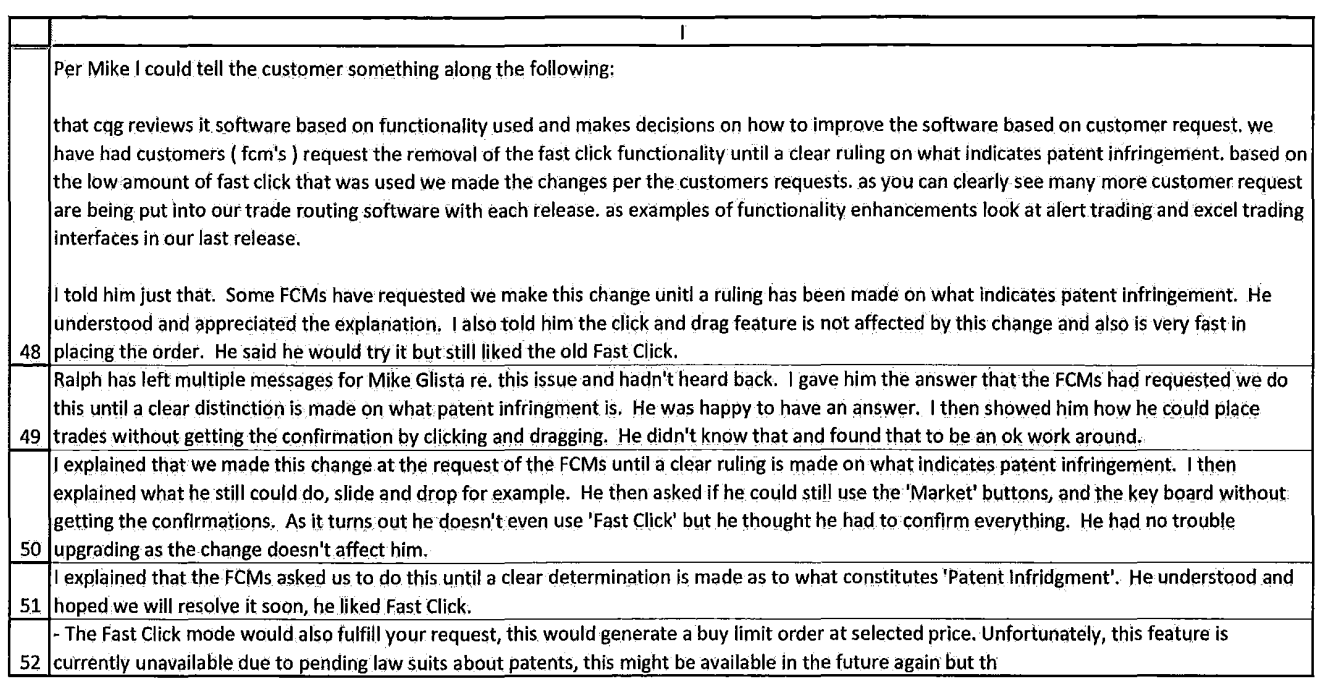

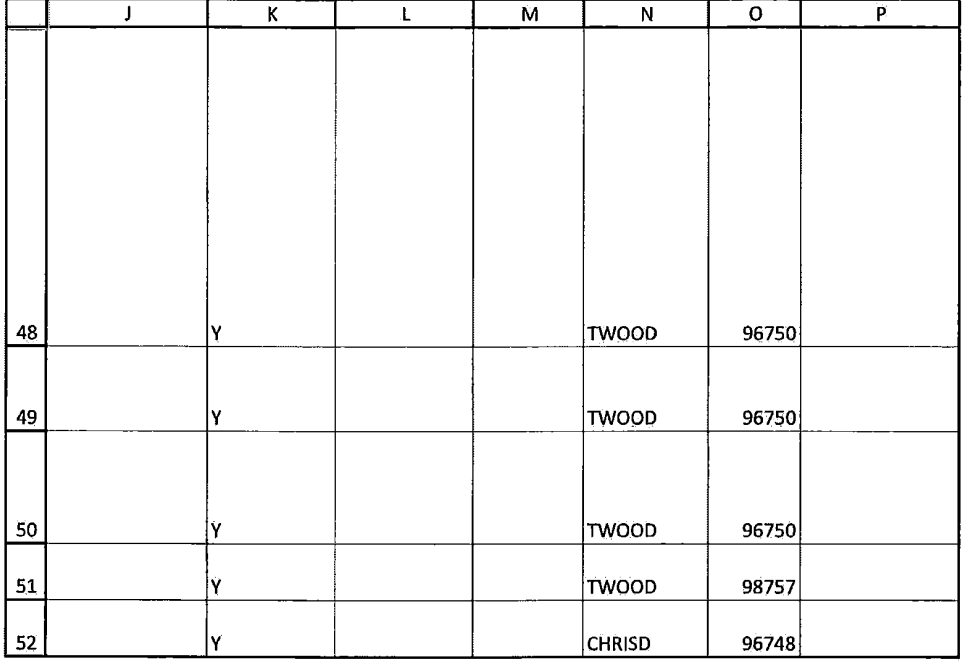

HIGHLY CONFIDENTIAL-ATTORNEYS' EYES ONLY CONNECTIVE COMPRESSIONS CORPORATION

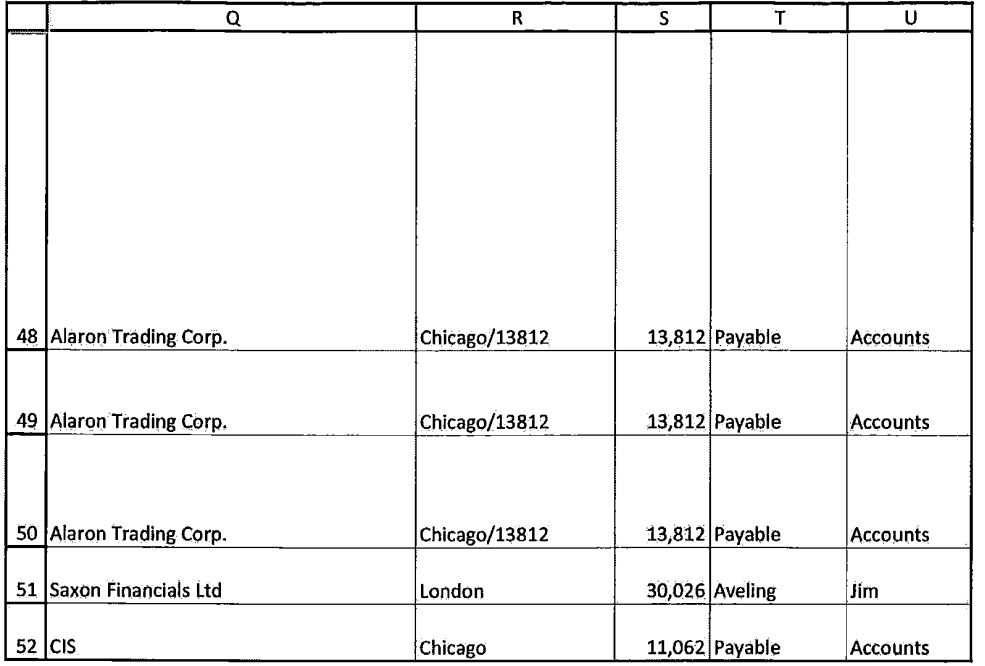

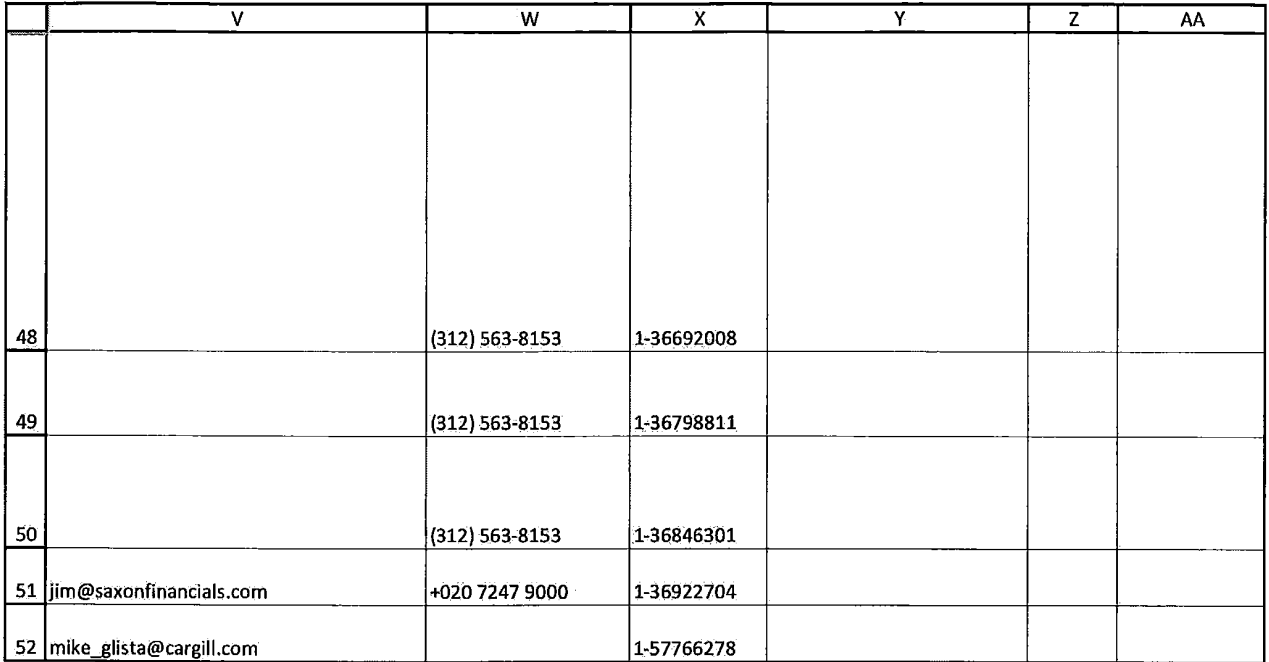

# **TT v. CQG (05-4811) PTX 0187.0083**

 $\overline{1}$
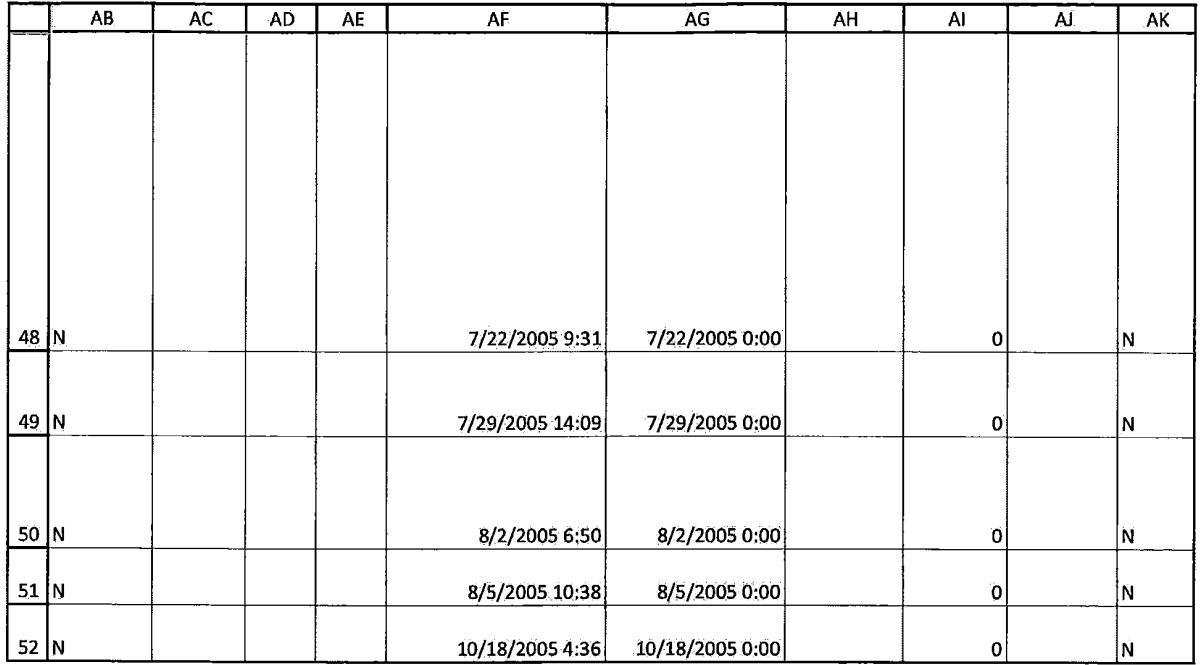

HIGHLY CONFIDENTIAL-ATTORNEYS' EYES ONLY CONNECTIVE COG00581988

# **TT v. CQG (05-4811) PTX 0187.0084**

# **Exhibit S**

2006 WL 3063481 Only the Westlaw citation is currently available. United States District Court, D. Nebraska.

AMERICAN HEALTHNET, INC., A Nebraska Corporation, Plaintiff, v. WESTSIDE COMMUNITY HOSPITAL, INC., An Illinois Corporation d/b/

a/ Sacred Heart Hospital, Defendant.

No. 8:04CV9. | Oct. 24, 2006.

# **Attorneys and Law Firms**

[Gregory C. Scaglione,](http://www.westlaw.com/Link/Document/FullText?findType=h&pubNum=176284&cite=0218025101&originatingDoc=Ic2be36c0685b11dbb38df5bc58c34d92&refType=RQ&originationContext=document&vr=3.0&rs=cblt1.0&transitionType=DocumentItem&contextData=(sc.UserEnteredCitation)) [Heather S. Voegele](http://www.westlaw.com/Link/Document/FullText?findType=h&pubNum=176284&cite=0333371401&originatingDoc=Ic2be36c0685b11dbb38df5bc58c34d92&refType=RQ&originationContext=document&vr=3.0&rs=cblt1.0&transitionType=DocumentItem&contextData=(sc.UserEnteredCitation)), Koley, Jessen Law Firm, Omaha, NE, for Plaintiff.

[David S. Argentar](http://www.westlaw.com/Link/Document/FullText?findType=h&pubNum=176284&cite=0108153901&originatingDoc=Ic2be36c0685b11dbb38df5bc58c34d92&refType=RQ&originationContext=document&vr=3.0&rs=cblt1.0&transitionType=DocumentItem&contextData=(sc.UserEnteredCitation)), [James R. Pranger,](http://www.westlaw.com/Link/Document/FullText?findType=h&pubNum=176284&cite=0326222101&originatingDoc=Ic2be36c0685b11dbb38df5bc58c34d92&refType=RQ&originationContext=document&vr=3.0&rs=cblt1.0&transitionType=DocumentItem&contextData=(sc.UserEnteredCitation)) Chuhak, Tecson Law Firm, Chicago, IL, [John A. Sharp,](http://www.westlaw.com/Link/Document/FullText?findType=h&pubNum=176284&cite=0360529601&originatingDoc=Ic2be36c0685b11dbb38df5bc58c34d92&refType=RQ&originationContext=document&vr=3.0&rs=cblt1.0&transitionType=DocumentItem&contextData=(sc.UserEnteredCitation)) [Jill R. Ackerman,](http://www.westlaw.com/Link/Document/FullText?findType=h&pubNum=176284&cite=0204581901&originatingDoc=Ic2be36c0685b11dbb38df5bc58c34d92&refType=RQ&originationContext=document&vr=3.0&rs=cblt1.0&transitionType=DocumentItem&contextData=(sc.UserEnteredCitation)) Baird, Holm Law Firm, Omaha, NE, for Defendant.

# **ORDER**

[F.A. GOSSETT](http://www.westlaw.com/Link/Document/FullText?findType=h&pubNum=176284&cite=0190291901&originatingDoc=Ic2be36c0685b11dbb38df5bc58c34d92&refType=RQ&originationContext=document&vr=3.0&rs=cblt1.0&transitionType=DocumentItem&contextData=(sc.UserEnteredCitation)), Magistrate Judge.

**\*1** This matter is before the magistrate judge by consent of the parties on the Motion for Partial New Trial [181] filed by Westside Community Hospital, Inc. ("Sacred Heart"). The court has considered the briefs and indices filed by all parties.

American HealthNet, Inc. (AHN) and Sacred Heart filed lawsuits against each other regarding a contract for AHN to supply computer software and other services to Sacred Heart. The parties agreed to a consolidate the trial of AHN's breach of contract claim against Sacred Heart with Sacred Heart's claims asserted against AHN in companion case No. 4:04CV3210 for breach of contract, negligent misrepresentation, fraudulent misrepresentation, and fraudulent concealment.

On May 12, 2006, the jury returned a verdict in favor of AHN on its claim against Sacred Heart for breach of contract and awarded AHN \$133,671.75 in damages. The jury also found in favor of AHN and against Sacred Heart on all of Sacred Heart's claims.

Pursuant to Rule  $59(a)(1)$ , "A new trial may be granted to all or any of the parties and on all or part of the issues ... in an action in which there has been a trial by jury, for any of the reasons for which new trials have heretofore been granted in actions at law in the courts of the United States."The rule permits a new trial "if substantial errors were made in admitting or excluding evidence, or in charging the jury, or in misconduct, or because a material issue was improperly submitted or withdrawn from a jury.... This list is not exhaustive, as a trial court may order a new trial 'for any of the reasons for which new trials have heretofore been granted in actions at law in the courts of the United States.' ....Despite this great latitude, it is well settled that the trial judge is to 'abstain from interfering with the verdict unless' upholding it would constitute a 'miscarriage of justice.' ....The federal rules direct the court to 'disregard any error or defect in the proceeding which does not affect the substantial rights of the parties.' " *[Sharkey v. Lasmo \(Aul Ltd.\),](http://www.westlaw.com/Link/Document/FullText?findType=Y&serNum=1999161406&pubNum=4637&originatingDoc=Ic2be36c0685b11dbb38df5bc58c34d92&refType=RP&fi=co_pp_sp_4637_289&originationContext=document&vr=3.0&rs=cblt1.0&transitionType=DocumentItem&contextData=(sc.UserEnteredCitation)#co_pp_sp_4637_289)* 55 F.Supp.2d 279, 289 [\(S.D.N.Y.1999\)](http://www.westlaw.com/Link/Document/FullText?findType=Y&serNum=1999161406&pubNum=4637&originatingDoc=Ic2be36c0685b11dbb38df5bc58c34d92&refType=RP&fi=co_pp_sp_4637_289&originationContext=document&vr=3.0&rs=cblt1.0&transitionType=DocumentItem&contextData=(sc.UserEnteredCitation)#co_pp_sp_4637_289) (citations omitted).

Thus, under Rule 59(a), "A motion for new trial will be granted when a miscarriage of justice occurred in the first trial."*[Larson v. Farmers Co-op. Elevator of Buffalo](http://www.westlaw.com/Link/Document/FullText?findType=Y&serNum=2000306597&pubNum=506&originatingDoc=Ic2be36c0685b11dbb38df5bc58c34d92&refType=RP&fi=co_pp_sp_506_1095&originationContext=document&vr=3.0&rs=cblt1.0&transitionType=DocumentItem&contextData=(sc.UserEnteredCitation)#co_pp_sp_506_1095) Center, Iowa,* [211 F.3d 1089, 1095 \(8th Cir.2000\);](http://www.westlaw.com/Link/Document/FullText?findType=Y&serNum=2000306597&pubNum=506&originatingDoc=Ic2be36c0685b11dbb38df5bc58c34d92&refType=RP&fi=co_pp_sp_506_1095&originationContext=document&vr=3.0&rs=cblt1.0&transitionType=DocumentItem&contextData=(sc.UserEnteredCitation)#co_pp_sp_506_1095) *accord [Gasper v. Wal–Mart Stores, Inc.,](http://www.westlaw.com/Link/Document/FullText?findType=Y&serNum=2001939166&pubNum=506&originatingDoc=Ic2be36c0685b11dbb38df5bc58c34d92&refType=RP&fi=co_pp_sp_506_1199&originationContext=document&vr=3.0&rs=cblt1.0&transitionType=DocumentItem&contextData=(sc.UserEnteredCitation)#co_pp_sp_506_1199)* 270 F.3d 1196, 1199 [\(8th Cir.2001\)](http://www.westlaw.com/Link/Document/FullText?findType=Y&serNum=2001939166&pubNum=506&originatingDoc=Ic2be36c0685b11dbb38df5bc58c34d92&refType=RP&fi=co_pp_sp_506_1199&originationContext=document&vr=3.0&rs=cblt1.0&transitionType=DocumentItem&contextData=(sc.UserEnteredCitation)#co_pp_sp_506_1199)."[A] movant should not use Rule 59 merely to relitigate previously-decided matters."*[LiButti v. United](http://www.westlaw.com/Link/Document/FullText?findType=Y&serNum=1997237287&pubNum=345&originatingDoc=Ic2be36c0685b11dbb38df5bc58c34d92&refType=RP&fi=co_pp_sp_345_117&originationContext=document&vr=3.0&rs=cblt1.0&transitionType=DocumentItem&contextData=(sc.UserEnteredCitation)#co_pp_sp_345_117) States,* [986 F.Supp. 114, 117 \(N.D.N.Y.1997\)](http://www.westlaw.com/Link/Document/FullText?findType=Y&serNum=1997237287&pubNum=345&originatingDoc=Ic2be36c0685b11dbb38df5bc58c34d92&refType=RP&fi=co_pp_sp_345_117&originationContext=document&vr=3.0&rs=cblt1.0&transitionType=DocumentItem&contextData=(sc.UserEnteredCitation)#co_pp_sp_345_117), *rev'd on other grounds,*[178 F.3d 114 \(2d Cir.1999\)](http://www.westlaw.com/Link/Document/FullText?findType=Y&serNum=1999131094&pubNum=506&originatingDoc=Ic2be36c0685b11dbb38df5bc58c34d92&refType=RP&originationContext=document&vr=3.0&rs=cblt1.0&transitionType=DocumentItem&contextData=(sc.UserEnteredCitation)).

> [A] trial court should be most reluctant to set aside that which it has previously decided unless convinced that it was based on a mistake of fact or clear error of law, or that refusal to revisit the earlier decision would work a manifest injustice.... Certainly, a trial court should not grant a new trial simply because, like the proverbial second bite at the apple, the losing party believes it can present a better case if afforded another chance.

**\*2** *[Libutti v. United States,](http://www.westlaw.com/Link/Document/FullText?findType=Y&serNum=1999131094&pubNum=506&originatingDoc=Ic2be36c0685b11dbb38df5bc58c34d92&refType=RP&fi=co_pp_sp_506_118&originationContext=document&vr=3.0&rs=cblt1.0&transitionType=DocumentItem&contextData=(sc.UserEnteredCitation)#co_pp_sp_506_118)* 178 F.3d at 118–19 (citing *Arizona v. California,* [460 U.S. 605, 618 n. 8 \(1983\)\)](http://www.westlaw.com/Link/Document/FullText?findType=Y&serNum=1983114949&pubNum=780&originatingDoc=Ic2be36c0685b11dbb38df5bc58c34d92&refType=RP&fi=co_pp_sp_780_618&originationContext=document&vr=3.0&rs=cblt1.0&transitionType=DocumentItem&contextData=(sc.UserEnteredCitation)#co_pp_sp_780_618).

In this motion, Sacred Heart basically contends the jury's resolution of the breach of contract claims in favor of AHN is not supported by the evidence. The defendant does not contend the jury was improperly instructed, and the

# An<del>G</del>aSe: 4e95nNYt,94811w29GW@8h#u1228-3.Filed:N9465615.Aage 652 of 692 PageID #:49317

2006 WL 3063481

court believes the jury instructions were correct. Rather, defendant appears to contend that the jury did not understand, disobeyed, or misapplied the instructions.

The evidence presented in this case, depending on which evidence the jury found credible, would support a variety of verdicts. The verdict was not contrary to the evidence or the law, and upholding this jury verdict will not constitute a

miscarriage of justice. The court finds that Sacred Heart is not entitled to relief under Rule 59.

Accordingly,

**IT IS ORDERED** that Sacred Heart's Motion for Partial New Trial [181] is denied.

**End of Document** © 2015 Thomson Reuters. No claim to original U.S. Government Works.

2006 WL 3783006 Only the Westlaw citation is currently available. United States District Court, N.D. Illinois, Eastern Division.

> BLACK & DECKER INC. and Black & Decker (U.S.) INC., Plaintiffs, v.

ROBERT BOSCH TOOL CORPORATION, Defendant.

No. 04 C 7955. | Dec. 22, 2006.

#### **Attorneys and Law Firms**

[Raymond P. Niro](http://www.westlaw.com/Link/Document/FullText?findType=h&pubNum=176284&cite=0193526101&originatingDoc=I0d290fcc958711dba10be1078cee05f1&refType=RQ&originationContext=document&vr=3.0&rs=cblt1.0&transitionType=DocumentItem&contextData=(sc.UserEnteredCitation)), [Christopher J. Lee,](http://www.westlaw.com/Link/Document/FullText?findType=h&pubNum=176284&cite=0192798501&originatingDoc=I0d290fcc958711dba10be1078cee05f1&refType=RQ&originationContext=document&vr=3.0&rs=cblt1.0&transitionType=DocumentItem&contextData=(sc.UserEnteredCitation)) [David Joseph Mahalek,](http://www.westlaw.com/Link/Document/FullText?findType=h&pubNum=176284&cite=0343193201&originatingDoc=I0d290fcc958711dba10be1078cee05f1&refType=RQ&originationContext=document&vr=3.0&rs=cblt1.0&transitionType=DocumentItem&contextData=(sc.UserEnteredCitation)) [Dean D. Niro,](http://www.westlaw.com/Link/Document/FullText?findType=h&pubNum=176284&cite=0192799801&originatingDoc=I0d290fcc958711dba10be1078cee05f1&refType=RQ&originationContext=document&vr=3.0&rs=cblt1.0&transitionType=DocumentItem&contextData=(sc.UserEnteredCitation)) [Paul Christopher Gibbons,](http://www.westlaw.com/Link/Document/FullText?findType=h&pubNum=176284&cite=0338803601&originatingDoc=I0d290fcc958711dba10be1078cee05f1&refType=RQ&originationContext=document&vr=3.0&rs=cblt1.0&transitionType=DocumentItem&contextData=(sc.UserEnteredCitation)) Niro, Scavone, Haller & Niro, LTD., Chicago, IL, for Plaintiffs.

[Albert L. Underhill,](http://www.westlaw.com/Link/Document/FullText?findType=h&pubNum=176284&cite=0141694701&originatingDoc=I0d290fcc958711dba10be1078cee05f1&refType=RQ&originationContext=document&vr=3.0&rs=cblt1.0&transitionType=DocumentItem&contextData=(sc.UserEnteredCitation)) Allen W. Hindcraker, [Douglas J.](http://www.westlaw.com/Link/Document/FullText?findType=h&pubNum=176284&cite=0157661101&originatingDoc=I0d290fcc958711dba10be1078cee05f1&refType=RQ&originationContext=document&vr=3.0&rs=cblt1.0&transitionType=DocumentItem&contextData=(sc.UserEnteredCitation)) [Williams,](http://www.westlaw.com/Link/Document/FullText?findType=h&pubNum=176284&cite=0157661101&originatingDoc=I0d290fcc958711dba10be1078cee05f1&refType=RQ&originationContext=document&vr=3.0&rs=cblt1.0&transitionType=DocumentItem&contextData=(sc.UserEnteredCitation)) [Erik G. Swenson](http://www.westlaw.com/Link/Document/FullText?findType=h&pubNum=176284&cite=0325875201&originatingDoc=I0d290fcc958711dba10be1078cee05f1&refType=RQ&originationContext=document&vr=3.0&rs=cblt1.0&transitionType=DocumentItem&contextData=(sc.UserEnteredCitation)), [Jon R. Trembath](http://www.westlaw.com/Link/Document/FullText?findType=h&pubNum=176284&cite=0214561501&originatingDoc=I0d290fcc958711dba10be1078cee05f1&refType=RQ&originationContext=document&vr=3.0&rs=cblt1.0&transitionType=DocumentItem&contextData=(sc.UserEnteredCitation)), [Rachel C.](http://www.westlaw.com/Link/Document/FullText?findType=h&pubNum=176284&cite=0334553101&originatingDoc=I0d290fcc958711dba10be1078cee05f1&refType=RQ&originationContext=document&vr=3.0&rs=cblt1.0&transitionType=DocumentItem&contextData=(sc.UserEnteredCitation)) [Hughey,](http://www.westlaw.com/Link/Document/FullText?findType=h&pubNum=176284&cite=0334553101&originatingDoc=I0d290fcc958711dba10be1078cee05f1&refType=RQ&originationContext=document&vr=3.0&rs=cblt1.0&transitionType=DocumentItem&contextData=(sc.UserEnteredCitation)) [Rebecca A. Bortolotti,](http://www.westlaw.com/Link/Document/FullText?findType=h&pubNum=176284&cite=0325872801&originatingDoc=I0d290fcc958711dba10be1078cee05f1&refType=RQ&originationContext=document&vr=3.0&rs=cblt1.0&transitionType=DocumentItem&contextData=(sc.UserEnteredCitation)) Merchant & Gould, P.C., Minneapolis, MN, [Elizabeth J. Reagan](http://www.westlaw.com/Link/Document/FullText?findType=h&pubNum=176284&cite=0353663801&originatingDoc=I0d290fcc958711dba10be1078cee05f1&refType=RQ&originationContext=document&vr=3.0&rs=cblt1.0&transitionType=DocumentItem&contextData=(sc.UserEnteredCitation)), [Kirstin L. Stoll-](http://www.westlaw.com/Link/Document/FullText?findType=h&pubNum=176284&cite=0325875001&originatingDoc=I0d290fcc958711dba10be1078cee05f1&refType=RQ&originationContext=document&vr=3.0&rs=cblt1.0&transitionType=DocumentItem&contextData=(sc.UserEnteredCitation))[Debell,](http://www.westlaw.com/Link/Document/FullText?findType=h&pubNum=176284&cite=0325875001&originatingDoc=I0d290fcc958711dba10be1078cee05f1&refType=RQ&originationContext=document&vr=3.0&rs=cblt1.0&transitionType=DocumentItem&contextData=(sc.UserEnteredCitation)) [Peter A. Gergely](http://www.westlaw.com/Link/Document/FullText?findType=h&pubNum=176284&cite=0208597501&originatingDoc=I0d290fcc958711dba10be1078cee05f1&refType=RQ&originationContext=document&vr=3.0&rs=cblt1.0&transitionType=DocumentItem&contextData=(sc.UserEnteredCitation)), Merchant & Gould, PC, Denver, CO, [Thomas Edward Sarikas](http://www.westlaw.com/Link/Document/FullText?findType=h&pubNum=176284&cite=0326444601&originatingDoc=I0d290fcc958711dba10be1078cee05f1&refType=RQ&originationContext=document&vr=3.0&rs=cblt1.0&transitionType=DocumentItem&contextData=(sc.UserEnteredCitation)), Merlo Kanofsky Brinkmeier & Gregg Ltd., Chicago, IL, for Defendant.

# *MEMORANDUM OPINION AND ORDER*

AMY J. ST. EVE, District Court Judge.

**\*1** Plaintiffs Black & Decker Inc. and Black & Decker (U.S.) Inc. (collectively "Black & Decker") brought the present lawsuit against Defendant Robert Bosch Tool Corporation ("Bosch") alleging infringement of various claims of [U.S. Patent Nos. 6,308,059 \(the "#059 patent"\)](http://www.westlaw.com/Link/Document/FullText?findType=Y&serNum=2001900777&pubNum=4074&originatingDoc=I0d290fcc958711dba10be1078cee05f1&refType=PA&originationContext=document&vr=3.0&rs=cblt1.0&transitionType=DocumentItem&contextData=(sc.UserEnteredCitation)) an[d 6,788,925 \(the "#925 patent"\)](http://www.westlaw.com/Link/Document/FullText?findType=Y&serNum=2004525725&originatingDoc=I0d290fcc958711dba10be1078cee05f1&refType=PA&originationContext=document&vr=3.0&rs=cblt1.0&transitionType=DocumentItem&contextData=(sc.UserEnteredCitation)). Specifically, Black & Decker accused Bosch's Power Box radio of infringing each of the patents-in-suit that relate to rugged jobsite radios. On September 22, 2006, a jury returned a verdict finding that the Bosch Power Box radio chargers infringed certain claims of both patents-in-suit. The jury also found that Bosch's infringement was willful. Before the Court is Bosch's Motion for Judgment as a Matter of Law or to Alter the Judgment as to Willful Infringement and for a New Trial pursuant to [Federal Rules of Civil Procedure 50\(b\)](http://www.westlaw.com/Link/Document/FullText?findType=L&pubNum=1004365&cite=USFRCPR50&originatingDoc=I0d290fcc958711dba10be1078cee05f1&refType=LQ&originationContext=document&vr=3.0&rs=cblt1.0&transitionType=DocumentItem&contextData=(sc.UserEnteredCitation)), [59\(a\)](http://www.westlaw.com/Link/Document/FullText?findType=L&pubNum=1004365&cite=USFRCPR59&originatingDoc=I0d290fcc958711dba10be1078cee05f1&refType=LQ&originationContext=document&vr=3.0&rs=cblt1.0&transitionType=DocumentItem&contextData=(sc.UserEnteredCitation)), and [59\(e\)](http://www.westlaw.com/Link/Document/FullText?findType=L&pubNum=1004365&cite=USFRCPR59&originatingDoc=I0d290fcc958711dba10be1078cee05f1&refType=LQ&originationContext=document&vr=3.0&rs=cblt1.0&transitionType=DocumentItem&contextData=(sc.UserEnteredCitation)). For the following reasons, the Court denies Bosch's motion.

# *LEGAL STANDARDS*

The law of the Seventh Circuit controls motions under [Federal](http://www.westlaw.com/Link/Document/FullText?findType=L&pubNum=1004365&cite=USFRCPR50&originatingDoc=I0d290fcc958711dba10be1078cee05f1&refType=LQ&originationContext=document&vr=3.0&rs=cblt1.0&transitionType=DocumentItem&contextData=(sc.UserEnteredCitation)) [Rules of Civil Procedure 50](http://www.westlaw.com/Link/Document/FullText?findType=L&pubNum=1004365&cite=USFRCPR50&originatingDoc=I0d290fcc958711dba10be1078cee05f1&refType=LQ&originationContext=document&vr=3.0&rs=cblt1.0&transitionType=DocumentItem&contextData=(sc.UserEnteredCitation)) and [59](http://www.westlaw.com/Link/Document/FullText?findType=L&pubNum=1004365&cite=USFRCPR59&originatingDoc=I0d290fcc958711dba10be1078cee05f1&refType=LQ&originationContext=document&vr=3.0&rs=cblt1.0&transitionType=DocumentItem&contextData=(sc.UserEnteredCitation)) because they involve procedural issues not unique to patent law. *See [Primos, Inc. v.](http://www.westlaw.com/Link/Document/FullText?findType=Y&serNum=2009348525&pubNum=506&originatingDoc=I0d290fcc958711dba10be1078cee05f1&refType=RP&fi=co_pp_sp_506_847&originationContext=document&vr=3.0&rs=cblt1.0&transitionType=DocumentItem&contextData=(sc.UserEnteredCitation)#co_pp_sp_506_847) Hunter's Specialties, Inc.,* [451 F.3d 841, 847 \(Fed.Cir.2006\)](http://www.westlaw.com/Link/Document/FullText?findType=Y&serNum=2009348525&pubNum=506&originatingDoc=I0d290fcc958711dba10be1078cee05f1&refType=RP&fi=co_pp_sp_506_847&originationContext=document&vr=3.0&rs=cblt1.0&transitionType=DocumentItem&contextData=(sc.UserEnteredCitation)#co_pp_sp_506_847); *[NTP, Inc. v. Research in Motion, Ltd.,](http://www.westlaw.com/Link/Document/FullText?findType=Y&serNum=2007066728&pubNum=506&originatingDoc=I0d290fcc958711dba10be1078cee05f1&refType=RP&fi=co_pp_sp_506_1324&originationContext=document&vr=3.0&rs=cblt1.0&transitionType=DocumentItem&contextData=(sc.UserEnteredCitation)#co_pp_sp_506_1324)* 418 F.3d 1282, 1324 [\(Fed.Cir.2005\)](http://www.westlaw.com/Link/Document/FullText?findType=Y&serNum=2007066728&pubNum=506&originatingDoc=I0d290fcc958711dba10be1078cee05f1&refType=RP&fi=co_pp_sp_506_1324&originationContext=document&vr=3.0&rs=cblt1.0&transitionType=DocumentItem&contextData=(sc.UserEnteredCitation)#co_pp_sp_506_1324).

#### **I. Motion for Judgment as a Matter of Law[-Rule 50\(b\)](http://www.westlaw.com/Link/Document/FullText?findType=L&pubNum=1004365&cite=USFRCPR50&originatingDoc=I0d290fcc958711dba10be1078cee05f1&refType=LQ&originationContext=document&vr=3.0&rs=cblt1.0&transitionType=DocumentItem&contextData=(sc.UserEnteredCitation))**

When ruling on a motion for judgment as a matter of law following a jury verdict, the Court does not reweigh the evidence presented at trial or make credibility determinations. *See [Reeves v. Sanderson Plumbing Prods.,](http://www.westlaw.com/Link/Document/FullText?findType=Y&serNum=2000377873&pubNum=708&originatingDoc=I0d290fcc958711dba10be1078cee05f1&refType=RP&originationContext=document&vr=3.0&rs=cblt1.0&transitionType=DocumentItem&contextData=(sc.UserEnteredCitation)) Inc.,* [530 U.S. 133, 150, 120 S.Ct. 2097, 147 L.Ed.2d](http://www.westlaw.com/Link/Document/FullText?findType=Y&serNum=2000377873&pubNum=708&originatingDoc=I0d290fcc958711dba10be1078cee05f1&refType=RP&originationContext=document&vr=3.0&rs=cblt1.0&transitionType=DocumentItem&contextData=(sc.UserEnteredCitation)) [105 \(2000\);](http://www.westlaw.com/Link/Document/FullText?findType=Y&serNum=2000377873&pubNum=708&originatingDoc=I0d290fcc958711dba10be1078cee05f1&refType=RP&originationContext=document&vr=3.0&rs=cblt1.0&transitionType=DocumentItem&contextData=(sc.UserEnteredCitation)) *see*[Fed.R.Civ.P. 50\(b\)](http://www.westlaw.com/Link/Document/FullText?findType=L&pubNum=1004365&cite=USFRCPR50&originatingDoc=I0d290fcc958711dba10be1078cee05f1&refType=LQ&originationContext=document&vr=3.0&rs=cblt1.0&transitionType=DocumentItem&contextData=(sc.UserEnteredCitation)). Instead, the Court views the evidence and all reasonable inferences in a light most favorable to the non-movant, in this instance, Black & Decker. *See Reeves,* [530 U.S. at 150-51;](http://www.westlaw.com/Link/Document/FullText?findType=Y&serNum=2000377873&pubNum=780&originatingDoc=I0d290fcc958711dba10be1078cee05f1&refType=RP&fi=co_pp_sp_780_150&originationContext=document&vr=3.0&rs=cblt1.0&transitionType=DocumentItem&contextData=(sc.UserEnteredCitation)#co_pp_sp_780_150) *[Byrd v. Illinois](http://www.westlaw.com/Link/Document/FullText?findType=Y&serNum=2007256602&pubNum=506&originatingDoc=I0d290fcc958711dba10be1078cee05f1&refType=RP&fi=co_pp_sp_506_712&originationContext=document&vr=3.0&rs=cblt1.0&transitionType=DocumentItem&contextData=(sc.UserEnteredCitation)#co_pp_sp_506_712) Dep't of Pub. Health,* [423 F.3d 696, 712 \(7th Cir.2005\).](http://www.westlaw.com/Link/Document/FullText?findType=Y&serNum=2007256602&pubNum=506&originatingDoc=I0d290fcc958711dba10be1078cee05f1&refType=RP&fi=co_pp_sp_506_712&originationContext=document&vr=3.0&rs=cblt1.0&transitionType=DocumentItem&contextData=(sc.UserEnteredCitation)#co_pp_sp_506_712)"[T]he question is not whether the jury believed the right people, but only whether it was presented with a legally sufficient amount of evidence from which it could reasonably derive its verdict."*[Zelinski v. Columbia 300, Inc.,](http://www.westlaw.com/Link/Document/FullText?findType=Y&serNum=2003483302&pubNum=506&originatingDoc=I0d290fcc958711dba10be1078cee05f1&refType=RP&fi=co_pp_sp_506_638&originationContext=document&vr=3.0&rs=cblt1.0&transitionType=DocumentItem&contextData=(sc.UserEnteredCitation)#co_pp_sp_506_638)* 335 F.3d 633, [638 \(7th Cir.2003\).](http://www.westlaw.com/Link/Document/FullText?findType=Y&serNum=2003483302&pubNum=506&originatingDoc=I0d290fcc958711dba10be1078cee05f1&refType=RP&fi=co_pp_sp_506_638&originationContext=document&vr=3.0&rs=cblt1.0&transitionType=DocumentItem&contextData=(sc.UserEnteredCitation)#co_pp_sp_506_638)"This is obviously a difficult standard to meet."*[Waite v. Board of Trs. of Ill. Cmty. Coll. Dist. 508,](http://www.westlaw.com/Link/Document/FullText?findType=Y&serNum=2006606234&pubNum=506&originatingDoc=I0d290fcc958711dba10be1078cee05f1&refType=RP&fi=co_pp_sp_506_343&originationContext=document&vr=3.0&rs=cblt1.0&transitionType=DocumentItem&contextData=(sc.UserEnteredCitation)#co_pp_sp_506_343)* 408 [F.3d 339, 343 \(7th Cir.2005\)](http://www.westlaw.com/Link/Document/FullText?findType=Y&serNum=2006606234&pubNum=506&originatingDoc=I0d290fcc958711dba10be1078cee05f1&refType=RP&fi=co_pp_sp_506_343&originationContext=document&vr=3.0&rs=cblt1.0&transitionType=DocumentItem&contextData=(sc.UserEnteredCitation)#co_pp_sp_506_343).

# **II. Motion for a New Trial-[Rule 59\(a\)](http://www.westlaw.com/Link/Document/FullText?findType=L&pubNum=1004365&cite=USFRCPR59&originatingDoc=I0d290fcc958711dba10be1078cee05f1&refType=LQ&originationContext=document&vr=3.0&rs=cblt1.0&transitionType=DocumentItem&contextData=(sc.UserEnteredCitation))**

"Rule  $59(a)$ , in a bit of a circular way, allows new trials in cases where new trials have been traditionally allowed at law."*[ABM Mktg., Inc. v. Zanasi Fratelli, S.R.L.,](http://www.westlaw.com/Link/Document/FullText?findType=Y&serNum=2003939382&pubNum=506&originatingDoc=I0d290fcc958711dba10be1078cee05f1&refType=RP&fi=co_pp_sp_506_543&originationContext=document&vr=3.0&rs=cblt1.0&transitionType=DocumentItem&contextData=(sc.UserEnteredCitation)#co_pp_sp_506_543)* 353 F.3d 541, [543 \(7th Cir.2003\)](http://www.westlaw.com/Link/Document/FullText?findType=Y&serNum=2003939382&pubNum=506&originatingDoc=I0d290fcc958711dba10be1078cee05f1&refType=RP&fi=co_pp_sp_506_543&originationContext=document&vr=3.0&rs=cblt1.0&transitionType=DocumentItem&contextData=(sc.UserEnteredCitation)#co_pp_sp_506_543) (citing [Fed.R.Civ.P. 59\(a\)](http://www.westlaw.com/Link/Document/FullText?findType=L&pubNum=1004365&cite=USFRCPR59&originatingDoc=I0d290fcc958711dba10be1078cee05f1&refType=LQ&originationContext=document&vr=3.0&rs=cblt1.0&transitionType=DocumentItem&contextData=(sc.UserEnteredCitation))). The Seventh Circuit has clarified this standard explaining that a "motion for a new trial should succeed only if the verdict is against the manifest weight of the evidence."*Id.* [at 545](http://www.westlaw.com/Link/Document/FullText?findType=Y&serNum=2003939382&originatingDoc=I0d290fcc958711dba10be1078cee05f1&refType=RP&originationContext=document&vr=3.0&rs=cblt1.0&transitionType=DocumentItem&contextData=(sc.UserEnteredCitation)) (quotation and citation omitted). To satisfy this standard, Bosch must demonstrate that no rational jury could have rendered a verdict against it concerning the finding of willfulness. *See King v. Harrington,* [447 F.3d 531, 534 \(7th Cir.2006\)](http://www.westlaw.com/Link/Document/FullText?findType=Y&serNum=2009124307&pubNum=506&originatingDoc=I0d290fcc958711dba10be1078cee05f1&refType=RP&fi=co_pp_sp_506_534&originationContext=document&vr=3.0&rs=cblt1.0&transitionType=DocumentItem&contextData=(sc.UserEnteredCitation)#co_pp_sp_506_534). When making this evaluation, the Court views the evidence in a light most favorable to Black & Decker and cannot re-weigh the evidence or make credibility determinations. *Id.* The Court will sustain the verdict where a reasonable basis exists in the record to support the jury's finding. *Id.*"Because the trial judge is uniquely situated to rule on such a motion, the district

court has great discretion in determining whether to grant a new trial."*[Kempner Mobile Elec., Inc. v. Southwestern Bell](http://www.westlaw.com/Link/Document/FullText?findType=Y&serNum=2007617056&pubNum=506&originatingDoc=I0d290fcc958711dba10be1078cee05f1&refType=RP&fi=co_pp_sp_506_716&originationContext=document&vr=3.0&rs=cblt1.0&transitionType=DocumentItem&contextData=(sc.UserEnteredCitation)#co_pp_sp_506_716) Mobile Sys.,* [428 F.3d 706, 716 \(7th Cir.2005\)](http://www.westlaw.com/Link/Document/FullText?findType=Y&serNum=2007617056&pubNum=506&originatingDoc=I0d290fcc958711dba10be1078cee05f1&refType=RP&fi=co_pp_sp_506_716&originationContext=document&vr=3.0&rs=cblt1.0&transitionType=DocumentItem&contextData=(sc.UserEnteredCitation)#co_pp_sp_506_716).

#### **III. Motion to Alter or Amend the Judgment[-Rule 59\(e\)](http://www.westlaw.com/Link/Document/FullText?findType=L&pubNum=1004365&cite=USFRCPR59&originatingDoc=I0d290fcc958711dba10be1078cee05f1&refType=LQ&originationContext=document&vr=3.0&rs=cblt1.0&transitionType=DocumentItem&contextData=(sc.UserEnteredCitation))**

**\*2** [Rule 59\(e\)](http://www.westlaw.com/Link/Document/FullText?findType=L&pubNum=1004365&cite=USFRCPR59&originatingDoc=I0d290fcc958711dba10be1078cee05f1&refType=LQ&originationContext=document&vr=3.0&rs=cblt1.0&transitionType=DocumentItem&contextData=(sc.UserEnteredCitation)) permits parties to file, within ten days of the entry of judgment, a motion to alter or amend the judgment. *See*[Fed.R .Civ.P. 59\(e\).](http://www.westlaw.com/Link/Document/FullText?findType=L&pubNum=1004365&cite=USFRCPR59&originatingDoc=I0d290fcc958711dba10be1078cee05f1&refType=LQ&originationContext=document&vr=3.0&rs=cblt1.0&transitionType=DocumentItem&contextData=(sc.UserEnteredCitation)) Motions under [Rule 59\(e\)](http://www.westlaw.com/Link/Document/FullText?findType=L&pubNum=1004365&cite=USFRCPR59&originatingDoc=I0d290fcc958711dba10be1078cee05f1&refType=LQ&originationContext=document&vr=3.0&rs=cblt1.0&transitionType=DocumentItem&contextData=(sc.UserEnteredCitation)) serve the limited function of allowing the Court to correct manifest errors of law or fact or consider newly discovered material evidence. *See [County of McHenry v. Insurance Co. of the](http://www.westlaw.com/Link/Document/FullText?findType=Y&serNum=2008535195&pubNum=506&originatingDoc=I0d290fcc958711dba10be1078cee05f1&refType=RP&fi=co_pp_sp_506_819&originationContext=document&vr=3.0&rs=cblt1.0&transitionType=DocumentItem&contextData=(sc.UserEnteredCitation)#co_pp_sp_506_819) West,* [438 F.3d 813, 819 \(7th Cir.2006\)](http://www.westlaw.com/Link/Document/FullText?findType=Y&serNum=2008535195&pubNum=506&originatingDoc=I0d290fcc958711dba10be1078cee05f1&refType=RP&fi=co_pp_sp_506_819&originationContext=document&vr=3.0&rs=cblt1.0&transitionType=DocumentItem&contextData=(sc.UserEnteredCitation)#co_pp_sp_506_819).[Rule 59\(e\)"](http://www.westlaw.com/Link/Document/FullText?findType=L&pubNum=1004365&cite=USFRCPR59&originatingDoc=I0d290fcc958711dba10be1078cee05f1&refType=LQ&originationContext=document&vr=3.0&rs=cblt1.0&transitionType=DocumentItem&contextData=(sc.UserEnteredCitation))does not provide a vehicle for a party to undo its own procedural failures" or "introduce new or advance arguments that could and should have been presented to the district court prior to the judgment."*Moro v. Shell Oil Co.,* [91 F.3d 872, 876 \(7th](http://www.westlaw.com/Link/Document/FullText?findType=Y&serNum=1996170584&pubNum=506&originatingDoc=I0d290fcc958711dba10be1078cee05f1&refType=RP&fi=co_pp_sp_506_876&originationContext=document&vr=3.0&rs=cblt1.0&transitionType=DocumentItem&contextData=(sc.UserEnteredCitation)#co_pp_sp_506_876) [Cir.1996\);](http://www.westlaw.com/Link/Document/FullText?findType=Y&serNum=1996170584&pubNum=506&originatingDoc=I0d290fcc958711dba10be1078cee05f1&refType=RP&fi=co_pp_sp_506_876&originationContext=document&vr=3.0&rs=cblt1.0&transitionType=DocumentItem&contextData=(sc.UserEnteredCitation)#co_pp_sp_506_876) *see also [Estremera v. United States,](http://www.westlaw.com/Link/Document/FullText?findType=Y&serNum=2008778941&pubNum=506&originatingDoc=I0d290fcc958711dba10be1078cee05f1&refType=RP&fi=co_pp_sp_506_587&originationContext=document&vr=3.0&rs=cblt1.0&transitionType=DocumentItem&contextData=(sc.UserEnteredCitation)#co_pp_sp_506_587)* 442 F.3d 580, [587 \(7th Cir.2006\).](http://www.westlaw.com/Link/Document/FullText?findType=Y&serNum=2008778941&pubNum=506&originatingDoc=I0d290fcc958711dba10be1078cee05f1&refType=RP&fi=co_pp_sp_506_587&originationContext=document&vr=3.0&rs=cblt1.0&transitionType=DocumentItem&contextData=(sc.UserEnteredCitation)#co_pp_sp_506_587) Whether to grant a [Rule 59\(e\)](http://www.westlaw.com/Link/Document/FullText?findType=L&pubNum=1004365&cite=USFRCPR59&originatingDoc=I0d290fcc958711dba10be1078cee05f1&refType=LQ&originationContext=document&vr=3.0&rs=cblt1.0&transitionType=DocumentItem&contextData=(sc.UserEnteredCitation)) motion "is entrusted to the sound judgment of the district court."*[Matter](http://www.westlaw.com/Link/Document/FullText?findType=Y&serNum=1996126750&pubNum=506&originatingDoc=I0d290fcc958711dba10be1078cee05f1&refType=RP&fi=co_pp_sp_506_324&originationContext=document&vr=3.0&rs=cblt1.0&transitionType=DocumentItem&contextData=(sc.UserEnteredCitation)#co_pp_sp_506_324) of Prince,* [85 F.3d 314, 324 \(7th Cir.1996\);](http://www.westlaw.com/Link/Document/FullText?findType=Y&serNum=1996126750&pubNum=506&originatingDoc=I0d290fcc958711dba10be1078cee05f1&refType=RP&fi=co_pp_sp_506_324&originationContext=document&vr=3.0&rs=cblt1.0&transitionType=DocumentItem&contextData=(sc.UserEnteredCitation)#co_pp_sp_506_324) *see also [Andrews](http://www.westlaw.com/Link/Document/FullText?findType=Y&serNum=2009102971&pubNum=506&originatingDoc=I0d290fcc958711dba10be1078cee05f1&refType=RP&fi=co_pp_sp_506_515&originationContext=document&vr=3.0&rs=cblt1.0&transitionType=DocumentItem&contextData=(sc.UserEnteredCitation)#co_pp_sp_506_515) [v. E.I. Du Pont De Nemours & Co.,](http://www.westlaw.com/Link/Document/FullText?findType=Y&serNum=2009102971&pubNum=506&originatingDoc=I0d290fcc958711dba10be1078cee05f1&refType=RP&fi=co_pp_sp_506_515&originationContext=document&vr=3.0&rs=cblt1.0&transitionType=DocumentItem&contextData=(sc.UserEnteredCitation)#co_pp_sp_506_515)* 447 F.3d 510, 515 [\(7th Cir.2006\)](http://www.westlaw.com/Link/Document/FullText?findType=Y&serNum=2009102971&pubNum=506&originatingDoc=I0d290fcc958711dba10be1078cee05f1&refType=RP&fi=co_pp_sp_506_515&originationContext=document&vr=3.0&rs=cblt1.0&transitionType=DocumentItem&contextData=(sc.UserEnteredCitation)#co_pp_sp_506_515) (appellate court reviews denial of [Rule 59\(e\)](http://www.westlaw.com/Link/Document/FullText?findType=L&pubNum=1004365&cite=USFRCPR59&originatingDoc=I0d290fcc958711dba10be1078cee05f1&refType=LQ&originationContext=document&vr=3.0&rs=cblt1.0&transitionType=DocumentItem&contextData=(sc.UserEnteredCitation)) motion for abuse of discretion).

#### *ANALYSIS*

In the present post-trial motion, Bosch argues that Black & Decker failed to present clear and convincing trial evidence of Bosch's willful infringement. When making willfulness findings, the jury must consider the totality of the circumstances in weighing and evaluating the evidence. *See [Liquid Dynamics Corp. v. Vaughan Co.,](http://www.westlaw.com/Link/Document/FullText?findType=Y&serNum=2009275997&pubNum=506&originatingDoc=I0d290fcc958711dba10be1078cee05f1&refType=RP&fi=co_pp_sp_506_1225&originationContext=document&vr=3.0&rs=cblt1.0&transitionType=DocumentItem&contextData=(sc.UserEnteredCitation)#co_pp_sp_506_1225)* 449 F.3d 1209, [1225 \(Fed.Cir.2006\)](http://www.westlaw.com/Link/Document/FullText?findType=Y&serNum=2009275997&pubNum=506&originatingDoc=I0d290fcc958711dba10be1078cee05f1&refType=RP&fi=co_pp_sp_506_1225&originationContext=document&vr=3.0&rs=cblt1.0&transitionType=DocumentItem&contextData=(sc.UserEnteredCitation)#co_pp_sp_506_1225) (citing *[Knorr-Bremse Systeme Fuer](http://www.westlaw.com/Link/Document/FullText?findType=Y&serNum=2005072713&pubNum=506&originatingDoc=I0d290fcc958711dba10be1078cee05f1&refType=RP&fi=co_pp_sp_506_1342&originationContext=document&vr=3.0&rs=cblt1.0&transitionType=DocumentItem&contextData=(sc.UserEnteredCitation)#co_pp_sp_506_1342) [Nutzfahrzeuge GmbH v. Dana Corp.,](http://www.westlaw.com/Link/Document/FullText?findType=Y&serNum=2005072713&pubNum=506&originatingDoc=I0d290fcc958711dba10be1078cee05f1&refType=RP&fi=co_pp_sp_506_1342&originationContext=document&vr=3.0&rs=cblt1.0&transitionType=DocumentItem&contextData=(sc.UserEnteredCitation)#co_pp_sp_506_1342)* 383 F.3d 1337, 1342-43 [\(Fed.Cir.2004\)](http://www.westlaw.com/Link/Document/FullText?findType=Y&serNum=2005072713&pubNum=506&originatingDoc=I0d290fcc958711dba10be1078cee05f1&refType=RP&fi=co_pp_sp_506_1342&originationContext=document&vr=3.0&rs=cblt1.0&transitionType=DocumentItem&contextData=(sc.UserEnteredCitation)#co_pp_sp_506_1342) (en banc))."The drawing of inferences, particularly in respect of an intent-implicating question such as willfulness, is peculiarly within the province of the fact finder that observed the witnesses."*[Liquid Dynamics,](http://www.westlaw.com/Link/Document/FullText?findType=Y&serNum=2009275997&pubNum=506&originatingDoc=I0d290fcc958711dba10be1078cee05f1&refType=RP&fi=co_pp_sp_506_1225&originationContext=document&vr=3.0&rs=cblt1.0&transitionType=DocumentItem&contextData=(sc.UserEnteredCitation)#co_pp_sp_506_1225)* 449 [F.3d at 1225](http://www.westlaw.com/Link/Document/FullText?findType=Y&serNum=2009275997&pubNum=506&originatingDoc=I0d290fcc958711dba10be1078cee05f1&refType=RP&fi=co_pp_sp_506_1225&originationContext=document&vr=3.0&rs=cblt1.0&transitionType=DocumentItem&contextData=(sc.UserEnteredCitation)#co_pp_sp_506_1225) (citation omitted). The patentee bears the burden of persuasion and must prove willful infringement by clear and convincing evidence. *[Golden Blount, Inc. v.](http://www.westlaw.com/Link/Document/FullText?findType=Y&serNum=2008418339&pubNum=506&originatingDoc=I0d290fcc958711dba10be1078cee05f1&refType=RP&fi=co_pp_sp_506_1368&originationContext=document&vr=3.0&rs=cblt1.0&transitionType=DocumentItem&contextData=(sc.UserEnteredCitation)#co_pp_sp_506_1368) Robert H. Peterson Co .,* [438 F.3d 1354, 1368 \(Fed.Cir.2006\).](http://www.westlaw.com/Link/Document/FullText?findType=Y&serNum=2008418339&pubNum=506&originatingDoc=I0d290fcc958711dba10be1078cee05f1&refType=RP&fi=co_pp_sp_506_1368&originationContext=document&vr=3.0&rs=cblt1.0&transitionType=DocumentItem&contextData=(sc.UserEnteredCitation)#co_pp_sp_506_1368) Specifically, "the patentee must present threshold evidence of culpable behavior before the burden of production shifts to the accused to put on evidence that it acted with due care."*Id.* (citation and internal quotations omitted). After the *Knorr-Bremse* decision, this "threshold showing cannot be satisfied merely by proof that the accused is asserting the attorneyclient privilege to withhold an opinion of counsel."*[Golden](http://www.westlaw.com/Link/Document/FullText?findType=Y&serNum=2008418339&pubNum=506&originatingDoc=I0d290fcc958711dba10be1078cee05f1&refType=RP&fi=co_pp_sp_506_1368&originationContext=document&vr=3.0&rs=cblt1.0&transitionType=DocumentItem&contextData=(sc.UserEnteredCitation)#co_pp_sp_506_1368) Blount,* [438 F.3d at 1368](http://www.westlaw.com/Link/Document/FullText?findType=Y&serNum=2008418339&pubNum=506&originatingDoc=I0d290fcc958711dba10be1078cee05f1&refType=RP&fi=co_pp_sp_506_1368&originationContext=document&vr=3.0&rs=cblt1.0&transitionType=DocumentItem&contextData=(sc.UserEnteredCitation)#co_pp_sp_506_1368). Instead, the "extent to which the infringer disregarded the property rights of the patentee, the deliberateness of the tortious acts, or other manifestations of unethical or injurious commercial conduct, may provide grounds for a finding of willful infringement."*Id.* [at 1367-68](http://www.westlaw.com/Link/Document/FullText?findType=Y&serNum=2008418339&originatingDoc=I0d290fcc958711dba10be1078cee05f1&refType=RP&originationContext=document&vr=3.0&rs=cblt1.0&transitionType=DocumentItem&contextData=(sc.UserEnteredCitation)) (citation omitted).

Thus, a "jury verdict of willfulness requires a finding by clear and convincing evidence in view of the totality of the circumstances that [the defendant] acted in disregard of the ... patent and lacked a reasonable basis for believing it had a right to do what it did."*[nCube Corp. v. Seachange Int'l, Inc.,](http://www.westlaw.com/Link/Document/FullText?findType=Y&serNum=2008110183&pubNum=506&originatingDoc=I0d290fcc958711dba10be1078cee05f1&refType=RP&fi=co_pp_sp_506_1320&originationContext=document&vr=3.0&rs=cblt1.0&transitionType=DocumentItem&contextData=(sc.UserEnteredCitation)#co_pp_sp_506_1320)* [436 F.3d 1317, 1320 \(Fed.Cir.2006\)](http://www.westlaw.com/Link/Document/FullText?findType=Y&serNum=2008110183&pubNum=506&originatingDoc=I0d290fcc958711dba10be1078cee05f1&refType=RP&fi=co_pp_sp_506_1320&originationContext=document&vr=3.0&rs=cblt1.0&transitionType=DocumentItem&contextData=(sc.UserEnteredCitation)#co_pp_sp_506_1320) (citation and internal quotations omitted). As such, in addressing Bosch's post-trial motion, the Court must determine whether-when viewed as a whole-there is substantial evidence upon which the jury could find willful infringement by clear and convincing evidence. *Id.*

## **I. Bosch's Knowledge of Black & Decker's Patent Rights**

**\*3** First, Bosch contends that there is no evidence indicating that it willfully infringed the patents-in-suit after Black & Decker filed this lawsuit on December 8, 2004. On the other hand, Black & Decker asserts that Bosch's division of its infringement into different time periods is artificial. *See nCube Corp.,* [436 F.3d at 1324](http://www.westlaw.com/Link/Document/FullText?findType=Y&serNum=2008110183&pubNum=506&originatingDoc=I0d290fcc958711dba10be1078cee05f1&refType=RP&fi=co_pp_sp_506_1324&originationContext=document&vr=3.0&rs=cblt1.0&transitionType=DocumentItem&contextData=(sc.UserEnteredCitation)#co_pp_sp_506_1324) ("Actual notice of another's patent rights triggers an affirmative duty of due care to avoid infringement."). The Court agrees with Black & Decker because there is ample evidence that Bosch had notice of Black & Decker's patent rights before and after Black & Decker sent its notice letter and filed this lawsuit in November and December 2004, respectively. *See id.*(willful infringement inquiry hinges on when defendants had actual knowledge of plaintiff's patent rights and defendants' actions thereafter).

#### **A. Bosch's Knowledge Prior to Notice Letter & Lawsuit**

According to Bosch's internal documents, Bosch had specific knowledge of Black & Decker's patent rights prior to the November 1, 2004 notice letter and the filing of this lawsuit. Specifically, Bosch created a document entitled Product Concept-Project Greenlight, RPU-Radio Power Unit-before it launched the Bosch Power Box project. (*See generally* PTX # 34.) In this document, Bosch admits that "Milwaukee did not want to infringe on the Dewalt radio charger patent, therefore they provide mounting screws for the charger on

# ві<del>Ωа§Ср2 RD 1RV. 0.4811 DOCUMG</del>BI #:r<del>1</del>?R& RepURGi A4/15/152 Page)655 of 692 PageID #:49320

# 2006 WL 3783006

the back of the radio to accommodate the charger."(*See* PTX # 34 at B001439). The document also identified that "Dewalt and Milwaukee are the only competitors within this \$20 Mil. Product category."(*Id.* at B001438.)In fact, this Product Concept document discusses the DeWalt radio chargers in detail. (*Id.* at B001438-B0011440.)Furthermore, trial testimony reveals that Bosch's witness, Richard Gray, heard about the DeWalt radio at a trade show before Bosch launched the Power Box. (Trial Tr. at 1155 .) Gray subsequently talked to Bosch's engineers, Steven Cole and John DeCicco, about the DeWalt radio charger. (*Id.* at 1161-62.)

Nevertheless, Bosch argues that this evidence does not support the conclusion that it knew of the Domes patents prior to the notice letter because this evidence speaks to the DeWalt radio chargers, not specifically to the  $\gamma_{0.00}$  and  $\gamma_{0.00}$  patents. Bosch, however, fails to any cite authority-controlling or otherwise-in support of its argument that it must have knowledge of the actual patents. Indeed, the Federal Circuit instructs that it is the infringer's knowledge of *patent rights* that is relevant. *See nCube Corp.,* [436 F.3d at 1324;](http://www.westlaw.com/Link/Document/FullText?findType=Y&serNum=2008110183&pubNum=506&originatingDoc=I0d290fcc958711dba10be1078cee05f1&refType=RP&fi=co_pp_sp_506_1324&originationContext=document&vr=3.0&rs=cblt1.0&transitionType=DocumentItem&contextData=(sc.UserEnteredCitation)#co_pp_sp_506_1324) *[Imonex](http://www.westlaw.com/Link/Document/FullText?findType=Y&serNum=2006655705&pubNum=506&originatingDoc=I0d290fcc958711dba10be1078cee05f1&refType=RP&originationContext=document&vr=3.0&rs=cblt1.0&transitionType=DocumentItem&contextData=(sc.UserEnteredCitation)) [Servs., Inc. v. W.H. Munzprufer Dietmar Trenner GMBH,](http://www.westlaw.com/Link/Document/FullText?findType=Y&serNum=2006655705&pubNum=506&originatingDoc=I0d290fcc958711dba10be1078cee05f1&refType=RP&originationContext=document&vr=3.0&rs=cblt1.0&transitionType=DocumentItem&contextData=(sc.UserEnteredCitation))* [408 F.3d 1374, 13787 \(Fed.Cir.2005\)](http://www.westlaw.com/Link/Document/FullText?findType=Y&serNum=2006655705&pubNum=506&originatingDoc=I0d290fcc958711dba10be1078cee05f1&refType=RP&originationContext=document&vr=3.0&rs=cblt1.0&transitionType=DocumentItem&contextData=(sc.UserEnteredCitation)). Bosch's argument is without merit.

# **B. Bosch's Knowledge Pursuant to the Notice Letter and Lawsuit**

The notice letter addressed to Bosch's Chief Counsel, R. Warren Comstock, and November 1, 2004, explicitly states that the patents-in-suit are the  $\gamma_{0.00}$  and  $\gamma_{0.00}$  patents issued to Joseph Domes, the inventor. (PTX # 12 at BD015664- BD015667.) Further, Black & Decker's Complaint also explicitly identifies the patents-in-suit. (R. 1-1, Compl.¶ 2.)

# **II. Bosch's Willful Conduct & Copying**

# **A. Willful Conduct**

**\*4** Not only is there clear and convincing evidence upon which the jury could conclude that Bosch was aware of Black & Decker's patent rights before and after the notice letter, there is also clear and convincing trial evidence to support the jury's finding of Bosch's willfulness. More specifically, Black & Decker's witness, Christine Potter, testified as follows:

Q. This is a letter to a Warren Comstock dated November 1, 2004, Chief Counsel, Intellectual Property, Robert Bosch Corporation. And it was sent by Charles Yocum, Senior Group Patent Counsel. And it indicates here that you got a copy. Do you recall receiving a copy of this letter?

- A.A. Yes, I do.
- ...

...

- Q. What was the purpose of this letter, as you understand it?
- A. As I understand it, it was to formally put Bosch on notice of infringement.
- Q. Now, did Bosch-as requested by Black & Decker on this November 1, 2004, letter-discontinue its sales?

A. No, they did not.

(Trial Tr. at 243-45.)

Other trial evidence that supports the jury's willfulness finding is Cole's testimony that he was not aware of any steps Black & Decker took to avoid infringing the patents-in-suit:

- Q. So, after the meeting with Mr. Comstock in January or February of 2005, as you sit here today, you are not aware of any steps that Bosch Engineering took to avoid infringement or potential infringement of any of Black & Decker's patents that are being asserted against Bosch at that time?
- A. I am not aware of any steps that were taken after the January meeting.

(Trial Tr. at 864.) Cole further testified that he was not involved in any investigation of the possibility of infringement of the Domes patents:

- Q. I see. But you personally have not been involved in any of that type of project, is that right, with respect to the Power Box product?
- A. With respect to the Power Box, no.

#### (*Id.* [at 865.\)](http://www.westlaw.com/Link/Document/FullText?findType=Y&serNum=2004525725&originatingDoc=I0d290fcc958711dba10be1078cee05f1&refType=PA&originationContext=document&vr=3.0&rs=cblt1.0&transitionType=DocumentItem&contextData=(sc.UserEnteredCitation))

Moreover, there is trial testimony that Bosch unsuccessfully sought a license from the inventor, Joseph Domes, after the notice letter, which supports an inference that Bosch was explicitly aware of the possibility of infringement. *See [Spindelfabrik Suessen v. Schubert & Salzer Maschinenfabrik,](http://www.westlaw.com/Link/Document/FullText?findType=Y&serNum=1987111056&pubNum=350&originatingDoc=I0d290fcc958711dba10be1078cee05f1&refType=RP&fi=co_pp_sp_350_1084&originationContext=document&vr=3.0&rs=cblt1.0&transitionType=DocumentItem&contextData=(sc.UserEnteredCitation)#co_pp_sp_350_1084)*

# **Black & Decker Inc. v. Robert Bosch Tool Corp., Not Reported in F.Supp.2d (2006)** Case: 1:05-cv-04811 Document #: 1228-2 Filed: 04/15/15 Page 656 of 692 PageID #:49321

2006 WL 3783006

[829 F.2d 1075, 1084 \(Fed.Cir.1987\).](http://www.westlaw.com/Link/Document/FullText?findType=Y&serNum=1987111056&pubNum=350&originatingDoc=I0d290fcc958711dba10be1078cee05f1&refType=RP&fi=co_pp_sp_350_1084&originationContext=document&vr=3.0&rs=cblt1.0&transitionType=DocumentItem&contextData=(sc.UserEnteredCitation)#co_pp_sp_350_1084) Specifically, Domes testified to the following:

- Q. I want to take you back to a time when you received a call from an attorney for Bosch. Do you recall that?
- A. Yes.
- Q. When was it?
- A. It was November,  $\gamma_{04}$
- Q. And tell us what happened?
- A. I got a phone call from Bosch. I think it was a Mr. Greer.
- Q. Did he identify himself?
- A. Yes, as Mr. Greer.
- Q. What did he say?
- A. He said, "I would like to know if we can license your patent," and-
- Q. Did he identify who he was representing?
- A. He said he was representing Bosch.
- Q. What did you tell him?
- A. Well, I told him I couldn't at that time because I sold it to Black & Decker already.
- **\*5** Q. Did he tell you where he was located?
- A. He said Chicago.
- Q. And tell us, as best you can recall, exactly what he said to you?
- A. Well, he said he had a new radio coming out for jobsites, that would be really nice for the job-you know, be a good jobsite radio.
- Q. And he asked for a license?
- A. Yes, he did.
- Q. And you said, what?
- A. I said I couldn't sell it to him at this time; I wish I could have, but I couldn't, because I already sold it to Black & Decker.
- Q. Did he tell you why they wanted a license?
- A. Well, he said they want it for their radio.
- Q. Did he identify the radio to you?
- A. He just said it was a new type of radio coming out, that was going to be very good for jobsites.

(Trial Tr. at 407-09.)

# **B. Evidence of Copying**

In addition, there is clear and convincing evidence in the trial record that Bosch copied key features of Black & Decker's radio charger based on trial testimony that in October 2002 Bosch sent the DeWalt radio charger to its supplier, Glory Horse, before designing the Power Box. *See [Advanced](http://www.westlaw.com/Link/Document/FullText?findType=Y&serNum=2000357838&pubNum=506&originatingDoc=I0d290fcc958711dba10be1078cee05f1&refType=RP&fi=co_pp_sp_506_1285&originationContext=document&vr=3.0&rs=cblt1.0&transitionType=DocumentItem&contextData=(sc.UserEnteredCitation)#co_pp_sp_506_1285) [Display Sys., Inc. v. Kent State Univ.,](http://www.westlaw.com/Link/Document/FullText?findType=Y&serNum=2000357838&pubNum=506&originatingDoc=I0d290fcc958711dba10be1078cee05f1&refType=RP&fi=co_pp_sp_506_1285&originationContext=document&vr=3.0&rs=cblt1.0&transitionType=DocumentItem&contextData=(sc.UserEnteredCitation)#co_pp_sp_506_1285)* 212 F.3d 1272, 1285 [\(Fed.Cir.2000\)](http://www.westlaw.com/Link/Document/FullText?findType=Y&serNum=2000357838&pubNum=506&originatingDoc=I0d290fcc958711dba10be1078cee05f1&refType=RP&fi=co_pp_sp_506_1285&originationContext=document&vr=3.0&rs=cblt1.0&transitionType=DocumentItem&contextData=(sc.UserEnteredCitation)#co_pp_sp_506_1285) (evidence of copying relevant to willfulness determination). Specifically, Bosch's lead engineer, Cole, and Glory Horse's principal, Thompson Cheung, testified that Glory Horse engineers studied the DeWalt radio charger, disassembled the it, and examined the internal circuitry. Cole testified as follows:

- Q. Now, Glory Horse studied the DeWalt unit, correct?
- A. That was one of the units they studied, yes.
- Q. Again, this was before they sent the prototype, correct?
- A. Yes.
- Q. They tested the unit?
- A. They tested the audio of the unit, yes.
- Q. They told you they took it apart?
- A. Yes.

...

- Q. And they looked at the internal components of the Black & Decker unit; isn't that correct?
- A. Yes.
- Q. Which would allow them access to the circuitry that's inside, correct?
- A. Yes.
- Q. And they told you that they did that, correct?

A. Yes.

(Trial Tr. at 905-06.) At trial, Cheung testified:

- Q. You did take this DeWalt unit apart, correct?
- A. We first take the DeWalt-we first take the DeWalt-radio to compare for benchmark comparison for audio, for speaker sound.
- Q. Okay. And in doing that-
- A. And, obviously-
- Q. I'm sorry. Go ahead.
- A. Sorry. Obviously, I don't-I don't-think that I can stop my engineer in taking it apart. There's no question about it.
- Q. All right. You didn't stop your engineers from taking it apart?
- A. No, I can't. I mean, the engineer do that.
- Q. Okay. How many engineers took it apart; do you know?
- A. Oh, I guess six-five, six-engineers that we have.
- (*Id.* at 1327-28.)

Further, trial evidence supports the inference that Glory Horse and Bosch copied certain features of the DeWalt radio charger and incorporated those features into the Power Box radio. Specifically, Black & Decker points to Bosch's preliminary concept specification sent to Glory Horse, in which it wanted the following three features (1) the "capacity to be operated from a Bosch battery," (2) an "internal charger inside the radio housing," and (3) "ruggedness." (PTX # 66 at B002254- B002256.) There is also trial testimony that Bosch and Glory Horse copied the "protective roll cage," the "speakers," the "antenna," the "cord wrap," the "handle," the "large knobs," "AM/FM tuner," ability to "be powered by an AC power outlet," ability to "be powered by power tool batteries," "integrated battery charger," the ability to "be played from batteries and charge multiple Bosch batteries," the "circuitry inside the radio," "trap door latches," "roll bars," "weather resistant material" and "rubber linkage to provide shock absorption."(Trial Tr. at 216-22, 225-27, 915-917, 1331-33.)

# **III. Good Faith Belief**

**\*6** Despite the clear and convincing evidence as discussed above, Bosch contends that it acted in good faith. "Good faith may normally be shown by obtaining the advice of legal counsel as to infringement or patent validity."*[Liquid](http://www.westlaw.com/Link/Document/FullText?findType=Y&serNum=2009275997&pubNum=506&originatingDoc=I0d290fcc958711dba10be1078cee05f1&refType=RP&fi=co_pp_sp_506_1225&originationContext=document&vr=3.0&rs=cblt1.0&transitionType=DocumentItem&contextData=(sc.UserEnteredCitation)#co_pp_sp_506_1225) Dynamics Corp.,* [449 F .3d at 1225;](http://www.westlaw.com/Link/Document/FullText?findType=Y&serNum=2009275997&pubNum=506&originatingDoc=I0d290fcc958711dba10be1078cee05f1&refType=RP&fi=co_pp_sp_506_1225&originationContext=document&vr=3.0&rs=cblt1.0&transitionType=DocumentItem&contextData=(sc.UserEnteredCitation)#co_pp_sp_506_1225)*see also [Read Corp. v.](http://www.westlaw.com/Link/Document/FullText?findType=Y&serNum=1992124255&pubNum=350&originatingDoc=I0d290fcc958711dba10be1078cee05f1&refType=RP&fi=co_pp_sp_350_828&originationContext=document&vr=3.0&rs=cblt1.0&transitionType=DocumentItem&contextData=(sc.UserEnteredCitation)#co_pp_sp_350_828) Portec, Inc.,* [970 F.2d 816, 828 \(Fed.Cir.1992\)](http://www.westlaw.com/Link/Document/FullText?findType=Y&serNum=1992124255&pubNum=350&originatingDoc=I0d290fcc958711dba10be1078cee05f1&refType=RP&fi=co_pp_sp_350_828&originationContext=document&vr=3.0&rs=cblt1.0&transitionType=DocumentItem&contextData=(sc.UserEnteredCitation)#co_pp_sp_350_828) ("affirmative duty normally entails obtaining advice of legal counsel although the absence of such advice does not mandate a finding of willfulness"). Although Bosch contends that it sought advice from its litigation counsel regarding invalidity and infringement, it does not set forth specific evidence concerning counsel's opinion. Instead, Bosch argues that it decided not to waive the attorney-client privilege for these opinions, and thus, under Federal Circuit law, it should not be penalized for its actions. *See [Knorr-Bremse](http://www.westlaw.com/Link/Document/FullText?findType=Y&serNum=2005072713&pubNum=506&originatingDoc=I0d290fcc958711dba10be1078cee05f1&refType=RP&fi=co_pp_sp_506_1351&originationContext=document&vr=3.0&rs=cblt1.0&transitionType=DocumentItem&contextData=(sc.UserEnteredCitation)#co_pp_sp_506_1351) [Systeme Fuer Nutzfahrzeuge GmbH v. Dana Corp.,](http://www.westlaw.com/Link/Document/FullText?findType=Y&serNum=2005072713&pubNum=506&originatingDoc=I0d290fcc958711dba10be1078cee05f1&refType=RP&fi=co_pp_sp_506_1351&originationContext=document&vr=3.0&rs=cblt1.0&transitionType=DocumentItem&contextData=(sc.UserEnteredCitation)#co_pp_sp_506_1351)* 383 [F.3d 1337, 1351 \(Fed.Cir.2004\)](http://www.westlaw.com/Link/Document/FullText?findType=Y&serNum=2005072713&pubNum=506&originatingDoc=I0d290fcc958711dba10be1078cee05f1&refType=RP&fi=co_pp_sp_506_1351&originationContext=document&vr=3.0&rs=cblt1.0&transitionType=DocumentItem&contextData=(sc.UserEnteredCitation)#co_pp_sp_506_1351) (en banc) ("the failure to obtain an exculpatory opinion of counsel shall no longer provide an adverse inference or evidentiary presumption that such an opinion would have been unfavorable"). Specifically, in *Knorr-Bremse,*"the affirmative duty of due care to avoid infringement was reiterated, but it was found no longer appropriate to draw an adverse inference with respect to willful infringement from failure to obtain legal advice."*[Imonex Servs., Inc. v. W.H. Munzprufer Dietmar](http://www.westlaw.com/Link/Document/FullText?findType=Y&serNum=2006655705&pubNum=506&originatingDoc=I0d290fcc958711dba10be1078cee05f1&refType=RP&fi=co_pp_sp_506_1378&originationContext=document&vr=3.0&rs=cblt1.0&transitionType=DocumentItem&contextData=(sc.UserEnteredCitation)#co_pp_sp_506_1378) Trenner GMBH,* [408 F.3d 1374, 1378 \(Fed.Cir.2005\)](http://www.westlaw.com/Link/Document/FullText?findType=Y&serNum=2006655705&pubNum=506&originatingDoc=I0d290fcc958711dba10be1078cee05f1&refType=RP&fi=co_pp_sp_506_1378&originationContext=document&vr=3.0&rs=cblt1.0&transitionType=DocumentItem&contextData=(sc.UserEnteredCitation)#co_pp_sp_506_1378). As such, Bosch is allowed to invoke the attorney-client privilege without any adverse inference. *See id.*The *Knorr-Bremse* decision, however, does not hold that a positive inference of good faith can be made if a party does seek legal advice. *See [Third Wave Tech. v.. Stratagene Corp.,](http://www.westlaw.com/Link/Document/FullText?findType=Y&serNum=2007959898&pubNum=4637&originatingDoc=I0d290fcc958711dba10be1078cee05f1&refType=RP&fi=co_pp_sp_4637_1016&originationContext=document&vr=3.0&rs=cblt1.0&transitionType=DocumentItem&contextData=(sc.UserEnteredCitation)#co_pp_sp_4637_1016)* 405 F.Supp.2d 991, [1016-17 \(W.D.Wis.2005\)](http://www.westlaw.com/Link/Document/FullText?findType=Y&serNum=2007959898&pubNum=4637&originatingDoc=I0d290fcc958711dba10be1078cee05f1&refType=RP&fi=co_pp_sp_4637_1016&originationContext=document&vr=3.0&rs=cblt1.0&transitionType=DocumentItem&contextData=(sc.UserEnteredCitation)#co_pp_sp_4637_1016) (citing *[Knorr-Bremse,](http://www.westlaw.com/Link/Document/FullText?findType=Y&serNum=2005072713&pubNum=506&originatingDoc=I0d290fcc958711dba10be1078cee05f1&refType=RP&fi=co_pp_sp_506_1345&originationContext=document&vr=3.0&rs=cblt1.0&transitionType=DocumentItem&contextData=(sc.UserEnteredCitation)#co_pp_sp_506_1345)* 383 F.3d at [1345\).](http://www.westlaw.com/Link/Document/FullText?findType=Y&serNum=2005072713&pubNum=506&originatingDoc=I0d290fcc958711dba10be1078cee05f1&refType=RP&fi=co_pp_sp_506_1345&originationContext=document&vr=3.0&rs=cblt1.0&transitionType=DocumentItem&contextData=(sc.UserEnteredCitation)#co_pp_sp_506_1345)

Bosch argues that Black & Decker's closing remarks concerning Bosch's failure to set forth a legal opinion on infringement warrants a new trial. Black & Decker's closing remarks, however, do not pertain to the Court's analysis of whether the jury had substantial evidence upon which to find willful infringement by clear and convincing evidence. *See nCube Corp.,* [436 F.3d at 1320.](http://www.westlaw.com/Link/Document/FullText?findType=Y&serNum=2008110183&pubNum=506&originatingDoc=I0d290fcc958711dba10be1078cee05f1&refType=RP&fi=co_pp_sp_506_1320&originationContext=document&vr=3.0&rs=cblt1.0&transitionType=DocumentItem&contextData=(sc.UserEnteredCitation)#co_pp_sp_506_1320) Simply put, closing remarks are not evidence and the Court repeatedly instructed the jury as such. *See Denius v. Dunlap,* [330 F.3d 919, 928-29 \(7th](http://www.westlaw.com/Link/Document/FullText?findType=Y&serNum=2003391936&pubNum=506&originatingDoc=I0d290fcc958711dba10be1078cee05f1&refType=RP&fi=co_pp_sp_506_928&originationContext=document&vr=3.0&rs=cblt1.0&transitionType=DocumentItem&contextData=(sc.UserEnteredCitation)#co_pp_sp_506_928) [Cir.2003\)](http://www.westlaw.com/Link/Document/FullText?findType=Y&serNum=2003391936&pubNum=506&originatingDoc=I0d290fcc958711dba10be1078cee05f1&refType=RP&fi=co_pp_sp_506_928&originationContext=document&vr=3.0&rs=cblt1.0&transitionType=DocumentItem&contextData=(sc.UserEnteredCitation)#co_pp_sp_506_928) ("Statements made during closing argument are, of course, not evidence."). Further, the parties agreed to the jury instruction regarding willful infringement, which did not direct the jury to draw an inference from the absence of counsel's opinion on infringement. *See [United States v. White,](http://www.westlaw.com/Link/Document/FullText?findType=Y&serNum=2008844806&pubNum=506&originatingDoc=I0d290fcc958711dba10be1078cee05f1&refType=RP&fi=co_pp_sp_506_588&originationContext=document&vr=3.0&rs=cblt1.0&transitionType=DocumentItem&contextData=(sc.UserEnteredCitation)#co_pp_sp_506_588)*

[443 F.3d 582, 588 \(7th Cir.2006\)](http://www.westlaw.com/Link/Document/FullText?findType=Y&serNum=2008844806&pubNum=506&originatingDoc=I0d290fcc958711dba10be1078cee05f1&refType=RP&fi=co_pp_sp_506_588&originationContext=document&vr=3.0&rs=cblt1.0&transitionType=DocumentItem&contextData=(sc.UserEnteredCitation)#co_pp_sp_506_588) (jury is presumed to follow jury instructions). As such, Bosch's argument fails.  $\frac{1}{1}$  $\frac{1}{1}$  $\frac{1}{1}$ 

Meanwhile, there is clear and convincing evidence in the trial record-not pertaining to Bosch's legal advice-that supports the jury's conclusion that Bosch did not have a good faith basis for its actions. For example, there is documentary evidence that Bosch specifically targeted the DeWalt radio charger and intended to get 24% of Black & Decker's market share. (PTX # 43 at B002258-B002259; PTX # 146 at B023023). Furthermore, as cited above, Bosch's lead engineer, Cole, testified that he was not aware of anyone in engineering who took steps to avoid potential infringement of the patentsin-suit after Black & Decker sent Bosch the notice letter in November 2004 and initiated the lawsuit in December 2004. Cole also testified that he was not involved in any investigation into the possibility of infringement of the Domes patents.

**\*7** Bosch nonetheless argues that it acted in good faith based on its legitimate defenses to Black & Decker's claims of infringement. Accepting Bosch's premise as true, Bosch's "defenses prepared for [ ] trial are not equivalent to the competent legal opinion of non-infringement or invalidity which qualify as 'due care' before undertaking any potentially infringing activity."*[Crystal Semiconductor](http://www.westlaw.com/Link/Document/FullText?findType=Y&serNum=2001193855&pubNum=506&originatingDoc=I0d290fcc958711dba10be1078cee05f1&refType=RP&fi=co_pp_sp_506_1352&originationContext=document&vr=3.0&rs=cblt1.0&transitionType=DocumentItem&contextData=(sc.UserEnteredCitation)#co_pp_sp_506_1352) [Corp. v. Tritech Microelectronics Int'l, Inc.,](http://www.westlaw.com/Link/Document/FullText?findType=Y&serNum=2001193855&pubNum=506&originatingDoc=I0d290fcc958711dba10be1078cee05f1&refType=RP&fi=co_pp_sp_506_1352&originationContext=document&vr=3.0&rs=cblt1.0&transitionType=DocumentItem&contextData=(sc.UserEnteredCitation)#co_pp_sp_506_1352)* 246 F .3d 1336, [1352 \(Fed.Cir.2001\).](http://www.westlaw.com/Link/Document/FullText?findType=Y&serNum=2001193855&pubNum=506&originatingDoc=I0d290fcc958711dba10be1078cee05f1&refType=RP&fi=co_pp_sp_506_1352&originationContext=document&vr=3.0&rs=cblt1.0&transitionType=DocumentItem&contextData=(sc.UserEnteredCitation)#co_pp_sp_506_1352) Put differently, "good faith defenses are not dispositive."*[Advanced Cardiovascular Sys., Inc. v.](http://www.westlaw.com/Link/Document/FullText?findType=Y&serNum=2001765826&pubNum=506&originatingDoc=I0d290fcc958711dba10be1078cee05f1&refType=RP&fi=co_pp_sp_506_1310&originationContext=document&vr=3.0&rs=cblt1.0&transitionType=DocumentItem&contextData=(sc.UserEnteredCitation)#co_pp_sp_506_1310) Medtronic, Inc.,* [265 F.3d 1294, 1310 \(Fed.Cir.2001\)](http://www.westlaw.com/Link/Document/FullText?findType=Y&serNum=2001765826&pubNum=506&originatingDoc=I0d290fcc958711dba10be1078cee05f1&refType=RP&fi=co_pp_sp_506_1310&originationContext=document&vr=3.0&rs=cblt1.0&transitionType=DocumentItem&contextData=(sc.UserEnteredCitation)#co_pp_sp_506_1310). In short, under the circumstances, Bosch's legitimate defense argument does not save the day.

Finally, Bosch's reliance on *[Gustafson, Inc. v. Intersystems](http://www.westlaw.com/Link/Document/FullText?findType=Y&serNum=1990040216&pubNum=350&originatingDoc=I0d290fcc958711dba10be1078cee05f1&refType=RP&originationContext=document&vr=3.0&rs=cblt1.0&transitionType=DocumentItem&contextData=(sc.UserEnteredCitation)) Indus. Prods., Inc.,* [897 F.2d 508 \(Fed.Cir.1990\)](http://www.westlaw.com/Link/Document/FullText?findType=Y&serNum=1990040216&pubNum=350&originatingDoc=I0d290fcc958711dba10be1078cee05f1&refType=RP&originationContext=document&vr=3.0&rs=cblt1.0&transitionType=DocumentItem&contextData=(sc.UserEnteredCitation)), for the proposition that it could continue to manufacture the Power Box radio after being put on notice is misplaced. The *Gustafson* court explained that "[e]xercising due care, a party may continue to manufacture and may present what in good faith it believes to be a legitimate defense without risk of being found on that basis alone a willful infringer."*Id.* at 511.The *Gustafson* court, however, "did not hold, as a matter of law, that a party that continues its accused infringing activity after a patentee files suit cannot be guilty of willful infringement as long as that party presents a non-frivolous defense to infringement."*[Crystal Semiconductor Corp.,](http://www.westlaw.com/Link/Document/FullText?findType=Y&serNum=2001193855&pubNum=506&originatingDoc=I0d290fcc958711dba10be1078cee05f1&refType=RP&fi=co_pp_sp_506_1351&originationContext=document&vr=3.0&rs=cblt1.0&transitionType=DocumentItem&contextData=(sc.UserEnteredCitation)#co_pp_sp_506_1351)* 246 [F.3d at 1351-52](http://www.westlaw.com/Link/Document/FullText?findType=Y&serNum=2001193855&pubNum=506&originatingDoc=I0d290fcc958711dba10be1078cee05f1&refType=RP&fi=co_pp_sp_506_1351&originationContext=document&vr=3.0&rs=cblt1.0&transitionType=DocumentItem&contextData=(sc.UserEnteredCitation)#co_pp_sp_506_1351). Indeed, the *Gustafson* court concluded that an alleged infringer's continued manufacturing of an accused product, alone, cannot be a basis for a finding of willful

<span id="page-657-0"></span>infringement.*Gustafson,* 897 F.2d at 511;*see also [Advanced](http://www.westlaw.com/Link/Document/FullText?findType=Y&serNum=2001765826&pubNum=506&originatingDoc=I0d290fcc958711dba10be1078cee05f1&refType=RP&fi=co_pp_sp_506_1310&originationContext=document&vr=3.0&rs=cblt1.0&transitionType=DocumentItem&contextData=(sc.UserEnteredCitation)#co_pp_sp_506_1310) [Cardiovascular Sys.,](http://www.westlaw.com/Link/Document/FullText?findType=Y&serNum=2001765826&pubNum=506&originatingDoc=I0d290fcc958711dba10be1078cee05f1&refType=RP&fi=co_pp_sp_506_1310&originationContext=document&vr=3.0&rs=cblt1.0&transitionType=DocumentItem&contextData=(sc.UserEnteredCitation)#co_pp_sp_506_1310)* 265 F.3d at 1310.

As discussed, there is substantial evidence beyond Bosch's continued manufacturing of the Power Box upon which the jury could conclude that Bosch did not exercise due care. There is also ample evidence in the trial record of Bosch's copying. *See [Civix-DDI, LLC v. Cellco P'ship,](http://www.westlaw.com/Link/Document/FullText?findType=Y&serNum=2007325693&pubNum=4637&originatingDoc=I0d290fcc958711dba10be1078cee05f1&refType=RP&fi=co_pp_sp_4637_903&originationContext=document&vr=3.0&rs=cblt1.0&transitionType=DocumentItem&contextData=(sc.UserEnteredCitation)#co_pp_sp_4637_903)* 387 F.Supp.2d [869, 903 n. 39 \(N.D.Ill.2005\)](http://www.westlaw.com/Link/Document/FullText?findType=Y&serNum=2007325693&pubNum=4637&originatingDoc=I0d290fcc958711dba10be1078cee05f1&refType=RP&fi=co_pp_sp_4637_903&originationContext=document&vr=3.0&rs=cblt1.0&transitionType=DocumentItem&contextData=(sc.UserEnteredCitation)#co_pp_sp_4637_903) (citing *[Crystal Semiconductor](http://www.westlaw.com/Link/Document/FullText?findType=Y&serNum=2001193855&pubNum=506&originatingDoc=I0d290fcc958711dba10be1078cee05f1&refType=RP&fi=co_pp_sp_506_1352&originationContext=document&vr=3.0&rs=cblt1.0&transitionType=DocumentItem&contextData=(sc.UserEnteredCitation)#co_pp_sp_506_1352) Corp.,* [246 F.3d at 1352\).](http://www.westlaw.com/Link/Document/FullText?findType=Y&serNum=2001193855&pubNum=506&originatingDoc=I0d290fcc958711dba10be1078cee05f1&refType=RP&fi=co_pp_sp_506_1352&originationContext=document&vr=3.0&rs=cblt1.0&transitionType=DocumentItem&contextData=(sc.UserEnteredCitation)#co_pp_sp_506_1352) Furthermore, the facts in *Gustafson* are distinguishable because the Federal Circuit relied on the patentee's filing of a lawsuit immediately after the patent issued and consequently the manufacturer had no warning of its infringing conduct. *Id.* at 511.Here, the trial record evidences that Bosch had notice of Black & Decker's patent rights as early as 2002. Thus, Bosch's reliance on *Gustafson* fails.

## **IV. Conclusion**

Viewing the evidence and all reasonable inferences in a light most favorable to Black & Decker, there is clear and convincing evidence supporting the jury's conclusion that it was "highly probable" Bosch's infringing conduct was willful. *See [Buildex Inc. v. Kason Indus., Inc.,](http://www.westlaw.com/Link/Document/FullText?findType=Y&serNum=1988082065&pubNum=350&originatingDoc=I0d290fcc958711dba10be1078cee05f1&refType=RP&fi=co_pp_sp_350_1463&originationContext=document&vr=3.0&rs=cblt1.0&transitionType=DocumentItem&contextData=(sc.UserEnteredCitation)#co_pp_sp_350_1463)* 849 F.2d [1461, 1463 \(Fed.Cir.1988\)](http://www.westlaw.com/Link/Document/FullText?findType=Y&serNum=1988082065&pubNum=350&originatingDoc=I0d290fcc958711dba10be1078cee05f1&refType=RP&fi=co_pp_sp_350_1463&originationContext=document&vr=3.0&rs=cblt1.0&transitionType=DocumentItem&contextData=(sc.UserEnteredCitation)#co_pp_sp_350_1463) ("Although not susceptible to precise definition, 'clear and convincing' evidence has been described as evidence which produces in the mind of the trier of fact 'an abiding conviction that the truth of [the] factual contentions are 'highly probable.") (citation omitted); *see also United States v. Boos,* [329 F.3d 907, 911 \(7th Cir.2003\)](http://www.westlaw.com/Link/Document/FullText?findType=Y&serNum=2003356205&pubNum=506&originatingDoc=I0d290fcc958711dba10be1078cee05f1&refType=RP&fi=co_pp_sp_506_911&originationContext=document&vr=3.0&rs=cblt1.0&transitionType=DocumentItem&contextData=(sc.UserEnteredCitation)#co_pp_sp_506_911) ("highly probable" is Supreme Court's definition of clear and convincing standard of proof). In other words, there was a legally sufficient amount of evidence-under the clear and convincing standard-from which the jury could reasonably derive its willfulness finding. *See [nCube Corp.,](http://www.westlaw.com/Link/Document/FullText?findType=Y&serNum=2008110183&pubNum=506&originatingDoc=I0d290fcc958711dba10be1078cee05f1&refType=RP&fi=co_pp_sp_506_1320&originationContext=document&vr=3.0&rs=cblt1.0&transitionType=DocumentItem&contextData=(sc.UserEnteredCitation)#co_pp_sp_506_1320)* 436 F.3d [at 1320;](http://www.westlaw.com/Link/Document/FullText?findType=Y&serNum=2008110183&pubNum=506&originatingDoc=I0d290fcc958711dba10be1078cee05f1&refType=RP&fi=co_pp_sp_506_1320&originationContext=document&vr=3.0&rs=cblt1.0&transitionType=DocumentItem&contextData=(sc.UserEnteredCitation)#co_pp_sp_506_1320) *Zelinski,* [335 F.3d at 638](http://www.westlaw.com/Link/Document/FullText?findType=Y&serNum=2003483302&pubNum=506&originatingDoc=I0d290fcc958711dba10be1078cee05f1&refType=RP&fi=co_pp_sp_506_638&originationContext=document&vr=3.0&rs=cblt1.0&transitionType=DocumentItem&contextData=(sc.UserEnteredCitation)#co_pp_sp_506_638). As the Federal Circuit instructs, "[t]he drawing of inferences, particularly in respect of an intent-implicating question such as willfulness, is peculiarly within the province of the fact finder that observed the witnesses."*Liquid Dynamics,* [449 F.3d at 1225.](http://www.westlaw.com/Link/Document/FullText?findType=Y&serNum=2009275997&pubNum=506&originatingDoc=I0d290fcc958711dba10be1078cee05f1&refType=RP&fi=co_pp_sp_506_1225&originationContext=document&vr=3.0&rs=cblt1.0&transitionType=DocumentItem&contextData=(sc.UserEnteredCitation)#co_pp_sp_506_1225) Here, Black & Decker presented clear and convincing evidence upon which the jury could draw reasonable inferences and ultimately conclude that Bosch's conduct was willful. Therefore, the Court denies Bosch's motion for judgment as a matter of law under [Rule 50\(b\)](http://www.westlaw.com/Link/Document/FullText?findType=L&pubNum=1004365&cite=USFRCPR50&originatingDoc=I0d290fcc958711dba10be1078cee05f1&refType=LQ&originationContext=document&vr=3.0&rs=cblt1.0&transitionType=DocumentItem&contextData=(sc.UserEnteredCitation)).

**\*8** Moreover, Bosch has failed to demonstrate that no rational jury could have rendered a verdict against it on this issue, and thus the jury's willfulness finding was not against

# **Black & Decker Inc. v. Robert Bosch Tool Corp., Not Reported in F.Supp.2d (2006)** Case: 1:05-cv-04811 Document #: 1228-2 Filed: 04/15/15 Page 659 of 692 PageID #:49324

# 2006 WL 3783006

the manifest weight of the evidence. *See King,* [447 F.3d at](http://www.westlaw.com/Link/Document/FullText?findType=Y&serNum=2009124307&pubNum=506&originatingDoc=I0d290fcc958711dba10be1078cee05f1&refType=RP&fi=co_pp_sp_506_534&originationContext=document&vr=3.0&rs=cblt1.0&transitionType=DocumentItem&contextData=(sc.UserEnteredCitation)#co_pp_sp_506_534) [534](http://www.westlaw.com/Link/Document/FullText?findType=Y&serNum=2009124307&pubNum=506&originatingDoc=I0d290fcc958711dba10be1078cee05f1&refType=RP&fi=co_pp_sp_506_534&originationContext=document&vr=3.0&rs=cblt1.0&transitionType=DocumentItem&contextData=(sc.UserEnteredCitation)#co_pp_sp_506_534). Put another way, there was a reasonable basis to support the jury's finding of willfulness. *See id.;[nCube Corp.,](http://www.westlaw.com/Link/Document/FullText?findType=Y&serNum=2008110183&pubNum=506&originatingDoc=I0d290fcc958711dba10be1078cee05f1&refType=RP&fi=co_pp_sp_506_1320&originationContext=document&vr=3.0&rs=cblt1.0&transitionType=DocumentItem&contextData=(sc.UserEnteredCitation)#co_pp_sp_506_1320)* 436 [F.3d at 1320](http://www.westlaw.com/Link/Document/FullText?findType=Y&serNum=2008110183&pubNum=506&originatingDoc=I0d290fcc958711dba10be1078cee05f1&refType=RP&fi=co_pp_sp_506_1320&originationContext=document&vr=3.0&rs=cblt1.0&transitionType=DocumentItem&contextData=(sc.UserEnteredCitation)#co_pp_sp_506_1320). Thus, the Court, in its discretion, denies Bosch's motion for a new trial pursuant to [Rule 59\(a\)](http://www.westlaw.com/Link/Document/FullText?findType=L&pubNum=1004365&cite=USFRCPR59&originatingDoc=I0d290fcc958711dba10be1078cee05f1&refType=LQ&originationContext=document&vr=3.0&rs=cblt1.0&transitionType=DocumentItem&contextData=(sc.UserEnteredCitation)).

Finally, Bosch does not explain how the jury committed a "manifest error of law or fact" nor does Bosch point to newly discovered material evidence for the Court to consider. *See [Oto v. Metropolitan Life Ins. Co.,](http://www.westlaw.com/Link/Document/FullText?findType=Y&serNum=2000472284&pubNum=506&originatingDoc=I0d290fcc958711dba10be1078cee05f1&refType=RP&fi=co_pp_sp_506_606&originationContext=document&vr=3.0&rs=cblt1.0&transitionType=DocumentItem&contextData=(sc.UserEnteredCitation)#co_pp_sp_506_606)* 224 F.3d 601, [606 \(7th Cir.2000\)](http://www.westlaw.com/Link/Document/FullText?findType=Y&serNum=2000472284&pubNum=506&originatingDoc=I0d290fcc958711dba10be1078cee05f1&refType=RP&fi=co_pp_sp_506_606&originationContext=document&vr=3.0&rs=cblt1.0&transitionType=DocumentItem&contextData=(sc.UserEnteredCitation)#co_pp_sp_506_606) (manifest error is wholesale disregard, misapplication, or failure to recognize controlling precedent). Accordingly, the Court, in its discretion, also denies Bosch's Motion to Alter or Amend the Judgment pursuant to [Rule](http://www.westlaw.com/Link/Document/FullText?findType=L&pubNum=1004365&cite=USFRCPR59&originatingDoc=I0d290fcc958711dba10be1078cee05f1&refType=LQ&originationContext=document&vr=3.0&rs=cblt1.0&transitionType=DocumentItem&contextData=(sc.UserEnteredCitation)) [59\(e\)](http://www.westlaw.com/Link/Document/FullText?findType=L&pubNum=1004365&cite=USFRCPR59&originatingDoc=I0d290fcc958711dba10be1078cee05f1&refType=LQ&originationContext=document&vr=3.0&rs=cblt1.0&transitionType=DocumentItem&contextData=(sc.UserEnteredCitation)).

# *CONCLUSION*

For these reasons, the Court denies Bosch's Motion for Judgment as a Matter of Law or to Alter the Judgment as to Willful Infringement and for a New Trial.

#### Footnotes

<span id="page-658-0"></span>[1](#page-657-0) The Court addressed Black & Decker's conduct during closing arguments when denying Black & Decker's motion for attorney's fees pursuant to [35 U.S.C. § 285.](http://www.westlaw.com/Link/Document/FullText?findType=L&pubNum=1000546&cite=35USCAS285&originatingDoc=I0d290fcc958711dba10be1078cee05f1&refType=LQ&originationContext=document&vr=3.0&rs=cblt1.0&transitionType=DocumentItem&contextData=(sc.UserEnteredCitation)) (R. 569-1, November 20, 2006, Memorandum, Opinion, & Order at 8-9.)

**End of Document** © 2015 Thomson Reuters. No claim to original U.S. Government Works.

# 2015 WL 94117 United States District Court, N.D. Illinois, Eastern Division.

Cascades Computer Innovation, LLC, Plaintiff, v.

Samsung Electronics Co. Ltd., Defendant. Cascades Computer Innovation, LLC, Plaintiff, v.

HTC Corporation, Defendant.

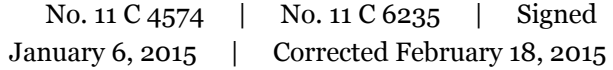

# **Synopsis**

**Background:** Exclusive licensee of patent brought action against manufacturers of mobile devices, alleging infringement of patent describing method and apparatus for preserving precise exceptions in binary translated code. After manufacturers' motion for summary judgment based on doctrine of patent exhaustion was granted in part and denied in part, [2014 WL 4553226](http://www.westlaw.com/Link/Document/FullText?findType=Y&serNum=2034333720&pubNum=0000999&originatingDoc=Ib81757e0965d11e4a511aaa4c1dcaa33&refType=RP&originationContext=document&vr=3.0&rs=cblt1.0&transitionType=DocumentItem&contextData=(sc.UserEnteredCitation)), manufacturers moved for summary judgment of noninfringement for time preceding their settlement and license agreement with non-party.

**Holdings:** The District Court, [Matthew F. Kennelly,](http://www.westlaw.com/Link/Document/FullText?findType=h&pubNum=176284&cite=0124817301&originatingDoc=Ib81757e0965d11e4a511aaa4c1dcaa33&refType=RQ&originationContext=document&vr=3.0&rs=cblt1.0&transitionType=DocumentItem&contextData=(sc.UserEnteredCitation)) J., held that:

[\[1\]](#page-659-0) patentees did not disclaim all uses of a rollback function during prosecution of patent;

[\[2\]](#page-659-1) genuine issue of material fact existed as to whether manufacturers' accused products performed claimed rollback to recover a foreign state;

[\[3\]](#page-660-0) term "calculate" meant "determine" and did not require more than copying and moving a value;

[\[4\]](#page-660-1) genuine issue of material fact existed as to whether manufacturers' accused products calculated values as disclosed by patent;

[\[5\]](#page-660-2) manufacturers did not practice all steps of claimed method in the United States, precluding licensee's direct infringement claim; and

[\[6\]](#page-661-0) triable issues of fact precluded summary judgment on licensee's induced infringement claim.

Motion granted in part and denied in part.

West Headnotes (21)

<span id="page-659-0"></span>**[\[1\]](#page-664-0) [Patents](http://www.westlaw.com/Browse/Home/KeyNumber/291/View.html?docGuid=Ib81757e0965d11e4a511aaa4c1dcaa33&originationContext=document&vr=3.0&rs=cblt1.0&transitionType=DocumentItem&contextData=(sc.UserEnteredCitation))**

# **[Prosecution disclaimer](http://www.westlaw.com/Browse/Home/KeyNumber/291k1338(4)/View.html?docGuid=Ib81757e0965d11e4a511aaa4c1dcaa33&originationContext=document&vr=3.0&rs=cblt1.0&transitionType=DocumentItem&contextData=(sc.UserEnteredCitation))**

Patentees did not disclaim all uses of a rollback function during prosecution of patent describing method and apparatus for preserving precise exceptions in binary translated code, as would preclude exclusive licensee's infringement claim on ground that mobile device manufacturers' accused products operated by rolling back target registers to recover earlier state; rather, patentees disclaimed only type of rollback disclosed in prior art, that is, rolling back host registers to restore host state.

[Cases that cite this headnote](http://www.westlaw.com/Link/RelatedInformation/DocHeadnoteLink?docGuid=Ib81757e0965d11e4a511aaa4c1dcaa33&headnoteId=203522662700220150323132426&originationContext=document&vr=3.0&rs=cblt1.0&transitionType=CitingReferences&contextData=(sc.UserEnteredCitation))

# <span id="page-659-2"></span>**[\[2\]](#page-664-1) [Patents](http://www.westlaw.com/Browse/Home/KeyNumber/291/View.html?docGuid=Ib81757e0965d11e4a511aaa4c1dcaa33&originationContext=document&vr=3.0&rs=cblt1.0&transitionType=DocumentItem&contextData=(sc.UserEnteredCitation))**

# **[Prosecution disclaimer](http://www.westlaw.com/Browse/Home/KeyNumber/291k1338(4)/View.html?docGuid=Ib81757e0965d11e4a511aaa4c1dcaa33&originationContext=document&vr=3.0&rs=cblt1.0&transitionType=DocumentItem&contextData=(sc.UserEnteredCitation))**

To constitute a disavowal of claim scope, the disclaimer must be both so clear as to show reasonable clarity and deliberateness, and so unmistakable as to be unambiguous evidence of disclaimer.

[Cases that cite this headnote](http://www.westlaw.com/Link/RelatedInformation/DocHeadnoteLink?docGuid=Ib81757e0965d11e4a511aaa4c1dcaa33&headnoteId=203522662700120150323132426&originationContext=document&vr=3.0&rs=cblt1.0&transitionType=CitingReferences&contextData=(sc.UserEnteredCitation))

# <span id="page-659-1"></span>**[\[3\]](#page-665-0) [Patents](http://www.westlaw.com/Browse/Home/KeyNumber/291/View.html?docGuid=Ib81757e0965d11e4a511aaa4c1dcaa33&originationContext=document&vr=3.0&rs=cblt1.0&transitionType=DocumentItem&contextData=(sc.UserEnteredCitation))**

# $\blacklozenge$  [Methods or processes](http://www.westlaw.com/Browse/Home/KeyNumber/291k1935(2)/View.html?docGuid=Ib81757e0965d11e4a511aaa4c1dcaa33&originationContext=document&vr=3.0&rs=cblt1.0&transitionType=DocumentItem&contextData=(sc.UserEnteredCitation))

Genuine issue of material fact existed as to whether mobile device manufacturers' accused products, which operated by rolling back target registers to recover earlier state, performed claimed rollback to recover a foreign state, precluding summary judgment for manufacturers on licensee's claim that they infringed patent describing method and apparatus for preserving precise exceptions in binary translated code, which claimed

performance of "operations required to calculate a corresponding foreign state."

[Cases that cite this headnote](http://www.westlaw.com/Link/RelatedInformation/DocHeadnoteLink?docGuid=Ib81757e0965d11e4a511aaa4c1dcaa33&headnoteId=203522662700320150323132426&originationContext=document&vr=3.0&rs=cblt1.0&transitionType=CitingReferences&contextData=(sc.UserEnteredCitation))

## <span id="page-660-3"></span>**[\[4\]](#page-665-1) [Patents](http://www.westlaw.com/Browse/Home/KeyNumber/291/View.html?docGuid=Ib81757e0965d11e4a511aaa4c1dcaa33&originationContext=document&vr=3.0&rs=cblt1.0&transitionType=DocumentItem&contextData=(sc.UserEnteredCitation))**

#### $\blacklozenge$  [Multiple sources for construction](http://www.westlaw.com/Browse/Home/KeyNumber/291k1313/View.html?docGuid=Ib81757e0965d11e4a511aaa4c1dcaa33&originationContext=document&vr=3.0&rs=cblt1.0&transitionType=DocumentItem&contextData=(sc.UserEnteredCitation))

In construing a patent's claim terms, the court must first look to, and primarily rely on, the intrinsic evidence, including the claims themselves, the specification, and the prosecution history of the patent, which is usually dispositive.

[Cases that cite this headnote](http://www.westlaw.com/Link/RelatedInformation/DocHeadnoteLink?docGuid=Ib81757e0965d11e4a511aaa4c1dcaa33&headnoteId=203522662700520150323132426&originationContext=document&vr=3.0&rs=cblt1.0&transitionType=CitingReferences&contextData=(sc.UserEnteredCitation))

#### <span id="page-660-0"></span>**[\[5\]](#page-666-0) [Patents](http://www.westlaw.com/Browse/Home/KeyNumber/291/View.html?docGuid=Ib81757e0965d11e4a511aaa4c1dcaa33&originationContext=document&vr=3.0&rs=cblt1.0&transitionType=DocumentItem&contextData=(sc.UserEnteredCitation))**

#### **[Computers and Software](http://www.westlaw.com/Browse/Home/KeyNumber/291k1391/View.html?docGuid=Ib81757e0965d11e4a511aaa4c1dcaa33&originationContext=document&vr=3.0&rs=cblt1.0&transitionType=DocumentItem&contextData=(sc.UserEnteredCitation))**

Term "calculate" in claims of patent describing method and apparatus for preserving precise exceptions in binary translated code meant "determine," and did not require more than copying and moving a value; specification referred to process by which temporarily stored register contents were used to determine a corresponding foreign state when an exception was encountered.

# [Cases that cite this headnote](http://www.westlaw.com/Link/RelatedInformation/DocHeadnoteLink?docGuid=Ib81757e0965d11e4a511aaa4c1dcaa33&headnoteId=203522662700620150323132426&originationContext=document&vr=3.0&rs=cblt1.0&transitionType=CitingReferences&contextData=(sc.UserEnteredCitation))

#### <span id="page-660-1"></span>**[\[6\]](#page-666-1) [Patents](http://www.westlaw.com/Browse/Home/KeyNumber/291/View.html?docGuid=Ib81757e0965d11e4a511aaa4c1dcaa33&originationContext=document&vr=3.0&rs=cblt1.0&transitionType=DocumentItem&contextData=(sc.UserEnteredCitation))**

#### $\blacklozenge$  [Methods or processes](http://www.westlaw.com/Browse/Home/KeyNumber/291k1935(2)/View.html?docGuid=Ib81757e0965d11e4a511aaa4c1dcaa33&originationContext=document&vr=3.0&rs=cblt1.0&transitionType=DocumentItem&contextData=(sc.UserEnteredCitation))

Genuine issue of material fact existed as to whether mobile device manufacturers' accused products calculated values as disclosed by patent describing method and apparatus for preserving precise exceptions in binary translated code, precluding summary judgment for manufacturers on licensee's infringement claim.

[Cases that cite this headnote](http://www.westlaw.com/Link/RelatedInformation/DocHeadnoteLink?docGuid=Ib81757e0965d11e4a511aaa4c1dcaa33&headnoteId=203522662700420150323132426&originationContext=document&vr=3.0&rs=cblt1.0&transitionType=CitingReferences&contextData=(sc.UserEnteredCitation))

#### <span id="page-660-2"></span>**[\[7\]](#page-667-0) [Patents](http://www.westlaw.com/Browse/Home/KeyNumber/291/View.html?docGuid=Ib81757e0965d11e4a511aaa4c1dcaa33&originationContext=document&vr=3.0&rs=cblt1.0&transitionType=DocumentItem&contextData=(sc.UserEnteredCitation))**

#### **[Territorial extent of rights](http://www.westlaw.com/Browse/Home/KeyNumber/291k1437/View.html?docGuid=Ib81757e0965d11e4a511aaa4c1dcaa33&originationContext=document&vr=3.0&rs=cblt1.0&transitionType=DocumentItem&contextData=(sc.UserEnteredCitation))**

Manufacturers of mobile devices did not practice in the United States all steps of claimed method for preserving precise exceptions in binary translated code, precluding licensee's direct infringement claim, although manufacturers recruited software engineers to develop and test software for their mobile devices in the United States, where manufacturers were foreign companies, and there was no evidence that they tested claimed method, as opposed to other aspects of their devices, in the United States. [35](http://www.westlaw.com/Link/Document/FullText?findType=L&pubNum=1000546&cite=35USCAS271&originatingDoc=Ib81757e0965d11e4a511aaa4c1dcaa33&refType=SP&originationContext=document&vr=3.0&rs=cblt1.0&transitionType=DocumentItem&contextData=(sc.UserEnteredCitation)#co_pp_8b3b0000958a4) [U.S.C.A. § 271\(a\)](http://www.westlaw.com/Link/Document/FullText?findType=L&pubNum=1000546&cite=35USCAS271&originatingDoc=Ib81757e0965d11e4a511aaa4c1dcaa33&refType=SP&originationContext=document&vr=3.0&rs=cblt1.0&transitionType=DocumentItem&contextData=(sc.UserEnteredCitation)#co_pp_8b3b0000958a4).

[Cases that cite this headnote](http://www.westlaw.com/Link/RelatedInformation/DocHeadnoteLink?docGuid=Ib81757e0965d11e4a511aaa4c1dcaa33&headnoteId=203522662700720150323132426&originationContext=document&vr=3.0&rs=cblt1.0&transitionType=CitingReferences&contextData=(sc.UserEnteredCitation))

## <span id="page-660-4"></span>**[\[8\]](#page-667-1) [Patents](http://www.westlaw.com/Browse/Home/KeyNumber/291/View.html?docGuid=Ib81757e0965d11e4a511aaa4c1dcaa33&originationContext=document&vr=3.0&rs=cblt1.0&transitionType=DocumentItem&contextData=(sc.UserEnteredCitation))**

#### • [Inducement to infringe](http://www.westlaw.com/Browse/Home/KeyNumber/291k1600/View.html?docGuid=Ib81757e0965d11e4a511aaa4c1dcaa33&originationContext=document&vr=3.0&rs=cblt1.0&transitionType=DocumentItem&contextData=(sc.UserEnteredCitation))

To succeed on a claim of induced infringement, the patentee must show, first that there has been direct infringement, and second, that the alleged infringer knowingly induced infringement and possessed specific intent to encourage another's infringement. [35 U.S.C.A. § 271\(b\).](http://www.westlaw.com/Link/Document/FullText?findType=L&pubNum=1000546&cite=35USCAS271&originatingDoc=Ib81757e0965d11e4a511aaa4c1dcaa33&refType=SP&originationContext=document&vr=3.0&rs=cblt1.0&transitionType=DocumentItem&contextData=(sc.UserEnteredCitation)#co_pp_a83b000018c76)

[Cases that cite this headnote](http://www.westlaw.com/Link/RelatedInformation/DocHeadnoteLink?docGuid=Ib81757e0965d11e4a511aaa4c1dcaa33&headnoteId=203522662700820150323132426&originationContext=document&vr=3.0&rs=cblt1.0&transitionType=CitingReferences&contextData=(sc.UserEnteredCitation))

#### <span id="page-660-5"></span>**[\[9\]](#page-668-0) [Patents](http://www.westlaw.com/Browse/Home/KeyNumber/291/View.html?docGuid=Ib81757e0965d11e4a511aaa4c1dcaa33&originationContext=document&vr=3.0&rs=cblt1.0&transitionType=DocumentItem&contextData=(sc.UserEnteredCitation))**

**[Participation, intent, and contributory](http://www.westlaw.com/Browse/Home/KeyNumber/291k1832/View.html?docGuid=Ib81757e0965d11e4a511aaa4c1dcaa33&originationContext=document&vr=3.0&rs=cblt1.0&transitionType=DocumentItem&contextData=(sc.UserEnteredCitation))** [infringement](http://www.westlaw.com/Browse/Home/KeyNumber/291k1832/View.html?docGuid=Ib81757e0965d11e4a511aaa4c1dcaa33&originationContext=document&vr=3.0&rs=cblt1.0&transitionType=DocumentItem&contextData=(sc.UserEnteredCitation))

Exclusive licensee's letter to mobile device manufacturer's vice president was insufficient to provide manufacturer notice of allegedly infringed patent, as would support licensee's induced infringement claim against manufacturer, where the letter did not discuss the patent, but, rather, merely listed it in an appendix, without explanation. [35 U.S.C.A. § 271\(b\)](http://www.westlaw.com/Link/Document/FullText?findType=L&pubNum=1000546&cite=35USCAS271&originatingDoc=Ib81757e0965d11e4a511aaa4c1dcaa33&refType=SP&originationContext=document&vr=3.0&rs=cblt1.0&transitionType=DocumentItem&contextData=(sc.UserEnteredCitation)#co_pp_a83b000018c76).

[Cases that cite this headnote](http://www.westlaw.com/Link/RelatedInformation/DocHeadnoteLink?docGuid=Ib81757e0965d11e4a511aaa4c1dcaa33&headnoteId=203522662701120150323132426&originationContext=document&vr=3.0&rs=cblt1.0&transitionType=CitingReferences&contextData=(sc.UserEnteredCitation))

# <span id="page-660-6"></span>**[\[10\]](#page-668-1) [Patents](http://www.westlaw.com/Browse/Home/KeyNumber/291/View.html?docGuid=Ib81757e0965d11e4a511aaa4c1dcaa33&originationContext=document&vr=3.0&rs=cblt1.0&transitionType=DocumentItem&contextData=(sc.UserEnteredCitation))**

#### • [Inducement to infringe](http://www.westlaw.com/Browse/Home/KeyNumber/291k1600/View.html?docGuid=Ib81757e0965d11e4a511aaa4c1dcaa33&originationContext=document&vr=3.0&rs=cblt1.0&transitionType=DocumentItem&contextData=(sc.UserEnteredCitation))

To be liable for induced infringement, a defendant must have knowledge that the induced acts constitute patent infringement and must know of the existence of the patent that is infringed. [35 U.S.C.A. § 271\(b\).](http://www.westlaw.com/Link/Document/FullText?findType=L&pubNum=1000546&cite=35USCAS271&originatingDoc=Ib81757e0965d11e4a511aaa4c1dcaa33&refType=SP&originationContext=document&vr=3.0&rs=cblt1.0&transitionType=DocumentItem&contextData=(sc.UserEnteredCitation)#co_pp_a83b000018c76)

#### [Cases that cite this headnote](http://www.westlaw.com/Link/RelatedInformation/DocHeadnoteLink?docGuid=Ib81757e0965d11e4a511aaa4c1dcaa33&headnoteId=203522662700920150323132426&originationContext=document&vr=3.0&rs=cblt1.0&transitionType=CitingReferences&contextData=(sc.UserEnteredCitation))

#### <span id="page-660-7"></span>**[\[11\]](#page-668-2) [Patents](http://www.westlaw.com/Browse/Home/KeyNumber/291/View.html?docGuid=Ib81757e0965d11e4a511aaa4c1dcaa33&originationContext=document&vr=3.0&rs=cblt1.0&transitionType=DocumentItem&contextData=(sc.UserEnteredCitation))**

# **[Participation, intent, and contributory](http://www.westlaw.com/Browse/Home/KeyNumber/291k1832/View.html?docGuid=Ib81757e0965d11e4a511aaa4c1dcaa33&originationContext=document&vr=3.0&rs=cblt1.0&transitionType=DocumentItem&contextData=(sc.UserEnteredCitation))** [infringement](http://www.westlaw.com/Browse/Home/KeyNumber/291k1832/View.html?docGuid=Ib81757e0965d11e4a511aaa4c1dcaa33&originationContext=document&vr=3.0&rs=cblt1.0&transitionType=DocumentItem&contextData=(sc.UserEnteredCitation))

Exclusive licensee's e-mail to mobile device manufacturer provided manufacturer sufficient notice of allegedly infringed patent, supporting licensee's induced infringement claim against manufacturer, where the e-mail specifically described infringement contentions concerning the patent and attached a detailed claim chart applying patent claim to manufacturer's products. [35 U.S.C.A. § 271\(b\).](http://www.westlaw.com/Link/Document/FullText?findType=L&pubNum=1000546&cite=35USCAS271&originatingDoc=Ib81757e0965d11e4a511aaa4c1dcaa33&refType=SP&originationContext=document&vr=3.0&rs=cblt1.0&transitionType=DocumentItem&contextData=(sc.UserEnteredCitation)#co_pp_a83b000018c76)

[Cases that cite this headnote](http://www.westlaw.com/Link/RelatedInformation/DocHeadnoteLink?docGuid=Ib81757e0965d11e4a511aaa4c1dcaa33&headnoteId=203522662701220150323132426&originationContext=document&vr=3.0&rs=cblt1.0&transitionType=CitingReferences&contextData=(sc.UserEnteredCitation))

# <span id="page-661-1"></span>**[\[12\]](#page-668-3) [Patents](http://www.westlaw.com/Browse/Home/KeyNumber/291/View.html?docGuid=Ib81757e0965d11e4a511aaa4c1dcaa33&originationContext=document&vr=3.0&rs=cblt1.0&transitionType=DocumentItem&contextData=(sc.UserEnteredCitation))**

• [Contributory infringement in general](http://www.westlaw.com/Browse/Home/KeyNumber/291k1599/View.html?docGuid=Ib81757e0965d11e4a511aaa4c1dcaa33&originationContext=document&vr=3.0&rs=cblt1.0&transitionType=DocumentItem&contextData=(sc.UserEnteredCitation))

#### **[Patents](http://www.westlaw.com/Browse/Home/KeyNumber/291/View.html?docGuid=Ib81757e0965d11e4a511aaa4c1dcaa33&originationContext=document&vr=3.0&rs=cblt1.0&transitionType=DocumentItem&contextData=(sc.UserEnteredCitation))**

• [Inducement to infringe](http://www.westlaw.com/Browse/Home/KeyNumber/291k1600/View.html?docGuid=Ib81757e0965d11e4a511aaa4c1dcaa33&originationContext=document&vr=3.0&rs=cblt1.0&transitionType=DocumentItem&contextData=(sc.UserEnteredCitation))

Liability for either active inducement of infringement or contributory infringement is dependent upon the existence of direct infringement. [35 U.S.C.A. § 271\(b\).](http://www.westlaw.com/Link/Document/FullText?findType=L&pubNum=1000546&cite=35USCAS271&originatingDoc=Ib81757e0965d11e4a511aaa4c1dcaa33&refType=SP&originationContext=document&vr=3.0&rs=cblt1.0&transitionType=DocumentItem&contextData=(sc.UserEnteredCitation)#co_pp_a83b000018c76)

[Cases that cite this headnote](http://www.westlaw.com/Link/RelatedInformation/DocHeadnoteLink?docGuid=Ib81757e0965d11e4a511aaa4c1dcaa33&headnoteId=203522662701320150323132426&originationContext=document&vr=3.0&rs=cblt1.0&transitionType=CitingReferences&contextData=(sc.UserEnteredCitation))

# <span id="page-661-2"></span>**[\[13\]](#page-668-4) [Patents](http://www.westlaw.com/Browse/Home/KeyNumber/291/View.html?docGuid=Ib81757e0965d11e4a511aaa4c1dcaa33&originationContext=document&vr=3.0&rs=cblt1.0&transitionType=DocumentItem&contextData=(sc.UserEnteredCitation))**

#### **[Direct or circumstantial evidence](http://www.westlaw.com/Browse/Home/KeyNumber/291k1827/View.html?docGuid=Ib81757e0965d11e4a511aaa4c1dcaa33&originationContext=document&vr=3.0&rs=cblt1.0&transitionType=DocumentItem&contextData=(sc.UserEnteredCitation))**

Direct infringement can be proven by circumstantial evidence.

[Cases that cite this headnote](http://www.westlaw.com/Link/RelatedInformation/DocHeadnoteLink?docGuid=Ib81757e0965d11e4a511aaa4c1dcaa33&headnoteId=203522662701420150323132426&originationContext=document&vr=3.0&rs=cblt1.0&transitionType=CitingReferences&contextData=(sc.UserEnteredCitation))

#### <span id="page-661-3"></span>**[\[14\]](#page-668-5) [Patents](http://www.westlaw.com/Browse/Home/KeyNumber/291/View.html?docGuid=Ib81757e0965d11e4a511aaa4c1dcaa33&originationContext=document&vr=3.0&rs=cblt1.0&transitionType=DocumentItem&contextData=(sc.UserEnteredCitation))**

**[Participation, intent, and contributory](http://www.westlaw.com/Browse/Home/KeyNumber/291k1832/View.html?docGuid=Ib81757e0965d11e4a511aaa4c1dcaa33&originationContext=document&vr=3.0&rs=cblt1.0&transitionType=DocumentItem&contextData=(sc.UserEnteredCitation))** [infringement](http://www.westlaw.com/Browse/Home/KeyNumber/291k1832/View.html?docGuid=Ib81757e0965d11e4a511aaa4c1dcaa33&originationContext=document&vr=3.0&rs=cblt1.0&transitionType=DocumentItem&contextData=(sc.UserEnteredCitation))

Sale of an allegedly infringing product is sufficient to create a triable issue of fact as to inducement of infringement or contributory infringement if the instructions teach an infringing use or if the device can only be used in an infringing manner. [35 U.S.C.A. § 271\(b\)](http://www.westlaw.com/Link/Document/FullText?findType=L&pubNum=1000546&cite=35USCAS271&originatingDoc=Ib81757e0965d11e4a511aaa4c1dcaa33&refType=SP&originationContext=document&vr=3.0&rs=cblt1.0&transitionType=DocumentItem&contextData=(sc.UserEnteredCitation)#co_pp_a83b000018c76).

[Cases that cite this headnote](http://www.westlaw.com/Link/RelatedInformation/DocHeadnoteLink?docGuid=Ib81757e0965d11e4a511aaa4c1dcaa33&headnoteId=203522662701520150323132426&originationContext=document&vr=3.0&rs=cblt1.0&transitionType=CitingReferences&contextData=(sc.UserEnteredCitation))

#### <span id="page-661-0"></span>**[\[15\]](#page-668-6) [Patents](http://www.westlaw.com/Browse/Home/KeyNumber/291/View.html?docGuid=Ib81757e0965d11e4a511aaa4c1dcaa33&originationContext=document&vr=3.0&rs=cblt1.0&transitionType=DocumentItem&contextData=(sc.UserEnteredCitation))**

 $\blacklozenge$  [Methods or processes](http://www.westlaw.com/Browse/Home/KeyNumber/291k1935(2)/View.html?docGuid=Ib81757e0965d11e4a511aaa4c1dcaa33&originationContext=document&vr=3.0&rs=cblt1.0&transitionType=DocumentItem&contextData=(sc.UserEnteredCitation))

Genuine issue of material fact existed as to whether mobile device manufacturers' customers directly infringed patent by performing claimed method using manufacturers' devices, precluding summary judgment for manufacturers' on exclusive licensee's induced infringement claim. [35 U.S.C.A. § 271\(b\)](http://www.westlaw.com/Link/Document/FullText?findType=L&pubNum=1000546&cite=35USCAS271&originatingDoc=Ib81757e0965d11e4a511aaa4c1dcaa33&refType=SP&originationContext=document&vr=3.0&rs=cblt1.0&transitionType=DocumentItem&contextData=(sc.UserEnteredCitation)#co_pp_a83b000018c76).

[Cases that cite this headnote](http://www.westlaw.com/Link/RelatedInformation/DocHeadnoteLink?docGuid=Ib81757e0965d11e4a511aaa4c1dcaa33&headnoteId=203522662701620150323132426&originationContext=document&vr=3.0&rs=cblt1.0&transitionType=CitingReferences&contextData=(sc.UserEnteredCitation))

#### <span id="page-661-4"></span>**[\[16\]](#page-669-0) [Patents](http://www.westlaw.com/Browse/Home/KeyNumber/291/View.html?docGuid=Ib81757e0965d11e4a511aaa4c1dcaa33&originationContext=document&vr=3.0&rs=cblt1.0&transitionType=DocumentItem&contextData=(sc.UserEnteredCitation))**

• [Inducement to infringe](http://www.westlaw.com/Browse/Home/KeyNumber/291k1600/View.html?docGuid=Ib81757e0965d11e4a511aaa4c1dcaa33&originationContext=document&vr=3.0&rs=cblt1.0&transitionType=DocumentItem&contextData=(sc.UserEnteredCitation))

To prove inducement of infringement, the plaintiff must show that the defendants knowingly induced infringement and possessed specific intent to encourage another's infringement. [35 U.S.C.A. § 271\(b\).](http://www.westlaw.com/Link/Document/FullText?findType=L&pubNum=1000546&cite=35USCAS271&originatingDoc=Ib81757e0965d11e4a511aaa4c1dcaa33&refType=SP&originationContext=document&vr=3.0&rs=cblt1.0&transitionType=DocumentItem&contextData=(sc.UserEnteredCitation)#co_pp_a83b000018c76)

[Cases that cite this headnote](http://www.westlaw.com/Link/RelatedInformation/DocHeadnoteLink?docGuid=Ib81757e0965d11e4a511aaa4c1dcaa33&headnoteId=203522662701720150323132426&originationContext=document&vr=3.0&rs=cblt1.0&transitionType=CitingReferences&contextData=(sc.UserEnteredCitation))

#### <span id="page-661-5"></span>**[\[17\]](#page-669-1) [Patents](http://www.westlaw.com/Browse/Home/KeyNumber/291/View.html?docGuid=Ib81757e0965d11e4a511aaa4c1dcaa33&originationContext=document&vr=3.0&rs=cblt1.0&transitionType=DocumentItem&contextData=(sc.UserEnteredCitation))**

**[Participation, intent, and contributory](http://www.westlaw.com/Browse/Home/KeyNumber/291k1832/View.html?docGuid=Ib81757e0965d11e4a511aaa4c1dcaa33&originationContext=document&vr=3.0&rs=cblt1.0&transitionType=DocumentItem&contextData=(sc.UserEnteredCitation))** [infringement](http://www.westlaw.com/Browse/Home/KeyNumber/291k1832/View.html?docGuid=Ib81757e0965d11e4a511aaa4c1dcaa33&originationContext=document&vr=3.0&rs=cblt1.0&transitionType=DocumentItem&contextData=(sc.UserEnteredCitation))

Intent to induce infringement can be shown by circumstantial evidence, but the mere knowledge of possible infringement will not suffice. [35](http://www.westlaw.com/Link/Document/FullText?findType=L&pubNum=1000546&cite=35USCAS271&originatingDoc=Ib81757e0965d11e4a511aaa4c1dcaa33&refType=SP&originationContext=document&vr=3.0&rs=cblt1.0&transitionType=DocumentItem&contextData=(sc.UserEnteredCitation)#co_pp_a83b000018c76) [U.S.C.A. § 271\(b\).](http://www.westlaw.com/Link/Document/FullText?findType=L&pubNum=1000546&cite=35USCAS271&originatingDoc=Ib81757e0965d11e4a511aaa4c1dcaa33&refType=SP&originationContext=document&vr=3.0&rs=cblt1.0&transitionType=DocumentItem&contextData=(sc.UserEnteredCitation)#co_pp_a83b000018c76)

[Cases that cite this headnote](http://www.westlaw.com/Link/RelatedInformation/DocHeadnoteLink?docGuid=Ib81757e0965d11e4a511aaa4c1dcaa33&headnoteId=203522662701820150323132426&originationContext=document&vr=3.0&rs=cblt1.0&transitionType=CitingReferences&contextData=(sc.UserEnteredCitation))

#### <span id="page-661-6"></span>**[\[18\]](#page-669-2) [Patents](http://www.westlaw.com/Browse/Home/KeyNumber/291/View.html?docGuid=Ib81757e0965d11e4a511aaa4c1dcaa33&originationContext=document&vr=3.0&rs=cblt1.0&transitionType=DocumentItem&contextData=(sc.UserEnteredCitation))**

#### $\blacklozenge$  [Methods or processes](http://www.westlaw.com/Browse/Home/KeyNumber/291k1935(2)/View.html?docGuid=Ib81757e0965d11e4a511aaa4c1dcaa33&originationContext=document&vr=3.0&rs=cblt1.0&transitionType=DocumentItem&contextData=(sc.UserEnteredCitation))

Genuine issue of material fact existed as to whether manufacturers of accused mobile devices intended to encourage their customers to infringe patent describing method and apparatus for preserving precise exceptions in binary translated code, precluding summary judgment for manufacturers' on exclusive licensee's induced infringement claim. [35 U.S.C.A. §](http://www.westlaw.com/Link/Document/FullText?findType=L&pubNum=1000546&cite=35USCAS271&originatingDoc=Ib81757e0965d11e4a511aaa4c1dcaa33&refType=SP&originationContext=document&vr=3.0&rs=cblt1.0&transitionType=DocumentItem&contextData=(sc.UserEnteredCitation)#co_pp_a83b000018c76) [271\(b\)](http://www.westlaw.com/Link/Document/FullText?findType=L&pubNum=1000546&cite=35USCAS271&originatingDoc=Ib81757e0965d11e4a511aaa4c1dcaa33&refType=SP&originationContext=document&vr=3.0&rs=cblt1.0&transitionType=DocumentItem&contextData=(sc.UserEnteredCitation)#co_pp_a83b000018c76).

[Cases that cite this headnote](http://www.westlaw.com/Link/RelatedInformation/DocHeadnoteLink?docGuid=Ib81757e0965d11e4a511aaa4c1dcaa33&headnoteId=203522662701920150323132426&originationContext=document&vr=3.0&rs=cblt1.0&transitionType=CitingReferences&contextData=(sc.UserEnteredCitation))

#### <span id="page-661-7"></span>**[\[19\]](#page-670-0) [Patents](http://www.westlaw.com/Browse/Home/KeyNumber/291/View.html?docGuid=Ib81757e0965d11e4a511aaa4c1dcaa33&originationContext=document&vr=3.0&rs=cblt1.0&transitionType=DocumentItem&contextData=(sc.UserEnteredCitation))**

# **[Enhanced or punitive damages](http://www.westlaw.com/Browse/Home/KeyNumber/291k1918/View.html?docGuid=Ib81757e0965d11e4a511aaa4c1dcaa33&originationContext=document&vr=3.0&rs=cblt1.0&transitionType=DocumentItem&contextData=(sc.UserEnteredCitation))**

To establish willful infringement, as would warrant treble damages, a plaintiff must prove

two elements by clear and convincing evidence: (1) the plaintiff must show that the infringer acted despite an objectively high likelihood that its actions constituted infringement of a valid patent, and (2) if objective recklessness is found, the plaintiff must also demonstrate that this objectively-defined risk, determined by the record developed in the infringement proceeding, was either known or so obvious that it should have been known to the accused infringer. [35 U.S.C.A. § 284.](http://www.westlaw.com/Link/Document/FullText?findType=L&pubNum=1000546&cite=35USCAS284&originatingDoc=Ib81757e0965d11e4a511aaa4c1dcaa33&refType=LQ&originationContext=document&vr=3.0&rs=cblt1.0&transitionType=DocumentItem&contextData=(sc.UserEnteredCitation))

[Cases that cite this headnote](http://www.westlaw.com/Link/RelatedInformation/DocHeadnoteLink?docGuid=Ib81757e0965d11e4a511aaa4c1dcaa33&headnoteId=203522662702020150323132426&originationContext=document&vr=3.0&rs=cblt1.0&transitionType=CitingReferences&contextData=(sc.UserEnteredCitation))

#### <span id="page-662-0"></span>**[\[20\]](#page-670-1) [Patents](http://www.westlaw.com/Browse/Home/KeyNumber/291/View.html?docGuid=Ib81757e0965d11e4a511aaa4c1dcaa33&originationContext=document&vr=3.0&rs=cblt1.0&transitionType=DocumentItem&contextData=(sc.UserEnteredCitation))**

**[Questions of law or fact](http://www.westlaw.com/Browse/Home/KeyNumber/291k1848/View.html?docGuid=Ib81757e0965d11e4a511aaa4c1dcaa33&originationContext=document&vr=3.0&rs=cblt1.0&transitionType=DocumentItem&contextData=(sc.UserEnteredCitation))** 

On a claim for enhanced damages for willful infringement, the ultimate legal question of whether a reasonable person would have considered there to be a high likelihood of infringement of a valid patent should always be decided as a matter of law by the judge. [35](http://www.westlaw.com/Link/Document/FullText?findType=L&pubNum=1000546&cite=35USCAS284&originatingDoc=Ib81757e0965d11e4a511aaa4c1dcaa33&refType=LQ&originationContext=document&vr=3.0&rs=cblt1.0&transitionType=DocumentItem&contextData=(sc.UserEnteredCitation)) [U.S.C.A. § 284](http://www.westlaw.com/Link/Document/FullText?findType=L&pubNum=1000546&cite=35USCAS284&originatingDoc=Ib81757e0965d11e4a511aaa4c1dcaa33&refType=LQ&originationContext=document&vr=3.0&rs=cblt1.0&transitionType=DocumentItem&contextData=(sc.UserEnteredCitation)).

[Cases that cite this headnote](http://www.westlaw.com/Link/RelatedInformation/DocHeadnoteLink?docGuid=Ib81757e0965d11e4a511aaa4c1dcaa33&headnoteId=203522662702120150323132426&originationContext=document&vr=3.0&rs=cblt1.0&transitionType=CitingReferences&contextData=(sc.UserEnteredCitation))

#### **[21] [Patents](http://www.westlaw.com/Browse/Home/KeyNumber/291/View.html?docGuid=Ib81757e0965d11e4a511aaa4c1dcaa33&originationContext=document&vr=3.0&rs=cblt1.0&transitionType=DocumentItem&contextData=(sc.UserEnteredCitation))**

• [In general; utility](http://www.westlaw.com/Browse/Home/KeyNumber/291k2091/View.html?docGuid=Ib81757e0965d11e4a511aaa4c1dcaa33&originationContext=document&vr=3.0&rs=cblt1.0&transitionType=DocumentItem&contextData=(sc.UserEnteredCitation))

US Patent [7,065,750](http://www.westlaw.com/Link/Document/FullText?findType=Y&serNum=2009400845&pubNum=0004074&originatingDoc=Ib81757e0965d11e4a511aaa4c1dcaa33&refType=PA&docFamilyGuid=Icc156f2d018011dbaaf9821ce89a3430&originationContext=document&vr=3.0&rs=cblt1.0&transitionType=DocumentItem&contextData=(sc.UserEnteredCitation)). Construed and Ruled Not Infringed in Part.

[Cases that cite this headnote](http://www.westlaw.com/Link/RelatedInformation/DocHeadnoteLink?docGuid=Ib81757e0965d11e4a511aaa4c1dcaa33&headnoteId=203522662750120150323132426&originationContext=document&vr=3.0&rs=cblt1.0&transitionType=CitingReferences&contextData=(sc.UserEnteredCitation))

# **[Expand Construed Terms](http://www.westlaw.com/Document/Ib81757e0965d11e4a511aaa4c1dcaa33/View/FullText.html?originationContext=document&transitionType=DocumentItem&vr=3.0&rs=cblt1.0&contextData=(sc.UserEnteredCitation))**

#### **Attorneys and Law Firms**

[Ashley Elizabeth Lavalley](http://www.westlaw.com/Link/Document/FullText?findType=h&pubNum=176284&cite=0453973801&originatingDoc=Ib81757e0965d11e4a511aaa4c1dcaa33&refType=RQ&originationContext=document&vr=3.0&rs=cblt1.0&transitionType=DocumentItem&contextData=(sc.UserEnteredCitation)), [Raymond P. Niro](http://www.westlaw.com/Link/Document/FullText?findType=h&pubNum=176284&cite=0193526101&originatingDoc=Ib81757e0965d11e4a511aaa4c1dcaa33&refType=RQ&originationContext=document&vr=3.0&rs=cblt1.0&transitionType=DocumentItem&contextData=(sc.UserEnteredCitation)), [Arthur](http://www.westlaw.com/Link/Document/FullText?findType=h&pubNum=176284&cite=0228962401&originatingDoc=Ib81757e0965d11e4a511aaa4c1dcaa33&refType=RQ&originationContext=document&vr=3.0&rs=cblt1.0&transitionType=DocumentItem&contextData=(sc.UserEnteredCitation)) [Anthony Gasey,](http://www.westlaw.com/Link/Document/FullText?findType=h&pubNum=176284&cite=0228962401&originatingDoc=Ib81757e0965d11e4a511aaa4c1dcaa33&refType=RQ&originationContext=document&vr=3.0&rs=cblt1.0&transitionType=DocumentItem&contextData=(sc.UserEnteredCitation)) [Christopher William Niro,](http://www.westlaw.com/Link/Document/FullText?findType=h&pubNum=176284&cite=0442038301&originatingDoc=Ib81757e0965d11e4a511aaa4c1dcaa33&refType=RQ&originationContext=document&vr=3.0&rs=cblt1.0&transitionType=DocumentItem&contextData=(sc.UserEnteredCitation)) Niro, Haller & Niro, Ltd., [Anna B. Folgers,](http://www.westlaw.com/Link/Document/FullText?findType=h&pubNum=176284&cite=0409707101&originatingDoc=Ib81757e0965d11e4a511aaa4c1dcaa33&refType=RQ&originationContext=document&vr=3.0&rs=cblt1.0&transitionType=DocumentItem&contextData=(sc.UserEnteredCitation)) Niro, Scavone, Haller & Niro, Chicago, IL, for Plaintiff.

[Marc Howard Cohen,](http://www.westlaw.com/Link/Document/FullText?findType=h&pubNum=176284&cite=0240409701&originatingDoc=Ib81757e0965d11e4a511aaa4c1dcaa33&refType=RQ&originationContext=document&vr=3.0&rs=cblt1.0&transitionType=DocumentItem&contextData=(sc.UserEnteredCitation)) [Raghav Krishnapriyan](http://www.westlaw.com/Link/Document/FullText?findType=h&pubNum=176284&cite=0439415801&originatingDoc=Ib81757e0965d11e4a511aaa4c1dcaa33&refType=RQ&originationContext=document&vr=3.0&rs=cblt1.0&transitionType=DocumentItem&contextData=(sc.UserEnteredCitation)), Kirkland & Ellis LLP, Palo Alto, CA, [Brandon Hugh Brown](http://www.westlaw.com/Link/Document/FullText?findType=h&pubNum=176284&cite=0426783301&originatingDoc=Ib81757e0965d11e4a511aaa4c1dcaa33&refType=RQ&originationContext=document&vr=3.0&rs=cblt1.0&transitionType=DocumentItem&contextData=(sc.UserEnteredCitation)), Kirkland & Ellis LLP, San Francisco, CA, [David Rokach](http://www.westlaw.com/Link/Document/FullText?findType=h&pubNum=176284&cite=0335535001&originatingDoc=Ib81757e0965d11e4a511aaa4c1dcaa33&refType=RQ&originationContext=document&vr=3.0&rs=cblt1.0&transitionType=DocumentItem&contextData=(sc.UserEnteredCitation)), Kirkland & Ellis LLP, [Imron T. Aly,](http://www.westlaw.com/Link/Document/FullText?findType=h&pubNum=176284&cite=0317865301&originatingDoc=Ib81757e0965d11e4a511aaa4c1dcaa33&refType=RQ&originationContext=document&vr=3.0&rs=cblt1.0&transitionType=DocumentItem&contextData=(sc.UserEnteredCitation)) Winston & Strawn LLP, Chicago, IL, for Defendant.

#### *MEMORANDUM OPINION AND ORDER*

[MATTHEW F. KENNELLY](http://www.westlaw.com/Link/Document/FullText?findType=h&pubNum=176284&cite=0124817301&originatingDoc=Ib81757e0965d11e4a511aaa4c1dcaa33&refType=RQ&originationContext=document&vr=3.0&rs=cblt1.0&transitionType=DocumentItem&contextData=(sc.UserEnteredCitation)), District Judge:

**\*1** Cascades Computer Innovation, LLC, has sued Samsung Electronics Co. Ltd. (Samsung) and HTC Corporation (HTC) for patent infringement, contending that the defendants manufacture and sell products that infringe [U.S. patent](http://www.westlaw.com/Link/Document/FullText?findType=Y&serNum=2009400845&pubNum=0004074&originatingDoc=Ib81757e0965d11e4a511aaa4c1dcaa33&refType=PA&docFamilyGuid=Icc156f2d018011dbaaf9821ce89a3430&originationContext=document&vr=3.0&rs=cblt1.0&transitionType=DocumentItem&contextData=(sc.UserEnteredCitation)) [number 7,065,750 \(the '750 patent\).](http://www.westlaw.com/Link/Document/FullText?findType=Y&serNum=2009400845&pubNum=0004074&originatingDoc=Ib81757e0965d11e4a511aaa4c1dcaa33&refType=PA&docFamilyGuid=Icc156f2d018011dbaaf9821ce89a3430&originationContext=document&vr=3.0&rs=cblt1.0&transitionType=DocumentItem&contextData=(sc.UserEnteredCitation)) On September 14, 2014, the Court granted summary judgment in part, concluding that the defendants were entitled to summary judgment of noninfringement from January 29, 2014, the date of Cascades' settlement and license agreement with Google, forward. *[Cascades Computer Innovation, LLC v. Samsung Elecs. Co.](http://www.westlaw.com/Link/Document/FullText?findType=Y&serNum=2034333720&pubNum=0000999&originatingDoc=Ib81757e0965d11e4a511aaa4c1dcaa33&refType=RP&originationContext=document&vr=3.0&rs=cblt1.0&transitionType=DocumentItem&contextData=(sc.UserEnteredCitation)) & HTC Corp.,* [Nos. 11 C 4574 & 11 C 6235, ––– F.Supp.3d](http://www.westlaw.com/Link/Document/FullText?findType=Y&serNum=2034333720&pubNum=0000999&originatingDoc=Ib81757e0965d11e4a511aaa4c1dcaa33&refType=RP&originationContext=document&vr=3.0&rs=cblt1.0&transitionType=DocumentItem&contextData=(sc.UserEnteredCitation)) [––––, ––––, 2014 WL 4553226, at \\*5 \(N.D.Ill. Sept. 14,](http://www.westlaw.com/Link/Document/FullText?findType=Y&serNum=2034333720&pubNum=0000999&originatingDoc=Ib81757e0965d11e4a511aaa4c1dcaa33&refType=RP&originationContext=document&vr=3.0&rs=cblt1.0&transitionType=DocumentItem&contextData=(sc.UserEnteredCitation)) [2014\)](http://www.westlaw.com/Link/Document/FullText?findType=Y&serNum=2034333720&pubNum=0000999&originatingDoc=Ib81757e0965d11e4a511aaa4c1dcaa33&refType=RP&originationContext=document&vr=3.0&rs=cblt1.0&transitionType=DocumentItem&contextData=(sc.UserEnteredCitation)). On September 24, 2014, Samsung and HTC jointly moved for summary judgment of noninfringement for the time preceding January 29, 2014.

#### **Background**

Because defendants have moved for summary judgment, the Court construes all facts in the light most favorable to Cascades, the nonmoving party. *[Anderson v. Liberty Lobby,](http://www.westlaw.com/Link/Document/FullText?findType=Y&serNum=1986132674&pubNum=0000708&originatingDoc=Ib81757e0965d11e4a511aaa4c1dcaa33&refType=RP&originationContext=document&vr=3.0&rs=cblt1.0&transitionType=DocumentItem&contextData=(sc.UserEnteredCitation)) Inc.,* [477 U.S. 242, 255, 106 S.Ct. 2505, 91 L.Ed.2d 202](http://www.westlaw.com/Link/Document/FullText?findType=Y&serNum=1986132674&pubNum=0000708&originatingDoc=Ib81757e0965d11e4a511aaa4c1dcaa33&refType=RP&originationContext=document&vr=3.0&rs=cblt1.0&transitionType=DocumentItem&contextData=(sc.UserEnteredCitation)) [\(1986\).](http://www.westlaw.com/Link/Document/FullText?findType=Y&serNum=1986132674&pubNum=0000708&originatingDoc=Ib81757e0965d11e4a511aaa4c1dcaa33&refType=RP&originationContext=document&vr=3.0&rs=cblt1.0&transitionType=DocumentItem&contextData=(sc.UserEnteredCitation))

Cascades is the exclusive licensee of the ['750 patent,](http://www.westlaw.com/Link/Document/FullText?findType=Y&serNum=2009400845&pubNum=0004074&originatingDoc=Ib81757e0965d11e4a511aaa4c1dcaa33&refType=PA&docFamilyGuid=Icc156f2d018011dbaaf9821ce89a3430&originationContext=document&vr=3.0&rs=cblt1.0&transitionType=DocumentItem&contextData=(sc.UserEnteredCitation)) entitled "Method and Apparatus for Preserving Precise Exceptions in Binary Translated Code." Pl.'s Niro Decl., Ex. T. As a general overview, the ['750 patent](http://www.westlaw.com/Link/Document/FullText?findType=Y&serNum=2009400845&pubNum=0004074&originatingDoc=Ib81757e0965d11e4a511aaa4c1dcaa33&refType=PA&docFamilyGuid=Icc156f2d018011dbaaf9821ce89a3430&originationContext=document&vr=3.0&rs=cblt1.0&transitionType=DocumentItem&contextData=(sc.UserEnteredCitation)) describes a method and apparatus for efficiently executing on one system architecture computer programming code that is intended for a different architecture. According to the patent specification, "the task of porting [a] software application to a new platform, based on a different architectural design, is very complex and time consuming." *Id.* at 1:42–51. Binary translation, a technique in which "foreign code is processed by host software to produce new host code corresponding to the foreign code," is one mechanism for executing foreign code in a host environment. *Id.* at 2:1–10, 4:15–17. The patented invention "provides a system and method for executing binary translated code

in a manner that exploits the explicit parallelism of a host computer system and that supports precise exception maintenance." *Id.* at 3:56–59.

One challenge with binary translation is that software programs may include errors that "mak[e] it difficult to accurately execute the foreign code in the host environment." *Id.* at 2:12–13. An exception is one type of error. "An exception is a problem or a change in conditions that causes the processor or computer system to stop or suspend execution of the program and respond to the problem in a separate routine, which is often referred to as an exception handler." *Id.* at 2:22–26. An exception occurs when a program that is running encounters a condition "that violates a mathematical or logical rule or attempts to access invalid memory or data." *Id.* at 2:16– 18. For example, an exception arises when the denominator is zero and a divide instruction is executed. *Id.* at 2:37–39.

The patent discloses a mechanism by which exceptions are handled more efficiently. As the specification explains, the "exception handler in the host architecture maintains documentation showing which registers must be used to restore the original foreign register content." *Id.* at 4:67– 5:3. "Thus, when an operation generates an exception, the exception handler quickly determines the state of the computer system prior to detection of the exception. Using this information, the exception handler determines an appropriate solution to the problem." *Id.* at 5:10–15.

**\*2** Examples from the specification illustrate how this process works. A host central processing unit (CPU) "temporarily preserves register data and system status information before executing instructions that will calculate a variable." *Id.* at 10:9–12. With that information, "the exception handler can determine the state of the computer system immediately prior to the detection of the exception because the present invention preserves the data and conditions that gave rise to the exception." *Id.* at 10:20– 23. Put differently, when an exception occurs, the exception handler uses the documentation created during the optimizing binary translation "to recreate the state of the host computer system at the most recently executed recovery point." *Id.* at 15:22– 27. The availability of prior system state information minimizes the number of side effects that must be investigated. *Id.* at 5:16–19.

At issue in this case are two of the ['750 patent](http://www.westlaw.com/Link/Document/FullText?findType=Y&serNum=2009400845&pubNum=0004074&originatingDoc=Ib81757e0965d11e4a511aaa4c1dcaa33&refType=PA&docFamilyGuid=Icc156f2d018011dbaaf9821ce89a3430&originationContext=document&vr=3.0&rs=cblt1.0&transitionType=DocumentItem&contextData=(sc.UserEnteredCitation))'s eighteen claims. Claim 1 describes the invention's binary translation system, comprising the following six elements:

- a non-optimizing foreign code execution module configured to maintain dedicated foreign state for each foreign binary operation executed allowing for the exceptions arisen to be handled precisely; and
- an optimizing binary translator configured to translate foreign binary operations into optimized sequences of host operations in such a way as to improve the speed of execution of the sequences; and

a host CPU configured to execute the host operations; and

- a documentation generator configured to generate a set of documentations for optimized sequences of host operations, wherein each documentation describes operations required to calculate a corresponding foreign state for an appointed point;
- a documentation tracker configured to record host operation addresses at appointed points of the host operation sequences being executed, wherein, for each host operation address, operations required to calculate a corresponding foreign state for the host operation address are added to documentation; and
- a recovery mechanism configured to select a documentation in the set of documentations using a host operation address corresponding to the selected documentation, wherein the recovery mechanism is configured to perform the operations saved in the documentation to calculate the corresponding foreign state for the host operation address and to continue foreign codes execution in case of the exception arisen during the execution of the corresponding optimized host codes.

*Id.* at 16:5–34. Claim 15 describes a "method of recomputing a dedicated foreign state in a binary translation system from documentation generated by an optimizing translator in a case of an exception arising during execution of optimized binary translated code translated from a foreign code," comprising three elements:

designating a set of recovery points in the optimized binary translated code during optimized translation of the foreign code, wherein each recovery point represents a foreign state;

- generating a set of documentations during the optimized translation of the foreign code, wherein each documentation in the set of documentations corresponds to a recovery point in the optimized binary translated code and describes operations required to calculate a corresponding foreign state for the recovery point; and
- using one of the documentations in the set of documentations corresponding to executed optimized binary translated code when an exception arises during its execution to recover a foreign state corresponding to a recovery point for the exception, wherein the foreign state is recovered by executing the operations for the one of the documentations.

#### *Id.* at 17:20–18:7.

Cascades accuses Samsung of infringing claims 1 and 15 of the ['750 patent](http://www.westlaw.com/Link/Document/FullText?findType=Y&serNum=2009400845&pubNum=0004074&originatingDoc=Ib81757e0965d11e4a511aaa4c1dcaa33&refType=PA&docFamilyGuid=Icc156f2d018011dbaaf9821ce89a3430&originationContext=document&vr=3.0&rs=cblt1.0&transitionType=DocumentItem&contextData=(sc.UserEnteredCitation)) and accuses HTC of infringing claim 15. The accused devices are Android-based smartphones manufactured by Samsung and HTC that use Dalvik's Just–In–Time (JIT) Compiler, a component of the Dalvik Virtual Machine (VM) in the Android operating system. The Dalvik JIT Compiler translates foreign code to host code for execution. For example, if a programmer writes an application in Java source code (the foreign code), the Dalvik JIT Compiler translates the instruction from Java to the host code, which allows the program to run on the Dalvik VM (the host). The Dalvik JIT Compiler includes routines for handling precise exceptions when translating foreign code to host code for execution. According to Cascades, the Dalvik JIT Compiler, like the ['750 patent](http://www.westlaw.com/Link/Document/FullText?findType=Y&serNum=2009400845&pubNum=0004074&originatingDoc=Ib81757e0965d11e4a511aaa4c1dcaa33&refType=PA&docFamilyGuid=Icc156f2d018011dbaaf9821ce89a3430&originationContext=document&vr=3.0&rs=cblt1.0&transitionType=DocumentItem&contextData=(sc.UserEnteredCitation)), restores a foreign register as part of its precision exception handling routine.

#### **Discussion**

**\*3** A party is entitled to summary judgment if it shows that there is no genuine issue of material fact and it is entitled to judgment as a matter of law. [Fed.R.Civ.P. 56\(a\)](http://www.westlaw.com/Link/Document/FullText?findType=L&pubNum=1000600&cite=USFRCPR56&originatingDoc=Ib81757e0965d11e4a511aaa4c1dcaa33&refType=LQ&originationContext=document&vr=3.0&rs=cblt1.0&transitionType=DocumentItem&contextData=(sc.UserEnteredCitation)). On a motion for summary judgment, the Court views the record in a light most favorable to the non-moving party and draws all reasonable inferences in that party's favor. *[Anderson,](http://www.westlaw.com/Link/Document/FullText?findType=Y&serNum=1986132674&pubNum=0000708&originatingDoc=Ib81757e0965d11e4a511aaa4c1dcaa33&refType=RP&originationContext=document&vr=3.0&rs=cblt1.0&transitionType=DocumentItem&contextData=(sc.UserEnteredCitation))* [477 U.S. at 255, 106 S.Ct. 2505](http://www.westlaw.com/Link/Document/FullText?findType=Y&serNum=1986132674&pubNum=0000708&originatingDoc=Ib81757e0965d11e4a511aaa4c1dcaa33&refType=RP&originationContext=document&vr=3.0&rs=cblt1.0&transitionType=DocumentItem&contextData=(sc.UserEnteredCitation)). Summary judgment is inappropriate "if the evidence is such that a reasonable jury could return a verdict for the nonmoving party." *Id.* [at 248,](http://www.westlaw.com/Link/Document/FullText?findType=Y&serNum=1986132674&pubNum=0000708&originatingDoc=Ib81757e0965d11e4a511aaa4c1dcaa33&refType=RP&originationContext=document&vr=3.0&rs=cblt1.0&transitionType=DocumentItem&contextData=(sc.UserEnteredCitation)) [106 S.Ct. 2505](http://www.westlaw.com/Link/Document/FullText?findType=Y&serNum=1986132674&pubNum=0000708&originatingDoc=Ib81757e0965d11e4a511aaa4c1dcaa33&refType=RP&originationContext=document&vr=3.0&rs=cblt1.0&transitionType=DocumentItem&contextData=(sc.UserEnteredCitation)). "Summary judgment of noninfringement may only be granted if, after viewing the alleged facts in the light most favorable to the nonmovant and drawing all justifiable

inferences in the nonmovant's favor, there is no genuine issue whether the accused device is encompassed by the patent claims." *[Novartis Corp. v. Ben Venue Labs., Inc.,](http://www.westlaw.com/Link/Document/FullText?findType=Y&serNum=2001936019&pubNum=0000506&originatingDoc=Ib81757e0965d11e4a511aaa4c1dcaa33&refType=RP&fi=co_pp_sp_506_1046&originationContext=document&vr=3.0&rs=cblt1.0&transitionType=DocumentItem&contextData=(sc.UserEnteredCitation)#co_pp_sp_506_1046)* 271 F.3d [1043, 1046 \(Fed.Cir.2001\).](http://www.westlaw.com/Link/Document/FullText?findType=Y&serNum=2001936019&pubNum=0000506&originatingDoc=Ib81757e0965d11e4a511aaa4c1dcaa33&refType=RP&fi=co_pp_sp_506_1046&originationContext=document&vr=3.0&rs=cblt1.0&transitionType=DocumentItem&contextData=(sc.UserEnteredCitation)#co_pp_sp_506_1046)

# **A. Disclaimer of the rollback function**

<span id="page-664-0"></span>**[\[1\]](#page-659-0)** Defendants argue that HTC and Samsung's products are incapable of infringing claims 1 and 15. Defendants rely on the January 2, 2014 claim construction order, in which the Court ruled that the patentees "unmistakably disclaim[ed] the use of a rollback function" during prosecution. *[Cascades](http://www.westlaw.com/Link/Document/FullText?findType=Y&serNum=2032461856&pubNum=0000999&originatingDoc=Ib81757e0965d11e4a511aaa4c1dcaa33&refType=RP&originationContext=document&vr=3.0&rs=cblt1.0&transitionType=DocumentItem&contextData=(sc.UserEnteredCitation)) [Computer Innovation, LLC v. Dell Inc.,](http://www.westlaw.com/Link/Document/FullText?findType=Y&serNum=2032461856&pubNum=0000999&originatingDoc=Ib81757e0965d11e4a511aaa4c1dcaa33&refType=RP&originationContext=document&vr=3.0&rs=cblt1.0&transitionType=DocumentItem&contextData=(sc.UserEnteredCitation))* Nos. 11 C 4574, 11 C [7264, 11 C 6235, 11 C 7223 & 11 C 7249, 2014 WL 26288,](http://www.westlaw.com/Link/Document/FullText?findType=Y&serNum=2032461856&pubNum=0000999&originatingDoc=Ib81757e0965d11e4a511aaa4c1dcaa33&refType=RP&originationContext=document&vr=3.0&rs=cblt1.0&transitionType=DocumentItem&contextData=(sc.UserEnteredCitation)) [at \\*13 \(N.D.Ill. Jan. 2, 2014\).](http://www.westlaw.com/Link/Document/FullText?findType=Y&serNum=2032461856&pubNum=0000999&originatingDoc=Ib81757e0965d11e4a511aaa4c1dcaa33&refType=RP&originationContext=document&vr=3.0&rs=cblt1.0&transitionType=DocumentItem&contextData=(sc.UserEnteredCitation)) HTC and Samsung contend that infringement is not possible because the Dalvik JIT Compiler operates by rolling back the target registers to recover an earlier state.

Cascades, in response, argues that the patentees only disclaimed the rollback function as operated under the Kelly prior art patent. The key distinction, Cascades contends, is that Kelly handles exceptions by restoring the host's working registers, by copying them into the most recently committed state of the foreign state. In other words, the *host* registers are restored to their previous state. The ['750 patent](http://www.westlaw.com/Link/Document/FullText?findType=Y&serNum=2009400845&pubNum=0004074&originatingDoc=Ib81757e0965d11e4a511aaa4c1dcaa33&refType=PA&docFamilyGuid=Icc156f2d018011dbaaf9821ce89a3430&originationContext=document&vr=3.0&rs=cblt1.0&transitionType=DocumentItem&contextData=(sc.UserEnteredCitation)), on the other hand, handles exceptions by restoring the *foreign* state registers, by executing documentation.

For the reasons that follow, the Court clarifies that the patentees only disclaimed use of the rollback functionality as disclosed in Kelly. *See[Network Commerce, Inc. v. Microsoft](http://www.westlaw.com/Link/Document/FullText?findType=Y&serNum=2007261085&pubNum=0000506&originatingDoc=Ib81757e0965d11e4a511aaa4c1dcaa33&refType=RP&fi=co_pp_sp_506_1358&originationContext=document&vr=3.0&rs=cblt1.0&transitionType=DocumentItem&contextData=(sc.UserEnteredCitation)#co_pp_sp_506_1358) Corp.,* [422 F.3d 1353, 1358 n. 4 \(Fed.Cir.2005\)](http://www.westlaw.com/Link/Document/FullText?findType=Y&serNum=2007261085&pubNum=0000506&originatingDoc=Ib81757e0965d11e4a511aaa4c1dcaa33&refType=RP&fi=co_pp_sp_506_1358&originationContext=document&vr=3.0&rs=cblt1.0&transitionType=DocumentItem&contextData=(sc.UserEnteredCitation)#co_pp_sp_506_1358) (approving a district court's clarification of its claim construction order on summary judgment).

<span id="page-664-1"></span>**[\[2\]](#page-659-2)** To constitute a disavowal of claim scope, the disclaimer must "be both so clear as to show reasonable clarity and deliberateness, and so unmistakable as to be unambiguous evidence of disclaimer." *[Omega Eng'g, Inc. v. Raytek](http://www.westlaw.com/Link/Document/FullText?findType=Y&serNum=2003469330&pubNum=0000506&originatingDoc=Ib81757e0965d11e4a511aaa4c1dcaa33&refType=RP&fi=co_pp_sp_506_1325&originationContext=document&vr=3.0&rs=cblt1.0&transitionType=DocumentItem&contextData=(sc.UserEnteredCitation)#co_pp_sp_506_1325) Corp.,* [334 F.3d 1314, 1325 \(Fed.Cir.2003\)](http://www.westlaw.com/Link/Document/FullText?findType=Y&serNum=2003469330&pubNum=0000506&originatingDoc=Ib81757e0965d11e4a511aaa4c1dcaa33&refType=RP&fi=co_pp_sp_506_1325&originationContext=document&vr=3.0&rs=cblt1.0&transitionType=DocumentItem&contextData=(sc.UserEnteredCitation)#co_pp_sp_506_1325) (internal citation omitted). Although the patentees clearly sought to differentiate their invention from Kelly, it is not clear or unambiguous that they disclaimed all operations that restore an earlier state. This would constitute a much broader disclaimer than the inventors likely intended.

In order to distinguish their invention from Kelly, the patentees amended their claims to include "operations required to calculate a corresponding foreign state." The

patentees' submissions to the patent examiner inform the Court's conclusion that they only disclaimed the Kelly rollback function. In those submissions, the patentees distinguished the mechanism by which the inventions handle exceptions. When an exception occurs in the Kelly invention, "*the original state in the target registers* at the last update (or commitment) may be recalled to the working registers." Defs.' Claim Const. Br., Ex. 2 at 75. The ['750 patent](http://www.westlaw.com/Link/Document/FullText?findType=Y&serNum=2009400845&pubNum=0004074&originatingDoc=Ib81757e0965d11e4a511aaa4c1dcaa33&refType=PA&docFamilyGuid=Icc156f2d018011dbaaf9821ce89a3430&originationContext=document&vr=3.0&rs=cblt1.0&transitionType=DocumentItem&contextData=(sc.UserEnteredCitation)), on the other hand, "discloses adding *operations required to calculate* a corresponding foreign state for the host operation address are added [sic] to documentation." *Id.* The ['750 patent](http://www.westlaw.com/Link/Document/FullText?findType=Y&serNum=2009400845&pubNum=0004074&originatingDoc=Ib81757e0965d11e4a511aaa4c1dcaa33&refType=PA&docFamilyGuid=Icc156f2d018011dbaaf9821ce89a3430&originationContext=document&vr=3.0&rs=cblt1.0&transitionType=DocumentItem&contextData=(sc.UserEnteredCitation)) restores a foreign state, whereas the Kelly patent does not recover a foreign state. *Id.* ("[In Kelly] operations are not executed to recover a foreign state.").

**\*4** In sum, the patentees did not disclaim every form of rollback. The patentees disclaimed the type of rollback disclosed in the Kelly patent, which the Court construes to mean rolling back host registers to restore the host state. The Court's construction applies to claims 1 and 15. *Se[eRexnord](http://www.westlaw.com/Link/Document/FullText?findType=Y&serNum=2001985887&pubNum=0000506&originatingDoc=Ib81757e0965d11e4a511aaa4c1dcaa33&refType=RP&fi=co_pp_sp_506_1342&originationContext=document&vr=3.0&rs=cblt1.0&transitionType=DocumentItem&contextData=(sc.UserEnteredCitation)#co_pp_sp_506_1342) Corp. v. Laitram Corp.,* [274 F.3d 1336, 1342 \(Fed.Cir.2001\)](http://www.westlaw.com/Link/Document/FullText?findType=Y&serNum=2001985887&pubNum=0000506&originatingDoc=Ib81757e0965d11e4a511aaa4c1dcaa33&refType=RP&fi=co_pp_sp_506_1342&originationContext=document&vr=3.0&rs=cblt1.0&transitionType=DocumentItem&contextData=(sc.UserEnteredCitation)#co_pp_sp_506_1342) ("[A] claim term should be construed consistently with its appearance in other places in the same claim or in other claims of the same patent.").

<span id="page-665-0"></span>**[\[3\]](#page-659-1)** The Court next turns to how the accused devices operate in this regard. In its final infringement contentions, Cascades stated that the accused devices "rollback the VM registers to a recovery point." Defs.' Brown Decl., Ex. 1 at 91. Cascades' expert, Alan Purdy, also acknowledged that the accused devises perform rollback. Defs.' Shih Decl., Ex. 1 at 275:23– 276:13. And defendants' experts confirm that the Dalvik JIT Compiler rolls back to recover an earlier state. Defs.' Buzbee Decl. ¶¶ 5–6; Defs.' Goldberg Decl., Ex. A ¶¶ 113–14; Defs.' Medvidovic Decl., Ex. A ¶ 142. Nonetheless, because patentees only disclaimed rolling back host registers to their previous state, the description of defendants' mechanism as "rollback" does not entitle them to summary judgment of noninfringement.

Cascades has pointed to evidence that Samsung's devices produce documentation that describes "operations required to calculate a corresponding foreign state" and include a "recovery mechanism [ ] configured ... to calculate the corresponding foreign state" as disclosed by claim 1. According to Mr. Purdy's expert report, in Samsung's devices, the "genCheckCommon( )" instruction creates documentation, which then adds to the documentation the program counter (PC) reconstruction code. At runtime, the PC reconstruction code "performs operations to calculate the corresponding foreign state (the Dalvik PC) for the appointed point in the generated host code." Pl.'s Niro Decl., Ex. A ¶¶ 137–45.

Cascades has also pointed to evidence that HTC and Samsung's devices generate documentation that "describes operations required to calculate a corresponding foreign state" as disclosed by claim 15 of the patent. That documentation is comprised of host instructions "that calculate the corresponding foreign state for the recovery point. The host instructions recover Dalvik VM's foreign state by calculating the VM's foreign state for the recovery point, by restoring the Dalvik VM's PC." *Id.* ¶¶ 158–61. This evidence is sufficient to create a genuine issue of material fact as to whether the accused devices perform a rollback to recover a foreign state. Accordingly, the Court denies summary judgment of noninfringement as to whether the accused devices perform "operations required to calculate a corresponding foreign state."

## **B. "Calculate"**

Defendants also argue that Samsung and HTC's devices are incapable of infringing because the documentation generated by the Dalvik JIT Compiler does not describe operations that "calculate" any values as disclosed by claims 1 and 15. Pl.'s Niro Decl., Ex. T at 16:16–18; 17:31–34. Cascades identifies the "documentation" as the "loadConstant" instruction, but defendants argue that the instruction does not "calculate" anything because it simply copies a value from one location and moves it to another. Defendants contend that "calculate" in claims 1 and 15 should be construed to require more than copying and moving a value.

**\*5** Cascades does not challenge defendants' description of the accused technology. Instead, it argues that "calculate" means "everything a computer does." Pl.'s Mem. in Opp. to Mot. for Summ. J. at 13. According to Cascades, the loadConstant instruction restores the foreign state by putting the previously stored Dalvik VM's program counter value back into the host register, which is a type of calculation.

<span id="page-665-1"></span>**[\[4\]](#page-660-3)** The parties offer different definitions of the term "calculate" based on conflicting dictionary definitions and expert testimony. But in construing a patent's claim terms, the Court must "first look to, and primarily rely on, the intrinsic evidence, including the claims themselves, the specification, and the prosecution history of the patent, which is usually dispositive." *[Sunovion Pharms., Inc. v. Teva Pharms.USA,](http://www.westlaw.com/Link/Document/FullText?findType=Y&serNum=2031649213&pubNum=0000506&originatingDoc=Ib81757e0965d11e4a511aaa4c1dcaa33&refType=RP&fi=co_pp_sp_506_1276&originationContext=document&vr=3.0&rs=cblt1.0&transitionType=DocumentItem&contextData=(sc.UserEnteredCitation)#co_pp_sp_506_1276)*

*Inc.,* [731 F.3d 1271, 1276 \(Fed.Cir.2013\)](http://www.westlaw.com/Link/Document/FullText?findType=Y&serNum=2031649213&pubNum=0000506&originatingDoc=Ib81757e0965d11e4a511aaa4c1dcaa33&refType=RP&fi=co_pp_sp_506_1276&originationContext=document&vr=3.0&rs=cblt1.0&transitionType=DocumentItem&contextData=(sc.UserEnteredCitation)#co_pp_sp_506_1276). *See also[Southwall](http://www.westlaw.com/Link/Document/FullText?findType=Y&serNum=1995106573&pubNum=0000506&originatingDoc=Ib81757e0965d11e4a511aaa4c1dcaa33&refType=RP&fi=co_pp_sp_506_1578&originationContext=document&vr=3.0&rs=cblt1.0&transitionType=DocumentItem&contextData=(sc.UserEnteredCitation)#co_pp_sp_506_1578) [Techs., Inc. v. Cardinal IG Co.,](http://www.westlaw.com/Link/Document/FullText?findType=Y&serNum=1995106573&pubNum=0000506&originatingDoc=Ib81757e0965d11e4a511aaa4c1dcaa33&refType=RP&fi=co_pp_sp_506_1578&originationContext=document&vr=3.0&rs=cblt1.0&transitionType=DocumentItem&contextData=(sc.UserEnteredCitation)#co_pp_sp_506_1578)* 54 F.3d 1570, 1578 [\(Fed.Cir.1995\)](http://www.westlaw.com/Link/Document/FullText?findType=Y&serNum=1995106573&pubNum=0000506&originatingDoc=Ib81757e0965d11e4a511aaa4c1dcaa33&refType=RP&fi=co_pp_sp_506_1578&originationContext=document&vr=3.0&rs=cblt1.0&transitionType=DocumentItem&contextData=(sc.UserEnteredCitation)#co_pp_sp_506_1578) ("[T]he definition in the patent documents controls the claim interpretation.... Thus, we may not consider Southwall's opinion expert testimony as we interpret claim 14 as a matter of law.").

<span id="page-666-0"></span>**[\[5\]](#page-660-0)** The term "calculate" in claims 1 and 15 refers to the mechanism by which the system determines a "corresponding foreign state" when an exception is encountered. Although "calculate" is not defined in the claims or specification, the specification offers guidance as to how the foreign state is determined. Specifically, the specification states the following:

> Performance improvements achieved by [the] optimizing binary translator processor [ ] may be significantly and negatively impacted when an exception is detected and variables must be calculated. The present invention ... sav[es] the contents of registers in temporary locations before executing instructions that could generate an exception. An exception handler uses the information in the temporary location upon detection of the exception. The exception handler recovers the contents of the registers, resets the status flags to a known state and recovers from the error condition in a manner that minimize[s] the side effects that must be resolved.

Pl.'s Niro Decl., Ex. T at 7:56–67. In other words, the invention does not individually calculate variables each time an exception is detected; rather, register contents are saved for later use when an exception occurs. The exception handler then determines the foreign state, or the "known state" to which status flags are reset, by "recover[ing] the contents of the registers" that were previously saved. "[T]he exception handler can determine the state of the computer system immediately prior to the detection of the exception because the present invention preserves the data and conditions that gave rise to the exception." *Id.* at 10:20–23.

Operation of the exception handler is also described in the specification as follows:

[The host exception handler] takes wide instruction address from the [Recovery Point] register and extracts correspondent documentation for the Recovery Point being addressed by the value of instruction pointer in the [Recovery Point] register. On the base of this documentation the exception handler determines a foreign operation which the process of recovery [ ] should be started from.

# *Id.* at 14:26–32.

The language of claim 1 and patentees' representations to the Patent and Trademark Office also reveal that the invention's exception handler operates by accessing stored register data and system information to determine the foreign state. Claim 1 discloses that "the recovery mechanism is configured to perform the operations saved in the documentation to calculate the corresponding foreign state." Pl.'s Niro Decl., Ex. T at 16:29–31. During the prosecution of the patent, the patentees stated that a key distinction between the Kelly patent and the ['750 patent](http://www.westlaw.com/Link/Document/FullText?findType=Y&serNum=2009400845&pubNum=0004074&originatingDoc=Ib81757e0965d11e4a511aaa4c1dcaa33&refType=PA&docFamilyGuid=Icc156f2d018011dbaaf9821ce89a3430&originationContext=document&vr=3.0&rs=cblt1.0&transitionType=DocumentItem&contextData=(sc.UserEnteredCitation)) is that the latter "store[s] a set of documentations each including operations for host operation addresses, and then [ ] determine[s] a documentation where operations are executed to recover foreign state." Defs.' Claim Const. Br., Ex. 2 at 75.

**\*6** The language used to describe how the system identifies the foreign recovery point includes the following: "the exception handler *determines* a foreign operation"; it "can *determine* the state" immediately before the exception; it "*determine[s]* a documentation ... to recover foreign state"; and it "*recovers* " and "*resets* " the status flags to a known state. It is clear from these descriptions that the term "calculate" refers to the process by which the temporarily stored register contents are used to determine a corresponding foreign state. The Court therefore concludes that the term "calculate," as used in the claims, simply means "determine."

<span id="page-666-1"></span>**[\[6\]](#page-660-1)** Cascades has offered sufficient evidence to raise a genuine issue of material fact as to whether the Dalvik JIT Compiler "calculate[s] a corresponding foreign state" or includes a mechanism configured to "calculate a corresponding foreign state" as disclosed by claims 1 and 15 of the patent. The parties agree that when the loadConstant instruction is invoked, it "take [s] the value it receives in register 0 and puts that value in r4." Pl.'s Resp. to Defs.' [LR](http://www.westlaw.com/Link/Document/FullText?findType=L&pubNum=1005301&cite=ILLR56.1&originatingDoc=Ib81757e0965d11e4a511aaa4c1dcaa33&refType=LQ&originationContext=document&vr=3.0&rs=cblt1.0&transitionType=DocumentItem&contextData=(sc.UserEnteredCitation))

[56.1\(a\)\(3\)](http://www.westlaw.com/Link/Document/FullText?findType=L&pubNum=1005301&cite=ILLR56.1&originatingDoc=Ib81757e0965d11e4a511aaa4c1dcaa33&refType=LQ&originationContext=document&vr=3.0&rs=cblt1.0&transitionType=DocumentItem&contextData=(sc.UserEnteredCitation)) Stmt. ¶¶ 51–52; Defs.' Shih Decl, Ex. 1 at 962:8– 963:5. During Mr. Purdy's deposition, in which he discussed the requirements for showing infringement of the ['750 patent,](http://www.westlaw.com/Link/Document/FullText?findType=Y&serNum=2009400845&pubNum=0004074&originatingDoc=Ib81757e0965d11e4a511aaa4c1dcaa33&refType=PA&docFamilyGuid=Icc156f2d018011dbaaf9821ce89a3430&originationContext=document&vr=3.0&rs=cblt1.0&transitionType=DocumentItem&contextData=(sc.UserEnteredCitation)) he testified that when the foreign program counter is restored, the JIT Compiler "has calculated the displacement and the base address and taken that sum and cached that, stored that in only one place, and that's in the [ ] load immediate instruction that is generated." Pl.'s Niro Decl., Ex. G at 576:8– 19. Cascades has pointed to evidence that the documentation (the LoadConstant instruction) stores the operations required to calculate the foreign state, and that this information is later used to determine the recovery point. Applying the Court's construction, a genuine issue of material fact exists as to whether the accused devices "calculate" a foreign state.

#### **C. Direct infringement of claim 15**

<span id="page-667-0"></span>**[\[7\]](#page-660-2)** HTC and Samsung argue that they did not directly infringe claim 15, because Cascades cannot show that all steps of the patented method were performed in the United States. To prove direct infringement of a method claim, a person must have practiced all steps of the claimed method in the United States. *[NTP, Inc. v. Research In Motion, Ltd.,](http://www.westlaw.com/Link/Document/FullText?findType=Y&serNum=2007066728&pubNum=0000506&originatingDoc=Ib81757e0965d11e4a511aaa4c1dcaa33&refType=RP&fi=co_pp_sp_506_1318&originationContext=document&vr=3.0&rs=cblt1.0&transitionType=DocumentItem&contextData=(sc.UserEnteredCitation)#co_pp_sp_506_1318)* 418 [F.3d 1282, 1318 \(Fed.Cir.2005\);](http://www.westlaw.com/Link/Document/FullText?findType=Y&serNum=2007066728&pubNum=0000506&originatingDoc=Ib81757e0965d11e4a511aaa4c1dcaa33&refType=RP&fi=co_pp_sp_506_1318&originationContext=document&vr=3.0&rs=cblt1.0&transitionType=DocumentItem&contextData=(sc.UserEnteredCitation)#co_pp_sp_506_1318) [35 U.S.C. § 271\(a\)](http://www.westlaw.com/Link/Document/FullText?findType=L&pubNum=1000546&cite=35USCAS271&originatingDoc=Ib81757e0965d11e4a511aaa4c1dcaa33&refType=SP&originationContext=document&vr=3.0&rs=cblt1.0&transitionType=DocumentItem&contextData=(sc.UserEnteredCitation)#co_pp_8b3b0000958a4).

Both HTC and Samsung are foreign companies with offices in the United States. To support its claim that defendants infringed claim 15 in the United States, Cascades cites Internet postings for employment opportunities in this country, which purport to show that defendants' smartphones are tested in the United States. Although these documents indicate that Samsung and HTC recruit software engineers to develop and test Android software for defendants' mobile devices in the United States, they only refer to smartphone testing generally. The postings do not support a reasonable inference that defendants tested or operated the Dalvik JIT Compiler, as opposed to other aspects of their phones, in this country. Cascades asks the Court to infer that defendants must have tested the Dalvik JIT Compiler because some product testing is done in the United States. But it has not offered enough evidence to reasonably permit that inference.

Cascades also offers evidence of purported product demonstrations in the United States. Cascades cites the LinkedIn profile of Samsung's Chief Product Officer, who works in Dallas. Again, this evidence does not support the inference that all three elements of the method were performed in this country. Cascades refers to testimony that HTC held a presentation meeting in New York. But that witness admitted that she did not know whether HTC's smartphones were demonstrated during the meeting. Further, the meeting took place in 2014, a period of time that is no longer at issue based on the Court's September 2014 summary judgment ruling. Finally, Cascades points to a video presentation that was streamed on the Internet in which Samsung representatives demonstrated a smartphone. But according to the evidence provided to the Court, the presentation took place in Hong Kong. This evidence also fails to support the inference that the defendants performed the claimed method in the United States.

**\*7** Because Cascades has not offered sufficient evidence to support an inference that defendants performed the claimed method in the United States, the Court grants defendants' motion for summary judgment of noninfringement as to direct infringement of claim 15.

#### **D. Induced infringement of claim 15**

<span id="page-667-1"></span>**[\[8\]](#page-660-4)** Cascades alleges that HTC and Samsung induced infringement of claim 15. Under [35 U.S.C. § 271\(b\)](http://www.westlaw.com/Link/Document/FullText?findType=L&pubNum=1000546&cite=35USCAS271&originatingDoc=Ib81757e0965d11e4a511aaa4c1dcaa33&refType=SP&originationContext=document&vr=3.0&rs=cblt1.0&transitionType=DocumentItem&contextData=(sc.UserEnteredCitation)#co_pp_a83b000018c76), "[w]hoever actively induces infringement of a patent shall be liable as an infringer." [35 U.S.C. § 271\(b\)](http://www.westlaw.com/Link/Document/FullText?findType=L&pubNum=1000546&cite=35USCAS271&originatingDoc=Ib81757e0965d11e4a511aaa4c1dcaa33&refType=SP&originationContext=document&vr=3.0&rs=cblt1.0&transitionType=DocumentItem&contextData=(sc.UserEnteredCitation)#co_pp_a83b000018c76). "In order to succeed on a claim of inducement, the patentee must show, first that there has been direct infringement, and second, that the alleged infringer knowingly induced infringement and possessed specific intent to encourage another's infringement." *[MEMC Elec. Materials, Inc. v. Mitsubishi](http://www.westlaw.com/Link/Document/FullText?findType=Y&serNum=2007169643&pubNum=0000506&originatingDoc=Ib81757e0965d11e4a511aaa4c1dcaa33&refType=RP&fi=co_pp_sp_506_1378&originationContext=document&vr=3.0&rs=cblt1.0&transitionType=DocumentItem&contextData=(sc.UserEnteredCitation)#co_pp_sp_506_1378) Materials Silicon Corp.,* [420 F.3d 1369, 1378 \(Fed.Cir.2005\)](http://www.westlaw.com/Link/Document/FullText?findType=Y&serNum=2007169643&pubNum=0000506&originatingDoc=Ib81757e0965d11e4a511aaa4c1dcaa33&refType=RP&fi=co_pp_sp_506_1378&originationContext=document&vr=3.0&rs=cblt1.0&transitionType=DocumentItem&contextData=(sc.UserEnteredCitation)#co_pp_sp_506_1378) (internal quotation marks omitted). Defendants argue that Cascades fails to raise a genuine issue of material fact as to both of these requirements. They contend that Cascades has failed to identify an instance of direct infringement by a third party and has offered no evidence of defendants' specific intent to encourage infringement. Defendants also ask the Court to grant summary judgment of no indirect infringement prior to the filing of the original complaints in this case, even if the Court denies summary judgment as to indirect infringement.

# **1. Notice**

Defendants contend that because they did not have notice of the ['750 patent](http://www.westlaw.com/Link/Document/FullText?findType=Y&serNum=2009400845&pubNum=0004074&originatingDoc=Ib81757e0965d11e4a511aaa4c1dcaa33&refType=PA&docFamilyGuid=Icc156f2d018011dbaaf9821ce89a3430&originationContext=document&vr=3.0&rs=cblt1.0&transitionType=DocumentItem&contextData=(sc.UserEnteredCitation)) prior to the filing of the original complaints, they cannot be held liable for induced infringement before that date. Cascades argues that Samsung was notified as early as April 7, 2011. Cascades concedes that HTC was not notified of infringement prior to September 7, 2011, and HTC does not challenge this contention, so the Court concludes that HTC was on notice as of that date.

<span id="page-668-1"></span><span id="page-668-0"></span>**[\[9\]](#page-660-5) [\[10\]](#page-660-6)** To be liable for induced infringement, a defendant must have knowledge that the induced acts constitute patent infringement and must know "of the existence of the patent that is infringed." *[Global–Tech Appliances, Inc. v. SEB](http://www.westlaw.com/Link/Document/FullText?findType=Y&serNum=2025376454&pubNum=0000708&originatingDoc=Ib81757e0965d11e4a511aaa4c1dcaa33&refType=RP&fi=co_pp_sp_708_2068&originationContext=document&vr=3.0&rs=cblt1.0&transitionType=DocumentItem&contextData=(sc.UserEnteredCitation)#co_pp_sp_708_2068) S.A.,* [––– U.S. ––––, 131 S.Ct. 2060, 2068, 179 L.Ed.2d](http://www.westlaw.com/Link/Document/FullText?findType=Y&serNum=2025376454&pubNum=0000708&originatingDoc=Ib81757e0965d11e4a511aaa4c1dcaa33&refType=RP&fi=co_pp_sp_708_2068&originationContext=document&vr=3.0&rs=cblt1.0&transitionType=DocumentItem&contextData=(sc.UserEnteredCitation)#co_pp_sp_708_2068) [1167 \(2011\).](http://www.westlaw.com/Link/Document/FullText?findType=Y&serNum=2025376454&pubNum=0000708&originatingDoc=Ib81757e0965d11e4a511aaa4c1dcaa33&refType=RP&fi=co_pp_sp_708_2068&originationContext=document&vr=3.0&rs=cblt1.0&transitionType=DocumentItem&contextData=(sc.UserEnteredCitation)#co_pp_sp_708_2068) To show notice, Cascades offers an April 7, 2011 letter that was sent to the Executive Vice President of Samsung's IP Center. In that letter, Cascades notified Samsung of some of its patent licenses but did not discuss the ['750 patent](http://www.westlaw.com/Link/Document/FullText?findType=Y&serNum=2009400845&pubNum=0004074&originatingDoc=Ib81757e0965d11e4a511aaa4c1dcaa33&refType=PA&docFamilyGuid=Icc156f2d018011dbaaf9821ce89a3430&originationContext=document&vr=3.0&rs=cblt1.0&transitionType=DocumentItem&contextData=(sc.UserEnteredCitation)) in detail. Rather, Cascades stated that "[w]e want to draw your attention to just five of the 39 patents in the Cascade portfolio." Pl.'s Niro Decl., Ex. O at 4. But the ['750](http://www.westlaw.com/Link/Document/FullText?findType=Y&serNum=2009400845&pubNum=0004074&originatingDoc=Ib81757e0965d11e4a511aaa4c1dcaa33&refType=PA&docFamilyGuid=Icc156f2d018011dbaaf9821ce89a3430&originationContext=document&vr=3.0&rs=cblt1.0&transitionType=DocumentItem&contextData=(sc.UserEnteredCitation)) [patent](http://www.westlaw.com/Link/Document/FullText?findType=Y&serNum=2009400845&pubNum=0004074&originatingDoc=Ib81757e0965d11e4a511aaa4c1dcaa33&refType=PA&docFamilyGuid=Icc156f2d018011dbaaf9821ce89a3430&originationContext=document&vr=3.0&rs=cblt1.0&transitionType=DocumentItem&contextData=(sc.UserEnteredCitation)) was not one of the five patents discussed in the letter; it was merely listed in an appendix, without explanation. Pl.'s Niro Decl., Ex. O at 10. This communication is insufficient to create a triable issue as to Samsung's knowledge at that time.

<span id="page-668-2"></span>**[\[11\]](#page-660-7)** Cascades offers an e-mail dated June 15, 2011, which specifically describes infringement contentions concerning the ['750 patent](http://www.westlaw.com/Link/Document/FullText?findType=Y&serNum=2009400845&pubNum=0004074&originatingDoc=Ib81757e0965d11e4a511aaa4c1dcaa33&refType=PA&docFamilyGuid=Icc156f2d018011dbaaf9821ce89a3430&originationContext=document&vr=3.0&rs=cblt1.0&transitionType=DocumentItem&contextData=(sc.UserEnteredCitation)). That email reads, "Attached is a detailed claim chart applying claim 15 of [U.S. Patent No. 7,065,750"](http://www.westlaw.com/Link/Document/FullText?findType=Y&serNum=2009400845&pubNum=0004074&originatingDoc=Ib81757e0965d11e4a511aaa4c1dcaa33&refType=PA&docFamilyGuid=Icc156f2d018011dbaaf9821ce89a3430&originationContext=document&vr=3.0&rs=cblt1.0&transitionType=DocumentItem&contextData=(sc.UserEnteredCitation)) to Samsung's products. Pl.'s Niro Decl., Ex. Q. This communication was sufficient to put Samsung on notice of the ['750 patent.](http://www.westlaw.com/Link/Document/FullText?findType=Y&serNum=2009400845&pubNum=0004074&originatingDoc=Ib81757e0965d11e4a511aaa4c1dcaa33&refType=PA&docFamilyGuid=Icc156f2d018011dbaaf9821ce89a3430&originationContext=document&vr=3.0&rs=cblt1.0&transitionType=DocumentItem&contextData=(sc.UserEnteredCitation)) Accordingly, Samsung can be liable for induced infringement from June 15, 2011 through January 29, 2014. HTC can be liable for induced infringement from July 6, 2011 through January 29, 2014. The Court grants summary judgment of no indirect infringement before those dates.

#### **2. Direct infringement**

<span id="page-668-3"></span>**\*8 [\[12\]](#page-661-1)** Defendants argue that there is no evidence of direct infringement. "Liability for either active inducement of infringement or contributory infringement is dependent upon the existence of direct infringement." *[DSU Med. Corp. v.](http://www.westlaw.com/Link/Document/FullText?findType=Y&serNum=2010878868&pubNum=0000506&originatingDoc=Ib81757e0965d11e4a511aaa4c1dcaa33&refType=RP&fi=co_pp_sp_506_1303&originationContext=document&vr=3.0&rs=cblt1.0&transitionType=DocumentItem&contextData=(sc.UserEnteredCitation)#co_pp_sp_506_1303) JMS Co.,* [471 F.3d 1293, 1303 \(Fed.Cir.2006\)](http://www.westlaw.com/Link/Document/FullText?findType=Y&serNum=2010878868&pubNum=0000506&originatingDoc=Ib81757e0965d11e4a511aaa4c1dcaa33&refType=RP&fi=co_pp_sp_506_1303&originationContext=document&vr=3.0&rs=cblt1.0&transitionType=DocumentItem&contextData=(sc.UserEnteredCitation)#co_pp_sp_506_1303) (quoting *[Joy](http://www.westlaw.com/Link/Document/FullText?findType=Y&serNum=1993193128&pubNum=0000506&originatingDoc=Ib81757e0965d11e4a511aaa4c1dcaa33&refType=RP&fi=co_pp_sp_506_774&originationContext=document&vr=3.0&rs=cblt1.0&transitionType=DocumentItem&contextData=(sc.UserEnteredCitation)#co_pp_sp_506_774) Techs., Inc. v. Flakt, Inc.,* [6 F.3d 770, 774 \(Fed.Cir.1993\)](http://www.westlaw.com/Link/Document/FullText?findType=Y&serNum=1993193128&pubNum=0000506&originatingDoc=Ib81757e0965d11e4a511aaa4c1dcaa33&refType=RP&fi=co_pp_sp_506_774&originationContext=document&vr=3.0&rs=cblt1.0&transitionType=DocumentItem&contextData=(sc.UserEnteredCitation)#co_pp_sp_506_774)). To survive summary judgment, Cascades must point to evidence sufficient to raise a genuine issue of material fact that users infringe claim 15 when they use the accused devises.

<span id="page-668-5"></span><span id="page-668-4"></span>**[\[13\]](#page-661-2) [\[14\]](#page-661-3)** "Direct infringement can be proven by circumstantial evidence." *[Toshiba Corp. v. Imation Corp.,](http://www.westlaw.com/Link/Document/FullText?findType=Y&serNum=2027871054&pubNum=0000506&originatingDoc=Ib81757e0965d11e4a511aaa4c1dcaa33&refType=RP&fi=co_pp_sp_506_1364&originationContext=document&vr=3.0&rs=cblt1.0&transitionType=DocumentItem&contextData=(sc.UserEnteredCitation)#co_pp_sp_506_1364)* [681 F.3d 1358, 1364 \(Fed.Cir.2012\)](http://www.westlaw.com/Link/Document/FullText?findType=Y&serNum=2027871054&pubNum=0000506&originatingDoc=Ib81757e0965d11e4a511aaa4c1dcaa33&refType=RP&fi=co_pp_sp_506_1364&originationContext=document&vr=3.0&rs=cblt1.0&transitionType=DocumentItem&contextData=(sc.UserEnteredCitation)#co_pp_sp_506_1364) (internal quotation marks omitted). Sale of an allegedly infringing product is sufficient to create a triable issue of fact if the instructions teach an infringing use or if the device can only be used in an infringing manner. *Seeid.* [at 1365](http://www.westlaw.com/Link/Document/FullText?findType=Y&serNum=2027871054&pubNum=0000506&originatingDoc=Ib81757e0965d11e4a511aaa4c1dcaa33&refType=RP&fi=co_pp_sp_506_1365&originationContext=document&vr=3.0&rs=cblt1.0&transitionType=DocumentItem&contextData=(sc.UserEnteredCitation)#co_pp_sp_506_1365) ("[W]here an alleged infringer designs a product for use in an infringing way and instructs users

to use the product in an infringing way, there is sufficient evidence for a jury to find direct infringement."). In the cases cited by defendants where the Federal Circuit affirmed findings of no inducement, the accused devices could be used in an infringing or a noninfringing manner and customers were not instructed on infringing use. *Se[eACCO Brands, Inc.](http://www.westlaw.com/Link/Document/FullText?findType=Y&serNum=2013160940&pubNum=0000506&originatingDoc=Ib81757e0965d11e4a511aaa4c1dcaa33&refType=RP&fi=co_pp_sp_506_1313&originationContext=document&vr=3.0&rs=cblt1.0&transitionType=DocumentItem&contextData=(sc.UserEnteredCitation)#co_pp_sp_506_1313) v. ABA Locks Mfrs. Co.,* [501 F.3d 1307, 1313 \(Fed.Cir.2007\)](http://www.westlaw.com/Link/Document/FullText?findType=Y&serNum=2013160940&pubNum=0000506&originatingDoc=Ib81757e0965d11e4a511aaa4c1dcaa33&refType=RP&fi=co_pp_sp_506_1313&originationContext=document&vr=3.0&rs=cblt1.0&transitionType=DocumentItem&contextData=(sc.UserEnteredCitation)#co_pp_sp_506_1313) ("Here, the parties do not dispute that the accused device can be operated in either of two modes.... Because the accused device can be used at any given time in a noninfringing manner, the accused device does not necessarily infringe."); *[Mirror Worlds, LLC v. Apple Inc.,](http://www.westlaw.com/Link/Document/FullText?findType=Y&serNum=2028528392&pubNum=0000506&originatingDoc=Ib81757e0965d11e4a511aaa4c1dcaa33&refType=RP&fi=co_pp_sp_506_1360&originationContext=document&vr=3.0&rs=cblt1.0&transitionType=DocumentItem&contextData=(sc.UserEnteredCitation)#co_pp_sp_506_1360)* 692 F.3d 1351, 1360–61 [\(Fed.Cir.2012\)](http://www.westlaw.com/Link/Document/FullText?findType=Y&serNum=2028528392&pubNum=0000506&originatingDoc=Ib81757e0965d11e4a511aaa4c1dcaa33&refType=RP&fi=co_pp_sp_506_1360&originationContext=document&vr=3.0&rs=cblt1.0&transitionType=DocumentItem&contextData=(sc.UserEnteredCitation)#co_pp_sp_506_1360) ("The manuals teach customers each step of the claimed method only in isolation and thus do not suffice ... for showing inducement of infringement.").

<span id="page-668-6"></span>**[\[15\]](#page-661-0)** In this case, it is undisputed that the Dalvik JIT Compiler is operational by default in defendants' devices. Defs.' Goldberg Decl., Ex. A at 5 (referring to the "Default Dalvik functionality in the accused HTC products"). Although plaintiff's expert states that "the user or manufacturer can turn off the Dalvik JIT Compiler" in the accused devices, Pl.'s Niro Decl., Ex. A ¶ 13, defendants previously argued, and this Court agreed, that the accused devices have no reasonable noninfringing uses. *[Cascades](http://www.westlaw.com/Link/Document/FullText?findType=Y&serNum=2034333720&pubNum=0000999&originatingDoc=Ib81757e0965d11e4a511aaa4c1dcaa33&refType=RP&originationContext=document&vr=3.0&rs=cblt1.0&transitionType=DocumentItem&contextData=(sc.UserEnteredCitation)) Computer Innovation,* —– F.Supp.3d at —–, —–, 2014 WL 4553226, at  $*5$  (concluding that the patent exhaustion doctrine applies because the Android operating system has no reasonable noninfringing uses and includes all inventive aspects of the claimed method). In fact, defendants encourage use of the Dalvik JIT Compiler. In an exhibit that was previously submitted to the Court, one of Cascades' experts reports that the Android website contains the following warning: "**Important:** Dalvik must remain the default runtime or you risk breaking your Android implementations and third-party applications." Defs.' Reply in Supp. of Mot. for Summ. J. on Exhaustion, Ex. 21 ¶ 141. The same expert reports that "Android suggests that Dalvik remains as the default runtime against the risk of malfunctioning regarding Android implementations and third-party applications." *Id.* ¶ 52 (internal quotation marks omitted). Even if a user can turn off the Dalvik JIT Compiler, a reasonable jury could infer that most consumers do not do so based on these instructions. Because the Dalvik JIT Compiler is installed and enabled on defendants' devices, a jury could reasonably infer that at least some of defendants' customers have used the technology.

**\*9** It also appears that the noninfringing use has been disabled in some of defendants' devices. Mr. Purdy states in

his report that Samsung has modified some of its devices to remove the user's ability to switch from Dalvik to a noninfringing use. Pl.'s Niro Decl., Ex. A ¶ 18. Similarly, HTC sells products that do not allow users to switch from Dalvik to a noninfringing use. Pl.'s Niro Decl., Ex. N at 46:19–24. This evidence supports the inference that at least one person has used the accused technology.

A jury could also reasonably infer that exceptions occur during operation of the Dalvik JIT Compiler. Mr. Purdy encountered exceptions when he tested the Android source code. Further, he identified "655 \*.java files that contain Java's 'try ... catch' structures—a mechanism for fielding raised exceptions, and a total of at least 2300 'try ... catch' structures." Pl.'s Niro Decl., Ex. A ¶ 15. The fact that Javabased applications handle exceptions when operated and the fact that the Dalvik JIT compiler is enabled by default support the inference that exceptions occur when customers use Samsung and HTC smartphones. This is sufficient to raise a triable issue as to whether customers perform the claimed method.

In *[Lucent Technologies, Inc. v. Gateway, Inc.,](http://www.westlaw.com/Link/Document/FullText?findType=Y&serNum=2019793361&pubNum=0000506&originatingDoc=Ib81757e0965d11e4a511aaa4c1dcaa33&refType=RP&originationContext=document&vr=3.0&rs=cblt1.0&transitionType=DocumentItem&contextData=(sc.UserEnteredCitation))* 580 F.3d [1301 \(Fed.Cir.2009\)](http://www.westlaw.com/Link/Document/FullText?findType=Y&serNum=2019793361&pubNum=0000506&originatingDoc=Ib81757e0965d11e4a511aaa4c1dcaa33&refType=RP&originationContext=document&vr=3.0&rs=cblt1.0&transitionType=DocumentItem&contextData=(sc.UserEnteredCitation)), the Federal Circuit considered post-trial motions challenging a jury's finding of induced infringement. In that case, the plaintiff presented no direct evidence that any users, other than plaintiff's expert, performed the claimed method. *Id.* [at 1318](http://www.westlaw.com/Link/Document/FullText?findType=Y&serNum=2019793361&pubNum=0000506&originatingDoc=Ib81757e0965d11e4a511aaa4c1dcaa33&refType=RP&fi=co_pp_sp_506_1318&originationContext=document&vr=3.0&rs=cblt1.0&transitionType=DocumentItem&contextData=(sc.UserEnteredCitation)#co_pp_sp_506_1318). The plaintiff presented circumstantial evidence, including "evidence relating to the extensive sales of Microsoft products and the dissemination of instruction manuals for the Microsoft products." *[Id.](http://www.westlaw.com/Link/Document/FullText?findType=Y&serNum=2019793361&pubNum=0000506&originatingDoc=Ib81757e0965d11e4a511aaa4c1dcaa33&refType=RP&originationContext=document&vr=3.0&rs=cblt1.0&transitionType=DocumentItem&contextData=(sc.UserEnteredCitation))* Although the court found the evidence to be weak, it ruled that the jury was not "unreasonable in finding that Microsoft possessed the requisite intent to induce" and "could have reasonably concluded that ... more likely than not one person somewhere in the United States had performed the claimed method." *[Id.](http://www.westlaw.com/Link/Document/FullText?findType=Y&serNum=2019793361&pubNum=0000506&originatingDoc=Ib81757e0965d11e4a511aaa4c1dcaa33&refType=RP&fi=co_pp_sp_506_1323&originationContext=document&vr=3.0&rs=cblt1.0&transitionType=DocumentItem&contextData=(sc.UserEnteredCitation)#co_pp_sp_506_1323)* [at 1323.](http://www.westlaw.com/Link/Document/FullText?findType=Y&serNum=2019793361&pubNum=0000506&originatingDoc=Ib81757e0965d11e4a511aaa4c1dcaa33&refType=RP&fi=co_pp_sp_506_1323&originationContext=document&vr=3.0&rs=cblt1.0&transitionType=DocumentItem&contextData=(sc.UserEnteredCitation)#co_pp_sp_506_1323) Here, the Android website instructs customers not to disable the Dalvik JIT Compiler, which runs whenever a foreign application is translated on a smartphone. As in *[Lucent,](http://www.westlaw.com/Link/Document/FullText?findType=Y&serNum=2019793361&pubNum=0000506&originatingDoc=Ib81757e0965d11e4a511aaa4c1dcaa33&refType=RP&originationContext=document&vr=3.0&rs=cblt1.0&transitionType=DocumentItem&contextData=(sc.UserEnteredCitation))* a reasonable jury might infer that at least one user performed the claimed method given the evidence of wide distribution of defendants' products and the default operation of the Dalvik JIT Compiler. A genuine issue of fact therefore exists as to whether defendants' customers directly infringed the ['750 patent](http://www.westlaw.com/Link/Document/FullText?findType=Y&serNum=2009400845&pubNum=0004074&originatingDoc=Ib81757e0965d11e4a511aaa4c1dcaa33&refType=PA&docFamilyGuid=Icc156f2d018011dbaaf9821ce89a3430&originationContext=document&vr=3.0&rs=cblt1.0&transitionType=DocumentItem&contextData=(sc.UserEnteredCitation)).

#### **3. Intent**

<span id="page-669-0"></span>**[\[16\]](#page-661-4)** To prove inducement, Cascades must also show that the defendants knowingly induced infringement and possessed

<span id="page-669-3"></span>specific intent to encourage another's infringement. *[DSU](http://www.westlaw.com/Link/Document/FullText?findType=Y&serNum=2010878868&pubNum=0000506&originatingDoc=Ib81757e0965d11e4a511aaa4c1dcaa33&refType=RP&fi=co_pp_sp_506_1306&originationContext=document&vr=3.0&rs=cblt1.0&transitionType=DocumentItem&contextData=(sc.UserEnteredCitation)#co_pp_sp_506_1306) Med. Corp.*, [471 F.3d at 1306](http://www.westlaw.com/Link/Document/FullText?findType=Y&serNum=2010878868&pubNum=0000506&originatingDoc=Ib81757e0965d11e4a511aaa4c1dcaa33&refType=RP&fi=co_pp_sp_506_1306&originationContext=document&vr=3.0&rs=cblt1.0&transitionType=DocumentItem&contextData=(sc.UserEnteredCitation)#co_pp_sp_506_1306) (en banc).<sup>[1](#page-670-2)</sup> "The plaintiff has the burden of showing that the alleged infringer's actions induced infringing acts *and* that he knew or should have known his actions would induce actual infringements." *[Id.](http://www.westlaw.com/Link/Document/FullText?findType=Y&serNum=2010878868&pubNum=0000506&originatingDoc=Ib81757e0965d11e4a511aaa4c1dcaa33&refType=RP&originationContext=document&vr=3.0&rs=cblt1.0&transitionType=DocumentItem&contextData=(sc.UserEnteredCitation))* (internal quotation marks omitted).

<span id="page-669-2"></span><span id="page-669-1"></span>**[\[17\]](#page-661-5) [\[18\]](#page-661-6)** Defendants argue that Cascades has not offered evidence of specific intent to induce infringement. "Intent can be shown by circumstantial evidence, but the mere knowledge of possible infringement will not suffice." *[Vita–Mix Corp.](http://www.westlaw.com/Link/Document/FullText?findType=Y&serNum=2019816886&pubNum=0000506&originatingDoc=Ib81757e0965d11e4a511aaa4c1dcaa33&refType=RP&fi=co_pp_sp_506_1328&originationContext=document&vr=3.0&rs=cblt1.0&transitionType=DocumentItem&contextData=(sc.UserEnteredCitation)#co_pp_sp_506_1328) v. Basic Holding, Inc.,* [581 F.3d 1317, 1328 \(Fed.Cir.2009\)](http://www.westlaw.com/Link/Document/FullText?findType=Y&serNum=2019816886&pubNum=0000506&originatingDoc=Ib81757e0965d11e4a511aaa4c1dcaa33&refType=RP&fi=co_pp_sp_506_1328&originationContext=document&vr=3.0&rs=cblt1.0&transitionType=DocumentItem&contextData=(sc.UserEnteredCitation)#co_pp_sp_506_1328). As the Court concluded, Samsung and HTC knew about the patent beginning in June and July 2011, respectively. As to whether defendants knew their actions would induce infringement, it is reasonable to infer that HTC and Samsung include the Dalvik JIT Compiler in their devices intending that it be used to translate foreign code and handle exceptions. Defendants offer Java-based smartphone applications, some of which they develop themselves. This fact further supports the inference that HTC and Samsung intend customers will perform the claimed method when they run applications.

**\*10** In *[Ricoh Co., Ltd. v. Quanta Computer Inc.,](http://www.westlaw.com/Link/Document/FullText?findType=Y&serNum=2017707960&pubNum=0000506&originatingDoc=Ib81757e0965d11e4a511aaa4c1dcaa33&refType=RP&originationContext=document&vr=3.0&rs=cblt1.0&transitionType=DocumentItem&contextData=(sc.UserEnteredCitation))* 550 [F.3d 1325 \(Fed.Cir.2008\),](http://www.westlaw.com/Link/Document/FullText?findType=Y&serNum=2017707960&pubNum=0000506&originatingDoc=Ib81757e0965d11e4a511aaa4c1dcaa33&refType=RP&originationContext=document&vr=3.0&rs=cblt1.0&transitionType=DocumentItem&contextData=(sc.UserEnteredCitation)) the Federal Circuit, reversing a district court's decision to grant summary judgment of noninfringement, discussed the specific intent requirement for inducement. The court stated that "the distribution of a product can itself give rise to liability where evidence shows that the distributor intended and encouraged the product to be used to infringe." *Id.* [at 1343](http://www.westlaw.com/Link/Document/FullText?findType=Y&serNum=2017707960&pubNum=0000506&originatingDoc=Ib81757e0965d11e4a511aaa4c1dcaa33&refType=RP&fi=co_pp_sp_506_1343&originationContext=document&vr=3.0&rs=cblt1.0&transitionType=DocumentItem&contextData=(sc.UserEnteredCitation)#co_pp_sp_506_1343) (internal quotation marks and citations omitted). Further, "[t]o the extent that the components [in the accused device] do not in fact have a purpose other than the performance of infringing functions under normal use conditions, such evidence would create a material issue of fact regarding [the defendant's] intent that its drives be used to infringe." *[Id.](http://www.westlaw.com/Link/Document/FullText?findType=Y&serNum=2017707960&pubNum=0000506&originatingDoc=Ib81757e0965d11e4a511aaa4c1dcaa33&refType=RP&originationContext=document&vr=3.0&rs=cblt1.0&transitionType=DocumentItem&contextData=(sc.UserEnteredCitation))* In this case, it is hard to imagine why the defendants would include the Dalvik JIT Compiler in their smartphones if not for the purpose of translating foreign source code and handling exceptions. Because it would be reasonable for a jury to infer that the defendants intended this technology to be used, Cascades has raised a genuine issue of material fact as to whether HTC and Samsung possessed specific intent to encourage infringement.

#### **E. Willful infringement**

<span id="page-670-4"></span><span id="page-670-0"></span>**[\[19\]](#page-661-7)** Samsung requests summary judgment of no willful infringement.<sup>[2](#page-670-3)</sup> [35 U.S.C. § 284](http://www.westlaw.com/Link/Document/FullText?findType=L&pubNum=1000546&cite=35USCAS284&originatingDoc=Ib81757e0965d11e4a511aaa4c1dcaa33&refType=LQ&originationContext=document&vr=3.0&rs=cblt1.0&transitionType=DocumentItem&contextData=(sc.UserEnteredCitation)) allows a court to enhance a prevailing plaintiff's damage award "up to three times the amount found or assessed." [35 U.S.C. § 284](http://www.westlaw.com/Link/Document/FullText?findType=L&pubNum=1000546&cite=35USCAS284&originatingDoc=Ib81757e0965d11e4a511aaa4c1dcaa33&refType=LQ&originationContext=document&vr=3.0&rs=cblt1.0&transitionType=DocumentItem&contextData=(sc.UserEnteredCitation)). The Federal Circuit has held "that an award of enhanced damages requires a showing of willful infringement." *[In re Seagate Tech., LLC,](http://www.westlaw.com/Link/Document/FullText?findType=Y&serNum=2012947364&pubNum=0000506&originatingDoc=Ib81757e0965d11e4a511aaa4c1dcaa33&refType=RP&fi=co_pp_sp_506_1368&originationContext=document&vr=3.0&rs=cblt1.0&transitionType=DocumentItem&contextData=(sc.UserEnteredCitation)#co_pp_sp_506_1368)* [497 F.3d 1360, 1368 \(Fed.Cir.2007\)](http://www.westlaw.com/Link/Document/FullText?findType=Y&serNum=2012947364&pubNum=0000506&originatingDoc=Ib81757e0965d11e4a511aaa4c1dcaa33&refType=RP&fi=co_pp_sp_506_1368&originationContext=document&vr=3.0&rs=cblt1.0&transitionType=DocumentItem&contextData=(sc.UserEnteredCitation)#co_pp_sp_506_1368) (en banc). To establish willful infringement, a plaintiff must prove two elements by clear and convincing evidence. First, the plaintiff must show "that the infringer acted despite an objectively high likelihood that its actions constituted infringement of a valid patent." *Id.* [at 1371.](http://www.westlaw.com/Link/Document/FullText?findType=Y&serNum=2012947364&pubNum=0000506&originatingDoc=Ib81757e0965d11e4a511aaa4c1dcaa33&refType=RP&fi=co_pp_sp_506_1371&originationContext=document&vr=3.0&rs=cblt1.0&transitionType=DocumentItem&contextData=(sc.UserEnteredCitation)#co_pp_sp_506_1371) If objective recklessness is found, the plaintiff "must also demonstrate that this objectively-defined risk (determined by the record developed in the infringement proceeding) was either known or so obvious that it should have been known to the accused infringer." *[Id.](http://www.westlaw.com/Link/Document/FullText?findType=Y&serNum=2012947364&pubNum=0000506&originatingDoc=Ib81757e0965d11e4a511aaa4c1dcaa33&refType=RP&originationContext=document&vr=3.0&rs=cblt1.0&transitionType=DocumentItem&contextData=(sc.UserEnteredCitation))*

<span id="page-670-1"></span>**[\[20\]](#page-662-0)** The Court recognizes that "the ultimate legal question of whether a reasonable person would have considered there to be a high likelihood of infringement of a valid patent should always be decided as a matter of law by the judge." *[Bard Peripheral Vascular, Inc. v. W.L. Gore & Assocs.,](http://www.westlaw.com/Link/Document/FullText?findType=Y&serNum=2027904757&pubNum=0000506&originatingDoc=Ib81757e0965d11e4a511aaa4c1dcaa33&refType=RP&fi=co_pp_sp_506_1008&originationContext=document&vr=3.0&rs=cblt1.0&transitionType=DocumentItem&contextData=(sc.UserEnteredCitation)#co_pp_sp_506_1008) Inc.,* [682 F.3d 1003, 1008 \(Fed.Cir.2012\)](http://www.westlaw.com/Link/Document/FullText?findType=Y&serNum=2027904757&pubNum=0000506&originatingDoc=Ib81757e0965d11e4a511aaa4c1dcaa33&refType=RP&fi=co_pp_sp_506_1008&originationContext=document&vr=3.0&rs=cblt1.0&transitionType=DocumentItem&contextData=(sc.UserEnteredCitation)#co_pp_sp_506_1008). Nonetheless, factual determinations will inform the Court's objective reasonableness analysis in this case. *Id.* [at 1007](http://www.westlaw.com/Link/Document/FullText?findType=Y&serNum=2027904757&pubNum=0000506&originatingDoc=Ib81757e0965d11e4a511aaa4c1dcaa33&refType=RP&fi=co_pp_sp_506_1007&originationContext=document&vr=3.0&rs=cblt1.0&transitionType=DocumentItem&contextData=(sc.UserEnteredCitation)#co_pp_sp_506_1007) ("When the objective prong turns on fact questions ... the judge remains

the final arbiter of whether the defense was reasonable, even when the underlying fact question is sent to a jury."). The Court will defer deciding whether Samsung's infringement defenses are reasonable as a matter of law until after the facts are presented at trial. *Se[eHTC Corp. v. Tech. Props.](http://www.westlaw.com/Link/Document/FullText?findType=Y&serNum=2031586063&pubNum=0000999&originatingDoc=Ib81757e0965d11e4a511aaa4c1dcaa33&refType=RP&originationContext=document&vr=3.0&rs=cblt1.0&transitionType=DocumentItem&contextData=(sc.UserEnteredCitation)) Ltd.,* [No. 5:08–CV–00882–PSG, 2013 WL 5225043, at \\*8](http://www.westlaw.com/Link/Document/FullText?findType=Y&serNum=2031586063&pubNum=0000999&originatingDoc=Ib81757e0965d11e4a511aaa4c1dcaa33&refType=RP&originationContext=document&vr=3.0&rs=cblt1.0&transitionType=DocumentItem&contextData=(sc.UserEnteredCitation)) [\(N.D.Cal. Sept. 17, 2013\)](http://www.westlaw.com/Link/Document/FullText?findType=Y&serNum=2031586063&pubNum=0000999&originatingDoc=Ib81757e0965d11e4a511aaa4c1dcaa33&refType=RP&originationContext=document&vr=3.0&rs=cblt1.0&transitionType=DocumentItem&contextData=(sc.UserEnteredCitation)) (denying summary judgment on the issue of willfulness because "where factfinding is necessary, trial courts generally reserve willfulness until after a full presentation of the evidence on the record to the jury").

## **Conclusion**

For the foregoing reasons, the Court grants Samsung and HTC's motion for summary judgment of noninfringement in part and denies the motion in part [Case No. 11 C 4574, dkt. nos. 197 & 198; Case No. 11 C 6235. dkt. no. 152]. The cases are set for a status hearing on January 14, 2015 at 9:30 a.m. for the purpose of setting a trial date and addressing whether there should be separate trials for each case.

# **Parallel Citations**

2015 Markman 94117

Footnotes

- <span id="page-670-2"></span>[1](#page-669-3) Only Section III.B of the Federal Circuit's opinion, in which the court discussed the intent requirement for inducement, was considered by the court sitting en banc. *SeeDSU Med. Corp.,* [471 F.3d at 1304–06](http://www.westlaw.com/Link/Document/FullText?findType=Y&serNum=2010878868&pubNum=0000506&originatingDoc=Ib81757e0965d11e4a511aaa4c1dcaa33&refType=RP&fi=co_pp_sp_506_1304&originationContext=document&vr=3.0&rs=cblt1.0&transitionType=DocumentItem&contextData=(sc.UserEnteredCitation)#co_pp_sp_506_1304) (en banc).
- <span id="page-670-3"></span>[2](#page-670-4) Cascades has not alleged that HTC willfully infringed the patent.

**End of Document** © 2015 Thomson Reuters. No claim to original U.S. Government Works.

1999 WL 672560, 80 Fair Empl.Prac.Cas. (BNA) 1641

1999 WL 672560 United States District Court, S.D. New York.

Olive DEWITT, Plaintiff,

## v.

# NEW YORK STATE HOUSING FINANCE AGENCY, Defendant.

No. 97 Civ. 4651 SAS. | Aug. 26, 1999.

## **Attorneys and Law Firms**

[Joan M. Cresap,](http://www.westlaw.com/Link/Document/FullText?findType=h&pubNum=176284&cite=0361192901&originatingDoc=I25f62262568f11d9a99c85a9e6023ffa&refType=RQ&originationContext=document&vr=3.0&rs=cblt1.0&transitionType=DocumentItem&contextData=(sc.UserEnteredCitation)) Trager, Cronin & Byczek, LLP, Lake Success, New York, for Plaintiff.

[Lois M. Traub,](http://www.westlaw.com/Link/Document/FullText?findType=h&pubNum=176284&cite=0338402901&originatingDoc=I25f62262568f11d9a99c85a9e6023ffa&refType=RQ&originationContext=document&vr=3.0&rs=cblt1.0&transitionType=DocumentItem&contextData=(sc.UserEnteredCitation)) Hitsman, Hoffman & O'Reilly Elmsford, New York, for Defendant.

#### *OPINION AND ORDER*

#### SCHEINDLIN, J.

**\*1** On August 17, 1999, plaintiff in this Title VII sexual harassment case moved, pursuant to [Federal Rule of Civil](http://www.westlaw.com/Link/Document/FullText?findType=L&pubNum=1004365&cite=USFRCPR59&originatingDoc=I25f62262568f11d9a99c85a9e6023ffa&refType=LQ&originationContext=document&vr=3.0&rs=cblt1.0&transitionType=DocumentItem&contextData=(sc.UserEnteredCitation)) [Procedure 59,](http://www.westlaw.com/Link/Document/FullText?findType=L&pubNum=1004365&cite=USFRCPR59&originatingDoc=I25f62262568f11d9a99c85a9e6023ffa&refType=LQ&originationContext=document&vr=3.0&rs=cblt1.0&transitionType=DocumentItem&contextData=(sc.UserEnteredCitation)) for a new trial based on alleged errors in the jury charge and verdict form. Plaintiff also moved, pursuant to [Federal Rule of Civil Procedure 50\(b\),](http://www.westlaw.com/Link/Document/FullText?findType=L&pubNum=1004365&cite=USFRCPR50&originatingDoc=I25f62262568f11d9a99c85a9e6023ffa&refType=LQ&originationContext=document&vr=3.0&rs=cblt1.0&transitionType=DocumentItem&contextData=(sc.UserEnteredCitation)) for judgment as a matter of law on the issue of whether Joel B. Lieberman, the alleged harasser, was plaintiff's supervisor.

For the reasons set forth below, plaintiff's motion for a new trial is granted. However, plaintiff's motion for judgment as a matter of law is denied.

#### **I. Background**

This case involves a sexual harassment charge brought by plaintiff Olive DeWitt against defendant the New York State Housing Finance Agency ("NYSHFA"). Plaintiff alleges that she was sexually harassed by NYSHFA staff attorney Lieberman during the two weeks she worked at NYSHFA as a temporary legal secretary.

A jury trial was held from August 2 to August 6, 1999. On August 6, after approximately three hours of deliberation, the jury returned a verdict for defendant. In response to questions posed in a special verdict form, the jury found: (1) NYSHFA staff attorney Lieberman was not plaintiff's supervisor; (2)

plaintiff did not suffer from quid pro quo or hostile work environment sexual harassment; (3) defendant provided a reasonable avenue of complaint; and (4) defendant did not ignore any known allegations of harassment. Judgment was entered for defendant on August 17, 1999.

#### **II. Discussion**

## **A. [Rule 59](http://www.westlaw.com/Link/Document/FullText?findType=L&pubNum=1004365&cite=USFRCPR59&originatingDoc=I25f62262568f11d9a99c85a9e6023ffa&refType=LQ&originationContext=document&vr=3.0&rs=cblt1.0&transitionType=DocumentItem&contextData=(sc.UserEnteredCitation)) Motion For New Trial**

[Rule 59](http://www.westlaw.com/Link/Document/FullText?findType=L&pubNum=1004365&cite=USFRCPR59&originatingDoc=I25f62262568f11d9a99c85a9e6023ffa&refType=LQ&originationContext=document&vr=3.0&rs=cblt1.0&transitionType=DocumentItem&contextData=(sc.UserEnteredCitation)) provides that "[a] new trial may be granted ... in an action in which there has been a trial by jury, for any of the reasons for which new trials have heretofore been granted."[Fed.R.Civ.P. 59\(a\)](http://www.westlaw.com/Link/Document/FullText?findType=L&pubNum=1004365&cite=USFRCPR59&originatingDoc=I25f62262568f11d9a99c85a9e6023ffa&refType=LQ&originationContext=document&vr=3.0&rs=cblt1.0&transitionType=DocumentItem&contextData=(sc.UserEnteredCitation)). New trials have generally been granted where "the verdict is against the weight of the evidence, damages are excessive, the verdict is inconsistent, substantial errors were made in admitting or excluding evidence, or in charging the jury, or because a material issue was improperly submitted or withdrawn from a jury."*[Hardy](http://www.westlaw.com/Link/Document/FullText?findType=Y&serNum=1999140149&pubNum=0000999&originatingDoc=I25f62262568f11d9a99c85a9e6023ffa&refType=RP&originationContext=document&vr=3.0&rs=cblt1.0&transitionType=DocumentItem&contextData=(sc.UserEnteredCitation)) [v. Saliva Diagnostic Sys., Inc.,](http://www.westlaw.com/Link/Document/FullText?findType=Y&serNum=1999140149&pubNum=0000999&originatingDoc=I25f62262568f11d9a99c85a9e6023ffa&refType=RP&originationContext=document&vr=3.0&rs=cblt1.0&transitionType=DocumentItem&contextData=(sc.UserEnteredCitation))* 94 Civ. 1142, 1999 WL 382474, at \* [5 \(D.Conn. March 17, 1999\).](http://www.westlaw.com/Link/Document/FullText?findType=Y&serNum=1999140149&pubNum=0000999&originatingDoc=I25f62262568f11d9a99c85a9e6023ffa&refType=RP&originationContext=document&vr=3.0&rs=cblt1.0&transitionType=DocumentItem&contextData=(sc.UserEnteredCitation)) In evaluating a [Rule 59](http://www.westlaw.com/Link/Document/FullText?findType=L&pubNum=1004365&cite=USFRCPR59&originatingDoc=I25f62262568f11d9a99c85a9e6023ffa&refType=LQ&originationContext=document&vr=3.0&rs=cblt1.0&transitionType=DocumentItem&contextData=(sc.UserEnteredCitation)) motion, the trial judge's duty " 'is essentially to see that there is no miscarriage of justice." ' *[Sharkey v. Lasmo](http://www.westlaw.com/Link/Document/FullText?findType=Y&serNum=1999161406&pubNum=0000999&originatingDoc=I25f62262568f11d9a99c85a9e6023ffa&refType=RP&originationContext=document&vr=3.0&rs=cblt1.0&transitionType=DocumentItem&contextData=(sc.UserEnteredCitation)) (AUL Ltd.),* [94 Civ. 4699, 1999 WL 476850, at](http://www.westlaw.com/Link/Document/FullText?findType=Y&serNum=1999161406&pubNum=0000999&originatingDoc=I25f62262568f11d9a99c85a9e6023ffa&refType=RP&originationContext=document&vr=3.0&rs=cblt1.0&transitionType=DocumentItem&contextData=(sc.UserEnteredCitation)) \* 2 (S.D.N.Y. [July 7, 1999\)](http://www.westlaw.com/Link/Document/FullText?findType=Y&serNum=1999161406&pubNum=0000999&originatingDoc=I25f62262568f11d9a99c85a9e6023ffa&refType=RP&originationContext=document&vr=3.0&rs=cblt1.0&transitionType=DocumentItem&contextData=(sc.UserEnteredCitation)) (quoting *[Bevevino v. Saydjari,](http://www.westlaw.com/Link/Document/FullText?findType=Y&serNum=1978103450&pubNum=350&originatingDoc=I25f62262568f11d9a99c85a9e6023ffa&refType=RP&fi=co_pp_sp_350_684&originationContext=document&vr=3.0&rs=cblt1.0&transitionType=DocumentItem&contextData=(sc.UserEnteredCitation)#co_pp_sp_350_684)* 574 F.2d 676, [684 \(2d Cir.1978\)](http://www.westlaw.com/Link/Document/FullText?findType=Y&serNum=1978103450&pubNum=350&originatingDoc=I25f62262568f11d9a99c85a9e6023ffa&refType=RP&fi=co_pp_sp_350_684&originationContext=document&vr=3.0&rs=cblt1.0&transitionType=DocumentItem&contextData=(sc.UserEnteredCitation)#co_pp_sp_350_684)). A "miscarriage of justice" has occurred if the jury's verdict is against the weight of the evidence or "the trial was not fair to the moving party." *[Mallis v. Bankers](http://www.westlaw.com/Link/Document/FullText?findType=Y&serNum=1983143040&pubNum=350&originatingDoc=I25f62262568f11d9a99c85a9e6023ffa&refType=RP&fi=co_pp_sp_350_691&originationContext=document&vr=3.0&rs=cblt1.0&transitionType=DocumentItem&contextData=(sc.UserEnteredCitation)#co_pp_sp_350_691) Trust Co.,* [717 F.2d 683, 691 \(2d Cir.1983\).](http://www.westlaw.com/Link/Document/FullText?findType=Y&serNum=1983143040&pubNum=350&originatingDoc=I25f62262568f11d9a99c85a9e6023ffa&refType=RP&fi=co_pp_sp_350_691&originationContext=document&vr=3.0&rs=cblt1.0&transitionType=DocumentItem&contextData=(sc.UserEnteredCitation)#co_pp_sp_350_691) [1](#page-676-0)

<span id="page-671-1"></span><span id="page-671-0"></span>In support of her motion for a new trial pursuant to [Rule 59](http://www.westlaw.com/Link/Document/FullText?findType=L&pubNum=1004365&cite=USFRCPR59&originatingDoc=I25f62262568f11d9a99c85a9e6023ffa&refType=LQ&originationContext=document&vr=3.0&rs=cblt1.0&transitionType=DocumentItem&contextData=(sc.UserEnteredCitation)), plaintiff points to four alleged errors in the jury instructions and special verdict form. As defendant correctly notes in its opposition to plaintiff's post-trial motions, plaintiff did not object to those errors during trial. *See* Defendant's Memorandum of Law in Opposition to Plaintiff's Post Trial Motions ("Def.Mem.") at 4–5; *see also* DeWitt Trial Transcript ("DeWitt Tr.") at 7[2](#page-676-1)9, 739–45  $.2$  As a result of plaintiff's failure to object during the trial, a new trial can only be granted if the alleged mistakes constitute "plain error." *SeeHardy,* [1999 WL 382474, at](http://www.westlaw.com/Link/Document/FullText?findType=Y&serNum=1999140149&pubNum=0000999&originatingDoc=I25f62262568f11d9a99c85a9e6023ffa&refType=RP&originationContext=document&vr=3.0&rs=cblt1.0&transitionType=DocumentItem&contextData=(sc.UserEnteredCitation)) \* 5 ("unless there is 'plain error,' failure to object to an issue during trial precludes review of that issue on a motion for a new trial") (citing *[Schaafsma v. Morin Vt. Corp.,](http://www.westlaw.com/Link/Document/FullText?findType=Y&serNum=1986149530&pubNum=350&originatingDoc=I25f62262568f11d9a99c85a9e6023ffa&refType=RP&fi=co_pp_sp_350_636&originationContext=document&vr=3.0&rs=cblt1.0&transitionType=DocumentItem&contextData=(sc.UserEnteredCitation)#co_pp_sp_350_636)* 802 F.2d 629, 636 (2d [Cir.1986\)\)](http://www.westlaw.com/Link/Document/FullText?findType=Y&serNum=1986149530&pubNum=350&originatingDoc=I25f62262568f11d9a99c85a9e6023ffa&refType=RP&fi=co_pp_sp_350_636&originationContext=document&vr=3.0&rs=cblt1.0&transitionType=DocumentItem&contextData=(sc.UserEnteredCitation)#co_pp_sp_350_636). Accordingly, I review the alleged mistakes for plain error. [3](#page-676-2)

#### <span id="page-671-2"></span>**1. Question 6: Hostile Work Environment Harassment**

1999 WL 672560, 80 Fair Empl.Prac.Cas. (BNA) 1641

**\*2** Question 6 of the special verdict form submitted to the jury listed four types of conduct that constitute hostile work environment sexual harassment and asked whether plaintiff had proven the existence of such conduct in the instant case. The question read as follows:

> Do you find that Plaintiff has proven by a preponderance of the evidence that she suffered from discrimination because of her sex by the conduct of Joel Lieberman consisting of sexual proposition, sexual innuendo, unwelcome touching, and sexually explicit activity?

Plaintiff argues that the use of "and" rather than "or" in the last line of Question 6 improperly led the jury to read Question 6 in the conjunctive. I agree.

The plain meaning of Question 6, as set forth above and as submitted to the jury, is that to prove her case, plaintiff was required to show, by a preponderance of the evidence, that she had suffered from conduct consisting of sexual proposition, sexual innuendo, unwelcome touching, *and* sexually explicit activity. In other words, the only way the jury could have answered "Yes" to Question 6—and "Yes" to a finding of hostile work environment sexual harassment—was to find that plaintiff had proven all four types of conduct. To require such a finding, however, is clearly contrary to sexual harassment law, because proof of any one of the four types of conduct listed in Question 6 is enough, in and of itself, to support a claim for hostile work environment harassment. *See[Richardson v. New York State Dep't of Correctional Serv.,](http://www.westlaw.com/Link/Document/FullText?findType=Y&serNum=1999142438&pubNum=0000999&originatingDoc=I25f62262568f11d9a99c85a9e6023ffa&refType=RP&originationContext=document&vr=3.0&rs=cblt1.0&transitionType=DocumentItem&contextData=(sc.UserEnteredCitation))* [98 Civ. 7110, 1999 WL 391551, at](http://www.westlaw.com/Link/Document/FullText?findType=Y&serNum=1999142438&pubNum=0000999&originatingDoc=I25f62262568f11d9a99c85a9e6023ffa&refType=RP&originationContext=document&vr=3.0&rs=cblt1.0&transitionType=DocumentItem&contextData=(sc.UserEnteredCitation)) \* 6 (2d Cir. June 16, 1999) (even a single episode of harassment can establish hostile work environment harassment); *[Leopold v. Baccarat, Inc.,](http://www.westlaw.com/Link/Document/FullText?findType=Y&serNum=1999107450&pubNum=506&originatingDoc=I25f62262568f11d9a99c85a9e6023ffa&refType=RP&fi=co_pp_sp_506_268&originationContext=document&vr=3.0&rs=cblt1.0&transitionType=DocumentItem&contextData=(sc.UserEnteredCitation)#co_pp_sp_506_268)* [174 F.3d 261, 268–69 \(2d Cir.1999\)](http://www.westlaw.com/Link/Document/FullText?findType=Y&serNum=1999107450&pubNum=506&originatingDoc=I25f62262568f11d9a99c85a9e6023ffa&refType=RP&fi=co_pp_sp_506_268&originationContext=document&vr=3.0&rs=cblt1.0&transitionType=DocumentItem&contextData=(sc.UserEnteredCitation)#co_pp_sp_506_268) (sexual comments are sufficient to create a hostile work environment). Accordingly, Question 6 should have asked the jurors whether plaintiff had proven her case by demonstrating conduct consisting of "sexual proposition, sexual innuendo, unwelcome touching and/or sexually explicit behavior."*See* Revised Verdict Sheet at Question 6 (attached).

Defendant concedes that Question 6 as submitted to the jury was incorrect but argues that the error was harmless because the Court correctly stated the law regarding hostile work environment harassment in its instructions to the jury. Def. Mem. 8–9. I find defendant's argument unpersuasive. Regardless of whether the Court properly instructed the

jurors on hostile work environment harassment prior to deliberations, the verdict sheet that the jurors used to guide their discussions and to ultimately determine their verdict incorrectly stated the standard for a finding of hostile work environment harassment. Not only is it highly unlikely that the jurors would have remembered or referred to the Court's prior instructions rather than the verdict sheet, the verdict sheet would have made it impossible for the jurors to follow those instructions in any event because Question 6 did not permit the jurors to find hostile work environment harassment absent proof of four types of sexual misconduct. As a result, I find that the use of "and" rather than "and/or" in Question 6 constitutes plain error because it is both an obvious misapplication of the law and prejudicial to plaintiff.<sup>[4](#page-676-3)</sup>

# <span id="page-672-0"></span>**2. Co–Worker Liability**

**\*3** In its initial charge to the jury, this Court gave no instructions regarding employer liability for co-worker —as opposed to supervisor—sexual harassment. During deliberations, the Court received a note from the jury that raised an issue as to what might happen if the jury determined NYSHFA staff attorney Lieberman was not plaintiff's supervisor. In response to the jurors' note, the Court asked the jurors to add two additional questions, 14(a) and 14(b), to their verdict sheets. Question 14(a) asked: "Do you find that the employer provided no reasonable avenue for complaint?"Question 14(b) asked: "Do you find that the employer knew of the harassment but did nothing about it?"The Court gave the jurors a supplemental charge instructing them that defendant could be liable for co-worker harassment based on their answers to the two newly added questions.

Plaintiff contends that the Court's instruction regarding coworker liability and the two questions the Court added to the jury form regarding co-worker liability were inadequate. Again, I agree.

Employer liability for co-worker harassment is determined by a negligence standard. In order for an employer to be held liable for an employee's harassment of a co-worker, a plaintiff must show: (1) that the employer provided no reasonable avenue for complaint; or (2) that the employer knew of the harassment but failed to take immediate and appropriate remedial action. *SeeRichardson,* [1999 WL 391551, at](http://www.westlaw.com/Link/Document/FullText?findType=Y&serNum=1999142438&pubNum=0000999&originatingDoc=I25f62262568f11d9a99c85a9e6023ffa&refType=RP&originationContext=document&vr=3.0&rs=cblt1.0&transitionType=DocumentItem&contextData=(sc.UserEnteredCitation)) \* 10– [11](http://www.westlaw.com/Link/Document/FullText?findType=Y&serNum=1999142438&pubNum=0000999&originatingDoc=I25f62262568f11d9a99c85a9e6023ffa&refType=RP&originationContext=document&vr=3.0&rs=cblt1.0&transitionType=DocumentItem&contextData=(sc.UserEnteredCitation)).

1999 WL 672560, 80 Fair Empl.Prac.Cas. (BNA) 1641

In its supplemental jury charge regarding employer liability for co-worker harassment, the Court stated: "[T]he employer will not be liable for a co-worker's sexual harassment unless one of the following is true—the employer provided no reasonable avenue for complaint or the employer knew of the harassment but did nothing about it."DeWitt Tr. at 862. This instruction was plainly inadequate because it directed the jurors to determine whether defendant responded to plaintiff's allegations of harassment; it did not direct the jurors to determine whether defendant's response was "immediate and appropriate" as required under *Richardson.*Similarly, Questions 14(a) and (b) addressed whether defendant provided a reasonable avenue for complaint and, if so, whether defendant responded to plaintiff's known allegations of harassment. However, these questions simply did not address—as they must under the law—whether any action that defendant did take was "immediate and appropriate."

Defendant argues that the Court's failure to include Question 14(c) was harmless error, because the jury responded negatively to Questions (a) and (b) and thus would not have reached Question 14(c). Defendant is wrong. Although the jury found that defendant did not fail to provide a reasonable avenue for complaint ("No" to Question  $14(a)$ ) and that defendant did not fail to act with respect to allegations of sexual harassment that plaintiff reported ("No" to Question 14(b)), the jury never found that the action defendant did take was "immediate and appropriate". Thus, contrary to defendant's assertion, a jury could find that an employer provided a reasonable avenue for complaint and that the employer responded to known allegations of harassment but that the employer's response was ultimately inadequate to shield it from liability because it was not "immediate and appropriate". For this reason, I find that the Court's instructions and questions regarding co-worker harassment were plain error.

**\*4** The plain error in Question 6 together with the plain error in both the jury instructions and verdict sheet regarding coworker harassment misstated the law and deprived plaintiff of a fair trial. Accordingly, plaintiff's motion for a new trial

pursuant to [Rule 59](http://www.westlaw.com/Link/Document/FullText?findType=L&pubNum=1004365&cite=USFRCPR59&originatingDoc=I25f62262568f11d9a99c85a9e6023ffa&refType=LQ&originationContext=document&vr=3.0&rs=cblt1.0&transitionType=DocumentItem&contextData=(sc.UserEnteredCitation)) is granted. [5](#page-676-4)

<span id="page-673-0"></span>

[If Yes, please go on to Question 2, if No, please go to Question 6]

#### **B. [Rule 50](http://www.westlaw.com/Link/Document/FullText?findType=L&pubNum=1004365&cite=USFRCPR50&originatingDoc=I25f62262568f11d9a99c85a9e6023ffa&refType=LQ&originationContext=document&vr=3.0&rs=cblt1.0&transitionType=DocumentItem&contextData=(sc.UserEnteredCitation)) Motion For Judgment As a Matter of Law**

Plaintiff has also moved pursuant to [Rule 50\(b\)](http://www.westlaw.com/Link/Document/FullText?findType=L&pubNum=1004365&cite=USFRCPR50&originatingDoc=I25f62262568f11d9a99c85a9e6023ffa&refType=LQ&originationContext=document&vr=3.0&rs=cblt1.0&transitionType=DocumentItem&contextData=(sc.UserEnteredCitation)) for judgment as a matter of law on the issue of whether NYSHFA staff attorney Lieberman was plaintiff's supervisor. However, a party cannot seek judgment as a matter of law pursuant to [Rule 50\(b\)](http://www.westlaw.com/Link/Document/FullText?findType=L&pubNum=1004365&cite=USFRCPR50&originatingDoc=I25f62262568f11d9a99c85a9e6023ffa&refType=LQ&originationContext=document&vr=3.0&rs=cblt1.0&transitionType=DocumentItem&contextData=(sc.UserEnteredCitation)) post-verdict unless she moved for judgment as a matter of law pursuant to Rule  $50(a)$  during trial and before the case was sent to the jury. *See, e.g.,[Pittman v. Grayson,](http://www.westlaw.com/Link/Document/FullText?findType=Y&serNum=1998137029&pubNum=506&originatingDoc=I25f62262568f11d9a99c85a9e6023ffa&refType=RP&fi=co_pp_sp_506_119&originationContext=document&vr=3.0&rs=cblt1.0&transitionType=DocumentItem&contextData=(sc.UserEnteredCitation)#co_pp_sp_506_119)* [149 F.3d 111, 119 \(2d Cir.1999\)](http://www.westlaw.com/Link/Document/FullText?findType=Y&serNum=1998137029&pubNum=506&originatingDoc=I25f62262568f11d9a99c85a9e6023ffa&refType=RP&fi=co_pp_sp_506_119&originationContext=document&vr=3.0&rs=cblt1.0&transitionType=DocumentItem&contextData=(sc.UserEnteredCitation)#co_pp_sp_506_119); [Fed.R.Civ.P. 50\(b\)](http://www.westlaw.com/Link/Document/FullText?findType=L&pubNum=1004365&cite=USFRCPR50&originatingDoc=I25f62262568f11d9a99c85a9e6023ffa&refType=LQ&originationContext=document&vr=3.0&rs=cblt1.0&transitionType=DocumentItem&contextData=(sc.UserEnteredCitation)) ("If, for any reason, the Court does not grant a motion for judgment as a matter of law made at the close of all the evidence .... [t]he movant *may renew its request for judgment as a matter of law* by filing a motion no later than 10 days after entry of judgment."(emphasis added)). Here, plaintiff failed to move for judgment as a matter of law on the supervisor issue during trial. Therefore, plaintiff cannot seek post-trial relief on this issue and plaintiff's motion for judgment as a matter of law is denied.<sup>[6](#page-676-5)</sup>

#### <span id="page-673-1"></span>**III. Conclusion**

For the foregoing reasons, plaintiff's motion for a new trial is granted and plaintiff's motion for judgment as a matter of law with respect to the issue of Lieberman's supervisor status is denied.

Thus, it is HEREBY ORDERED that the verdict in favor of defendant returned on August 6, 1999 and entered on August 17, 1999, be set aside and a new trial granted. The new trial is scheduled to commence on Monday, September 21, 1999 at 10:00 a.m.

#### *SPECIAL VERDICT FORM*

1) Do you find that Plaintiff has proven, by a preponderance of the evidence, that Joel B. Lieberman was Plaintiff's supervisor at the New York State Housing Finance Agency?

Yes \_\_\_\_\_\_\_\_ No \_\_\_\_\_\_\_\_

#### **Quid Pro Quo Sexual Harassment**

- 2) Do you find by a preponderance of the evidence that Joel
- B. Lieberman made sexual advances to the Plaintiff? Yes \_\_\_\_\_\_\_\_ No \_\_\_\_\_\_\_\_

# **DeWitt v. New York State Housing Finance Agency, Not Reported in F.Supp.2d (1999)** Case: 1:05-cv-04811 Document #: 1228-2 Filed: 04/15/15 Page 675 of 692 PageID #:49340

1999 WL 672560, 80 Fair Empl.Prac.Cas. (BNA) 1641

[If Yes, please go on to Question 3, if No please go to Question 6]

3) Do you find by a preponderance of the evidence that the New York State Housing Finance Agency Yes \_\_\_\_\_\_\_\_ No \_\_\_\_\_\_\_\_

[If Yes, please go on to Question 4, if No please go to Question 6]

> 4) Do you find by a preponderance of the evidence that Plaintiff's

Yes \_\_\_\_\_\_\_\_ No \_\_\_\_\_\_\_\_

**\*5** [If Yes, please go on to Question 5, if No please go to Question 6]

5) Do you find that plaintiff has proved by a preponderance of the Yes \_\_\_\_\_\_\_\_ No \_\_\_\_\_\_\_\_

[Please go on to Question 6]

# **Hostile Environment Sexual Harassment**

6) Do you find that Plaintiff has proven by a preponderance of the evidence that she suffered from discrimination Yes \_\_\_\_\_\_\_\_ No \_\_\_\_\_\_\_\_

[If Yes, please go on to Question 7]

[If No, and No to Questions 1 or 2—5, please sign the verdict form]

Yes \_\_\_\_\_\_\_\_ No \_\_\_\_\_\_\_\_

[Please go on to Question 8]

8) Do you find that Plaintiff has proven by a preponderance of the evidence that the alleged conduct was sufficiently severe and pervasive and regular based on the totality of the circumstances including the

Yes \_\_\_\_\_\_\_\_ No \_\_\_\_\_\_\_\_

wrongly terminated Plaintiff's assignment, failed to offer her permanent employment, or otherwise altered the terms and conditions of her employment with Defendant;

acceptance or rejection of the sexual advances was a condition of employment or of a job detriment at the New York State Housing Finance Agency?

evidence that Plaintiff's reaction to the supervisor's advances, in fact, affected a tangible aspect of her employment.

because of her sex by the conduct of Joel Lieberman consisting of sexual proposition, sexual innuendo, sexual comments, unwelcome touching, and/or sexually explicit activity.

[If No, and Yes to Questions 1 –5, please go to Question 15]

7) Do you find by a preponderance of the evidence that such conduct was unwelcome?

frequency of the discriminatory conduct, its severity and whether it was physically threatening or humiliating, so as to alter the compensation, terms, conditions or privileges of the Plaintiff's employment and create an abusive and hostile working environment to a reasonable person?

# **DeWitt v. New York State Housing Finance Agency, Not Reported in F.Supp.2d (1999)** Case: 1:05-cv-04811 Document #: 1228-2 Filed: 04/15/15 Page 676 of 692 PageID #:49341

# 1999 WL 672560, 80 Fair Empl.Prac.Cas. (BNA) 1641

[Please go on to Question 9]

9) Do you find that the Plaintiff proved by a preponderance of the Yes \_\_\_\_\_\_\_\_ No \_\_\_\_\_\_\_\_

[Please go on to Question 10]

10) Do you find that the Plaintiff proved by a preponderance of Yes \_\_\_\_\_\_\_\_ No \_\_\_\_\_\_\_\_

[If Yes, please go on to Question 11]

[If No, and No to Questions 1 or 2—5, please sign the verdict form]

[If No, and Yes to Questions 1 –5, please go to Question 15] Yes \_\_\_\_\_\_\_\_ No \_\_\_\_\_\_\_\_

[Please go on to Question 12]

12) Do you find by a preponderance of the evidence that the Plaintiff Yes \_\_\_\_\_\_\_\_ No \_\_\_\_\_\_\_\_

**\*6** [If No to Question 1 but Yes to Questions 6—10, please go on to Question 14]

Yes \_\_\_\_\_\_\_\_ No \_\_\_\_\_\_\_\_

Yes \_\_\_\_\_\_\_\_ No \_\_\_\_\_\_\_\_

Yes \_\_\_\_\_\_\_\_ No \_\_\_\_\_\_\_\_

evidence that the alleged conduct detrimentally affected her?

the evidence that such conduct would have detrimentally affected a reasonable person?

#### **Affirmative Defense**

11) Do you find that the New York State Housing Finance Agency exercises reasonable care to prevent and correct promptly any sexually harassing behavior by its employees?

failed to take advantage of the complaint mechanism provided by the New York State Housing. Finance Agency.

[Please go on to Question 13] 13) Do you find that the Defendant's response to Plaintiff's complaint was adequate?

Yes \_\_\_\_\_\_\_\_ No \_\_\_\_\_\_\_\_

#### **Co–Worker Harassment**

14) a. Do you find that Defendant provided no reasonable avenue for complaint?

b. Do you find that Defendant knew of the harassment but did nothing about it?

c. Do you find that Defendant took immediate and appropriate remedial action in response to Plaintiff's complaint?

# **DeWitt v. New York State Housing Finance Agency, Not Reported in F.Supp.2d (1999)** Case: 1:05-cv-04811 Document #: 1228-2 Filed: 04/15/15 Page 677 of 692 PageID #:49342

1999 WL 672560, 80 Fair Empl.Prac.Cas. (BNA) 1641

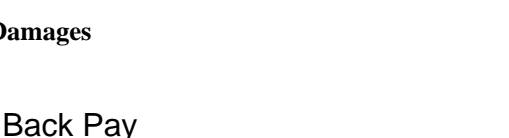

**Damages** 15) What amount of damages did the Plaintiff suffer, as proven by a preponderance of the evidence, in the following categories?

Pain & Suffering

Medical Expenses

**Parallel Citations**

80 Fair Empl.Prac.Cas. (BNA) 1641

## Footnotes

- <span id="page-676-0"></span>[1](#page-671-0) In contrast to a motion for judgment notwithstanding the verdict, "a new trial motion may be granted even if there is substantial evidence to support the verdict."*Bevevino,* [574 F.2d at 683](http://www.westlaw.com/Link/Document/FullText?findType=Y&serNum=1978103450&pubNum=350&originatingDoc=I25f62262568f11d9a99c85a9e6023ffa&refType=RP&fi=co_pp_sp_350_683&originationContext=document&vr=3.0&rs=cblt1.0&transitionType=DocumentItem&contextData=(sc.UserEnteredCitation)#co_pp_sp_350_683).
- <span id="page-676-1"></span>[2](#page-671-1) Plaintiff contends that she registered "no less than twenty-one (21) objections to the jury instructions."*See* Letter from plaintiff's attorney, Joan Cresap, to this Court of 8/20/99 at 1–2. However, plaintiff fails to provide any cites to the trial record that support her claim, and a review of the relevant portions of the trial record reveals that plaintiff did not, in fact, object to the errors in the jury instructions and verdict sheet that are the subject of plaintiff's [Rule 59](http://www.westlaw.com/Link/Document/FullText?findType=L&pubNum=1004365&cite=USFRCPR59&originatingDoc=I25f62262568f11d9a99c85a9e6023ffa&refType=LQ&originationContext=document&vr=3.0&rs=cblt1.0&transitionType=DocumentItem&contextData=(sc.UserEnteredCitation)) motion. *See* Dewitt Tr. at 729, 739–45. Moreover, pursuant to Rule 51, "[n]o party may assign as error the giving or the failure to give an instruction unless that party objects thereto before the jury retires to consider its verdict, *stating distinctly the matter objected to and the grounds of the objection."*[Fed.R.Civ.P. 51](http://www.westlaw.com/Link/Document/FullText?findType=L&pubNum=1004365&cite=USFRCPR51&originatingDoc=I25f62262568f11d9a99c85a9e6023ffa&refType=LQ&originationContext=document&vr=3.0&rs=cblt1.0&transitionType=DocumentItem&contextData=(sc.UserEnteredCitation)) (emphasis added).
- <span id="page-676-2"></span>[3](#page-671-2) For purposes of evaluating a motion for a new trial, "[a]n error is plain if it results in a miscarriage of justice, or if it is an obvious instance of misapplied law."*Latsis v. Chandris, Inc.,* [20 F.3d 45, 49 \(2d Cir.1994\)](http://www.westlaw.com/Link/Document/FullText?findType=Y&serNum=1994072105&pubNum=506&originatingDoc=I25f62262568f11d9a99c85a9e6023ffa&refType=RP&fi=co_pp_sp_506_49&originationContext=document&vr=3.0&rs=cblt1.0&transitionType=DocumentItem&contextData=(sc.UserEnteredCitation)#co_pp_sp_506_49) (internal quotations omitted).
- <span id="page-676-3"></span>[4](#page-672-0) Plaintiff also contends that Question 6 was improper because it failed to list "sexual comments" as one of the components of hostile work environment sexual harassment. Although Question 6 does not include the phrase "sexual comments", *seeLeopold,* [174 F.3d at](http://www.westlaw.com/Link/Document/FullText?findType=Y&serNum=1999107450&pubNum=506&originatingDoc=I25f62262568f11d9a99c85a9e6023ffa&refType=RP&fi=co_pp_sp_506_268&originationContext=document&vr=3.0&rs=cblt1.0&transitionType=DocumentItem&contextData=(sc.UserEnteredCitation)#co_pp_sp_506_268) [268–69,](http://www.westlaw.com/Link/Document/FullText?findType=Y&serNum=1999107450&pubNum=506&originatingDoc=I25f62262568f11d9a99c85a9e6023ffa&refType=RP&fi=co_pp_sp_506_268&originationContext=document&vr=3.0&rs=cblt1.0&transitionType=DocumentItem&contextData=(sc.UserEnteredCitation)#co_pp_sp_506_268) it does include the nearly synonymous and much broader phrase "sexual innuendo." As defendant argues, sexual innuendo encompasses sexual comments; thus, if the jury were to find sexual innuendo, it would necessarily find sexual comments and vice versa. *See* Def. Mem. at 8. Accordingly, I find that the failure to include the phrase "sexual comments" in Question 6 is harmless error.
- <span id="page-676-4"></span>[5](#page-673-0) Plaintiff sets forth errors regarding the scope of expert testimony at trial as an additional basis for her [Rule 59](http://www.westlaw.com/Link/Document/FullText?findType=L&pubNum=1004365&cite=USFRCPR59&originatingDoc=I25f62262568f11d9a99c85a9e6023ffa&refType=LQ&originationContext=document&vr=3.0&rs=cblt1.0&transitionType=DocumentItem&contextData=(sc.UserEnteredCitation)) motion. Because I am granting plaintiff's motion for retrial on other grounds, I need not address whether the scope of expert testimony at trial was proper.
- <span id="page-676-5"></span>[6](#page-673-1) On retrial of this case, the new jury would not bound by any findings of the previous jury including their finding with respect to the supervisor status of Joel Lieberman.

**End of Document** © 2015 Thomson Reuters. No claim to original U.S. Government Works.

2013 WL 268607 Only the Westlaw citation is currently available. United States District Court, N.D. Illinois, Eastern Division.

FUJITSU LIMITED, Counter claimant, v. TELLABS OPERATIONS, INC., Tellabs Inc., and Tellabs North America, Inc., Counter defendants.

Nos. 08 C 3379, 09 C 4530. | Jan. 24, 2013.

#### **Attorneys and Law Firms**

[David T. Pritikin](http://www.westlaw.com/Link/Document/FullText?findType=h&pubNum=176284&cite=0165991901&originatingDoc=I834b111e665e11e2900d8cbbe5df030a&refType=RQ&originationContext=document&vr=3.0&rs=cblt1.0&transitionType=DocumentItem&contextData=(sc.UserEnteredCitation)), [Richard A. Cederoth](http://www.westlaw.com/Link/Document/FullText?findType=h&pubNum=176284&cite=0247619301&originatingDoc=I834b111e665e11e2900d8cbbe5df030a&refType=RQ&originationContext=document&vr=3.0&rs=cblt1.0&transitionType=DocumentItem&contextData=(sc.UserEnteredCitation)), [Richard Francis](http://www.westlaw.com/Link/Document/FullText?findType=h&pubNum=176284&cite=0163715501&originatingDoc=I834b111e665e11e2900d8cbbe5df030a&refType=RQ&originationContext=document&vr=3.0&rs=cblt1.0&transitionType=DocumentItem&contextData=(sc.UserEnteredCitation)) [O'Malley](http://www.westlaw.com/Link/Document/FullText?findType=h&pubNum=176284&cite=0163715501&originatingDoc=I834b111e665e11e2900d8cbbe5df030a&refType=RQ&originationContext=document&vr=3.0&rs=cblt1.0&transitionType=DocumentItem&contextData=(sc.UserEnteredCitation)), [Robert Douglas Leighton](http://www.westlaw.com/Link/Document/FullText?findType=h&pubNum=176284&cite=0420143101&originatingDoc=I834b111e665e11e2900d8cbbe5df030a&refType=RQ&originationContext=document&vr=3.0&rs=cblt1.0&transitionType=DocumentItem&contextData=(sc.UserEnteredCitation)), Sidley Austin LLP, Chicago, IL, [Benjamin B. Kelly](http://www.westlaw.com/Link/Document/FullText?findType=h&pubNum=176284&cite=0374859001&originatingDoc=I834b111e665e11e2900d8cbbe5df030a&refType=RQ&originationContext=document&vr=3.0&rs=cblt1.0&transitionType=DocumentItem&contextData=(sc.UserEnteredCitation)), [James Patrick Bradley](http://www.westlaw.com/Link/Document/FullText?findType=h&pubNum=176284&cite=0189113001&originatingDoc=I834b111e665e11e2900d8cbbe5df030a&refType=RQ&originationContext=document&vr=3.0&rs=cblt1.0&transitionType=DocumentItem&contextData=(sc.UserEnteredCitation)), [Kelley A. Conaty,](http://www.westlaw.com/Link/Document/FullText?findType=h&pubNum=176284&cite=0334893201&originatingDoc=I834b111e665e11e2900d8cbbe5df030a&refType=RQ&originationContext=document&vr=3.0&rs=cblt1.0&transitionType=DocumentItem&contextData=(sc.UserEnteredCitation)) [Kristoffer B. Leftwich](http://www.westlaw.com/Link/Document/FullText?findType=h&pubNum=176284&cite=0353319401&originatingDoc=I834b111e665e11e2900d8cbbe5df030a&refType=RQ&originationContext=document&vr=3.0&rs=cblt1.0&transitionType=DocumentItem&contextData=(sc.UserEnteredCitation)), [Mark Alan Dodd](http://www.westlaw.com/Link/Document/FullText?findType=h&pubNum=176284&cite=0334893801&originatingDoc=I834b111e665e11e2900d8cbbe5df030a&refType=RQ&originationContext=document&vr=3.0&rs=cblt1.0&transitionType=DocumentItem&contextData=(sc.UserEnteredCitation)), [Steven Charles Malin,](http://www.westlaw.com/Link/Document/FullText?findType=h&pubNum=176284&cite=0128098801&originatingDoc=I834b111e665e11e2900d8cbbe5df030a&refType=RQ&originationContext=document&vr=3.0&rs=cblt1.0&transitionType=DocumentItem&contextData=(sc.UserEnteredCitation)) [Vijay D. Desai](http://www.westlaw.com/Link/Document/FullText?findType=h&pubNum=176284&cite=0455929001&originatingDoc=I834b111e665e11e2900d8cbbe5df030a&refType=RQ&originationContext=document&vr=3.0&rs=cblt1.0&transitionType=DocumentItem&contextData=(sc.UserEnteredCitation)), Sidley Austin LLP, Dallas, TX, for Tellabs Operations, Inc.

[David C. Van Dyke](http://www.westlaw.com/Link/Document/FullText?findType=h&pubNum=176284&cite=0321058701&originatingDoc=I834b111e665e11e2900d8cbbe5df030a&refType=RQ&originationContext=document&vr=3.0&rs=cblt1.0&transitionType=DocumentItem&contextData=(sc.UserEnteredCitation)), [Joseph W. Barber,](http://www.westlaw.com/Link/Document/FullText?findType=h&pubNum=176284&cite=0454512101&originatingDoc=I834b111e665e11e2900d8cbbe5df030a&refType=RQ&originationContext=document&vr=3.0&rs=cblt1.0&transitionType=DocumentItem&contextData=(sc.UserEnteredCitation)) [Thomas Jefferson](http://www.westlaw.com/Link/Document/FullText?findType=h&pubNum=176284&cite=0138425701&originatingDoc=I834b111e665e11e2900d8cbbe5df030a&refType=RQ&originationContext=document&vr=3.0&rs=cblt1.0&transitionType=DocumentItem&contextData=(sc.UserEnteredCitation)) [Ramsdell, III](http://www.westlaw.com/Link/Document/FullText?findType=h&pubNum=176284&cite=0138425701&originatingDoc=I834b111e665e11e2900d8cbbe5df030a&refType=RQ&originationContext=document&vr=3.0&rs=cblt1.0&transitionType=DocumentItem&contextData=(sc.UserEnteredCitation)), Howard and Howard, [Kimberly Michelle](http://www.westlaw.com/Link/Document/FullText?findType=h&pubNum=176284&cite=0425993601&originatingDoc=I834b111e665e11e2900d8cbbe5df030a&refType=RQ&originationContext=document&vr=3.0&rs=cblt1.0&transitionType=DocumentItem&contextData=(sc.UserEnteredCitation)) [Hume](http://www.westlaw.com/Link/Document/FullText?findType=h&pubNum=176284&cite=0425993601&originatingDoc=I834b111e665e11e2900d8cbbe5df030a&refType=RQ&originationContext=document&vr=3.0&rs=cblt1.0&transitionType=DocumentItem&contextData=(sc.UserEnteredCitation)), [Lea Ann Chambers Fracasso](http://www.westlaw.com/Link/Document/FullText?findType=h&pubNum=176284&cite=0442111201&originatingDoc=I834b111e665e11e2900d8cbbe5df030a&refType=RQ&originationContext=document&vr=3.0&rs=cblt1.0&transitionType=DocumentItem&contextData=(sc.UserEnteredCitation)), [Trisha K. Tesmer](http://www.westlaw.com/Link/Document/FullText?findType=h&pubNum=176284&cite=0321057601&originatingDoc=I834b111e665e11e2900d8cbbe5df030a&refType=RQ&originationContext=document&vr=3.0&rs=cblt1.0&transitionType=DocumentItem&contextData=(sc.UserEnteredCitation)), Cassiday Schade LLP, Chicago, IL, [Alyssa Margaret Caridis](http://www.westlaw.com/Link/Document/FullText?findType=h&pubNum=176284&cite=0420392201&originatingDoc=I834b111e665e11e2900d8cbbe5df030a&refType=RQ&originationContext=document&vr=3.0&rs=cblt1.0&transitionType=DocumentItem&contextData=(sc.UserEnteredCitation)), [Christopher Allen Hivick,](http://www.westlaw.com/Link/Document/FullText?findType=h&pubNum=176284&cite=0404951801&originatingDoc=I834b111e665e11e2900d8cbbe5df030a&refType=RQ&originationContext=document&vr=3.0&rs=cblt1.0&transitionType=DocumentItem&contextData=(sc.UserEnteredCitation)) [James Brooks](http://www.westlaw.com/Link/Document/FullText?findType=h&pubNum=176284&cite=0223940701&originatingDoc=I834b111e665e11e2900d8cbbe5df030a&refType=RQ&originationContext=document&vr=3.0&rs=cblt1.0&transitionType=DocumentItem&contextData=(sc.UserEnteredCitation)), [Michael David](http://www.westlaw.com/Link/Document/FullText?findType=h&pubNum=176284&cite=0442226901&originatingDoc=I834b111e665e11e2900d8cbbe5df030a&refType=RQ&originationContext=document&vr=3.0&rs=cblt1.0&transitionType=DocumentItem&contextData=(sc.UserEnteredCitation)) [Owens,](http://www.westlaw.com/Link/Document/FullText?findType=h&pubNum=176284&cite=0442226901&originatingDoc=I834b111e665e11e2900d8cbbe5df030a&refType=RQ&originationContext=document&vr=3.0&rs=cblt1.0&transitionType=DocumentItem&contextData=(sc.UserEnteredCitation)) Orrick, Herrington & Sutcliffe LLP, Los Angeles, CA, [David E. Wang](http://www.westlaw.com/Link/Document/FullText?findType=h&pubNum=176284&cite=0107019901&originatingDoc=I834b111e665e11e2900d8cbbe5df030a&refType=RQ&originationContext=document&vr=3.0&rs=cblt1.0&transitionType=DocumentItem&contextData=(sc.UserEnteredCitation)), Orrick, Herrington & Sutcliffe LLP, Menlo Park, CA, [Gino Cheng,](http://www.westlaw.com/Link/Document/FullText?findType=h&pubNum=176284&cite=0411181401&originatingDoc=I834b111e665e11e2900d8cbbe5df030a&refType=RQ&originationContext=document&vr=3.0&rs=cblt1.0&transitionType=DocumentItem&contextData=(sc.UserEnteredCitation)) [Glen Liu](http://www.westlaw.com/Link/Document/FullText?findType=h&pubNum=176284&cite=0411181501&originatingDoc=I834b111e665e11e2900d8cbbe5df030a&refType=RQ&originationContext=document&vr=3.0&rs=cblt1.0&transitionType=DocumentItem&contextData=(sc.UserEnteredCitation)), Orrick, Herrington & Sutcliffe LLP, Irvine, CA, [Joseph A. Panatera,](http://www.westlaw.com/Link/Document/FullText?findType=h&pubNum=176284&cite=0419300201&originatingDoc=I834b111e665e11e2900d8cbbe5df030a&refType=RQ&originationContext=document&vr=3.0&rs=cblt1.0&transitionType=DocumentItem&contextData=(sc.UserEnteredCitation)) Kenneth J. Allen & Associates PC, Valparaiso, IN, [Mark Jonathan](http://www.westlaw.com/Link/Document/FullText?findType=h&pubNum=176284&cite=0326164601&originatingDoc=I834b111e665e11e2900d8cbbe5df030a&refType=RQ&originationContext=document&vr=3.0&rs=cblt1.0&transitionType=DocumentItem&contextData=(sc.UserEnteredCitation)) [Shean](http://www.westlaw.com/Link/Document/FullText?findType=h&pubNum=176284&cite=0326164601&originatingDoc=I834b111e665e11e2900d8cbbe5df030a&refType=RQ&originationContext=document&vr=3.0&rs=cblt1.0&transitionType=DocumentItem&contextData=(sc.UserEnteredCitation)), [Mark Philip Wine,](http://www.westlaw.com/Link/Document/FullText?findType=h&pubNum=176284&cite=0146935401&originatingDoc=I834b111e665e11e2900d8cbbe5df030a&refType=RQ&originationContext=document&vr=3.0&rs=cblt1.0&transitionType=DocumentItem&contextData=(sc.UserEnteredCitation)) [Thomas S. McConville](http://www.westlaw.com/Link/Document/FullText?findType=h&pubNum=176284&cite=0212888101&originatingDoc=I834b111e665e11e2900d8cbbe5df030a&refType=RQ&originationContext=document&vr=3.0&rs=cblt1.0&transitionType=DocumentItem&contextData=(sc.UserEnteredCitation)), Orrick Herrington & Sutcliffe LLP, Irvine, CA, [Robert M. Isackson,](http://www.westlaw.com/Link/Document/FullText?findType=h&pubNum=176284&cite=0144240201&originatingDoc=I834b111e665e11e2900d8cbbe5df030a&refType=RQ&originationContext=document&vr=3.0&rs=cblt1.0&transitionType=DocumentItem&contextData=(sc.UserEnteredCitation)) Orrick, Herrington & Sutcliffe, New York, NY, for Fujitsu Limited.

# *MEMORANDUM OPINION AND ORDER DENYING PARTIES' RESPECTIVE REQUESTS FOR JUDGMENT AS A MATTER OF LAW AND DENYING FUJITSU LIMITED'S REQUEST FOR A NEW TRIAL REGARDING FUJITSU LIMITED'S #[681 PATENT](http://www.westlaw.com/Link/Document/FullText?findType=Y&serNum=2012407119&originatingDoc=I834b111e665e11e2900d8cbbe5df030a&refType=PA&originationContext=document&vr=3.0&rs=cblt1.0&transitionType=DocumentItem&contextData=(sc.UserEnteredCitation))*

[JAMES F. HOLDERMAN,](http://www.westlaw.com/Link/Document/FullText?findType=h&pubNum=176284&cite=0127067601&originatingDoc=I834b111e665e11e2900d8cbbe5df030a&refType=RQ&originationContext=document&vr=3.0&rs=cblt1.0&transitionType=DocumentItem&contextData=(sc.UserEnteredCitation)) Chief Judge.

**\*1** Counterclaimant Fujitsu Limited alleged in this lawsuit that Tellabs Operations, Inc., Tellabs, Inc., and Tellabs North America, Inc. (collectively "Tellabs") infringed Claims 6, 7, and 8 of Fujitsu Limited's [U.S. Patent No. 7,227,681 \(the](http://www.westlaw.com/Link/Document/FullText?findType=Y&serNum=2012407119&pubNum=4074&originatingDoc=I834b111e665e11e2900d8cbbe5df030a&refType=PA&originationContext=document&vr=3.0&rs=cblt1.0&transitionType=DocumentItem&contextData=(sc.UserEnteredCitation)) " $\frac{1}{681}$  [Patent"\)](http://www.westlaw.com/Link/Document/FullText?findType=Y&serNum=2012407119&pubNum=4074&originatingDoc=I834b111e665e11e2900d8cbbe5df030a&refType=PA&originationContext=document&vr=3.0&rs=cblt1.0&transitionType=DocumentItem&contextData=(sc.UserEnteredCitation)) by making or selling Tellabs' Metro Input Amplifier Module (the "MIAM module") product. Tellabs in response asserted that the  $\sqrt{681}$  Patent was invalid by reason of anticipation and obviousness. At the close of a nine-day jury trial, the jury returned a verdict on September 7, 2012 of non-infringement for each of the asserted claims, and upheld the′ [681 Patent](http://www.westlaw.com/Link/Document/FullText?findType=Y&serNum=2012407119&originatingDoc=I834b111e665e11e2900d8cbbe5df030a&refType=PA&originationContext=document&vr=3.0&rs=cblt1.0&transitionType=DocumentItem&contextData=(sc.UserEnteredCitation)) as unanticipated and non-obvious.

Pending before the court are "Fujitsu's Renewed Motion for Judgment as a Matter of Law that Tellabs Infringes Claims 6, 7, and 8 of [U.S. Patent No. 7,228,681](http://www.westlaw.com/Link/Document/FullText?findType=Y&serNum=2012459116&pubNum=4074&originatingDoc=I834b111e665e11e2900d8cbbe5df030a&refType=PA&originationContext=document&vr=3.0&rs=cblt1.0&transitionType=DocumentItem&contextData=(sc.UserEnteredCitation)), Notwithstanding the Jury Verdict of Non–Infringement; or, Alternatively Motion for a New Trial" (Case No. 09 C 4530, Dkt. No. 962) and "Tellabs, Inc.'s, Tellabs Operations, Inc.'s, and Tellabs North America, Inc.'s Renewed Motion for Judgment as a Matter of Law that [U.S. Patent No. 7,227,681](http://www.westlaw.com/Link/Document/FullText?findType=Y&serNum=2012407119&pubNum=4074&originatingDoc=I834b111e665e11e2900d8cbbe5df030a&refType=PA&originationContext=document&vr=3.0&rs=cblt1.0&transitionType=DocumentItem&contextData=(sc.UserEnteredCitation)) Is Invalid" (Case No. 08 C 3379, Dkt. No. 566). For the reasons that follow below, both motions are denied.

## *BACKGROUND*

The ′ [681 Patent](http://www.westlaw.com/Link/Document/FullText?findType=Y&serNum=2012407119&originatingDoc=I834b111e665e11e2900d8cbbe5df030a&refType=PA&originationContext=document&vr=3.0&rs=cblt1.0&transitionType=DocumentItem&contextData=(sc.UserEnteredCitation)) issued on June 5, 2007, and is titled "Controller Which Controls a Variable Optical Attenuator to Control the Power Level of a Wavelength–Multiplexed Optical Signal When the Number of Channels Are Varied."([#681 Patent](http://www.westlaw.com/Link/Document/FullText?findType=Y&serNum=2012407119&originatingDoc=I834b111e665e11e2900d8cbbe5df030a&refType=PA&originationContext=document&vr=3.0&rs=cblt1.0&transitionType=DocumentItem&contextData=(sc.UserEnteredCitation)) (Joint Ex.2000) at (54).) Yasushi Sugaya and Susumu Kinoshita are the named inventors on the ′ [681 Patent](http://www.westlaw.com/Link/Document/FullText?findType=Y&serNum=2012407119&originatingDoc=I834b111e665e11e2900d8cbbe5df030a&refType=PA&originationContext=document&vr=3.0&rs=cblt1.0&transitionType=DocumentItem&contextData=(sc.UserEnteredCitation)), and Fujitsu Limited is the assignee. (′[681 Patent](http://www.westlaw.com/Link/Document/FullText?findType=Y&serNum=2012407119&originatingDoc=I834b111e665e11e2900d8cbbe5df030a&refType=PA&originationContext=document&vr=3.0&rs=cblt1.0&transitionType=DocumentItem&contextData=(sc.UserEnteredCitation)) at (75), (73).)

The **681** Patent "relates to a fiber optic communication" system which uses wavelength division multiplexing to transmit a wavelength-multiplexed optical signal."([#681](http://www.westlaw.com/Link/Document/FullText?findType=Y&serNum=2012407119&originatingDoc=I834b111e665e11e2900d8cbbe5df030a&refType=PA&originationContext=document&vr=3.0&rs=cblt1.0&transitionType=DocumentItem&contextData=(sc.UserEnteredCitation)) [Patent](http://www.westlaw.com/Link/Document/FullText?findType=Y&serNum=2012407119&originatingDoc=I834b111e665e11e2900d8cbbe5df030a&refType=PA&originationContext=document&vr=3.0&rs=cblt1.0&transitionType=DocumentItem&contextData=(sc.UserEnteredCitation)), col. 1:33-35.) "Wavelength division multiplexing" is method of combining multiple channels of information having different individual wavelengths into one wavelengthmultiplexed optical signal. (*See generally* ′ [681 Patent,](http://www.westlaw.com/Link/Document/FullText?findType=Y&serNum=2012407119&originatingDoc=I834b111e665e11e2900d8cbbe5df030a&refType=PA&originationContext=document&vr=3.0&rs=cblt1.0&transitionType=DocumentItem&contextData=(sc.UserEnteredCitation)) col. 1:44–65.) In fiber optic communication systems using wavelength division multiplexing, an optical amplifier is used "to amplify the wavelengthmultiplexed optical signal traveling through [the] optical fiber."([#681 Patent](http://www.westlaw.com/Link/Document/FullText?findType=Y&serNum=2012407119&originatingDoc=I834b111e665e11e2900d8cbbe5df030a&refType=PA&originationContext=document&vr=3.0&rs=cblt1.0&transitionType=DocumentItem&contextData=(sc.UserEnteredCitation)), col. 1:66– 67; col. 2:1–3.) This amplification or increase in power is known as "gain." (Case No. 08 C 3379, Dkt. No. 234 ("9/23/09 Tech. Tutorial Tr.") at 66:21–25; Case No. 08 C 3379, Dkt. No. 287 ("2/23/10 Tech. Tutorial Tr.") at 450:5– 6.)

As this court explained in its September 29, 2011 claim construction opinion:

The  $\sqrt{681}$  Patent is directed to the ability to control the gain of the optical amplifier depending on the number of wavelength division multiplexed channels that are input into the amplifier. (2/23/10 Tech. Tutorial Tr. 466:22– 25.) As the number of wavelength channels entering the amplifier from the network changes, the required gain also changes. (*Id.* at 470:11–24.)For example, if the number of channels entering the amplifier decreases, less gain is needed, and the amplifier would decrease the amount of pump power. (*Id.*)

**\*2** Relatedly, each wavelength amplified in the optical amplifier receives a different amount of gain depending on the wavelength. (*Id.* at 472:3–473:16.)The ′ [681 Patent](http://www.westlaw.com/Link/Document/FullText?findType=Y&serNum=2012407119&originatingDoc=I834b111e665e11e2900d8cbbe5df030a&refType=PA&originationContext=document&vr=3.0&rs=cblt1.0&transitionType=DocumentItem&contextData=(sc.UserEnteredCitation)) discloses introducing a loss element, such as a filter, that would equalize the gain across the wavelengths. (*Id.*)

# *[Fujitsu Ltd. v. Tellabs Operations, Inc.,](http://www.westlaw.com/Link/Document/FullText?findType=Y&serNum=2026277876&pubNum=4637&originatingDoc=I834b111e665e11e2900d8cbbe5df030a&refType=RP&fi=co_pp_sp_4637_1054&originationContext=document&vr=3.0&rs=cblt1.0&transitionType=DocumentItem&contextData=(sc.UserEnteredCitation)#co_pp_sp_4637_1054)* 821 F.Supp.2d 1009, [1054 \(N.D.Ill.2011\).](http://www.westlaw.com/Link/Document/FullText?findType=Y&serNum=2026277876&pubNum=4637&originatingDoc=I834b111e665e11e2900d8cbbe5df030a&refType=RP&fi=co_pp_sp_4637_1054&originationContext=document&vr=3.0&rs=cblt1.0&transitionType=DocumentItem&contextData=(sc.UserEnteredCitation)#co_pp_sp_4637_1054)

Fujitsu Limited asserted three claims of the  $\frac{681}{2}$  Patent at trial: Claim 6, Claim 7, and Claim 8. The asserted claims of the′ [681 Patent](http://www.westlaw.com/Link/Document/FullText?findType=Y&serNum=2012407119&originatingDoc=I834b111e665e11e2900d8cbbe5df030a&refType=PA&originationContext=document&vr=3.0&rs=cblt1.0&transitionType=DocumentItem&contextData=(sc.UserEnteredCitation)) read as follows, with the court's claim interpretations of the italicized terms inserted in brackets:

# **6.**An apparatus comprising:

an optical amplifier which amplifies a wavelength division multiplexed (WDM) optical signal *having a variable number of channels associated with different wavelengths* [the number of channels can change and each channel is associated with a different wavelength] with a gain and outputs the amplified WDM optical signal, the optical amplifier including:

an *optical attenuator* [a device having variable optical transmissivity] which controls a level of the amplified WDM optical signal,

an optical filter *making* [which makes]<sup>[1](#page-684-0)</sup> the gain *substantially even* [largely but not wholly even] with respect to said different wavelengths, and

a controller which controls the gain the be *approximately constant* [nearly constant or constant].

**7.**An apparatus as in claim **6,** wherein the controller controls the gain to be *approximately constant* [nearly constant or constant] *during variation of the number of channels in the WDM optical signal* [while the number of channels in the WDM optical signal changes].

**8.**An apparatus as in claim **6,** wherein an attenuation level of the *optical attenuator* [a device having variable optical transmissivity] is changed to control a level of the amplified WDM optical signal.

As stated above, the accused device in this case is Tellabs' MIAM module product. Specifically, Fujitsu Limited alleged that Tellabs' MIAM module product is an apparatus comprising an "optical amplifier" as described in Claims 6, 7, and 8 of the ′ [681 Patent](http://www.westlaw.com/Link/Document/FullText?findType=Y&serNum=2012407119&originatingDoc=I834b111e665e11e2900d8cbbe5df030a&refType=PA&originationContext=document&vr=3.0&rs=cblt1.0&transitionType=DocumentItem&contextData=(sc.UserEnteredCitation)). Relevant to the controller element of all three asserted claims, it is undisputed that the MIAM module product incorporates an optical gain block manufactured by a company named RED–C Optical Networks, Ltd. ("RED–C"), and that RED–C also designed the gain-control algorithm used by the optical gain block.

Fujitsu Limited presented several witnesses in its case-inchief, including: Mr. Yasushi Sugaya, one of the inventors of the ′ [681 Patent](http://www.westlaw.com/Link/Document/FullText?findType=Y&serNum=2012407119&originatingDoc=I834b111e665e11e2900d8cbbe5df030a&refType=PA&originationContext=document&vr=3.0&rs=cblt1.0&transitionType=DocumentItem&contextData=(sc.UserEnteredCitation)); Dr. Uri Ghera, the head of research and development at RED–C; and Dr. Alan Willner, Fujitsu Limited's expert witness. Mr. Sugaya's testimony focused on the amplifier technology described by the  $\sqrt{681}$  Patent; Dr. Ghera's testimony focused on the components used in, and the operation of, the MIAM module product; and Dr. Willner's testimony focused on general optical amplifier principles and Dr. Willner's expert opinion that Tellabs' MIAM module product infringed the asserted claims of the ′ [681 Patent.](http://www.westlaw.com/Link/Document/FullText?findType=Y&serNum=2012407119&originatingDoc=I834b111e665e11e2900d8cbbe5df030a&refType=PA&originationContext=document&vr=3.0&rs=cblt1.0&transitionType=DocumentItem&contextData=(sc.UserEnteredCitation)) Fujitsu Limited also offered into evidence, among other exhibits, a document titled "Hardware Requirements Specification TELLABS 7100 E– OGB for Amplifier Modules," setting forth Tellabs' hardware specifications for its optical amplifier products. (Fujitsu Ex.2012.)

**\*3** Tellabs denied that its MIAM module product infringed the asserted claims of the ′ [681 Patent](http://www.westlaw.com/Link/Document/FullText?findType=Y&serNum=2012407119&originatingDoc=I834b111e665e11e2900d8cbbe5df030a&refType=PA&originationContext=document&vr=3.0&rs=cblt1.0&transitionType=DocumentItem&contextData=(sc.UserEnteredCitation)) and further alleged that the **681** Patent was invalid as both anticipated and obvious. Tellabs relied primarily on its expert witness, Dr. A. Bruce Buckman, to support its theories of non-infringement and invalidity. Tellabs also offered into evidence three items of admitted prior art in support of its invalidity claim. With respect to anticipation, Tellabs presented [U.S. Patent No.](http://www.westlaw.com/Link/Document/FullText?findType=Y&serNum=2000400774&pubNum=4074&originatingDoc=I834b111e665e11e2900d8cbbe5df030a&refType=PA&originationContext=document&vr=3.0&rs=cblt1.0&transitionType=DocumentItem&contextData=(sc.UserEnteredCitation)) 6,055,092 (the " $\gamma_{092}$  Patent"), titled "Multi–Wavelength

Light Amplifier." (Tellabs Ex. DX–134.) The ′ [092 Patent](http://www.westlaw.com/Link/Document/FullText?findType=Y&serNum=2000400774&originatingDoc=I834b111e665e11e2900d8cbbe5df030a&refType=PA&originationContext=document&vr=3.0&rs=cblt1.0&transitionType=DocumentItem&contextData=(sc.UserEnteredCitation)) was filed on May 28, 1996, and lists Mr. Sugaya as a named inventor. [\('092 Patent](http://www.westlaw.com/Link/Document/FullText?findType=Y&serNum=2000400774&originatingDoc=I834b111e665e11e2900d8cbbe5df030a&refType=PA&originationContext=document&vr=3.0&rs=cblt1.0&transitionType=DocumentItem&contextData=(sc.UserEnteredCitation)) at [22], [75].) Fujitsu Limited is the assignee of the  $\sqrt{0.92}$  Patent. ('092 Patent at [73].) With respect to obviousness, Tellabs presented an article published in July of 1995 by the Institute of Electronics, Information and Communication Engineers, *Configuration Design of Multi–Wavelength Er–Doped Fiber Amplifier for WDM Transmission System,* Technical Report of IEICE OCS95–96 (1995–07), written in part by Mr. Sugaya (the "July 1995 Sugaya Article") (Tellabs Ex. DX–031), as well as U.S. Patent No. 5,083,874 (the " $\gamma_{874}$  Patent"), titled "Optical Repeater and Optical Network Using the Same" and filed on April 10, 1990 (Tellabs Ex. DX029 at [22] ).

During Fujitsu Limited's rebuttal case, Dr. Willner provided his expert opinion that the  $\sqrt{681}$  Patent was not anticipated by the  $\sqrt{0.092}$  Patent or rendered obvious by the July 1995 Sugaya Article in combination with the  $\cdot$  [874 Patent.](http://www.westlaw.com/Link/Document/FullText?findType=Y&serNum=1992249107&originatingDoc=I834b111e665e11e2900d8cbbe5df030a&refType=PA&originationContext=document&vr=3.0&rs=cblt1.0&transitionType=DocumentItem&contextData=(sc.UserEnteredCitation))

The jury deliberated for three days before returning its verdict that the ′ [681 Patent](http://www.westlaw.com/Link/Document/FullText?findType=Y&serNum=2012407119&originatingDoc=I834b111e665e11e2900d8cbbe5df030a&refType=PA&originationContext=document&vr=3.0&rs=cblt1.0&transitionType=DocumentItem&contextData=(sc.UserEnteredCitation)) was not invalid and was not infringed.

Notwithstanding the jury's verdict, Fujitsu Limited requests that this court enter judgment as a matter of law that the ′ [681 Patent](http://www.westlaw.com/Link/Document/FullText?findType=Y&serNum=2012407119&originatingDoc=I834b111e665e11e2900d8cbbe5df030a&refType=PA&originationContext=document&vr=3.0&rs=cblt1.0&transitionType=DocumentItem&contextData=(sc.UserEnteredCitation)) was infringed by Tellabs and, in the alternative, requests a new trial on the merits. Tellabs requests that this court enter judgment as a matter of law that the ′ [681 Patent](http://www.westlaw.com/Link/Document/FullText?findType=Y&serNum=2012407119&originatingDoc=I834b111e665e11e2900d8cbbe5df030a&refType=PA&originationContext=document&vr=3.0&rs=cblt1.0&transitionType=DocumentItem&contextData=(sc.UserEnteredCitation)) is invalid as anticipated or obvious.

## *LEGAL STANDARD*

Judgment as a matter of law is appropriate as to a particular issue when "a reasonable jury would not have a legally sufficient evidentiary basis to find for the party on that issue."[Fed.R.Civ.P. 50\(a\).](http://www.westlaw.com/Link/Document/FullText?findType=L&pubNum=1004365&cite=USFRCPR50&originatingDoc=I834b111e665e11e2900d8cbbe5df030a&refType=LQ&originationContext=document&vr=3.0&rs=cblt1.0&transitionType=DocumentItem&contextData=(sc.UserEnteredCitation))"The district court may not resolve any conflicts in the testimony nor weigh the evidence, except to the extent of determining whether substantial evidence could support a jury verdict: '[A] mere scintilla of evidence will not suffice.' " *[Lane v. Hardee's Food Sys., Inc.,](http://www.westlaw.com/Link/Document/FullText?findType=Y&serNum=1999172644&pubNum=506&originatingDoc=I834b111e665e11e2900d8cbbe5df030a&refType=RP&fi=co_pp_sp_506_707&originationContext=document&vr=3.0&rs=cblt1.0&transitionType=DocumentItem&contextData=(sc.UserEnteredCitation)#co_pp_sp_506_707)* 184 [F.3d 705, 707 \(7th Cir.1999\)](http://www.westlaw.com/Link/Document/FullText?findType=Y&serNum=1999172644&pubNum=506&originatingDoc=I834b111e665e11e2900d8cbbe5df030a&refType=RP&fi=co_pp_sp_506_707&originationContext=document&vr=3.0&rs=cblt1.0&transitionType=DocumentItem&contextData=(sc.UserEnteredCitation)#co_pp_sp_506_707) (quoting *[La Montagne v.](http://www.westlaw.com/Link/Document/FullText?findType=Y&serNum=1984161744&pubNum=350&originatingDoc=I834b111e665e11e2900d8cbbe5df030a&refType=RP&fi=co_pp_sp_350_1410&originationContext=document&vr=3.0&rs=cblt1.0&transitionType=DocumentItem&contextData=(sc.UserEnteredCitation)#co_pp_sp_350_1410) [American Convenience Products, Inc.,](http://www.westlaw.com/Link/Document/FullText?findType=Y&serNum=1984161744&pubNum=350&originatingDoc=I834b111e665e11e2900d8cbbe5df030a&refType=RP&fi=co_pp_sp_350_1410&originationContext=document&vr=3.0&rs=cblt1.0&transitionType=DocumentItem&contextData=(sc.UserEnteredCitation)#co_pp_sp_350_1410)* 750 F.2d 1405, 1410 [\(7th Cir.1984\)\)](http://www.westlaw.com/Link/Document/FullText?findType=Y&serNum=1984161744&pubNum=350&originatingDoc=I834b111e665e11e2900d8cbbe5df030a&refType=RP&fi=co_pp_sp_350_1410&originationContext=document&vr=3.0&rs=cblt1.0&transitionType=DocumentItem&contextData=(sc.UserEnteredCitation)#co_pp_sp_350_1410).<sup>[2](#page-684-1)</sup> In deciding a motion for judgment as a matter of law, "the court should review all of the evidence in the record" and "should give credence to the evidence favoring the nonmovant as well as that evidence supporting the moving party that is uncontradicted and unimpeached." *[Reeves v. Sanderson Plumbing Prods., Inc.,](http://www.westlaw.com/Link/Document/FullText?findType=Y&serNum=2000377873&pubNum=708&originatingDoc=I834b111e665e11e2900d8cbbe5df030a&refType=RP&originationContext=document&vr=3.0&rs=cblt1.0&transitionType=DocumentItem&contextData=(sc.UserEnteredCitation))* 530 U.S. 133, [151, 120 S.Ct. 2097, 147 L.Ed.2d 105 \(2000\).](http://www.westlaw.com/Link/Document/FullText?findType=Y&serNum=2000377873&pubNum=708&originatingDoc=I834b111e665e11e2900d8cbbe5df030a&refType=RP&originationContext=document&vr=3.0&rs=cblt1.0&transitionType=DocumentItem&contextData=(sc.UserEnteredCitation)) A jury's verdict will be overturned only if it is determined that no rational jury could have found for the non-moving party.*[Waite v.](http://www.westlaw.com/Link/Document/FullText?findType=Y&serNum=2006606234&pubNum=506&originatingDoc=I834b111e665e11e2900d8cbbe5df030a&refType=RP&fi=co_pp_sp_506_343&originationContext=document&vr=3.0&rs=cblt1.0&transitionType=DocumentItem&contextData=(sc.UserEnteredCitation)#co_pp_sp_506_343) [Bd. of Trustees of Ill. Cmty. Coll. Dist. No. 508,](http://www.westlaw.com/Link/Document/FullText?findType=Y&serNum=2006606234&pubNum=506&originatingDoc=I834b111e665e11e2900d8cbbe5df030a&refType=RP&fi=co_pp_sp_506_343&originationContext=document&vr=3.0&rs=cblt1.0&transitionType=DocumentItem&contextData=(sc.UserEnteredCitation)#co_pp_sp_506_343)* 408 F.3d [339, 343 \(7th Cir.2005\);](http://www.westlaw.com/Link/Document/FullText?findType=Y&serNum=2006606234&pubNum=506&originatingDoc=I834b111e665e11e2900d8cbbe5df030a&refType=RP&fi=co_pp_sp_506_343&originationContext=document&vr=3.0&rs=cblt1.0&transitionType=DocumentItem&contextData=(sc.UserEnteredCitation)#co_pp_sp_506_343) *see also [Lebow v. Am. Trans Air,](http://www.westlaw.com/Link/Document/FullText?findType=Y&serNum=1996130221&pubNum=506&originatingDoc=I834b111e665e11e2900d8cbbe5df030a&refType=RP&fi=co_pp_sp_506_664&originationContext=document&vr=3.0&rs=cblt1.0&transitionType=DocumentItem&contextData=(sc.UserEnteredCitation)#co_pp_sp_506_664) Inc.,* [86 F.3d 661, 664 \(7th Cir.1996\)](http://www.westlaw.com/Link/Document/FullText?findType=Y&serNum=1996130221&pubNum=506&originatingDoc=I834b111e665e11e2900d8cbbe5df030a&refType=RP&fi=co_pp_sp_506_664&originationContext=document&vr=3.0&rs=cblt1.0&transitionType=DocumentItem&contextData=(sc.UserEnteredCitation)#co_pp_sp_506_664) (judgment as a matter of law appropriate "only if there can be but one conclusion from evidence and inferences reasonably drawn therefrom") (internal quotation marks and citation omitted).

**\*4** Motions for new trials under Rule 59(a) are addressed to the discretion of the district court, and the "district court must determine whether the verdict was against the manifest weight of the evidence, the damages are excessive, or if for other reasons the trial was not fair to the moving party."*Frizzell v. Szabo,* [647 F.3d 698, 702 \(7th Cir.2011\).](http://www.westlaw.com/Link/Document/FullText?findType=Y&serNum=2025781474&pubNum=506&originatingDoc=I834b111e665e11e2900d8cbbe5df030a&refType=RP&fi=co_pp_sp_506_702&originationContext=document&vr=3.0&rs=cblt1.0&transitionType=DocumentItem&contextData=(sc.UserEnteredCitation)#co_pp_sp_506_702) The jury's verdict should be set aside as contrary to the manifest weight of the evidence only if "no rational jury" could have rendered the verdict. *[Moore v. Tuleja,](http://www.westlaw.com/Link/Document/FullText?findType=Y&serNum=2017206308&pubNum=506&originatingDoc=I834b111e665e11e2900d8cbbe5df030a&refType=RP&fi=co_pp_sp_506_427&originationContext=document&vr=3.0&rs=cblt1.0&transitionType=DocumentItem&contextData=(sc.UserEnteredCitation)#co_pp_sp_506_427)* 546 F.3d [423, 427 \(7th Cir.2008\).](http://www.westlaw.com/Link/Document/FullText?findType=Y&serNum=2017206308&pubNum=506&originatingDoc=I834b111e665e11e2900d8cbbe5df030a&refType=RP&fi=co_pp_sp_506_427&originationContext=document&vr=3.0&rs=cblt1.0&transitionType=DocumentItem&contextData=(sc.UserEnteredCitation)#co_pp_sp_506_427)

#### *ANALYSIS*

The first order of business is to determine whether Fujitsu Limited has properly presented its motion. Tellabs argues that Fujitsu Limited's motion should not be considered by this court because it is untimely. Fujitsu Limited made an oral Rule  $50(a)$  motion at the close of Tellabs' case-in-chief on September 4, 2012. Fujitsu Limited also requested, without objection by Tellabs, that it be allowed until September 10, 2012 to file an accompanying written motion, and this request was granted. On September 5, 2012, Tellabs was also given until September 10, 2012 to file its written motion for judgment as a matter of law. On September 7, 2012 the jury returned its verdict. At that time Fujitsu Limited was granted, without objection, until October 5, 2012, to file its written motion for judgment as a matter of law, along with its other motions for post-trial relief. Fujitsu Limited therefore did not submit a written motion for judgment as a matter of law until October 5, 2012, twenty-eight days after the jury returned its verdict.

Although Fujitsu Limited's September 4, 2012 oral motion did not "specify the judgment sought and the law and facts that entitle the movant to the judgment,"[Fed.R.Civ.P. 50\(a\)](http://www.westlaw.com/Link/Document/FullText?findType=L&pubNum=1004365&cite=USFRCPR50&originatingDoc=I834b111e665e11e2900d8cbbe5df030a&refType=LQ&originationContext=document&vr=3.0&rs=cblt1.0&transitionType=DocumentItem&contextData=(sc.UserEnteredCitation)) [\(2\),](http://www.westlaw.com/Link/Document/FullText?findType=L&pubNum=1004365&cite=USFRCPR50&originatingDoc=I834b111e665e11e2900d8cbbe5df030a&refType=LQ&originationContext=document&vr=3.0&rs=cblt1.0&transitionType=DocumentItem&contextData=(sc.UserEnteredCitation)) and Fujitsu Limited's Octover 5, 2012 written motion was not filed "before the case [was] submitted to the jury,"*id.,* Tellabs made no objection at the time Fujitsu Limited sought

an extension, and is not prejudiced by Fujitsu Limited's late filing. *See [Leader Tech, Inc. v. Facebook, Inc.,](http://www.westlaw.com/Link/Document/FullText?findType=Y&serNum=2024790397&pubNum=4637&originatingDoc=I834b111e665e11e2900d8cbbe5df030a&refType=RP&fi=co_pp_sp_4637_715&originationContext=document&vr=3.0&rs=cblt1.0&transitionType=DocumentItem&contextData=(sc.UserEnteredCitation)#co_pp_sp_4637_715)* 770 F.Supp.2d [686, 715 \(D.Del.2011\)](http://www.westlaw.com/Link/Document/FullText?findType=Y&serNum=2024790397&pubNum=4637&originatingDoc=I834b111e665e11e2900d8cbbe5df030a&refType=RP&fi=co_pp_sp_4637_715&originationContext=document&vr=3.0&rs=cblt1.0&transitionType=DocumentItem&contextData=(sc.UserEnteredCitation)#co_pp_sp_4637_715) ( "to the extent there is any doubt as to whether Leader's oral pre-verdict Rule  $50(a)$  motion was sufficiently specific, those doubts are erased by Leader's subsequent filing of its written Rule  $50(a)$  motion, which was filed consistent with the timing allowed by the Court"). Fujitsu Limited's renewed motion for judgment as a matter of law is properly before this court, and the court will address the merits of the parties' respective motions.

# **1.** *Fujitsu Limited's Renewed Motion for Judgment as a Matter of Law and Alternative Motion for a New Trial*

Both parties agree that the success of Fujitsu Limited's infringement contentions at trial depended on whether Fujitsu Limited proved by a preponderance of the evidence that Tellabs' MIAM module product includes "a controller which controls the gain to be approximately constant."(*See*Case No. 09 C 4530, Dkt. No. 962 ("Fujitsu's JMOL") at 3 ("The sole missing claim element disputed by Dr. Buckman was the 'controller which controls the gain to be approximately constant.' "); *see also*Case No. 09 C 4530, Dkt. No. 974 ("Tellabs' Resp." at 9 ("Specifically, the Tellabs Defendants and Dr. Buckman established that the accused MIAM module does not include the controller required by each of the asserted claims....")). In light of the substantial evidence of non-infringement presented to the jury in this case, Fujitsu Limited's motion for judgment as a matter of law on the question of infringement is denied.

**\*5** As recognized by Fujitsu Limited, Dr. Buckman testified at trial that a person of ordinary skill in the art would understand Claim 6 to require an optical amplifier to hold the gain approximately constant before, during, and after a change in the number of channels. (Fujitsu's JMOL at 10 (citing Trial Tr. 1049:2[3](#page-684-2)–1052:15))  $\frac{3}{5}$  Dr. Buckman further testified that the MIAM module product allowed for  $a \pm 0.8$ dB "maximum excursion" in the gain during a change in the number of channels, which was "a little over three times" the "steady state gain error band" allowed when the number of channels was not changing. (Trial Tr. at 834:13–19; *see generally* Trial Tr. 822–834.)

Dr. Buckman illustrated the MIAM module product's response during a change in the number of channels using Fujitsu Exhibit 2012—a Tellabs-authored technical specification document originally introduced into evidence at trial by Fujitsu Limited. (*See* Fujitsu Ex.2012 at 2012–14 (Fig.4) & 2012–15 (Table 1)). Dr. Buckman concluded from this evidence that "the gain is not kept constant" in the MIAM module product during a change in the number of channels. (Trial Tr. 836:7–17). No other evidence of the MIAM module product's response characteristics during an actual change in the number of channels was introduced by either party at trial.

Fujitsu Limited argues that it is nevertheless entitled to judgment as a matter of law on its infringement claims, because "Dr. Buckman's theory did not withstand crossexamination."(Fujitsu's JMOL at 13.) Fujitsu Limited's argument rests on (1) Dr. Buckman's testimony on cross examination that the  $\pm$  0.8 dB maximum excursion in the gain during a change in the number of channels represents the MIAM module product's reaction to a "fiber cut event" in which all channels but one are suddenly dropped, and Dr. Buckman's follow-up testimony that he "would expect that [the excursion] wouldn't be as high" if fewer channels were dropped in the "normal" course of operation (Trial Tr. at 1088:4–1092:10; *see also* Fujitsu Ex.2012 at 2012–13 & 2012–14); (2) Dr. Buckman's testimony on cross examination that the  $\pm$  0.8 dB maximum excursion in the gain during a change in the number of channels is only 1/15th the size of a standard 12 dB signal and lasts for only 1/5,000th of a second (Trial Tr. at 1092:11–1096:20; 1099:24–1102:3); and (3) Dr. Buckman's testimony on cross examination acknowledging that Tellabs' specifications state that the design function of the Automatic Gain Control ("AGC") circuit in Tellabs' optical amplifiers is to "ensure[ ] constant gain of the amplifier during quick change in the power level of the DWDM signal" (Trial Tr. at 1102:17–1104–18; *see also* Fujitsu Ex.2012 at 2012– 14 (Fig.4) & 2012–28 (Section 5.10.2)).

While Fujitsu Limited's cross examination of Dr. Buckman's testimony may have been damaging, deciding what weight to give Dr. Buckman's testimony is a task for the jury. *See [E.E.O.C. v. Mgmt. Hospitality of Racine, Inc.,](http://www.westlaw.com/Link/Document/FullText?findType=Y&serNum=2026828860&pubNum=506&originatingDoc=I834b111e665e11e2900d8cbbe5df030a&refType=RP&originationContext=document&vr=3.0&rs=cblt1.0&transitionType=DocumentItem&contextData=(sc.UserEnteredCitation))* 666 F.3d 422 [\(7th Cir.2012\)](http://www.westlaw.com/Link/Document/FullText?findType=Y&serNum=2026828860&pubNum=506&originatingDoc=I834b111e665e11e2900d8cbbe5df030a&refType=RP&originationContext=document&vr=3.0&rs=cblt1.0&transitionType=DocumentItem&contextData=(sc.UserEnteredCitation)) ("Credibility determinations, the weighing of the evidence, and the drawing of legitimate inferences from the facts are within the province of the jury.") (quoting *[Bogan](http://www.westlaw.com/Link/Document/FullText?findType=Y&serNum=2025614386&pubNum=506&originatingDoc=I834b111e665e11e2900d8cbbe5df030a&refType=RP&fi=co_pp_sp_506_572&originationContext=document&vr=3.0&rs=cblt1.0&transitionType=DocumentItem&contextData=(sc.UserEnteredCitation)#co_pp_sp_506_572) v. City of Chicago,* [644 F.3d 563, 572 \(7th Cir.2011\)](http://www.westlaw.com/Link/Document/FullText?findType=Y&serNum=2025614386&pubNum=506&originatingDoc=I834b111e665e11e2900d8cbbe5df030a&refType=RP&fi=co_pp_sp_506_572&originationContext=document&vr=3.0&rs=cblt1.0&transitionType=DocumentItem&contextData=(sc.UserEnteredCitation)#co_pp_sp_506_572)). This court may not, and will not, substitute its own assessment of Dr. Buckman's testimony in place of the jury's.

**\*6** The court also rejects Fujitsu Limited's argument that Dr. Buckman's testimony was impermissibly based on "unusual conditions." (Fujitsu's JMOL at 15 (citing *[Hilgraeve Corp.](http://www.westlaw.com/Link/Document/FullText?findType=Y&serNum=2001783760&pubNum=506&originatingDoc=I834b111e665e11e2900d8cbbe5df030a&refType=RP&fi=co_pp_sp_506_1343&originationContext=document&vr=3.0&rs=cblt1.0&transitionType=DocumentItem&contextData=(sc.UserEnteredCitation)#co_pp_sp_506_1343) v. Symantec Corp.,* [265 F.3d 1336, 1343 \(Fed.Cir.2001\)\)](http://www.westlaw.com/Link/Document/FullText?findType=Y&serNum=2001783760&pubNum=506&originatingDoc=I834b111e665e11e2900d8cbbe5df030a&refType=RP&fi=co_pp_sp_506_1343&originationContext=document&vr=3.0&rs=cblt1.0&transitionType=DocumentItem&contextData=(sc.UserEnteredCitation)#co_pp_sp_506_1343).) Dr. Buckman's opinion was based on an anticipated "fiber

cut event" specifically addressed in Tellabs' specifications, and was in that sense clearly "relevant to the infringement analysis" regarding the MIAM module product's standard operation under those anticipated conditions. *[Hilgraeve](http://www.westlaw.com/Link/Document/FullText?findType=Y&serNum=2001783760&pubNum=506&originatingDoc=I834b111e665e11e2900d8cbbe5df030a&refType=RP&fi=co_pp_sp_506_1343&originationContext=document&vr=3.0&rs=cblt1.0&transitionType=DocumentItem&contextData=(sc.UserEnteredCitation)#co_pp_sp_506_1343) Corp.,* [265 F.3d at 1343.](http://www.westlaw.com/Link/Document/FullText?findType=Y&serNum=2001783760&pubNum=506&originatingDoc=I834b111e665e11e2900d8cbbe5df030a&refType=RP&fi=co_pp_sp_506_1343&originationContext=document&vr=3.0&rs=cblt1.0&transitionType=DocumentItem&contextData=(sc.UserEnteredCitation)#co_pp_sp_506_1343)

Fujitsu Limited further relies on Dr. Ghera's testimony that the RED–C optical gain block component was designed to react "fast enough" to "keep the gain constant" during a change in the number of channels, (Fujitsu's JMOL, Ex. 2 ("Ghera Dep. Tr.") at  $162:1-17$ ), arguing that this "uncontroverted factual testimony" demonstrates that the MIAM module product actually keeps the gain constant during a change in the number of channels. (Fujitsu's JMOL at 19.) A reasonable jury, however, could have rejected Fujitsu Limited's interpretation of Dr. Ghera's testimony in favor of Dr. Buckman's interpretation of Dr. Ghera's testimony that Dr. Ghera was addressing "the speed with which the controller *corrects* the gain when something happens, such as a change in the number of channels which wants to take it out of its range where it's supposed to be constant."(Trial Tr. at 1152:2–7 (emphasis added).)

The court need not address Fujitsu Limited's additional arguments regarding Tellabs' alternative theories of noninfringement. Based on Dr. Buckman's testimony as to the  $\pm$  0.8 dB maximum excursion in the gain during a change in the number of channels, the court finds that a legally sufficient evidentiary basis was presented at the trial for a reasonable jury to conclude that Tellabs' MIAM module product does not include "a controller which controls the gain to be approximately constant" during a change in the number of channels, as required by independent Claim 6 and dependent Claims 7 and 8. Fujitsu Limited's renewed motion for judgment as a matter of law is therefore denied.

Fujitsu Limited argues, in the alternative, for a new trial on the issue of infringement. (Fujitsu's JMOL at 25.) This request for a new trial is denied. As discussed above, Tellabs introduced evidence at trail that, in response to a change in the number of channels, the gain supplied by the MIAM module product would deviate from the desired value, resulting in  $a \pm 0.8$  dB "maximum excursion" in the gain before the control systems of the MIAM module product regulated the gain to the desired steady state value. This  $\pm$  0.8 dB excursion directly relates to the patent element requiring that a controller control the gain to be approximately constant. A rational jury could have, in light of this evidence and the other evidence presented at trial, determined that the MIAM module product did not maintain

an approximately constant gain as required in Claims 6, 7, and 8 of the ′ [681 Patent](http://www.westlaw.com/Link/Document/FullText?findType=Y&serNum=2012407119&originatingDoc=I834b111e665e11e2900d8cbbe5df030a&refType=PA&originationContext=document&vr=3.0&rs=cblt1.0&transitionType=DocumentItem&contextData=(sc.UserEnteredCitation)). The jury's determination is not against the manifest weight of the evidence, and Fujitsu Limited's request for a new trial is denied.

## **2.** *Tellabs' Motion for Judgment as a Matter of Law*

**\*7** The court also rejects Tellabs' contention that a judgment of invalidity is required as a matter of law for Claims 6, 7, and 8 of the ′ [681 Patent](http://www.westlaw.com/Link/Document/FullText?findType=Y&serNum=2012407119&originatingDoc=I834b111e665e11e2900d8cbbe5df030a&refType=PA&originationContext=document&vr=3.0&rs=cblt1.0&transitionType=DocumentItem&contextData=(sc.UserEnteredCitation)). As noted above, Tellabs argued to the jury that the  $\sqrt{681}$  Patent is anticipated by the  $\sqrt{092}$  Patent. In support of its anticipation argument, in relevant part, Tellabs introduced evidence that the ′ [092 Patent](http://www.westlaw.com/Link/Document/FullText?findType=Y&serNum=2000400774&originatingDoc=I834b111e665e11e2900d8cbbe5df030a&refType=PA&originationContext=document&vr=3.0&rs=cblt1.0&transitionType=DocumentItem&contextData=(sc.UserEnteredCitation)) inherently disclosed a variable channel count environment, as required by Claims 6, 7, and 8 of the ′ [681 Patent.](http://www.westlaw.com/Link/Document/FullText?findType=Y&serNum=2012407119&originatingDoc=I834b111e665e11e2900d8cbbe5df030a&refType=PA&originationContext=document&vr=3.0&rs=cblt1.0&transitionType=DocumentItem&contextData=(sc.UserEnteredCitation)) (*See* Claim 6 (′[681 Patent](http://www.westlaw.com/Link/Document/FullText?findType=Y&serNum=2012407119&originatingDoc=I834b111e665e11e2900d8cbbe5df030a&refType=PA&originationContext=document&vr=3.0&rs=cblt1.0&transitionType=DocumentItem&contextData=(sc.UserEnteredCitation)), col. 22:36–39) (describing "an optical amplifier ... having a variable number of channels associated with different wavelengths [the number of channels can change and each channel is associated with a different wavelength]") (as modified by 9/29/2011 claim construction).) Specifically, Dr. Buckman testified, "[I]t's my opinion based on common sense that the number of channels in a [wavelength division multiplexed] optical system is going to inherently vary," because the "laser source[s] somewhere in the system ... eventually and randomly, probably unexpected, are going to die. They're going to quit operating and when they do that, that channel's gone. The number of channels has changed."(Trial Tr. at 880:19–881:14.) Dr. Buckman further testified that a person of ordinary skill in the art, as defined by the court, would understand that any component is "eventually going to fail ... and, in the case of a laser, stop producing the light it's supposed to produce which would cause the number of channels on a particular communications line to change when that happens."(Trial Tr. at 882:20–883:2.) Through Dr. Buckman, Tellabs also introduced statements made by PTO examiner Deandra Hughes during the prosecution of a patent related to the  $\cdot$  [681 Patent](http://www.westlaw.com/Link/Document/FullText?findType=Y&serNum=2012407119&originatingDoc=I834b111e665e11e2900d8cbbe5df030a&refType=PA&originationContext=document&vr=3.0&rs=cblt1.0&transitionType=DocumentItem&contextData=(sc.UserEnteredCitation)), in which Hughes stated in an official Office Action that with respect to the  $\sqrt{0.092}$  $\sqrt{0.092}$  $\sqrt{0.092}$ [Patent "](http://www.westlaw.com/Link/Document/FullText?findType=Y&serNum=2000400774&originatingDoc=I834b111e665e11e2900d8cbbe5df030a&refType=PA&originationContext=document&vr=3.0&rs=cblt1.0&transitionType=DocumentItem&contextData=(sc.UserEnteredCitation))the number of channels is inherently variable because channels are inherently dropped."(DX–025–3; *see generally* Trail Tr. 918:19–923:21.) Based on this evidence, Tellabs argues it proved at trial that "a person of ordinary skill in the art would have known that an optical fiber transmission system inherently adds and drops wavelength channels from the wavelength division multiplexed (WDM) optical signal at a node in the system."(*See*Dkt. No. 566 ("Tellabs' JMOL") at 5 .)

In response, Fujitsu Limited argues that the trial testimony of Mr. Sugaya, Dr. Willner, and Dr. Buckman suggests

"a consensus ... that the optical amplifier disclosed in the ′ [092 Patent](http://www.westlaw.com/Link/Document/FullText?findType=Y&serNum=2000400774&originatingDoc=I834b111e665e11e2900d8cbbe5df030a&refType=PA&originationContext=document&vr=3.0&rs=cblt1.0&transitionType=DocumentItem&contextData=(sc.UserEnteredCitation))... cannot work in a variable channel count environment."(Dkt. No. 568 ("Fujitsu's Resp.") at 21.) As an inventor of both the  $\sqrt{681}$  Patent and the  $\sqrt{092}$  Patent, Mr. Sugaya testified that the optical amplifier disclosed in the ′ [092 Patent "o](http://www.westlaw.com/Link/Document/FullText?findType=Y&serNum=2000400774&originatingDoc=I834b111e665e11e2900d8cbbe5df030a&refType=PA&originationContext=document&vr=3.0&rs=cblt1.0&transitionType=DocumentItem&contextData=(sc.UserEnteredCitation))perates in an environment in which the number of channels doesn't change."(Trial Tr. at 613:17–20.) Mr. Sugaya further testified that if the number of channels were to change, "the amount of power per channel drops [with respect to the optical amplifier disclosed in the ′ [092](http://www.westlaw.com/Link/Document/FullText?findType=Y&serNum=2000400774&originatingDoc=I834b111e665e11e2900d8cbbe5df030a&refType=PA&originationContext=document&vr=3.0&rs=cblt1.0&transitionType=DocumentItem&contextData=(sc.UserEnteredCitation)) [Patent](http://www.westlaw.com/Link/Document/FullText?findType=Y&serNum=2000400774&originatingDoc=I834b111e665e11e2900d8cbbe5df030a&refType=PA&originationContext=document&vr=3.0&rs=cblt1.0&transitionType=DocumentItem&contextData=(sc.UserEnteredCitation))] ... mean[ing] that the quality of communications will be degraded, and so problems like not being able to communicate will occur."(Trial Tr. at 628:23–629:3 (referring to Fujitsu Illustrative Ex. 2614).) Specifically, Mr. Sugaya testified that in a changing channel count environment, the attenuator in the  $\sqrt{0.092}$  Patent changes, causing "the amplifier overall gain to change."(Trial Tr. at 625:8–11; 629:25–630:3.) Mr. Sugaya testified that the invention disclosed in the ′ [681 Patent](http://www.westlaw.com/Link/Document/FullText?findType=Y&serNum=2012407119&originatingDoc=I834b111e665e11e2900d8cbbe5df030a&refType=PA&originationContext=document&vr=3.0&rs=cblt1.0&transitionType=DocumentItem&contextData=(sc.UserEnteredCitation)) was designed to address these concerns. (Trial Tr. at 630:1–4.) Similarly, Dr. Willner testified that "[a] fixed-channel count amplifier, such as the ′ [092 patent,](http://www.westlaw.com/Link/Document/FullText?findType=Y&serNum=2000400774&originatingDoc=I834b111e665e11e2900d8cbbe5df030a&refType=PA&originationContext=document&vr=3.0&rs=cblt1.0&transitionType=DocumentItem&contextData=(sc.UserEnteredCitation)) would erroneously change the gain, adjust the attenuation of the variable optical attenuator when the number of channels is changing."(Trial Tr. at 1219:13–21.) On cross examination, Dr. Buckman testified that there was "[n]o explicit disclosure of variable channel count" in the ′ [092](http://www.westlaw.com/Link/Document/FullText?findType=Y&serNum=2000400774&originatingDoc=I834b111e665e11e2900d8cbbe5df030a&refType=PA&originationContext=document&vr=3.0&rs=cblt1.0&transitionType=DocumentItem&contextData=(sc.UserEnteredCitation)) [Patent](http://www.westlaw.com/Link/Document/FullText?findType=Y&serNum=2000400774&originatingDoc=I834b111e665e11e2900d8cbbe5df030a&refType=PA&originationContext=document&vr=3.0&rs=cblt1.0&transitionType=DocumentItem&contextData=(sc.UserEnteredCitation)), and he agreed with counsel's statement that the  $\sqrt{0.092}$  $\sqrt{0.092}$  $\sqrt{0.092}$ [Patent](http://www.westlaw.com/Link/Document/FullText?findType=Y&serNum=2000400774&originatingDoc=I834b111e665e11e2900d8cbbe5df030a&refType=PA&originationContext=document&vr=3.0&rs=cblt1.0&transitionType=DocumentItem&contextData=(sc.UserEnteredCitation)) was "not designed to differentiate for input power fluctuations caused by changes in channel count."(Trial Tr. at 1123:21–23; 1129:19–25.) Dr. Buckman further testified that "[t]he gain across the entire amplifier in the ′ [092 Patent](http://www.westlaw.com/Link/Document/FullText?findType=Y&serNum=2000400774&originatingDoc=I834b111e665e11e2900d8cbbe5df030a&refType=PA&originationContext=document&vr=3.0&rs=cblt1.0&transitionType=DocumentItem&contextData=(sc.UserEnteredCitation)) will change when the number of channels changes."(Trial Tr. at 1167:4–9.)

**\*8** As stated earlier in this memorandum opinion, it is not for the court in ruling on post-trial motions to resolve conflicts in trial testimony or weigh the evidence. In accordance with Rule  $50(a)$ , the court finds that a reasonable jury considering the testimony of Mr. Sugaya, Dr. Willner, and Dr. Buckman had a legally sufficient evidentiary basis to conclude that the ′ [092 Patent](http://www.westlaw.com/Link/Document/FullText?findType=Y&serNum=2000400774&originatingDoc=I834b111e665e11e2900d8cbbe5df030a&refType=PA&originationContext=document&vr=3.0&rs=cblt1.0&transitionType=DocumentItem&contextData=(sc.UserEnteredCitation)) did not anticipate the asserted claims of the ′ [681 Patent,](http://www.westlaw.com/Link/Document/FullText?findType=Y&serNum=2012407119&originatingDoc=I834b111e665e11e2900d8cbbe5df030a&refType=PA&originationContext=document&vr=3.0&rs=cblt1.0&transitionType=DocumentItem&contextData=(sc.UserEnteredCitation)) because the ′ [092 Patent](http://www.westlaw.com/Link/Document/FullText?findType=Y&serNum=2000400774&originatingDoc=I834b111e665e11e2900d8cbbe5df030a&refType=PA&originationContext=document&vr=3.0&rs=cblt1.0&transitionType=DocumentItem&contextData=(sc.UserEnteredCitation)) did not disclose an optical amplifier "having a variable number of channels associated with different wavelengths," including a component that "controls the gain to be approximately constant," as required by the asserted claims of the  $\sqrt{681}$  $\sqrt{681}$  $\sqrt{681}$ [Patent](http://www.westlaw.com/Link/Document/FullText?findType=Y&serNum=2012407119&originatingDoc=I834b111e665e11e2900d8cbbe5df030a&refType=PA&originationContext=document&vr=3.0&rs=cblt1.0&transitionType=DocumentItem&contextData=(sc.UserEnteredCitation)). In light of this finding, the court need not address Tellabs' additional arguments regarding anticipation by the ′ [092 Patent](http://www.westlaw.com/Link/Document/FullText?findType=Y&serNum=2000400774&originatingDoc=I834b111e665e11e2900d8cbbe5df030a&refType=PA&originationContext=document&vr=3.0&rs=cblt1.0&transitionType=DocumentItem&contextData=(sc.UserEnteredCitation)).

Finally, the court addresses Tellabs' request for judgment that the  $\sqrt{681}$  Patent is invalid as a matter of law due to obviousness. As presented at trial, Tellabs' obviousness argument focused on the combination of the July 1995 Sugaya Article and the ′ [874 Patent.](http://www.westlaw.com/Link/Document/FullText?findType=Y&serNum=1992249107&originatingDoc=I834b111e665e11e2900d8cbbe5df030a&refType=PA&originationContext=document&vr=3.0&rs=cblt1.0&transitionType=DocumentItem&contextData=(sc.UserEnteredCitation)) Specifically, as summarized in Tellabs' pending motion, Tellabs took the position that "[e]very element of [the asserted claims], other than the optical filter which makes the gain substantially even with respect to said different wavelengths, can be found in the July 1995 Sugaya Article" and that "one of skill in the art would have been motivated to employ the gain-flattening filter from the <sup>1</sup>[874 Patent](http://www.westlaw.com/Link/Document/FullText?findType=Y&serNum=1992249107&originatingDoc=I834b111e665e11e2900d8cbbe5df030a&refType=PA&originationContext=document&vr=3.0&rs=cblt1.0&transitionType=DocumentItem&contextData=(sc.UserEnteredCitation)) with the July 1995 Sugaya Article in order to achieve a gain that is flat with respect to wavelength."(Tellabs' JMOL at 21, 30.)

As with the ′ [092 Patent](http://www.westlaw.com/Link/Document/FullText?findType=Y&serNum=2000400774&originatingDoc=I834b111e665e11e2900d8cbbe5df030a&refType=PA&originationContext=document&vr=3.0&rs=cblt1.0&transitionType=DocumentItem&contextData=(sc.UserEnteredCitation)), the court's analysis of Tellabs' argument focuses on whether the July 1995 Sugaya Article disclosed an optical amplifier "having a variable number of channels associated with different wavelengths," including a component that "controls the gain to be approximately constant," as required by the asserted claims of the  $\sqrt{681}$  $\sqrt{681}$  $\sqrt{681}$ [Patent](http://www.westlaw.com/Link/Document/FullText?findType=Y&serNum=2012407119&originatingDoc=I834b111e665e11e2900d8cbbe5df030a&refType=PA&originationContext=document&vr=3.0&rs=cblt1.0&transitionType=DocumentItem&contextData=(sc.UserEnteredCitation)). At trial, Tellabs primarily relied on three pieces of evidence to demonstrate that the optical amplifier described in the July 1995 Sugaya Article controls the gain to be approximately constant in a changing channel count environment. First, Dr. Buckman identified Figures 1 and 10 from the July 1995 Sugaya Article as "two different figures showing [a] different number of channels."(Trial Tr. at 940:17–18; *see generally* 940:7–942:22; *see also* DX–031 at TLIL\_0003234 and TLIL\_0003238 (English: TLIL\_0003241 and TLIL\_0003253).) In this context, Dr. Buckman further noted the authors' statement that the optical amplifier disclosed in the July 1995 Sugaya Article "can deal with input changes" by "optimizing the amplification conditions for the sixteen (16) wave amplification ... same as the four (4) wave amplification."(DX–031 at TLIL\_0003238 (English: TLIL\_ 0003253); *see also* Trial Tr. at 942:19– 22.) Second, Tellabs introduced Section 3.1 of the July 1995 Sugaya Article, which refers to the optical amplifier being "used for a WDM network that includes optical cross connect (OXC) systems."(DX–031 at TLIL\_0003236 (English: TLIL\_0003245)). Dr. Buckman testified that "[o]ne purpose of an optical cross-connect system is to switch channels in and out of a particular optical fiber link, to change the number of channels."(Trial Tr. at 947:16–20.) Similarly, Mr. Sugaya testified that an optical cross-connect system is used "for switching the optical path of light," and Mr. Sugaya agreed with counsel that the use of an optical cross-connect

system "can result in adding or dropping channels."(Trial Tr. at 741:3–11.) Finally, Dr. Buckman testified that the number of channels in the optical amplifier disclosed by the July 1995 Sugaya Article could vary, because "the lasers which supply these different wavelengths ... can die at any time and then you've got a change in the number of channels."(Trial Tr. at 943:21–944:3.)

**\*9** Fujitsu Limited takes the position that a reasonable jury could have concluded from the evidence at trial that the July 1995 Sugaya Article did not disclose an optical amplifier that controls the gain to be approximately constant in a changing channel count environment. (*See* Fujitsu's Resp. at 29 ("[I]n the face of a varying number of channels, the controller disclosed in the *July 1995 Sugaya Article* suffers from the same shortcomings as does the ′ [092 Patent](http://www.westlaw.com/Link/Document/FullText?findType=Y&serNum=2000400774&originatingDoc=I834b111e665e11e2900d8cbbe5df030a&refType=PA&originationContext=document&vr=3.0&rs=cblt1.0&transitionType=DocumentItem&contextData=(sc.UserEnteredCitation))."); *see also id.* at 33 ("the consensus among the witnesses [was] that the controller in the *July 1995 Sugaya Article* changed the gain rather than kept the gain constant with respect to a varying number of channels").) As with the  $\sqrt{0.92}$  Patent, Mr. Sugaya testified that the optical amplifier disclosed in the July 1995 Sugaya Article was "directed at a fixed number of channels" (Trial Tr. at 731:20–21) and Dr. Willner testified that the optical amplifier disclosed in the July 1995 Sugaya Article could be described as "[a] fixed-channel count amplifier" (Trial Tr. at 1210:12–14). Dr. Willner further opined that "[w]hen the number of channels changes, [the amplifier disclosed in the July 1995 Sugaya Article] would erroneously would make a mistake and it would change the gain."(Trial Tr. at 1210:18–20; *see also* Trial Tr. at 1217:1–3 ("These amplifiers in the July 1995 article as well as the  $\cdot$  [092](http://www.westlaw.com/Link/Document/FullText?findType=Y&serNum=2000400774&originatingDoc=I834b111e665e11e2900d8cbbe5df030a&refType=PA&originationContext=document&vr=3.0&rs=cblt1.0&transitionType=DocumentItem&contextData=(sc.UserEnteredCitation)) [patent](http://www.westlaw.com/Link/Document/FullText?findType=Y&serNum=2000400774&originatingDoc=I834b111e665e11e2900d8cbbe5df030a&refType=PA&originationContext=document&vr=3.0&rs=cblt1.0&transitionType=DocumentItem&contextData=(sc.UserEnteredCitation)), if there is a change in the number of channels, it will change the gain erroneously.").) Likewise, in response to a question regarding the optical amplifier disclosed in the July 1995 Sugaya Article, Mr. Sugaya testified that "[w]hen the environment is one of which the number of channels changes, the gain changes."(Trial Tr. at 739:12–13.) Dr. Buckman testified that the optical amplifier disclosed in the July 1995 Sugaya Article did not include circuitry that would keep the gain across the entire optical amplifier constant if there was a change in the channel count. (Trial Tr. at 1168:10–16 ("Q: ... there is no circuitry in the Sugaya July 1995 reference which allows the gain across the entire optical amplifier to remain constant if there's a change in channel count, is there? A: ... There's not circuitry provided that will keep that particular overall gain constant.").)

In response to Tellabs' reliance on Figures 1 and 10 of the July 1995 Sugaya Article, Fujitsu Limited notes Dr. Buckman's concession that "[t]here was no attempt made in the Sugaya reference July 1995 marked as Exhibit DX 31 to operate this system in an environment where channel counts actually changed while the operational—while the amplifier was operating" and Dr. Buckman's understanding that the authors instead physically "changed filters in order to have one which would accommodate this wider range of wavelengths corresponding to the use of 16 channels."(Trial Tr. at 1128:22–1129:1; 1128:13–16.) In response to Tellabs' reliance on Section 3.1's reference to optical cross connect systems, Fujitsu Limited notes that Mr. Sugaya, Dr. Willner, and Dr. Buckman all testified that optical cross connect systems do not necessarily indicate a change in the overall channel count. (*See* Trial Tr. at 741:3–7 (Sugaya) (an optical cross connect system is "for switching the optical path of light"); Trial Tr. at 1214:7–8 (Willner) ("although an [optical cross connect] might change the number of channels, many times it doesn't"); Trial Tr. at 1169:1–3 (Buckman) ("Q. Isn't it true that cross-connects can be used to switch signals rather than drop or add them? A. They can be used for both.").)

**\*10** After considering the testimony and evidence presented at trial, a reasonable jury could have concluded that the July 1995 Sugaya Article did not disclose an optical amplifier "having a variable number of channels associated with different wavelengths," including a component that "controls the gain to be approximately constant," as required by the asserted claims of the  $\sqrt{681}$  Patent. Because Tellabs does not argue that this missing claim element is supplied by either the ′ [874 Patent](http://www.westlaw.com/Link/Document/FullText?findType=Y&serNum=1992249107&originatingDoc=I834b111e665e11e2900d8cbbe5df030a&refType=PA&originationContext=document&vr=3.0&rs=cblt1.0&transitionType=DocumentItem&contextData=(sc.UserEnteredCitation)) or by the general knowledge of a person of ordinary skill in the art, a reasonable jury could have concluded that Tellabs did not meet its burden of establishing by clear and convincing evidence that the July 1995 Sugaya Article and the ′ [874 Patent](http://www.westlaw.com/Link/Document/FullText?findType=Y&serNum=1992249107&originatingDoc=I834b111e665e11e2900d8cbbe5df030a&refType=PA&originationContext=document&vr=3.0&rs=cblt1.0&transitionType=DocumentItem&contextData=(sc.UserEnteredCitation)) in combination rendered the asserted claims of the  $\sqrt{681}$  Patent obvious.

#### *CONCLUSION*

For the reasons set forth above, "Fujitsu's Renewed Motion for Judgment as a Matter of Law that Tellabs Infringes Claims 6, 7, and 8 of [U.S. Patent No. 7,228,681](http://www.westlaw.com/Link/Document/FullText?findType=Y&serNum=2012459116&pubNum=4074&originatingDoc=I834b111e665e11e2900d8cbbe5df030a&refType=PA&originationContext=document&vr=3.0&rs=cblt1.0&transitionType=DocumentItem&contextData=(sc.UserEnteredCitation)), Notwithstanding the Jury Verdict of Non–Infringement; or, Alternatively Motion for a New Trial" (Case No. 09 C 4530, Dkt. No. 962) and "Tellabs, Inc.'s, Tellabs Operations, Inc.'s, and Tellabs North America, Inc.'s Renewed Motion for Judgment as a Matter of Law that [U.S. Patent No. 7,227,681](http://www.westlaw.com/Link/Document/FullText?findType=Y&serNum=2012407119&pubNum=4074&originatingDoc=I834b111e665e11e2900d8cbbe5df030a&refType=PA&originationContext=document&vr=3.0&rs=cblt1.0&transitionType=DocumentItem&contextData=(sc.UserEnteredCitation)) Is Invalid" (Case No. 08 C 3379, Dkt. No. 566) are both denied in their entirety.
# Fu<del>ji</del>d§&td.05-046211 | Page=1:06-cument #id=04812 Filed:04/15/15 Page 685 of 692 PageID #:49350

## 2013 WL 268607

Tellabs' original "Motion for Judgment as a Matter of Law that [U .S. Patent No. 7,227,681](http://www.westlaw.com/Link/Document/FullText?findType=Y&serNum=2012407119&pubNum=4074&originatingDoc=I834b111e665e11e2900d8cbbe5df030a&refType=PA&originationContext=document&vr=3.0&rs=cblt1.0&transitionType=DocumentItem&contextData=(sc.UserEnteredCitation)) Is Invalid" (Case No. 08 C 3379, Dkt. No. 557) and Tellabs' "Motion for Judgment as a Matter of Law Based on Fujitsu Limited's Failure to Prove Infringement of Claims 6–8" (Case No. 08 C 3379, Dkt. Nos. 547, 552, 555 (renewed)) are denied as moot.

#### Footnotes

- [1](#page-678-0) Pursuant to a Certificate of Correction issued by the PTO on October 13, 2007, the word "makes" in Claim 6 was changed to "making." (#[681 Patent](http://www.westlaw.com/Link/Document/FullText?findType=Y&serNum=2012407119&originatingDoc=I834b111e665e11e2900d8cbbe5df030a&refType=PA&originationContext=document&vr=3.0&rs=cblt1.0&transitionType=DocumentItem&contextData=(sc.UserEnteredCitation)), col. 22:43.)
- [2](#page-679-0) Although this is a patent case, Seventh Circuit law governs the court's analysis as to the parties' post-trial motions. *See [Pregis Corp.](http://www.westlaw.com/Link/Document/FullText?findType=Y&serNum=2029353868&pubNum=506&originatingDoc=I834b111e665e11e2900d8cbbe5df030a&refType=RP&fi=co_pp_sp_506_1353&originationContext=document&vr=3.0&rs=cblt1.0&transitionType=DocumentItem&contextData=(sc.UserEnteredCitation)#co_pp_sp_506_1353) v. Kappos,* [700 F.3d 1348, 1353 \(Fed.Cir.2012\)](http://www.westlaw.com/Link/Document/FullText?findType=Y&serNum=2029353868&pubNum=506&originatingDoc=I834b111e665e11e2900d8cbbe5df030a&refType=RP&fi=co_pp_sp_506_1353&originationContext=document&vr=3.0&rs=cblt1.0&transitionType=DocumentItem&contextData=(sc.UserEnteredCitation)#co_pp_sp_506_1353) (reviewing "the grant or denial of a motion for judgment as a matter of law under regional circuit law"); *[Hewlett–Packard Co. v. Mustek Sys., Inc.,](http://www.westlaw.com/Link/Document/FullText?findType=Y&serNum=2003545068&pubNum=506&originatingDoc=I834b111e665e11e2900d8cbbe5df030a&refType=RP&fi=co_pp_sp_506_1323&originationContext=document&vr=3.0&rs=cblt1.0&transitionType=DocumentItem&contextData=(sc.UserEnteredCitation)#co_pp_sp_506_1323)* 340 F.3d 1314, 1323 (Fed.Cir.2003) ("[o]n motions for a new trial we apply the law of the regional circuit").
- [3](#page-680-0) Dr. Buckman also testified that dependent Claim 7 recited "a more limited time period or particular time period" than independent Claim 6, but that "the time period where the controller is supposed to keep the gain constant always at least includes, and most of the time surrounds on either side, the period of time where the number of channels is actually changing."(Trial Tr. at 836:21–22; 839:11–14.) Fujitsu Limited appears to agree with Dr. Buckman's testimony on this point, asserting in its pending motion that the gain in Claim 6 is held constant "for an interval related to a variation in the number of channels in the optical signal input to the MIAM optical amplifier."(Fujitsu's JMOL at 10 (citing Dr. Buckman's testimony in support).) Neither party distinguishes dependent Claims 7 and 8 from independent Claim 6 in this regard, and the court's analysis therefore applies equally to all three asserted claims of the [#681 Patent.](http://www.westlaw.com/Link/Document/FullText?findType=Y&serNum=2012407119&originatingDoc=I834b111e665e11e2900d8cbbe5df030a&refType=PA&originationContext=document&vr=3.0&rs=cblt1.0&transitionType=DocumentItem&contextData=(sc.UserEnteredCitation))

**End of Document** © 2015 Thomson Reuters. No claim to original U.S. Government Works.

2012 WL 4461765 Only the Westlaw citation is currently available. United States District Court, N.D. Illinois, Eastern Division.

## PET PRODUCT INNOVATIONS, LLC, et al., Plaintiffs, v. The PAW WASH, L.L.C., Defendant.

No. 11 C 7182. | Sept. 25, 2012.

#### **Attorneys and Law Firms**

[Donald F. Engel](http://www.westlaw.com/Link/Document/FullText?findType=h&pubNum=176284&cite=0101802901&originatingDoc=I6c7d14d1094b11e28757b822cf994add&refType=RQ&originationContext=document&vr=3.0&rs=cblt1.0&transitionType=DocumentItem&contextData=(sc.UserEnteredCitation)), Donald F. Engel, P.C., Chicago, IL, [Frederick Ngosi Samuels](http://www.westlaw.com/Link/Document/FullText?findType=h&pubNum=176284&cite=0231794901&originatingDoc=I6c7d14d1094b11e28757b822cf994add&refType=RQ&originationContext=document&vr=3.0&rs=cblt1.0&transitionType=DocumentItem&contextData=(sc.UserEnteredCitation)), [Corey D. Mack,](http://www.westlaw.com/Link/Document/FullText?findType=h&pubNum=176284&cite=0368453701&originatingDoc=I6c7d14d1094b11e28757b822cf994add&refType=RQ&originationContext=document&vr=3.0&rs=cblt1.0&transitionType=DocumentItem&contextData=(sc.UserEnteredCitation)) Cahn & Samuels, LLP, Washington, DC, for Plaintiffs.

[Danielle M. Kays,](http://www.westlaw.com/Link/Document/FullText?findType=h&pubNum=176284&cite=0363444601&originatingDoc=I6c7d14d1094b11e28757b822cf994add&refType=RQ&originationContext=document&vr=3.0&rs=cblt1.0&transitionType=DocumentItem&contextData=(sc.UserEnteredCitation)) New Lenox, IL, [Jennifer E. Hoekel](http://www.westlaw.com/Link/Document/FullText?findType=h&pubNum=176284&cite=0322488801&originatingDoc=I6c7d14d1094b11e28757b822cf994add&refType=RQ&originationContext=document&vr=3.0&rs=cblt1.0&transitionType=DocumentItem&contextData=(sc.UserEnteredCitation)), [Richard L. Brophy](http://www.westlaw.com/Link/Document/FullText?findType=h&pubNum=176284&cite=0458116101&originatingDoc=I6c7d14d1094b11e28757b822cf994add&refType=RQ&originationContext=document&vr=3.0&rs=cblt1.0&transitionType=DocumentItem&contextData=(sc.UserEnteredCitation)), Armstrong Teasdale LLP, St. Louis, MO, [John Francis Grady](http://www.westlaw.com/Link/Document/FullText?findType=h&pubNum=176284&cite=0326553001&originatingDoc=I6c7d14d1094b11e28757b822cf994add&refType=RQ&originationContext=document&vr=3.0&rs=cblt1.0&transitionType=DocumentItem&contextData=(sc.UserEnteredCitation)), Grady Pilgrim Ghristakis Pilgrim Bell LLP, Chicago, IL, for Defendant.

#### *MEMORANDUM OPINION AND ORDER*

[VIRGINIA M. KENDALL](http://www.westlaw.com/Link/Document/FullText?findType=h&pubNum=176284&cite=0204738201&originatingDoc=I6c7d14d1094b11e28757b822cf994add&refType=RQ&originationContext=document&vr=3.0&rs=cblt1.0&transitionType=DocumentItem&contextData=(sc.UserEnteredCitation)), District Judge.

**\*1** Pet Product Innovations brings the present Motion to Alter or Amend Judgment pursuant to [Federal Rule of Civil](http://www.westlaw.com/Link/Document/FullText?findType=L&pubNum=1004365&cite=USFRCPR59&originatingDoc=I6c7d14d1094b11e28757b822cf994add&refType=LQ&originationContext=document&vr=3.0&rs=cblt1.0&transitionType=DocumentItem&contextData=(sc.UserEnteredCitation)) [Procedure 59](http://www.westlaw.com/Link/Document/FullText?findType=L&pubNum=1004365&cite=USFRCPR59&originatingDoc=I6c7d14d1094b11e28757b822cf994add&refType=LQ&originationContext=document&vr=3.0&rs=cblt1.0&transitionType=DocumentItem&contextData=(sc.UserEnteredCitation))(e, asking this Court to vacate in full its summary judgment Order of June 5, 2012. *See [Pet Product Innovations,](http://www.westlaw.com/Link/Document/FullText?findType=Y&serNum=2027848887&pubNum=0000999&originatingDoc=I6c7d14d1094b11e28757b822cf994add&refType=RP&originationContext=document&vr=3.0&rs=cblt1.0&transitionType=DocumentItem&contextData=(sc.UserEnteredCitation)) LLC v. Paw Wash, LLC,,* [No. 11 C 7182 2012 WL 2022038](http://www.westlaw.com/Link/Document/FullText?findType=Y&serNum=2027848887&pubNum=0000999&originatingDoc=I6c7d14d1094b11e28757b822cf994add&refType=RP&originationContext=document&vr=3.0&rs=cblt1.0&transitionType=DocumentItem&contextData=(sc.UserEnteredCitation)) (N.D. Ill. June 5, 2012. Pet Product Innovations argues that this Court's Order of June 5, 2012 was defective for a number of reasons and thus requires that the Court vacate it in its entirety. In its Order of June 5, 2012, this Court granted Paw Wash's motion for summary judgment and held that the doctrine of *res judicata* barred Pet Product Innovations from maintaining its claims of non-infringement and invalidity against Paw Wash in this Court because the issues of infringement and invalidity of the 391 Patent, the patent-insuit, raised in this case were already adjudicated by a court of competent jurisdiction and reduced to final judgment. *See Pet Product Innovations,* [2012 WL 20222038 at \\*7.](http://www.westlaw.com/Link/Document/FullText?findType=Y&pubNum=999&cite=2012WESTLAW20222038&originatingDoc=I6c7d14d1094b11e28757b822cf994add&refType=RP&originationContext=document&vr=3.0&rs=cblt1.0&transitionType=DocumentItem&contextData=(sc.UserEnteredCitation)) The Court also held that the injunction previously issued by the District Court for the Western District of Missouri enjoining Paw Plunger, LLC, Pet Product Innovations' privy, from manufacturing or selling its Paw Plunger product applied to Pet Product Innovations as well and therefore that Pet Product Innovations was likewise enjoined from manufacturing and selling the Paw Plunger device. *[See Pet Product Innovations,](http://www.westlaw.com/Link/Document/FullText?findType=Y&pubNum=0000999&cite=2012WESTLAW20222038&originatingDoc=I6c7d14d1094b11e28757b822cf994add&refType=DE&originationContext=document&vr=3.0&rs=cblt1.0&transitionType=DocumentItem&contextData=(sc.UserEnteredCitation))* [2012 WL 20222038 at \\*2, \\*7](http://www.westlaw.com/Link/Document/FullText?findType=Y&pubNum=0000999&cite=2012WESTLAW20222038&originatingDoc=I6c7d14d1094b11e28757b822cf994add&refType=DE&originationContext=document&vr=3.0&rs=cblt1.0&transitionType=DocumentItem&contextData=(sc.UserEnteredCitation)) (citing *The Paw Wash, LLC v. Paw Plunger, LLC,* No. 08–0113–CV–W–GAF (W.D.Mo. Feb. 15, 2008)).

Pet Product Innovations attacks this Court's prior Order on numerous grounds. First, Pet Product Innovations contends that the dismissal of its claims that were not the subject of Paw Wash's summary judgment motion was an error of law. Second, it argues that failing to decide a pending motion to file a supplemental amended complaint before deciding Paw Wash's motion for summary judgment was also an error of law. Third, Pet Product Innovations contends that a substantial and controlling intervening change in the governing law alters the outcome of Paw Wash's summary judgment motion with respect to the issue of *res judicata.*Fourth, Pet Product Innovations argues that this Court neglected to follow controlling Federal Circuit precedent in ruling on its declaratory judgment claims of invalidity and non-infringement of the  $\prime$ 391 Patent with respect to the issue of *res judicata.*Fifth, Pet Product Innovations argues that the Court committed legal error by failing to follow controlling Federal Circuit precedent by enjoining it, consistent with the injunction issues by the District Court in Missouri against Pet Product Innovations' privy, from manufacturing and selling the Paw Plunger device. For the following reasons, Pet Product Innovations' Motion to Alter or Amend Judgment is granted in part and denied in part. The dismissal of Pet Product Innovations' claims that were not the subject of Paw Wash's summary judgment motion was a clerical error, and therefore the Court grants Pet Product Innovations' Motion with respect to that claim, and the case will be reinstated on Pet Product Innovations' third, fourth, and fifth claims for relief. All other claims advanced by Pet Product Innovations to Alter or Amend Judgment are denied.

#### **I. The Legal Standard**

**\*2** Pet Product Innovations brings its Motion to Alter or Amend Judgment under [Rule 59\(e\) of the Federal Rules of](http://www.westlaw.com/Link/Document/FullText?findType=L&pubNum=1004365&cite=USFRCPR59&originatingDoc=I6c7d14d1094b11e28757b822cf994add&refType=LQ&originationContext=document&vr=3.0&rs=cblt1.0&transitionType=DocumentItem&contextData=(sc.UserEnteredCitation)) [Civil Procedure](http://www.westlaw.com/Link/Document/FullText?findType=L&pubNum=1004365&cite=USFRCPR59&originatingDoc=I6c7d14d1094b11e28757b822cf994add&refType=LQ&originationContext=document&vr=3.0&rs=cblt1.0&transitionType=DocumentItem&contextData=(sc.UserEnteredCitation)). A [Rule 59\(e\)](http://www.westlaw.com/Link/Document/FullText?findType=L&pubNum=1004365&cite=USFRCPR59&originatingDoc=I6c7d14d1094b11e28757b822cf994add&refType=LQ&originationContext=document&vr=3.0&rs=cblt1.0&transitionType=DocumentItem&contextData=(sc.UserEnteredCitation)) motion must be brought no later than 28 days after the entry of judgment in a civil matter. *See*[Fed.R.Civ.P. Rule 59\(e\).](http://www.westlaw.com/Link/Document/FullText?findType=L&pubNum=1004365&cite=USFRCPR59&originatingDoc=I6c7d14d1094b11e28757b822cf994add&refType=LQ&originationContext=document&vr=3.0&rs=cblt1.0&transitionType=DocumentItem&contextData=(sc.UserEnteredCitation)) The Court entered judgment in this case on June 5, 2012, and the Plaintiff brought its Motion to Alter or Amend Judgment on July 3, 2012, exactly 28

days after the entry of judgment and in time for the Court to construe the instant Motion as arising under [Rule 59\(e\).](http://www.westlaw.com/Link/Document/FullText?findType=L&pubNum=1004365&cite=USFRCPR59&originatingDoc=I6c7d14d1094b11e28757b822cf994add&refType=LQ&originationContext=document&vr=3.0&rs=cblt1.0&transitionType=DocumentItem&contextData=(sc.UserEnteredCitation))

Under [Federal Rule of Civil Procedure 59\(e\)](http://www.westlaw.com/Link/Document/FullText?findType=L&pubNum=1004365&cite=USFRCPR59&originatingDoc=I6c7d14d1094b11e28757b822cf994add&refType=LQ&originationContext=document&vr=3.0&rs=cblt1.0&transitionType=DocumentItem&contextData=(sc.UserEnteredCitation)) a district court may entertain "[a] motion to alter or amend a judgment."[Fed.R.Civ.P. 59\(e\)](http://www.westlaw.com/Link/Document/FullText?findType=L&pubNum=1004365&cite=USFRCPR59&originatingDoc=I6c7d14d1094b11e28757b822cf994add&refType=LQ&originationContext=document&vr=3.0&rs=cblt1.0&transitionType=DocumentItem&contextData=(sc.UserEnteredCitation)). Motions to alter or amend a judgment under Rule  $59(e)$  are routinely referred to as motions for reconsideration. Motions to reconsider should be granted only in rare circumstances. *See [Bank of Waunakee](http://www.westlaw.com/Link/Document/FullText?findType=Y&serNum=1990106591&pubNum=350&originatingDoc=I6c7d14d1094b11e28757b822cf994add&refType=RP&fi=co_pp_sp_350_1191&originationContext=document&vr=3.0&rs=cblt1.0&transitionType=DocumentItem&contextData=(sc.UserEnteredCitation)#co_pp_sp_350_1191) [v. Rochseter Cheese Sales, Inc.,](http://www.westlaw.com/Link/Document/FullText?findType=Y&serNum=1990106591&pubNum=350&originatingDoc=I6c7d14d1094b11e28757b822cf994add&refType=RP&fi=co_pp_sp_350_1191&originationContext=document&vr=3.0&rs=cblt1.0&transitionType=DocumentItem&contextData=(sc.UserEnteredCitation)#co_pp_sp_350_1191)* 906 F.2d 1185, 1191 (7th [Cir.1990\)](http://www.westlaw.com/Link/Document/FullText?findType=Y&serNum=1990106591&pubNum=350&originatingDoc=I6c7d14d1094b11e28757b822cf994add&refType=RP&fi=co_pp_sp_350_1191&originationContext=document&vr=3.0&rs=cblt1.0&transitionType=DocumentItem&contextData=(sc.UserEnteredCitation)#co_pp_sp_350_1191) (quoting *[Above the Belt, Inc. v. Mel Bohannan](http://www.westlaw.com/Link/Document/FullText?findType=Y&serNum=1983141942&pubNum=344&originatingDoc=I6c7d14d1094b11e28757b822cf994add&refType=RP&fi=co_pp_sp_344_101&originationContext=document&vr=3.0&rs=cblt1.0&transitionType=DocumentItem&contextData=(sc.UserEnteredCitation)#co_pp_sp_344_101) Roofing, Inc.,* [99 F.R.D. 99, 101 \(E.D.Va.1983\)](http://www.westlaw.com/Link/Document/FullText?findType=Y&serNum=1983141942&pubNum=344&originatingDoc=I6c7d14d1094b11e28757b822cf994add&refType=RP&fi=co_pp_sp_344_101&originationContext=document&vr=3.0&rs=cblt1.0&transitionType=DocumentItem&contextData=(sc.UserEnteredCitation)#co_pp_sp_344_101)) ("... the motion to reconsider should be equally rare."). A party moving for reconsideration bears a heavy burden. *See [Caisse](http://www.westlaw.com/Link/Document/FullText?findType=Y&serNum=1996167756&pubNum=506&originatingDoc=I6c7d14d1094b11e28757b822cf994add&refType=RP&fi=co_pp_sp_506_1270&originationContext=document&vr=3.0&rs=cblt1.0&transitionType=DocumentItem&contextData=(sc.UserEnteredCitation)#co_pp_sp_506_1270) [Nationale de Credit Agricole v. CBI Industries, Inc.,](http://www.westlaw.com/Link/Document/FullText?findType=Y&serNum=1996167756&pubNum=506&originatingDoc=I6c7d14d1094b11e28757b822cf994add&refType=RP&fi=co_pp_sp_506_1270&originationContext=document&vr=3.0&rs=cblt1.0&transitionType=DocumentItem&contextData=(sc.UserEnteredCitation)#co_pp_sp_506_1270)* 90 F.3d [1264, 1270 \(7th Cir.1996\).](http://www.westlaw.com/Link/Document/FullText?findType=Y&serNum=1996167756&pubNum=506&originatingDoc=I6c7d14d1094b11e28757b822cf994add&refType=RP&fi=co_pp_sp_506_1270&originationContext=document&vr=3.0&rs=cblt1.0&transitionType=DocumentItem&contextData=(sc.UserEnteredCitation)#co_pp_sp_506_1270) A motion for reconsideration is not an appropriate vehicle for relitigating arguments that the court previously rejected or for arguing issues that could have been raised during the consideration of the motion presently under reconsideration. *See Id.*Motions for reconsideration are utilized for a very limited purpose: to correct manifest errors of law or fact, to present newly discovered evidence, or where there has been an intervening and substantial change in the controlling law since the submission of the issues to the court. *See Cosgrove v. Bartolotta,* [150 F.3d 729, 732 \(7th Cir.1998\)](http://www.westlaw.com/Link/Document/FullText?findType=Y&serNum=1998153789&pubNum=506&originatingDoc=I6c7d14d1094b11e28757b822cf994add&refType=RP&fi=co_pp_sp_506_732&originationContext=document&vr=3.0&rs=cblt1.0&transitionType=DocumentItem&contextData=(sc.UserEnteredCitation)#co_pp_sp_506_732); *[Publishers Resource, Inc. v. WalkerDavis Publications, Inc.,](http://www.westlaw.com/Link/Document/FullText?findType=Y&serNum=1985126339&pubNum=350&originatingDoc=I6c7d14d1094b11e28757b822cf994add&refType=RP&fi=co_pp_sp_350_561&originationContext=document&vr=3.0&rs=cblt1.0&transitionType=DocumentItem&contextData=(sc.UserEnteredCitation)#co_pp_sp_350_561)* [762 F.2d 557, 561 \(7th Cir.1985\)](http://www.westlaw.com/Link/Document/FullText?findType=Y&serNum=1985126339&pubNum=350&originatingDoc=I6c7d14d1094b11e28757b822cf994add&refType=RP&fi=co_pp_sp_350_561&originationContext=document&vr=3.0&rs=cblt1.0&transitionType=DocumentItem&contextData=(sc.UserEnteredCitation)#co_pp_sp_350_561) (quoting *[Keene Corp. v.](http://www.westlaw.com/Link/Document/FullText?findType=Y&serNum=1983118293&pubNum=345&originatingDoc=I6c7d14d1094b11e28757b822cf994add&refType=RP&fi=co_pp_sp_345_665&originationContext=document&vr=3.0&rs=cblt1.0&transitionType=DocumentItem&contextData=(sc.UserEnteredCitation)#co_pp_sp_345_665) [International Fidelity Ins. Co.,](http://www.westlaw.com/Link/Document/FullText?findType=Y&serNum=1983118293&pubNum=345&originatingDoc=I6c7d14d1094b11e28757b822cf994add&refType=RP&fi=co_pp_sp_345_665&originationContext=document&vr=3.0&rs=cblt1.0&transitionType=DocumentItem&contextData=(sc.UserEnteredCitation)#co_pp_sp_345_665)* 561 F.Supp. 656, 665–666 [\(N.D.Ill.1982\)](http://www.westlaw.com/Link/Document/FullText?findType=Y&serNum=1983118293&pubNum=345&originatingDoc=I6c7d14d1094b11e28757b822cf994add&refType=RP&fi=co_pp_sp_345_665&originationContext=document&vr=3.0&rs=cblt1.0&transitionType=DocumentItem&contextData=(sc.UserEnteredCitation)#co_pp_sp_345_665), *aff'd and adopted in relevant part,*[736 F.2d](http://www.westlaw.com/Link/Document/FullText?findType=Y&serNum=1984129151&pubNum=350&originatingDoc=I6c7d14d1094b11e28757b822cf994add&refType=RP&fi=co_pp_sp_350_393&originationContext=document&vr=3.0&rs=cblt1.0&transitionType=DocumentItem&contextData=(sc.UserEnteredCitation)#co_pp_sp_350_393) [388, 393 \(7th Cir.1984\)\)](http://www.westlaw.com/Link/Document/FullText?findType=Y&serNum=1984129151&pubNum=350&originatingDoc=I6c7d14d1094b11e28757b822cf994add&refType=RP&fi=co_pp_sp_350_393&originationContext=document&vr=3.0&rs=cblt1.0&transitionType=DocumentItem&contextData=(sc.UserEnteredCitation)#co_pp_sp_350_393).

A district court reviews its prior judgment under [Rule 59\(e\)](http://www.westlaw.com/Link/Document/FullText?findType=L&pubNum=1004365&cite=USFRCPR59&originatingDoc=I6c7d14d1094b11e28757b822cf994add&refType=LQ&originationContext=document&vr=3.0&rs=cblt1.0&transitionType=DocumentItem&contextData=(sc.UserEnteredCitation)) to determine whether "there exists a manifest error of law or fact so as to enable the court to correct its own errors and thus avoid unnecessary appellate procedures."*[Divane v. Krull](http://www.westlaw.com/Link/Document/FullText?findType=Y&serNum=1999236414&pubNum=506&originatingDoc=I6c7d14d1094b11e28757b822cf994add&refType=RP&fi=co_pp_sp_506_847&originationContext=document&vr=3.0&rs=cblt1.0&transitionType=DocumentItem&contextData=(sc.UserEnteredCitation)#co_pp_sp_506_847) Elec. Co., Inc.,* [194 F.3d 845, 847 \(7th Cir.1999\)](http://www.westlaw.com/Link/Document/FullText?findType=Y&serNum=1999236414&pubNum=506&originatingDoc=I6c7d14d1094b11e28757b822cf994add&refType=RP&fi=co_pp_sp_506_847&originationContext=document&vr=3.0&rs=cblt1.0&transitionType=DocumentItem&contextData=(sc.UserEnteredCitation)#co_pp_sp_506_847) (citing *[Moro](http://www.westlaw.com/Link/Document/FullText?findType=Y&serNum=1996170584&pubNum=506&originatingDoc=I6c7d14d1094b11e28757b822cf994add&refType=RP&fi=co_pp_sp_506_876&originationContext=document&vr=3.0&rs=cblt1.0&transitionType=DocumentItem&contextData=(sc.UserEnteredCitation)#co_pp_sp_506_876) v. Shell Oil Co.,* [91 F.3d 872, 876 \(7th Cir.1996\)\)](http://www.westlaw.com/Link/Document/FullText?findType=Y&serNum=1996170584&pubNum=506&originatingDoc=I6c7d14d1094b11e28757b822cf994add&refType=RP&fi=co_pp_sp_506_876&originationContext=document&vr=3.0&rs=cblt1.0&transitionType=DocumentItem&contextData=(sc.UserEnteredCitation)#co_pp_sp_506_876); *see also Obriecht v. Raemisch,* [517 F.3d 489, 494 \(7th Cir.2008\)](http://www.westlaw.com/Link/Document/FullText?findType=Y&serNum=2015311911&pubNum=506&originatingDoc=I6c7d14d1094b11e28757b822cf994add&refType=RP&fi=co_pp_sp_506_494&originationContext=document&vr=3.0&rs=cblt1.0&transitionType=DocumentItem&contextData=(sc.UserEnteredCitation)#co_pp_sp_506_494). It is well-settled that a motion to reconsider is not a proper vehicle to advance arguments or legal theories that could and should have been made before the district court entered judgment or to present evidence that was available earlier. *See [Sigsworth](http://www.westlaw.com/Link/Document/FullText?findType=Y&serNum=2012341874&pubNum=506&originatingDoc=I6c7d14d1094b11e28757b822cf994add&refType=RP&fi=co_pp_sp_506_512&originationContext=document&vr=3.0&rs=cblt1.0&transitionType=DocumentItem&contextData=(sc.UserEnteredCitation)#co_pp_sp_506_512) v. City of Aurora,* [487 F.3d 506, 512 \(7th Cir.2007\)](http://www.westlaw.com/Link/Document/FullText?findType=Y&serNum=2012341874&pubNum=506&originatingDoc=I6c7d14d1094b11e28757b822cf994add&refType=RP&fi=co_pp_sp_506_512&originationContext=document&vr=3.0&rs=cblt1.0&transitionType=DocumentItem&contextData=(sc.UserEnteredCitation)#co_pp_sp_506_512) (citing *[LB Credit Corp. v. Resolution Trust Corp.,](http://www.westlaw.com/Link/Document/FullText?findType=Y&serNum=1995062885&pubNum=506&originatingDoc=I6c7d14d1094b11e28757b822cf994add&refType=RP&fi=co_pp_sp_506_1267&originationContext=document&vr=3.0&rs=cblt1.0&transitionType=DocumentItem&contextData=(sc.UserEnteredCitation)#co_pp_sp_506_1267)* 49 F.3d 1263, [1267 \(7th Cir.1995\)\)](http://www.westlaw.com/Link/Document/FullText?findType=Y&serNum=1995062885&pubNum=506&originatingDoc=I6c7d14d1094b11e28757b822cf994add&refType=RP&fi=co_pp_sp_506_1267&originationContext=document&vr=3.0&rs=cblt1.0&transitionType=DocumentItem&contextData=(sc.UserEnteredCitation)#co_pp_sp_506_1267); *[Anderson v. Flexel, Inc.,](http://www.westlaw.com/Link/Document/FullText?findType=Y&serNum=1995046423&pubNum=506&originatingDoc=I6c7d14d1094b11e28757b822cf994add&refType=RP&fi=co_pp_sp_506_247&originationContext=document&vr=3.0&rs=cblt1.0&transitionType=DocumentItem&contextData=(sc.UserEnteredCitation)#co_pp_sp_506_247)* 47 F.3d 243, [247–248 \(7th Cir.1995\);](http://www.westlaw.com/Link/Document/FullText?findType=Y&serNum=1995046423&pubNum=506&originatingDoc=I6c7d14d1094b11e28757b822cf994add&refType=RP&fi=co_pp_sp_506_247&originationContext=document&vr=3.0&rs=cblt1.0&transitionType=DocumentItem&contextData=(sc.UserEnteredCitation)#co_pp_sp_506_247) *King v. Cooke,* [26 F.3d 720, 726](http://www.westlaw.com/Link/Document/FullText?findType=Y&serNum=1994126272&pubNum=506&originatingDoc=I6c7d14d1094b11e28757b822cf994add&refType=RP&fi=co_pp_sp_506_726&originationContext=document&vr=3.0&rs=cblt1.0&transitionType=DocumentItem&contextData=(sc.UserEnteredCitation)#co_pp_sp_506_726) [\(7th Cir.1994\)](http://www.westlaw.com/Link/Document/FullText?findType=Y&serNum=1994126272&pubNum=506&originatingDoc=I6c7d14d1094b11e28757b822cf994add&refType=RP&fi=co_pp_sp_506_726&originationContext=document&vr=3.0&rs=cblt1.0&transitionType=DocumentItem&contextData=(sc.UserEnteredCitation)#co_pp_sp_506_726). Instead, a [Rule 59\(e\)](http://www.westlaw.com/Link/Document/FullText?findType=L&pubNum=1004365&cite=USFRCPR59&originatingDoc=I6c7d14d1094b11e28757b822cf994add&refType=LQ&originationContext=document&vr=3.0&rs=cblt1.0&transitionType=DocumentItem&contextData=(sc.UserEnteredCitation)) motion must establish either a clear manifest error of law or fact, present newly discovered evidence, or present a significant change in the controlling law since the issues in the case were presented to the court for consideration and judgment. *See [LB Credit](http://www.westlaw.com/Link/Document/FullText?findType=Y&serNum=1995062885&pubNum=506&originatingDoc=I6c7d14d1094b11e28757b822cf994add&refType=RP&fi=co_pp_sp_506_1267&originationContext=document&vr=3.0&rs=cblt1.0&transitionType=DocumentItem&contextData=(sc.UserEnteredCitation)#co_pp_sp_506_1267) Corp.,* [49 F.3d at 1267](http://www.westlaw.com/Link/Document/FullText?findType=Y&serNum=1995062885&pubNum=506&originatingDoc=I6c7d14d1094b11e28757b822cf994add&refType=RP&fi=co_pp_sp_506_1267&originationContext=document&vr=3.0&rs=cblt1.0&transitionType=DocumentItem&contextData=(sc.UserEnteredCitation)#co_pp_sp_506_1267) (quoting *[FDIC v. Meyer,](http://www.westlaw.com/Link/Document/FullText?findType=Y&serNum=1986102499&pubNum=350&originatingDoc=I6c7d14d1094b11e28757b822cf994add&refType=RP&fi=co_pp_sp_350_1268&originationContext=document&vr=3.0&rs=cblt1.0&transitionType=DocumentItem&contextData=(sc.UserEnteredCitation)#co_pp_sp_350_1268)* 781 F.2d [1260, 1268 \(7th Cir.1986\)](http://www.westlaw.com/Link/Document/FullText?findType=Y&serNum=1986102499&pubNum=350&originatingDoc=I6c7d14d1094b11e28757b822cf994add&refType=RP&fi=co_pp_sp_350_1268&originationContext=document&vr=3.0&rs=cblt1.0&transitionType=DocumentItem&contextData=(sc.UserEnteredCitation)#co_pp_sp_350_1268)). A manifest error of law is the "disregard, misapplication, or failure to recognize controlling precedent."*[Oto v. Metropolitan Life Ins. Co.,](http://www.westlaw.com/Link/Document/FullText?findType=Y&serNum=2000472284&pubNum=506&originatingDoc=I6c7d14d1094b11e28757b822cf994add&refType=RP&fi=co_pp_sp_506_606&originationContext=document&vr=3.0&rs=cblt1.0&transitionType=DocumentItem&contextData=(sc.UserEnteredCitation)#co_pp_sp_506_606)* 224 F.3d 601, [606 \(7th Cir.2000\)](http://www.westlaw.com/Link/Document/FullText?findType=Y&serNum=2000472284&pubNum=506&originatingDoc=I6c7d14d1094b11e28757b822cf994add&refType=RP&fi=co_pp_sp_506_606&originationContext=document&vr=3.0&rs=cblt1.0&transitionType=DocumentItem&contextData=(sc.UserEnteredCitation)#co_pp_sp_506_606) (quoting *[Sedrak v. Callahan,](http://www.westlaw.com/Link/Document/FullText?findType=Y&serNum=1997242903&pubNum=345&originatingDoc=I6c7d14d1094b11e28757b822cf994add&refType=RP&fi=co_pp_sp_345_1069&originationContext=document&vr=3.0&rs=cblt1.0&transitionType=DocumentItem&contextData=(sc.UserEnteredCitation)#co_pp_sp_345_1069)* 987 F.Supp. [1063, 1069 \(N.D.Ill.1997\)](http://www.westlaw.com/Link/Document/FullText?findType=Y&serNum=1997242903&pubNum=345&originatingDoc=I6c7d14d1094b11e28757b822cf994add&refType=RP&fi=co_pp_sp_345_1069&originationContext=document&vr=3.0&rs=cblt1.0&transitionType=DocumentItem&contextData=(sc.UserEnteredCitation)#co_pp_sp_345_1069)). The decision to grant a [Rule 59\(e\)](http://www.westlaw.com/Link/Document/FullText?findType=L&pubNum=1004365&cite=USFRCPR59&originatingDoc=I6c7d14d1094b11e28757b822cf994add&refType=LQ&originationContext=document&vr=3.0&rs=cblt1.0&transitionType=DocumentItem&contextData=(sc.UserEnteredCitation)) motion lies in the sound discretion of this Court, and its ruling is reviewed deferentially and will only be disturbed upon a showing that the Court abused that discretion. *See [Matter of](http://www.westlaw.com/Link/Document/FullText?findType=Y&serNum=1996126750&pubNum=506&originatingDoc=I6c7d14d1094b11e28757b822cf994add&refType=RP&fi=co_pp_sp_506_324&originationContext=document&vr=3.0&rs=cblt1.0&transitionType=DocumentItem&contextData=(sc.UserEnteredCitation)#co_pp_sp_506_324) Prince,* [85 F.3d 314, 324 \(7th Cir.1996\)](http://www.westlaw.com/Link/Document/FullText?findType=Y&serNum=1996126750&pubNum=506&originatingDoc=I6c7d14d1094b11e28757b822cf994add&refType=RP&fi=co_pp_sp_506_324&originationContext=document&vr=3.0&rs=cblt1.0&transitionType=DocumentItem&contextData=(sc.UserEnteredCitation)#co_pp_sp_506_324); *[Billups v. Methodist](http://www.westlaw.com/Link/Document/FullText?findType=Y&serNum=1991019472&pubNum=350&originatingDoc=I6c7d14d1094b11e28757b822cf994add&refType=RP&fi=co_pp_sp_350_1305&originationContext=document&vr=3.0&rs=cblt1.0&transitionType=DocumentItem&contextData=(sc.UserEnteredCitation)#co_pp_sp_350_1305) Hosp.,* [922 F.2d 1300, 1305 \(7th Cir.1991\)](http://www.westlaw.com/Link/Document/FullText?findType=Y&serNum=1991019472&pubNum=350&originatingDoc=I6c7d14d1094b11e28757b822cf994add&refType=RP&fi=co_pp_sp_350_1305&originationContext=document&vr=3.0&rs=cblt1.0&transitionType=DocumentItem&contextData=(sc.UserEnteredCitation)#co_pp_sp_350_1305).

#### **II. Discussion**

## *A. Issues Outside the Scope of Paw Wash's Summary Judgment Motion*

<span id="page-686-0"></span>**\*3** On June 5, 2012, this Court granted Paw Wash's motion for summary judgment and terminated the case. Paw Wash had only moved for summary judgment on Pet Product Innovations' claims of patent invalidity and noninfringement. It was the intention of this Court to only grant summary judgment in favor of Paw Wash as to those counts on which it moved for judgment as a matter of law.  $1$  The Court did not intend to grant summary judgement in favor of Paw Wash on Pet Product Innovations' third, fourth, and fifth counts for relief alleging claims of false advertising, as Paw Wash did not move for summary judgment on those claims. This Court's Order did not address those claims, and the Court did not state that it was entering summary judgment in favor of Paw Wash on those claims, nor dismissing them. It was a clerical error that the case was terminated after the Order granting summary judgment in favor of Paw Wash on the issues of non-infringement and invalidity was issued. Therefore, the case is reinstated and Pet Product Innovations may proceed on its false advertising claims against Paw Wash. Thus, Pet Product Innovations' Motion to Alter or Amend Judgment is granted on this single issue; the Court should not have accidentally terminated its false advertising claims and should have only granted summary judgment in Paw Wash's favor on those counts for which it moved for judgment as a matter of law-which was the intention of this Court as is clearly demonstrated and evidenced by its Order of July 5, 2012. *See [Pet Product Innovations,](http://www.westlaw.com/Link/Document/FullText?findType=Y&pubNum=999&cite=2012WESTLAW20222038&originatingDoc=I6c7d14d1094b11e28757b822cf994add&refType=RP&originationContext=document&vr=3.0&rs=cblt1.0&transitionType=DocumentItem&contextData=(sc.UserEnteredCitation))* [2012 WL 20222038 at \\*7.](http://www.westlaw.com/Link/Document/FullText?findType=Y&pubNum=999&cite=2012WESTLAW20222038&originatingDoc=I6c7d14d1094b11e28757b822cf994add&refType=RP&originationContext=document&vr=3.0&rs=cblt1.0&transitionType=DocumentItem&contextData=(sc.UserEnteredCitation)) Pet Products Innovations also argues that it was legal error for the Court to grant summary judgment in favor of Paw Wash while there was a motion to file a supplemental amended complaint pending before the

Court. The motion to file a supplemental amended complaint was filed after Paw Wash moved for summary judgment against Pet Product Innovations on non-infringement and invalidity with respect to the Paw Plunger device. (Doc. 41). In the motion to file an amended complaint, Pet Product Innovations requested leave to add a single count for a declaration of non-infringement of the patent-in-suit based on Plaintiff Zeus's recent offers for sale of another canine footbath product. Pet Product Innovations cites no legal authority for the proposition that it is inappropriate for a court to decide a motion for summary judgement while a laterfiled motion to file a supplemental complaint is pending. In any event, there is no need in the present case for Pet Product Innovations to amend its Complaint to include another product, "the Paw Clean," in this litigation. Paw Wash provided Pet Product Innovations with a covenantnot-to-sue, thus divesting this Court of jurisdiction over any such claim. *See [Dow Jones & Co., Inc. v. Ablaise Ltd.,](http://www.westlaw.com/Link/Document/FullText?findType=Y&serNum=2022179608&pubNum=506&originatingDoc=I6c7d14d1094b11e28757b822cf994add&refType=RP&fi=co_pp_sp_506_1345&originationContext=document&vr=3.0&rs=cblt1.0&transitionType=DocumentItem&contextData=(sc.UserEnteredCitation)#co_pp_sp_506_1345)* 606 [F.3d 1338, 1345–1348](http://www.westlaw.com/Link/Document/FullText?findType=Y&serNum=2022179608&pubNum=506&originatingDoc=I6c7d14d1094b11e28757b822cf994add&refType=RP&fi=co_pp_sp_506_1345&originationContext=document&vr=3.0&rs=cblt1.0&transitionType=DocumentItem&contextData=(sc.UserEnteredCitation)#co_pp_sp_506_1345) ("a covenant not to sue for patent infringement ... eliminates any case or controversy between the parties"). Because the issues on summary judgment were the invalidity and non-infringement of the  $\gamma_{301}$  Patent covering the Paw Plunger, it was not an error to decide the motion for summary judgment without first deciding the later-filed motion to file a supplemental amended complaint for a declaration of noninfringement of an entirely different product. Because of the covenant-not-to-sue that Paw Wash has provided to Pet Product Innovations, the motion to file a supplemental amended complaint is moot because the claim that Pet Product Innovations sought leave to add was for noninfringement only and therefore the covenant divested the Court of jurisdiction over the claim for lack of an existing case or controversy. [2](#page-691-1)

#### <span id="page-687-0"></span>*B. Intervening Change in the Law*

**\*4** Pet Product Innovations contends that the Federal Circuit's recent decision in *[Aspex Eyewear v. Marchon](http://www.westlaw.com/Link/Document/FullText?findType=Y&serNum=2027308582&pubNum=506&originatingDoc=I6c7d14d1094b11e28757b822cf994add&refType=RP&originationContext=document&vr=3.0&rs=cblt1.0&transitionType=DocumentItem&contextData=(sc.UserEnteredCitation)) Eyewear, Inc.,* [672 F.3d 1335 \(Fed.Cir.2012\)](http://www.westlaw.com/Link/Document/FullText?findType=Y&serNum=2027308582&pubNum=506&originatingDoc=I6c7d14d1094b11e28757b822cf994add&refType=RP&originationContext=document&vr=3.0&rs=cblt1.0&transitionType=DocumentItem&contextData=(sc.UserEnteredCitation)), which was issued after the parties' period for briefing the motion for summary judgment in this case had passed, represents a significant and controlling change in the law with respect to res judicata as to patent claims and therefore requires the Court to vacate its prior res judicata holding. Pet Product Innovations argues that Aspex holds that res judicata cannot be applied in a second patent infringement suit where the products at issue in the second suit were made and sold only after initiation of the first suit. In Aspex the Federal Circuit did hold that res judicata does not bar an

action with respect to accused products that were made or sold after the patentee's earlier actions against the same competitors alleging infringement of the same patent. See *Id.* [at 1342](http://www.westlaw.com/Link/Document/FullText?findType=Y&serNum=2027308582&originatingDoc=I6c7d14d1094b11e28757b822cf994add&refType=RP&originationContext=document&vr=3.0&rs=cblt1.0&transitionType=DocumentItem&contextData=(sc.UserEnteredCitation)) (citing Young Eng'rs, *[Inc. v. U.S. Int'l Trade](http://www.westlaw.com/Link/Document/FullText?findType=Y&serNum=1983150752&pubNum=350&originatingDoc=I6c7d14d1094b11e28757b822cf994add&refType=RP&fi=co_pp_sp_350_1316&originationContext=document&vr=3.0&rs=cblt1.0&transitionType=DocumentItem&contextData=(sc.UserEnteredCitation)#co_pp_sp_350_1316) Comm'n,* [721 F.2d 1305, 1316 \(Fed.Cir.1983\)](http://www.westlaw.com/Link/Document/FullText?findType=Y&serNum=1983150752&pubNum=350&originatingDoc=I6c7d14d1094b11e28757b822cf994add&refType=RP&fi=co_pp_sp_350_1316&originationContext=document&vr=3.0&rs=cblt1.0&transitionType=DocumentItem&contextData=(sc.UserEnteredCitation)#co_pp_sp_350_1316) ("With respect to patent litigation, we are unpersuaded that an 'infringement claim,' for purposes of claim preclusion, embraces more than the specific devices before the court in the first suit."); [Cordis Corp. v. Boston Scientific Corp., 635 F.Supp.2d](http://www.westlaw.com/Link/Document/FullText?findType=Y&serNum=2019440006&pubNum=4637&originatingDoc=I6c7d14d1094b11e28757b822cf994add&refType=RP&fi=co_pp_sp_4637_369&originationContext=document&vr=3.0&rs=cblt1.0&transitionType=DocumentItem&contextData=(sc.UserEnteredCitation)#co_pp_sp_4637_369) [361, 369–370 \(D.Del.2009\)](http://www.westlaw.com/Link/Document/FullText?findType=Y&serNum=2019440006&pubNum=4637&originatingDoc=I6c7d14d1094b11e28757b822cf994add&refType=RP&fi=co_pp_sp_4637_369&originationContext=document&vr=3.0&rs=cblt1.0&transitionType=DocumentItem&contextData=(sc.UserEnteredCitation)#co_pp_sp_4637_369) (claim preclusion will not bar a second suit for damages for conduct occurring after the first judgment); [Williams v. Gillette Co., 887 F.Supp. 181, 183–](http://www.westlaw.com/Link/Document/FullText?findType=Y&serNum=1995121270&pubNum=345&originatingDoc=I6c7d14d1094b11e28757b822cf994add&refType=RP&fi=co_pp_sp_345_183&originationContext=document&vr=3.0&rs=cblt1.0&transitionType=DocumentItem&contextData=(sc.UserEnteredCitation)#co_pp_sp_345_183) [185 \(N.D.Ill.1995\)](http://www.westlaw.com/Link/Document/FullText?findType=Y&serNum=1995121270&pubNum=345&originatingDoc=I6c7d14d1094b11e28757b822cf994add&refType=RP&fi=co_pp_sp_345_183&originationContext=document&vr=3.0&rs=cblt1.0&transitionType=DocumentItem&contextData=(sc.UserEnteredCitation)#co_pp_sp_345_183) (because second lawsuit seeks damages only for infringement after the dismissal of the first, it is not barred by res judicata); [MGA, Inc. v. Centri–Spray Corp., 699](http://www.westlaw.com/Link/Document/FullText?findType=Y&serNum=1988143630&pubNum=345&originatingDoc=I6c7d14d1094b11e28757b822cf994add&refType=RP&fi=co_pp_sp_345_614&originationContext=document&vr=3.0&rs=cblt1.0&transitionType=DocumentItem&contextData=(sc.UserEnteredCitation)#co_pp_sp_345_614) [F.Supp. 610, 614 \(E.D.Mich.1987\)](http://www.westlaw.com/Link/Document/FullText?findType=Y&serNum=1988143630&pubNum=345&originatingDoc=I6c7d14d1094b11e28757b822cf994add&refType=RP&fi=co_pp_sp_345_614&originationContext=document&vr=3.0&rs=cblt1.0&transitionType=DocumentItem&contextData=(sc.UserEnteredCitation)#co_pp_sp_345_614) ("if the plaintiff claimed that different products infringed the patent in suit, the prior adjudication would not act as a bar to the subsequent claim")). The court held that "in order for a particular claim to be barred, it is necessary that the clam either was asserted, or could have been asserted, in the prior action. If the claim did not exist at the time of the earlier action, it could not have been asserted in that action and is not barred by *res judicata.*" *See Aspex,* [672 F.3d at 1342.](http://www.westlaw.com/Link/Document/FullText?findType=Y&serNum=2027308582&pubNum=506&originatingDoc=I6c7d14d1094b11e28757b822cf994add&refType=RP&fi=co_pp_sp_506_1342&originationContext=document&vr=3.0&rs=cblt1.0&transitionType=DocumentItem&contextData=(sc.UserEnteredCitation)#co_pp_sp_506_1342) The court held that infringement suits against products that were made and sold after an earlier action was brought are not barred by *res judicata* in subsequently filed suits even where the design of the products are essentially the same as the design of the products that were the subject of prior actions. *See Id.*Thus *Aspex* stands for the rather unremarkable proposition that *res judicata* does not bar a patentee from instituting a second infringement action against an adjudged infringer where that party develops and sells a new infringing product after resolution of an earlier lawsuit. Indeed, *Aspex* rested its analysis on what it described as "well-settled principles" of law. *See Id.* at 1342–1343 (citing *[Lawlor v. Nat'l Screen Serv. Corp.,](http://www.westlaw.com/Link/Document/FullText?findType=Y&serNum=1955119327&pubNum=708&originatingDoc=I6c7d14d1094b11e28757b822cf994add&refType=RP&originationContext=document&vr=3.0&rs=cblt1.0&transitionType=DocumentItem&contextData=(sc.UserEnteredCitation))* 349 U.S. 322, 75 [S.Ct. 865, 99 L.Ed. 1122 \(1955\)](http://www.westlaw.com/Link/Document/FullText?findType=Y&serNum=1955119327&pubNum=708&originatingDoc=I6c7d14d1094b11e28757b822cf994add&refType=RP&originationContext=document&vr=3.0&rs=cblt1.0&transitionType=DocumentItem&contextData=(sc.UserEnteredCitation)) (a prior judgment "cannot be given the effect of extinguishing claims which did not even then exist and which could not possibly have been sued upon in the previous case"); *[Manning v. City of Auburn,](http://www.westlaw.com/Link/Document/FullText?findType=Y&serNum=1992034074&pubNum=350&originatingDoc=I6c7d14d1094b11e28757b822cf994add&refType=RP&fi=co_pp_sp_350_1359&originationContext=document&vr=3.0&rs=cblt1.0&transitionType=DocumentItem&contextData=(sc.UserEnteredCitation)#co_pp_sp_350_1359)* 953 [F.2d 1355, 1359 \(11th Cir.1992\)](http://www.westlaw.com/Link/Document/FullText?findType=Y&serNum=1992034074&pubNum=350&originatingDoc=I6c7d14d1094b11e28757b822cf994add&refType=RP&fi=co_pp_sp_350_1359&originationContext=document&vr=3.0&rs=cblt1.0&transitionType=DocumentItem&contextData=(sc.UserEnteredCitation)#co_pp_sp_350_1359) (res judicata does not bar claims for conduct occurring after judgment); *[Blair v. City](http://www.westlaw.com/Link/Document/FullText?findType=Y&serNum=1981126361&pubNum=350&originatingDoc=I6c7d14d1094b11e28757b822cf994add&refType=RP&fi=co_pp_sp_350_368&originationContext=document&vr=3.0&rs=cblt1.0&transitionType=DocumentItem&contextData=(sc.UserEnteredCitation)#co_pp_sp_350_368) of Greenville,* [649 F.2d 365, 368 \(5th Cir.1981\)](http://www.westlaw.com/Link/Document/FullText?findType=Y&serNum=1981126361&pubNum=350&originatingDoc=I6c7d14d1094b11e28757b822cf994add&refType=RP&fi=co_pp_sp_350_368&originationContext=document&vr=3.0&rs=cblt1.0&transitionType=DocumentItem&contextData=(sc.UserEnteredCitation)#co_pp_sp_350_368) (res judicata "does not ... bar a suit based on acts of the defendant that have occurred subsequent to the final judgment asserted as a bar"); *[Kilgoar v. Colbert Cnty. Bd. of Educ.,](http://www.westlaw.com/Link/Document/FullText?findType=Y&serNum=1978119248&pubNum=350&originatingDoc=I6c7d14d1094b11e28757b822cf994add&refType=RP&originationContext=document&vr=3.0&rs=cblt1.0&transitionType=DocumentItem&contextData=(sc.UserEnteredCitation))* 578 F.2d 1033 [\(5th Cir.1978\)](http://www.westlaw.com/Link/Document/FullText?findType=Y&serNum=1978119248&pubNum=350&originatingDoc=I6c7d14d1094b11e28757b822cf994add&refType=RP&originationContext=document&vr=3.0&rs=cblt1.0&transitionType=DocumentItem&contextData=(sc.UserEnteredCitation)) (claims based on conduct transpiring after the close of prior litigation were not precluded by res judicata even though earlier litigation involved the same kind of

conduct)). As such, *Aspex* does not represent a significant and controlling change in the law governing the issues submitted to the Court in this case.

**\*5** Pet Product Innovations argues that Paw Wash, the party asserting *res judicata,* bore the burden of proof on that issue and that it failed to present any evidence that the Paw Plunger device that was the subject of the declaratory judgment action filed in this Court was manufactured and sold prior to February 15, 2008, the date that Paw Wash filed suit against Paw Plunger, LLC in the District Court for the Western District of Missouri. This argument is based on the flawed premise that Pet Product Innovations' device is different from the one originally sold by Paw Plunger, LLC. In briefing its motion for summary judgment Paw Wash established that the Paw Plunger device originally sold by Paw Plunger, LLC is the same device now manufactured and sold by Pet Product Innovations. Accordingly, the Court found that the two devices are the same. The Court determined that Pet Product Innovations admitted that "[u]sing the assets it obtained from Paw Plunger, LLC, Pet Product Innovations *continues* to manufacture and sell *the same infringing [Paw Plunger device](http://www.westlaw.com/Link/Document/FullText?findType=Y&pubNum=0000999&cite=2012WESTLAW20222038&originatingDoc=I6c7d14d1094b11e28757b822cf994add&refType=DE&originationContext=document&vr=3.0&rs=cblt1.0&transitionType=DocumentItem&contextData=(sc.UserEnteredCitation)) [earlier sold by Paw Plunger, LLC.](http://www.westlaw.com/Link/Document/FullText?findType=Y&pubNum=0000999&cite=2012WESTLAW20222038&originatingDoc=I6c7d14d1094b11e28757b822cf994add&refType=DE&originationContext=document&vr=3.0&rs=cblt1.0&transitionType=DocumentItem&contextData=(sc.UserEnteredCitation))*" *Pet Product Innovations,* [2012 WL 20222038 at \\*2](http://www.westlaw.com/Link/Document/FullText?findType=Y&pubNum=0000999&cite=2012WESTLAW20222038&originatingDoc=I6c7d14d1094b11e28757b822cf994add&refType=DE&originationContext=document&vr=3.0&rs=cblt1.0&transitionType=DocumentItem&contextData=(sc.UserEnteredCitation)) (emphasis supplied). Pet Product Innovations also failed to dispute, and thus admitted, the fact that "[t]he factual and legal issues raised in plaintiffs' current declaratory judgment action-namely the validity of the '391 Patent and infringement by the 'Paw Plunger' device-*are identical to those already litigated* in Paw Wash's earlier case against Paw Plunger."(Pet Product Innovations' Rule 56.1 Response to Paw Wash's Statement of Undisputed Material Facts  $\P$  26) (emphasis supplied).<sup>[3](#page-691-2)</sup> Based on these facts it is undisputed that Pet Product Innovations' Paw Plunger is the same Paw Plunger that was at issue in the Missouri litigation. Pet Product Innovations' argument that Paw Wash has failed to sustain its burden of proof on this issue is thus controverted

Pet Product Innovations is trying to use the decision in *Aspex* as a way to relitigate infringement of the Paw Plunger device; an issue that was already litigated and reduced to a final judgement by a court of competent jurisdiction. *[Aspex,](http://www.westlaw.com/Link/Document/FullText?findType=Y&serNum=2027308582&pubNum=506&originatingDoc=I6c7d14d1094b11e28757b822cf994add&refType=RP&fi=co_pp_sp_506_1343&originationContext=document&vr=3.0&rs=cblt1.0&transitionType=DocumentItem&contextData=(sc.UserEnteredCitation)#co_pp_sp_506_1343)* 672 [F.3d at 1343,](http://www.westlaw.com/Link/Document/FullText?findType=Y&serNum=2027308582&pubNum=506&originatingDoc=I6c7d14d1094b11e28757b822cf994add&refType=RP&fi=co_pp_sp_506_1343&originationContext=document&vr=3.0&rs=cblt1.0&transitionType=DocumentItem&contextData=(sc.UserEnteredCitation)#co_pp_sp_506_1343) holds that "when a party that has had a full and fair opportunity to litigate an issue and has lost on that issue, it may not relitigate that issue in a later case."*See also [Hallco Mfg. Co., Inc. v. Foster,](http://www.westlaw.com/Link/Document/FullText?findType=Y&serNum=2001572698&pubNum=506&originatingDoc=I6c7d14d1094b11e28757b822cf994add&refType=RP&fi=co_pp_sp_506_1297&originationContext=document&vr=3.0&rs=cblt1.0&transitionType=DocumentItem&contextData=(sc.UserEnteredCitation)#co_pp_sp_506_1297)* 256 F.3d 1290, 1297–1298 [\(Fed.Cir.2001\)](http://www.westlaw.com/Link/Document/FullText?findType=Y&serNum=2001572698&pubNum=506&originatingDoc=I6c7d14d1094b11e28757b822cf994add&refType=RP&fi=co_pp_sp_506_1297&originationContext=document&vr=3.0&rs=cblt1.0&transitionType=DocumentItem&contextData=(sc.UserEnteredCitation)#co_pp_sp_506_1297) (when a device is determine to infringe in a prior suit, the issues of infringement and validity brought in a second infringement suit are barred by the previous

by the record.

proceedings). This is a clear statement describing the doctrine of *res judicata* as it applies to patent infringement and invalidity suits.

Pet Product Innovations' privy, Paw Plunger, LLC, had a full and fair opportunity to litigate infringement and validity of the ′391 Patent in the Missouri action. It elected to settle the lawsuit by admitting infringement and entering into a settlement agreement with Paw Wash. *See The Paw Wash, LLC v. Paw Plunger, LLC,* No. 08–0113–CV–W–GAF (W.D.Mo. Feb. 15, 2008). Pet Product Innovations chose to purchase Paw Plunger, LLC's assets, notwithstanding Paw Plunger, LLC's admission of infringement of Paw Wash's patent. It is improper for Pet Product Innovations to now try to relitigate those infringement and validity issues through serial litigation, first by seeking declaratory relief from this Court and now by seeking reconsideration of the Court's Order granting summary judgment to Paw Wash on the issues of non-infringement and invalidity through the misuse of the *Aspex* decision. For these reasons, Pet Product Innovations' Motion to Alter or Amend Judgment is denied with respect to its argument that *Aspex* represents a substantial and controlling change in the law governing the issues submitted to the Court requiring that the Court vacate its prior *res judicata* holding.

#### *C. The Court's Res Judicata Analysis*

<span id="page-688-0"></span>**\*6** Pet Product Innovations argues that the Court improperly conducted the *res judicata* analysis by failing to determine whether the Paw Plunger device that was determined to infringe in the Missouri litigation is essentially the same as the Paw Plunger device at issue in the present suit. This argument is without merit, as the Court relied on evidence offered by Paw Wash, and admissions made by Pet Product Innovations, to determine that the two devices are the same. Pet Product Innovations admits that *res judicata* will apply to its claims for non-infringement and invalidity if its Paw Plunger device is determined to be "essentially the same" as the accused device at issue in the Missouri suit. *See* Pet Product Innovations' Memorandum in Support at 6 (citing *[Accumed LLC v. Stryker Corp.,](http://www.westlaw.com/Link/Document/FullText?findType=Y&serNum=2016082576&pubNum=506&originatingDoc=I6c7d14d1094b11e28757b822cf994add&refType=RP&fi=co_pp_sp_506_1324&originationContext=document&vr=3.0&rs=cblt1.0&transitionType=DocumentItem&contextData=(sc.UserEnteredCitation)#co_pp_sp_506_1324)* 525 F.3d 1319, [1324 \(Fed.Cir.2008\);](http://www.westlaw.com/Link/Document/FullText?findType=Y&serNum=2016082576&pubNum=506&originatingDoc=I6c7d14d1094b11e28757b822cf994add&refType=RP&fi=co_pp_sp_506_1324&originationContext=document&vr=3.0&rs=cblt1.0&transitionType=DocumentItem&contextData=(sc.UserEnteredCitation)#co_pp_sp_506_1324) *[Foster v. Halco Mfg. Co., Inc.,](http://www.westlaw.com/Link/Document/FullText?findType=Y&serNum=1991162395&pubNum=350&originatingDoc=I6c7d14d1094b11e28757b822cf994add&refType=RP&fi=co_pp_sp_350_479&originationContext=document&vr=3.0&rs=cblt1.0&transitionType=DocumentItem&contextData=(sc.UserEnteredCitation)#co_pp_sp_350_479)* 947 [F.2d 469, 479–490 \(Fed.Cir.1991\);](http://www.westlaw.com/Link/Document/FullText?findType=Y&serNum=1991162395&pubNum=350&originatingDoc=I6c7d14d1094b11e28757b822cf994add&refType=RP&fi=co_pp_sp_350_479&originationContext=document&vr=3.0&rs=cblt1.0&transitionType=DocumentItem&contextData=(sc.UserEnteredCitation)#co_pp_sp_350_479) *[Halco Mfg. Co., Inc.,](http://www.westlaw.com/Link/Document/FullText?findType=Y&serNum=2001572698&pubNum=506&originatingDoc=I6c7d14d1094b11e28757b822cf994add&refType=RP&fi=co_pp_sp_506_1297&originationContext=document&vr=3.0&rs=cblt1.0&transitionType=DocumentItem&contextData=(sc.UserEnteredCitation)#co_pp_sp_506_1297)* 256 [F.3d at 1297\).](http://www.westlaw.com/Link/Document/FullText?findType=Y&serNum=2001572698&pubNum=506&originatingDoc=I6c7d14d1094b11e28757b822cf994add&refType=RP&fi=co_pp_sp_506_1297&originationContext=document&vr=3.0&rs=cblt1.0&transitionType=DocumentItem&contextData=(sc.UserEnteredCitation)#co_pp_sp_506_1297) It is worth noting that Pet Product Innovations' admission is in tension with its argument based on *Aspex.*On the one hand, Pet Product Innovations argues that *Aspex* requires that the doctrine of *res judicata* cannot apply in this case, while on the other it relies on *Accumed* to argue that *res judicata* applies where the product at issue in a prior suit is "essentially the same" as the product at issue in a subsequent suit. Nevertheless, Paw Wash submitted evidence which this Court credited that establishes that the product at issue in the Missouri suit is the same as the product at issue in the instant suit. ("Using the assets it obtained from Paw Plunger, LLC, Pet Product Innovations continues to manufacture and sell *the same infringing [Paw Plunger device earlier sold by Paw](http://www.westlaw.com/Link/Document/FullText?findType=Y&pubNum=0000999&cite=2012WESTLAW20222038&originatingDoc=I6c7d14d1094b11e28757b822cf994add&refType=DE&originationContext=document&vr=3.0&rs=cblt1.0&transitionType=DocumentItem&contextData=(sc.UserEnteredCitation)) Plunger, LLC.*" *[Pet Product Innovations,](http://www.westlaw.com/Link/Document/FullText?findType=Y&pubNum=0000999&cite=2012WESTLAW20222038&originatingDoc=I6c7d14d1094b11e28757b822cf994add&refType=DE&originationContext=document&vr=3.0&rs=cblt1.0&transitionType=DocumentItem&contextData=(sc.UserEnteredCitation))* 2012 WL 20222038 [at \\*2](http://www.westlaw.com/Link/Document/FullText?findType=Y&pubNum=0000999&cite=2012WESTLAW20222038&originatingDoc=I6c7d14d1094b11e28757b822cf994add&refType=DE&originationContext=document&vr=3.0&rs=cblt1.0&transitionType=DocumentItem&contextData=(sc.UserEnteredCitation)) (emphasis supplied)).

Pet Product Innovations faults the Court for failing to compare the structure and operation of the respective products to determine whether any differences between the devices are related to the limitation of the claim of the patent. However, it was unnecessary for the Court to compare the actual structure of the two Paw Plungers because there was ample evidence in the record to establish that the two devices are the same. *See Halco Mfg. Co.,* [256 F.3d at 1297](http://www.westlaw.com/Link/Document/FullText?findType=Y&serNum=2001572698&pubNum=506&originatingDoc=I6c7d14d1094b11e28757b822cf994add&refType=RP&fi=co_pp_sp_506_1297&originationContext=document&vr=3.0&rs=cblt1.0&transitionType=DocumentItem&contextData=(sc.UserEnteredCitation)#co_pp_sp_506_1297) (the district court must only compare the products to ascertain whether there is any colorable difference between them or whether they are essentially the same, in which case *res judicata* applies); *see, e.g.,* Injunction Order at 4–5 (Doc. 20–3).

It is troubling that Pet Product Innovations would admonish this Court for failing to adequately compare its Paw Plunger product to the one at issue in the Missouri lawsuit given the complete and total lack of evidence offered by Pet Product Innovations to support its assertion that various Paw Plunger models exist. Pet Product Innovations' argument with respect to this issue was so deficient that both Paw Wash and this Court were left simply to guess as to how Pet Product Innovations' alleged Paw Plunger I, II, and III devices differed from one another. As Paw Wash previously explained, the Paw Plunger I, II, and III designations do not appear on thepawplunger.com website, and were likely invented solely for the purpose of manufacturing a disputed issue of material fact to avoid summary judgment in Paw Wash's favor. Indeed, Pet Product Innovations never admitted to using the Paw Plunger I, II, and III designations to refer to different sizes of the Paw Plunger device until it filed the present Motion to Alter or Amend Judgment. *See* Pet Product Innovations' Memorandum in Support at 7 n. 4. Pet Product Innovations' admission confirms the Court's speculation in its prior Order that the Paw Plunger I, II, and III designations merely refer to different sizes of the Paw Plunger device, and that Paw Wash adequately demonstrated that the products are essentially the same and that any differences between them do not relate to the limitations in the claim of the patent. *[See Pet](http://www.westlaw.com/Link/Document/FullText?findType=Y&pubNum=0000999&cite=2012WESTLAW20222038&originatingDoc=I6c7d14d1094b11e28757b822cf994add&refType=DE&originationContext=document&vr=3.0&rs=cblt1.0&transitionType=DocumentItem&contextData=(sc.UserEnteredCitation)) Product Innovations,* [2012 WL 20222038 at \\*2 n. 5](http://www.westlaw.com/Link/Document/FullText?findType=Y&pubNum=0000999&cite=2012WESTLAW20222038&originatingDoc=I6c7d14d1094b11e28757b822cf994add&refType=DE&originationContext=document&vr=3.0&rs=cblt1.0&transitionType=DocumentItem&contextData=(sc.UserEnteredCitation)) (citing *[Roche Palo Alto LLC v. Apotex, Inc.,](http://www.westlaw.com/Link/Document/FullText?findType=Y&serNum=2016489705&pubNum=506&originatingDoc=I6c7d14d1094b11e28757b822cf994add&refType=RP&fi=co_pp_sp_506_1379&originationContext=document&vr=3.0&rs=cblt1.0&transitionType=DocumentItem&contextData=(sc.UserEnteredCitation)#co_pp_sp_506_1379)* 531 F.3d 1372, 1379 [\(Fed.Cir.2008\)](http://www.westlaw.com/Link/Document/FullText?findType=Y&serNum=2016489705&pubNum=506&originatingDoc=I6c7d14d1094b11e28757b822cf994add&refType=RP&fi=co_pp_sp_506_1379&originationContext=document&vr=3.0&rs=cblt1.0&transitionType=DocumentItem&contextData=(sc.UserEnteredCitation)#co_pp_sp_506_1379)).

**\*7** It is likely that Pet Product Innovations withheld this information because it was aware that mere changes in size would not prevent the application of *res judicata* to its claims. *See [Nystrom v. Trex Co., Inc.,](http://www.westlaw.com/Link/Document/FullText?findType=Y&serNum=2019772224&pubNum=506&originatingDoc=I6c7d14d1094b11e28757b822cf994add&refType=RP&fi=co_pp_sp_506_1286&originationContext=document&vr=3.0&rs=cblt1.0&transitionType=DocumentItem&contextData=(sc.UserEnteredCitation)#co_pp_sp_506_1286)* 580 F.3d 1281, 1286 [\(Fed.Cir.2009\)](http://www.westlaw.com/Link/Document/FullText?findType=Y&serNum=2019772224&pubNum=506&originatingDoc=I6c7d14d1094b11e28757b822cf994add&refType=RP&fi=co_pp_sp_506_1286&originationContext=document&vr=3.0&rs=cblt1.0&transitionType=DocumentItem&contextData=(sc.UserEnteredCitation)#co_pp_sp_506_1286) (mere colorable changes in a product's design, such as changes in color or the wood grain used, will not prevent *res judicata* from barring a subsequent suit based on the same product). Nothing in Claim 17 of the  $\prime$ 391 Patent-which is the claim that Paw Plunger, LLC admitted to infringing-places any size requirements on an infringing device. Instead Pet Product Innovations tried to obfuscate what its various "product versions" referred to in the hope that in so doing the Court would find a disputed issue of material fact and deny Paw Wash's motion for summary judgment. It is improper for Pet Product Innovations to try to rely on its own failure to counter Paw Wash's proof that the products are essentially the same and that any differences between them do not relate to the limitations in the claim of the patent or its failure to present evidence of structural or operational differences between the products as a basis for altering this Court's previous Order. Based on the record established in this case, the Court properly concluded that Pet Product Innovations' Paw Plunger is the same device as that which was at issue in the Missouri litigation between Paw Wash and Paw Plunger, LLC, and that Paw Wash carried its burden to establish this fact. In light of this finding, it was entirely appropriate for the Court to apply the doctrine of *res judicata* to preclude Pet Product Innovations' claims of noninfringement and invalidity against Paw Wash. *See [Acumed,](http://www.westlaw.com/Link/Document/FullText?findType=Y&serNum=2016082576&pubNum=506&originatingDoc=I6c7d14d1094b11e28757b822cf994add&refType=RP&fi=co_pp_sp_506_1324&originationContext=document&vr=3.0&rs=cblt1.0&transitionType=DocumentItem&contextData=(sc.UserEnteredCitation)#co_pp_sp_506_1324)* [525 F.3d at 1324;](http://www.westlaw.com/Link/Document/FullText?findType=Y&serNum=2016082576&pubNum=506&originatingDoc=I6c7d14d1094b11e28757b822cf994add&refType=RP&fi=co_pp_sp_506_1324&originationContext=document&vr=3.0&rs=cblt1.0&transitionType=DocumentItem&contextData=(sc.UserEnteredCitation)#co_pp_sp_506_1324) *Hallco,* [256 F.3d at 1297–1298](http://www.westlaw.com/Link/Document/FullText?findType=Y&serNum=2001572698&pubNum=506&originatingDoc=I6c7d14d1094b11e28757b822cf994add&refType=RP&fi=co_pp_sp_506_1297&originationContext=document&vr=3.0&rs=cblt1.0&transitionType=DocumentItem&contextData=(sc.UserEnteredCitation)#co_pp_sp_506_1297). For these reasons, the Court will not reconsider its *res judicata* analysis and the doctrine continues to bar Pet Product Innovations' claims of non-infringement and invalidity against Paw Wash in the proceedings before this Court.

### *D. The Injunction as Applied to Pet Product Innovations*

Pet Product Innovations argues that it was legal error for the Court to hold that the injunction entered in the Missouri case applies to Pet Product Innovations because the Court did not perform the analysis set forth in *[Tivo Inc. v. EchoStar Corp.,](http://www.westlaw.com/Link/Document/FullText?findType=Y&serNum=2025127423&pubNum=506&originatingDoc=I6c7d14d1094b11e28757b822cf994add&refType=RP&fi=co_pp_sp_506_881&originationContext=document&vr=3.0&rs=cblt1.0&transitionType=DocumentItem&contextData=(sc.UserEnteredCitation)#co_pp_sp_506_881)* [646 F.3d 869, 881–882 \(Fed.Cir.2011\),](http://www.westlaw.com/Link/Document/FullText?findType=Y&serNum=2025127423&pubNum=506&originatingDoc=I6c7d14d1094b11e28757b822cf994add&refType=RP&fi=co_pp_sp_506_881&originationContext=document&vr=3.0&rs=cblt1.0&transitionType=DocumentItem&contextData=(sc.UserEnteredCitation)#co_pp_sp_506_881) and therefore the Court should vacate the injunction entered against Pet Product Innovations. In its original Opinion the Court relied on *Nat'l Spiritual Assembly of the Baha'is of the United States Under the Hereditary Guardianship, Inc. v. Nat'l Spiritual Assembly of the Baha'is of the United States,* 682 F.3d 837, 848–849 (7th Cir.2010), which holds that injunctions may be enforced against non-parties that are in privity with an adjoined party. Pet Product Innovations argues that Nat'l Spiritual Assembly of the Baha'is is a trademark case, and provides no guidance as to the standards for enforcing an injunction against an accused patent infringer. Pet Product Innovations' Motion to Alter or Amend should be rejected outright with respect to this issue because Pet Product Innovations had the opportunity to present this issue to the Court on summary judgment but failed to do so. See [Sigsworth, 487 F.3d at 512 \(citing LB](http://www.westlaw.com/Link/Document/FullText?findType=Y&serNum=2012341874&pubNum=506&originatingDoc=I6c7d14d1094b11e28757b822cf994add&refType=RP&fi=co_pp_sp_506_512&originationContext=document&vr=3.0&rs=cblt1.0&transitionType=DocumentItem&contextData=(sc.UserEnteredCitation)#co_pp_sp_506_512) [Credit Corp., 49 F.3d at 1267\)](http://www.westlaw.com/Link/Document/FullText?findType=Y&serNum=2012341874&pubNum=506&originatingDoc=I6c7d14d1094b11e28757b822cf994add&refType=RP&fi=co_pp_sp_506_512&originationContext=document&vr=3.0&rs=cblt1.0&transitionType=DocumentItem&contextData=(sc.UserEnteredCitation)#co_pp_sp_506_512); [Caisse Nationale de Credit](http://www.westlaw.com/Link/Document/FullText?findType=Y&serNum=1996167756&pubNum=506&originatingDoc=I6c7d14d1094b11e28757b822cf994add&refType=RP&fi=co_pp_sp_506_1270&originationContext=document&vr=3.0&rs=cblt1.0&transitionType=DocumentItem&contextData=(sc.UserEnteredCitation)#co_pp_sp_506_1270) [Agricole, 90 F.3d at 1270;](http://www.westlaw.com/Link/Document/FullText?findType=Y&serNum=1996167756&pubNum=506&originatingDoc=I6c7d14d1094b11e28757b822cf994add&refType=RP&fi=co_pp_sp_506_1270&originationContext=document&vr=3.0&rs=cblt1.0&transitionType=DocumentItem&contextData=(sc.UserEnteredCitation)#co_pp_sp_506_1270) [Anderson, 47 F.3d at 247–248;](http://www.westlaw.com/Link/Document/FullText?findType=Y&serNum=1995046423&pubNum=506&originatingDoc=I6c7d14d1094b11e28757b822cf994add&refType=RP&fi=co_pp_sp_506_247&originationContext=document&vr=3.0&rs=cblt1.0&transitionType=DocumentItem&contextData=(sc.UserEnteredCitation)#co_pp_sp_506_247) [King, 26 F.3d at 726](http://www.westlaw.com/Link/Document/FullText?findType=Y&serNum=1994126272&pubNum=506&originatingDoc=I6c7d14d1094b11e28757b822cf994add&refType=RP&fi=co_pp_sp_506_726&originationContext=document&vr=3.0&rs=cblt1.0&transitionType=DocumentItem&contextData=(sc.UserEnteredCitation)#co_pp_sp_506_726). Reconsideration is an inappropriate vehicle to advance arguments that could and should have been made before the Court reached a judgment in the case presently under reconsideration. See [Sigsworth, 487 F.3d](http://www.westlaw.com/Link/Document/FullText?findType=Y&serNum=2012341874&pubNum=506&originatingDoc=I6c7d14d1094b11e28757b822cf994add&refType=RP&fi=co_pp_sp_506_512&originationContext=document&vr=3.0&rs=cblt1.0&transitionType=DocumentItem&contextData=(sc.UserEnteredCitation)#co_pp_sp_506_512) [at 512 \(citing LB Credit Corp., 49 F.3d at 1267\);](http://www.westlaw.com/Link/Document/FullText?findType=Y&serNum=2012341874&pubNum=506&originatingDoc=I6c7d14d1094b11e28757b822cf994add&refType=RP&fi=co_pp_sp_506_512&originationContext=document&vr=3.0&rs=cblt1.0&transitionType=DocumentItem&contextData=(sc.UserEnteredCitation)#co_pp_sp_506_512) [Caisse](http://www.westlaw.com/Link/Document/FullText?findType=Y&serNum=1996167756&pubNum=506&originatingDoc=I6c7d14d1094b11e28757b822cf994add&refType=RP&fi=co_pp_sp_506_1270&originationContext=document&vr=3.0&rs=cblt1.0&transitionType=DocumentItem&contextData=(sc.UserEnteredCitation)#co_pp_sp_506_1270) [Nationale de Credit Agricole, 90 F.3d at 1270;](http://www.westlaw.com/Link/Document/FullText?findType=Y&serNum=1996167756&pubNum=506&originatingDoc=I6c7d14d1094b11e28757b822cf994add&refType=RP&fi=co_pp_sp_506_1270&originationContext=document&vr=3.0&rs=cblt1.0&transitionType=DocumentItem&contextData=(sc.UserEnteredCitation)#co_pp_sp_506_1270) [Anderson,](http://www.westlaw.com/Link/Document/FullText?findType=Y&serNum=1995046423&pubNum=506&originatingDoc=I6c7d14d1094b11e28757b822cf994add&refType=RP&fi=co_pp_sp_506_247&originationContext=document&vr=3.0&rs=cblt1.0&transitionType=DocumentItem&contextData=(sc.UserEnteredCitation)#co_pp_sp_506_247) [47 F.3d at 247–248;](http://www.westlaw.com/Link/Document/FullText?findType=Y&serNum=1995046423&pubNum=506&originatingDoc=I6c7d14d1094b11e28757b822cf994add&refType=RP&fi=co_pp_sp_506_247&originationContext=document&vr=3.0&rs=cblt1.0&transitionType=DocumentItem&contextData=(sc.UserEnteredCitation)#co_pp_sp_506_247) [King, 26 F.3d at 726](http://www.westlaw.com/Link/Document/FullText?findType=Y&serNum=1994126272&pubNum=506&originatingDoc=I6c7d14d1094b11e28757b822cf994add&refType=RP&fi=co_pp_sp_506_726&originationContext=document&vr=3.0&rs=cblt1.0&transitionType=DocumentItem&contextData=(sc.UserEnteredCitation)#co_pp_sp_506_726). Pet Product Innovations should have advanced its Tivo argument when it filed its brief in opposition to Paw Wash's motion for summary judgment. Therefore, reconsideration on an issue that should have been advanced by Pet Product Innovations before the Court issued its prior Order is inappropriate.

**\*8** Even if the Court were to consider Pet Product Innovations' *Tivo* argument, it must be rejected because *Tivo* does not apply to the present case, and even if it did the *Tivo* analysis would still result in the injunction being applied against Pet Product Innovations. First *Tivo* is inapposite to the present case because *Tivo* involved a contempt proceeding initiated against an adjudged infringer for violating an injunction through its sale of an ineffective design-around product. *See Tivo,* [646 F.3d at 875–876.](http://www.westlaw.com/Link/Document/FullText?findType=Y&serNum=2025127423&pubNum=506&originatingDoc=I6c7d14d1094b11e28757b822cf994add&refType=RP&fi=co_pp_sp_506_875&originationContext=document&vr=3.0&rs=cblt1.0&transitionType=DocumentItem&contextData=(sc.UserEnteredCitation)#co_pp_sp_506_875) *Tivo* does not apply to the instant case because the instant case neither involves a contempt proceeding nor a designaround product. The *Tivo* test provides for an intentionally high showing of proof due to the fact that "contempt is a severe remedy, and should not be resorted to where there is a fair ground of doubt as to the wrongfulness of the defendant's conduct" and because the proceeding involves a second product not previously before the Court. *See Id.* at 882– 883.By contrast, the relief sought by Paw Wash in this case is far less complex; application of an injunction entered against Paw Plunger, LLC to its privy, Pet Product Innovations.

Furthermore, even if the *Tivo* two-part test were to apply, Pet Product Innovations would still be bound by its privy's admission of infringement and it would thus be precluded from arguing that the Paw Plunger does not infringe the ′391 Patent and the injunction issued by the Missouri court would apply to it. Under *Tivo,* [646 F.3d at 884,](http://www.westlaw.com/Link/Document/FullText?findType=Y&serNum=2025127423&pubNum=506&originatingDoc=I6c7d14d1094b11e28757b822cf994add&refType=RP&fi=co_pp_sp_506_884&originationContext=document&vr=3.0&rs=cblt1.0&transitionType=DocumentItem&contextData=(sc.UserEnteredCitation)#co_pp_sp_506_884) the party seeking to enforce an injunction must prove by clear and convincing evidence both (1) that the newly accused product is not more than colorably different from the product found to infringe; and (2) that the newly accused product actually infringes. As the discussion in the preceding sections demonstrates, Paw Wash proved that Pet Product Innovations' Paw Plunger is not more than colorably different from Paw Plunger, LLC's Paw Plunger device that was declared to infringe Paw Wash's patent in the Missouri action. Furthermore, Paw Plunger, LLC, Pet Product Innovations' privy, admitted to infringing the ′391 Patent. The effect of Pet Product Innovations' privy's admission binds it for the purposes of *res judicata.See [Transclean Corp. v. Jiffy Luby Intern., Inc.,](http://www.westlaw.com/Link/Document/FullText?findType=Y&serNum=2011211483&pubNum=506&originatingDoc=I6c7d14d1094b11e28757b822cf994add&refType=RP&fi=co_pp_sp_506_1305&originationContext=document&vr=3.0&rs=cblt1.0&transitionType=DocumentItem&contextData=(sc.UserEnteredCitation)#co_pp_sp_506_1305)* 474 F.3d 1298, [1305 \(Fed.Cir.2007\)](http://www.westlaw.com/Link/Document/FullText?findType=Y&serNum=2011211483&pubNum=506&originatingDoc=I6c7d14d1094b11e28757b822cf994add&refType=RP&fi=co_pp_sp_506_1305&originationContext=document&vr=3.0&rs=cblt1.0&transitionType=DocumentItem&contextData=(sc.UserEnteredCitation)#co_pp_sp_506_1305) (it is unnecessary to decide the issue of infringement because establishing privity between the parties "answers the question for us"). Any other outcome would allow Pet Product Innovations to relitigate its privy's earlier admission of infringement by continuing to manufacture and sell its infringing product in violation of the injunction. Such an outcome would be completely at odds with the doctrine of *res judicata,* which seeks to promote reliability and finality in the course of civil proceedings and conserve judicial time and energy. Allowing Pet Product Innovations to escape Paw Plunger, LLC's admission of infringement would also violate the doctrine of judicial estoppel which "prohibits a party from taking inconsistent positions in the same or related litigation" to "protect the integrity of the judicial process."*Id.* [at 1307.F](http://www.westlaw.com/Link/Document/FullText?findType=Y&serNum=2011211483&originatingDoc=I6c7d14d1094b11e28757b822cf994add&refType=RP&originationContext=document&vr=3.0&rs=cblt1.0&transitionType=DocumentItem&contextData=(sc.UserEnteredCitation))or these reasons, the Order enjoining Pet Product Innovations from continuing to infringe the  $\gamma_{301}$ Patent stands, and Pet Product Innovations' Motion to Alter or Amend on the grounds that the Court did not apply the *Tivo* analysis in deciding whether the injunction applies to Pet Product Innovations is rejected.

#### **III. Conclusion**

**\*9** Pet Product Innovations' Motion to Alter of Amend Judgment is granted in part and denied in part. Paw Wash did not move for summary judgment on Pet Product Innovations' third, fourth, and fifth claims for relief, and it was not the intention of this Court to grant summary judgment on claims for which Paw Wash did not move for judgment as a matter of law. Terminating the case was a clerical error which will be corrected, and Pet Product Innovations may proceed on its false advertising claims against Paw Wash in this Court. Therefore, Pet Product Innovations' Motion to Alter or Amend Judgment is granted on its argument that the Court should not have terminated its false advertising claims. Pet Product Innovations' argument that this Court should not have decided Paw Wash's motion for summary judgment while a later-filed motion to file a supplemental first amended complaint was pending is not grounds for reconsideration, and is moot because Paw Wash provided Pet Product Innovations with a covenant-not-tosue thus eliminating any case or controversy between the parties and thereby divesting this Court of jurisdiction. Pet Product Innovations' argument based on the Federal Circuit's subsequent decision in *Aspex* is also not grounds to alter this Court's prior Order. *Aspex* does not provide a substantial and controlling change in the governing law concerning the issues submitted to this Court sufficient for the Court to reconsider its *res judicata* ruling. Paw Wash established that the Paw Plunger device at issue in the Missouri litigation was the same as that in the present litigation, thus satisfying *Aspex.*Nor did the Court commit an error of law in its *res judicata* analysis by failing to examine the structure and operation of the two Paw Plunger devices to ensure that they are essentially the same. Paw Wash proved that the Paw Plunger at issue in the Missouri case was the same Paw Plunger device at issue here. Finally, the Court's failure to undertake the *Tivo* analysis is not a proper basis to alter or amend this Court's prior judgment because Pet Product Innovations could and should have presented that issue to the Court before it reached its judgment now under reconsideration. Furthermore, *Tivo* does not apply to this case because this is not a contempt proceeding and because the product at issue is not a design-around product. Even if *Tivo's* two-part test did apply, Pet Product Innovations would still be bound by the injunction entered by the District Court for the Western District of Missouri because the product at issue in the prior suit was not more than colorably different from the product at issue in the present suit and because Pet Product Innovations infringed Paw Wash's patent, as evidenced by its privy's admission of infringement in the prior Missouri action. For these reasons, the Court declines to reconsider its *res judicata* holding or its holding with respect to the injunction's applicability to Pet Product Innovations. Thus, Pet Product Innovations' Motion to Alter or Amend Judgment is granted with respect to the issue of the Court granting judgment as a matter of law to Paw Wash on claims for which it did not move for summary judgment and on the grounds that the Court inadvertently terminated Pet Product Innovations' false advertising claims, which will be reinstated when the civil case is reopened. All other requests to Alter or Amend Judgment are denied.

#### Footnotes

- <span id="page-691-0"></span>[1](#page-686-0) Pet Product Innovations argues that it was premature of the Court to find the #391 Patent valid and enforceable because it timely served its invalidity contentions pursuant to the Court's scheduling order and its local patent rules. This is not grounds for reconsideration, as the doctrine of *res judicata,* which, as will be explained below, still bars Pet Product Innovations from maintaining its noninfringement and invalidity claims against Paw Wash, compels the Court to conclude that the Missouri court's finding of validity and enforceability of the #391 Patent is binding on the parties in this subsequent action. Therefore, it was entirely proper of the Court to invoke the doctrine of *res judicata* and find that the patent-in-suit is valid and enforceable.
- <span id="page-691-1"></span>[2](#page-687-0) Pet Product Innovations contends that this Court made inaccurate findings of fact by stating that the Paw Plunger and the Paw Wash device are both cylindrical containers lined with bristles. The Court was left with the responsibility to describe the products at issue in this suit because surprisingly neither party did so in their Statements of Undisputed Material Facts. The Court's description of the products did not constitute adjudicative factfinding, and therefore the Order is not subject to reconsideration on the basis that the Court may have misdescribed the products-in-suit. For the sake of the clarity of the record, the Court now notes that the Paw Wash product is an hourglass shaped container without bristles or a handle. This clarification of the Court's Order does not alter the Court's prior holding, and thus is not grounds for reconsideration.
- <span id="page-691-2"></span>[3](#page-688-0) Pet Product Innovations argued in its Response to Paw Wash's Rule 56.1 Statement of Undisputed Material Facts in Support of Summary Judgment that this is not a fact but rather a legal conclusion. Pet Product Innovations' argument is mistaken, as whether the factual and legal issues raised in its suit against Paw Wash are the same as those already litigated in Missouri is a fact readily ascertainable from examining the complaint filed in the District Court for the Western District of Missouri with the Complaint filed in this case as well as the Stipulated Order of Dismissal entered by the Missouri court.

**End of Document** © 2015 Thomson Reuters. No claim to original U.S. Government Works.